# **CISCO.**

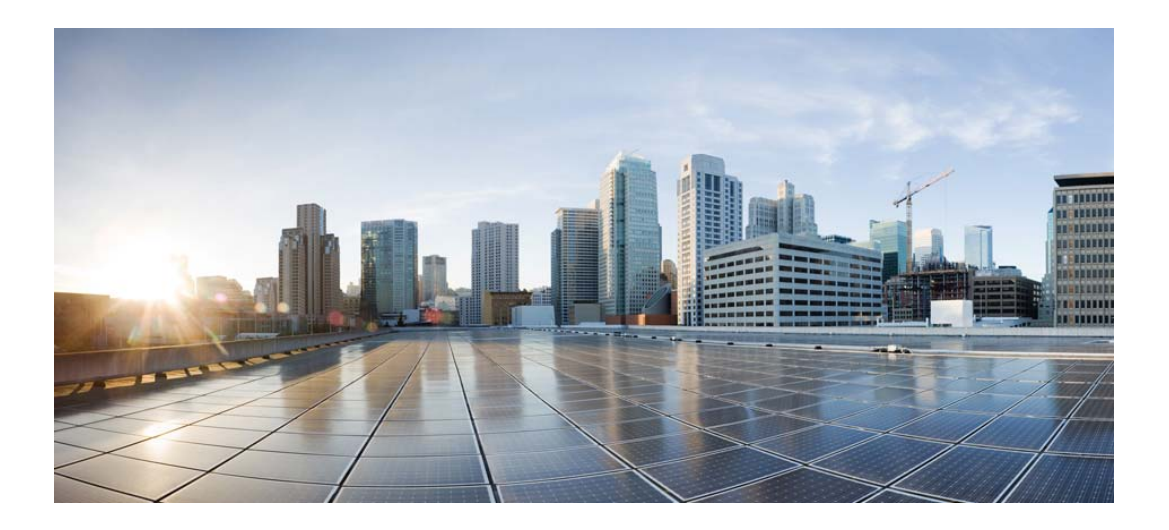

### **Cisco Nexus 6000 Series NX-OS Unicast Routing Command Reference**

Cisco NX-OS Release 7.x

First Published: January 29, 2014

#### **Cisco Systems, Inc.**

[www.cisco.com](http://www.cisco.com)

Cisco has more than 200 offices worldwide. [Addresses, phone numbers, and fax numbers](http://www.cisco.com/go/offices)  are listed on the Cisco website at www.cisco.com/go/offices.

Text Part Number: OL-30910-01

THE SPECIFICATIONS AND INFORMATION REGARDING THE PRODUCTS IN THIS MANUAL ARE SUBJECT TO CHANGE WITHOUT NOTICE. ALL STATEMENTS, INFORMATION, AND RECOMMENDATIONS IN THIS MANUAL ARE BELIEVED TO BE ACCURATE BUT ARE PRESENTED WITHOUT WARRANTY OF ANY KIND, EXPRESS OR IMPLIED. USERS MUST TAKE FULL RESPONSIBILITY FOR THEIR APPLICATION OF ANY PRODUCTS.

THE SOFTWARE LICENSE AND LIMITED WARRANTY FOR THE ACCOMPANYING PRODUCT ARE SET FORTH IN THE INFORMATION PACKET THAT SHIPPED WITH THE PRODUCT AND ARE INCORPORATED HEREIN BY THIS REFERENCE. IF YOU ARE UNABLE TO LOCATE THE SOFTWARE LICENSE OR LIMITED WARRANTY, CONTACT YOUR CISCO REPRESENTATIVE FOR A COPY.

The Cisco implementation of TCP header compression is an adaptation of a program developed by the University of California, Berkeley (UCB) as part of UCB's public domain version of the UNIX operating system. All rights reserved. Copyright © 1981, Regents of the University of California.

NOTWITHSTANDING ANY OTHER WARRANTY HEREIN, ALL DOCUMENT FILES AND SOFTWARE OF THESE SUPPLIERS ARE PROVIDED "AS IS" WITH ALL FAULTS. CISCO AND THE ABOVE-NAMED SUPPLIERS DISCLAIM ALL WARRANTIES, EXPRESSED OR IMPLIED, INCLUDING, WITHOUT LIMITATION, THOSE OF MERCHANTABILITY, FITNESS FOR A PARTICULAR PURPOSE AND NONINFRINGEMENT OR ARISING FROM A COURSE OF DEALING, USAGE, OR TRADE PRACTICE.

IN NO EVENT SHALL CISCO OR ITS SUPPLIERS BE LIABLE FOR ANY INDIRECT, SPECIAL, CONSEQUENTIAL, OR INCIDENTAL DAMAGES, INCLUDING, WITHOUT LIMITATION, LOST PROFITS OR LOSS OR DAMAGE TO DATA ARISING OUT OF THE USE OR INABILITY TO USE THIS MANUAL, EVEN IF CISCO OR ITS SUPPLIERS HAVE BEEN ADVISED OF THE POSSIBILITY OF SUCH DAMAGES.

Cisco and the Cisco logo are trademarks or registered trademarks of Cisco and/or its affiliates in the U.S. and other countries. To view a list of Cisco trademarks, go to this URL[: www.cisco.com/go/trademarks.](https://www.cisco.com/go/trademarks) Third-party trademarks mentioned are the property of their respective owners. The use of the word partner does not imply a partnership relationship between Cisco and any other company. (1721R)

Any Internet Protocol (IP) addresses and phone numbers used in this document are not intended to be actual addresses and phone numbers. Any examples, command display output, network topology diagrams, and other figures included in the document are shown for illustrative purposes only. Any use of actual IP addresses or phone numbers in illustrative content is unintentional and coincidental.

*Cisco Nexus 6000 Series NX-OS Unicast Routing Command Reference* © 2014 Cisco Systems, Inc. All rights reserved.

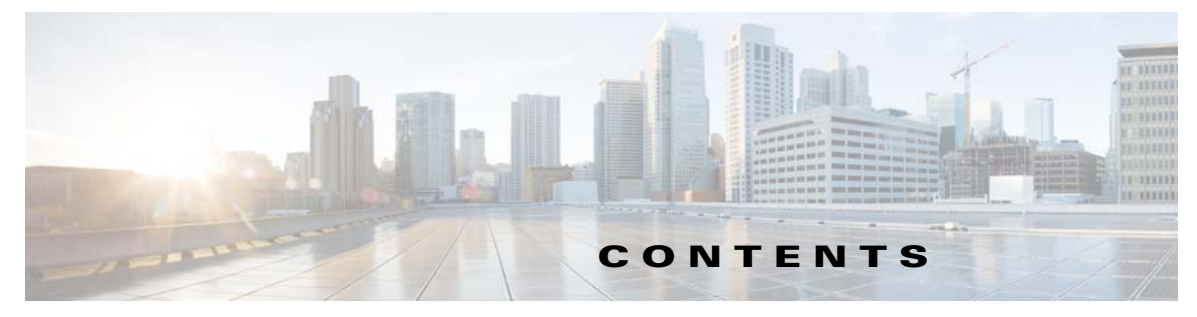

#### **[Preface](#page-18-0) xix**

[Audience](#page-18-1) **xix** [Organization](#page-18-2) **xix** [Document Conventions](#page-19-0) **xx** [Related Documentation](#page-20-0) **xxi** [Documentation Feedback](#page-20-1) **xxi**

#### **[A Commands](#page-22-0) 1-xxiii**

[address-family ipv6 unicast](#page-23-0) **1-xxiv** [address-family \(BGP neighbor\)](#page-24-0) **1-xxv** [address-family \(BGP router\)](#page-26-0) **1-xxvii** [advertise-map \(BGP\)](#page-29-0) **1-xxx** [aggregate-address \(BGP\)](#page-31-0) **1-xxxii**

#### **[B Commands](#page-34-0) 1-xxxv**

[bestpath \(BGP\)](#page-35-0) **1-xxxvi**

#### **[C Commands](#page-38-0) 1-xxxix**

[clear bgp](#page-39-0) **1-xl** [clear bgp dampening](#page-40-0) **1-xli** [clear bgp flap-statistics](#page-41-0) **1-xlii** [clear bgp policy statistics aggregate-address](#page-42-0) **1-xliii** [clear bgp policy statistics dampening](#page-43-0) **1-xliv** [clear bgp policy statistics neighbor](#page-44-0) **1-xlv** [clear bgp policy statistics redistribute](#page-45-0) **1-xlvi** [clear ip bgp](#page-47-0) **1-xlviii** [clear ip bgp dampening](#page-48-0) **1-xlix** [clear ip bgp flap-statistics](#page-49-0) **1-l** [client-to-client reflection](#page-50-0) **1-li** [confederation](#page-51-0) **1-lii**

#### **[E Commands](#page-52-0) 1-liii**

[ebgp-multihop](#page-53-0) **1-liv**

#### **[F Commands](#page-54-0) 1-lv**

[feature bgp](#page-55-0) **1-lvi**

#### **[H Commands](#page-56-0) 1-lvii**

[hardware ip glean throttle](#page-57-0) **1-lviii** [hardware ip glean throttle maximum](#page-58-0) **1-lix**

#### **[I Commands](#page-60-0) 1-lxi**

[ip as-path access-list](#page-61-0) **1-lxii** [ip community-list](#page-63-0) **1-lxiv** [ip directed-broadcast](#page-67-0) **1-lxviii** [ip extcommunity-list](#page-69-0) **1-lxx** [ip prefix-list](#page-71-0) **1-lxxii** [ip prefix-list description](#page-73-0) **1-lxxiv**

#### **[L Commands](#page-74-0) 1-lxxv**

[local-as](#page-75-0) **1-lxxvi** [low-memory exempt](#page-76-0) **1-lxxvii**

#### **[M Commands](#page-78-0) 1-lxxix**

[mac-list](#page-79-0) **1-lxxx** [match as-number](#page-80-0) **1-lxxxi** [match as-path](#page-81-0) **1-lxxxii** [match community](#page-83-0) **1-lxxxiv** [match extcommunity](#page-85-0) **1-lxxxvi** [match interface](#page-87-0) **1-lxxxviii** [match ip address](#page-88-0) **1-lxxxix** [match ip multicast](#page-90-0) **1-xci** [match ip next-hop prefix-list](#page-92-0) **1-xciii** [match ip route-source prefix-list](#page-94-0) **1-xcv** [match metric](#page-96-0) **1-xcvii** [match mac-list](#page-98-0) **1-xcix** [match route-type](#page-100-0) **1-ci** [match tag](#page-102-0) **1-ciii** [match vlan](#page-104-0) **1-cv** [maxas-limit](#page-106-0) **1-cvii** [maximum-paths \(BGP\)](#page-107-0) **1-cviii** [maximum-prefix](#page-108-0) **1-cix**

#### **[N Commands](#page-112-0) 1-cxiii**

[neighbor](#page-113-0) **1-cxiv** [network](#page-116-0) **1-cxvii** [nexthop route-map](#page-117-0) **1-cxviii** [next-hop-self](#page-119-0) **1-cxx** [nexthop trigger-delay](#page-120-0) **1-cxxi**

#### **[P Commands](#page-122-0) 1-cxxiii**

[password \(BGP\)](#page-123-0) **1-cxxiv**

#### **[R Commands](#page-126-0) 1-cxxvii**

[redistribute \(BGP\)](#page-127-0) **1-cxxviii** [remote-as](#page-129-0) **1-cxxx** [restart \(BGP\)](#page-130-0) **1-cxxxi** [route-map](#page-131-0) **1-cxxxii** [route-reflector-client \(BGP\)](#page-135-0) **1-cxxxvi** [router bgp](#page-136-0) **1-cxxxvii**

#### **[S Commands](#page-140-0) 1-cxli**

[send-community](#page-141-0) **1-cxlii**

[set as-path](#page-142-0) **1-cxliii** [set comm-list delete](#page-144-0) **1-cxlv** [set community](#page-146-0) **1-cxlvii** [set dampening](#page-148-0) **1-cxlix** [set etxcommunity](#page-150-0) **1-cli** [set extcomm-list delete](#page-152-0) **1-cliii** [set local-preference](#page-154-0) **1-clv** [set metric](#page-156-0) **1-clvii** [set metric-type](#page-158-0) **1-clix** [set origin](#page-160-0) **1-clxi** [set tag](#page-162-0) **1-clxiii** [set weight](#page-163-0) **1-clxiv** [shutdown \(BGP\)](#page-164-0) **1-clxv** [soft-reconfiguration inbound \(BGP\)](#page-165-0) **1-clxvi** [suppress-inactive](#page-166-0) **1-clxvii**

#### **[Show Commands](#page-168-0) 1-clxix**

[show bgp](#page-169-0) **1-clxx**

[show bgp community](#page-171-0) **1-clxxii** [show bgp community-list](#page-172-0) **1-clxxiii** [show bgp extcommunity](#page-173-0) **1-clxxiv** [show bgp extcommunity-list](#page-174-0) **1-clxxv** [show bgp neighbors](#page-175-0) **1-clxxvi** [show bgp sessions](#page-177-0) **1-clxxviii** [show bgp statistics](#page-178-0) **1-clxxix** [show ip bgp](#page-180-0) **1-clxxxi** [show ip bgp all](#page-181-0) **1-clxxxii** [show ip bgp community](#page-184-0) **1-clxxxv** [show ip bgp community exact-match](#page-186-0) **1-clxxxvii** [show ip bgp community-list](#page-187-0) **1-clxxxviii** [show ip bgp dampening](#page-188-0) **1-clxxxix** [show ip bgp extcommunity](#page-189-0) **1-cxc** [show ip bgp extcommunity-list](#page-190-0) **1-cxci** [show ip bgp filter-list](#page-191-0) **1-cxcii** [show ip bgp flap-statistics](#page-192-0) **1-cxciii** [show ip bgp neighbors](#page-193-0) **1-cxciv** [show ip bgp nexthop](#page-194-0) **1-cxcv** [show ip bgp nexthop-database](#page-195-0) **1-cxcvi** [show ip bgp paths](#page-196-0) **1-cxcvii** [show ip bgp peer-policy](#page-197-0) **1-cxcviii** [show ip bgp peer-session](#page-198-0) **1-cxcix** [show ip bgp peer-template](#page-199-0) **1-cc** [show ip bgp prefix-list](#page-200-0) **1-cci** [show ip bgp received-paths](#page-201-0) **1-ccii** [show ip bgp route-map](#page-202-0) **1-cciii** [show ip bgp summary](#page-203-0) **1-cciv** [show ip community-list](#page-204-0) **1-ccv** [show ip prefix-list](#page-205-0) **1-ccvi** [show mac-list](#page-206-0) **1-ccvii** [show vrf](#page-207-0) **1-ccviii** [show vrf detail](#page-208-0) **1-ccix** [show vrf interface](#page-209-0) **1-ccx**

#### **[T Commands](#page-212-0) 1-ccxiii**

[template \(BGP\)](#page-213-0) **1-ccxiv**

#### **[V Commands](#page-218-0) 1-ccxix**

[vrf](#page-219-0) **1-ccxx** [vrf context](#page-222-0) **1-ccxxiii** [vrf member](#page-223-0) **1-ccxxiv**

#### **[A Commands](#page-224-0) 1-ccxxv**

[address-family \(EIGRP\)](#page-225-0) **1-ccxxvi** [authentication key-chain \(EIGRP\)](#page-226-0) **1-ccxxvii** [authentication mode \(EIGRP\)](#page-227-0) **1-ccxxviii** [autonomous-system](#page-228-0) **1-ccxxix**

#### **[C Commands](#page-230-0) 1-ccxxxi**

[clear ip eigrp accounting](#page-231-0) **1-ccxxxii** [clear ip eigrp neighbors](#page-232-0) **1-ccxxxiii** [clear ip eigrp redistribution](#page-234-0) **1-ccxxxv** [clear ip eigrp traffic](#page-235-0) **1-ccxxxvi**

#### **[D Commands](#page-236-0) 1-ccxxxvii**

[default-information originate \(EIGRP\)](#page-237-0) **1-ccxxxviii** [default-metric \(EIGRP\)](#page-238-0) **1-ccxxxix** [distance \(EIGRP\)](#page-240-0) **1-ccxli**

#### **[E Commands](#page-242-0) 1-ccxliii**

[eigrp log-neighbor-changes](#page-243-0) **1-ccxliv** [eigrp log-neighbor-warnings](#page-244-0) **1-ccxlv** [eigrp router-id](#page-245-0) **1-ccxlvi** [eigrp stub](#page-246-0) **1-ccxlvii**

#### **[F Commands](#page-248-0) 1-ccxlix**

[feature eigrp](#page-249-0) **1-ccl** [flush-routes \(EIGRP\)](#page-250-0) **1-ccli**

#### **[I Commands](#page-252-0) 1-ccliii**

[ip authentication key-chain eigrp](#page-253-0) **1-ccliv** [ip authentication mode eigrp](#page-254-0) **1-cclv** [ip bandwidth eigrp](#page-255-0) **1-cclvi** [ip bandwidth-percent eigrp](#page-256-0) **1-cclvii**

[ip delay eigrp](#page-257-0) **1-cclviii** [ip distribute-list eigrp](#page-258-0) **1-cclix** [ip eigrp shutdown](#page-260-0) **1-cclxi** [ip hello-interval eigrp](#page-261-0) **1-cclxii** [ip hold-time eigrp](#page-262-0) **1-cclxiii** [ip next-hop-self eigrp](#page-264-0) **1-cclxv** [ip offset-list eigrp](#page-265-0) **1-cclxvi** [ip passive-interface eigrp](#page-267-0) **1-cclxviii** [ip route](#page-268-0) **1-cclxix** [ip router eigrp](#page-270-0) **1-cclxxi** [ip split-horizon eigrp](#page-271-0) **1-cclxxii** [ip summary-address eigrp](#page-272-0) **1-cclxxiii**

#### **[L Commands](#page-274-0) 1-cclxxv**

[log-adjacency-changes \(EIGRP\)](#page-275-0) **1-cclxxvi** [log-neighbor-warnings](#page-276-0) **1-cclxxvii**

#### **[M Commands](#page-278-0) 1-cclxxix**

[maximum-paths \(EIGRP\)](#page-279-0) **1-cclxxx** [metric maximum-hops](#page-280-0) **1-cclxxxi** [metric weights](#page-281-0) **1-cclxxxii**

#### **[R Commands](#page-284-0) 1-cclxxxv**

[redistribute \(EIGRP\)](#page-285-0) **1-cclxxxvi** [redistribute maximum-prefix \(EIGRP\)](#page-287-0) **1-cclxxxviii** [restart eigrp \(EIGRP\)](#page-289-0) **1-ccxc** [router eigrp](#page-290-0) **1-ccxci** [router-id \(EIGRP\)](#page-291-0) **1-ccxcii**

#### **[S Commands](#page-292-0) 1-ccxciii**

[shutdown \(EIGRP\)](#page-293-0) **1-ccxciv**

[stub](#page-294-0) **1-ccxcv**

#### **[Show Commands](#page-296-0) 1-ccxcvii**

[show ip eigrp](#page-297-0) **1-ccxcviii** [show ip eigrp accounting](#page-299-0) **1-ccc** [show ip eigrp interfaces](#page-301-0) **1-cccii** [show ip eigrp neighbors](#page-303-0) **1-ccciv** [show ip eigrp route](#page-305-0) **1-cccvi** [show ip eigrp route-map statistics](#page-307-0) **1-cccviii** [show ip eigrp topology](#page-309-0) **1-cccx** [show ip eigrp traffic](#page-313-0) **1-cccxiv** [show running-config eigrp](#page-315-0) **1-cccxvi**

#### **[T Commands](#page-318-0) 1-cccxix**

[table-map \(EIGRP\)](#page-319-0) **1-cccxx** [timers active-time](#page-320-0) **1-cccxxi** [timers nsf converge](#page-321-0) **1-cccxxii** [timers nsf route-hold](#page-322-0) **1-cccxxiii** [timers nsf signal](#page-324-0) **1-cccxxv**

#### **[A Commands](#page-326-0) 1-cccxxvii**

[authentication \(HSRP\)](#page-327-0) **1-cccxxviii**

#### **[D Commands](#page-330-0) 1-cccxxxi**

[delay minimum](#page-331-0) **1-cccxxxii**

#### **[F Commands](#page-332-0) 1-cccxxxiii**

[feature hsrp](#page-333-0) **1-cccxxxiv**

#### **[H Commands](#page-334-0) 1-cccxxxv**

[hsrp](#page-335-0) **1-cccxxxvi** [hsrp delay](#page-337-0) **1-cccxxxviii**

#### **[I Commands](#page-340-0) 1-cccxli**

[ip \(HSRP\)](#page-341-0) **1-cccxlii** [ipv6 \(HSRP\)](#page-343-0) **1-cccxliv**

#### **[P Commands](#page-346-0) 1-cccxlvii**

[preempt \(HSRP\)](#page-347-0) **1-cccxlviii**

[priority \(HSRP\)](#page-349-0) **1-cccl**

#### **[Show Commands](#page-352-0) 1-cccliii**

[show hsrp](#page-353-0) **1-cccliv**

[show hsrp delay](#page-355-0) **1-ccclvi**

[show hsrp summary](#page-357-0) **1-ccclviii**

#### **[C Commands](#page-360-0) 1-ccclxi**

[clear ip arp](#page-361-0) **1-ccclxii**

[clear ip interface statistics](#page-362-0) **1-ccclxiii** [clear ipv6 icmp interface statistics](#page-363-0) **1-ccclxiv** [clear ipv6 nd interface statistics](#page-364-0) **1-ccclxv** [clear ipv6 neighbor](#page-365-0) **1-ccclxvi**

#### **[I Commands](#page-366-0) 1-ccclxvii**

[ip address](#page-367-0) **1-ccclxviii** [ip arp](#page-369-0) **1-ccclxx** [ip arp gratuitous](#page-371-0) **1-ccclxxii** [ip arp timeout](#page-372-0) **1-ccclxxiii** [ip directed-broadcast](#page-373-0) **1-ccclxxiv** [interface ethernet \(Layer 3\)](#page-375-0) **1-ccclxxvi** [ip local-proxy-arp](#page-377-0) **1-ccclxxviii** [interface loopback](#page-378-0) **1-ccclxxix** [interface port-channel](#page-379-0) **1-ccclxxx** [ip port-unreachable](#page-381-0) **1-ccclxxxii** [ip proxy-arp](#page-382-0) **1-ccclxxxiii** [ip tcp path-mtu-discovery](#page-383-0) **1-ccclxxxiv** [ip tcp synwait-time](#page-384-0) **1-ccclxxxv** [ip unreachables](#page-385-0) **1-ccclxxxvi** [ip wccp](#page-386-0) **1-ccclxxxvii** [ip wccp redirect](#page-388-0) **1-ccclxxxix** [ipv6 nd](#page-390-0) **1-cccxci**

#### **[N Commands](#page-392-0) 1-cccxciii**

[no switchport](#page-393-0) **1-cccxciv**

#### **[R Commands](#page-394-0) 1-cccxcv**

[routing-context vrf](#page-395-0) **1-cccxcvi**

#### **[Show Commands](#page-396-0) 1-cccxcvii**

[show interface brief](#page-397-0) **1-cccxcviii** [show interface ethernet](#page-401-0) **1-cdii** [show interface loopback](#page-404-0) **1-cdv** [show interface port-channel](#page-407-0) **1-cdviii** [show ip arp](#page-409-0) **1-cdx** [show ip arp summary](#page-411-0) **1-cdxii** [show ip client](#page-412-0) **1-cdxiii**

[show ip interface](#page-413-0) **1-cdxiv** [show ip wccp](#page-415-0) **1-cdxvi** [show running-config arp](#page-418-0) **1-cdxix** [show running-config arp](#page-420-0) **1-cdxxi** [show startup-config arp](#page-422-0) **1-cdxxiii**

### **[D Commands](#page-424-0) 1-cdxxv**

[delay](#page-425-0) **1-cdxxvi**

**[O Commands](#page-426-0) 1-cdxxvii** [object](#page-427-0) **1-cdxxviii**

#### **[Show Commands](#page-430-0) 1-cdxxxi**

[show track](#page-431-0) **1-cdxxxii**

#### **[T Commands](#page-432-0) 1-cdxxxiii**

[threshold percentage](#page-433-0) **1-cdxxxiv** [threshold weight](#page-434-0) **1-cdxxxv** [track interface](#page-435-0) **1-cdxxxvi** [track ip route](#page-436-0) **1-cdxxxvii** [track list](#page-437-0) **1-cdxxxviii**

#### **[V Commands](#page-440-0) 1-cdxli**

[vrf member](#page-441-0) **1-cdxlii**

#### **[A Commands](#page-444-0) 1-cdxlv**

[area authentication \(OSPF\)](#page-445-0) **1-cdxlvi** [area default-cost \(OSPF\)](#page-447-0) **1-cdxlviii** [area filter-list \(OSPF\)](#page-448-0) **1-cdxlix** [area nssa \(OSPF\)](#page-450-0) **1-cdli** [area range \(OSPF\)](#page-452-0) **1-cdliii** [area stub \(OSPF\)](#page-454-0) **1-cdlv** [area virtual-link \(OSPF\)](#page-455-0) **1-cdlvi** [authentication \(OSPF virtual link\)](#page-457-0) **1-cdlviii** [authentication-key \(OSPF virtual link\)](#page-459-0) **1-cdlx** [auto-cost \(OSPF\)](#page-460-0) **1-cdlxi**

#### **[C Commands](#page-462-0) 1-cdlxiii**

[clear ip ospf neighbor](#page-463-0) **1-cdlxiv** [clear ip ospf policy statistics](#page-465-0) **1-cdlxvi** [clear ip ospf redistribution](#page-467-0) **1-cdlxviii** [clear ip ospf statistics](#page-468-0) **1-cdlxix** [clear ip ospf traffic](#page-469-0) **1-cdlxx** [clear ip traffic](#page-470-0) **1-cdlxxi**

#### **[D Commands](#page-472-0) 1-cdlxxiii**

[dead-interval \(OSPF virtual link\)](#page-473-0) **1-cdlxxiv** [default-information originate \(OSPF\)](#page-475-0) **1-cdlxxvi** [default-metric \(OSPF\)](#page-477-0) **1-cdlxxviii** [distance \(OSPF\)](#page-479-0) **1-cdlxxx**

#### **[F Commands](#page-480-0) 1-cdlxxxi**

[feature ospf](#page-481-0) **1-cdlxxxii** [flush-routes \(OSPF\)](#page-482-0) **1-cdlxxxiii**

#### **[H Commands](#page-484-0) 1-cdlxxxv**

[hello-interval \(OSPF virtual link\)](#page-485-0) **1-cdlxxxvi**

#### **[I Commands](#page-486-0) 1-cdlxxxvii**

[ip ospf authentication](#page-487-0) **1-cdlxxxviii** [ip ospf authentication-key](#page-489-0) **1-cdxc** [ip ospf cost](#page-491-0) **1-cdxcii** [ip ospf dead-interval](#page-492-0) **1-cdxciii** [ip ospf hello-interval](#page-493-0) **1-cdxciv** [ip ospf message-digest-key](#page-494-0) **1-cdxcv** [ip ospf mtu-ignore](#page-496-0) **1-cdxcvii** [ip ospf network](#page-497-0) **1-cdxcviii** [ip ospf passive-interface](#page-498-0) **1-cdxcix** [ip ospf priority](#page-499-0) **1-d** [ip ospf retransmit-interval](#page-500-0) **1-di** [ip ospf shutdown](#page-501-0) **1-dii** [ip ospf transmit-delay](#page-502-0) **1-diii** [ip router ospf area](#page-503-0) **1-div** [ip router ospf multi-area](#page-504-0) **1-dv**

#### **[L Commands](#page-506-0) 1-dvii**

[log-adjacency-changes \(OSPF\)](#page-507-0) **1-dviii**

#### **[M Commands](#page-508-0) 1-dix**

[max-metric router-lsa \(OSPF\)](#page-509-0) **1-dx** [maximum-paths \(OSPF\)](#page-511-0) **1-dxii** [message-digest-key \(OSPF virtual link\)](#page-512-0) **1-dxiii**

#### **[P Commands](#page-514-0) 1-dxv**

[protocol shutdown \(OSPF\)](#page-515-0) **1-dxvi**

#### **[R Commands](#page-516-0) 1-dxvii**

[redistribute \(OSPF\)](#page-517-0) **1-dxviii** [redistribute maximum-prefix \(OSPF\)](#page-519-0) **1-dxx** [restart \(OSPF\)](#page-521-0) **1-dxxii** [retransmit-interval \(OSPF virtual link\)](#page-522-0) **1-dxxiii** [rfc1583compatibility](#page-523-0) **1-dxxiv** [router ospf](#page-524-0) **1-dxxv** [router-id \(OSPF\)](#page-525-0) **1-dxxvi**

#### **[S Commands](#page-526-0) 1-dxxvii**

[set forwarding-address](#page-527-0) **1-dxxviii** [shutdown \(OSPF\)](#page-529-0) **1-dxxx** [summary-address \(OSPF\)](#page-530-0) **1-dxxxi**

#### **[Show Commands](#page-532-0) 1-dxxxiii**

[show ip ospf](#page-533-0) **1-dxxxiv** [show ip ospf border-routers](#page-536-0) **1-dxxxvii** [show ip ospf database](#page-537-0) **1-dxxxviii** [show ip ospf interface](#page-540-0) **1-dxli** [show ip ospf lsa-content-changed-list](#page-542-0) **1-dxliii** [show ip ospf neighbors](#page-543-0) **1-dxliv** [show ip ospf policy statistics area](#page-545-0) **1-dxlvi** [show ip ospf policy statistics redistribute](#page-547-0) **1-dxlviii** [show ip ospf request-list](#page-549-0) **1-dl** [show ip ospf retransmission-list](#page-550-0) **1-dli** [show ip ospf route](#page-551-0) **1-dlii** [show ip ospf statistics](#page-552-0) **1-dliii** [show ip ospf summary-address](#page-554-0) **1-dlv** [show ip ospf traffic](#page-555-0) **1-dlvi** [show ip ospf virtual-links](#page-557-0) **1-dlviii**

[show ip traffic](#page-559-0) **1-dlx** [show running-config ospf](#page-561-0) **1-dlxii** [show vrf](#page-563-0) **1-dlxiv** [show vrf detail](#page-564-0) **1-dlxv** [show vrf interface](#page-565-0) **1-dlxvi**

#### **[T Commands](#page-568-0) 1-dlxix**

[timers lsa-arrival \(OSPF\)](#page-569-0) **1-dlxx** [timers lsa-group-pacing \(OSPF\)](#page-570-0) **1-dlxxi** [timers throttle lsa \(OSPF\)](#page-572-0) **1-dlxxiii** [timers throttle spf \(OSPF\)](#page-574-0) **1-dlxxv** [transmit-delay \(OSPF virtual link\)](#page-576-0) **1-dlxxvii**

#### **[V Commands](#page-578-0) 1-dlxxix**

[vrf](#page-579-0) **1-dlxxx** [vrf context](#page-582-0) **1-dlxxxiii** [vrf member](#page-583-0) **1-dlxxxiv**

#### **[C Commands](#page-584-0) 1-dlxxxv**

[clear route-map pbr-statistics](#page-585-0) **1-dlxxxvi**

#### **[F Commands](#page-586-0) 1-dlxxxvii**

[feature pbr](#page-587-0) **1-dlxxxviii**

#### **[I Commands](#page-588-0) 2-dlxxxix**

[ip policy route-map](#page-589-0) **2-dxc** [ipv6 policy route-map](#page-591-0) **2-dxcii**

#### **[M Commands](#page-594-0) 1-dxcv**

[match ip address](#page-595-0) **1-dxcvi** [match ipv6 address](#page-597-0) **1-dxcviii**

#### **[R Commands](#page-598-0) 1-dxcix**

[route-map pbr-statistics](#page-599-0) **1-dc**

#### **[S Commands](#page-600-0) 1-dci**

[set interface](#page-601-0) **1-dcii** [set ip next-hop](#page-602-0) **1-dciii** [set ipv6 next-hop](#page-604-0) **1-dcv**

### **[Show Commands](#page-606-0) 1-dcvii**

[show ip policy](#page-607-0) **1-dcviii** [show ipv6 policy](#page-608-0) **1-dcix** [set ipv6 next-hop](#page-609-0) **1-dcx**

#### **[A Commands](#page-612-0) 1-dcxiii**

[address-family \(RIP\)](#page-613-0) **1-dcxiv**

#### **[C Commands](#page-614-0) 1-dcxv**

[clear ip rip policy statistics redistribute](#page-615-0) **1-dcxvi** [clear ip rip statistics](#page-616-0) **1-dcxvii**

#### **[D Commands](#page-618-0) 1-dcxix**

[default-information originate \(RIP\)](#page-619-0) **1-dcxx** [default-metric \(RIP\)](#page-620-0) **1-dcxxi** [distance \(RIP\)](#page-621-0) **1-dcxxii**

#### **[F Commands](#page-622-0) 1-dcxxiii**

[feature rip](#page-623-0) **1-dcxxiv**

#### **[I Commands](#page-624-0) 1-dcxxv**

[ip rip authentication key-chain](#page-625-0) **1-dcxxvi**

[ip rip authentication mode](#page-626-0) **1-dcxxvii**

[ip rip metric-offset](#page-627-0) **1-dcxxviii**

[ip rip offset-list](#page-628-0) **1-dcxxix**

[ip rip passive-interface](#page-629-0) **1-dcxxx**

[ip rip poison-reverse](#page-630-0) **1-dcxxxi**

[ip rip route-filter](#page-631-0) **1-dcxxxii**

[ip rip summary-address](#page-632-0) **1-dcxxxiii**

[ip router rip](#page-633-0) **1-dcxxxiv**

#### **[M Commands](#page-634-0) 1-dcxxxv**

[maximum-paths \(RIP\)](#page-635-0) **1-dcxxxvi**

#### **[R Commands](#page-636-0) 1-dcxxxvii**

[redistribute \(RIP\)](#page-637-0) **1-dcxxxviii** [restart \(RIP\)](#page-639-0) **1-dcxl** [router rip](#page-640-0) **1-dcxli**

#### **[Show Commands](#page-642-0) 1-dcxliii**

[show ip rip](#page-643-0) **1-dcxliv** [show ip rip interface](#page-644-0) **1-dcxlv** [show ip rip neighbor](#page-645-0) **1-dcxlvi** [show ip rip policy statistics](#page-646-0) **1-dcxlvii** [show ip rip route](#page-648-0) **1-dcxlix** [show ip rip statistics](#page-649-0) **1-dcl**

#### **[T Commands](#page-650-0) 1-dcli**

[timers basic](#page-651-0) **1-dclii**

#### **[C Commands](#page-654-0) 1-dclv**

[clear forwarding route](#page-655-0) **1-dclvi** [clear forwarding inconsistency](#page-656-0) **1-dclvii** [clear ip adjacency statistics](#page-657-0) **1-dclviii** [clear ip route](#page-658-0) **1-dclix** [clear sockets statistics](#page-659-0) **1-dclx**

#### **[H Commands](#page-660-0) 1-dclxi**

[hardware profile ucast6 max-limit](#page-661-0) **1-dclxii**

#### **[I Commands](#page-662-0) 1-dclxiii**

[ip load-sharing address](#page-663-0) **1-dclxiv** [ip route](#page-664-0) **1-dclxv** [ip source-route](#page-666-0) **1-dclxvii**

#### **[Show Commands](#page-668-0) 1-dclxix**

[show forwarding](#page-669-0) **1-dclxx** [show forwarding distribution](#page-671-0) **1-dclxxii** [show forwarding distribution multicast](#page-672-0) **1-dclxxiii** [show forwarding distribution multicast client](#page-673-0) **1-dclxxiv** [show forwarding distribution multicast outgoing-interface-list](#page-674-0) **1-dclxxv** [show forwarding distribution multicast route](#page-675-0) **1-dclxxvi** [show forwarding inconsistency](#page-677-0) **1-dclxxviii** [show forwarding multicast outgoing-interface-list](#page-678-0) **1-dclxxix** [show forwarding multicast route](#page-679-0) **1-dclxxx** [show ip adjacency](#page-681-0) **1-dclxxxii** [show ip adjacency summary](#page-683-0) **1-dclxxxiv**

[show ip fib](#page-684-0) **1-dclxxxv** [show ip fib distribution](#page-685-0) **1-dclxxxvi** [show ip load-sharing](#page-686-0) **1-dclxxxvii** [show ip process](#page-687-0) **1-dclxxxviii** [show ip route](#page-688-0) **1-dclxxxix** [show ip static-route](#page-689-0) **1-dcxc** [show routing](#page-690-0) **1-dcxci** [show routing memory estimate](#page-692-0) **1-dcxciii** [show routing hash](#page-693-0) **1-dcxciv** [show sockets client](#page-694-0) **1-dcxcv** [show sockets connection](#page-696-0) **1-dcxcvii** [show sockets statistics](#page-698-0) **1-dcxcix**

#### **[T Commands](#page-700-0) 1-dcci**

[test forwarding distribution perf](#page-701-0) **1-dccii** [test forwarding inconsistency](#page-702-0) **1-dcciii**

#### **[A Commands](#page-704-0) 1-dccv**

[address \(VRRP\)](#page-705-0) **1-dccvi** [advertisement-interval \(VRRP\)](#page-707-0) **1-dccviii** [authentication \(VRRP\)](#page-708-0) **1-dccix**

#### **[C Commands](#page-710-0) 1-dccxi**

[clear ip interface statistics](#page-711-0) **1-dccxii** [clear vrrp](#page-712-0) **1-dccxiii**

#### **[F Commands](#page-714-0) 1-dccxv**

[feature vrrp](#page-715-0) **1-dccxvi** [feature vrrpv3](#page-716-0) **1-dccxvii**

#### **[P Commands](#page-718-0) 1-dccxix**

[preempt \(VRRP\)](#page-719-0) **1-dccxx** [priority \(VRRP\)](#page-721-0) **1-dccxxii**

#### **[S Commands](#page-724-0) 1-dccxxv**

[shutdown \(VRRP\)](#page-725-0) **1-dccxxvi**

#### **[Show Commands](#page-726-0) 1-dccxxvii**

[show vrrp](#page-727-0) **1-dccxxviii**

#### **[T Commands](#page-730-0) 1-dccxxxi**

[track \(VRRP\)](#page-731-0) **1-dccxxxii** [track interface \(VRRP\)](#page-733-0) **1-dccxxxiv**

#### **[V Commands](#page-736-0) 1-dccxxxvii**

[vrrp](#page-737-0) **1-dccxxxviii** [vrrpv3 address-family](#page-739-0) **1-dccxl** [vrrs leader](#page-740-0) **1-dccxli** [vrrs pathway](#page-741-0) **1-dccxlii**

٠

 $\mathbf l$ 

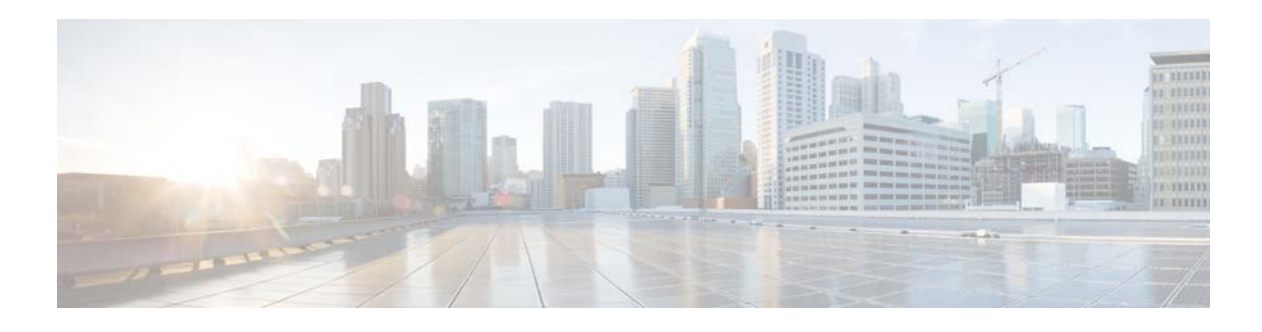

### <span id="page-18-0"></span>**Preface**

This preface describes the audience, organization, and conventions of the *Cisco Nexus 6000 Series NX-OS Unicast Routing Command Reference*. It also provides information on how to obtain related documentation.

This preface includes the following sections:

- **•** [Audience, page xix](#page-18-1)
- **•** [This publication is for experienced users who configure and maintain Cisco NX-OS devices.,](#page-18-3)  [page xix](#page-18-3)
- **•** [Organization, page xix](#page-18-2)
- **•** [Document Conventions, page xx](#page-19-0)
- **•** [Related Documentation, page xxi](#page-20-0)
- **•** [, page xxi](#page-20-2)

### <span id="page-18-1"></span>**Audience**

<span id="page-18-3"></span>This publication is for experienced users who configure and maintain Cisco NX-OS devices.

### <span id="page-18-2"></span>**Organization**

This document is organized as follows:

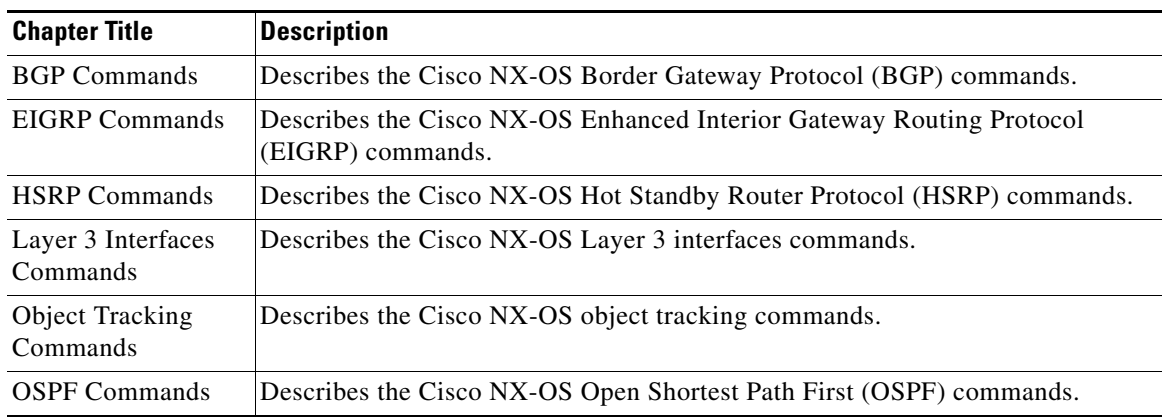

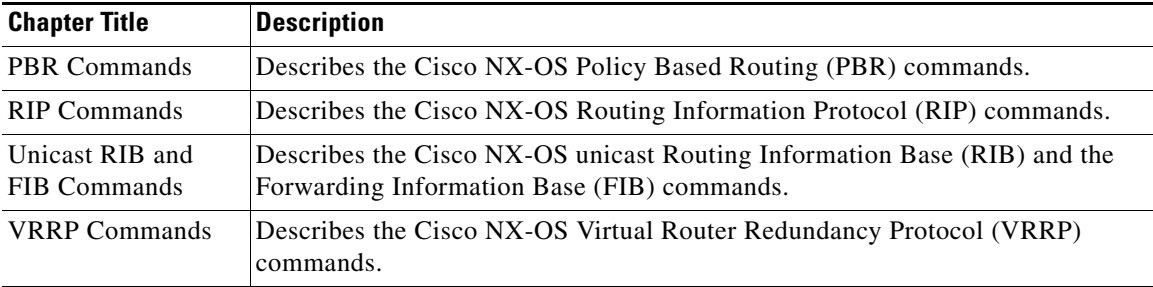

### <span id="page-19-0"></span>**Document Conventions**

Command descriptions use these conventions:

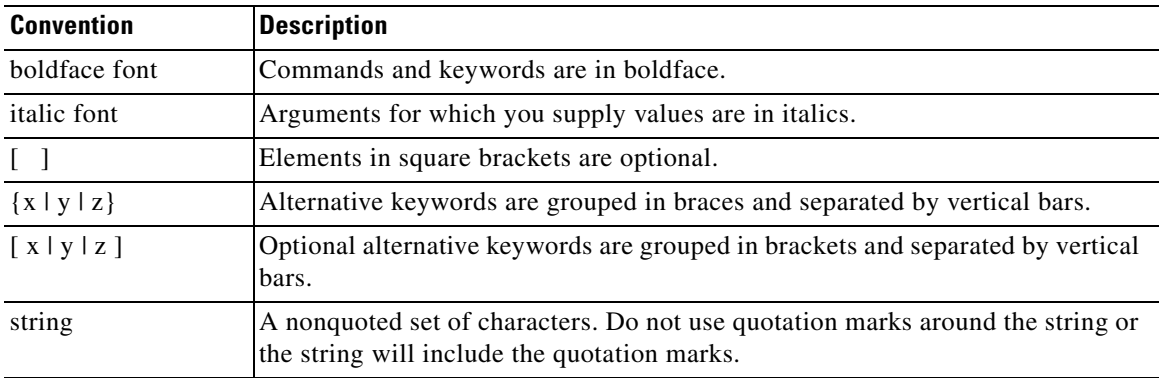

Screen examples use these conventions:

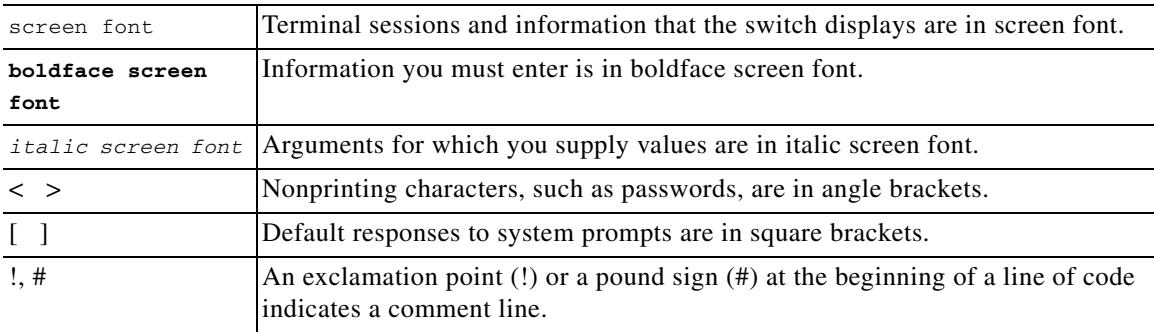

This document uses the following conventions:

 $\overline{\mathscr{C}}$ 

**Note** Means reader *take note*. Notes contain helpful suggestions or references to material not covered in the manual.

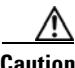

**Caution** Means reader *be careful*. In this situation, you might do something that could result in equipment damage or loss of data.

### <span id="page-20-0"></span>**Related Documentation**

Documentation for the Cisco Nexus 6000 Series Switch is available at the following URL: [http://www.cisco.com/en/US/products/ps12806/tsd\\_products\\_support\\_series\\_home.html](http://www.cisco.com/en/US/products/ps12806/tsd_products_support_series_home.html) The documentation set is divided into the following categories:

#### **Release Notes**

The release notes are available at the following URL: [http://www.cisco.com/en/US/products/ps12806/prod\\_release\\_notes\\_list.html](http://www.cisco.com/en/US/products/ps12806/prod_release_notes_list.html)

#### **Installation and Upgrade Guides**

The installation and upgrade guides are available at the following URL: [http://www.cisco.com/en/US/products/ps12806/prod\\_installation\\_guides\\_list.html](http://www.cisco.com/en/US/products/ps12806/prod_installation_guides_list.html)

#### **Command References**

The command references are available at the following URL: [http://www.cisco.com/en/US/products/ps12806/prod\\_command\\_reference\\_list.html](http://www.cisco.com/en/US/products/ps12806/prod_command_reference_list.html)

#### **Technical References**

The technical references are available at the following URL: [http://www.cisco.com/en/US/products/ps12806/prod\\_technical\\_reference\\_list.html](http://www.cisco.com/en/US/products/ps12806/prod_technical_reference_list.html)

#### **Configuration Guides**

The configuration guides are available at the following URL:

[http://www.cisco.com/en/US/products/ps12806/products\\_installation\\_and\\_configuration\\_guides\\_list.h](http://www.cisco.com/en/US/products/ps12806/products_installation_and_configuration_guides_list.html) tml

#### **Error and System Messages**

The system message reference guide is available at the following URL:

http://www.cisco.com/en/US/products/ps12806/products\_system\_message\_guides\_list.html

### <span id="page-20-1"></span>**Documentation Feedback**

<span id="page-20-2"></span>To provide technical feedback on this document, or to report an error or omission, please send your comments to nexus6k-docfeedback@cisco.com. We appreciate your feedback.

Г

 $\blacksquare$ 

 $\blacksquare$ 

 $\overline{\phantom{a}}$ 

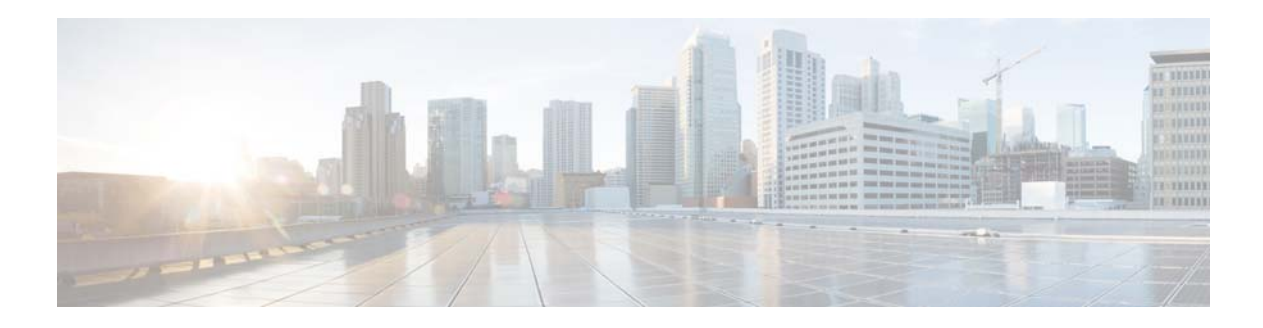

## <span id="page-22-0"></span>**A Commands**

This chapter describes the Cisco NX-OS Border Gateway Protocol (BGP) commands that begin with A.

### <span id="page-23-0"></span>**address-family ipv6 unicast**

To enter IPv6 unicast address family mode, use the **address-family ipv6 unicast** command.

**address-family ipv6 unicast**

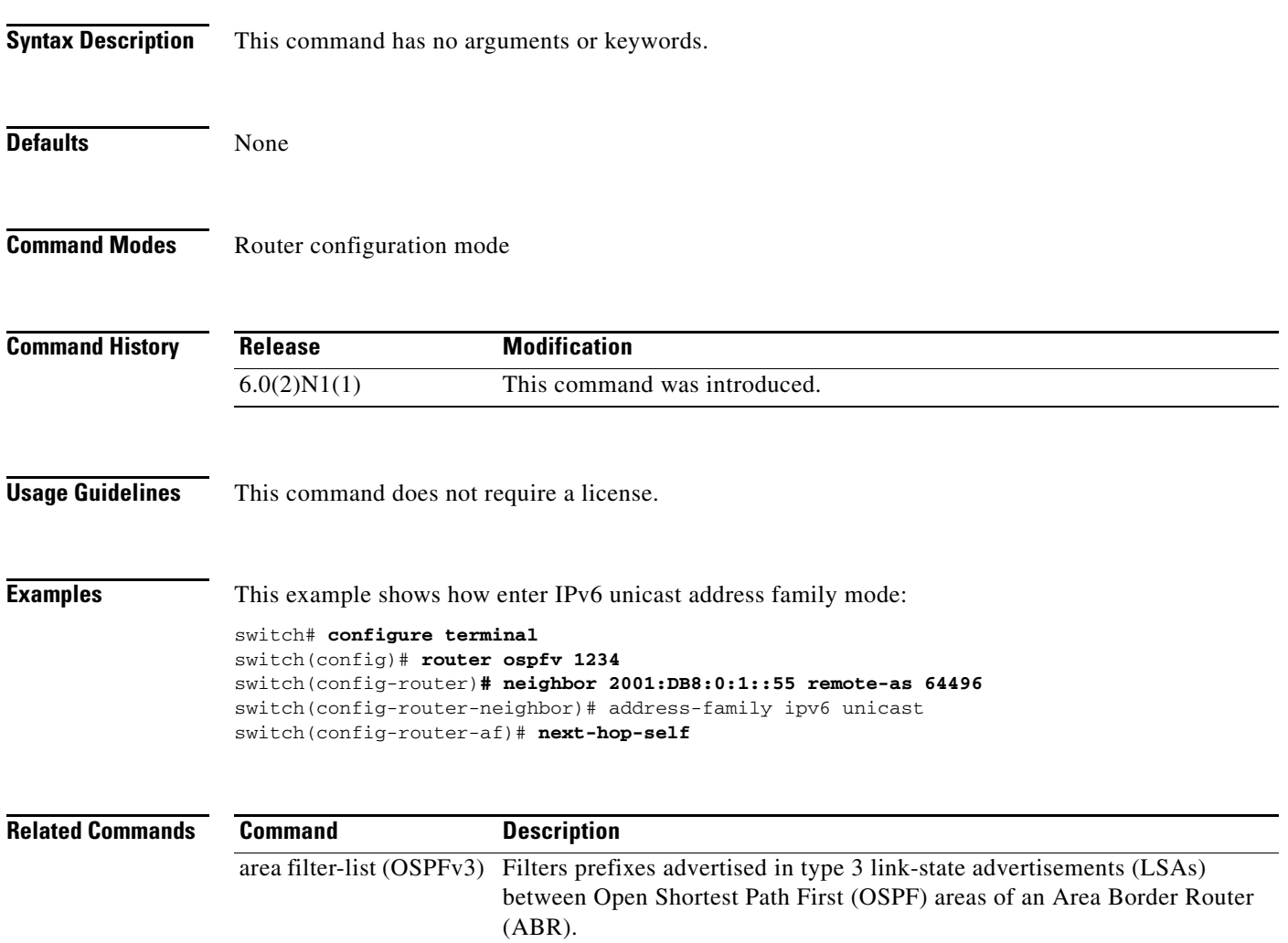

### <span id="page-24-0"></span>**address-family (BGP neighbor)**

To enter the neighbor address family mode address-family mode and configure submode commands for the Border Gateway Protocol (BGP), use the **address-family** command. To disable the address family submode for configuring routing protocols, use the **no** form of this command.

**address-family ipv4**{**multicast** | **unicast**}

**no address-family ipv4** {**multicast** | **unicast**}

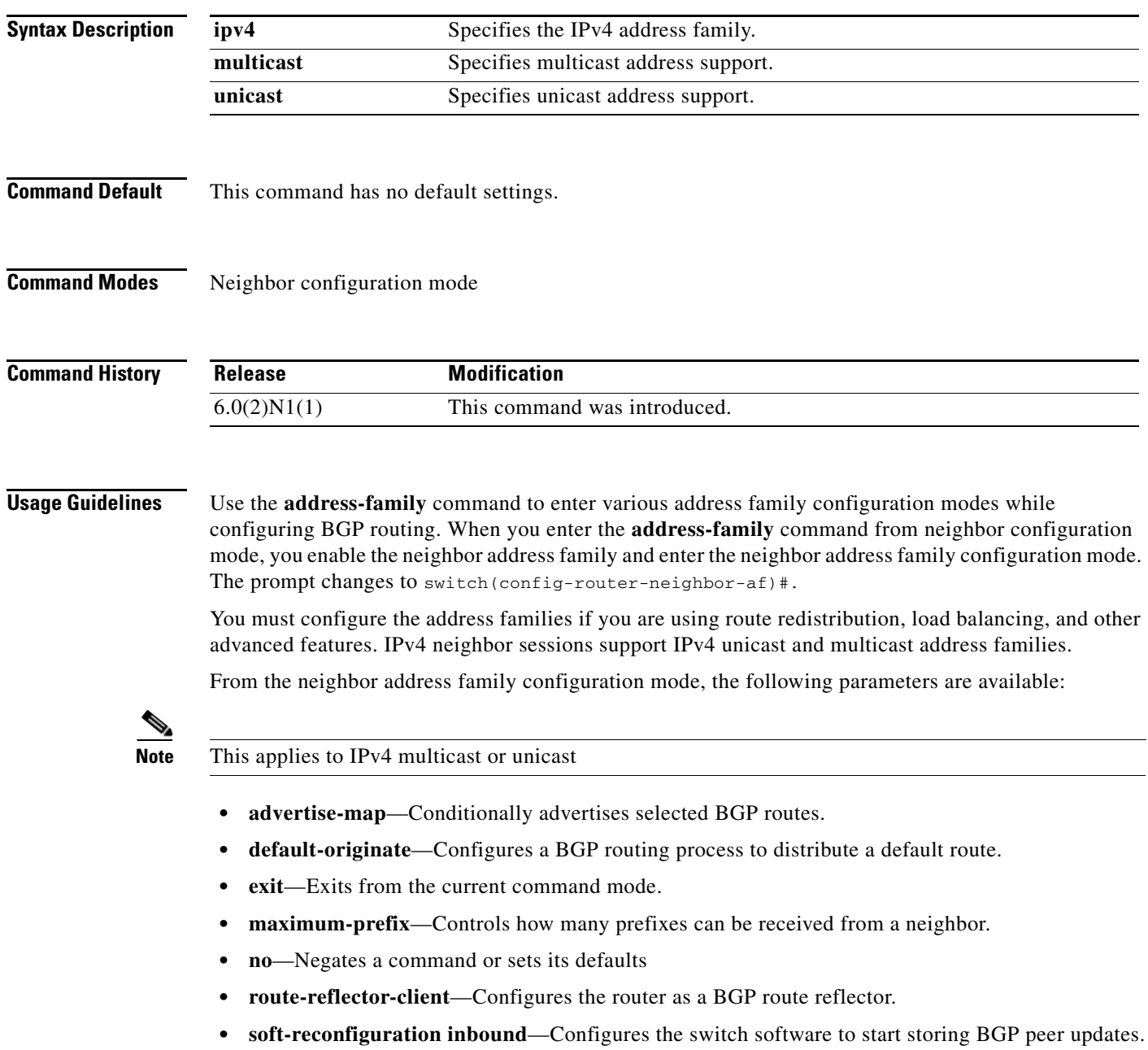

**• suppress-inactive**—Advertises only active routes to peer.

This command requires the LAN Enterprise Services license.

**Examples** This example shows how to activate IPv4 multicast for neighbor 192.0.2.1 and place the device in neighbor address family configuration mode for the IPv4 multicast address family:

```
switch(config)# feature bgp
switch(config)# router bgp 64496
switch(config-router)# neighbor 192.0.2.1 remote-as 64496
switch(config-router-neighbor)# address-family ipv4 multicast
switch(config-router-neighbor-af)
```
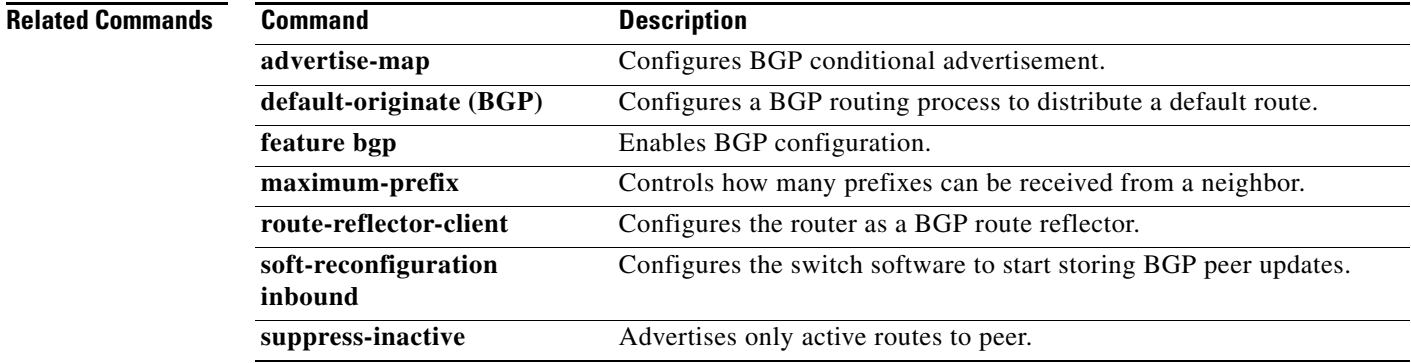

### <span id="page-26-0"></span>**address-family (BGP router)**

To enter the address family mode or a virtual routing and forwarding (VRF) address-family mode and configure submode commands for the Border Gateway Protocol (BGP), use the **address-family**  command. To disable the address family submode for configuring routing protocols, use the **no** form of this command.

**address-family ipv4** {**multicast** | **unicast**}

**no address-family ipv4** {**multicast** | **unicast**}

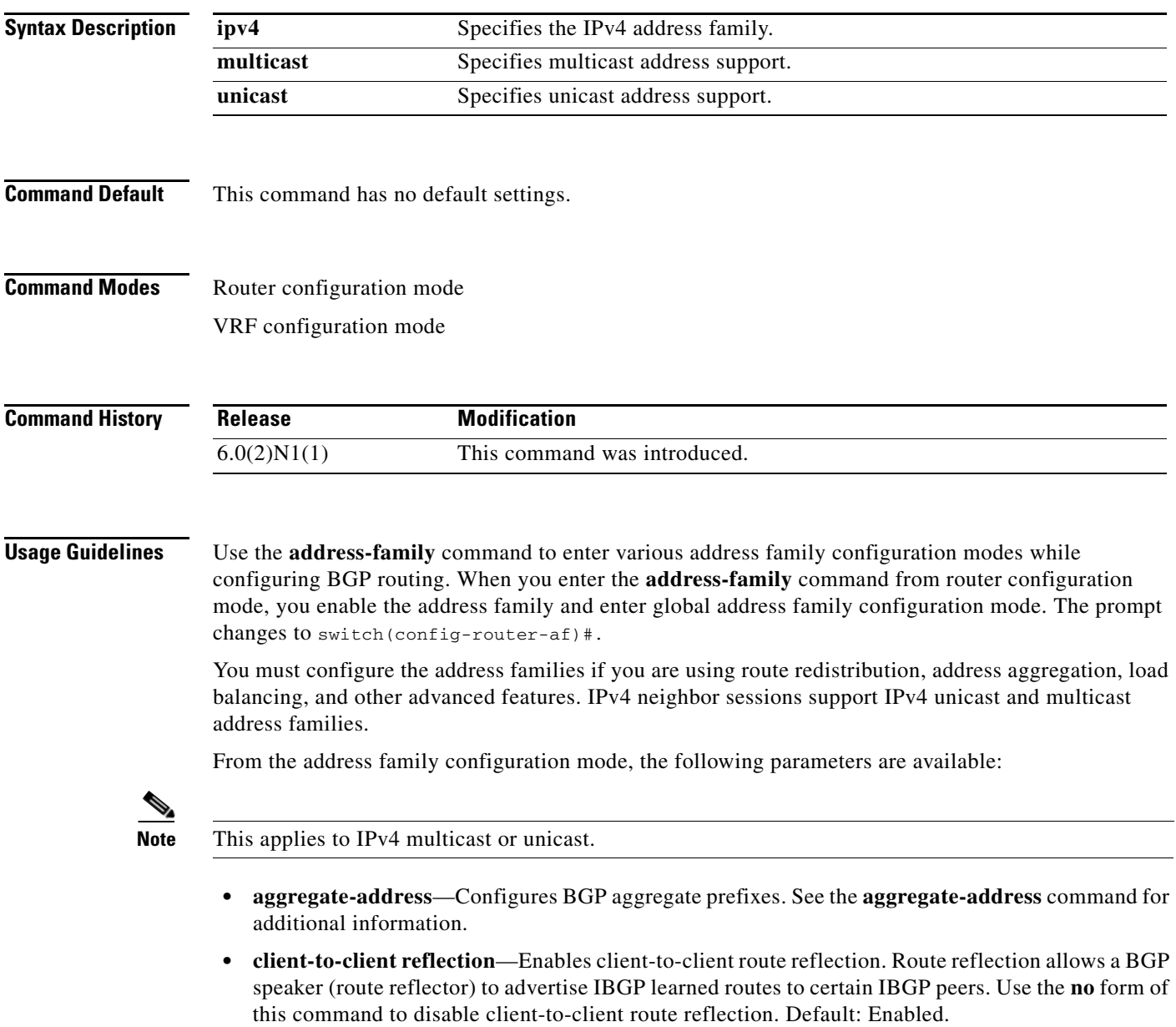

- **• dampening** [*half-life* | **route-map** *name*]—Configures the route flap dampening. Optionally, you can set the time (in minutes) after which a penalty is decreased. Once the route has been assigned a penalty, the penalty is decreased by half after the half-life period (which is 15 minutes by default). The process of reducing the penalty happens every 5 seconds. The default half-life is 15 minutes. Range: 1 to 45. Default: Disabled.
- **• default-metric** *metric*—Sets the default flap metric of redistributed routes. The **default-metric** command is used to set the metric value for routes redistributed into BGP with the **redistribute** command. A default metric can be configured to solve the problem of redistributing routes with incompatible metrics. Assigning the default metric will allow redistribution to occur. This value is the Multi Exit Discriminator (MED) that is evaluated by BGP during the best path selection process. The MED is a non-transitive value that is processed only within the local autonomous system and adjacent autonomous systems. The default metric is not set if the received route has a MED value. Range: 0 to 4294967295.

**Note** When enabled, the **default-metric** command applies a metric value of 0 to redistributed connected routes. The **default-metric** command does not override metric values that are applied with the **redistribute** command.

**• distance** *ebgp-route ibgp-route local-route*—Configures a rating of the trustworthiness of a routing information source, such as an individual router or a group of routers. BGP does not use discard routes for next-hop resolution. In general, the higher the value, the lower the trust rating. An administrative distance of 255 means the routing information source cannot be trusted at all and should be ignored. Use this command if another protocol is known to be able to provide a better route to a node than was actually learned via external BGP (eBGP), or if some internal routes should be preferred by BGP. Range: 1 to 255. Default: EBGP*—*20, IBGP—200.

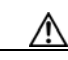

**Caution** Changing the administrative distance of internal BGP routes is considered dangerous and is not recommended. Improper configuration can introduce routing table inconsistencies and break routing.

- **exit—Exits from the current command mode.**
- **• maximum-paths** [**ibgp**] *parallel-paths*—Configures the number of parallel paths to forward packets. The **maximum-paths ibgp** command is used to configure equal-cost or unequal-cost multipath load sharing for iBGP peering sessions. In order for a route to be installed as a multipath in the BGP routing table, the route cannot have a next hop that is the same as another route that is already installed. The BGP routing process will still advertise a best path to iBGP peers when iBGP multipath load sharing is configured. For equal-cost routes, the path from the neighbor with the lowest router ID is advertised as the best path. To configure equal-cost multipath load sharing, all path attributes must be the same. The path attributes include weight, local preference, autonomous system path (entire attribute and not just the length), origin code, Multi Exit Discriminator (MED), and Interior Gateway Protocol (IGP) distance. The optional **ibgp** keyword allows you to configure multipath for the IBGP paths. To return to the default, use the **no** form of this command. The range is from 1 to 16.
- **• network**—Configures an IP prefix to advertise. See the **network** command for additional information.
- **• nexthop**—Configures next-hop address tracking events for BGP processes.
- **• no**—Negates a command or sets its defaults.

**• redistribute**—Enables the redistribution of routes learned by other protocols into BGP. Redistribution is supported for both IPv4 routes. To disable the redistribution of routes learned by other protocols into BGP, use the **no** form of this command.

- **– direct route-map** *name*—Specifies directly connected routes.
- **– eigrp** *AS-num* **route-map** *name*—Specifies Enhanced Interior Gateway Protocol routes. Range: 1 to 65535.
- **– ospf** *src-protocol* **route-map** *name*—Specifies Open Shortest Path First (OSPF) routes.
- **– rip** *src-protocol* **route-map** *name*—Specifies Routing Information Protocol (RIP) routes.
- **– static route-map** *name*—Specifies static routes.
- **• suppress-inactive**—Advertises only active routes to peer. See the **suppress-inactive** command for additional information.

This command requires the LAN Enterprise Services license.

**Examples** This example shows how to place the router in global address family configuration mode for the IPv4 unicast address family:

```
switch(config)# feature bgp
switch(config)# router bgp 64496
switch(config-router)# address-family ipv4 unicast
switch(config-router-af)#
```
#### **Related Commands**

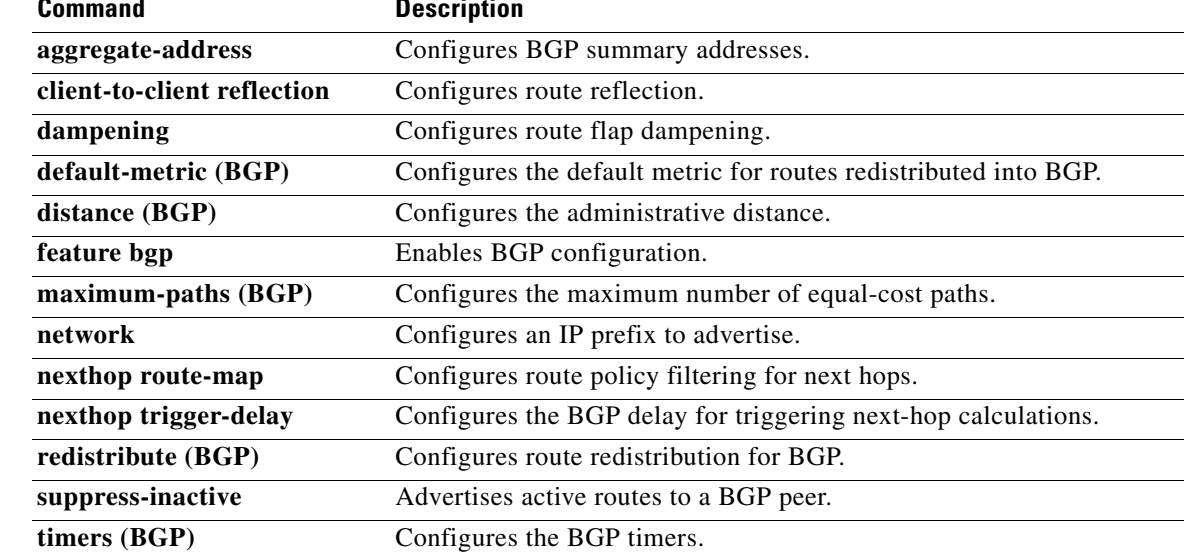

### <span id="page-29-0"></span>**advertise-map (BGP)**

To configure Border Gateway Protocol (BGP) conditional advertisement, use the **advertise-map** command. To remove BGP conditional advertisement, use the **no** form of this command.

**advertise-map** *adv-map* {**exist-map** *exist-rmap* | **non-exist-map** *nonexist-rmap*}

**no advertise-map** *adv-map* {**exist-map** *exist-rmap* | **non-exist-map** *nonexist-rmap*}

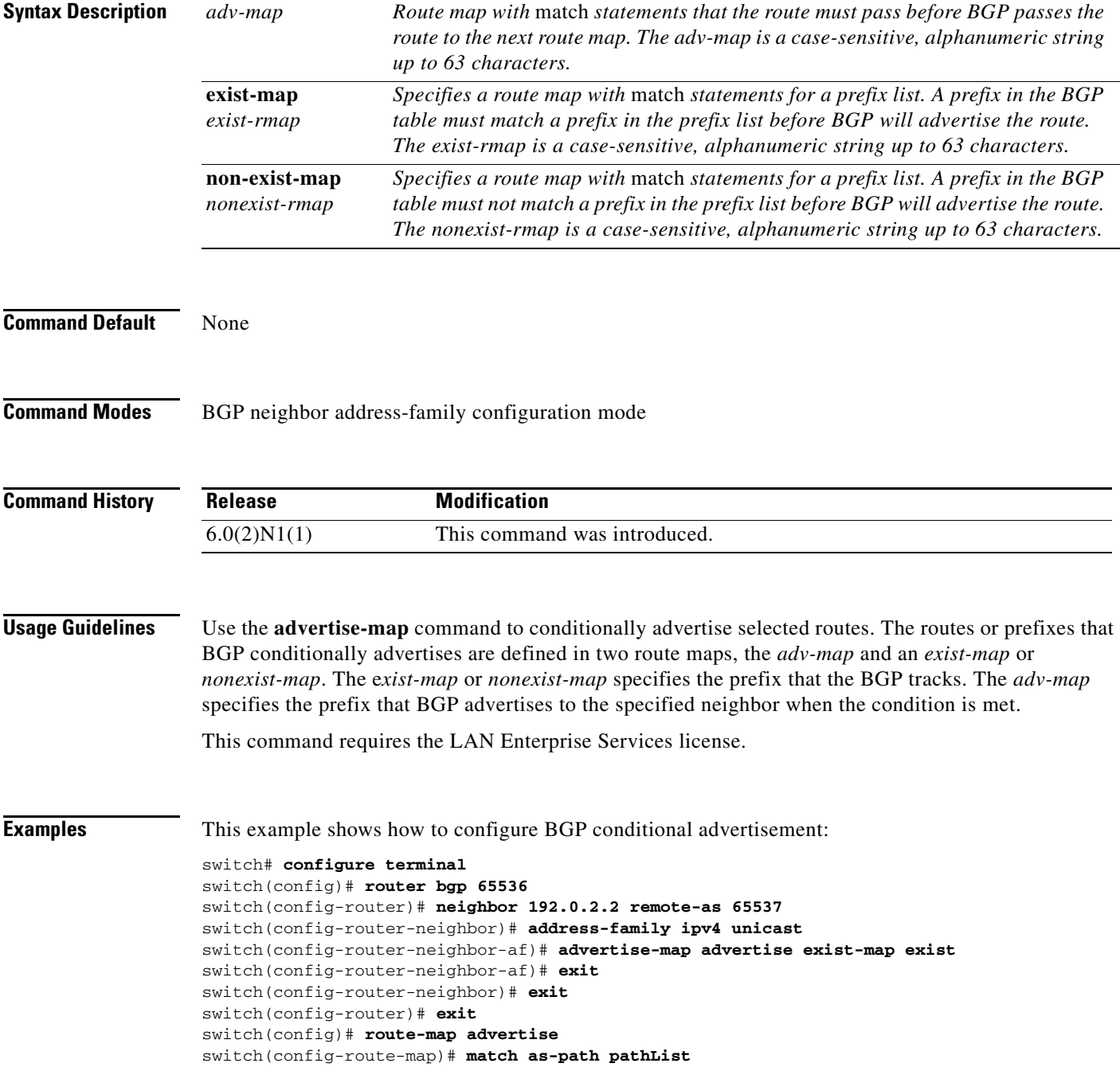

```
switch(config-route-map)# exit
switch(config)# route-map exit
switch(config-route-map)# match ip address prefix-list plist
switch(config-route-map)# exit
switch(config)# ip prefix-list plist permit 209.165.201.0/27
switch(config)#
```
#### **Related Commands C**

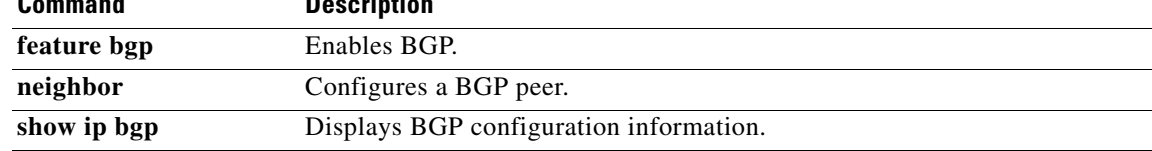

П

### <span id="page-31-0"></span>**aggregate-address (BGP)**

To create a summary address in a Border Gateway Protocol (BGP) routing table, use the **aggregate-address** command. To remove the summary address, use the **no** form of this command.

**aggregate-address** *address/length* [**advertise-map** *map-name*] [**as-set**] [**attribute-map** *map-name*] [**summary-only**] [**suppress-map** *map-name*]

**no aggregate-address** *address/mask-length* [**advertise-map** *map-name*] [**as-set**] [**attribute-map**  *map-name*] [**summary-only**] [**suppress-map** *map-name*]

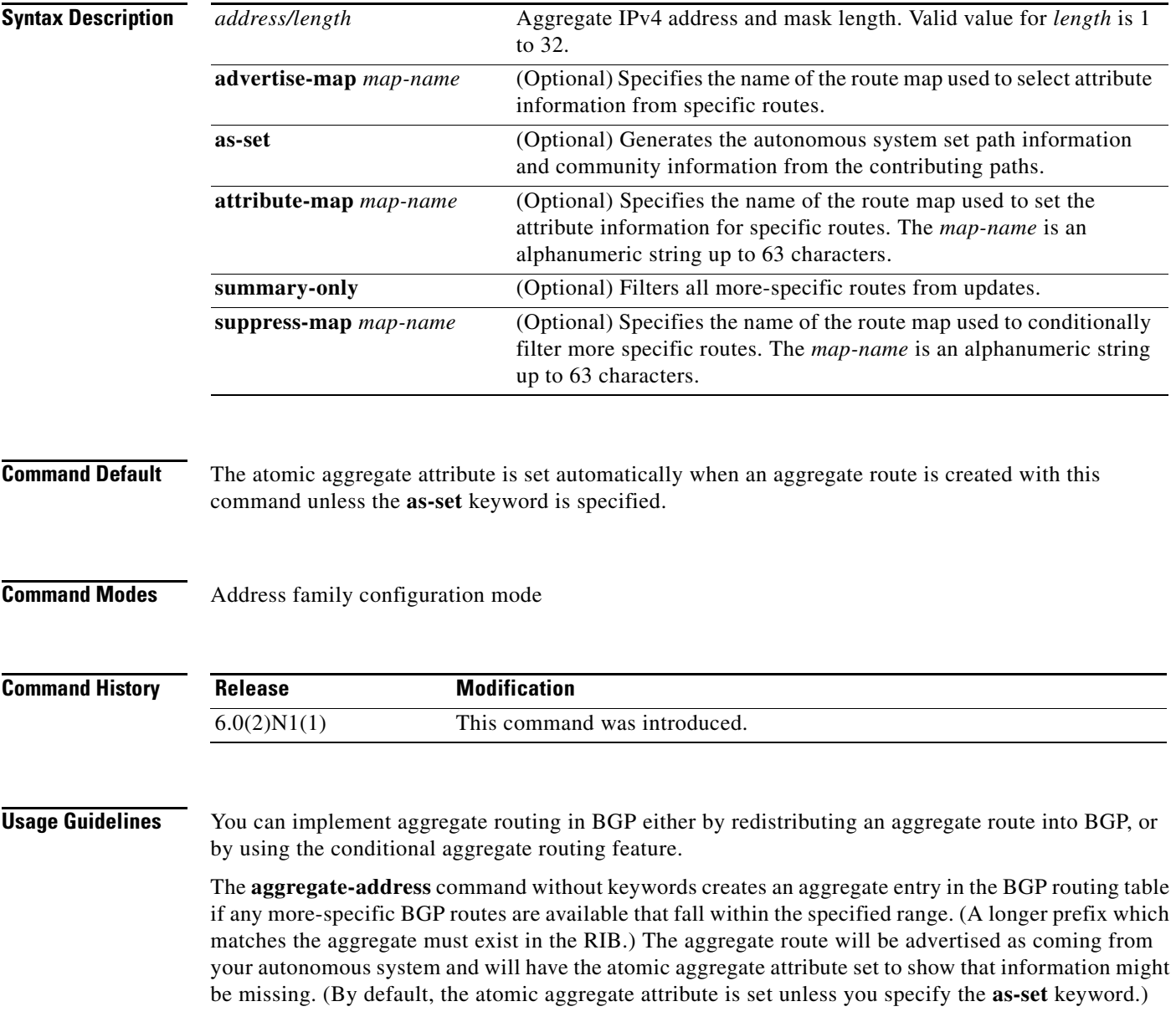

The **as-set** keyword creates an aggregate entry using the same rules that the command follows without this keyword, but the path advertised for this route will be an AS\_SET consisting of all elements contained in all paths that are being summarized. Do not use this form of the **aggregate-address** command when aggregating many paths, because this route must be continually withdrawn and updated as autonomous system path reachability information for the summarized routes changes.

The **summary-only** keyword not only creates the aggregate route (for example, 192.\*.\*.\*) but also suppresses advertisements of more-specific routes to all neighbors. If you want to suppress only advertisements to certain neighbors, you may use the **neighbor distribute-list** command, with caution. If a more-specific route leaks out, all BGP routers will prefer that route over the less-specific aggregate you are generating (using longest-match routing).

The **suppress-map** keyword creates the aggregate route but suppresses advertisement of specified routes. You can use the match clauses of route maps to selectively suppress some more-specific routes of the aggregate and leave others unsuppressed. IP access lists and autonomous system path access lists match clauses are supported.

The **advertise-map** keyword selects specific routes that will be used to build different components of the aggregate route, such as AS\_SET or community. This form of the **aggregate-address** command is useful when the components of an aggregate are in separate autonomous systems and you want to create an aggregate with AS\_SET, and advertise it back to some of the same autonomous systems. You must remember to omit the specific autonomous system numbers from the AS\_SET to prevent the aggregate from being dropped by the BGP loop detection mechanism at the receiving router. IP access lists and autonomous system path access lists match clauses are supported.

The **attribute-map** keyword allows attributes of the aggregate route to be changed. This form of the **aggregate-address** command is useful when one of the routes forming the AS\_SET is configured with an attribute such as the community no-export attribute, which would prevent the aggregate route from being exported. An attribute map route map can be created to change the aggregate attributes.

This command requires the LAN Enterprise Services license.

#### **Examples AS-Set Example**

This example shows how to create an aggregate BGP address in router configuration mode. The path advertised for this route will be an AS\_SET consisting of all elements contained in all paths that are being summarized.

```
switch(config)# router bgp 64496
switch(config-router)# aggregate-address 10.0.0.0 255.0.0.0 as-set
```
#### **Summary-Only Example**

This example shows how to create an aggregate BGP address in address family configuration mode and apply it to the multicast database (SAFI) under the IP Version 4 address family. Because the **summary-only** keyword is configured, more-specific routes are filtered from updates.

```
switch(config)# router bgp 64496
switch(config-router)# address-family ipv4 multicast 
switch(config-router-af)# aggregate-address 10.0.0.0 255.0.0.0 summary-only
```
#### **Conditional Aggregation Example**

This example shows how to create a route map called MAP-ONE to match on an as-path access list. The path advertised for this route will be an AS\_SET consisting of elements contained in paths that are matched in the route map.

```
switch(config)# ip as-path access-list 1 deny ^1234_
switch(config)# ip as-path access-list 1 permit .* 
switch(config)# !
```

```
switch(config)# route-map MAP-ONE 
switch(config-route-map)# match ip as-path 1 
switch(config-route-map)# exit
switch(config)# router bgp 64496 
switch(config-router)# address-family ipv4 
switch(config-router-af)# aggregate-address 10.0.0.0 255.0.0.0 as-set advertise-map 
MAP-ONE 
switch(config-router-af)# end
```
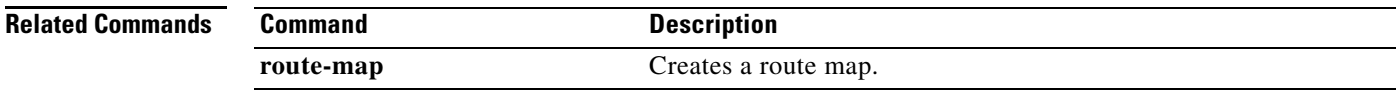

**Cisco Nexus 6000 Series NX-OS Unicast Routing Command Reference**

٦

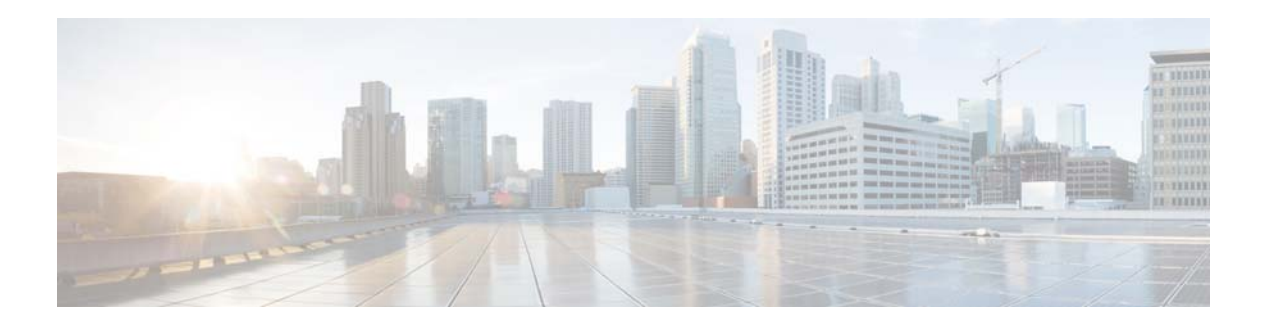

## <span id="page-34-0"></span>**B Commands**

This chapter describes the Cisco NX-OS Border Gateway Protocol (BGP) commands that begin with B.

 $\blacksquare$ 

### <span id="page-35-0"></span>**bestpath (BGP)**

To change the default best-path selection algorithm, use the **bestpath** command. To return the Border Gateway Protocol (BGP) routing process to the default operation, use the **no** form of this command.

**bestpath** {**always-compare-med** | **compare-routerid** | {**med** {**missing-as-worst** | **non-deterministic**}}

**no bestpath** {**always-compare-med** | **compare-routerid** | {**med** {**missing-as-worst** | **non-deterministic**}}

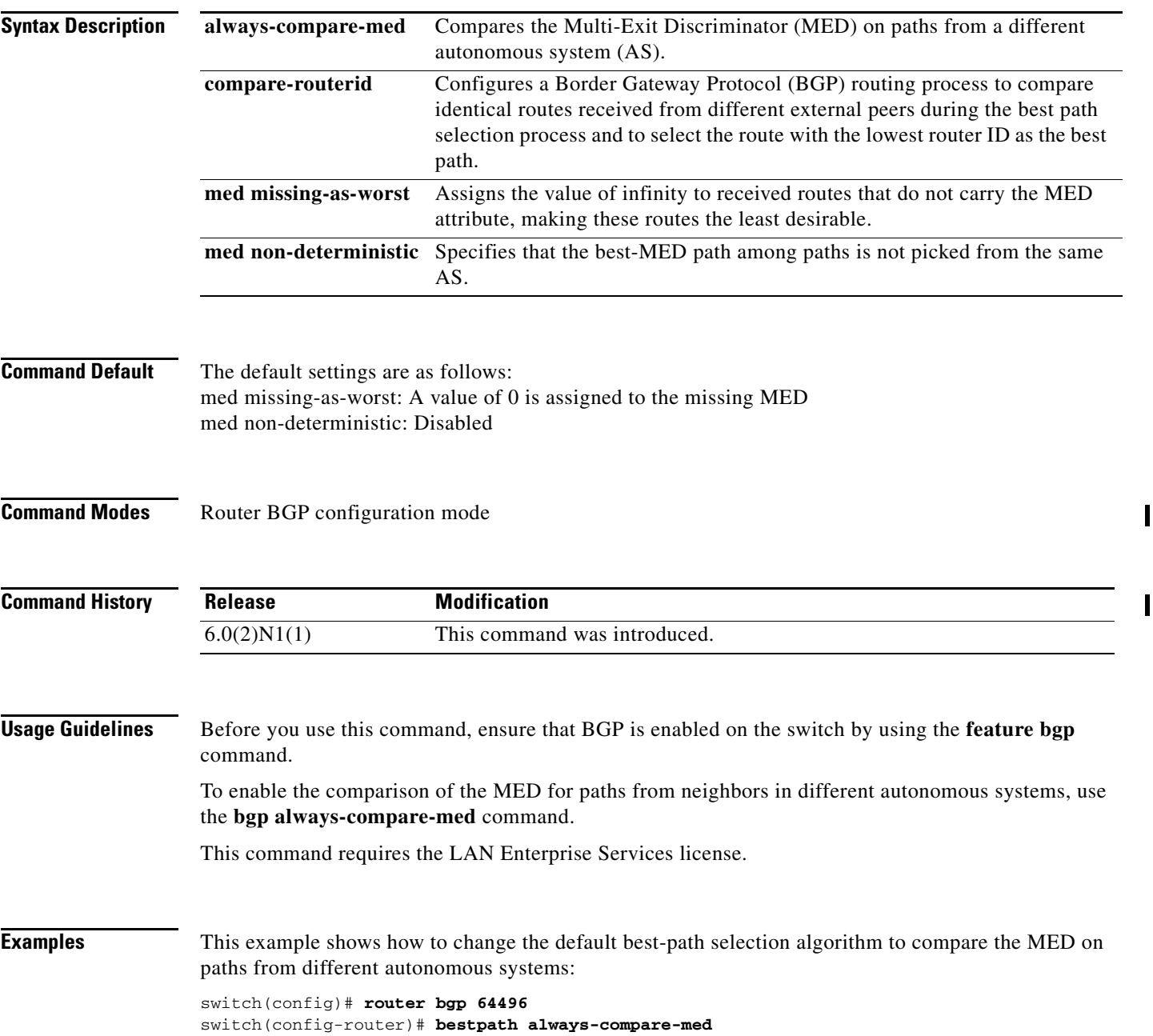
switch(config-router)#

**Related Command** 

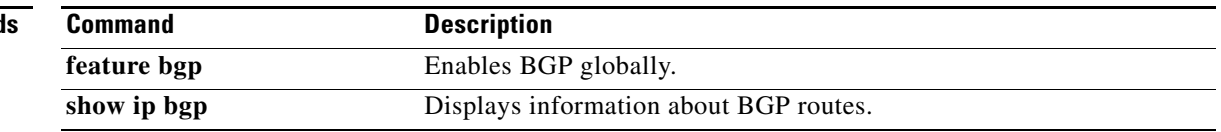

П

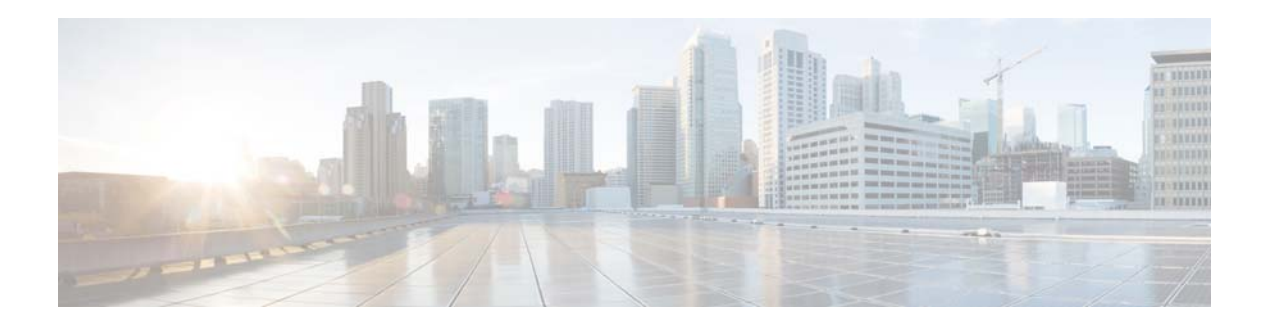

# **C Commands**

This chapter describes the Cisco NX-OS Border Gateway Protocol (BGP) commands that begin with C.

 $\blacksquare$ 

### **clear bgp**

To clear Border Gateway Protocol (BGP) routes from the BGP table, use the **clear bgp** command.

**clear bgp** {**ipv4** {**multicast** | **unicast**} | **all**} {*neighbor | \* | as-number |* **peer-template** *name | prefix*} [**vrf** *vrf-name*]

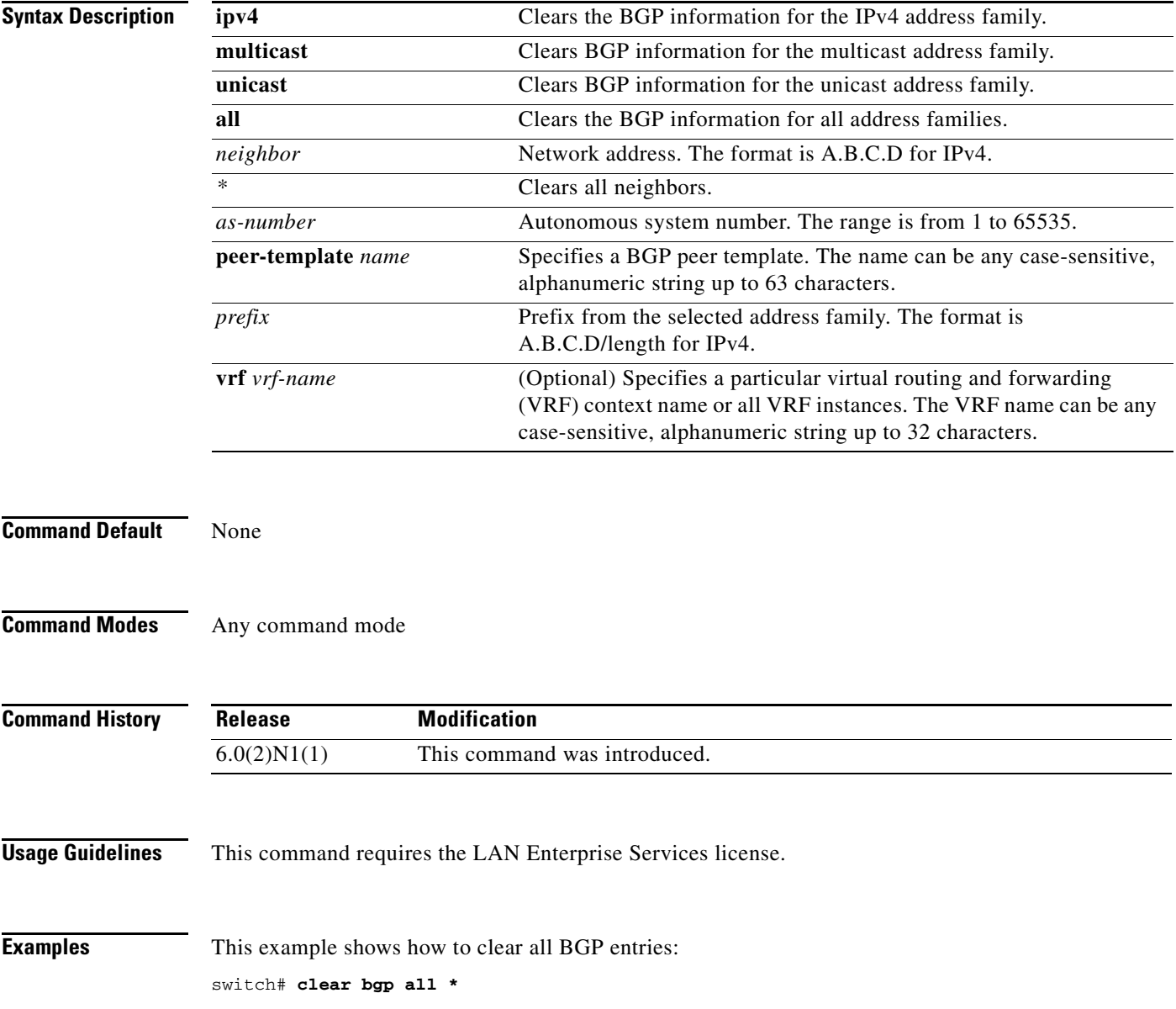

## **clear bgp dampening**

To clear Border Gateway Protocol (BGP) route flap dampening information, use the **clear bgp dampening** command.

**clear bgp** {**ipv4** {**unicast** | **multicast**} | **all**} **dampening** [*neighbor | prefix*] [**vrf** *vrf-name* | **all** | **default** | **management**]

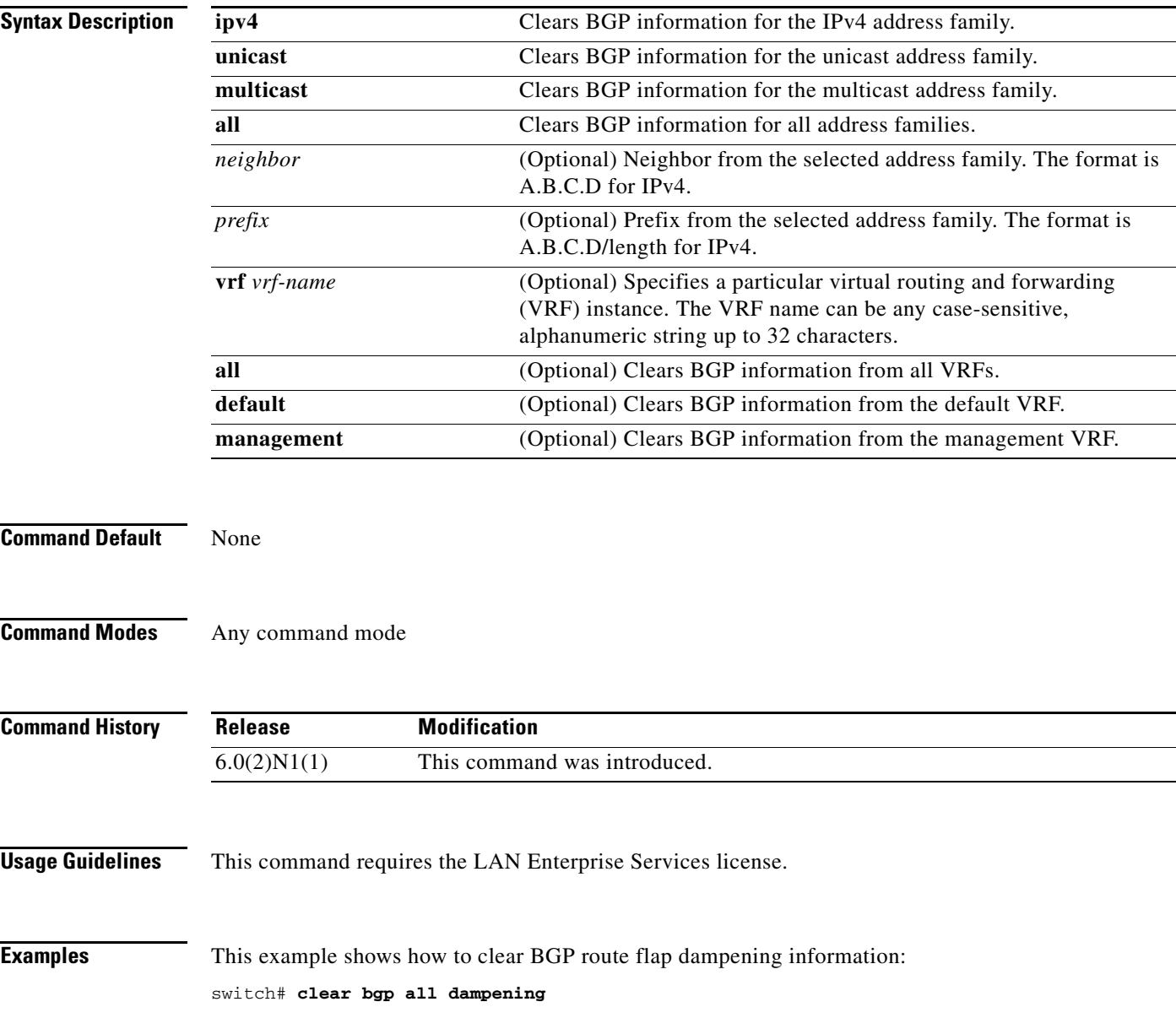

### **clear bgp flap-statistics**

To clear Border Gateway Protocol (BGP) route flap statistics, use the **clear bgp flap-statistics**  command.

**clear bgp** {**ipv4** {**multicast** | **unicast**} | **all**} **flap-statistics** [*neighbor* | *prefix*] [**vrf** *vrf-name* | **all** | **default** | **management**]

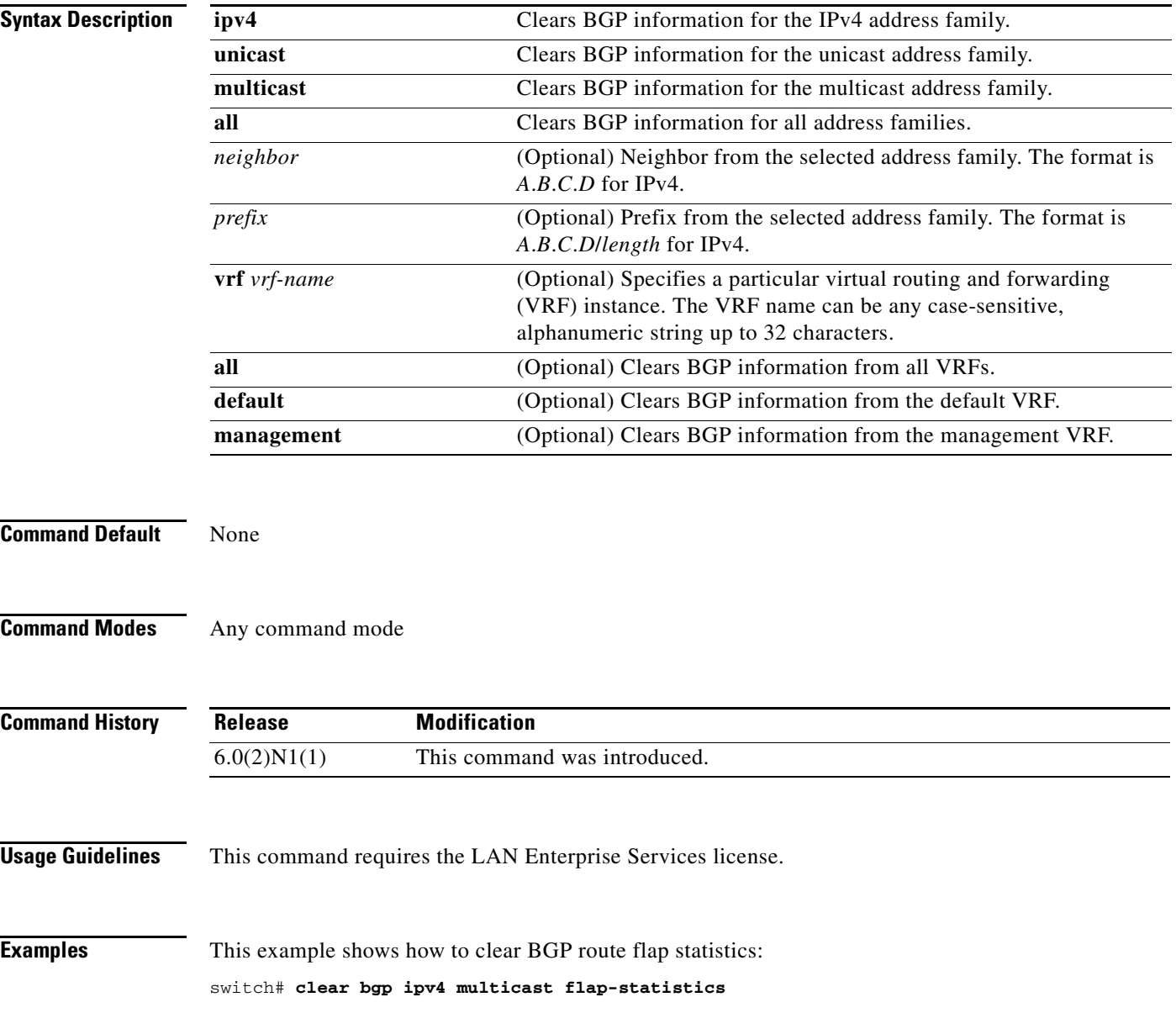

### **clear bgp policy statistics aggregate-address**

To clear policy statistics for the Border Gateway Protocol (BGP) topology table, use the **clear bgp policy statistics aggregate address** command.

**clear bgp policy statistics aggregate-address** *prefix* {**advertise-map** | **suppress-map**}

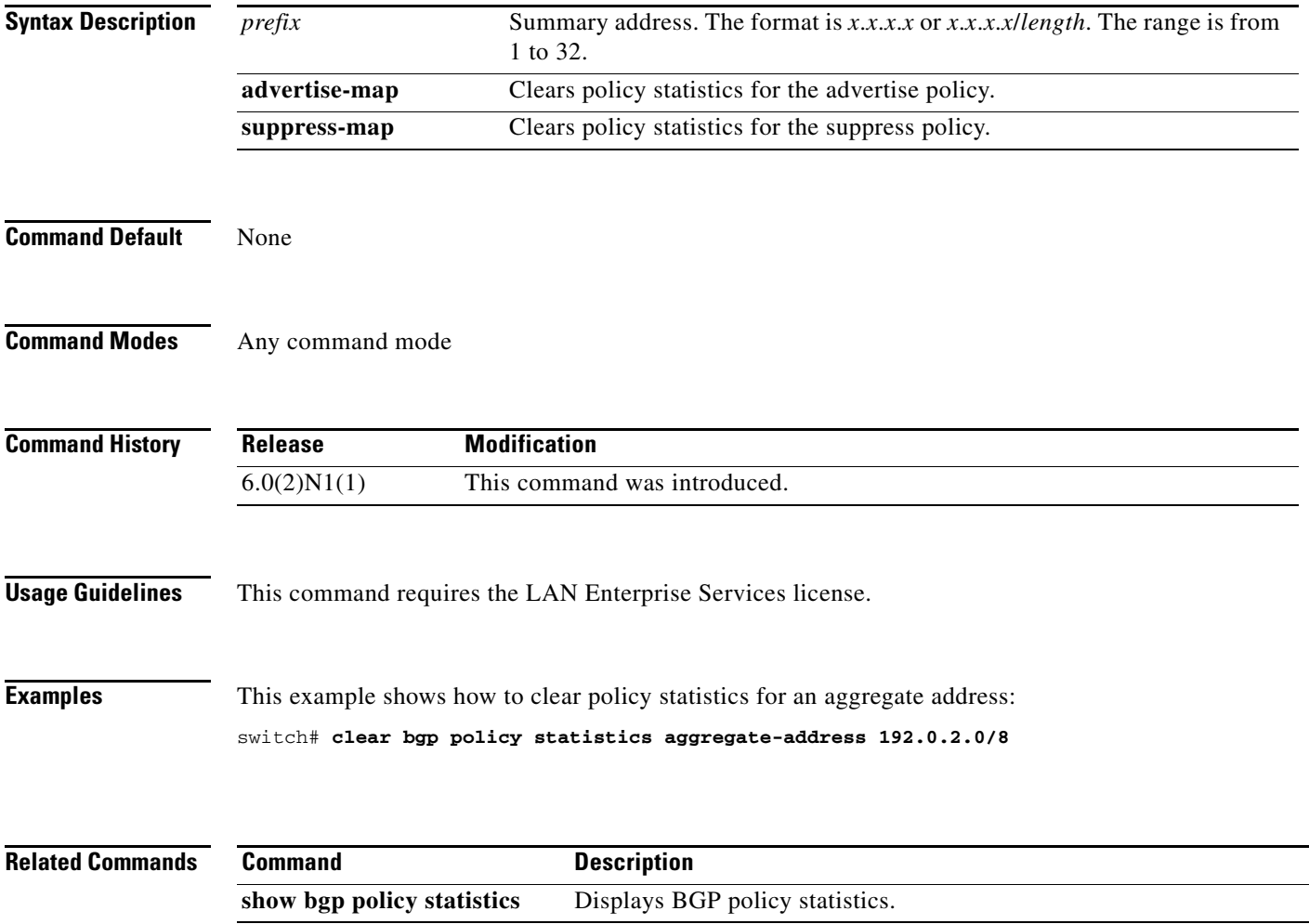

## **clear bgp policy statistics dampening**

To clear policy statistics for the Border Gateway Protocol (BGP) dampening, use the **clear bgp policy statistics dampening** command.

**clear bgp policy statistics dampening**

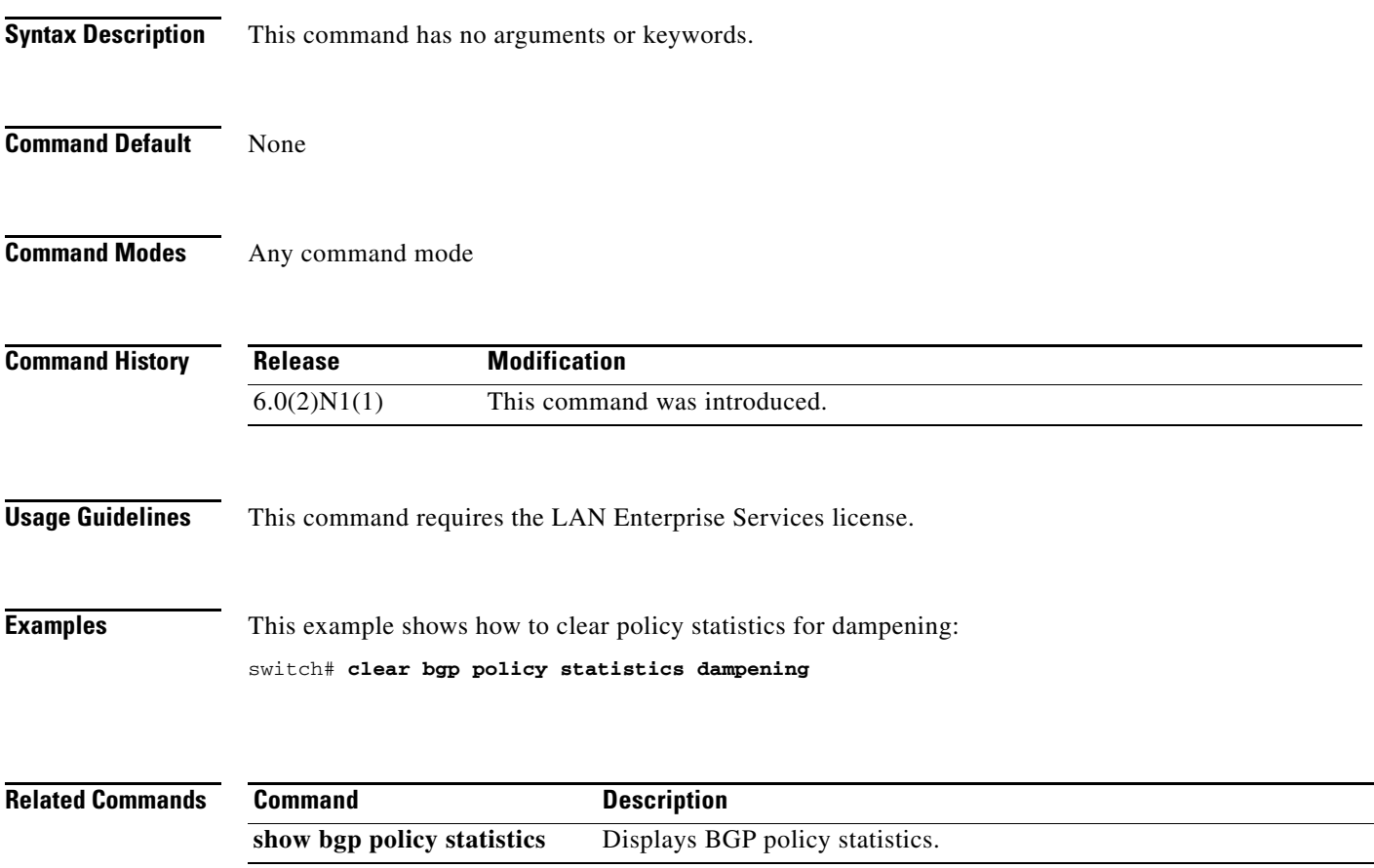

### **clear bgp policy statistics neighbor**

To clear policy statistics for the Border Gateway Protocol (BGP) neighbor, use the **clear bgp policy statistics neighbor** command.

**clear bgp policy statistics neighbor** *prefix* [**default-originate** | {**filter-list** | **prefix-list** | **route-map**} {**in** | **out**}]

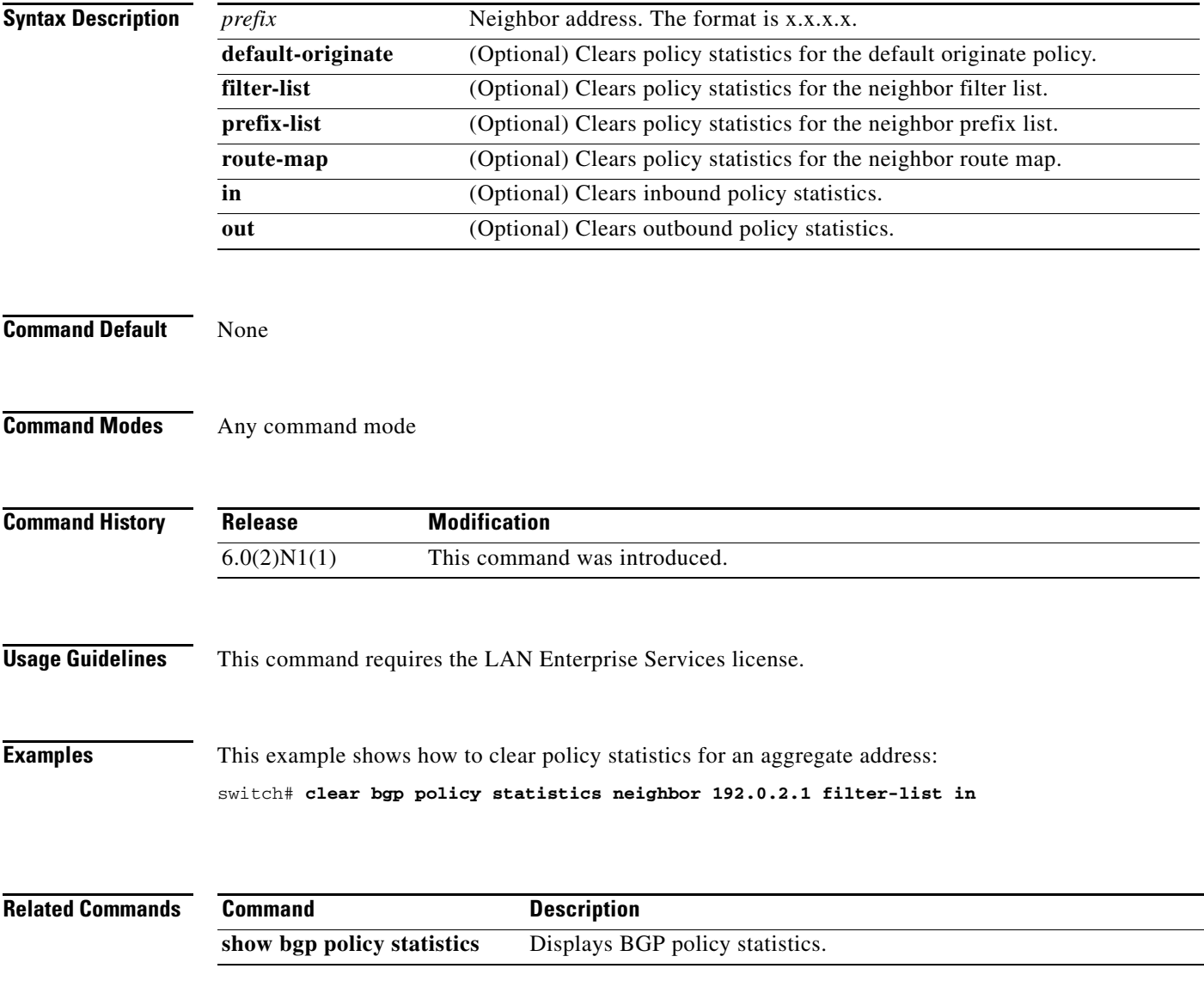

### **clear bgp policy statistics redistribute**

To clear policy statistics for the Border Gateway Protocol (BGP) topology table, use the **clear bgp policy statistics redistribute** command.

**clear bgp policy statistics redistribute** {**direct** | **eigrp** *id* | **ospf** *id* | **rip** *id* | **static**} [**vrf** {*vrf-name |* **all** *|* **default** *|* **management**}]

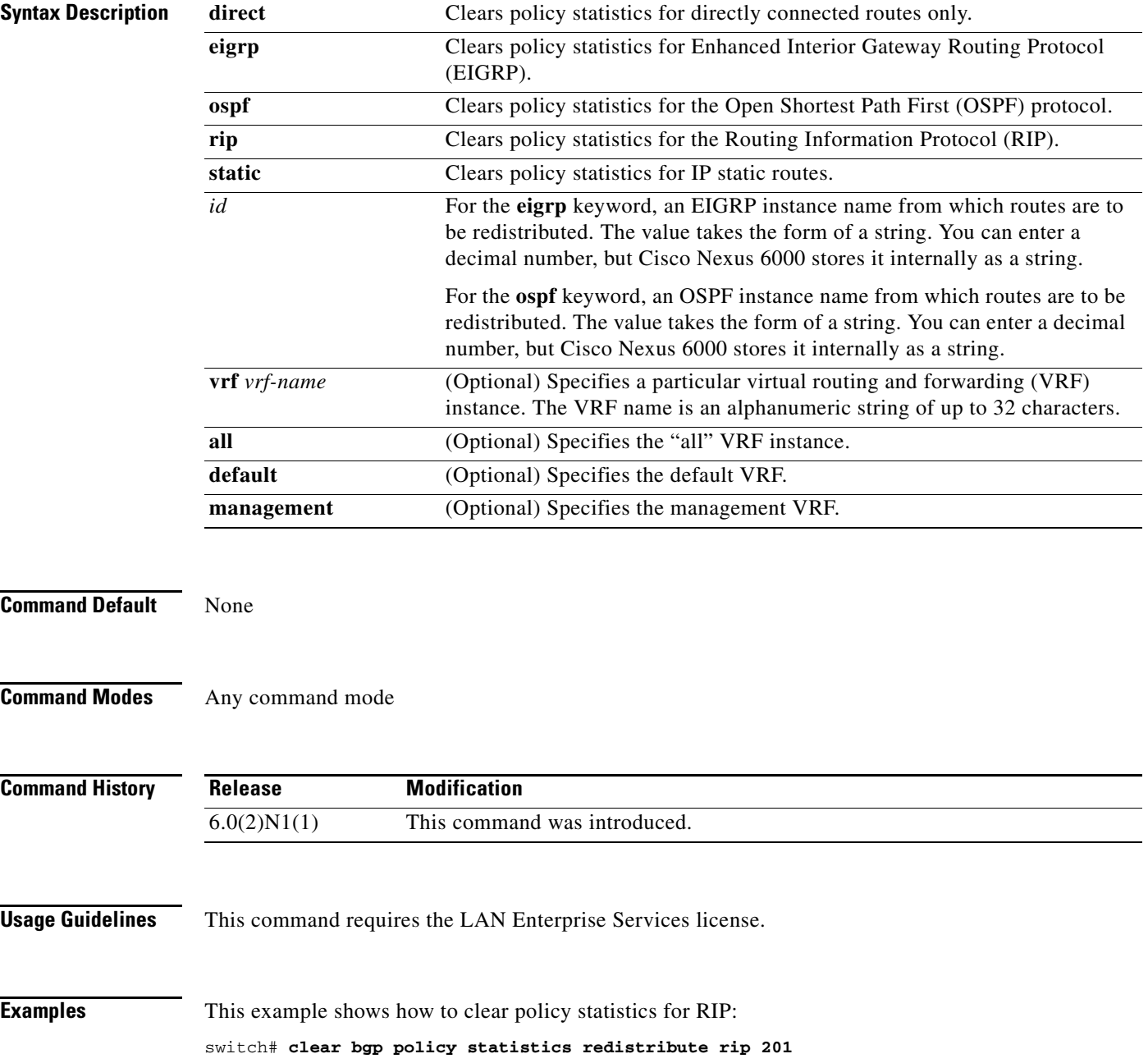

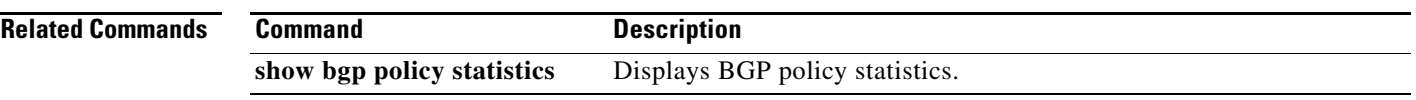

 $\blacksquare$ 

## **clear ip bgp**

To clear Border Gateway Protocol (BGP) routes from the BGP table, use the **clear ip bgp** command.

**clear ip bgp** {**ipv4** {**unicast** | **multicast**} | **all**} {*neighbor | \* | as-number |* **peer-template** *name | prefix*} [**vrf** *vrf-name* | **all** | **default** | **management**]

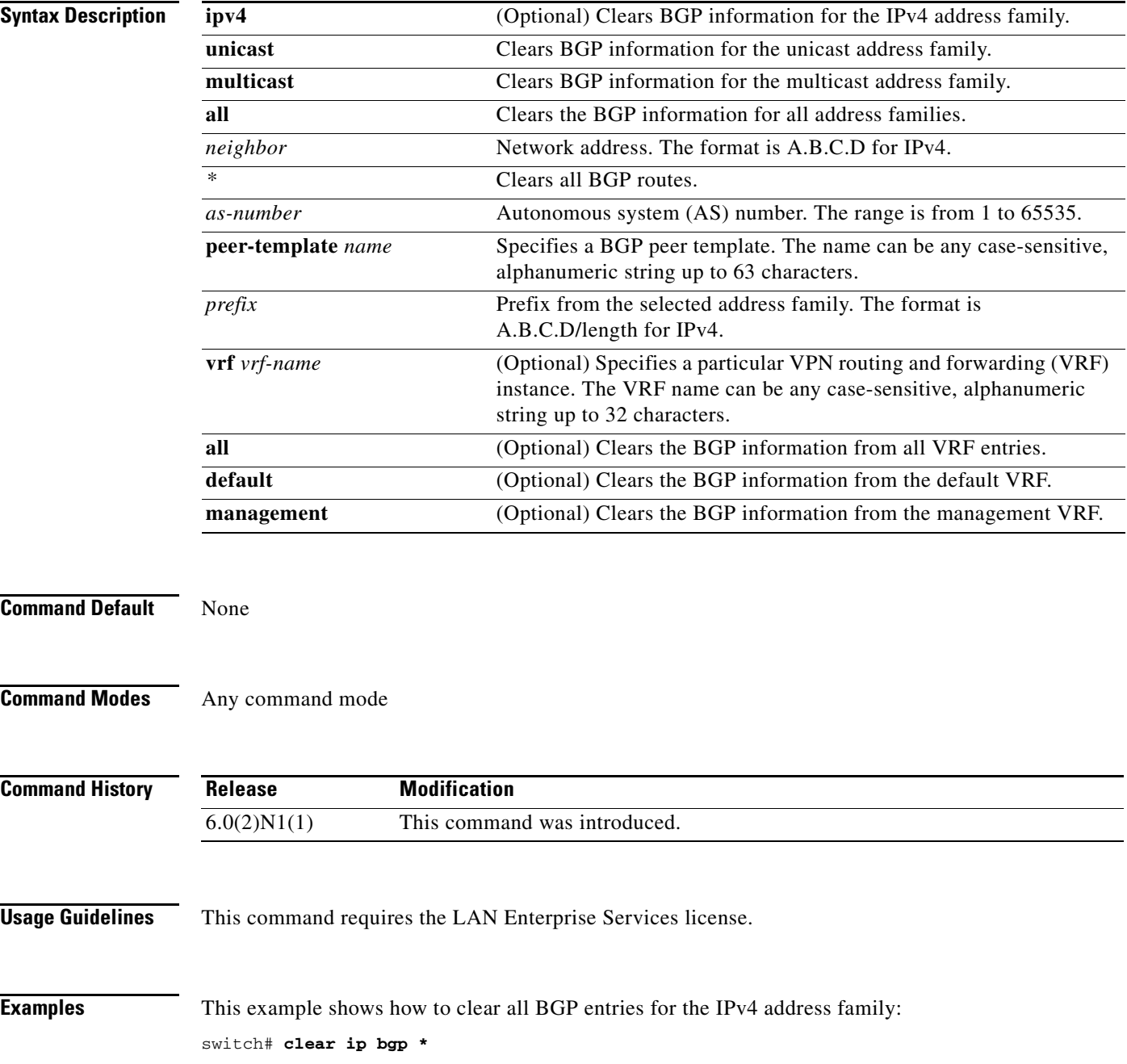

## **clear ip bgp dampening**

To clear Border Gateway Protocol (BGP) route flap dampening information, use the **clear ip bgp dampening** command.

**clear ip bgp** [**ipv4** {**unicast** | **multicast**} | **all**] **dampening** [*neighbor* | *prefix*] [**vrf** *vrf-name* | **all** | **default** | **management**]

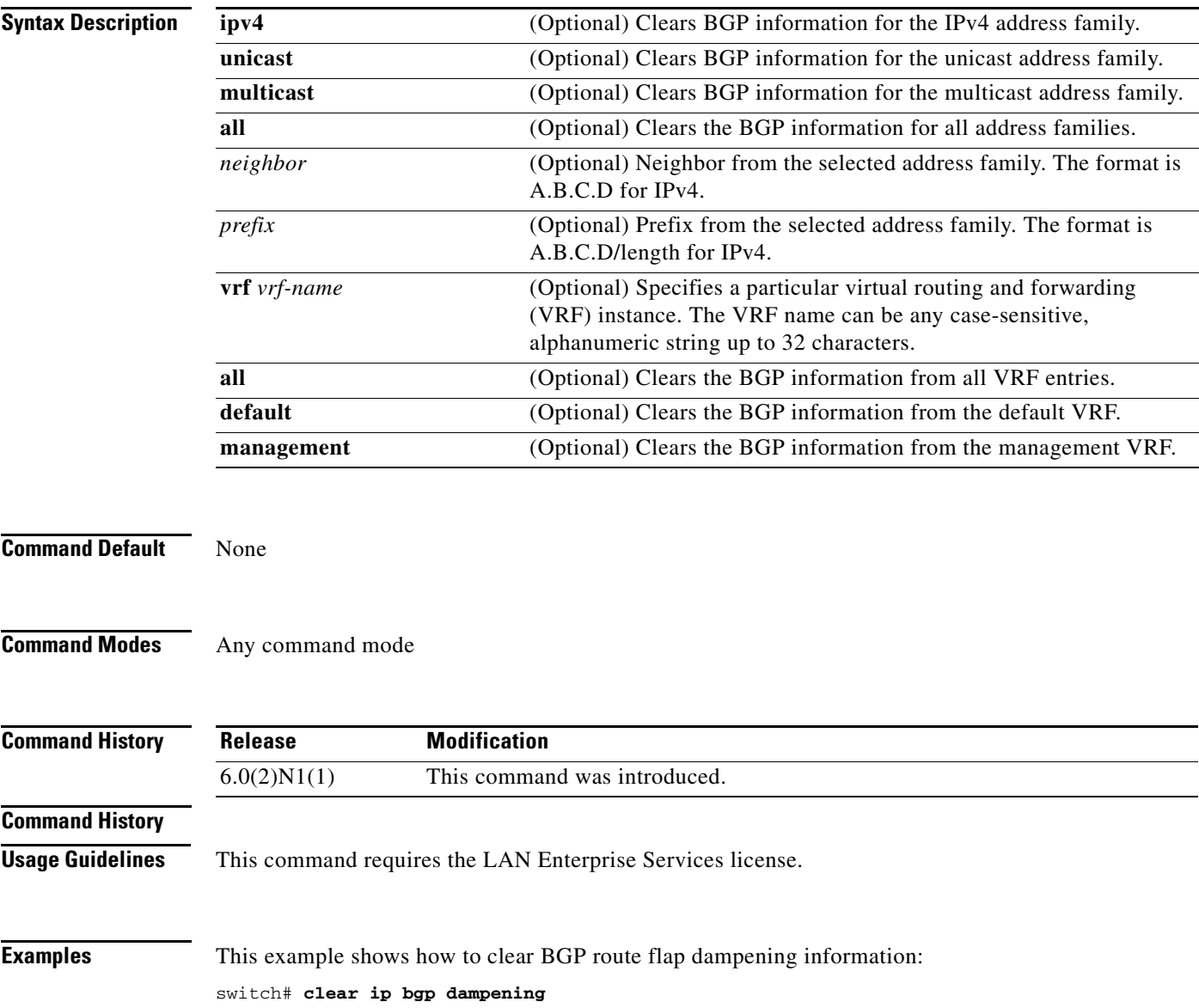

## **clear ip bgp flap-statistics**

To clear Border Gateway Protocol (BGP) route flap statistics, use the **clear ip bgp flap-statistics**  command.

**clear ip bgp flap-statistics** [*neighbor* | *prefix*] [**vrf** *vrf-name* | **all** | **default** | **management**]

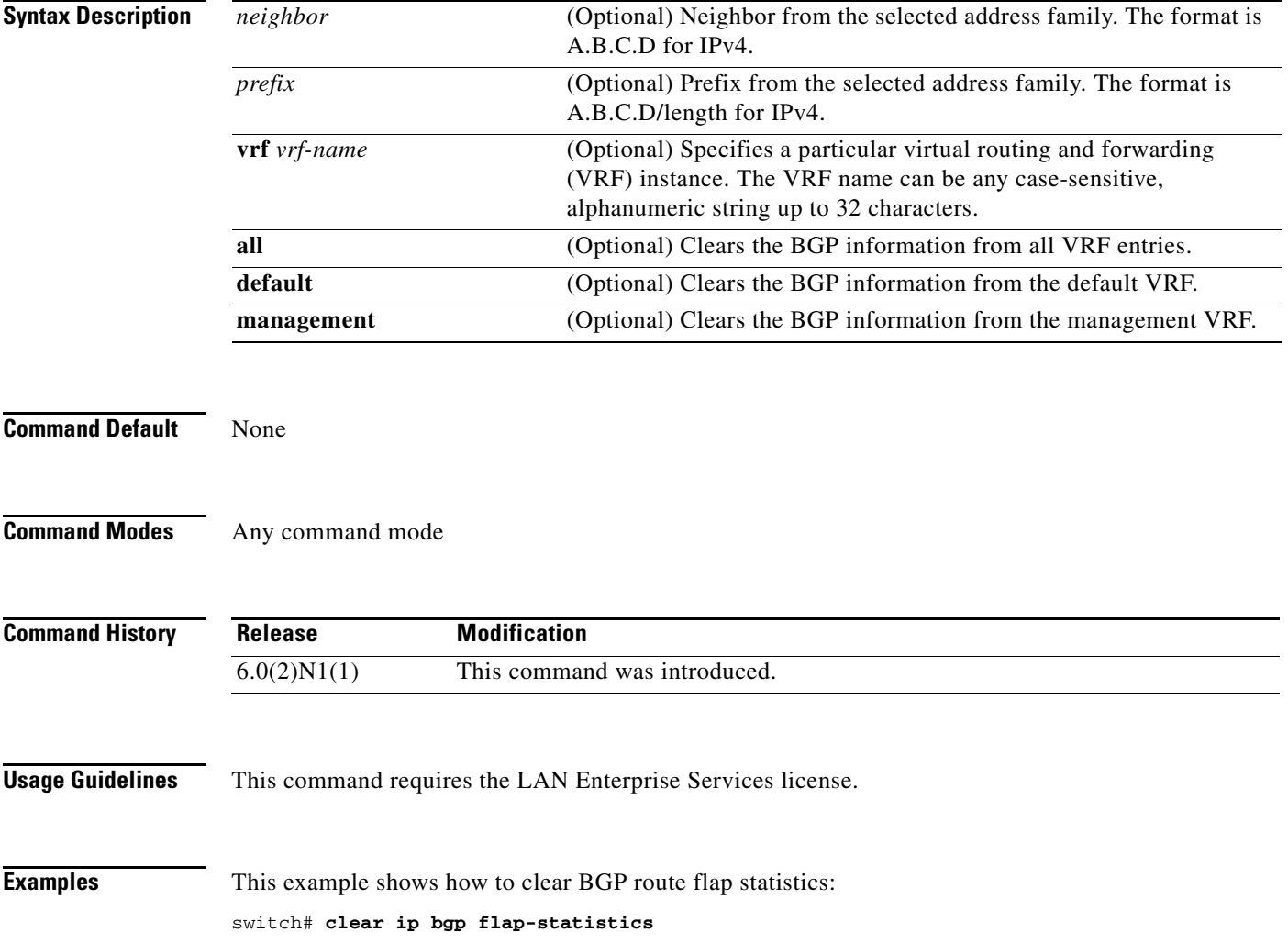

### **client-to-client reflection**

**To enable or restore route reflection from a Border Gateway Protocol (BGP) route reflector to clients, use the client-to-client reflection command. To disable client-to-client route reflection, use the no form of this command.**

**client-to-client reflection**

**no client-to-client reflection**

**Syntax Description This command has no arguments or keywords.**

**Command Default Client-to-client route reflection is enabled by default; when a route reflector is configured, the route reflector reflects routes from a client to other clients.**

**Command Modes Router address-family configuration mode**

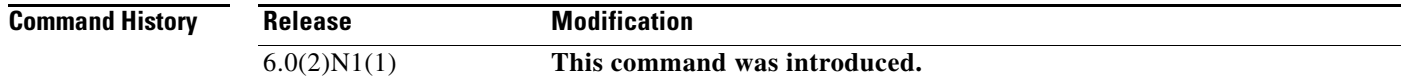

#### **Usage Guidelines By default, the clients of a route reflector are not required to be fully meshed and the routes from a client are reflected to other clients. However, if the clients are fully meshed, route reflection is not required. In this case, use the no client-to-client reflection command to disable client-to-client reflection.**

**Examples This example shows how to configure a router as a route reflector: switch(config)# router bgp 50000 switch(config-router)# address-family ipv4 multicast switch(config-router-af)# client-to-client reflection switch(config-router-af)#** 

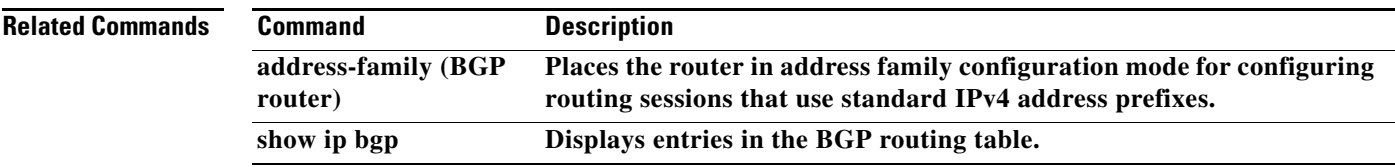

### **confederation**

To configure the confederation parameters for the Border Gateway Protocol (BGP), use the **confederation** command.

**confederation** {**identifier** | **peers**} *as-number*

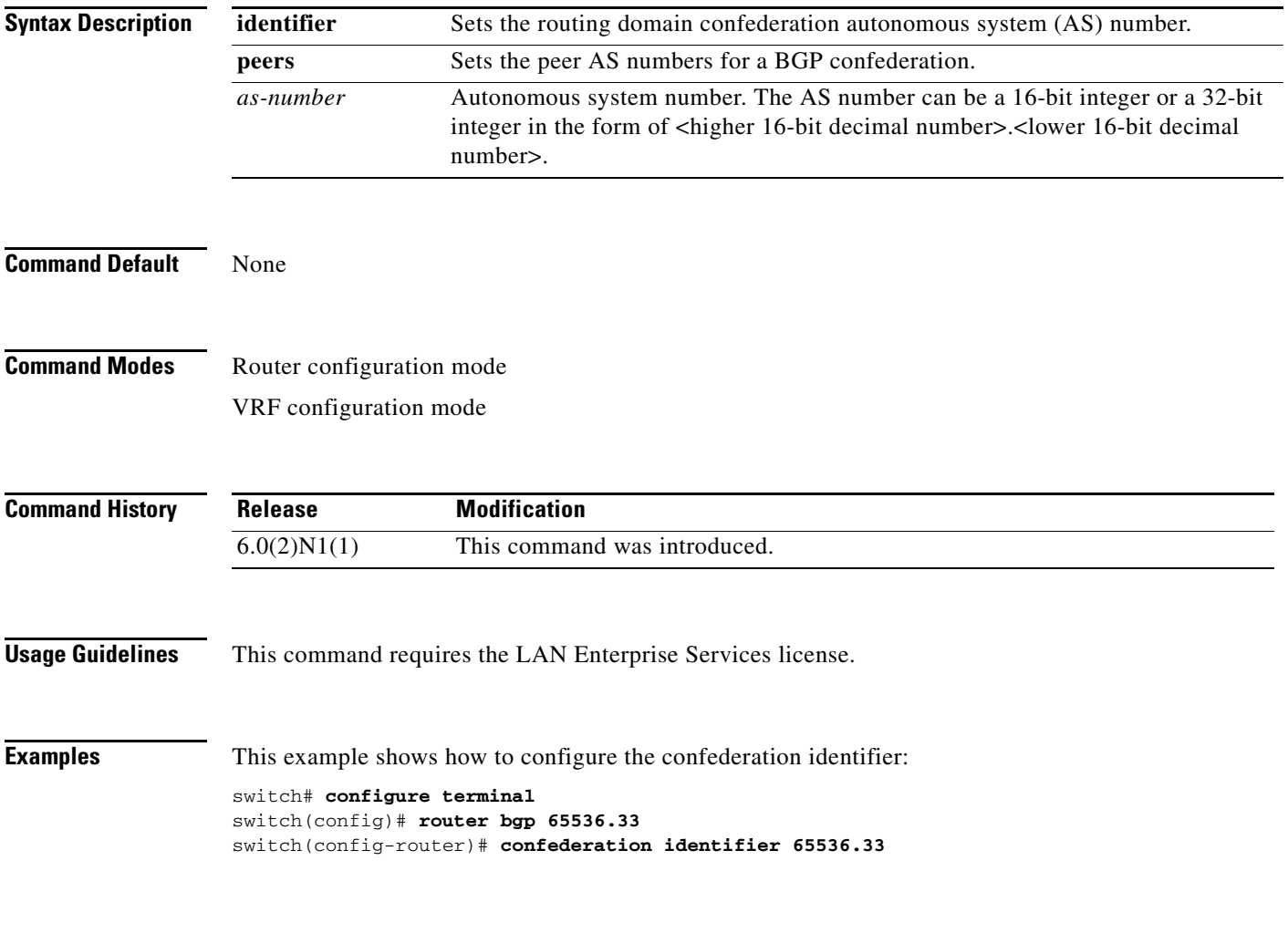

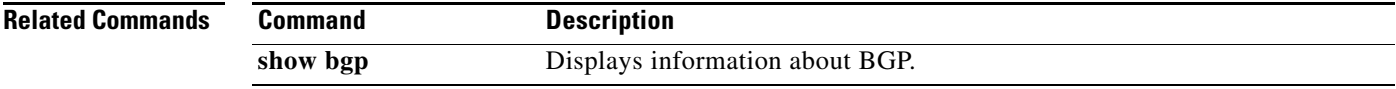

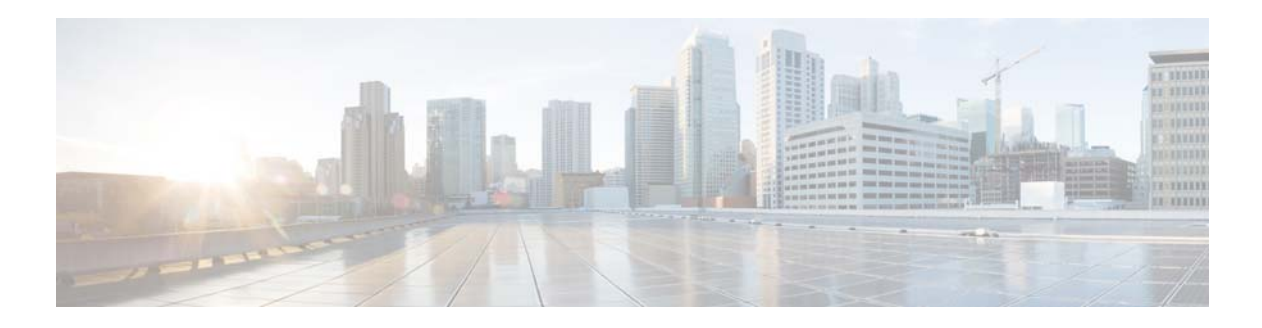

# **E Commands**

This chapter describes the Cisco NX-OS Border Gateway Protocol (BGP) commands that begin with E.

**The Second Second** 

### **ebgp-multihop**

To configure the exterior Border Gateway Protocol (eBGP) time-to-live (TTL) value to support eBGP multihop, use the **ebgp-multihop** command. To return to the default setting, use the **no** form of this command.

**ebgp-multihop** *ttl-value*

**no ebgp-multihop** *ttl-value*

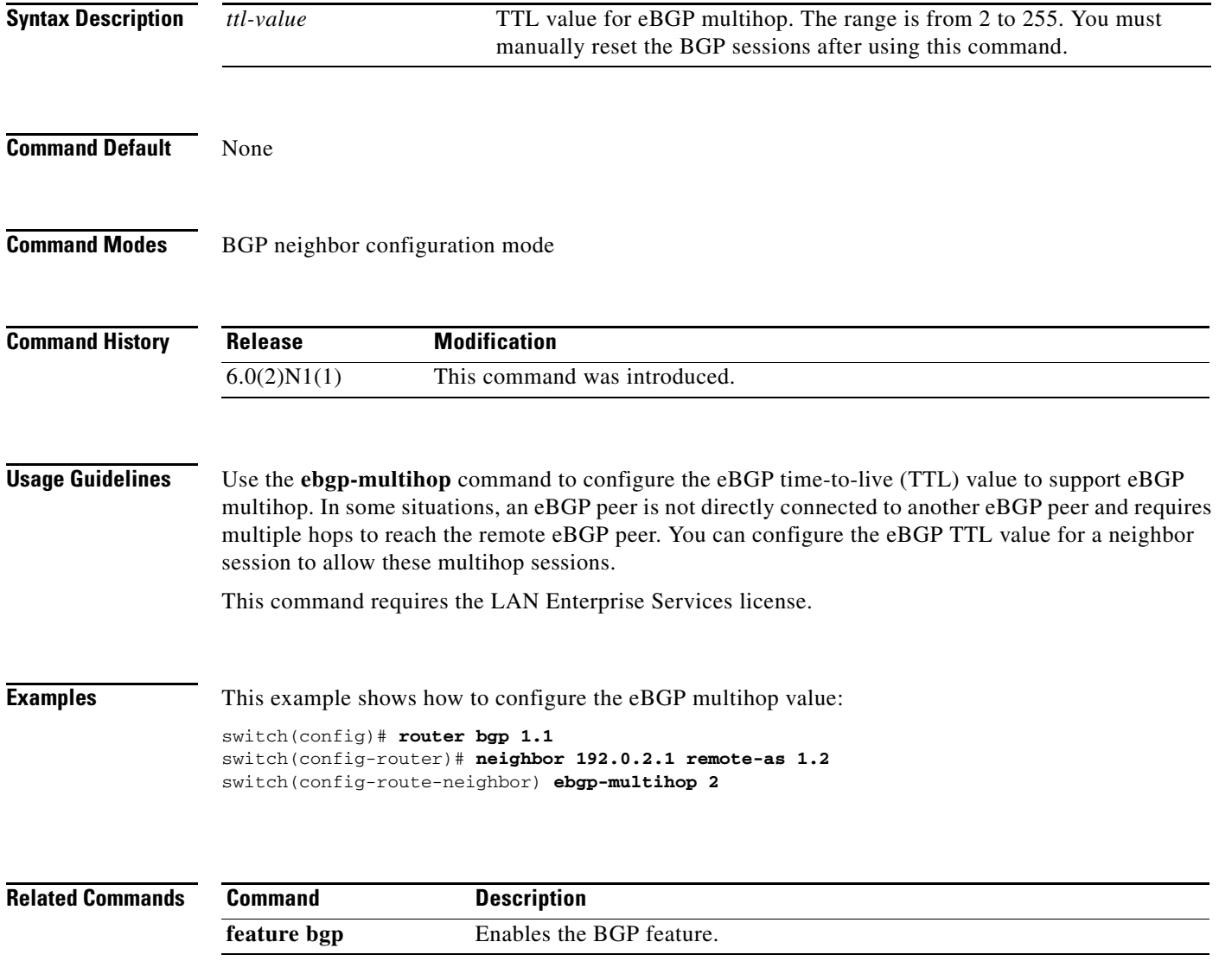

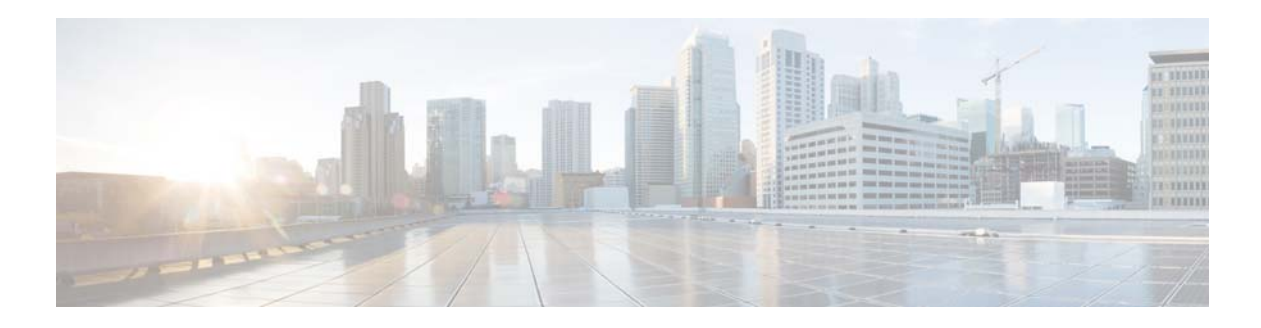

# **F Commands**

This chapter describes the Cisco NX-OS Border Gateway Protocol (BGP) commands that begin with F.

### **feature bgp**

To enable the Border Gateway Protocol (BGP), use the **feature bgp** command. To disable BGP, use the **no** form of this command.

**feature bgp**

**no feature bgp**

- **Syntax Description** This command has no arguments or keywords.
- **Command Default** Disabled

**Command Modes** Global configuration mode

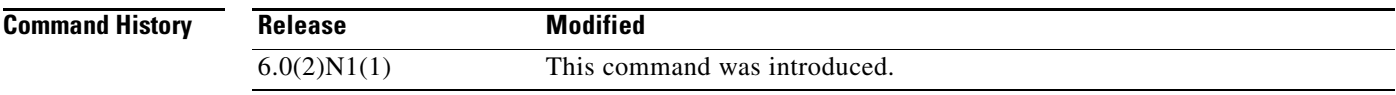

**Usage Guidelines** You must enable the BGP feature before you can configure BGP. This command requires the LAN Enterprise Services license.

**Examples** This example shows how to enable a BGP configuration:

switch# **configure terminal** switch(config)# **feature bgp** switch(config)#

This example shows how to disable the BGP feature:

switch# **configure terminal** switch(config)# **no feature bgp** switch(config)#

### **Related Commands Command Description router bgp** Creates a BGP instance. **show bgp** Displays BGP configuration information. **show feature** Displays the status of features on a switch.

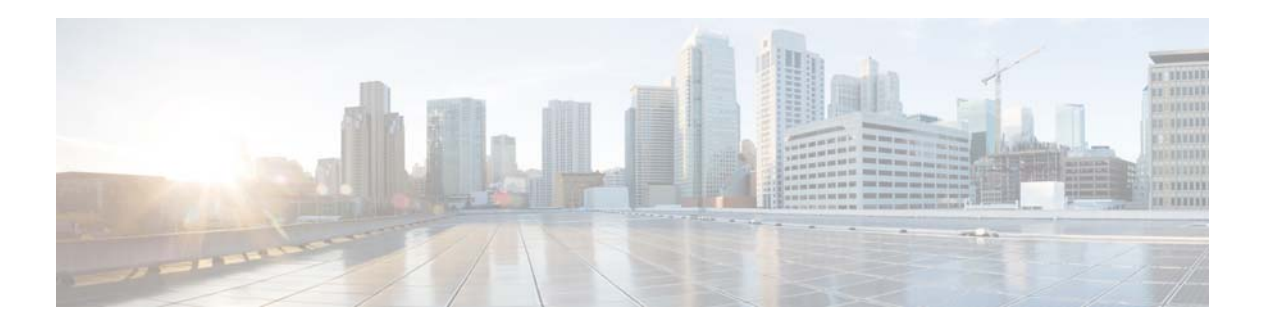

# **H Commands**

This chapter describes the Cisco NX-OS Border Gateway Protocol (BGP) commands that begin with H.

### **hardware ip glean throttle**

To enable Address Resolution Protocol (ARP) throttling, use the **hardware ip glean throttle** command. To return to the default setting, use the **no** form of this command.

**hardware ip glean throttle**

**no hardware ip glean throttle**

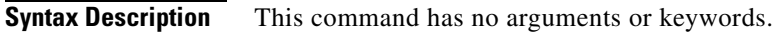

**Defaults** Disabled

**Command Modes** Global configuration

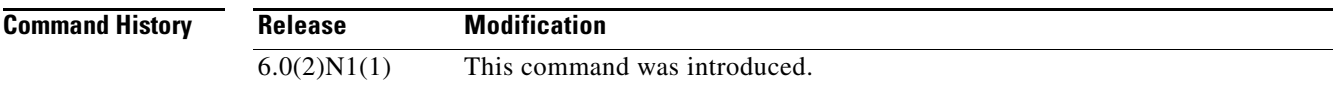

#### **Usage Guidelines**

**Note** We recommend that you configure the IP glean throttle feature by using the **hardware ip glean throttle** command to filter the unnecessary glean packets that are sent to the supervisor for ARP resolution for the next hops that are not reachable or do not exist. IP glean throttling boosts software performance and helps to manage traffic more efficiently.

This command does not require a license.

**Examples** This example shows how to enable ARP throttling: switch(config)# **hardware ip glean throttle** switch(config)#

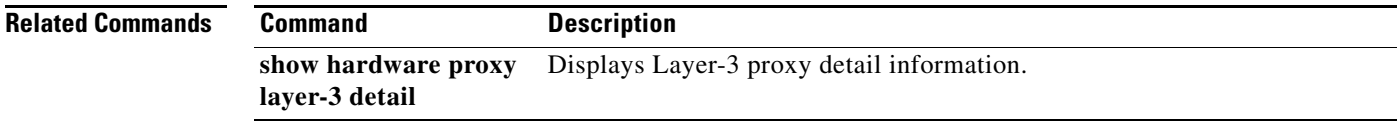

a ka

### **hardware ip glean throttle maximum**

To limit the maximum number of drop adjacencies that will be installed in the Forwarding Information Base (FIB), use the **hardware ip glean throttle maximum** command. If **no** form is used, default limits will be applied.

**hardware ip glean throttle maximum** *count*

**no hardware ip glean throttle maximum** *count*

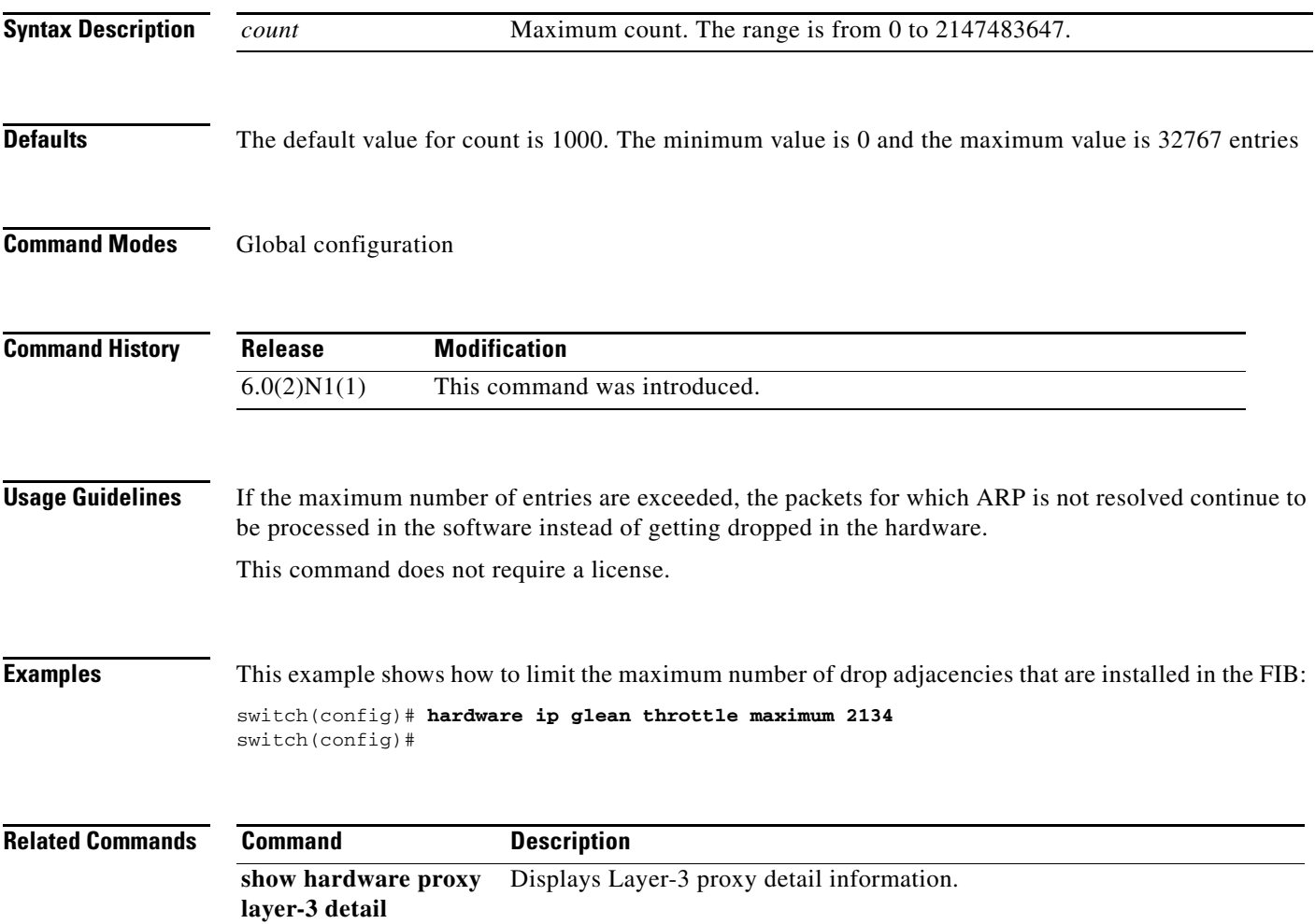

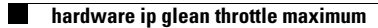

 $\blacksquare$ 

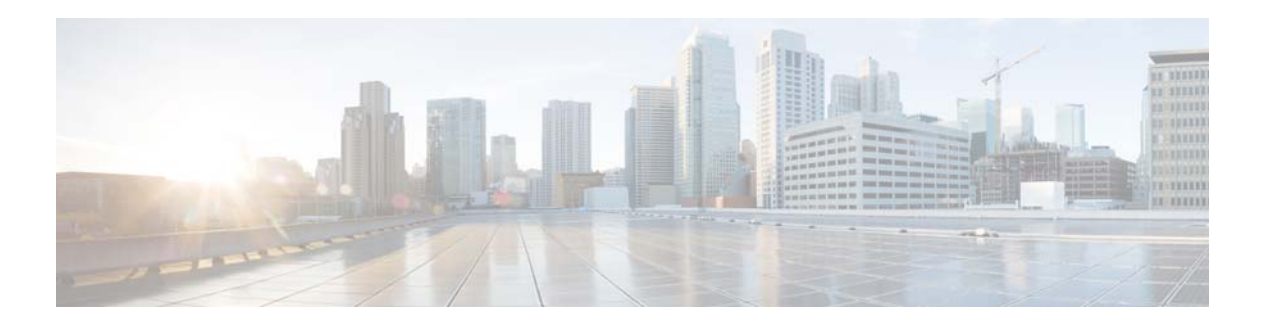

# **I Commands**

This chapter describes the Cisco NX-OS Border Gateway Protocol (BGP) commands that begin with I.

### **ip as-path access-list**

To configure an access-list filter for Border Gateway Protocol (BGP) autonomous system (AS) numbers, use the **ip as-path access-list** command. To remove the filter, use the **no** form of this command.

**ip as-path access-list** *name* {**deny** | **permit**} *regexp*

**no ip as-path access-list** *name* {**deny** | **permit**} *regexp*

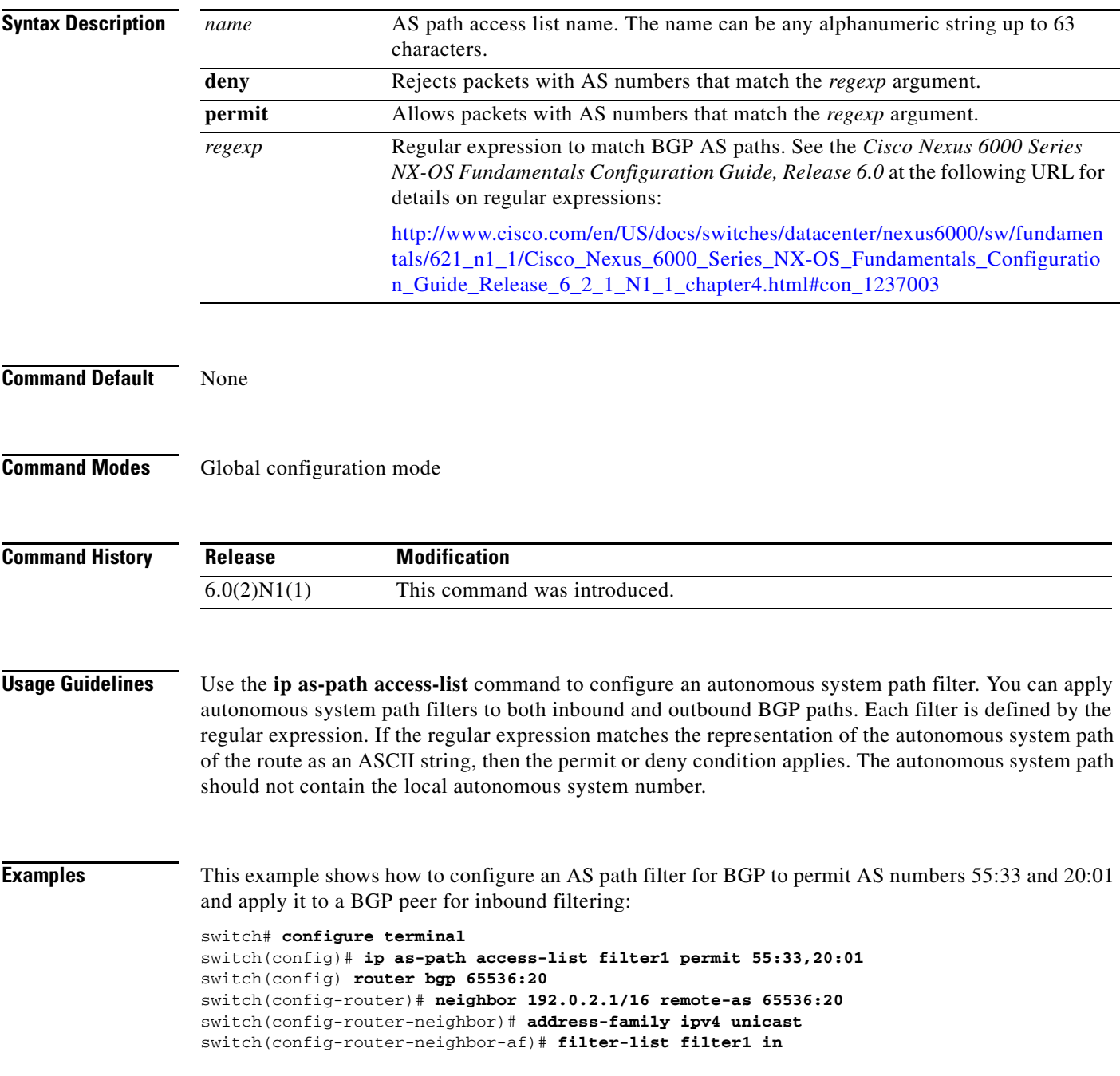

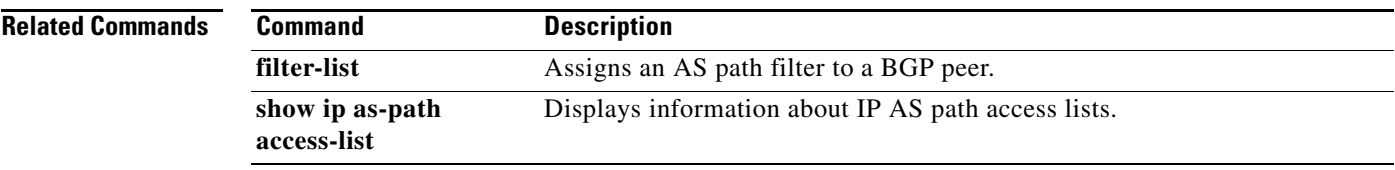

 $\blacksquare$ 

### **ip community-list**

To create a community list entry, use the **ip community-list** command. To remove the entry, use the **no** form of this command.

**ip community-list standard** *list-name* {**deny** | **permit**} {*aa***:***nn* | **internet** | **local-AS** | **no-advertise** | **no-export**}

**no ip community-list standard** *list-name*

**ip community-list expanded** *list-name* {**deny** | **permit**} *regexp*

**no ip community-list expanded** *list-name*

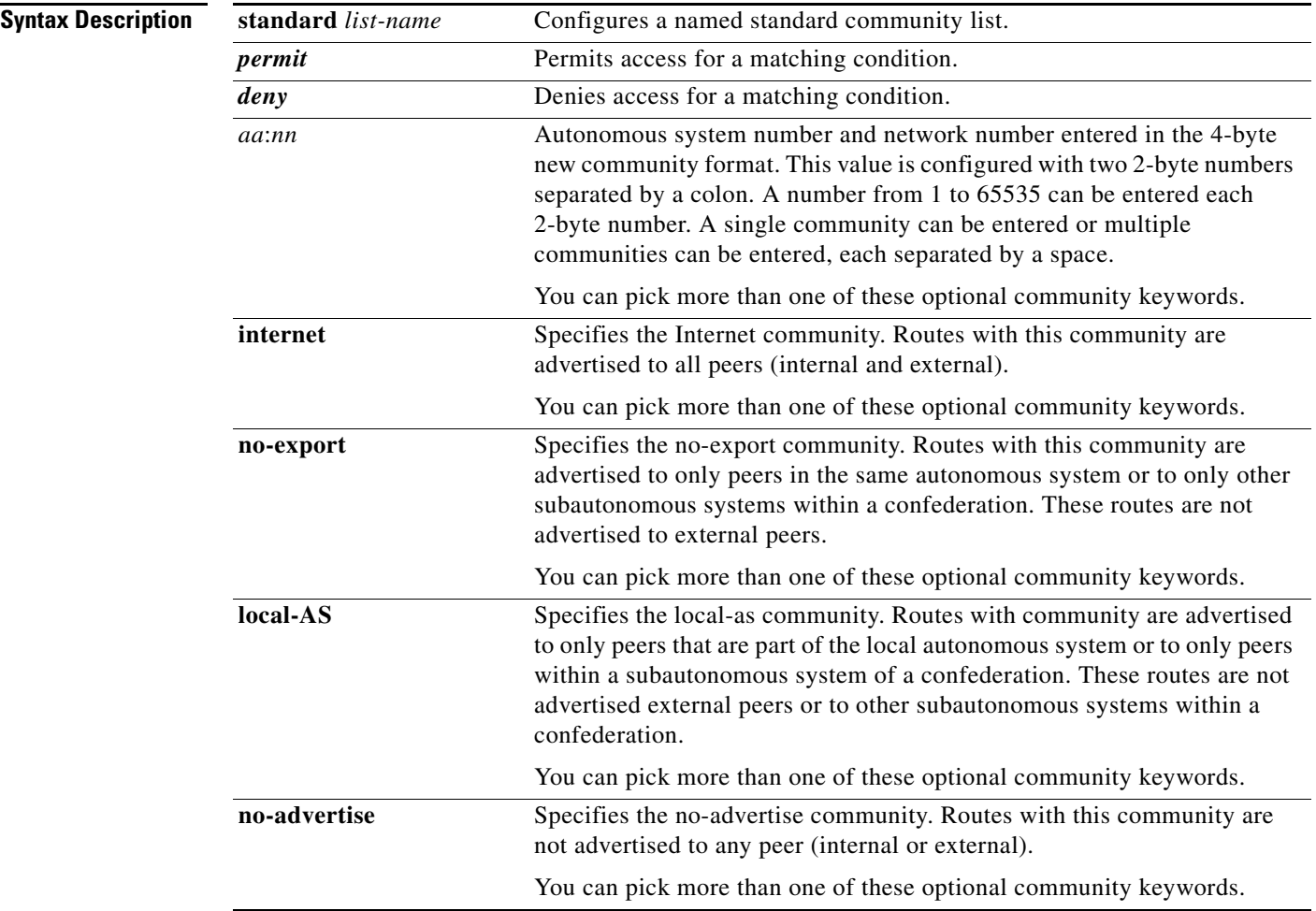

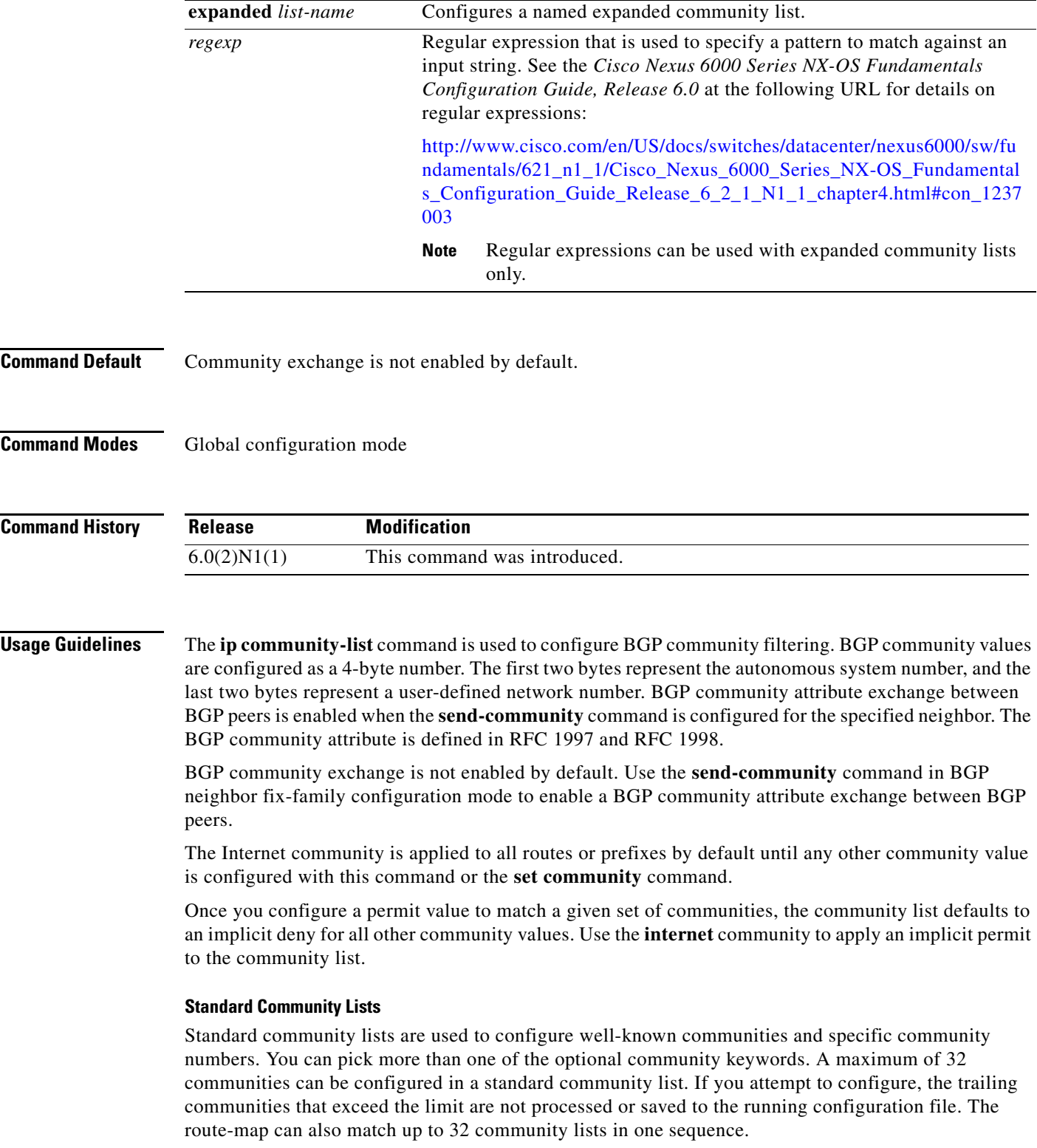

#### **Expanded Community Lists**

Expanded community lists are used to filter communities using a regular expression. Regular expressions are used to configure patterns to match community attributes. The order for matching using the \* or + character is the longest construct is first. Nested constructs are matched from the outside in. Concatenated constructs are matched beginning at the left side. If a regular expression can match two different parts of an input string, it matches the earliest part first.

#### **Community List Processing**

When multiple values are configured in the same community list statement, a logical AND condition is created. All community values must match to satisfy an AND condition. When multiple values are configured in separate community list statements, a logical OR condition is created. The first list that matches a condition is processed.

**Examples** This example shows how to configure a standard community list where the routes with this community are advertised to all peers (internal and external):

> switch(config)# **ip community-list standard test1 permit internet** switch(config)#

This example shows how to configure a logical AND condition; all community values must match in order for the list to be processed:

switch(config)# **ip community-list standard test1 permit 65534:40 65412:60 no-export** switch(config)#

In the above example, a standard community list is configured that permits routes from the following:

- **•** Network 40 in autonomous system 65534 and from network 60 in autonomous system 65412.
- Peers in the same autonomous system or from subautonomous system peers in the same confederation.

This example shows how to configure a standard community list that denies routes that carry communities from network 40 in autonomous system 65534 and from network 60 in autonomous system 65412. This example shows a logical AND condition; all community values must match in order for the list to be processed.

switch(config)# **ip community-list standard test2 deny 65534:40 65412:60**

This example shows how to configure a named standard community list that permits all routes within the local autonomous system or permits routes from network 20 in autonomous system 40000. This example shows a logical OR condition; the first match is processed.

```
switch(config)# ip community-list standard RED permit local-AS
```
switch(config)# **ip community-list standard RED permit 40000:20** switch(config)#

This example shows how to configure an expanded community list that denies routes that carry communities from any private autonomous system:

```
switch(config)# ip community-list expanded 500 deny 
_64[6-9][0-9][0-9]_|_65[0-9][0-9][0-9]_
switch(config)#
```
This example shows how to configure a named expanded community list that denies routes from network 1 through 99 in autonomous system 50000:

```
switch(config)# ip community-list list expanded BLUE deny 50000:[0-9][0-9]_
```
switch(config)#

**Related Commands** 

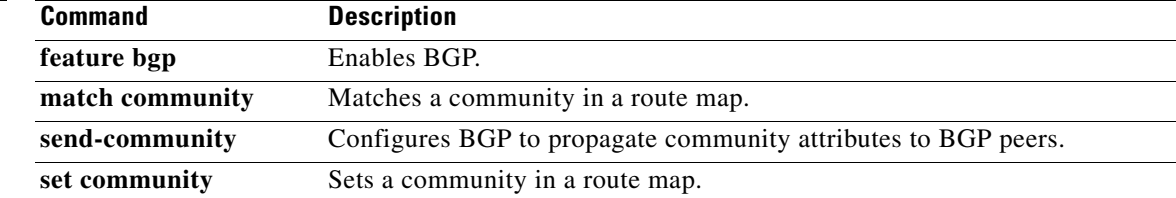

### **ip directed-broadcast**

To enable the translation of a directed broadcast to physical broadcasts, use the **ip directed-broadcast**  command. To disable this function, use the no form of this command.

**ip directed-broadcast** [*acl-name*]

**ip directed-broadcast** [*acl-name*]

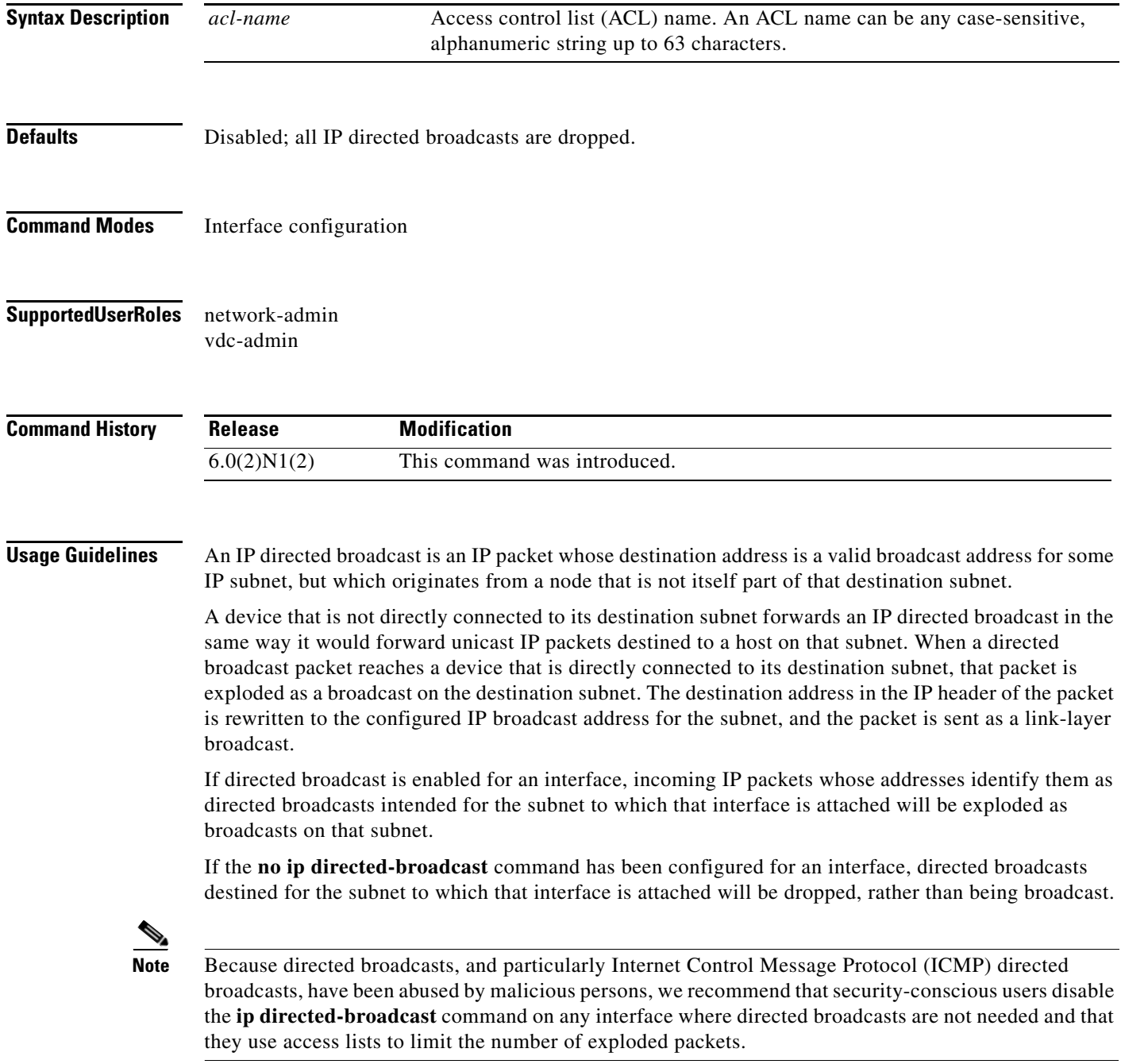

This command does not require a license.

**Examples** This example shows how to enable forwarding of IP directed broadcasts on Ethernet interface 2/1:

switch(config)# **interface ethernet 2/1** switch(config-if)# **ip directed-broadcast**

### **ip extcommunity-list**

To create an extended community list entry, use the **ip extcommunity-list** command. To remove the entry, use the **no** form of this command.

- **ip extcommunity-list standard** *list-name* {**deny** | **permit**} **generic** {**transitive** | **nontransitive**} *aa4***:***nn*
- **no ip extcommunity-list standard generic** {**transitive** | **nontransitive**} *list-name*
- **ip extcommunity-list expanded** *list-name* {**deny** | **permit**} **generic** {**transitive** | **nontransitive**} *regexp*

**no ip extcommunity-list expanded generic** {**transitive** | **nontransitive**} *list-name*

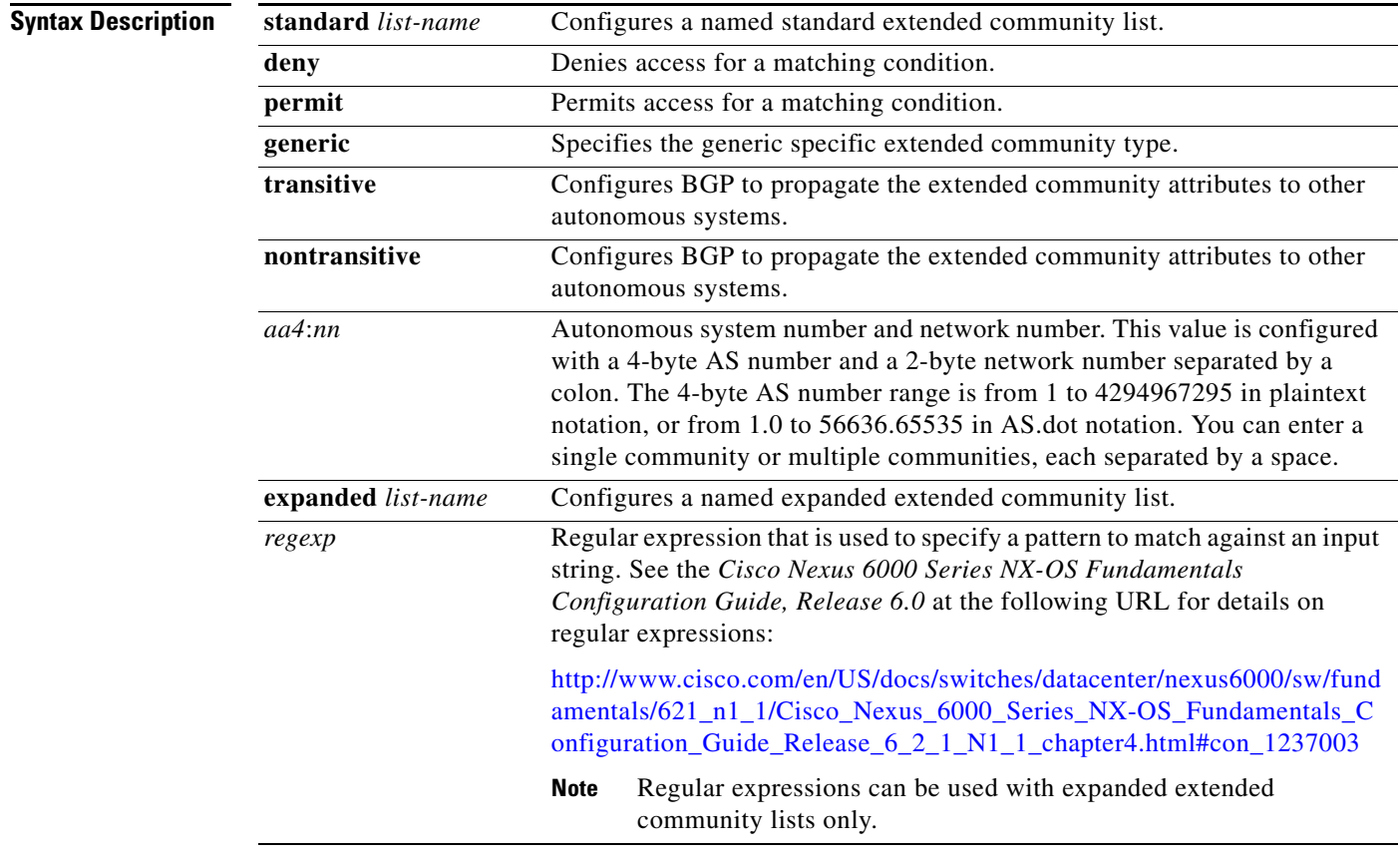

#### **Command Default** Community exchange is not enabled by default.

**Command Modes** Global configuration mode

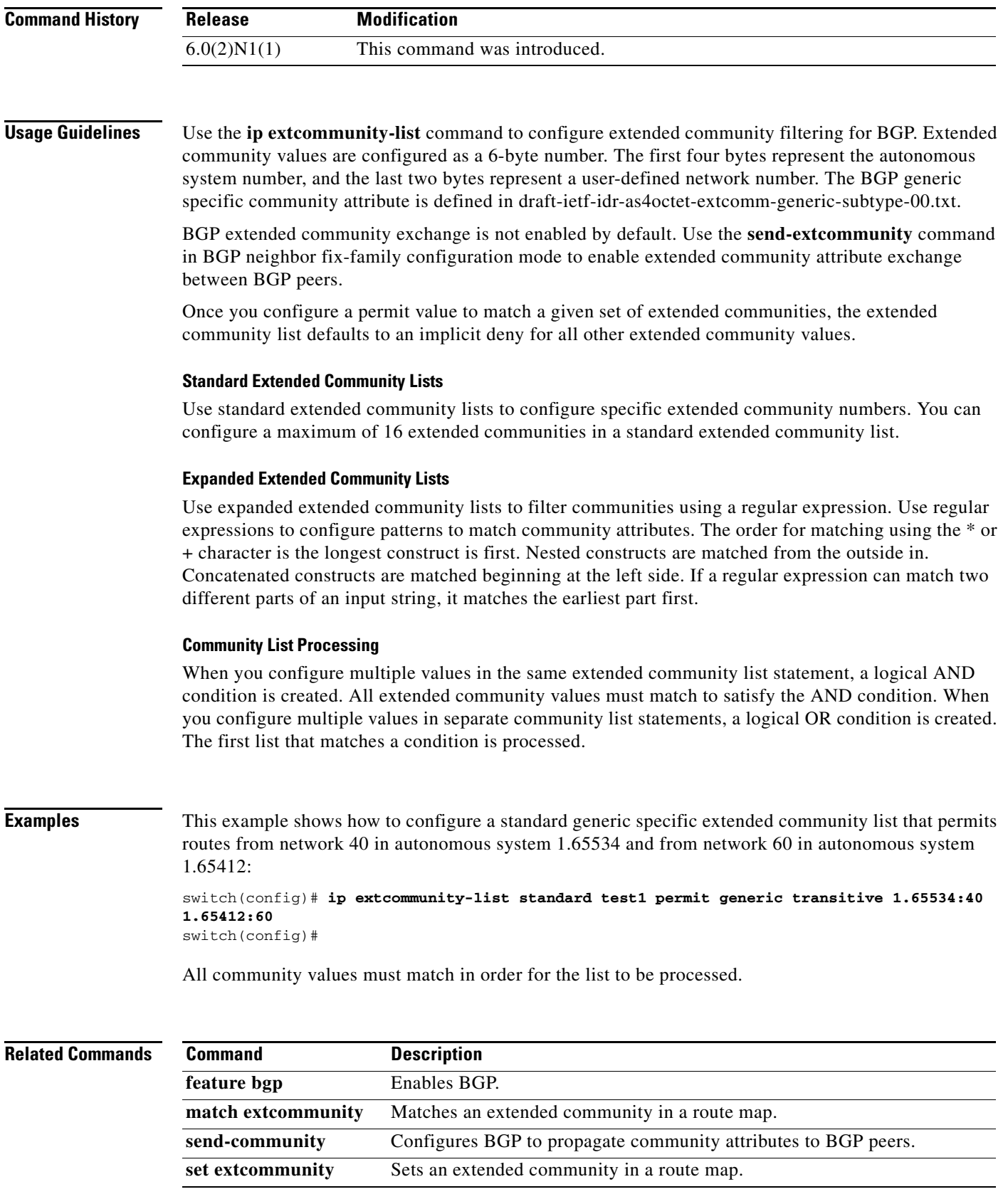

 $\blacksquare$ 

### **ip prefix-list**

To create a prefix list to match IP packets or routes against, use the **ip prefix-list** command. To remove the prefix-list, use the **no** form of this command.

**ip prefix-list** *name* [**seq** *number*] {**permit** | **deny**} *prefix* [**eq** *length* | [**ge** *length*] [**le** *length*]]

**no ip prefix-list** *name* [**seq** *number*] {**permit** | **deny**} *prefix* [**eq** *length* | [**ge** *length*] [**le** *length*]]

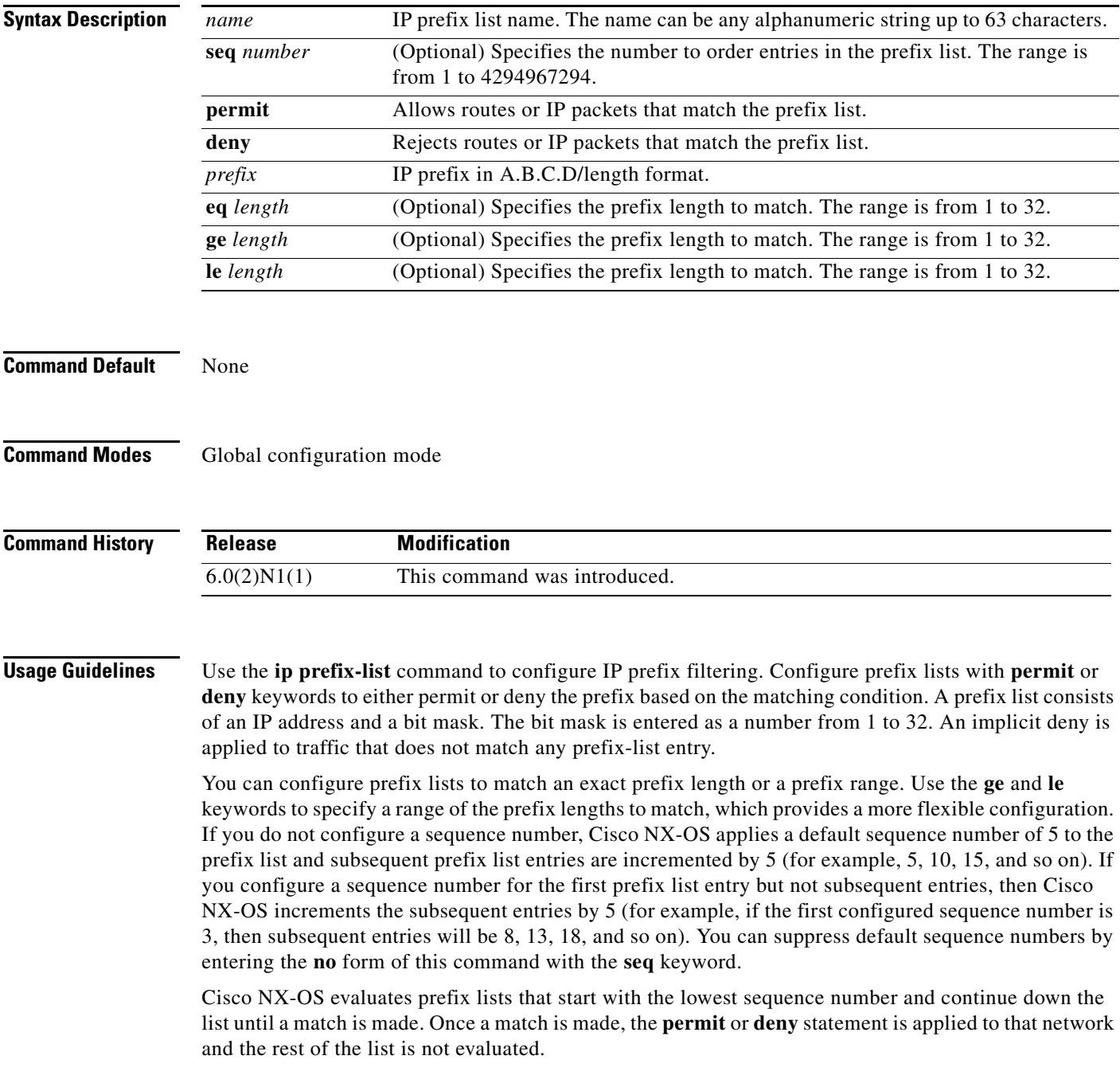
#### $\boldsymbol{\mathcal{P}}$

**Tip** For the best performance of your network, you should configure the most frequently processed prefix list statements with the lowest sequence numbers. The **seq** *number* keyword and argument can be used for resequencing.

The prefix list is applied to inbound or outbound updates for specific peer by entering the **prefix-list** command in neighbor address-family mode. Prefix list information and counters are displayed in the output of the **show ip prefix-list** command. Prefix-list counters can be reset by entering the **clear ip prefix-list** command.

**Examples** This example shows how to configure a prefix list and apply it to a Border Gateway Protocol (BGP) peer:

```
switch# configure terminal
switch(config)# ip prefix-list allowprefix 10 permit 192.0.2.0 eq 24
switch(config)# ip prefix-list allowprefix 20 permit 209.165.201.0 eq 27
switch(config) router bgp 65536:20
switch(config-router)# neighbor 192.0.2.1/16 remote-as 65536:20
switch(config-router-neighbor)# address-family ipv4 unicast
switch(config-router-neighbor-af)# prefix-list allowprefix in
switch(config-router-neighbor-af)#
```
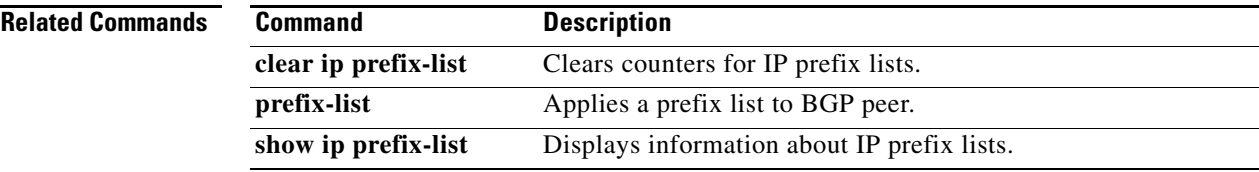

# **ip prefix-list description**

To configure a description string for an IP prefix list, use the **ip prefix-list description** command. To revert to default, use the **no** form of this command.

**ip prefix-list** *name* **description** *string*

**no ip prefix-list** *name* **description**

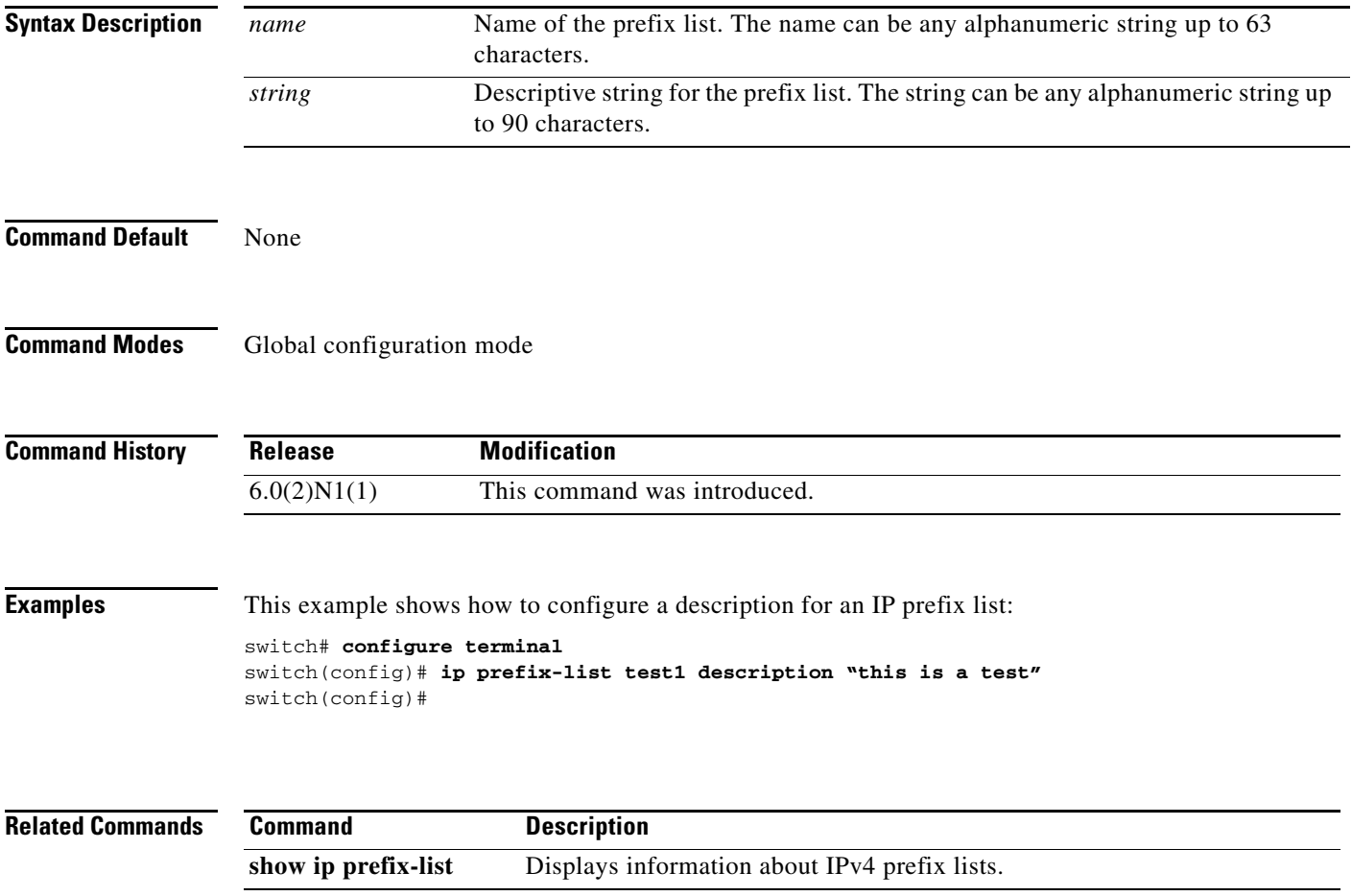

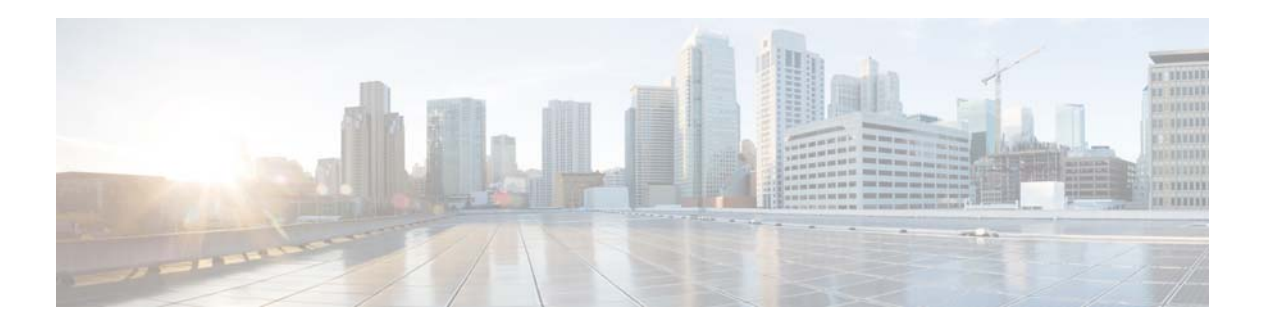

# **L Commands**

This chapter describes the Cisco NX-OS Border Gateway Protocol (BGP) commands that begin with L.

 $\blacksquare$ 

# **local-as**

To configure the Border Gateway Protocol (BGP) local autonomous system (AS) number, use the **local-as** command.

**local-as** *as-number*

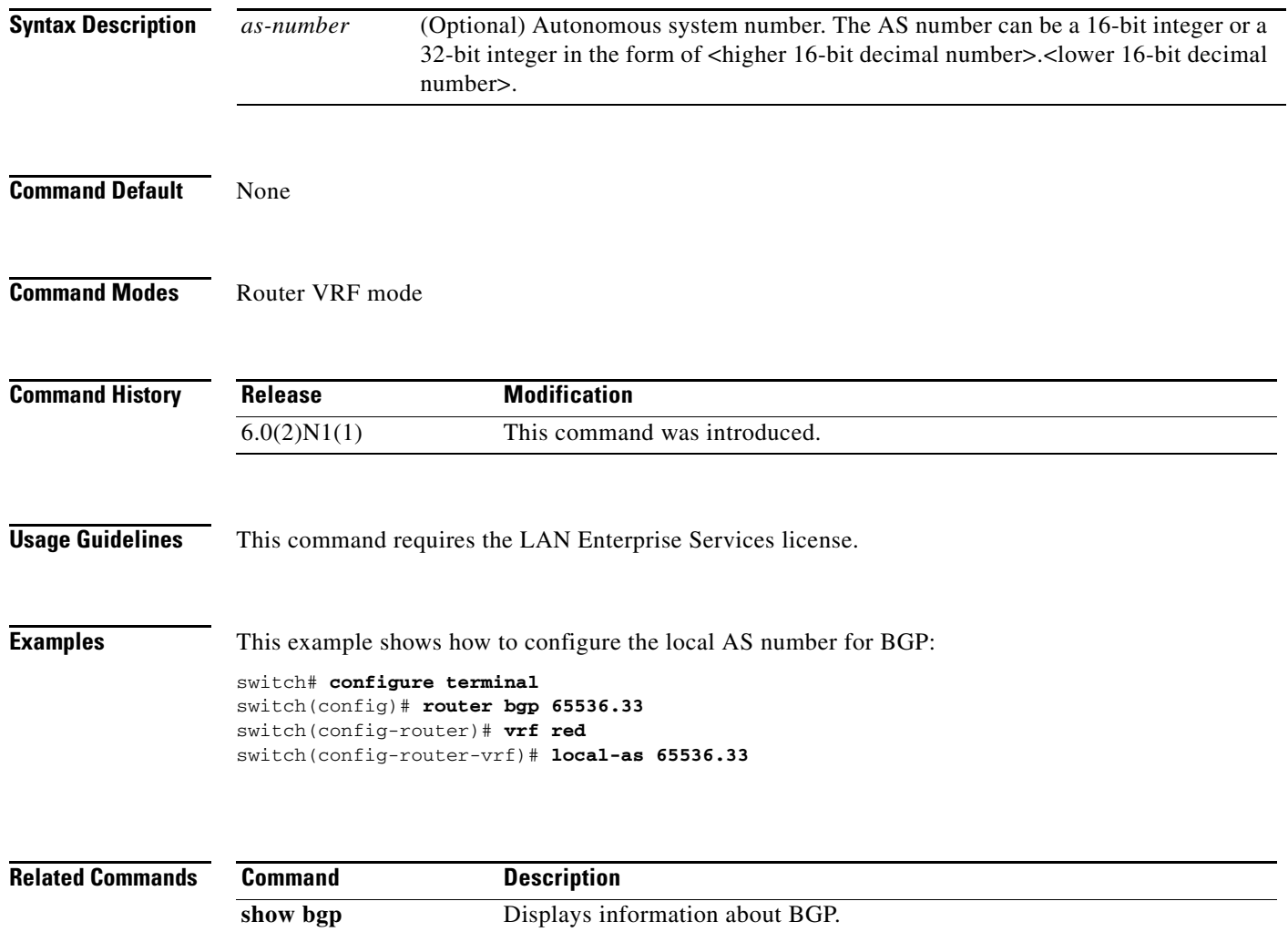

# **low-memory exempt**

To exempt a Border Gateway Protocol (BGP) neighbor from a low-memory shutdown, use the **low-memory exempt** command. To make a BGP neighbor eligible for a low-memory shutdown, use the **no** form of this command.

**low-memory exempt**

**no low-memory exempt**

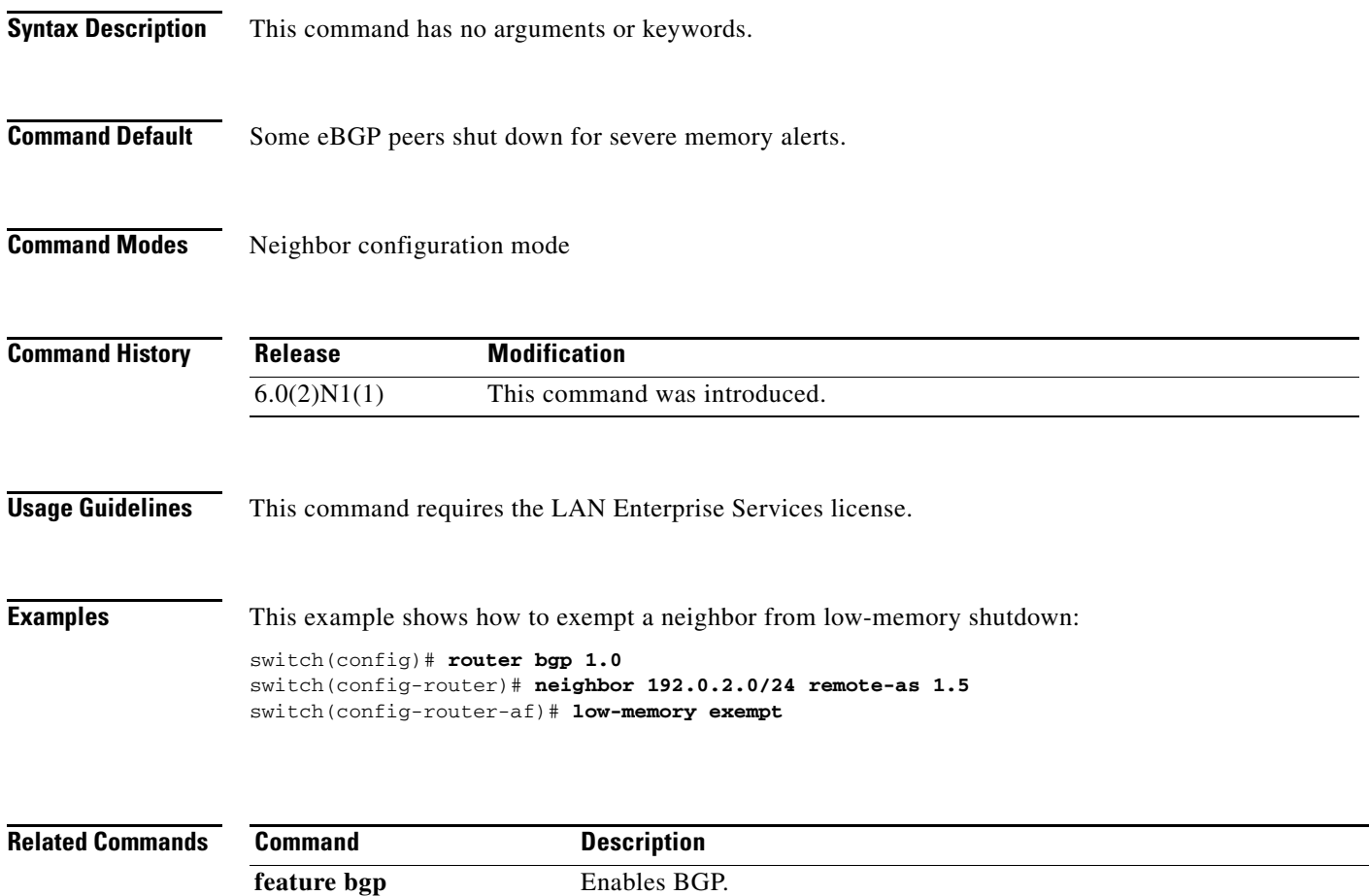

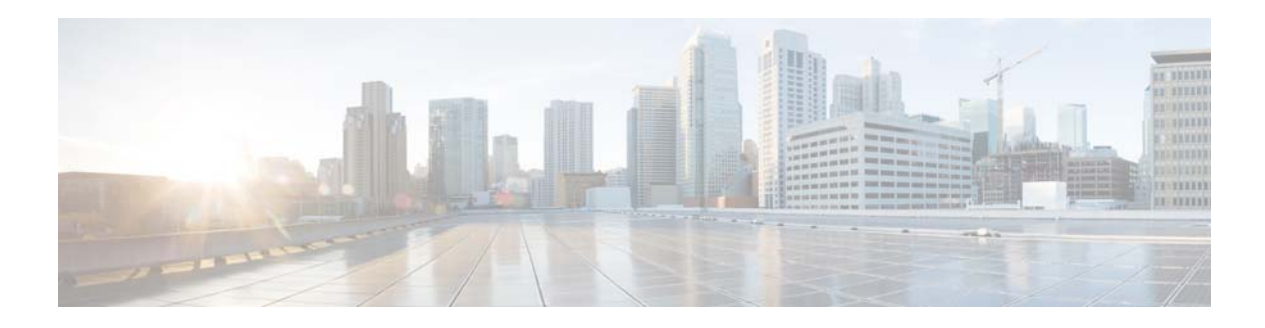

# **M Commands**

This chapter describes the Cisco NX-OS Border Gateway Protocol (BGP) commands that begin with M.

 $\blacksquare$ 

**The Co** 

## **mac-list**

To filter based on a MAC address, use the **mac-list** command. To remove the MAC list entry, use the **no** form of this command.

**mac-list** *name* [**seq** *number*] {**permit** | **deny**} *mac-address* [*mac-mask*]

**no mac-list** *name* [**seq** *number*] {**permit** | **deny**} *mac-address* [*mac-mask*]

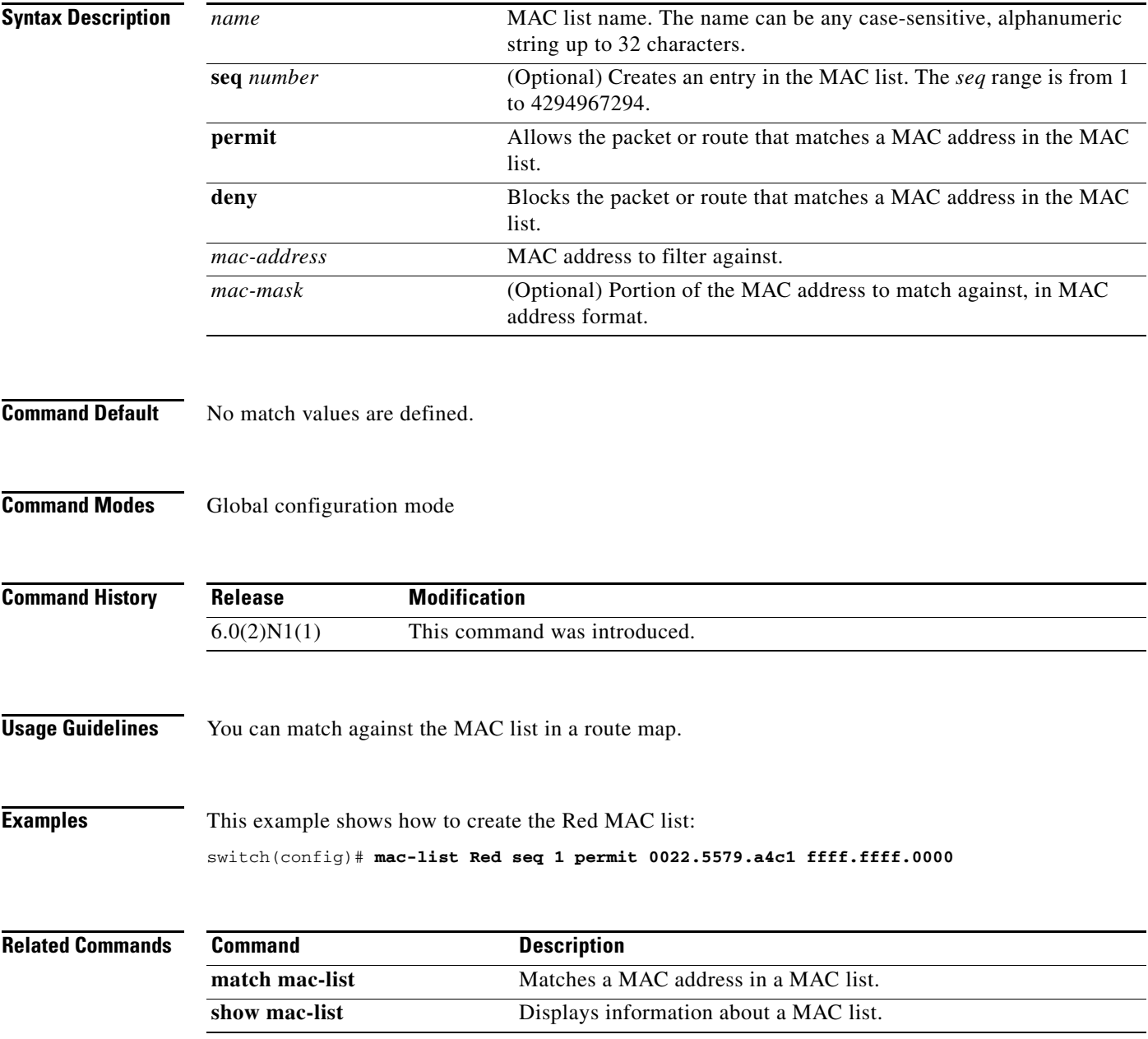

### **match as-number**

To match to a Border Gateway Protocol (BGP ) autonomous system (AS) number, use the **match as-number** command. To remove an AS number list entry, use the **no** form of this command.

**match as-number** {*number* [,*number*...] | **as-path-access-list** *name* [...*name*]}

**no match as-number** {*number* [,*number*...] | **as-path-access-list** *name* [...*name*]}]

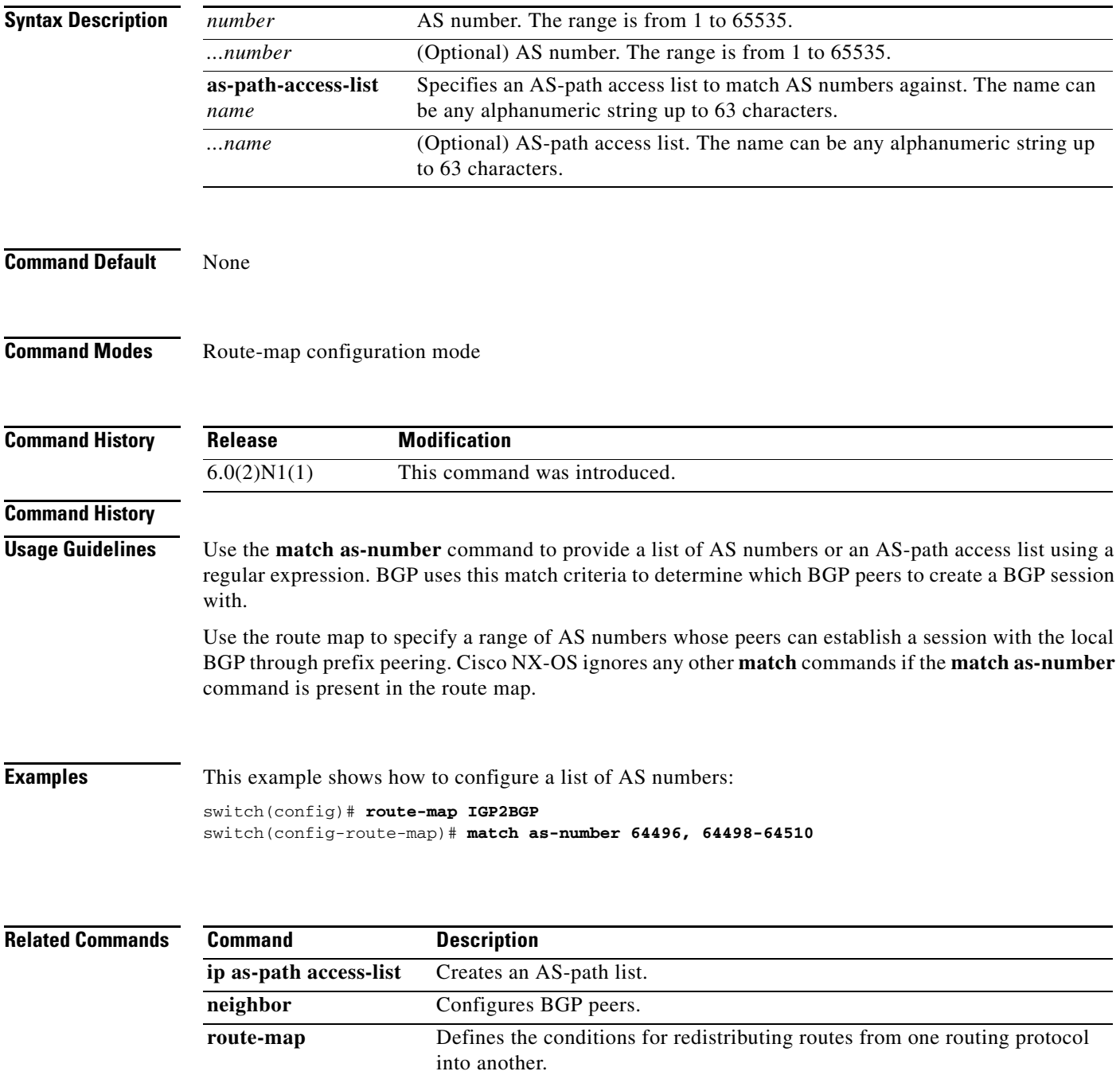

## **match as-path**

To match a Border Gateway Protocol (BGP) autonomous system (AS) path access list, use the **match as-path** command. To remove a path list entry, use the **no** form of this command.

**match as-path** *name* [...*name*]

**no match as-path** *name* [...*name*]

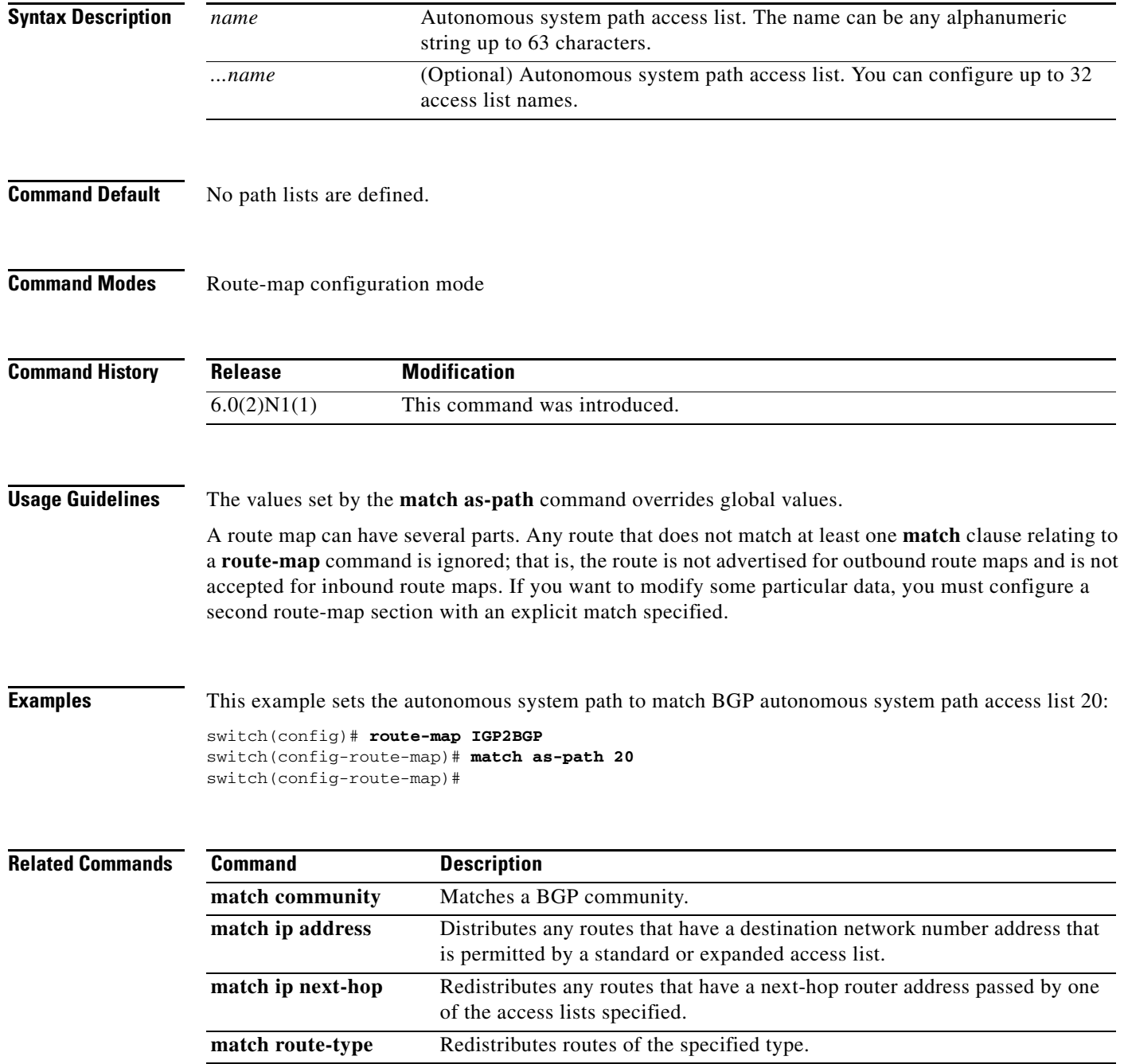

l.

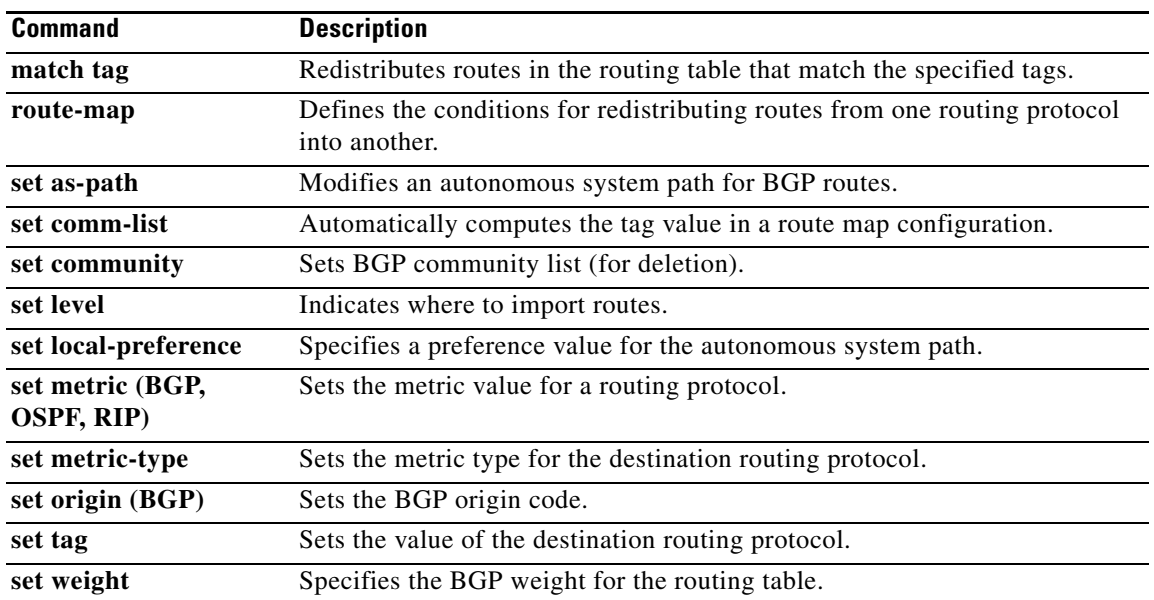

 $\blacksquare$ 

### **match community**

To match a Border Gateway Protocol (BGP) community, use the **match community** command. To remove the **match community** command from the configuration file and restore the system to its default condition where the software removes the BGP community list entry, use the **no** form of this command.

**match community** *name* [...*name*] [**exact-match**]

**no match community** *name* [...*name*] [**exact-match**]

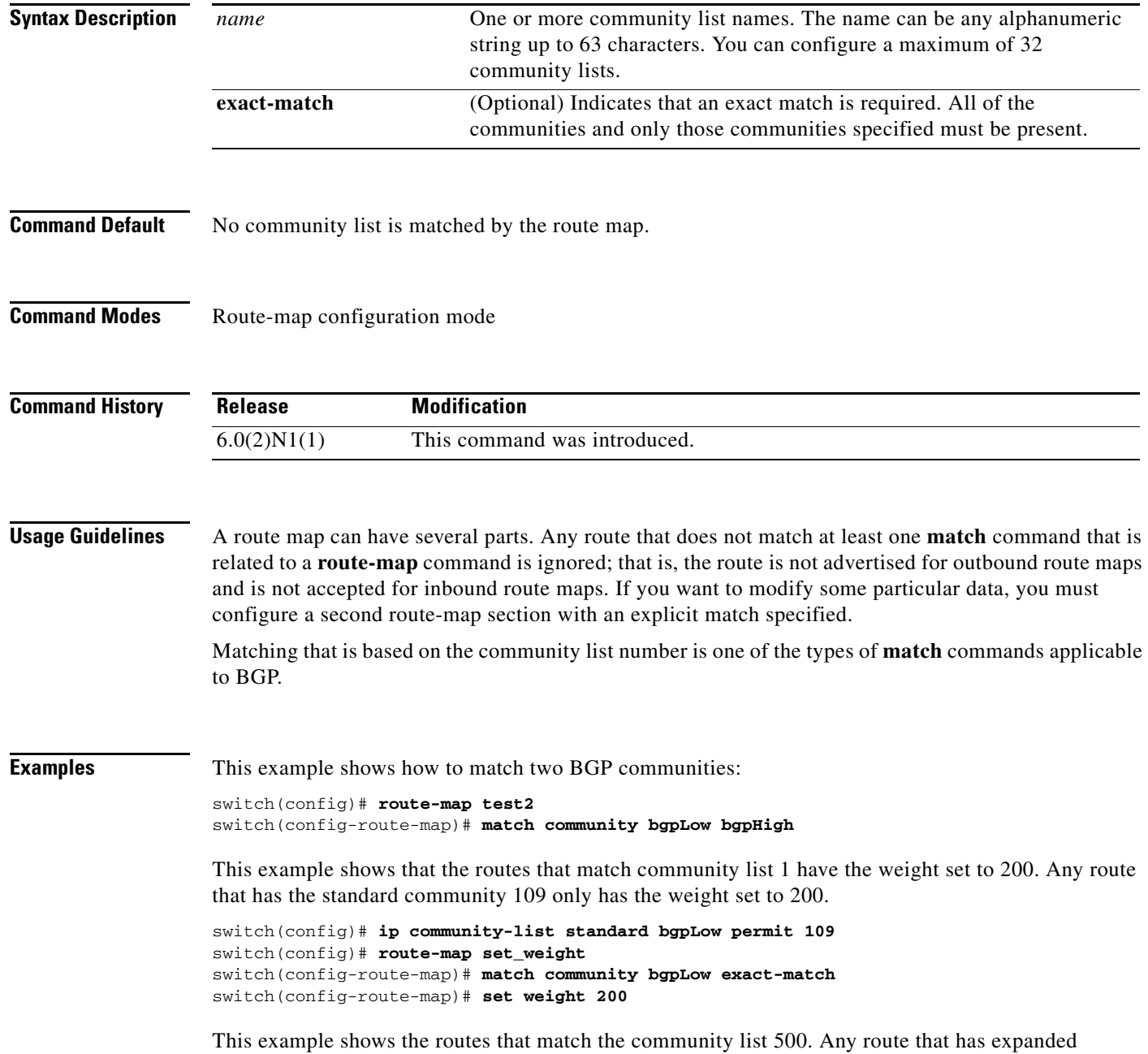

community 1 have the weight set to 150.

switch(config)# **ip community-list expanded 500 permit [0-9]\*** switch(config)# **route-map MAP\_NAME permit 10** switch(config-route-map)# **match community 500** switch(config-route-map)# **set weight 150**

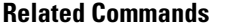

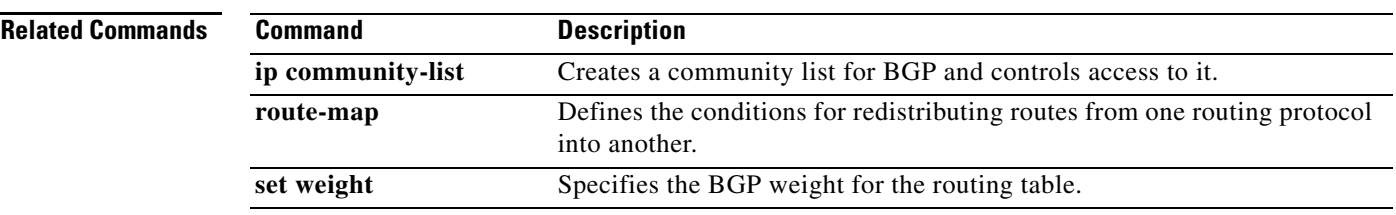

 $\blacksquare$ 

### **match extcommunity**

To match a Border Gateway Protocol (BGP) extended community in a route map, use the **match extcommunity** command. To remove the match from the route map, use the **no** form of this command.

**match extcommunity** *name* [...*name*] [**exact-match**]

**no match extommunity** *name* [...*name*] [**exact-match**]

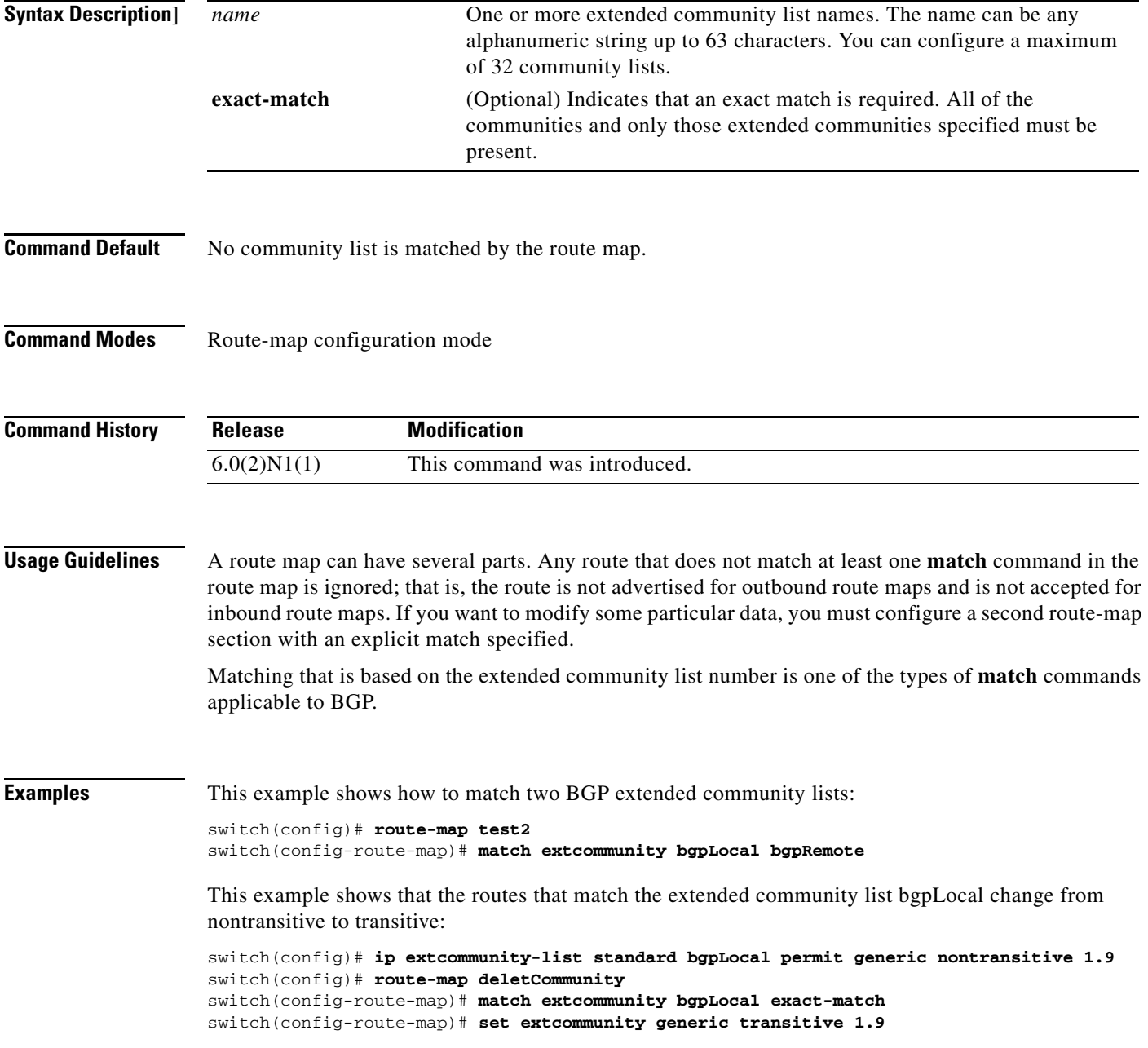

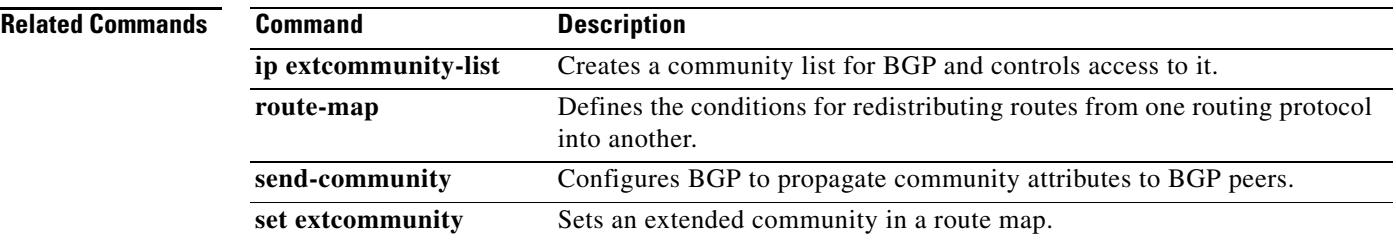

 $\blacksquare$ 

## **match interface**

To match an interface in a route map, use the **match interface** command. To remove the match, use the **no** form of this command.

**match interface** {*interface-type number* [, *interface-type number*...]}

**no match interface** {*interface-type number* [, *interface-type number*...]}

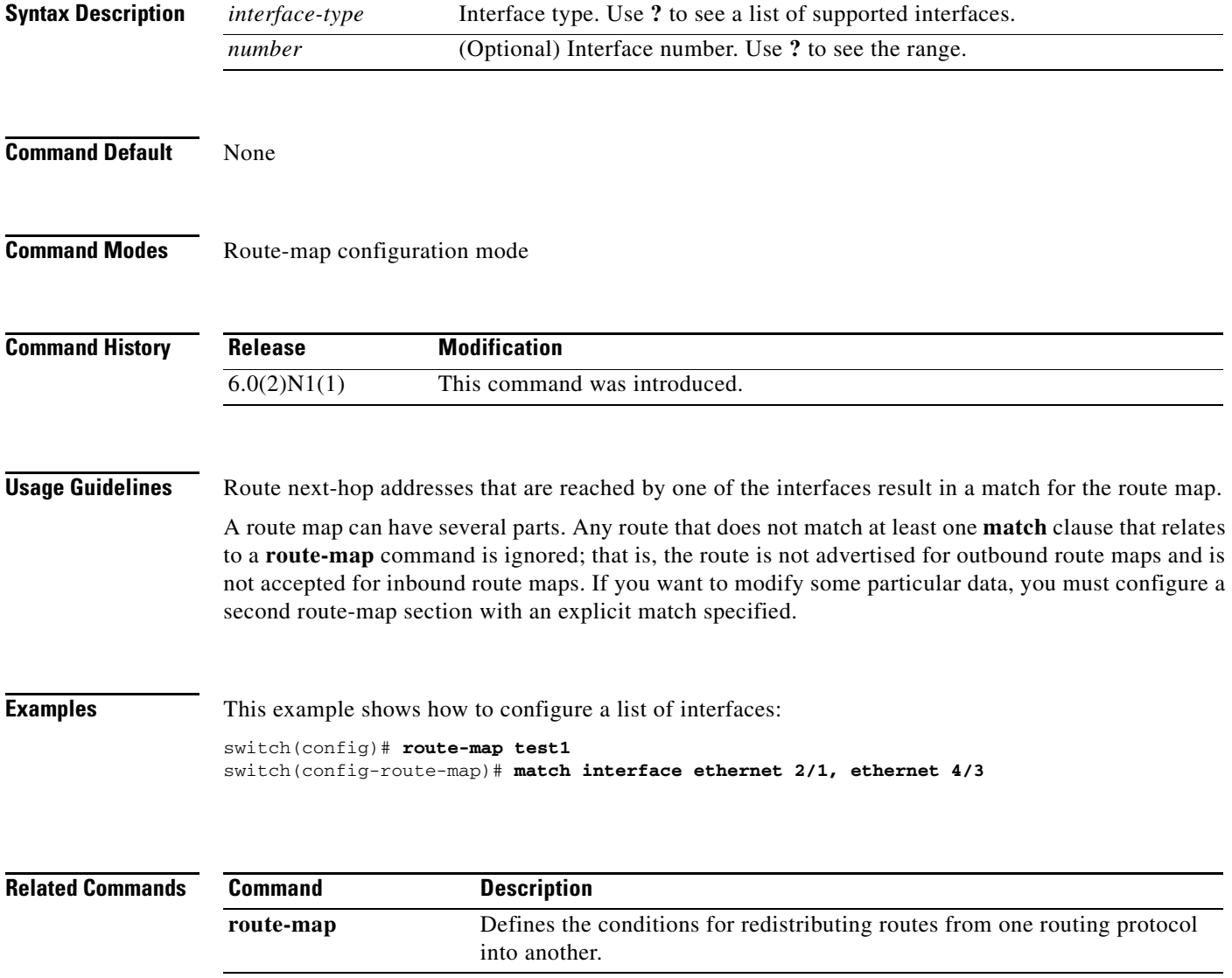

#### **match ip address**

To distribute any routes that have a destination IP network number address that is permitted by a standard access list, an expanded access list, or a prefix list, use the **match ip address** command. To remove the **match ip address** entry, use the **no** form of this command.

**match ip address** {**prefix-list** *prefix-list-name* [*prefix-list-name...*]}

**no match ip address** {**prefix-list** *prefix-list-name* [*prefix-list-name...*]}

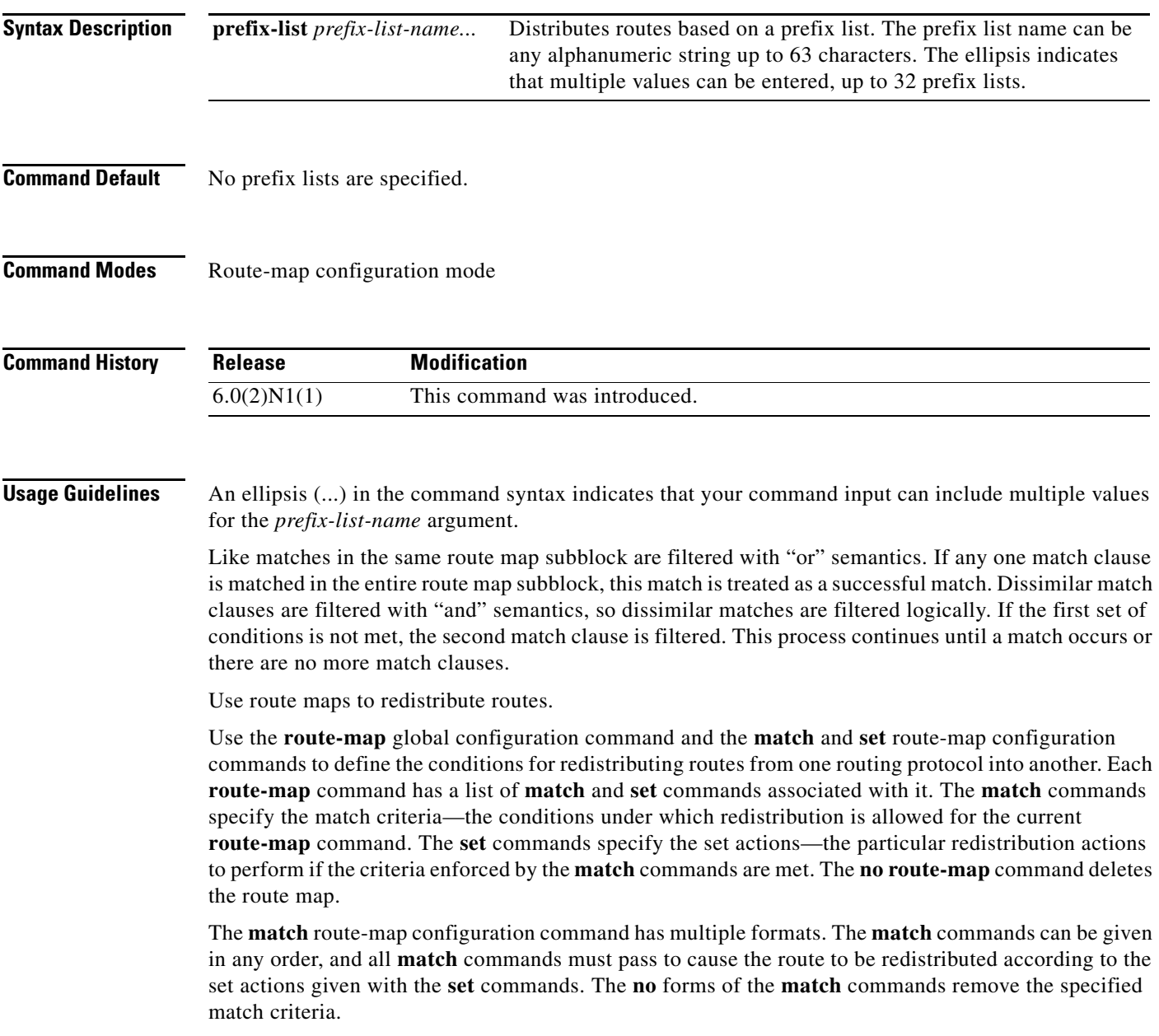

When you are passing routes through a route map, a route map can have several sections that contain specific **match** clauses. Any route that does not match at least one **match** clause that relates to a **route-map** command is ignored; that is, the route is not advertised for outbound route maps and is not accepted for inbound route maps. If you want to modify some particular data, you must configure a second route map section with an explicit match specified.

**Examples** This example shows how to match routes that have addresses specified by an access list test:

switch(config)# **interface ethernet 2/10** switch(config-if)# **no switchport** switch(config-if)# **exit** switch(config)# **route-map chicago** switch(config-route-map)# **match ip address test** 

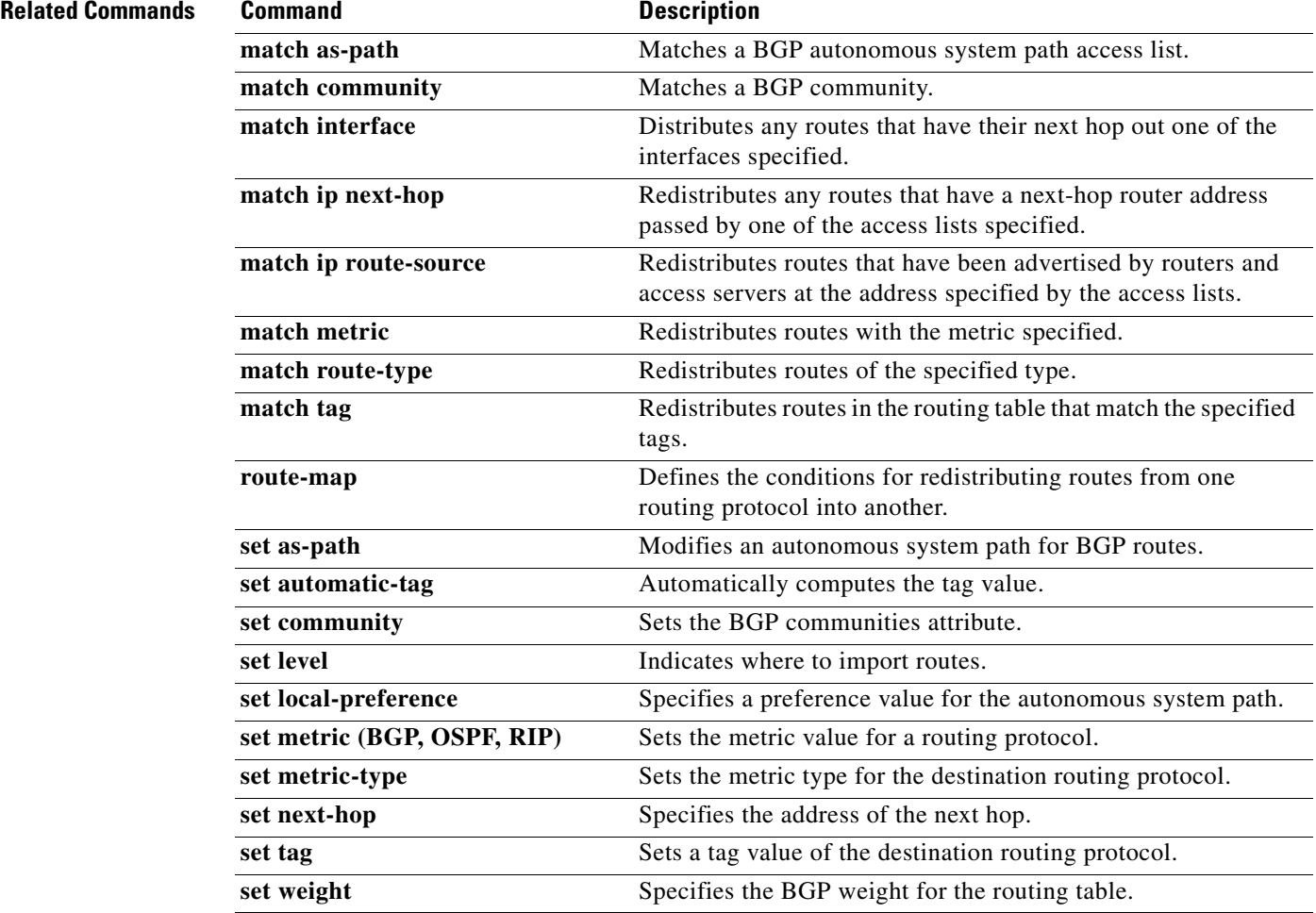

## **match ip multicast**

To configure the IPv4 multicast features for the route-map matching, use the **match ip multicast** command. To remove the match, use the **no** form of this command.

**match ip multicast** {**group** *address/length* | **source** *address/length |* **rp** *address/length* [**rp-type asm**]}

**no match ip multicast**

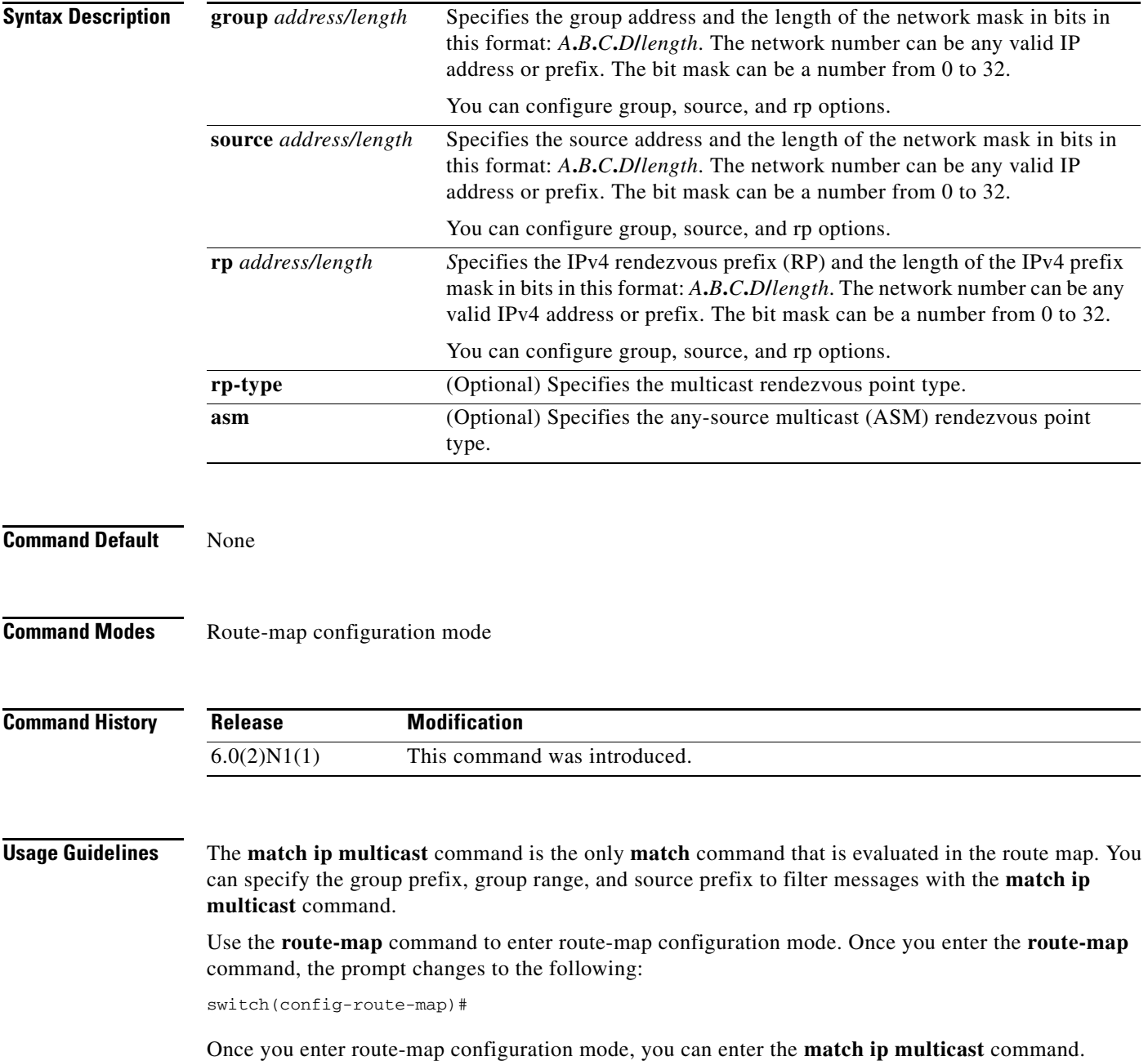

You can configure both group and rp options.

**Examples** This example shows how to specify the group IPv4 prefix and the length of the IPv4 prefix for the neighbors to match:

```
switch(config)# route-map blueberry
switch(config-route-map)# match ip multicast group 192.0.0.0/19
switch(config-route-map)#
```
This example shows how to specify both the group IPv4 prefix and the rendezvous point of the IPv4 prefix for the neighbors to match:

```
switch(config)# route-map raspberry
switch(config-route-map)# match ip multicast group 192.0.0.0/19 rp 209.165.201.0/27
switch(config-route-map)#
```
#### **Related Commands**

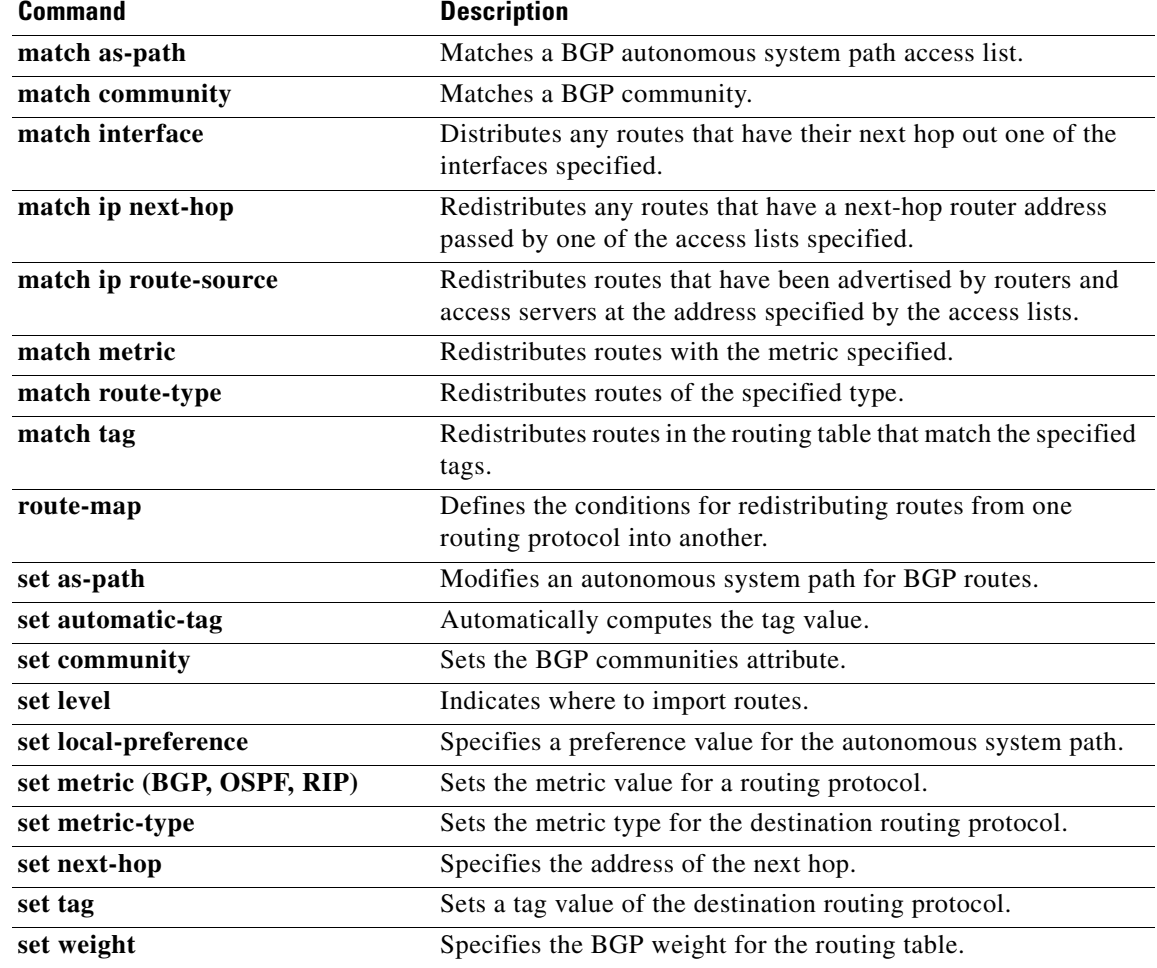

### **match ip next-hop prefix-list**

To redistribute any IPv4 routes that have a next-hop router address passed by one of the access lists specified, use the **match ip next-hop prefix-list** command. To remove the next hop entry, use the **no** form of this command.

**match ip next-hop prefix-list** *prefix-list-name* [ *...prefix-list-name*]

**no match ip next-hop prefix-list** *prefix-list-name* [ *...prefix-list-name*]

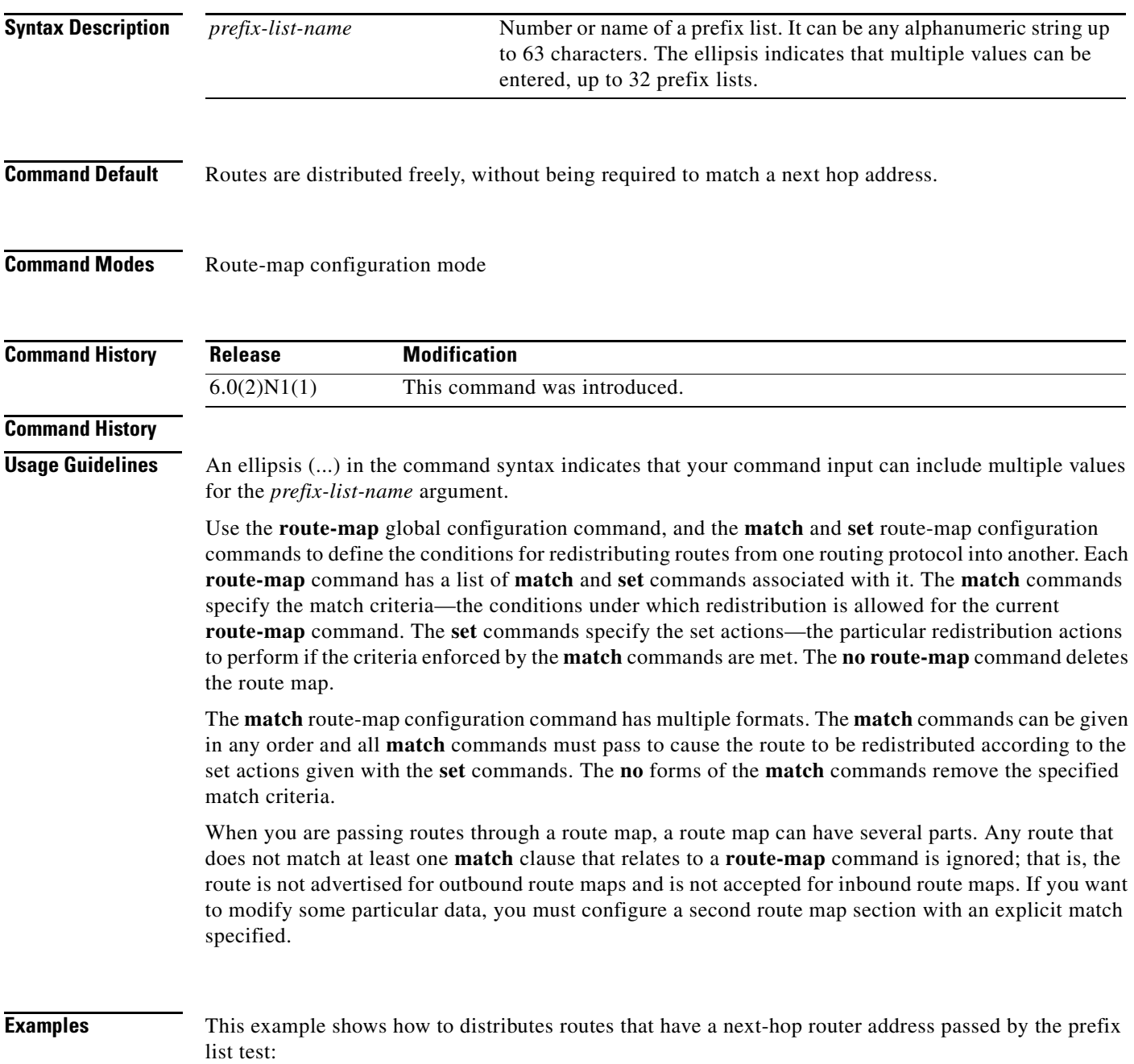

switch(config)# **route-map blue** switch(config-route-map)# **match ip next-hop prefix-list test** switch(config-route-map)#

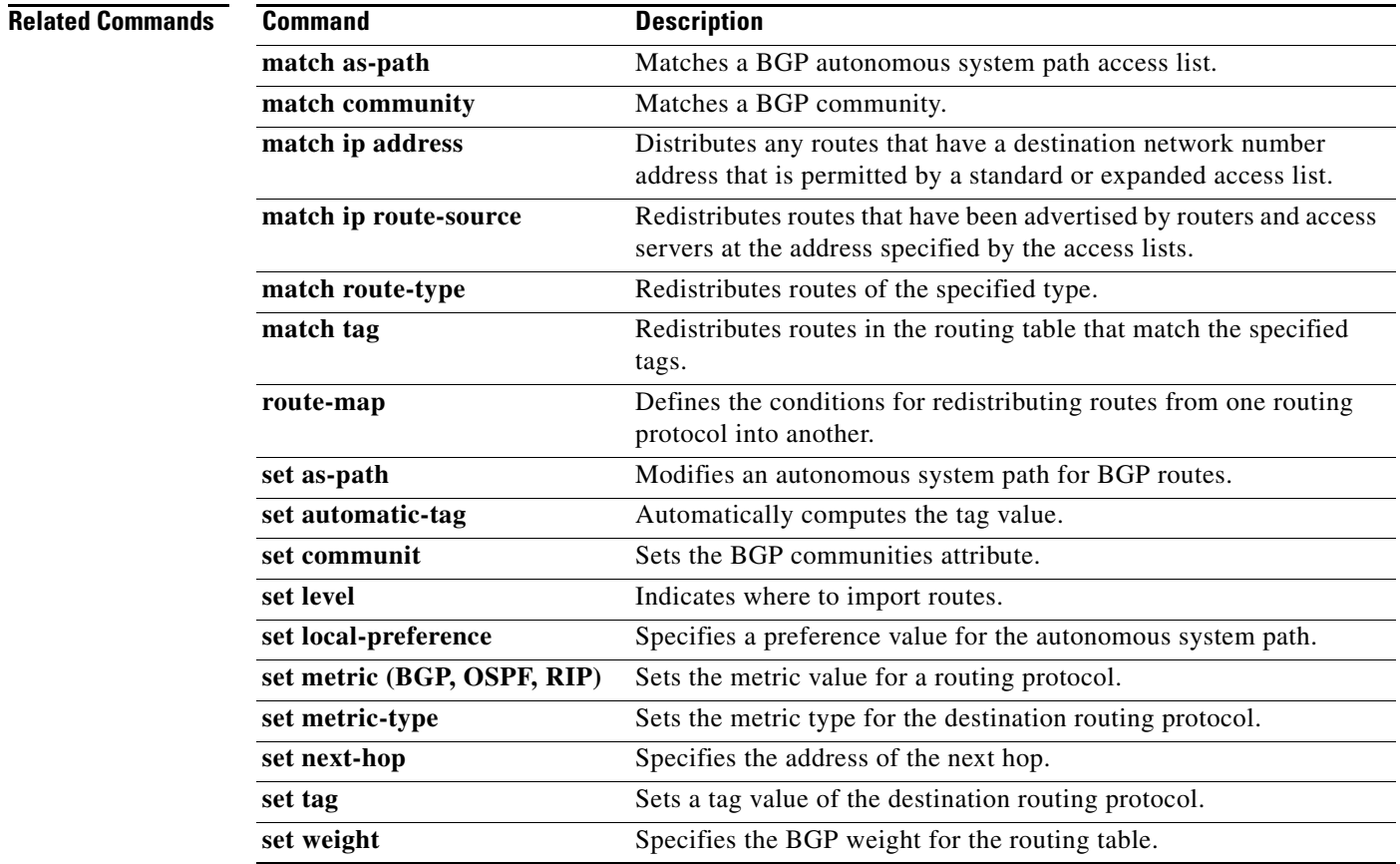

٠

## **match ip route-source prefix-list**

To redistribute IPv4 routes that have been advertised by routers and access servers at the address specified by the access lists, use the **match ip route-source prefix-list** command. To remove the route-source entry, use the **no** form of this command.

**match ip route-source prefix-list** *prefix-list-name* [ *...prefix-list-name*]

**no match ip route-source prefix-list** *prefix-list-name* [ *...prefix-list-name*]

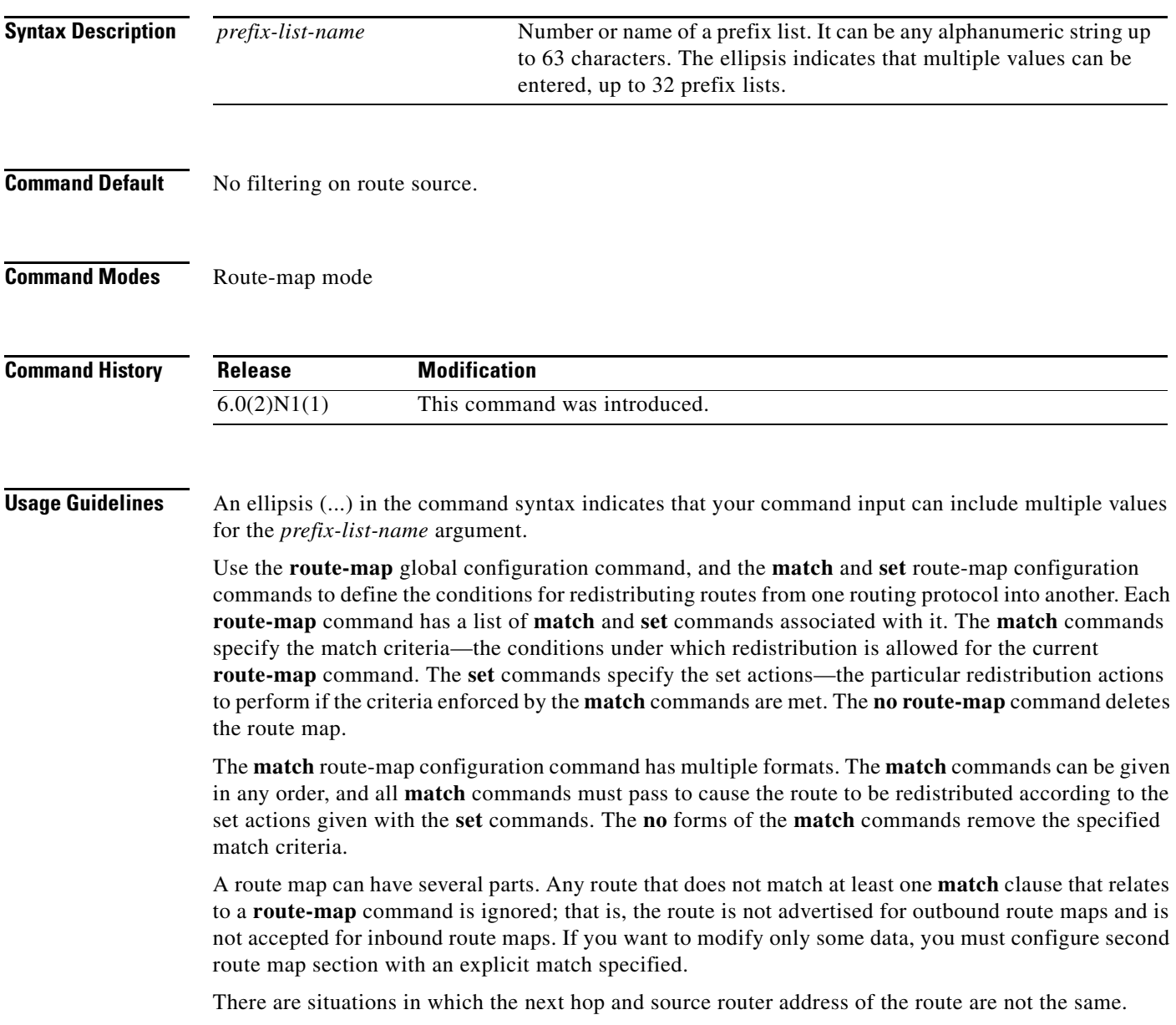

**The Contract of the Contract of the Contract of the Contract of the Contract of the Contract of the Contract of the Contract of the Contract of The Contract of The Contract of The Contract of The Contract of The Contract** 

**Examples** This example shows how to distribute routes that have been advertised by routers and access servers at the addresses specified by access lists 5 and 80:

```
switch(config)# route-map blue
switch(config-route-map)# match ip route-source prefix-list 5 80
```
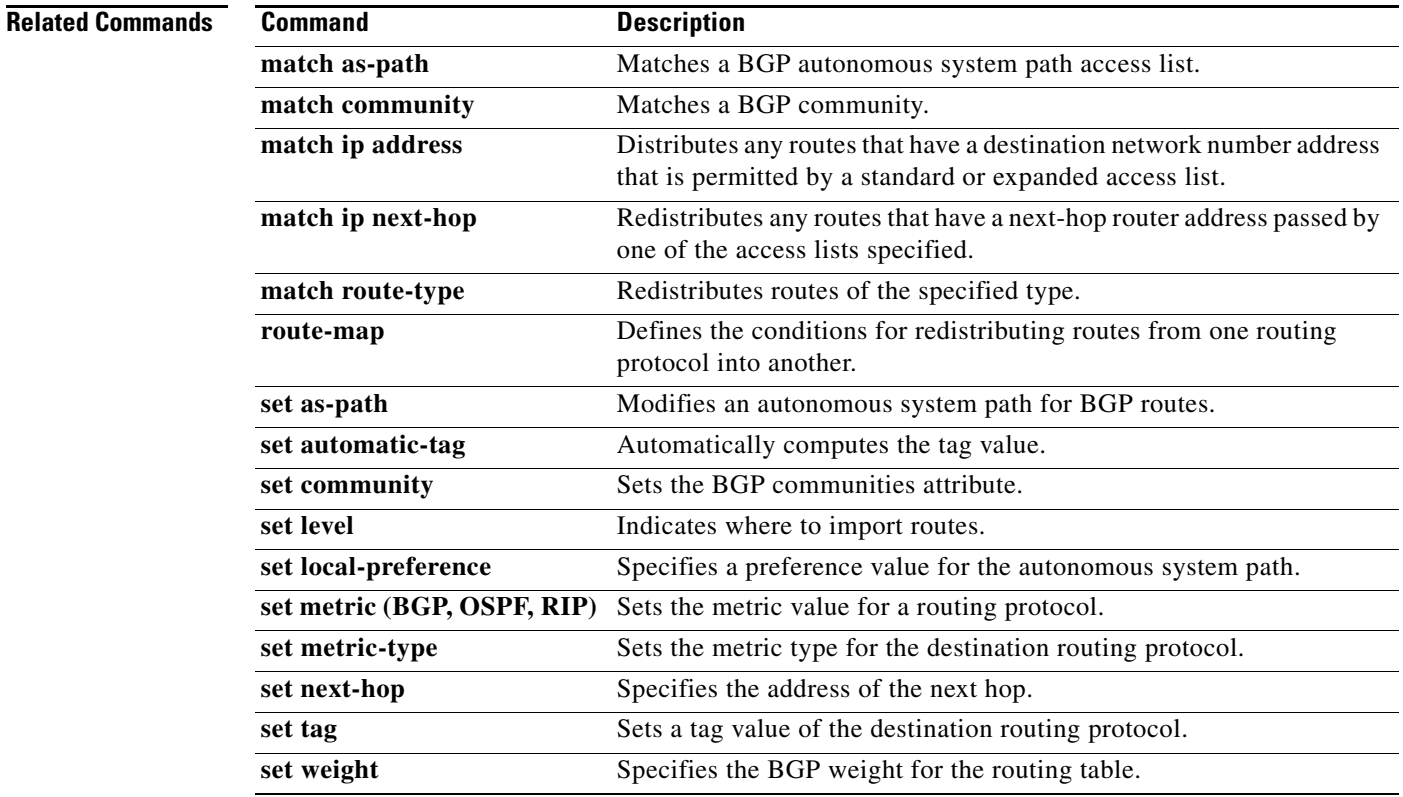

### **match metric**

To redistribute routes in the routing table that match the routing metric value, use the **match metric**  command. To remove the tag entry, use the **no** form of this command.

**match metric** *metric-value* [**+-** *deviation-number*] [...*metric-value* [**+-** *deviation-number*]]

**no match metric** *metric-value* [**+-** *deviation-number*] [...*metric-value* [**+-** *deviation-number*]]

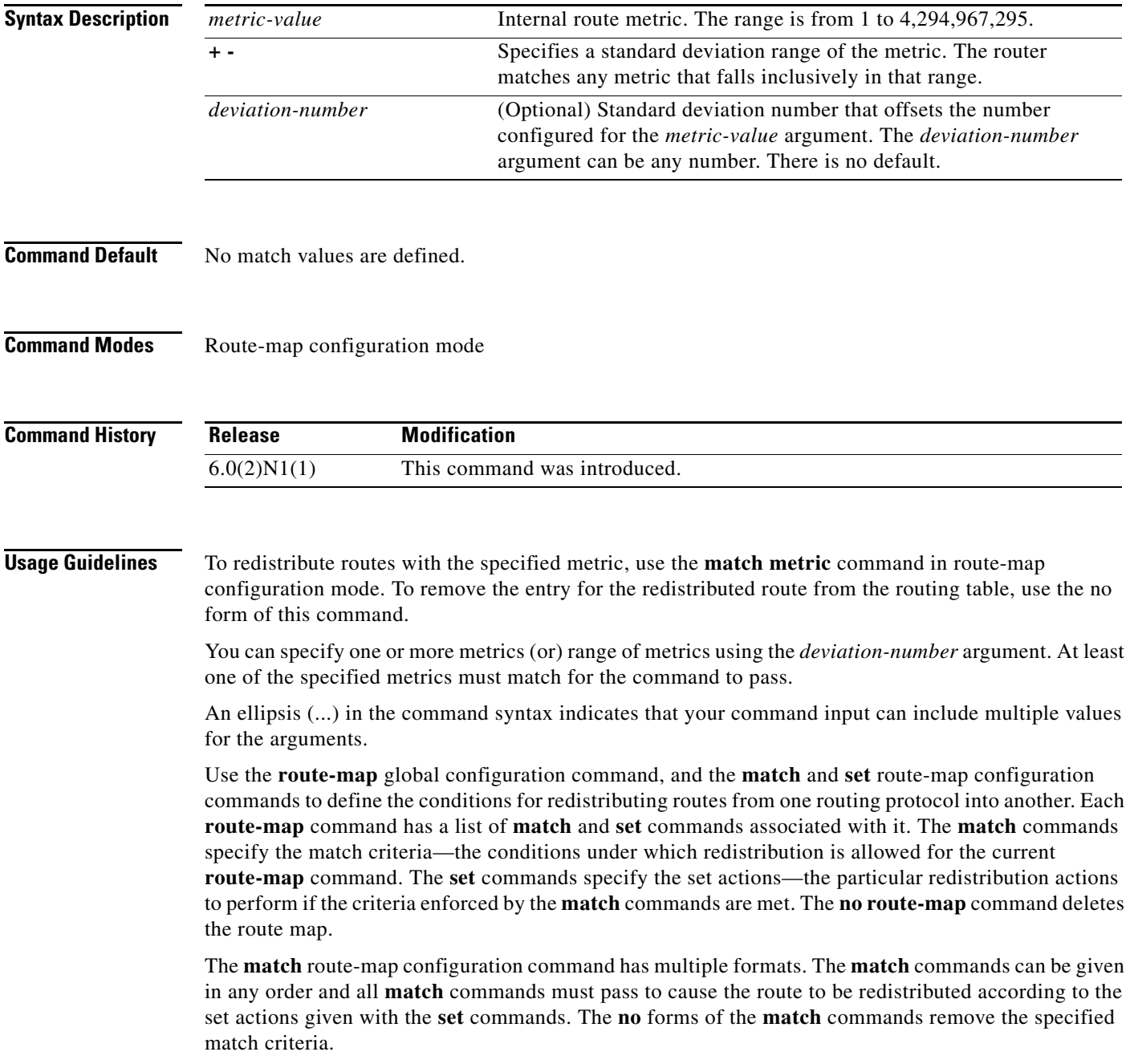

A route map can have several parts. Any route that does not match at least one **match** clause that relates to a **route-map** command is ignored; that is, the route is not advertised for outbound route maps and is not accepted for inbound route maps. If you want to modify some particular data, you must configure second route map section with an explicit match specified.

**Examples** This example shows how to redistribute routes stored in the routing table with a metric of 5:

switch(config)# **route-map blueberry** switch(config-route-map)# **match metric 5**

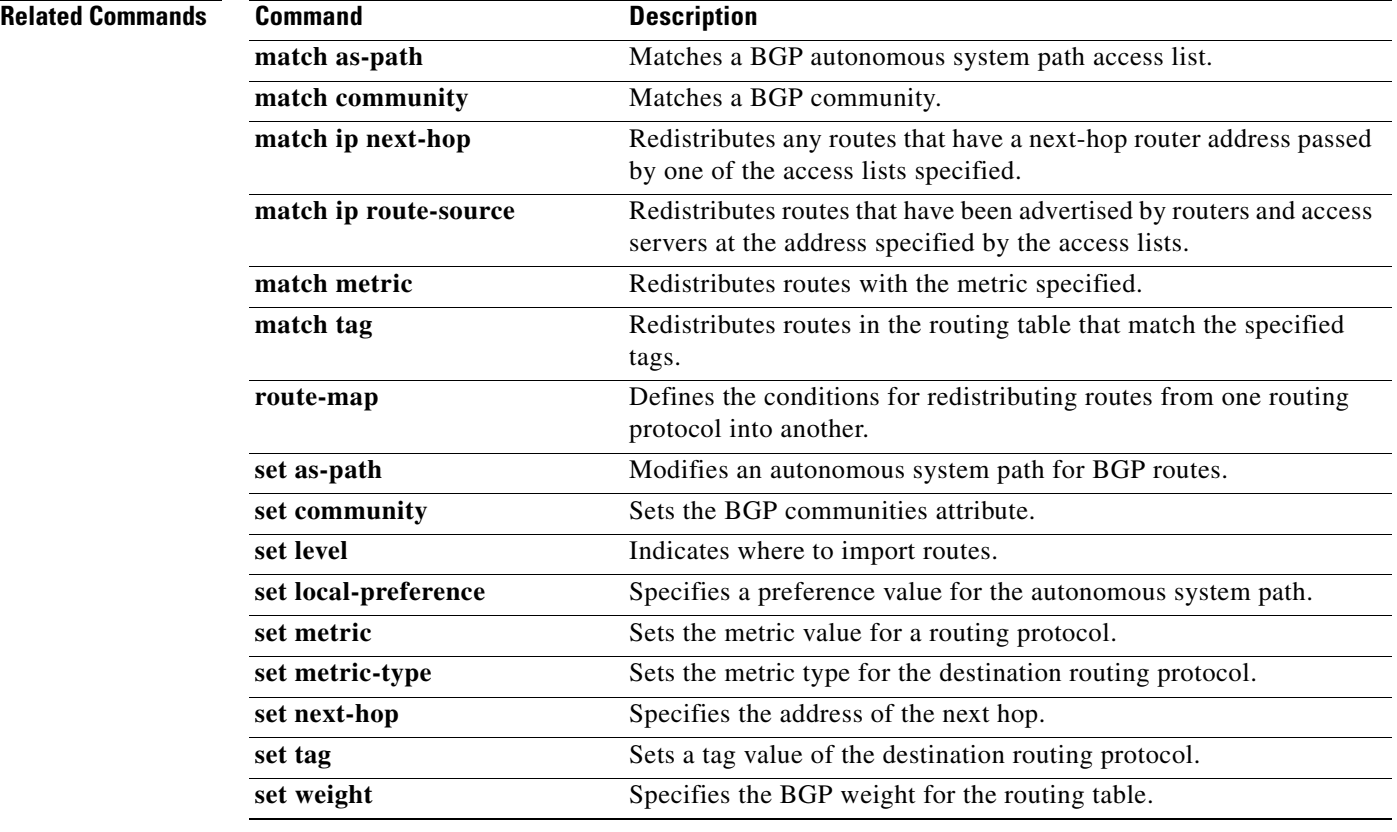

### **match mac-list**

To redistribute routes in the routing table that match a MAC address in the MAC list, use the **match mac-list** command. To remove the tag entry, use the **no** form of this command.

**match mac-list** *listname*

**no match mac-list** *listname*

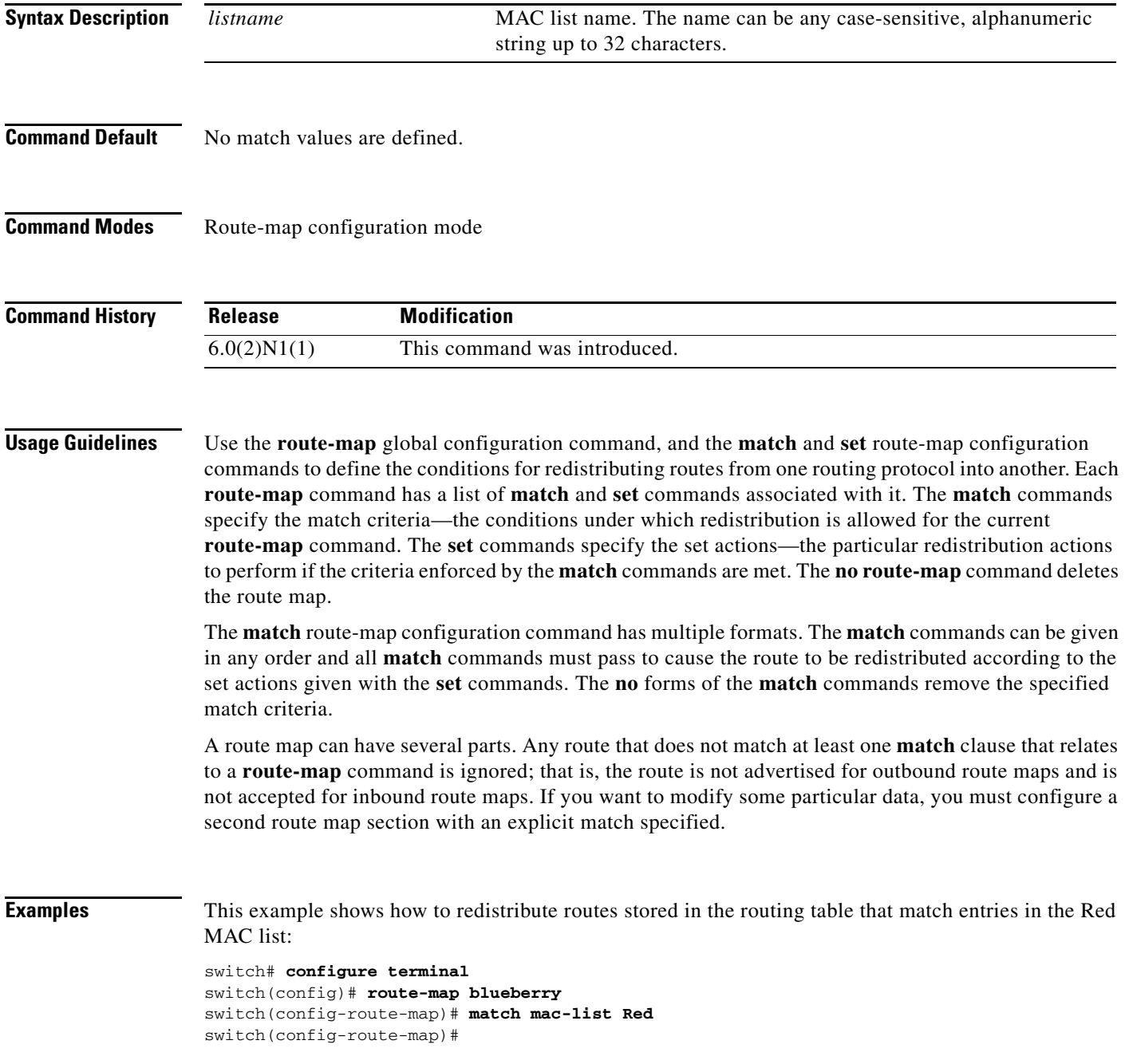

п

#### **Related Commands**

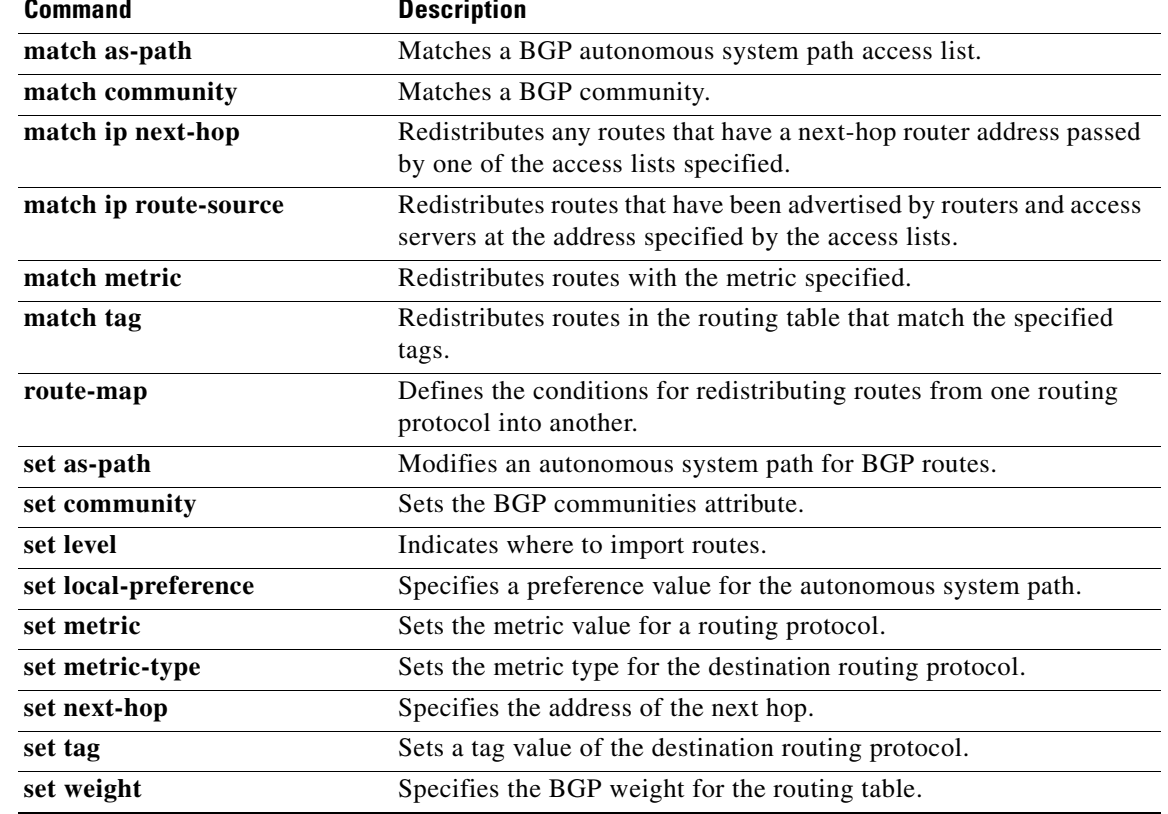

 $\blacksquare$ 

#### **match route-type**

To redistribute routes of the specified type, use the **match route-type** command. To remove the route type entry, use the **no** form of this command.

**match route-type** {**external | internal** | **local** | **nssa-external** | **type-1** | **type-2**}

**no match route-type** {**external | internal** | **local** | **nssa-external** | **type-1** | **type-2**}

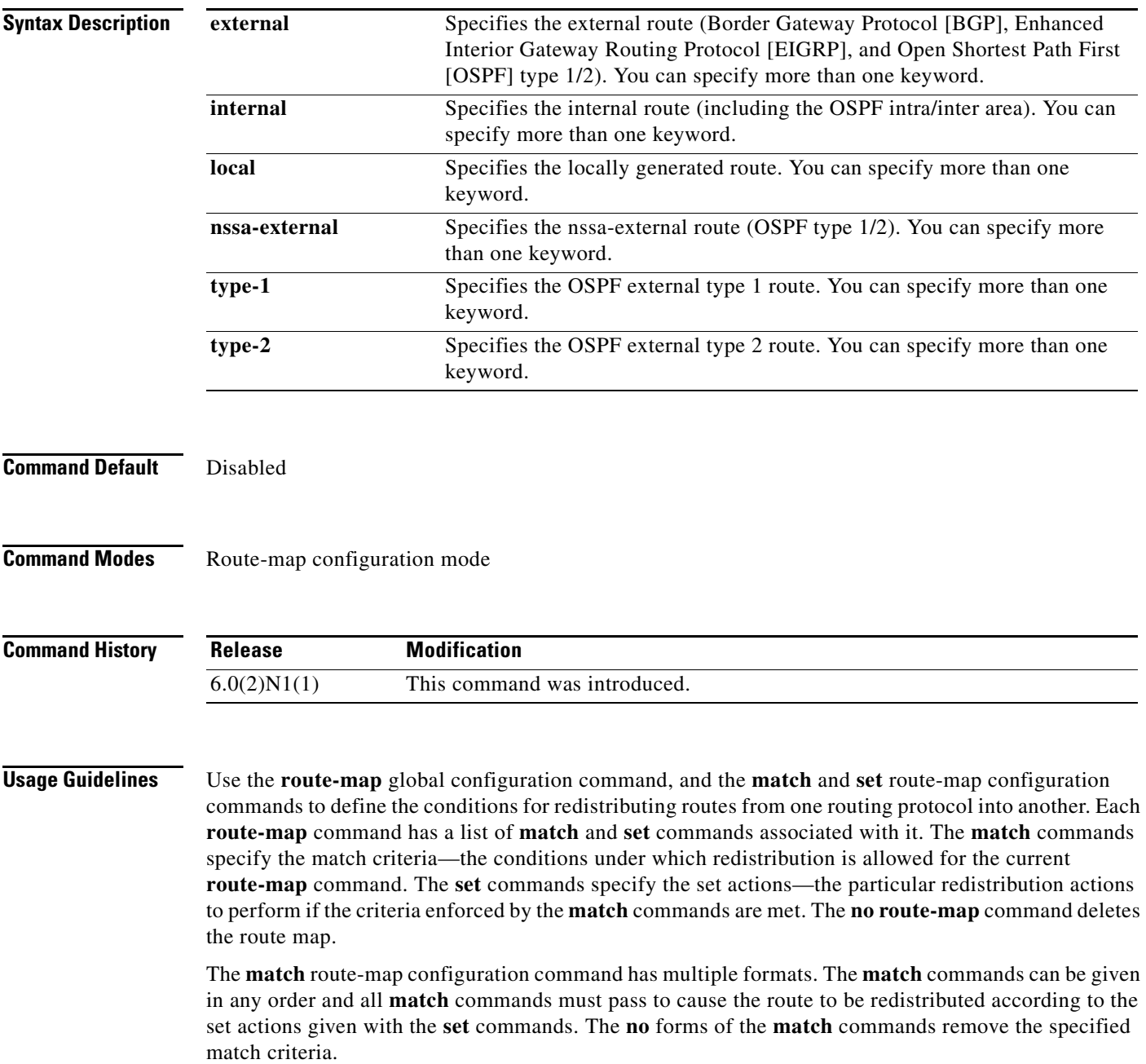

A route map can have several parts. Any route that does not match at least one **match** clause that relates to a **route-map** command is ignored; that is, the route is not advertised for outbound route maps and is not accepted for inbound route maps. If you want to modify some particular data, you must configure a second route map section with an explicit match specified.

You can specify more than one keyword.

**Examples** This example shows how to redistribute internal routes: switch(config)# **route-map blueberry**

switch(config-route-map)# **match route-type internal**

This example shows how to redistribute internal routes and type-1 OSPF routes:

```
switch(config)# route-map blueberry
switch(config-route-map)# match route-type internal type-1
```
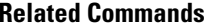

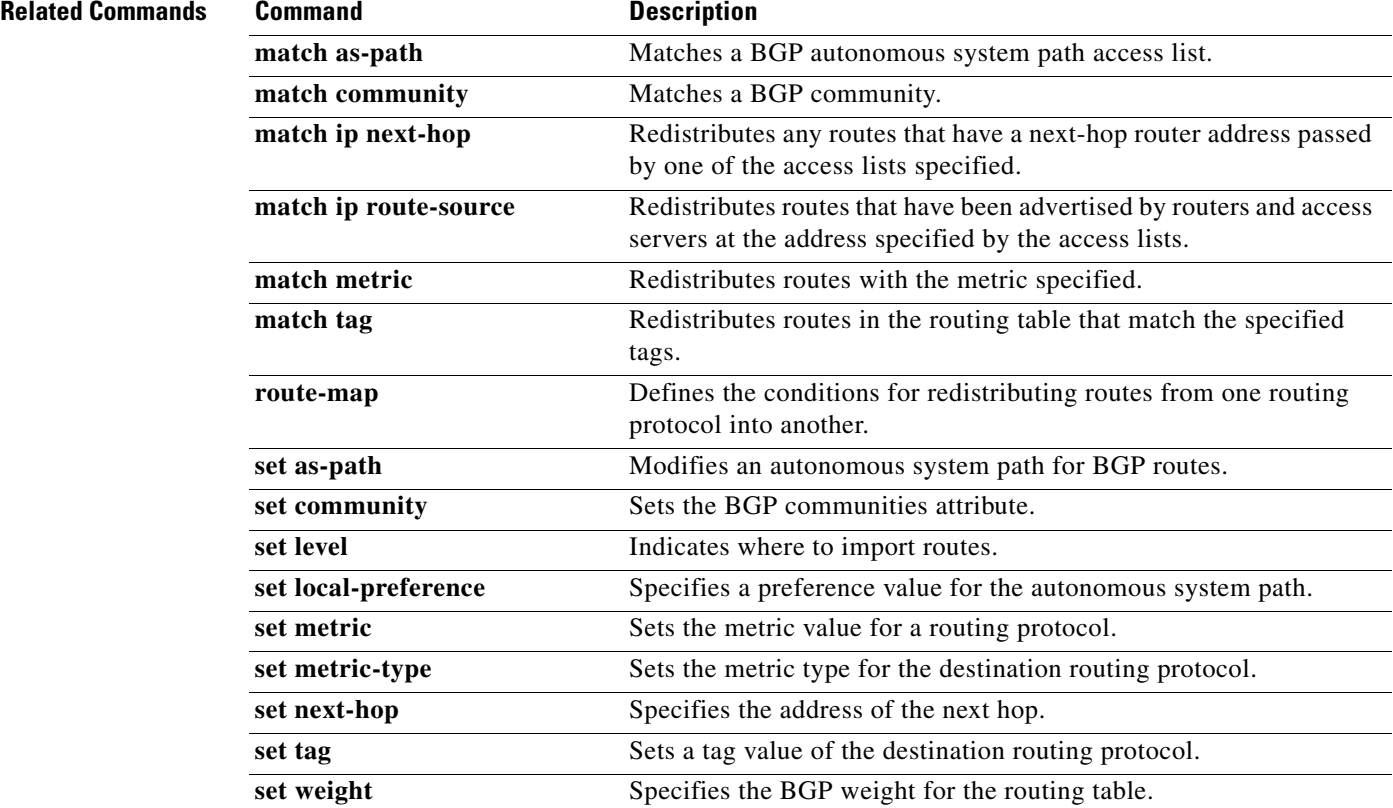

a ka

### **match tag**

To redistribute routes in the routing table that match the specified tags, use the **match tag** command. To remove the tag entry, use the **no** form of this command.

**match tag** *tag-value* [*...tag-value*]

**no match tag** *tag-value* [*...tag-value*]

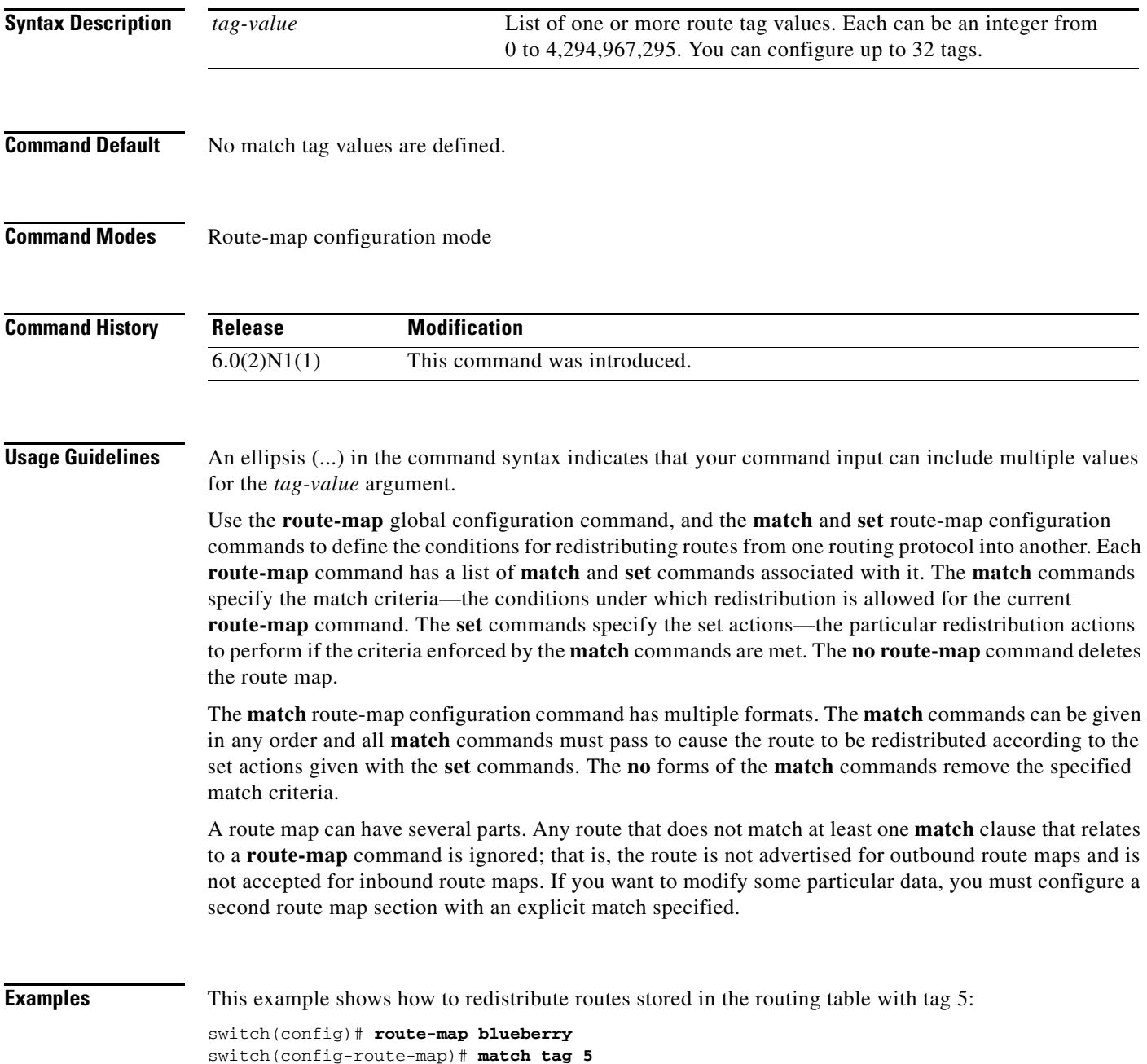

#### **Related Commands**

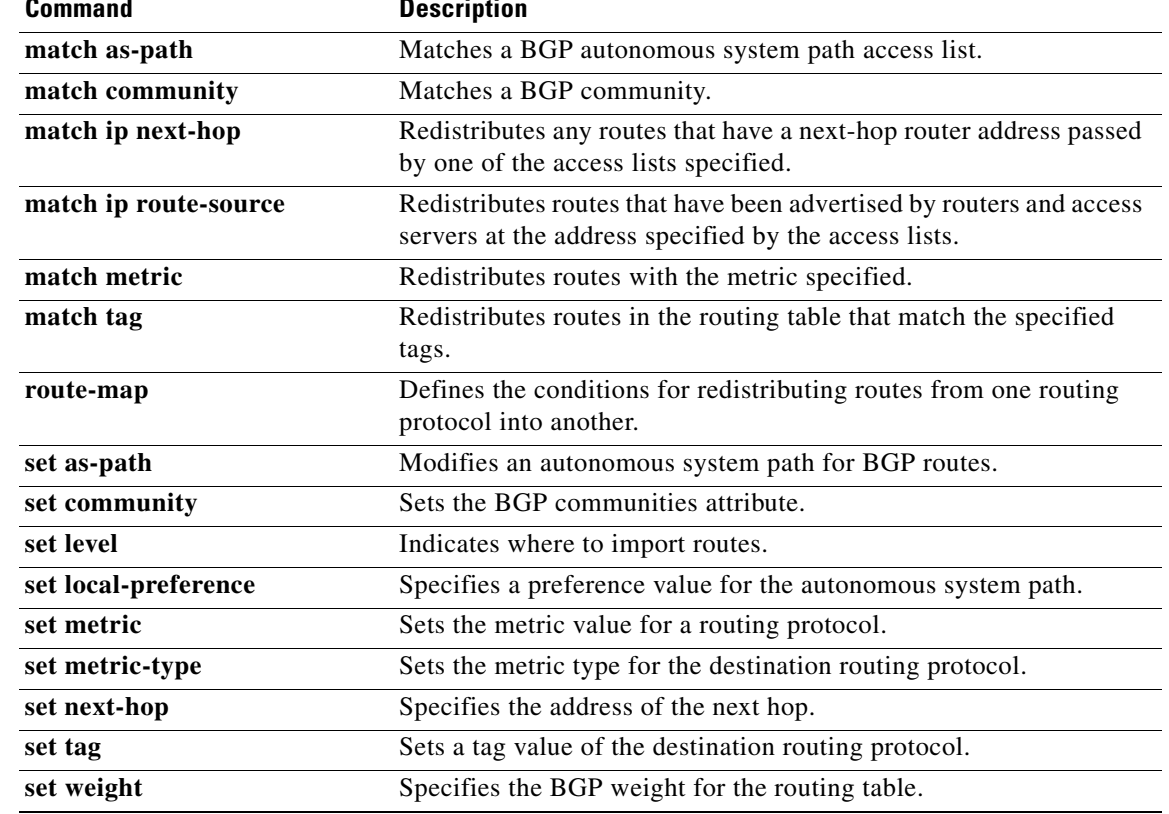

П

**The Contract of the Contract of the Contract of the Contract of the Contract of the Contract of the Contract of the Contract of the Contract of the Contract of the Contract of the Contract of the Contract of the Contract** 

### **match vlan**

To filter routes with the specified VLAN, use the **match vlan** command. To remove the entry for the redistributed route from the routing table, use the **no** form of this command.

**match vlan** *vlan-range*

**no match vlan** *vlan-range*

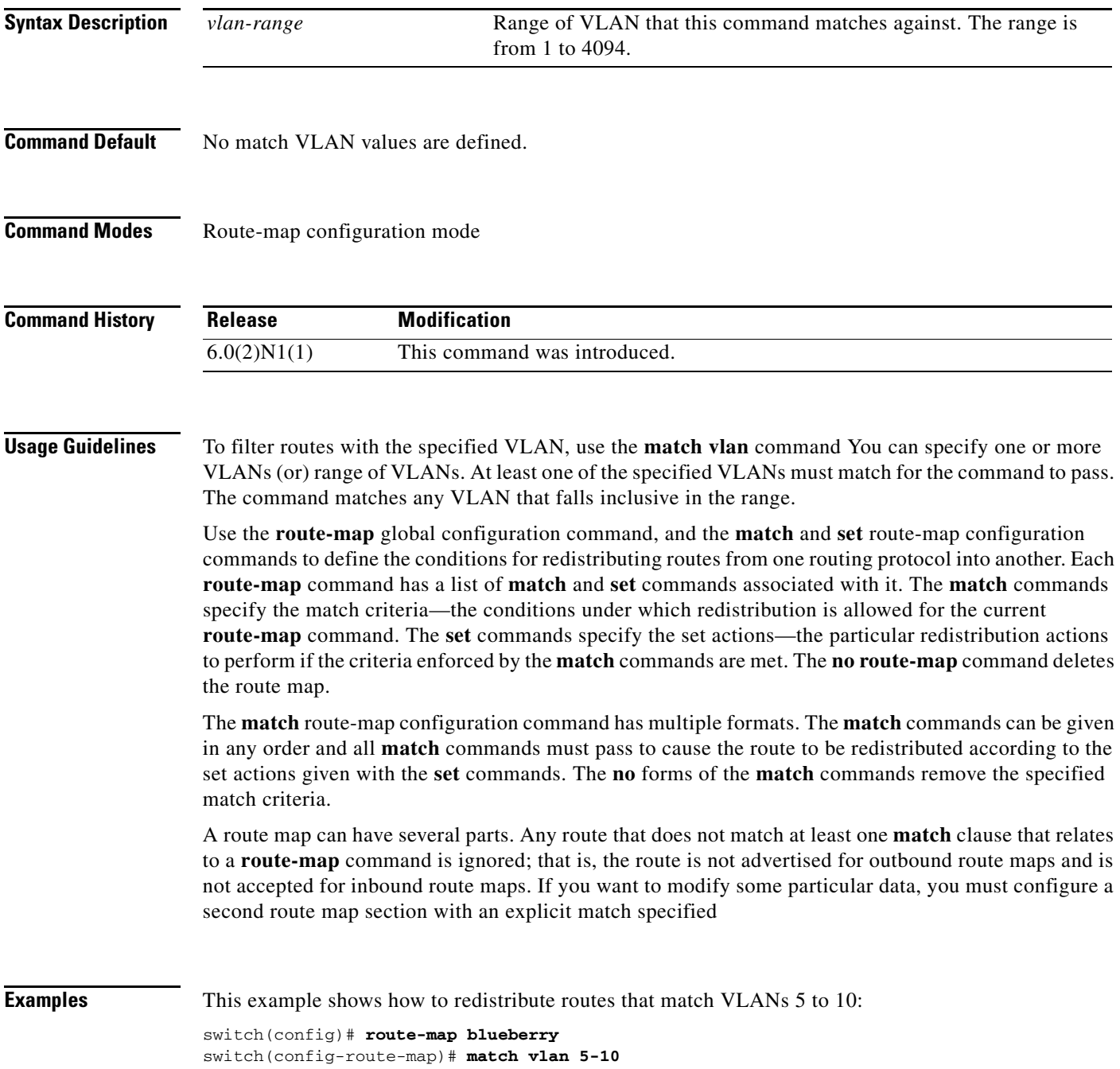

П

#### **Related Commands**

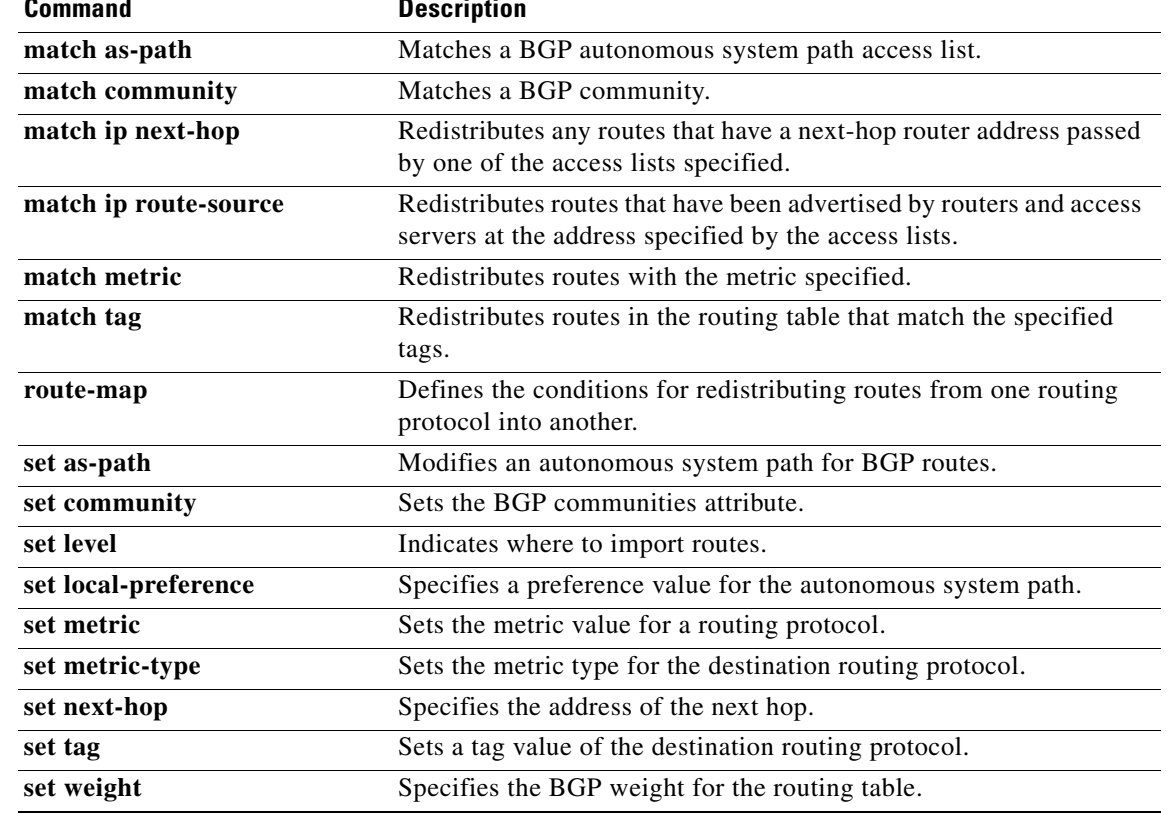

П

#### **maxas-limit**

To configure the external Border Gateway Protocol (eBGP) to discard routes that have a high number of autonomous system (AS) numbers in the AS-path attribute, use the **maxas-limit** command. To revert to the default, use the **no** form of this command.

**maxas-limit** [*number*]

**no maxas-limit**

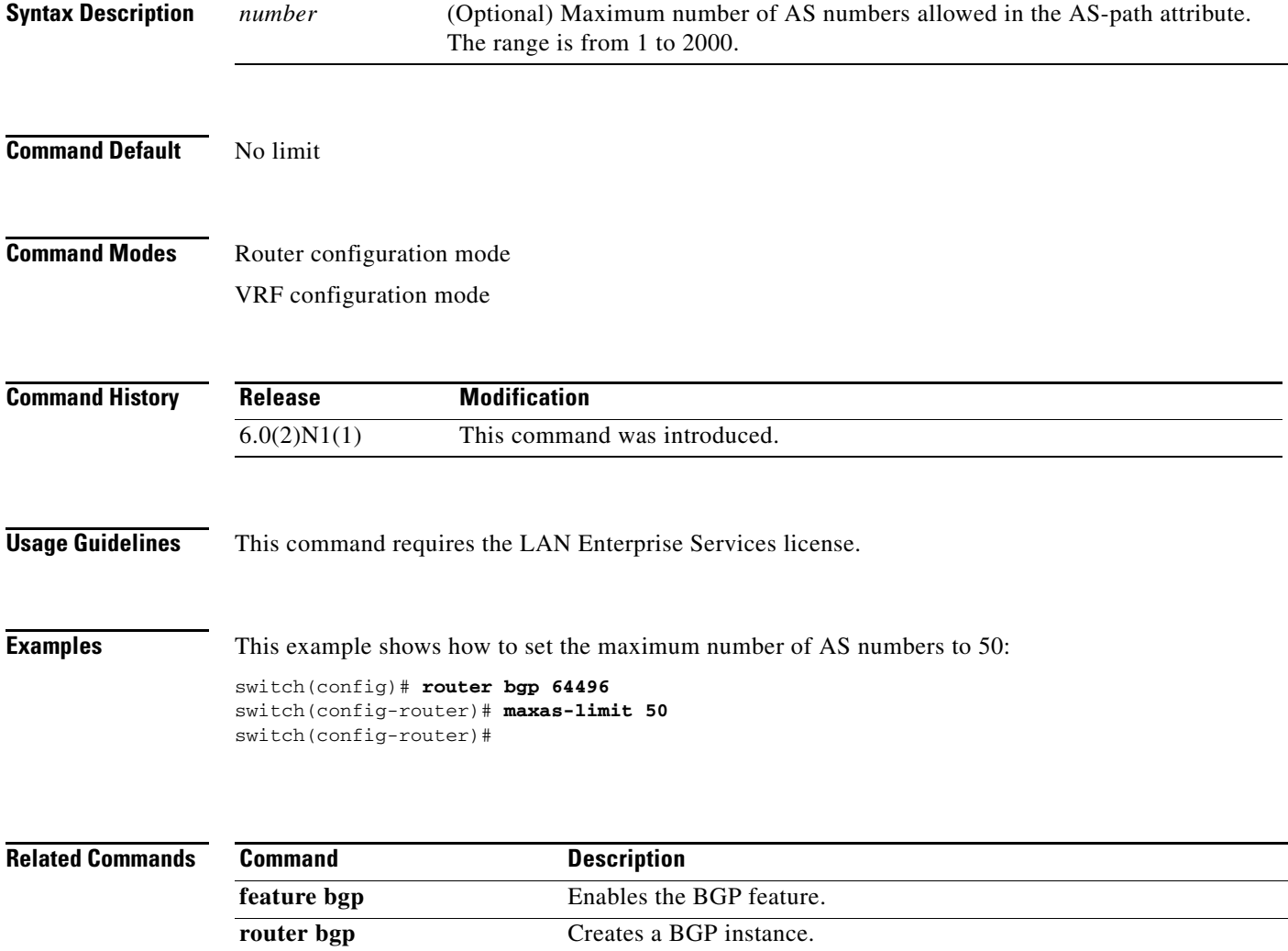

## **maximum-paths (BGP)**

To control the maximum number of parallel routes that the Border Gateway Protocol (BGP) can support, use the **maximum-paths** command. To restore the default number of parallel routes, use the **no** form of this command.

**maximum-paths** [**ibgp**] *number-paths*

**no maximum-paths** [**ibgp**] *number-paths*

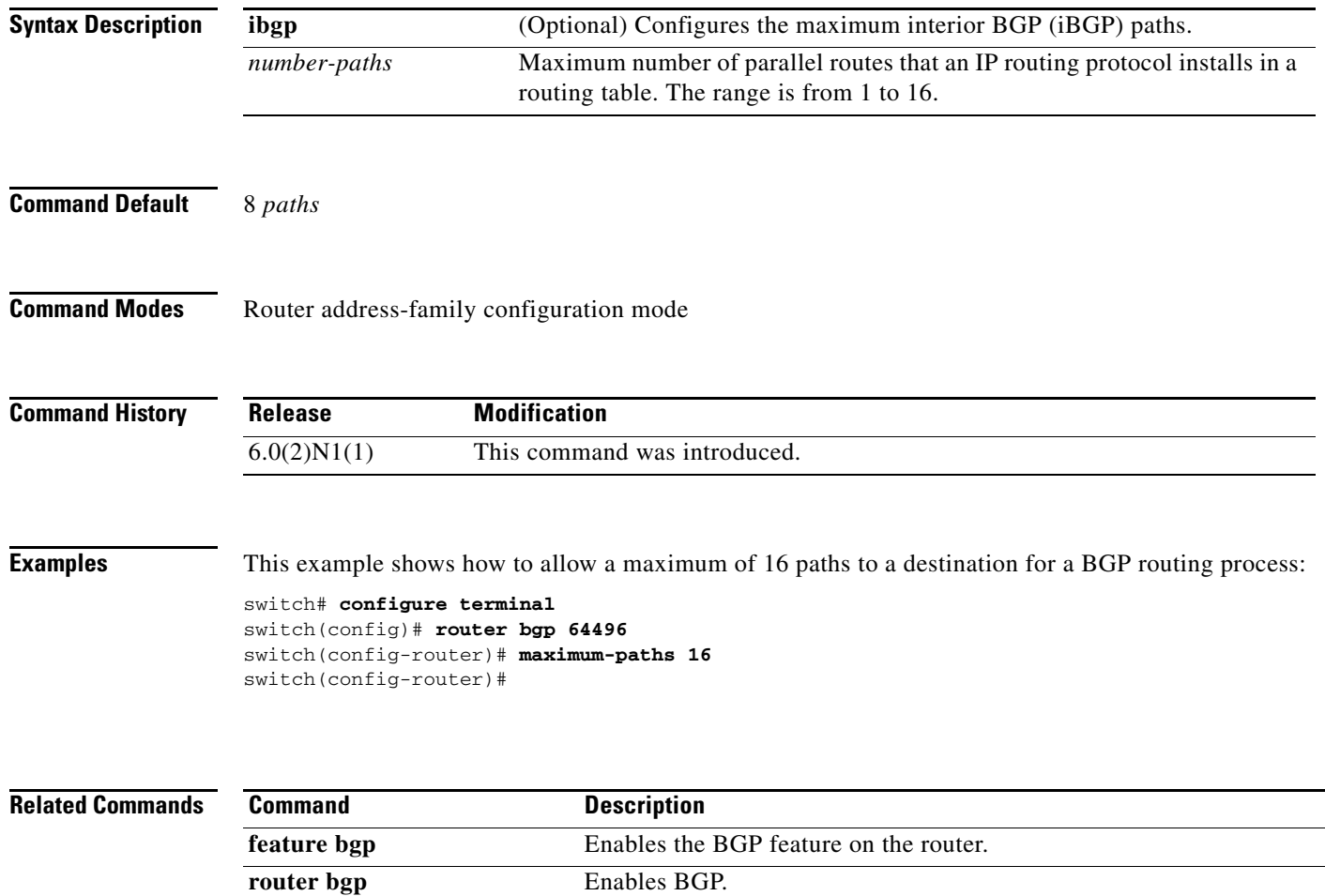
# **maximum-prefix**

To control how many prefixes can be received from a neighbor, use the **maximum-prefix** command. To disable this function, use the **no** form of this command.

**maximum-prefix** *maximum* [**threshold**] [**restart** *restart-interval*] [**warning-only**]

**no maximum-prefix**

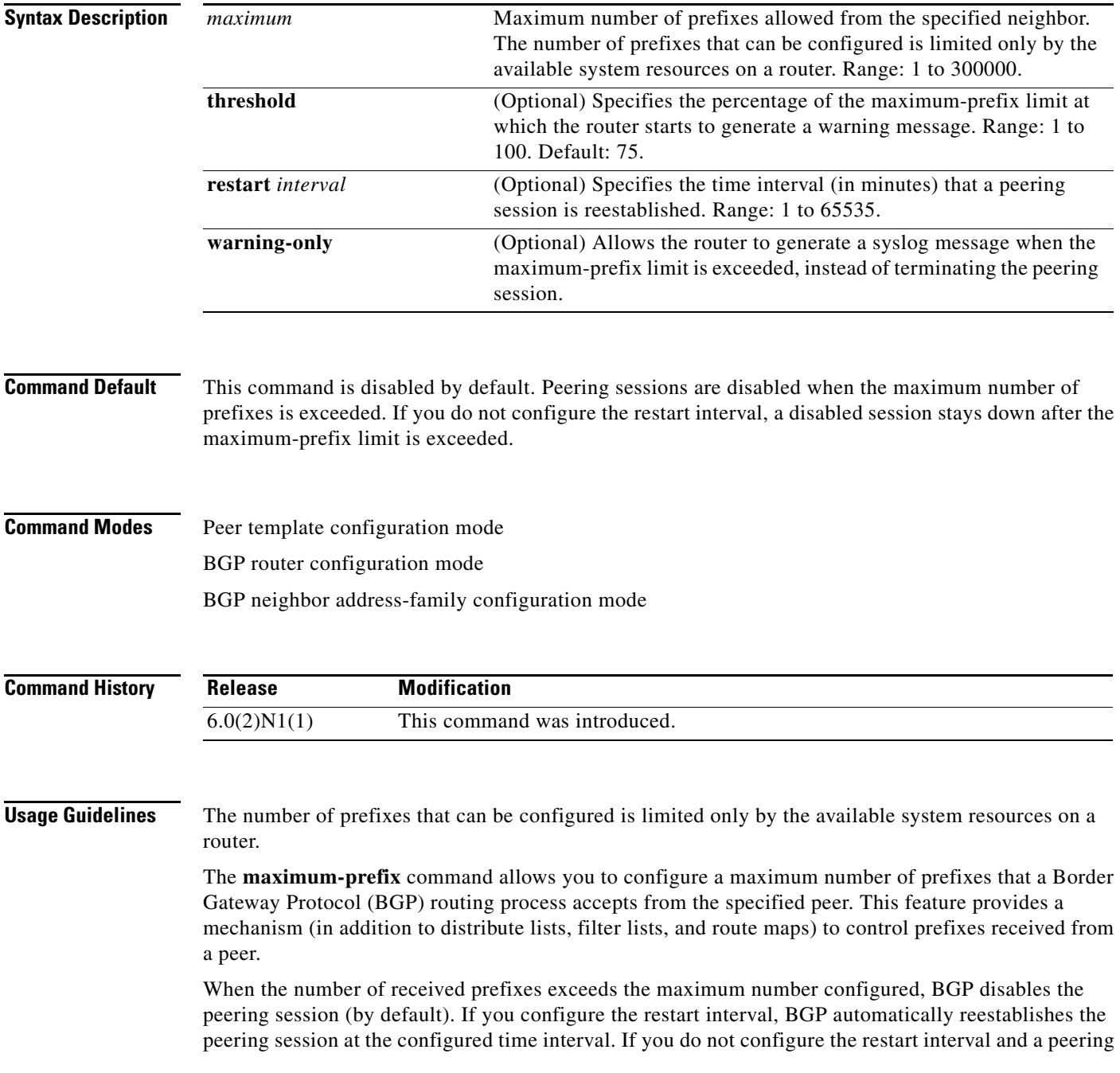

session is terminated because the maximum prefix limit has been exceed, the peering session is not reestablished until you enter the **clear ip bgp** command. If the **warning-only** keyword is configured, BGP sends only a log message and continues to peer with the sender.

There is no default limit on the number of prefixes that can be configured with this command. Limitations on the number of prefixes that can be configured are determined by the amount of available system resources.

**Examples** This example shows how to set the maximum prefixes that are accepted from the 192.168.1.1 neighbor to  $1000$ 

```
switch(config)# router bgp 64496
switch(config-router)# network 192.168.0.0
switch(config-router)# maximum-prefix 1000
switch(config-router)#
```
This example shows how to set the maximum number of prefixes that are accepted from the 192.168.2.2 neighbor to 5000. The router is also configured to display warning messages when 50 percent of the maximum-prefix limit (2500 prefixes) has been reached.

```
switch(config)# router bgp 64496
switch(config-router)# network 192.168.0.0
switch(config-router)# maximum-prefix 5000 50
switch(config-router)#
```
This example shows how to set the maximum number of prefixes that are accepted from the 192.168.3.3 neighbor to 2000. The router is also configured to reestablish a disabled peering session after 30 minutes.

```
switch(config)# router bgp 64496
switch(config-router)# network 192.168.0.0
switch(config-router)# maximum-prefix 2000 restart 30
switch(config-router)#
```
This example shows how to set the warning messages that are displayed when the maximum-prefix limit (500) for the 192.168.4.4 neighbor is exceeded:

```
switch(config)# router bgp 64496
switch(config-router)# network 192.168.0.0
switch(config-router)# maximum-prefix 500 warning-only
switch(config-router)#
```
This example shows how to set the maximum number of prefixes that are accepted from the 192.168.1.3 neighbor to 1500.

```
switch(config)# router bgp 64496
switch(config-router)# neighbor 192.168.1.3 remote-as 64497
switch(config-router-neighbor)# address-family ipv4 multicast
switch(config-router-neighbor-af)# maximum-prefix 1500
switch(config-router-neighbor-af)#
```
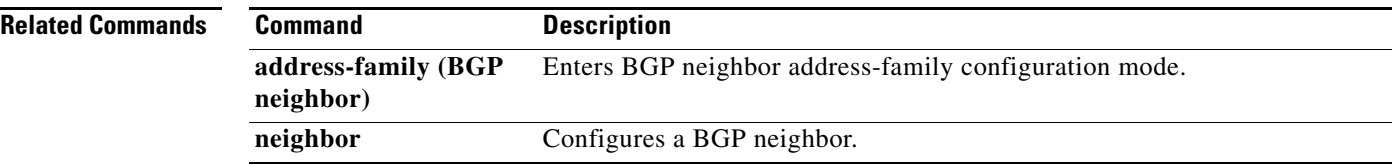

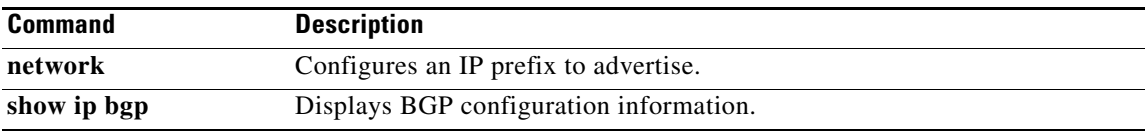

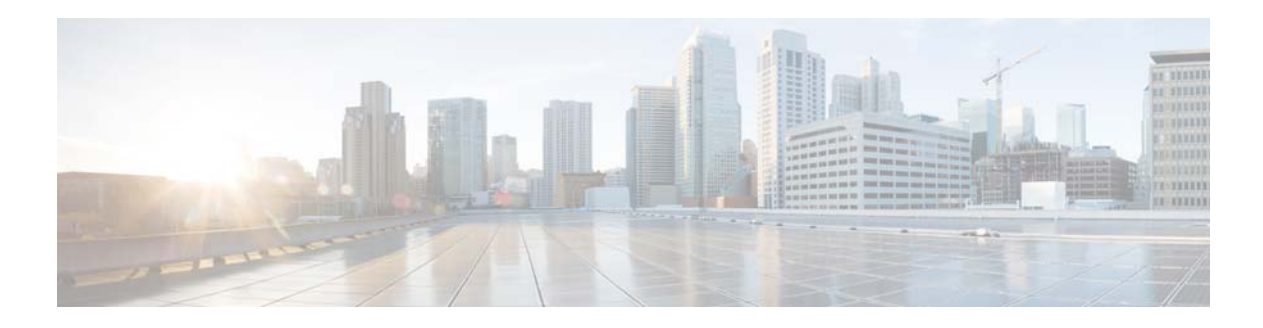

# **N Commands**

This chapter describes the Cisco NX-OS Border Gateway Protocol (BGP) commands that begin with N.

## **neighbor**

To configure a Border Gateway Protocol (BGP) neighbor (router or VRF) and enter the neighbor configuration mode, use the **neighbor** command. To remove an entry, use the **no** form of this command.

**neighbor** {*ip-addr* | *ip-prefix*/*length*} [**remote-as** {*as-num*[.*as-num*] | **route-map** *name*}

**no neighbor** {*ip-addr* | *ip-prefix*/*length*} [**remote-as** {*as-num*[.*as-num*] | **route-map** *name*}]

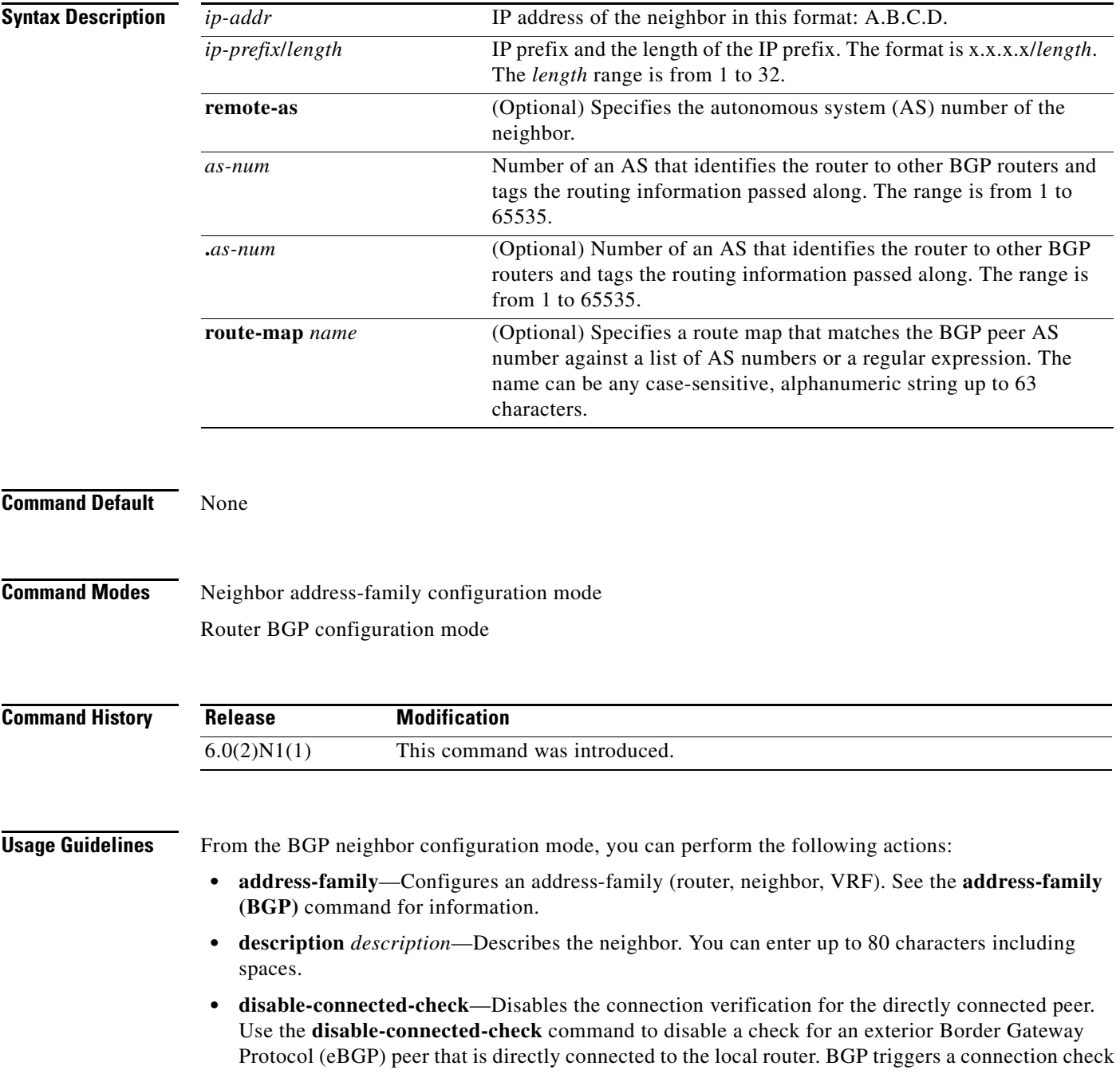

automatically for all eBGP peers that are known to be a single hop away, unless you disable this check with the **disable-connected-check** command. BGP does not bring up sessions if the check fails. BGP considers an EBGP peer as a single hop away if the eBGP peer does does not have the **ebgp-multihop** command configured (that is, the time-to-live (TTL) value is one).

This command is ignored if the **route-map** keyword is used in the **neighbor** command.

- **• dont-capability-negotiate**—Turns off the negotiate capability with this neighbor.
- **• dynamic-capability**—Enables the dynamic capability.
- **• ebgp-multihop**—Accepts and attempts BGP connections to external peers that reside on networks that are not directly connected. This command is ignored if the **route-map** keyword is used in the **neighbor** command.

Note You should enter this command under the guidance of Cisco technical support staff only.

- **• exit**—Exits from the current command mode.
- **• inherit peer-session** *session-name*—Configures a peer to inherit the configuration from another peer-session template. To remove an inherit statement from a peer-session template, use the **no** form of this command.
- **• no**—Negates a command or sets its defaults.
- **• transport connection-mode passive**—Allows a passive connection setup only. To remove the restriction, use the **no** form of this command.
- **• remove-private-as**—Removes the private AS number from the outbound updates.
- **• shutdown**—Administratively shuts down this neighbor.
- **• timers** *keepalive-time*—Configures keepalive and hold timers in seconds. The range is from 0 to 3600. The default is 60.
- **• update-source** {**ethernet** *mod*/*port* | **loopback** *virtual-interface* | **port-channel**  *number*[**.***sub-interface*]}—Specifies the source of the BGP session and updates. The range for *virtual-interface* is from 0 to 1023. The range for *number* is from 0 to 4096. The range for *sub-interface* is from 1 to 4093.

The Cisco NX-OS software allows BGP sessions to use any operational interface for TCP connections when you enter the **update-source** command in neighbor configuration mode. To restore the interface assignment to the closest interface, which is called the best local address, use the **no** form of this command.

This command requires the LAN Enterprise Services license.

**Examples** This example shows how to configure a single-hop eBGP peering session between two BGP peers that are reachable on the same network segment through a local loopback interfaces on each router:

#### **BGP Peer 1**

```
switch(config)# interface loopback 1
switch(config-if)# ip address 10.0.0.100 255.255.255
switch(config-if)# exit
switch(config)# router bgp 64497
switch(config-router)# neighbor 192.168.0.200 remote-as 64496
switch(config-router-neighbor)# update-source loopback 2
switch(config-router-neighbor)# disable-connected-check
switch(config-router-neighbor)#
```
 $\mathbf{I}$ 

#### **BGP Peer 2**

```
switch(config)# interface loopback 2
switch(config-if)# ip address 192.168.0.200 255.255.255
switch(config-if)# exit
switch(config)# router bgp 64496
switch(config-router)# neighbor 10.0.0.100 remote-as 64497
switch(config-router-neighbor)# update-source loopback 1
switch(config-router-neighbor)# disable-connected-check
switch(config-router-neighbor)#
```
This example shows how to source BGP TCP connections for the specified neighbor with the IP address of the loopback interface rather than the best local address:

```
switch(config)# router bgp 64496
switch(config-router)# neighbor 172.16.0.0 remote-as 64496
switch(config-router-neighbor)# update-source Loopback0
switch(config-router-neighbor)#
```
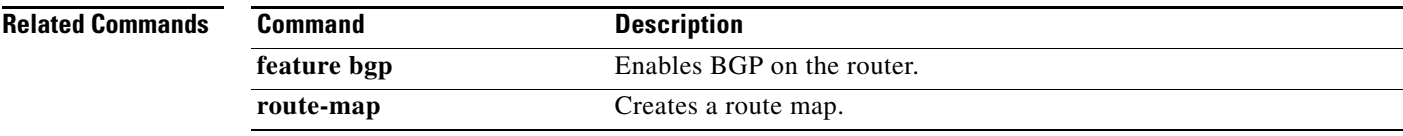

### **network**

To configure an IP prefix to advertise, use the **network** command. To remove the IP prefix to advertise, use the **no** form of this command.

**network** *ip-addr* | *ip-prefix*/*length* **mask** *mask-num* [**route-map** *name*]

**no network** *ip-network* | *ip-prefix*/*length* **mask** *mask-num* [**route-map** *name*]

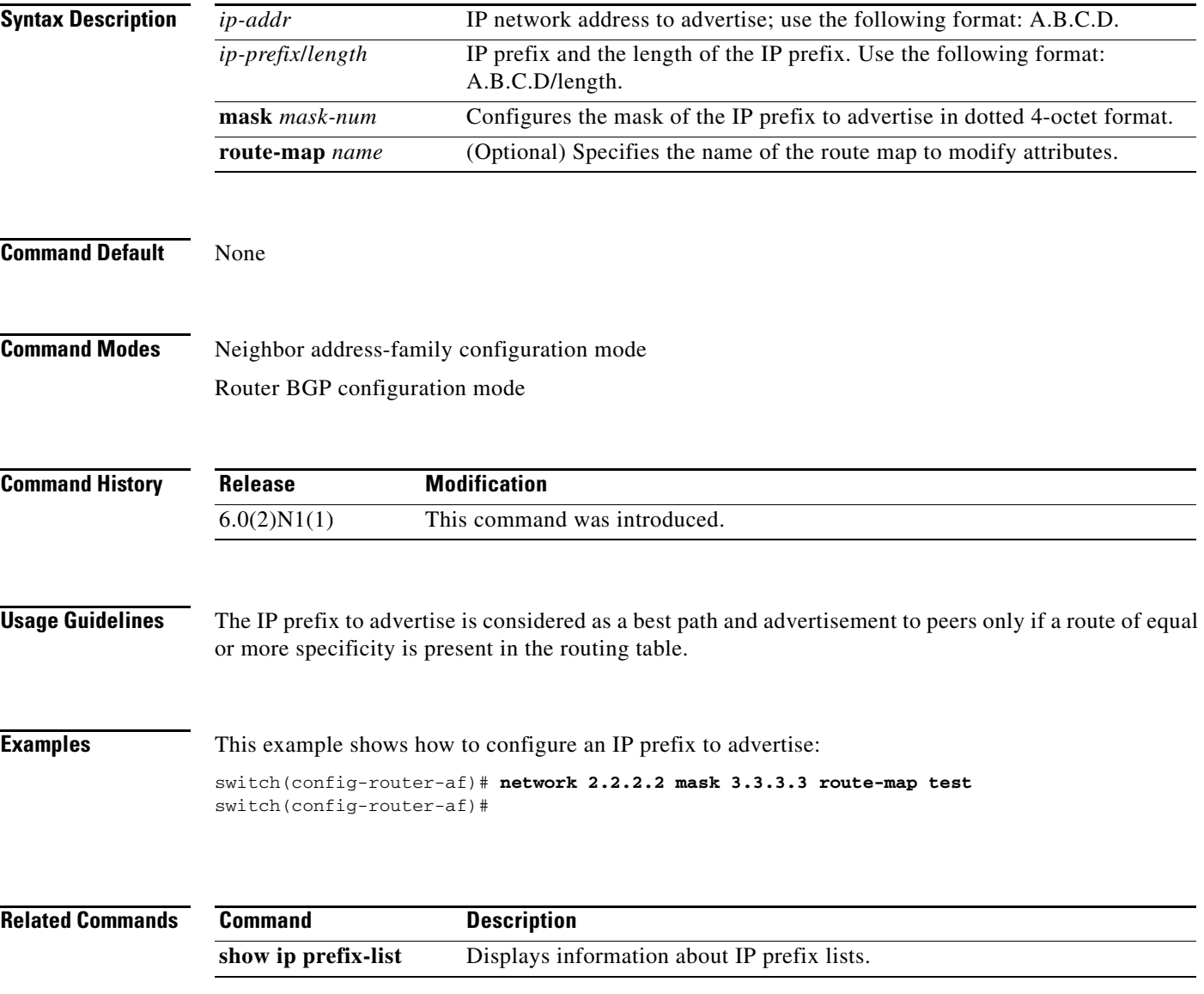

п

## **nexthop route-map**

To specify that Border Gateway Protocol (BGP) routes are resolved using only the next hops that have routes that match specific characteristics, use the **nexthop route-map** command. To remove the route map, use the **no** form of this command.

**nexthop route-map** *name*

**no nexthop route-map** *name*

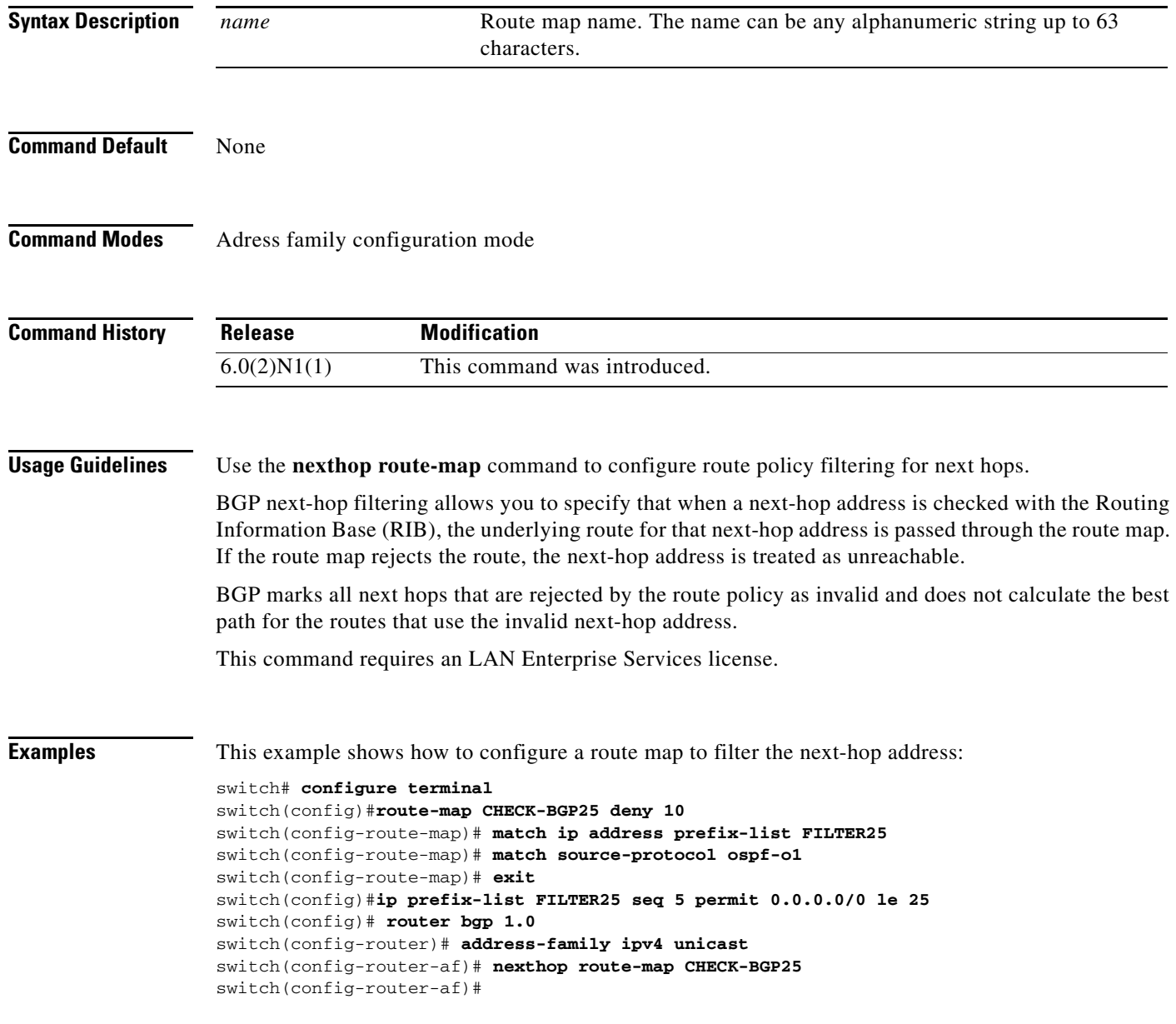

#### **Related Command**

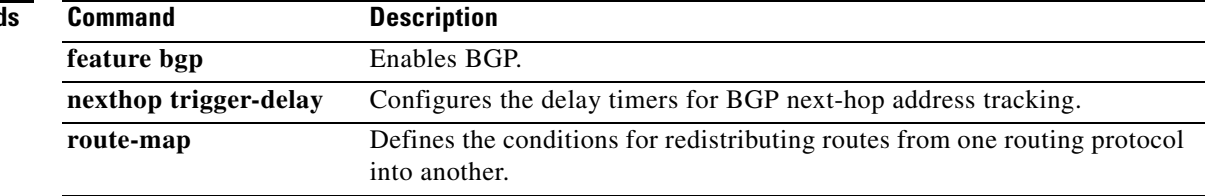

### **next-hop-self**

To set the IP address of the router as the next hop address, use the **next-hop-self** command. To revert to the default configuration, use the **no** form of this command.

**next-hop-self**

**no next-hop-self**

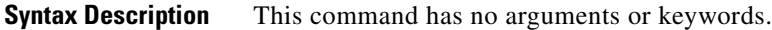

**Command Default** None

**Command Modes** Address family configuration mode

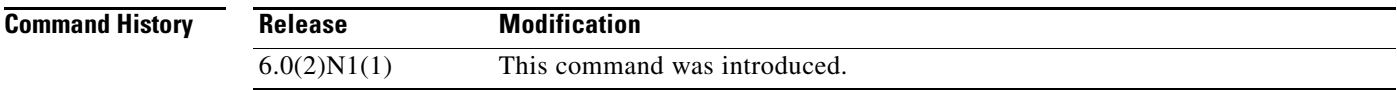

**Usage Guidelines** This command requires a LAN Enterprise Services license.

**Examples** This example shows how to configure the IP address of a router as the next-hop address:

switch# **configure terminal** switch(config)# **router bgp 102** switch(config-router)# **neighbor 192.168.1.3 remote-as 64497** switch(config-router-neighbor)# **address-family ipv4 unicast** switch(config-router-neighbor-af)# **next-hop-self** switch(config-router-neighbor-af)#

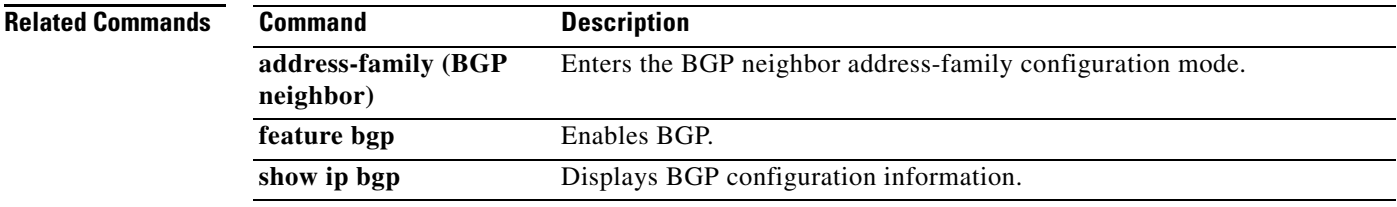

## **nexthop trigger-delay**

To specify a Border Gateway Protocol (BGP) delay for triggering next-hop calculations, use the **nexthop trigger-delay** command. To set the trigger delay to the default value, use the **no** form of this command.

**nexthop trigger-delay** {**critical** *delay* | **non-critical** *delay*}

**no nexthop trigger-delay** {**critical** *delay* | **non-critical** *delay*}

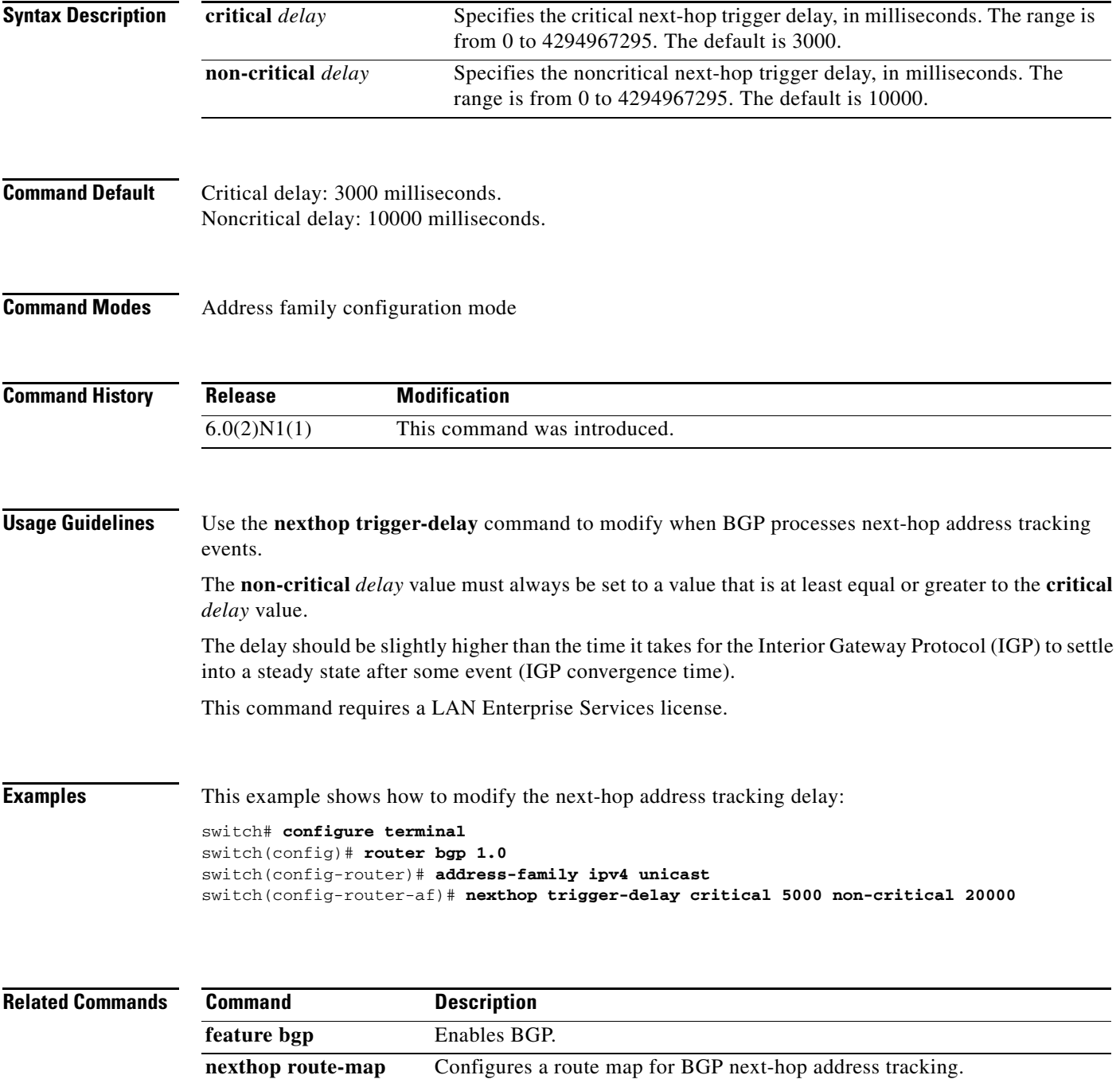

**nexthop trigger-delay**

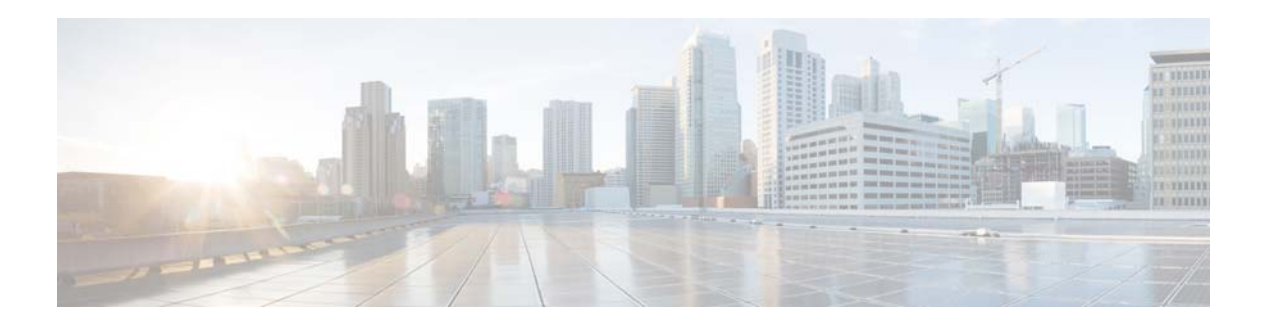

# **P Commands**

This chapter describes the Cisco NX-OS Border Gateway Protocol (BGP) commands that begin with P.

## **password (BGP)**

To configure Border Gateway Protocol (BGP) to use MD5 authentication, use the **password** command. To disable this function, use the **no** from of this command.

**password** [*auth-key string* | *string*]

**no password** [*auth-key string* | *string*]

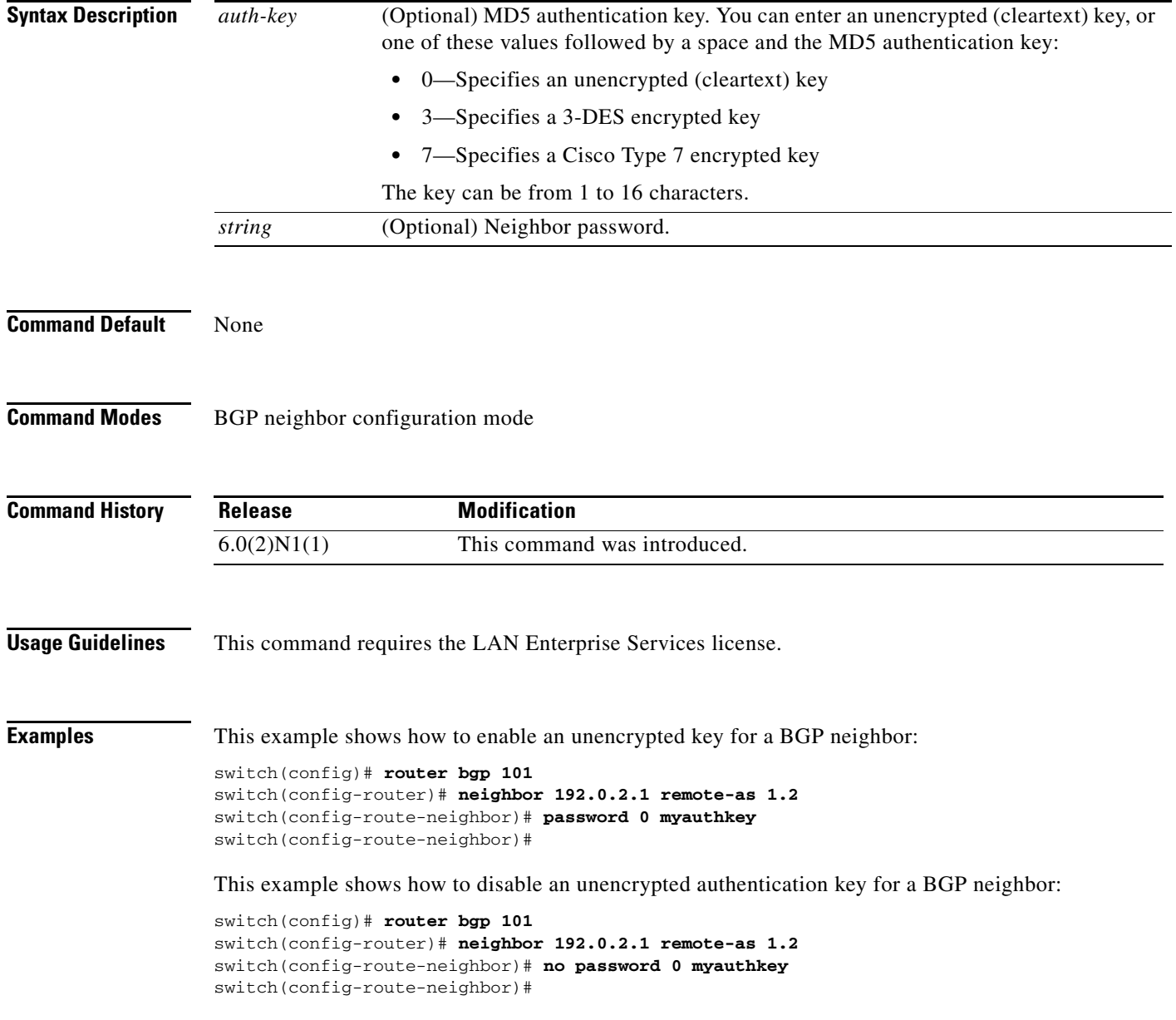

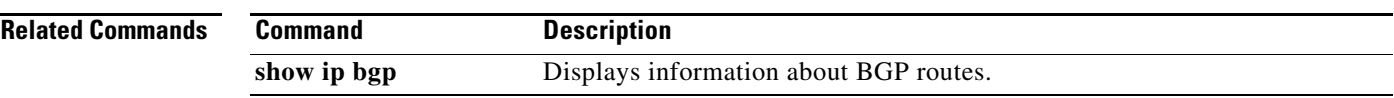

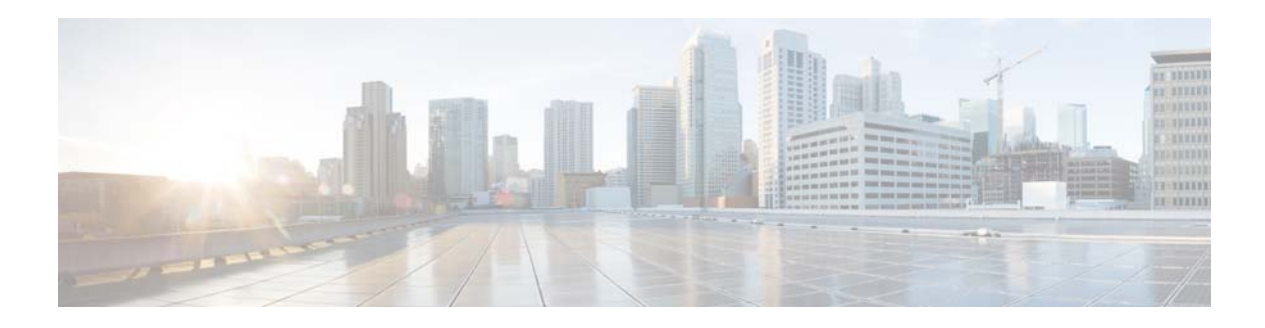

# **R Commands**

This chapter describes the Cisco NX-OS Border Gateway Protocol (BGP) commands that begin with R.

## **redistribute (BGP)**

To inject routes from one routing domain into the Border Gateway Protocol (BGP), use the **redistribute** command. To remove the **redistribute** command from the configuration file and restore the system to its default condition in which the software does not redistribute routes, use the **no** form of this command.

**redistribute** {**direct** | **eigrp** *instance-tag* | **ospf** *instance-tag* | **rip** *instance-tag* | **static**} [**route-map**  *map-name*]

**no redistribute** {{**direct** | **eigrp** *instance-tag* | **ospf** *instance-tag* | **rip** *instance-tag* | **static**} [**route-map** *map-name*]

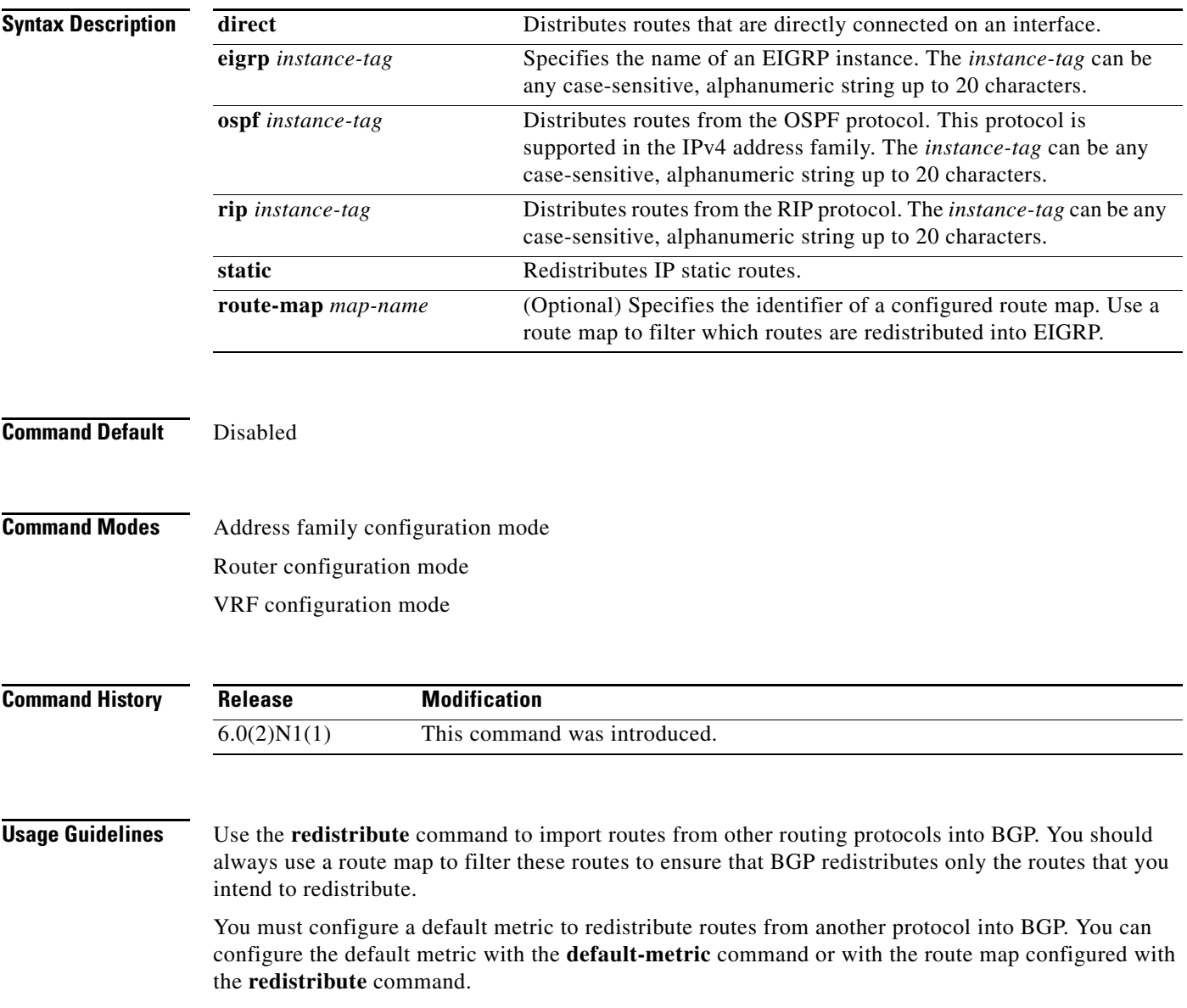

This command requires the LAN Enterprise Services license.

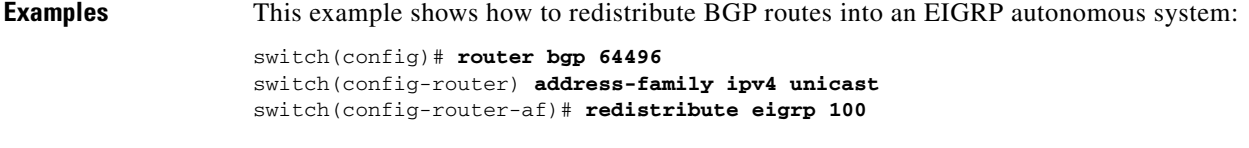

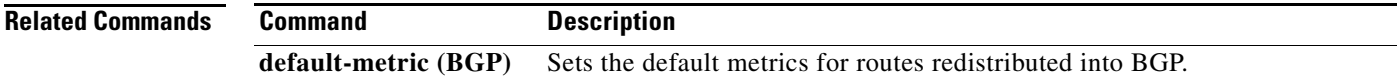

### **remote-as**

To specify the autonomous system (AS) number for a neighbor, use the **remote-as** command. To remove an AS number, use the **no** form of this command.

**remote-as** *number*

**no remote-as** *number*

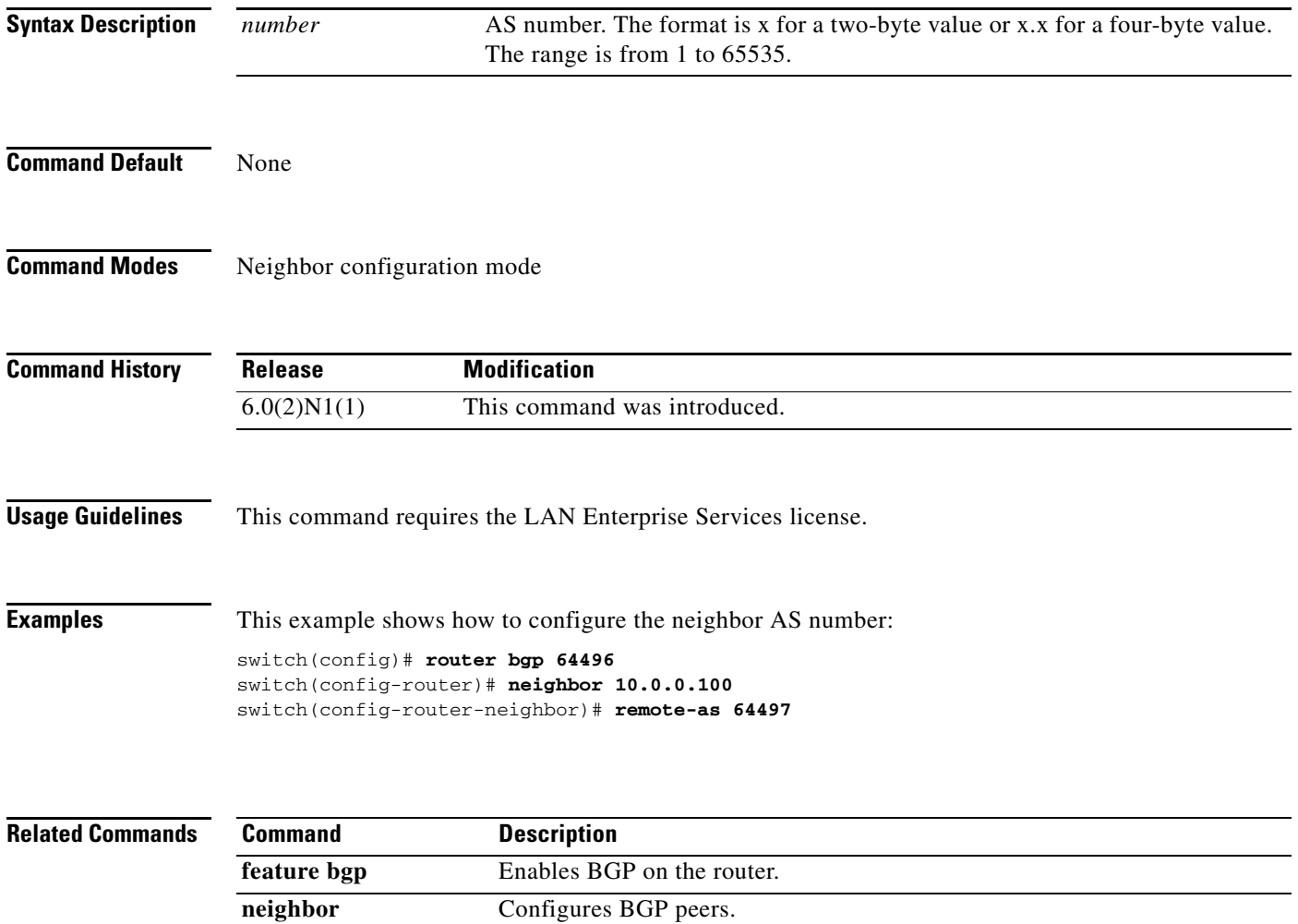

# **restart (BGP)**

To restart a Border Gateway Protocol (BGP) autonomous system and remove all associated neighbors, use the **restart** command.

**restart bgp** *as-num*[**.***as-num*]

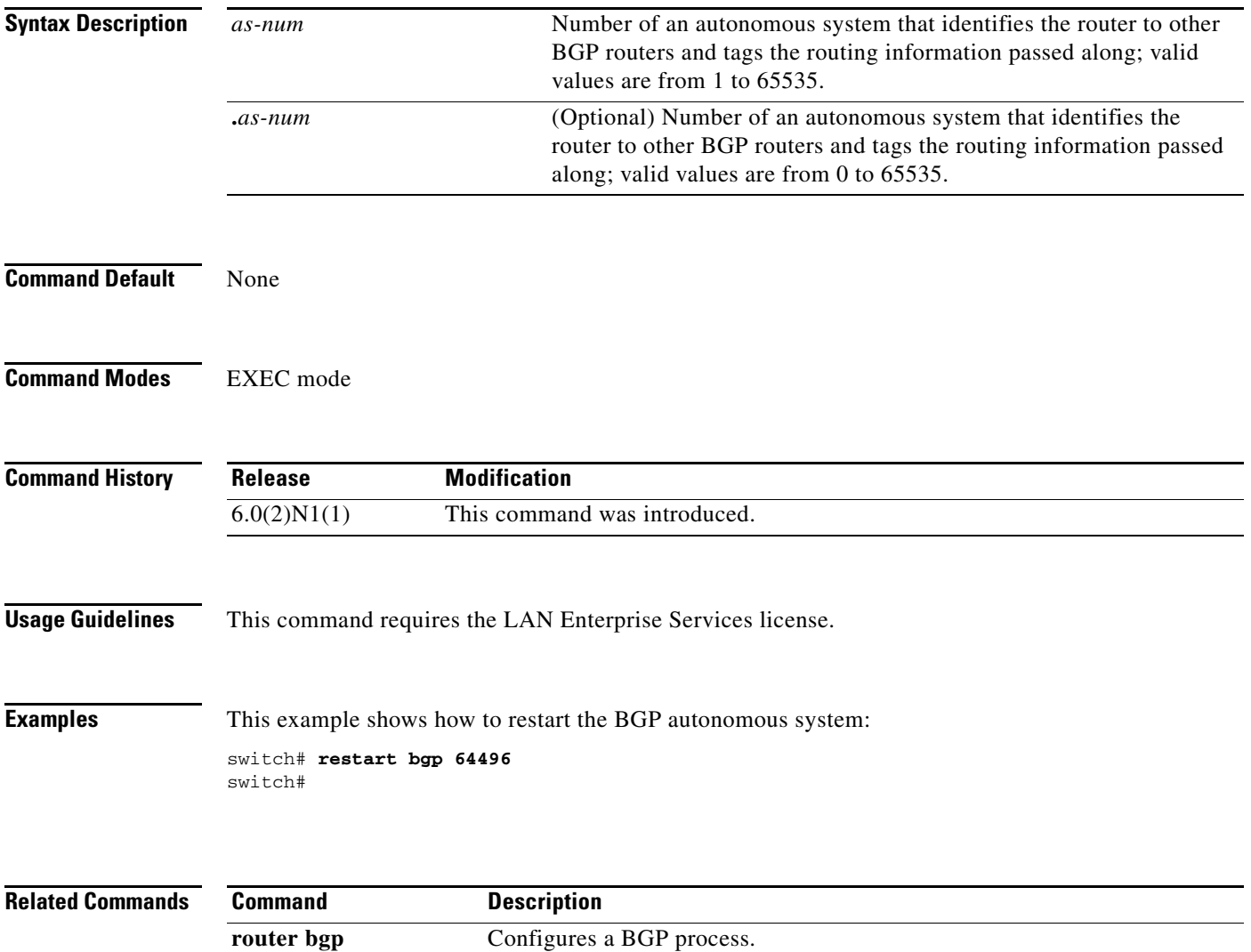

### **route-map**

To create a route map, enter the route-map configuration mode, or define the conditions for redistributing routes from one routing protocol into another, use the **route-map** command. To delete an entry, use the **no** form of this command.

**route-map** *map-tag* [**deny** | **permit**] [*sequence-number*]

**no route-map** *map-tag* [**permit** | **deny**] [*sequence-number*]

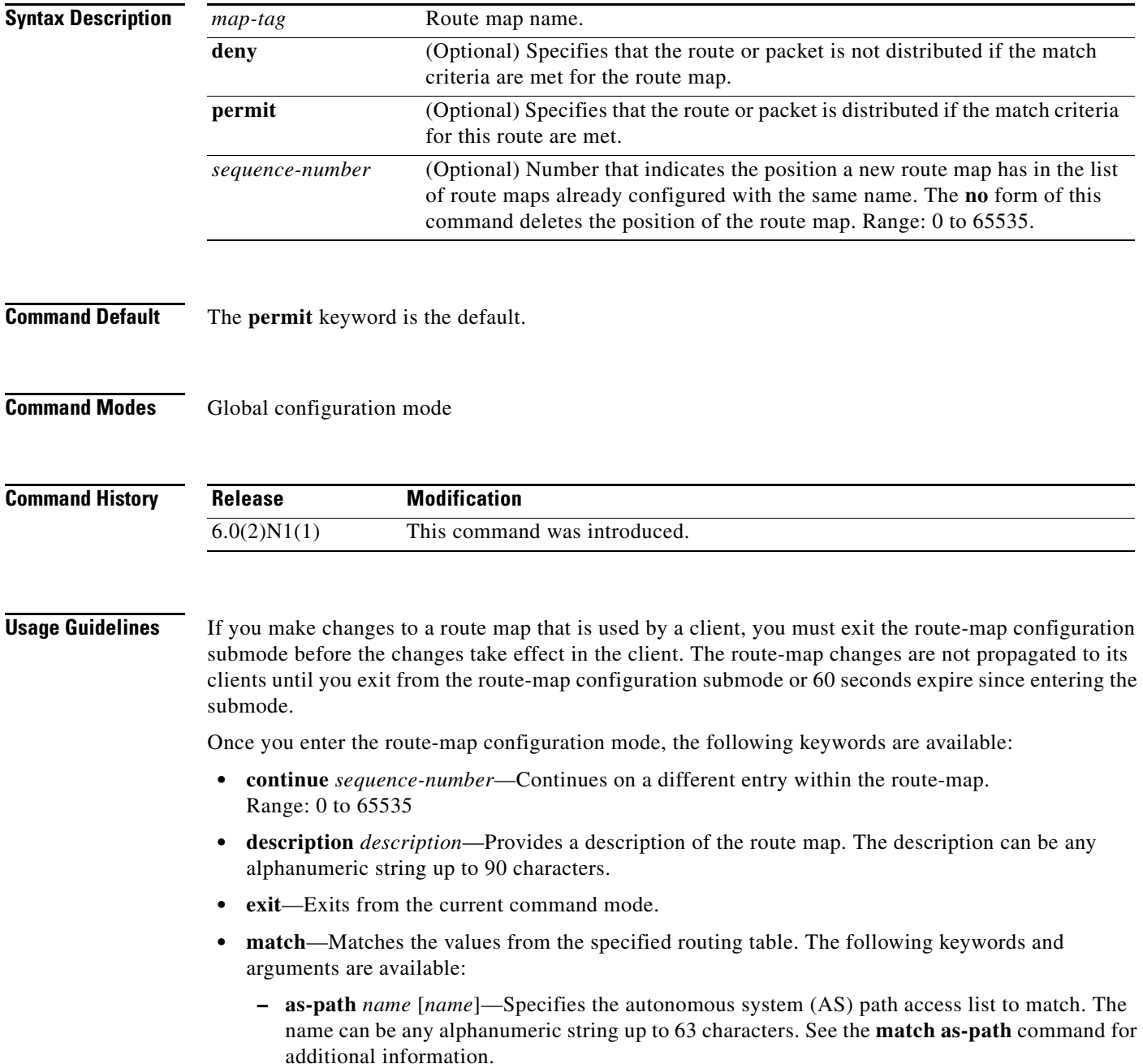

- **– community** *name* [*name* | **exact-match**]—Specifies the BGP community list name to match. See the **match community** command for additional information.
- **– ip**—Configures the IPv4 features. The follow keywords and arguments are available:

**address** {*access-list-name* [*access-list-name*] | **prefix-list** *ipv4-list-name*  [*ipv4-list-name*]}—Specifies the address of the route or packet to match. See the **match ip address** command for additional information.

**multicast** {**group** *address/length* | **rp** *address/length*}—Specifies the multicast attributes to match. See the **match ip multicast** command for additional information*.*

**next-hop**—Matches the next-hop address of the route. See the **match ip next-hop** command for additional information*.*

**route-source**—Matches the advertising source address of the route. See the **match ip route-source** command for additional information.

- **• no**—Negates a command or set its defaults.
- **• set**—Sets the values in the destination routing protocol. The **set** commands specify the routing actions to perform if the criteria enforced by the **match** commands are met. You might want to policy route packets some way other than the obvious shortest path. The following keywords and arguments are available:
	- **– as-path**—Prepends a string for a BGP AS-path attribute. See the **set as-path** command for additional information.
	- **– comm-list**—Sets the BGP community list (for deletion). See the **set comm-list** command for additional information.
	- **– community**—Sets the BGP community attribute. See the **set community** command for additional information.
	- **– dampening**—Sets the BGP route flap dampening parameters. See the **set dampening** command for additional information.
	- **– forwarding-address**—Sets the forwarding address. See the **set forwarding-address** command for additional information.
	- **– level**—Specifies where to import the route. See the **set level** command for additional information.
	- **– local-preference**—Specifies the BGP local preference path attribute. See the **set local-preference** command for additional information.
	- **– metric**—Sets the metric for the destination routing protocol. See the **set metric** command for additional information.
	- **– metric-type**—Sets the type of metric for the destination routing protocol. See the **set metric-type** command for additional information.
	- **– origin**—Specifies the BGP origin code. See the **set origin** command for additional information.
	- **– tag**—Specifies the tag value for the destination routing protocol. See the **set tag** command for additional information.
	- **– weight**—Sets the BGP weight for the routing table. See the **set weight** command for additional information.

Use route maps to redistribute routes.

 $\mathbf{I}$ 

#### **Redistribution**

The **redistribute** router configuration command uses the *map-tag* name to reference the route map. Multiple route maps may share the same map tag name.

Use the **route-map** global configuration command and the **match** and **set** route-map configuration commands to define the conditions for redistributing routes from one routing protocol into another. Each **route-map** command has a list of **match** and **set** commands associated with it. The **match** commands specify the match criteria—the conditions under which redistribution is allowed for the current **route-map** command. The **set** commands specify the set actions—the particular redistribution actions to perform if the criteria enforced by the **match** commands are met. The **no route-map** command deletes the route map.

The **match** route-map configuration command has multiple formats. The **match** commands can be given in any order, and all **match** commands must pass to cause the route to be redistributed according to the set actions given with the **set** commands. The **no** forms of the **match** commands remove the specified match criteria.

Use route maps when you want detailed control over how routes are redistributed between routing processes. The destination routing protocol is the one you specify with the **router** global configuration command. The source routing protocol is the one you specify with the **redistribute** router configuration command. See the "Examples" section for an illustration of how route maps are configured.

When you are passing routes through a route map, a route map can have several parts. Any route that does not match at least one **match** clause that relates to a **route-map** command is ignored; that is, the route is not advertised for outbound route maps and is not accepted for inbound route maps. If you want to modify some particular data, you must configure a second route map section with an explicit match specified.

**Examples** This example shows how to redistribute Routing Information Protocol (RIP) routes with a hop count equal to 1 into Open Shortest Path First (OSPF). These routes are redistributed into OSPF as external link-state advertisements (LSAs) with a metric type of Type 1, and a tag equal to 1.

```
switch(config)# router ospf 109
switch(config-route-map)# redistribute rip route-map rip-to-ospf
switch(config-route-map)# route-map rip-to-ospf permit
switch(config-route-map)# set metric 5
switch(config-route-map)# set metric-type type1
switch(config-route-map)# set tag 1
```
This example shows how to set the autonomous system path to match BGP autonomous system path access list 20:

```
switch(config)# route-map IGP2BGP
switch(config-route-map)# match as-path 20
```
This example shows how to configure that the routes matching community list 1 have the weight set to 100. Any route that has community 109 has the weight set to 100.

```
switch(config)# ip community-list 1 permit 109
switch(config)# route-map set_weight
switch(config-route-map)# match community 1
switch(config-route-map)# set weight 100
```
This example shows how to configure that the routes matching community list 1 have the weight set to 200. Any route that has community 109 alone has the weight set to 200.

```
switch(config)# ip community-list 1 permit 109
switch(config)# route-map set_weight
switch(config-route-map)# match community 1 exact
```
a ka

switch(config-route-map)# **set weight 200**

This example shows how to configure that the routes match community list LIST\_NAME have the weight set to 100. Any route that has community 101 alone has the weight set to 100.

```
switch(config)# ip community-list 1 permit 101
switch(config)# route-map set_weight
switch(config-route-map)# match community LIST_NAME
switch(config-route-map)# set weight 100
```
### **Related Commands**

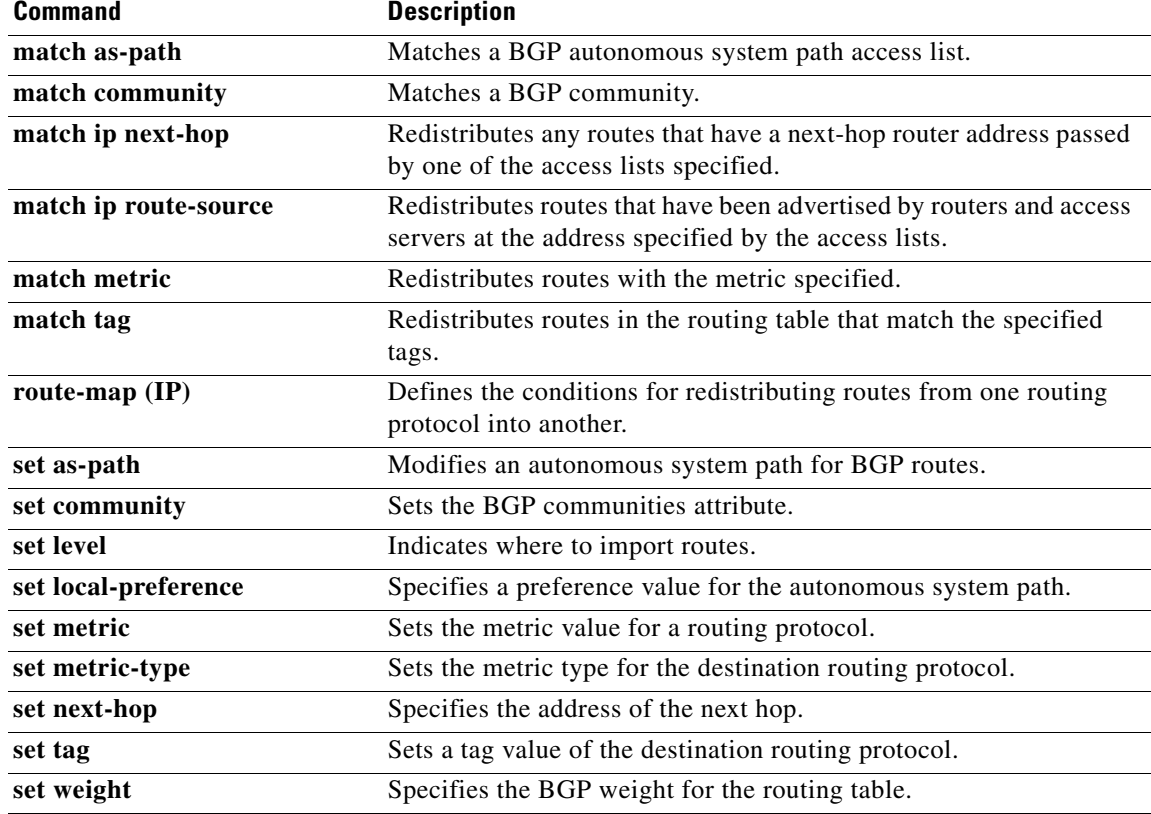

### **route-reflector-client (BGP)**

To configure the router as a BGP route reflector and configure the specified neighbor as its client, use the **route-reflector-client** command. To indicate that the neighbor is not a client, use the **no** form of this command.

**route-reflector-client**

#### **no route-reflector-client**

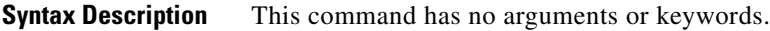

**Command Default** There is no route reflector in the autonomous system.

**Command Modes** BGP Neighbor address-family configuration mode

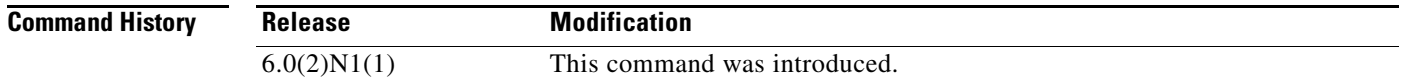

### **Usage Guidelines** Use the **route-reflector-client** command to configure the local router as the route reflector and the specified neighbor as one of its clients. All the neighbors configured with this command will be members of the client group and the remaining BGP peers will be members of the nonclient group for the local route reflector.

**Examples** This example shows how to configure the local router as a route reflector to the neighbor at 192.168.0.1:

switch(config)# **router bgp 102** switch(config-router)# **neighbor 192.168.0.1 remote-as 201** switch(config-router-neighbor)# **address-family ipv4 unicast** switch(config-router-neighbor-af)# **route-reflector-client** switch(config-router-neighbor-af)#

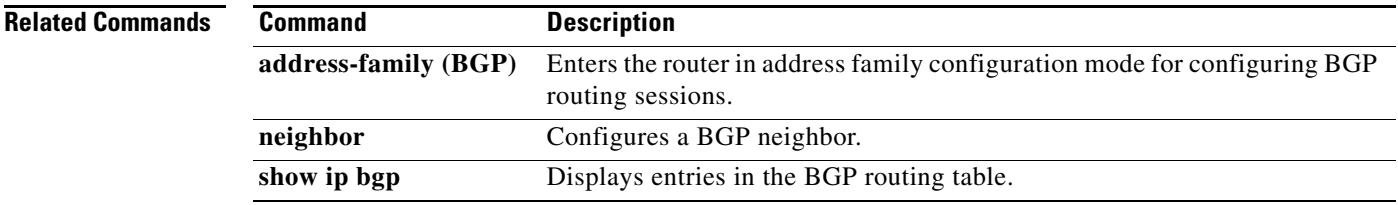

### **router bgp**

To assign an autonomous system (AS) number to a router and enter the router BGP configuration mode, use the **router bgp** command. To remove an AS number assignment, use the **no** form of this command.

**router bgp** *as-num*[**.***as-num*]

**no router bgp** *as-num*[**.***as-num*]

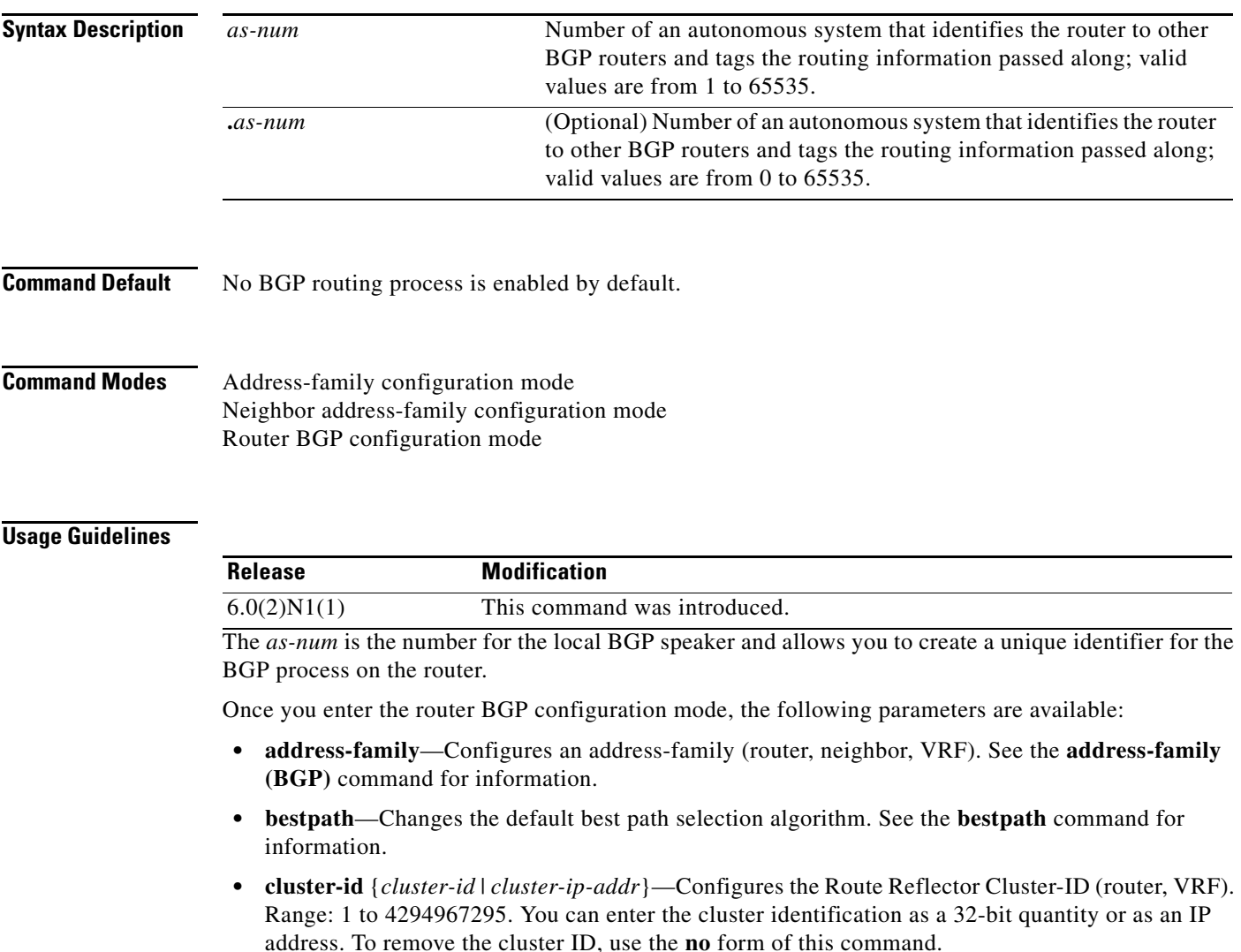

**• confederation** {**identifier** *as-num*[**.***as-num*] | **peer** *as-num*[**.***as-num*]}—Configures the AS confederation parameters as the routing domain confederation AS or the peer AS in the BGP confederation. To remove the confederation identifier, use the **no** form of this command.

The **confederation** command is used to configure a single autonomous system number to identify a group of smaller autonomous systems as a single confederation.You can use a confederation to divide a large single autonomous system into multiple subautonomous systems and then group them into a single confederation. The subautonomous systems within the confederation exchange routing information. External peers interact with the confederation as if it were a single autonomous system. Each subautonomous system is fully meshed within itself and has a few connections to other autonomous systems within the confederation. Next hop, Multi Exit Discriminator (MED), and local preference information is preserved throughout the confederation, allowing you to retain a single Interior Gateway Protocol (IGP) for all the autonomous systems.

- **• enforce-first-as**—Forces BGP to compare an external peer's configured AS number with the first AS in the AS-PATH of the routes received from the peer. In case of a mismatch of AS numbers, the peer is sent an error code update notification message. To disable this feature, use the **no** form of this command.
- **exit—Exits from the current command mode.**
- **• fast-external-fallover**—Configures a Border Gateway Protocol (BGP) routing process to immediately reset external BGP peering sessions if the link used to reach these peers goes down. To disable BGP fast external fallover, use the **no** form of this command.

The **fast-external-fallover** command is used to disable or enable fast external fallover for BGP peering sessions with directly connected external peers. The session is immediately reset if the link goes down. Only directly connected peering sessions are supported.

If BGP fast external fallover is disabled, the BGP routing process waits until the default hold timer expires (three keepalives) to reset the peering session.

**• log-neighbor-changes**—Enables logging of the BGP neighbor resets. To disable the logging of changes in BGP neighbor adjacencies, use the **no** form of this command. The **log-neighbor-changes** command enables logging of BGP neighbor status changes (up or down) and resets for troubleshooting network connectivity problems and measuring network stability. Unexpected neighbor resets might indicate high error rates or high packet loss in the network and should be investigated.

Using the **log-neighbor-changes** command to enable status change message logging does not cause a substantial performance impact, unlike, for example, enabling per BGP update debugging. If the UNIX syslog facility is enabled, messages are sent to the UNIX host that is running the syslog daemon so that the messages can be stored and archived. If the UNIX syslog facility is not enabled, the status change messages are retained in the internal buffer of the router and are not stored to the disk. You can set the size of this buffer, which is dependent upon the available RAM, using the **logging buffered** command.

The neighbor status change messages are not tracked if the **bgp log-neighbor-changes** command is not enabled, except for the reset reason, which is always available as output of the **show ip bgp neighbors** command.

The **eigrp log-neighbor-changes** command enables logging of Enhanced Interior Gateway Routing Protocol (EIGRP) neighbor adjacencies, but messages for BGP neighbors are logged only if they are specifically enabled with the **bgp log-neighbor-changes** command.

Use the **show logging command** to display the log for the BGP neighbor changes.

- **• neighbor**—Configures a BGP neighbor (router, VRF). See the **neighbor** command for additional information.
- **• no**—Negates a command or sets its defaults.
- **•** *router-id*—Specifies the IP address to use as router-id (router, VRF).
- **• template**—Enters the template command mode. See the **neighbor** command for additional information.
- **• timers**—Configures the BGP-related timers (router, VRF).
	- **– bestpath-limit** *interval*—Configures the timeout for the first best path after a restart, in seconds. Range: 1 to 3600. Default: 300.

a ka

- **– bgp** *interval*—Configures the different BGP keepalive and holdtimes in seconds. Range: 0 to 3600. Default: 60.
- **– prefix-peer-timeout** *interval*—Configures how long a prefix peer is maintained in seconds. Range: 0 to 1200. Default: 300:
- **• vrf**—Configures the virtual router context:
	- **–** *vrf-name*—Specifies the VRF name.
	- **– management**—Specifies the configurable VRF name.

This command requires the LAN Enterprise Services license.

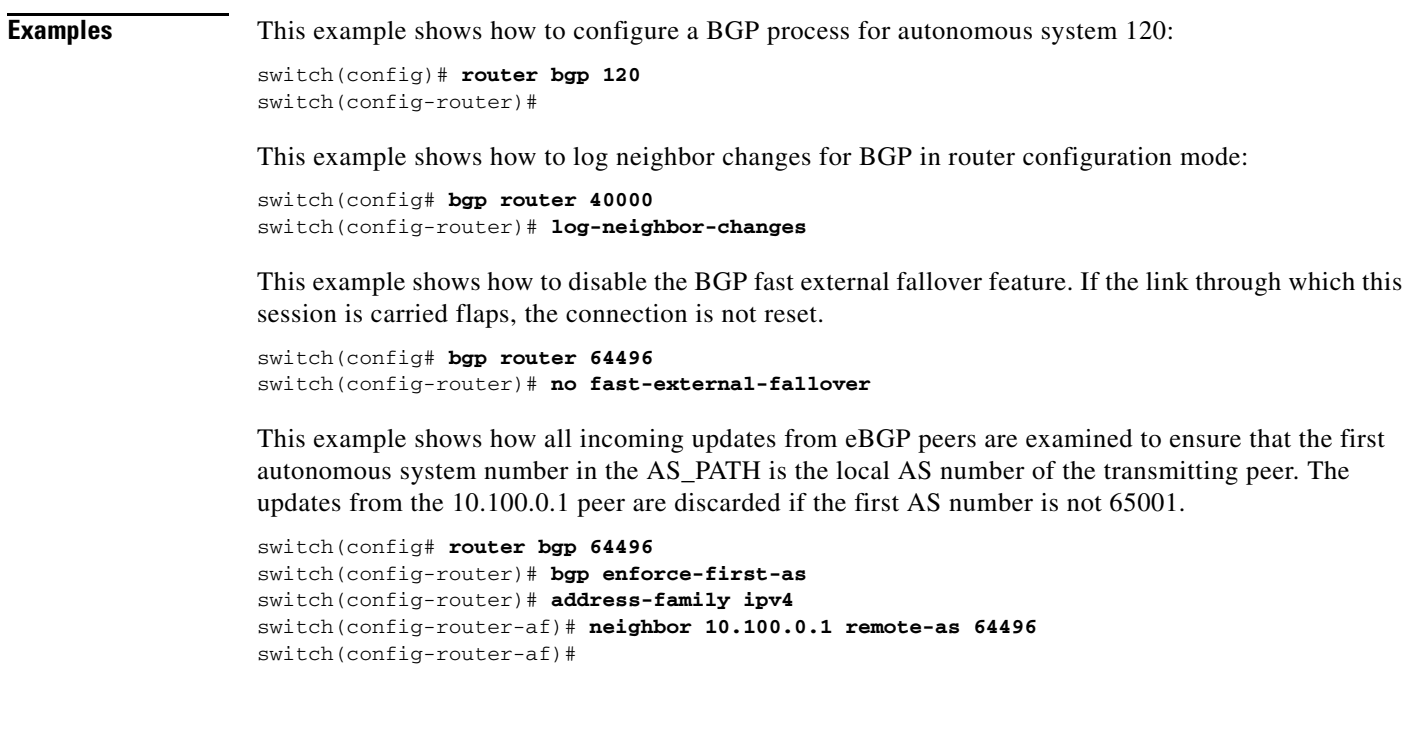

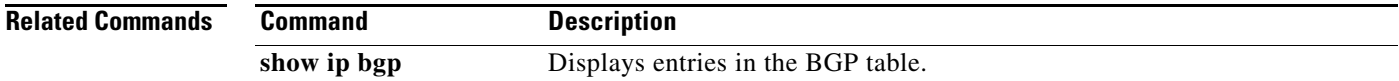

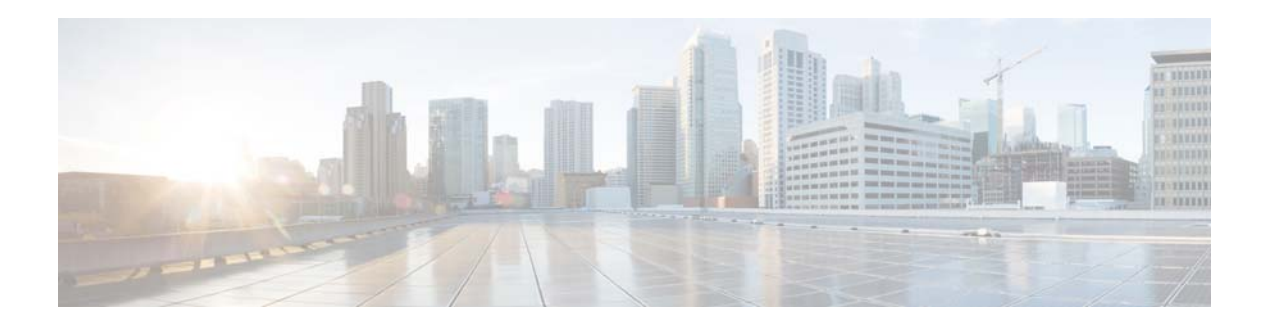

# **S Commands**

This chapter describes the Cisco NX-OS Border Gateway Protocol (BGP) commands that begin with S.

# **send-community**

To send the Border Gateway Protocol (BGP) community attribute to a peer, use the **send-community** command. To revert to the defaults, use the **no** form of this command.

**send-community** [**extended**]

**no send-community** [**extended**]

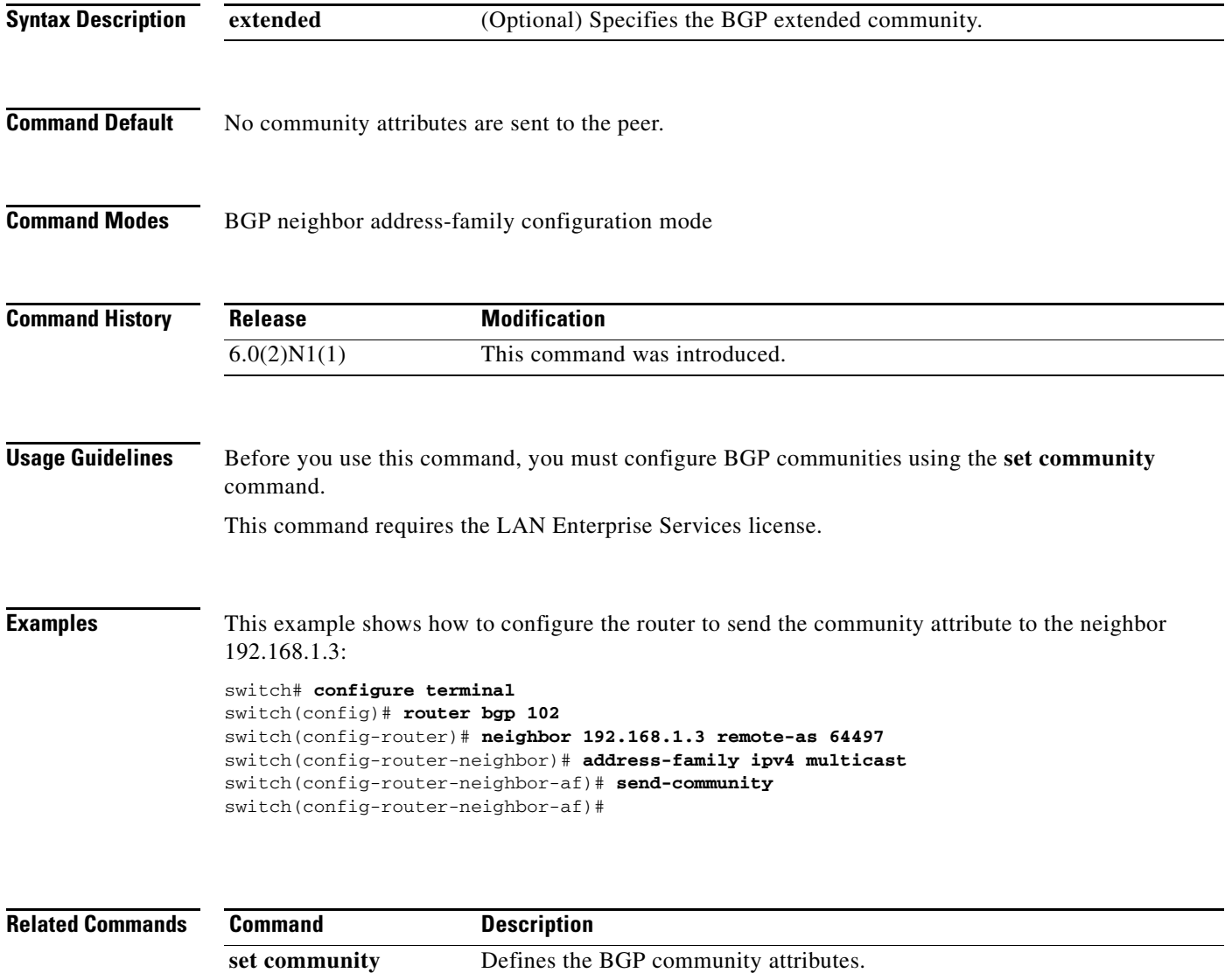

show ip bgp **Displays** the BGP configuration information.

### **set as-path**

To modify an autonomous system path (as-path) for BGP routes, use the **set as-path** command. To not modify the autonomous system (AS) path, use the **no** form of this command.

**set as-path** {**tag** | {**prepend** *as-num*[**...***as-num*] | **last-as** *num*}}

**no as-path** {**tag** | {**prepend** *as-num*[..**.***as-num*] | **last-as** *num*}}

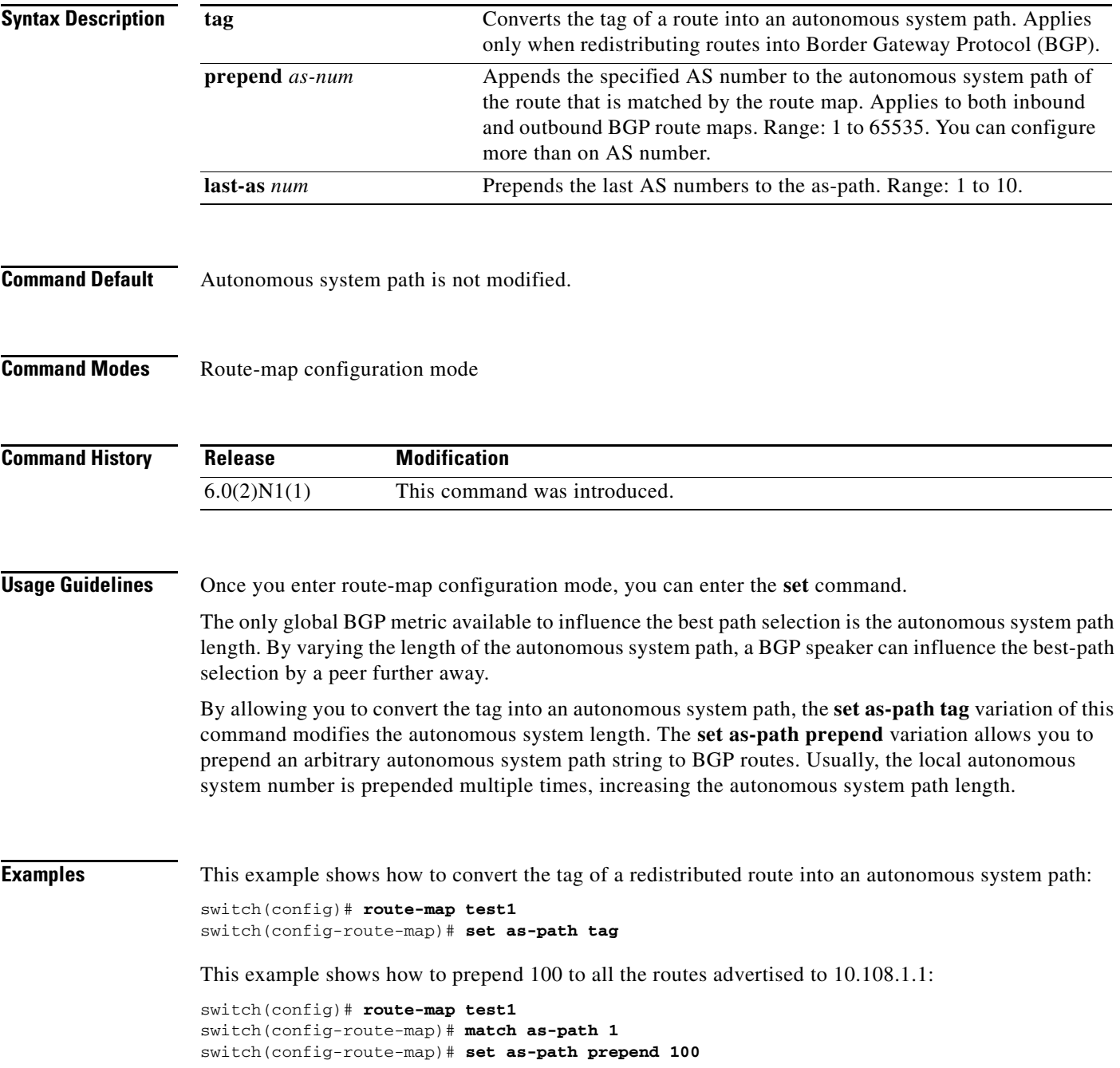

switch(config)# **router bgp 64496**

switch(config-router)# **neighbor 10.108.1.1 remote-as 64497** switch(config-router-neighbor)# **address-family ipv4 unicast** switch(config-router-neighbor-af)# **route-map set-as-path test1 out**

### **Related Commands**

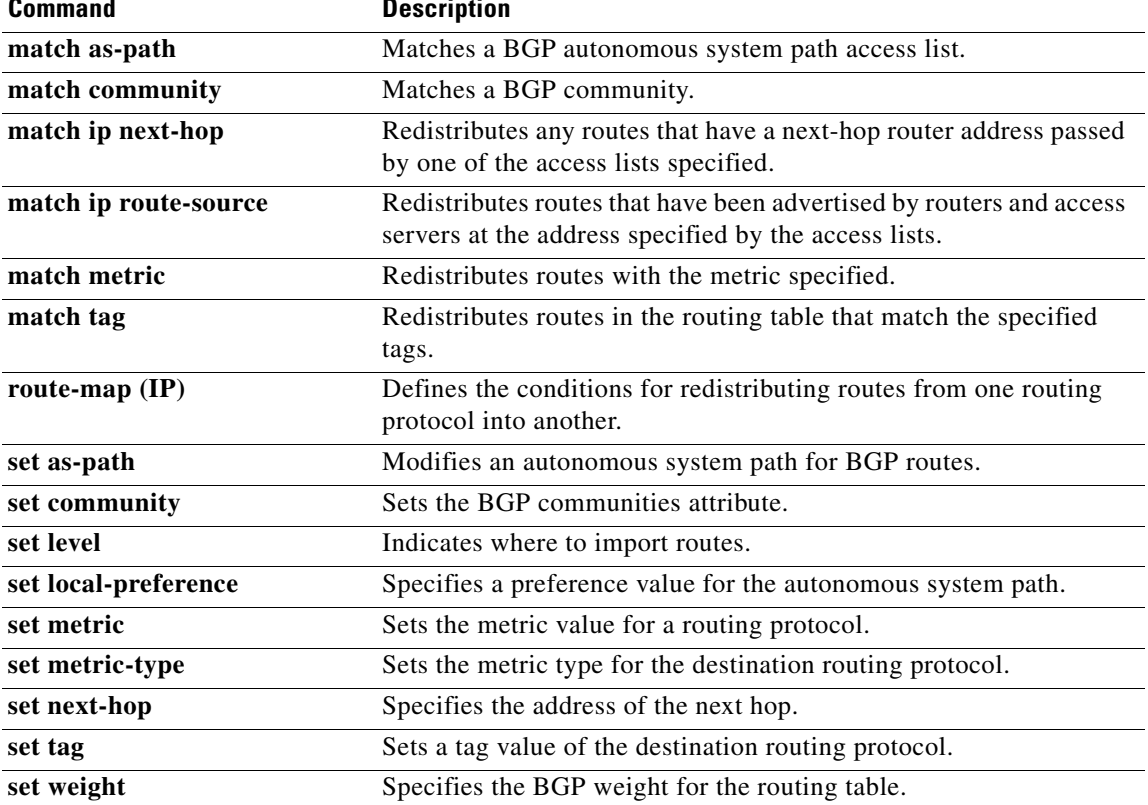

a l
a ka

# **set comm-list delete**

To remove communities from the community attribute of an inbound or outbound update, use the **set comm-list delete** command. To remove a previous **set comm-list delete** command, use the **no** form of this command.

**set comm-list** *community-list-name* **delete**

**no set comm-list**

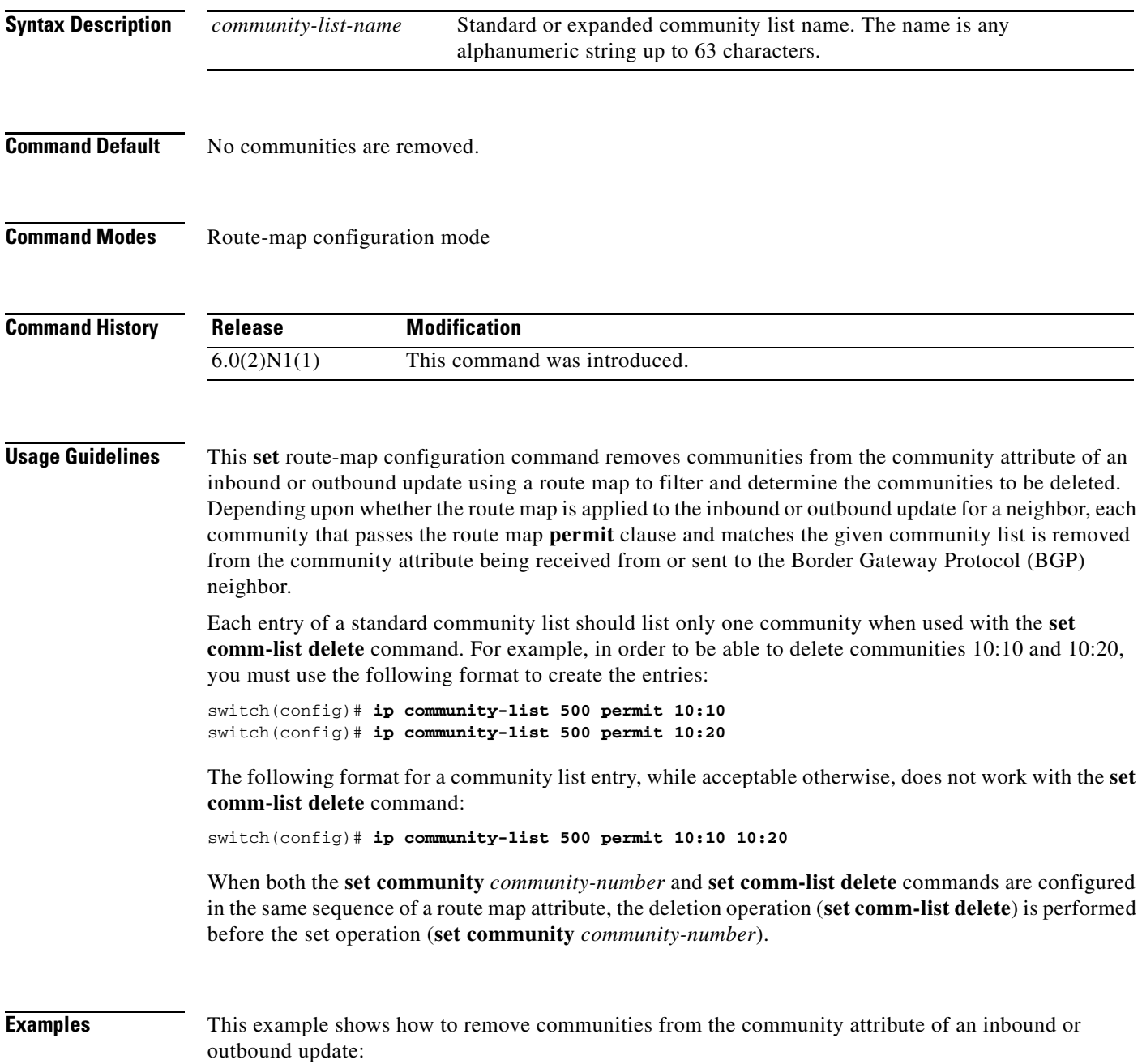

switch(config)# **route-map test1** switch(config-route-map)# **match as-path 1** switch(config-route-map)# **set comm-list list1 delete**

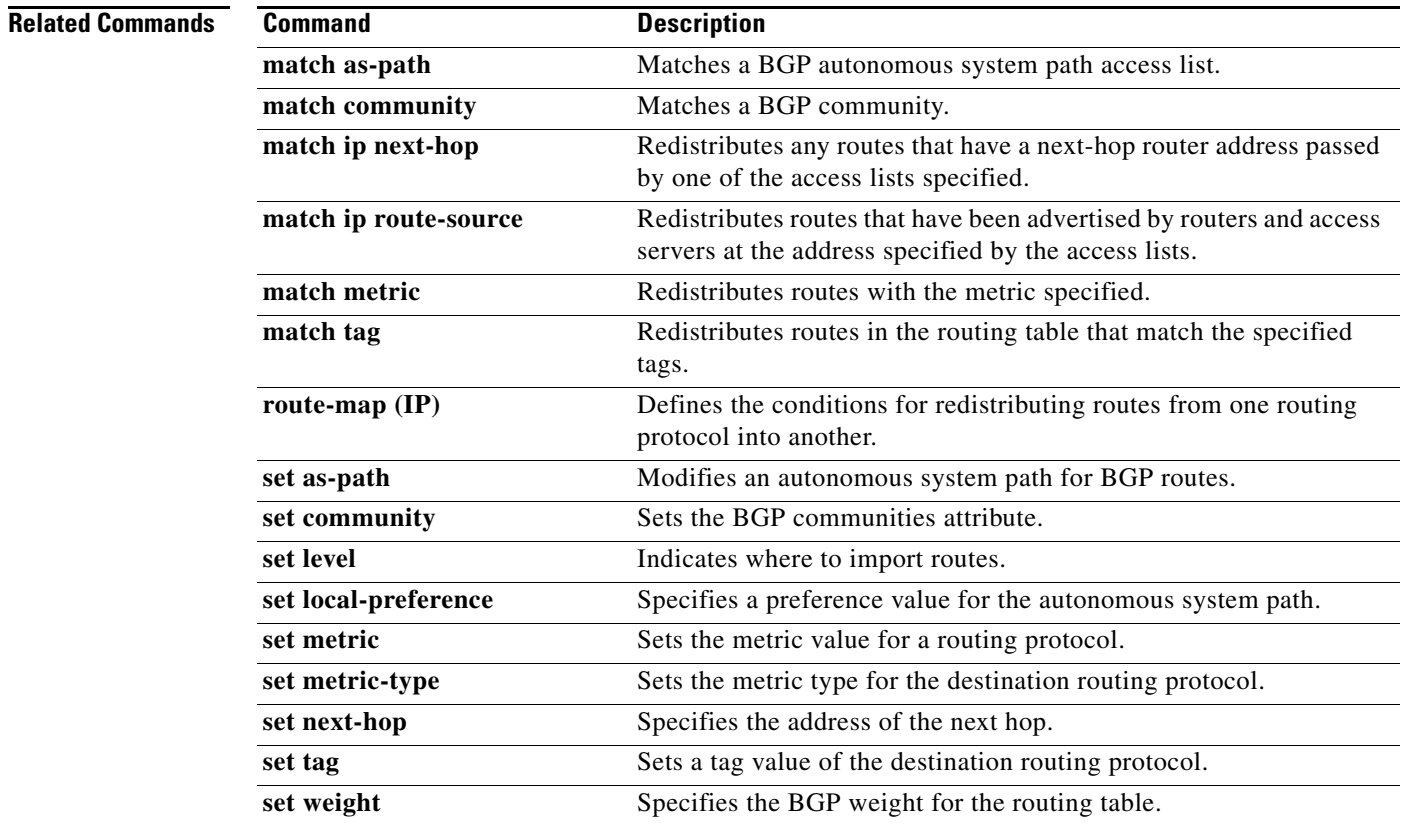

٧

# **set community**

To set the Border Gateway Protocol (BGP) communities attribute, use the **set community** command. To delete the entry, use the **no** form of this command.

**set community** {**none** | {*aa***:***nn* [...*aa:nn*] | **additive** | **local-as** | **no-advertise** | **no-export**}}

**no set community** {**none** | {*aa***:***nn* | **additive** | **local-as** | **no-advertise** | **no-export**}}

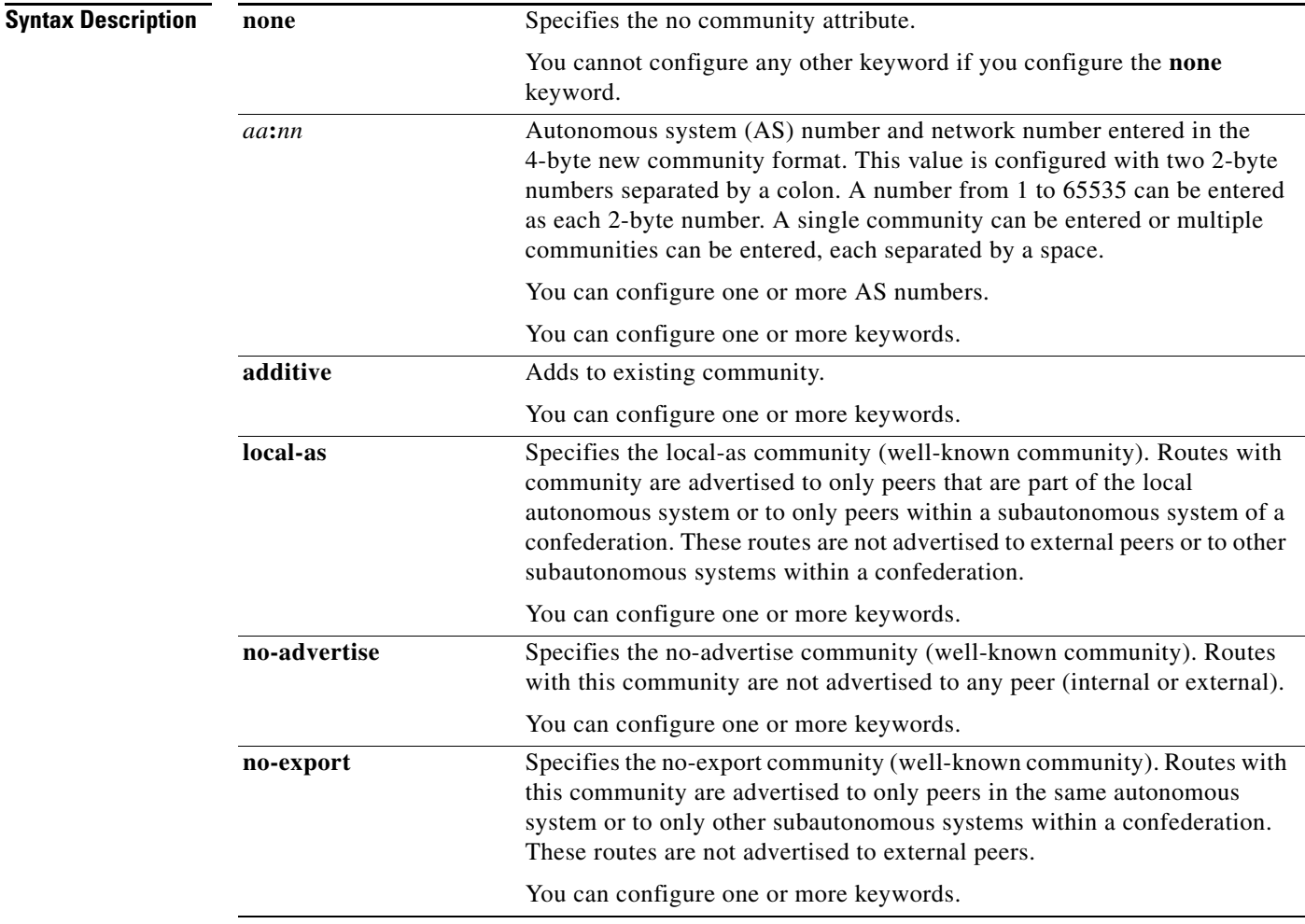

**Command Default** No BGP communities attributes exist.

**Command Modes** Route-map configuration mode

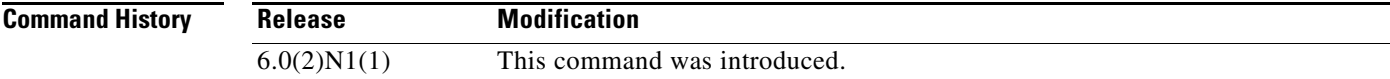

## **Usage Guidelines** You must have a match clause (even if it points to a "permit everything" list) if you want to set tags. Use the **route-map** global configuration command and the **match** and **set** route map configuration commands to define the conditions for redistributing routes from one routing protocol into another. Each **route-map** command has a list of **match** and **set** commands associated with it. The **match** commands specify the match criteria—the conditions under which redistribution is allowed for the current **route-map** command. The **set** commands specify the set actions—the particular redistribution actions to perform if the criteria enforced by the **match** commands are met. The **no route-map** command deletes the route map. The **set** route map configuration commands specify the redistribution set actions to be performed when all of the match criteria of a route map are met. When all match criteria are met, all set actions are performed. **Examples** This example shows how to configure the routes that pass the autonomous system path access list 1 to have the community set to 109:02 and 33:40. Routes that pass the autonomous system path access list 2 have the community set to no-export (these routes are not advertised to any external BGP [eBGP] peers). switch(config)# **route-map test1 10 permit** switch(config-route-map)# **match as-path 1** switch(config-route-map)# **set community 109:02 33:40** switch(config-route-map)# **exit** switch(config)# **route-map test1 20 permit** switch(config-route-map)# **match as-path 2** switch(config-route-map)# **set community no-export** This example shows how to configure the routes that pass the autonomous system path access list 1 to have the community set to 109:30. Routes that pass the autonomous system path access list 2 have the community set to local-as (the router does not advertise this route to peers outside the local autonomous system. switch(config)# **route-map test1 10 permit** switch(config-route-map)# **match as-path 1** switch(config-route-map)# **set community 109:30 additive** switch(config-route-map)# **exit** switch(config)# **route-map test1 20 permit** switch(config-route-map)# **match as-path 2** switch(config-route-map)# **set community local-as**

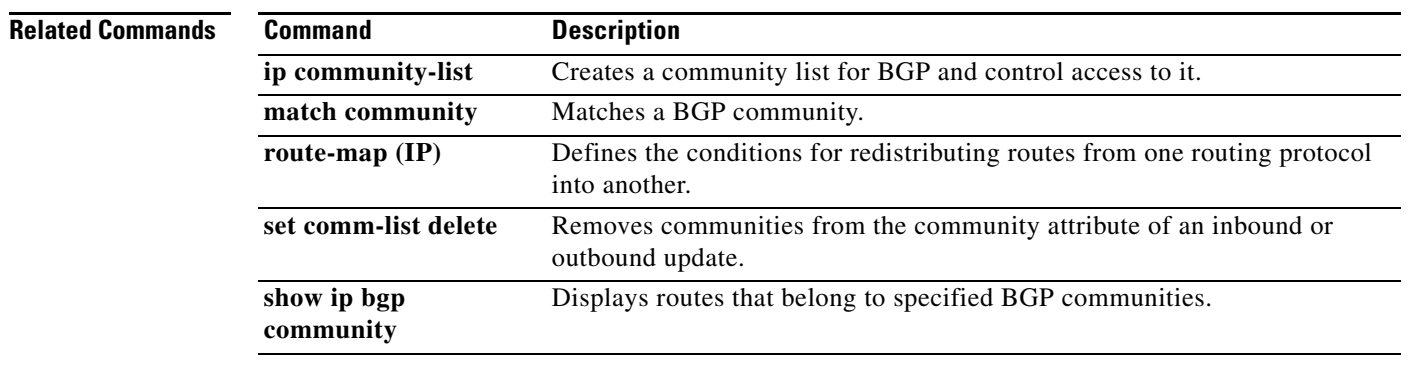

a ka

# **set dampening**

To set the Border Gateway Protocol (BGP) route dampening factors, use the **set dampening** command. To disable this function, use the **no** form of this command.

**set dampening** *half-life reuse suppress max-suppress-time*

**no set dampening**

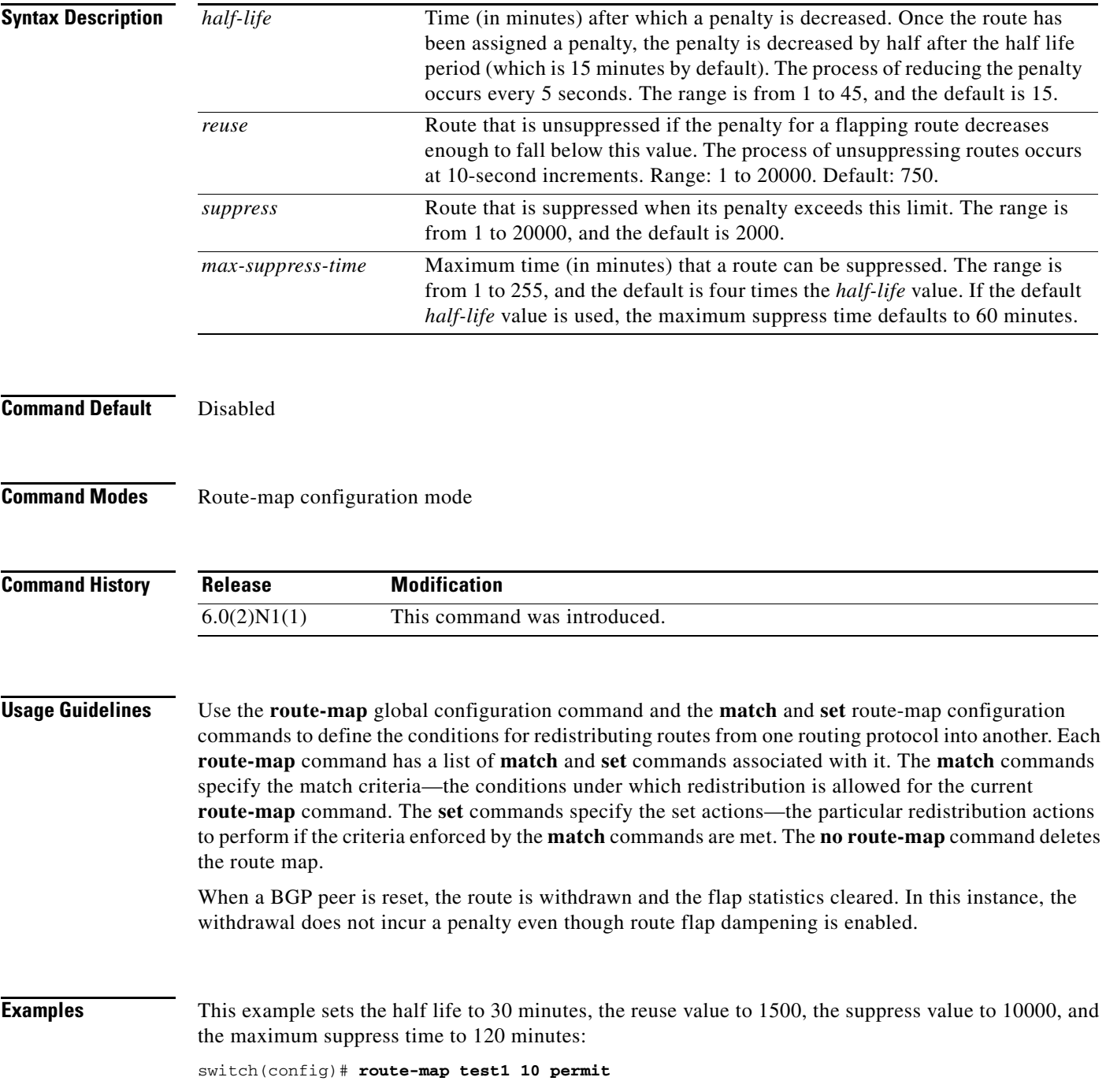

switch(config-route-map)# **set dampening 30 1500 10000 120**

### **Related Commands**

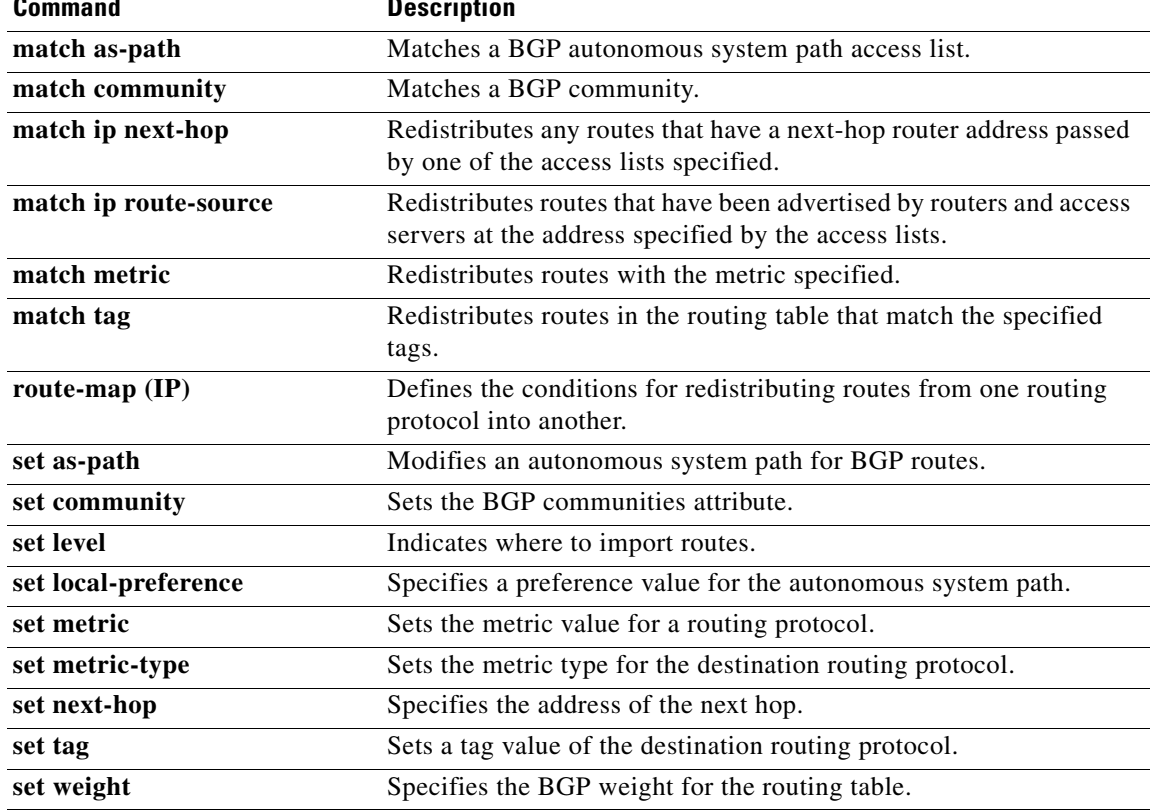

П

a ka

# **set etxcommunity**

To set the Border Gateway Protocol (BGP) extended communities attribute, use the **set extcommunity** command. To delete the entry, use the **no** form of this command.

**set extcommunity** {**none** | {**generic** {**transitive** | **nontransitive**} *aa4***:***nn* [...*aa4:nn*] } | **additive**}

**no set extcommunity** {**none** | {**generic** {**transitive** | **nontransitive**} *aa4***:***nn* [...*aa4:nn*] } | **additive**}

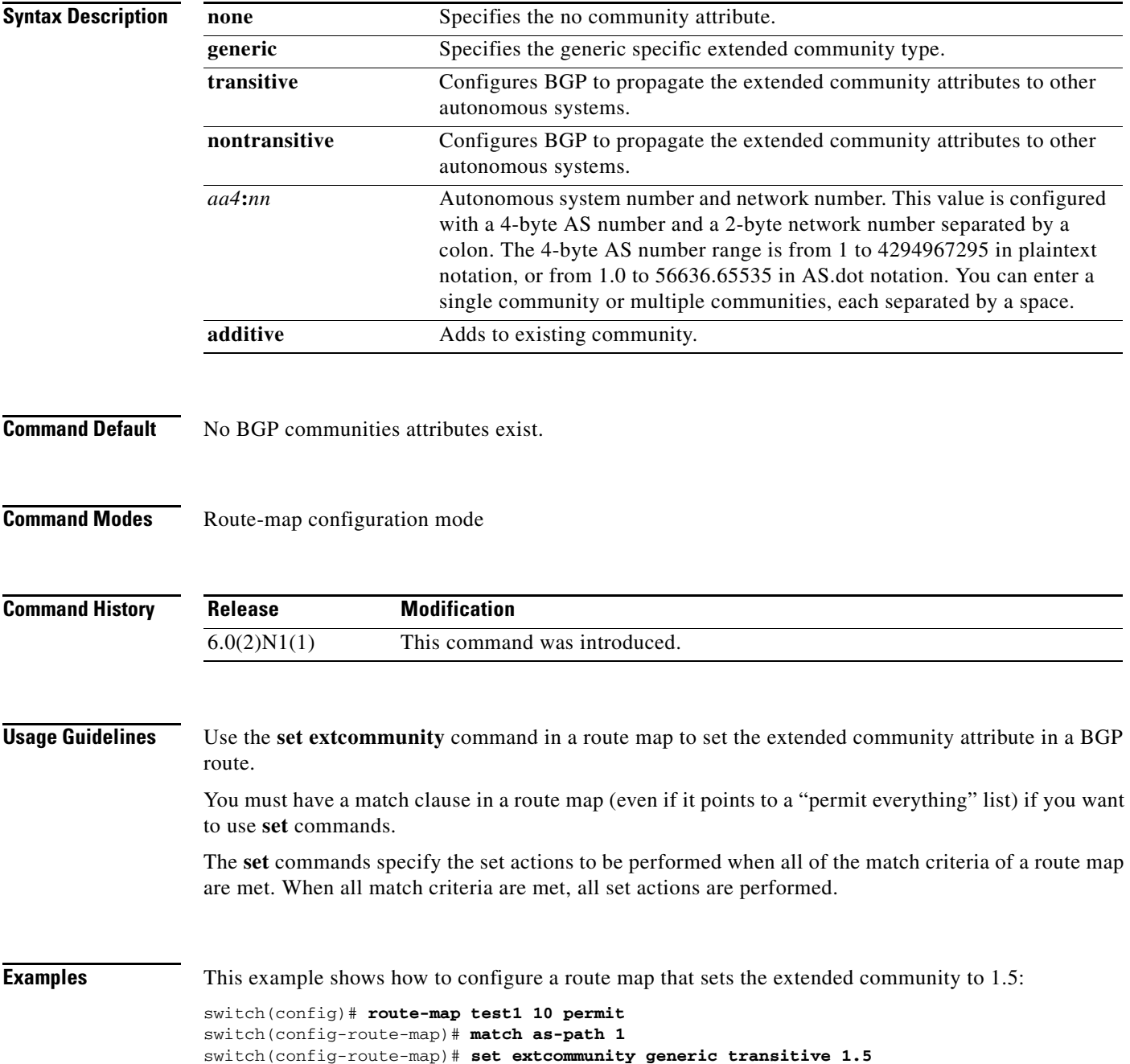

switch(config-route-map)# **exit**

#### **Related Commands**

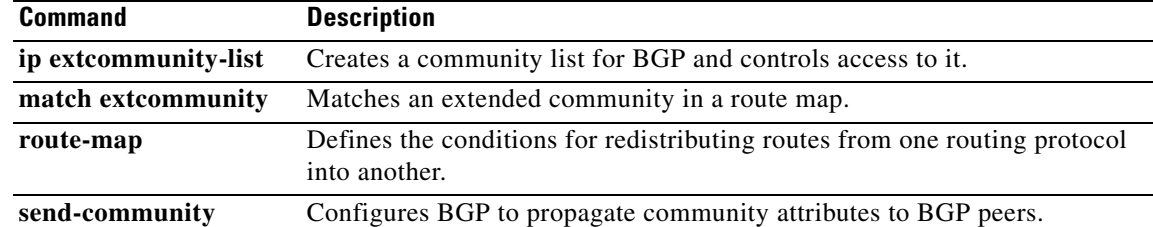

П

# **set extcomm-list delete**

To remove extended communities from the extended community attribute of an inbound or outbound Border Gateway Protocol (BGP) update, use the **set extcomm-list delete** command. To remove a previous **set extcomm-list delete** command, use the **no** form of this command.

**set extcomm-list** *community-list-name* **delete**

**no set extcomm-list**

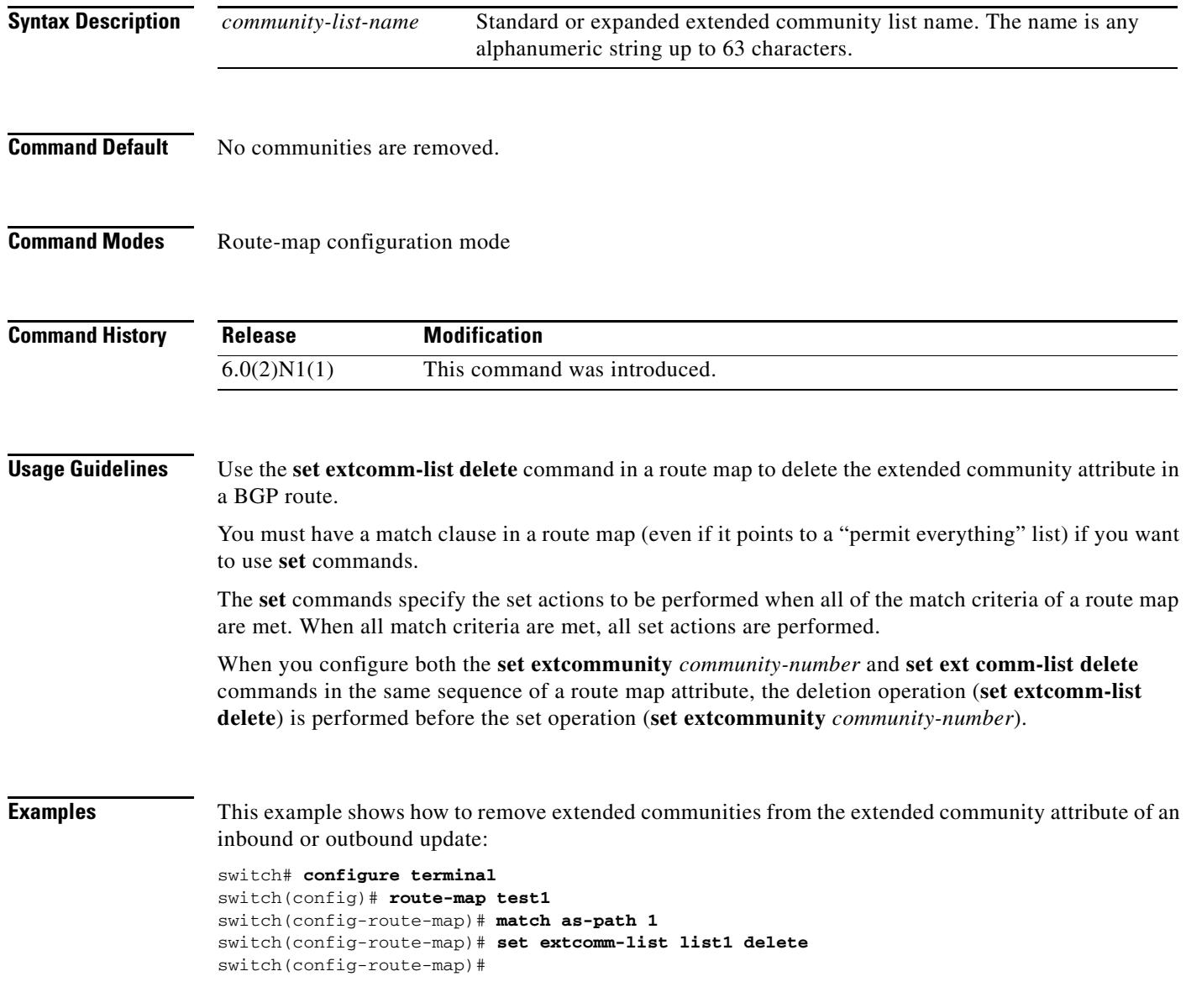

**The Co** 

#### **Related Comma**

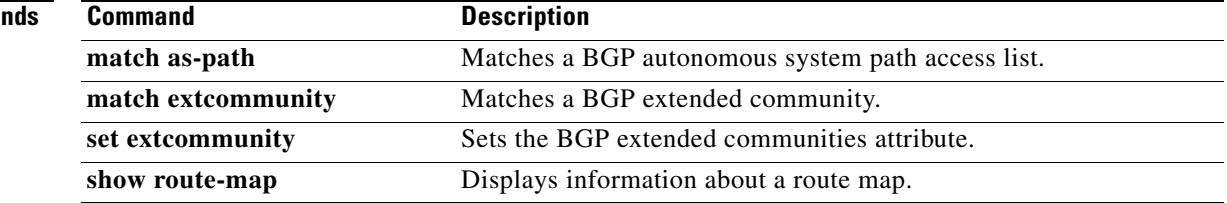

# **set local-preference**

To specify a preference value for the autonomous system path, use the **set local-preference** command. To delete an entry, use the **no** form of this command.

**set local-preference** *number-value*

**no set local-preference** *number-value*

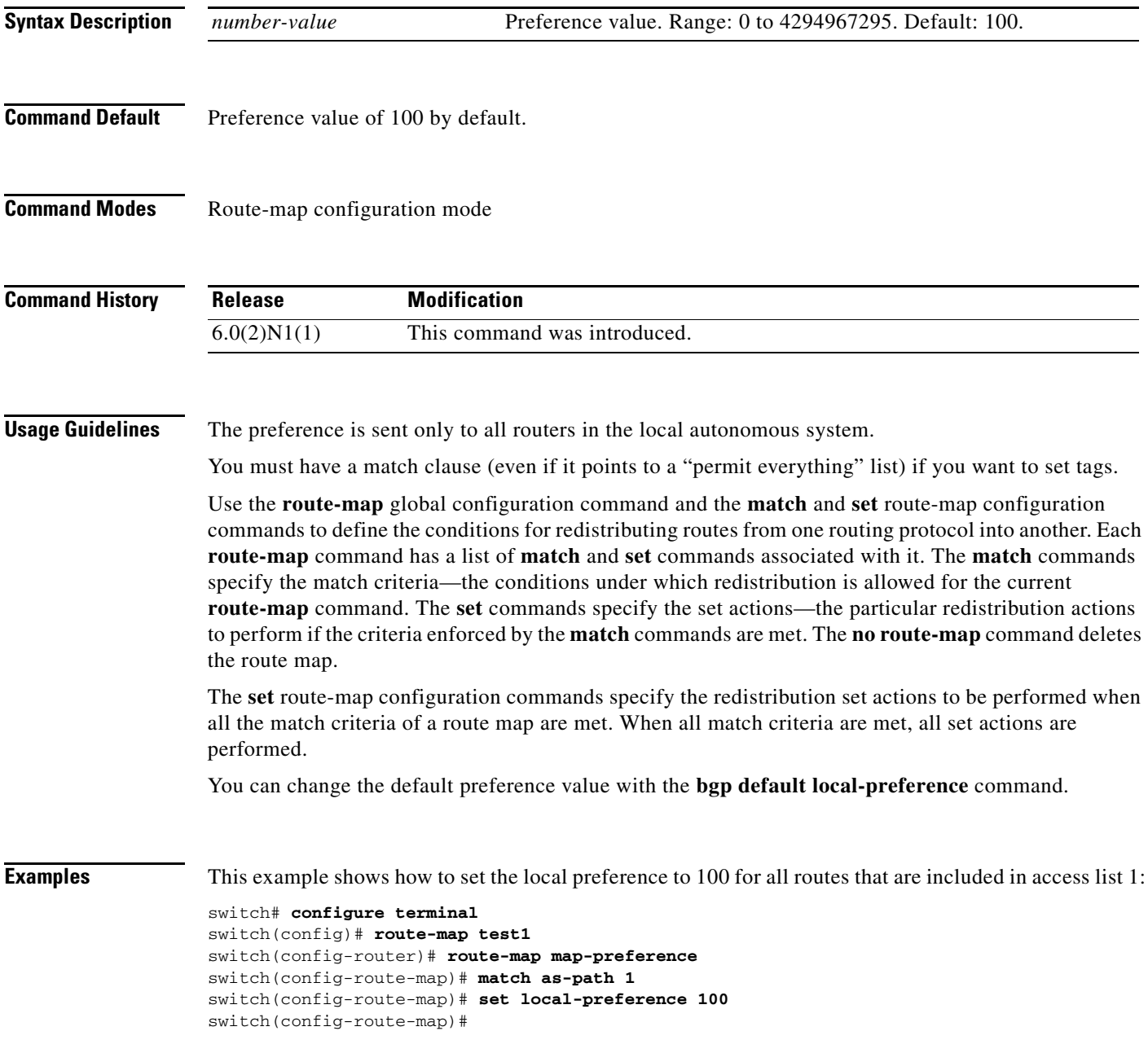

### **Related Commands**

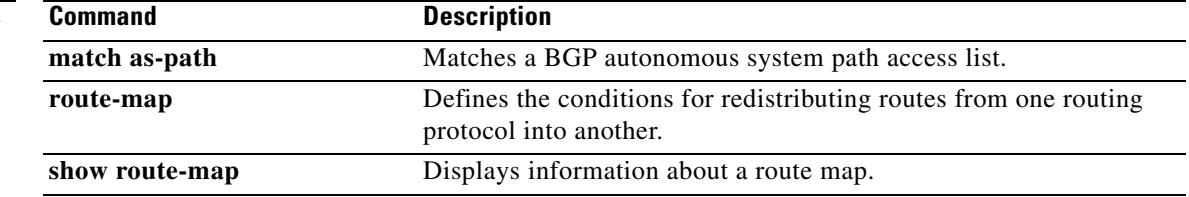

## **set metric**

To set the metric value for a routing protocol, use the **set metric** command. To return to the default metric value, use the **no** form of this command.

**set metric** [**+** | **-**] *bandwidth-metric* 

**set metric** *bandwidth-metric* [*delay-metric reliability-metric load-metric mtu*]

**no set metric**

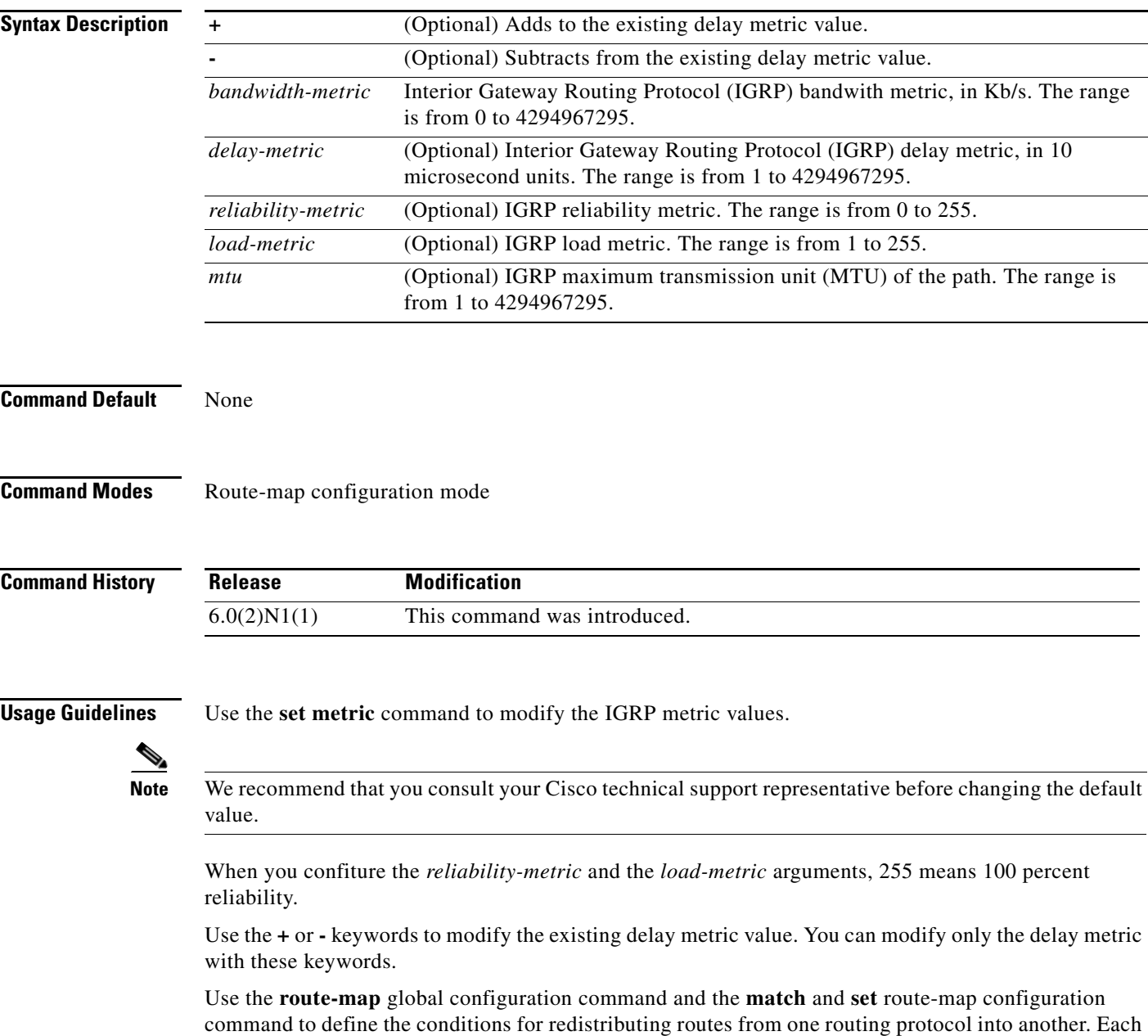

**route-map** command has a list of **match** and **set** commands associated with it. The **match** commands

specify the match criteria—the conditions under which redistribution is allowed for the current **route-map** command. The **set** commands specify the set actions—the particular redistribution actions to perform if the criteria enforced by the **match** commands are met. The **no route-map** command deletes the route map.

The **set** route-map configuration commands specify the redistribution set actions to be performed when all the match criteria of a route map are met. When all match criteria are met, all set actions are performed.

**Examples** This example shows how to set the bandwith metric value for the routing protocol to 100:

```
switch# configure terminal
switch(config)# route-map set-metric
switch(config-route-map)# set metric 100
switch(config-route-map)#
```
This example shows how to increase the bandwith metric value for the routing protocol by 100:

```
switch# configure terminal
switch(config)# route-map set-metric
switch(config-route-map)# set metric +100
switch(config-route-map)#
```
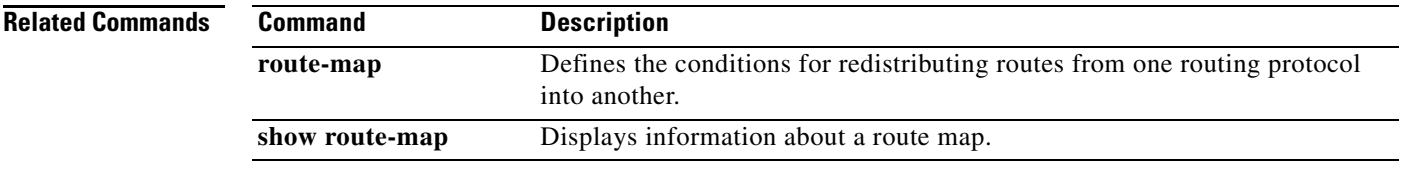

# **set metric-type**

To set the metric type for the destination routing protocol, use the **set metric-type** command. To return to the default, use the **no** form of this command.

**set metric-type** {**internal** | **type-1** | **type-2**}

**no set metric-type** {**internal** | **type-1** | **type-2**}

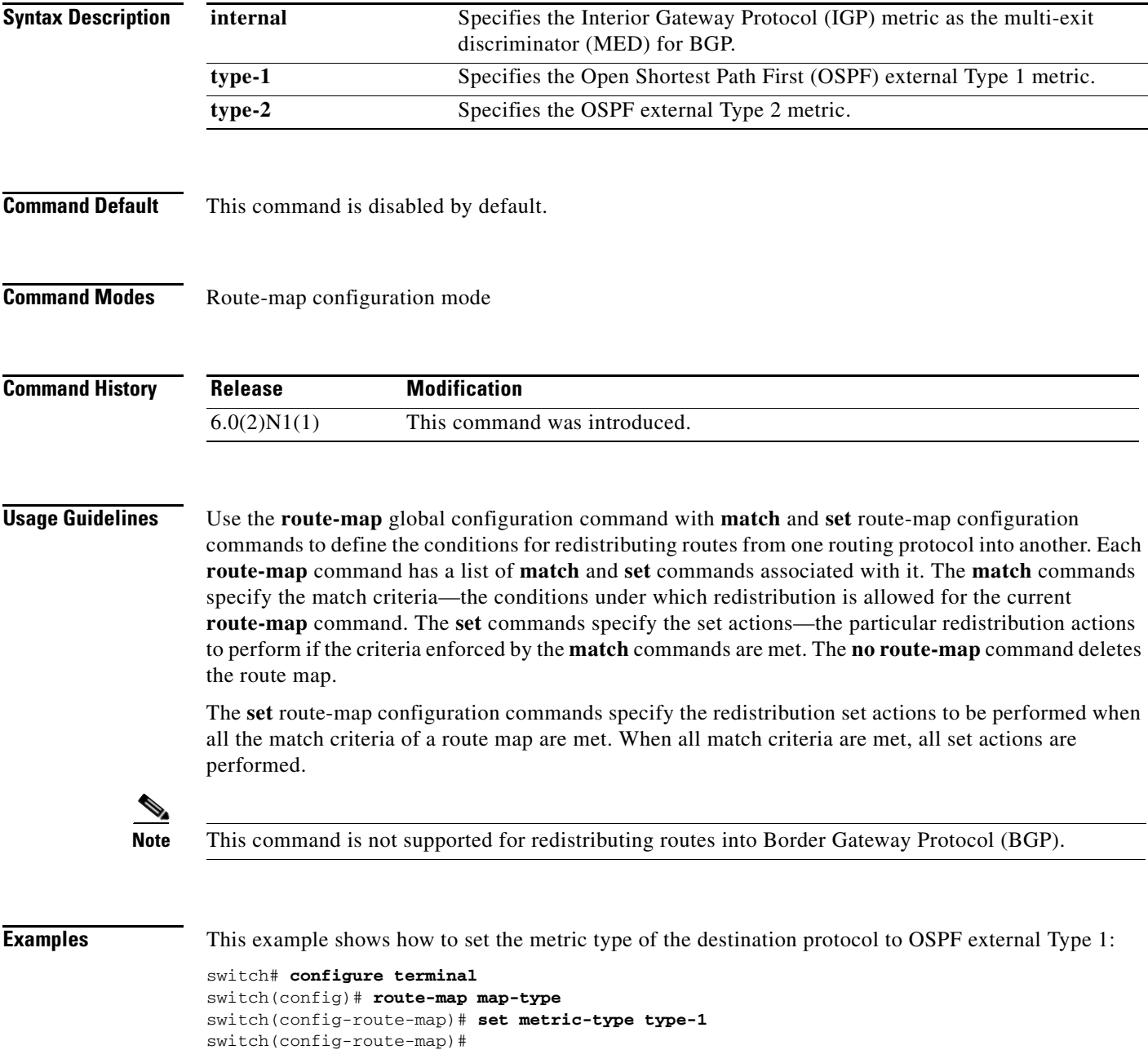

#### **Related Commands**

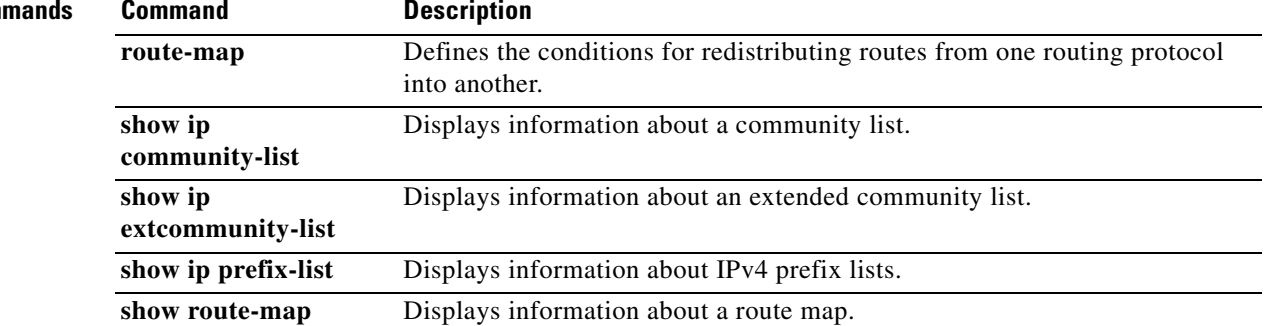

П

# **set origin**

To set the Border Gateway Protocol (BGP) origin code, use the **set origin** command. To delete the entry, use the **no** form of this command.

**set origin** {**egp** *as-num* [:*as-num*] | **igp** | **incomplete**}

**no set origin**

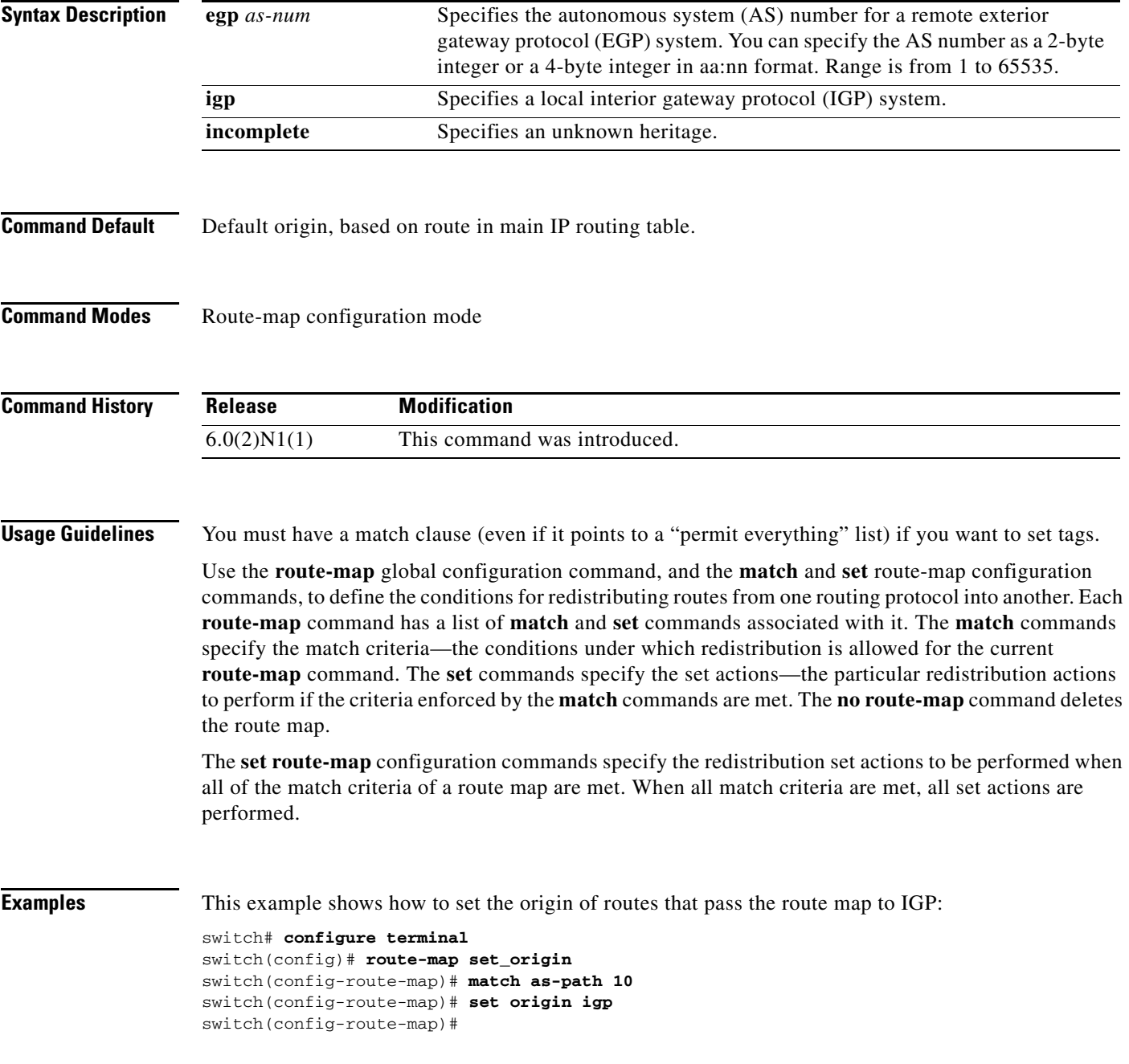

#### **Related Commands**

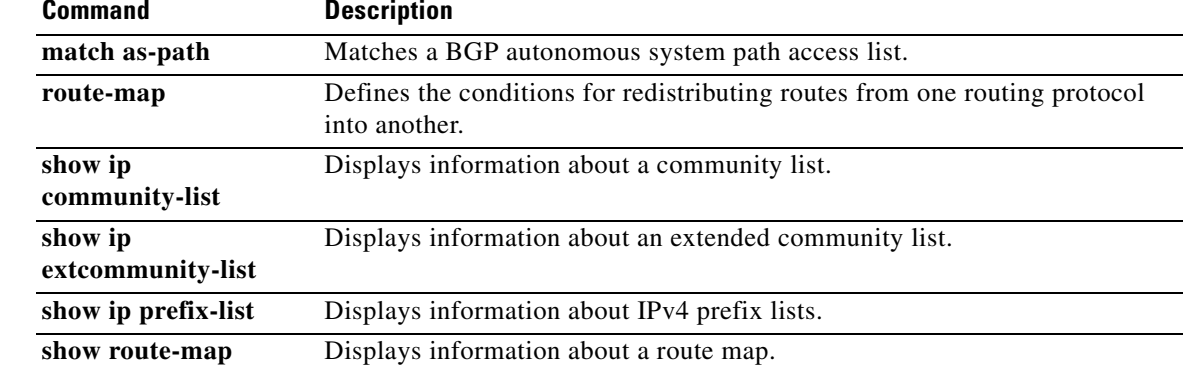

П

## **set tag**

To set a tag value of the destination routing protocol, use the **set tag** command. To delete the entry, use the **no** form of this command.

**set tag** *tag-value*

**no set tag** *tag-value*

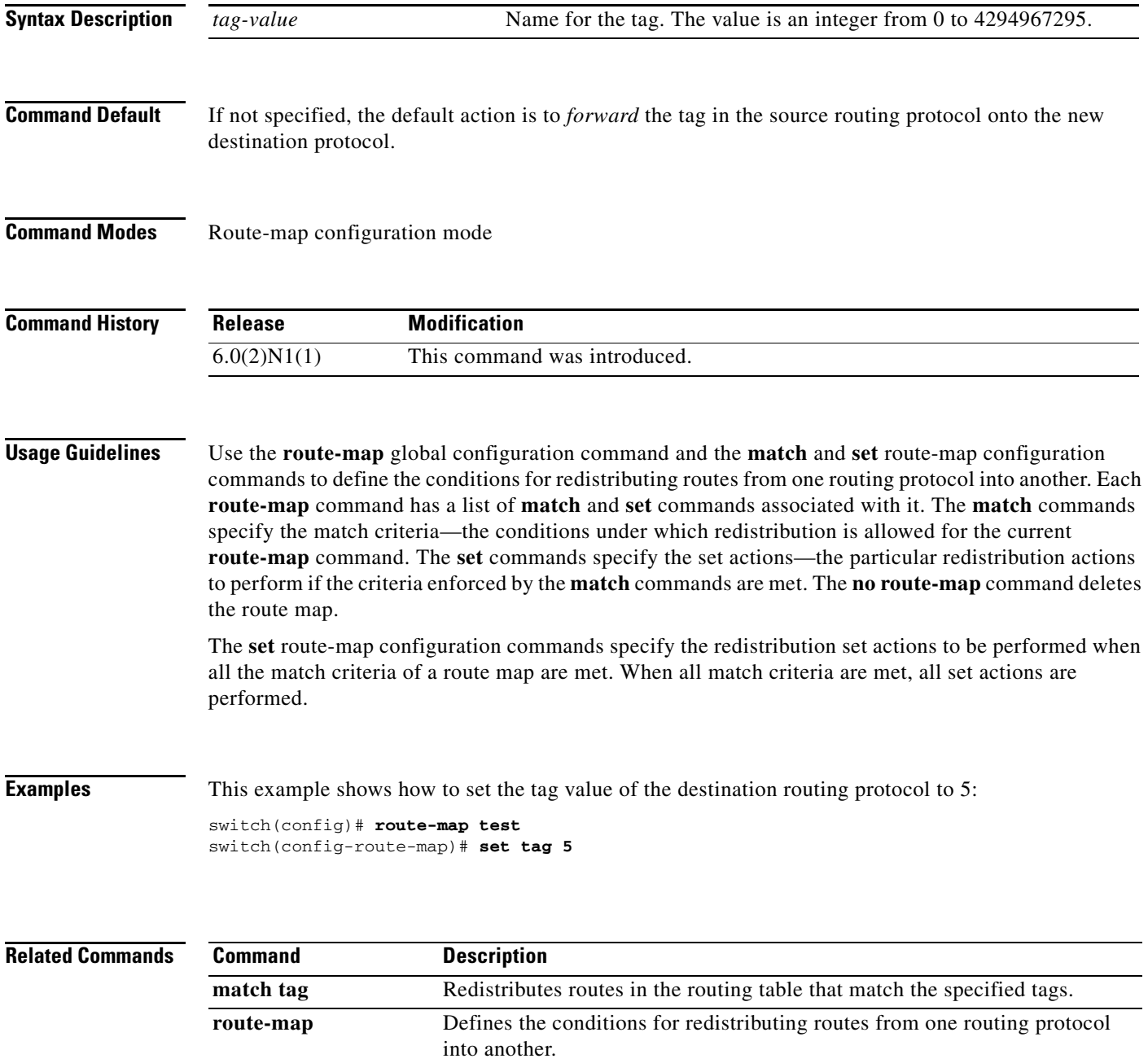

# **set weight**

To specify the Border Gateway Protocol (BGP) weight for the routing table, use the **set weight** command. To delete an entry, use the **no** form of this command.

**set weight** *number*

**no set weight** [*number*]

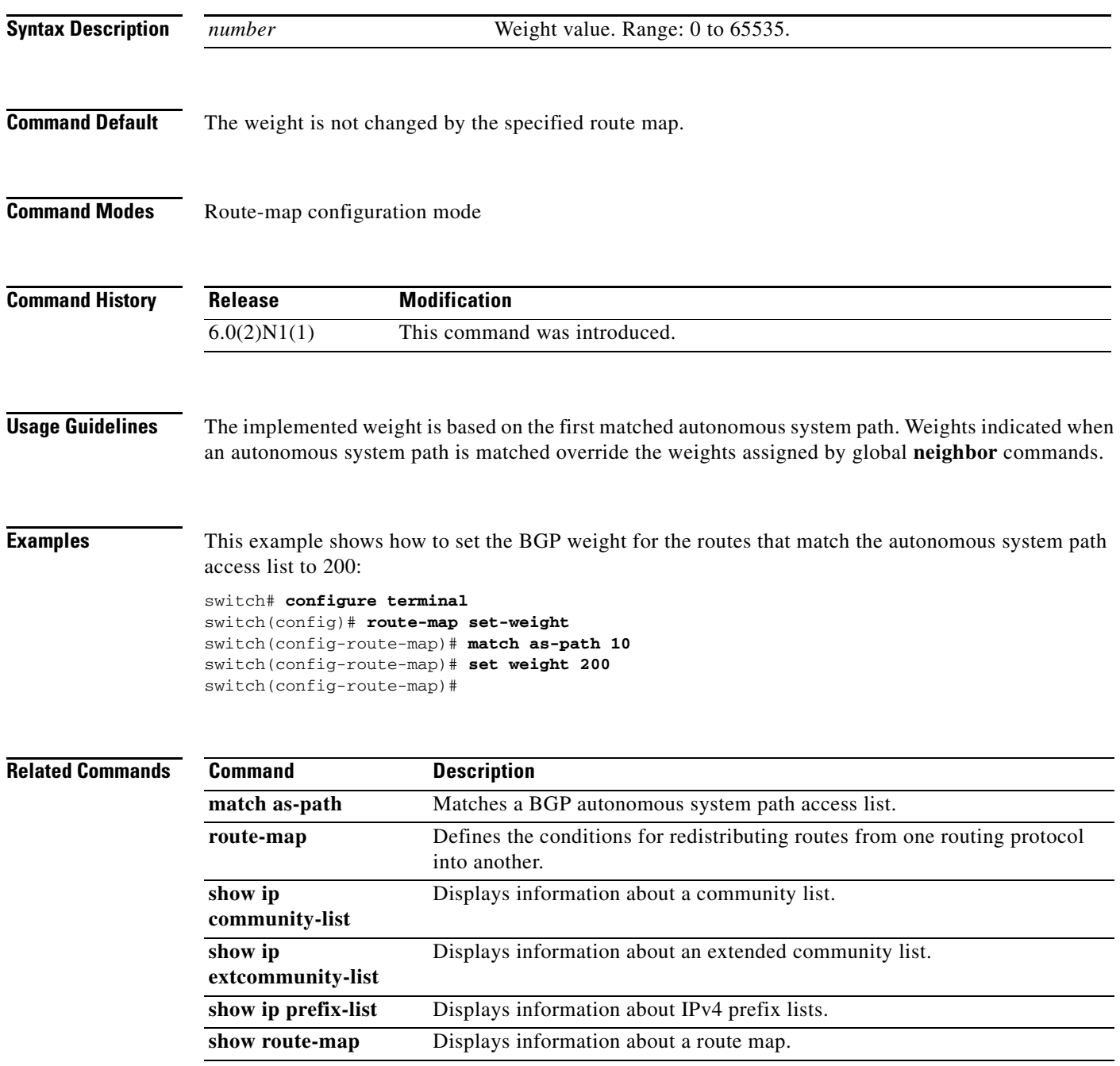

# **shutdown (BGP)**

To shut down an instance of the Border Gateway Protocol (BGP), use the **shutdown** command. To disable this function, use the **no** form of this command.

**shutdown**

**no shutdown**

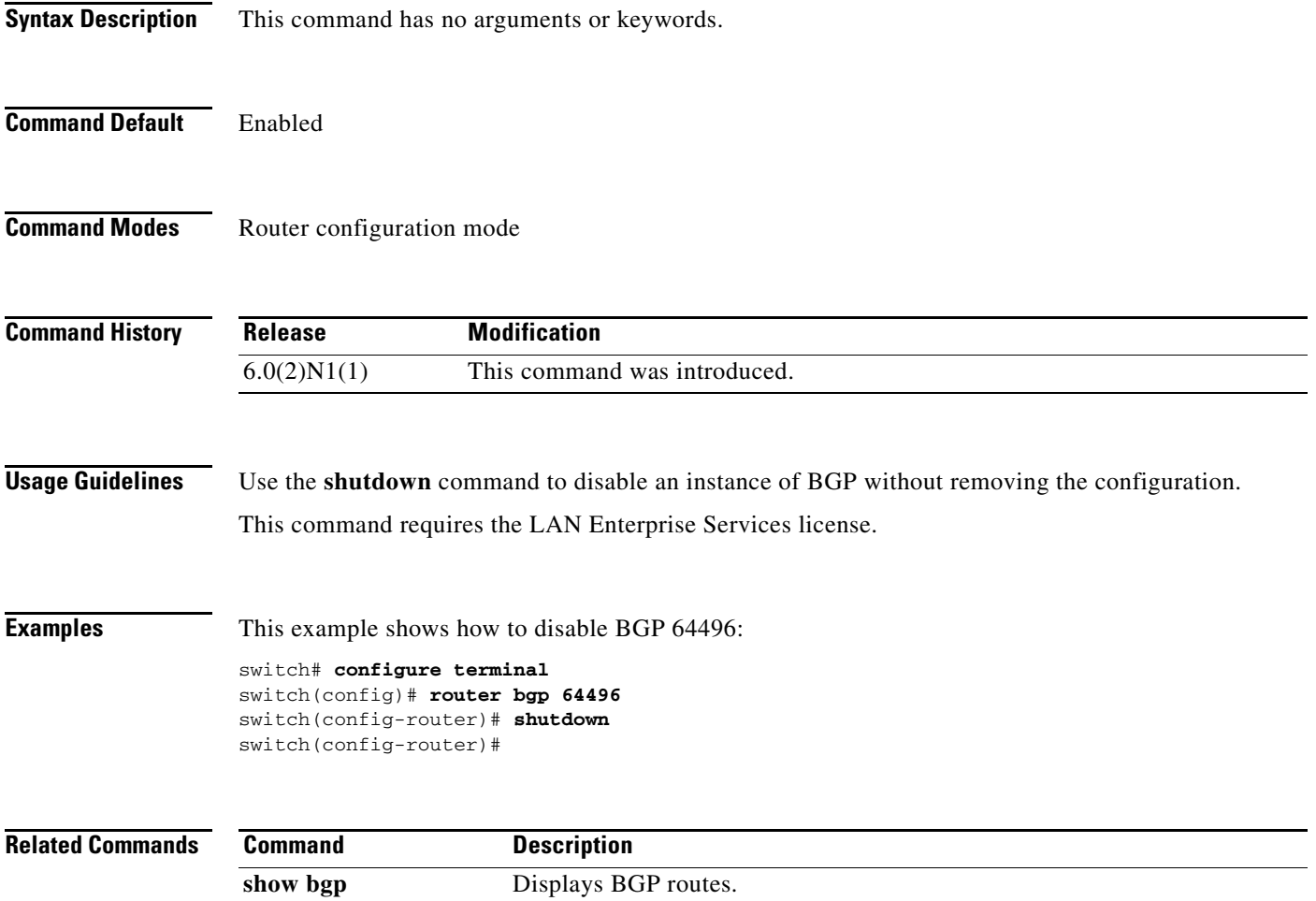

## **soft-reconfiguration inbound (BGP)**

To configure the switch software to start storing Border Gateway Protocol (BGP) peer updates, use the **soft-reconfiguration** command. To not store received updates, use the no form of this command.

**soft-reconfiguration inbound**

**no soft-reconfiguration inbound**

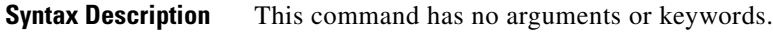

**Command Default** Disabled

**Command Modes** Neighbor address-family configuration mode

route refresh capability.

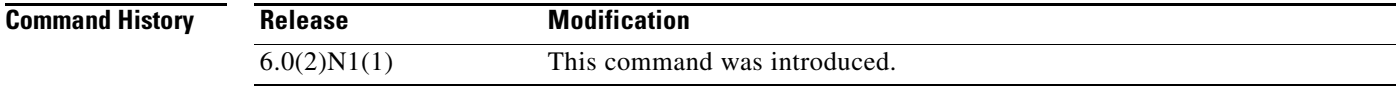

## **Usage Guidelines** Entering this command starts the storage of updates, which is required to do inbound soft reconfiguration. To use soft reconfiguration, or soft reset, without preconfiguration, both BGP peers must support the soft

**Examples** This example shows how to configure the soft reconfiguration on the neighbor at 192.168.0.1:

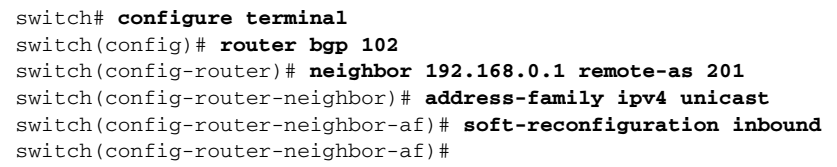

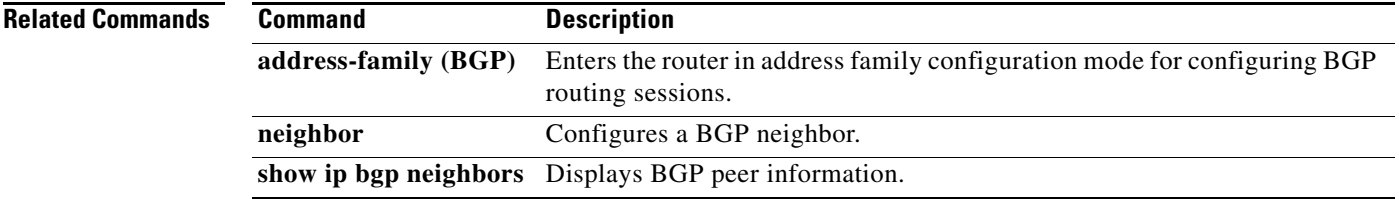

# **suppress-inactive**

To advertise the active routes to a Border Gateway Protocol (BGP) peer only, use the **suppress-inactive**  command. To remove the restriction, use the **no** form of this command. To return to the default setting, use the **default** form of this command.

#### **suppress-inactive**

**no default suppress-inactive**

- **Syntax Description** This command has no arguments or keywords.
- **Command Default** BGP advertises routes to a peer as soon as they are installed in the local routing table, even if the routes are not the active routes in the table.
- **Command Modes** Neighbor address-family configuration mode

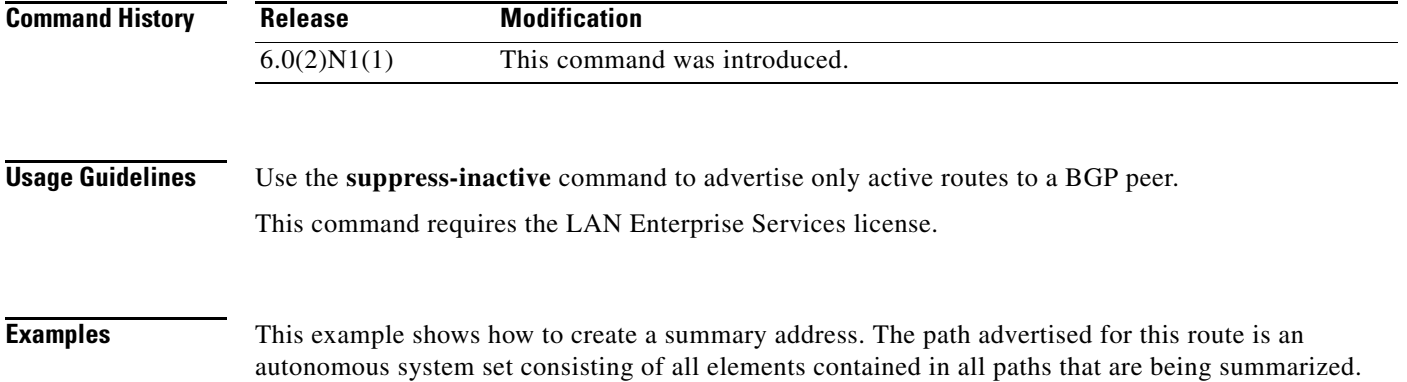

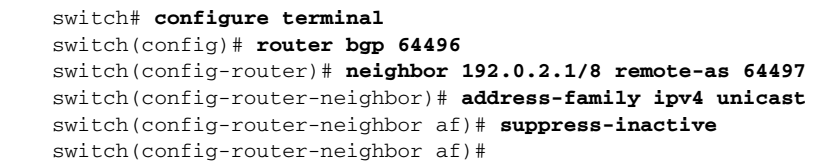

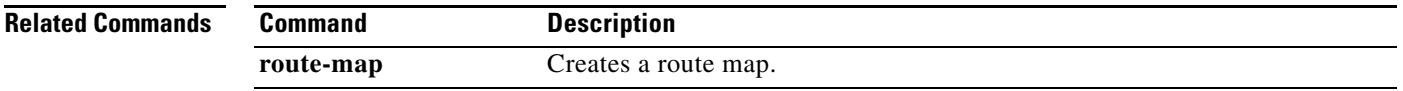

П

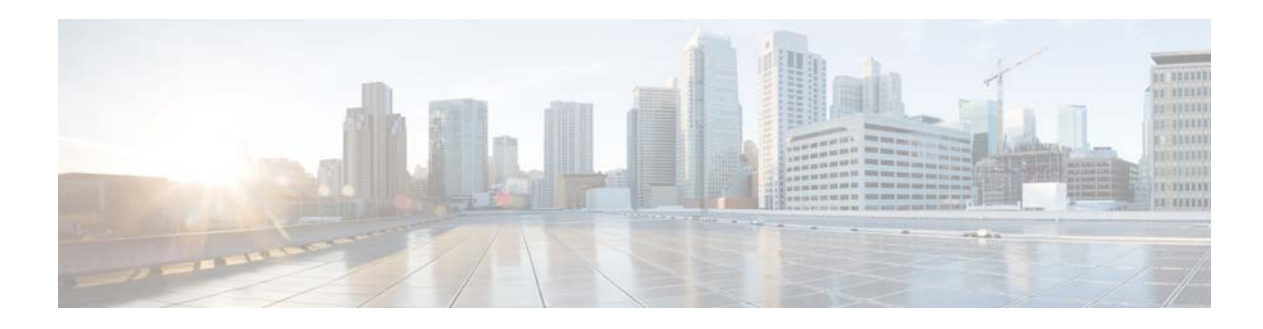

# **Show Commands**

This chapter describes the Cisco NX-OS Border Gateway Protocol (BGP) **show** commands.

 $\blacksquare$ 

# **show bgp**

To display Border Gateway Protocol (BGP) routes, use the **show bgp** command.

**show bgp** {**all** | **ipv4** {**unicast** | **multicast**} [*addr* | *prefix* [**longer-prefixes**]] [**vrf** *vrf-name* | **all**]**}**

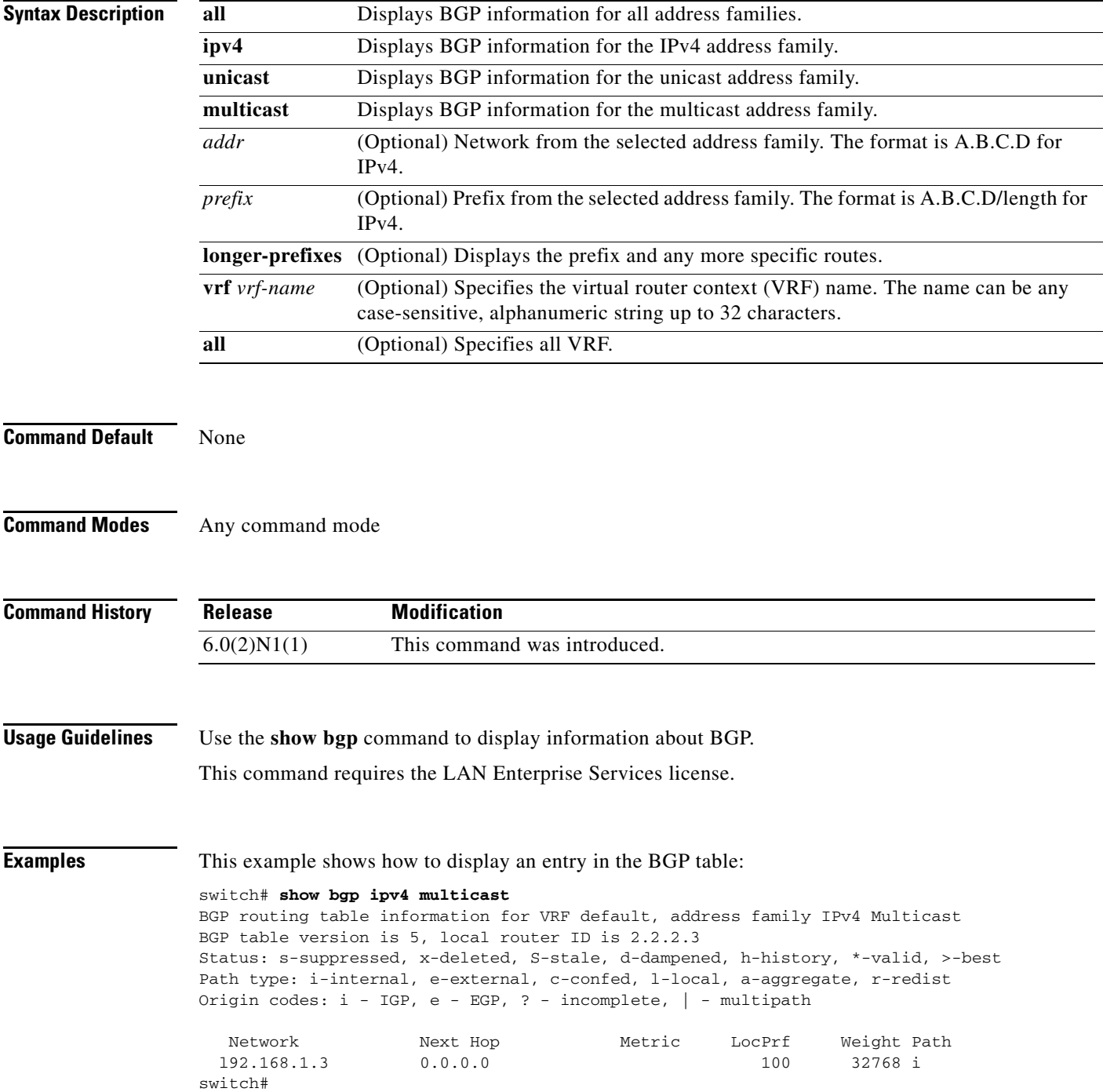

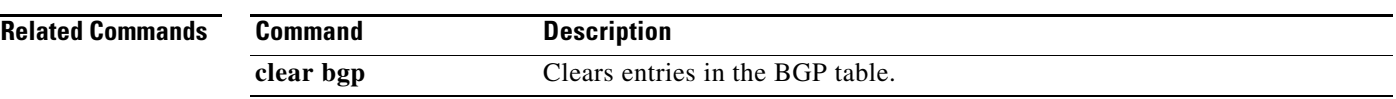

 $\blacksquare$ 

## **show bgp community**

To display Border Gateway Protocol (BGP) routes that match a community, use the **show bgp community** command.

**show bgp** {{**ip** | **ipv4**} {**unicast** | **multicast**}} **community** [*as-number*] [**no-advertise**] [**no-export**] [**no-export-subconfed**] [**exact-match**]} [**vrf** *vrf-name*]

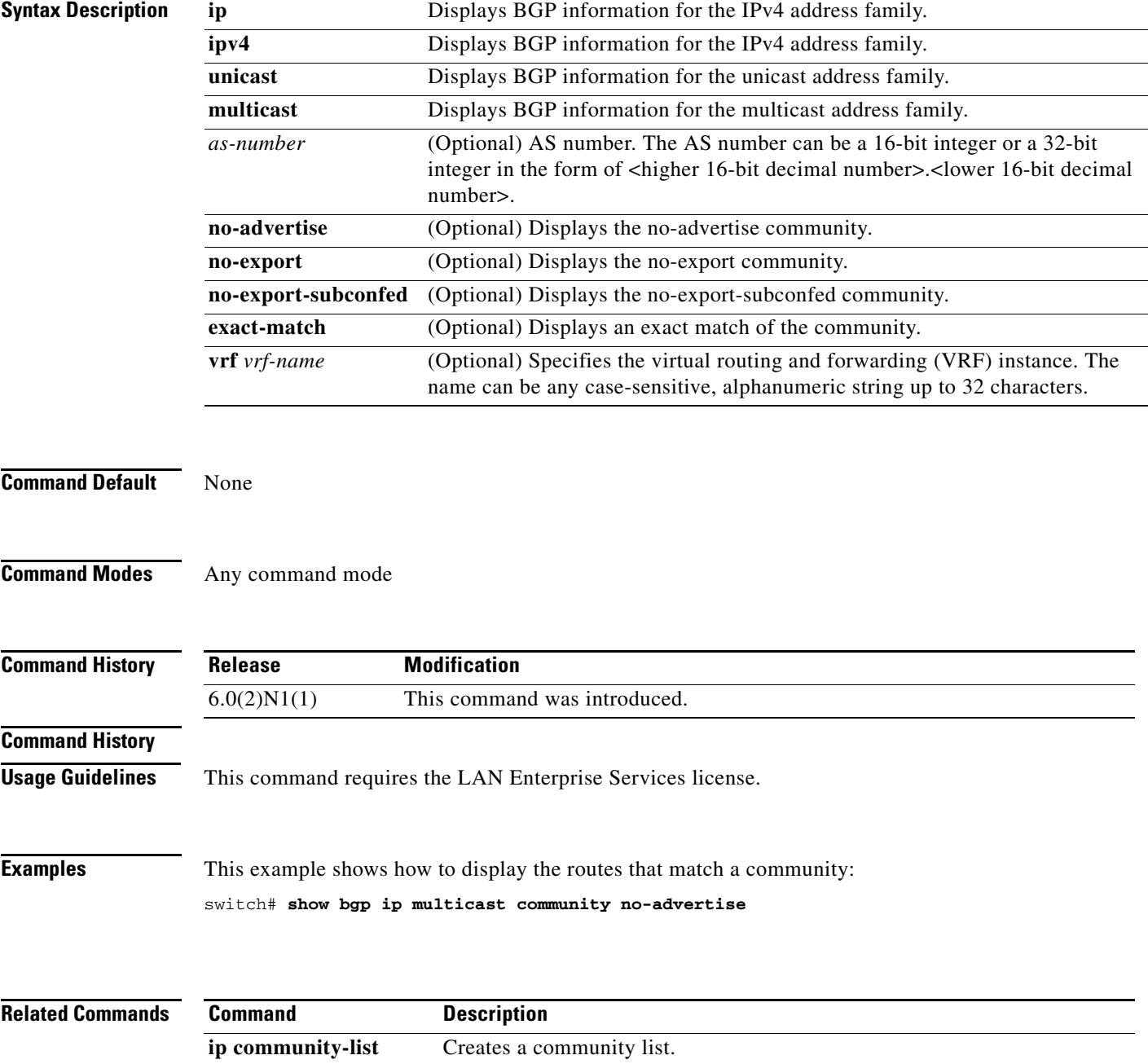

## **show bgp community-list**

To display Border Gateway Protocol (BGP) routes that match a community list, use the **show bgp community-list** command.

**show bgp** {{**ip** | **ipv4**} {**unicast** | **multicast**}} **community-list** *commlist-name* [**exact-match**] [**vrf** *vrf-name*]

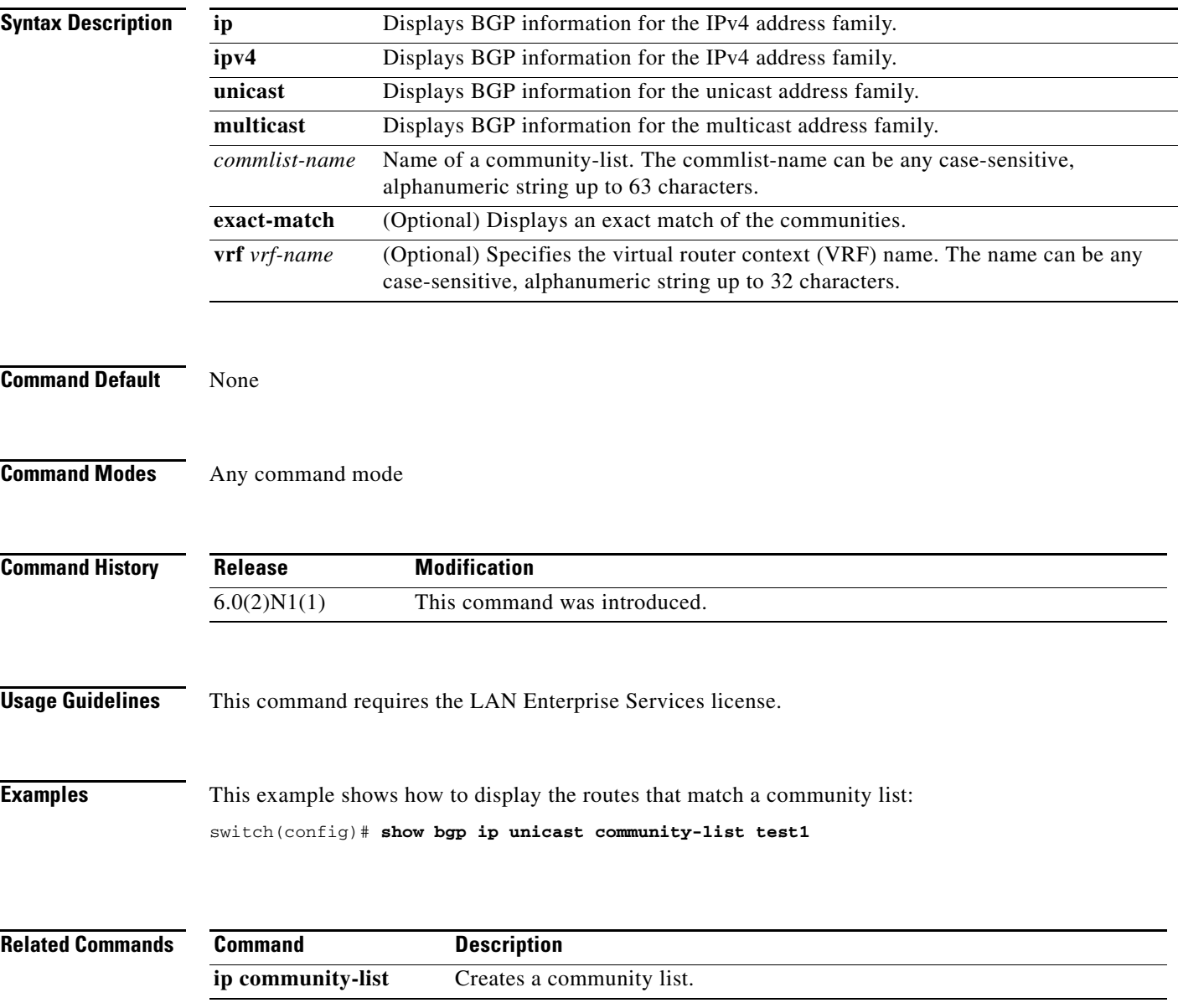

 $\overline{\phantom{0}}$ 

# **show bgp extcommunity**

To display Border Gateway Protocol (BGP) routes that match an extended community, use the **show bgp extcommunity** command.

**show bgp** {{**ip** | **ipv4**} {**unicast** | **multicast**}**} extcommunity 4byteas-generic** {**non-transitive** | **transitive**} [*as4-number*] [**exact-match**] [**vrf** *vrf-name*]

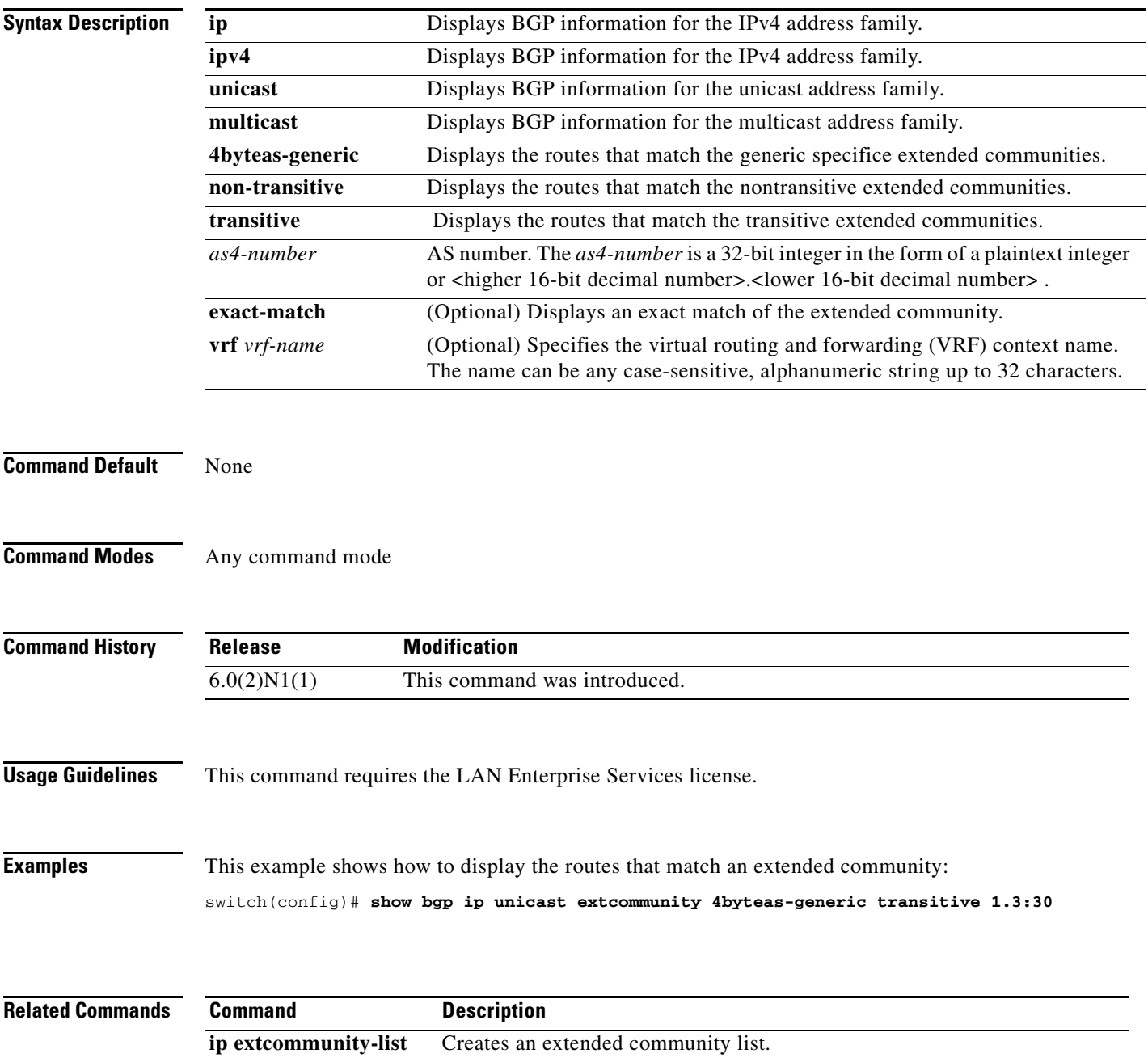

# **show bgp extcommunity-list**

To display Border Gateway Protocol (BGP) routes that match an extended community list, use the **show bgp extcommunity-list** command.

**show bgp** {{**ip** | **ipv4**} {**unicast** | **multicast**}**} extcommunity-list** *commlist-name* [**exact-match**] [**vrf** *vrf-name*]

| <b>Syntax Description</b> | ip                                                                        | Displays BGP information for the IPv4 address family.                                                                                       |
|---------------------------|---------------------------------------------------------------------------|----------------------------------------------------------------------------------------------------|
|                           | ipv4                                                                      | Displays BGP information for the IPv4 address family.                                                                                       |
|                           | unicast                                                                   | Displays BGP information for the unicast address family.                                                                                    |
|                           | multicast                                                                 | Displays BGP information for the multicast address family.                                                                                  |
|                           | commlist-name                                                             | Name of an extended community-list. The <i>commlist-name</i> can be any case-sensitive,<br>alphanumeric string up to 63 characters.         |
|                           | exact-match                                                               | (Optional) Displays an exact match of the extended communities.                                                                             |
|                           | vrf vrf-name                                                              | (Optional) Specifies the virtual router context (VRF) name. The name can be any<br>case-sensitive, alphanumeric string up to 32 characters. |
|                           |                                                                           |                                                                                                    |
| <b>Command Default</b>    | None                                                                      |                                                                                                    |
| <b>Command Modes</b>      | Any command mode                                                          |                                                                                                    |
| <b>Command History</b>    | <b>Release</b>                                                            | <b>Modification</b>                                                                                                    |
|                           | 6.0(2)N1(1)                                                               | This command was introduced.                                                                                                    |
| <b>Usage Guidelines</b>   | This command requires the LAN Enterprise Services license.                |                                                                                                    |
| <b>Examples</b>           | This example shows how to display the routes that match a community list: |                                                                                                    |
|                           | switch(config)# show bgp ipv4 unicast extcommunity-list test1             |                                                                                                    |
| <b>Related Commands</b>   | <b>Command</b>                                                            | <b>Description</b>                                                                                                    |
|                           | ip extcommunity-list                                                      | Creates an extended community list.                                                                                                    |
|                           |                                                                           |                                                                                                    |

## **show bgp neighbors**

To display Border Gateway Protocol (BGP) neighbors, use the **show bgp neighbors** command.

**show bgp** {**ip** | **ipv4**} {**unicast** | **multicast**} **neighbors** [*addr* [**advertised-routes** | **flap-statistics** | **paths** | **received-routes** | **routes** [**advertised** | **dampened** | **received**]]] [**vrf** {**all** | *vrf-name*}]

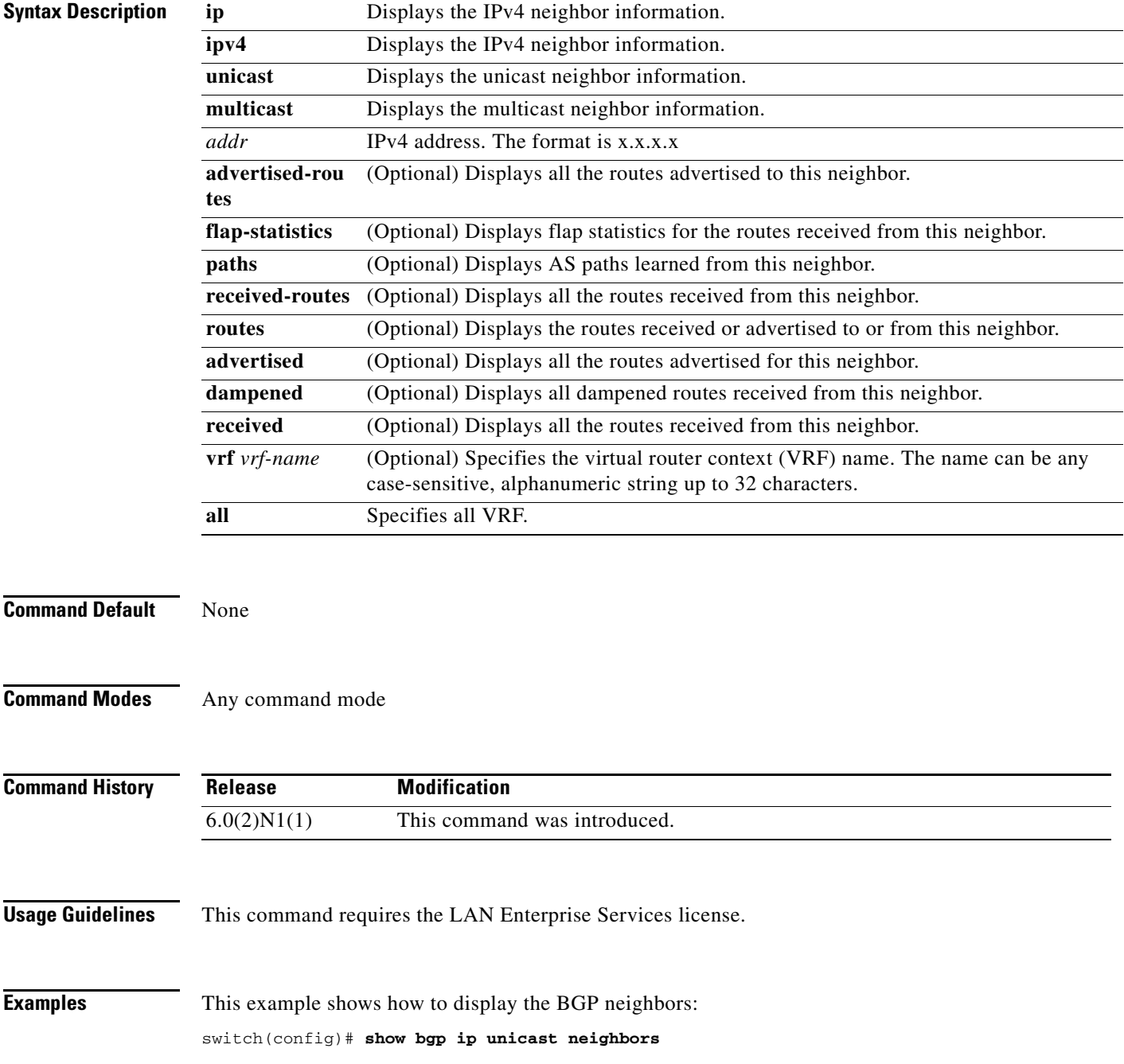

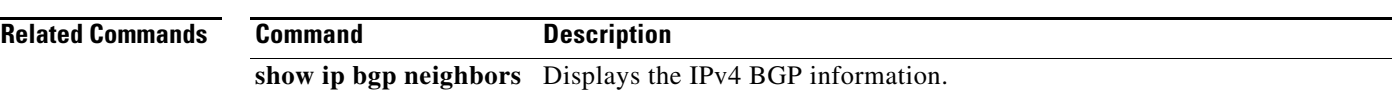

 $\blacksquare$ 

# **show bgp sessions**

To display Border Gateway Protocol (BGP) sessions, use the **show bgp sessions** command.

**show bgp sessions** [**vrf** *vrf-name*]

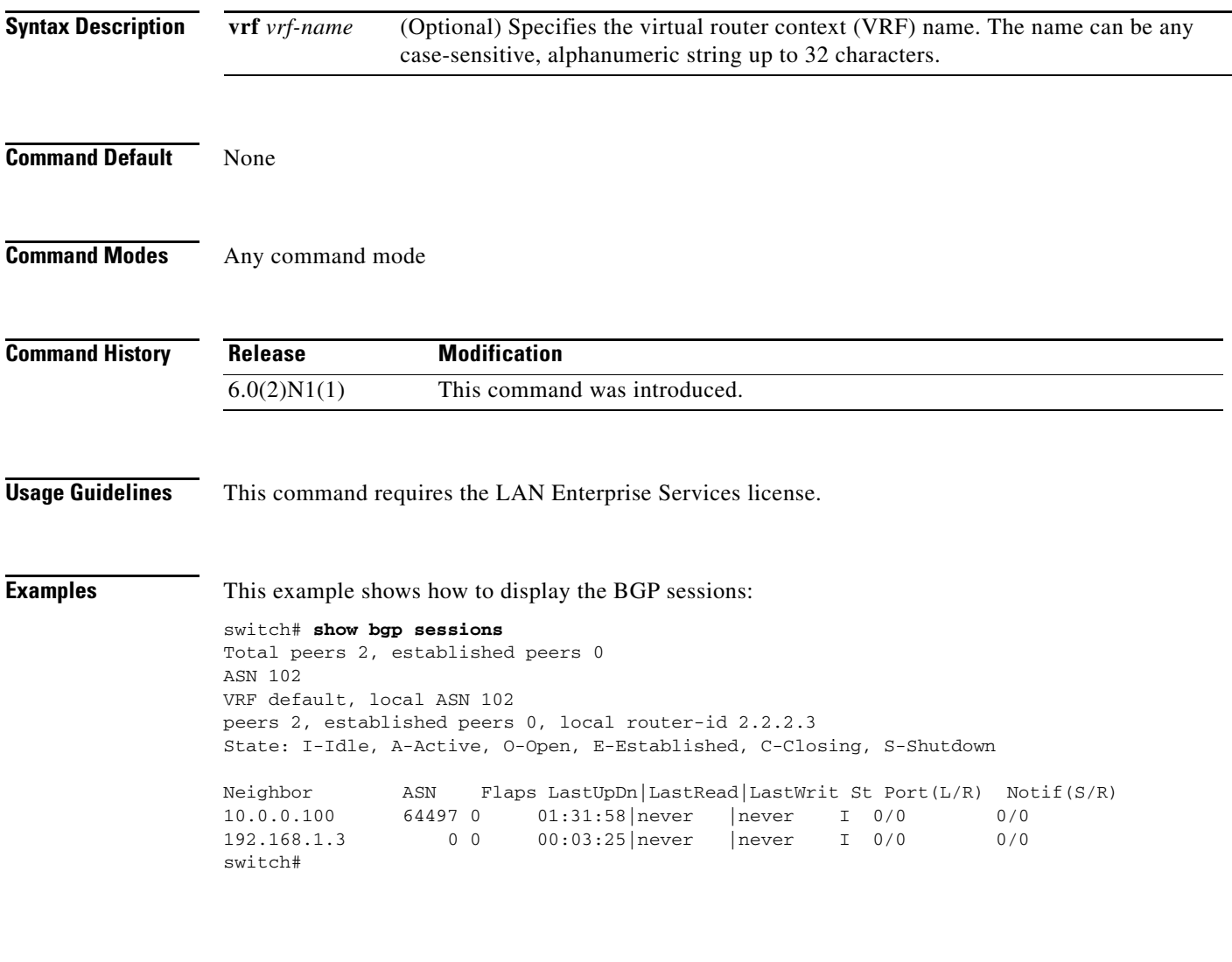

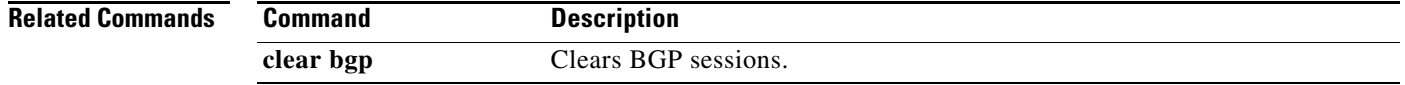

## **show bgp statistics**

To display Border Gateway Protocol (BGP) traffic statistics, use the **show bgp statistics** command.

**show bgp statistics**

**Syntax Description** This command has no argument or keywords.

**Command Default** None

**Command Modes** Any command mode

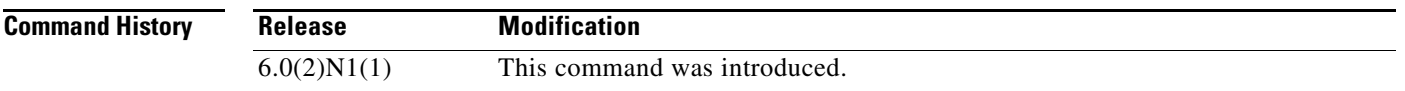

**Usage Guidelines** This command requires the LAN Enterprise Services license.

**Examples** This example shows how to display the BGP traffic statistics:

switch# **show bgp statistics** 

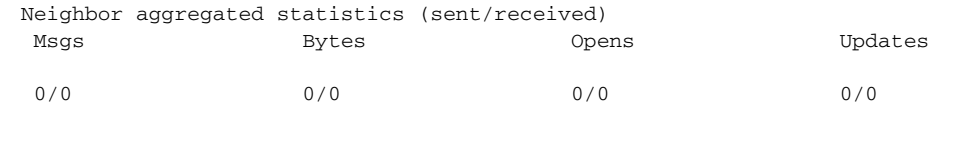

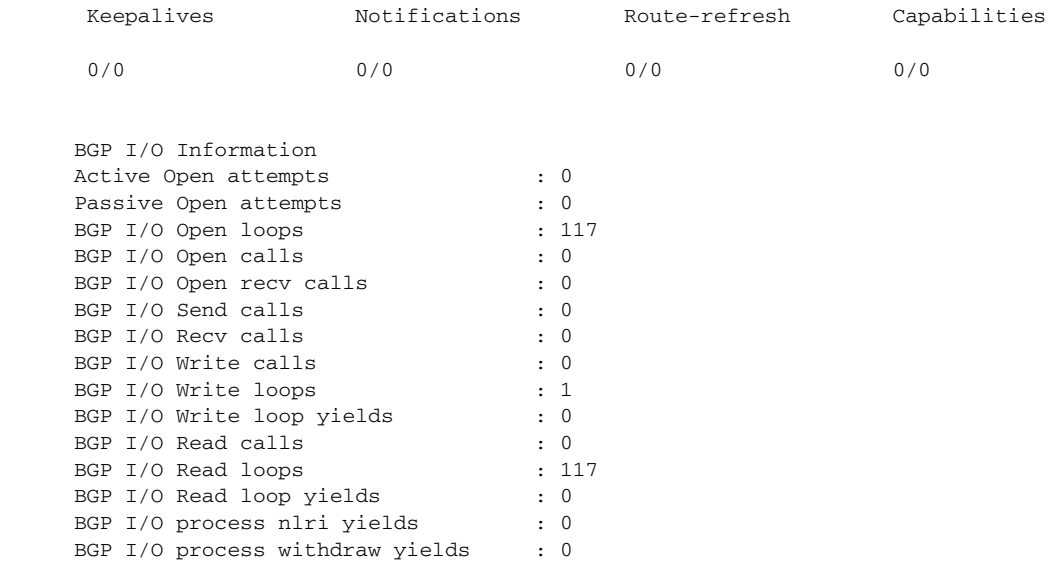

BGP Read time exceeded : 0

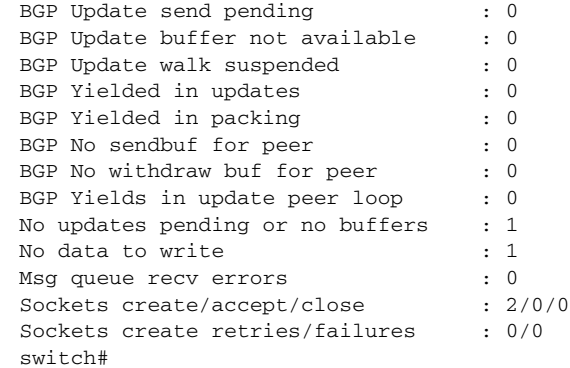

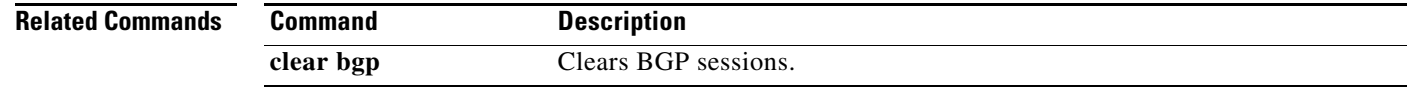

**Cisco Nexus 6000 Series NX-OS Unicast Routing Command Reference**  $\blacksquare$
### **show ip bgp**

To display entries in the Border Gateway Protocol (BGP) table, use the **show ip bgp** command.

**show ip bgp** [*ip-addr* | *ip-prefix* [**longer-prefixes**]] [**received-paths**] [**regexp** *expression*] [**route-map** *map-name*] [**summary**] [**vrf** *vrf-name*]

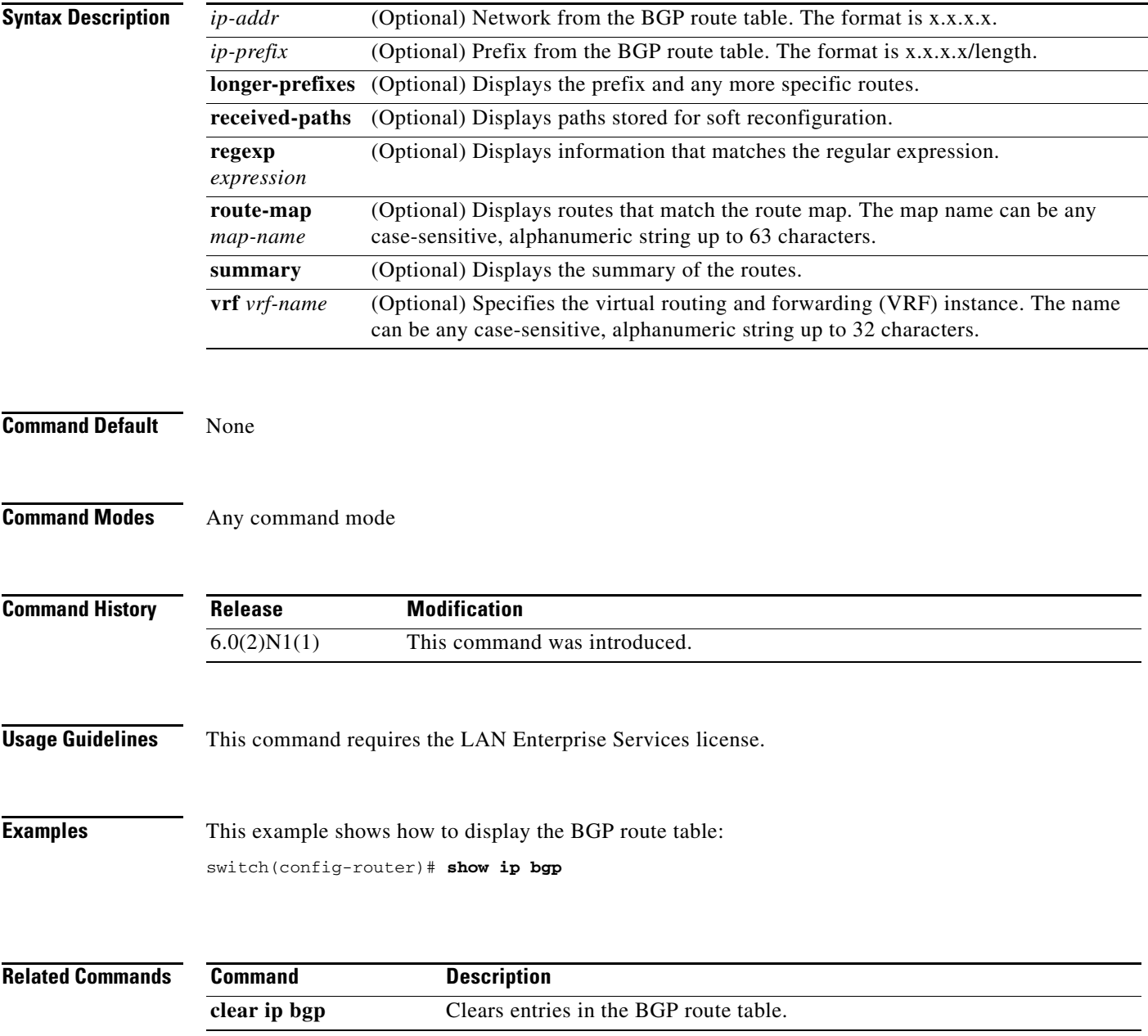

#### **show ip bgp all**

To display the Border Gateway Protocol (BGP) entries for all address families, use the **show ip bgp all** command.

- **show ip bgp all** [*ip-addr* | *ip-prefix* [**longer-prefixes**]] [**filter-list** *list-name*] [**community-list**  *commlist-name* [**exact-match**]] [**flap-statistics**] [**nexthop-database**] [**received-paths**] [**regexp** *expression*][**route-map** *map-name*] [**summary**] [**vrf** {*vrf-name* | **all**}]
- **show ip bgp all community** [*comm-name*] [{{**internet** | **no-advertise** | **no-export** | **no-export-subconfed**} | **exact-match**}] [**vrf** {*vrf-name* | **all**}]
- **show ip bgp all extcommunity 4byteas-generic** {**non-transitive** | **transitive**} [*as4-number*] [**exact-match**] [**vrf** {*vrf-name* | **all**}]
- **show ip bgp all dampening** {**dampened-paths** [**regexp** *expression*] | **flap-statistics** | **history-paths** [**regexp** *expression*] | **parameters**} [**vrf** {*vrf-name* | **all**}]
- **show ip bgp all neighbors** [*ip-addr* [**advertised-routes** | **flap-statistics** | **paths** | **received-routes** | **routes** [**advertised** | **dampened** | **received**]]] [**vrf** {*vrf-name* | **all**}]

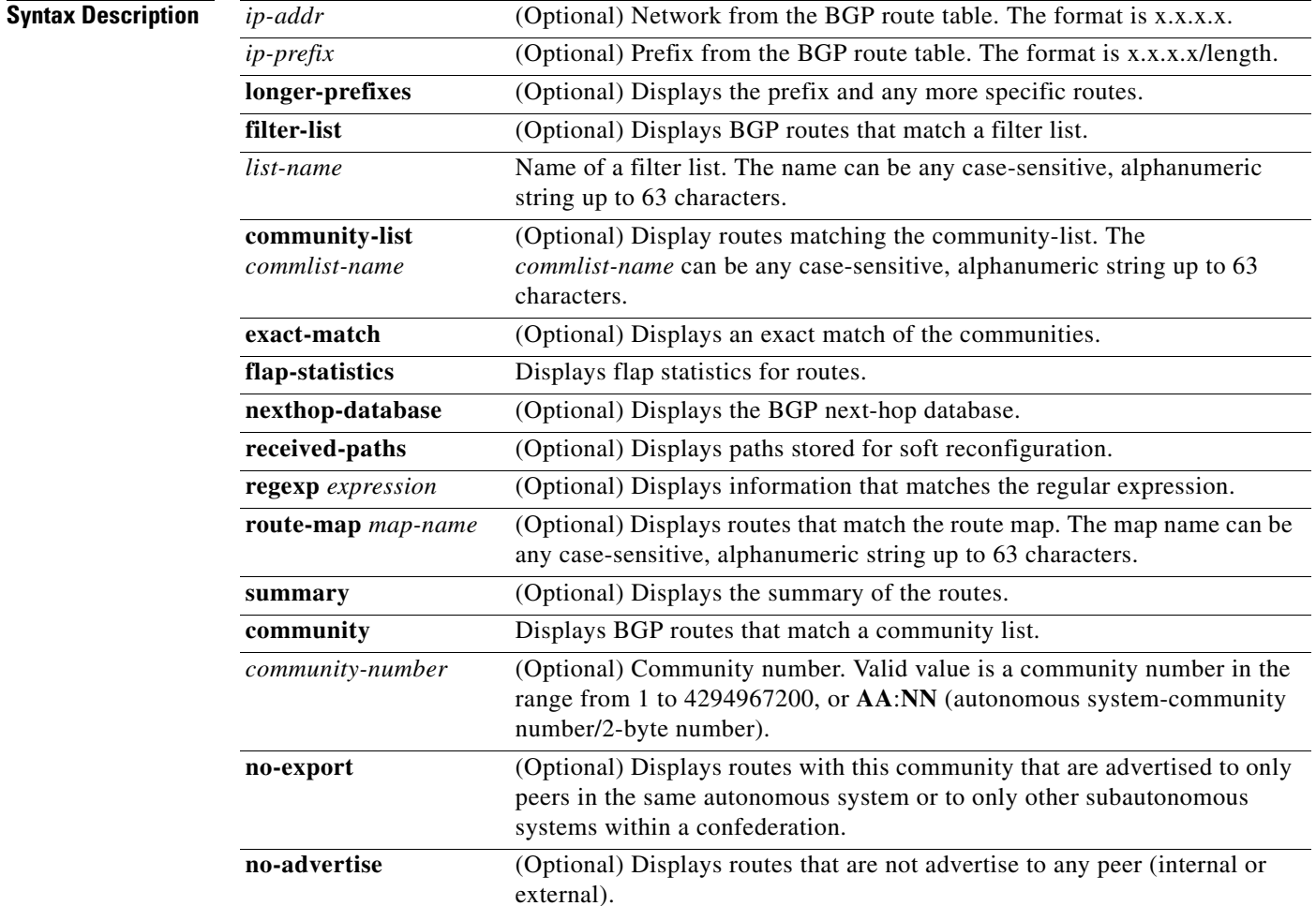

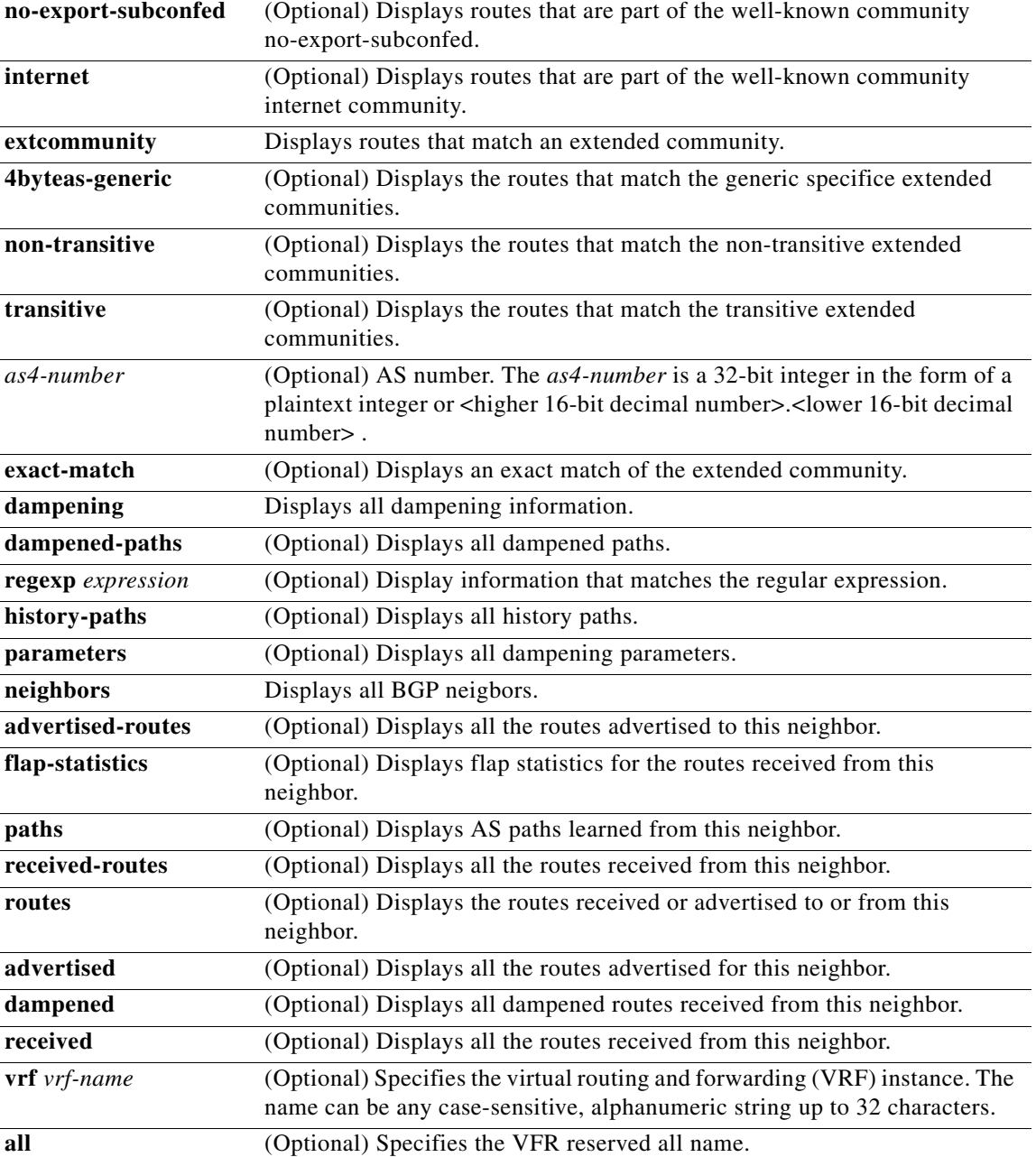

**Command Default** None

**Command Modes** Any command mode

**Command History Release Modification**  $\overline{6.0(2)N1(1)}$  This command was introduced.

П

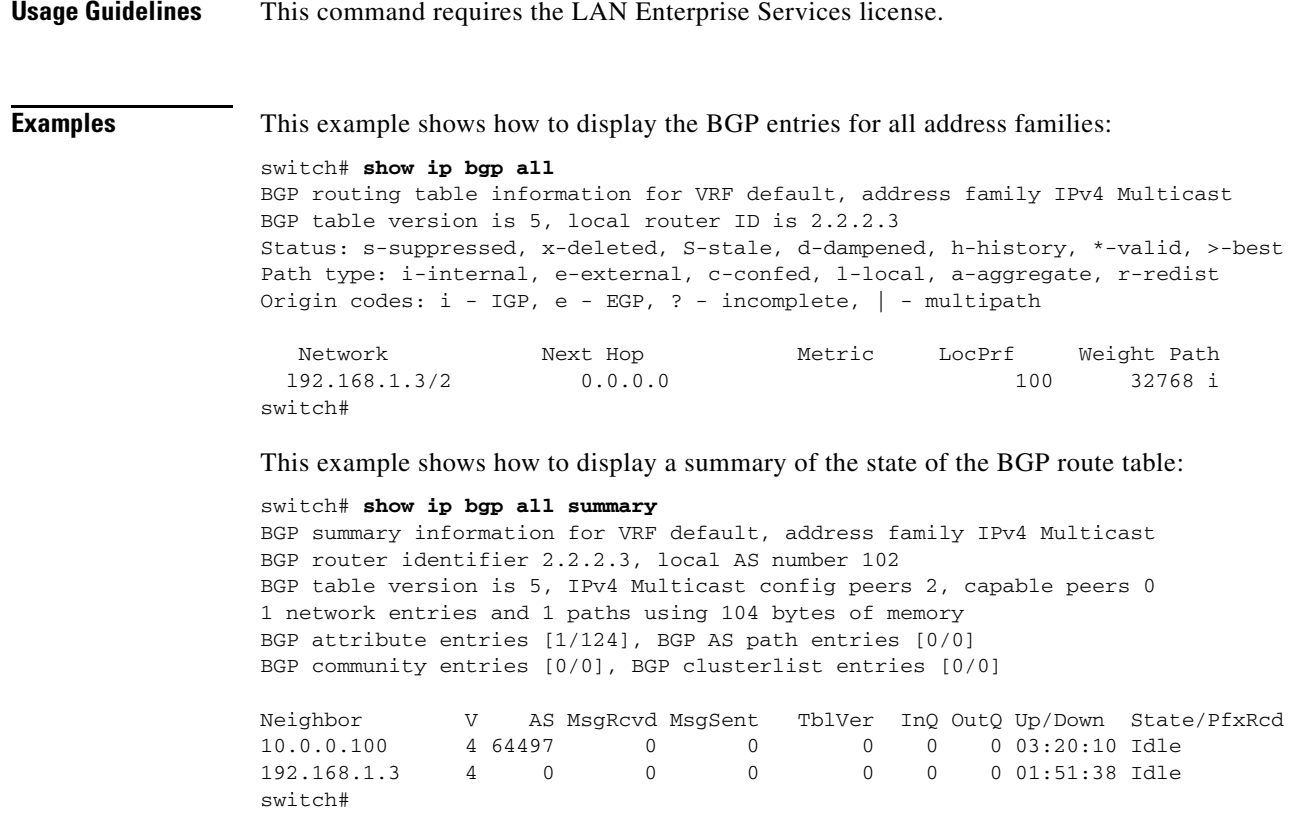

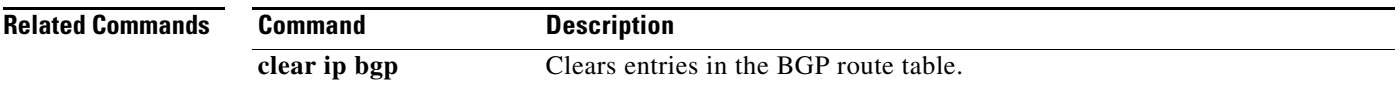

٠

#### **show ip bgp community**

To display Border Gateway Protocol (BGP) routes that match a community list, use the **show ip bgp community** command.

**show ip bgp community** {*community-number*] [{**internet** | **no-advertise** | **no-export** | **no-export-subconfed**}} [**vrf** {*vrf-name* | **all**}]

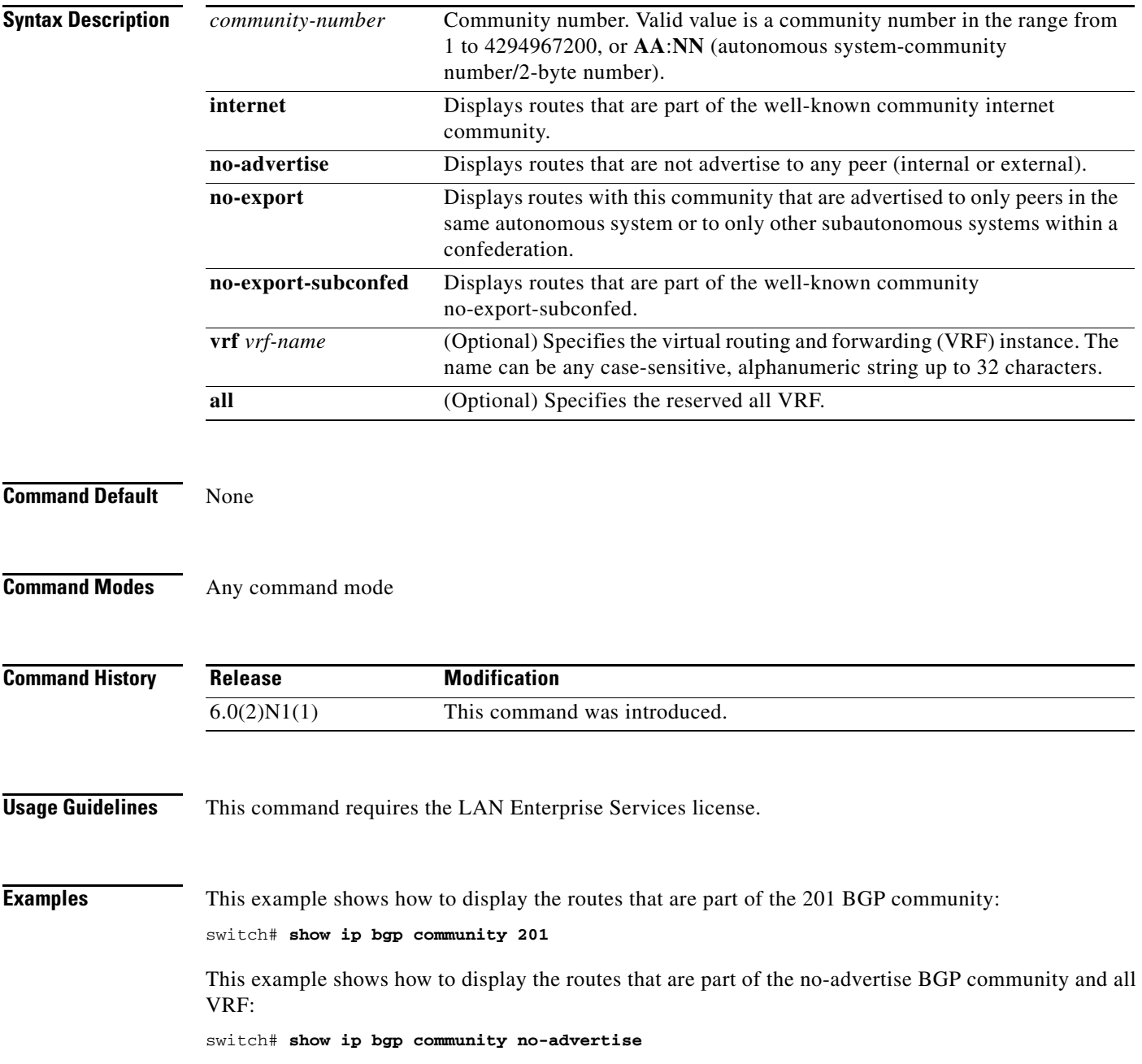

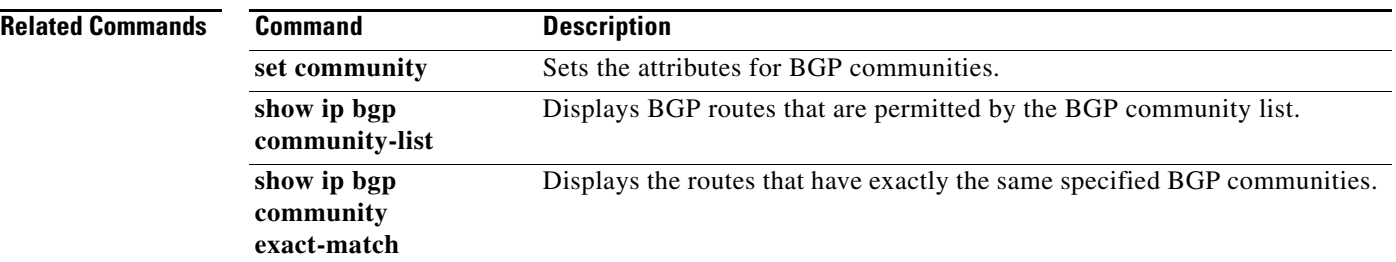

H

### **show ip bgp community exact-match**

To display routes that matches a specific Border Gateway Protocol (BGP) community, use the **show ip bgp community exact-match** command.

**show ip bgp community** *community-number* **exact-match** [**vrf** {**all** | *vrf-name*}]

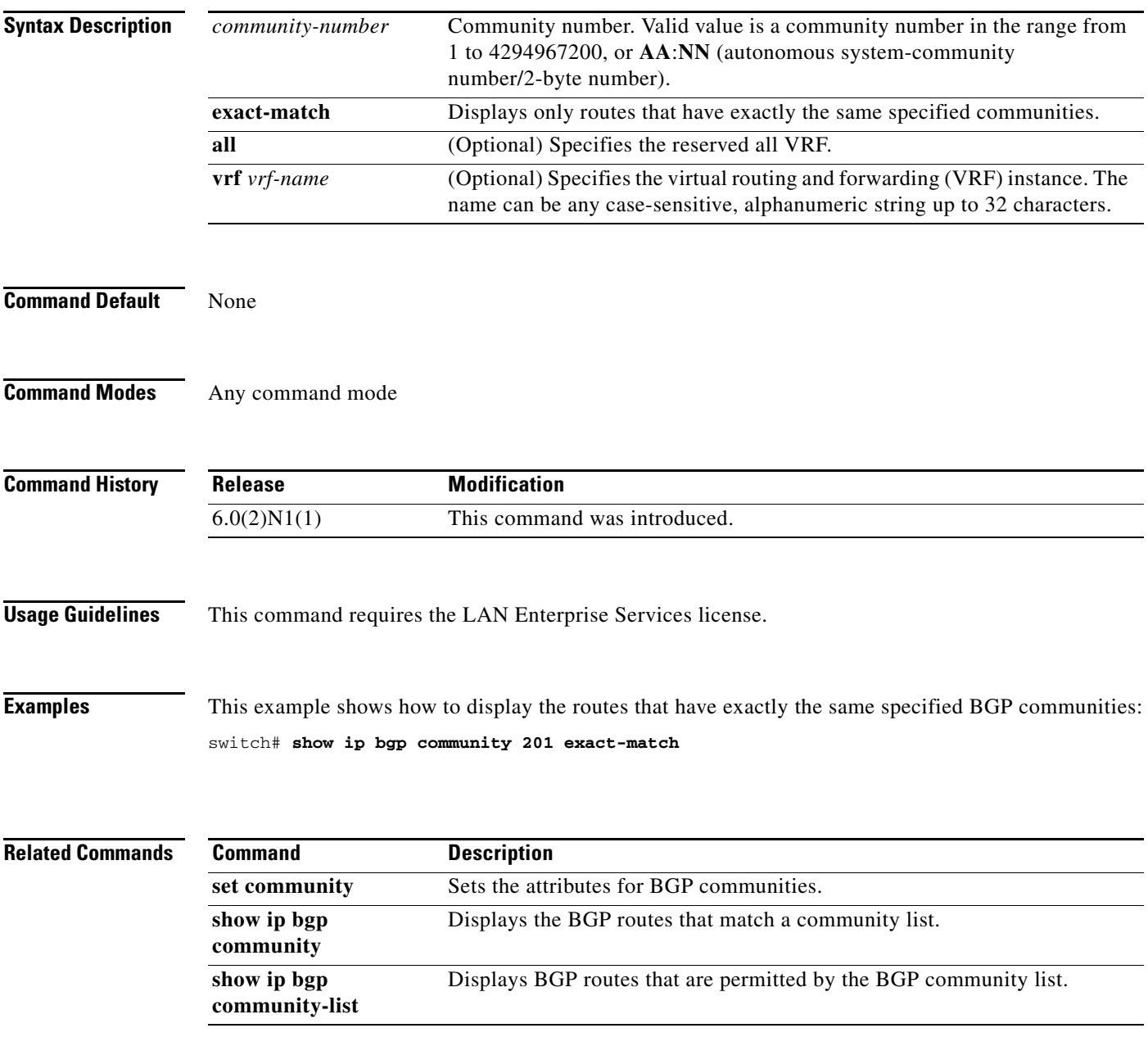

# **show ip bgp community-list**

To display Border Gateway Protocol (BGP) routes that are permitted by the BGP community list, use the **show ip bgp community-list** command.

**show ip bgp** [**ipv4** {**unicast** | **multicast**} | **all**] **community-list** *commlist-name* [**exact-match**]} [**vrf** *vrf-name*]

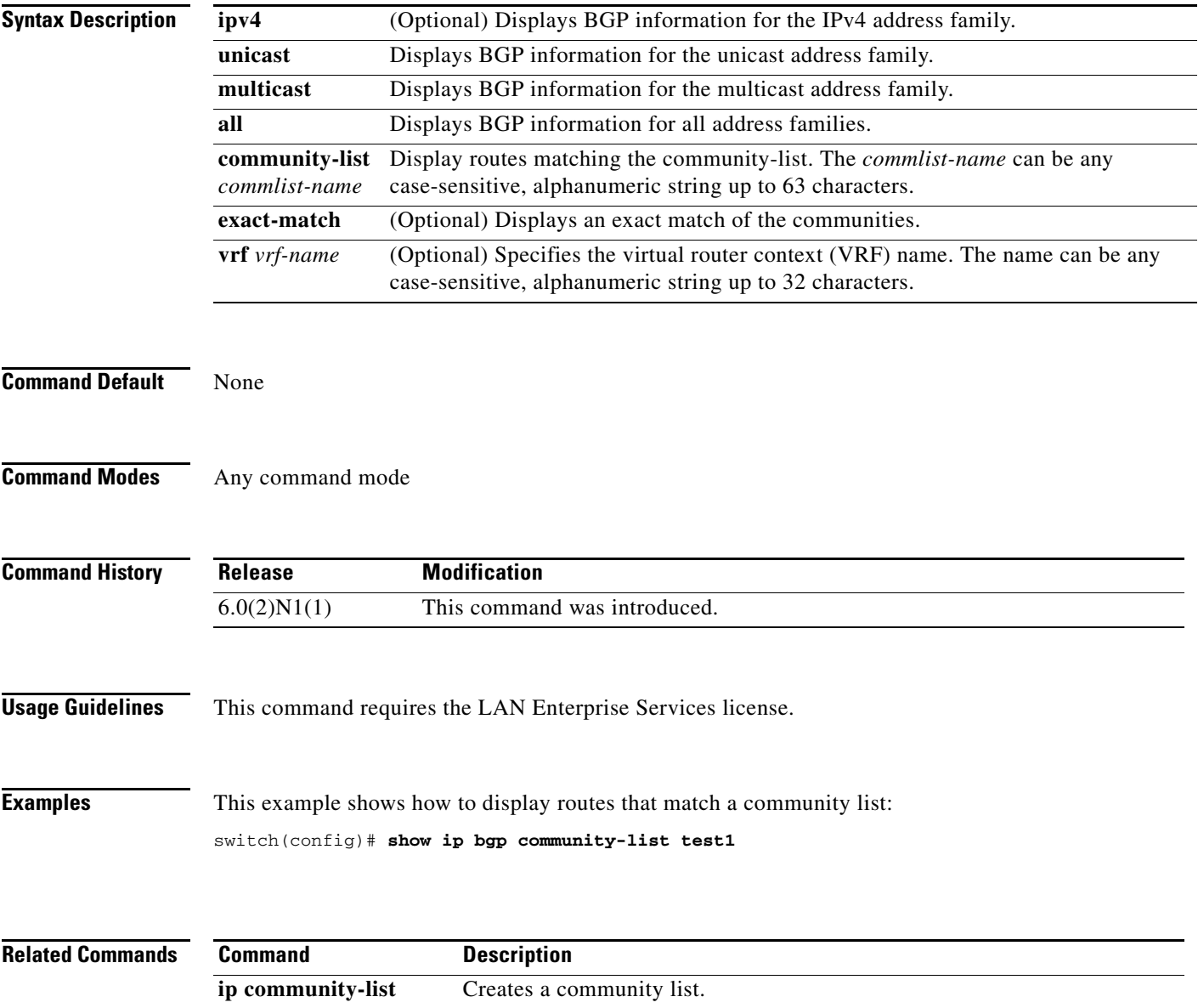

#### **show ip bgp dampening**

To display Border Gateway Protocol (BGP) dampening information, use the **show ip bgp dampening**  command.

**show ip bgp** [**ipv4** {**unicast** | **multicast**} | **all**] **dampening** {**dampened-paths** [**regexp** *expression*] | **flap-statistics** | **history-paths** [**regexp** *expression*] | **parameters**} [**vrf** *vrf-name*]

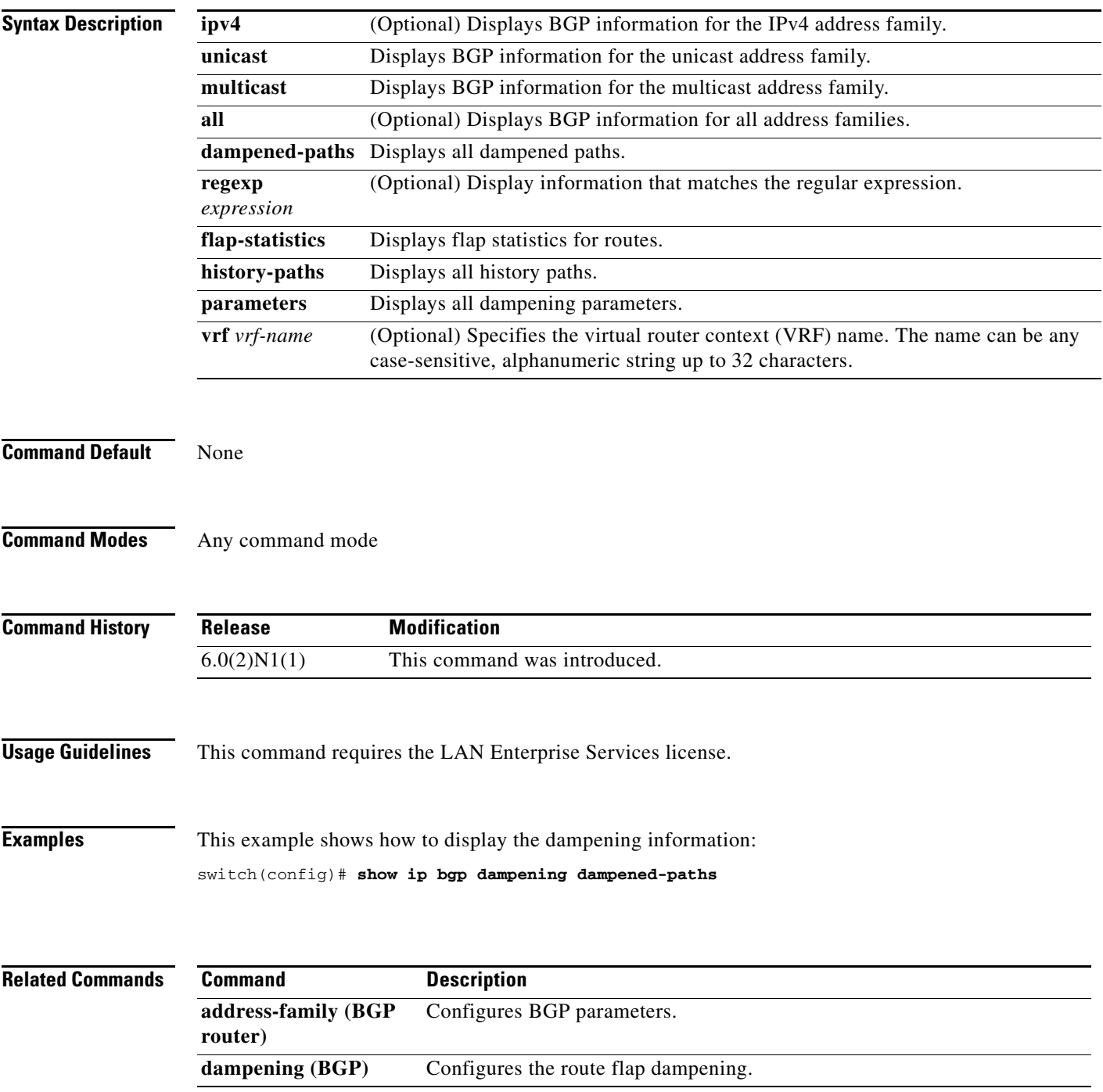

#### **show ip bgp extcommunity**

To display Border Gateway Protocol (BGP) routes that match an extended community, use the **show ip bgp extcommunity** command.

**show ip bgp extcommunity generic** {**non-transitive** | **transitive**} [*as4-number*] [**exact-match**] [**vrf** *vrf-name*]

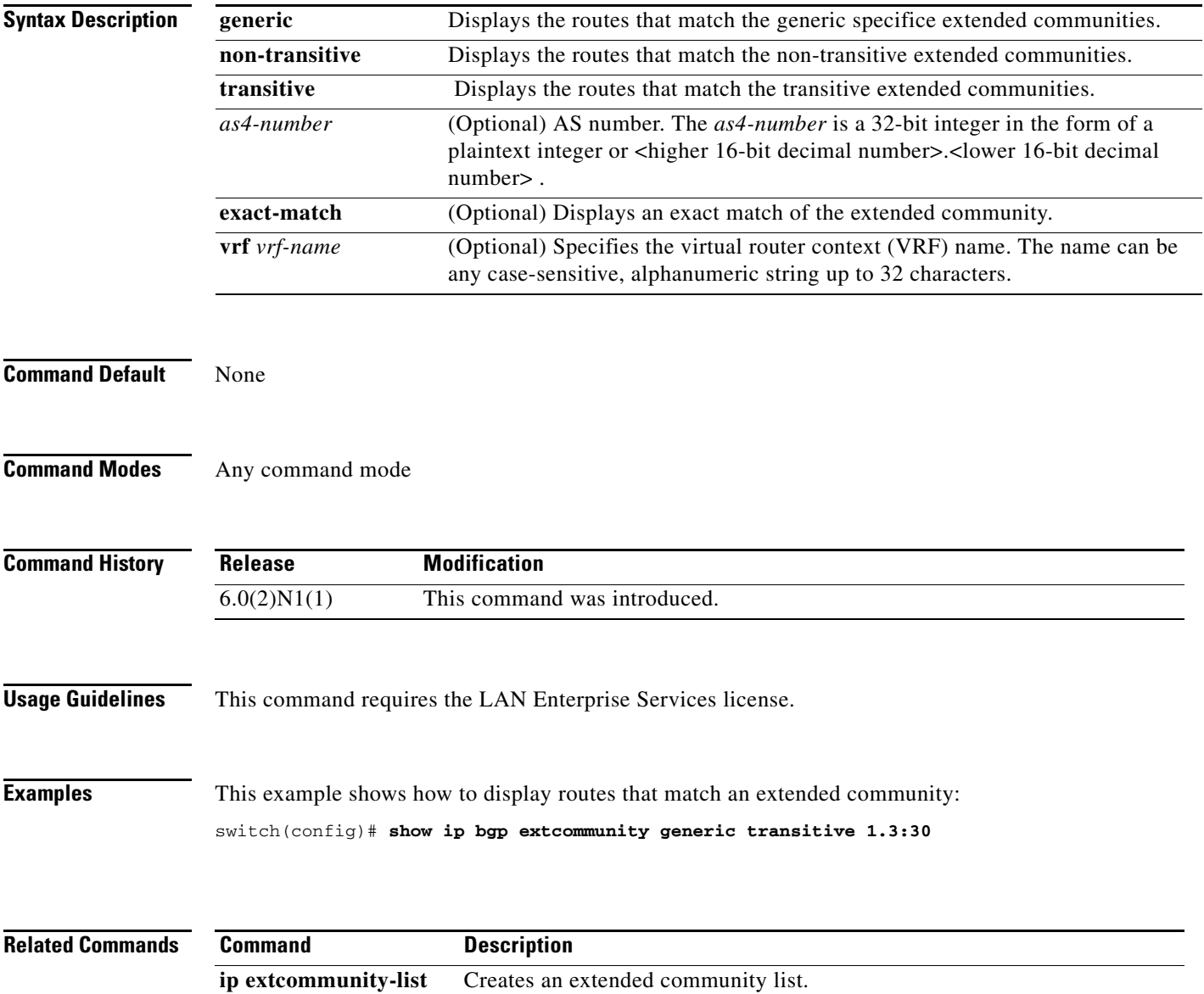

# **show ip bgp extcommunity-list**

To display Border Gateway Protocol (BGP) routes that match an extended community list, use the **show ip bgp extcommunity-list** command.

**show ip bgp extcommunity-list** *commlist-name* [**exact-match**] [**vrf** *vrf-name*]

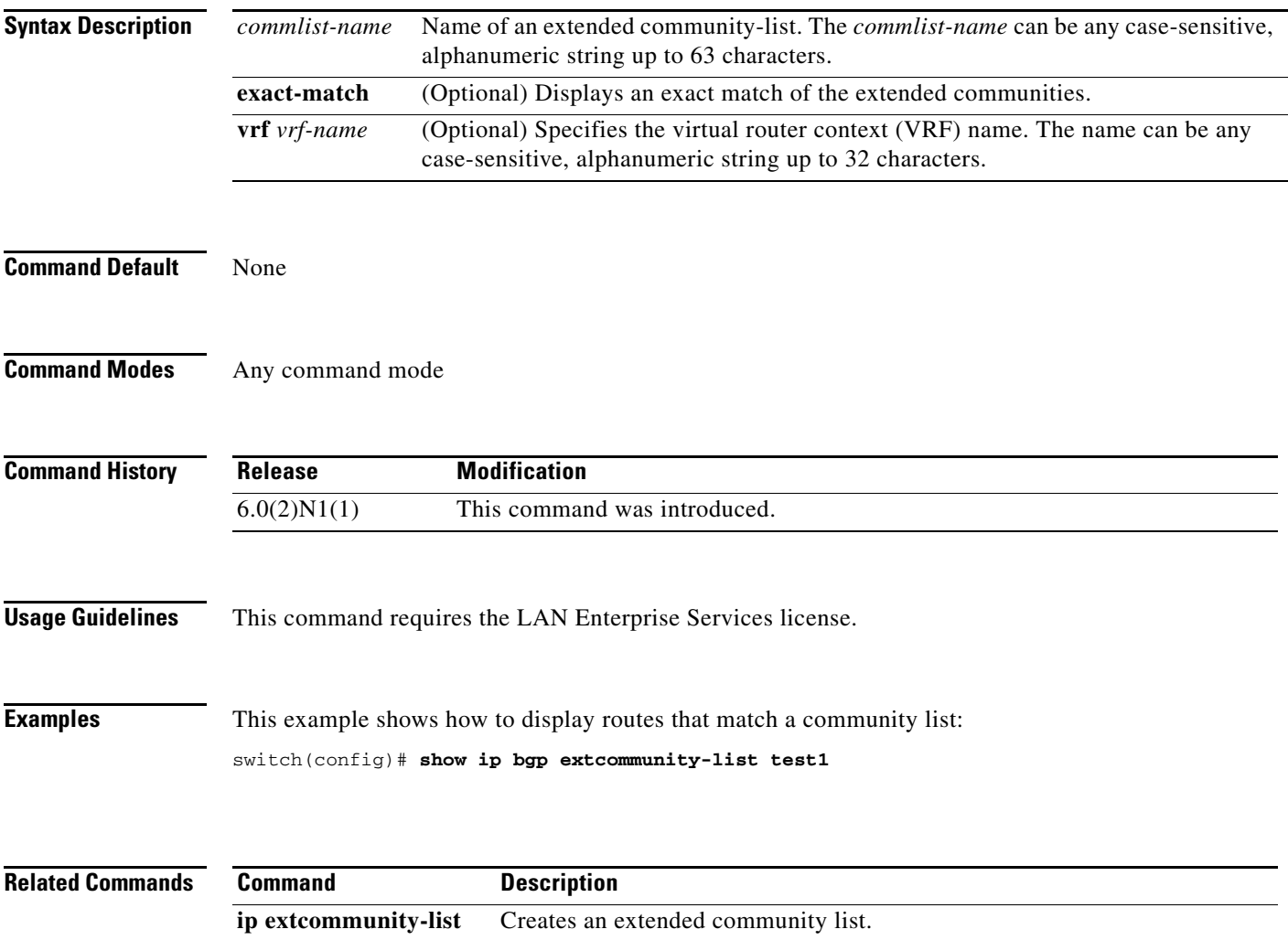

# **show ip bgp filter-list**

To display Border Gateway Protocol (BGP) routes that match a filter list, use the **show ip bgp filter-list**  command.

**show ip bgp filter-list** *list-name* [**exact-match**] [**vrf** *vrf-name*]

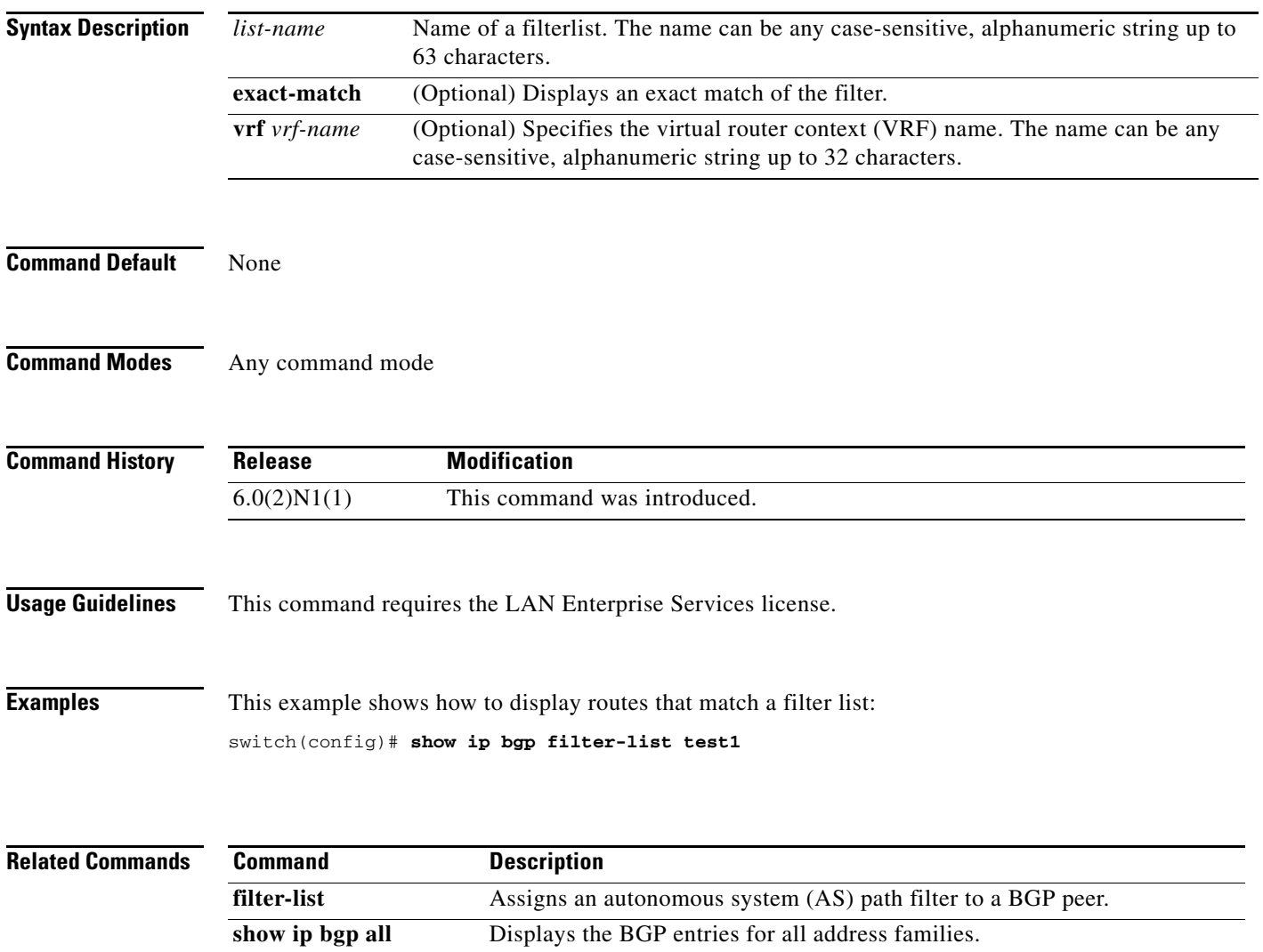

# **show ip bgp flap-statistics**

To display Border Gateway Protocol (BGP) flap statistics, use the **show ip bgp flap-statistics** command.

**show ip bgp flap-statistics** [**vrf** *vrf-name*]

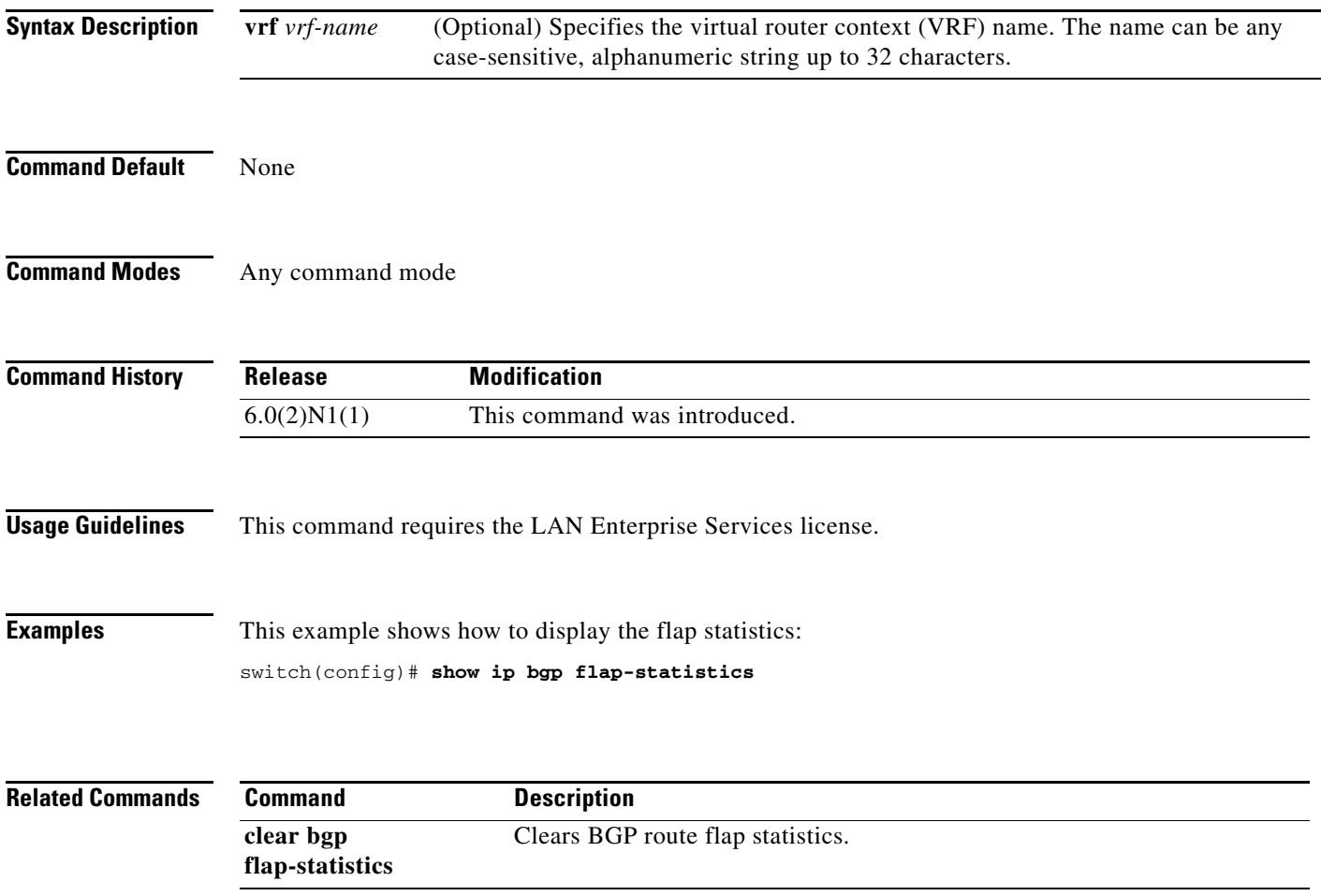

# **show ip bgp neighbors**

To display Border Gateway Protocol (BGP) neighbors, use the **show ip bgp neighbors** command.

**show ip bgp neighbors** [*addr* [**advertised-routes** | **flap-statistics** | **paths** | **received-routes** | **routes**  [**advertised** | **dampened** | **received**]]] [**vrf** {**all** | *vrf-name*}]

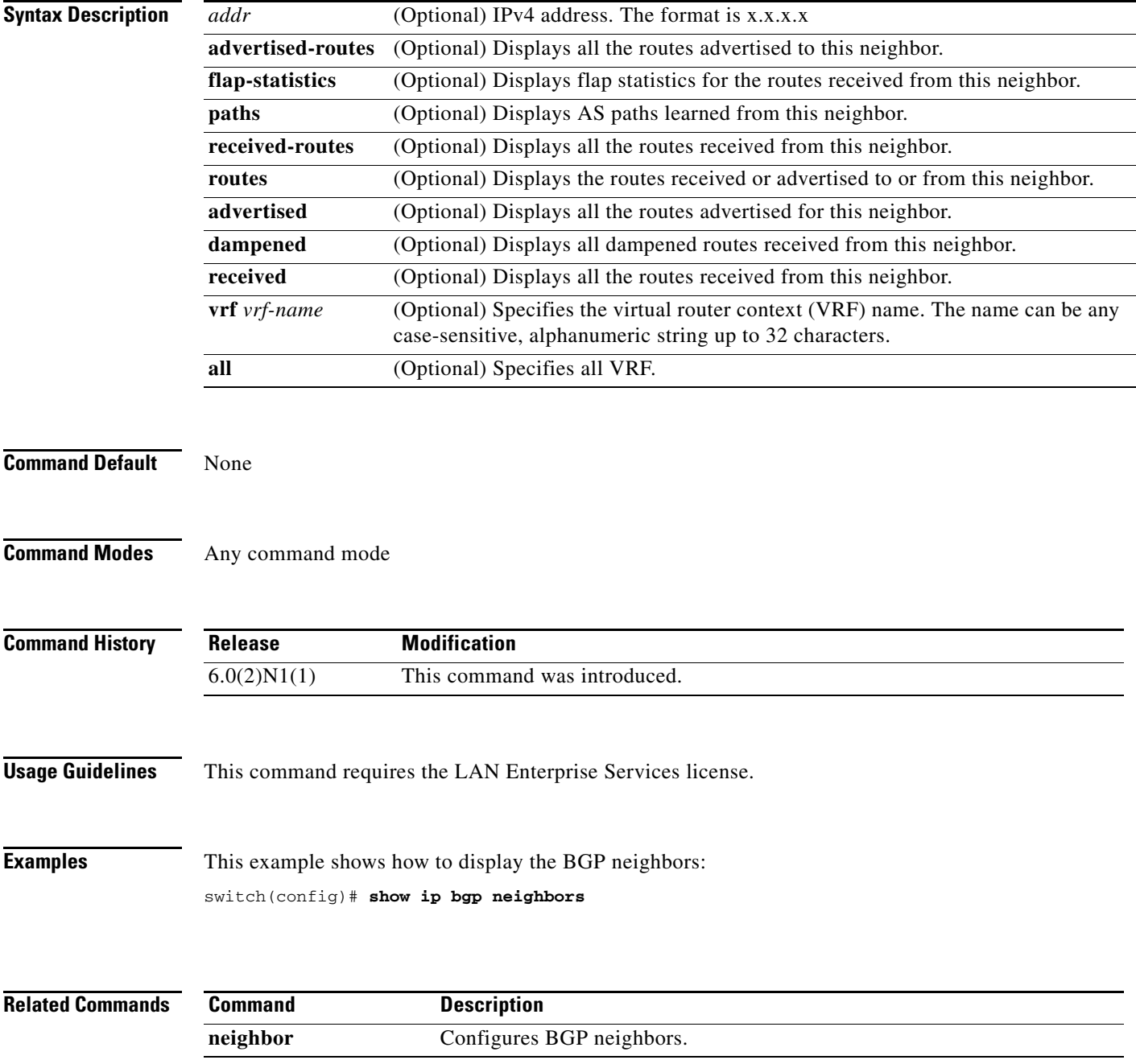

# **show ip bgp nexthop**

To display Border Gateway Protocol (BGP) next-hop information, use the **show ip bgp nexthop**  command.

**show ip bgp nexthop** *addr* [**vrf** *vrf-name*]

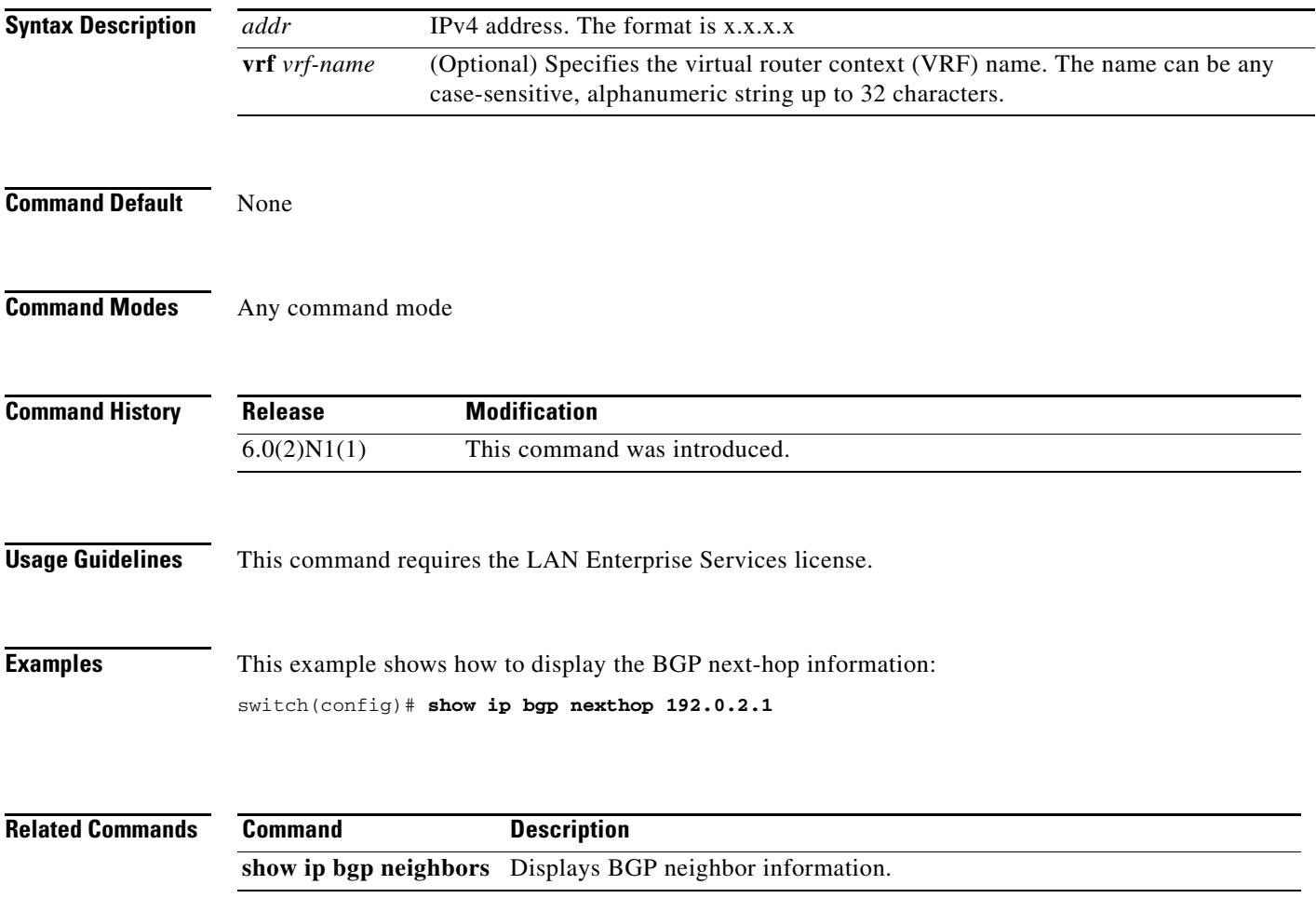

# **show ip bgp nexthop-database**

To display Border Gateway Protocol (BGP) next-hop database, use the **show ip bgp nexthop-database**  command.

**show ip bgp nexthop-database** [**vrf** *vrf-name*]

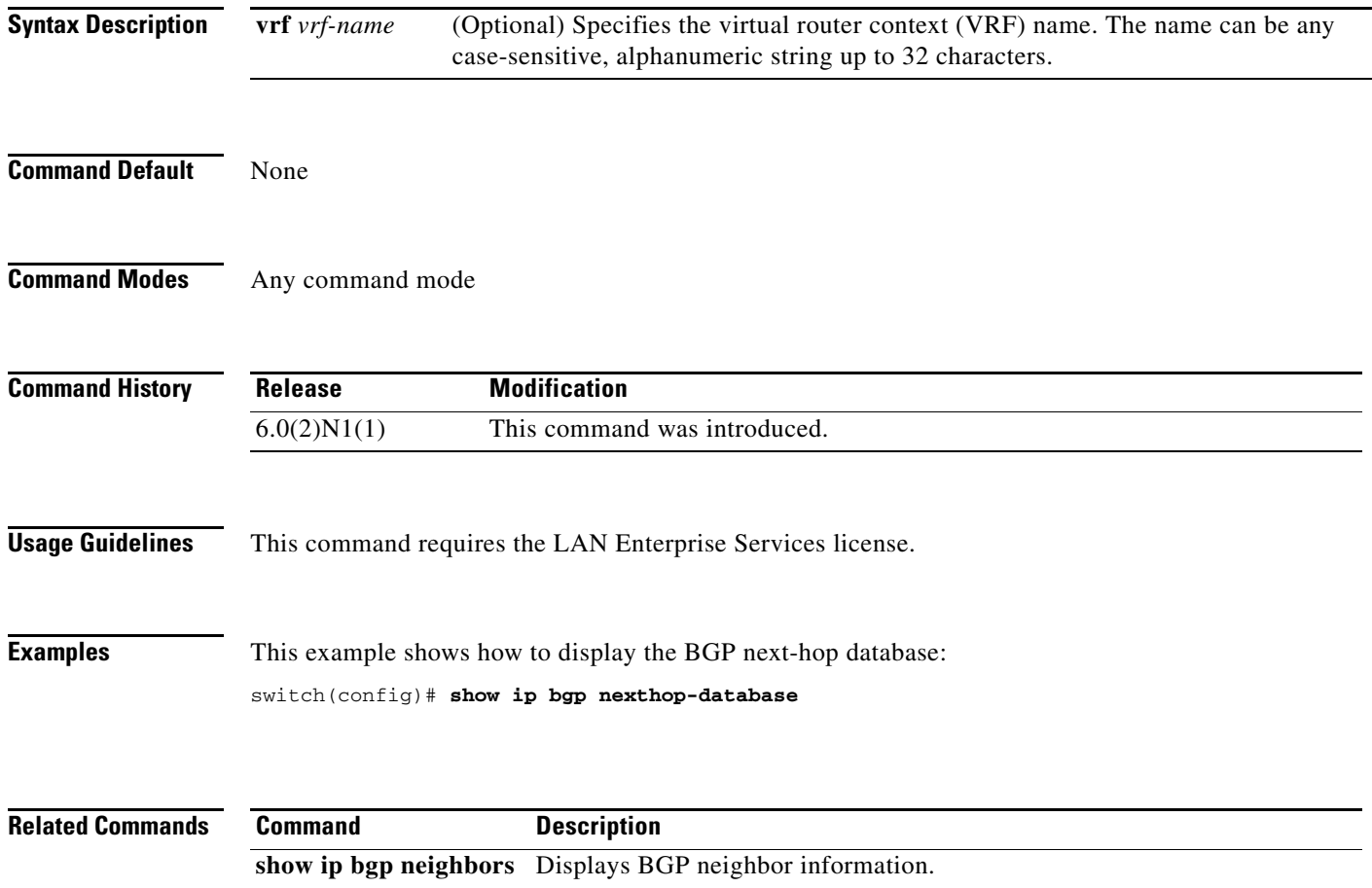

# **show ip bgp paths**

To display all the Border Gateway Protocol (BGP) paths in the database, use the **show ip bgp paths**  command.

**show ip bgp paths**

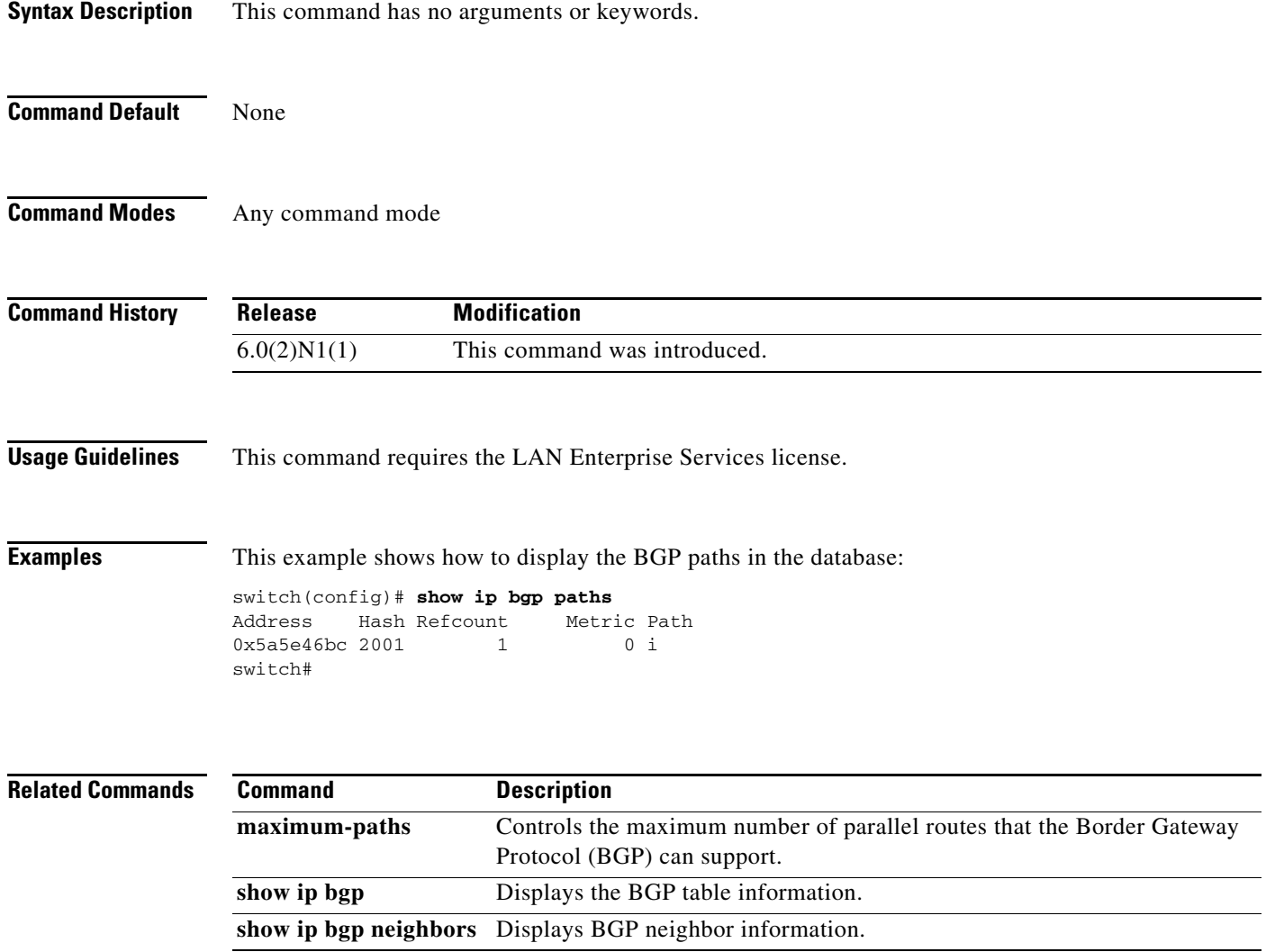

# **show ip bgp peer-policy**

To display Border Gateway Protocol (BGP) peer policy template information, use the **show ip bgp peer-policy** command.

**show ip bgp peer-policy** *name*

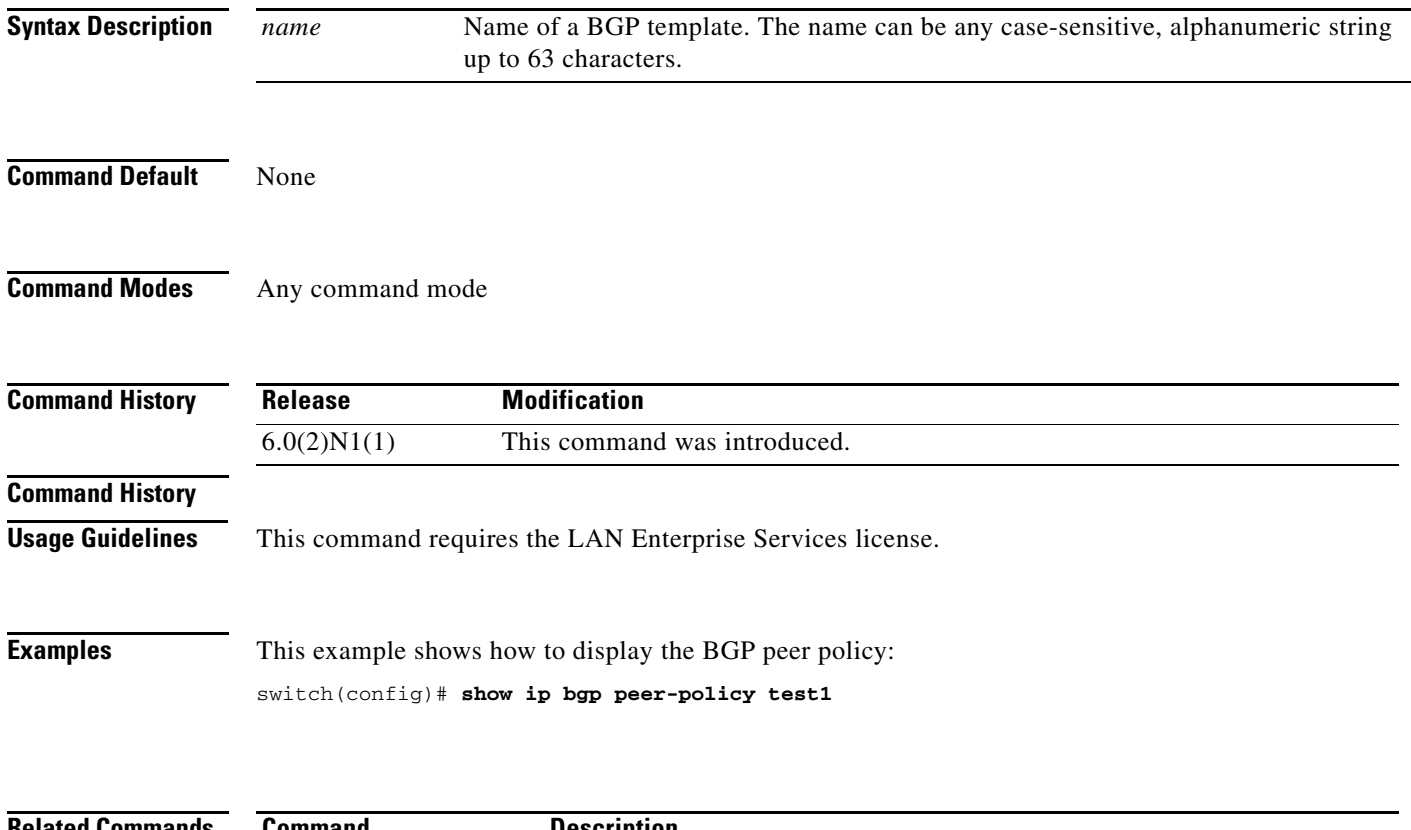

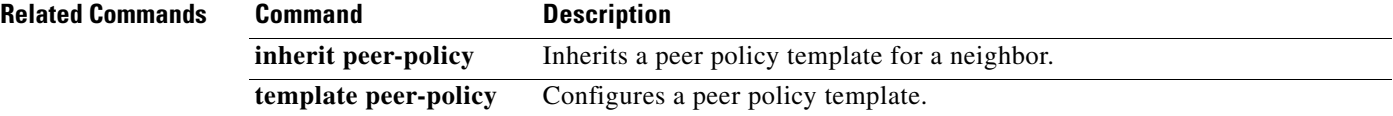

# **show ip bgp peer-session**

To display Border Gateway Protocol (BGP) peer session template information, use the **show ip bgp peer-session** command.

**show ip bgp peer-session** *name*

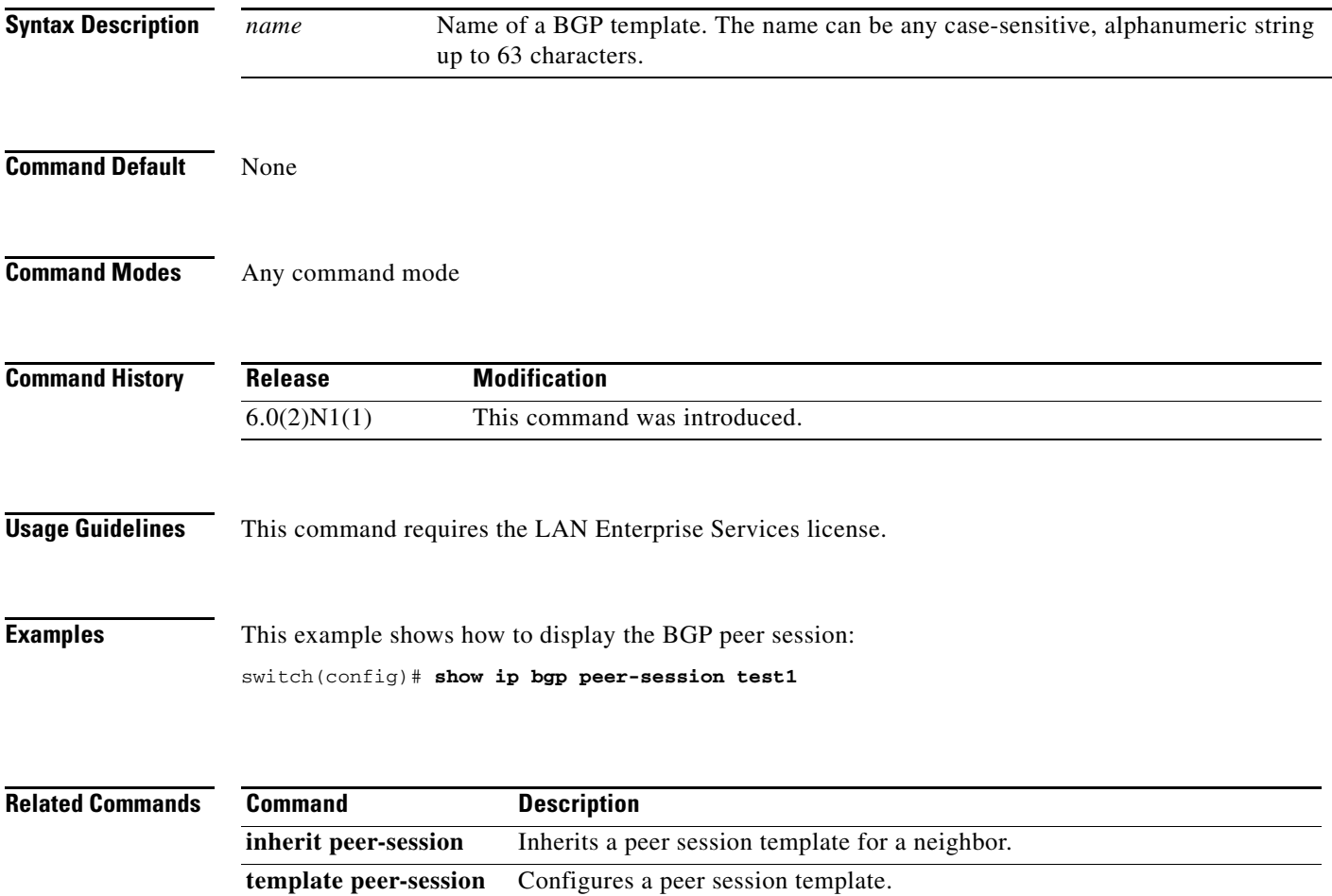

# **show ip bgp peer-template**

To display Border Gateway Protocol (BGP) peer template information, use the **show ip bgp peer-template** command.

**show ip bgp peer-template** *name*

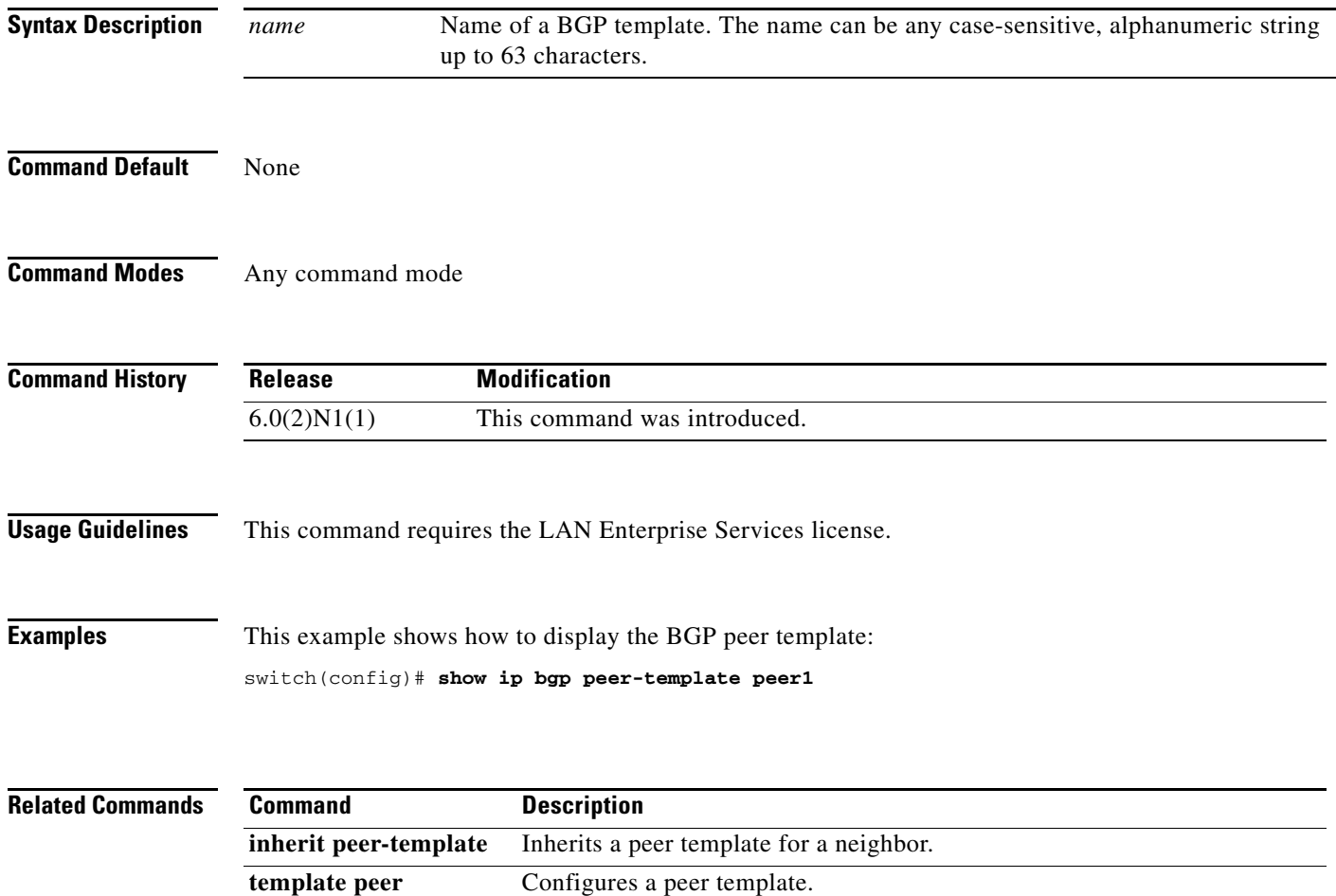

# **show ip bgp prefix-list**

To display Border Gateway Protocol (BGP) routes that match a prefix list, use the **show ip bgp prefix-list** command.

**show ip bgp prefix-list** *list-name* [**exact-match**] [**vrf** *vrf-name*]

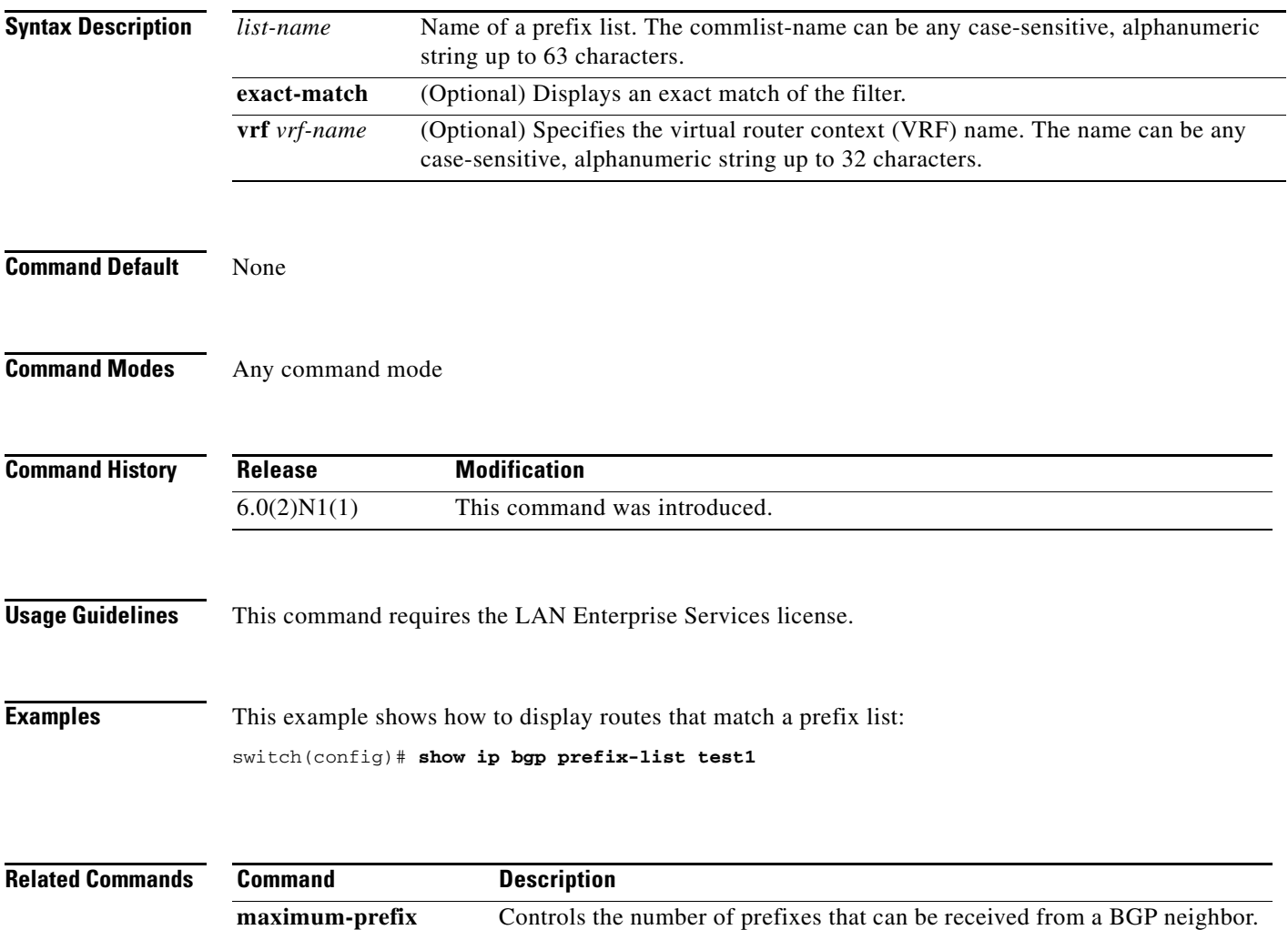

# **show ip bgp received-paths**

To display the routes received from a Border Gateway Protocol (BGP) peer, use the **show ip bgp received-paths** command.

**show ip bgp received-paths** [**vrf** *vrf-name |* **all**]

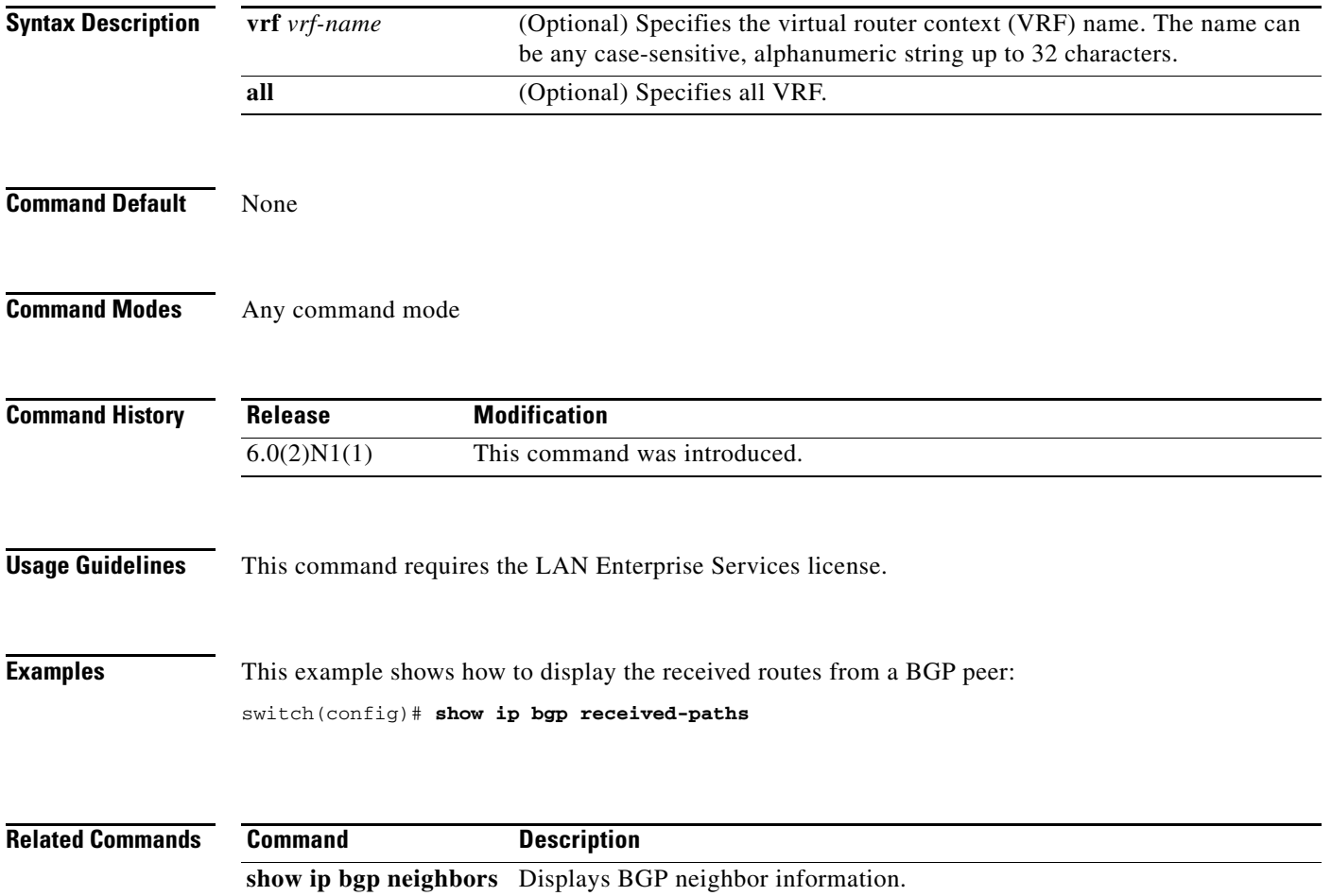

#### **show ip bgp route-map**

To display the Border Gateway Protocol (BGP) route maps from the BGP table, use the **show ip bgp route-map** command.

**show ip bgp route-map** *route-map-name* [**vrf** *vrf-name |* **all**]

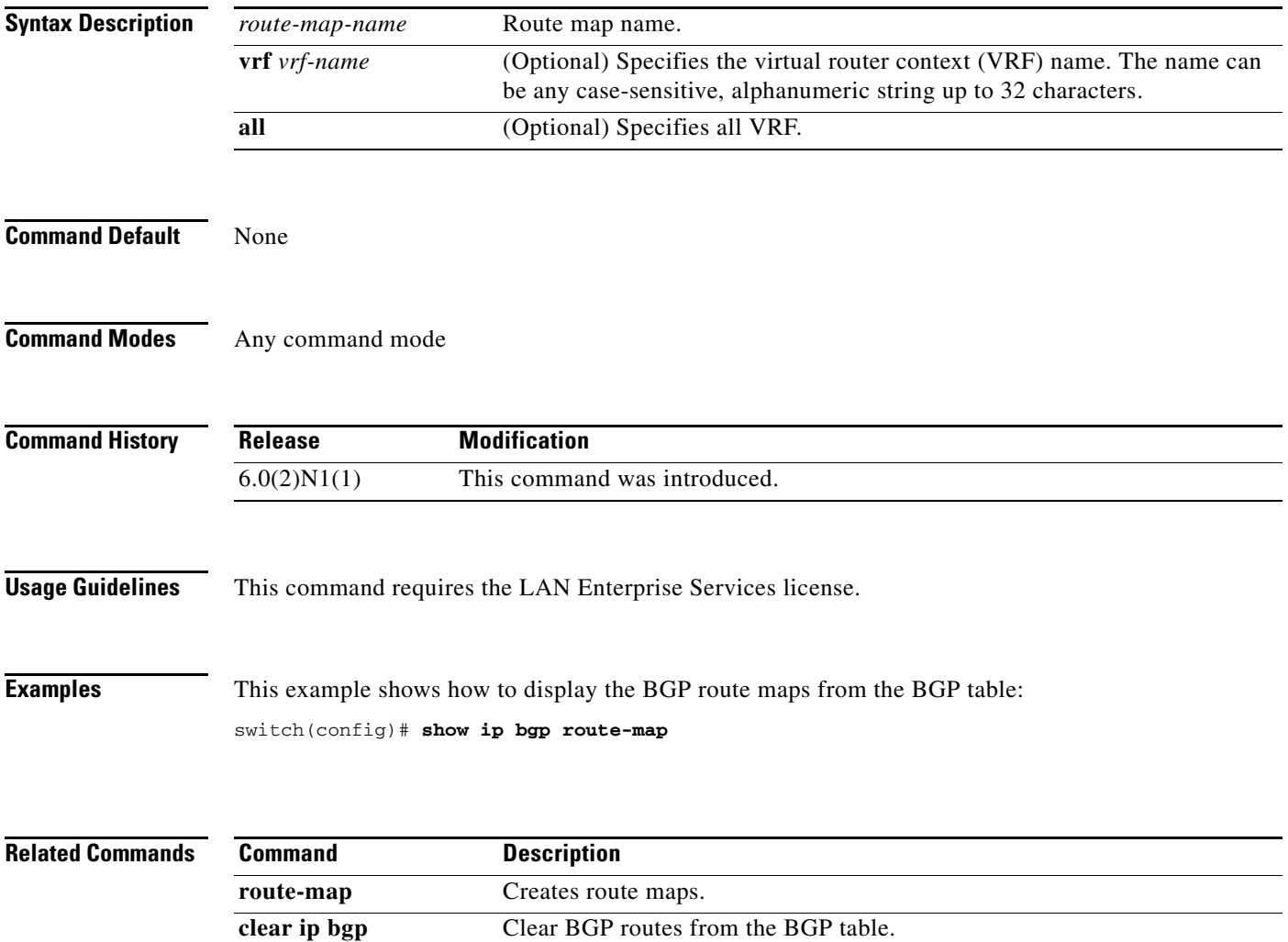

#### **show ip bgp summary**

To display the status of all Border Gateway Protocol (BGP) connections, use the **show ip bgp summary**  command.

**show ip bgp summary** [**vrf** *vrf-name |* **all**]

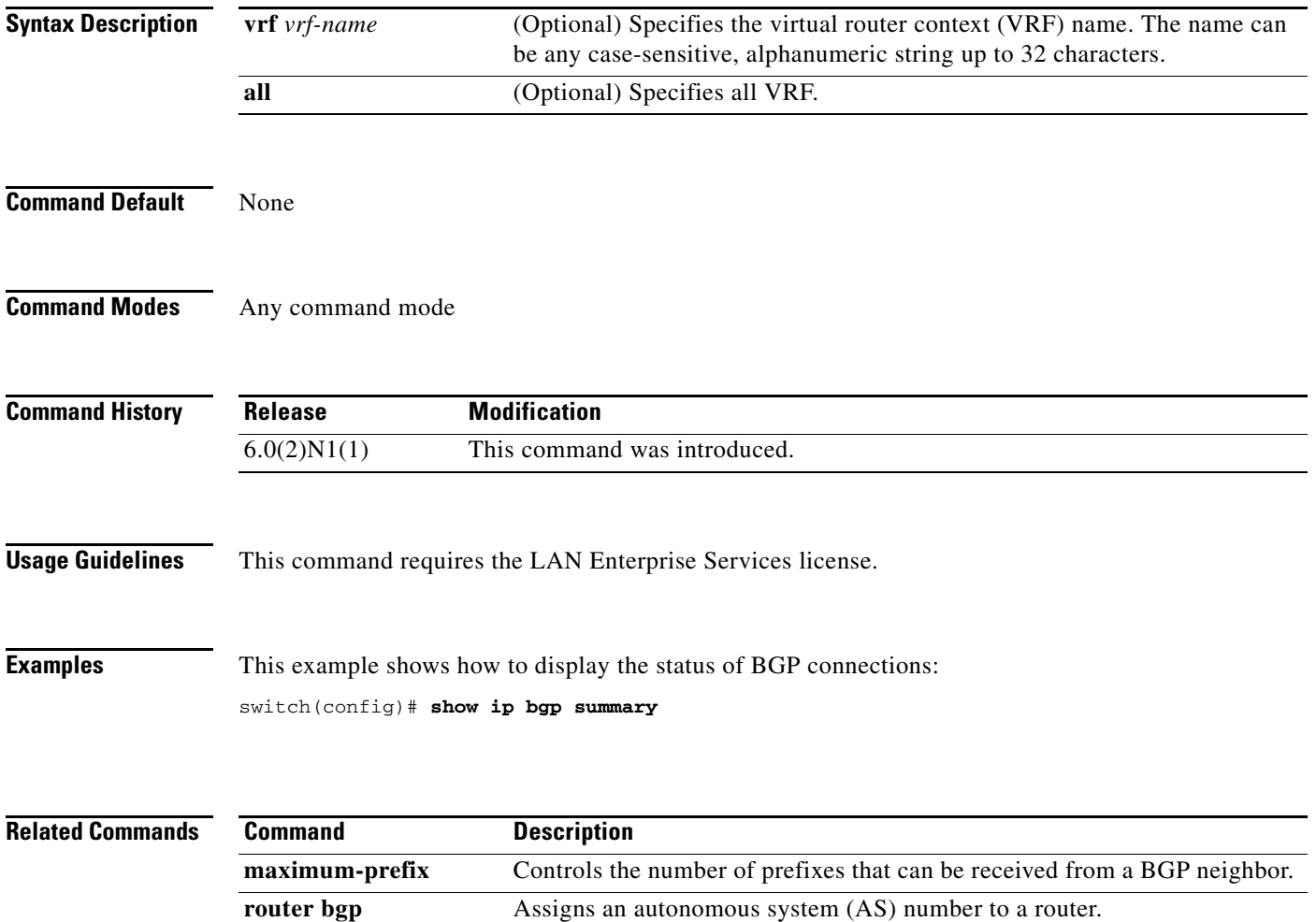

# **show ip community-list**

To display community lists for the Border Gateway Protocol (BGP), use the **show ip community-list**  command.

**show ip community-list** [*name*]

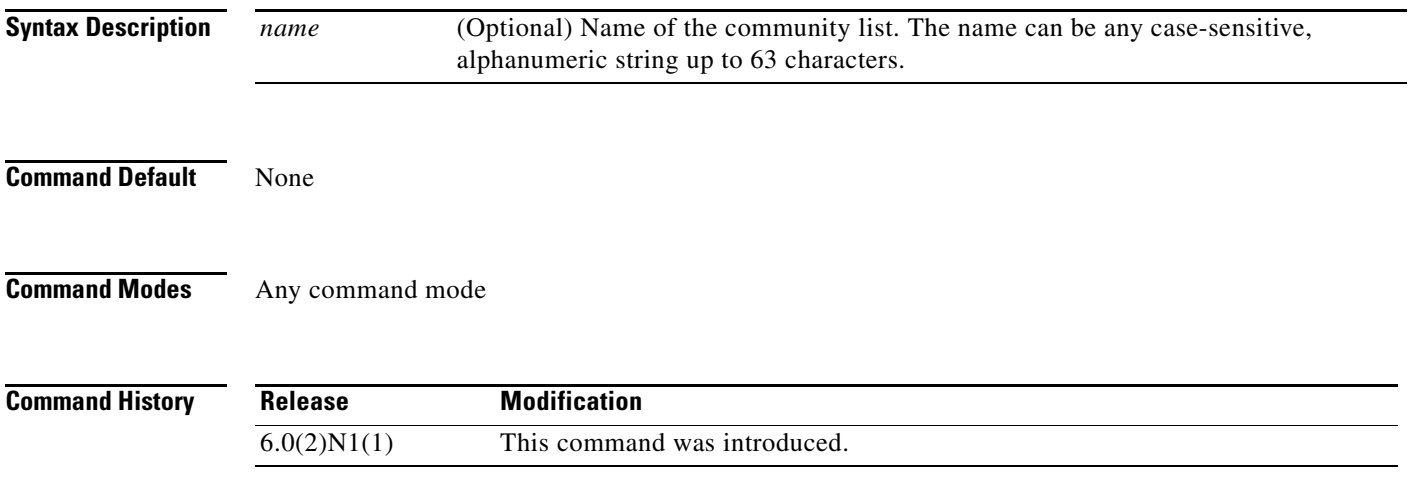

П

# **show ip prefix-list**

To display prefix lists for the Border Gateway Protocol (BGP), use the **show ip prefix-list** command.

**show ip prefix-list** [*name*]

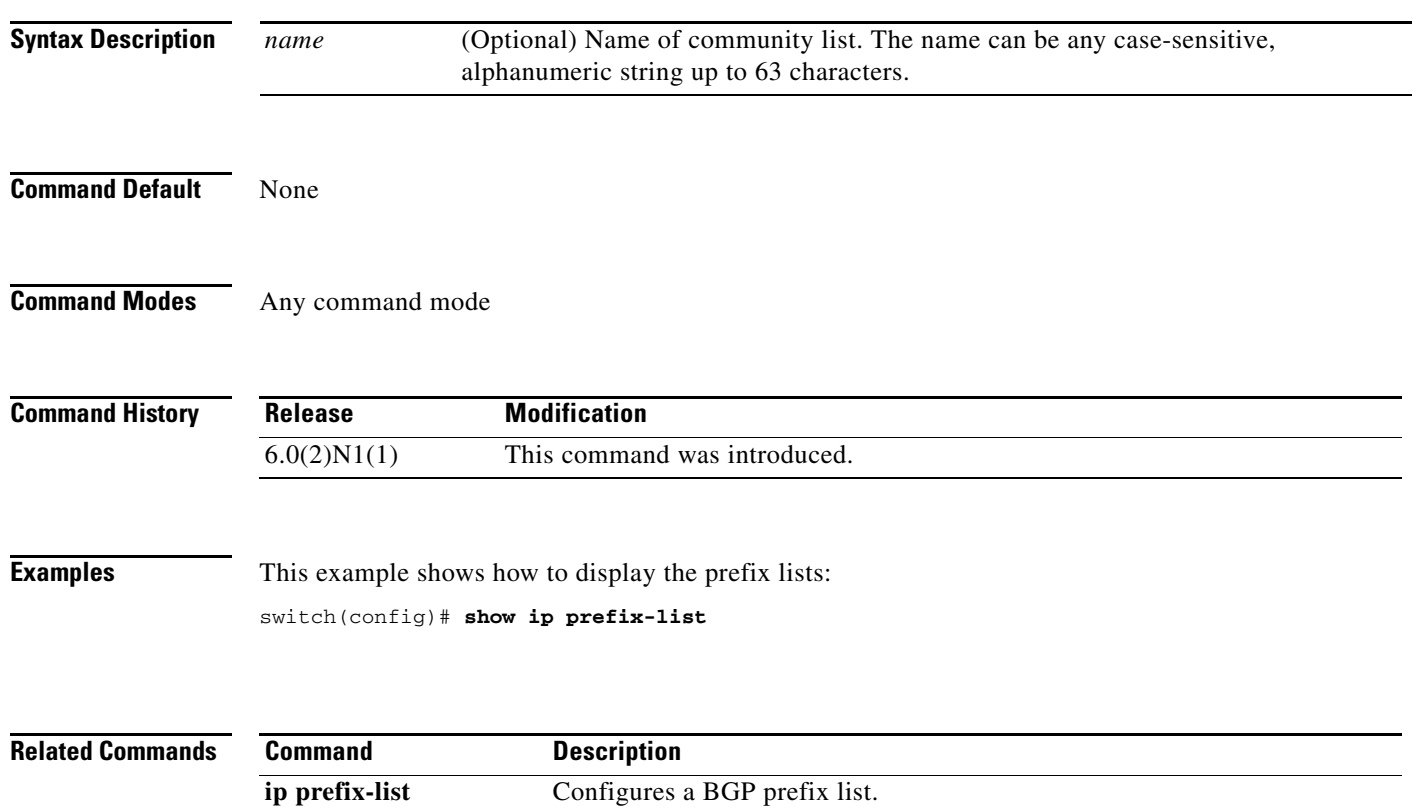

#### **show mac-list**

To display the entries in a MAC list, use the **show mac-list** command.

**show mac-list** [*name*]

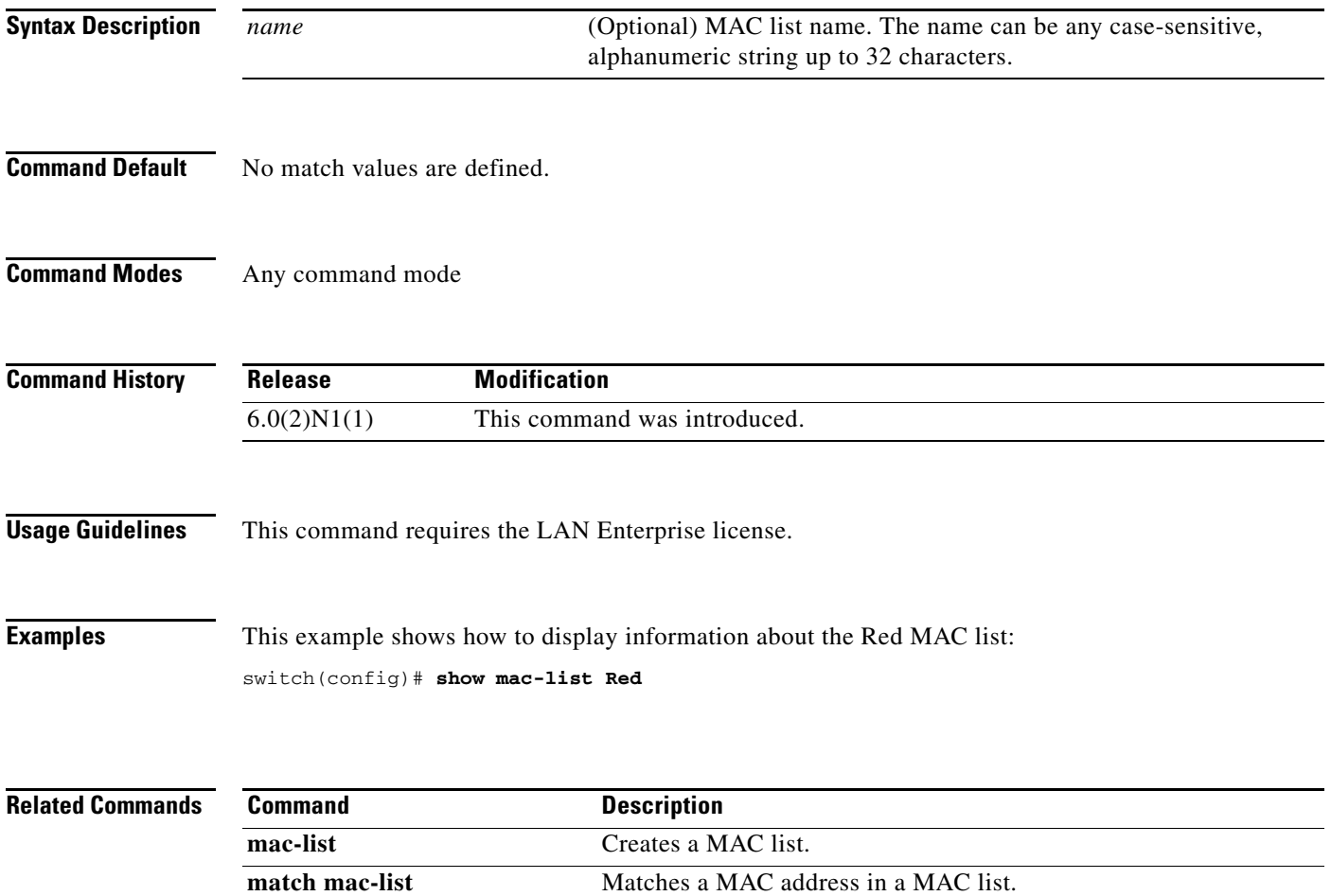

 $\blacksquare$ 

#### **show vrf**

To display the virtual routing and forwarding (VRF) instances, use the **show vrf** command. **show vrf Syntax Description** This command has no arguments or keywords. **Command Default** None **Command Modes** EXEC mode **Command History Usage Guidelines** This command does not require a license. **Examples** This example shows how to display the VRF instances configured on the switch: **Release Modification** 6.0(2)N1(1) This command was introduced.

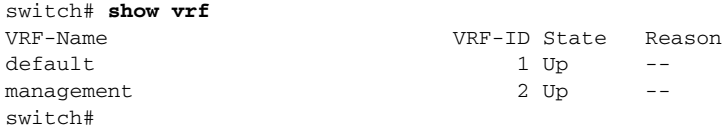

**Related Commands Command Description vrf** Configures a VRF instance. **vrf context** Creates a VRF instance. **vrf member** Adds an interface to a VRF.

### **show vrf detail**

To display the detailed information of virtual routing and forwarding (VRF) instances, use the **show vrf detail** command.

#### **show vrf detail**

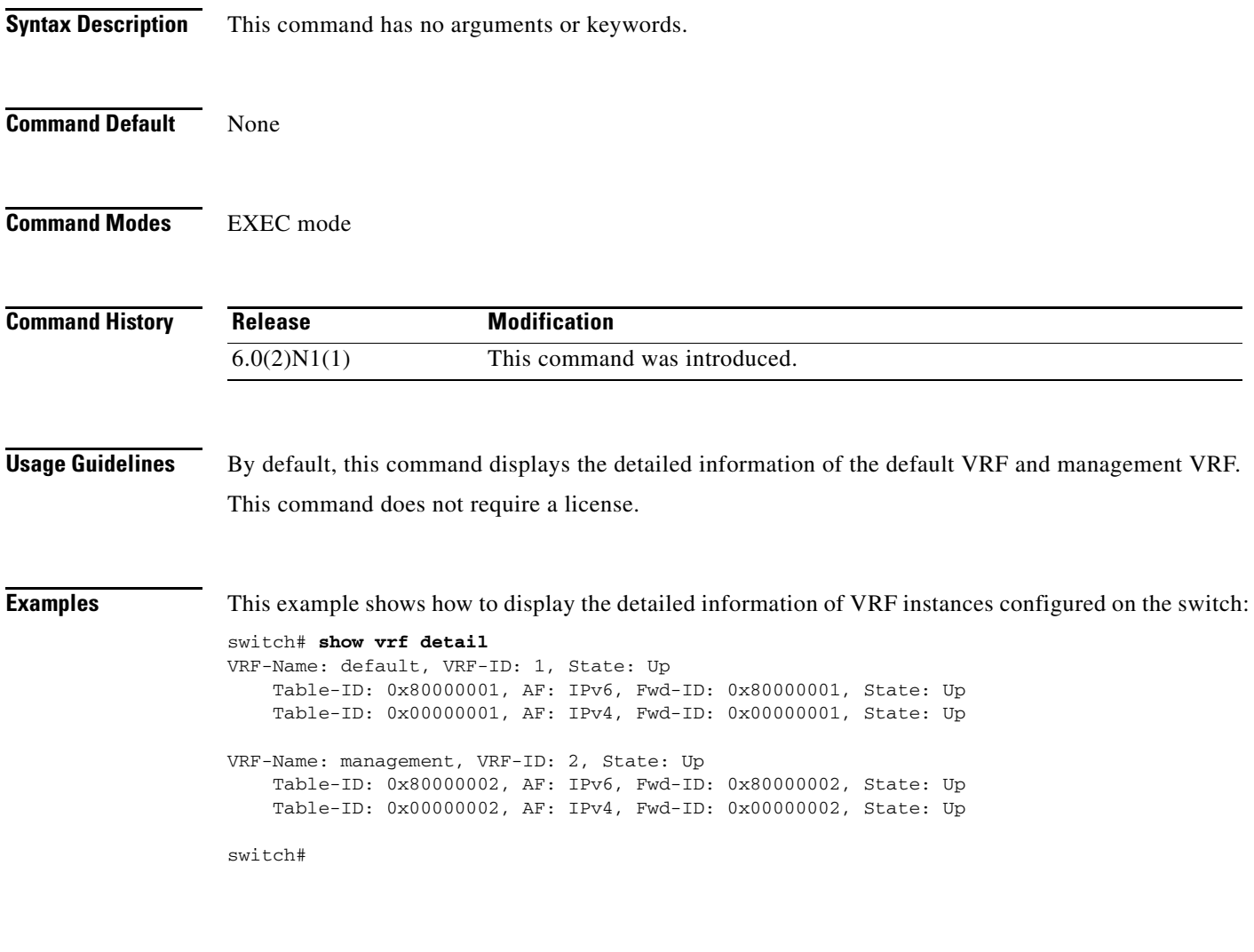

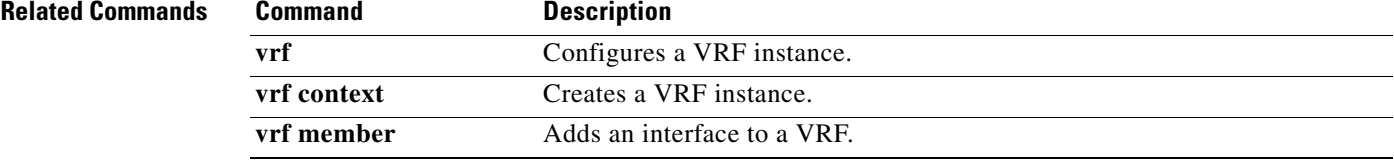

П

#### **show vrf interface**

To display the virtual routing and forwarding (VRF) information for interfaces, use the **show vrf interface** command.

**show vrf interface** [**mgmt** *mgmt-number* | **vlan** *vlan-ID*]

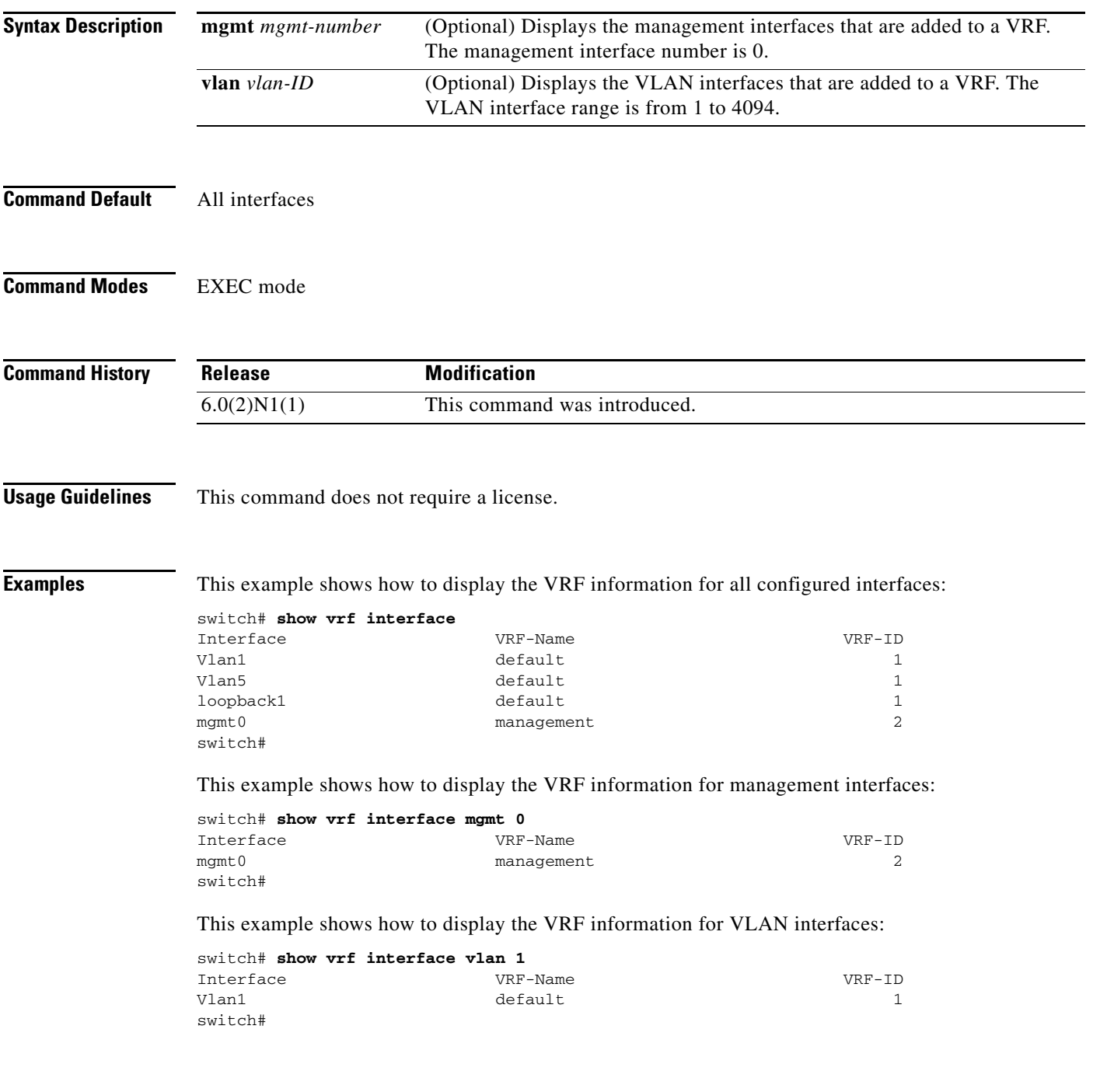

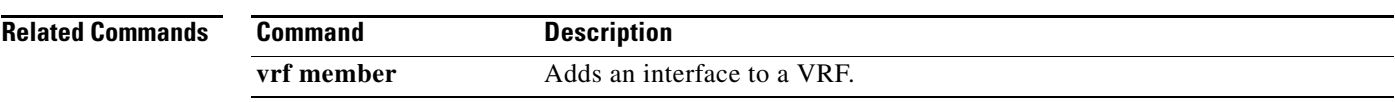

 $\blacksquare$ 

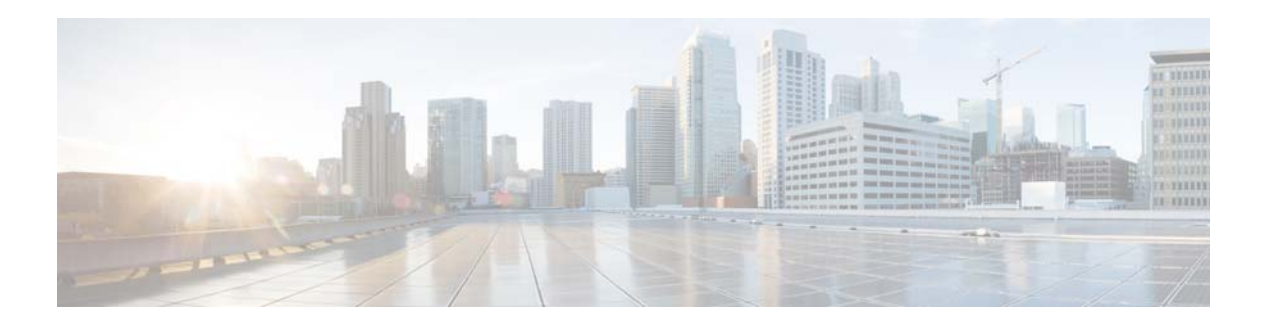

# **T Commands**

This chapter describes the Cisco NX-OS Border Gateway Protocol (BGP) commands that begin with T.

 $\blacksquare$ 

#### **template (BGP)**

To create a peer template and enter a peer template configuration mode, use the **template** command. To remove a peer template, use the **no** form of this command.

**template** {**peer** *name* | **peer-policy** *name* | **peer-session** *name*}

**no template** {**peer** *name* | **peer-policy** *name* | **peer-session** *name*}

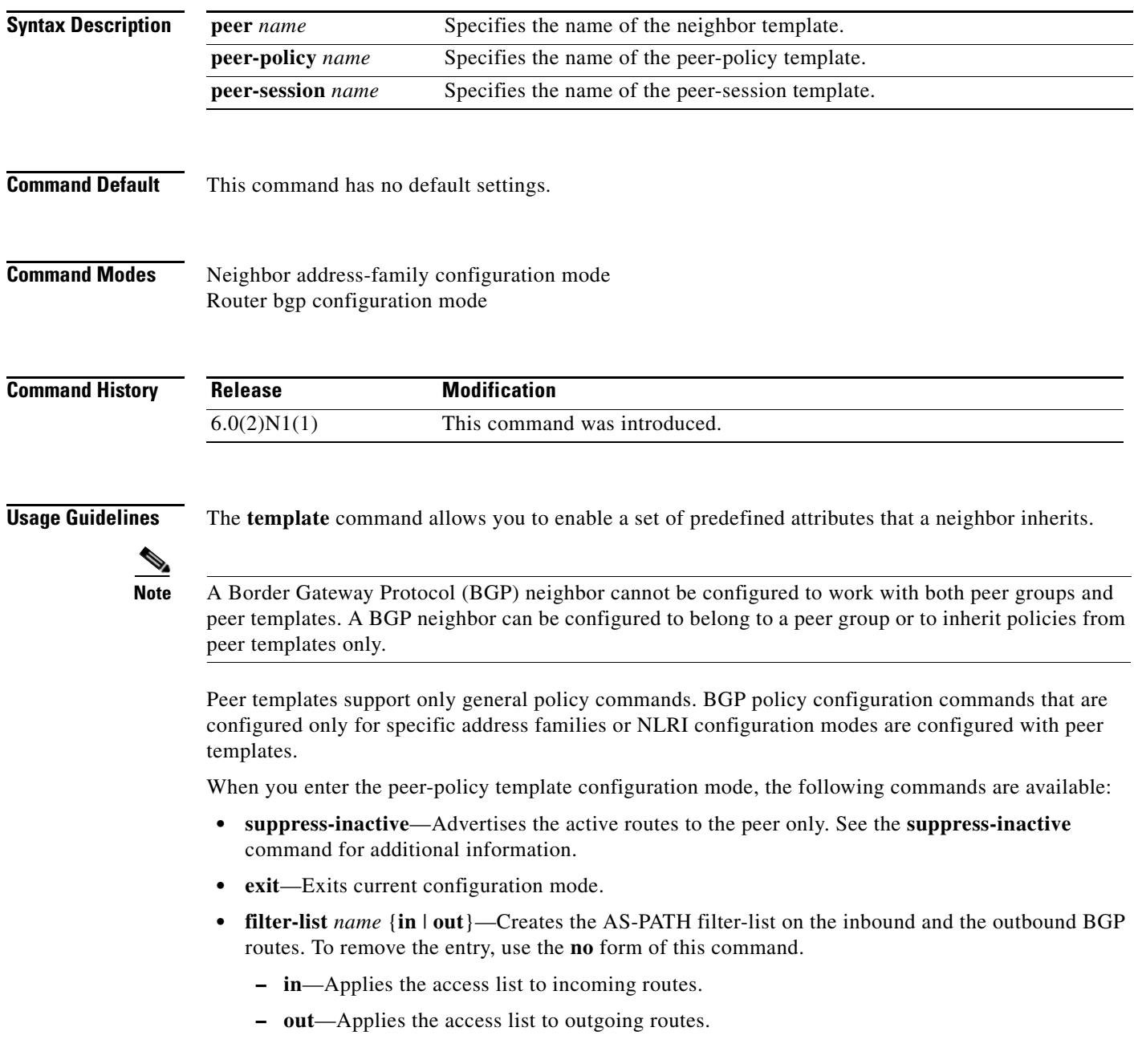

**• inherit peer-policy** *policy-name seq-num*—Configures a peer-policy template to inherit the configuration from another peer-policy template. To remove an inherited statement from a peer-policy template, use the **no** form of this command. Range: 1 to 65535. Default: No inherit statements are configured.

The sequence number specifies the order in which the peer policy template is evaluated. Like a route-map sequence number, the lowest sequence number is evaluated first. Peer policy templates support inheritance and a peer can directly and indirectly inherit up to seven peer policy templates. Inherited peer policy templates are configured with sequence numbers like route maps. An inherited peer policy template, like a route map, is evaluated starting with the inherit statement with the lowest sequence number. However, peer policy templates do not fall through. Every sequence is evaluated. If a BGP policy command is reapplied with a different value, it overwrites any previous value from a lower sequence number.

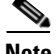

**Note** A Border Gateway Protocol (BGP) routing process cannot be configured to be a member of a peer group and to use peer templates for group configurations. You must use one method or the other. We recommend peer templates because they provide improved performance and scalability.

- **• maximum-prefix** *max*—Specifies the maximum number of prefixes from this neighbor. Range: 1 to 300000. Default: This command is disabled by default. Peering sessions are disabled when the maximum number of prefixes is exceeded. See the **maximum-prefix** command for additional information.
- **• next-hop-self**—Configures the router as the next hop for a Border Gateway Protocol (BGP) neighbor or peer group. To disable this feature, use the **no** form of this command. Default: Disabled.
- **• next-hop-third-party**—Computes a third-party next hop if possible.
- **• no**—Negates a command or sets its defaults.
- **• prefix-list** *name* {**in** | **out**}—Specifies the route type to apply the prefix list. To remove the entry, use the **no** form of this command.
	- **– in**—Applies the prefix list to incoming routes.
	- **– out**—Applies the prefix list to outgoing routes.
- **• route-map** *name* {**in** | **out**}—Specifies the route map name to apply the route type to apply to the neighbor.
	- **– in**—Applies the route map to incoming routes.
	- **– out**—Applies the route map to outgoing routes.
- **• route-reflector-client**—Configures the router as a BGP route reflector and configures the specified neighbor as its client. To indicate that the neighbor is not a client, use the **no** form of this command. Default: There is no route reflector in the autonomous system.

By default, all internal BGP (iBGP) speakers in an autonomous system must be fully meshed, and neighbors do not readvertise iBGP learned routes to neighbors, which prevents a routing information loop. When all the clients are disabled, the local router is no longer a route reflector.

If you use route reflectors, all iBGP speakers need not be fully meshed. In the route reflector model, an Interior BGP peer is configured to be a route reflector responsible for passing iBGP learned routes to iBGP neighbors. This scheme eliminates the need for each router to talk to every other router.

All the neighbors configured with this command are members of the client group and the remaining iBGP peers are members of the nonclient group for the local route reflector.

 $\mathbf I$ 

- **• send-community**—Specifies that a community attribute be sent to a BGP neighbor. To remove the entry, use the **no** form of this command.
- **• soft-reconfiguration**—Configures the Cisco NX-OS software to start storing updates. To not store received updates, use the **no** form of this command. Default: Disabled. Entering this command starts the storage of updates, which is required to do inbound soft reconfiguration. Outbound BGP soft reconfiguration does not require inbound soft reconfiguration to be enabled.

To use soft reconfiguration, or a soft reset, without preconfiguration, both BGP peers must support the soft route refresh capability, which is advertised in the open message sent when the peers establish a TCP session. Clearing the BGP session using the **soft-reconfiguration** command has a negative effect on network operations and should only be used as a last resort.

To determine whether a BGP router supports this capability, use the **show ip bgp neighbors** command. If a router supports the route refresh capability, the following message appears:

"Received route refresh capability from peer."

If you specify a BGP peer group by using the peer-group-name argument, all the members of the peer group inherit the characteristic configured with this command.

When you enter the peer-session template configuration mode, the following commands are available:

- **• description** *description*—Configures a description to be displayed by the local or a peer router. You can enter up to 80 characters including spaces.
- **• disable-connected-check**—Disables connection verification for eBGP peers no more than one hop away when the eBGP peer is configured with a loopback interface.
- **• ebgp-multihop**—Accepts and attempts BGP connections to external peers that reside on networks that are not directly connected.

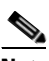

**Note** You should enter this command under the guidance of Cisco technical support staff only.

- **• exit**—Exits current configuration mode.
- **• inherit peer-session** *session-name*—Configures a peer-session template. To inherit the configuration from another peer-session template, use the **peer-session** keywords. To remove an inherit statement from a peer-session template, use the **no** form of this command.
- **• local-as**—Allows you to customize the autonomous system number for eBGP peer groupings.
- **• neighbor inherit peer-session**—Configures a router to send a peer session template to a neighbor so that the neighbor can inherit the configuration.
- **• neighbor translate-update**—Upgrades a router running BGP in the NLRI format to support multiprotocol BGP.
- **• password**—Enables MD5 authentication on a TCP connection between two BGP peers. The following configuration tools are available:
	- **– 0** *password*—Specifies an unencrypted neighbor password.
	- **– 3** *password*—Specifies an 3DES encrypted neighbor password
	- **–** *password*—Specifies an unencrypted (cleartext) neighbor password
- **• remote-private-as**—Removes the private AS number from outbound updates.
- **• show ip bgp template peer-policy**—Displays the locally configured peer policy templates.
- **• show ip bgp template peer-session**—Displays the locally configured peer session templates.
- **• shutdown**—Disables a neighbor or peer group.
- **• timers** *keepalive-time*—Configures keepalive and hold timers in seconds. Range: 0 to 3600. Default: 60.
- **• update-source** {**ethernet** *mod*/*port* | **loopback** *virtual-interface* | **port-channel**  *number*[**.***sub-interface*]}—Specifies the source of the BGP session and updates. Range: *virtual-interface* is 0 to 1023; *number* is 0 to 4096; (optional) **.***sub-interface* is 1 to 4093.

General session commands can be configured once in a peer-session template and then applied to many neighbors through the direct application of a peer-session template or through indirect inheritance from a peer-session template. The configuration of peer-session templates simplify the configuration of general session commands that are commonly applied to all neighbors within an autonomous system.

This command requires the LAN Enterprise Services license.

**Examples** This example shows how to create a peer-session template named CORE1. This example inherits the configuration of the peer-session template named INTERNAL-BGP.

```
switch# configure terminal
switch(config)# router bgp 64496
switch(config-router)# template peer-session CORE1
switch(config-router-stmp)#
```
This example shows how to create and configure a peer-policy template named CUSTOMER-A:

```
switch# configure terminal
switch(config)# router bgp 64496
switch(config-router)# template peer-policy CUSTOMER-A
switch(config-router-ptmp)# exit
switch(config-router)# route-map SET-COMMUNITY in
switch(config-router)# filter-list 20 in
switch(config-router)# inherit peer-policy PRIMARY-IN 20
switch(config-router)# inherit peer-policy GLOBAL 10
switch(config-router)# exit-peer-policy
switch(config-router)#
```
This example shows that the maximum prefixes that are accepted from the 192.168.1.1 neighbor is set to 1000:

```
switch# configure terminal
switch(config)# router bgp 64496
switch(config-router) network 192.168.0.0
switch(config-router)# maximum-prefix 1000
switch(config-router)#
```
This example shows that the maximum number of prefixes that are accepted from the 192.168.2.2 neighbor is set to 5000. The router is also configured to display warning messages when 50 percent of the maximum-prefix limit (2500 prefixes) has been reached.

```
switch# configure terminal
switch(config)# router bgp 64496
switch(config-router) network 192.168.0.0
switch(config-router)# maximum-prefix 5000 50
switch(config-router)#
```
This example shows that the maximum number of prefixes that are accepted from the 192.168.3.3 neighbor is set to 2000. The router is also configured to reestablish a disabled peering session after 30 minutes.

```
switch# configure terminal
switch(config)# router bgp 64496
switch(config-router) network 192.168.0.0
```
 $\mathbf I$ 

```
switch(config-router)# neighbor 192.168.3.3 maximum-prefix 2000 restart 30
switch(config-router)#
```
This example shows that the warning messages are displayed when the maximum-prefix limit (500) for the 192.168.4.4 neighbor is exceeded:

```
switch# configure terminal
switch(config)# router bgp 64496
switch(config-router)# network 192.168.0.0
switch(config-router)# maximum-prefix 500 warning-only
switch(config-router)#
```
This example forces all updates destined for 10.108.1.1 to advertise this router as the next hop:

```
switch# configure terminal
switch(config)# router bgp 64496
switch(config-router)# next-hop-self
switch(config-router)#
```
This example shows that the router belongs to autonomous system 109 and is configured to send the communities attribute to its neighbor at IP address 172.16.70.23:

```
switch# configure terminal
switch(config)# router bgp 64496
switch(config-router)# send-community
switch(config-router)#
```
This example shows that the router belongs to autonomous system 109 and is configured to send the communities attribute to its neighbor at IP address 172.16.70.23:

```
switch# configure terminal
switch(config)# router bgp 64496
switch(config-router)# address-family ipv4 multicast
switch(config-router-af)# send-community
switch(config-router-af)#
```
This example enables inbound soft reconfiguration for the neighbor 10.108.1.1. All the updates received from this neighbor are stored unmodified, regardless of the inbound policy. When inbound soft reconfiguration is done later, the stored information is used to generate a new set of inbound updates.

```
switch# configure terminal
switch(config)# router bgp 64496
switch(config-router)# soft-reconfiguration inbound
switch(config-router)#
```
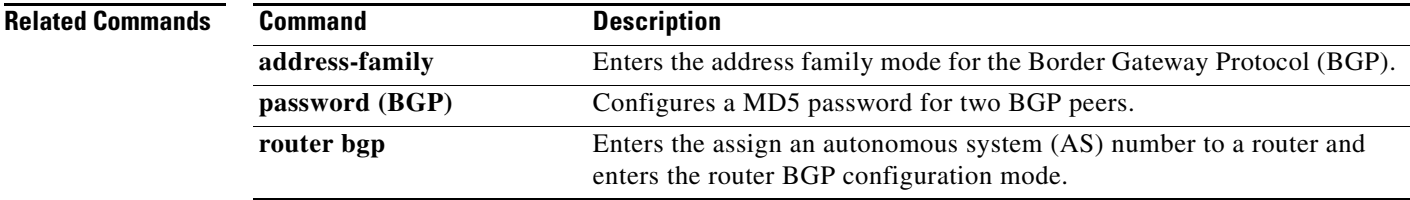

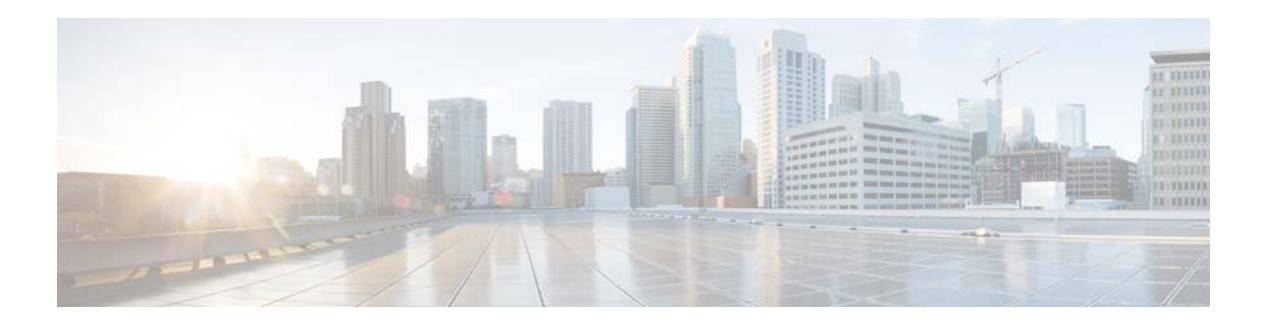

# **V Commands**

This chapter describes the Cisco NX-OS Border Gateway Protocol (BGP) commands that begin with V.

 $\blacksquare$ 

### **vrf**

To enter a virtual routing and forwarding (VRF) configuration mode and configure submode commands, use the **vrf** command. To remove a VRF instance or disable the VRF configuration mode, use the **no** form of this command.

**vrf** *name* | **management**

**no vrf** *name* | **management**

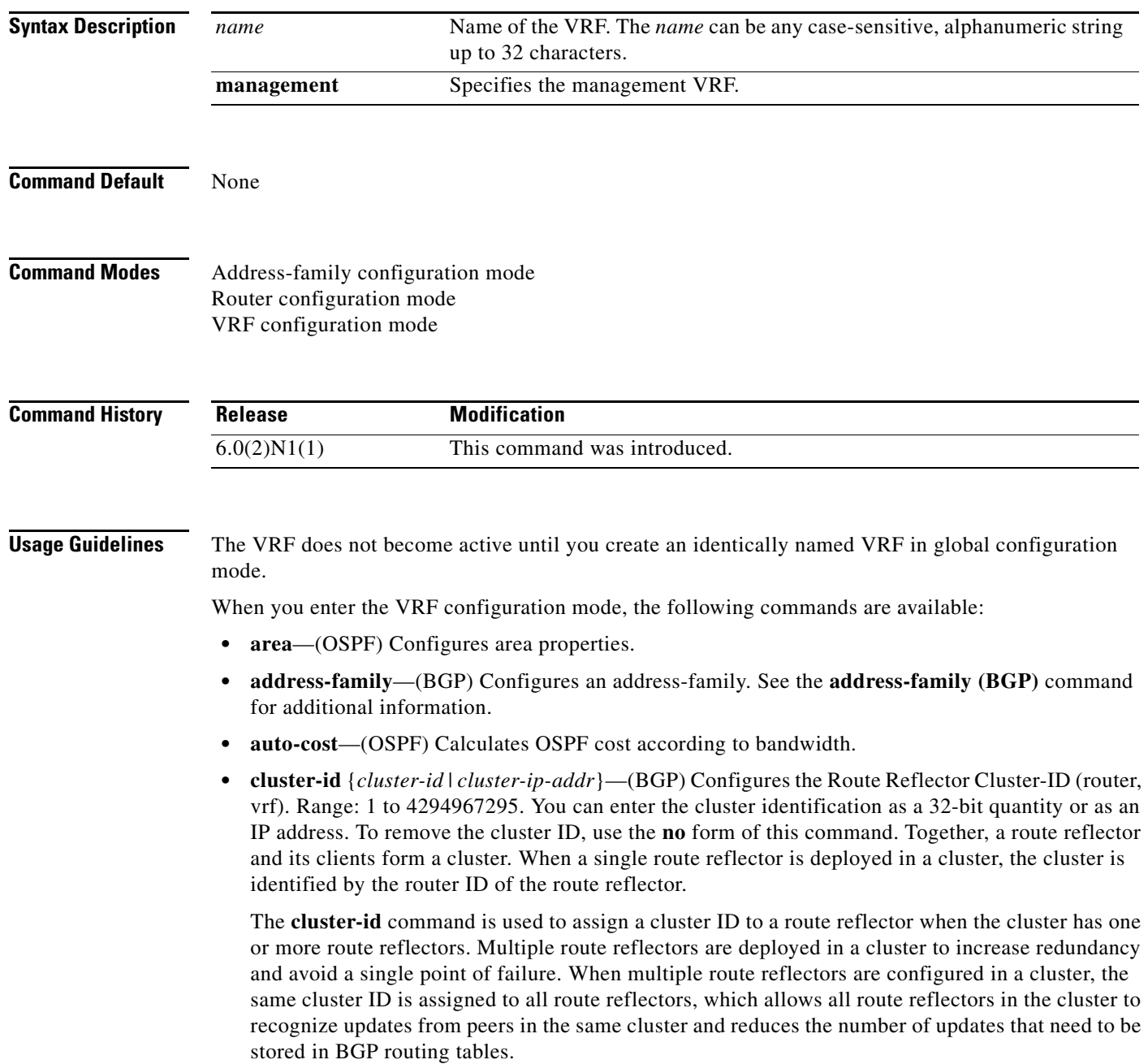

**Note** All route reflectors must maintain stable sessions between all peers in the cluster. If stable sessions cannot be maintained, you should use overlay route reflector clusters instead (route reflectors with different cluster IDs).

- **default-information—(OSPF)** Controls the distribution of the default route. See the **default-information originate (OSPF)** command for additional information.
- **default-metric**—(OSPF) Specifies the default metric for redistributed routes. See the **default-metric (OSPF)** command for additional information.
- **• distance**—(OSPF) Defines the OSPF administrative distance. See the **distance (OSPF)** command for additional information.
- **exit—(BGP)** Exits from the current command mode.
- **• log-adjacency-changes**—(OSPF) Logs changes in adjacency state.
- **• log-neighbor-changes**—Enables logging of the BGP neighbor resets. To disable the logging of changes in BGP neighbor adjacencies, use the **no** form of this command. The **log-neighbor-changes** command enables logging of BGP neighbor status changes (up or down) and resets for troubleshooting network connectivity problems and measuring network stability. Unexpected neighbor resets might indicate high error rates or high packet loss in the network and should be investigated.

Using the **log-neighbor-changes** command to enable status change message logging does not cause a substantial performance impact, unlike, for example, enabling per BGP update debugging. If the UNIX syslog facility is enabled, messages are sent to the UNIX host running the syslog daemon so that the messages can be stored and archived. If the UNIX syslog facility is not enabled, the status change messages are retained in the internal buffer of the router, and are not stored to the disk. You can set the size of this buffer, which is dependent upon the available RAM, using the **logging buffered** command.

The neighbor status change messages are not tracked if the bgp **log-neighbor-changes** command is disabled, except for the reset reason, which is always available as output of the **show ip bgp neighbors** command.

The **eigrp log-neighbor-changes** command enables logging of Enhanced Interior Gateway Routing Protocol (EIGRP) neighbor adjacencies, but messages for BGP neighbors are logged only if they are specifically enabled with the bgp **log-neighbor-changes** command.

Use the **show logging command** to display the log for the BGP neighbor changes.

- **• max-metric**—(OSPF) Maximizes the cost metric. See the **max-metric (OSPF)** command for additional information.
- **• maximum-paths**—(OSPF) Sets the maximum number of parallel routes that OSPF can support. See the **maximum-paths (OSPF)** command for additional information.
- **• neighbor**—Configures a BGP neighbor. See the **neighbor** command for additional information.
- **• no**—Negates a command or set its defaults.
- **• redistribute**—(OSPF) Redistributes information from another routing protocol. See the **redistribute (OSPF)** command for additional information.
- **• rfc1583compatibility**—(OSPF) Configures RFSC 1583 compatibility for external path preferences. See the **rfc1583compatibility** command for additional information.
- **• router-id** *ip-addr*—Specifies the IP address to use as the router-id.

 $\mathbf{I}$ 

- **• shutdown**—(OSPF) Shuts down the OSPF protocol instance. See the **shutdown (OSPF)** command for additional information.
- **• summary-address**—(OSPF) Configures route summarization for redistribution. See the **summary-address (OSPF)** command for additional information.
- **• timers** *bestpath-timeout*—Configures the best-path timeout in seconds. Range: 1 to 3600. Default: 300.

**Examples** This example shows how to enter VRF configuration mode in a BGP environment:

switch(config)# **router bgp 100**  switch(config-router)# **vrf management** switch(config-router-vrf)#

This example shows how to enter VRF configuration mode in an OSPF environment:

```
switch(config)# vrf context RemoteOfficeVRF
switch(config-vrf)# router ospf 201
switch(config-router)# vrf RemoteOfficeVRF
switch(config-router-vrf)#
```
**Related Commands** 

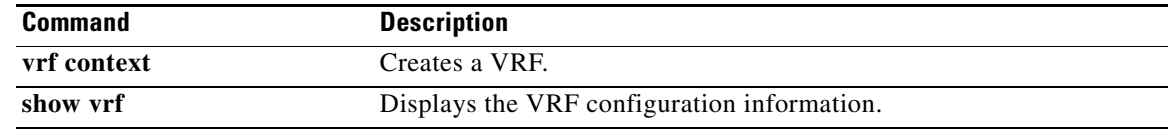

#### **vrf context**

To create a virtual routing and forwarding instance (VRF) and enter VRF configuration mode, use the **vrf context** command. To remove a VRF entry, use the **no** form of this command.

**vrf context {***name* | **management**}

**no vrf context** {*name* | **management**}

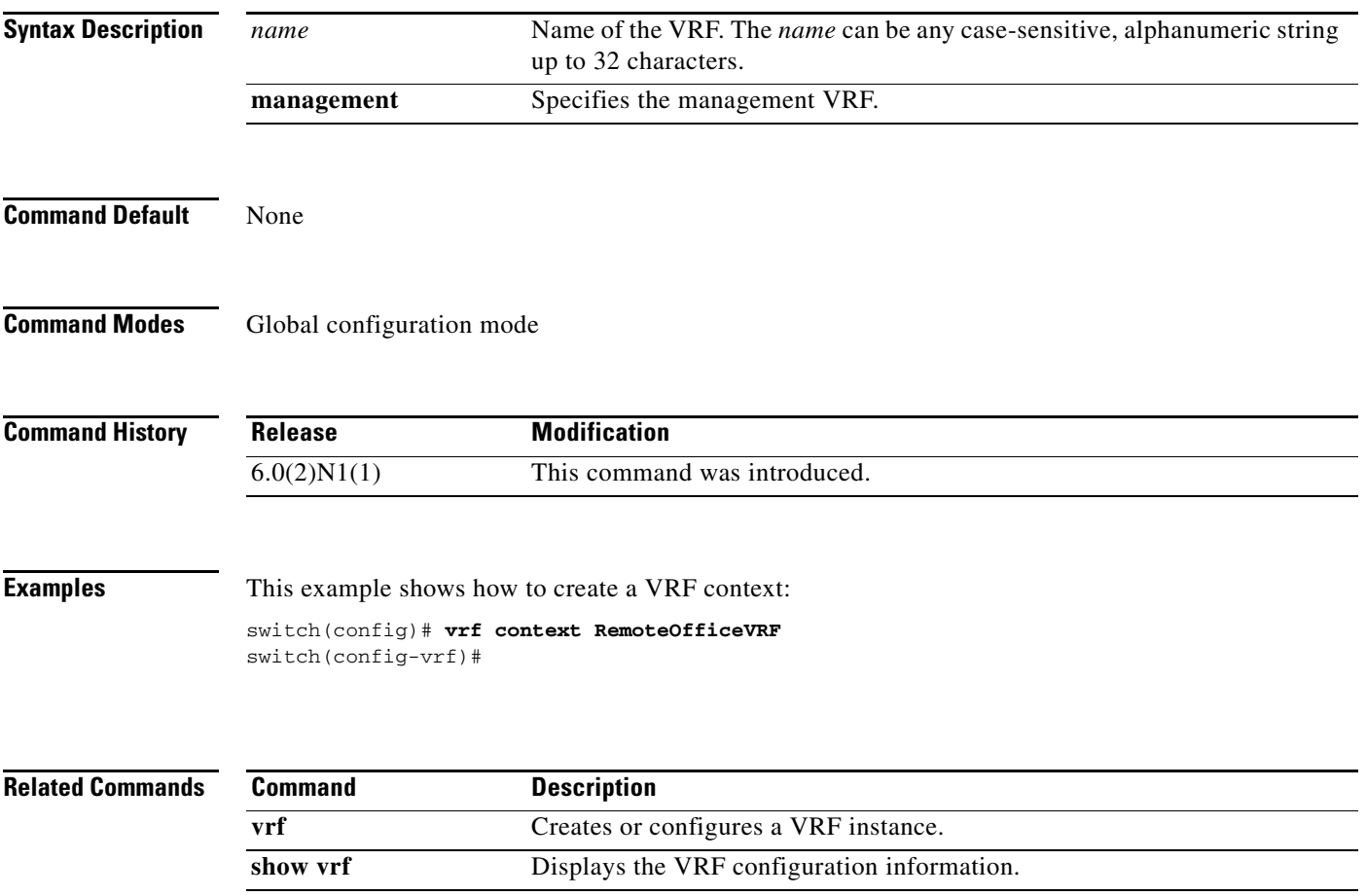

#### **vrf member**

To add an interface to a virtual routing and forwarding (VRF) instance or to configure object tracking on a VRF instance, use the **vrf member** command. To remove the object tracking for this route, use the **no** form of this command.

**vrf member** *vrf-name*

**no vrf member** *vrf-name*

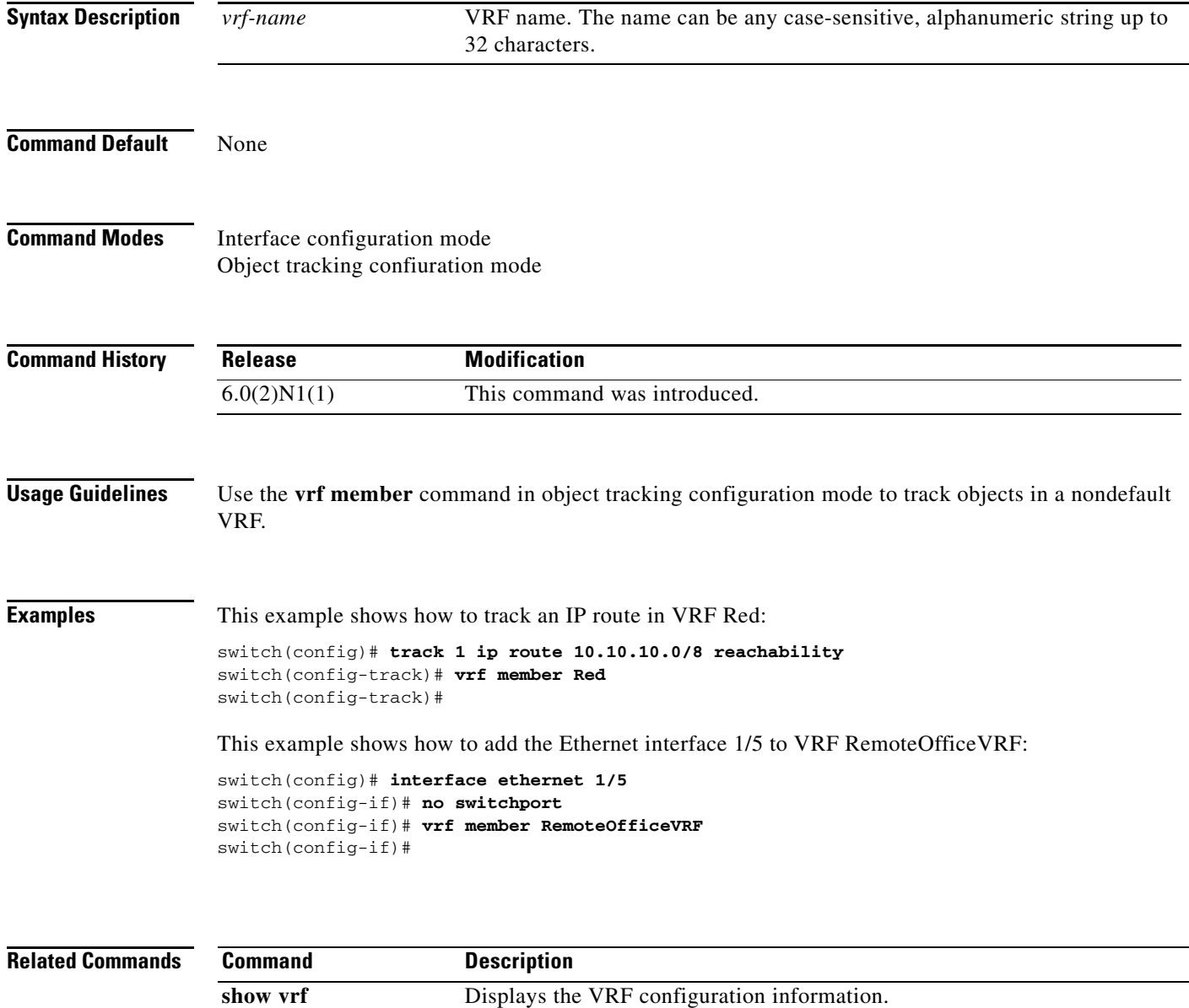

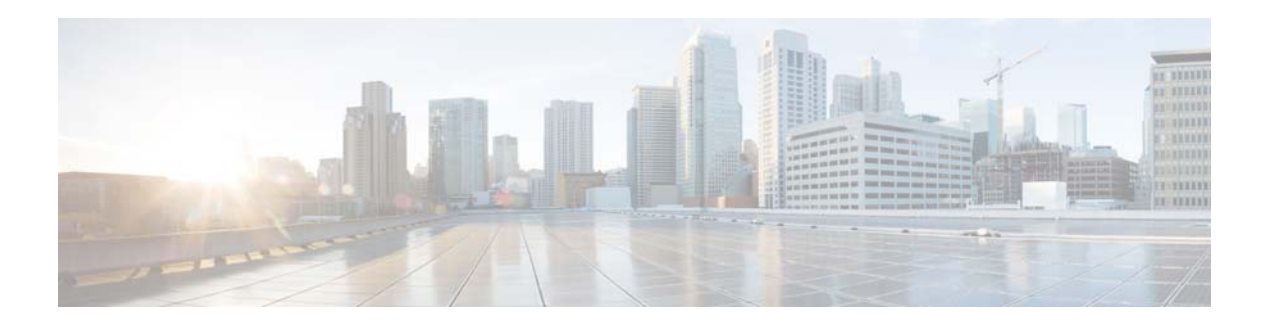

# **A Commands**

This chapter describes the Cisco NX-OS Enhanced Interior Gateway Routing Protocol (EIGRP) commands that begin with A.

 $\blacksquare$ 

#### **address-family (EIGRP)**

To configure an address family for the Enhanced Interior Gateway Routing Protocol (EIGRP), use the **address-family** command. To remove an address family, use the **no** form of this command.

**address-family ipv4 unicast**

**no address-family ipv4 unicast**

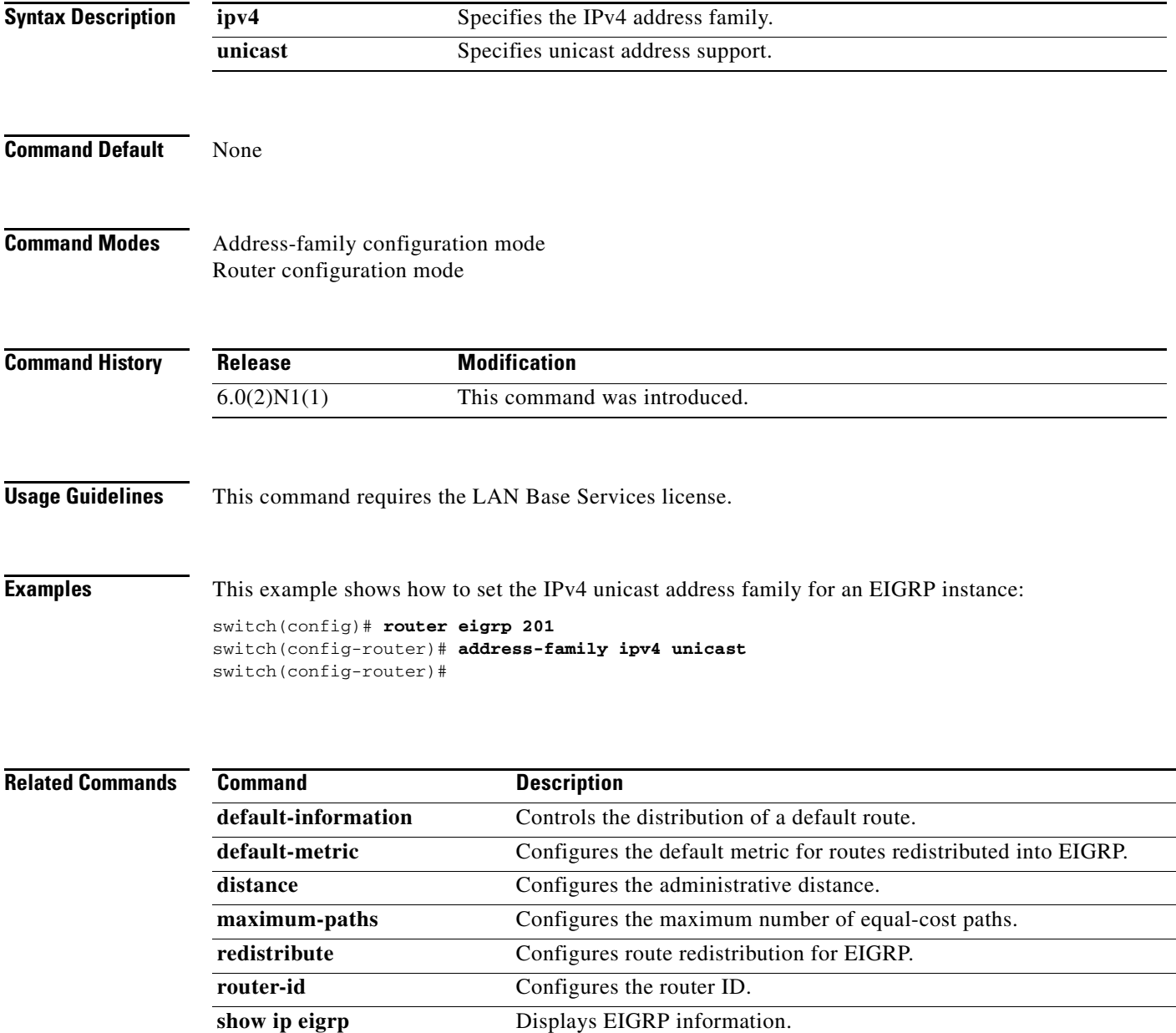

**timers** Configures the EIGRP timers.

#### **authentication key-chain (EIGRP)**

To enable authentication for the Enhanced Interior Gateway Routing Protocol (EIGRP) packets and to specify the set of keys that can be used on an interface, use the **authentication key-chain** command. To prevent authentication, use the **no** form of this command.

**authentication key-chain** *name-of-chain*

**no authentication key-chain** *name-of-chain*

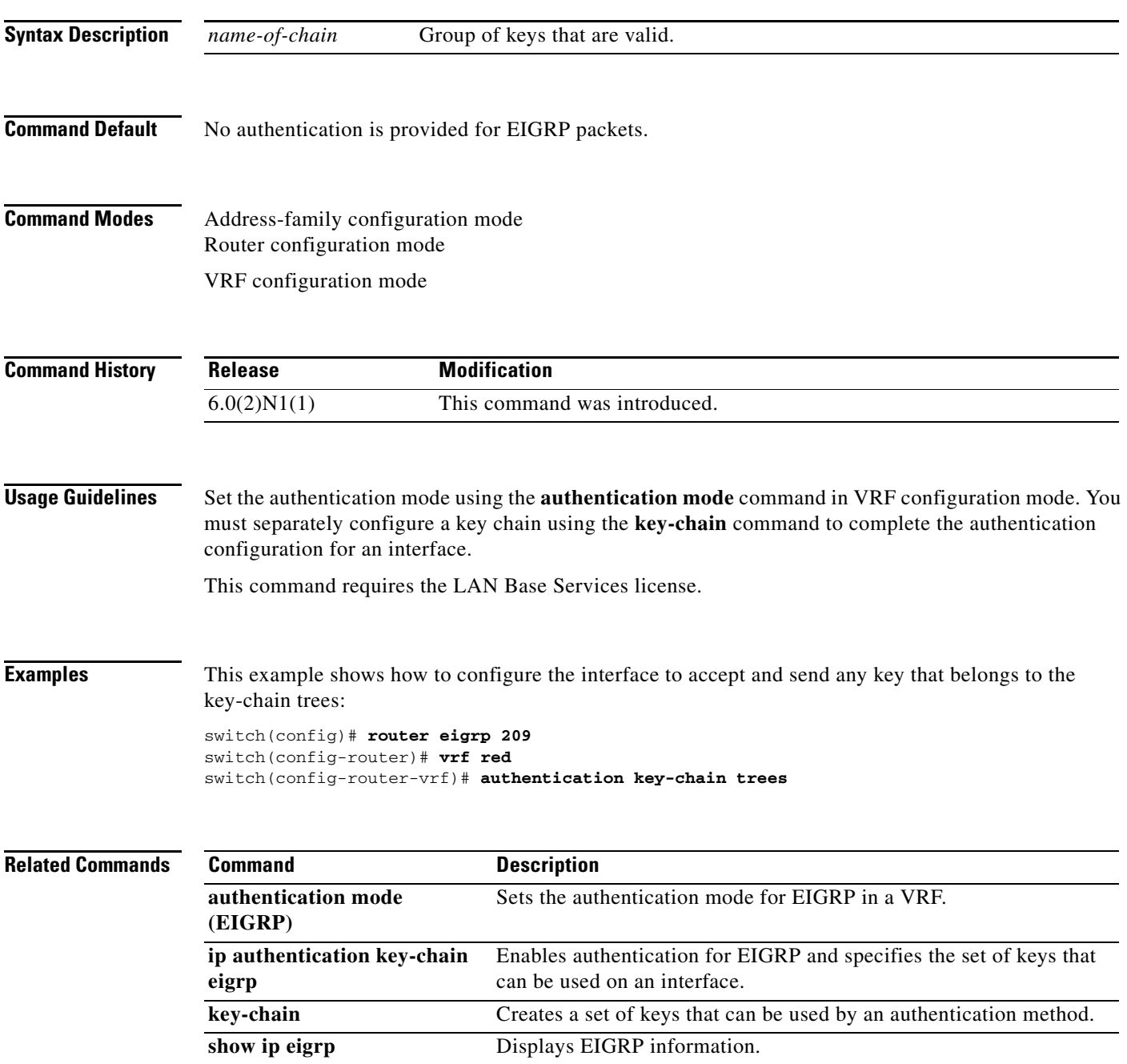

#### **authentication mode (EIGRP)**

To specify the type of authentication used in the Enhanced Interior Gateway Routing Protocol (EIGRP) packets, use the **authentication mode** command. To remove authentication, use the **no** form of this command.

#### **authentication mode md5**

#### **no authentication mode md5**

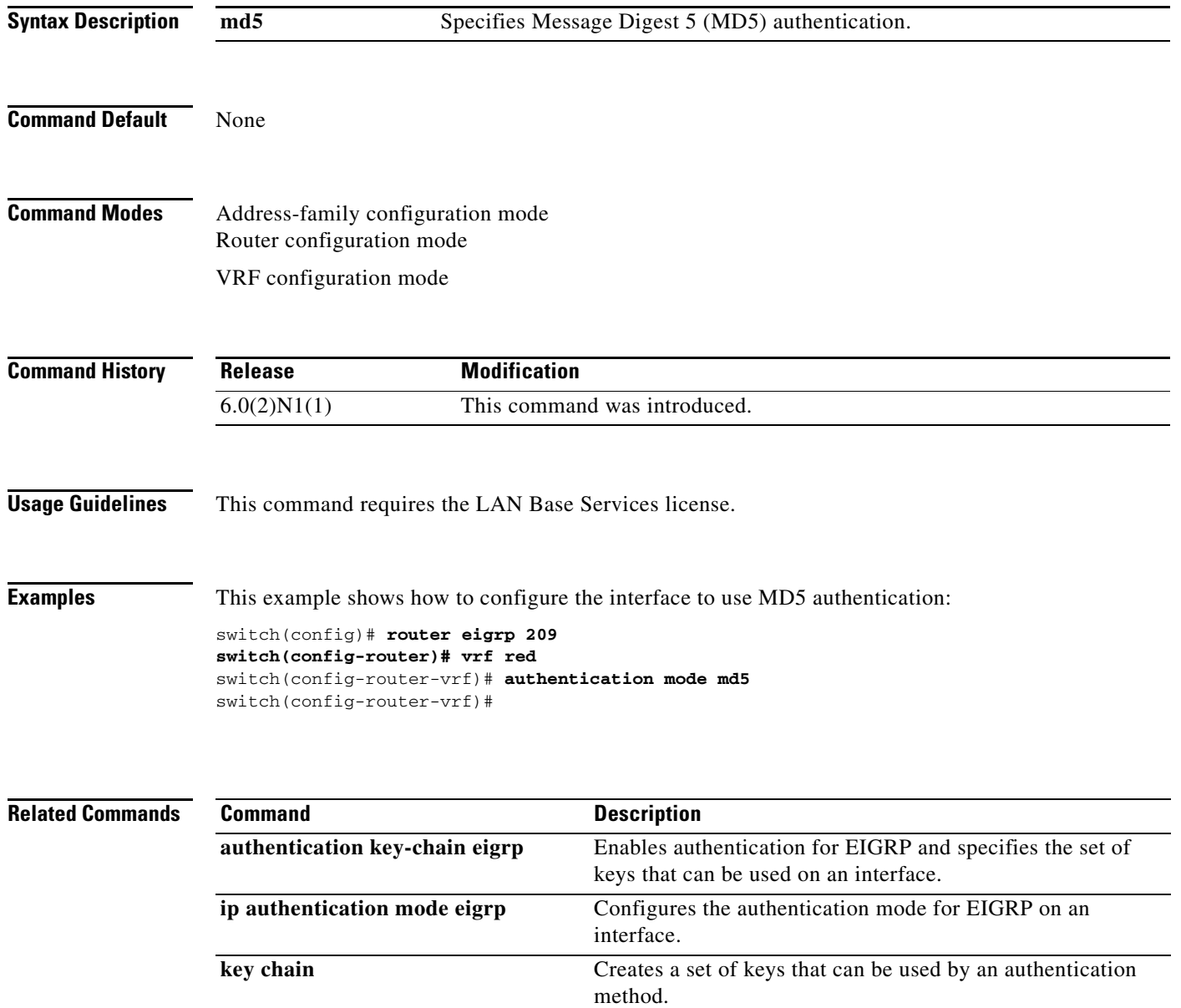

**show ip eigrp** Displays EIGRP information.

#### **autonomous-system**

To configure the autonomous system (AS) number for an Enhanced Interior Gateway Routing Protocol (EIGRP) address family, use the **autonomous-system** command. To revert to default, use the **no** form of this command.

**autonomous-system** *as-number*

**no autonomous-system** [*as-number*]

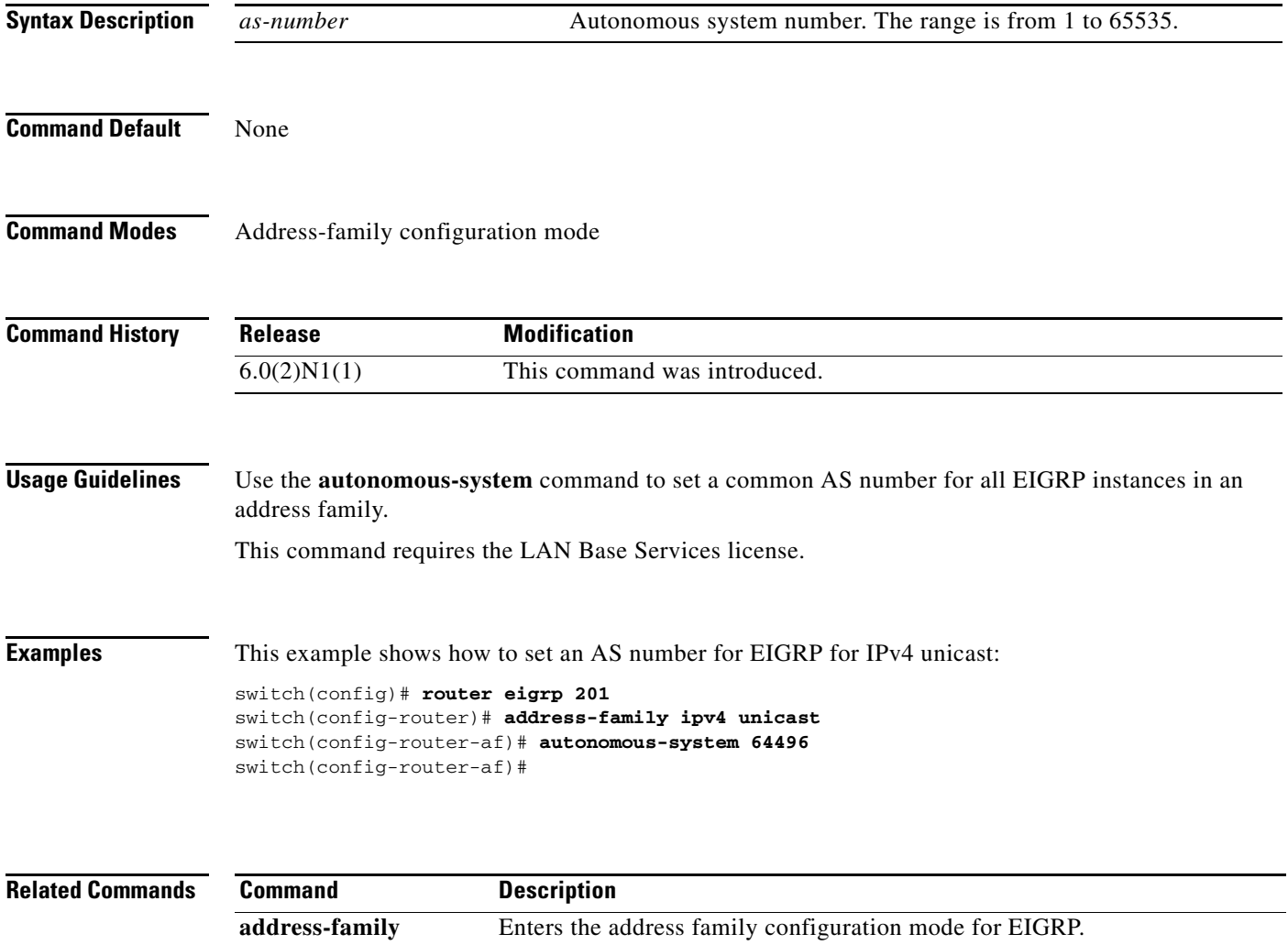

**(EIGRP)**

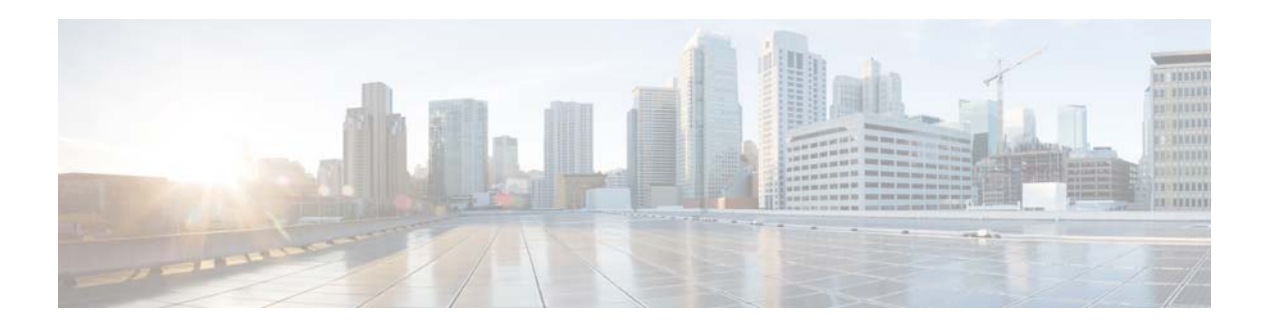

# **C Commands**

This chapter describes the Cisco NX-OS Enhanced Interior Gateway Routing Protocol (EIGRP) commands that begin with C.

 $\blacksquare$ 

## **clear ip eigrp accounting**

To clear the prefix accounting information for the Enhanced Interior Gateway Routing Protocol (EIGRP) processes, use the **clear ip eigrp accounting** command.

**clear ip eigrp accounting** [**vrf** {*vrf-name* | **all** | **default** | **management**}]

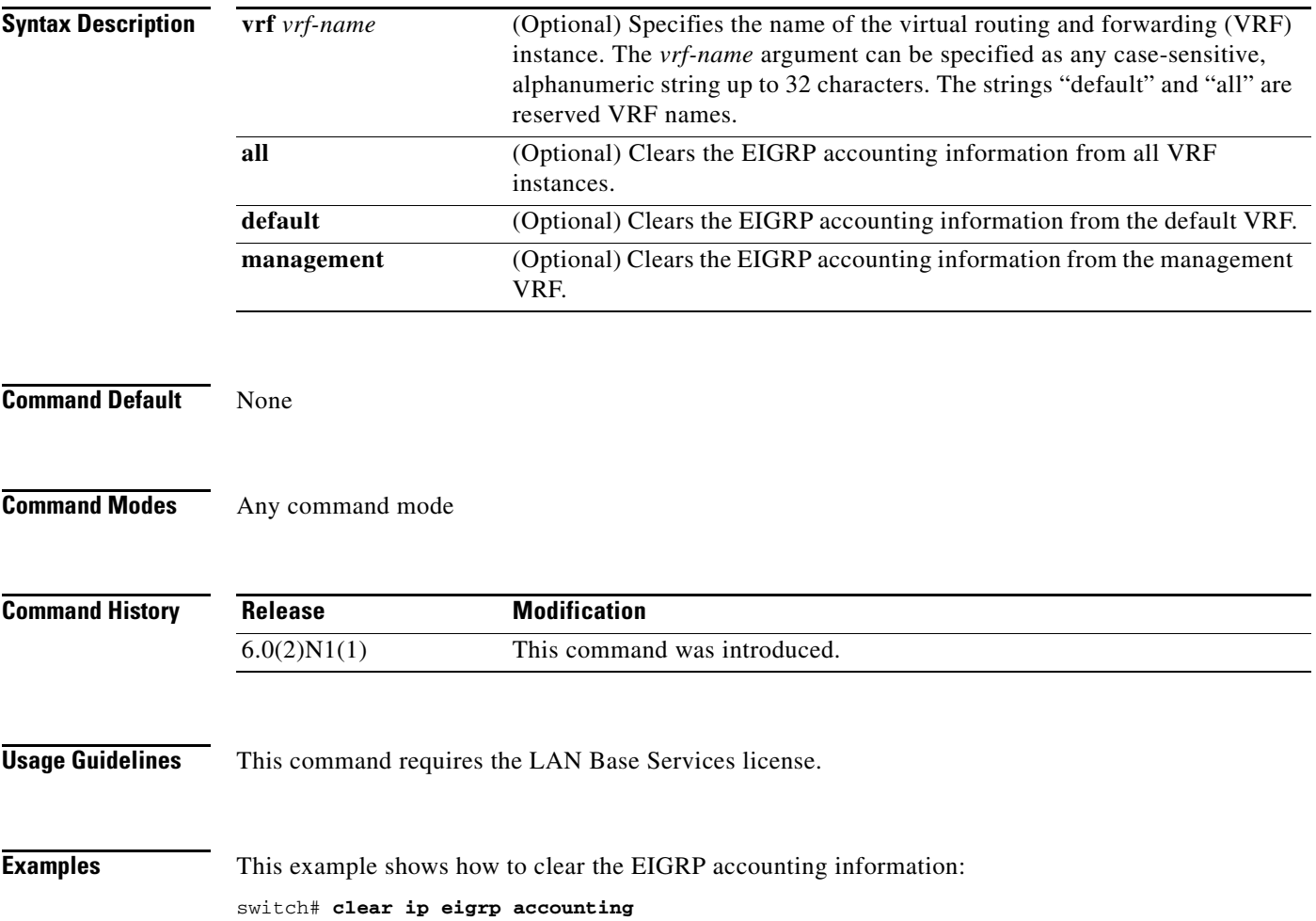

#### **clear ip eigrp neighbors**

To remove and reestablish the Enhanced Interior Gateway Routing Protocol (EIGRP) neighbor entries from the appropriate table, use the **clear ip eigrp neighbors** command.

**clear ip eigrp neighbors** [*\** | *ip-address* | **ethernet** *slot*/*port* | **loopback** *if\_number* | **port-channel** *number*] [**soft**] [**vrf** {*vrf-name* | **all** | **default** | **management**}]

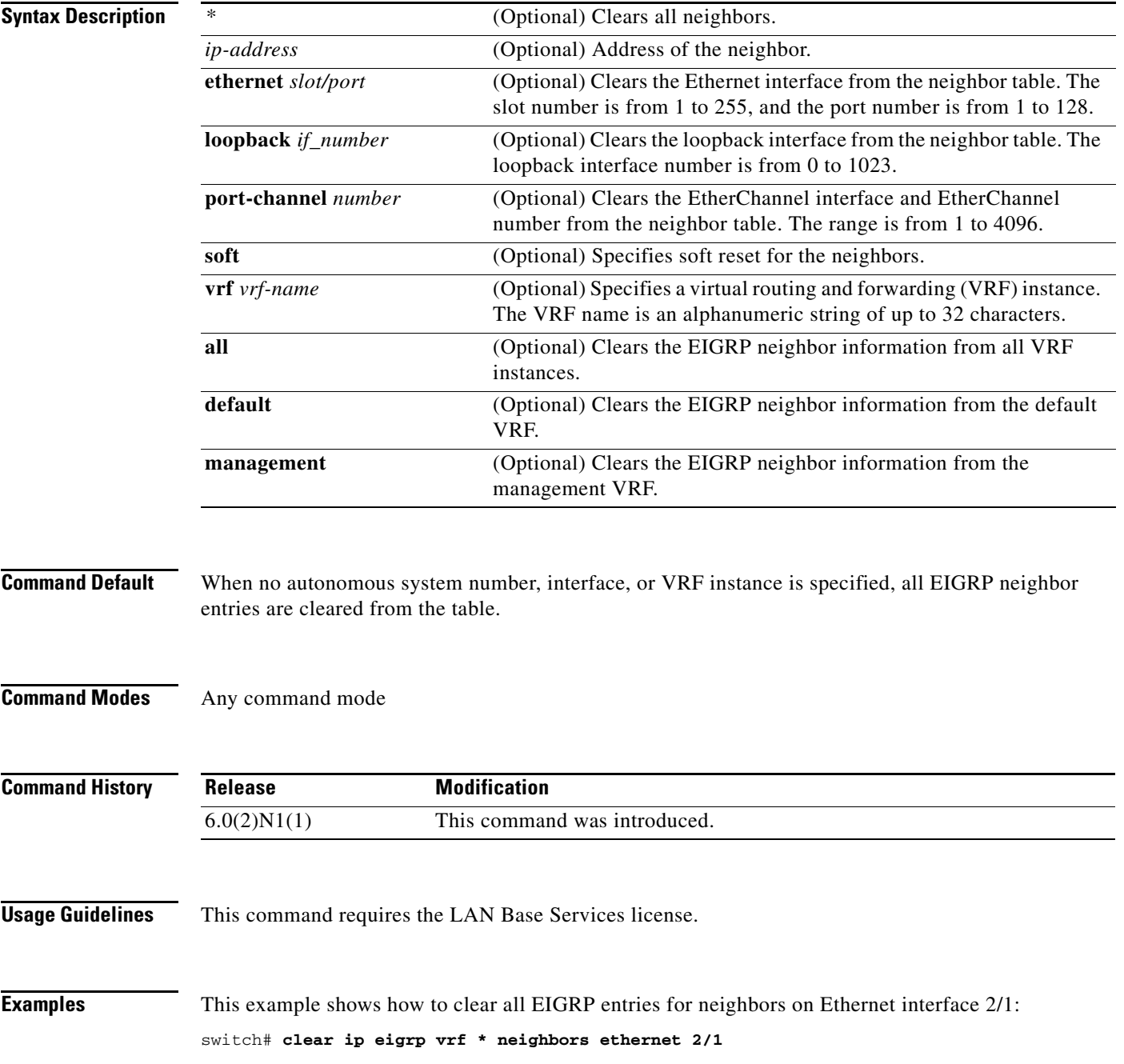

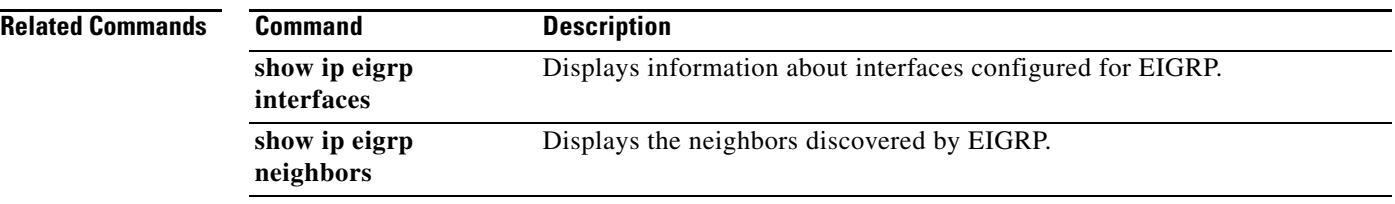

#### **clear ip eigrp redistribution**

To clear redistribution information for the Enhanced Interior Gateway Routing Protocol (EIGRP) , use the **clear ip eigrp redistribution** command.

**clear ip eigrp redistribution** [**vrf** {*vrf-name |* **all** *|* **default** *|* **management**}]

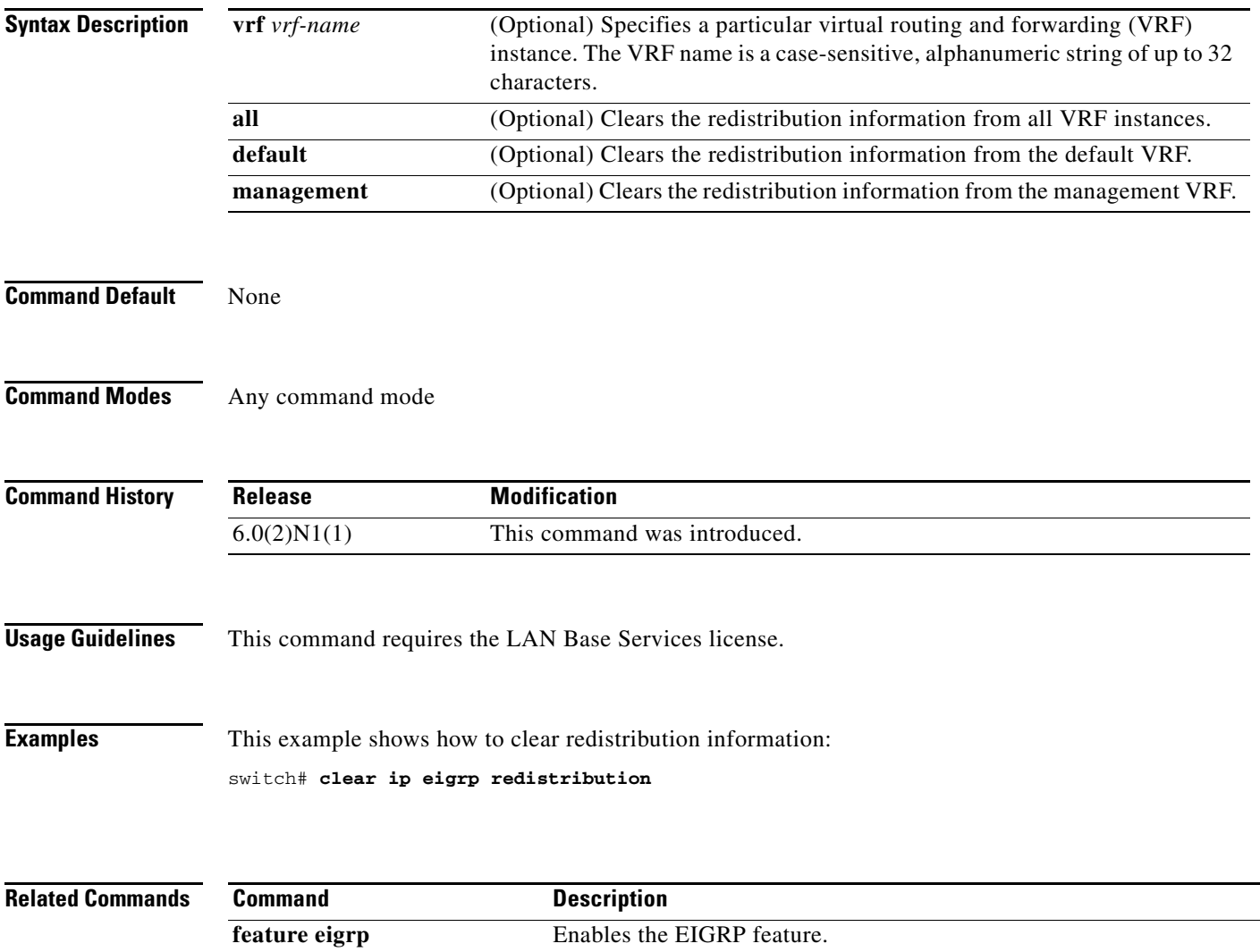

## **clear ip eigrp traffic**

To clear the Enhanced Interior Gateway Routing Protocol (EIGRP) traffic statistics, use the **clear ip eigrp traffic** command.

**clear ip eigrp traffic** [**vrf** {*vrf-name* | **all** | **default** | **management**}]

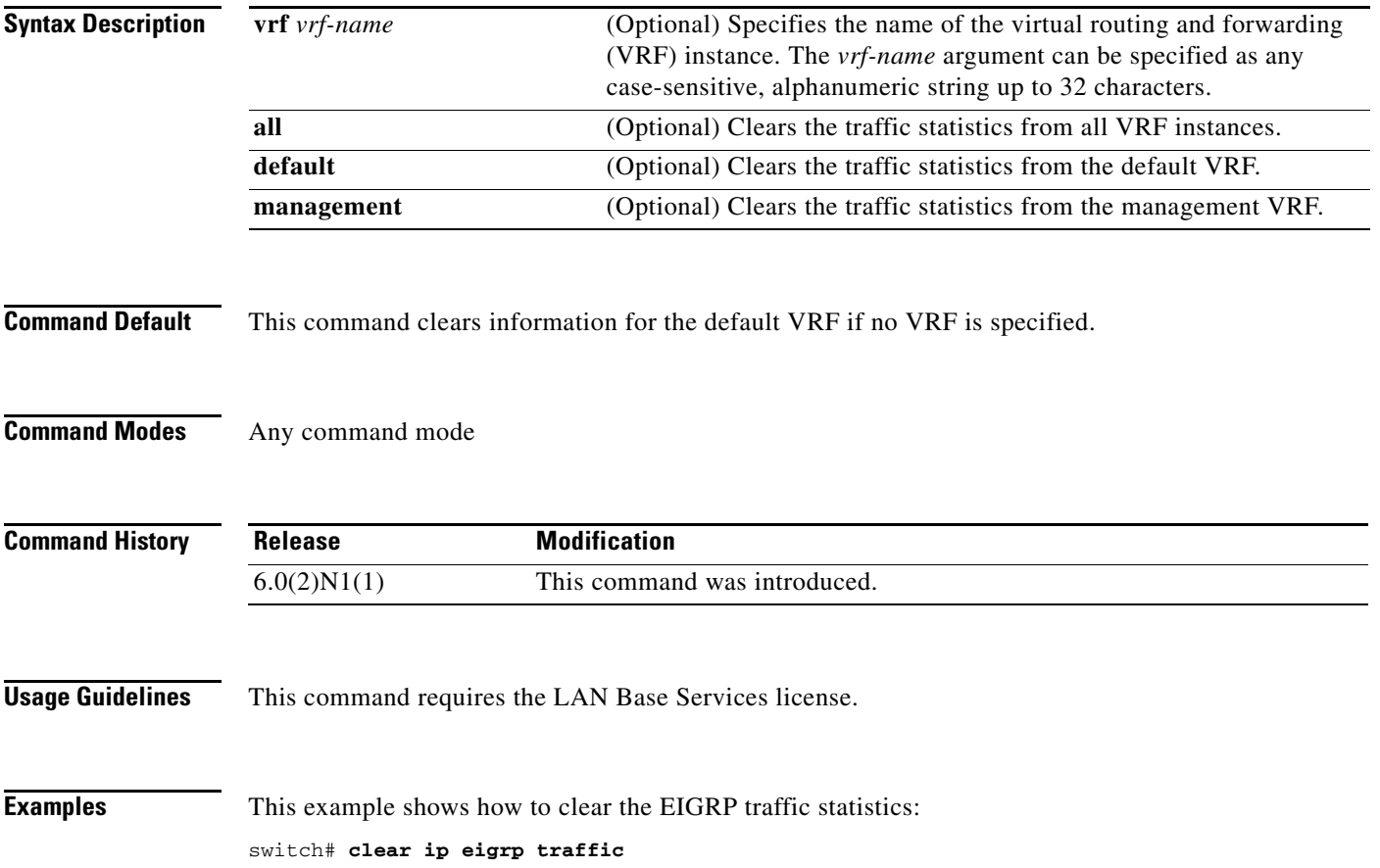

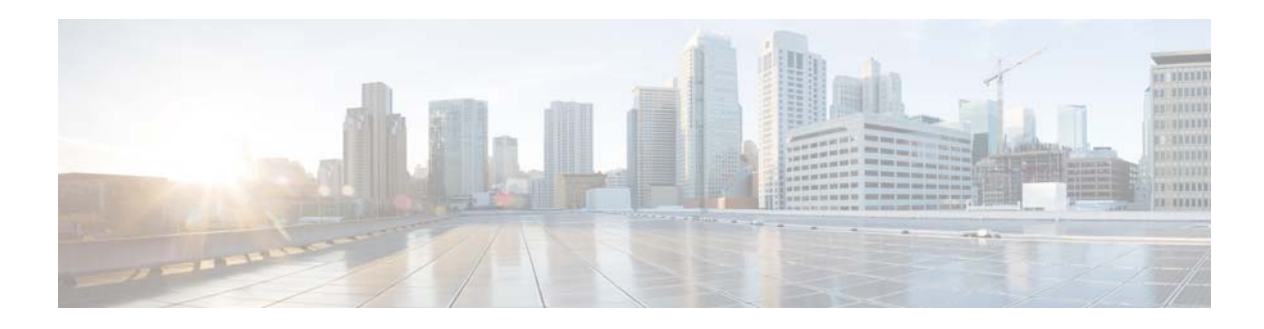

# **D Commands**

This chapter describes the Cisco NX-OS Enhanced Interior Gateway Routing Protocol (EIGRP) commands that begin with D.

#### **default-information originate (EIGRP)**

To generate a default route into the Enhanced Interior Gateway Routing Protocol (EIGRP), use the **default-information originate** command. To disable this feature, use the **no** form of this command.

**default-information originate** [**always**] [**route-map** *map-name*]

**no default-information originate**

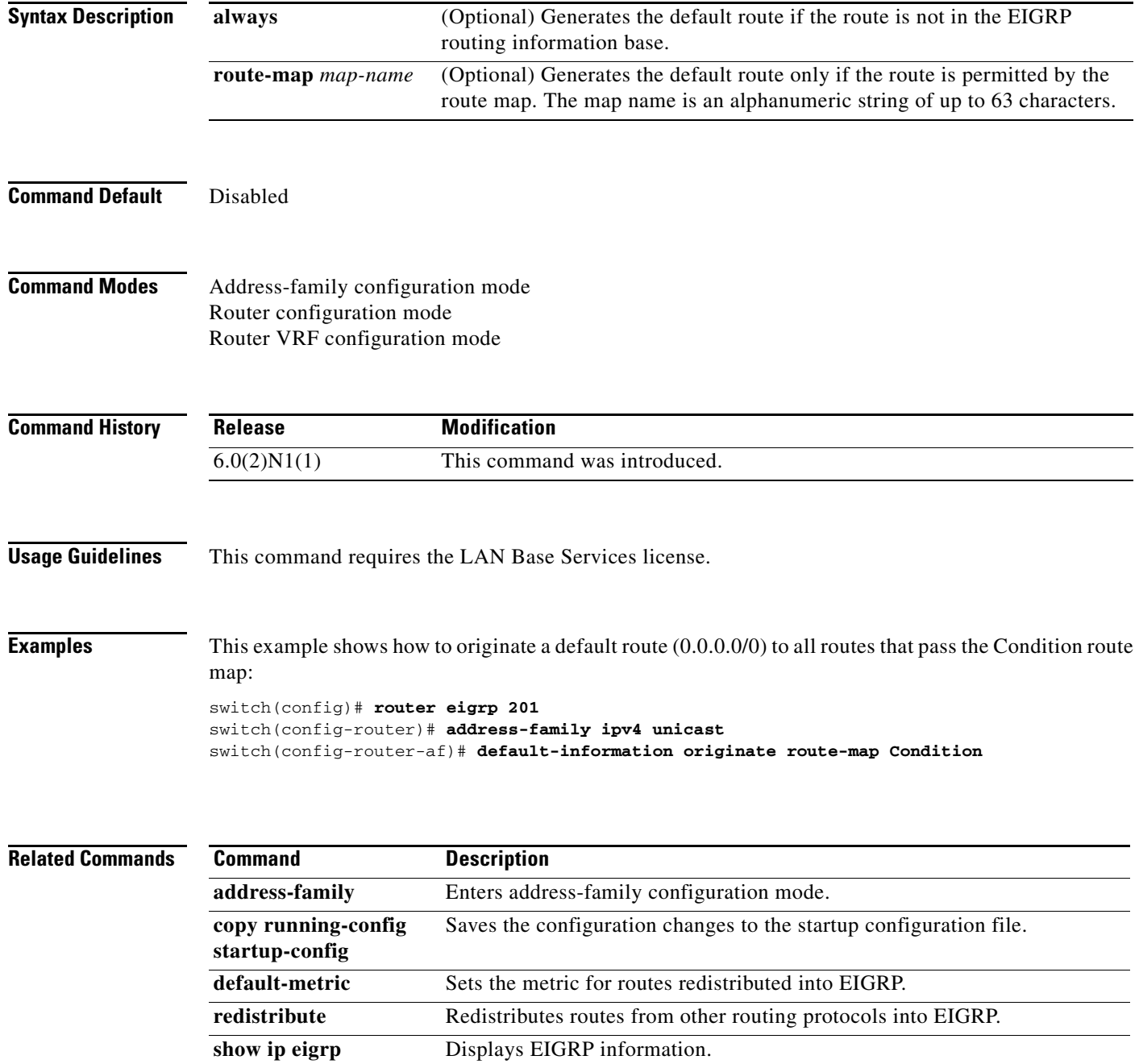

## **default-metric (EIGRP)**

To set metrics for an Enhanced Interior Gateway Routing Protocol (EIGRP), use the **default-metric**  command. To remove the metric value and restore the default state, use the **no** form of this command.

**default-metric** *bandwidth delay reliability loading mtu*

**no default-metric**

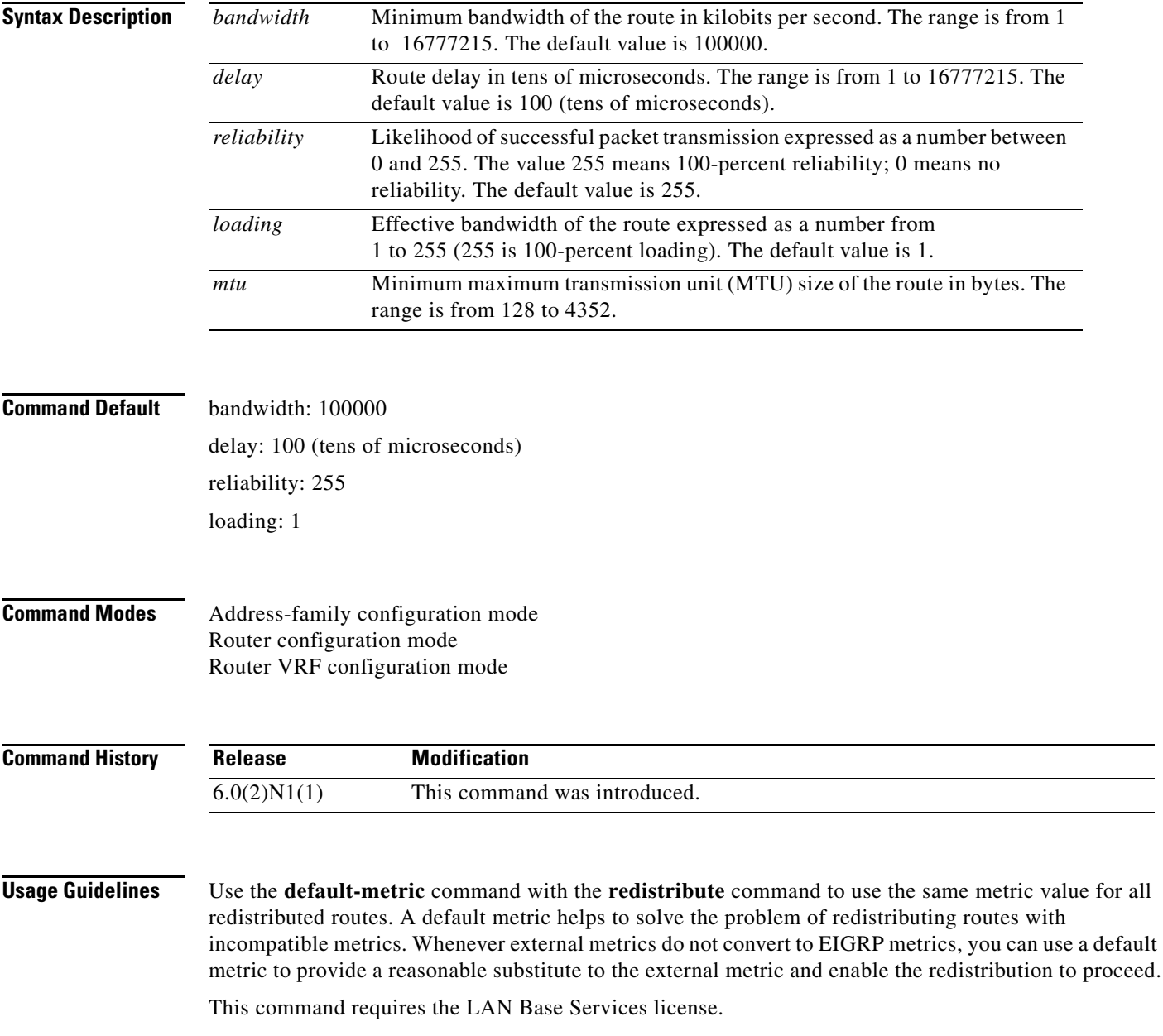

**Examples** This example shows how to take redistributed Routing Information Protocol (RIP) metrics and translate them into EIGRP metrics with the following values: bandwidth = 1000, delay = 100, reliability = 250, loading = 100, and  $MTU = 1500$ .

```
switch(config)# router eigrp 1
switch(config-router)# address-family ipv4 unicast
switch(config-router-af)# redistribute rip 100 route-map FilterRIP
switch(config-router-af)# default-metric 1000 100 250 100 1500
switch(config-router-af)#
```
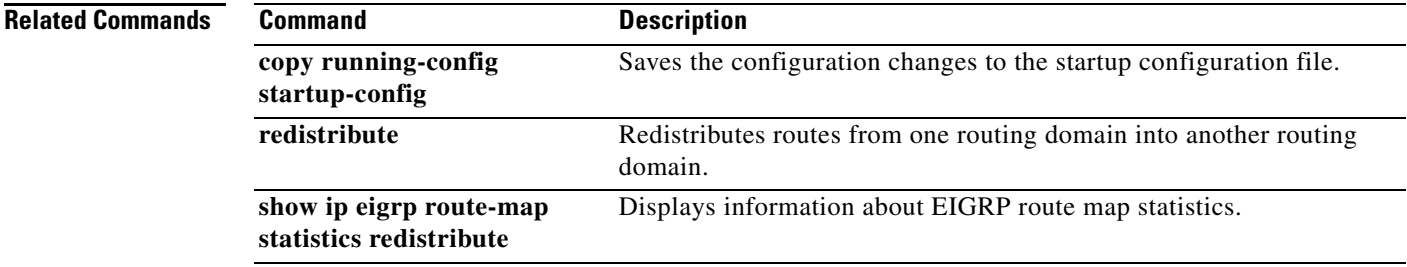

#### **distance (EIGRP)**

To allow the use of two administrative distances (internal and external) for the Enhanced Interior Gateway Routing Protocol (EIGRP) that could provide a better route to a node, use the **distance**  command. To return to the default setting, use the **no** form of this command.

**distance** *internal-distance external-distance*

**no distance**

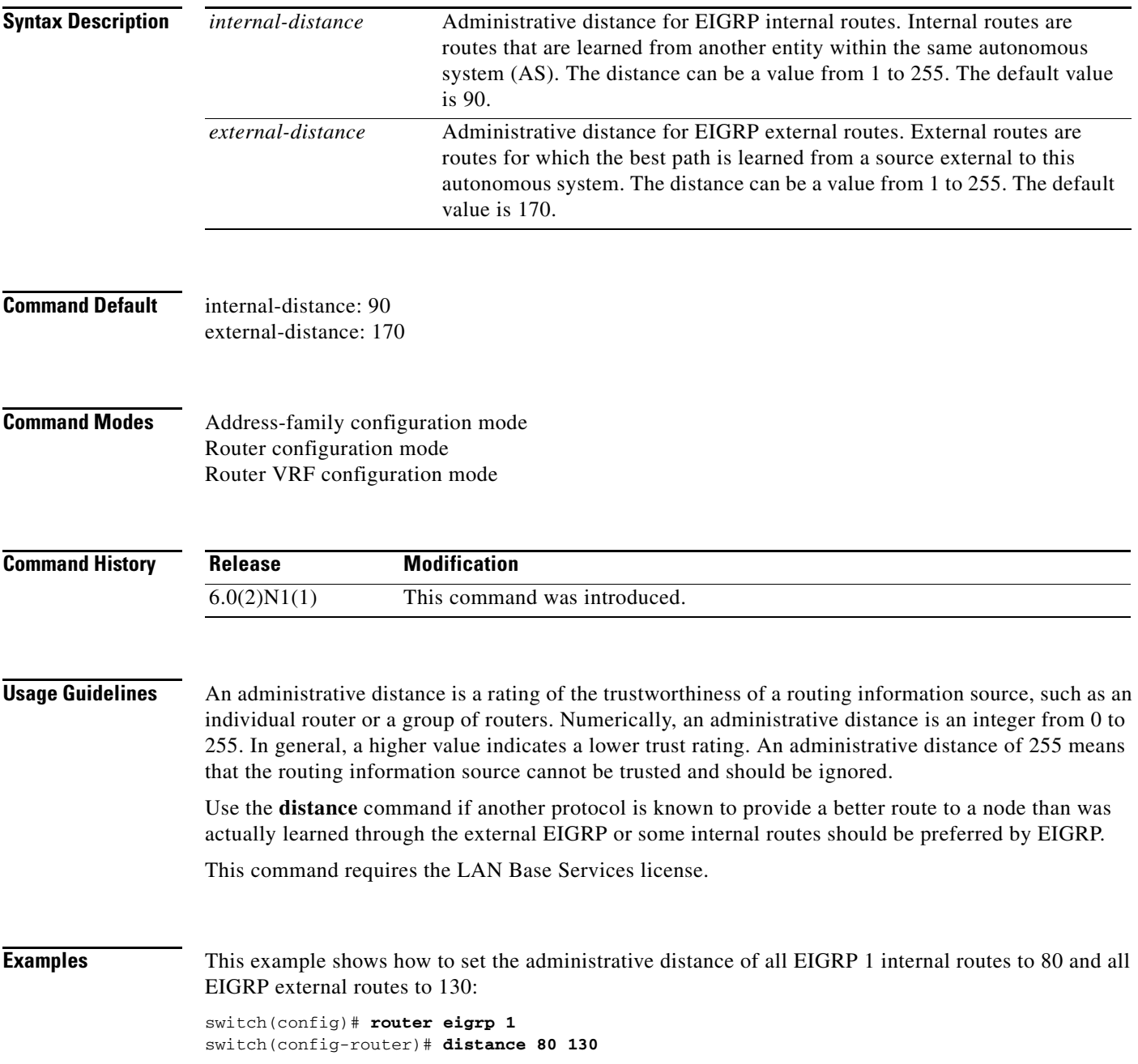

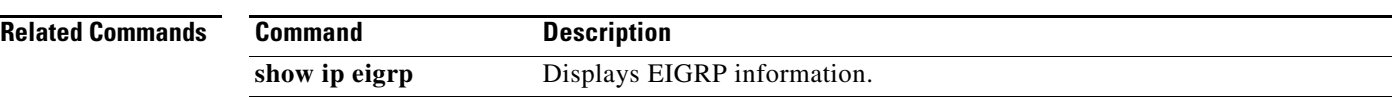

П

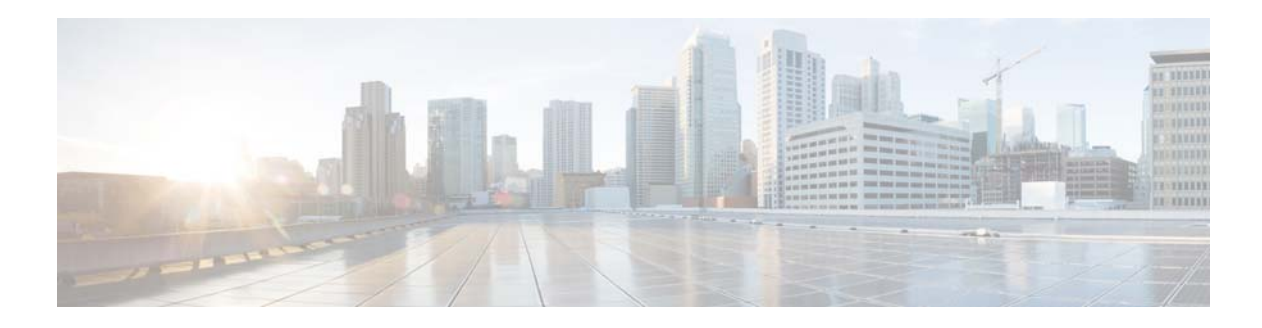

# **E Commands**

This chapter describes the Cisco NX-OS Enhanced Interior Gateway Routing Protocol (EIGRP) commands that begin with E.

 $\blacksquare$ 

#### **eigrp log-neighbor-changes**

To enable the logging of changes in Enhanced Interior Gateway Routing Protocol (EIGRP) neighbor adjacencies, use the **eigrp log-neighbor-changes** command. To disable the logging of changes in EIGRP neighbor adjacencies, use the **no** form of this command.

#### **eigrp log-neighbor-changes**

**no eigrp log-neighbor-changes**

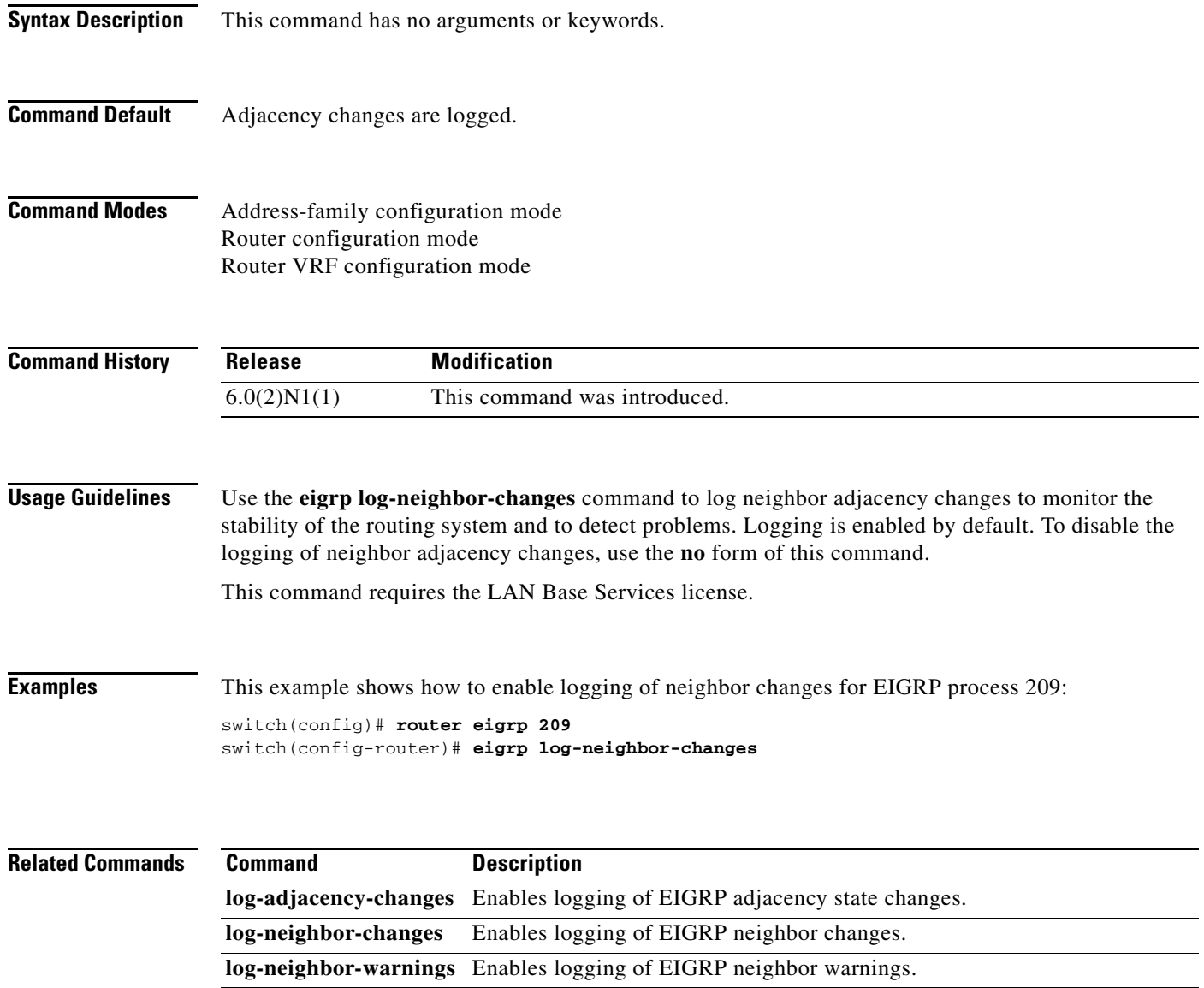

## **eigrp log-neighbor-warnings**

To enable the logging of Enhanced Interior Gateway Routing Protocol (EIGRP) neighbor warning messages, use the **eigrp log-neighbor-warnings** command. To disable the logging of EIGRP neighbor warning messages, use the **no** form of this command.

**eigrp log-neighbor-warnings** [*seconds*]

**no eigrp log-neighbor-warnings**

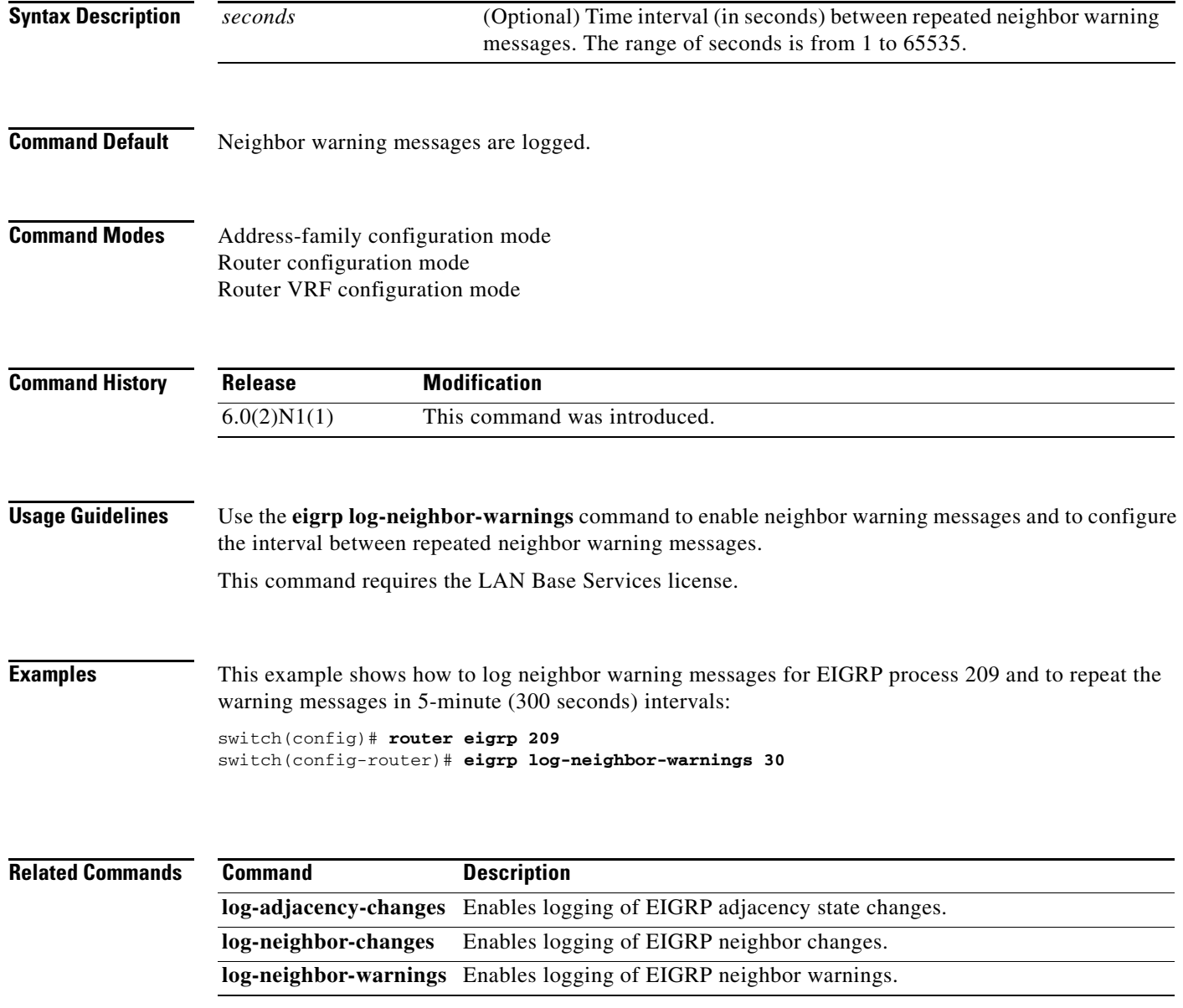

#### **eigrp router-id**

To set the router ID used by the Enhanced Interior Gateway Routing Protocol (EIGRP) when communicating with its neighbors, use the **eigrp router-id** command. To remove the configured router ID, use the **no** form of this command.

**eigrp router-id** *ip-address*

**no eigrp router-id** *ip-address*

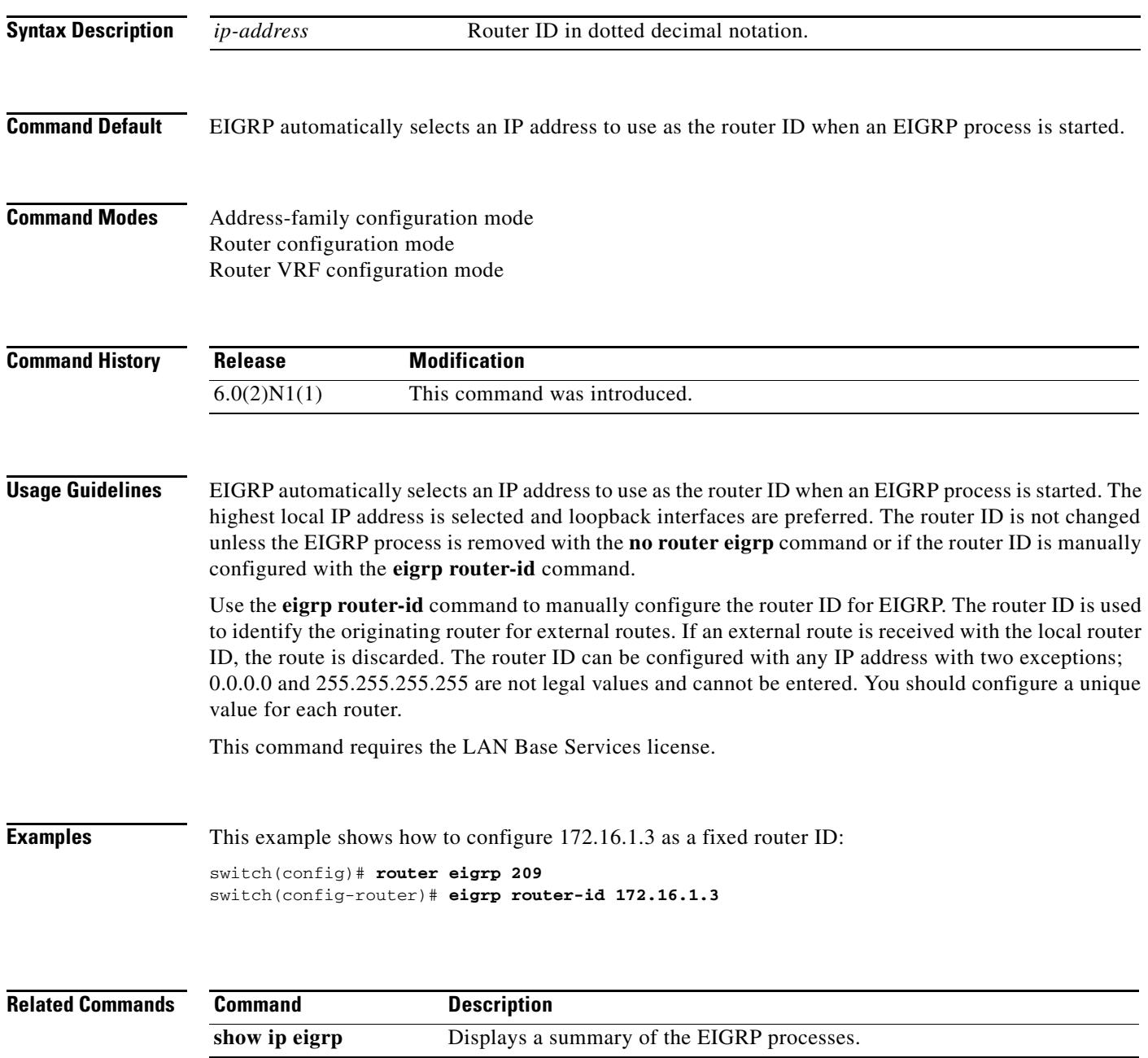

#### **eigrp stub**

To configure a router as a stub using the Enhanced Interior Gateway Routing Protocol (EIGRP), use the **eigrp stub** command. To disable the EIGRP stub routing feature, use the **no** form of this command.

**eigrp stub** [**direct** | **leak-map** *map-name* | **receive-only** | **redistributed**]

**no eigrp stub** [**direct** | **leak-map** *map-name* | **receive-only** | **redistributed**]

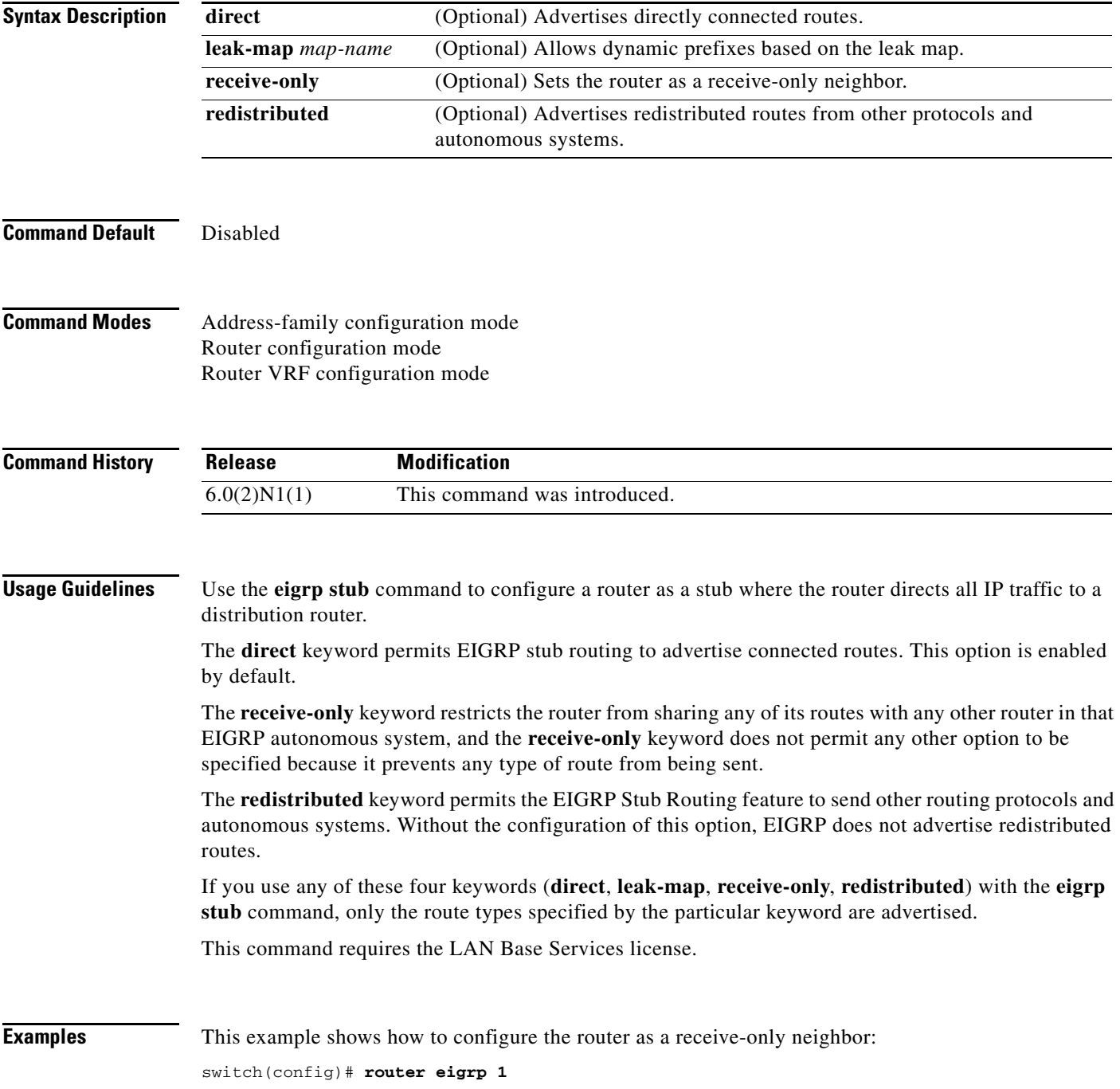

switch(config-router)# **eigrp stub receive-only**

**Related Commands Command Description** 

**show ip eigrp** Displays a summary of the EIGRP processes.

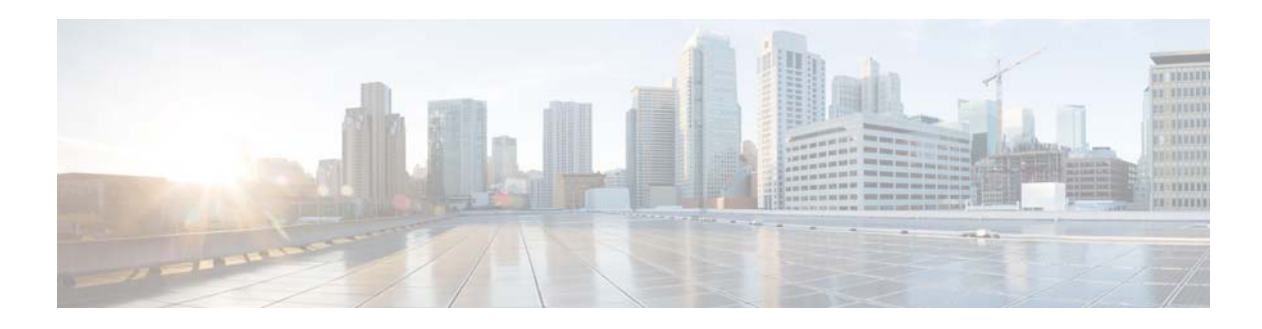

# **F Commands**

This chapter describes the Cisco NX-OS Enhanced Interior Gateway Routing Protocol (EIGRP) commands that begin with F.

 $\blacksquare$ 

#### **feature eigrp**

To enable the Enhanced Interior Gateway Protocol (EIGRP), use the **feature eigrp** command. To disable EIGRP, use the **no** form of this command.

**feature eigrp**

**no feature eigrp**

- **Syntax Description** This command has no arguments or keywords.
- **Command Default** Disabled

**Command Modes** Global configuration mode

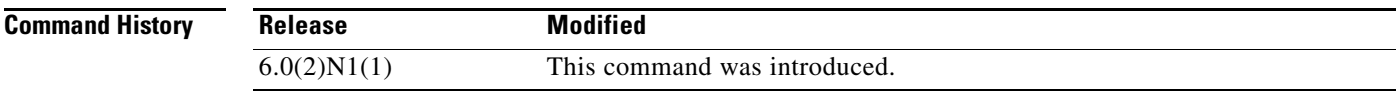

**Usage Guidelines** You must enable the EIGRP feature before you can configure EIGRP. This command requires the LAN Base Services license.

**Examples** This example shows how to enable the EIGRP feature:

switch# **configure terminal** switch(config)# **feature eigrp** switch(config)#

This example shows how to disable the EIGRP feature:

switch# **configure terminal** switch(config)# **no feature eigrp** switch(config)#

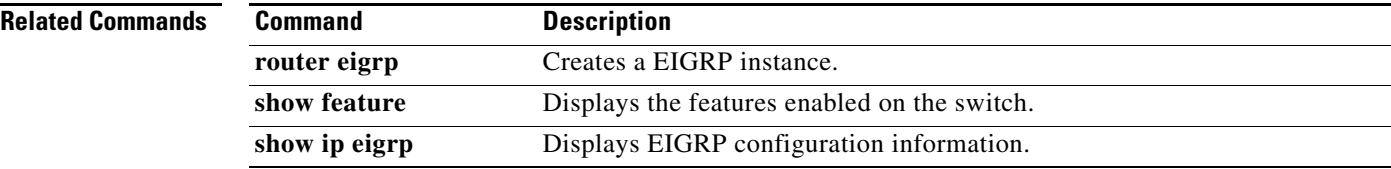

#### **flush-routes (EIGRP)**

To flush all EIGRP routes in the unicast RIB when an EIGRP instance restarts, use the **flush-routes**  command. To disable this feature, use the **no** form of this command.

**flush-routes**

**no flush-routes**

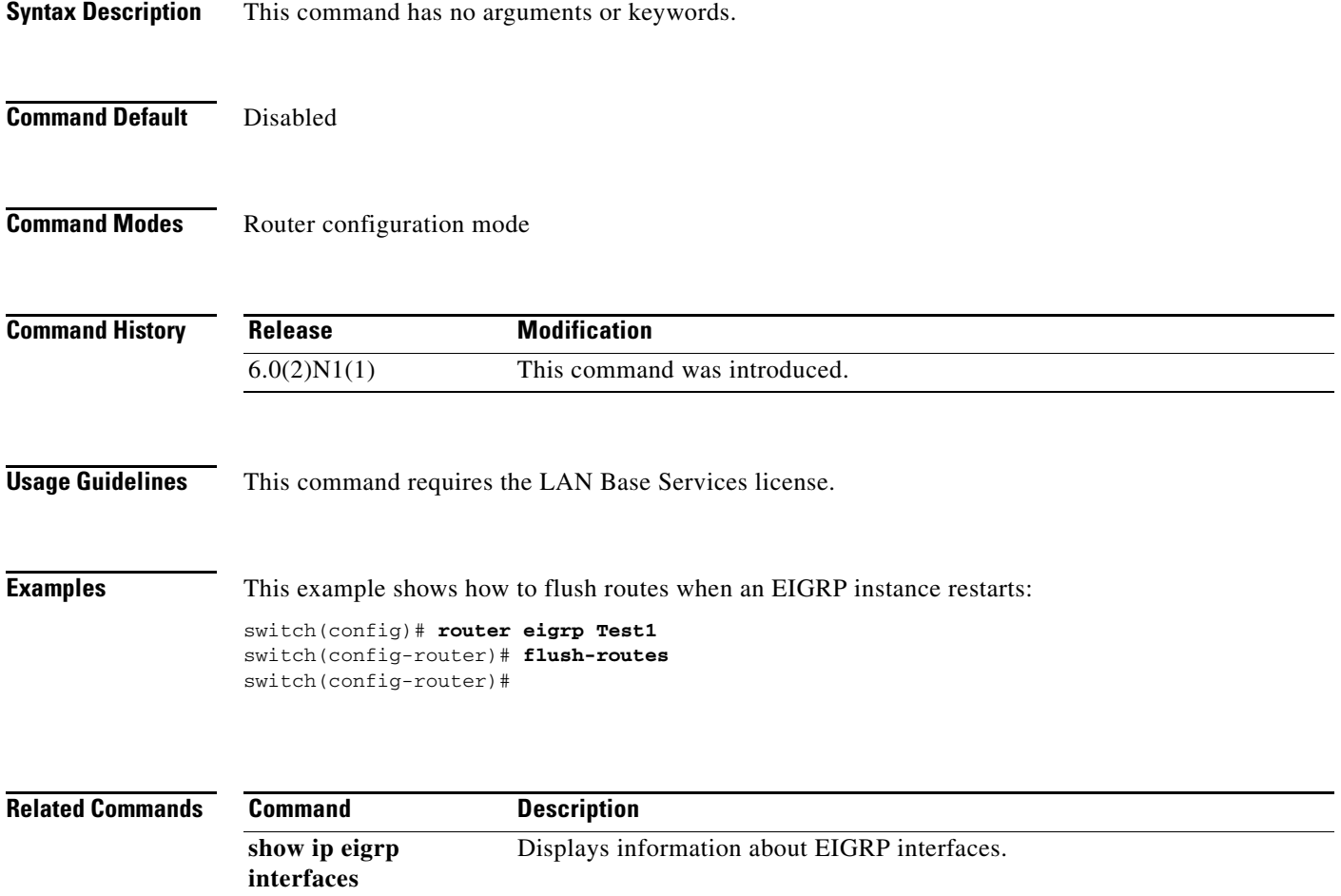

 $\mathbf{r}$ 

**flush-routes (EIGRP)**

 $\blacksquare$
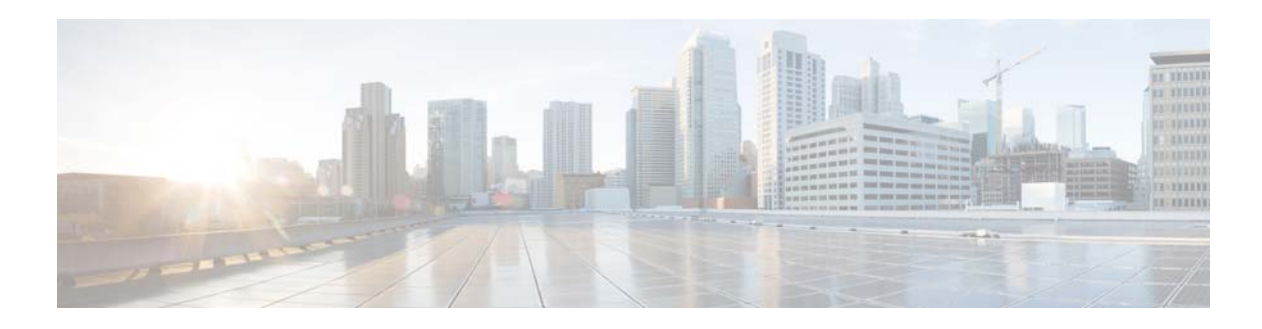

# **I Commands**

This chapter describes the Cisco NX-OS Enhanced Interior Gateway Routing Protocol (EIGRP) commands that begin with I.

**The Co** 

# **ip authentication key-chain eigrp**

To enable authentication for the Enhanced Interior Gateway Routing Protocol (EIGRP) packets and to specify the set of keys that can be used on an interface, use the **ip authentication key-chain eigrp**  command. To prevent authentication, use the **no** form of this command.

**ip authentication key-chain eigrp** *instance-tag name-of-chain*

**no ip authentication key-chain eigrp** *instance-tag name-of-chain*

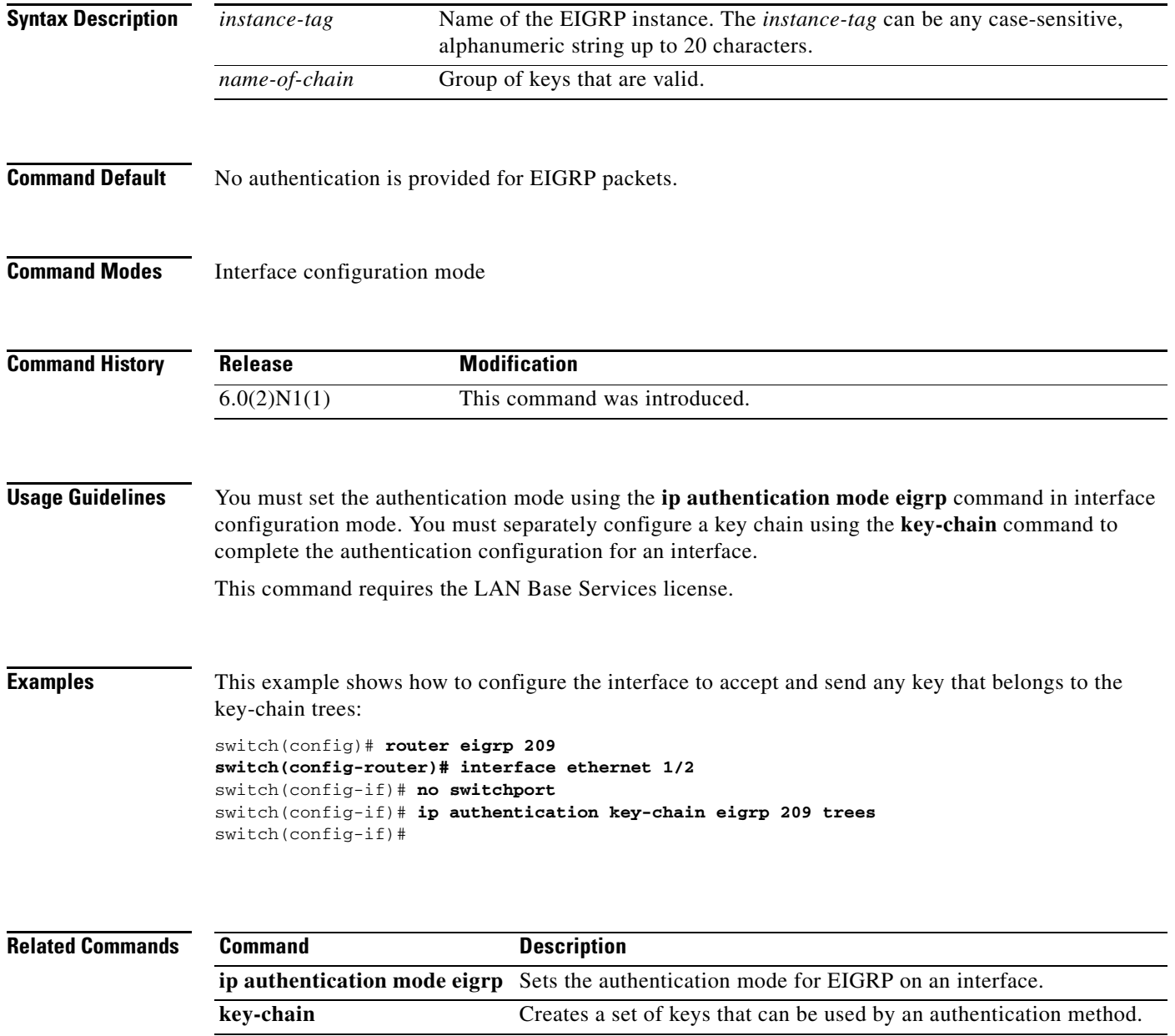

show ip eigrp interfaces Displays information about EIGRP interfaces.

a pro

### **ip authentication mode eigrp**

To specify the type of authentication used in the Enhanced Interior Gateway Routing Protocol (EIGRP) packets, use the **ip authentication mode eigrp** command. To remove authentication, use the **no** form of this command.

**ip authentication mode eigrp** *instance-tag* **md5**

**no ip authentication mode eigrp** *instance-tag* **md5**

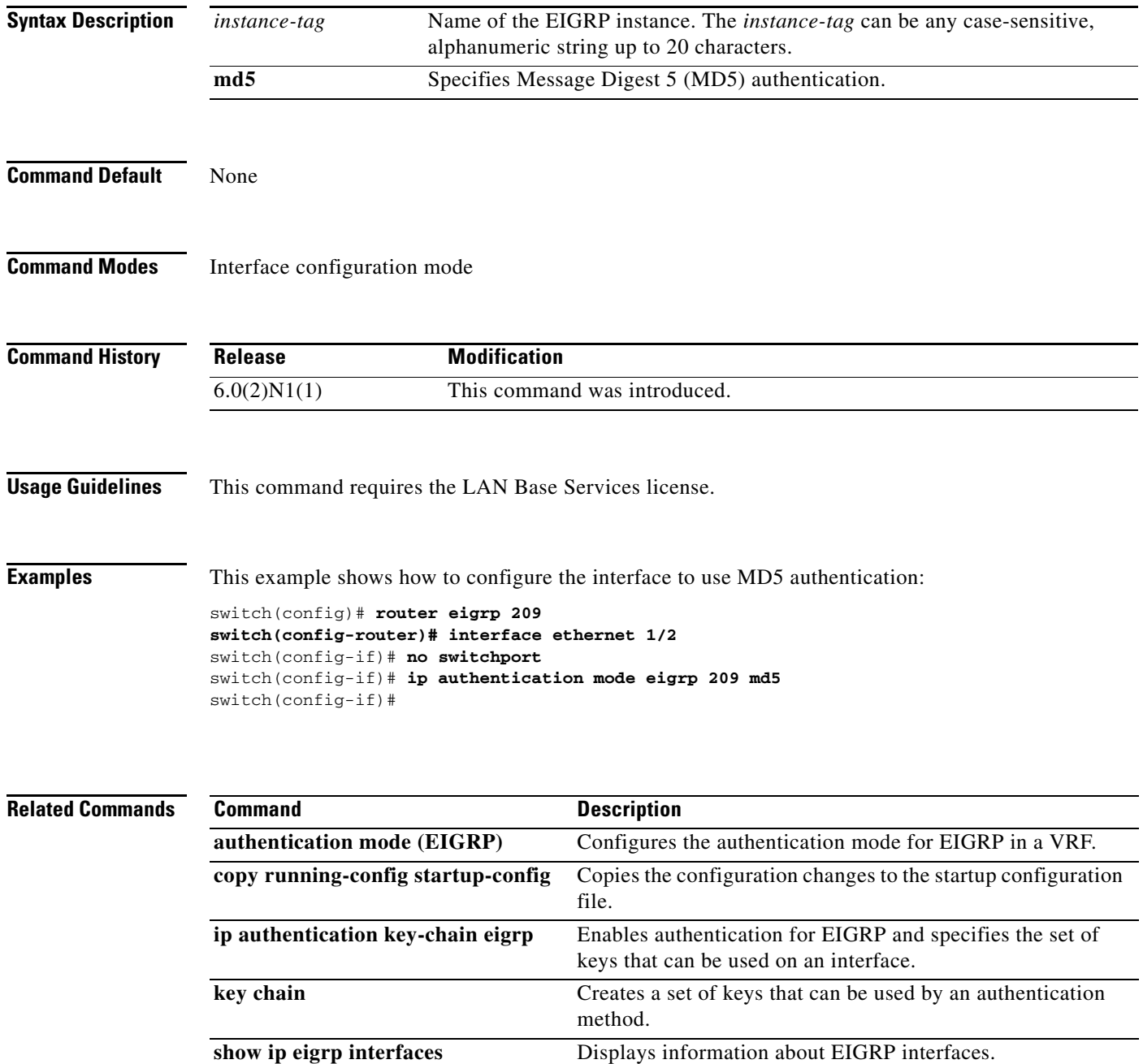

## **ip bandwidth eigrp**

To configure the bandwidth metric on an Enhanced Interior Gateway Routing Protocol (EIGRP) interface, use the **ip bandwidth eigrp** command. To restore the default, use the **no** form of this command.

**ip bandwidth eigrp** *instance-tag bandwidth*

**no ip bandwidth eigrp**

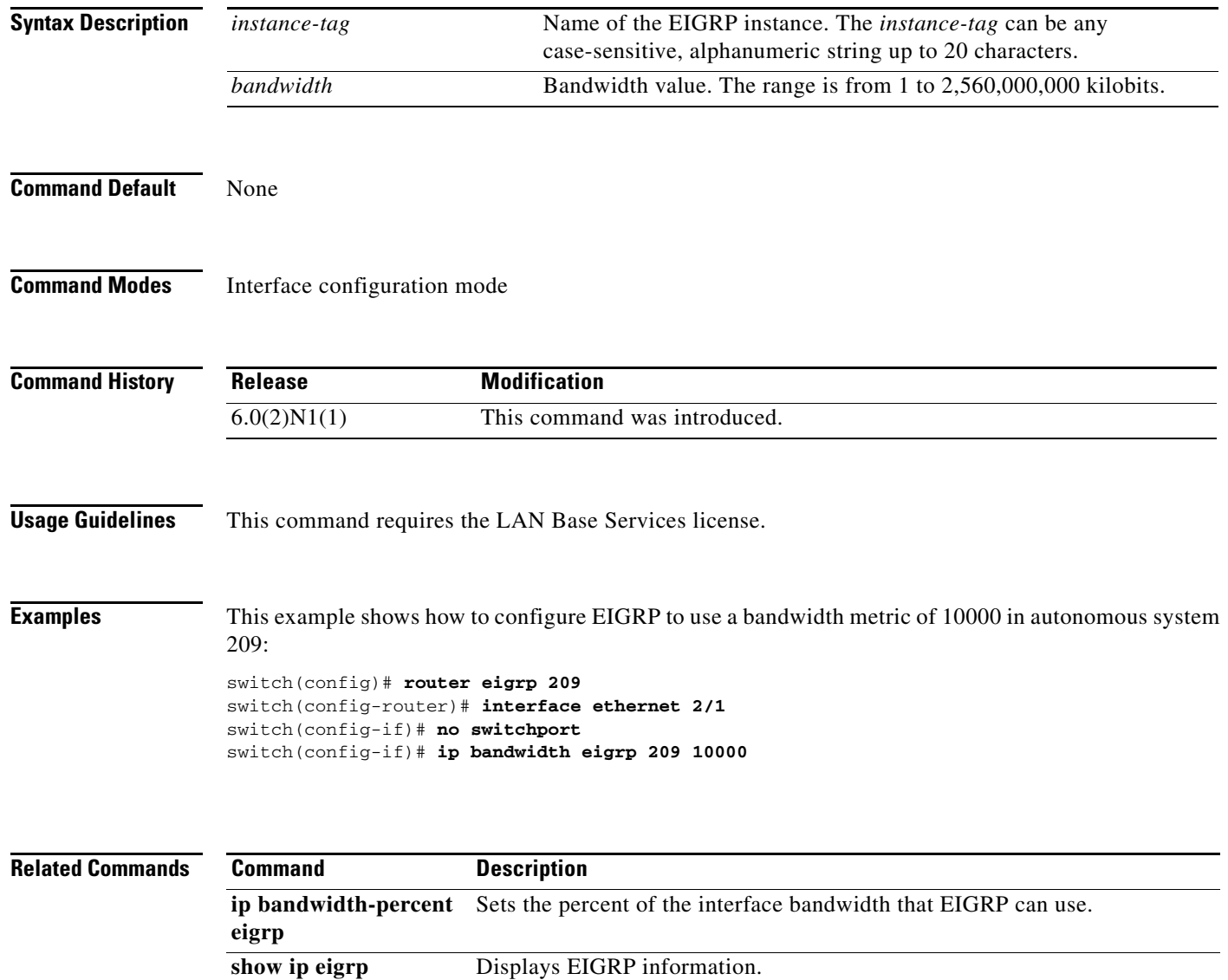

#### **ip bandwidth-percent eigrp**

To configure the percentage of bandwidth that may be used by the Enhanced Interior Gateway Routing Protocol (EIGRP) on an interface, use the **ip bandwidth-percent eigrp** command. To restore the default, use the **no** form of this command.

**ip bandwidth-percent eigrp** *instance-tag percent*

**no ip bandwidth-percent eigrp**

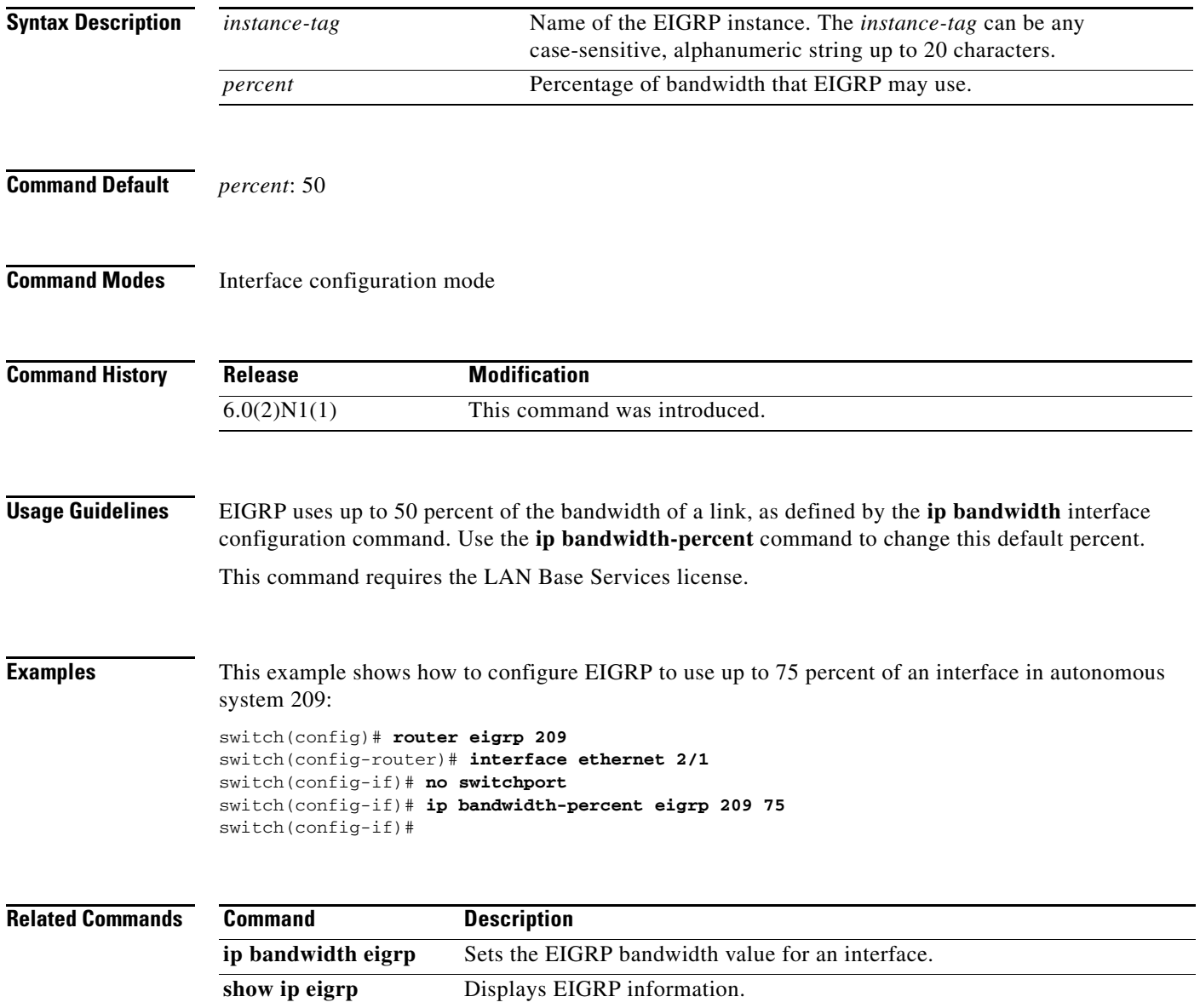

## **ip delay eigrp**

To configure the throughput delay for the Enhanced Interior Gateway Routing Protocol (EIGRP) on an interface, use the **ip delay eigrp** command. To restore the default, use the **no** form of this command.

**ip delay eigrp** *instance-tag seconds*

**no ip delay eigrp instance-tag**

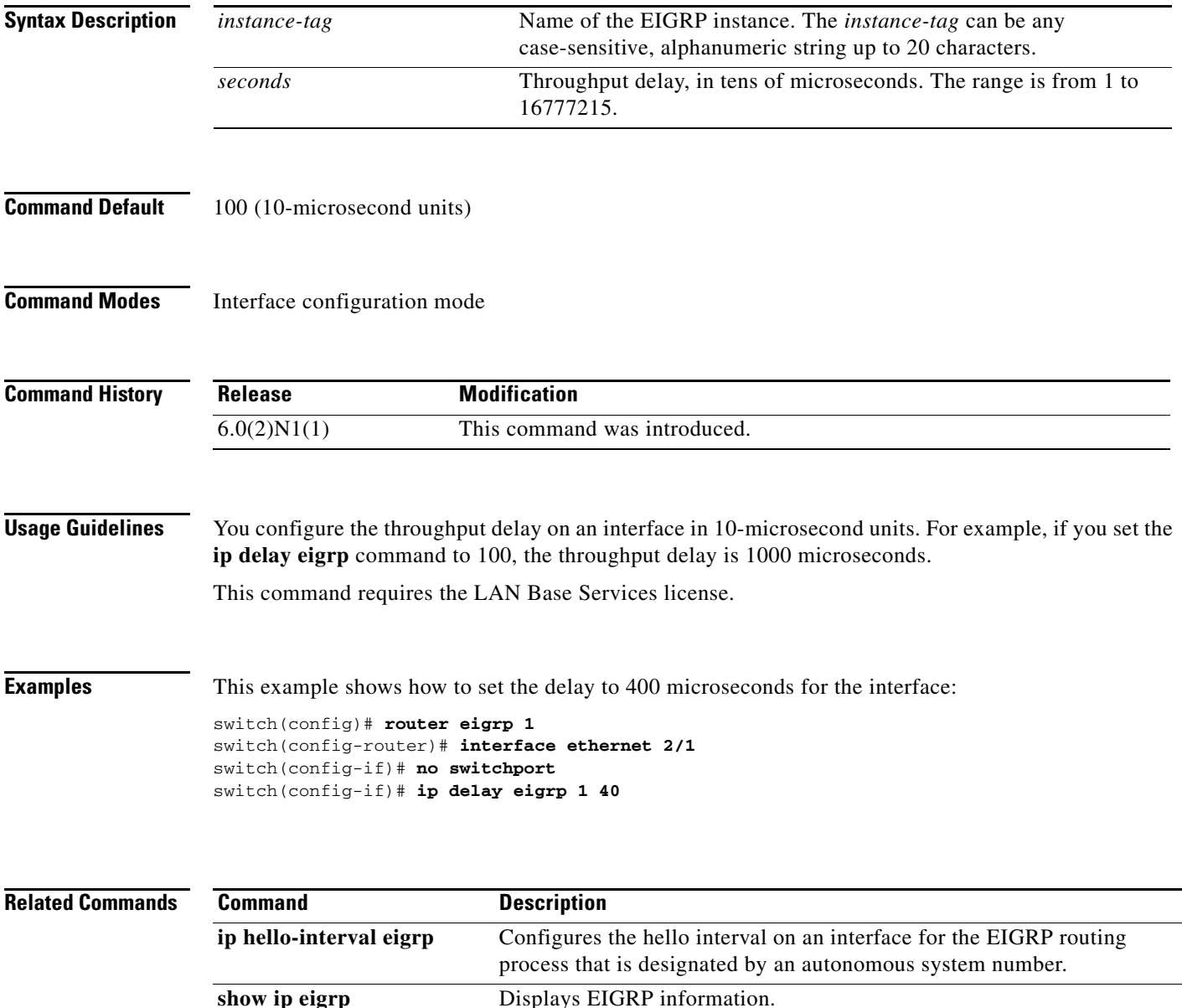

#### **ip distribute-list eigrp**

To configure a distribution list for the Enhanced Interior Gateway Routing Protocol (EIGRP) on an interface, use the **ip distribute-list eigrp** command. To restore the default, use the **no** form of this command.

**ip distribute-list eigrp** *instance-tag* {**prefix-list** *list-name* | **route-map** *map-name*} {**in** | **out**}

**no ip distribute-list eigrp** *instance-tag* {**prefix-list** *list-name* | **route-map** *map-name*} {**in** | **out**}

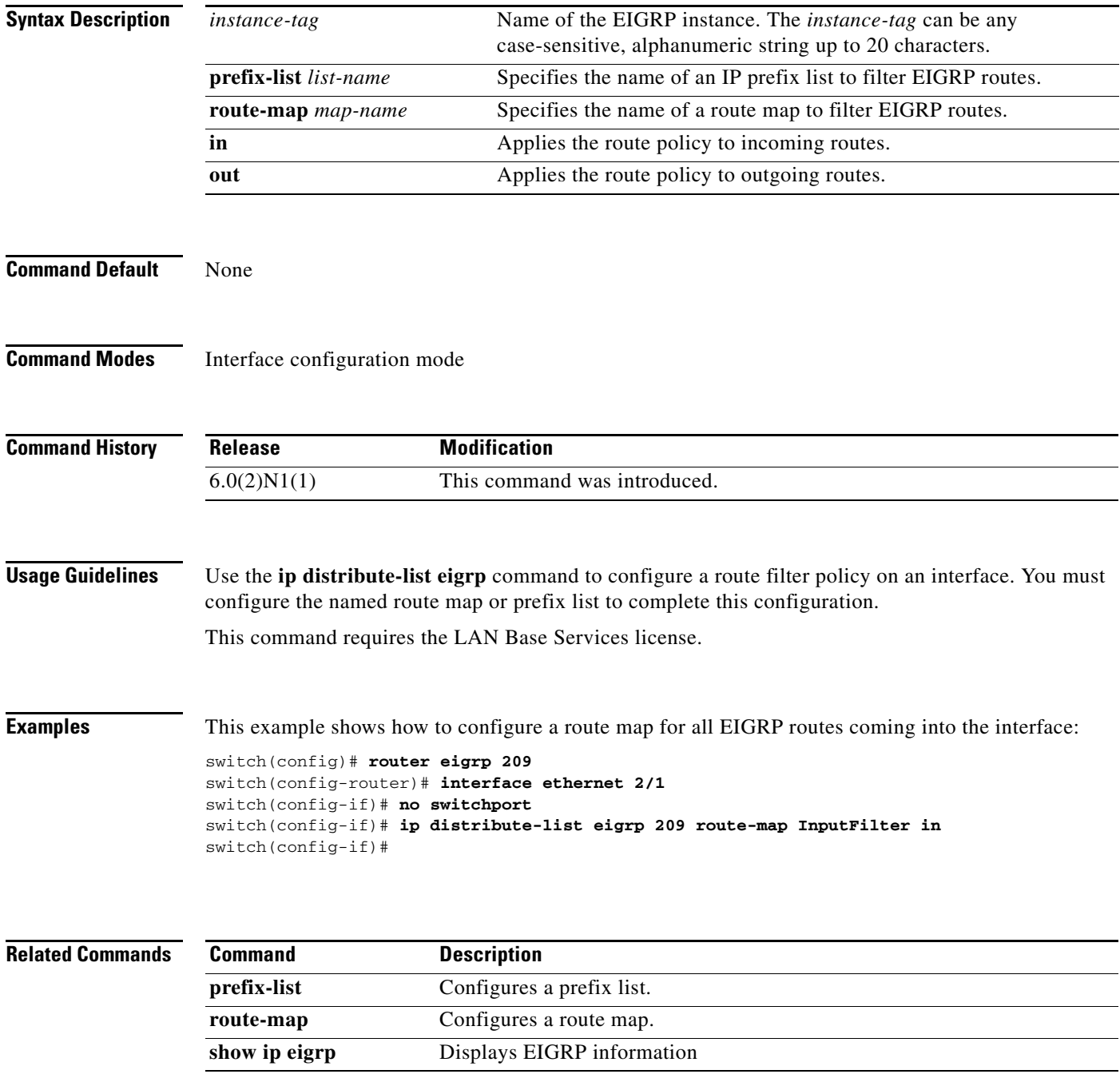

# **ip eigrp shutdown**

To shut down the Enhanced Interior Gateway Routing Protocol (EIGRP) on an interface, use the **ip eigrp shutdown** command. To restore the default, use the **no** form of this command.

**ip eigrp** *instance-tag* **shutdown**

**no ip eigrp** *instance-tag* **shutdown**

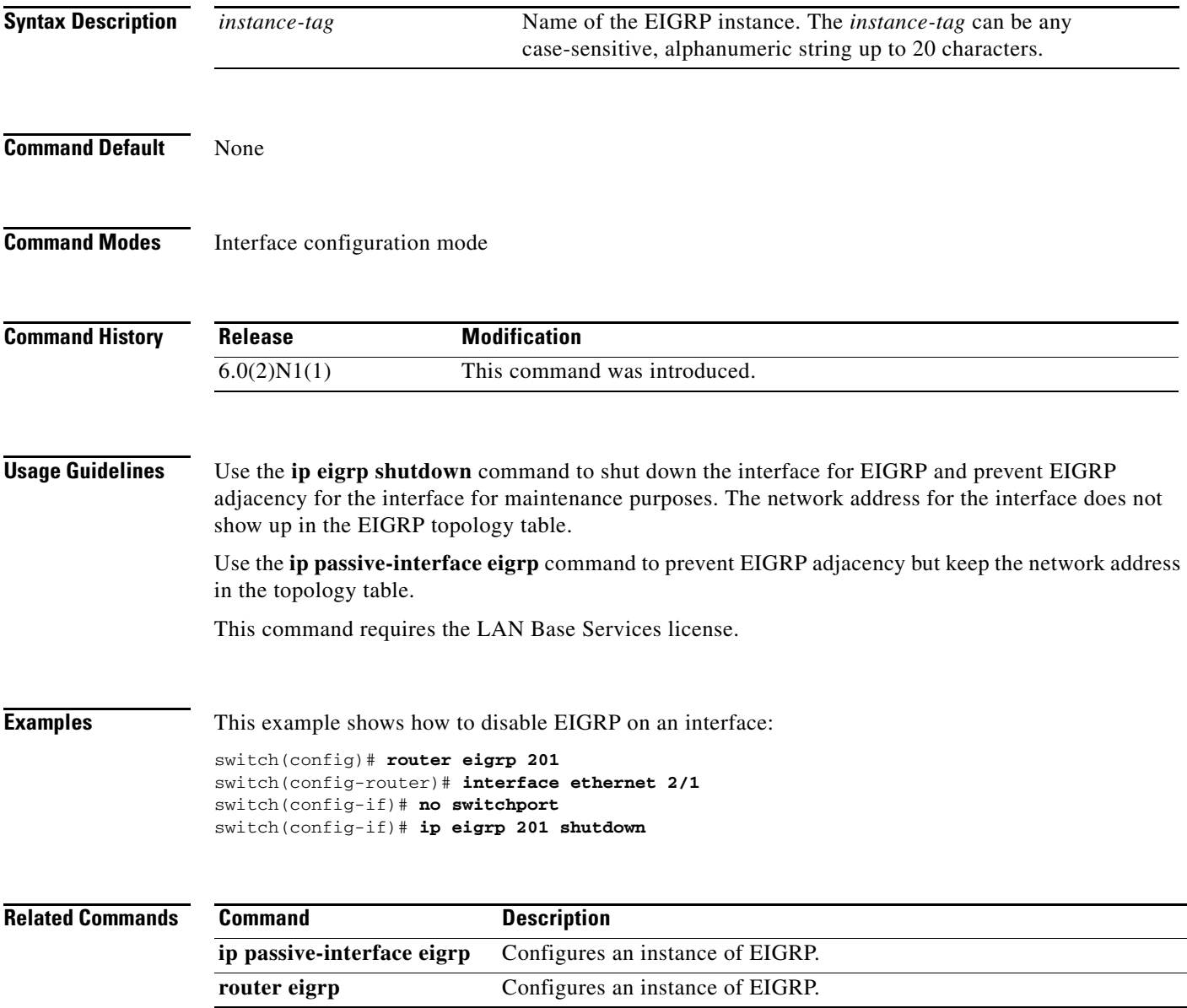

# **ip hello-interval eigrp**

To configure the Enhanced Interior Gateway Routing Protocol (EIGRP) hello interval for an interface, use the **ip hello-interval eigrp** command. To restore the default, use the **no** form of this command.

**ip hello-interval eigrp** *instance-tag seconds*

**no ip hello-interval eigrp** *instance-tag*

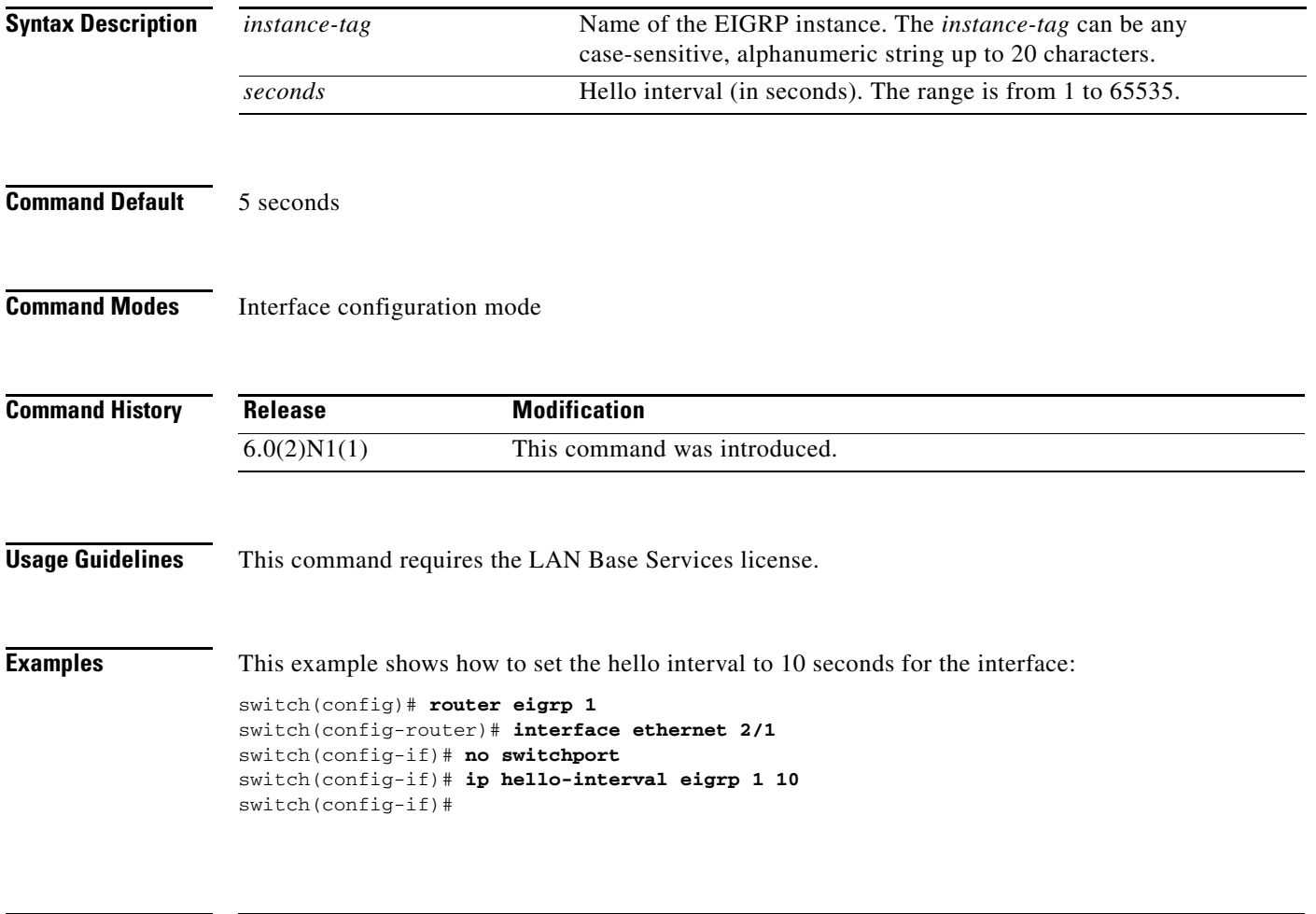

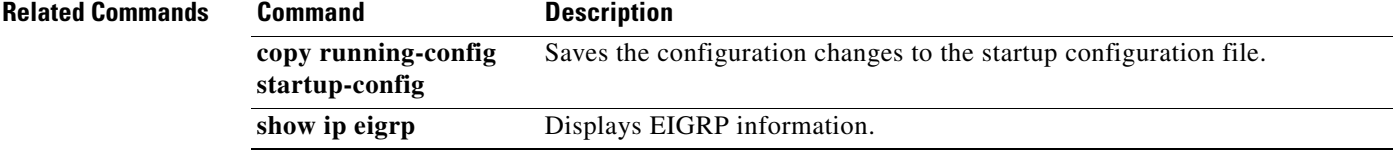

## **ip hold-time eigrp**

To configure the hold time for an Enhanced Interior Gateway Routing Protocol (EIGRP) interface, use the **ip hold-time eigrp** command. To restore the default, use the **no** form of this command.

**ip hold-time eigrp** *instance-tag seconds*

**no ip hold-time eigrp** *instance-tag*

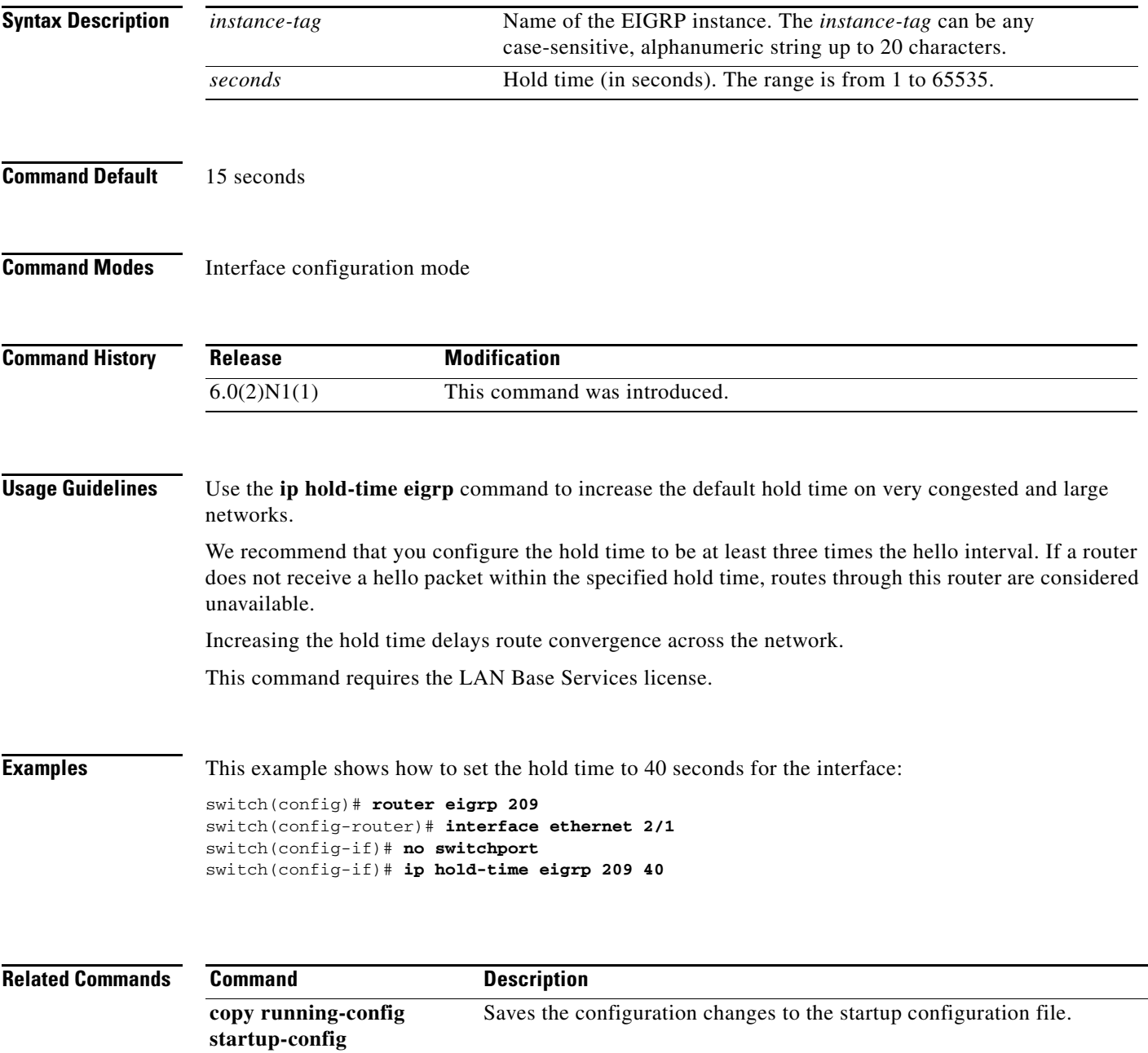

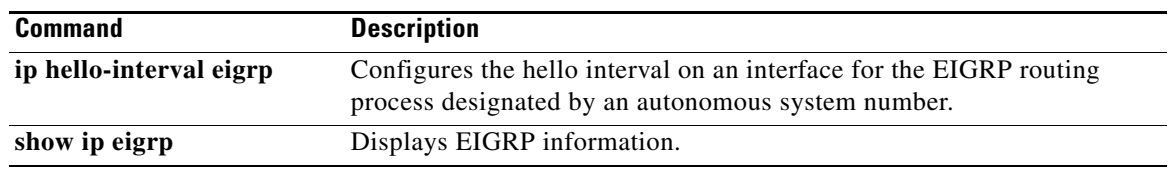

П

### **ip next-hop-self eigrp**

To instruct the Enhanced Interior Gateway Routing Protocol (EIGRP) process to use the local IP address as the next-hop address when advertising these routes, use the **ip next-hop-self eigrp** command. To use the received next-hop value, use the **no** form of this command.

**ip next-hop-self eigrp** *instance-tag*

**no ip next-hop-self eigrp** *instance-tag*

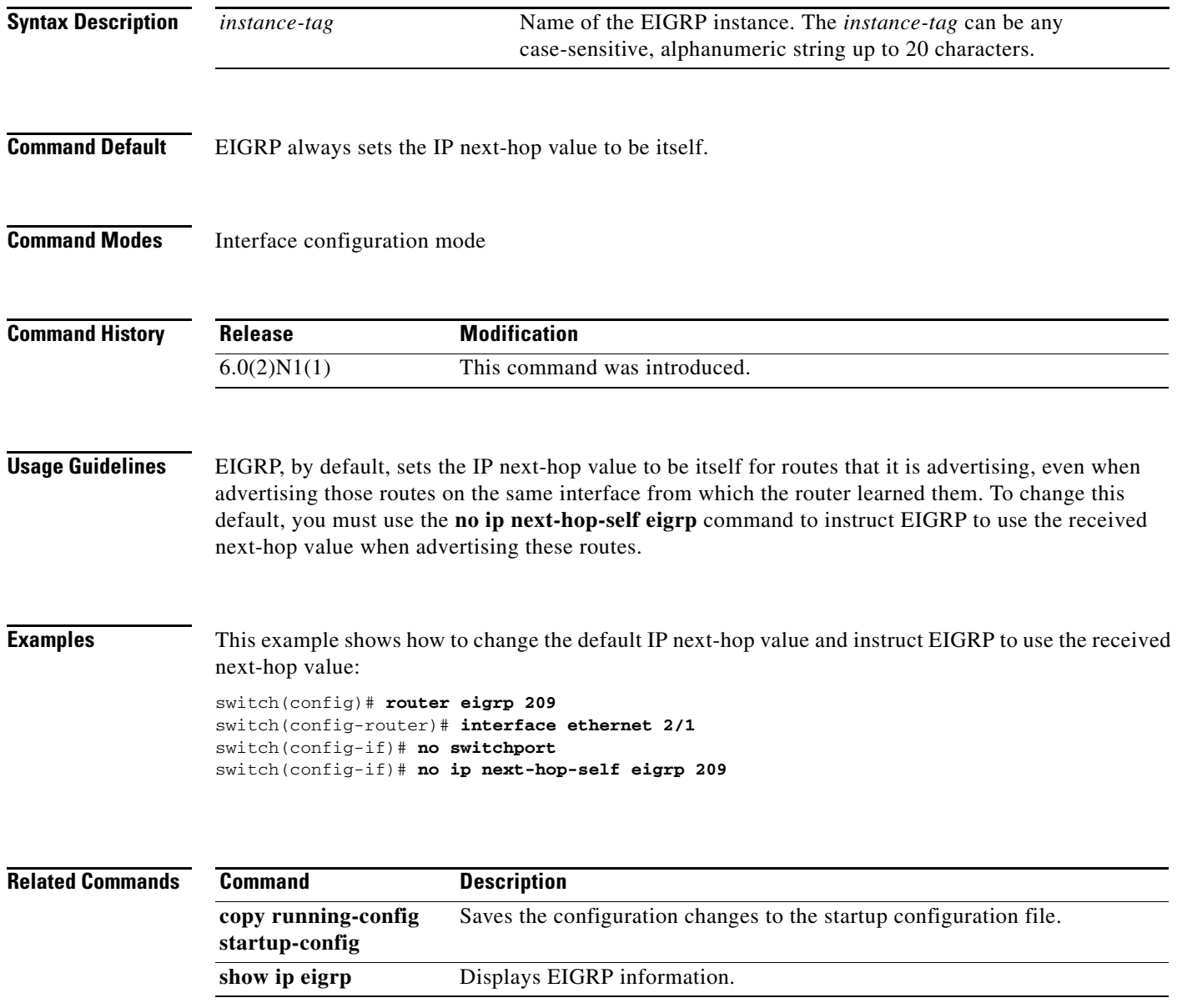

#### **ip offset-list eigrp**

To configure an offset list for the Enhanced Interior Gateway Routing Protocol (EIGRP) on an interface, use the **ip offset-list eigrp** command. To restore the default, use the **no** form of this command.

**ip offset-list eigrp** *instance-tag* {**prefix-list** *list-name* | **route-map** *map-name*} {**in** | **out**} *offset*

**no ip offset-list eigrp** *instance-tag* {**prefix-list** *list-name* | **route-map** *map-name*} {**in** | **out**} *offset*

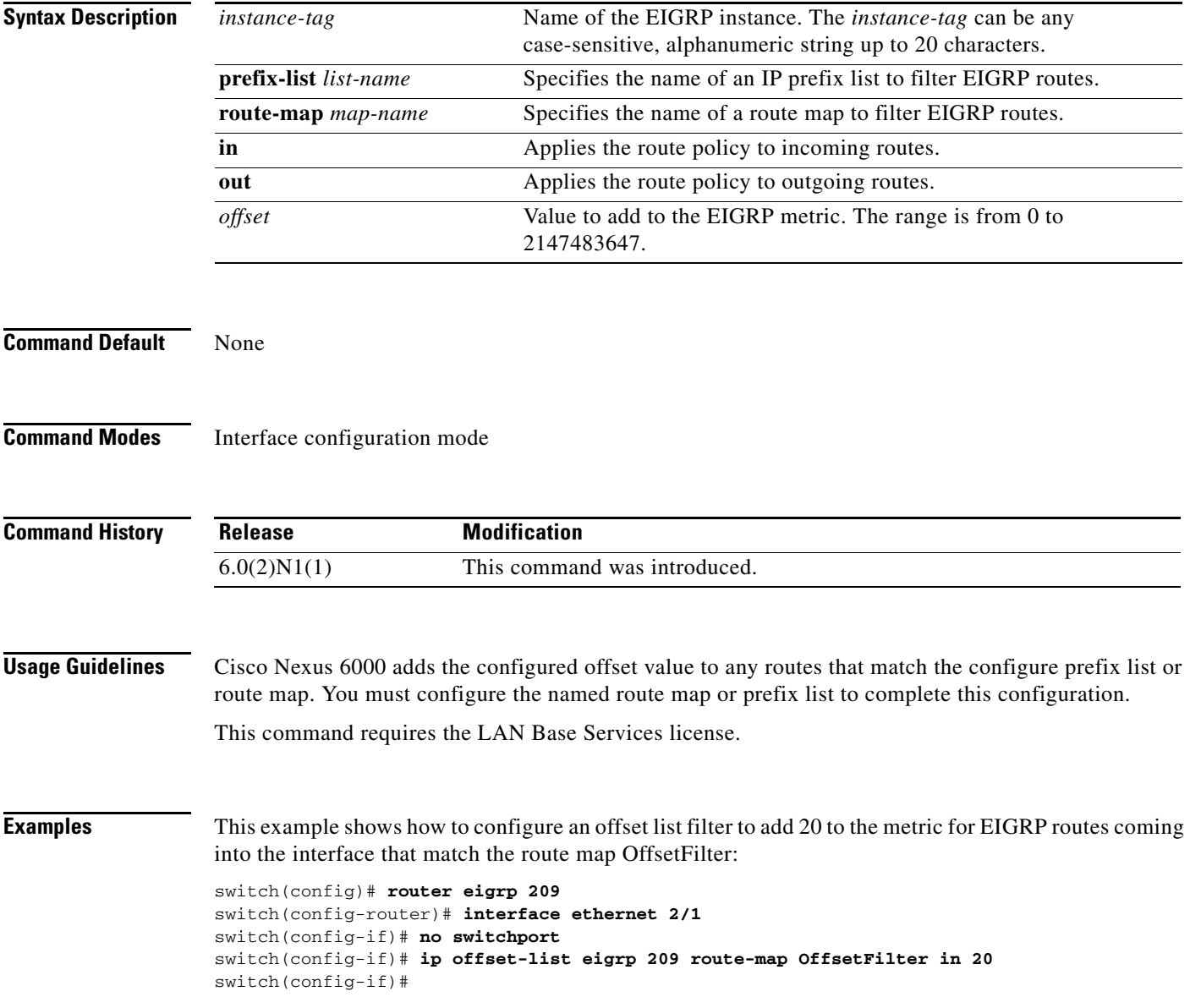

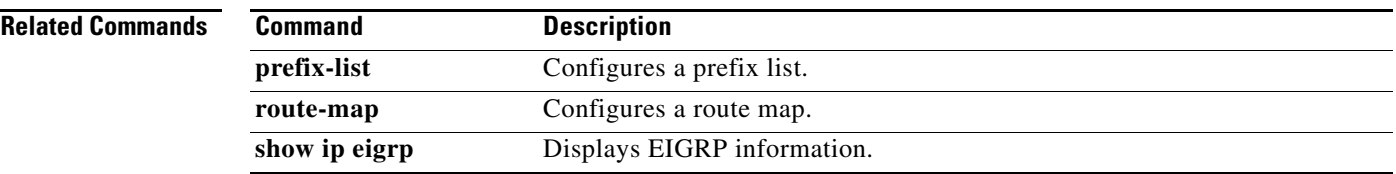

 $\blacksquare$ 

## **ip passive-interface eigrp**

To suppress all routing updates on an Enhanced Interior Gateway Routing Protocol (EIGRP) interface, use the **ip passive-interface eigrp** command. To reenable the sending of routing updates, use the **no** form of this command.

**ip passive-interface eigrp** *instance-tag*

**no ip passive-interface eigrp** *instance-tag*

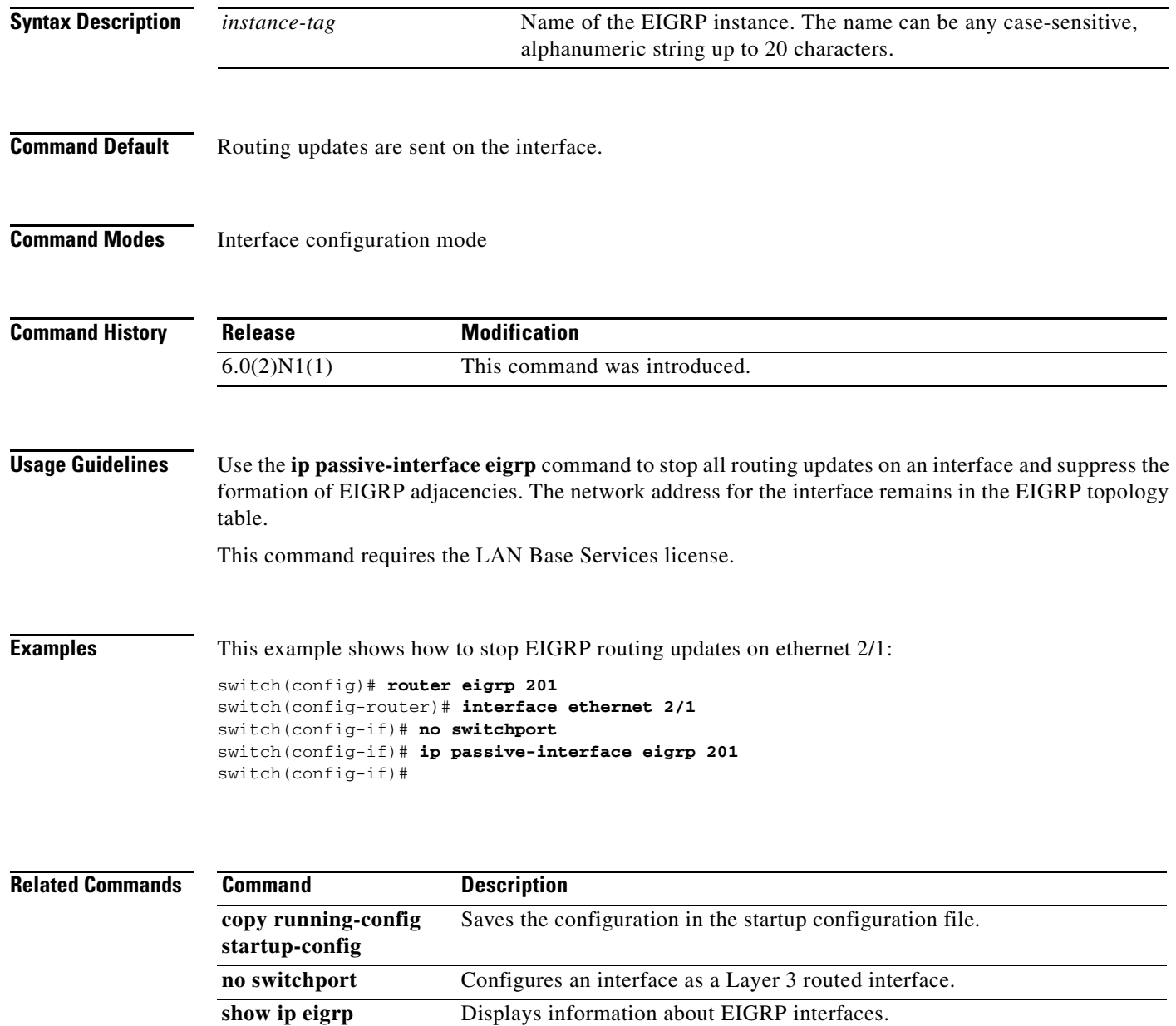

**interfaces**

#### **ip route**

To configure a static route, use the **ip route** command. To remove the static route, use the **no** form of this command.

**ip route** *ip-prefix*/*mask* {[*interface*] *next-hop*} [*preference*] [**tag** *id*]

**no ip route** *ip-prefix*/*mask* {[*interface*] *next-hop*} [*preference*] [**tag** *id*]

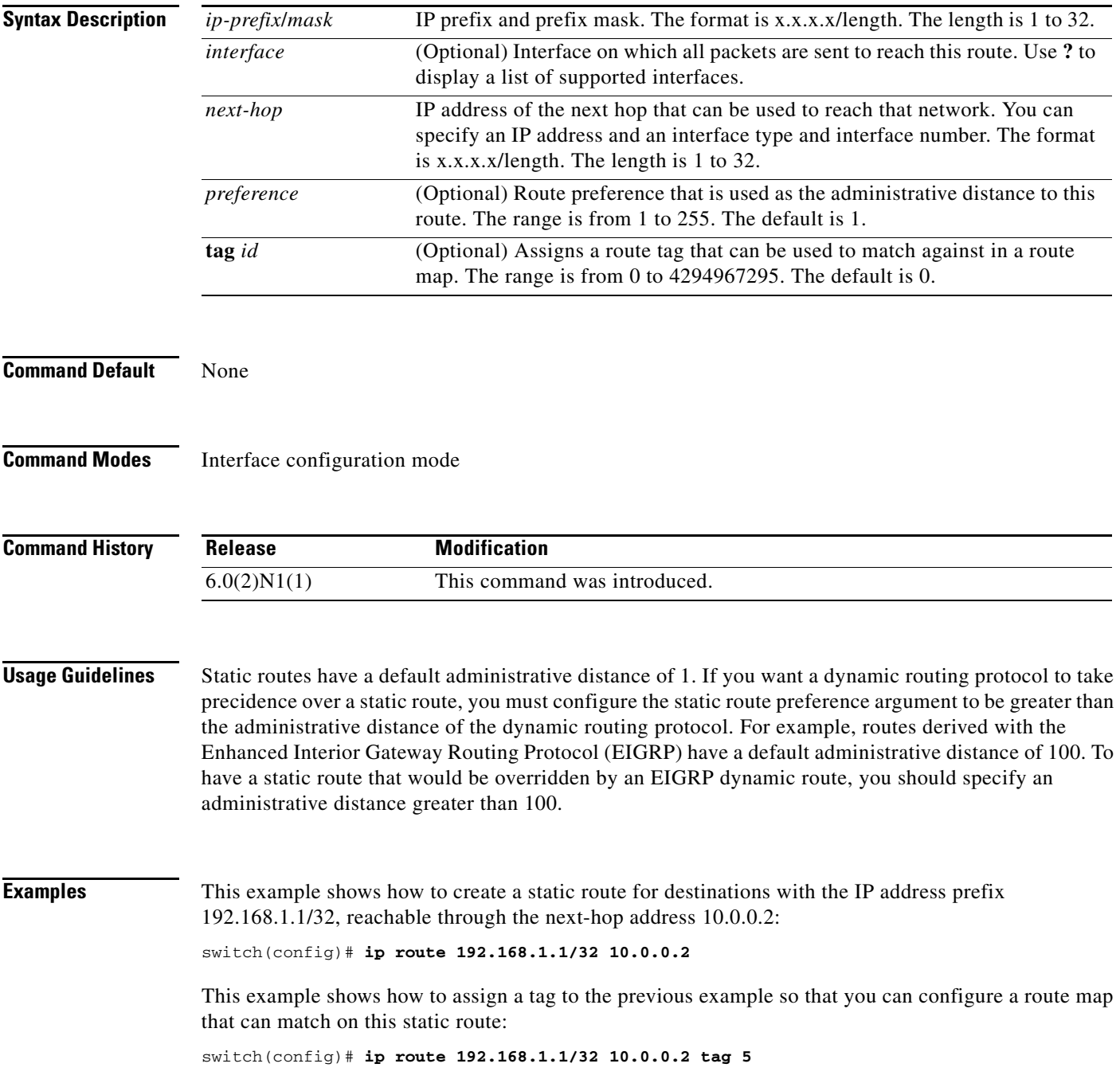

This example shows how to choose a preference of 110. In this case, packets for prefix 10.0.0.0 are routed to a router at 172.31.3.4 if dynamic route information with an administrative distance less than 110 is not available.

```
switch# configure terminal
switch(config)# ip route 10.0.0.0/8 172.31.3.4 110
switch(config)#
```
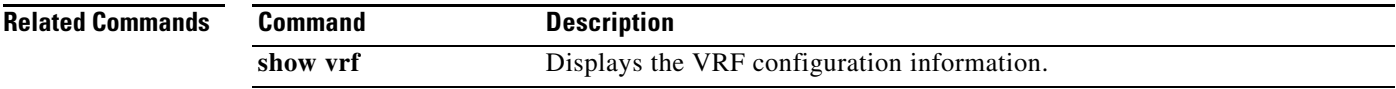

### **ip router eigrp**

To specify the Enhanced Interior Gateway Routing Protocol (EIGRP) instance for an interface, use the **ip router eigrp** command. To return to the default, use the **no** form of this command.

**ip router eigrp** *instance-tag*

**no ip router eigrp** *instance-tag*

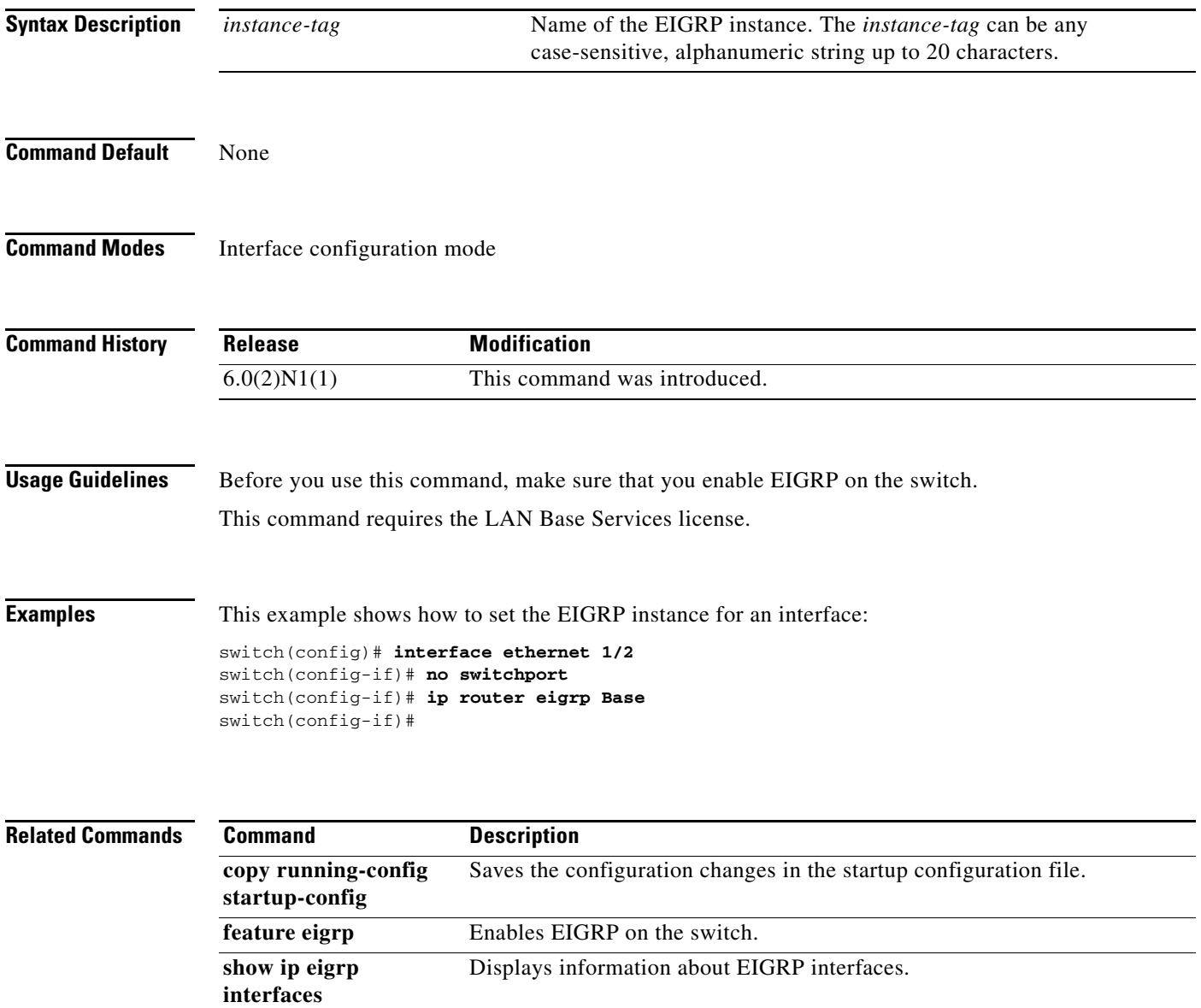

## **ip split-horizon eigrp**

To enable split horizon for an Enhanced Interior Gateway Routing Protocol (EIGRP) process, use the **ip split-horizon eigrp** command. To disable split horizon, use the **no** form of this command.

**ip split-horizon eigrp** *instance-tag*

**no ip split-horizon eigrp** *instance-tag*

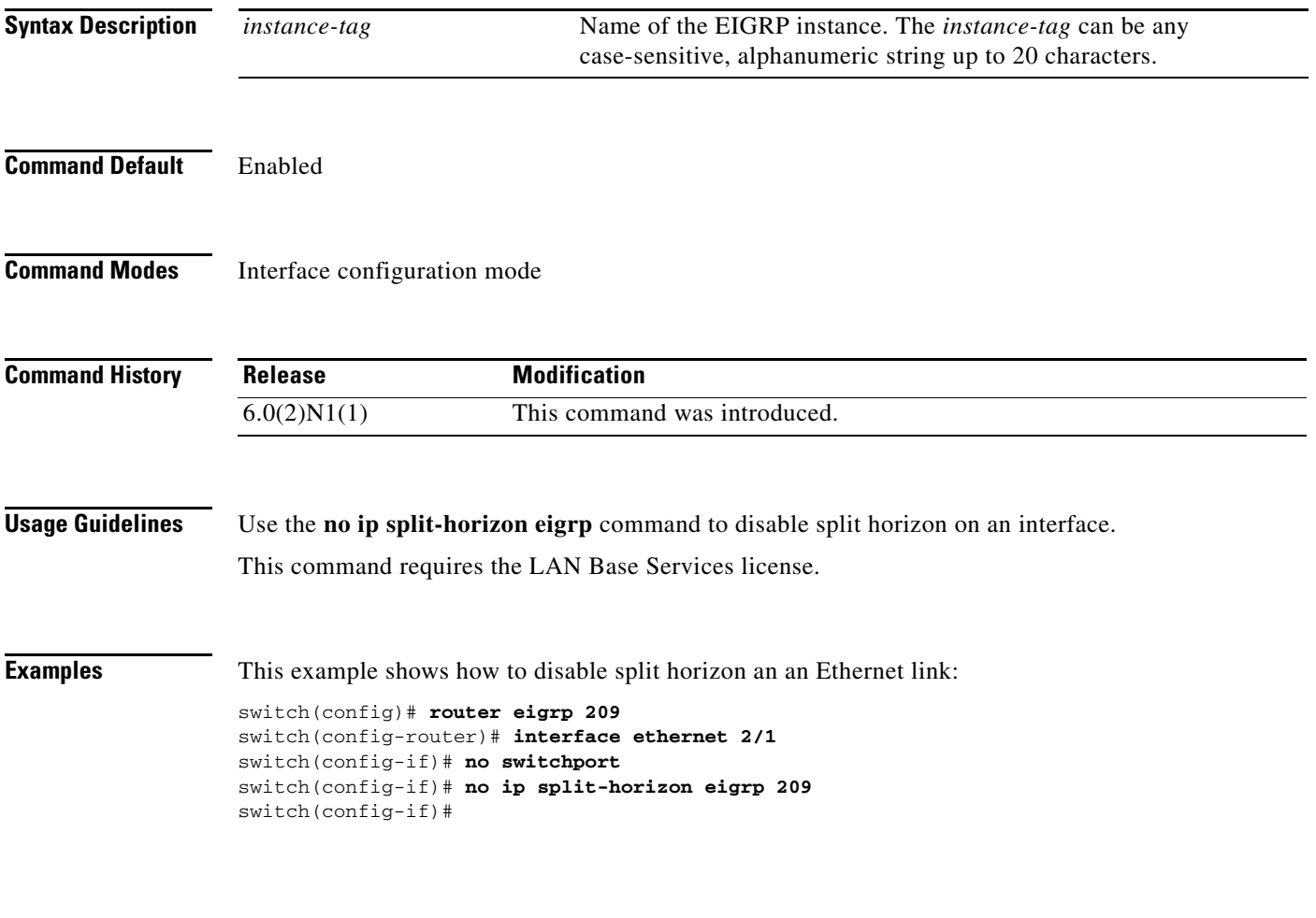

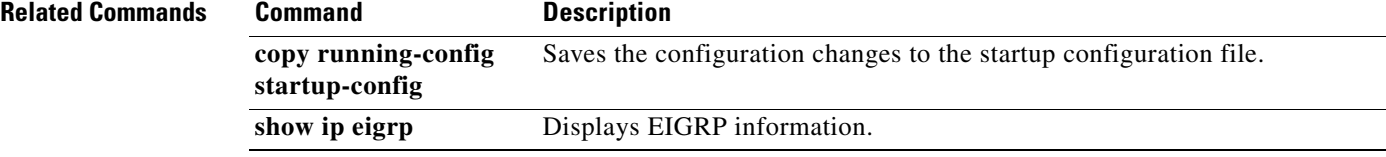

#### **ip summary-address eigrp**

To configure a summary aggregate address for the specified Enhanced Interior Gateway Routing Protocol (EIGRP) interface, use the **ip summary-address eigrp** command. To disable a configuration, use the **no** form of this command.

**ip summary-address eigrp** *instance-tag* {*ip-address*/*length* | *ip-address mask*} [*admin-distance* | **leak-map** *map-name*]

**no ip summary-address eigrp** *instance-tag* {*ip-address*/*length* | *ip-address mask*}

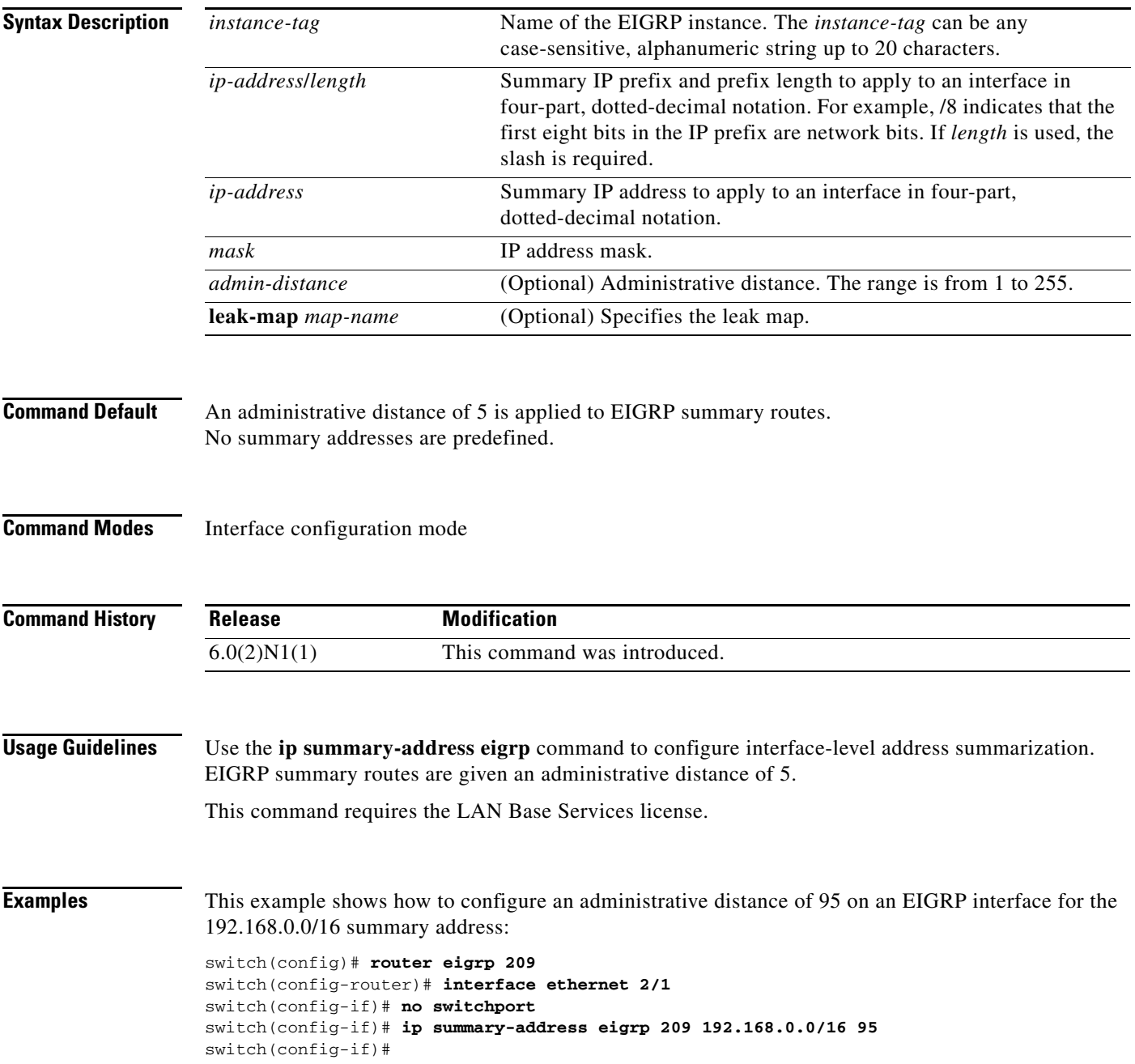

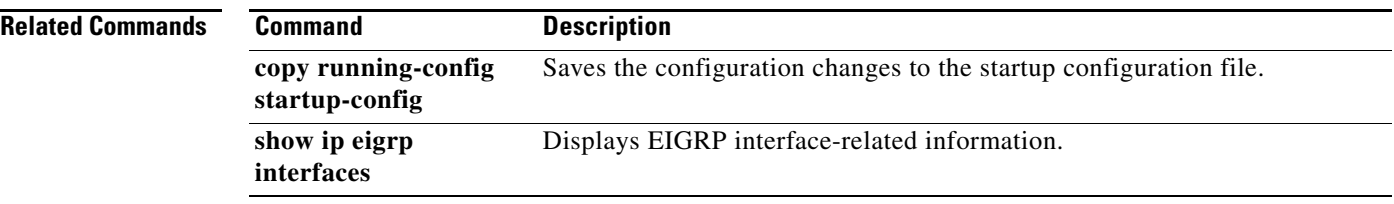

П

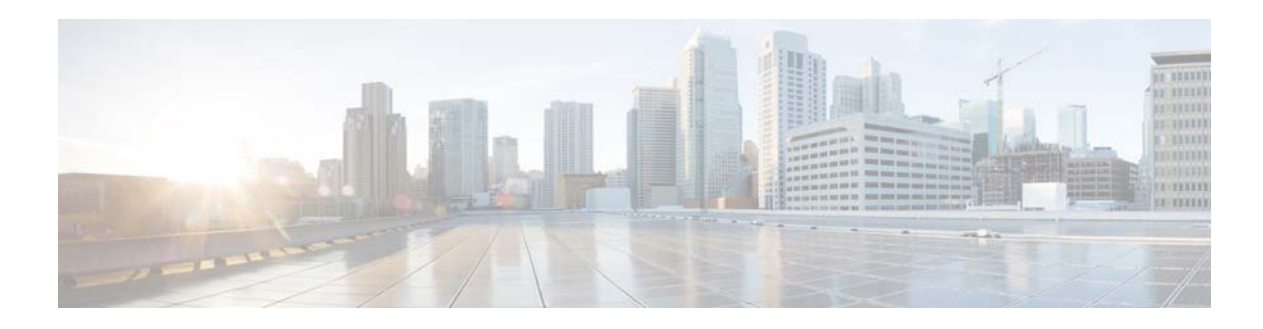

# **L Commands**

This chapter describes the Cisco NX-OS Enhanced Interior Gateway Routing Protocol (EIGRP) commands that begin with L.

 $\blacksquare$ 

#### **log-adjacency-changes (EIGRP)**

To enable the logging of changes in the Enhanced Interior Gateway Routing Protocol (EIGRP) adjacency state, use the **log-adjacency-changes** command. To disable the logging of changes in the EIGRP adjacency state, use the **no** form of this command.

#### **log-adjacency-changes**

**no log-adjacency-changes**

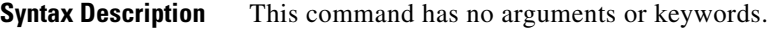

**Command Default** Adjacency changes are not logged.

**Command Modes** Address-family configuration mode Router configuration mode Router VRF configuration mode

**Command History Release Modification** 6.0(2)N1(1) This command was introduced.

**Usage Guidelines** This command requires the LAN Base Services license.

**Examples** This example shows how to enable logging of adjacency state changes for EIGRP 1:

```
switch(config)# router eigrp 1
switch(config-router)# address-family ipv4
switch(config-router-af)# log-adjacency-changes
switch(config-router-af)#
```
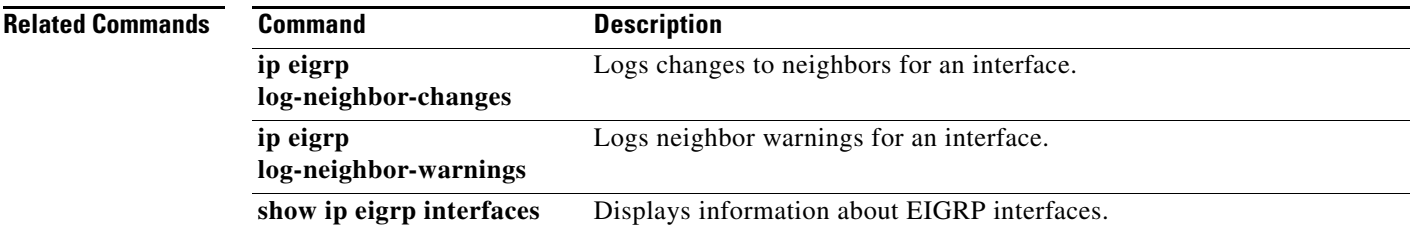

## **log-neighbor-warnings**

To enable the logging of Enhanced Interior Gateway Routing Protocol (EIGRP) neighbor warning messages, use the **log-neighbor-warnings** command. To disable the logging of EIGRP neighbor warning messages, use the **no** form of this command.

**log-neighbor-warnings** [*seconds*]

**no log-neighbor-warnings** [*seconds*]

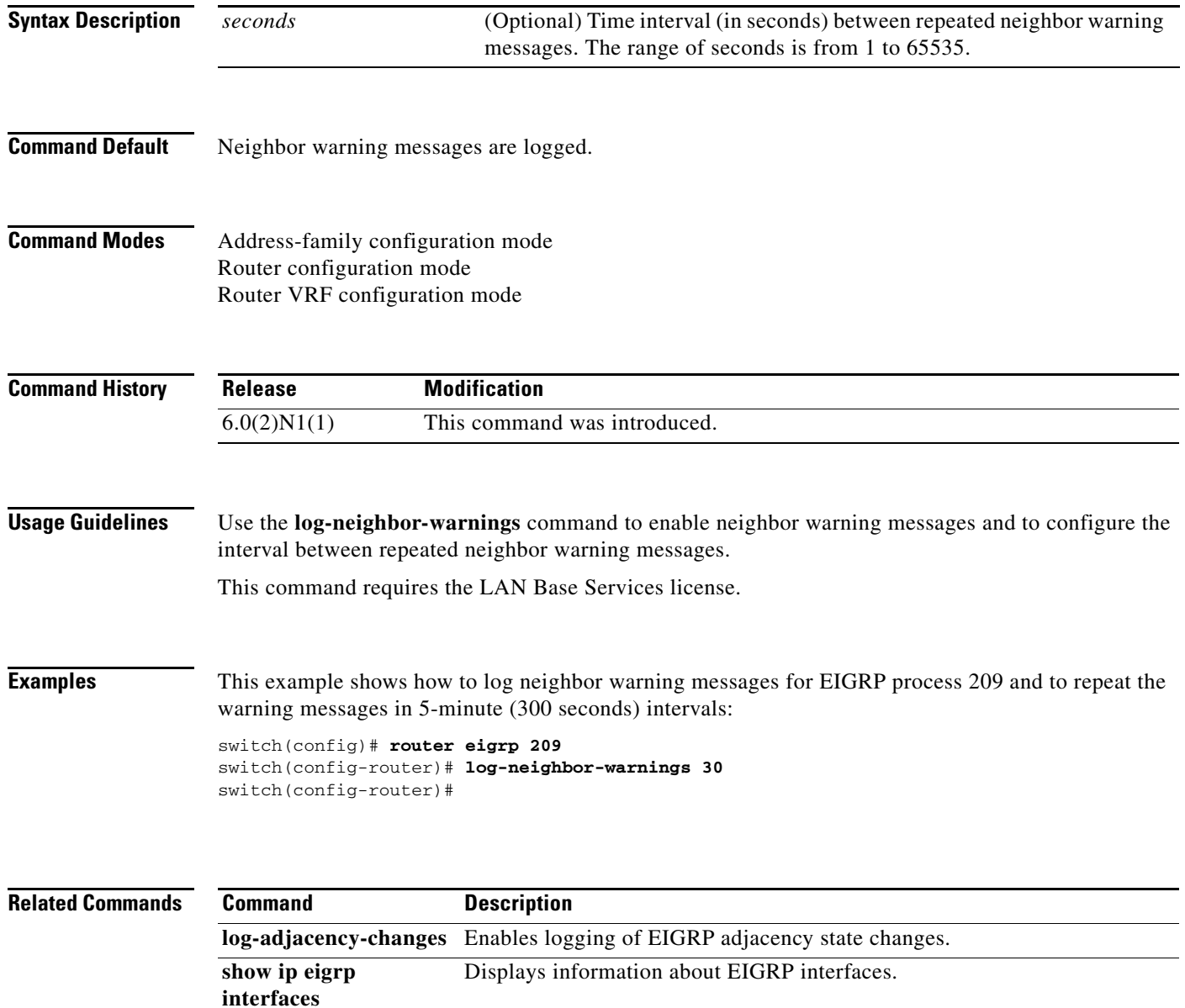

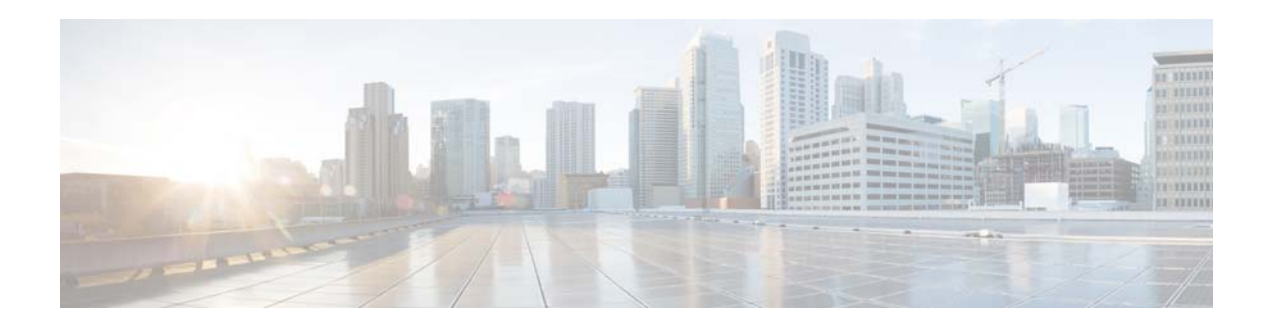

# **M Commands**

This chapter describes the Cisco NX-OS Enhanced Interior Gateway Routing Protocol (EIGRP) commands that begin with M.

### **maximum-paths (EIGRP)**

To control the maximum number of parallel routes that the Enhanced Interior Gateway Routing Protocol (EIGRP) can support, use the **maximum-paths** command. To remove the **maximum-paths** command from the configuration file and restore the default, use the **no** form of this command.

**maximum-paths** *maximum*

**no maximum- paths**

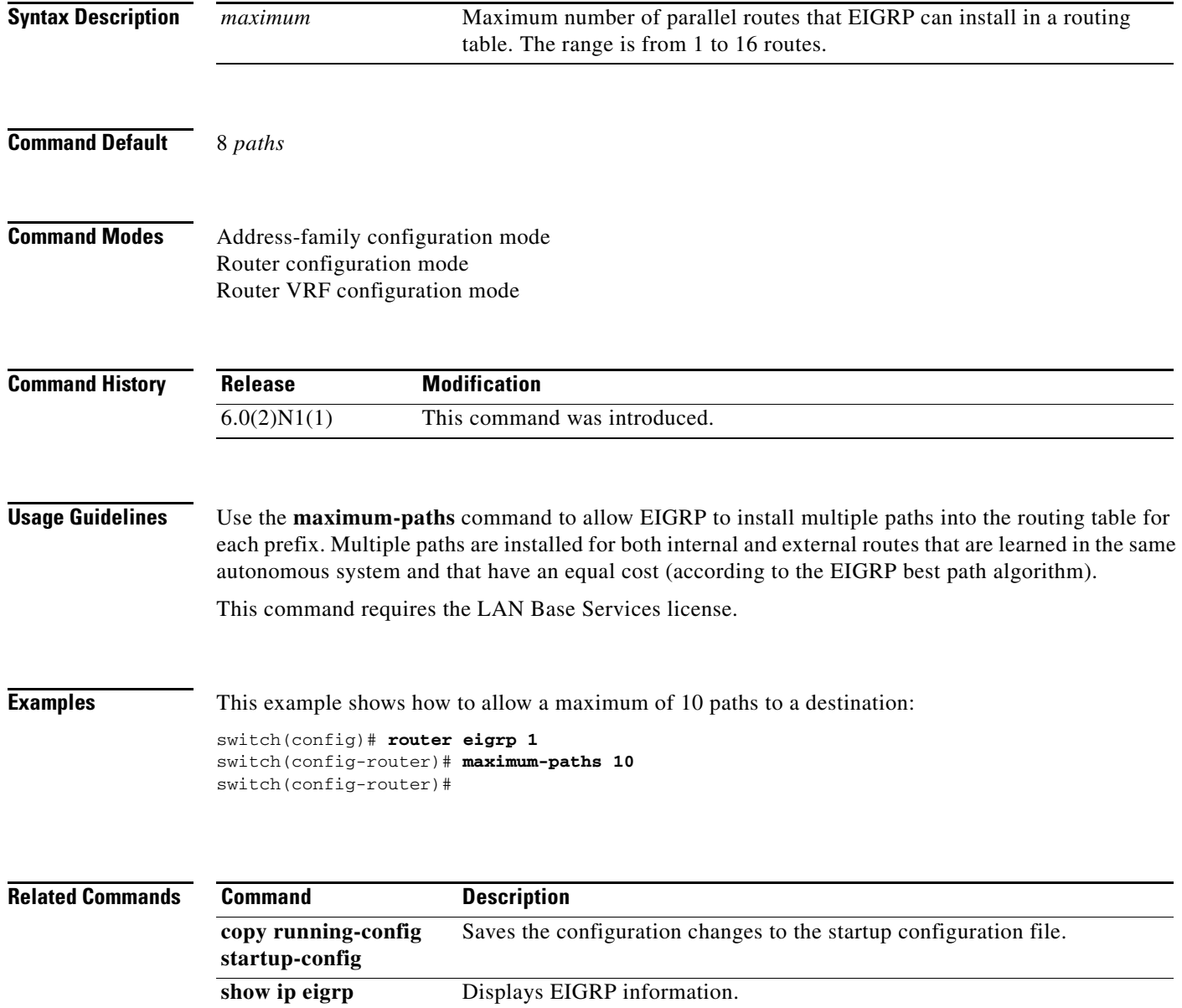

## **metric maximum-hops**

To advertise that those Enhanced Interior Gateway Routing Protocol (EIGRP) routes with a higher hop count than you specified are unreachable, use the **metric maximum-hops** command. To reset the value to the default, use the **no** form of this command.

**metric maximum-hops** *hops-number*

**no metric maximum-hops**

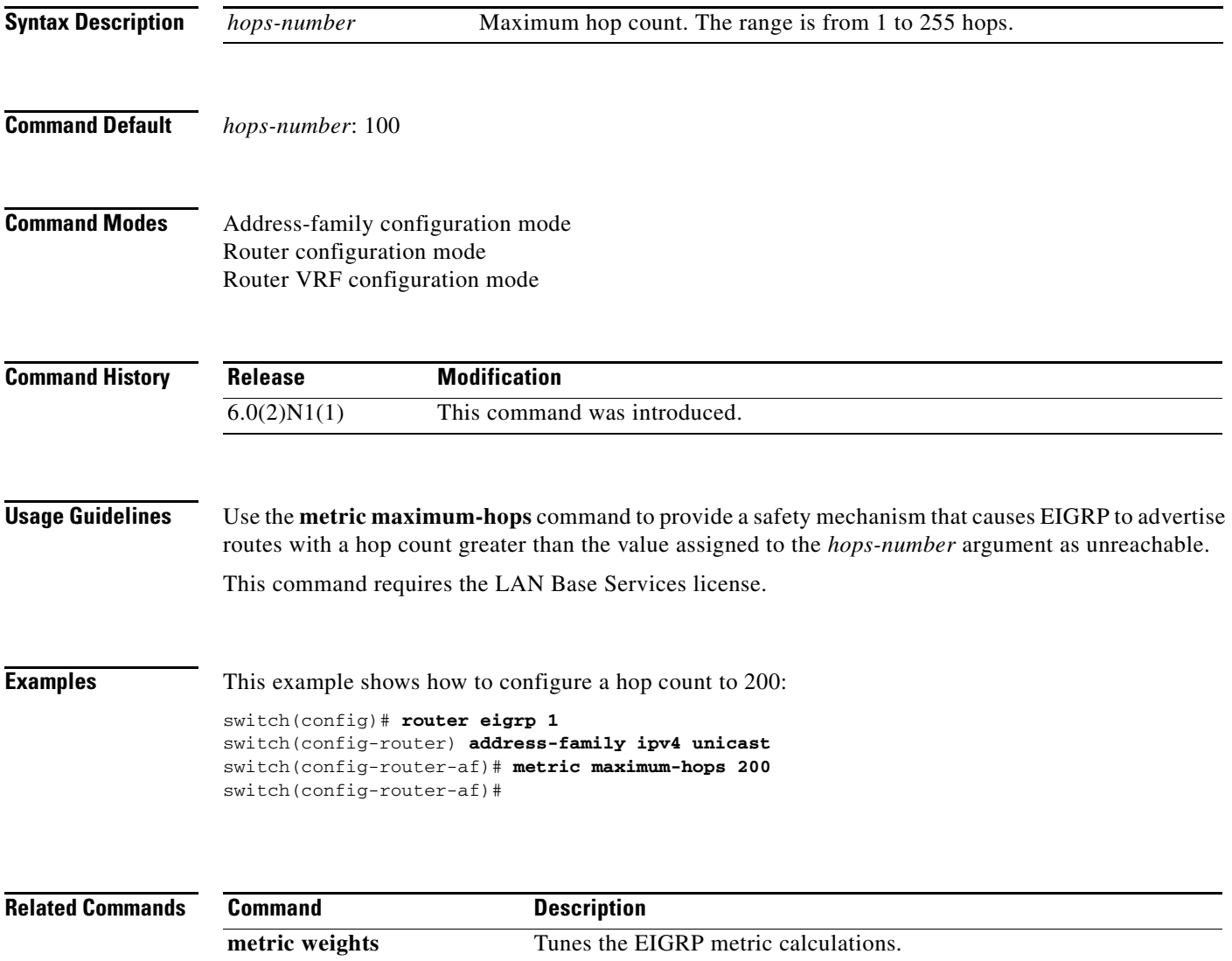

### **metric weights**

To tune the Enhanced Interior Gateway Routing Protocol (EIGRP) metric calculations, use the **metric weights** command. To reset the values to their defaults, use the **no** form of this command.

**metric weights** *tos k1 k2 k3 k4 k5*

**no metric weights**

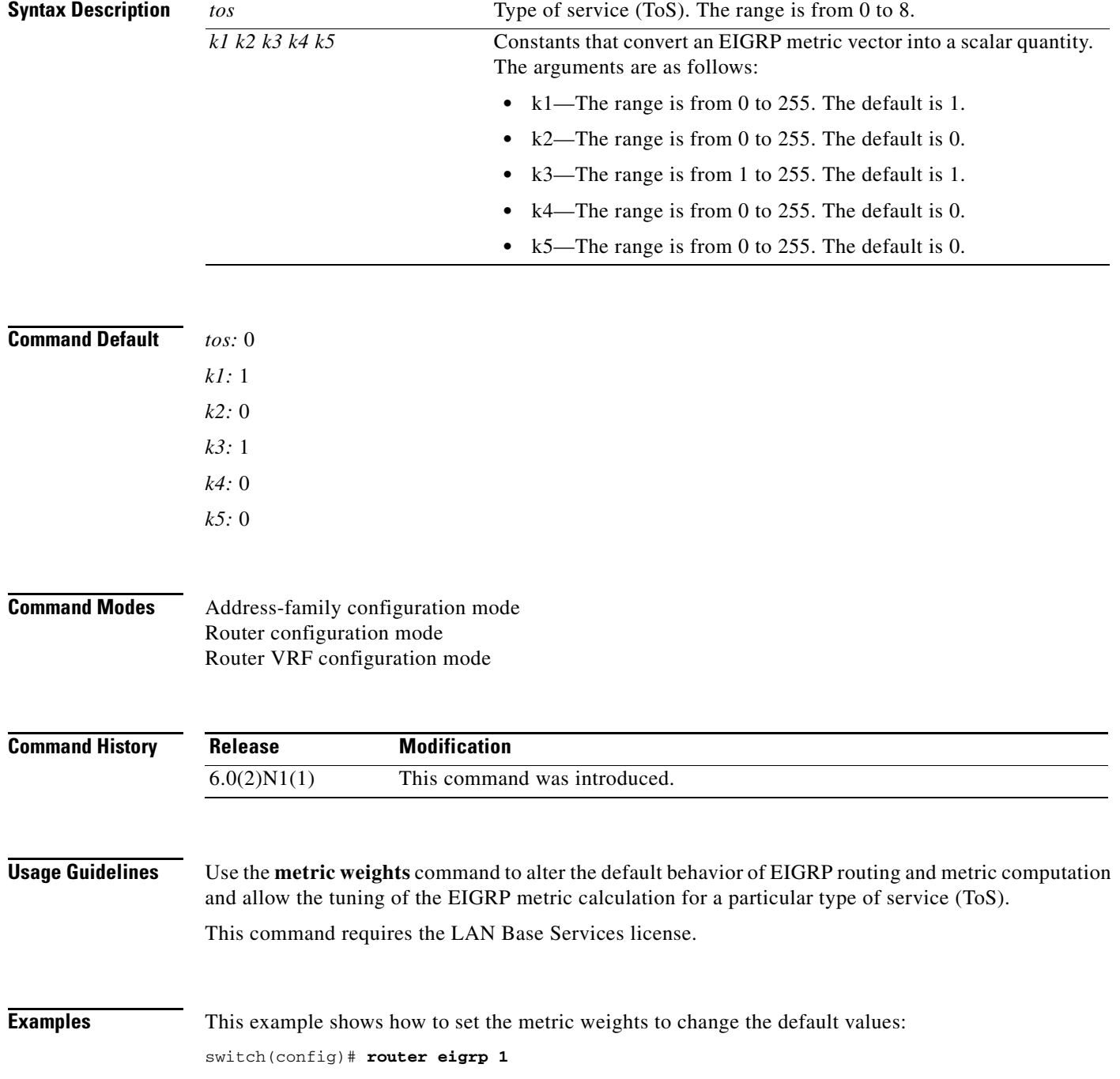

```
switch(config-router) address-family ipv4 unicast
switch(config-router-af)# metric weights 0 2 0 2 0 0
switch(config-router-af)#
```
#### **Related Commands**

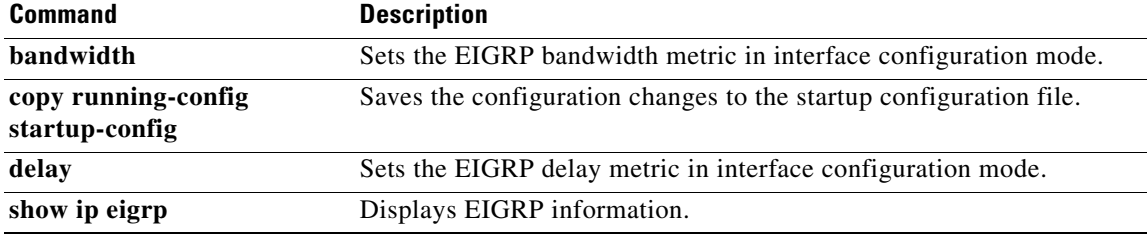

П

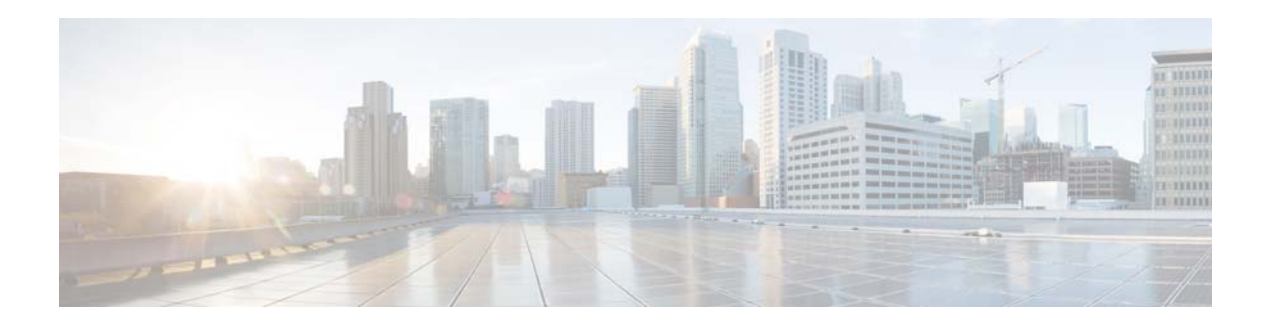

# **R Commands**

This chapter describes the Cisco NX-OS Enhanced Interior Gateway Routing Protocol (EIGRP) commands that begin with R.

#### **redistribute (EIGRP)**

To inject routes from one routing domain into the Enhanced Interior Gateway Routing Protocol (EIGRP), use the **redistribute** command. To remove the **redistribute** command from the configuration file and restore the system to its default condition in which the software does not redistribute routes, use the **no** form of this command.

**redistribute** {**bgp** *as-number* | **direct** | **eigrp** *id* | **ospf** *instance-tag* | **rip** *instance-tag* | **static**} [**route-map** *map-name*]

**no redistribute** {**bgp** *as-number* | **direct | eigrp** *as-number* | **ospf** *instance-tag* | **rip** *instance-tag* | **static**}

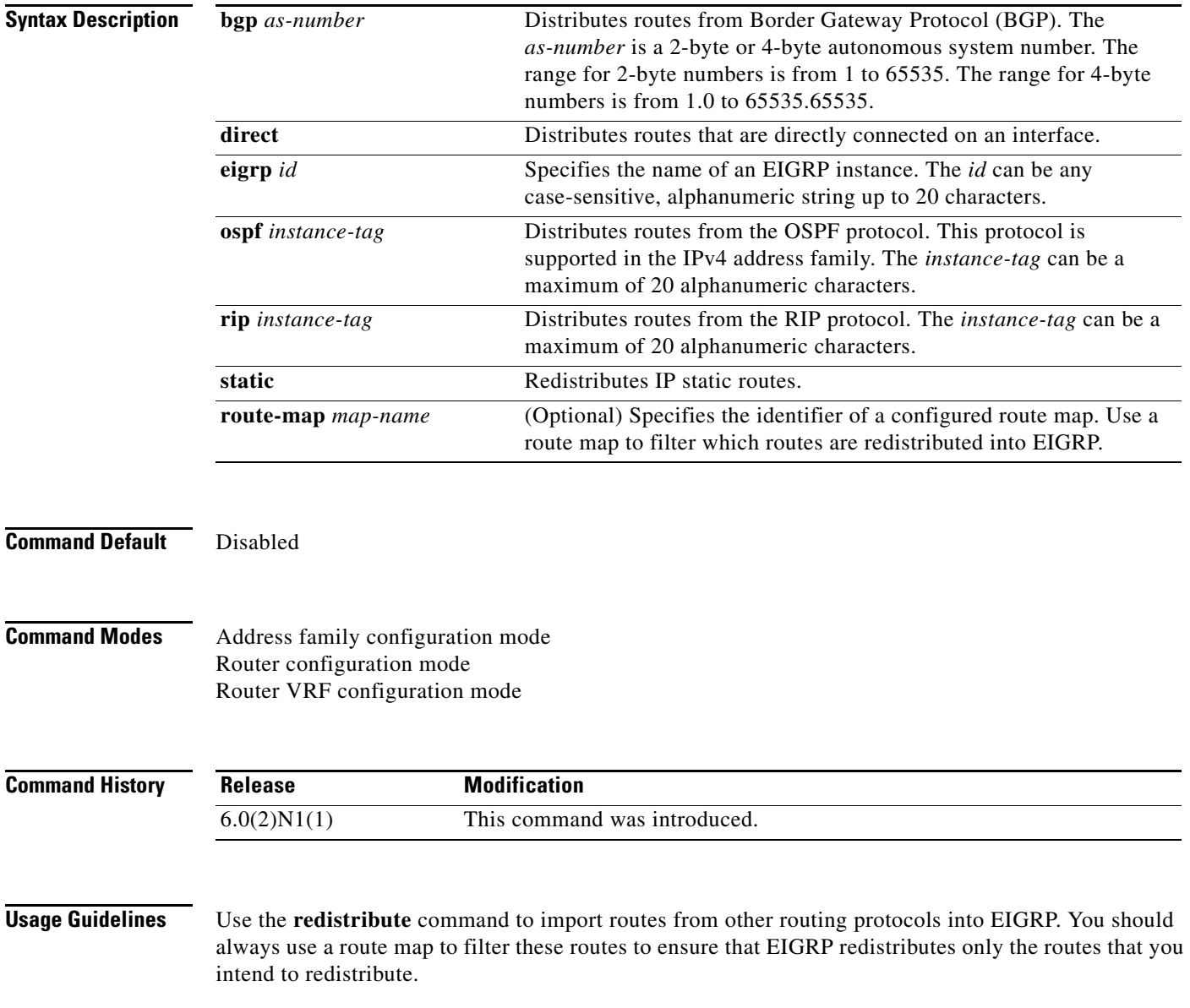

You must configure a default metric to redistribute routes from another protocol into EIGRP. You can configure the default metric with the **default-metric** command or with the route map configured with the **redistribute** command.

This command requires the LAN Base Services license.

**Examples** This example shows how to redistribute cause BGP routes into an EIGRP autonomous system:

```
switch(config)# router eigrp 209
switch(config-router) address-family ipv4 unicast
switch(config-router-af)# redistribute bgp 64496
switch(config-router-af)
```
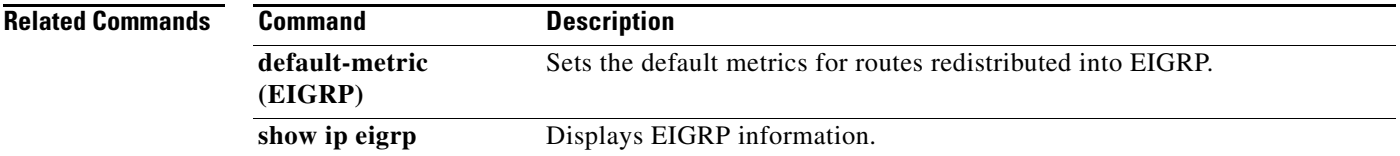

### **redistribute maximum-prefix (EIGRP)**

To limit the number of routes redistributed into Enhanced Interior Gateway Routing Protocol (EIGRP), use the **redistribute maximum-prefix** command. To return to the default setting, use the **no** form of this command.

**redistribute maximum-prefix** *max* [*threshold*] [**warning-only** | **withdraw** [*num-retries timeout*]]

**no redistribute maximum-prefix** *max* [*threshold*] [**warning-only** | **withdraw** [*num-retries timeout*]

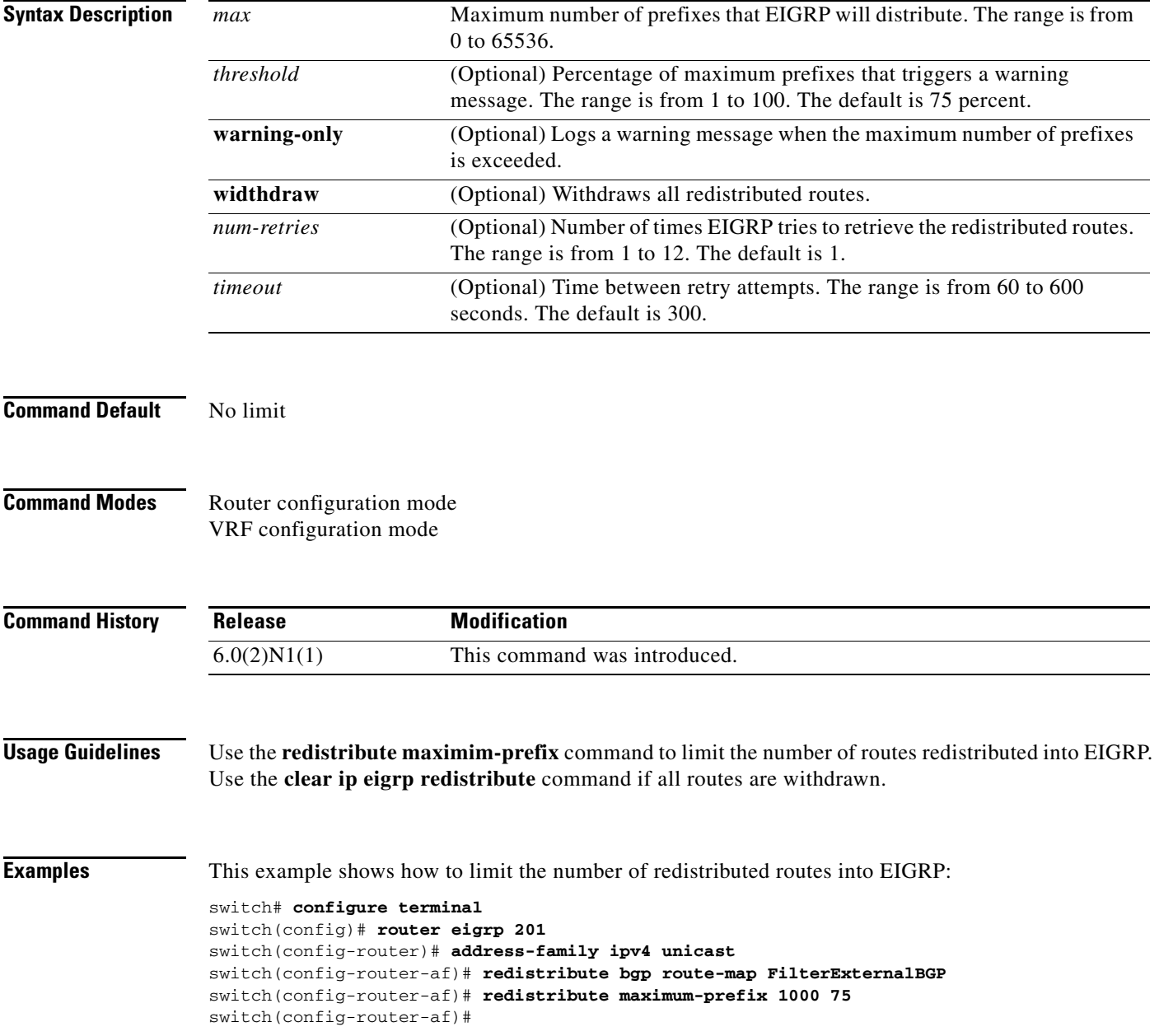
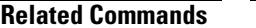

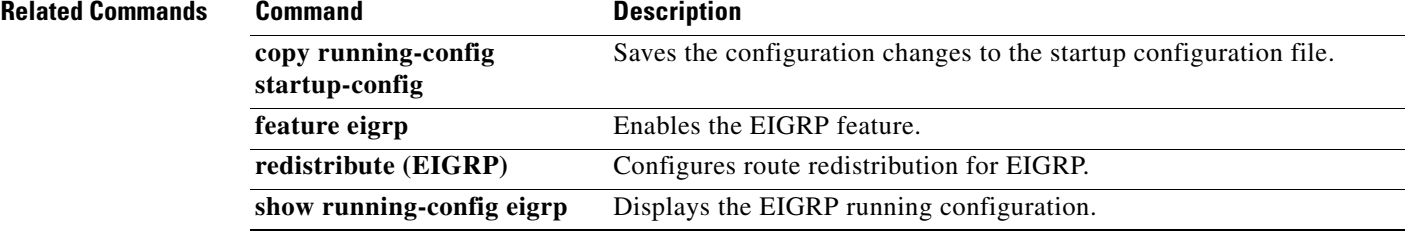

### **restart eigrp (EIGRP)**

To restart an Enhanced Interior Gateway Routing Protocol (EIGRP) instance and remove all associated neighbors, use the **restart** command.

**restart eigrp** *instance-tag*

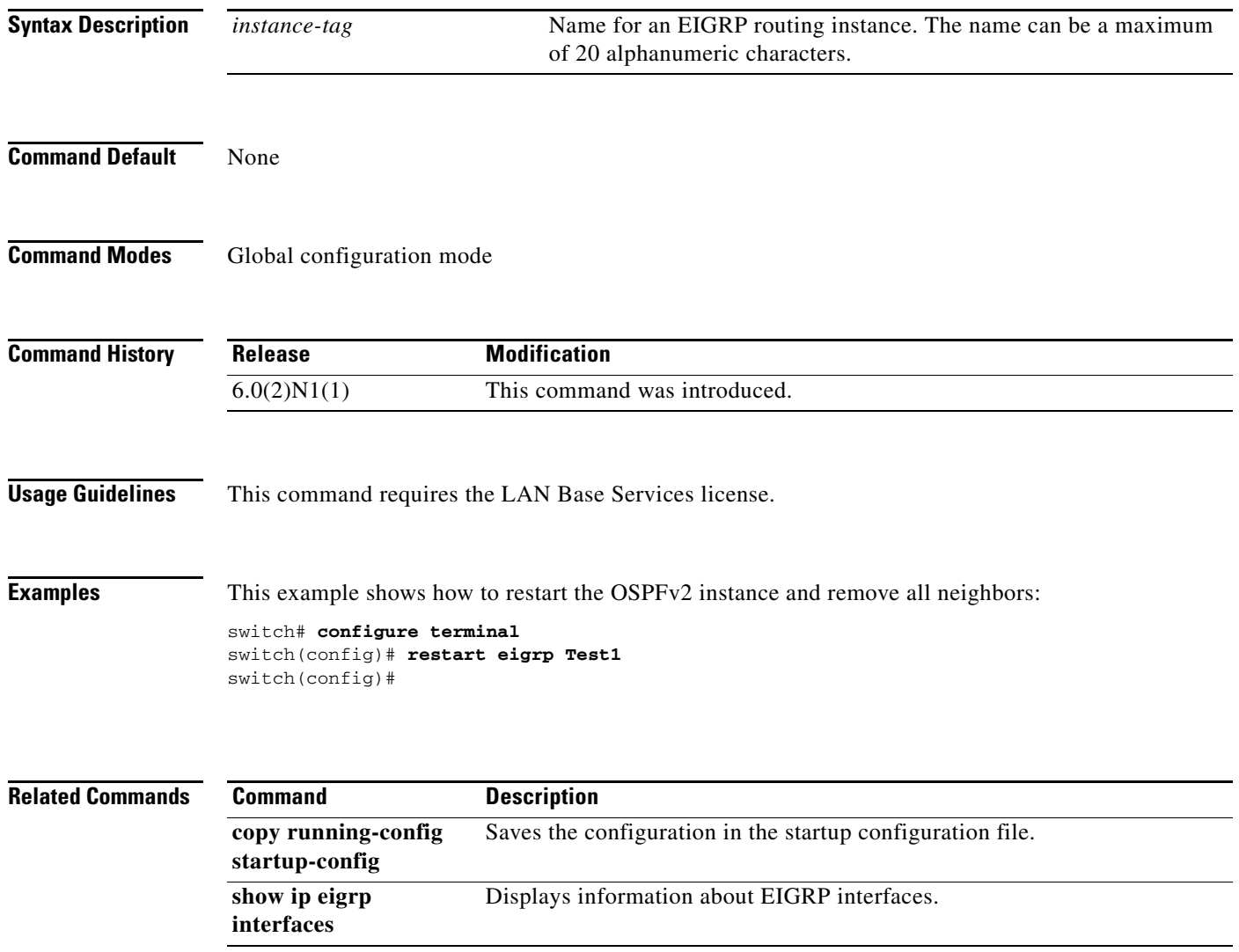

#### **router eigrp**

To configure a routing process and enter router configuration mode for Enhanced Interior Gateway Routing Protocol (EIGRP), use the **router eigrp** command. To turn off the EIGRP routing process, use the **no** form of this command.

**router eigrp** *instance-tag*

**no router eigrp** *instance-tag*

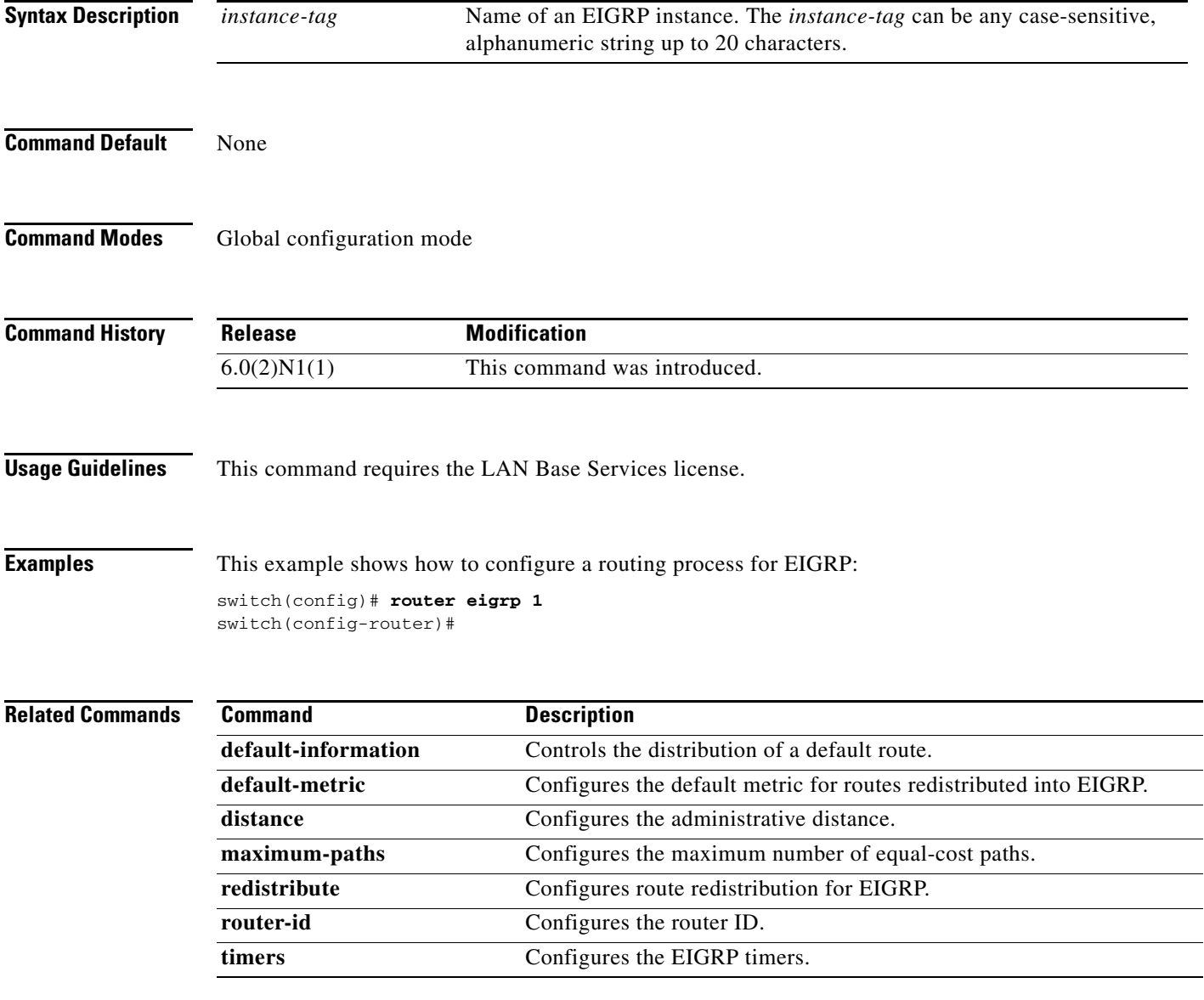

#### **router-id (EIGRP)**

To configure a router ID for an Enhanced Interior Gateway Routing Protocol (EIGRP) process, use the **router-id** command. To cause the software to use the default method of determining the router ID, use the **no** form of this command.

**router-id** *router-id*

**no router-id**

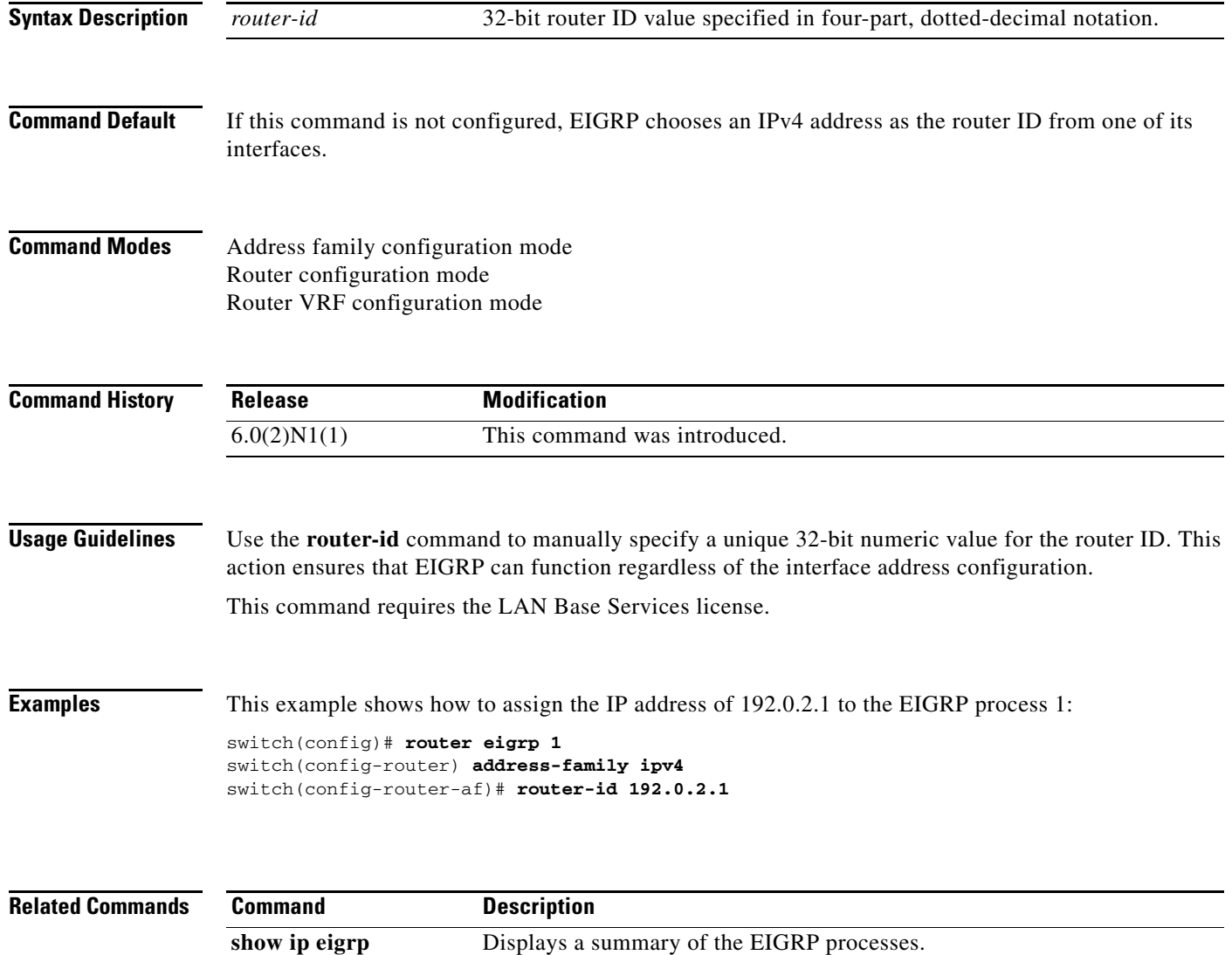

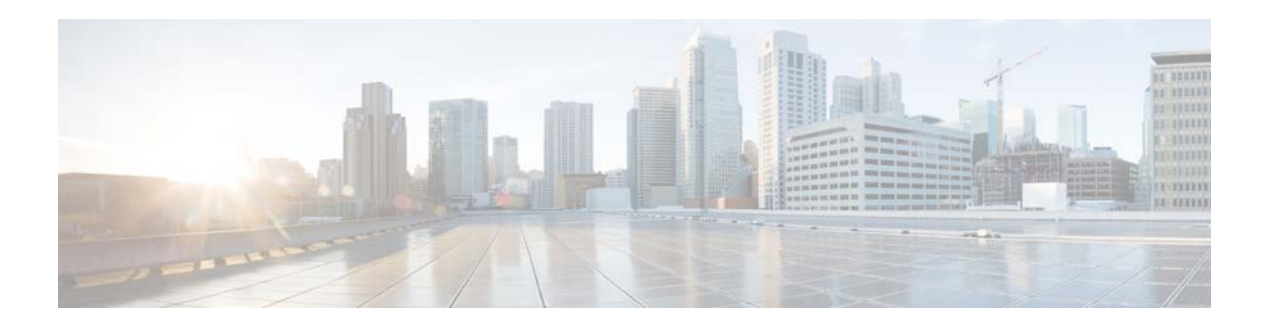

# **S Commands**

This chapter describes the Cisco NX-OS Enhanced Interior Gateway Routing Protocol (EIGRP) commands that begin with S.

#### **shutdown (EIGRP)**

To shut down an instance of Enhanced Interior Gateway Routing Protocol (EIGRP), use the **shutdown** command. To disable this function, use the **no** form of this command.

**shutdown**

**no shutdown**

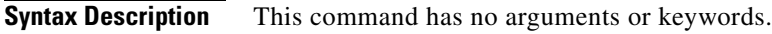

**Command Default** Enabled

**Command Modes** Address family configuration mode Router configuration mode Router VRF configuration mode

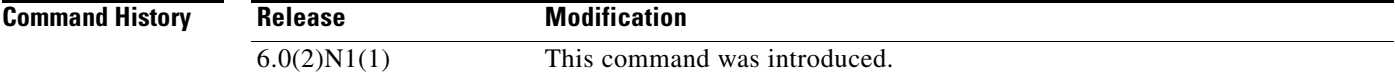

#### **Usage Guidelines** Use the **shutdown** command to disable an instance of EIGRP without removing the configuration. This command requires the LAN Base Services license.

**Examples** This example shows how to disable eigrp 209:

switch(config)# **router eigrp 209** switch(config-router)# **shutdown** switch(config-router)#

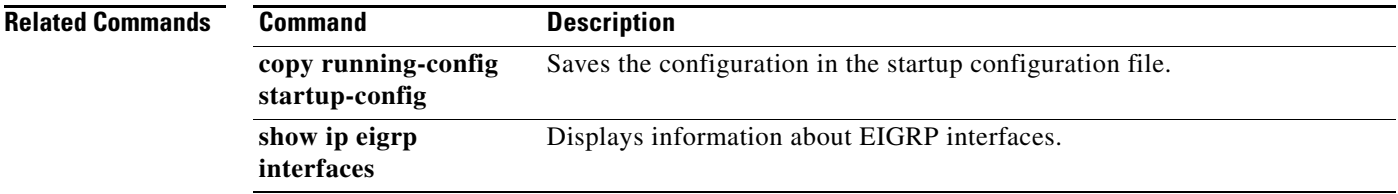

**The Contract of the Contract of the Contract of the Contract of the Contract of the Contract of the Contract of the Contract of the Contract of the Contract of the Contract of the Contract of the Contract of the Contract** 

#### **stub**

To configure a router as a stub using the Enhanced Interior Gateway Routing Protocol (EIGRP), use the **stub** command. To disable the EIGRP stub routing feature, use the **no** form of this command.

**stub** [**direct** | **leak-map** *map-name*| **receive-only** | **redistributed**]

**no stub** [**direct** | **leak-map** *map-name*| **receive-only** | **redistributed**]]

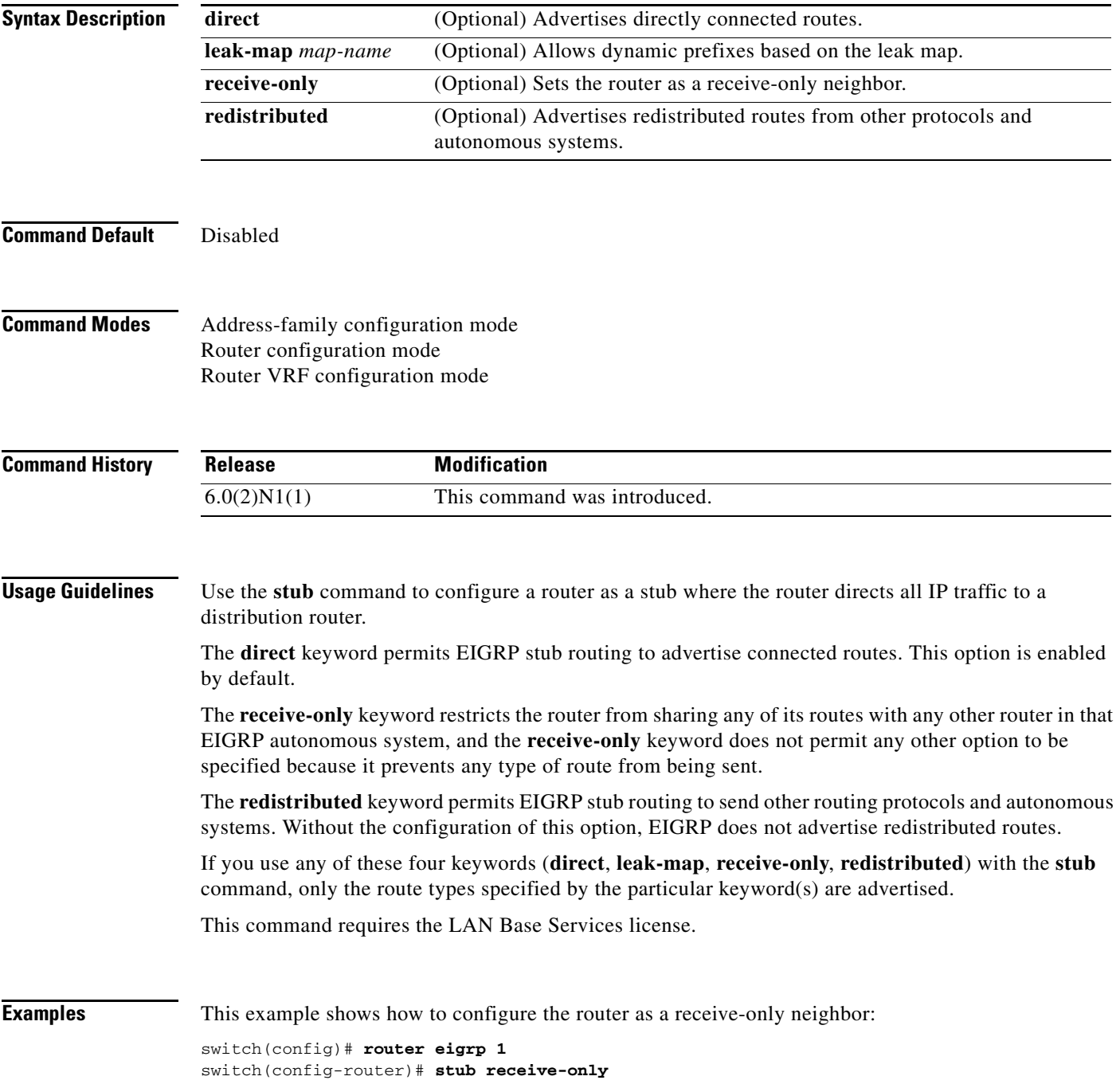

switch(config-router)#

#### **Related Commands**

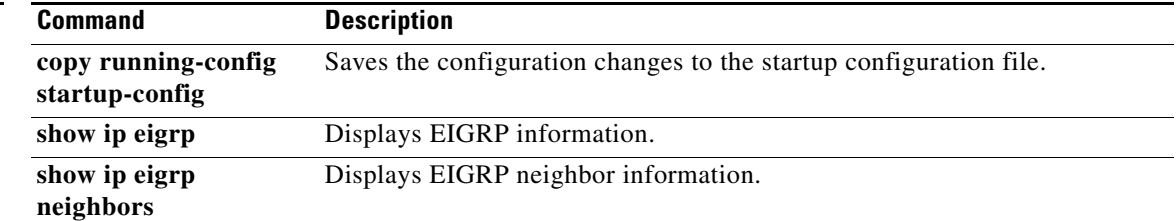

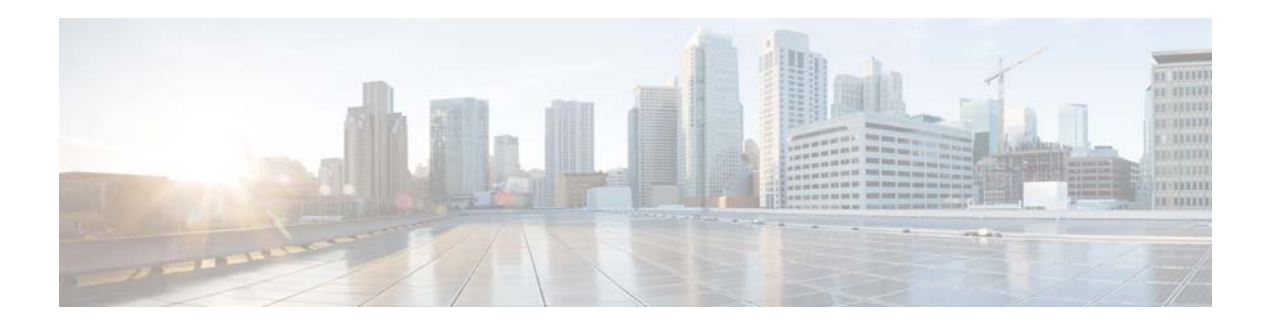

## **Show Commands**

This chapter describes the Cisco NX-OS Enhanced Interior Gateway Routing Protocol (EIGRP) **show** commands.

### **show ip eigrp**

To display a summary of the Enhanced Interior Gateway Routing Protocol (EIGRP) processes, use the **show ip eigrp** command.

**show ip eigrp** [*instance-tag*]

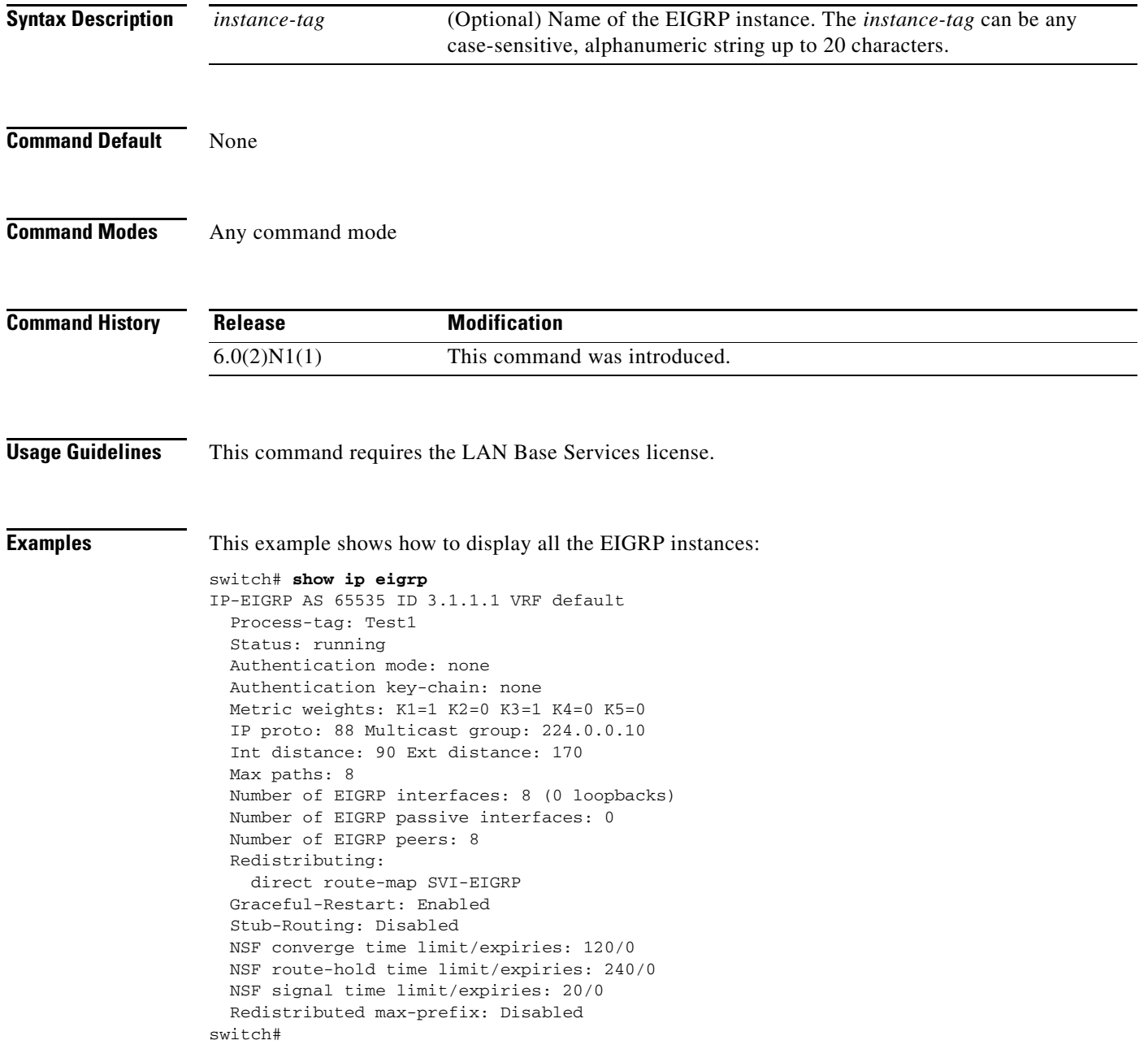

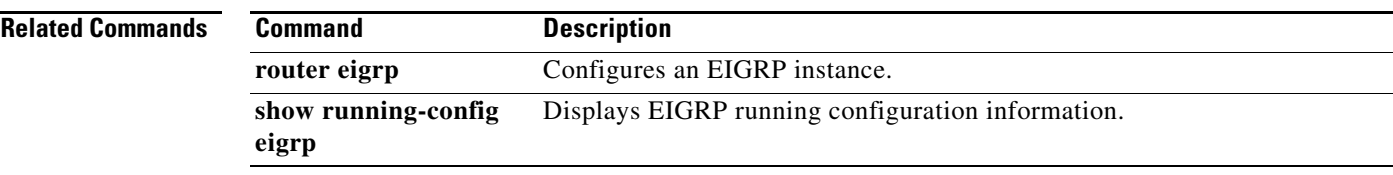

#### **show ip eigrp accounting**

To display prefix accounting information for the Enhanced Interior Gateway Routing Protocol (EIGRP) processes, use the **show ip eigrp accounting** command.

**show ip eigrp** [*instance-tag*] **accounting** [**vrf** {*vrf-name* | **all** | **default** | **management**}]

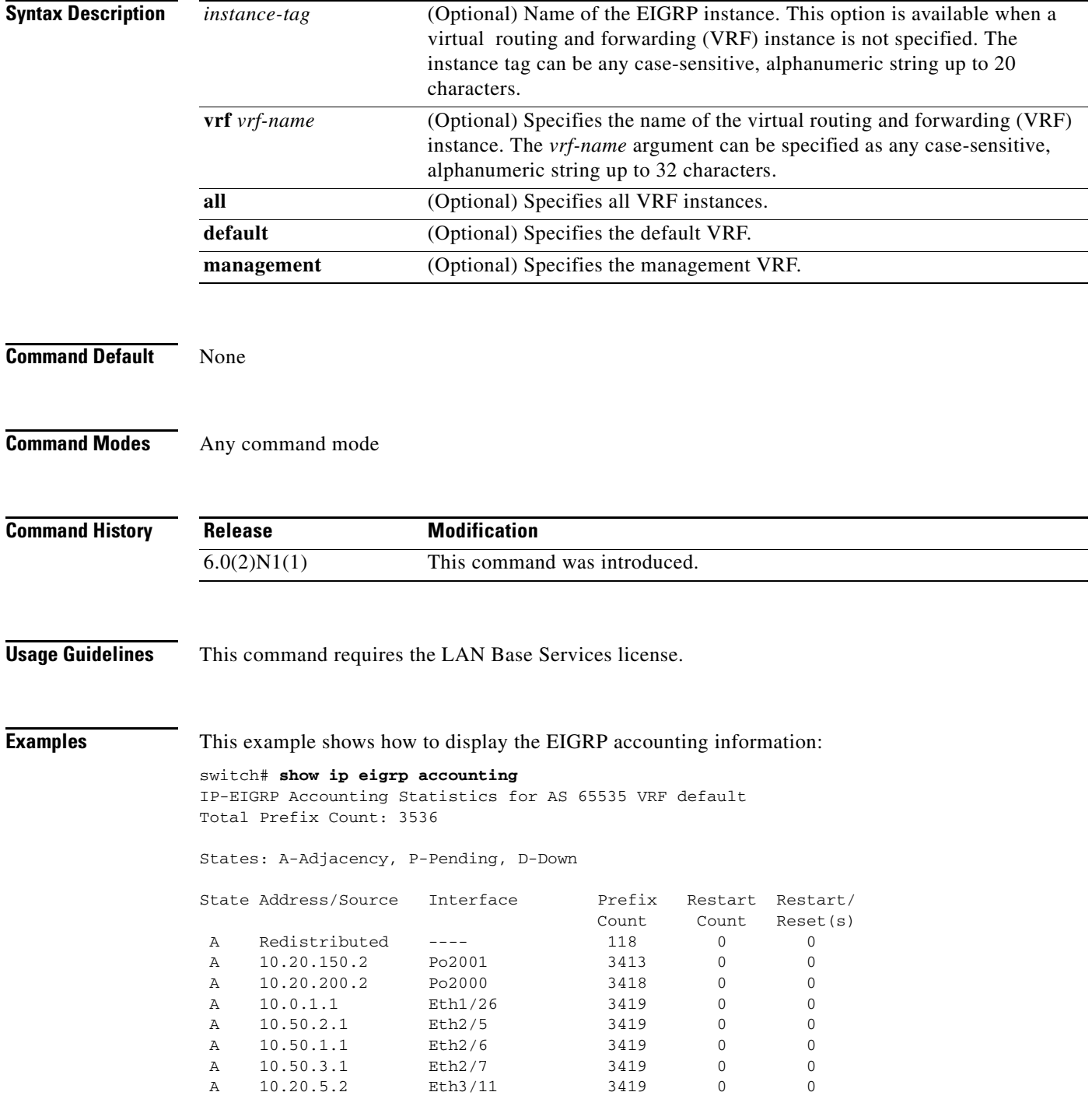

A 10.20.6.2 Eth3/12 3419 0 0 switch#

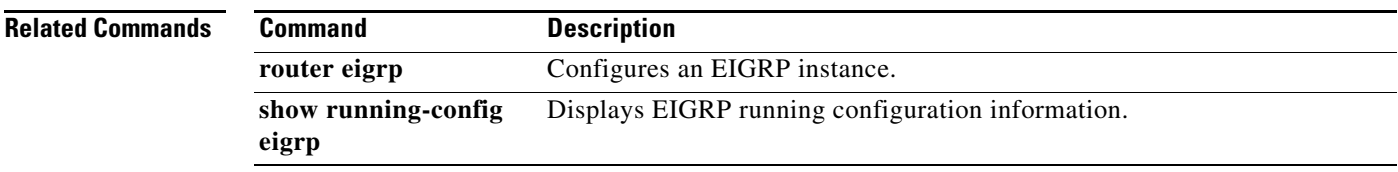

#### **show ip eigrp interfaces**

To display information about interfaces configured for the Enhanced Interior Gateway Routing Protocol (EIGRP), use the **show ip eigrp interfaces** command.

**show ip eigrp** [*instance-tag*] **interfaces** [{**ethernet** *slot*/*port* | **loopback** *if\_number* | **port-channel** *number* | **vlan** *vlan-id*}] [**brief**] [**vrf** {*vrf-name* | **all** | **default** | **management**}]

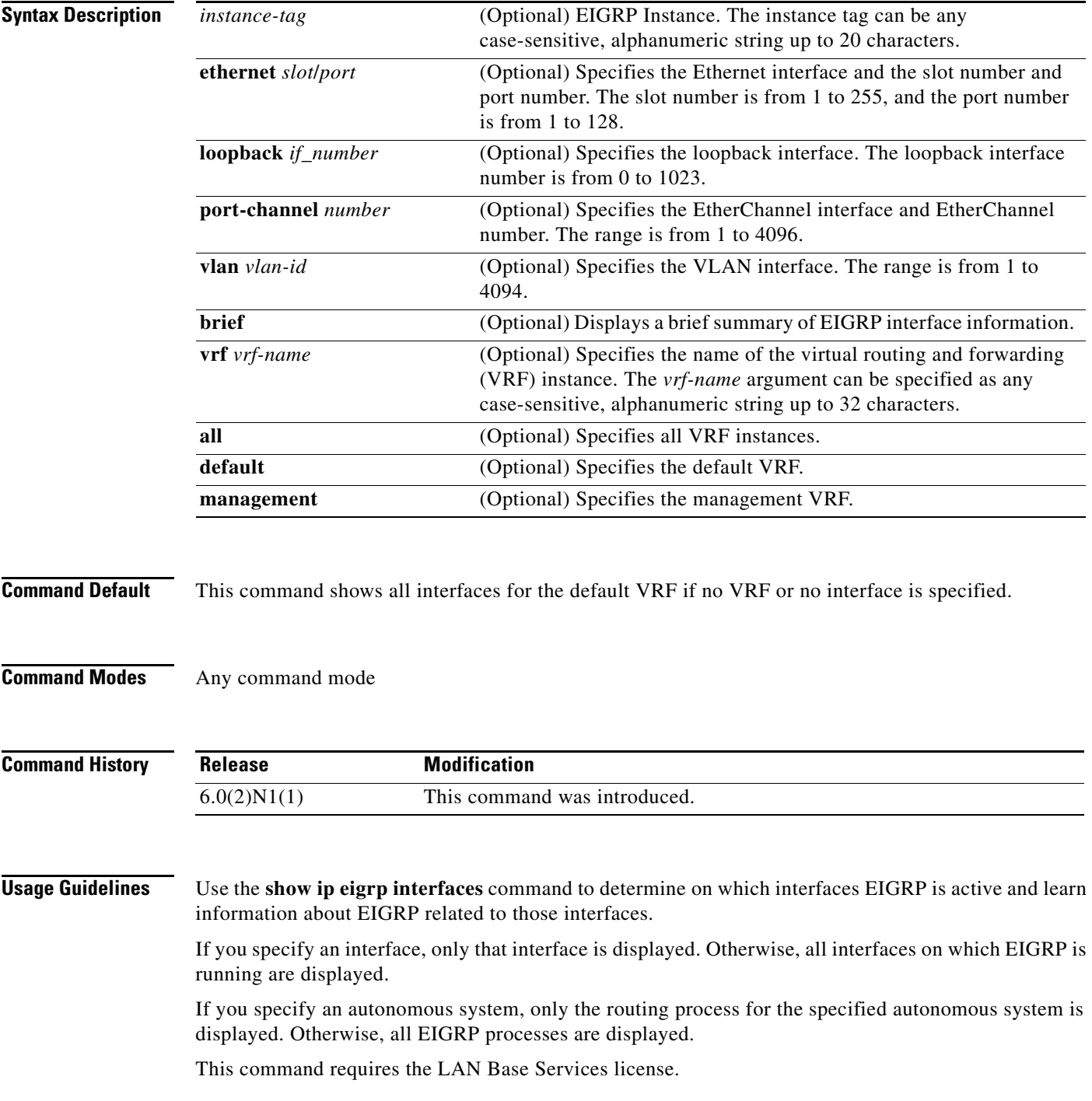

#### **Examples** This example shows how to display information about EIGRP interfaces:

#### switch# **show ip eigrp interfaces brief**

IP-EIGRP interfaces for process 65535 VRF default

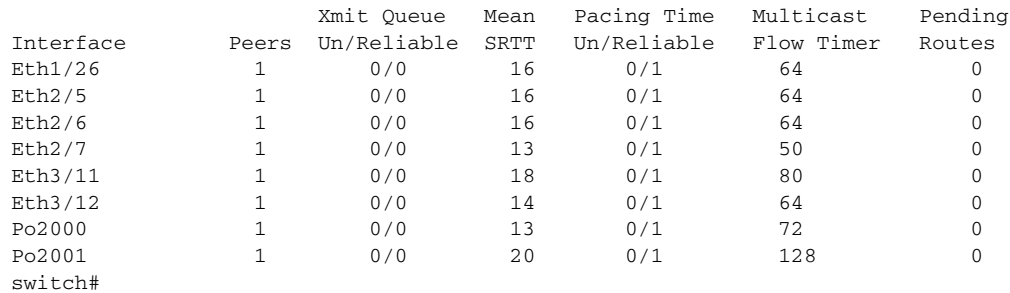

This example shows how to display information about a particular EIGRP interface:

```
switch# show ip eigrp interfaces ethernet 2/5
```
IP-EIGRP interfaces for process 65535 VRF default

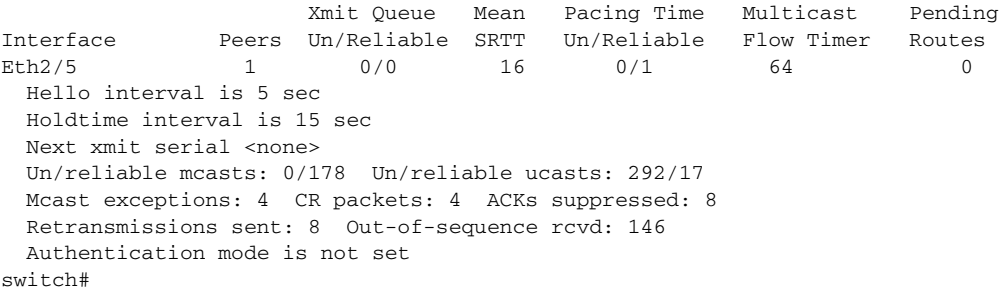

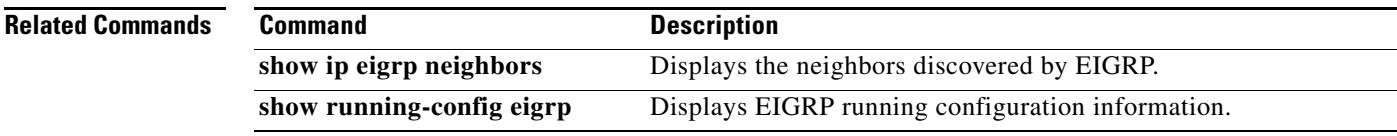

#### **show ip eigrp neighbors**

To display information about neighbors discovered by the Enhanced Interior Gateway Routing Protocol (EIGRP), use the **show ip eigrp neighbors** command.

**show ip eigrp** [*instance-tag*] **neighbors** [**detail**] [{**ethernet** *slot*/*port* | **loopback** *if\_number* | **port-channel** *number* | **vlan** *vlan-id*}] [**vrf** {*vrf-name* | **all** | **default** | **management**}]

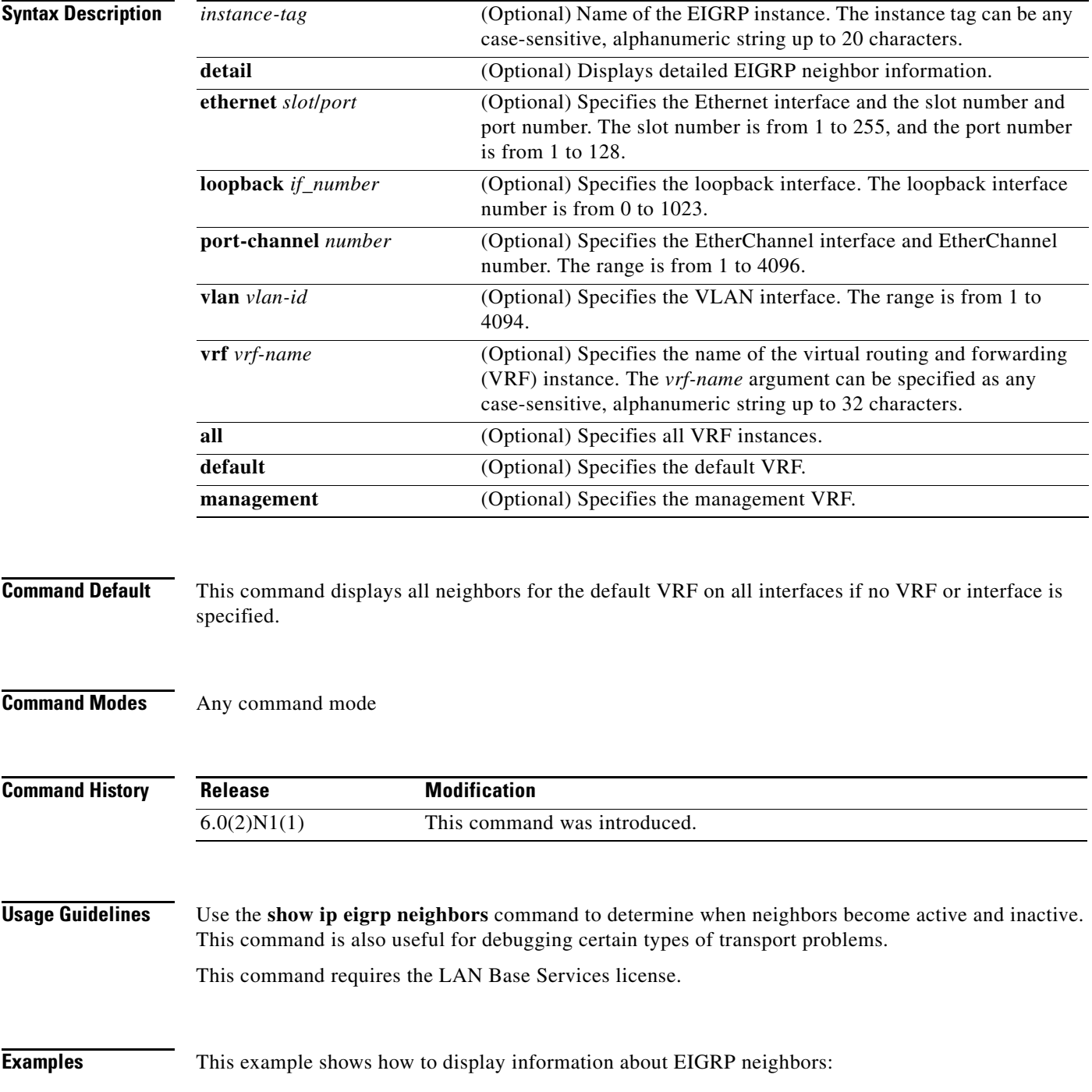

#### switch# **show ip eigrp neighbors**

IP-EIGRP neighbors for process 65535 VRF default

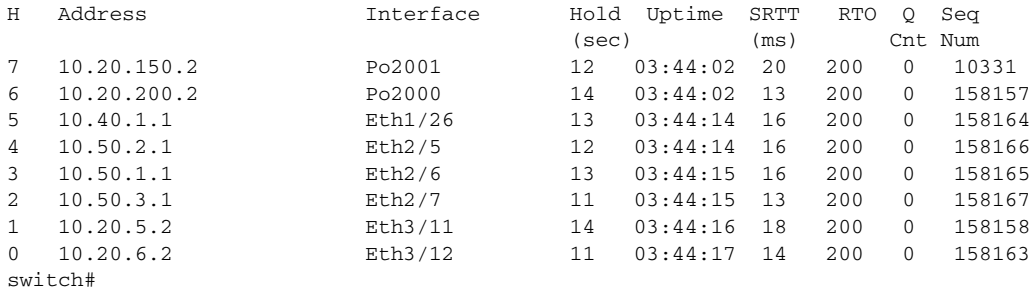

This example shows how to display detailed information about EIGRP neighbors:

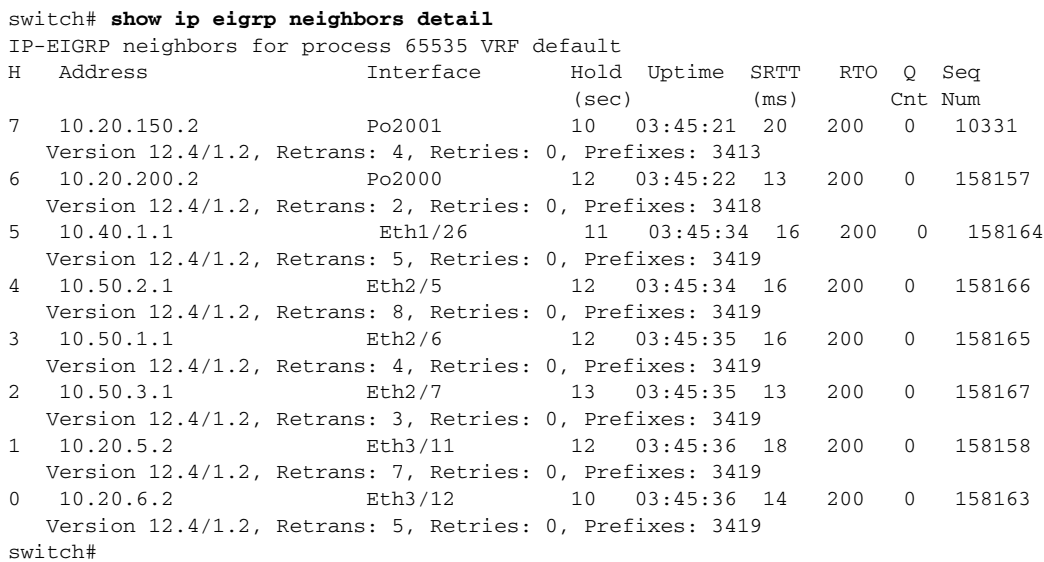

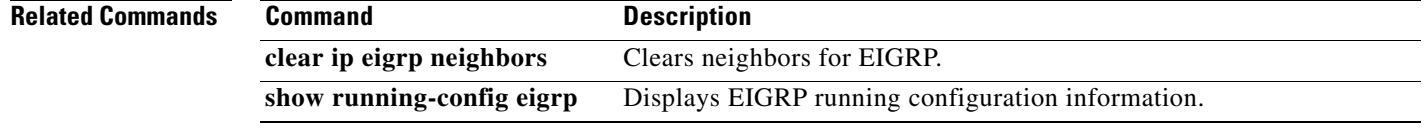

П

#### **show ip eigrp route**

To display the Enhanced Interior Gateway Routing Protocol (EIGRP) routes, use the **show ip eigrp route-map statistics** command in any mode.

**show ip eigrp** [*instance-tag*] **route** [*ip-prefix*/*length*] [**active**] [**all-links**] [**detail-links**] [**pending**] [**summary**] [**zero-successors**] [**vrf** {*vrf-name* | **all** | **default** | **management**}]

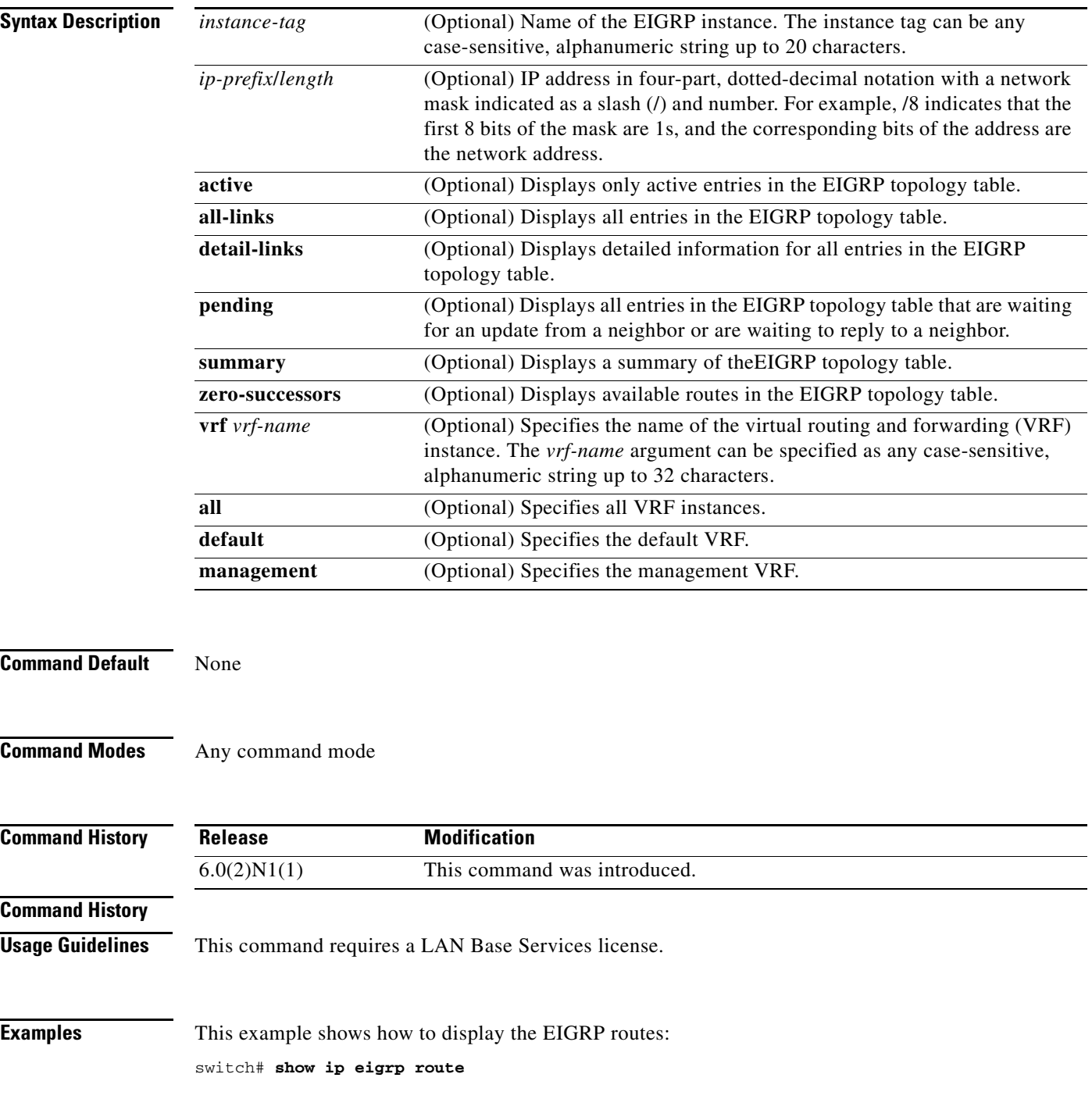

```
IP-EIGRP Topology Table for AS(65535)/ID(3.1.1.1) VRF default
Codes: P - Passive, A - Active, U - Update, Q - Query, R - Reply,
        r - reply Status, s - sia Status
P 192.0.2.0/24, 7 successors, FD is 13056
         via 192.0.2.1 (13056/12800), Ethernet2/7
         via 192.0.2.5 (13056/12800), Ethernet1/26
         via 192.0.2.3 (13056/12800), Ethernet3/12
         via 192.0.2.6 (13056/12800), Ethernet3/11
         via 192.0.2.4 (13056/12800), port-channel2000
         via 192.0.2.2 (13056/12800), Ethernet2/6
         via 192.0.2.7 (13056/12800), Ethernet2/5
P 192.0.2.1/24, 7 successors, FD is 13056
         via 192.0.2.1 (13056/12800), Ethernet2/7
         via 192.0.2.2 (13056/12800), Ethernet2/6
         via 192.0.2.3 (13056/12800), Ethernet3/12
         via 192.0.2.4 (13056/12800), port-channel2000
         via 192.0.2.6 (13056/12800), Ethernet3/11
         via 192.0.2.5 (13056/12800), Ethernet1/26
         via 192.0.2.7 (13056/12800), Ethernet2/5
P 192.0.2.5/24, 7 successors, FD is 13056
         via 192.0.2.1 (13056/12800), Ethernet2/7
<--Output truncated-->
switch#
```
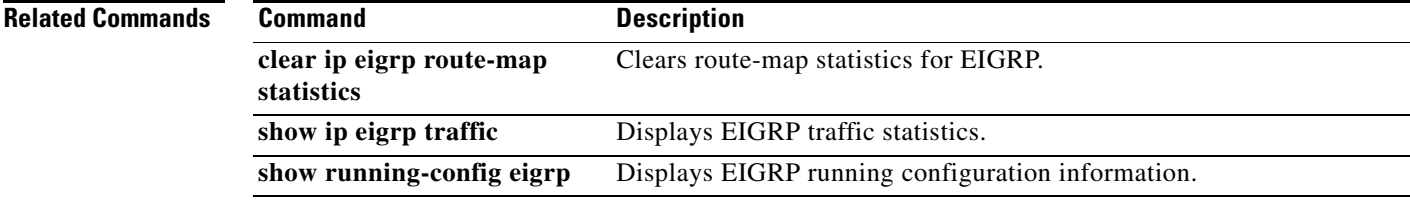

#### **show ip eigrp route-map statistics**

To display the route redistribution statistics for the Enhanced Interior Gateway Routing Protocol (EIGRP), use the **show ip eigrp route-map statistics** command in any mode.

**show ip eigrp** [*instance-tag*] **route-map statistics redistribute** {**bgp** *id* | **direct** | **eigrp** *id* | **ospf** *id* | **rip** *id* | **static**} [**vrf** {*vrf-name* | **all** | **default** | **management**}]

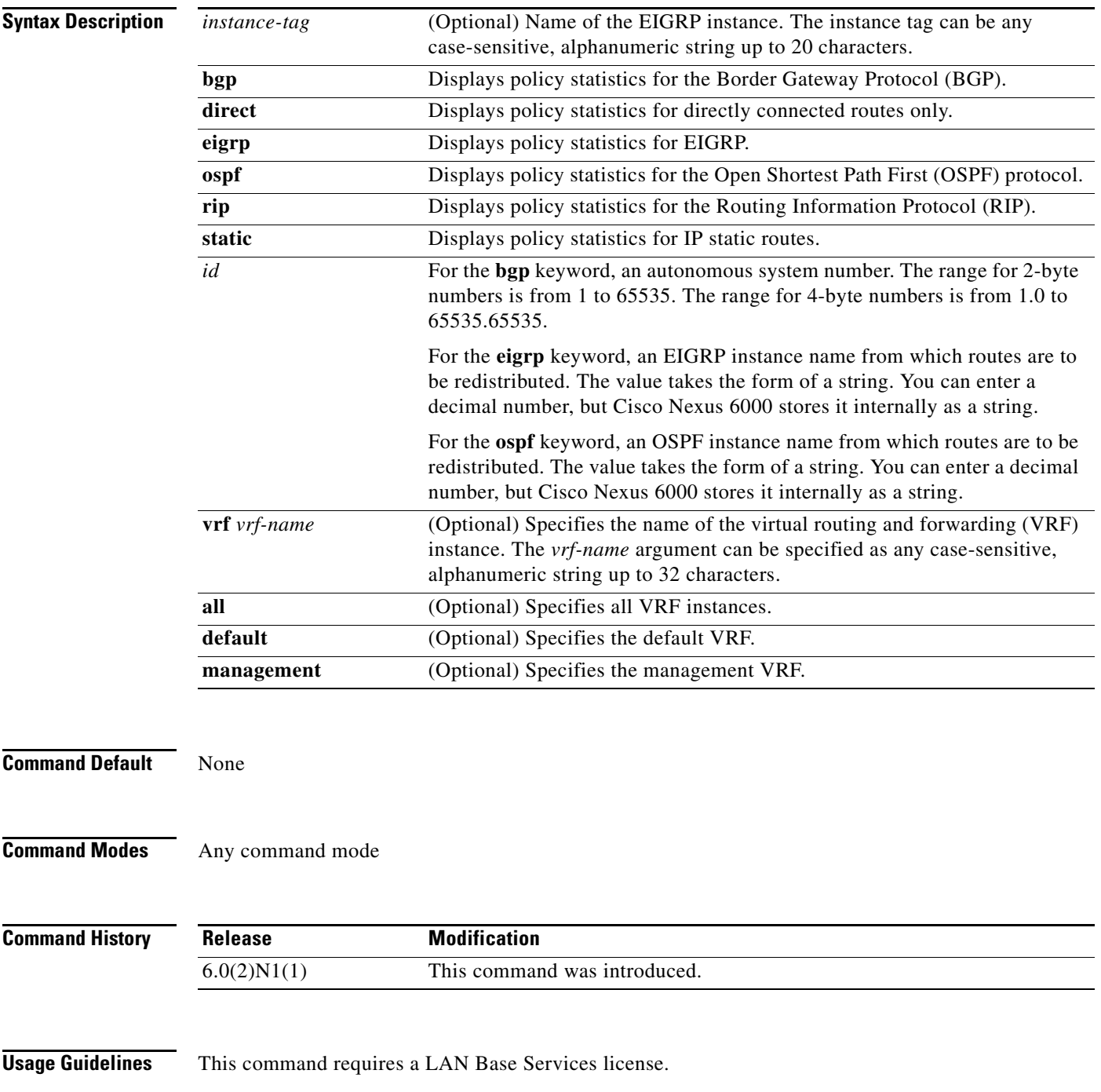

**Cisco Nexus 6000 Series NX-OS Unicast Routing Command Reference**

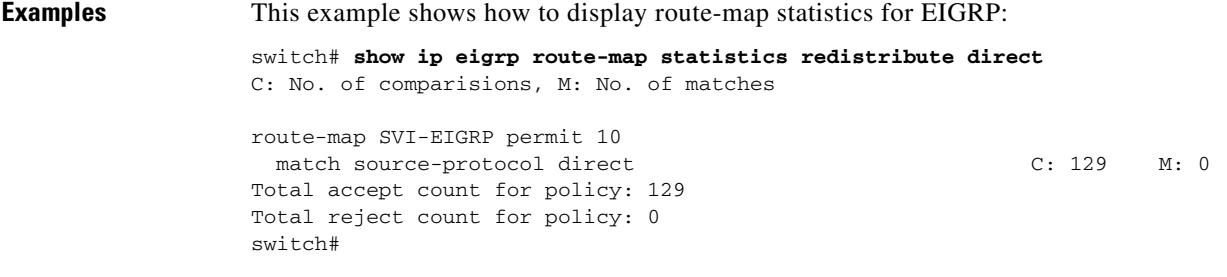

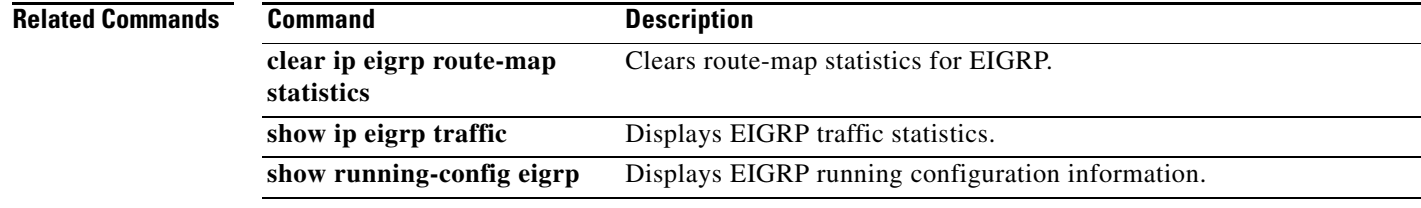

#### **show ip eigrp topology**

To display the Enhanced Interior Gateway Routing Protocol (EIGRP) topology table, use the **show ip eigrp topology** command.

**show ip eigrp** [*instance-tag*] **topology** [*ip-address/length*] [**active** | **all-links** | **detail-links** | **pending** | **summary** | **zero-successors**] [**vrf** {*vrf-name* | **all** | **default** | **management**}]

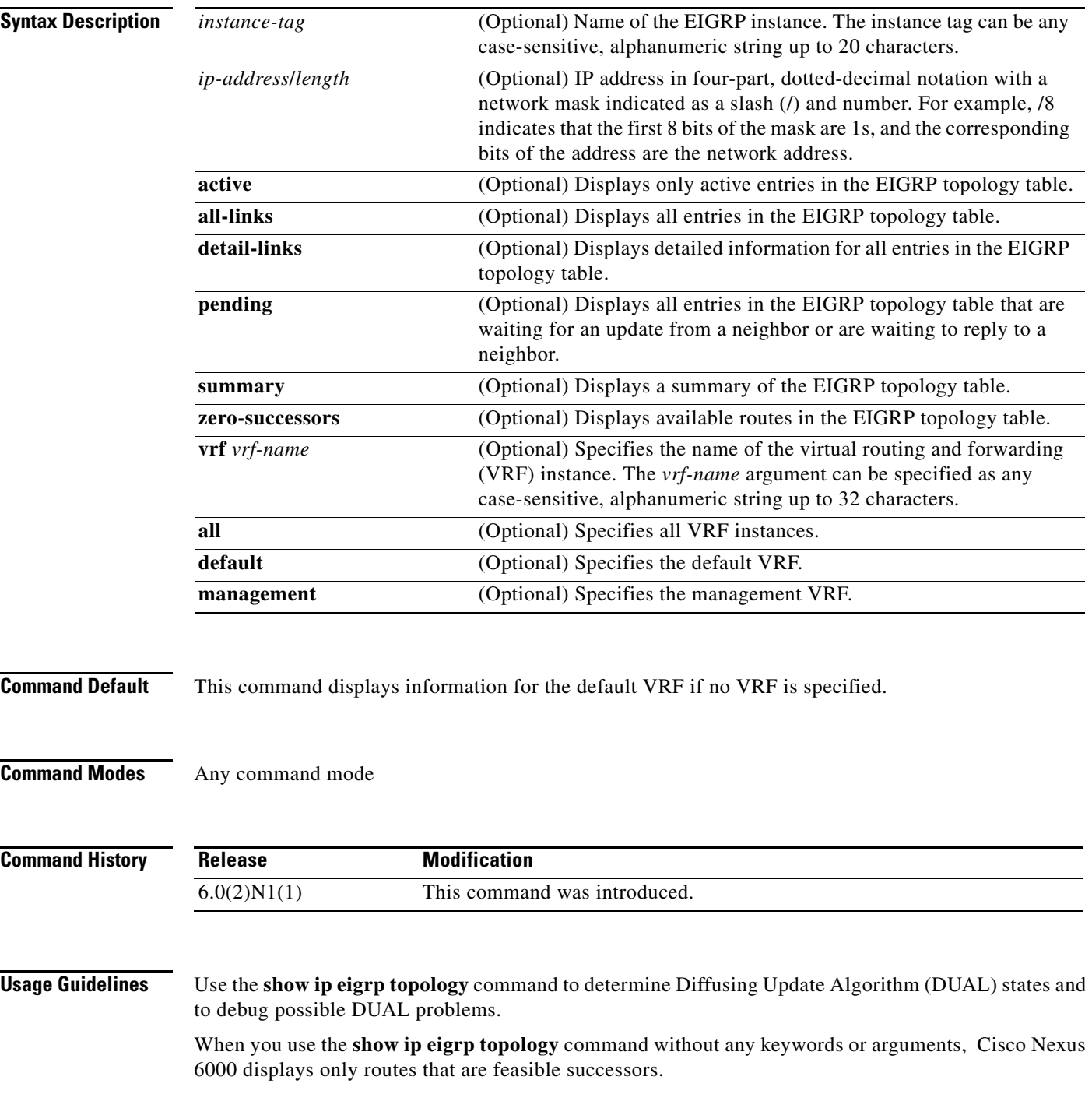

This command requires the LAN Base Services license.

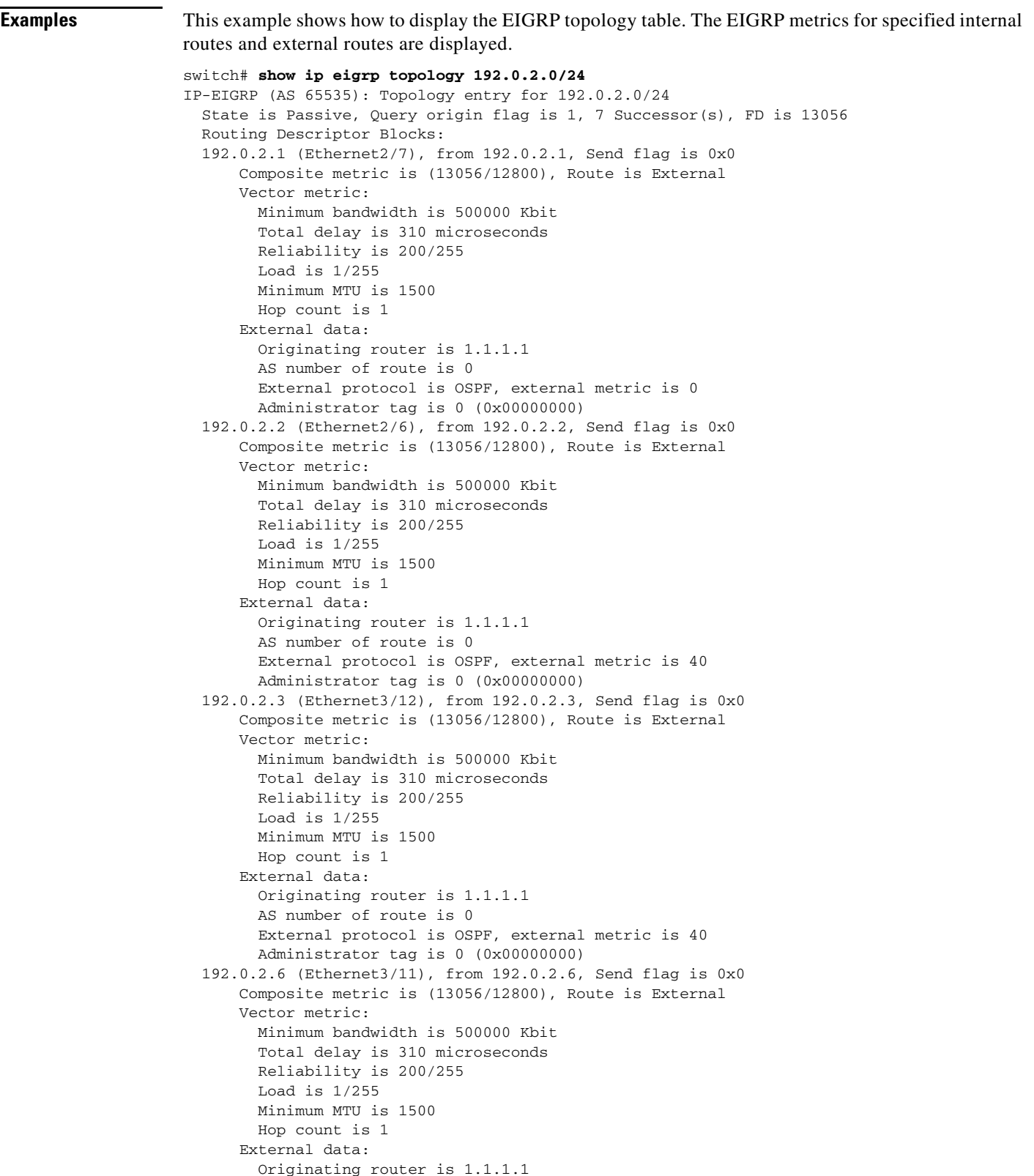

```
 AS number of route is 0
         External protocol is OSPF, external metric is 40
         Administrator tag is 0 (0x00000000)
   192.0.2.4 (port-channel2000), from 192.0.2.4, Send flag is 0x0
       Composite metric is (13056/12800), Route is External
       Vector metric:
         Minimum bandwidth is 500000 Kbit
         Total delay is 310 microseconds
         Reliability is 200/255
         Load is 1/255
         Minimum MTU is 1500
         Hop count is 1
       External data:
         Originating router is 1.1.1.1
         AS number of route is 0
         External protocol is OSPF, external metric is 40
         Administrator tag is 0 (0x00000000)
   192.0.2.2 (Ethernet2/6), from 192.0.2.2, Send flag is 0x0
       Composite metric is (13056/12800), Route is External
       Vector metric:
         Minimum bandwidth is 500000 Kbit
         Total delay is 310 microseconds
         Reliability is 200/255
         Load is 1/255
         Minimum MTU is 1500
         Hop count is 1
       External data:
         Originating router is 1.1.1.1
         AS number of route is 0
         External protocol is OSPF, external metric is 40
         Administrator tag is 0 (0x00000000)
   192.0.2.7 (Ethernet2/5), from 192.0.2.7, Send flag is 0x0
       Composite metric is (13056/12800), Route is External
       Vector metric:
         Minimum bandwidth is 500000 Kbit
         Total delay is 310 microseconds
         Reliability is 200/255
         Load is 1/255
         Minimum MTU is 1500
         Hop count is 1
       External data:
         Originating router is 1.1.1.1
         AS number of route is 0
         External protocol is OSPF, external metric is 40
         Administrator tag is 0 (0x00000000)
   192.0.2.200 (port-channel2001), from 192.0.2.200, Send flag is 0x0
       Composite metric is (13312/13056), Route is External
       Vector metric:
         Minimum bandwidth is 500000 Kbit
         Total delay is 320 microseconds
         Reliability is 200/255
         Load is 1/255
         Minimum MTU is 1500
         Hop count is 2
       External data:
         Originating router is 1.1.1.1
         AS number of route is 0
         External protocol is OSPF, external metric is 40
         Administrator tag is 0 (0x00000000)
switch#
```
This example show how to display all the entries in the EIGRP topology table:

```
switch(config)# show ip eigrp topology all-links
```
a ka

This example shows how to display the detailed information for all entries in the EIGRP topology table:

switch(config)# **show ip eigrp topology detail-links** 

This example shows how to display a summary of the topology table:

switch(config)# **show ip eigrp topology summary**  IP-EIGRP Topology Table for AS(65535)/ID(3.1.1.1) VRF default

Head serial 3, next serial 15631 3536 routes, 0 pending replies, 0 dummies IP-EIGRP(0) enabled on 8 interfaces, 8 neighbors present on 8 interfaces Quiescent interfaces: Eth3/11 Po2000 Po2001 Eth2/7 Eth2/5 Eth2/6 Eth1/26 Eth3/12 switch#

This example shows how to display the active entries in the topology table:

switch(config-if)# **show ip eigrp topology active**

This example shows how to display zero-successors in the topology table:

switch(config-router)# **show ip eigrp topology zero-successors**

This example shows how to display pending entries:

switch(config)# **show ip eigrp topology pending**

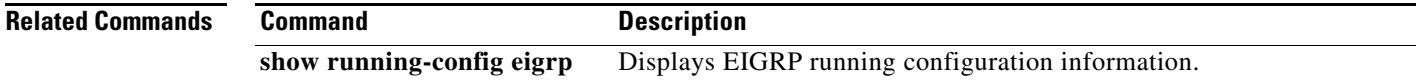

#### **show ip eigrp traffic**

To display the number of Enhanced Interior Gateway Routing Protocol (EIGRP) packets sent and received, use the **show ip eigrp traffic** command.

**show ip eigrp** [*instance-tag*] **traffic** [**vrf** {*vrf-name* | **all** | **default** | **management**}]

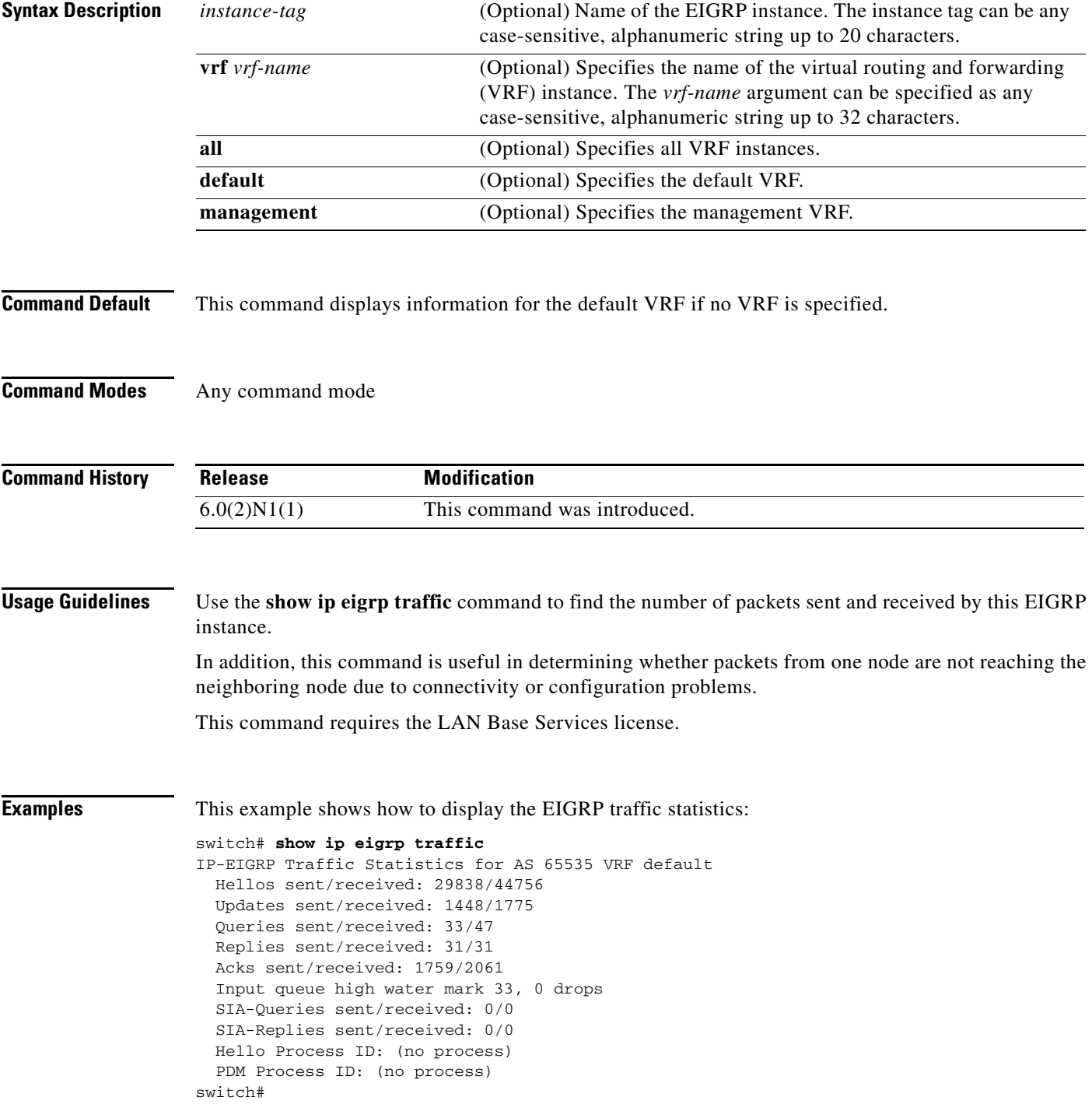

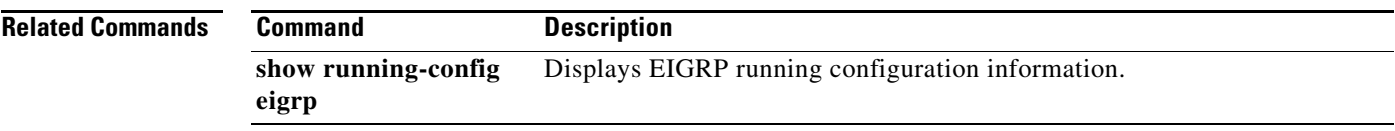

#### **show running-config eigrp**

To display the running configuration for the Enhanced Interior Gateway Routing Protocol (EIGRP) for IPv4 networks, use the **show running-config eigrp** command.

**show running-config eigrp**

**Syntax Description** This command has no arguments or keywords.

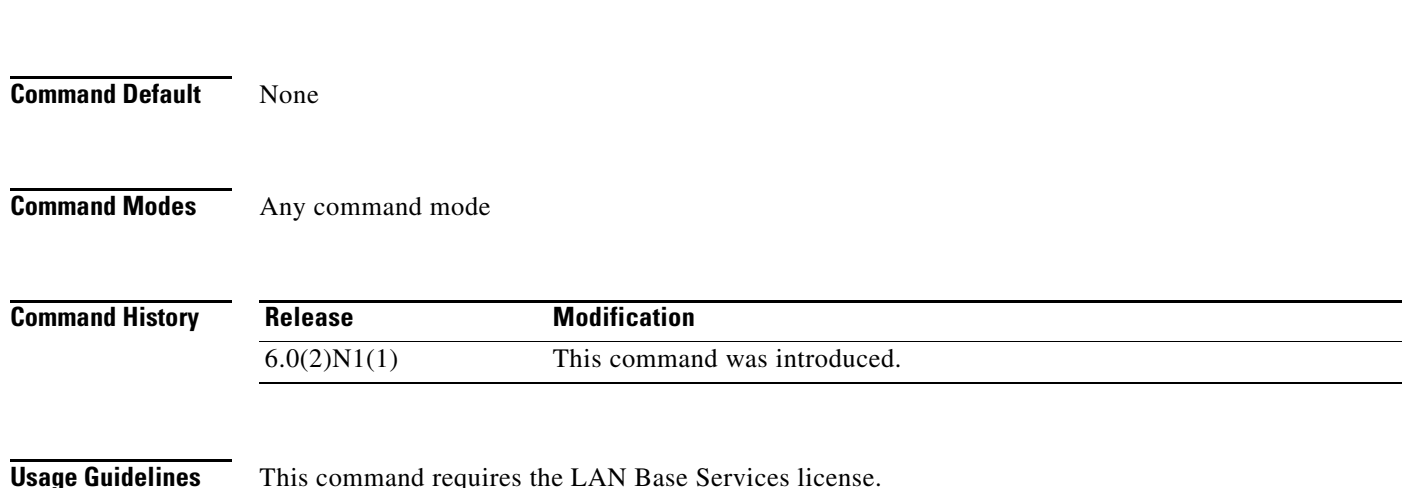

#### **Examples**

#### *Need new output*

This example shows how to display the running configuration for EIGRP:

```
switch# show running-config eigrp
```

```
!Command: show running-config eigrp
!Time: Mon Feb 28 05:47:18 2011
version 5.0(3)N1(1)
feature eigrp
router eigrp Test1
   autonomous-system 65535
   default-metric 500000 30 200 1 1500
  redistribute direct route-map SVI-EIGRP
interface port-channel2000
   ip router eigrp Test1
interface port-channel2001
  ip router eigrp Test1
interface Ethernet1/26
   ip router eigrp Test1
interface Ethernet2/5
   ip router eigrp Test1
```
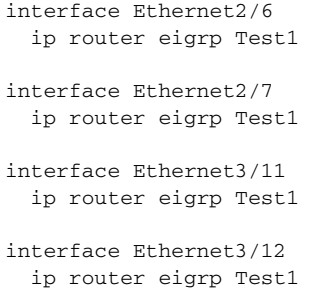

switch#

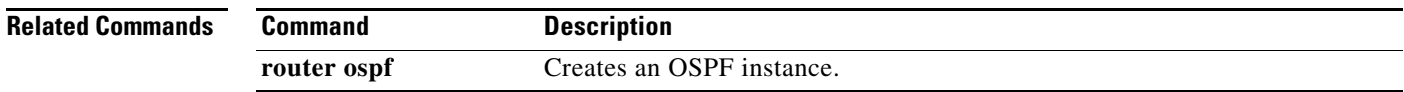

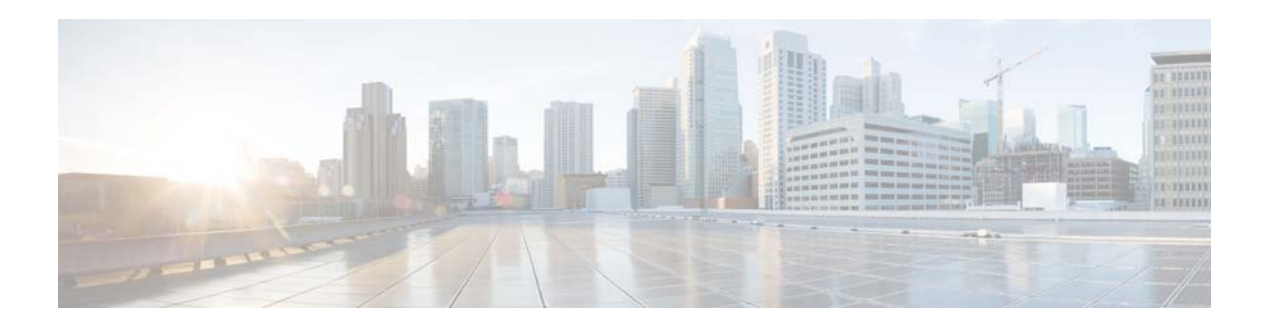

# **T Commands**

This chapter describes the Cisco NX-OS Enhanced Interior Gateway Routing Protocol (EIGRP) commands that begin with T.

### **table-map (EIGRP)**

To configure a table map with the route map information, use the table-map command.

**table-map** *route-map-name* **[filter]**

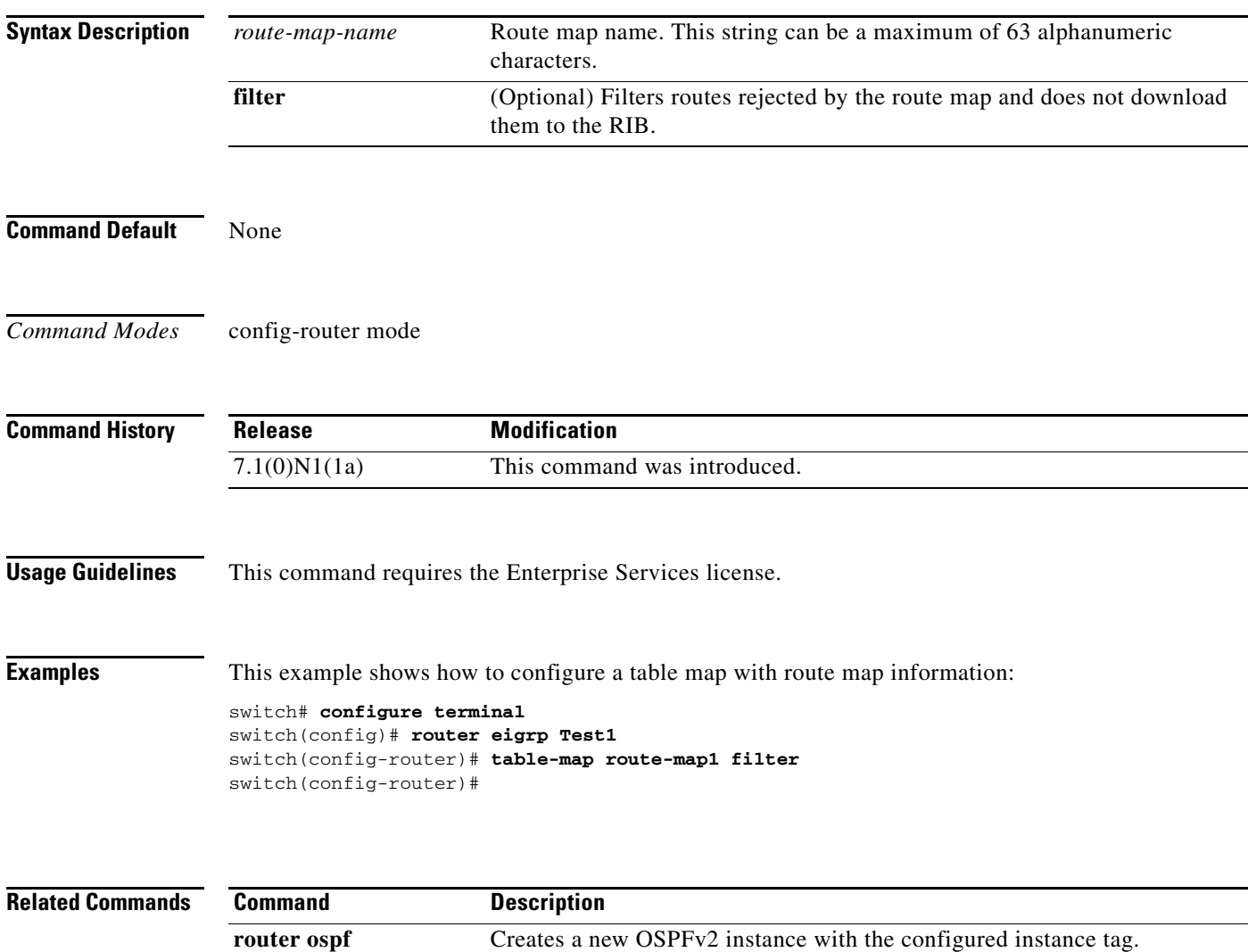

### **timers active-time**

To adjust the Enhanced Interior Gateway Routing Protocol (EIGRP) time limit for the active state, use the **timers active-time** command. To disable this function, use the **no** form of the command.

**timers active-time** [*time-limit* | **disabled**]

**no timers active-time**

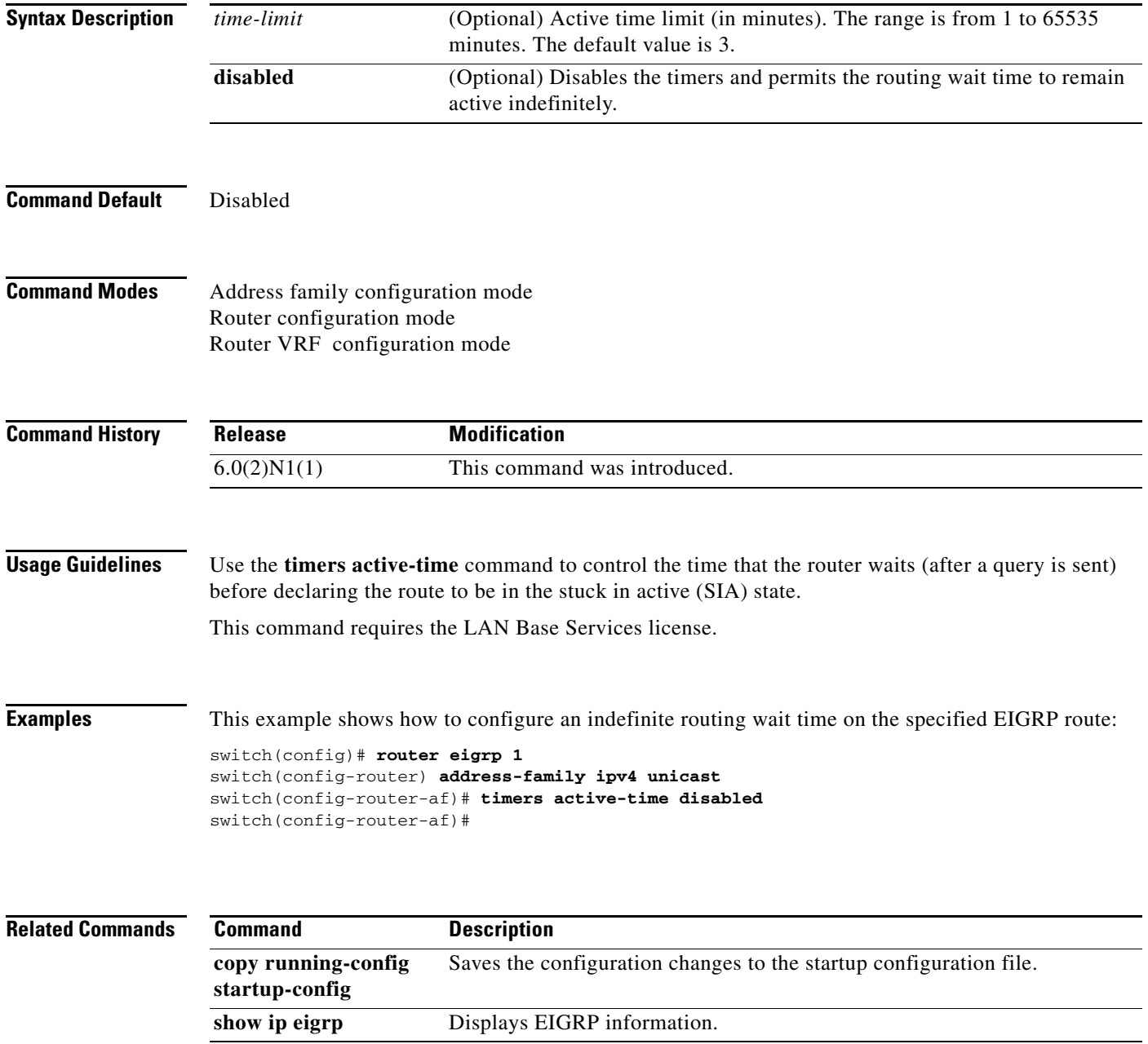

#### **timers nsf converge**

To adjust the time limit for nonstop forwarding (NSF) convergence for the Enhanced Interior Gateway Routing Protocol (EIGRP), use the **timers nsf converge** command. To disable this function, use the **no** form of the command.

**timers nsf converge** *seconds*

**no timers nsf converge**

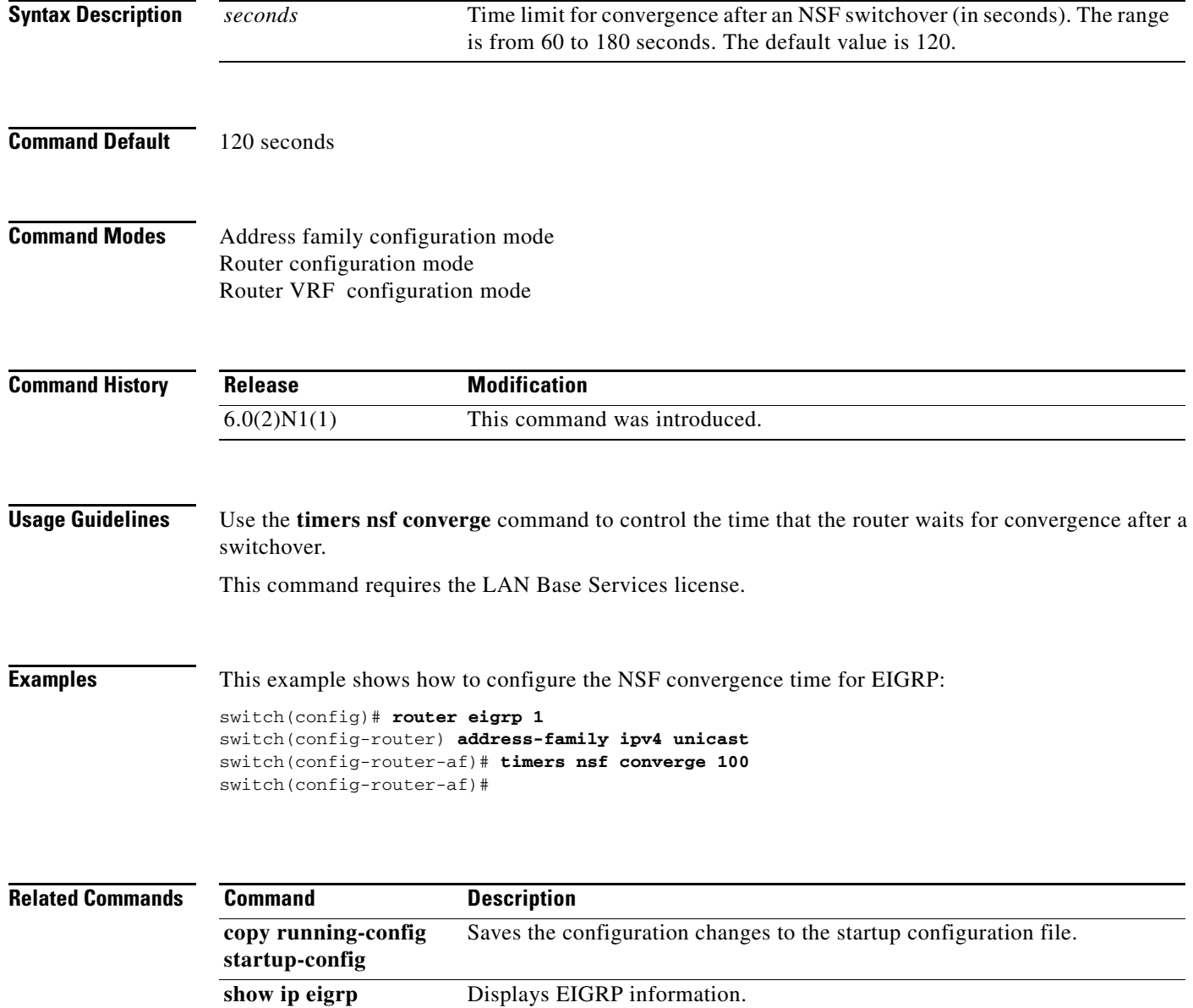

### **timers nsf route-hold**

To set the timer that determines how long an NSF-aware Enhanced Interior Gateway Routing Protocol (EIGRP) router holds routes for an inactive peer, use the **timers nsf route-hold** command. To return the route hold timer to the default value, use the **no** form of this command.

**timers nsf route-hold** *seconds*

**no timers nsf route-hold**

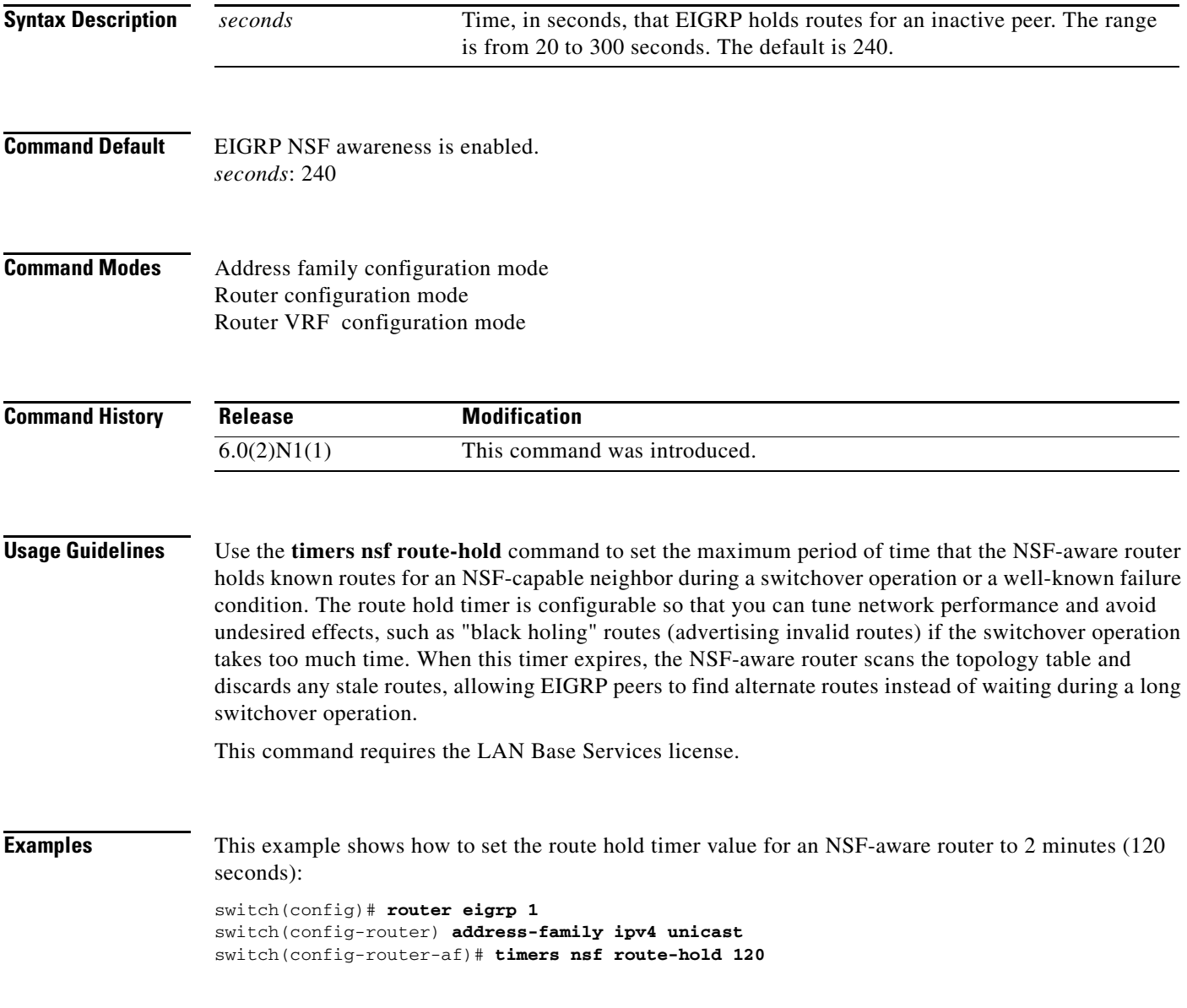

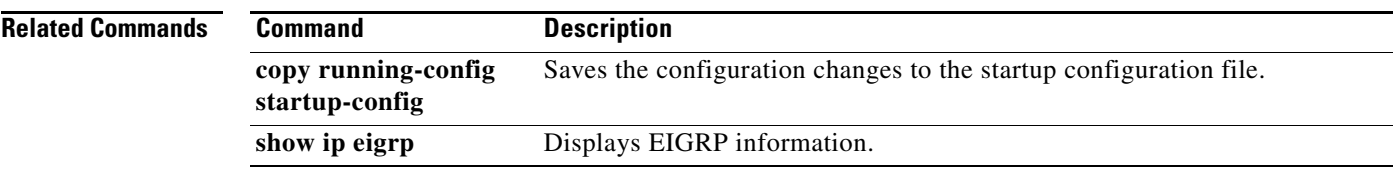

П
## **timers nsf signal**

To set the time limit to signal a nonstop forwarding (NSF) restart for the Enhanced Interior Gateway Routing Protocol (EIGRP), use the **timers nsf signal** command. To return the route hold timer to the default, use the **no** form of this command.

**timers nsf signal** *seconds*

**no timers nsf signal**

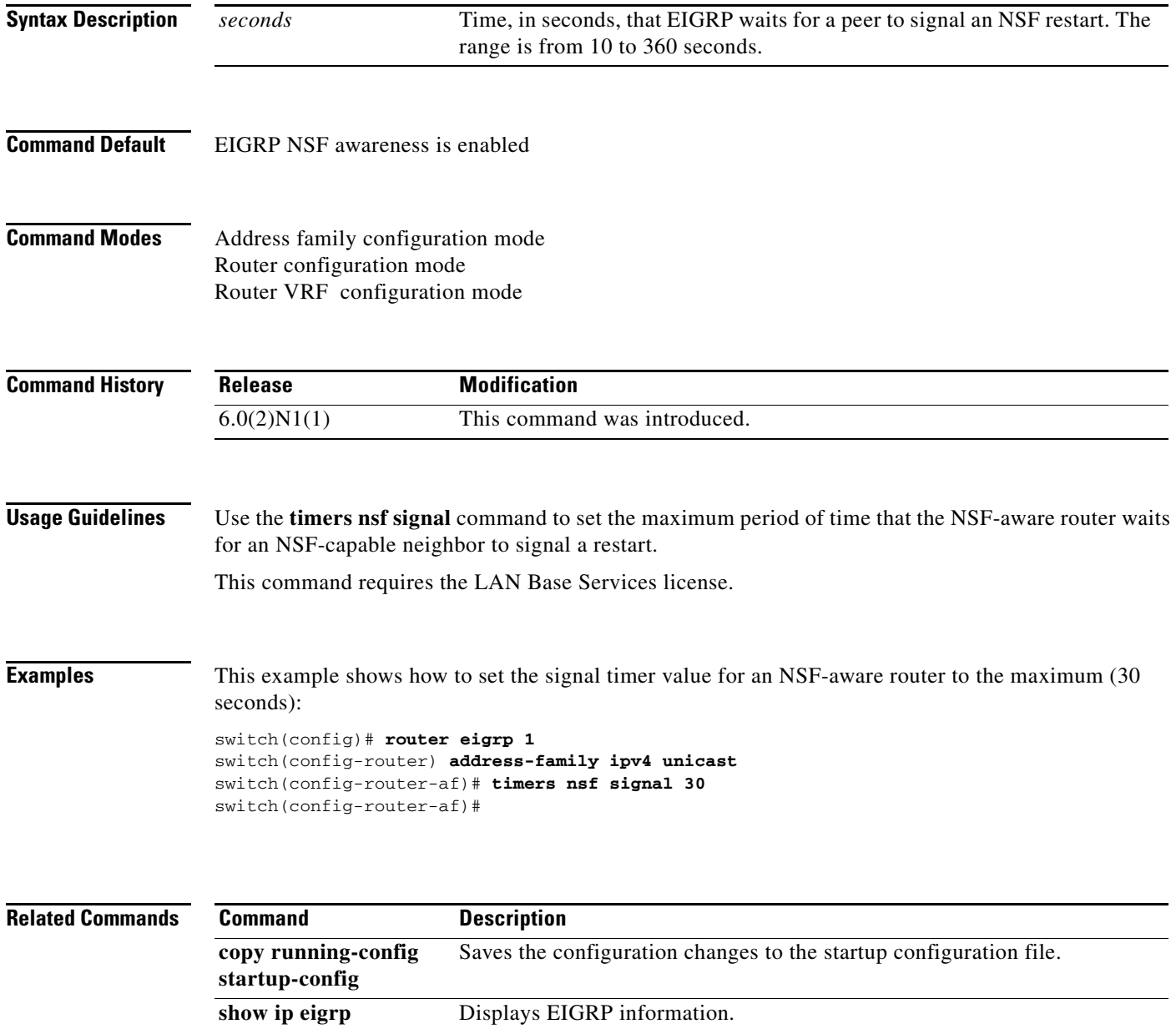

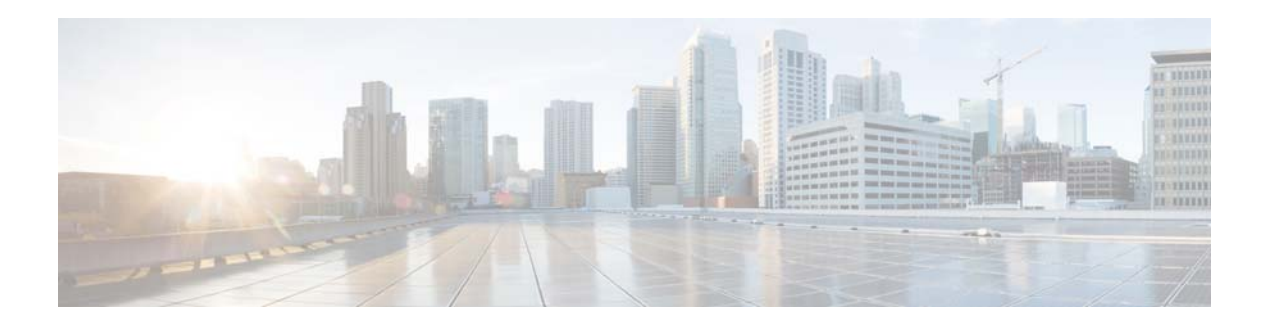

# **A Commands**

This chapter describes the Cisco NX-OS Hot Standby Router Protocol (HSRP) commands that begin with A.

## **authentication (HSRP)**

To configure authentication for the Hot Standby Router Protocol (HSRP), use the **authentication** command. To disable authentication, use the **no** form of this command.

**no authentication** {*string* | **md5** {**key-chain** *key-chain* | **key-string** {**0** | **7**} *text* [**timeout** *seconds*]} | **text** *string*}

| <b>Syntax Description</b> | md5                                                                                                    | Specifies the Message Digest 5 (MD5) authentication.                                                                           |
|---------------------------|----------------------------------------------------------------------------------------------------|----------------------------------------------------------------------------------------------------|
|                           | key-chain key-chain                                                                                                    | Identifies a group of authentication keys.                                                                                     |
|                           | key-string                                                                                                    | Specifies the secret key for MD5 authentication.                                                                               |
|                           | $\bf{0}$                                                                                                    | Specifies a clear text string.                                                                                                 |
|                           | $\overline{7}$                                                                                                    | Specifies an encrypted string.                                                                                                 |
|                           | text                                                                                                    | Secret key for MD5 authentication. The range is from 1 to 255 characters.<br>We recommend that you use at least 16 characters. |
|                           | timeout seconds                                                                                                    | (Optional) Specifies the authentication timeout value. The range is from 0<br>to 32767.                                        |
|                           | text string                                                                                                    | Specifies an authentication string. The range is from 1 to 255 characters. The<br>default string is "cisco".                   |
| <b>Command Default</b>    | Disabled                                                                                                    |                                                                                                    |
| <b>Command Modes</b>      | HSRP configuration or HSRP template mode                                                                                                    |                                                                                                    |
| <b>Command History</b>    | Release                                                                                                    | <b>Modification</b>                                                                                                    |
|                           | 6.0(2)N1(1)                                                                                                    | This command was introduced.                                                                                                   |
| <b>Usage Guidelines</b>   | Use the authentication text command to prevent misconfigured routers from participating in HSRP<br>groups that they are not intended to participate in. The authentication string is sent unencrypted in all<br>HSRP messages. The same authentication string must be configured on all routers in the same group to<br>ensure interoperation. HSRP protocol packets that do not authenticate are ignored. |                                                                                                    |
| Caution                   | If you configure two routers with identical HSRP IP addresses but with different authentication strings,<br>then neither router is aware of the duplication.                                                                                                    |                                                                                                    |
| <b>Examples</b>           | This example shows how to configure an authentication string for HSRP group 2:<br>switch# configure terminal                                                                                                    |                                                                                                    |

**authentication** {*string* | **md5** {**key-chain** *key-chain* | **key-string** {**0** | **7**} *text* [**timeout** *seconds*]} | **text** *string*}

```
switch(config)# interface ethernet 0/1
switch(config-if)# no switchport
switch(config-if)# ip address 10.0.0.1 255.255.255.0
switch(config-if)# hsrp 2
switch(config-if-hsrp)# priority 110
switch(config-if-hsrp)# preempt
switch(config-if-hsrp)# authentication text sanjose
switch(config-if-hsrp)# ip 10.0.0.3
switch(config-if-hsrp)# end
switch(config-if-hsrp)#
```
### **Related Commands**

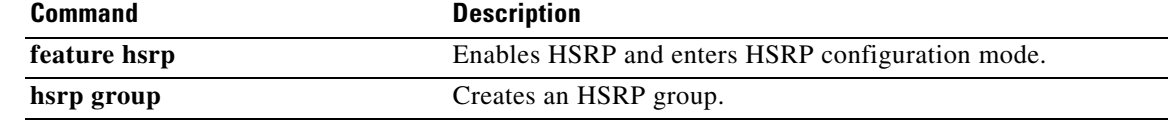

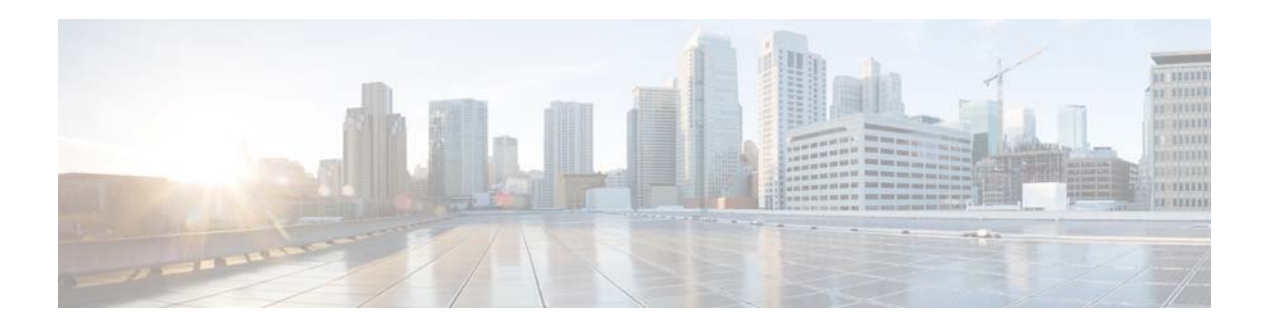

# **D Commands**

This chapter describes the Cisco NX-OS Hot Standby Router Protocol (HSRP) commands that begin with D.

# **delay minimum**

To delay the Hot Standby Router Protocol (HSRP) initialization after a reload or after an interface comes up, use the **delay minimum** command. To disable this function, use the **no** form of this command.

**delay minimum** [*min-delay]* **reload** *[reload-delay*]

**no delay minimum** [*min-delay]* **reload** *[reload-delay*]

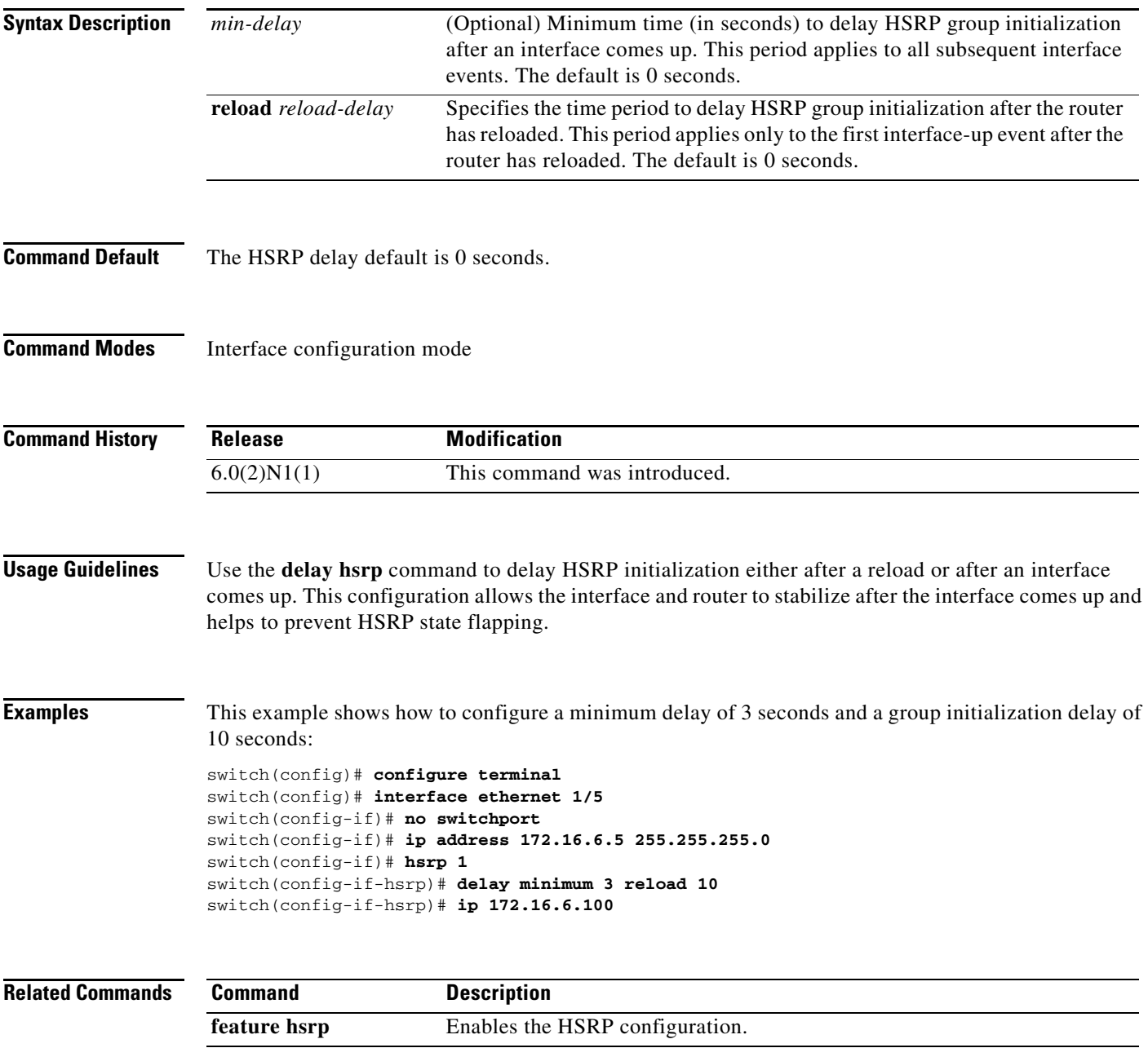

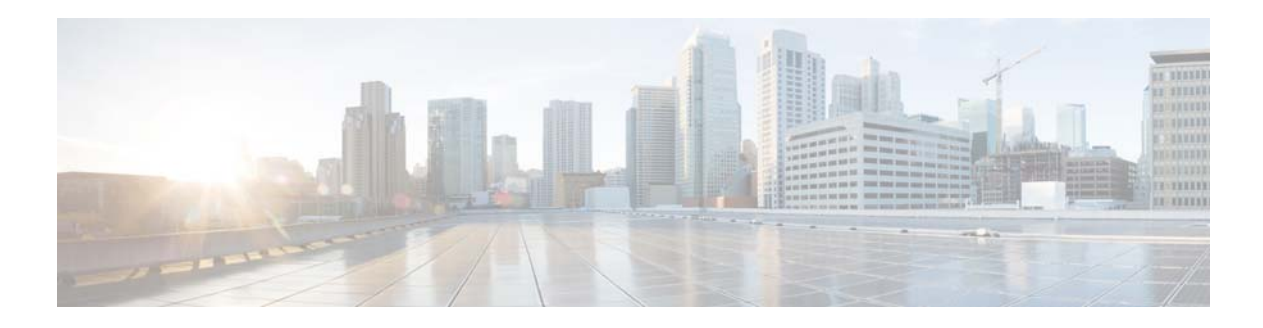

# **F Commands**

This chapter describes the Cisco NX-OS Hot Standby Router Protocol (HSRP) commands that begin with F.

### **feature hsrp**

To enter Hot Standby Router Protocol (HSRP) configuration mode and enable HSRP, use the **feature hsrp** command. To disable HSRP, use the **no** form of this command.

**feature hsrp**

**no feature hsrp**

- **Syntax Description** The command has no arguments or keywords.
- **Command Default** Disabled

**Command Modes** Global configuration mode

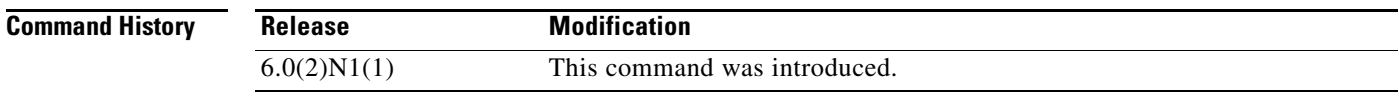

**Usage Guidelines** You must enable the HSRP feature before you can configure HSRP. This command does not require a license.

**Examples** This example shows how to enable HSRP on the switch:

switch# **configure terminal** switch(config)# **feature hsrp** switch(config)#

This example shows how to disable HSRP:

switch# **configure terminal** switch(config)# **no feature hsrp** switch(config)#

### **Related Commands Command** Description

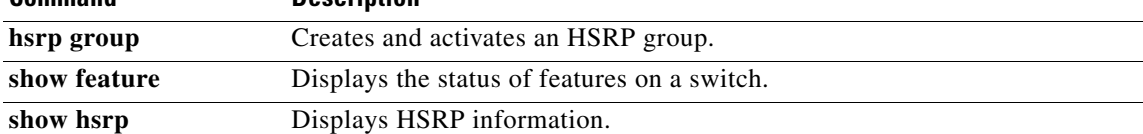

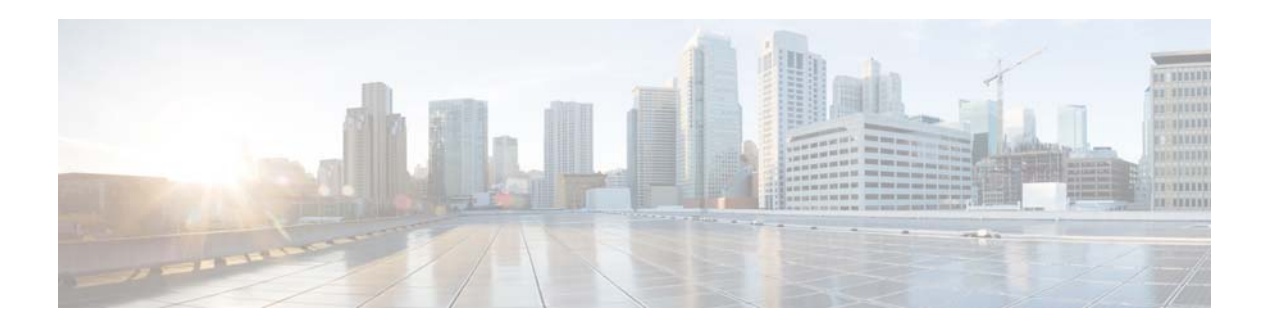

# **H Commands**

This chapter describes the Cisco NX-OS Hot Standby Router Protocol (HSRP) commands that begin with H.

### **hsrp**

To enter Hot Standby Router Protocol (HSRP) configuration mode and create an HSRP group, use the **hsrp** command. To disable HSRP, use the **no** form of this command.

**hsrp** *group-number* **ipv4**

**no hsrp** *group-number* **ipv4**

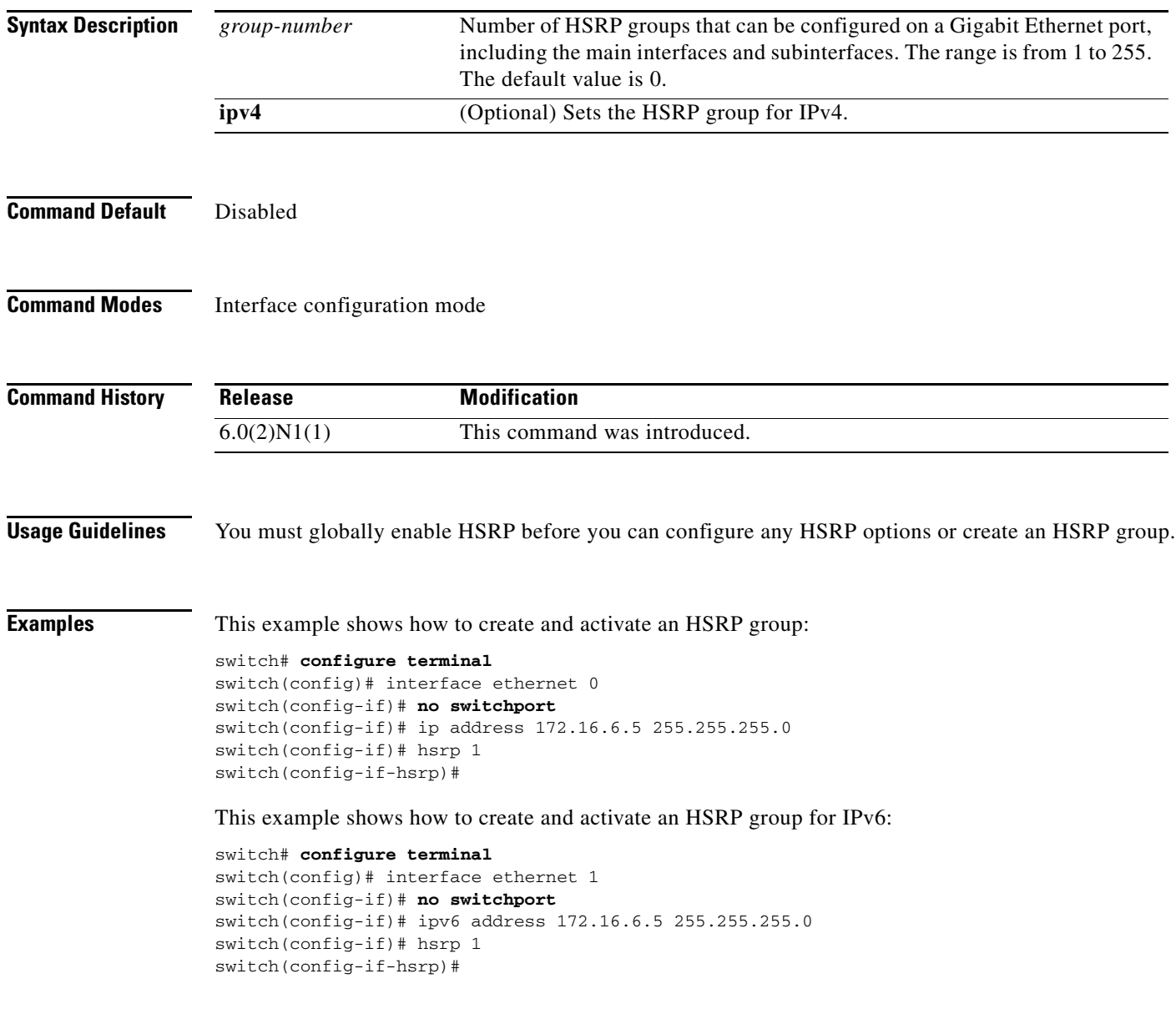

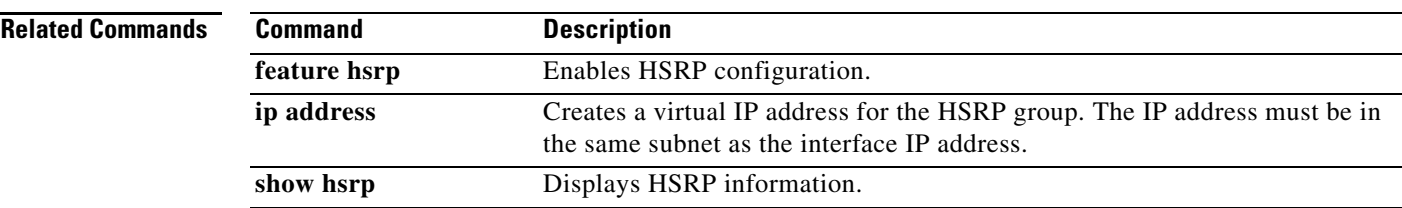

П

## **hsrp delay**

To delay Hot Standbu Router Protocol (HSRP) initialization after a reload or after an interface comes up, use the **hsrp delay** command. To disable this function, use the **no** form of this command.

**hsrp delay** {**minimum** *min-delay |* **reload** *reload-delay*}

**no delay** {**minimum** *min-delay |* **reload** *reload-delay}*

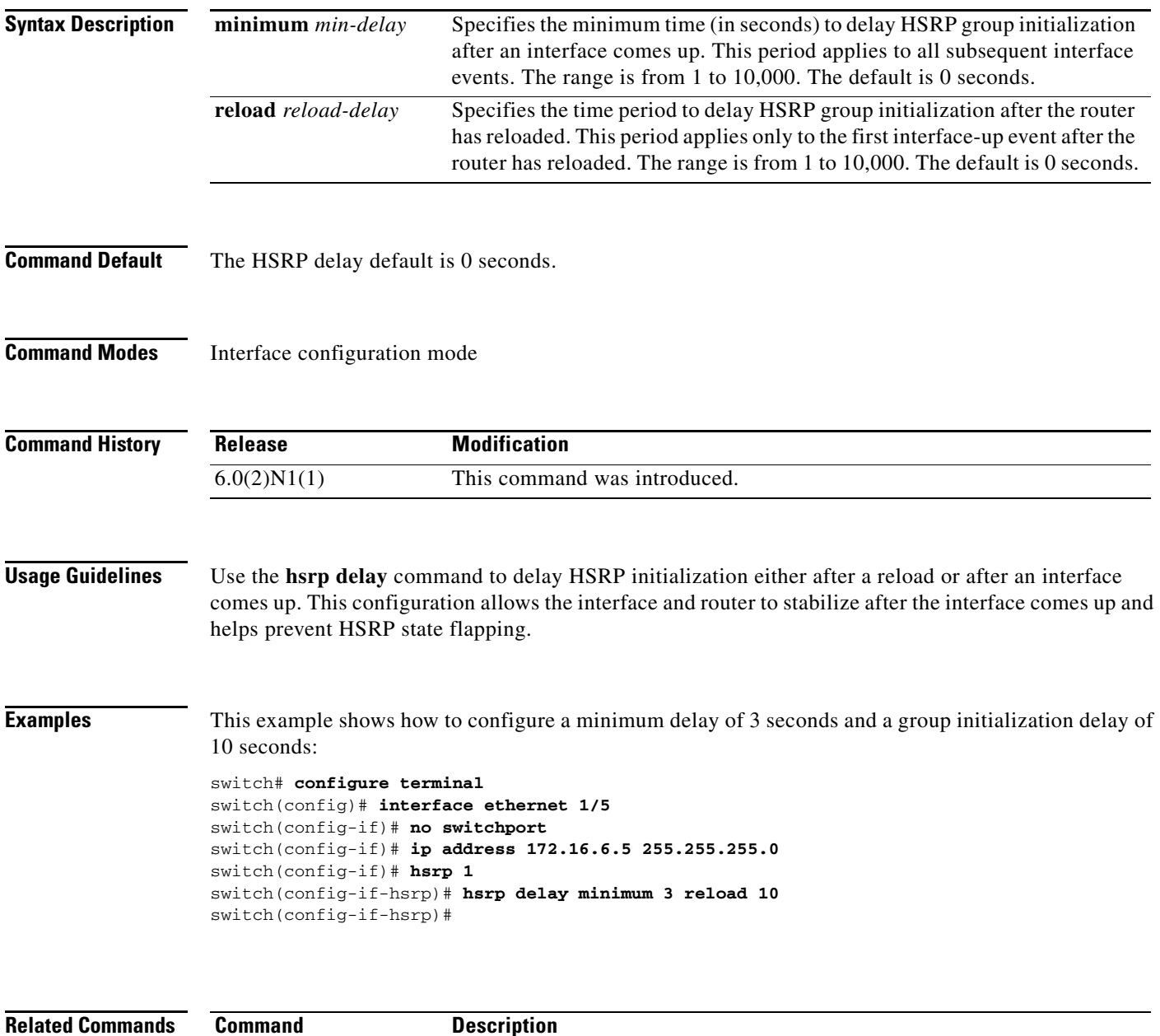

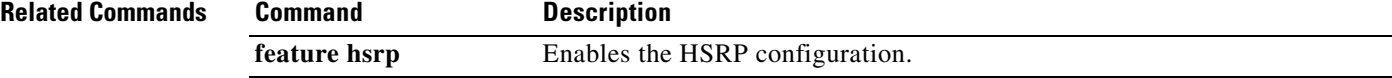

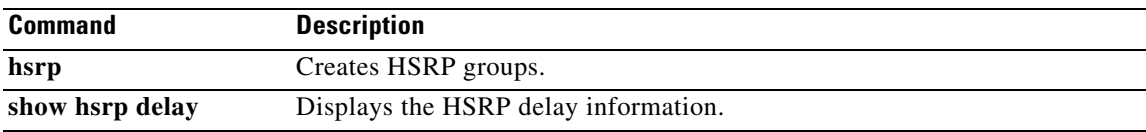

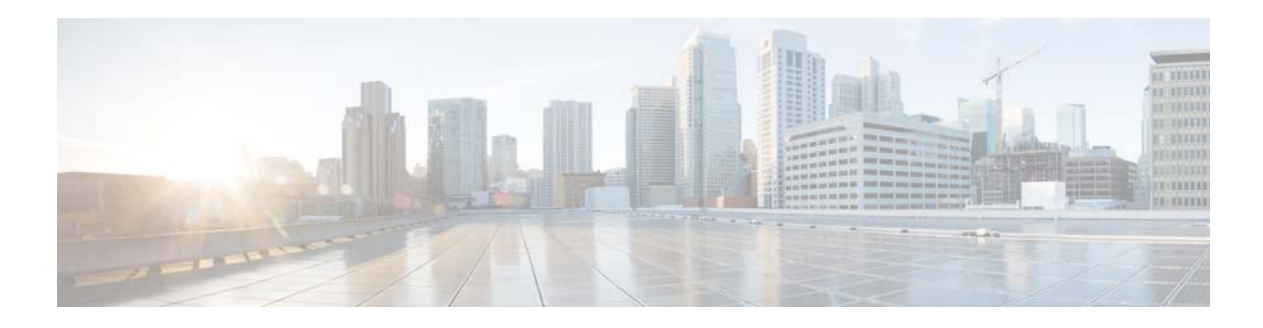

# **I Commands**

This chapter describes the Cisco NX-OS Hot Standby Router Protocol (HSRP) commands that begin with I.

# **ip (HSRP)**

To assign a virtual address to an HSRP group, use the **ip** command. To disable HSRP in the group, use the **no** form of this command.

**ip** [**autoconfig** | *ip-address* [**secondary**]]

**no ip** [**autoconfig |** *ip-address* [**secondary**]]

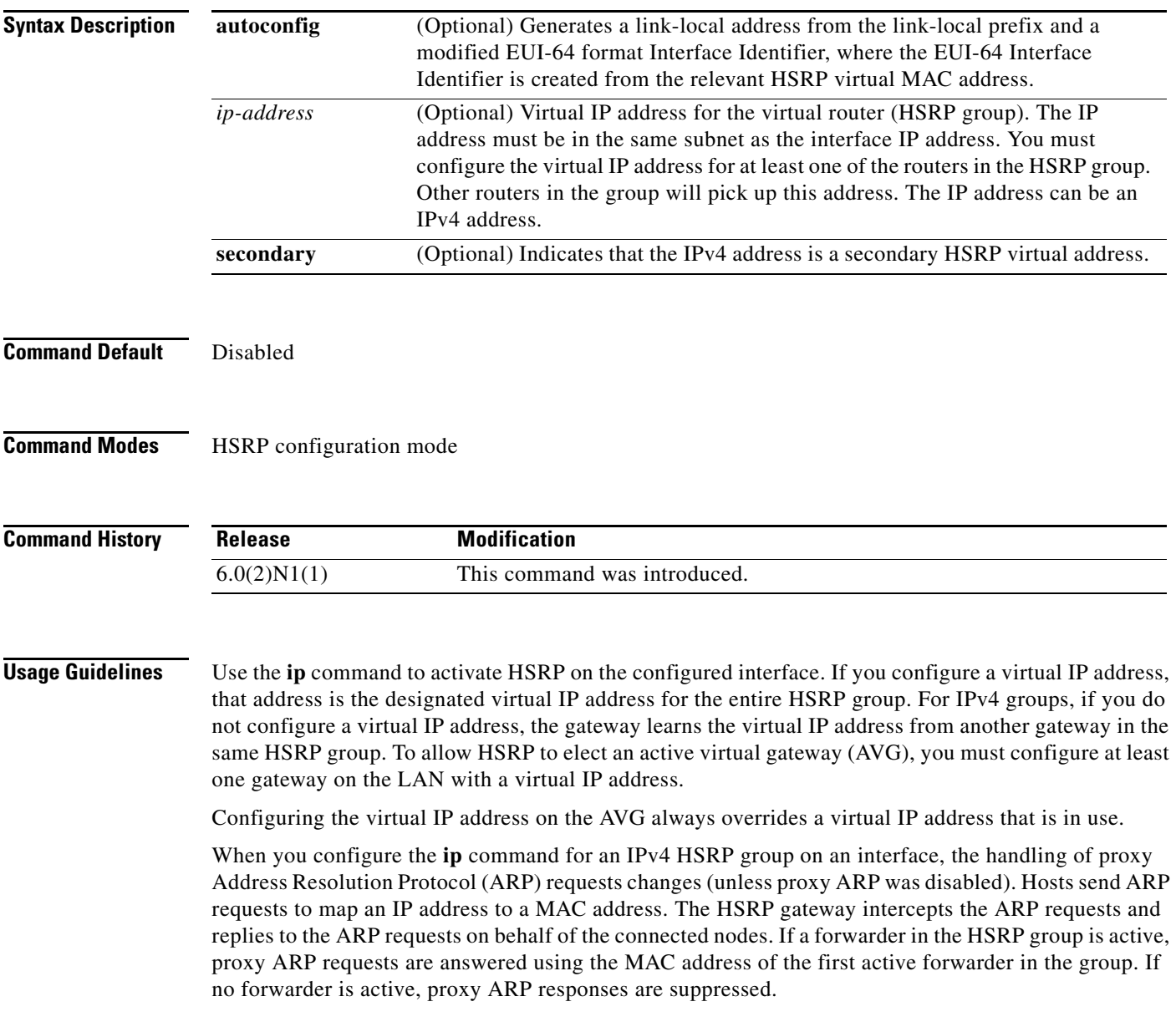

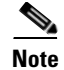

**Note** You must configure all HSRP options before you use the **ip** command to assign a virtual IP address and activate the HSRP group so that you can avoid authentication error messages and unexpected state changes that can occur in other routers when a group is enabled first and then there is a delay before the configuration is created. We recommend that you always specify an IP address.

**Examples** This example shows how to activate HSRP for group 10 on Ethernet interface 1/1. The virtual IP address used by the HSRP group is set to 192.0.2.10.

```
switch# configure terminal
switch(config)# interface ethernet 1/1
switch(config-if)# no switchport
switch(config-if)# ip address 192.0.2.32 255.255.255.0
switch(config-if)# hsrp 10 
switch(config-if-hsrp)# ip 192.0.2.10
```
This example shows how to activate HSRP for group 10 on Ethernet interface 2/1. The virtual IP address used by the HSRP group will be learned from another gateway configured to be in the same HSRP group.

```
switch(config)# interface ethernet 2/1
switch(config-if)# no switchport
switch(config-if)# hsrp 10
switch(config-if-hsrp)#
```
This example shows how to activate HSRP for group 2 on Ethernet interface 1/1 and creates a secondary IP address on the interface:

```
switch# configure terminal
switch(config)# interface ethernet 1/1
switch(config-if)# no switchport
switch(config-if)# ip address 20.20.20.1 255.255.255.0 secondary
switch(config-if)# ip address 10.10.10.1 255.255.255.0
switch(config-if)# hsrp 2
switch(config-if-hsrp)# ip 10.10.10.2
switch(config-if-hsrp)# ip 20.20.20.2 secondary
```
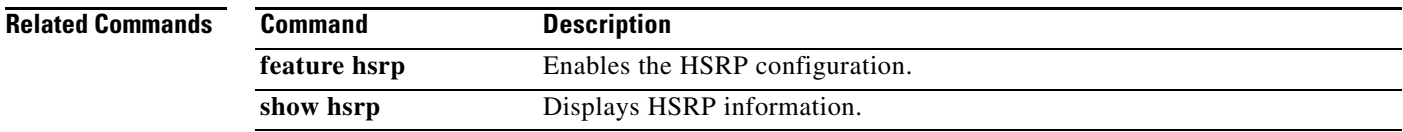

Г

# **ipv6 (HSRP)**

To assign a virtual address to an HSRP group, use the **ip** command. To disable HSRP in the group, use the **no** form of this command.

**ipv6** [**autoconfig** | *ip-address* [**secondary**]]

**no ipv6** [**autoconfig |** *ip-address* [**secondary**]]

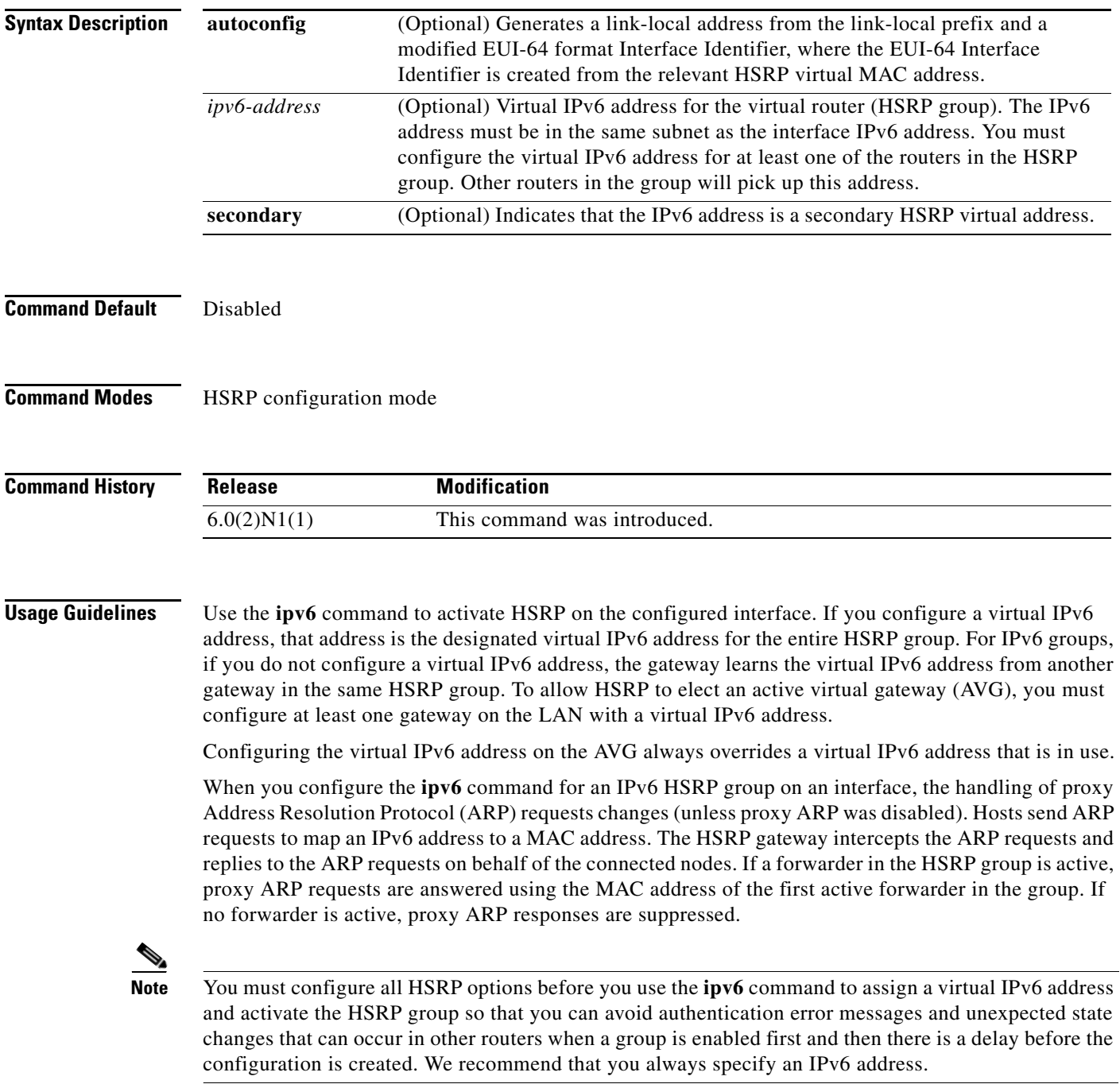

**Examples** This example shows how to activate HSRP for group 10 on Ethernet interface 1/1. The virtual IPv6 address used by the HSRP group is set to 192.0.2.10.

```
switch# configure terminal
switch(config)# interface ethernet 1/1
switch(config-if)# no switchport
switch(config-if)# ipv6 address 192.0.2.32 255.255.255.0
switch(config-if)# hsrp 10 
switch(config-if-hsrp)# ipv6 192.0.2.10
```
This example shows how to activate HSRP for group 10 on Ethernet interface 2/1. The virtual IPv6 address used by the HSRP group will be learned from another gateway configured to be in the same HSRP group.

```
switch(config)# interface ethernet 2/1
switch(config-if)# no switchport
switch(config-if)# hsrp 10
switch(config-if-hsrp)#
```
This example shows how to activate HSRP for group 2 on Ethernet interface 1/1 and creates a secondary IPv6 address on the interface:

```
switch# configure terminal
switch(config)# interface ethernet 1/1
switch(config-if)# no switchport
switch(config-if)# ipv6 address 20.20.20.1 255.255.255.0 secondary
switch(config-if)# ipv6 address 10.10.10.1 255.255.255.0
switch(config-if)# hsrp 2
switch(config-if-hsrp)# ipv6 10.10.10.2
switch(config-if-hsrp)# ipv6 20.20.20.2 secondary
```
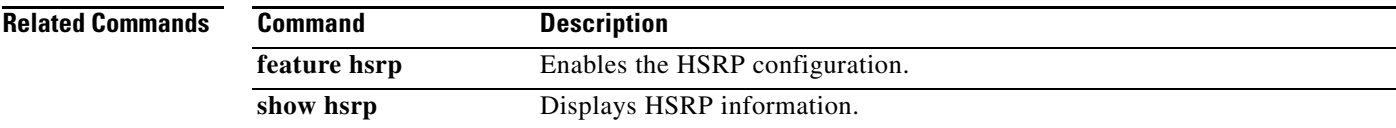

П

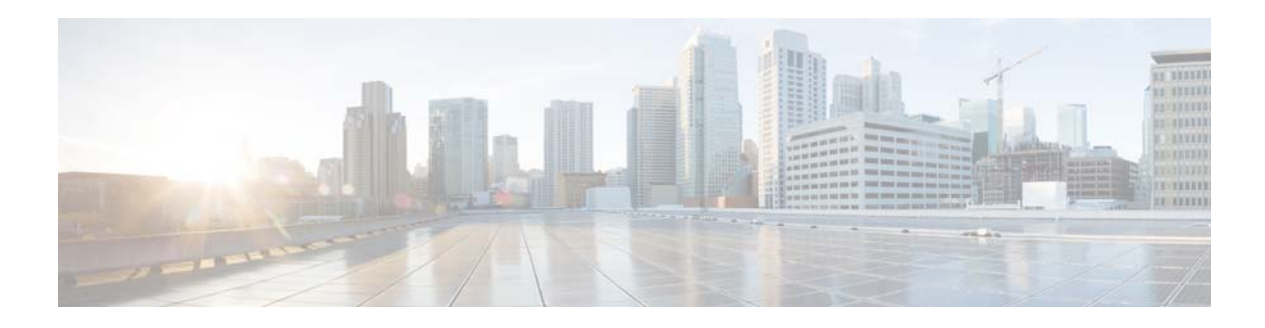

# **P Commands**

This chapter describes the Cisco NX-OS Hot Standby Router Protocol (HSRP) commands that begin with P.

### **preempt (HSRP)**

To configure a preemption delay, use the **preempt** command. To disable this feature, use the **no** form of this command.

**preempt** [**delay** {**minimum** *min-delay* | **reload** *rel-delay |* **sync** *sync-delay*}]

**no preempt** [**delay** {**minimum** *min-delay* | **reload** *rel-delay |* **sync** *sync-delay*}]

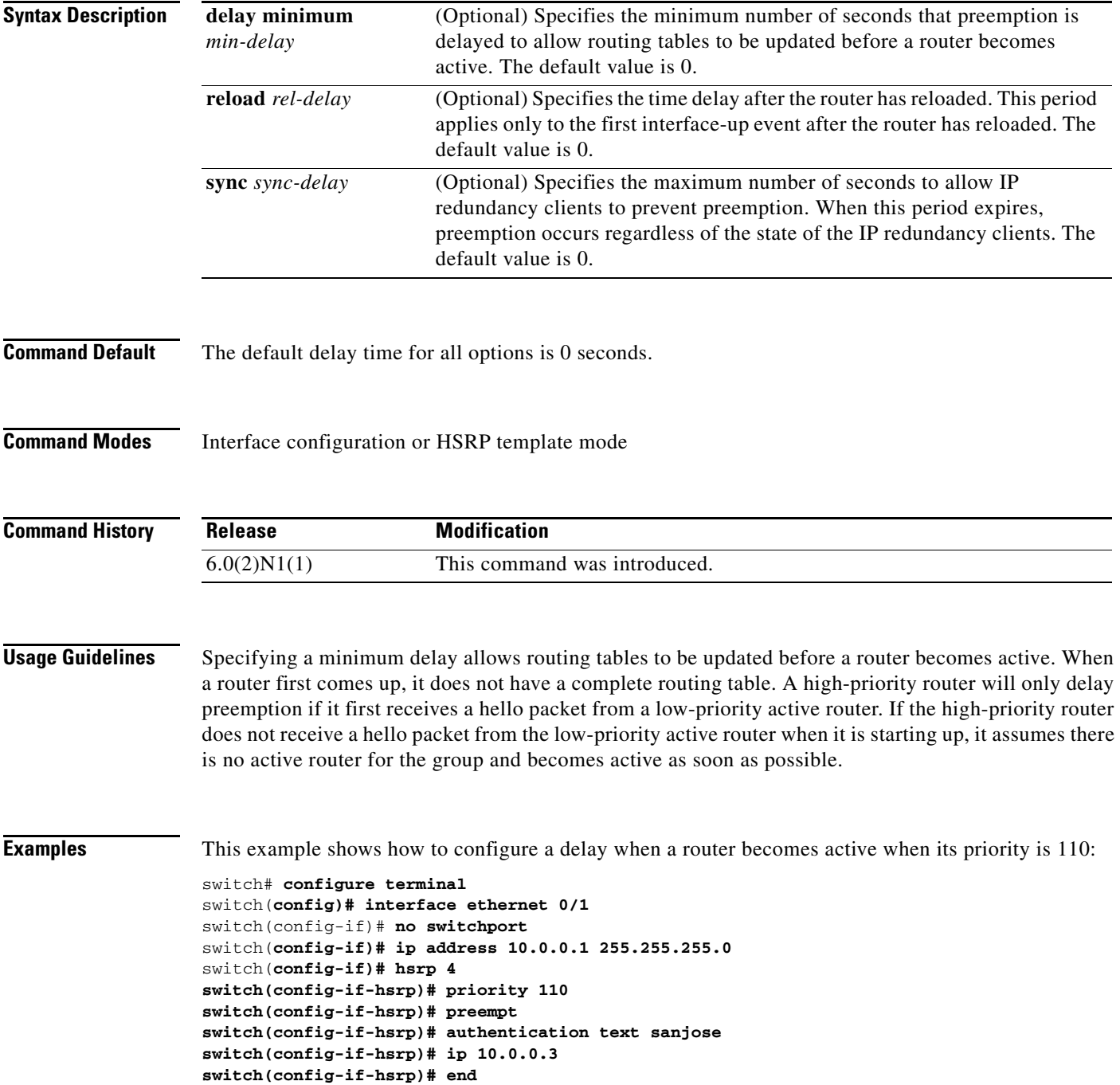

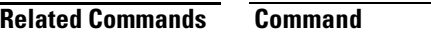

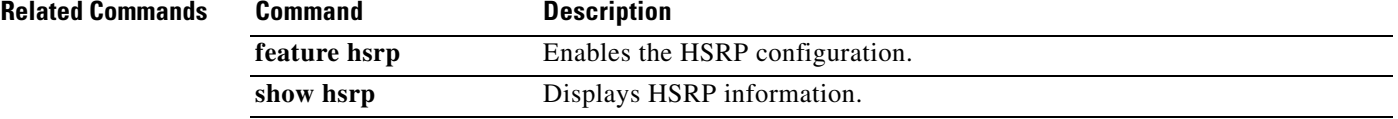

**The Contract of the Contract of the Contract of the Contract of the Contract of the Contract of the Contract o** 

# **priority (HSRP)**

To set the priority level within a Hot Standby Router Protocol (HSRP) group, use the **priority** command. To remove the priority level, use the **no** form of this command.

**priority** *level* [**forwarding-threshold lower** *lower-value* **upper** *upper-value*]

**no priority** *level* [**forwarding-threshold lower** *lower-value* **upper** *upper-value*]

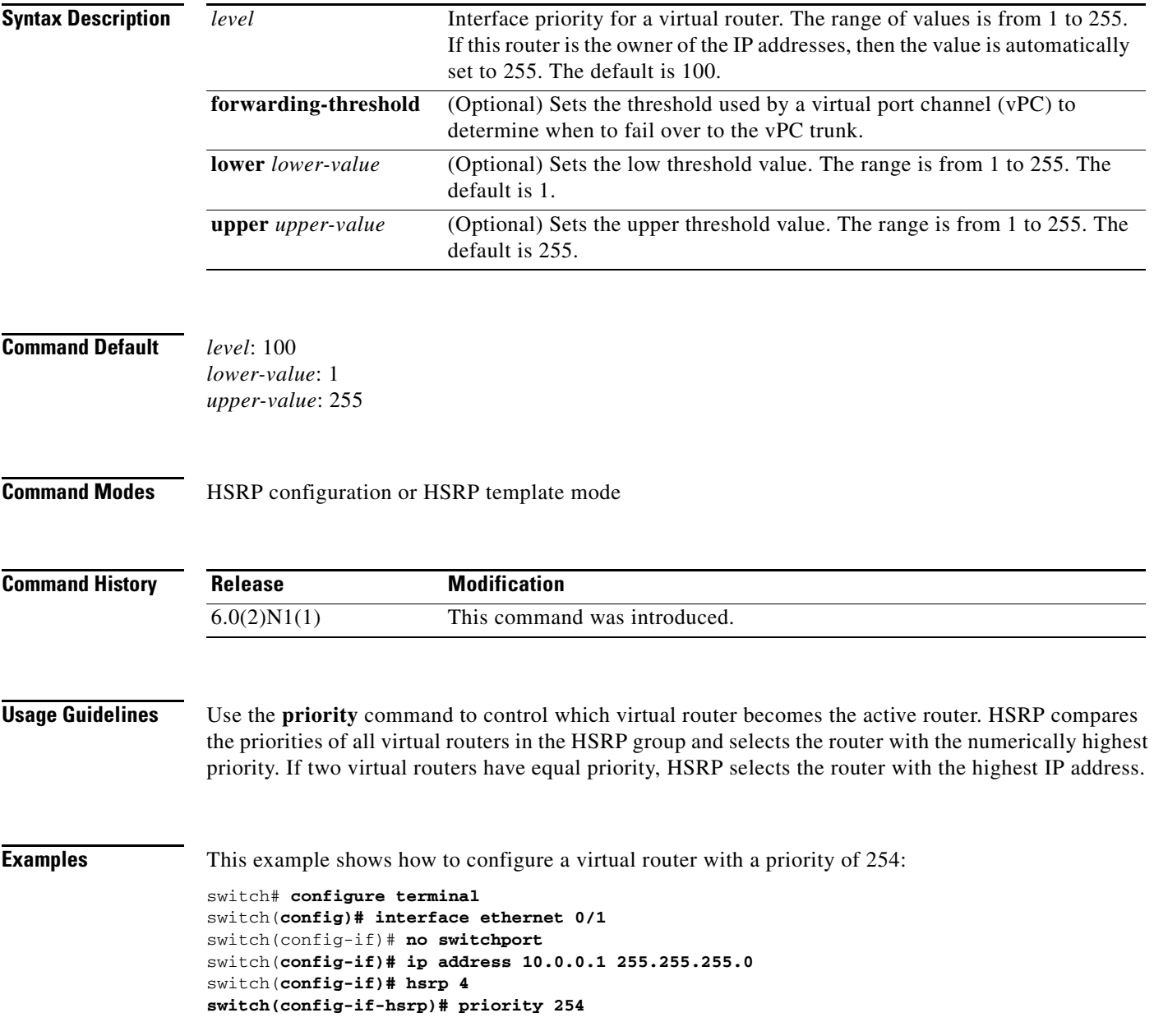

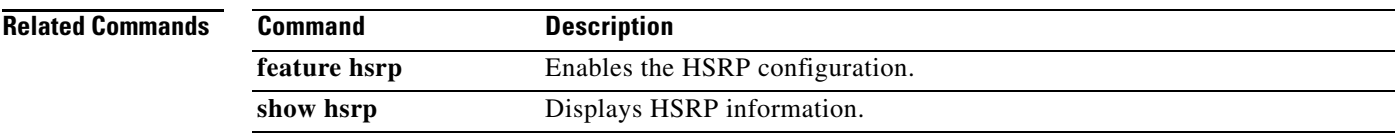

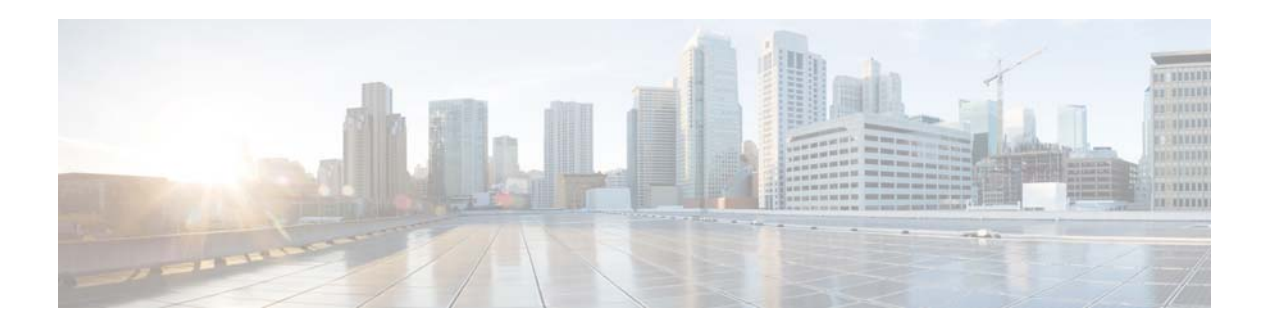

# **Show Commands**

This chapter describes the Cisco NX-OS Hot Standby Router Protocol (HSRP) **show** commands.

## **show hsrp**

To display Hot Standby Router Protocol (HSRP) information for each HSRP group, use the **show hsrp** command.

**show hsrp** [**interface** {**ethernet** *slot*/*port* | **port-channel** *number* | **vlan** *vlan-id*}] [**group** *group-number*] [**active** | **init** | **listen** | **standby**] [**all**] [**brief**] [**detail**] [**ipv4**]

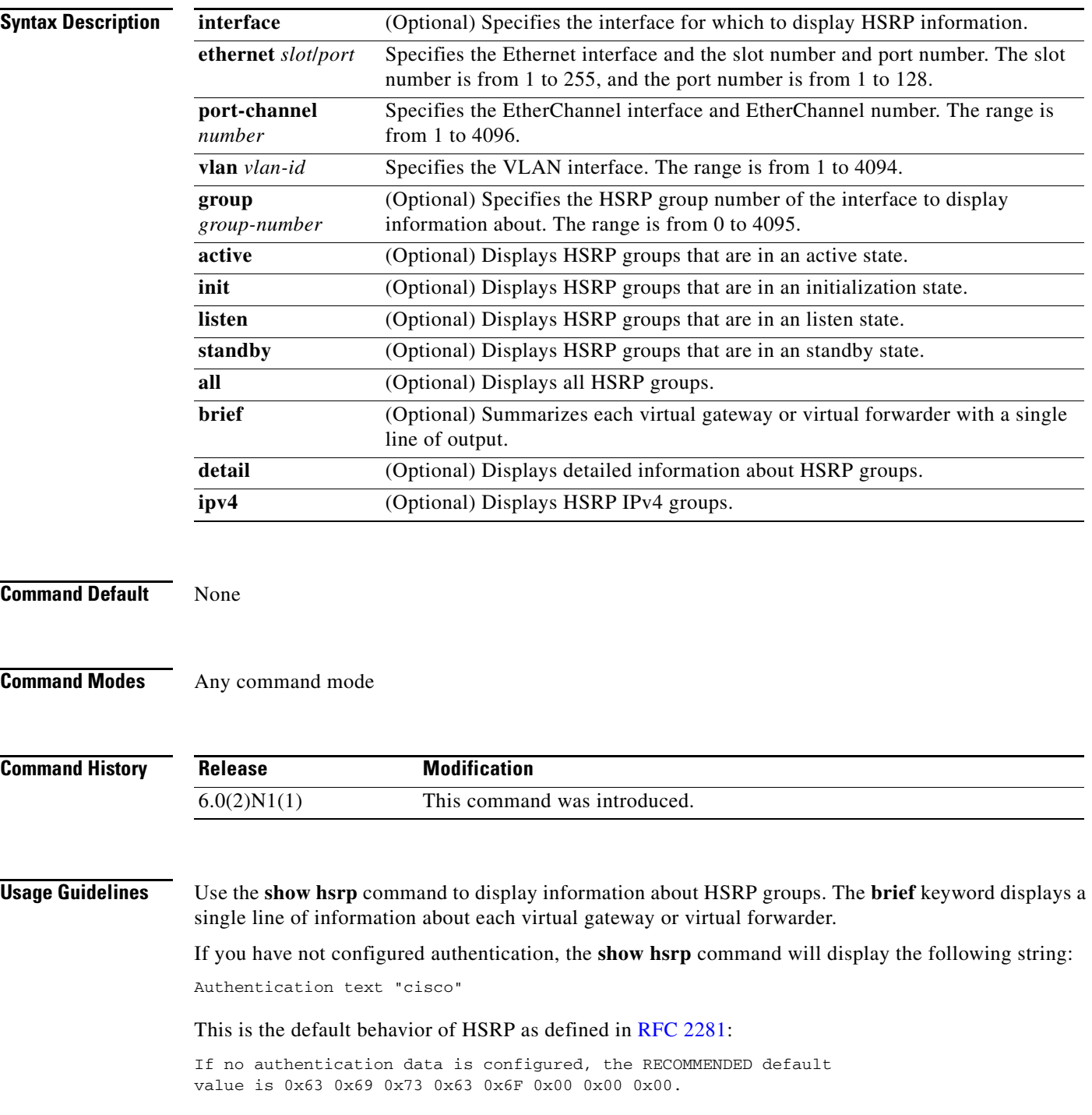

This command does not require a license.

**Cardinal** 

**Note** Make sure the LAN Base Services license is installed on the switch to enable Layer 3 interfaces.

```
Examples This example shows how to display the default information about HSRP:
                    switch# show hsrp
                   Vlan1 - Group 1 (HSRP-V1) (IPv4)
                      Local state is Active, priority 150 (Cfged 150), may preempt
                        Forwarding threshold(for vPC), lower: 1 upper: 150
                      Preemption Delay (Seconds) Reload:300
                      Hellotime 3 sec, holdtime 10 sec
                      Next hello sent in 0.793000 sec(s)
                      Virtual IP address is 10.1.1.3 (Cfged)
                      Active router is local
                      Standby router is unknown
                      Authentication text "cisco"
                      Virtual mac address is 0000.0c07.ac01 (Default MAC)
                      17 state changes, last state change 1w0d
                      IP redundancy name is hsrp-Vlan1-1 (default)
                    ...
```
**Note** The authentication text string in the preceding example indicates that authentication has not been configured on the interface.

This example shows how to display a brief summary of HSRP information:

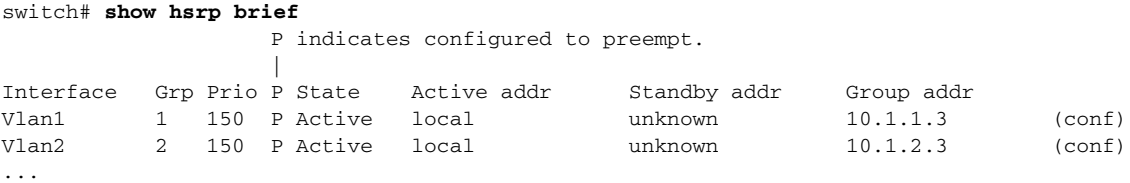

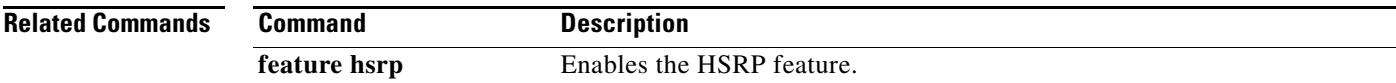

### **show hsrp delay**

To display the Hot Standby Router Protocol (HSRP) group delay information, use the **show hsrp delay**  command.

**show hsrp delay** [**interface** {**ethernet** *slot*/*port* | **port-channel** *number*[**.***sub\_if\_number*] | **vlan** *vlan\_id*}] [**group** *group-number*] [**all**] [**brief**]

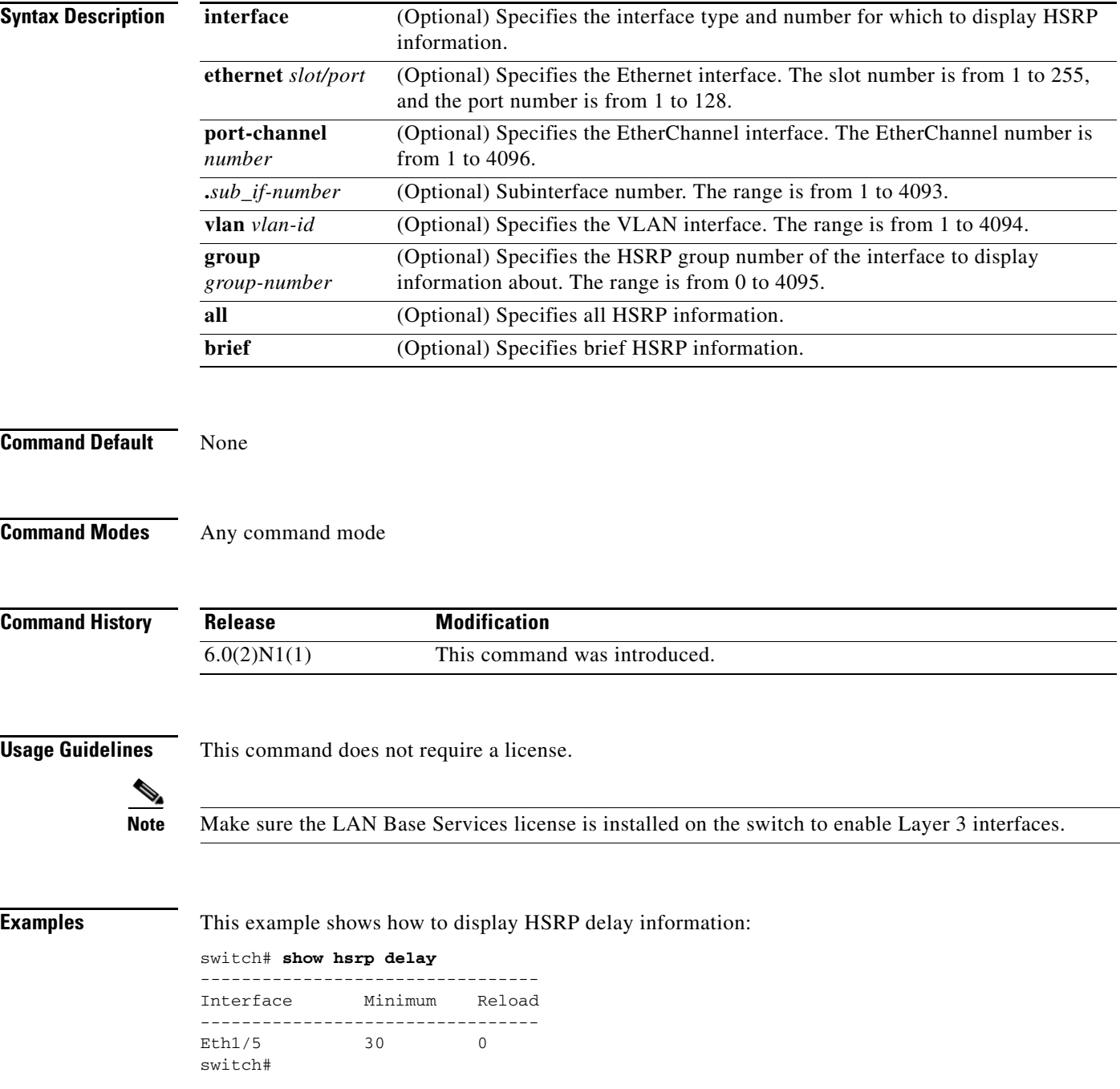

### **Related Commands**

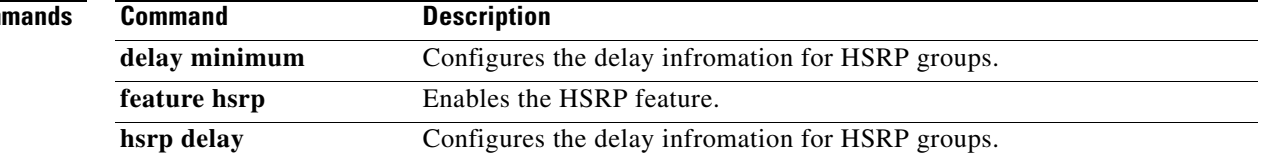

### **show hsrp summary**

To display Hot Standby Router Protocol (HSRP) summary information for each HSRP group, use the **show hsrp summary** command.

### **show hsrp summary**

**Syntax Description** This command has no arguments or keywords. **Command Default** None **Command Modes** Any command mode **Command History Release Modification** 6.0(2)N1(1) This command was introduced.**Usage Guidelines** This command does not require a license. ⋗ **Note** Make sure the LAN Base Services license is installed on the switch to enable Layer 3 interfaces. **Examples** This example shows how to display a summary of HSRP information: switch# **show hsrp summary** HSRP Summary: Extended-hold (NSF) disabled Global HSRP-BFD disabled Total Groups: 1 Version:: V1-IPV4: 1 V2-IPV4: 0 V2-IPV6: 0 State:: Active: 0 Standby: 0 Listen: 0 State:: V6-Active: 0 V6-Standby: 0 V6-Listen: 0 Total HSRP Enabled interfaces: 1 Total Packets: Tx - Pass: 0 Fail: 0 Rx - Good: 0 Packet for unknown groups: 0 Total MTS: Rx: 25

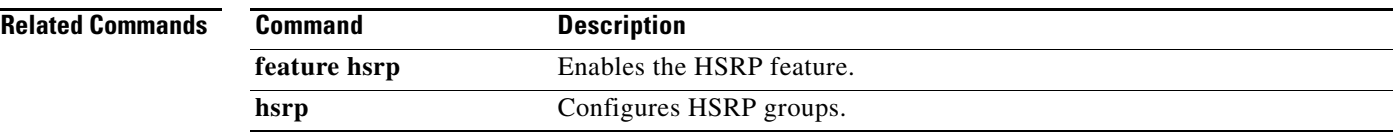
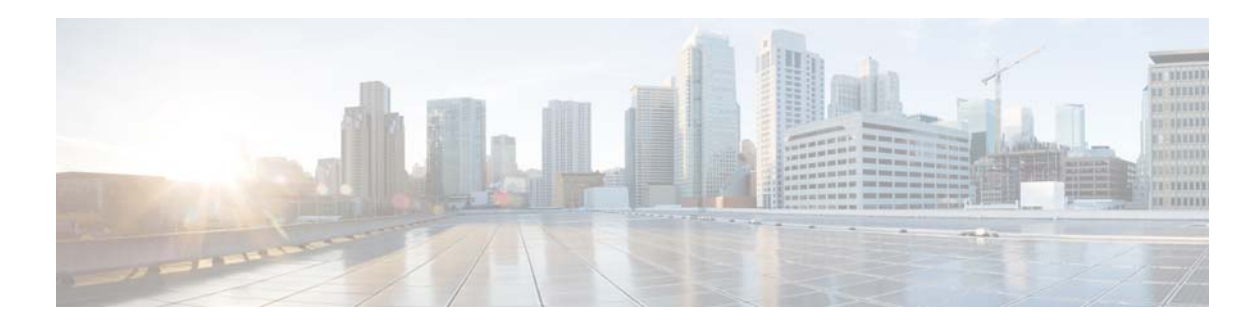

# **C Commands**

This chapter describes the Cisco NX-OS Layer 3 interfaces commands that begin with C.

 $\blacksquare$ 

### **clear ip arp**

To clear the Address Resolution Protocol (ARP) information, use the **clear ip arp** command.

**clear ip arp** [*ip-addr* | **ethernet** *slot*/*port*[**.***sub\_if*] | **loopback** *if\_number* | **port-channel** *number*[**.***sub\_if\_number*]] **[force-delete** | **statistics**] [**vrf** *vrf-name* | **all** | **default** | **management**]

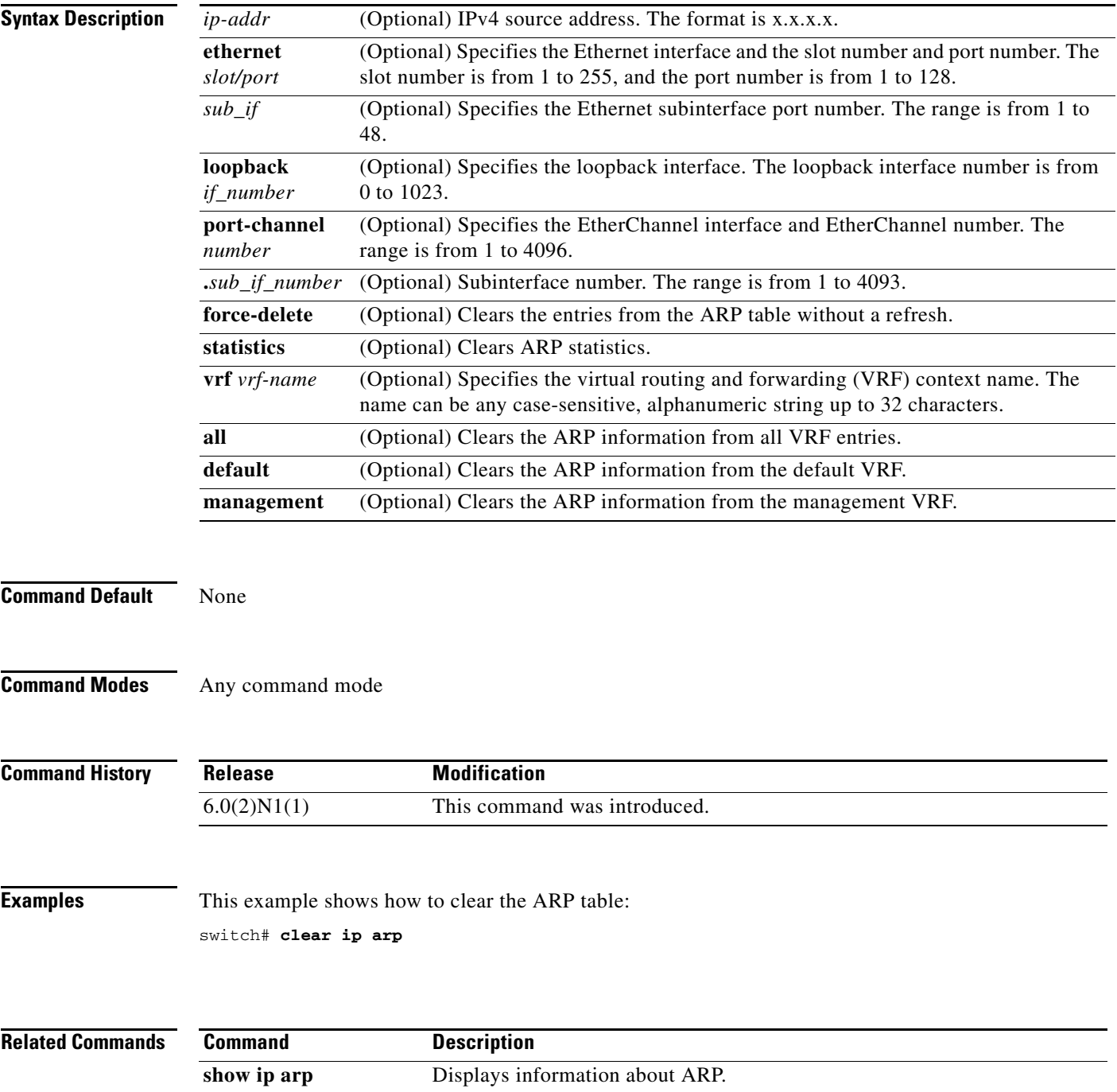

# **clear ip interface statistics**

To clear IP interface statistics, use the **clear ip interface statistics** command.

#### **clear ip interface statistics**

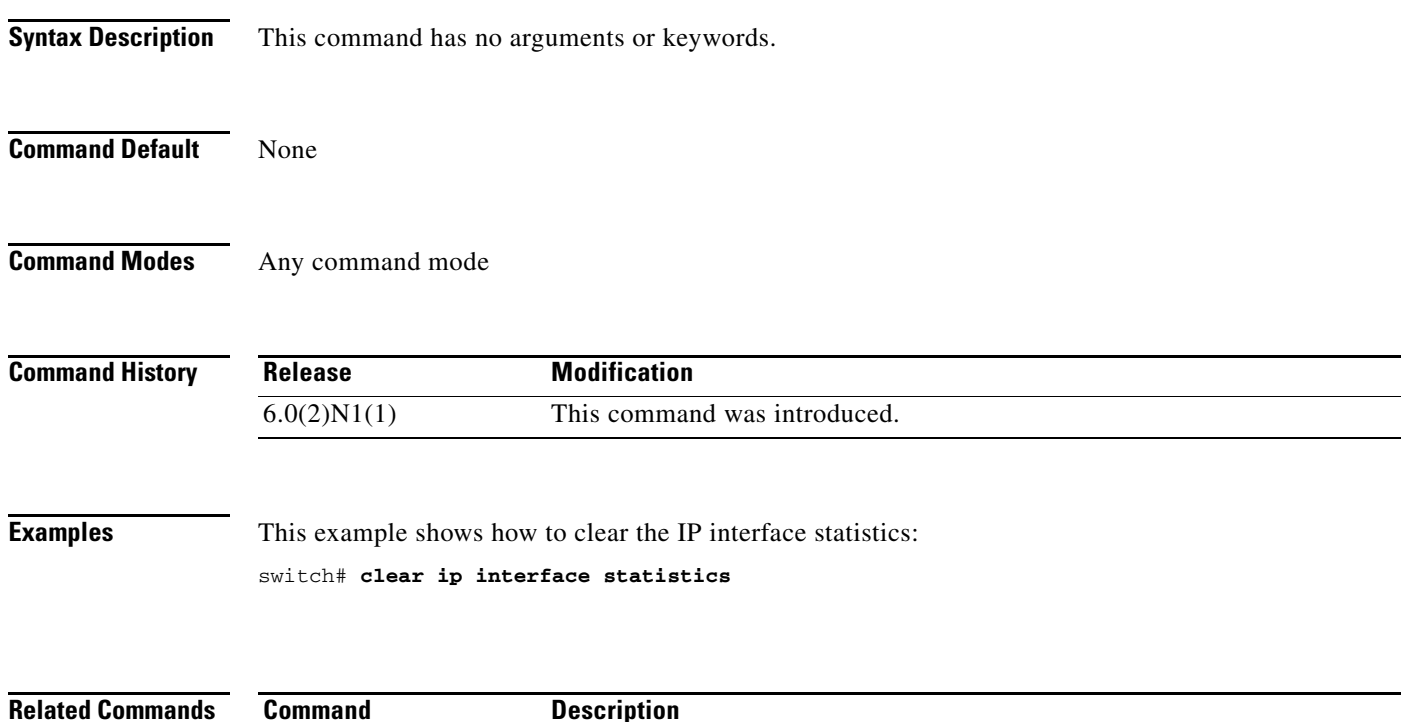

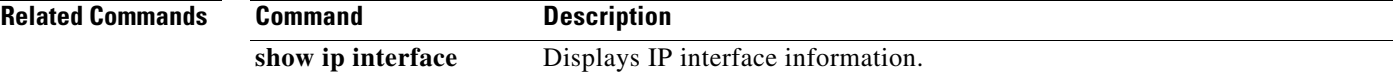

### **clear ipv6 icmp interface statistics**

To clear statistics about ICMPv6, use the **clear ipv6 icmp interface statistics** command.

**clear ipv6 icmp interface statistics** [*type number*]

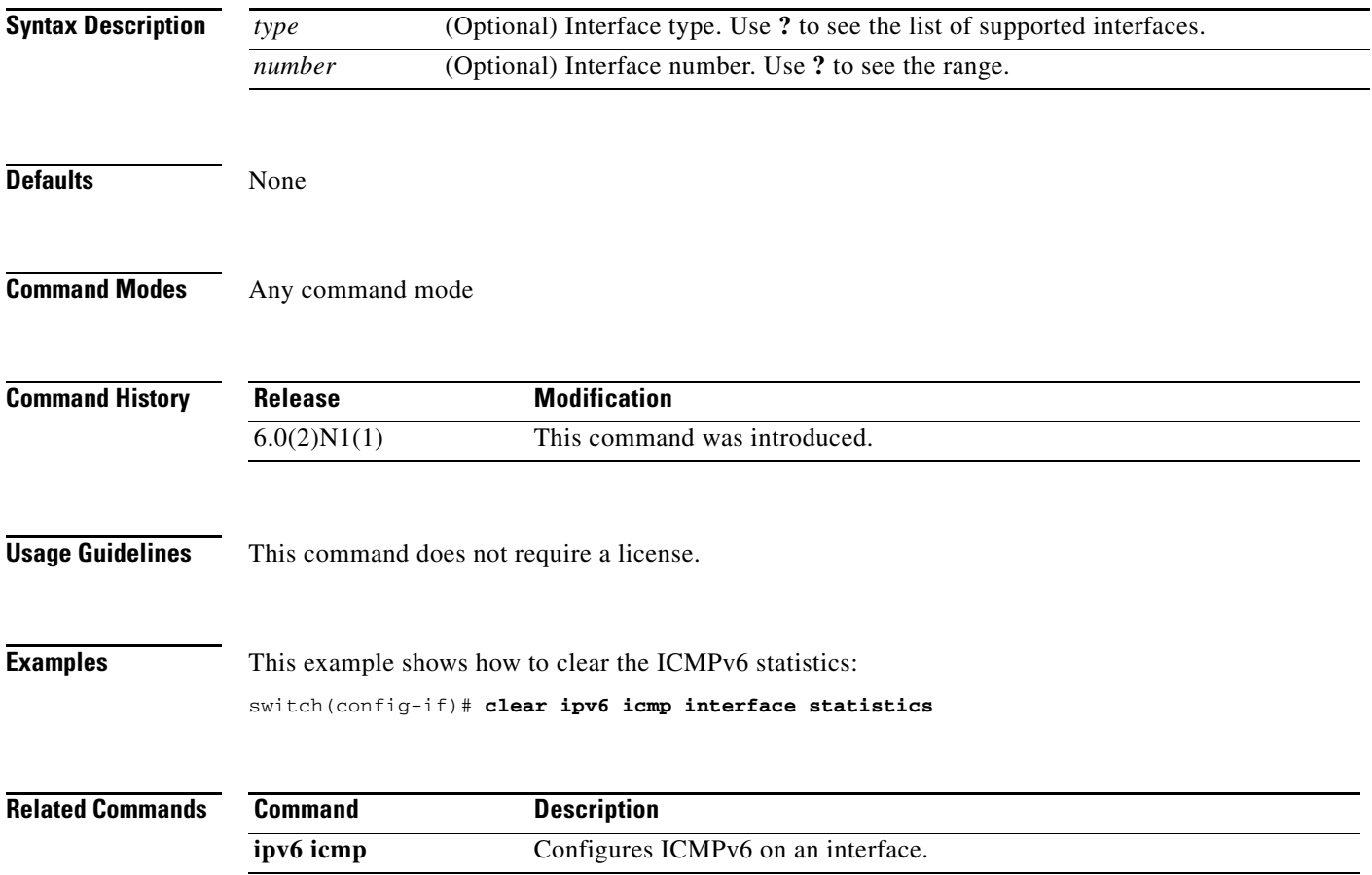

### **clear ipv6 nd interface statistics**

To clear information about Neighbor Discovery (ND), use the **clear ipv6 nd interface statistics**  command.

**clear ipv6 nd interface statistics** [*type number*]

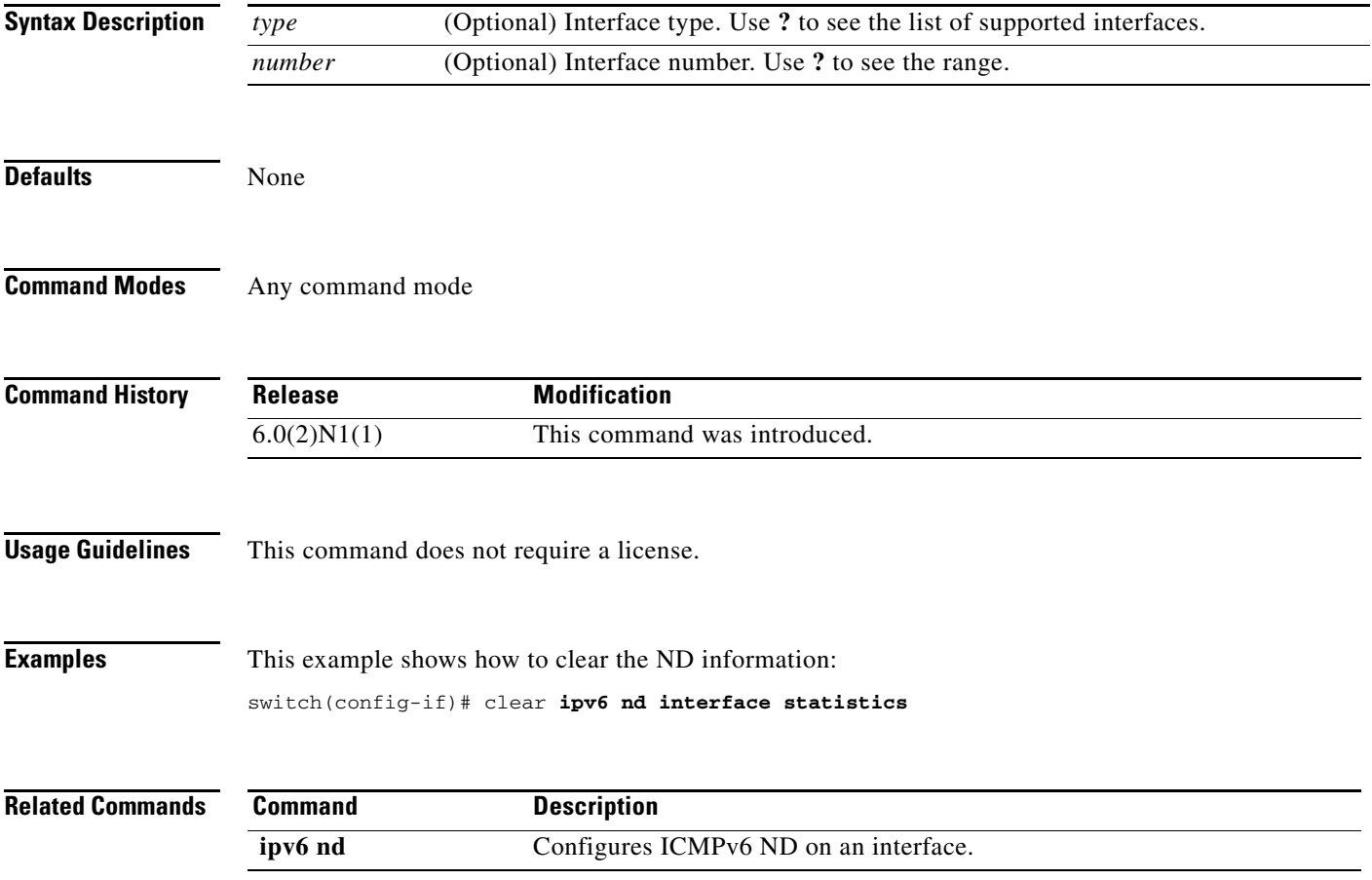

# **clear ipv6 neighbor**

To clear IPv6 neighbors, use the **clear ipv6 neighbor** command.

**clear ipv6 neighbor** [*type number*] [**force-clear**] [**vrf** *vrf-nam*e]

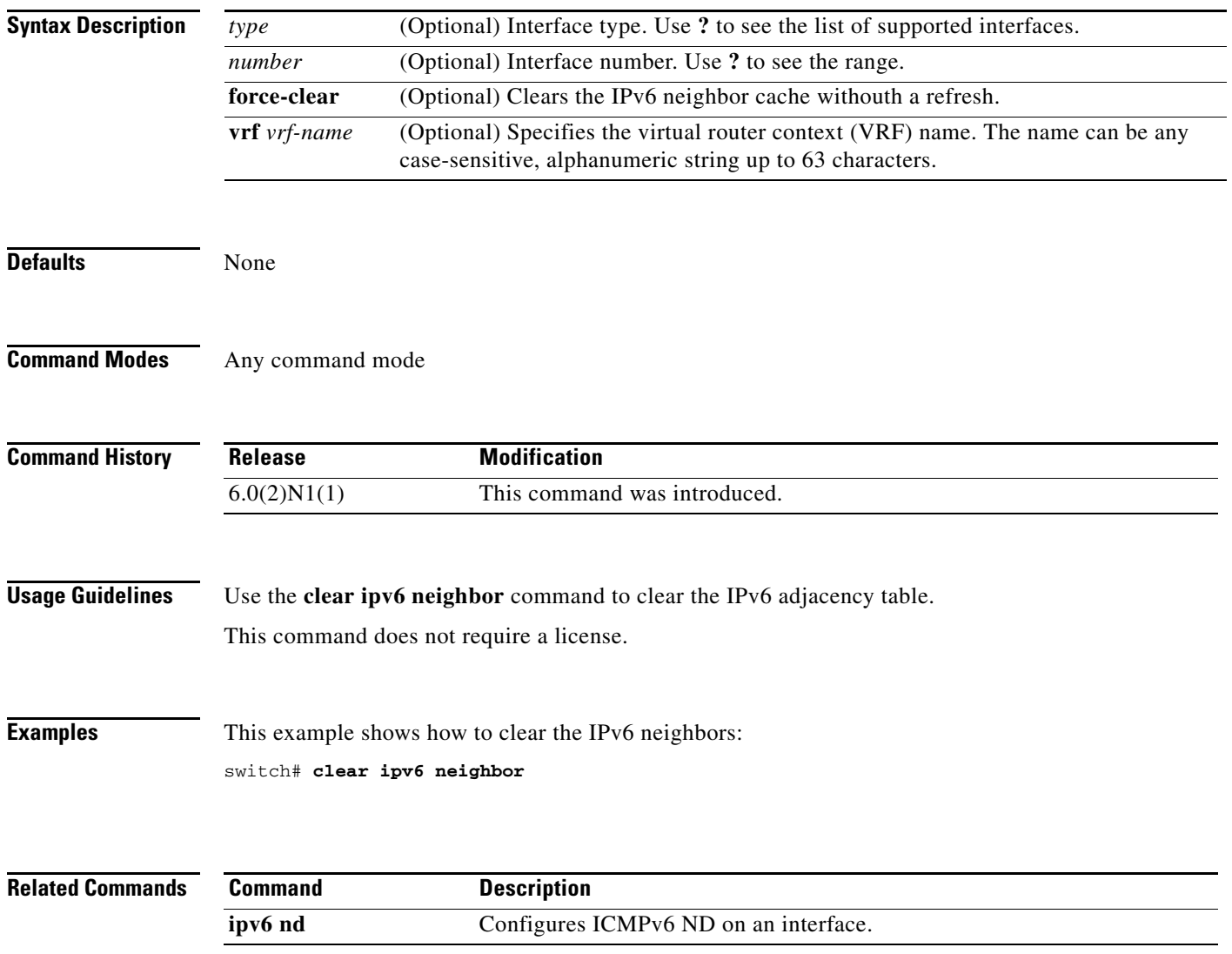

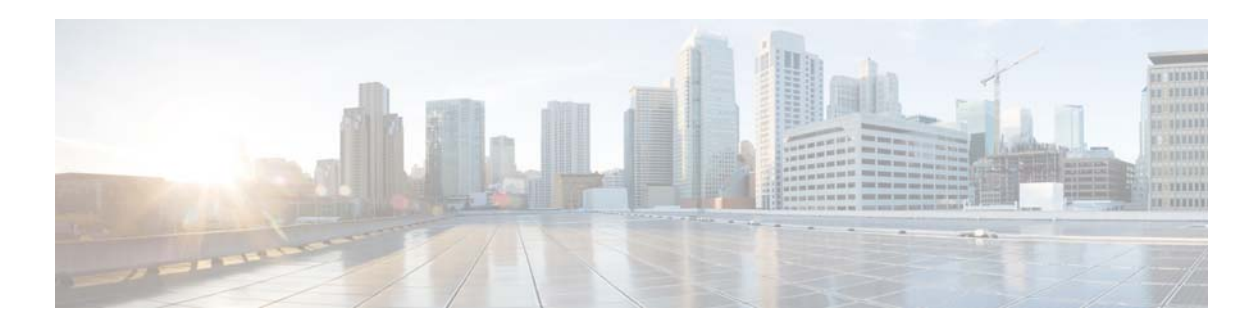

# **I Commands**

This chapter describes the Cisco NX-OS Layer 3 interfaces commands that begin with I.

Г

#### **ip address**

To set a primary or secondary IP address for an interface, use the **ip address** command. To remove an IP address or disable IP processing, use the **no** form of this command.

**ip address** *ip-address mask* [**secondary**]

**no ip address** *ip-address mask* [**secondary**]

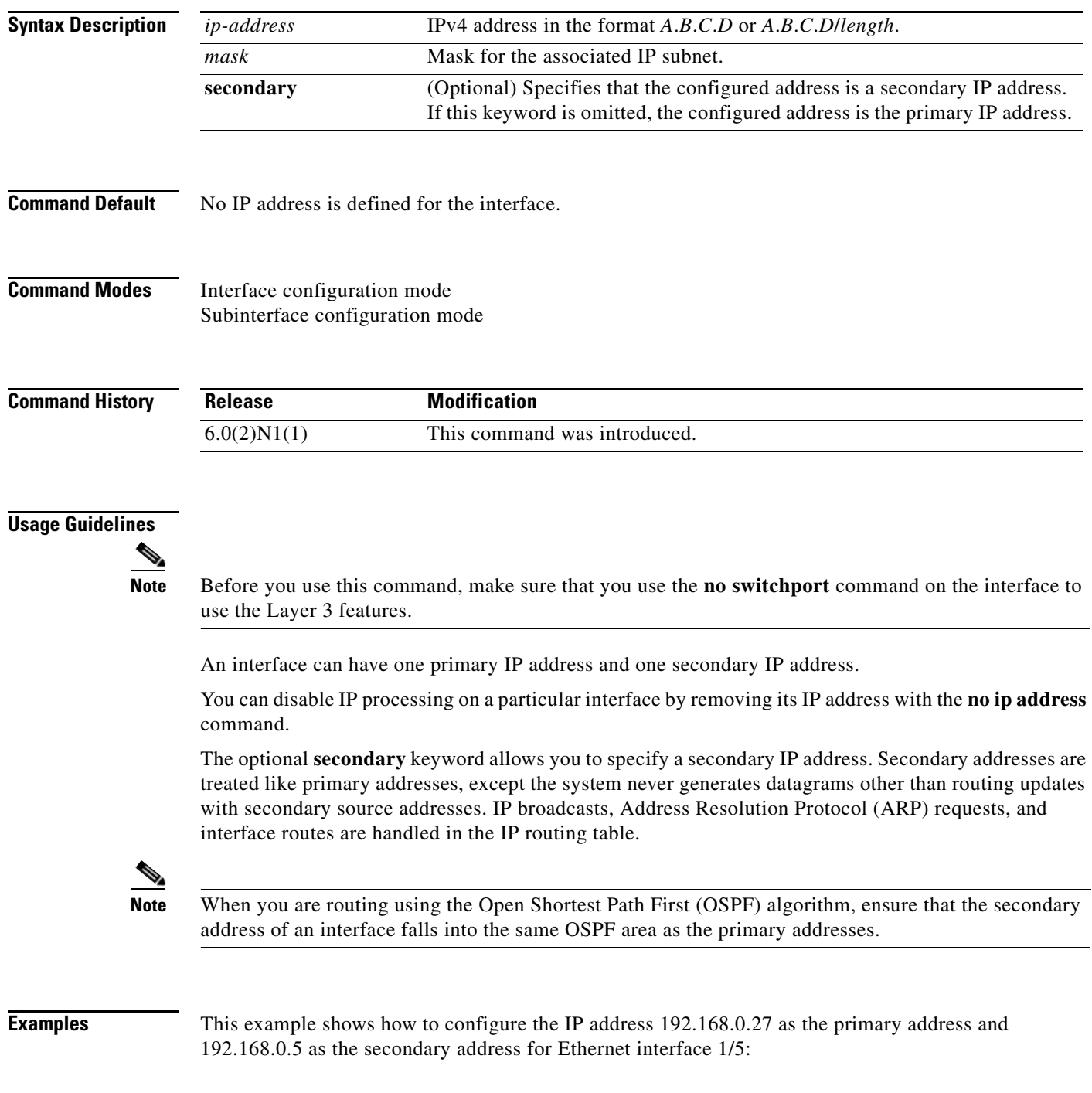

```
switch(config)# interface ethernet 1/5
switch(config-if)# no switchport
switch(config-if)# ip address 192.168.0.27 255.255.255.0
switch(config-if )# ip address 192.168.0.5 255.255.255.0 secondary
switch(config-if)#
```
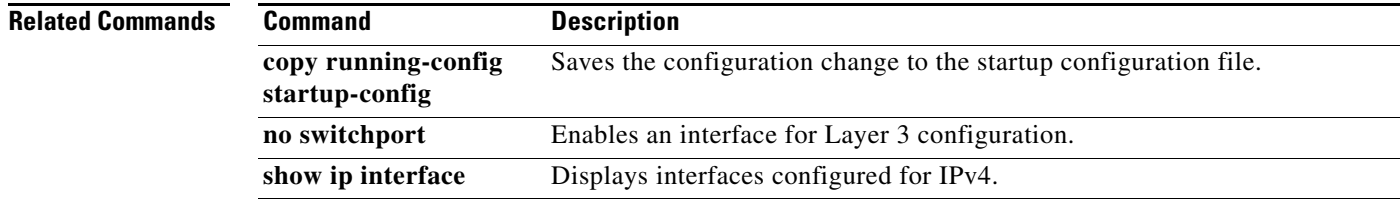

П

## **ip arp**

To configure a static Address Resolution Protocol (ARP) entry, use the **ip arp** command. To remove a static ARP entry, use the **no** form of this command.

**ip arp** *ip-address mac-address*

**no ip arp** *ip-address*

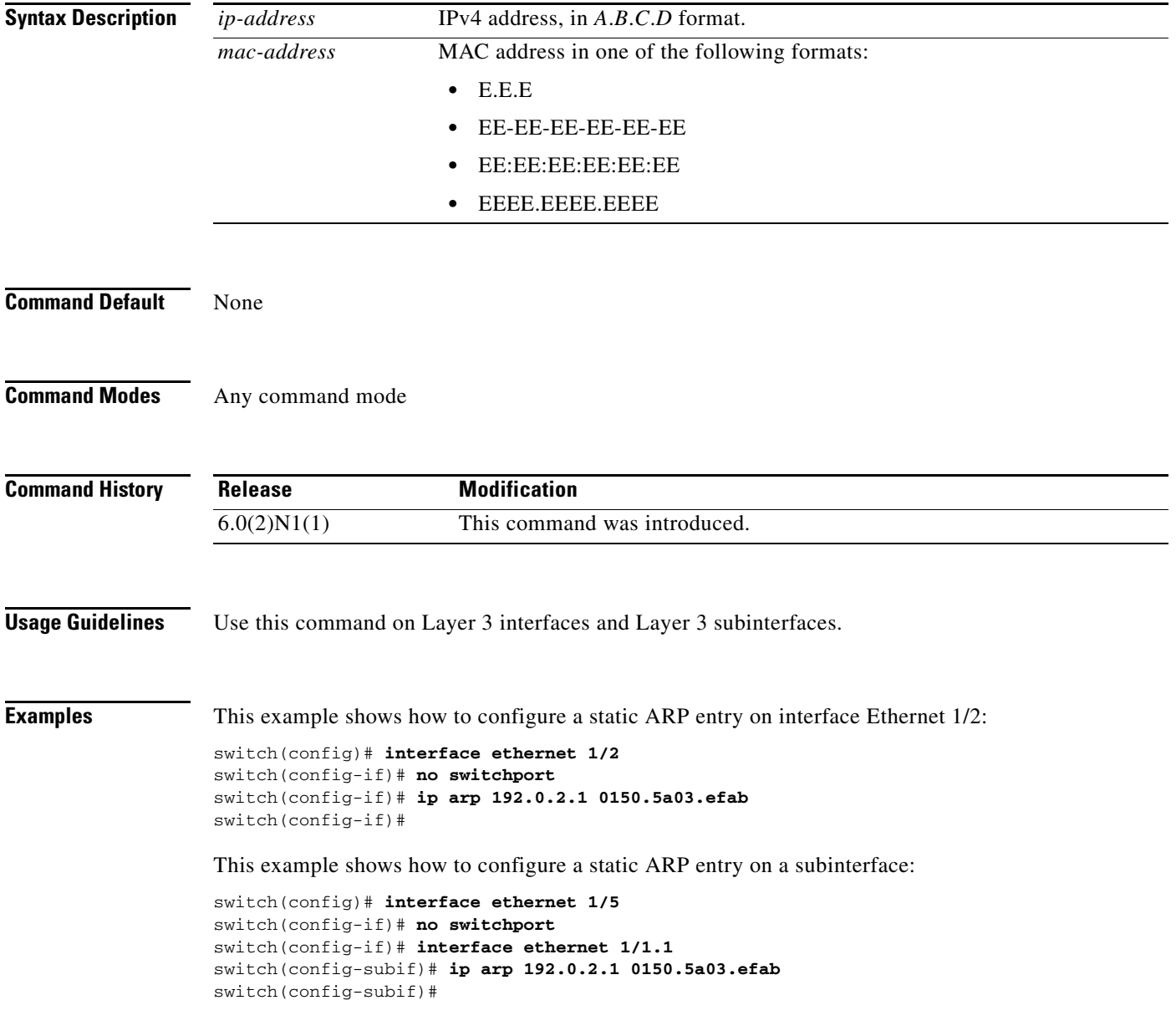

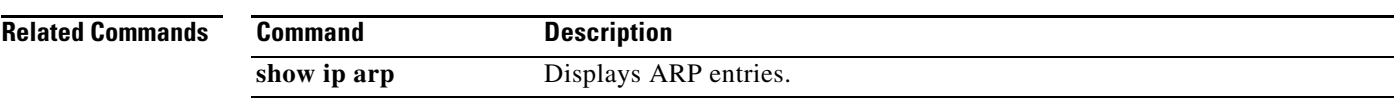

 $\blacksquare$ 

#### **ip arp gratuitous**

To enable gratuitous Address Resolution Protocol (ARP), use the **ip arp gratuitous** command. To disable gratuitous ARP, use the **no** form of this command.

**ip arp gratuitous** {**request** | **update**}

**no ip arp gratuitous** {**request** | **update**}

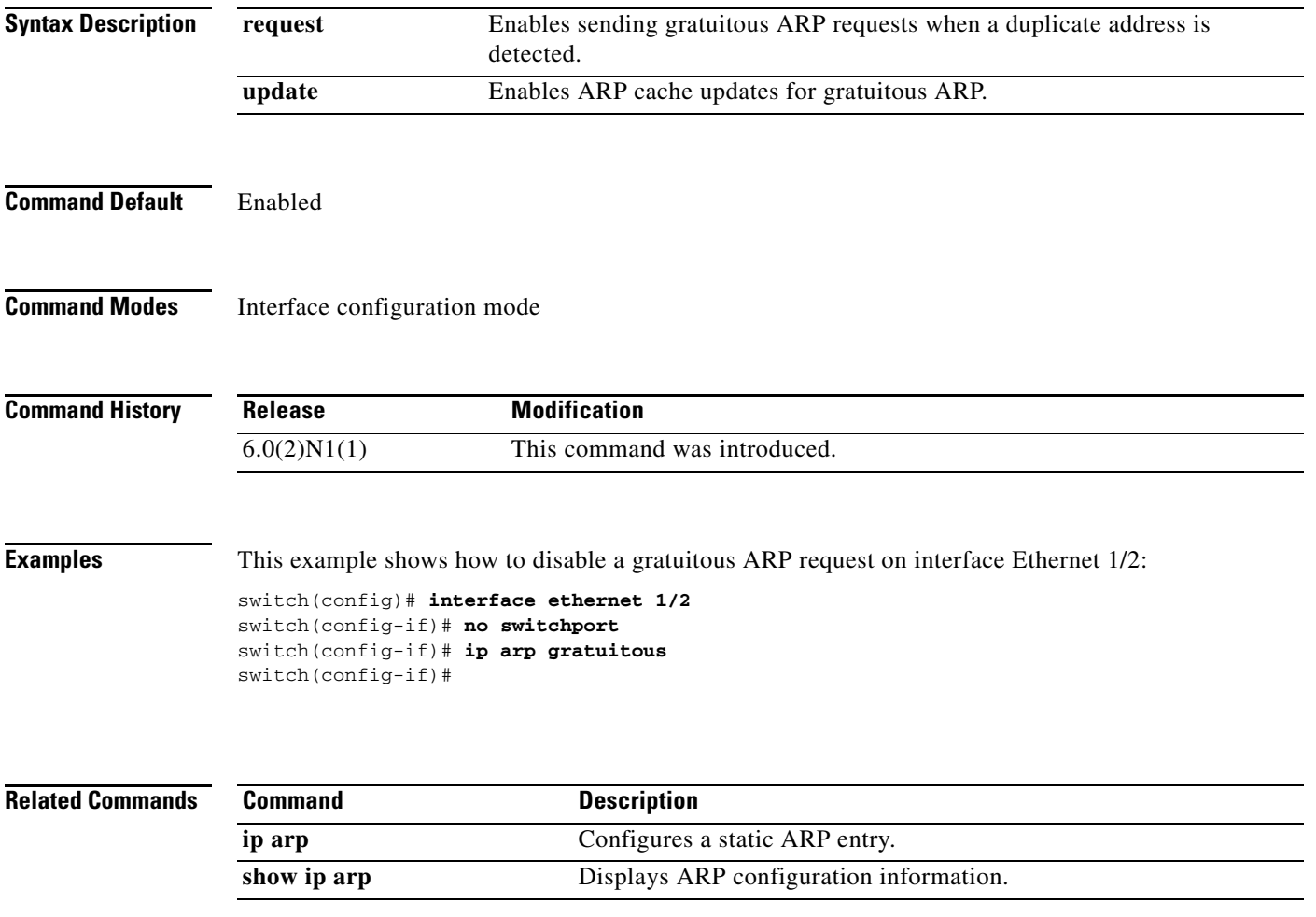

### **ip arp timeout**

To configure an Address Resolution Protocol (ARP) timeout, use the **ip arp timeout** command. To revert to the default value, use the **no** form of this command.

**ip arp timeout** *timeout-value*

**no ip arp timeout**

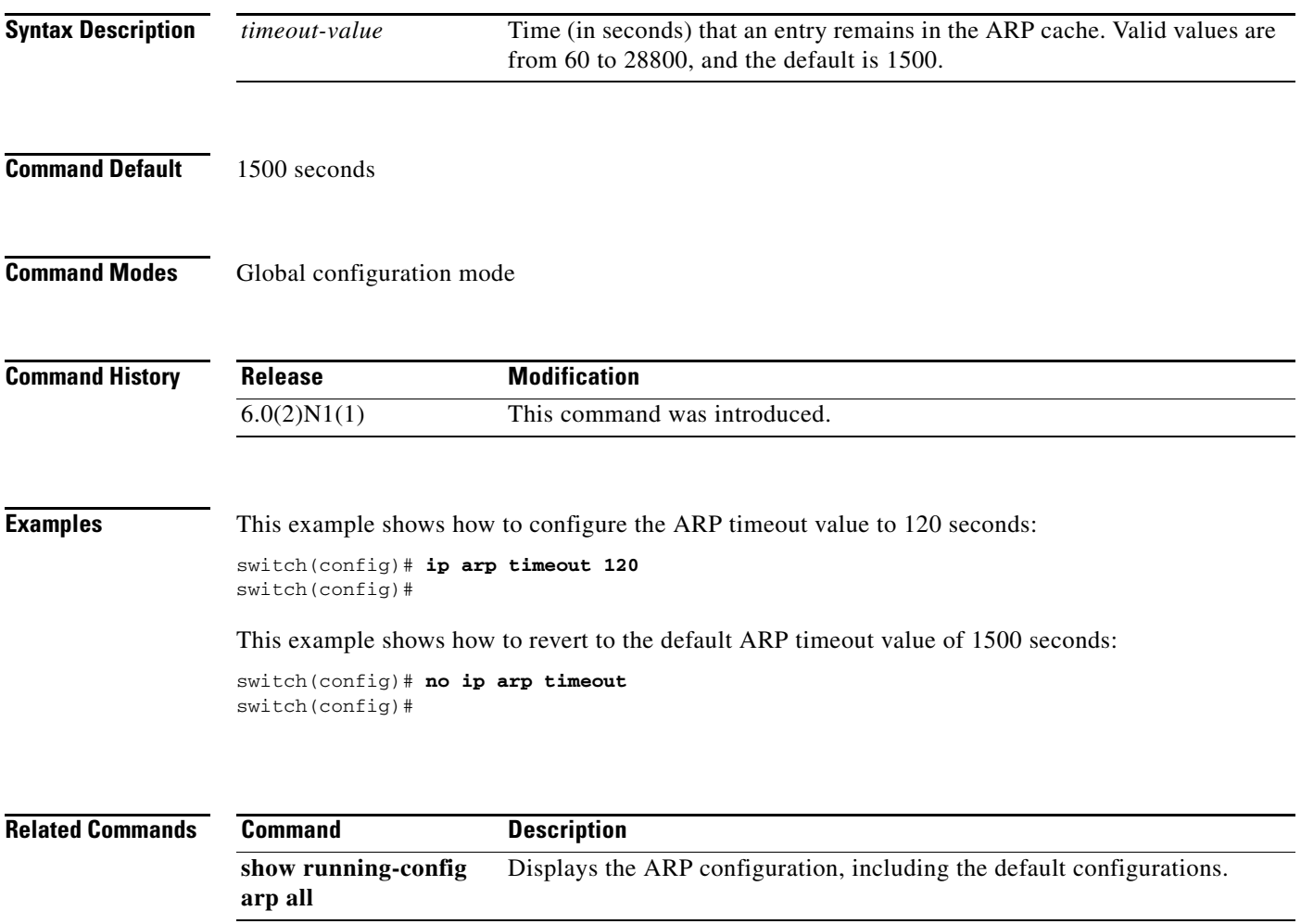

#### **ip directed-broadcast**

To enable the translation of a directed broadcast to physical broadcasts, use the **ip directed-broadcast**  command. To disable this function, use the **no** form of this command.

**ip directed-broadcast**

**no ip directed-broadcast**

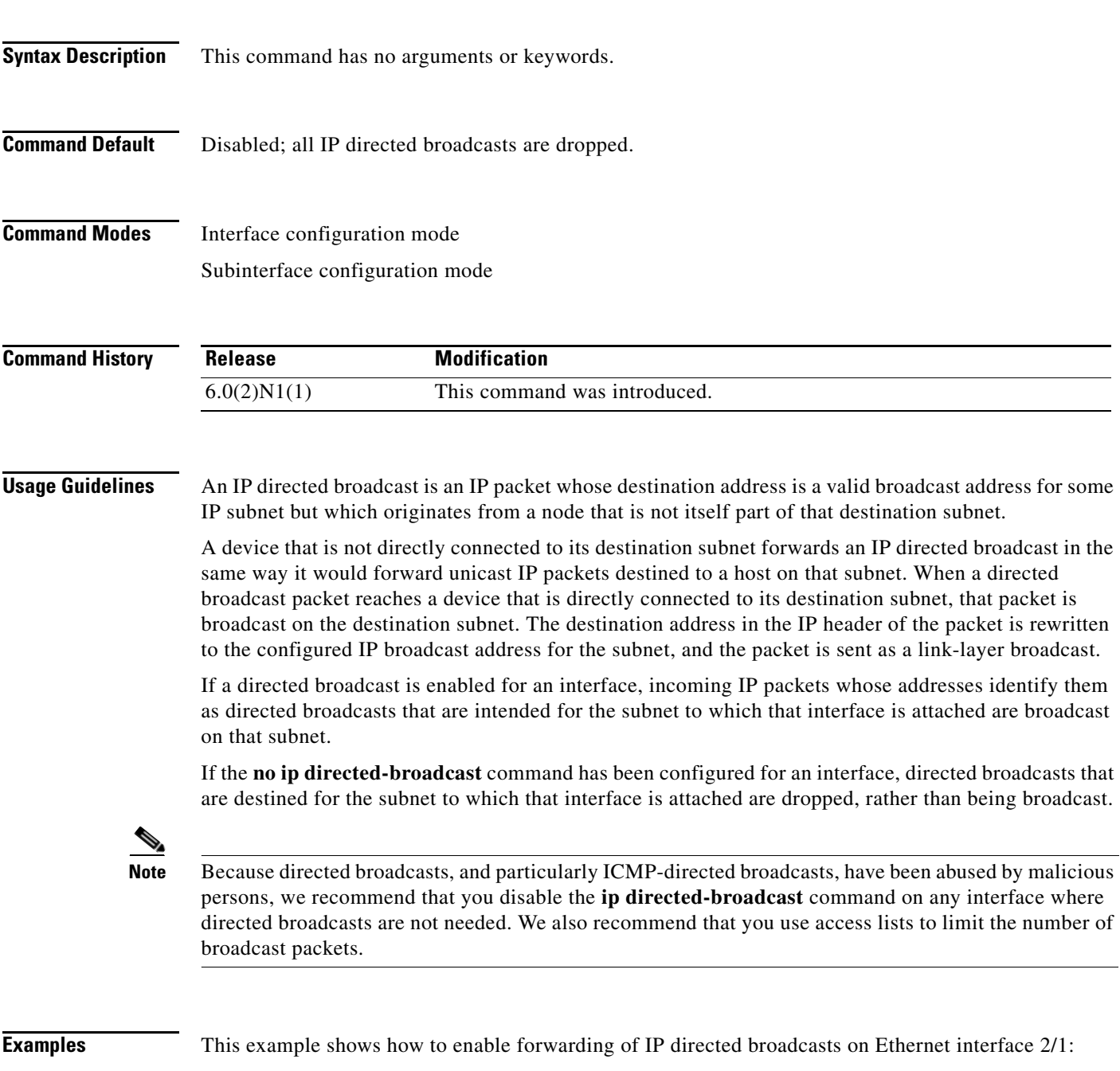

switch(config)# **interface ethernet 2/1** switch(config-if)# **no switchport**

switch(config-if)# **ip directed-broadcast** switch(config-if)#

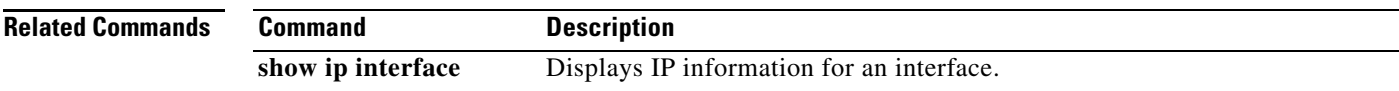

 $\blacksquare$ 

#### **interface ethernet (Layer 3)**

To configure a Layer 3 Ethernet IEEE 802.3 routed interface, use the **interface ethernet** command.

**interface ethernet** [*chassis\_ID*/] *slot*/*port*[.*subintf-port-no*]

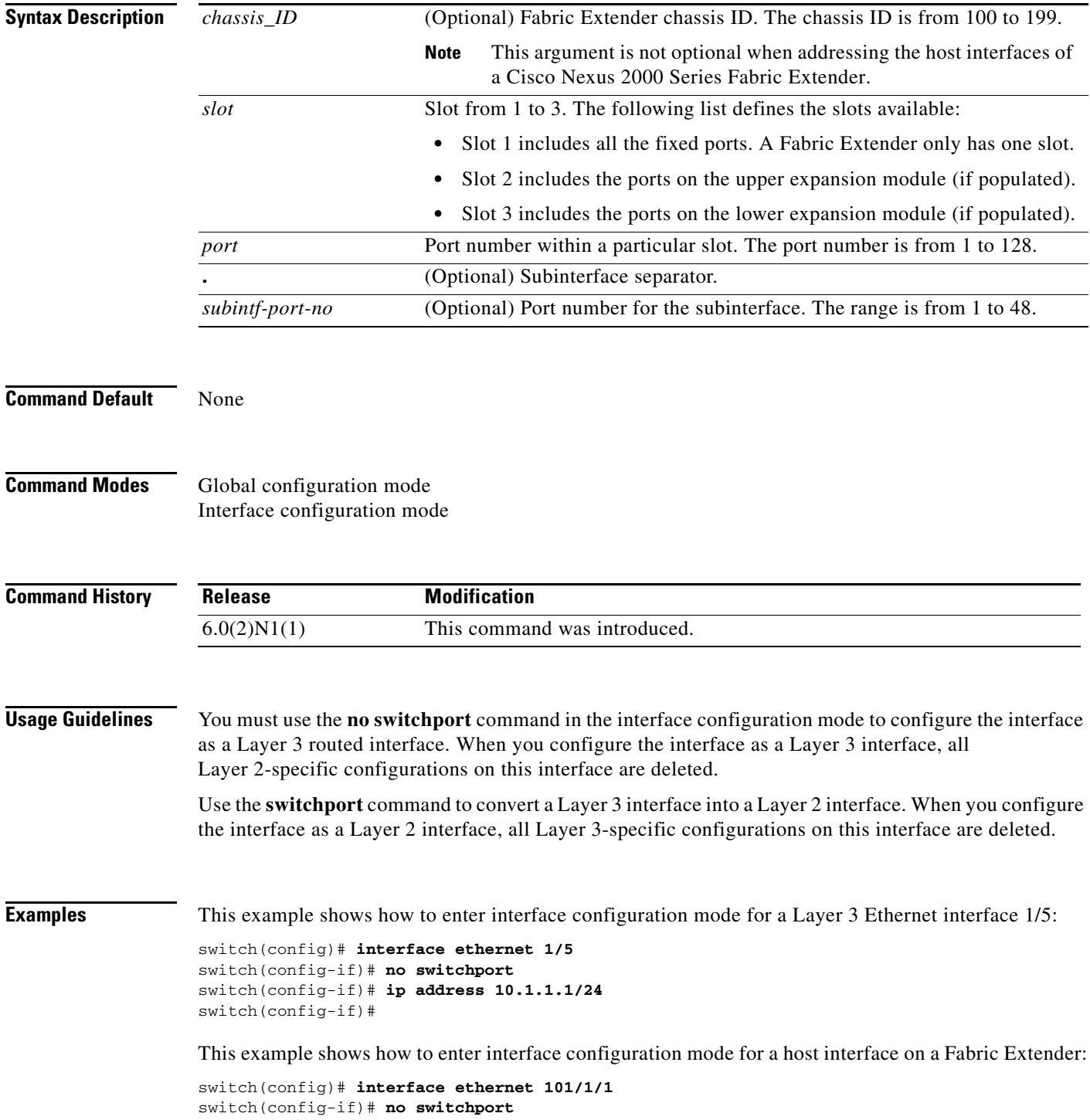

**Cisco Nexus 6000 Series NX-OS Unicast Routing Command Reference**

```
switch(config-if)# ip address 10.1.1.1/24
switch(config-if)#
```
This example shows how to configure a Layer 3 subinterface for Ethernet interface 1/5 in the global configuration mode:

```
switch(config)# interface ethernet 1/5.2
switch(config-if)# no switchport
switch(config-subif)# ip address 10.1.1.1/24
switch(config-subif)#
```
This example shows how to configure a Layer 3 subinterface in interface configuration mode:

```
switch(config)# interface ethernet 1/5
switch(config-if)# interface ethernet 1/5.1
switch(config-if)# no switchport
switch(config-subif)# ip address 10.1.1.1/24
switch(config-subif)#
```
This example shows how to convert a Layer 3 interface to a Layer 2 interface:

```
switch(config)# interface ethernet 1/5
switch(config-if)# no switchport
switch(config-if)# ip address 10.1.1.1/24
switch(config-if)# switchport
switch(config-if)#
```
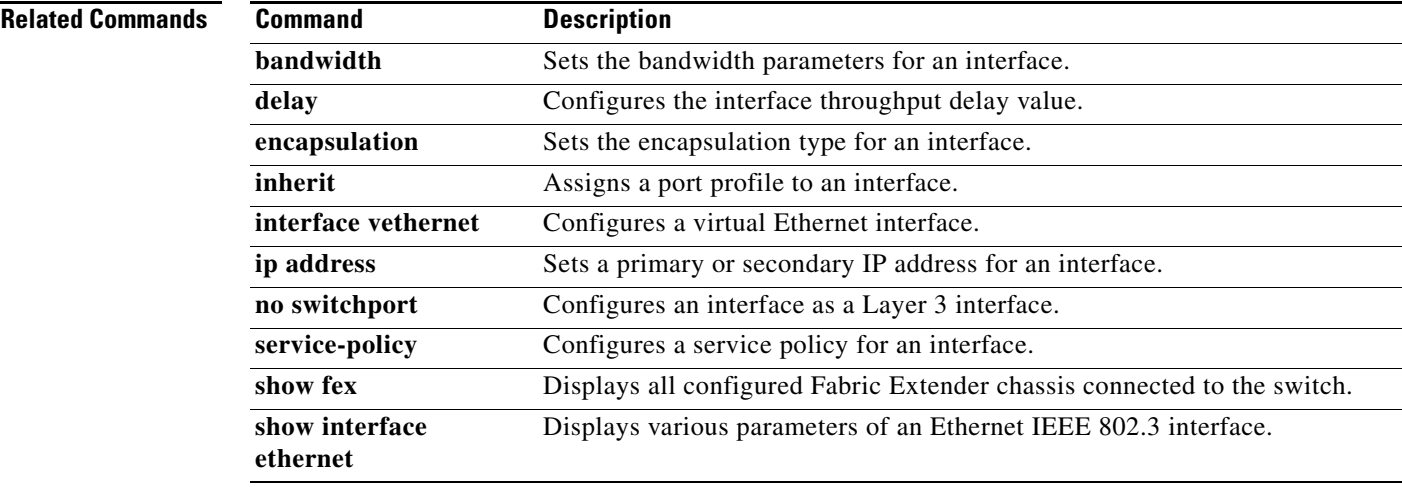

#### **ip local-proxy-arp**

To enable the local proxy Address Resolution Protocol (ARP) feature, use the **ip local-proxy-arp** command. To disable this feature, use the **no** form of this command.

**ip local-proxy-arp**

**no ip local-proxy-arp**

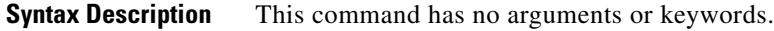

**Command Default** Disabled

**Command Modes** Interface configuration mode Subinterface configuration mode

**Command History Release Modification** 6.0(2)N1(1) This command was introduced.

**Usage Guidelines** Before the local proxy ARP feature can be used, you must enable the IP proxy ARP feature by using the **ip proxy-arp** command. The IP proxy ARP feature is disabled by default.

**Note** This command is not applicable to Layer 3 loopback interfaces.

**Examples** This example shows how to enable the local proxy ARP:

switch(config)# **interface ethernet 1/5** switch(config-if)# **no switchport** switch(config-if)# **ip arp local-proxy-arp** switch(config-if)#

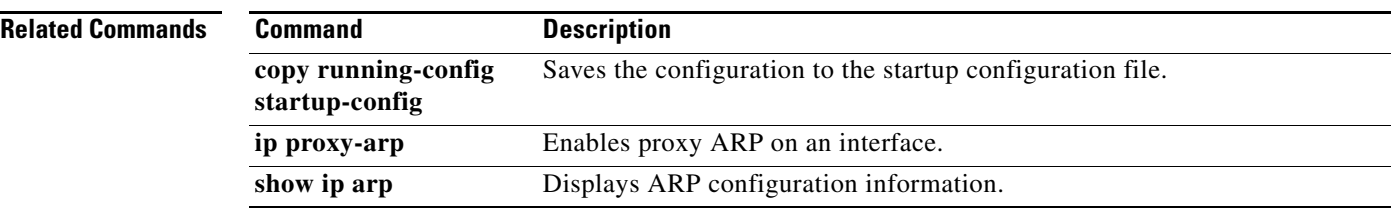

#### **interface loopback**

To create a loopback interface and enter interface configuration mode, use the **interface loopback** command. To remove a loopback interface, use the **no** form of this command.

**interface loopback** *number*

**no interface loopback** *number*

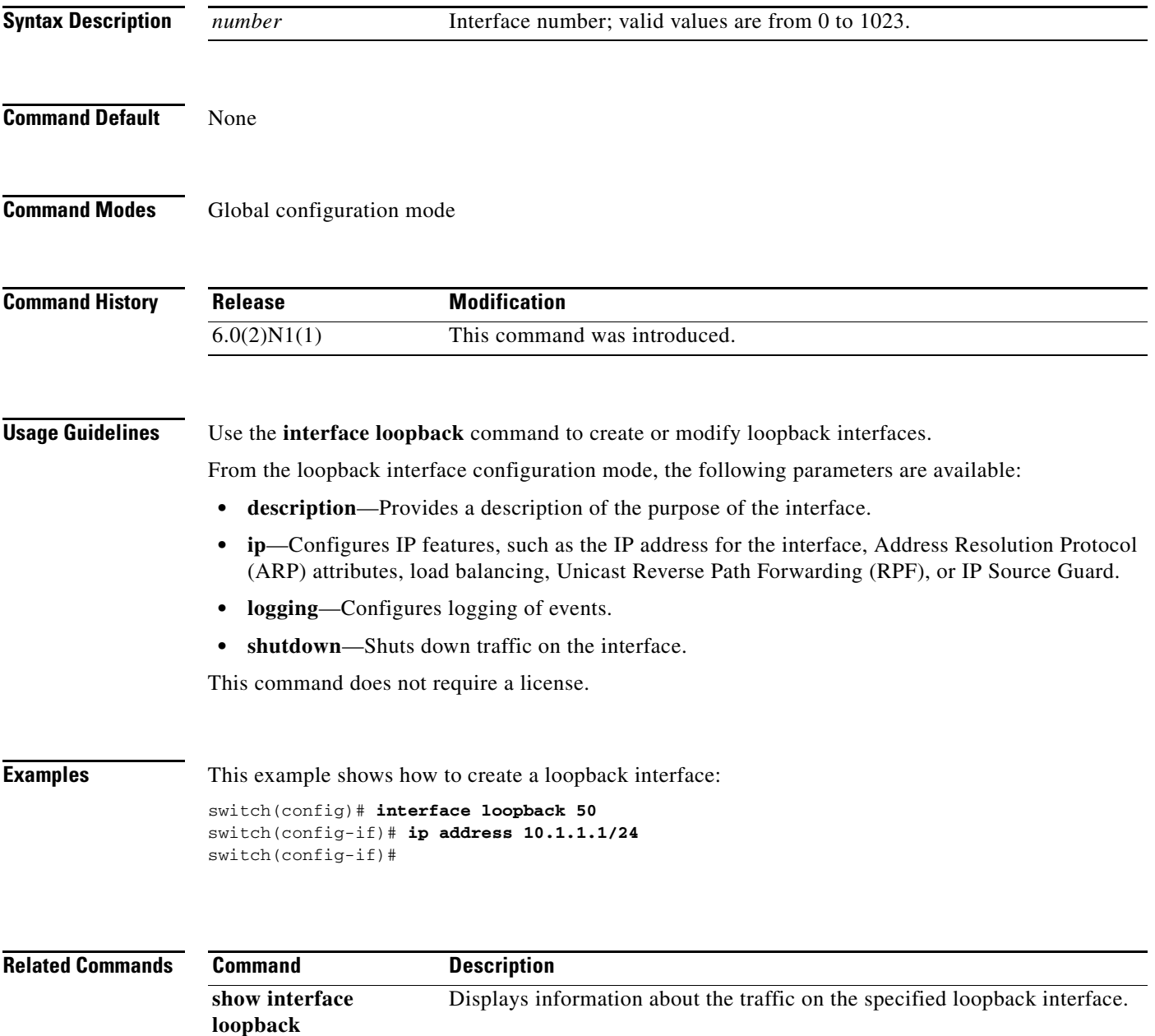

#### **interface port-channel**

To create an EtherChannel interface and enter interface configuration mode, use the **interface port-channel** command. To remove an EtherChannel interface, use the **no** form of this command.

**interface port-channel** *channel-number*[.*subintf-channel-no*]

**no interface port-channel** *channel-number*[.*subintf-channel-no*]

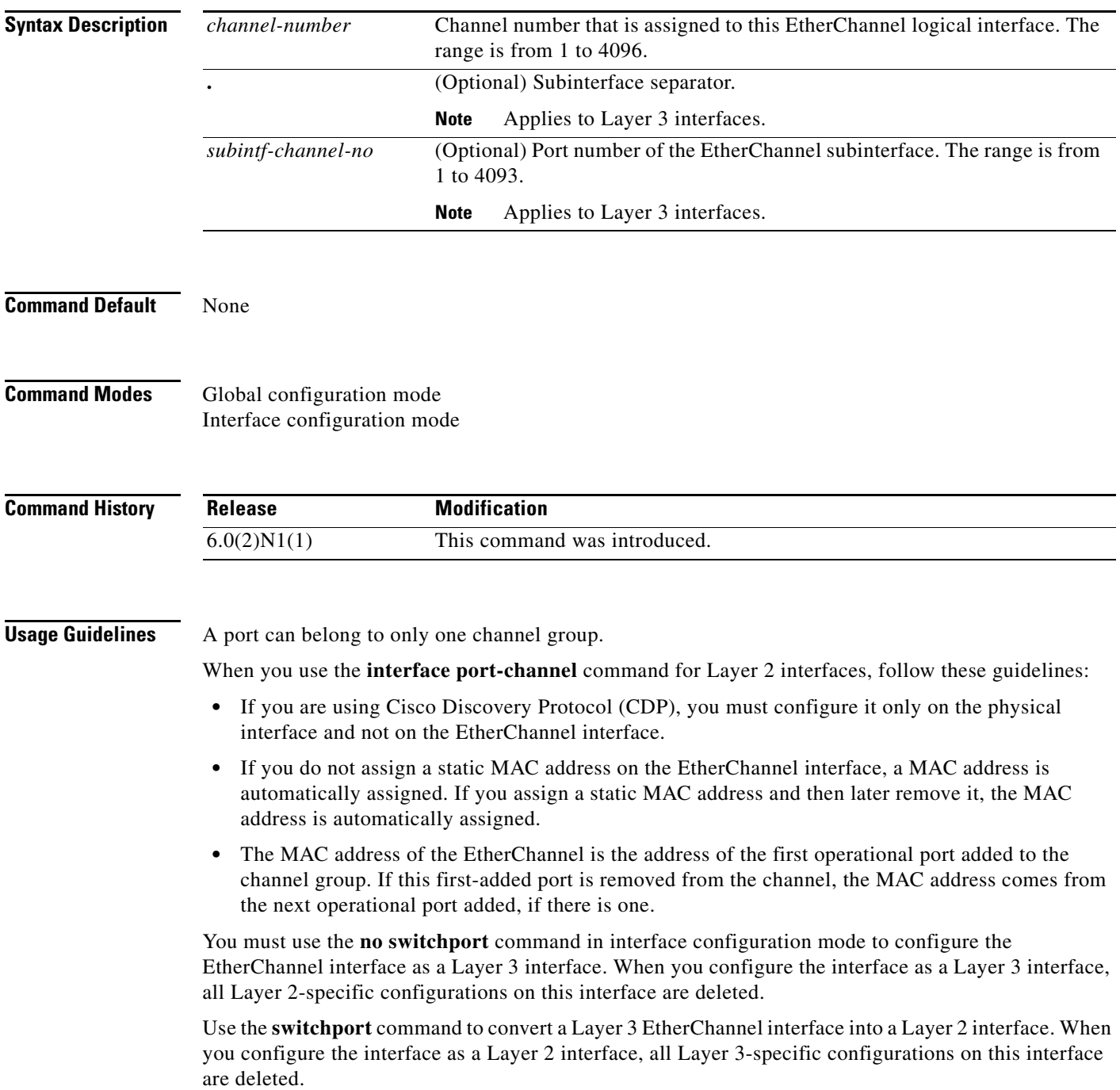

You can configure one or more subinterfaces on a port channel made from routed interfaces.

**Examples** This example shows how to create an EtherChannel group interface with channel-group number 50:

```
switch(config)# interface port-channel 50
switch(config-if)#
```
This example shows how to create a Layer 3 EtherChannel group interface with channel-group number 10:

```
switch(config)# interface port-channel 10
switch(config-if)# no switchport
switch(config-if)# ip address 192.0.2.1/24
switch(config-if)#
```
This example shows how to configure a Layer 3 EtherChannel subinterface with channel-group number 1 in interface configuration mode:

```
switch(config)# interface port-channel 10
switch(config-if)# no switchport
switch(config-if)# interface port-channel 10.1
switch(config-subif)# ip address 192.0.2.2/24
switch(config-subif)#
```
This example shows how to configure a Layer 3 EtherChannel subinterface with channel-group number 20.1 in global configuration mode:

```
switch(config)# interface port-channel 20.1
switch(config-subif)# ip address 192.0.2.3/24
switch(config-subif)#
```
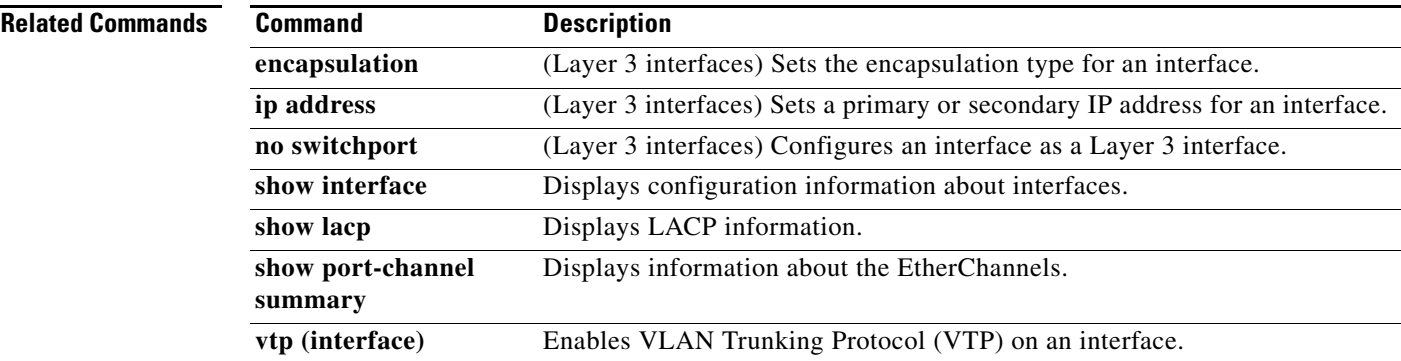

# **ip port-unreachable**

To enable the generation of ICMP port unreachable messages, use the **ip port-unreachable** command. To disable this function, use the **no** form of this command.

**ip port-unreachable**

**no ip port-unreachable**

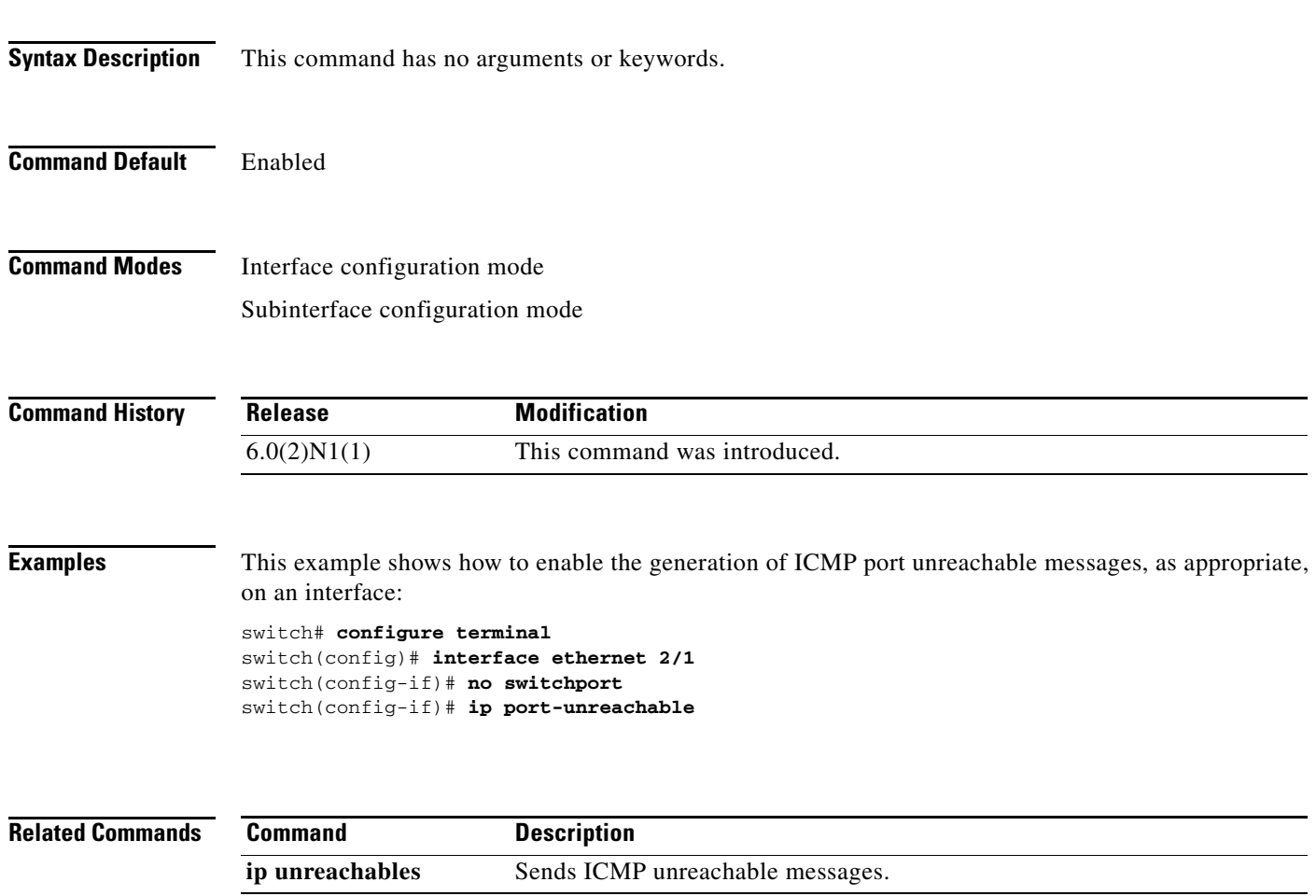

a ka

#### **ip proxy-arp**

To enable proxy Address Resolution Protocol (ARP) on an interface, use the **ip proxy-arp** command. To disable proxy ARP on the interface, use the **no** form of this command.

**ip proxy-arp**

**no ip proxy-arp**

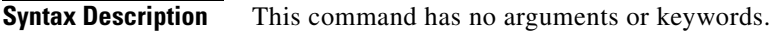

**Command Default** Disabled

**Command Modes** Interface configuration mode Subinterface configuration mode

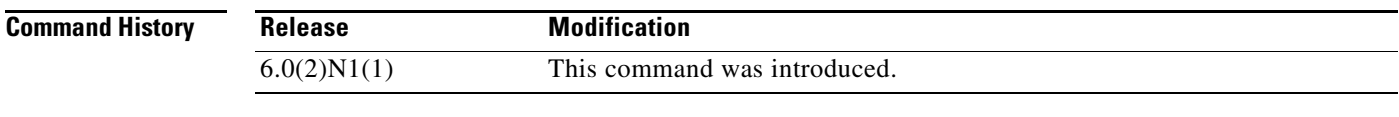

**Examples** This example shows how to enable proxy ARP:

switch(config)# **interface ethernet 2/1** switch(config-if)# **no switchport** switch(config-if)# **ip proxy-arp** switch(config-if)#

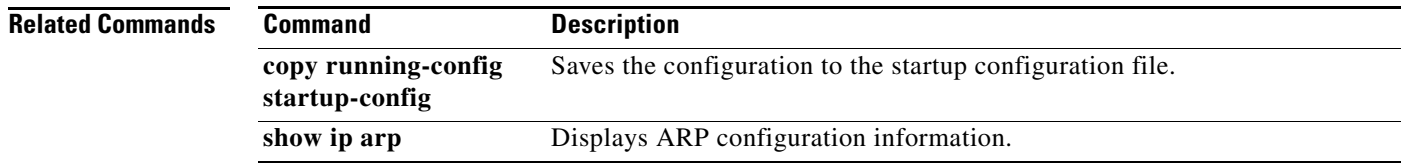

#### **ip tcp path-mtu-discovery**

To enable path maximum transmission unit (MTU) discovery on an IPv4 interface, use the **ip tcp path-mtu discovery** command. To disable this feature, use the **no** form of this command.

**ip tcp path-mtu discovery**

**no ip tcp path-mtu discovery**

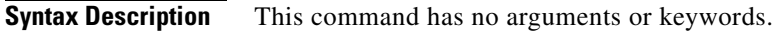

**Command Default** Disabled

**Command Modes** Interface configuration mode

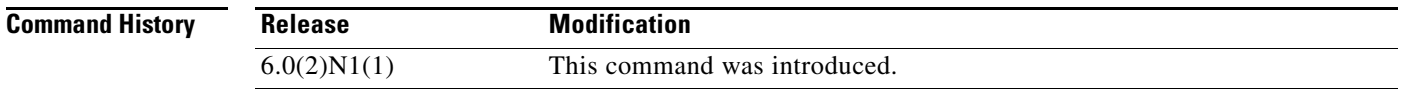

**Examples** This example shows how to enable path MTU discovery for IPv4:

switch# **configure terminal** switch(config)# **interface ethernet 2/1** switch(config-if)# **no switchport** switch(config-if)# **ip tcp path-mtu-discovery** switch(config-if)#

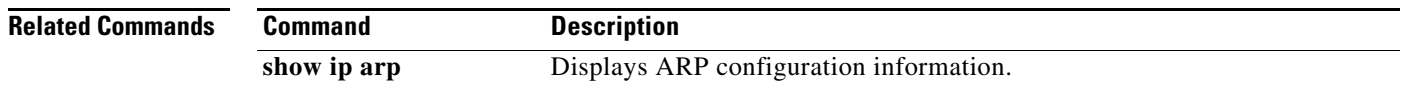

#### **ip tcp synwait-time**

To set a period of time that the Cisco NX-OS software waits while attempting to establish a TCP connection before it times out, use the **ip tcp synwait-time** command. To restore the default time, use the **no** form of this command.

**ip tcp synwait-time** *seconds*

**no ip tcp synwait-time**

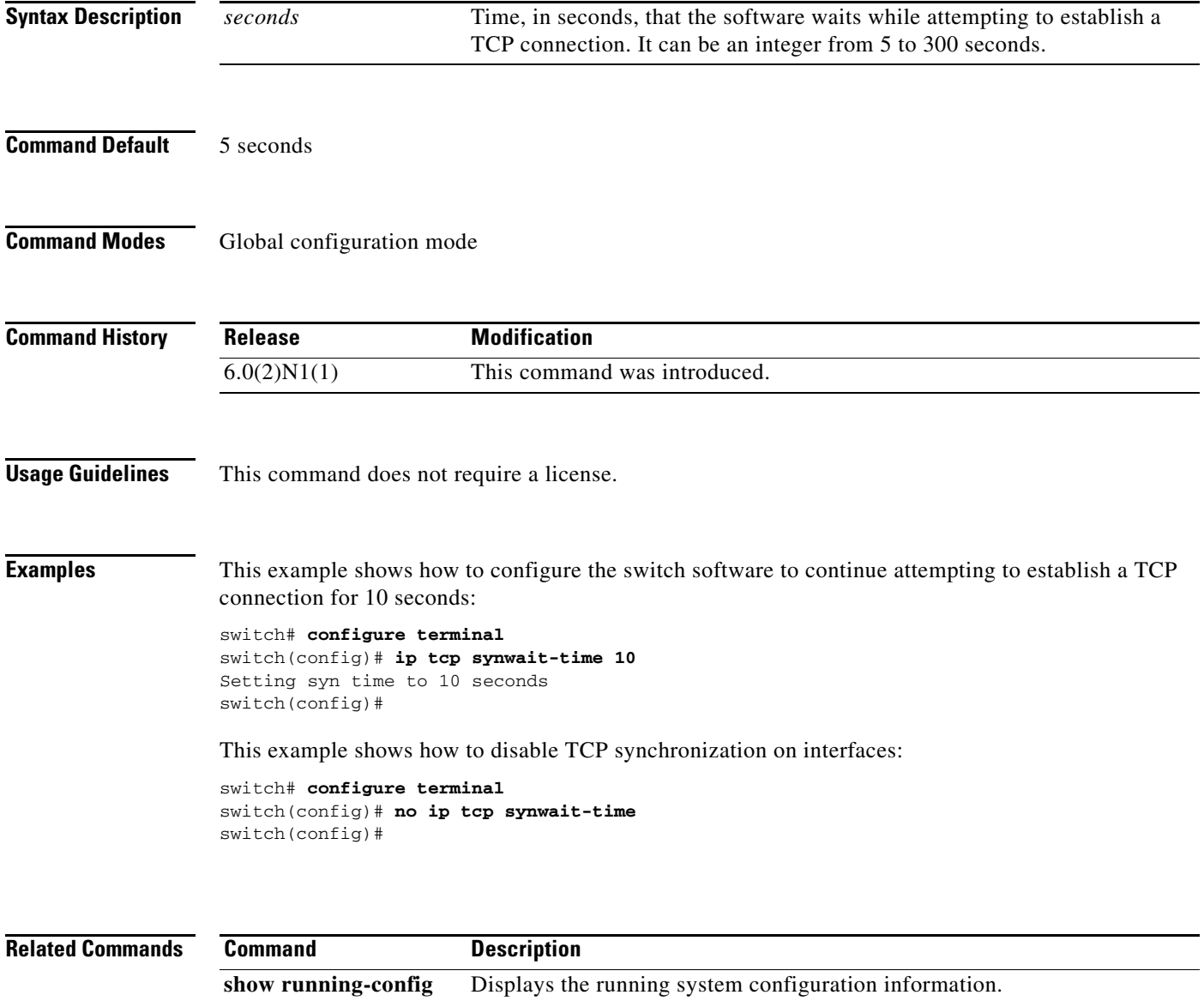

#### **ip unreachables**

To enable the generation of ICMP unreachable messages, use the **ip unreachables** command. To disable this function, use the **no** form of this command.

**ip unreachables**

**no ip unreachables**

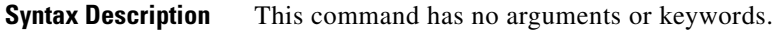

**Command Default** Enabled

**Command Modes** Interface configuration mode Subinterface configuration mode

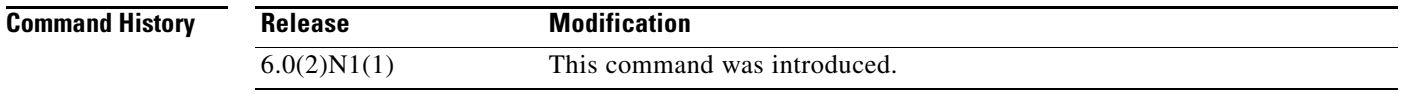

**Examples** This example shows how to enable the generation of ICMP unreachable messages on an interface: switch# **configure terminal** switch(config)# **interface ethernet 2/1** switch(config-if)# **no switchport** switch(config-if)# **ip unreachables**

**Related Commands Command Description ip port-unreachable** Sends ICMP port unreachable messages.

#### **ip wccp**

To enable support of the specified Web Cache Communication Protocol (WCCP) service for participation in a service group, use the **ip wccp** command. To disable the service group, enter the **no** form of this command.

**ip wccp** {*service-number* | **web-cache**} [**service-list** *service-access-list*] [**mode** {**open** | **closed**}] [**redirect-list** *access-list*] [**password** [**0-7**] *password*

**no ip wccp** {*service-number* | **web-cache**} [**service-list** *service-access-list*] [**mode** {**open** | **closed**}] [**redirect-list** *access-list*] [**password** [**0-7**] *password* 

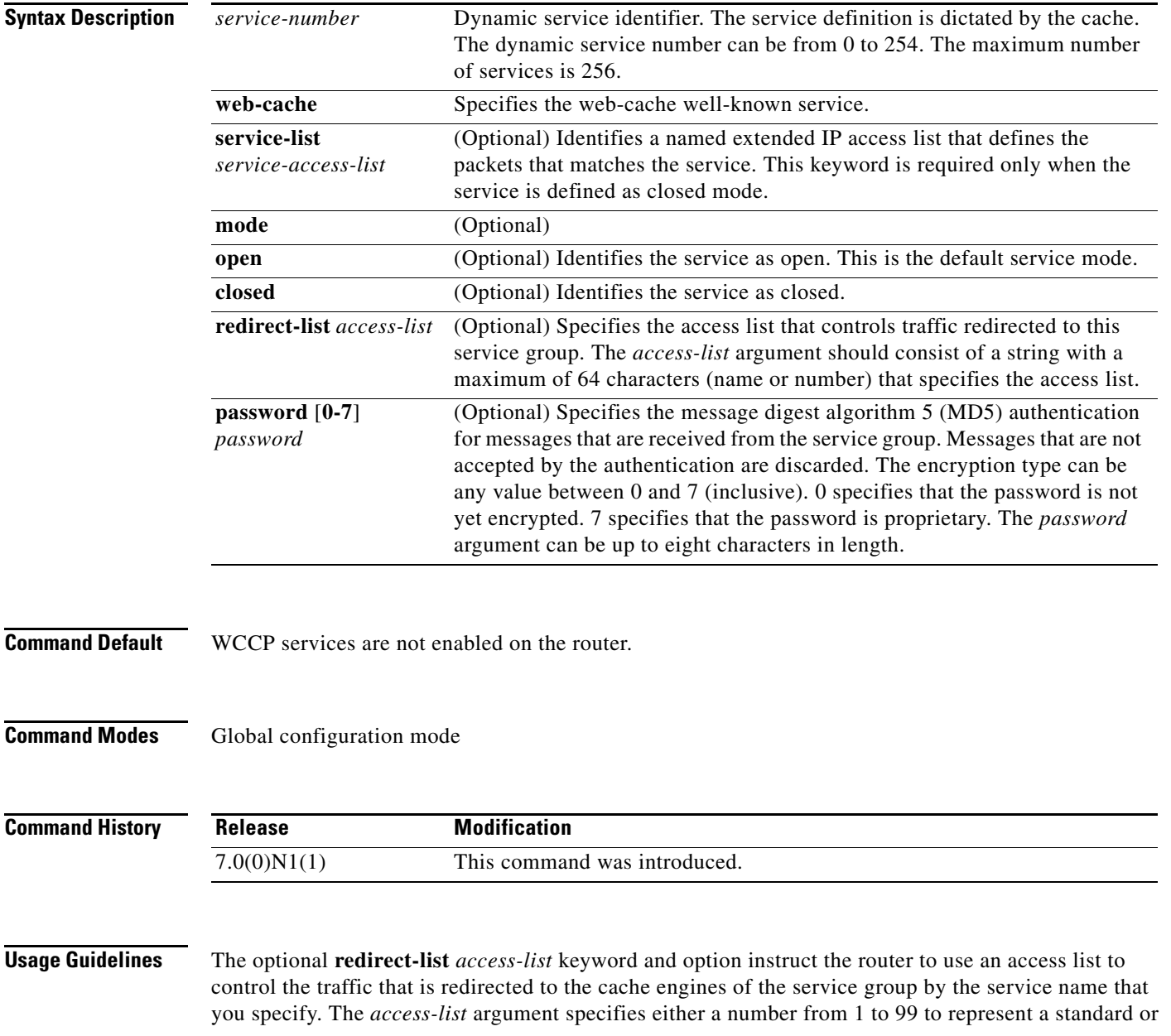

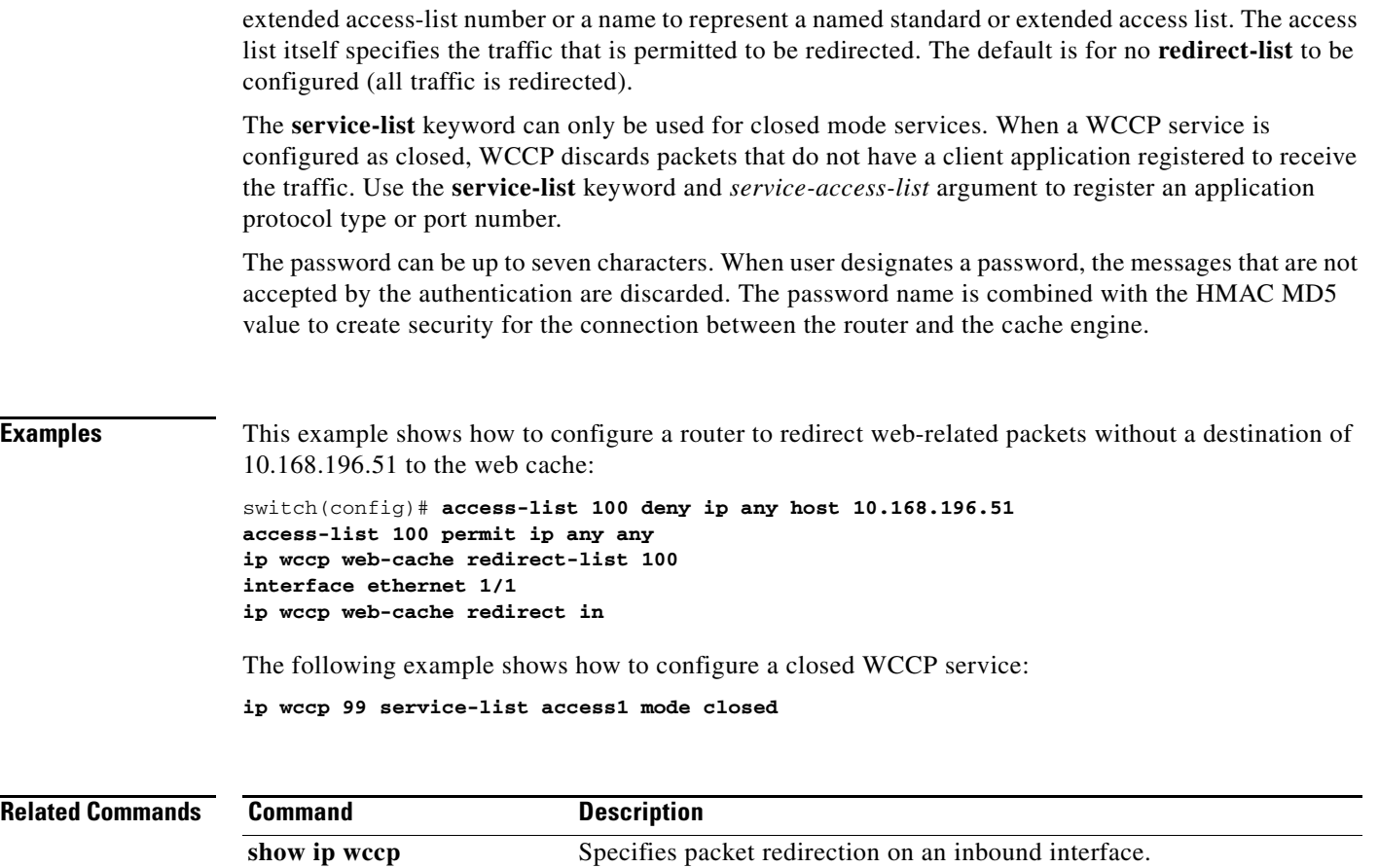

#### **ip wccp redirect**

To enable packet redirection on an outbound or inbound interface using the Web Cache Communication Protocol (WCCP), use the **ip wccp redirect** command. To disable WCCP redirection, use the **no** form of this command.

**ip wccp** {*service-number* | **web-cache**} **redirect** {**in**}

**no ip wccp** {*service-number* | **web-cache**} **redirect** {**in**}

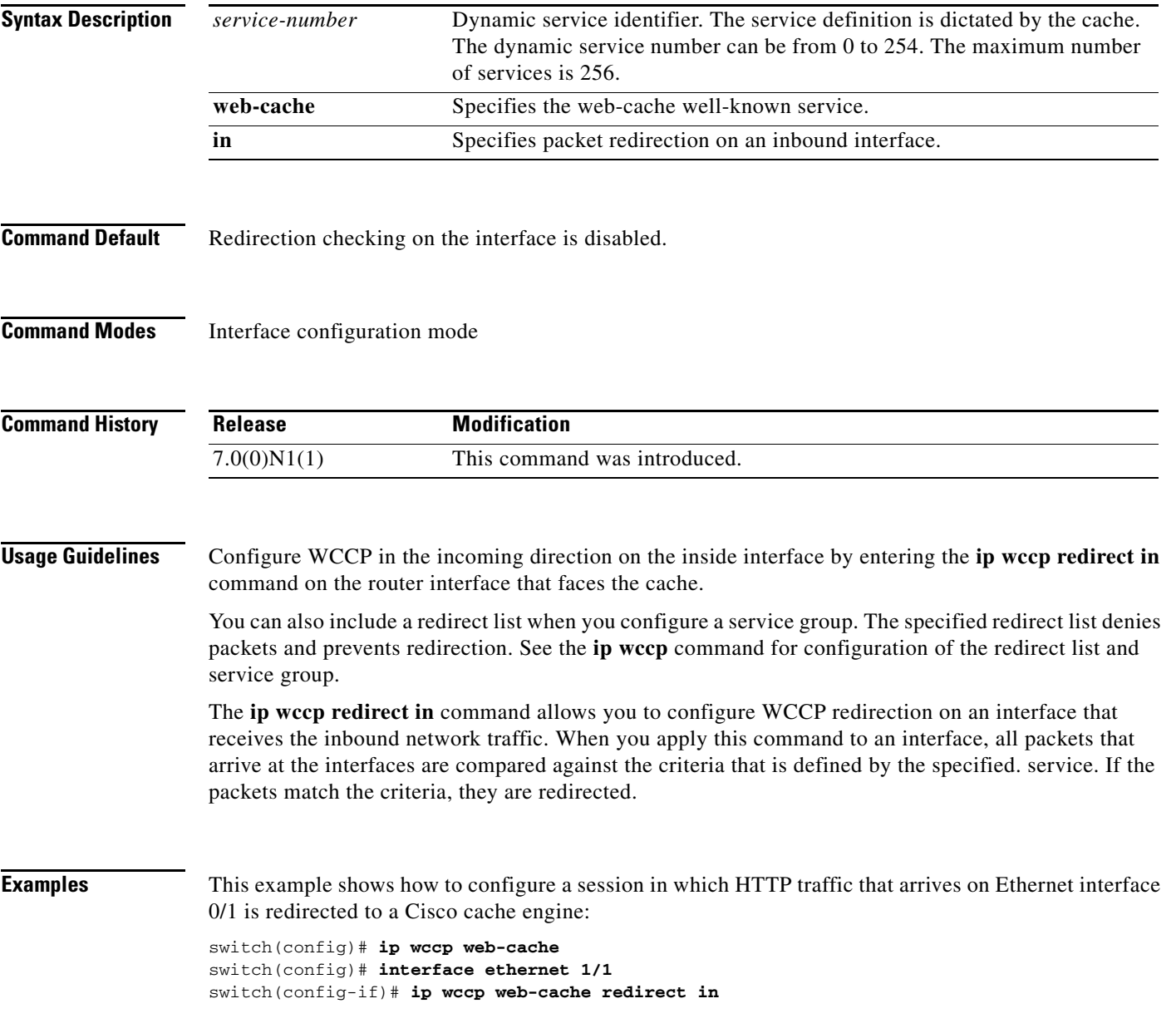

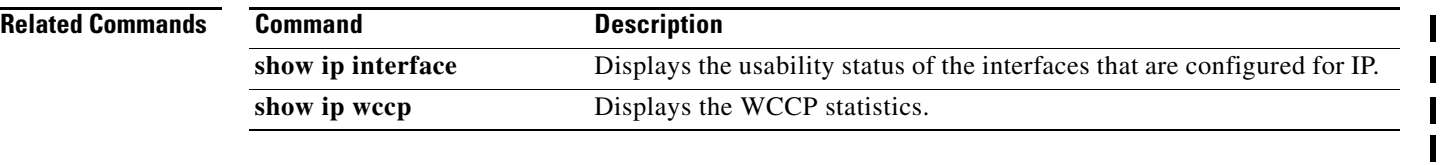

 $\blacksquare$ 

#### **ipv6 nd**

To configure IPv6 neighbor discovery (ND), use the **ipv6 nd** command. To remove the IPv6 ND configuration, use the **no** form of this command.

- **ipv6 nd** {**hop-limit** *hop-limit* | **managed-config-flag** | **mtu** | **ns-interval** *ns-interval* | **other-config-flag** | **prefix** {**A:B::C:D/LEN** | **default** {**0**-**4294967295** | **infinite** {**infinite**  [**no-autoconfig** | **no-onlink** | **off-link**]}| **no-advertise**}} | **ra-interval** *ra-interval* | **ra-lifetime**  *ra-lifetime* | **reachable-time** *reachable-time* | **redirects** | **retrans-timer** *retrans-timer* | **suppress-ra** [**mtu**]}
- **no ipv6 nd** {**hop-limit** *hop-limit* | **managed-config-flag** | **mtu** *mtu-size* | **ns-interval** *ns-interval* | **other-config-flag** | **prefix** {**A:B::C:D/LEN** | **default** {**0**-**4294967295** | **infinite** {**infinite**  [**no-autoconfig** | **no-onlink** | **off-link**]}| **no-advertise**}} | **ra-interval** *ra-interval* | **ra-lifetime**  *ra-lifetime* | **reachable-time** *reachable-time* | **redirects** | **retrans-timer** *retrans-timer* | **suppress-ra** [**mtu**]}

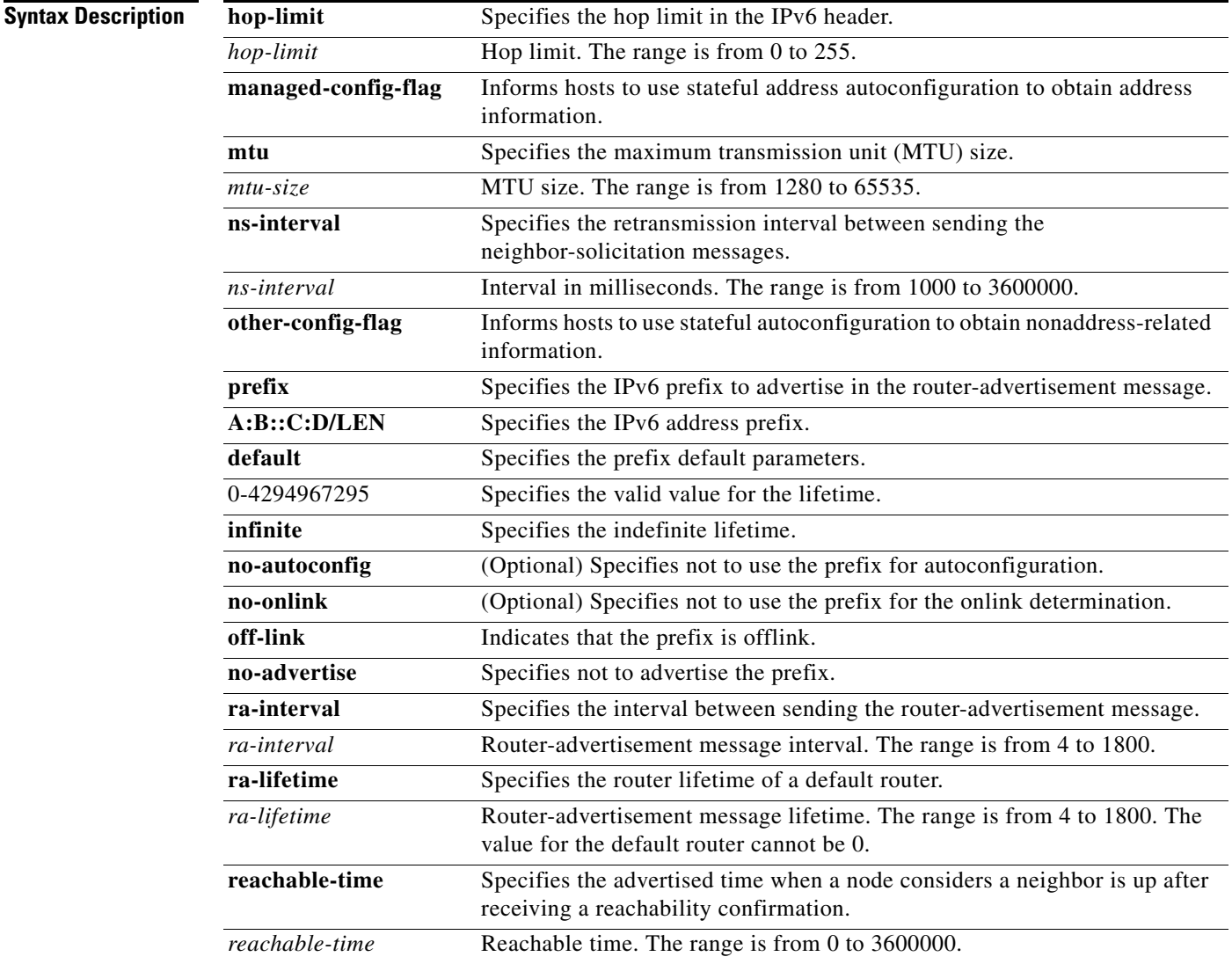

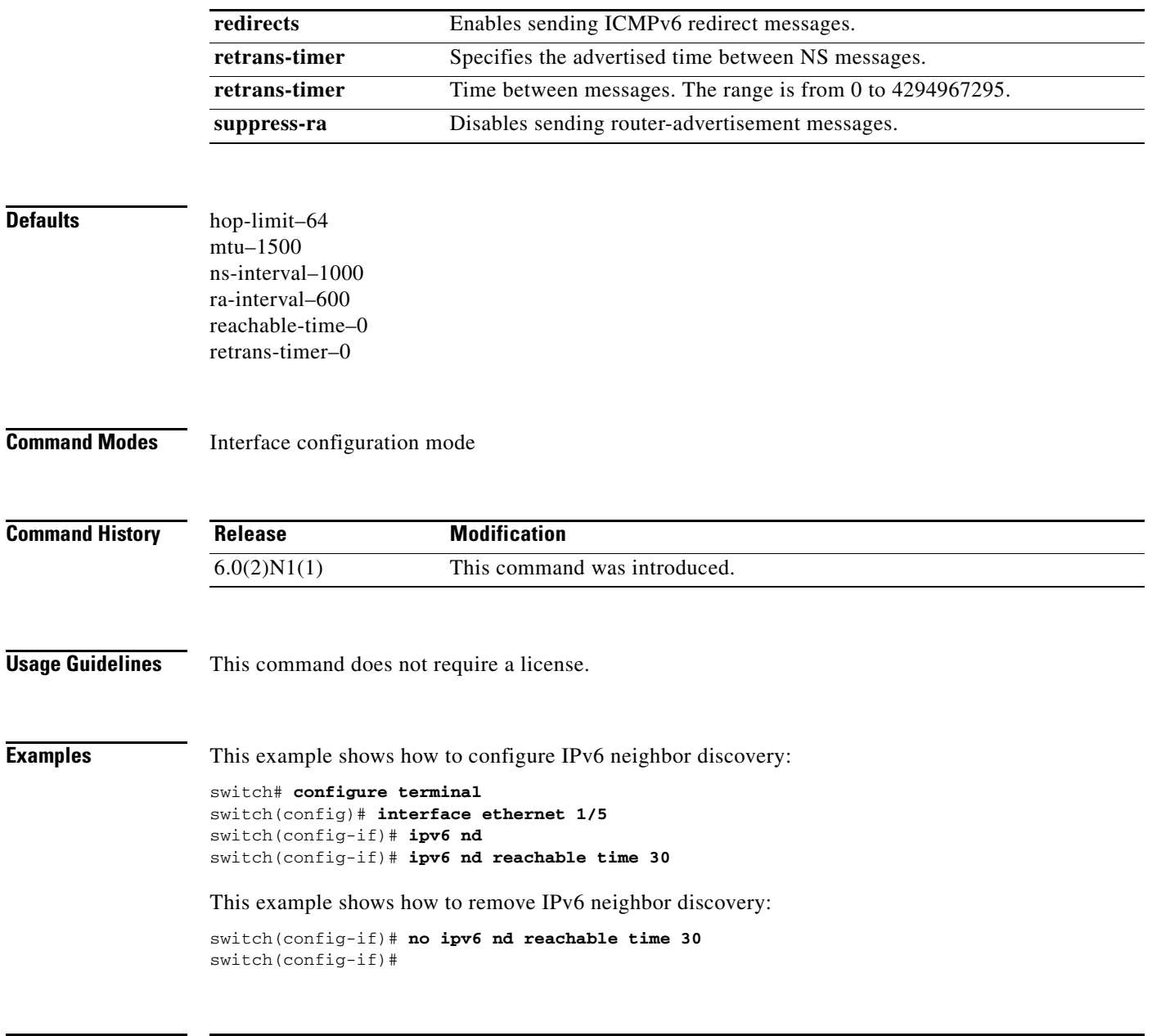

**Related Commands Command Description show ipv6 nd interface** Displays neighbor discovery interface information.

**The State** 

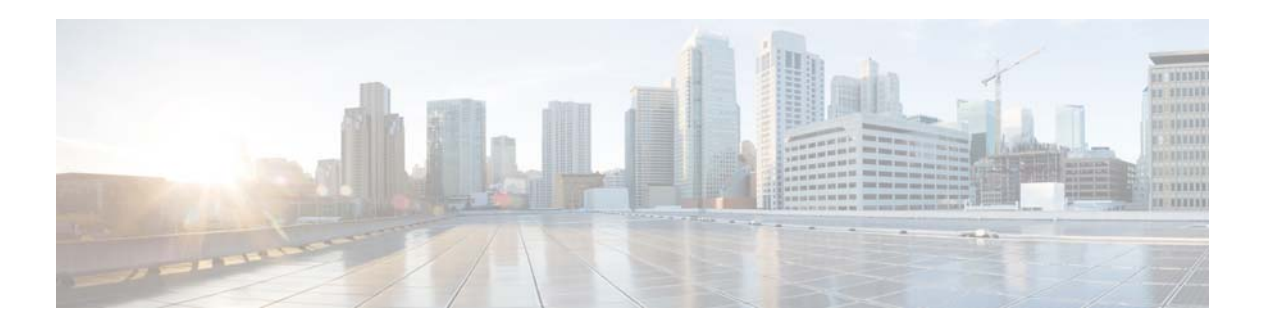

# **N Commands**

This chapter describes the Cisco NX-OS Layer 3 interfaces commands that begin with N.

Г

# **no switchport**

To configure the interface as a Layer 3 Ethernet interface, use the **no switchport** command.

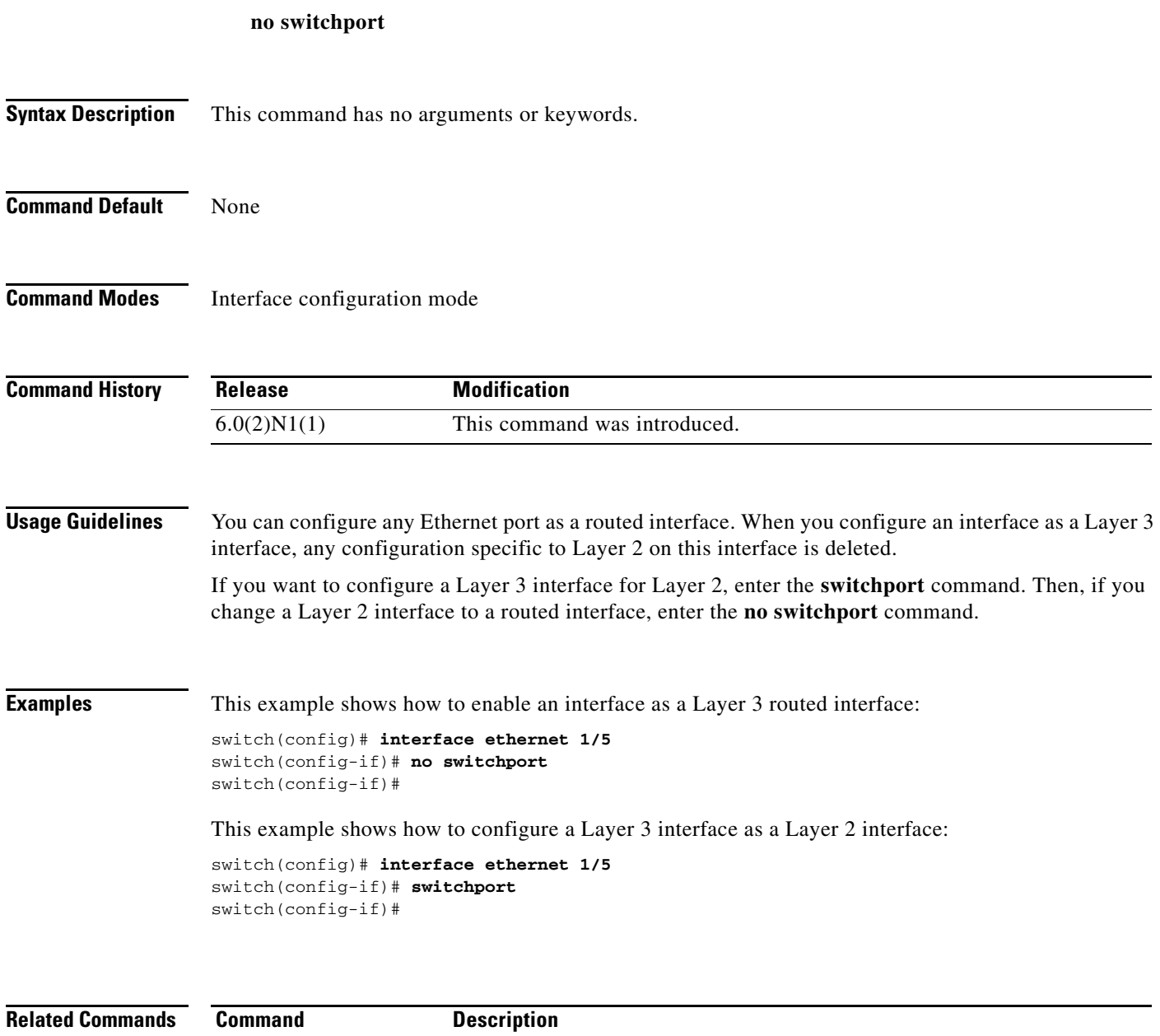

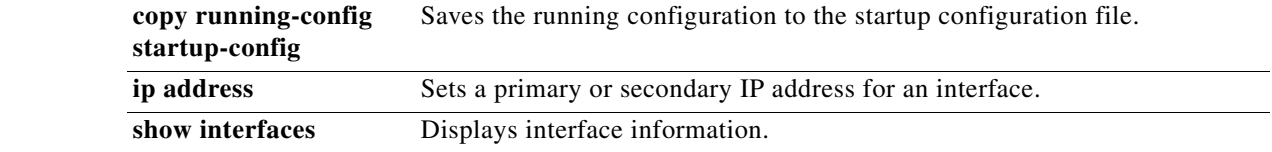

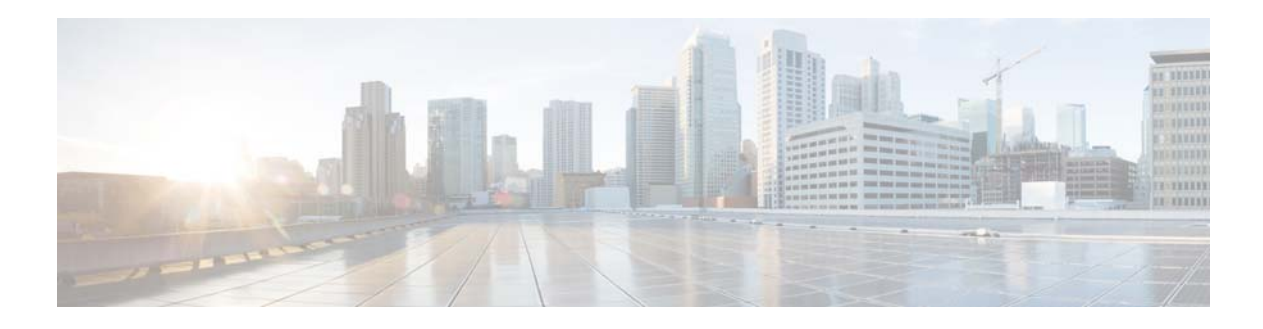

# **R Commands**

This chapter describes the Cisco NX-OS Layer 3 interfaces commands that begin with R.

 $\blacksquare$ 

#### **routing-context vrf**

To set the virtual routing and forwarding (VRF) scope for all EXEC commands, use the **routing-context vrf** command. To return to the default setting, use the **no** form of this command.

**routing-context vrf** *vrf-name*

**no routing-context vrf** *vrf-name*

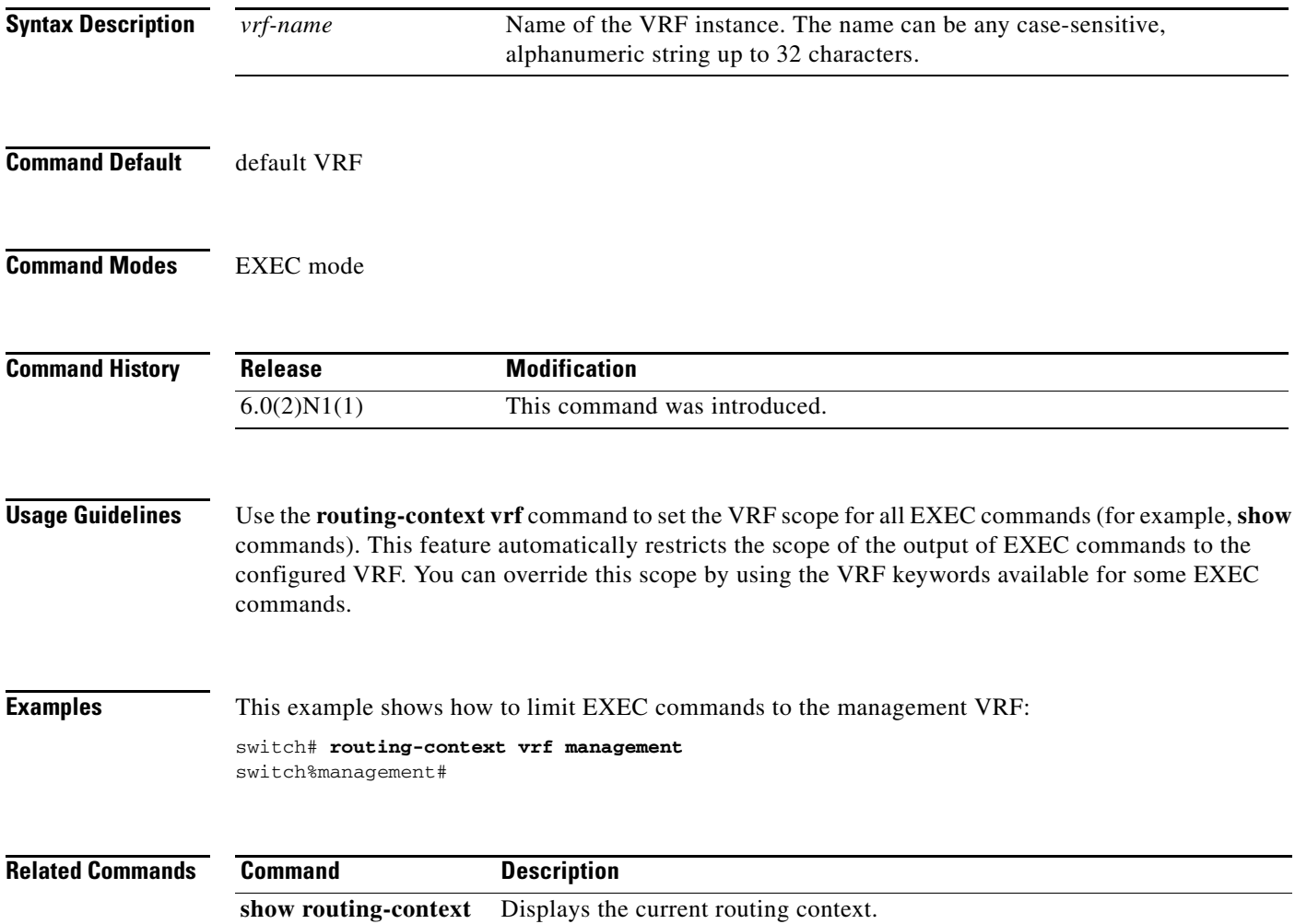
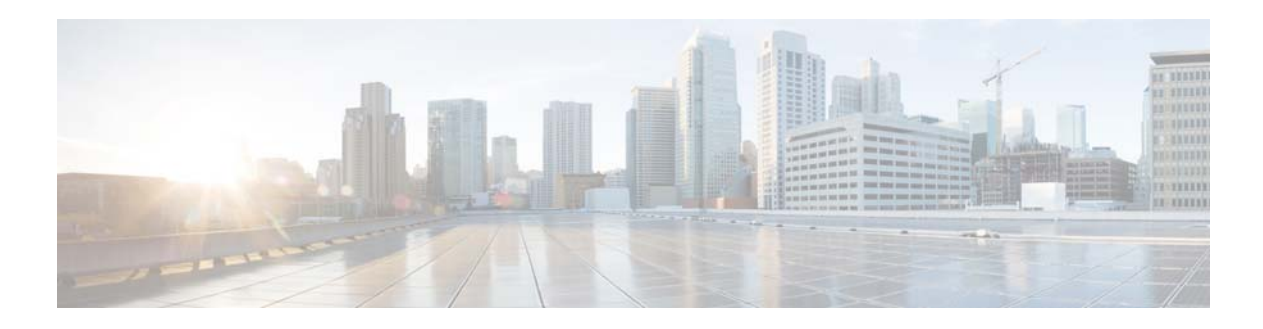

# **Show Commands**

This chapter describes the Cisco NX-OS Layer 3 interfaces **show** commands.

**Cisco Nexus 6000 Series NX-OS Unicast Routing Command Reference**

#### **show interface brief**

To display a brief summary of the interface configuration information, use the **show interface brief** command.

#### **show interface brief**

- **Syntax Description** This command has no arguments or keywords.
- **Command Default** None
- **Command Modes** EXEC mode

**Command History Release Modification** 6.0(2)N1(1) This command was introduced.

**Examples** This example shows how to display the summary configuration information of the specified interface: switch# **show interface brief** 

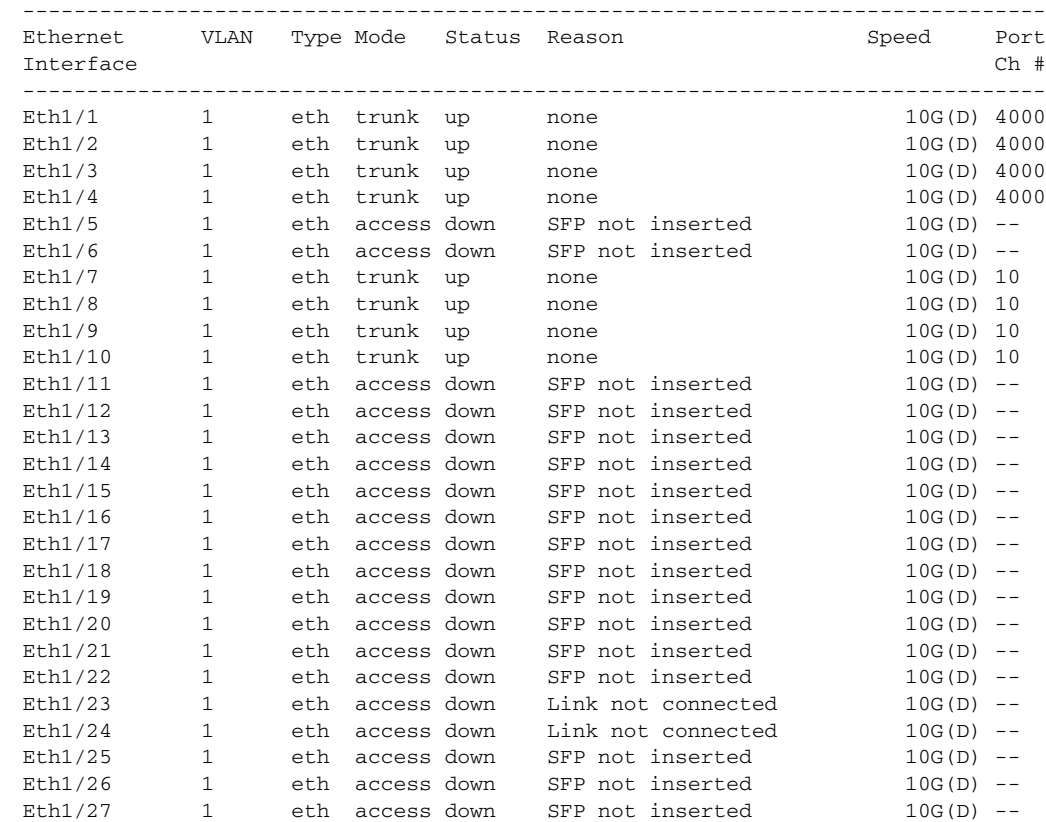

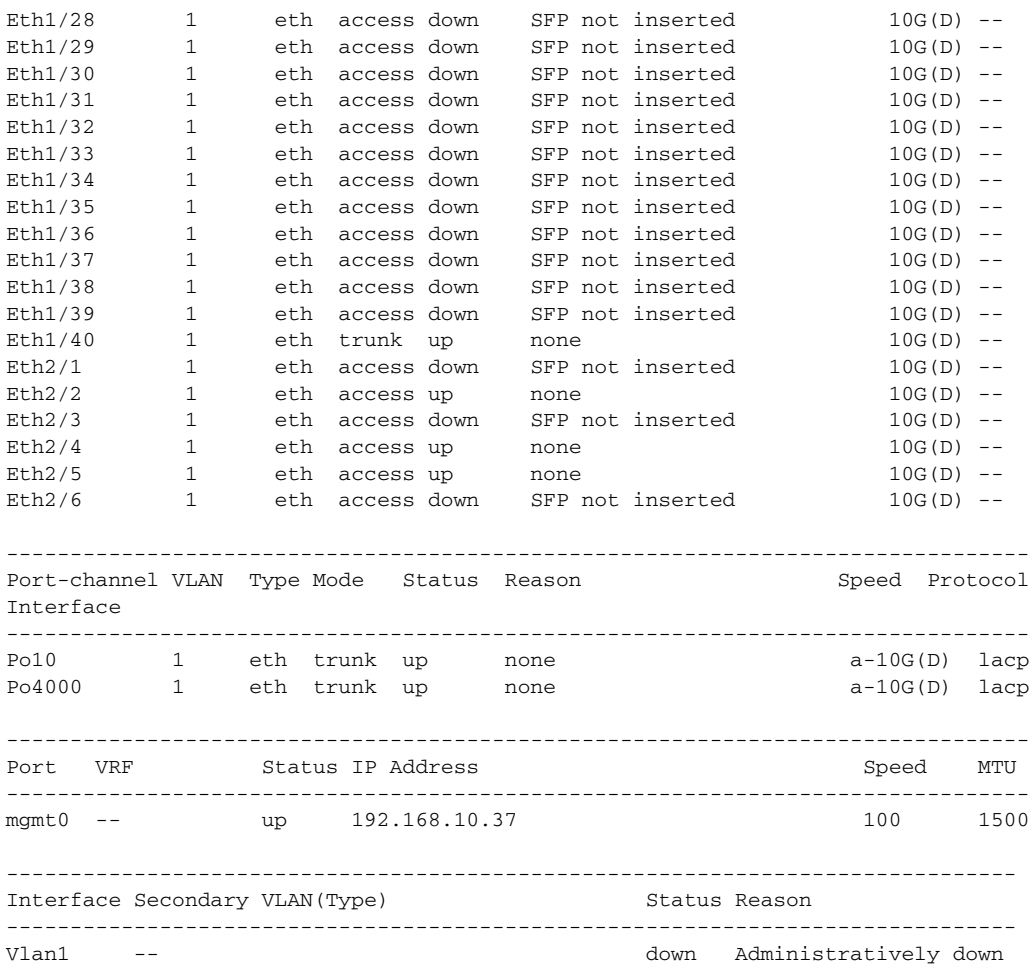

switch#

This example shows how to display the summary configuration information of interfaces, including routed interfaces:

switch# **show interface brief**

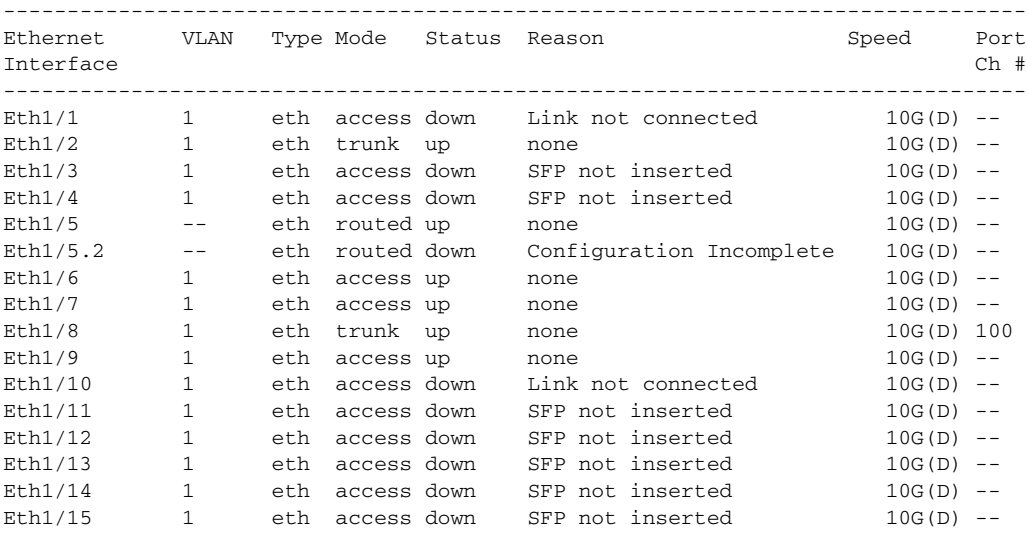

 $\begin{array}{c} \rule{0pt}{2.5ex} \rule{0pt}{2.5ex} \rule{0$ 

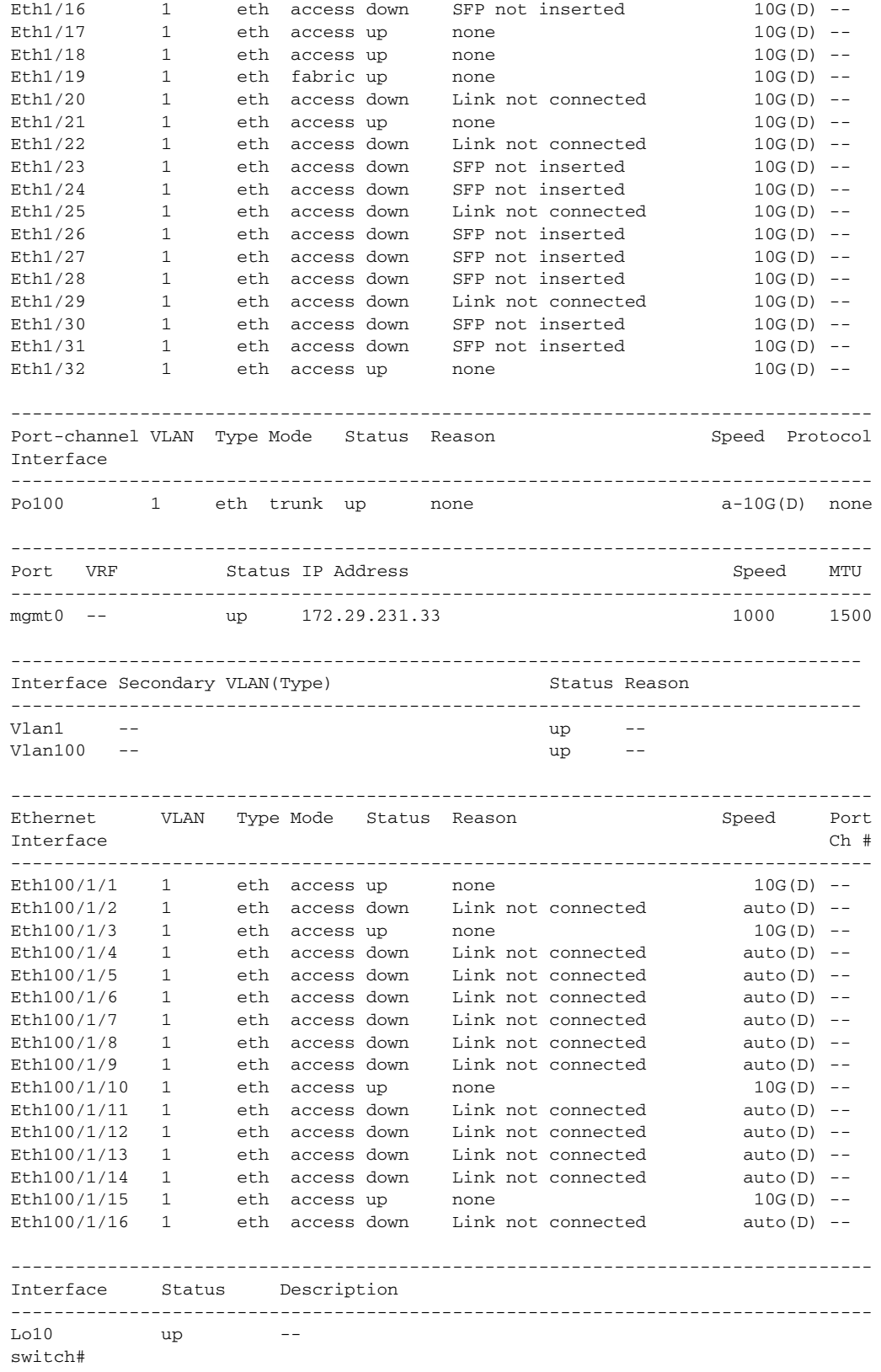

Note the following in the above display:

- **•** Ethernet 1/5 is a Layer 3-ready interface. The following fields in the display help identify an interface as a configured Layer 3 interface:
	- **–** Mode—routed
	- **–** Status—up
	- **–** Reason—none
- **•** Ethernet 1/5.2 is a Layer 3 subinterface; however, the interface is not ready for Layer 3 configuration (Status—down).
- **•** Interface Lo10 is a Layer 3 loopback interface.

This example shows how to display a brief summary of interfaces configured as FabricPath interfaces on a switch that runs Cisco Nexus 6000 Release 6.0(2)N1(1):

switch# **show interface brief**

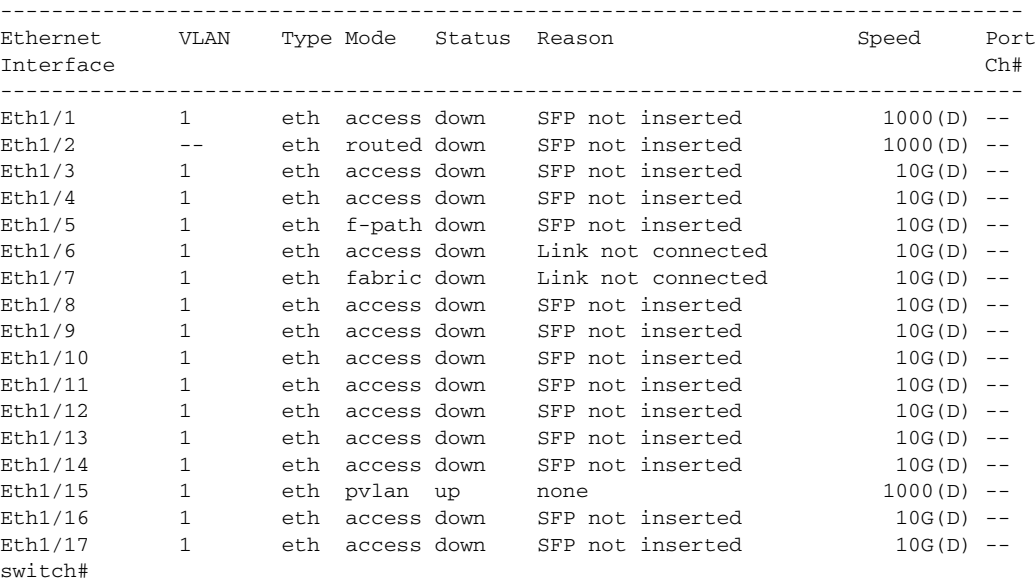

In the above display, Ethernet 1/5 has the mode shown as "f-path" indicating that it has been configured as a FabricPath port.

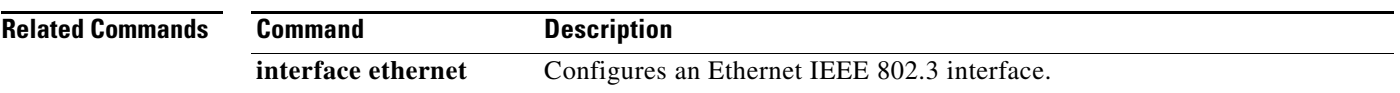

### **show interface ethernet**

To display information about the interface configuration, use the **show interface ethernet** command.

**show interface ethernet** *slot*/*port*[.*subintf-port-no*] [**brief** | **counters** | **description** | **status** | **switchport**]

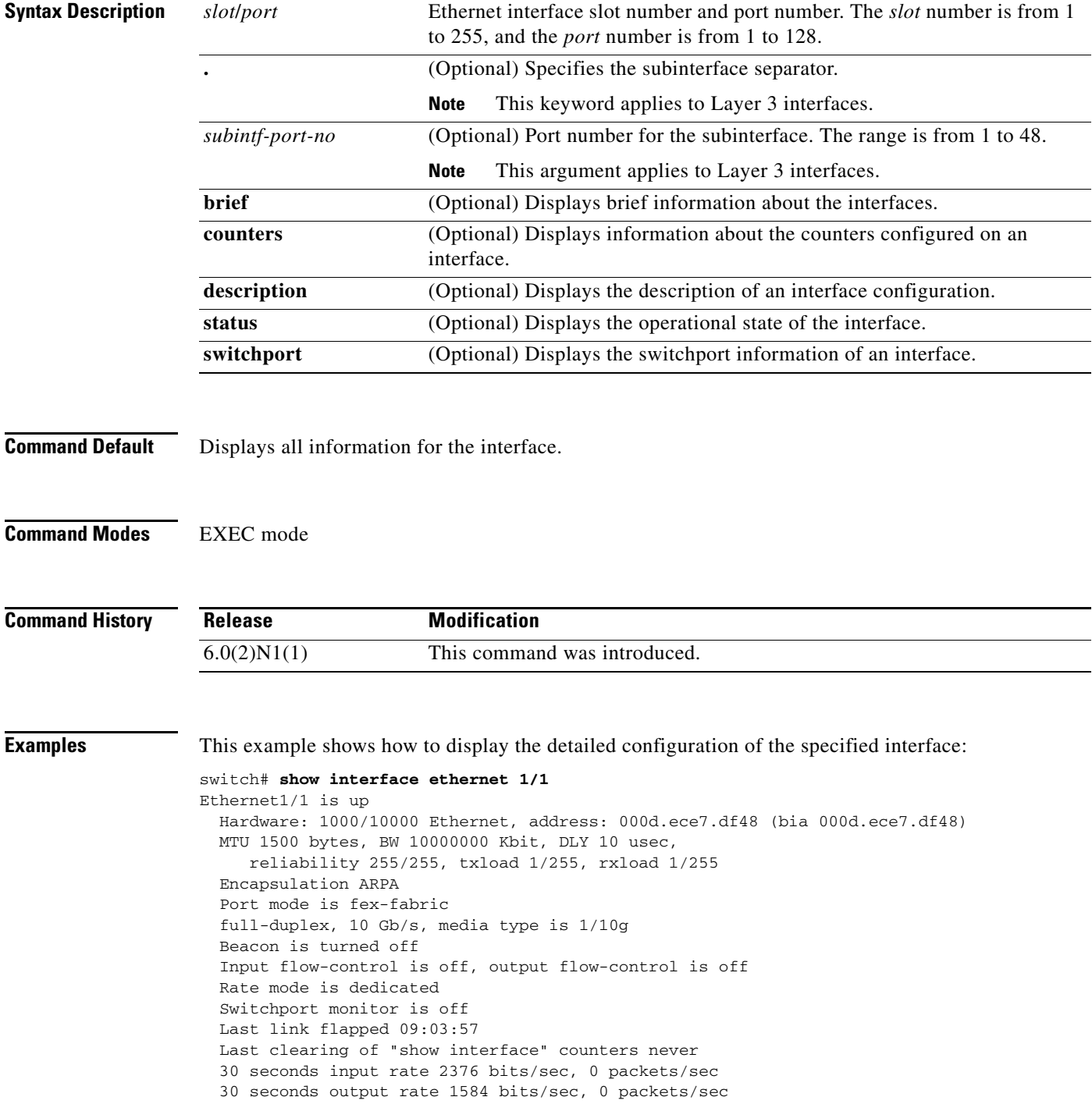

```
 Load-Interval #2: 5 minute (300 seconds)
  input rate 1.58 Kbps, 0 pps; output rate 792 bps, 0 pps
 RX
   0 unicast packets 10440 multicast packets 0 broadcast packets
  10440 input packets 11108120 bytes
   0 jumbo packets 0 storm suppression packets
   0 runts 0 giants 0 CRC 0 no buffer
  0 input error 0 short frame 0 overrun 0 underrun 0 ignored
   0 watchdog 0 bad etype drop 0 bad proto drop 0 if down drop
   0 input with dribble 0 input discard
  0 Rx pause
TX<sub>x</sub>
   0 unicast packets 20241 multicast packets 105 broadcast packets
  20346 output packets 7633280 bytes
   0 jumbo packets
  0 output errors 0 collision 0 deferred 0 late collision
  0 lost carrier 0 no carrier 0 babble
  0 Tx pause
 1 interface resets
```
switch#

This example shows how to display the counters configured on a specified interface:

switch# **show interface ethernet 1/1 counters**

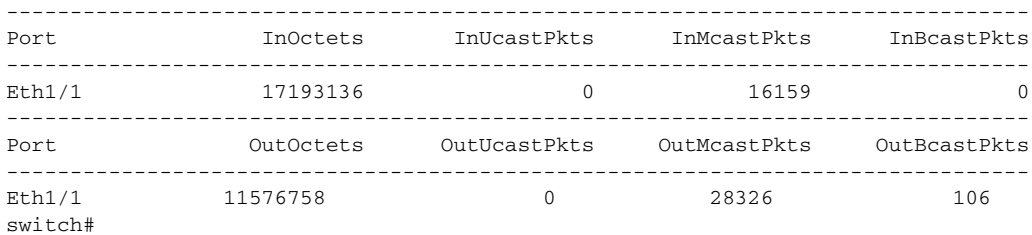

This example shows how to display the detailed configuration information of a specified subinterface:

```
switch# show interface ethernet 1/5.2 
Ethernet1/5.2 is up
  Hardware: 1000/10000 Ethernet, address: 0005.73a6.1dbc (bia 0005.73a6.1d6c)
  Description: Eth 1/5.2 subinterfaces
  Internet Address is 192.0.0.3/24
  MTU 1500 bytes, BW 1500 Kbit, DLY 2000 usec,
     reliability 255/255, txload 1/255, rxload 1/255
   Encapsulation 802.1Q Virtual LAN, Vlan ID 100
  EtherType is 0x8100
```
#### switch#

This example shows how to display the brief configuration information of a specified subinterface:

switch# **show interface ethernet 1/5.2 brief**

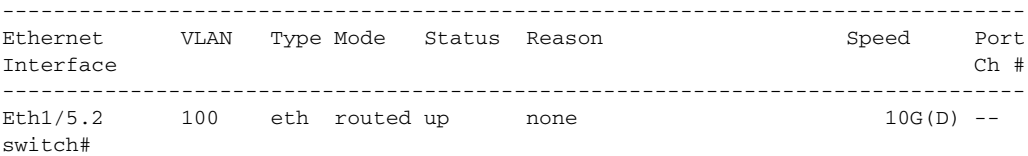

Π

This example shows how to display the purpose of a specified subinterface:

switch# **show interface ethernet 1/5.2 description**

**The Co** 

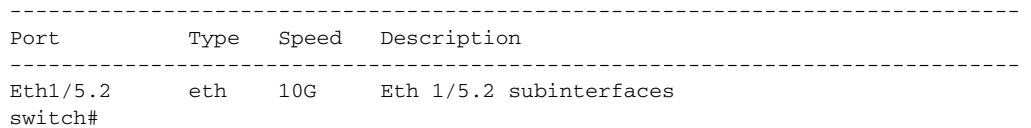

#### **Related Commands C**

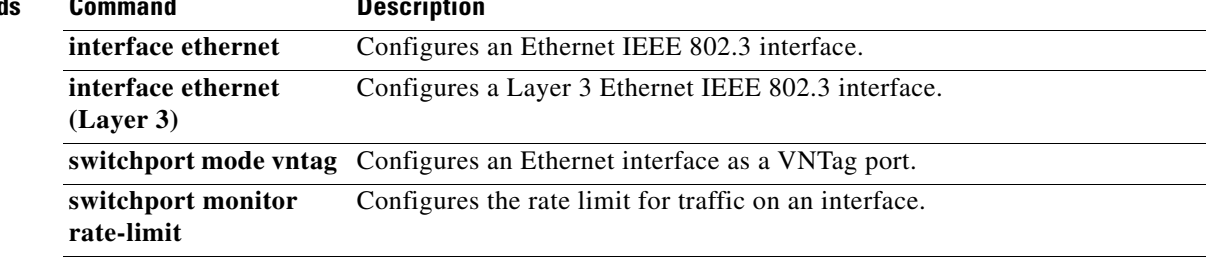

### **show interface loopback**

To display information about the loopback interface, use the **show interface loopback** command.

**show interface loopback** *lo-number* [**brief** | **description**]

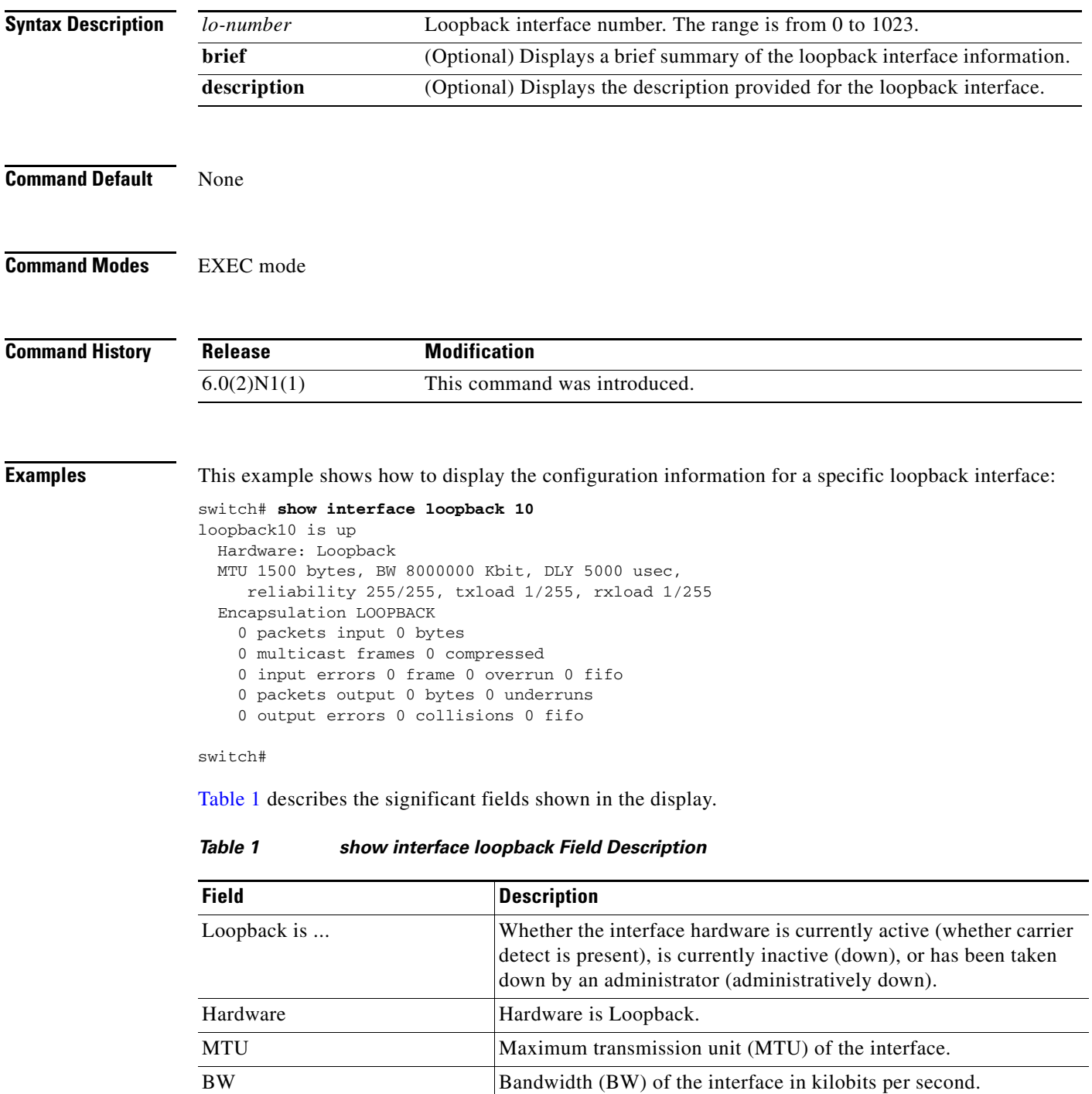

<span id="page-404-0"></span>DLY Delay (DLY) of the interface in microseconds.

I

H

| <b>Field</b>     | <b>Description</b>                                                                                                    |
|------------------|----------------------------------------------------------------------------------------------------|
| reliability      | Reliability of the interface as a fraction of 255 (255/255 is 100<br>percent reliability), calculated as an exponential average over 5<br>minutes.                                                                                                    |
| txload           | Load on the interface for transmitting packets as a fraction of 255<br>(255/255 is completely saturated), calculated as an exponential<br>average over 5 minutes.                                                                                                    |
| rxload           | Load on the interface for receiving packets as a fraction of 255<br>(255/255 is completely saturated), calculated as an exponential<br>average over 5 minutes.                                                                                                    |
| Encapsulation    | Encapsulation method assigned to an interface.                                                                                                    |
| <b>LOOPBACK</b>  | Whether loopback is set.                                                                                                    |
| packets input    | Total number of error-free packets received by the system.                                                                                                    |
| bytes            | Total number of bytes, including data and MAC encapsulation, in<br>the error-free packets received by the system.                                                                                                    |
| multicast frames | Total number of multicast frames enabled on the interface.                                                                                                    |
| compressed       | Total number of multicast frames compressed on the interface.                                                                                                    |
| input errors     | Sum of all errors that prevented the receipt of datagrams on the<br>interface being examined. This number might not balance with the<br>sum of the enumerated output errors, because some datagrams<br>might have more than one error and others might have errors that do<br>not fall into any of the specifically tabulated categories.                       |
| frame            | Number of packets received incorrectly that have a CRC error and a<br>noninteger number of octets. On a serial line, the problem usually<br>the result of noise or other transmission problems.                                                                                                    |
| overrun          | Number of times the serial receiver hardware was unable to hand<br>received data to a hardware buffer because the input rate exceeded<br>the receiver's ability to handle the data.                                                                                                    |
| fifo             | Number of First In, First Out (FIFO) errors in the receive direction.                                                                                                    |
| packets output   | Total number of messages transmitted by the system.                                                                                                    |
| bytes            | Total number of bytes, including data and MAC encapsulation,<br>transmitted by the system.                                                                                                    |
| underruns        | Number of times that the far-end transmitter has been running faster<br>than the near-end router's receiver can handle. This condition might<br>never happen (be reported) on some interfaces.                                                                                                    |
| output errors    | Sum of all errors that prevented the final transmission of datagrams<br>out of the interface being examined. Note that this might not balance<br>with the sum of the enumerated output errors, because some<br>datagrams might have more than one error, and others might have<br>errors that do not fall into any of the specifically tabulated<br>categories. |
| collisions       | Loopback interface does not have collisions.                                                                                                    |
| fifo             | Number of First In, First Out (FIFO) errors in the transmit direction.                                                                                                    |

*Table 1 show interface loopback Field Description (continued)*

This example shows how to display the brief information for a specific loopback interface:

```
switch# show interface loopback 10 brief
```

```
--------------------------------------------------------------------------------
Interface Status Description
--------------------------------------------------------------------------------
loopback10 up --
switch#
```
#### **Related Commands**

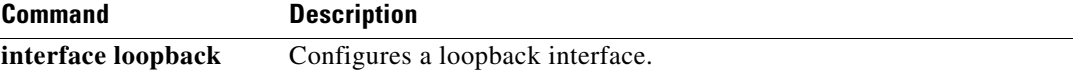

 $\mathbf I$ 

### **show interface port-channel**

To display the information about an EtherChannel interface configuration, use the **show interface port-channel** command.

**show interface port-channel** *number*[**.***subinterface-number*] [**brief** | **counters** | **description** | **status**]

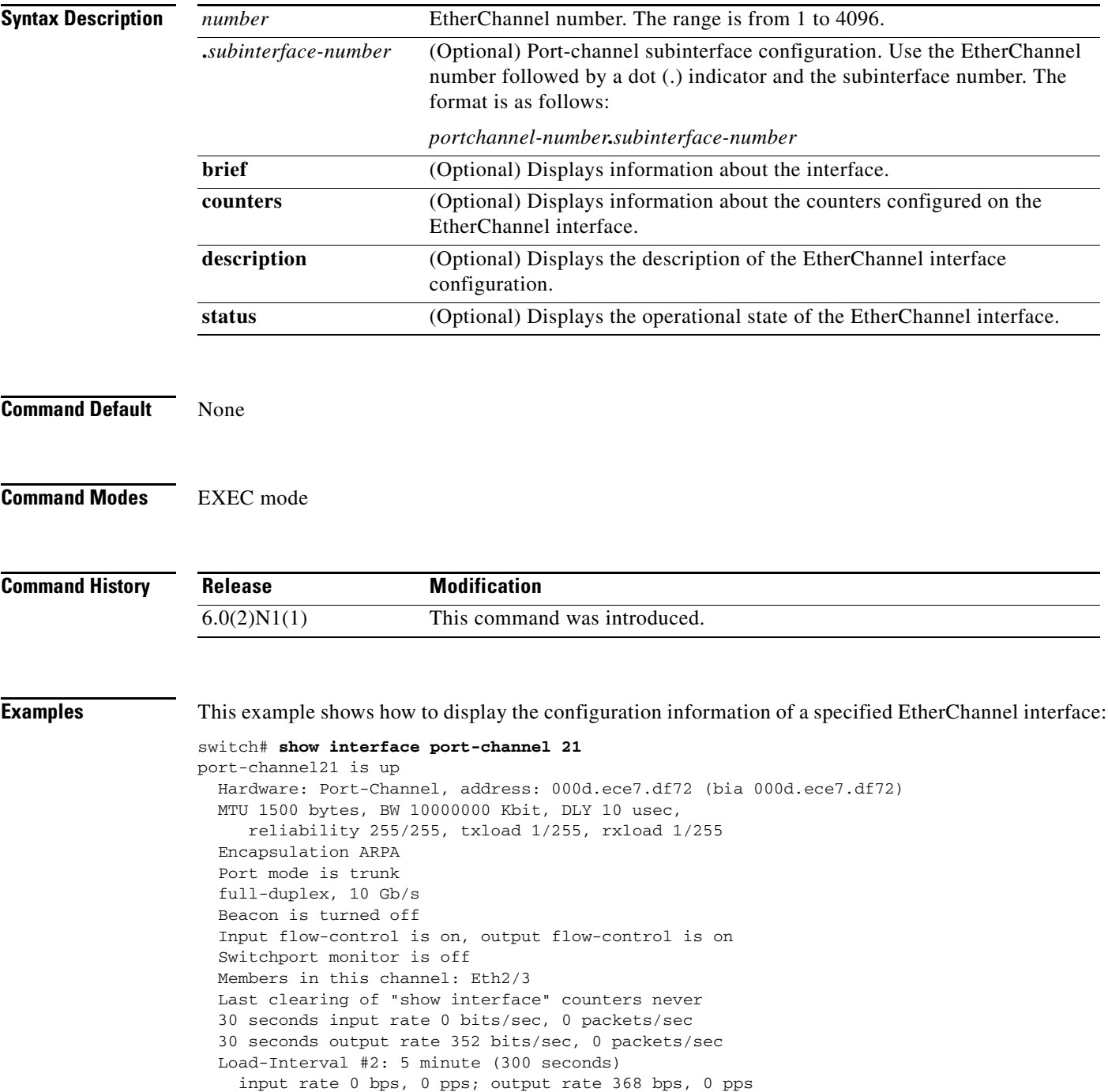

```
 RX
    0 unicast packets 0 multicast packets 0 broadcast packets
    0 input packets 0 bytes
    0 jumbo packets 0 storm suppression packets
    0 runts 0 giants 0 CRC 0 no buffer
    0 input error 0 short frame 0 overrun 0 underrun 0 ignored
    0 watchdog 0 bad etype drop 0 bad proto drop 0 if down drop
    0 input with dribble 0 input discard
    0 Rx pause
  TX
    0 unicast packets 15813 multicast packets 9 broadcast packets
    15822 output packets 1615917 bytes
    0 jumbo packets
    0 output errors 0 collision 0 deferred 0 late collision
    0 lost carrier 0 no carrier 0 babble
    0 Tx pause
  1 interface resets
switch#
```
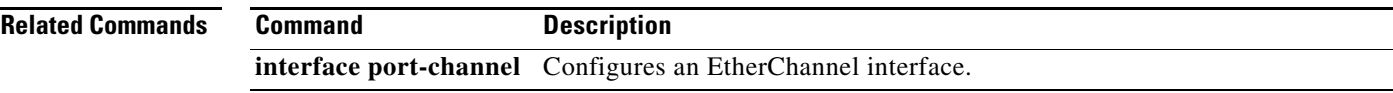

Π

#### **show ip arp**

To display the Address Resolution Protocol (ARP) information, use the **show ip arp** command.

**show ip arp** [*ip-addr* | {**ethernet** *slot*/*port* | **loopback** *if\_number* | **mgmt** *mif\_number* | **port-channel** *number*}] [**client**] [**static**] [**statistics**] [**vrf** *vrf-name*]

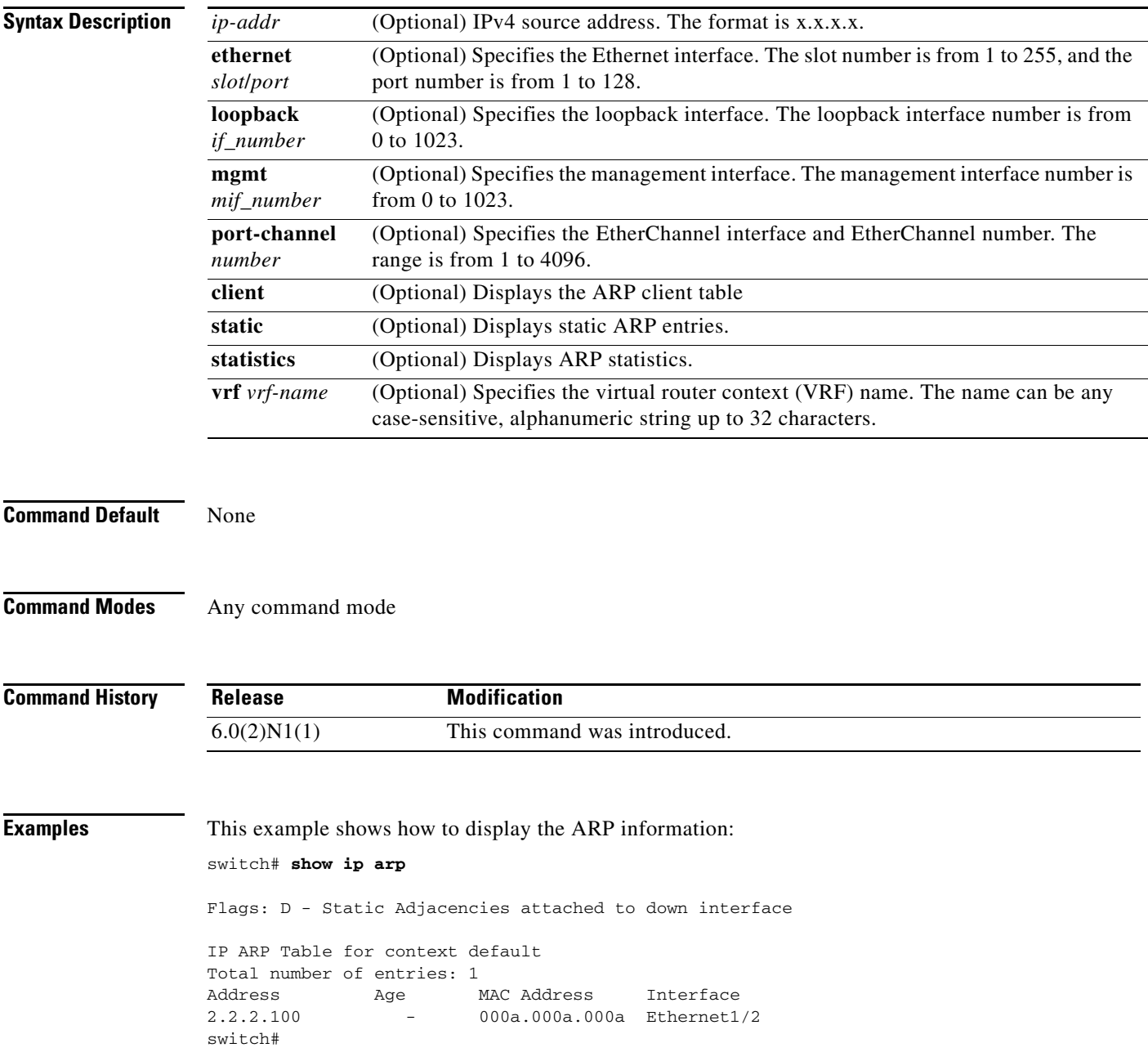

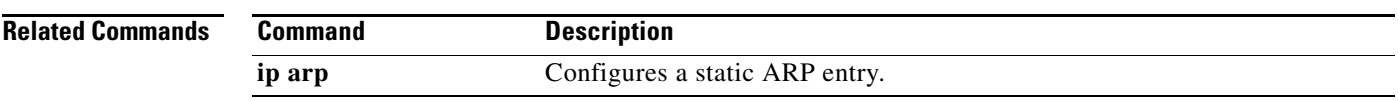

#### **show ip arp summary**

To display Address Resolution Protocol (ARP) adjacency summary, use the **show ip arp summary** command.

#### **show ip arp summary**

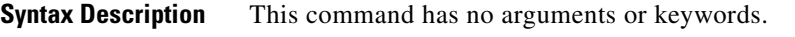

**Command Default** None

**Command Modes** Global configuration mode

**Command History Release Modification** 6.0(2)N1(1) This command was introduced.

**Examples** This example shows how to display an ARP adjacency summary:

switch# **show ip arp summary**

IP ARP Table - Adjacency Summary

 Resolved : 0 Incomplete : 0 Unknown : 0 Total : 0 switch#

**Related Commands Command Description ip arp timeout** Configures ARP.

# **show ip client**

To display information about the internal IP clients, use the **show ip client** command.

**show ip client** [*name*]

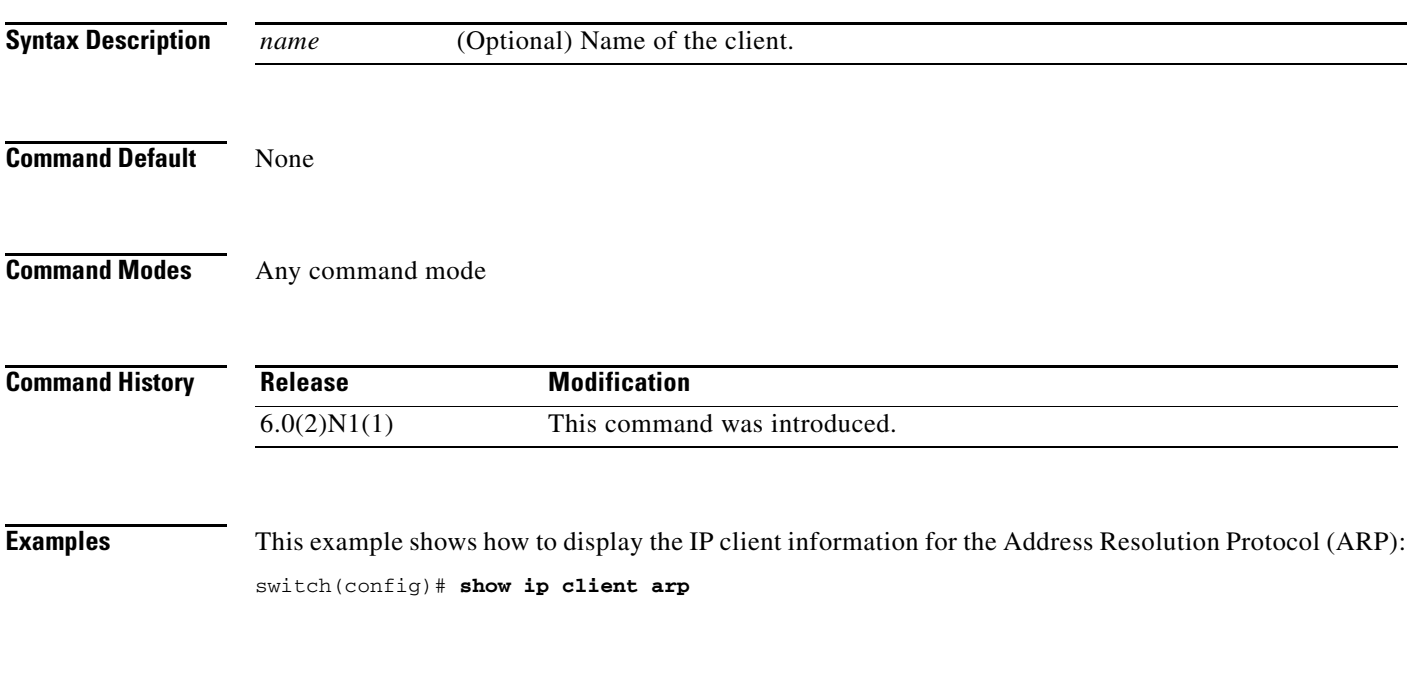

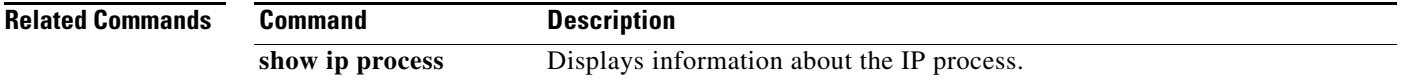

# **show ip interface**

To display IP information for an interface, use the **show ip interface** command.

**show ip interface** [*type number*] [**brief**] [**vrf** *vrf-name*]

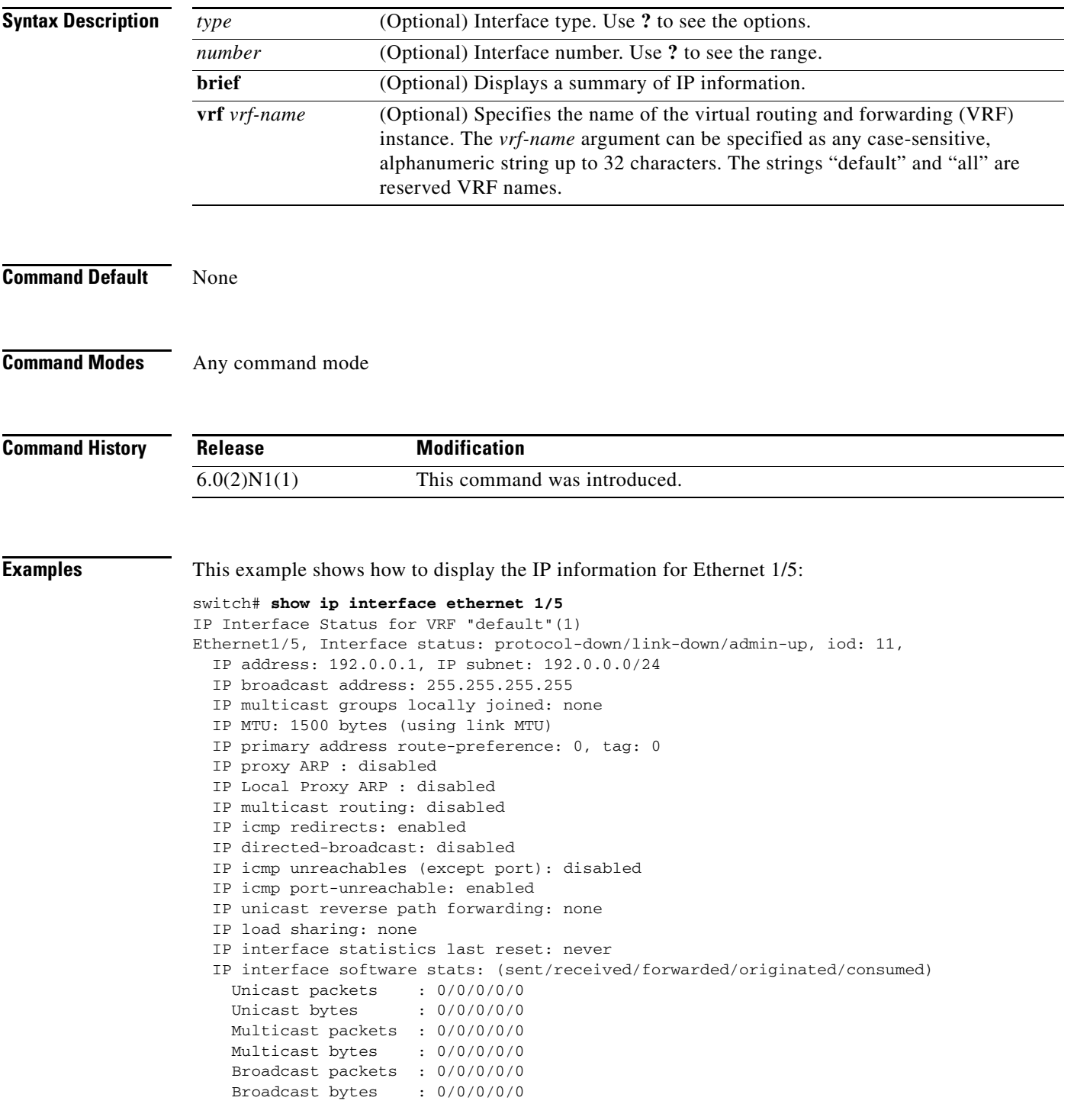

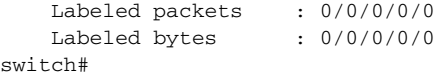

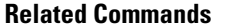

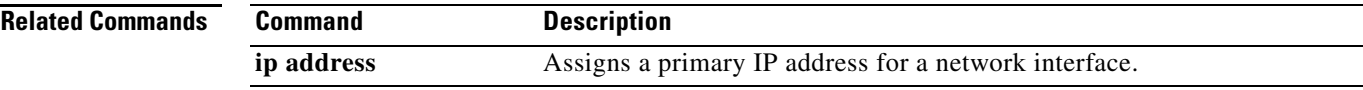

#### **show ip wccp**

To display global statistics related to the Web Cache Communication Protocol (WCCP), use the **show ip wccp** command.

**show ip wccp** [**vrf** *vrf-id*] [*service-number* | **web-cache**] [**detail** | **view**]

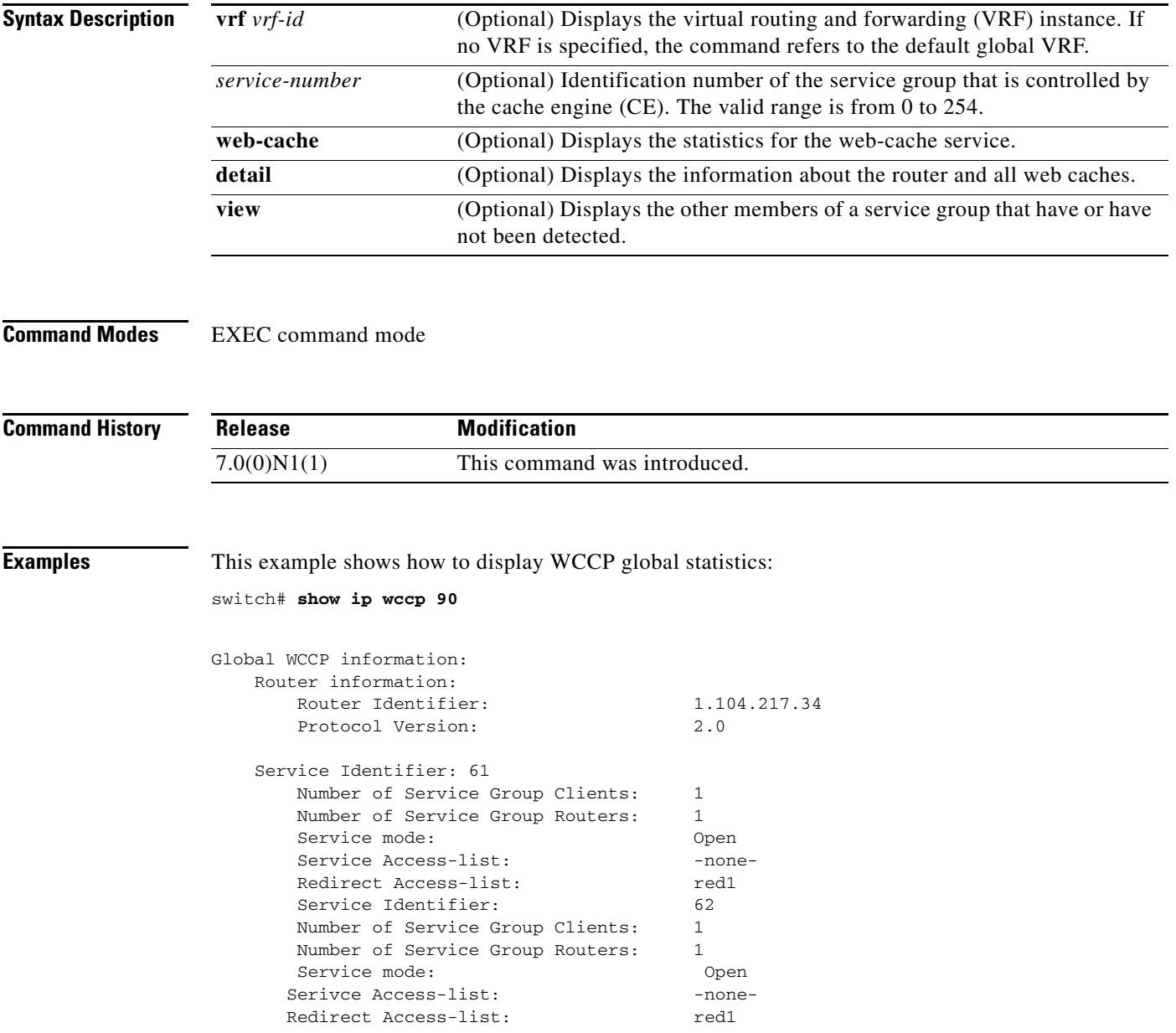

The following table entries describe the significant fields shown in the display:

 $\mathbf I$ 

**The Second** 

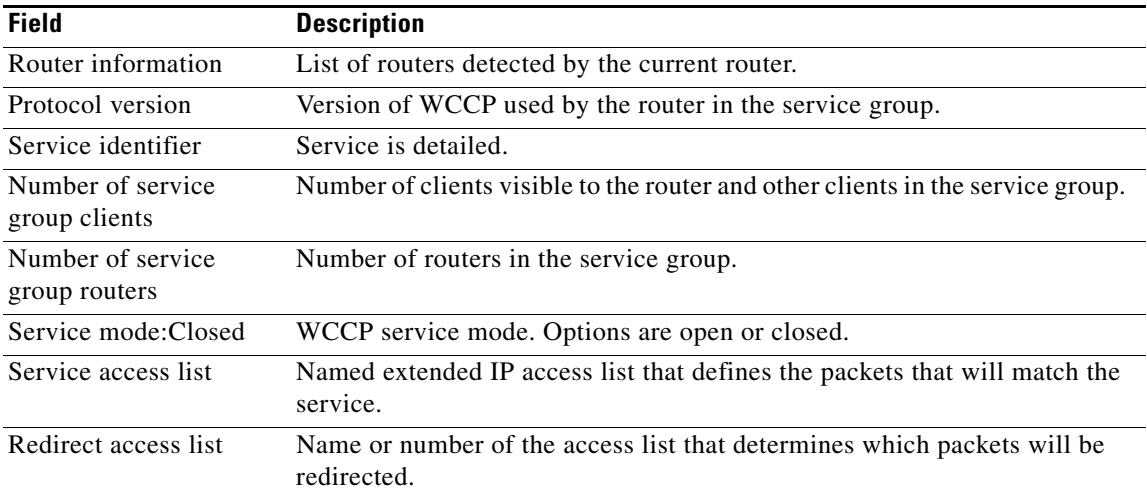

This example shows how to display the other members of a service group:

```
switch# show ip wccp 10 view
```

```
WCCP Router Informed of:
 10.168.88.10
 10.168.88.20
WCCP Cache Engines Visible
 10.168.88.11
 10.168.88.12
WCCP Cache Engines Not Visible:
  -none-
```
**Note** The maximum number of service groups that can be configured is 256.

If any cache engine is displayed under the WCCP Cache Engines Not Visible field, the router needs to be reconfigured to map the cache engine that is not visible to it.

The following table describes the significant fields shown in the display.

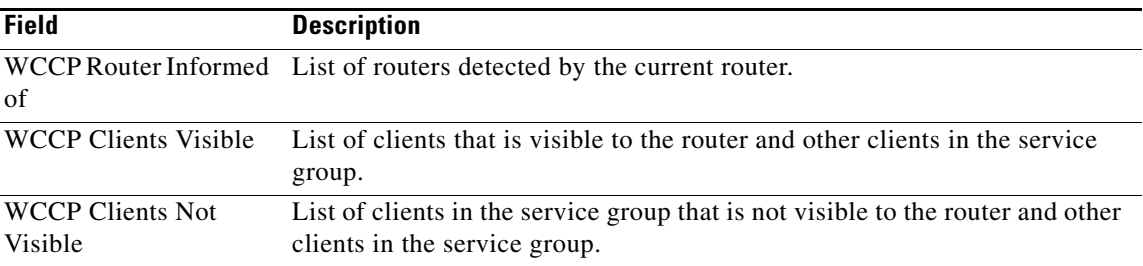

This example show how to display WCCP client information and WCCP router statistics that include the type of services:

Π

```
switch# show ip wccp 91 detail
```

```
WCCP Client information:
 WCCP Client ID: 70.1.1.1
```
 Protocol Version: 2.0 State: Usable Redirection: L2 Packet Return: L2 Connect Time: 25:32:16 Assignment: MASK Mask SrcAddr DstAddr SrcPort DstPort 0001: 0x00000001 0x00000000 0x0000 0x0000 Value SrcAddr DstAddr SrcPort DstPort CE-IP ----- ------- ------- ------- ------- ----- 0001: 0x00000000 0x00000000 0x0000 0x0000 0x46010101 (70.1.1.1) 0002: 0x00000001 0x00000000 0x0000 0x0000 0x46010101 (70.1.1.1)

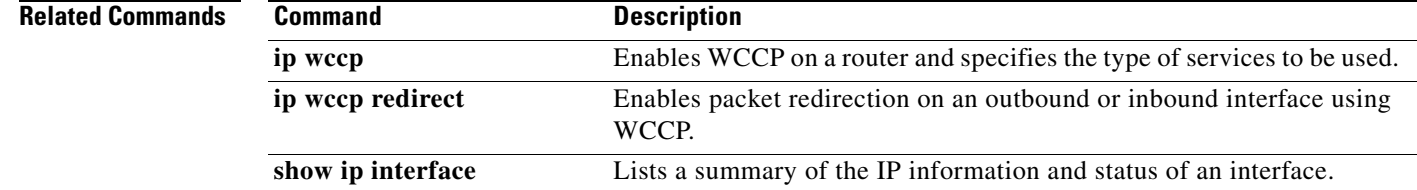

# **show running-config arp**

To display the Address Resolution Protocol (ARP) configuration in the running configuration, use the **show running-config arp** command.

**show running-config arp** [**all**]

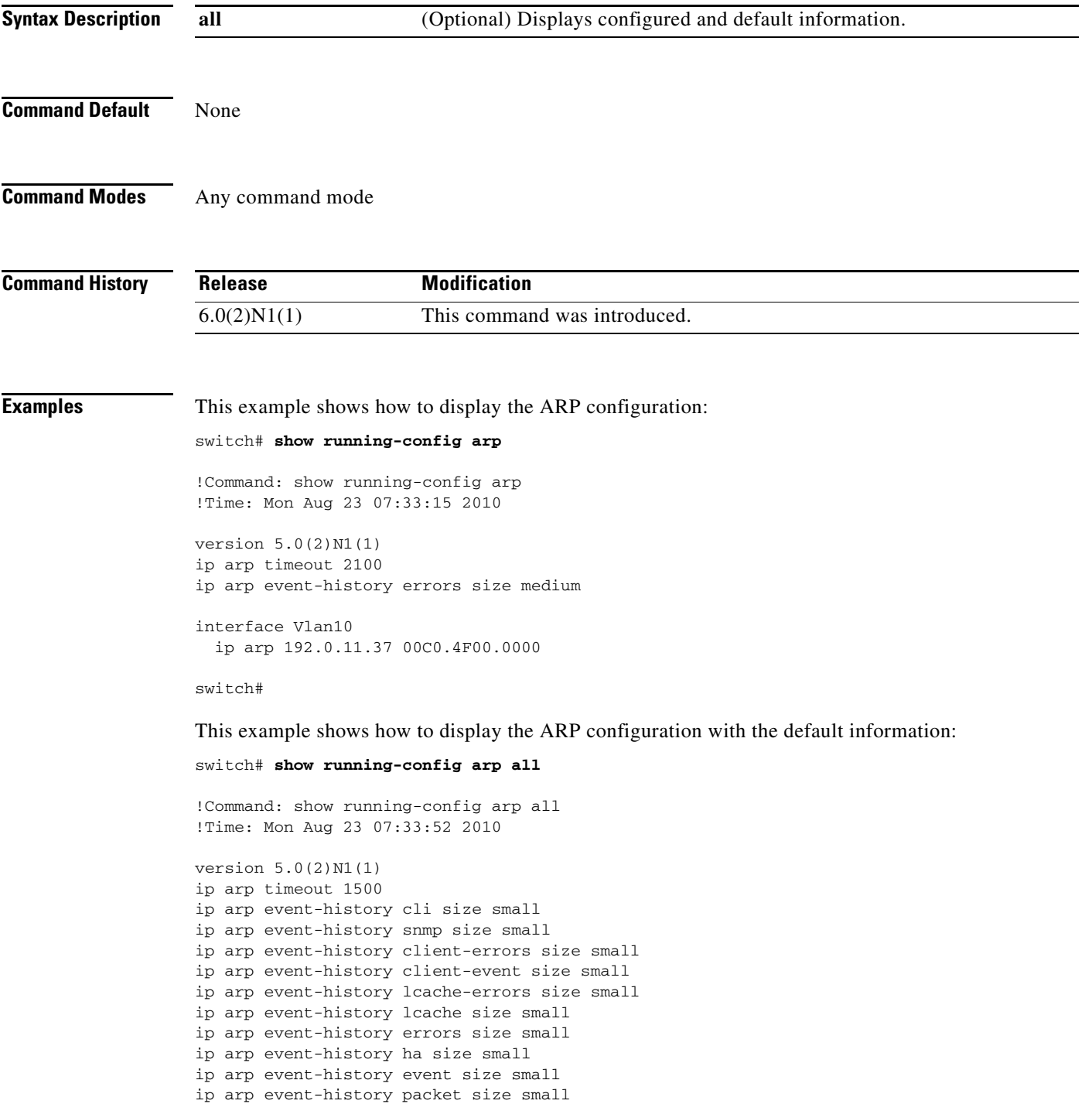

I

```
interface Vlan10
  ip arp 192.0.11.37 00C0.4F00.0000
  ip arp gratuitous update
  ip arp gratuitous request
switch#
```
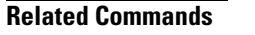

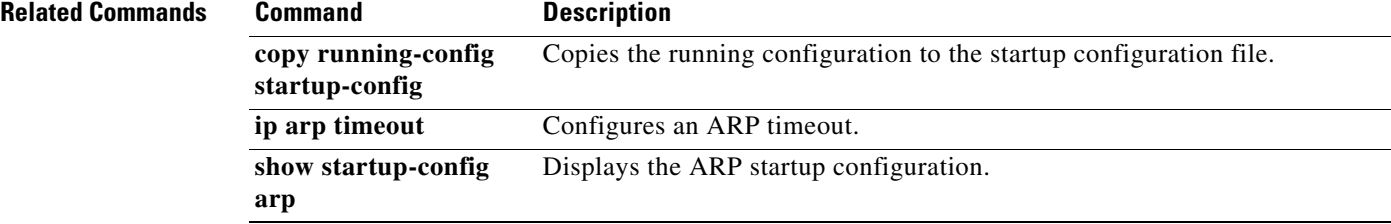

٧

# **show running-config arp**

To display the Address Resolution Protocol (ARP) configuration in the running configuration, use the **show running-config arp** command.

**show running-config arp** [**all**]

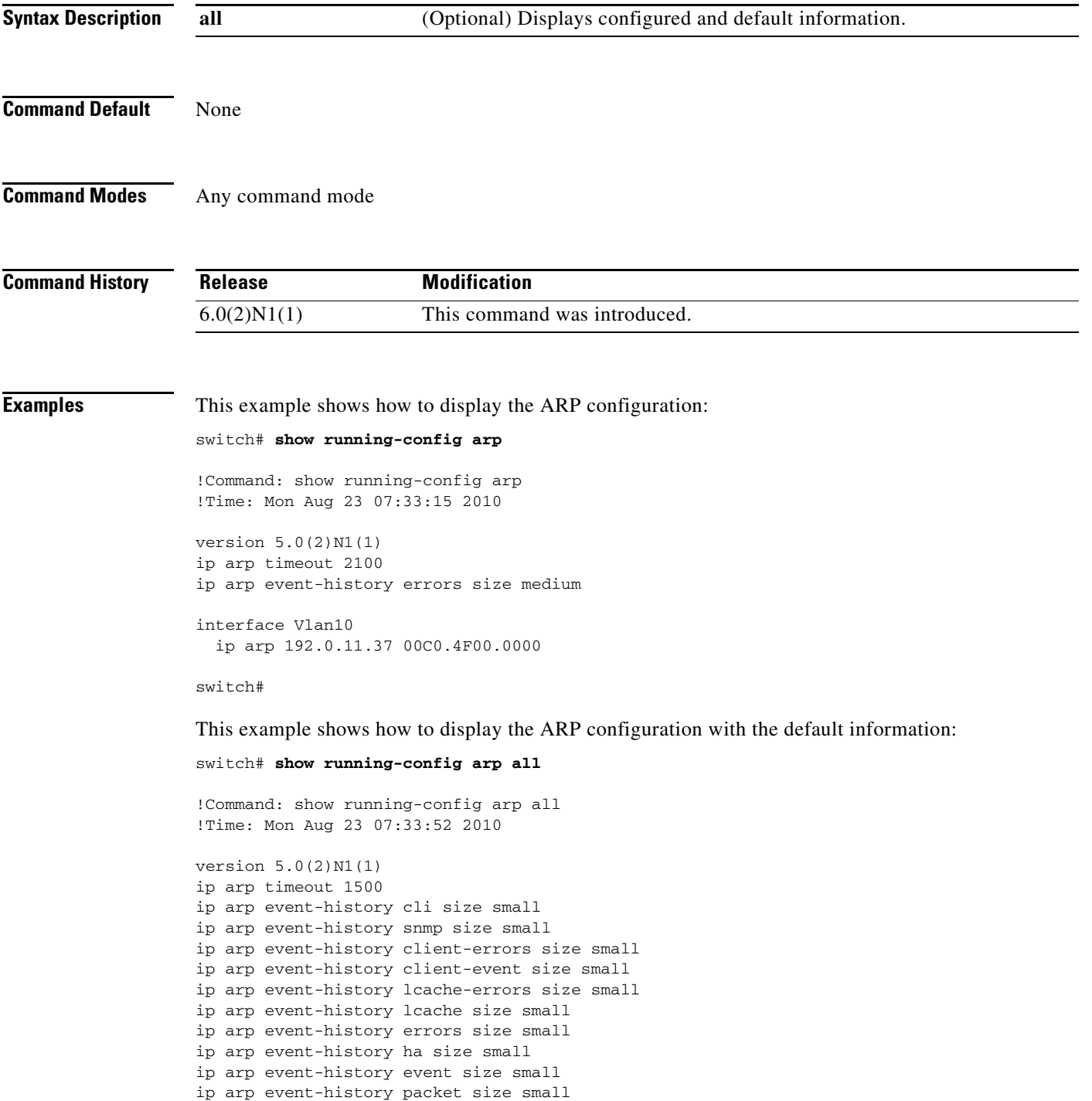

I

```
interface Vlan10
  ip arp 192.0.11.37 00C0.4F00.0000
  ip arp gratuitous update
  ip arp gratuitous request
switch#
```
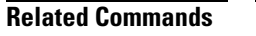

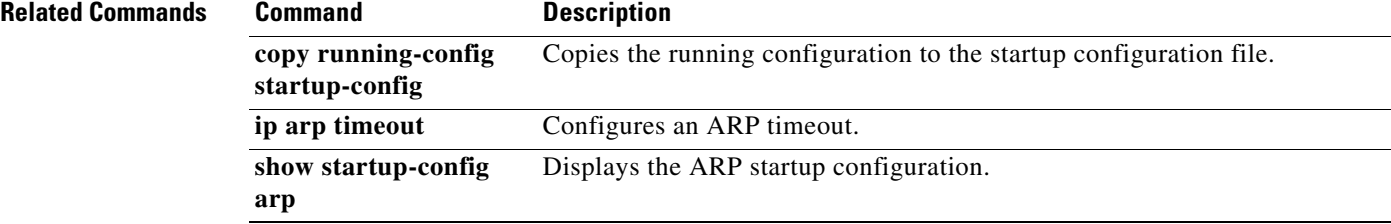

### **show startup-config arp**

To display the Address Resolution Protocol (ARP) configuration in the startup configuration, use the **show startup-config arp** command.

**show startup-config arp** [**all**]

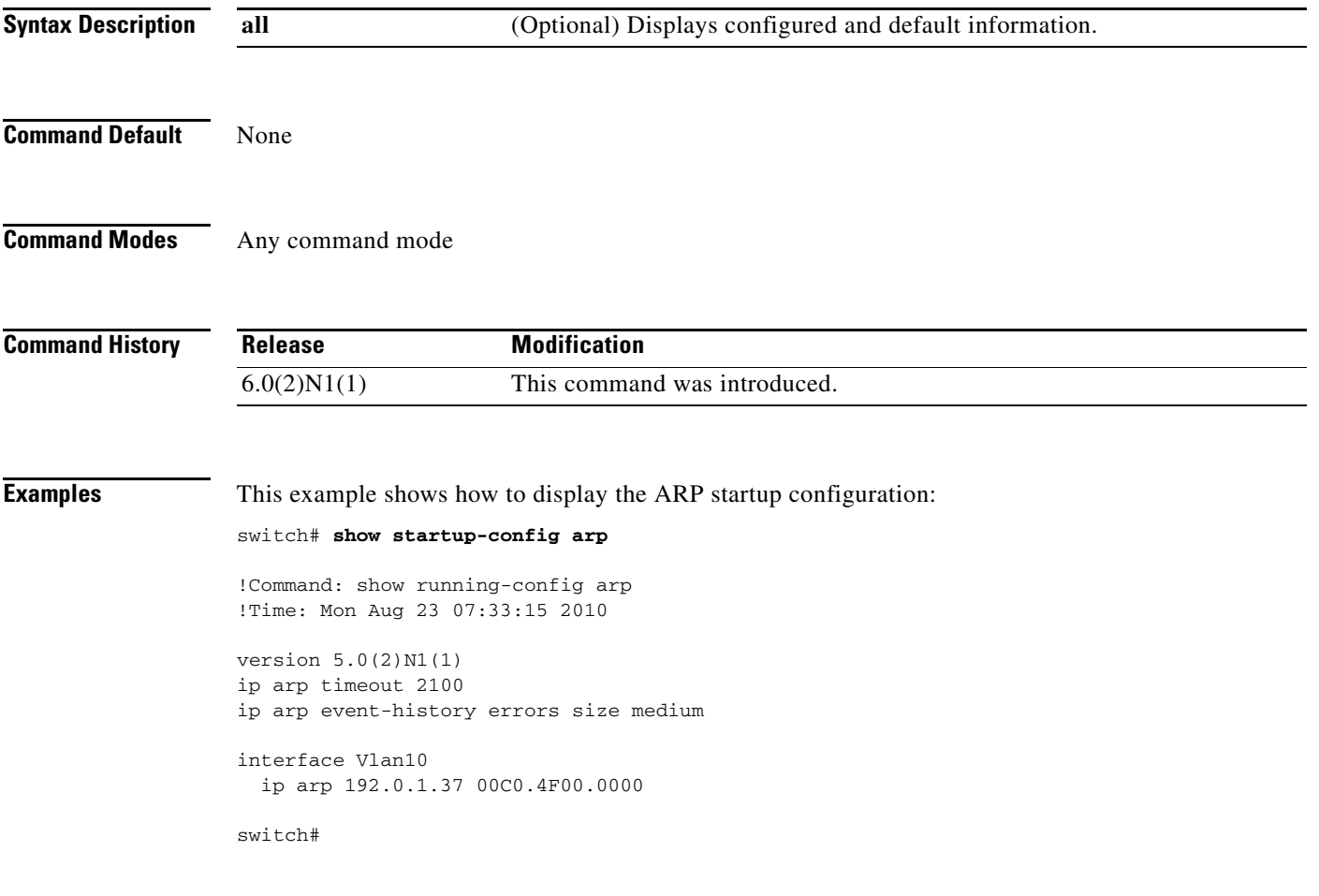

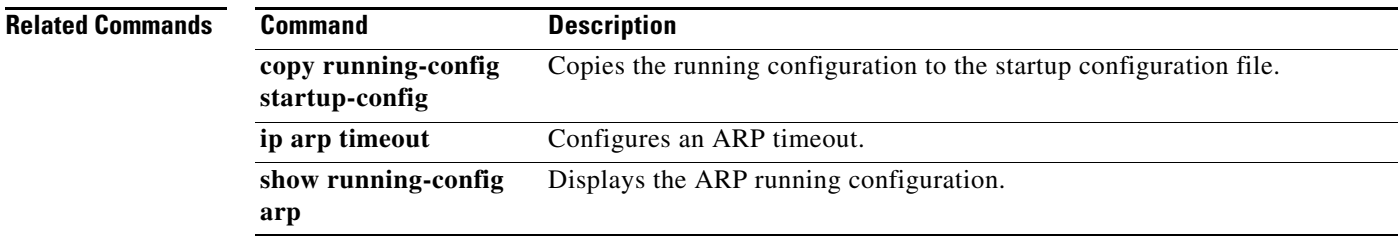

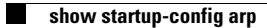

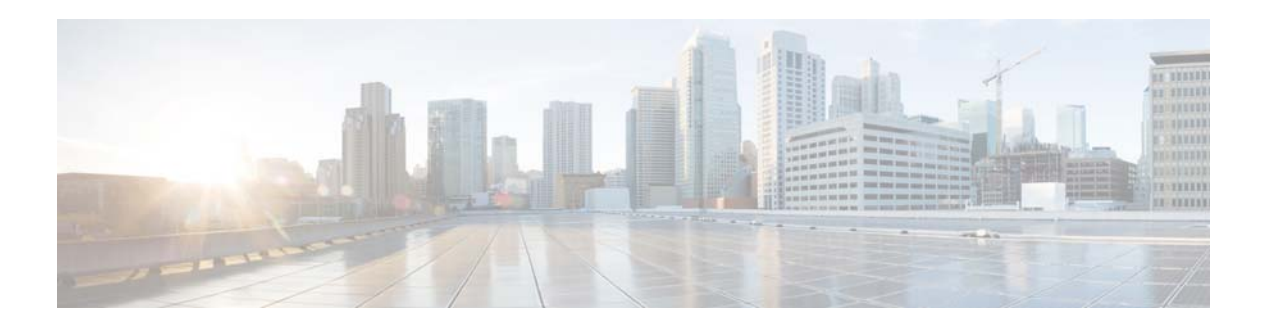

# **D Commands**

This chapter describes the Cisco NX-OS object tracking commands that begin with D.

# **delay**

To delay a state change for object tracking, use the **delay** command. To disable this function, use the **no** form of this command.

**delay** {**up** *up-time* [**down** *down-time] |* **down** *down-time* [**up** *up-time*]}

**no delay**

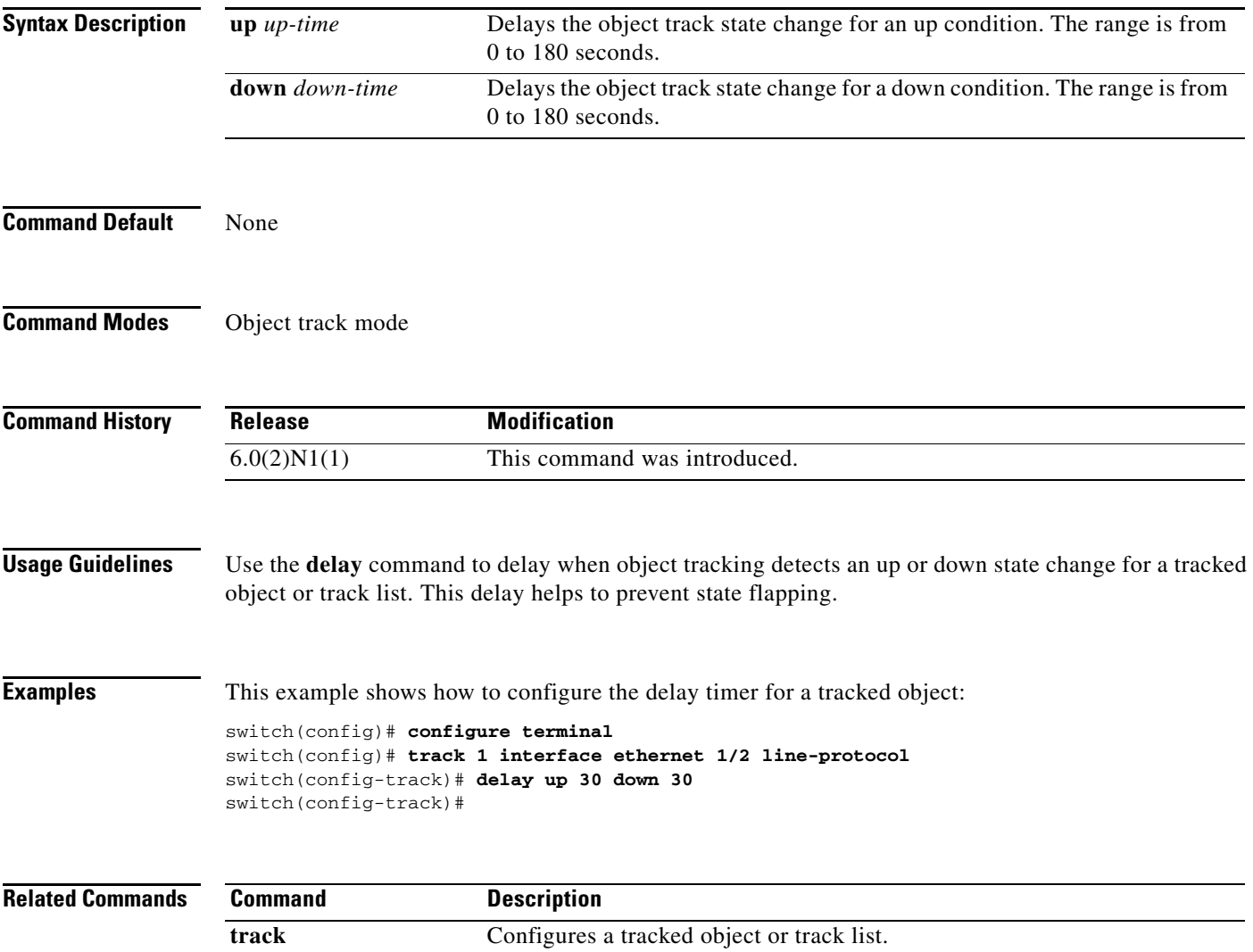

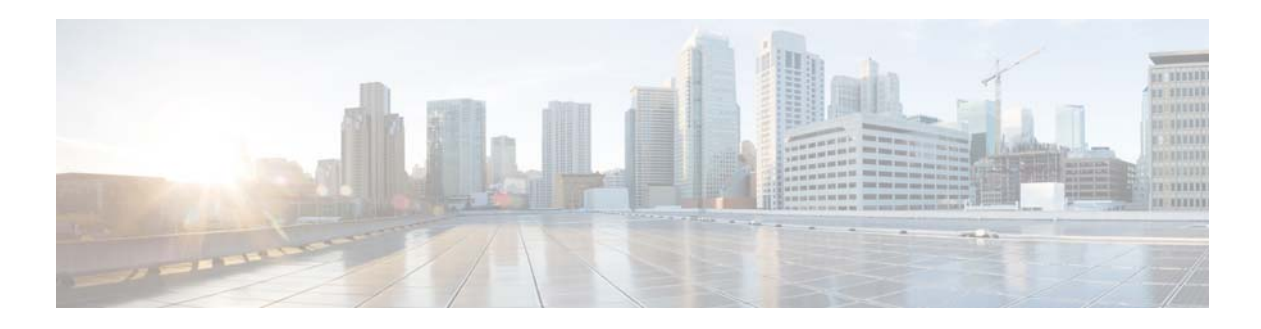

# **O Commands**

This chapter describes the Cisco NX-OS object tracking commands that begin with O.

# **object**

To specify an object for a tracked list, use the **object** command. To remove the object from the tracked list, use the **no** form of this command.

**object** *object-number* [**not**] [**weight** *weight-number*]

**no object** *object-number*

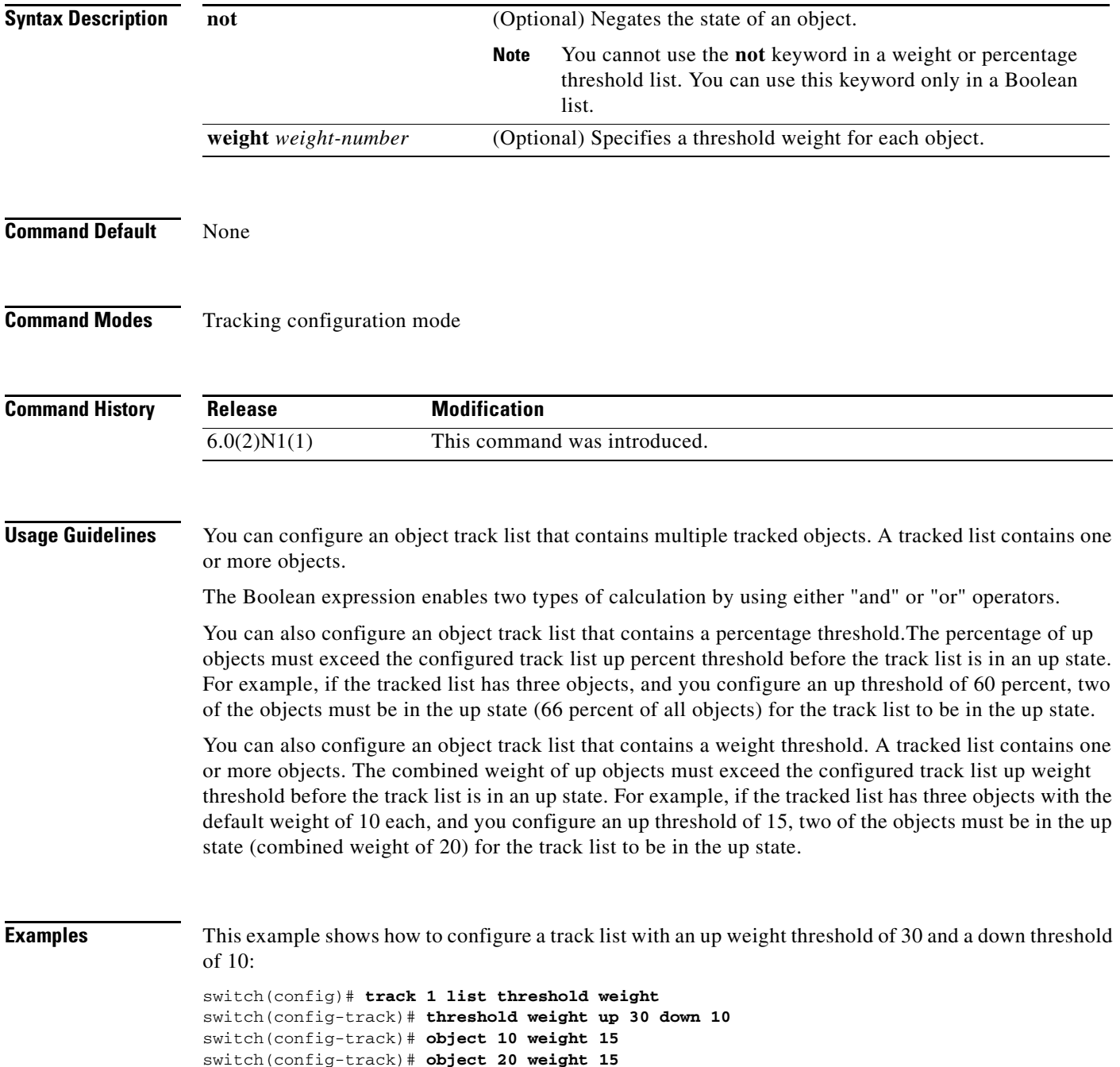

switch(config-track)# **object 30**  switch(config-track)#

**Related Commands Command Description track list** Configures a track list for object tracking.

**object**

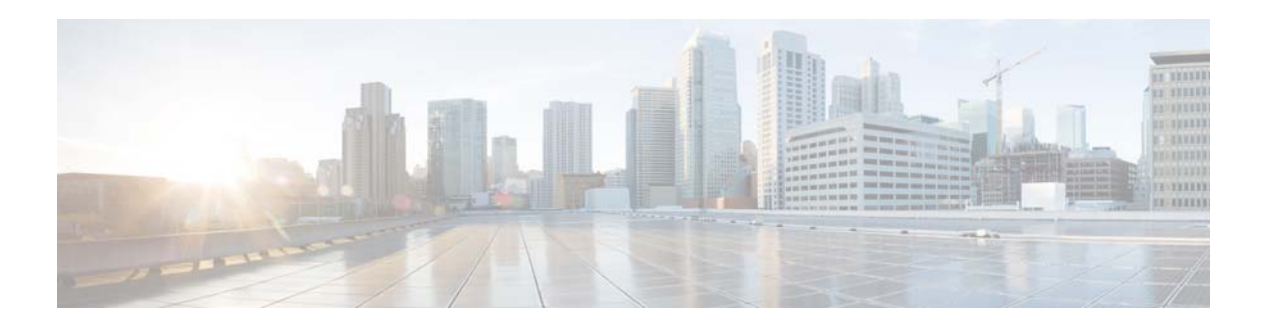

# **Show Commands**

This chapter describes the Cisco NX-OS object tracking **show** commands.

#### **show track**

To show information about object tracking, use the **show track** command.

**show track** [*object-id*] [**interface** | **ip route**] [**brief**]

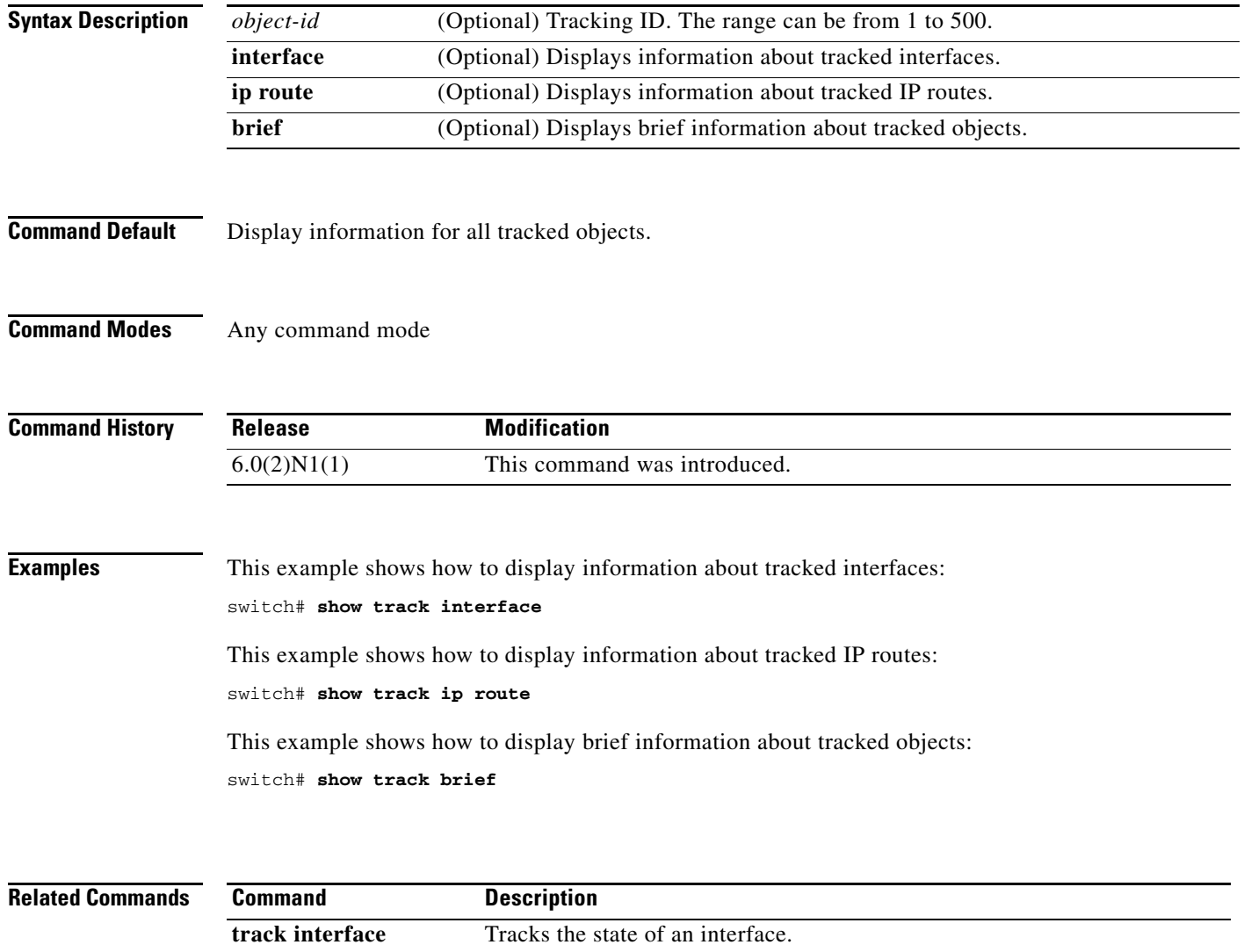

**track ip route** Tracks the state of an IP route.
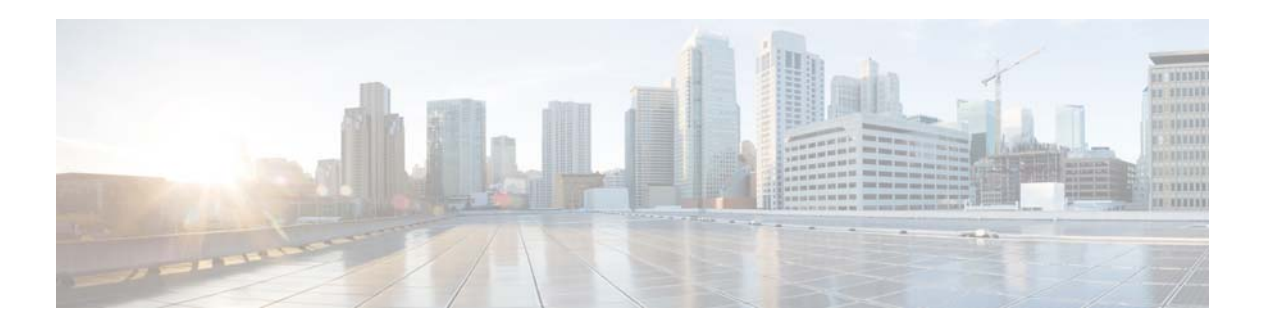

# **T Commands**

This chapter describes the Cisco NX-OS object tracking commands that begin with T.

#### **threshold percentage**

To set a threshold percentage for a tracked object in a list of objects, use the **threshold percentage** command. To disable the threshold percentage, use the **no** form of this command.

**threshold percentage** {**up** *number* [**down** *number*] | **down** *number* [**up** *number*]}

**no threshold percentage**

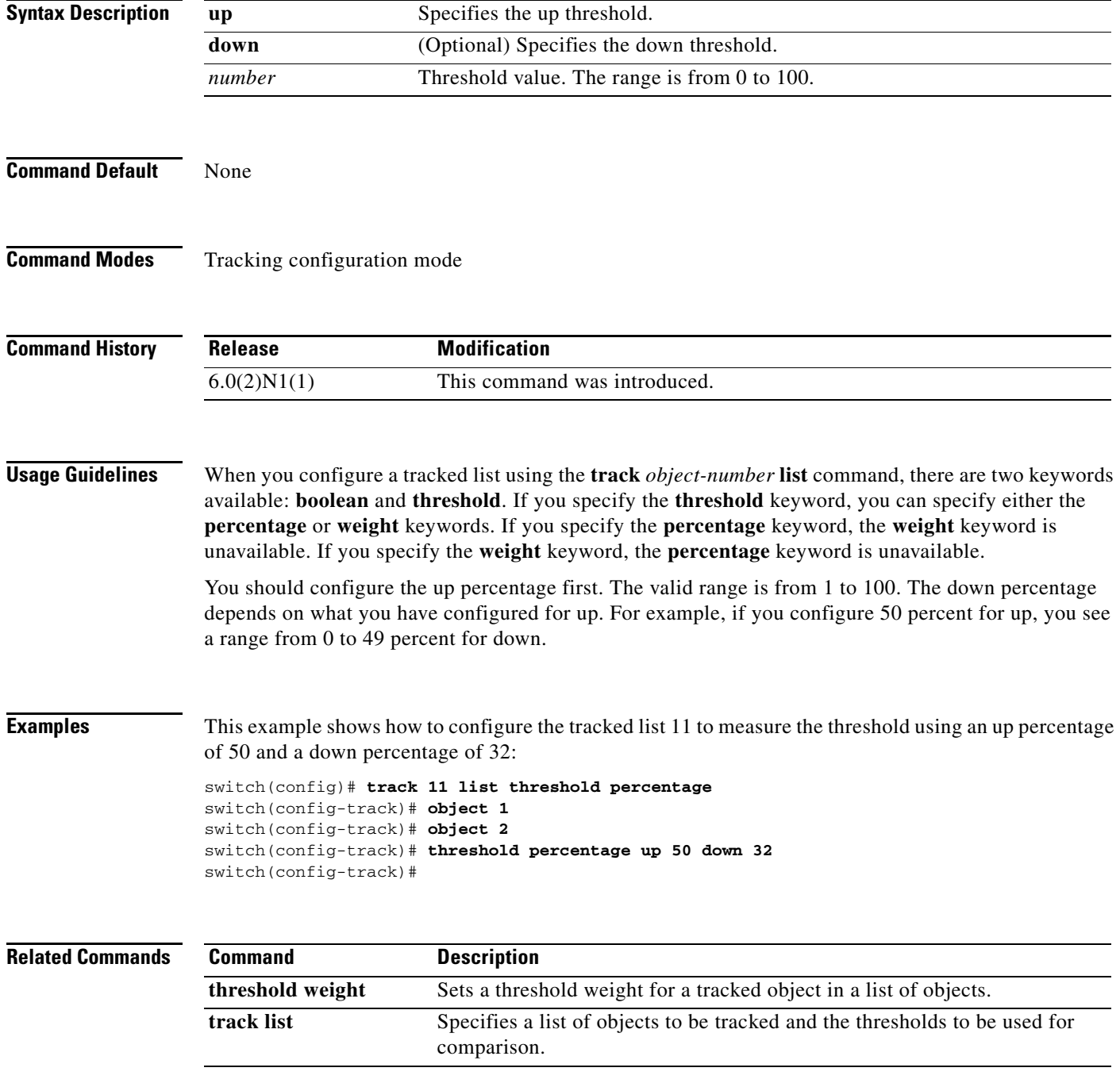

#### **threshold weight**

To set a threshold weight for a tracked object in a list of objects, use the **threshold weight** command. To disable the threshold weight, use the **no** form of this command.

**threshold weight** {**up** *number* [**down** *number*] | **down** *number* [**up** *number*]}

**no threshold weight**

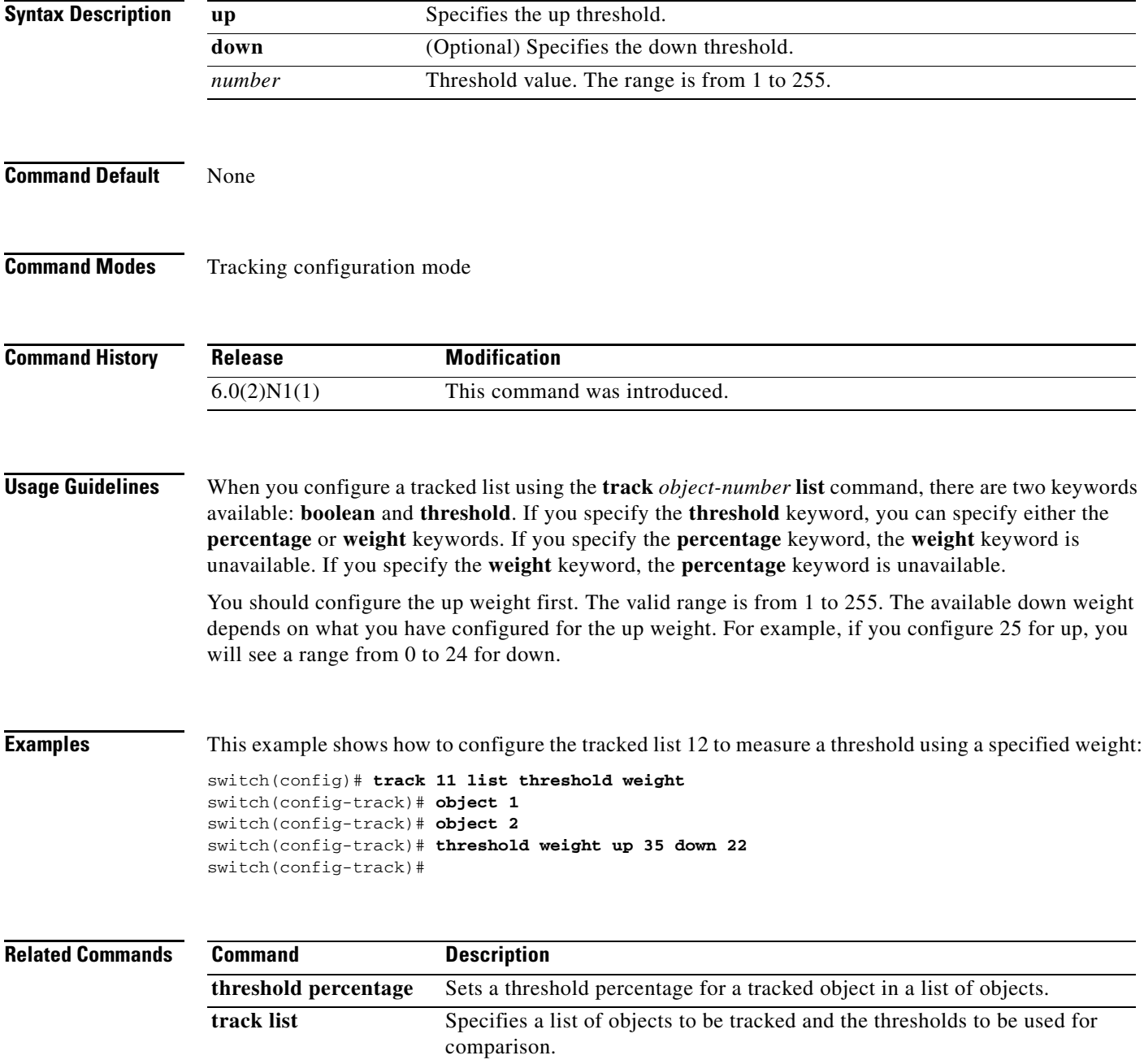

#### **track interface**

To configure object tracking on an interface, use the **track interface** command. To remove the object tracking for this interface, use the **no** form of this command.

**track** *object-id* **interface** *interface-type number {***ip routing** *|* **line-protocol***}*

**no track** *object-id [***force***]*

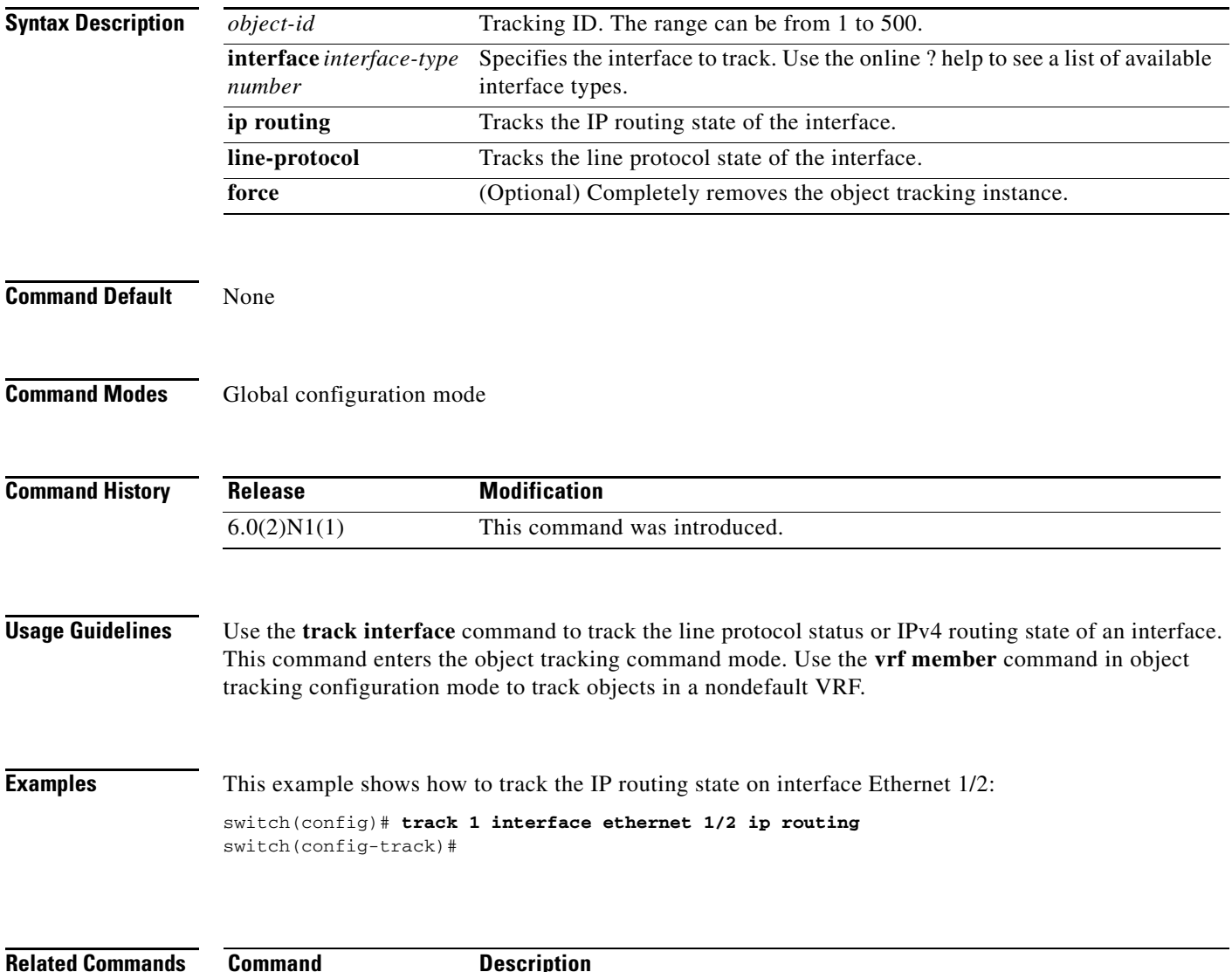

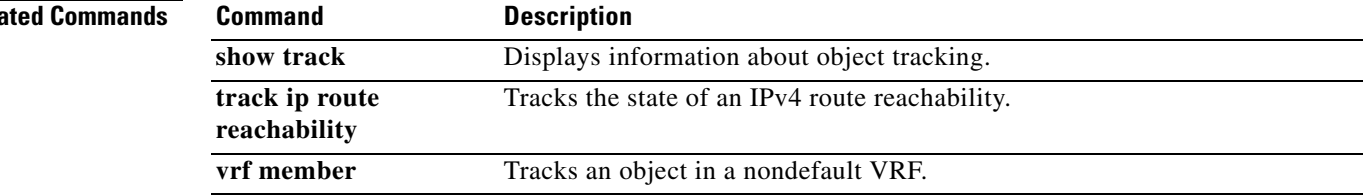

a ka

# **track ip route**

To configure object tracking on an IP route, use the **track ip route** command. To remove the object tracking for this route, use the **no** form of this command.

**track** *object-id* **ip route** *ip-prefix*/*length* **reachability**

**no track** *object-id [***force***]*

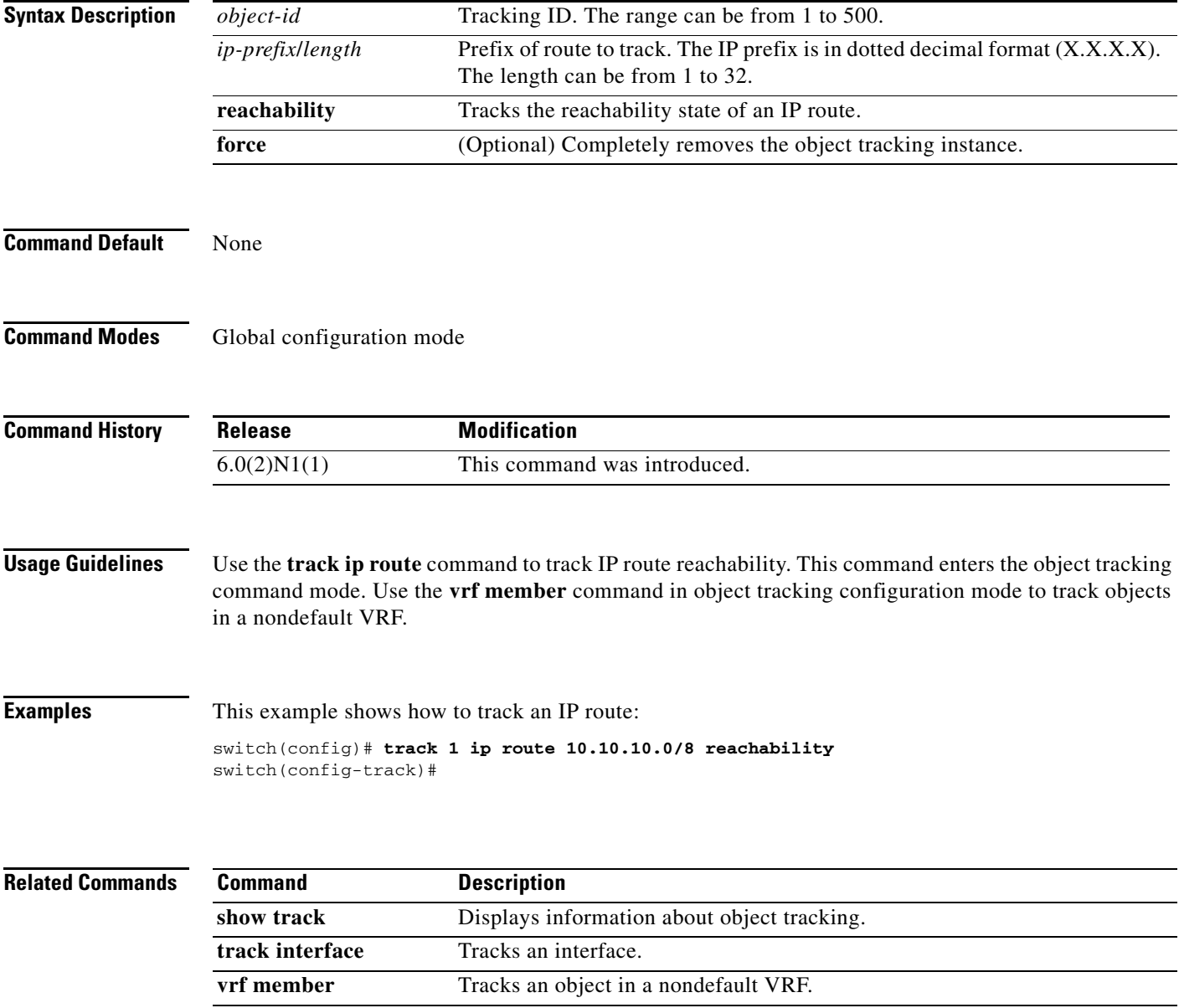

## **track list**

To configure object tracking on an object list, use the **track list** command. To remove the object tracking for this object list, use the **no** form of this command.

**track** *object-id* **list boolean** {**and** | **or**}

**track** *object-id* **list threshold** {**percentage** | **weight**}

**no track** *object-id [***force***]*

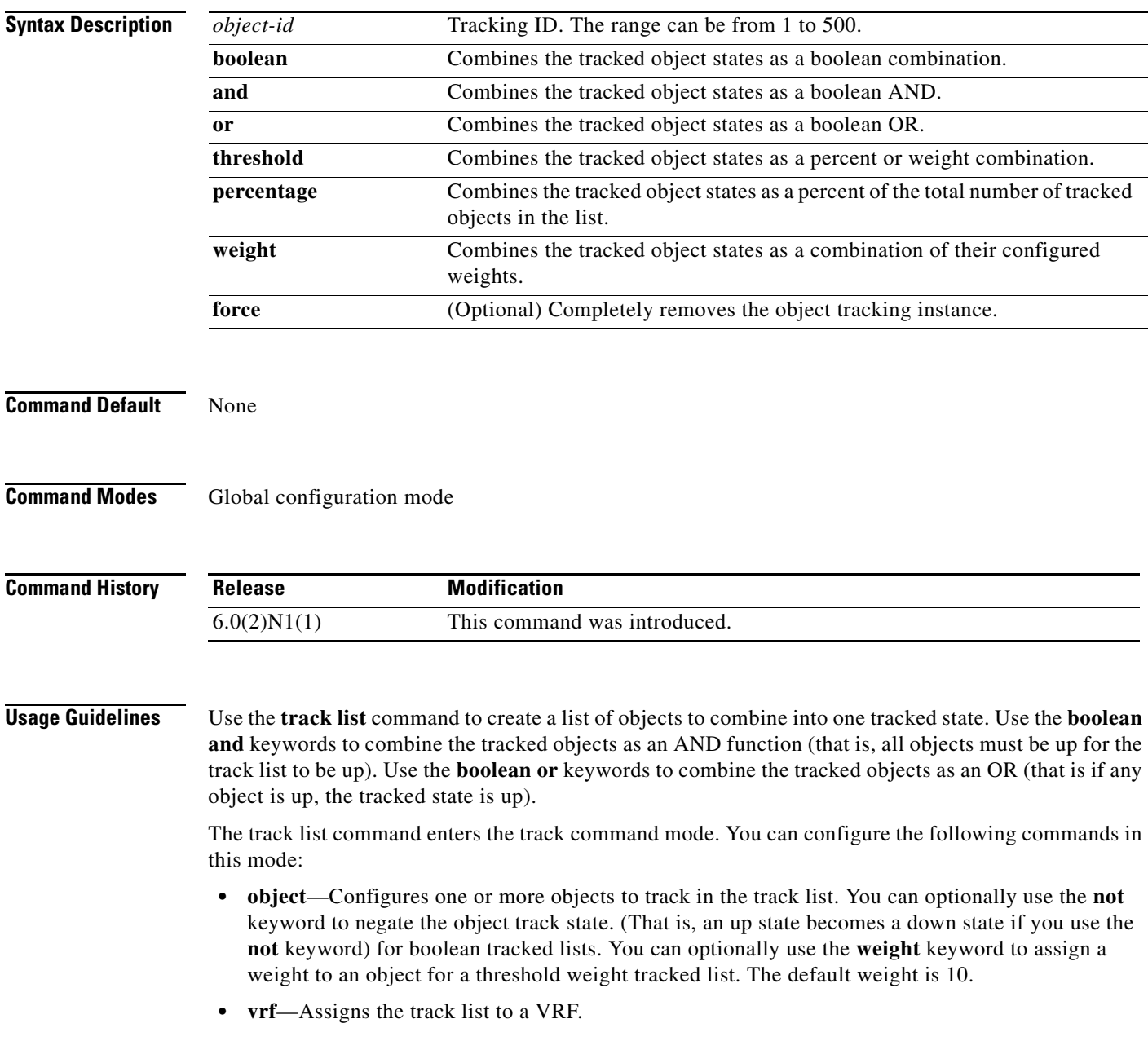

**Examples** This example shows how to create a track list of two objects and AND their state:

```
switch# configure terminal
switch(config)# track 1 boolean and
switch(config-track)# object 33
switch(config-track)# object 30
switch(config-track)#
```
This example shows how to configure a track list with an up threshold of 70 percent and a down threshold of 30 percent:

```
switch# configure terminal
switch(config)# track 1 list threshold percentage
switch(config-track)# threshold percentage up 70 down 30
switch(config-track)# object 10 
switch(config-track)# object 20 
switch(config-track)# object 30 
switch(config-track)#
```
This example shows how to configure a track list with an up weight threshold of 30 and a down threshold of 10:

```
switch# configure terminal
switch(config)# track 1 list threshold weight
switch(config-track)# threshold weight up 30 down 10
switch(config-track)# object 10 weight 15
switch(config-track)# object 20 weight 15
switch(config-track)# object 30 
switch(config-track)#
```
In this example, the track list is up if object 10 and object 20 are up, and the track list goes to the down state if all three objects are down.

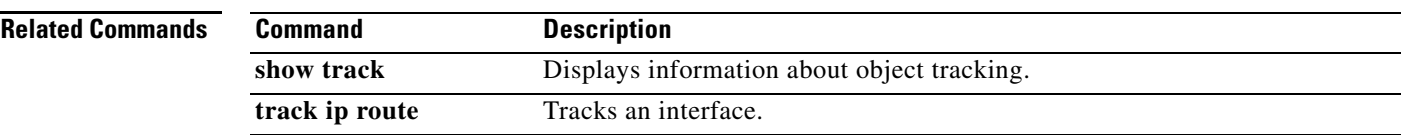

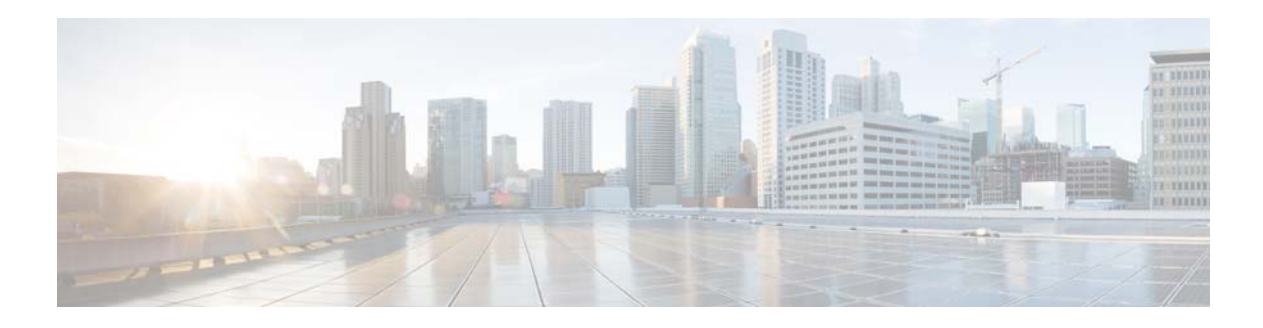

# **V Commands**

This chapter describes the Cisco NX-OS object tracking commands that begin with V.

### **vrf member**

To add an interface to a virtual routing and forwarding (VRF) instance or to configure object tracking on a VRF instance, use the **vrf member** command. To remove the object tracking for this route, use the **no** form of this command.

**vrf member** *vrf-name*

**no vrf member** *vrf-name*

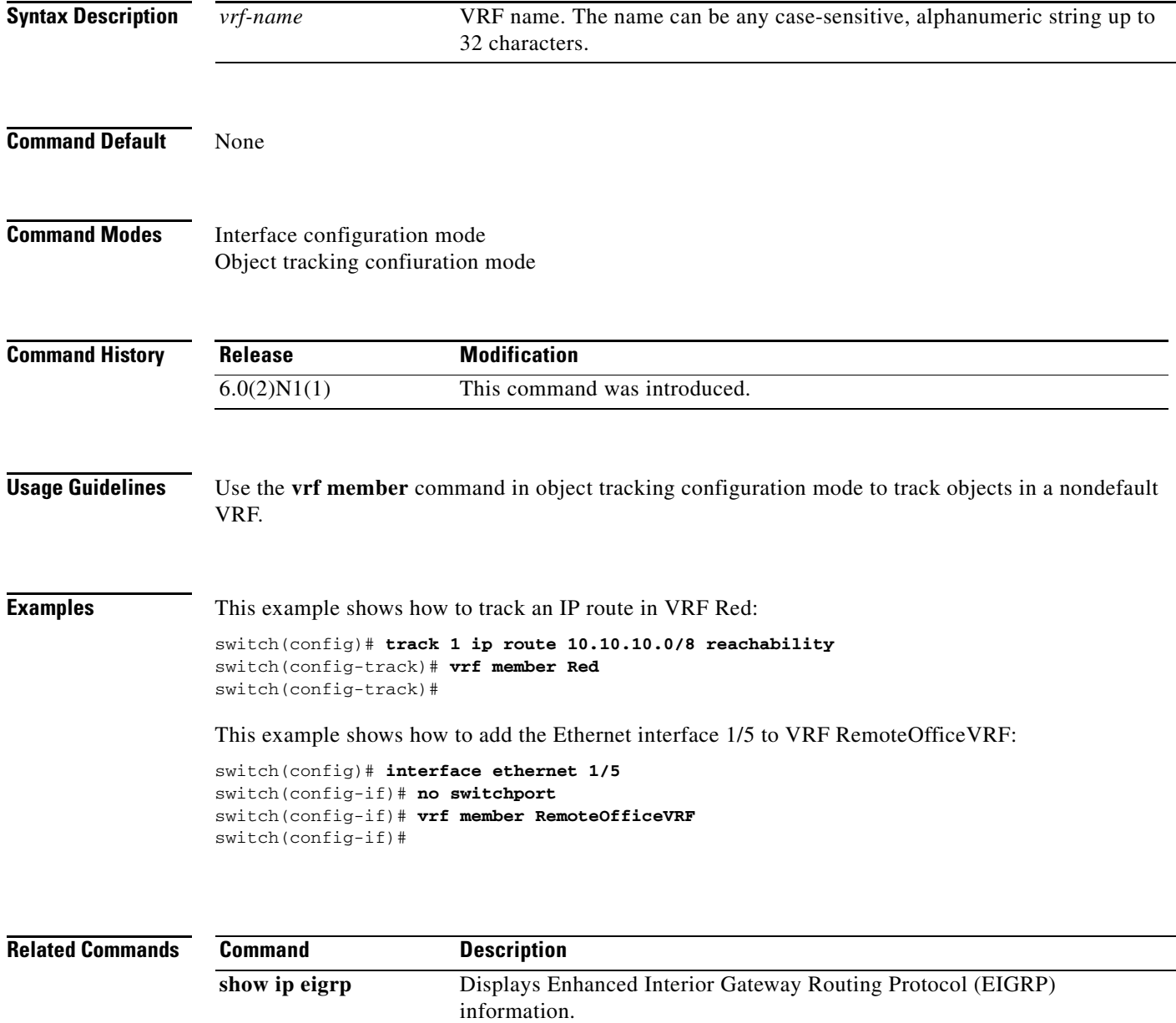

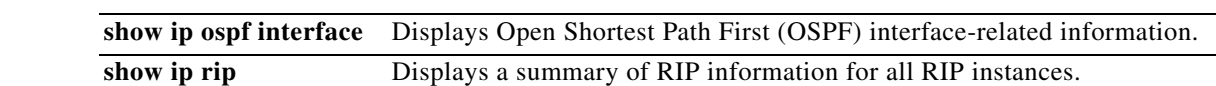

**The Contract of the Contract of the Contract of the Contract of the Contract of the Contract of the Contract of the Contract of the Contract of the Contract of the Contract of the Contract of the Contract of the Contract** 

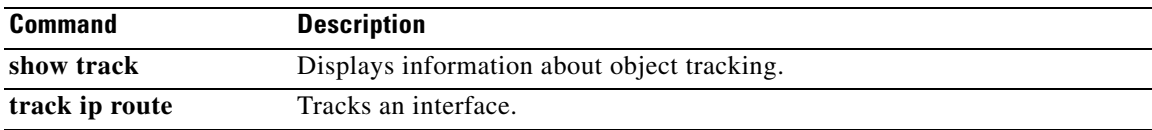

П

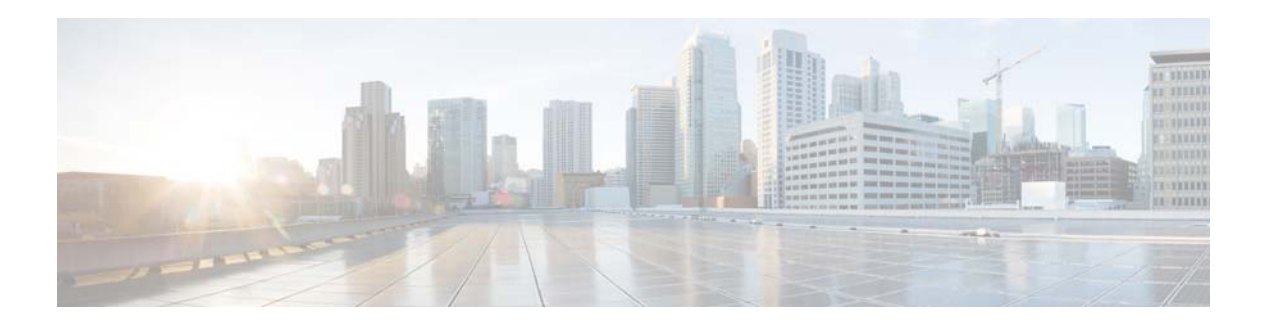

# **A Commands**

This chapter describes the Cisco NX-OS Open Shortest Path First (OSPF) commands that begin with A.

#### **area authentication (OSPF)**

To enable authentication for an Open Shortest Path First (OSPF) area, use the **area authentication** command. To remove authentication for an area, use the **no** form of this command.

**area** *area-id* **authentication** [**message-digest**]

**no area** *area-id* **authentication** [**message-digest**]

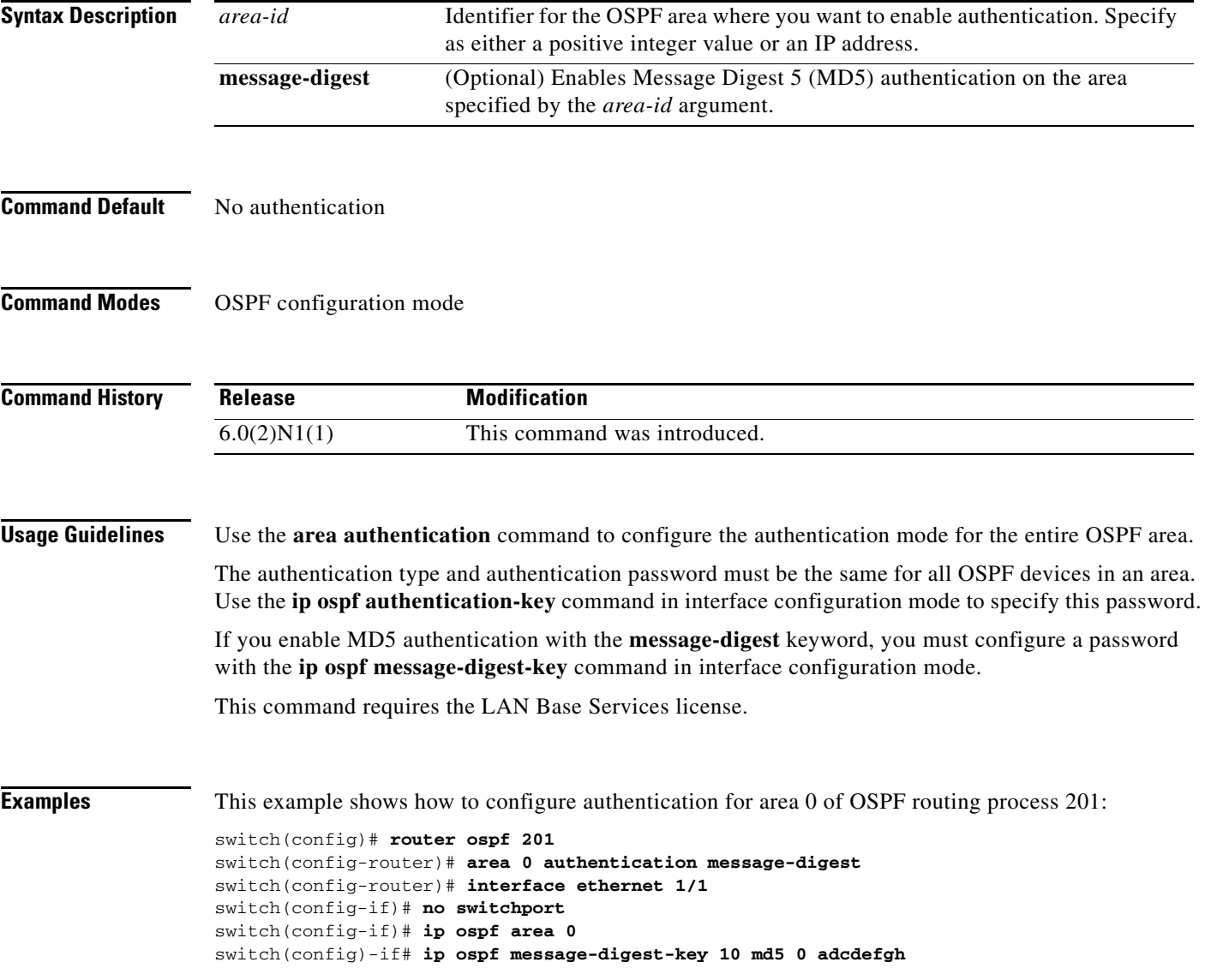

#### **Related Commands**

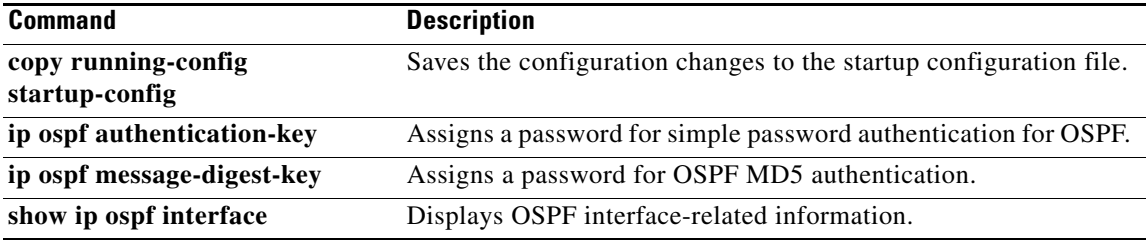

#### **area default-cost (OSPF)**

To specify a cost for the default summary route sent into an Open Shortest Path First (OSPF) stub or not-so-stubby area (NSSA), use the **area default-cost** command. To remove the assigned default route cost, use the **no** form of this command.

**area** *area-id* **default-cost** *cost*

**no area** *area-id* **default-cost** *cost*

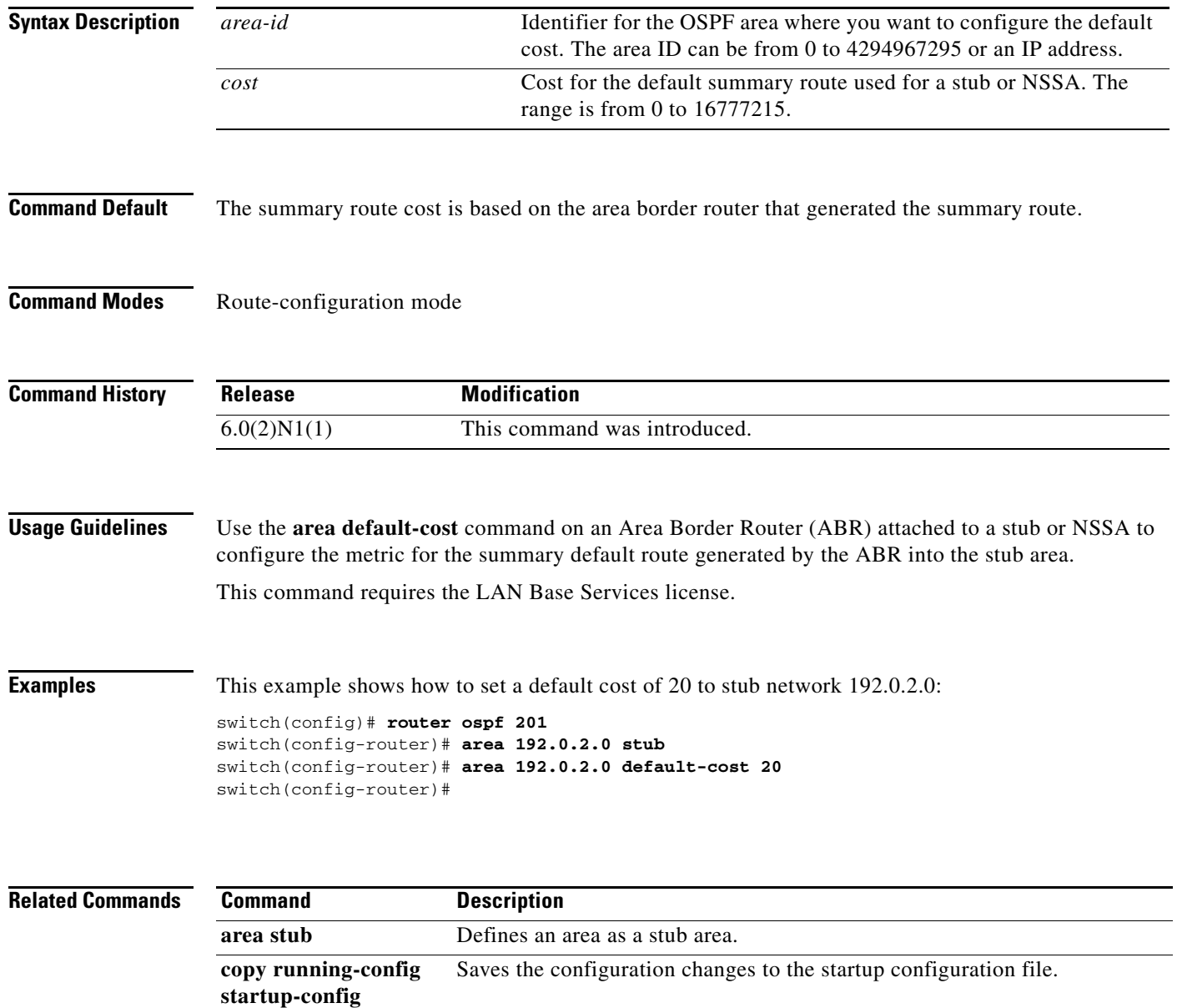

show ip ospf Displays OSPF information.

#### **area filter-list (OSPF)**

To filter prefixes advertised in type 3 link-state advertisements (LSAs) between Open Shortest Path First (OSPF) areas of an Area Border Router (ABR), use the **area filter-list** command. To change or cancel the filter, use the **no** form of this command.

**area** *area-id* **filter-list route-map** *map-name* {**in** | **out**}

**no area** *area-id* **filter-list route-map** *map-name* {**in** | **out**}

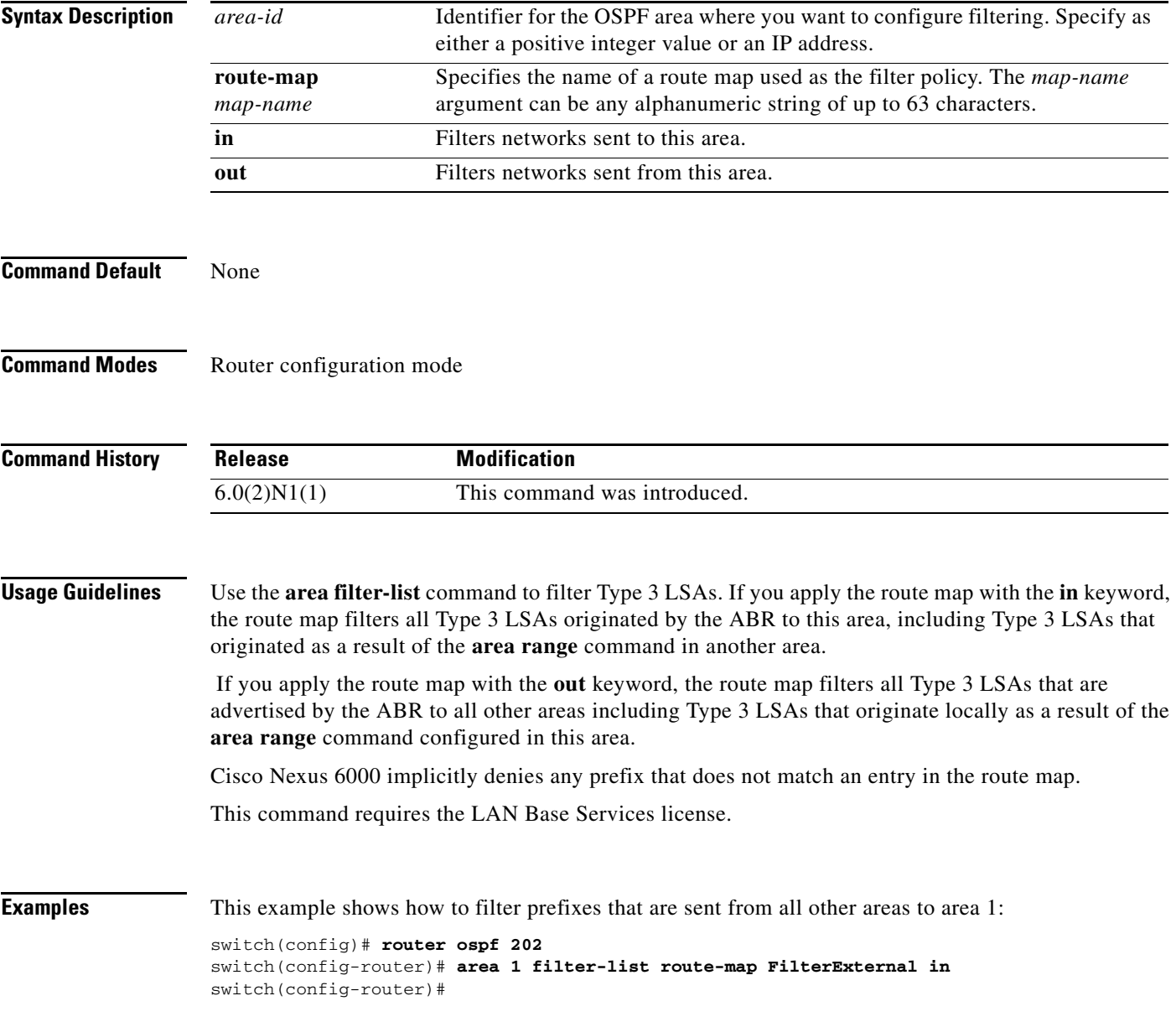

#### **Related Comm**

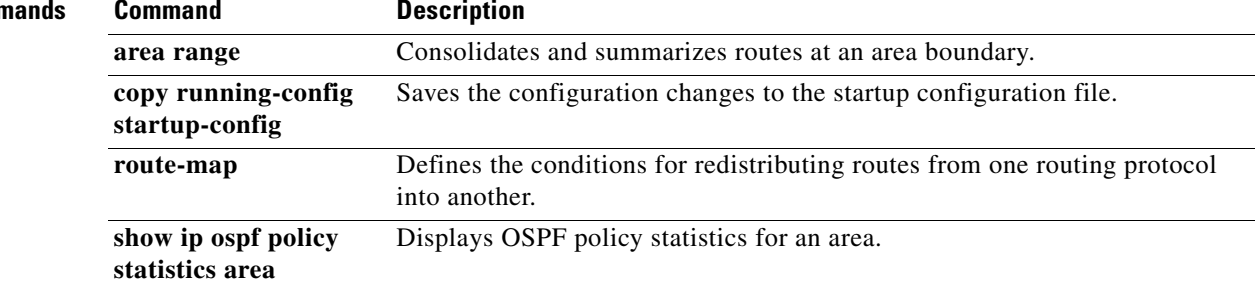

П

#### **area nssa (OSPF)**

To configure an area as an Open Shortest Path First (OSPF) not-so-stubby (NSSA) area, use the **area nssa** command. To remove the NSSA area, use the **no** form of this command.

**area** *area-id* **nssa** [**default-information-originate** [**route-map** *map-name*]] [**no-redistribution**] [**no-summary**] [**translate type7** [**always** | **never**] [**suppress-fa**]]

**no area** *area-id* **nssa** [**default-information-originate** [**route-map** *map-name*]] [**no-redistribution**] [**no-summary**] [**translate type7** [**always** | **never**] [**suppress-fa**]]

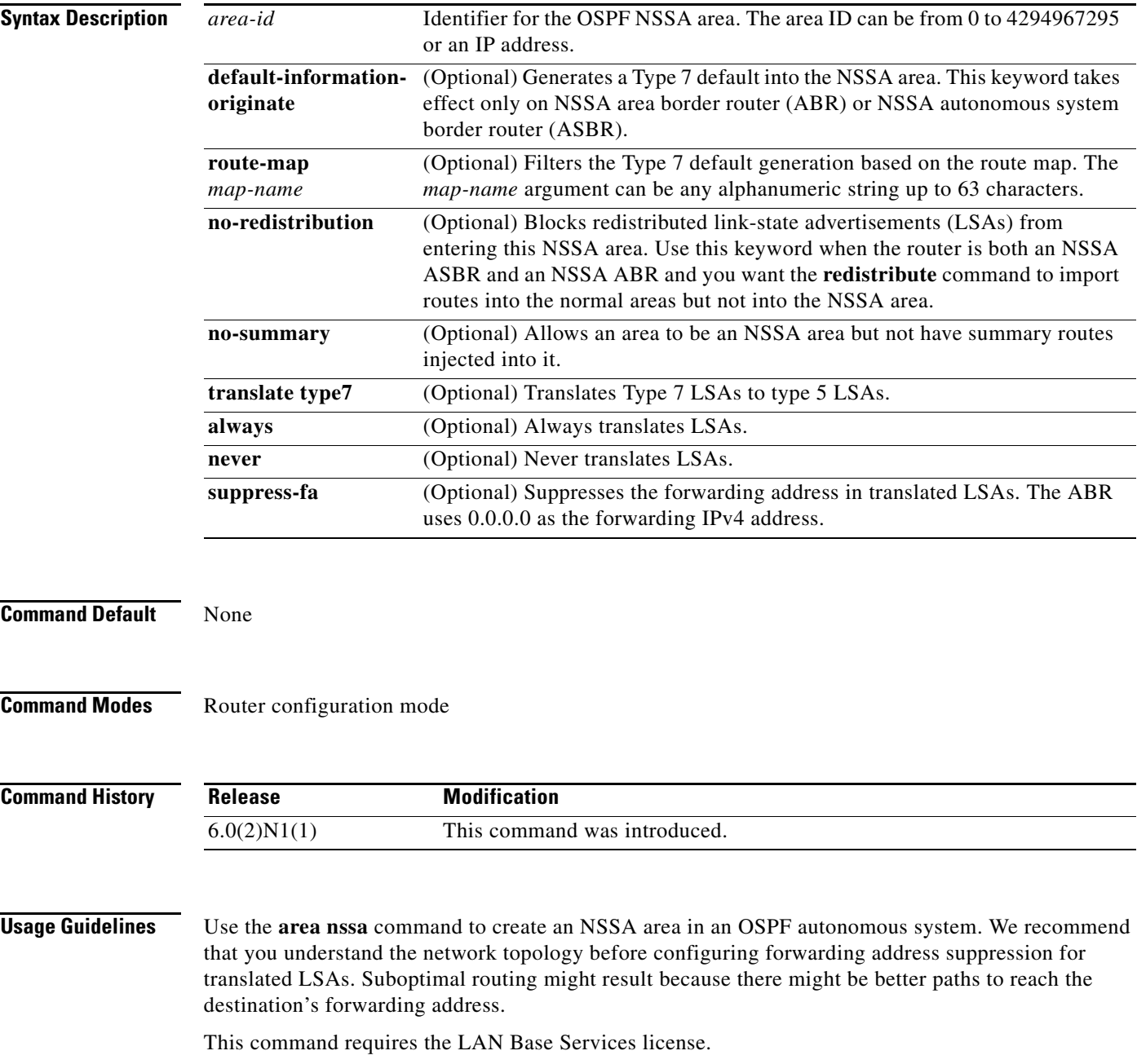

**Examples** This example shows how to configure area 1 as an NSSA area:

switch(config)# **router ospf 10** switch(config-router)# **area 1 nssa** switch(config-router)#

This example shows how to configure area 1 as an NSSA area and translate Type 7 LSAs from area 1 to Type 5 LSAs, but not place the Type 7 forwarding address into the Type 5 LSAs. (OSPF places 0.0.0.0 as the forwarding address in the Type 5 LSAs.)

```
switch(config)# router ospf 2
switch(config-router)# area 1 nssa translate type7 suppress-fa
switch(config-router)#
```
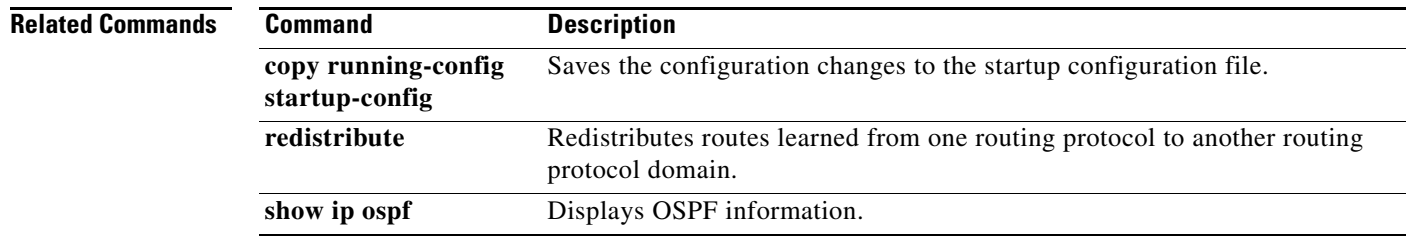

#### **area range (OSPF)**

To consolidate and summarize routes at an Open Shortest Path First (OSPF) area boundary, use the **area range** command. To disable this function, use the **no** form of this command.

**area** *area-id* **range** *ip-prefix* [**not-advertise**]

**no area** *area-id* **range** *ip-prefix* [**not-advertise**]

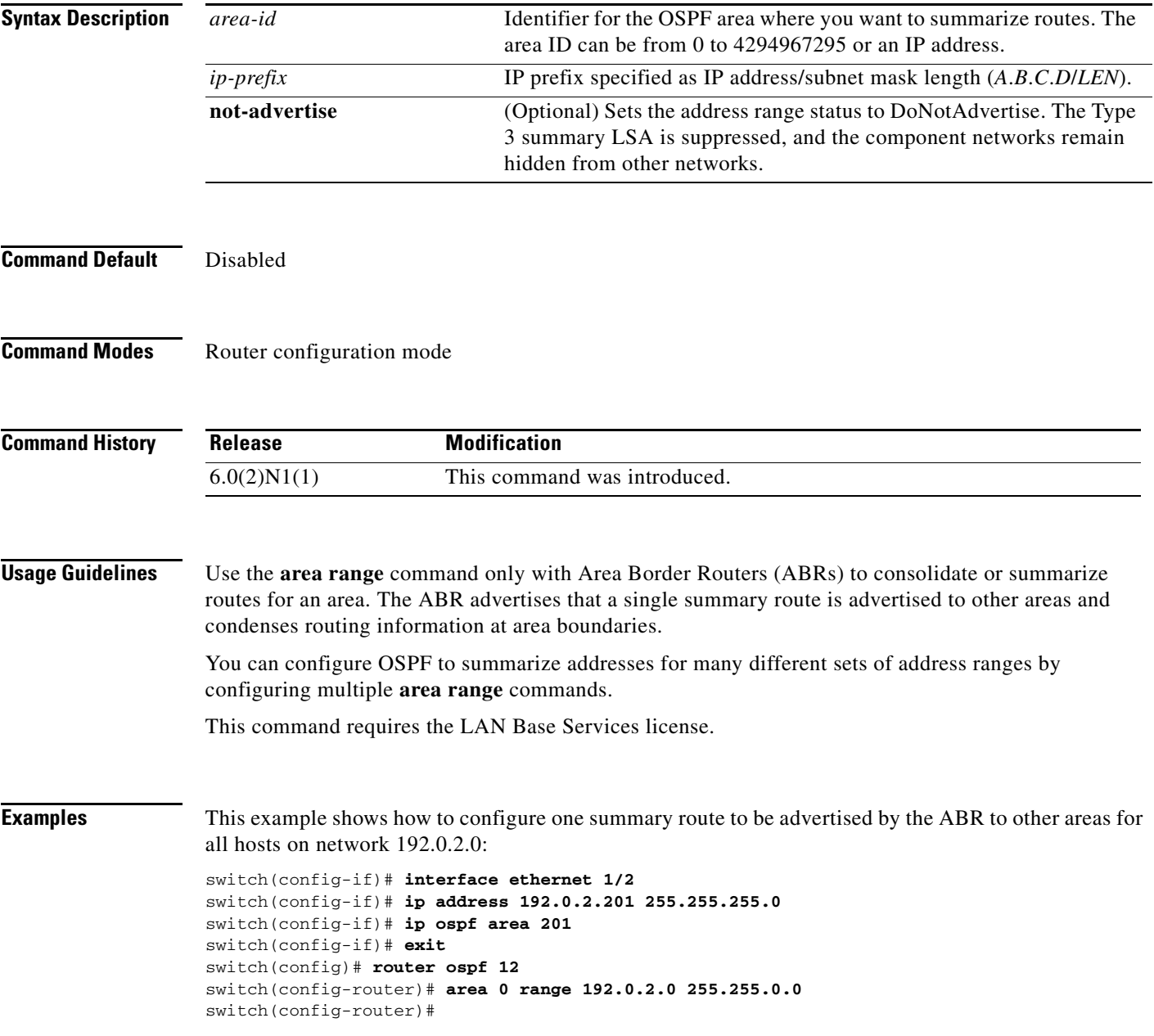

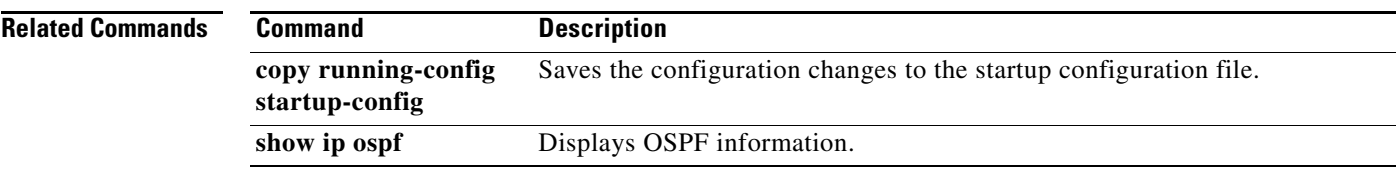

### **area stub (OSPF)**

To define an area as an Open Shortest Path First (OSPF) stub area, use the **area stub** command. To remove the area, use the **no** form of this command.

**area** *area-id* **stub** [**no-summary**]

**no area** *area-id* **stub [no-summary]**

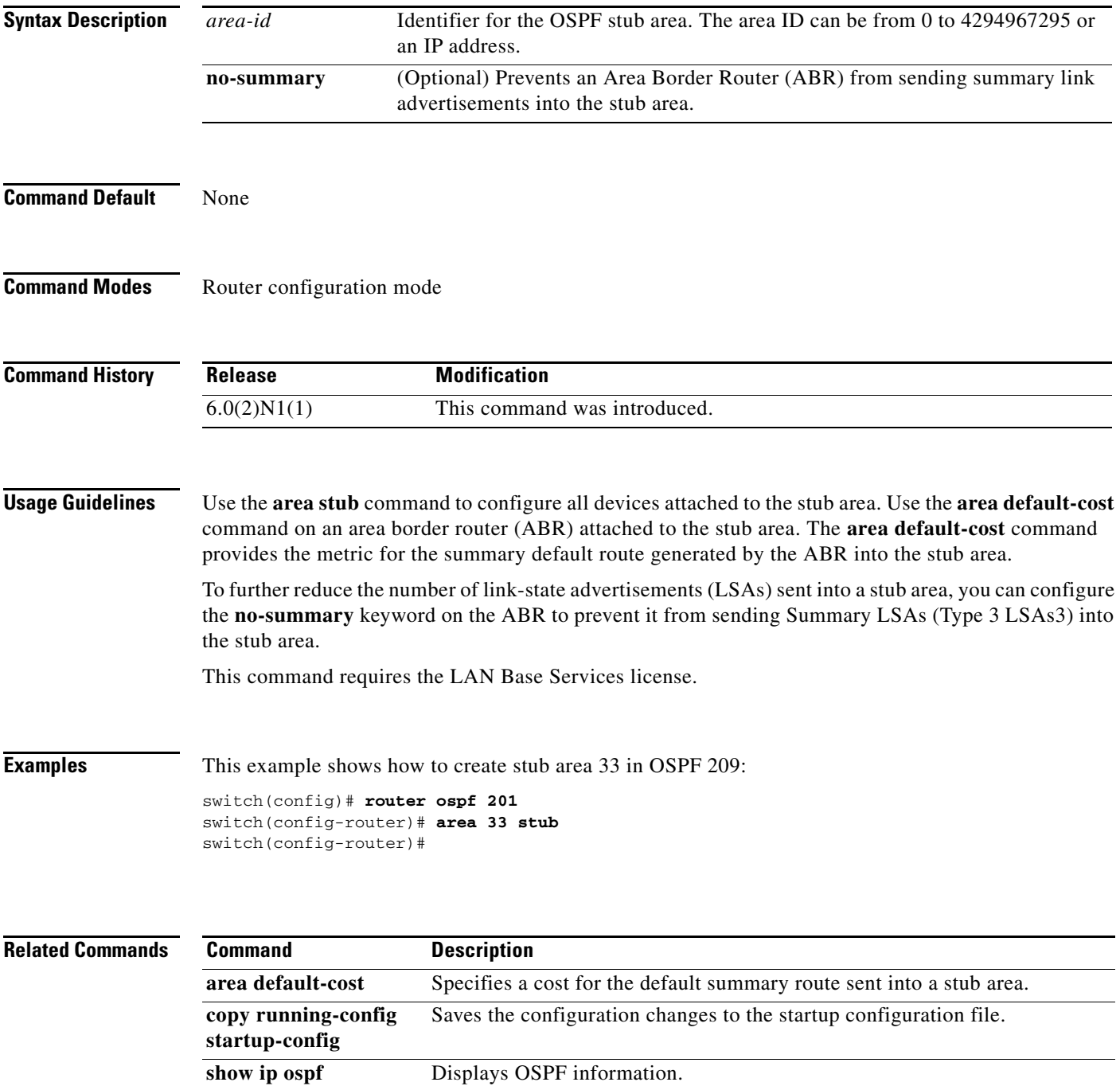

#### **area virtual-link (OSPF)**

To define an Open Shortest Path First (OSPF) virtual link, use the **area virtual-link** command. To remove a virtual link, use the **no** form of this command.

**area** *area-id* **virtual-link** *router-id*

**no area** *area-id* **virtual-link** *router-id*

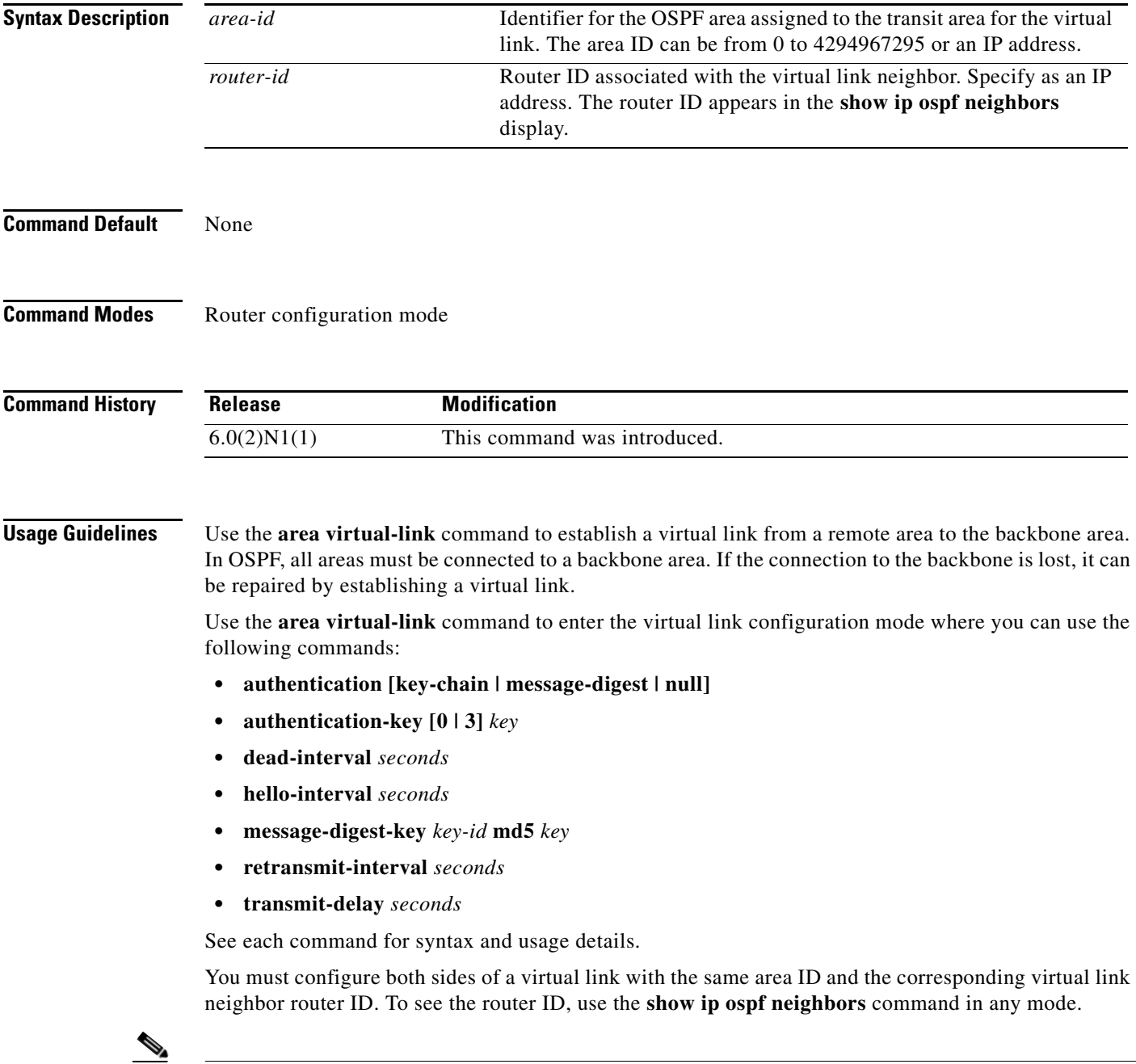

**Note** You cannot configure a virtual link on a not-so-stubby (NSSA) area.

This command requires the LAN Base Services license.

**Examples** This example shows how to establish a virtual link between two devices, A, and B, with default values for all optional parameters:

```
Device A:
switch(config)# router ospf 1
switch(config-router)# router-id 192.0.2.2
switch(config-router)# area 1 virtual-link 192.0.2.1
switch(config-router-vlink)#
Device B:
```

```
switch(config# router ospf 209
switch(config-router)# router-id 192.0.2.1
switch(config-router)# area 1 virtual-link 192.0.2.2
switch(config-router-vlink)#
```
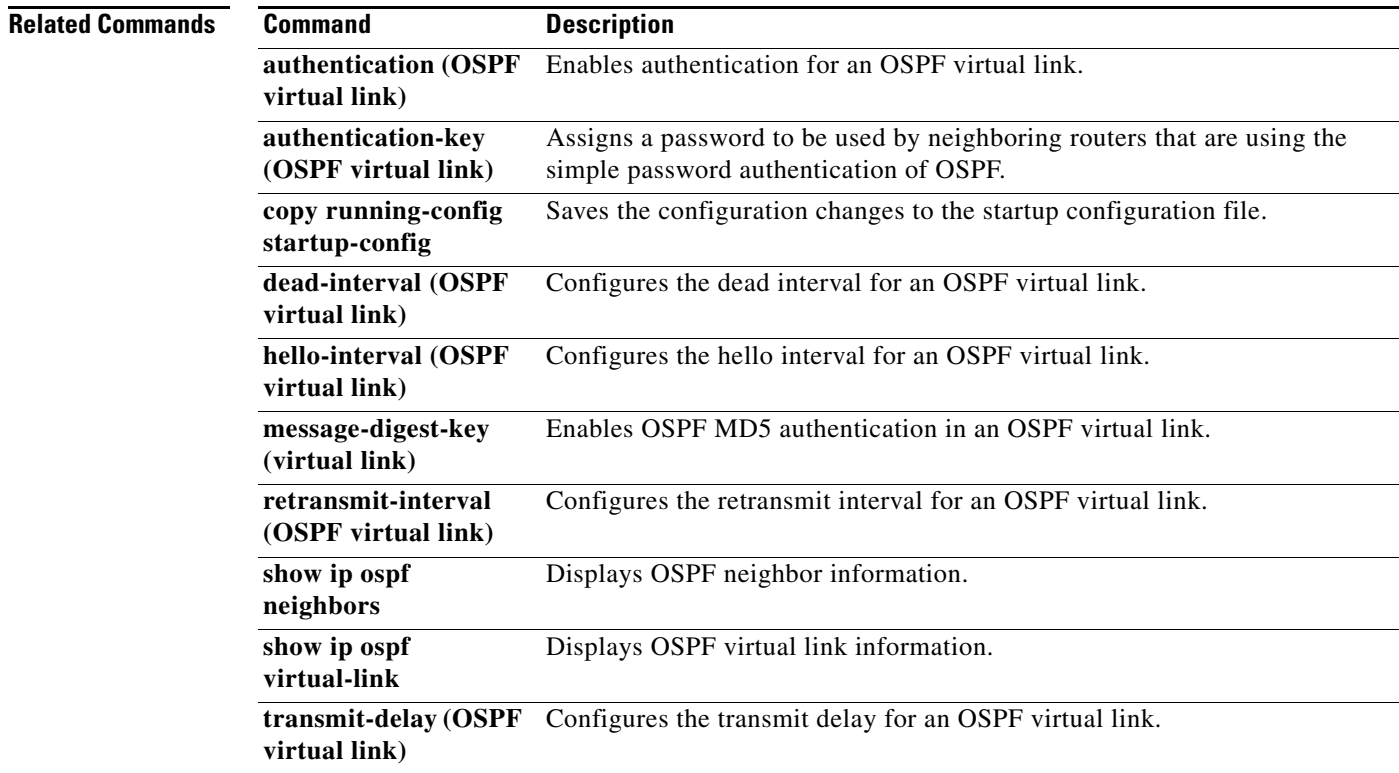

#### **authentication (OSPF virtual link)**

To specify the authentication type for an Open Shortest Path First (OSPF) virtual link, use the **authentication** command. To remove the authentication type for a virtual link, use the **no** form of this command.

**authentication** [**key-chain** *key-name* | **message-digest** | **null**]

**no authentication**

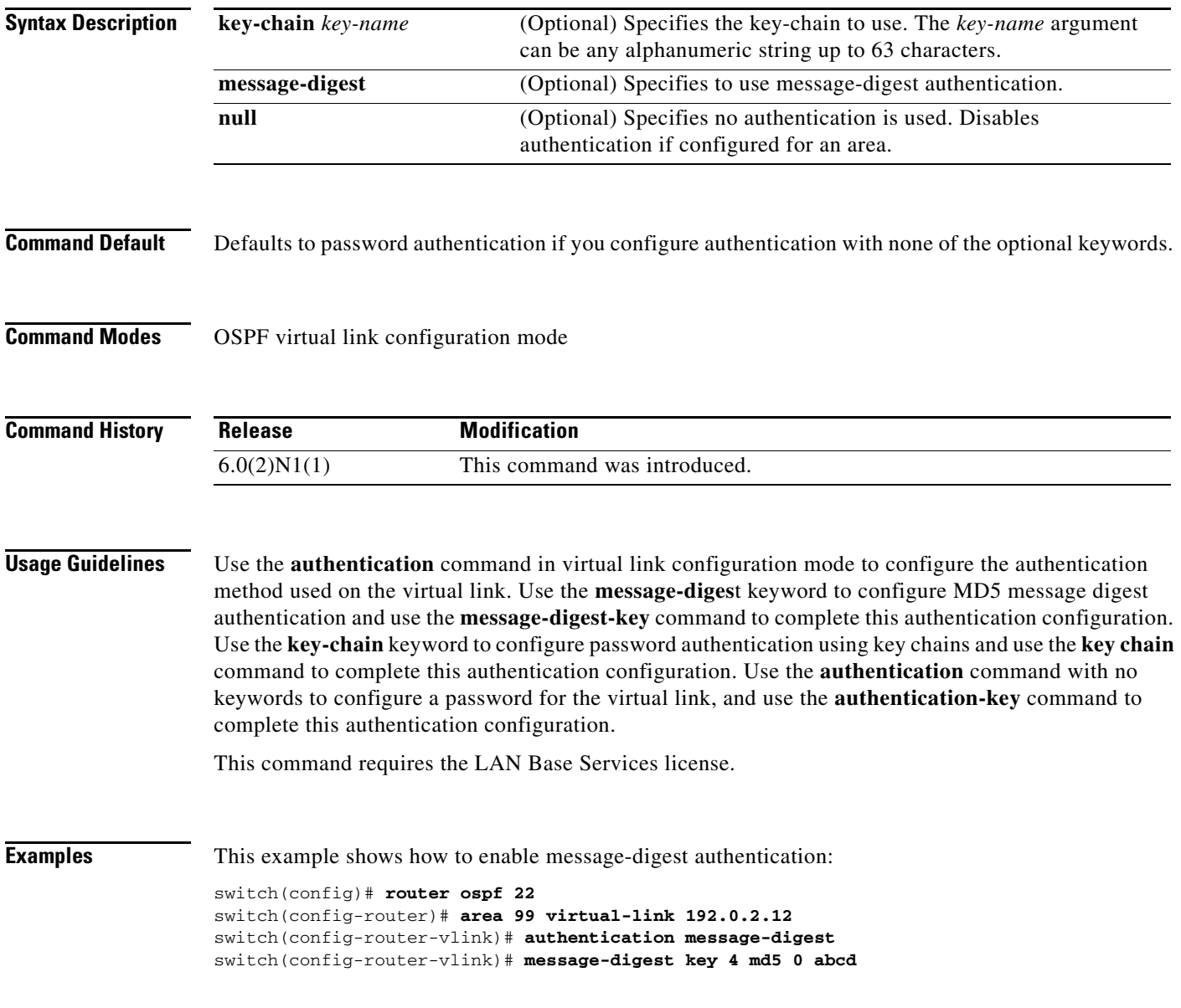

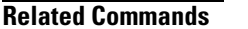

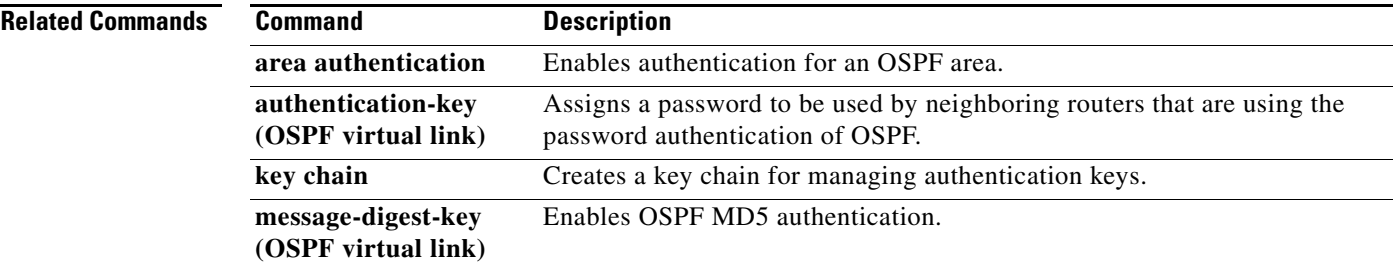

#### **authentication-key (OSPF virtual link)**

To assign a password to be used by an Open Shortest Path First (OSPF) virtual link, use the **authentication-key** command. To remove a previously assigned OSPF password, use the **no** form of this command.

**authentication-key** [**0** | **3**] *password*

**no authentication-key**

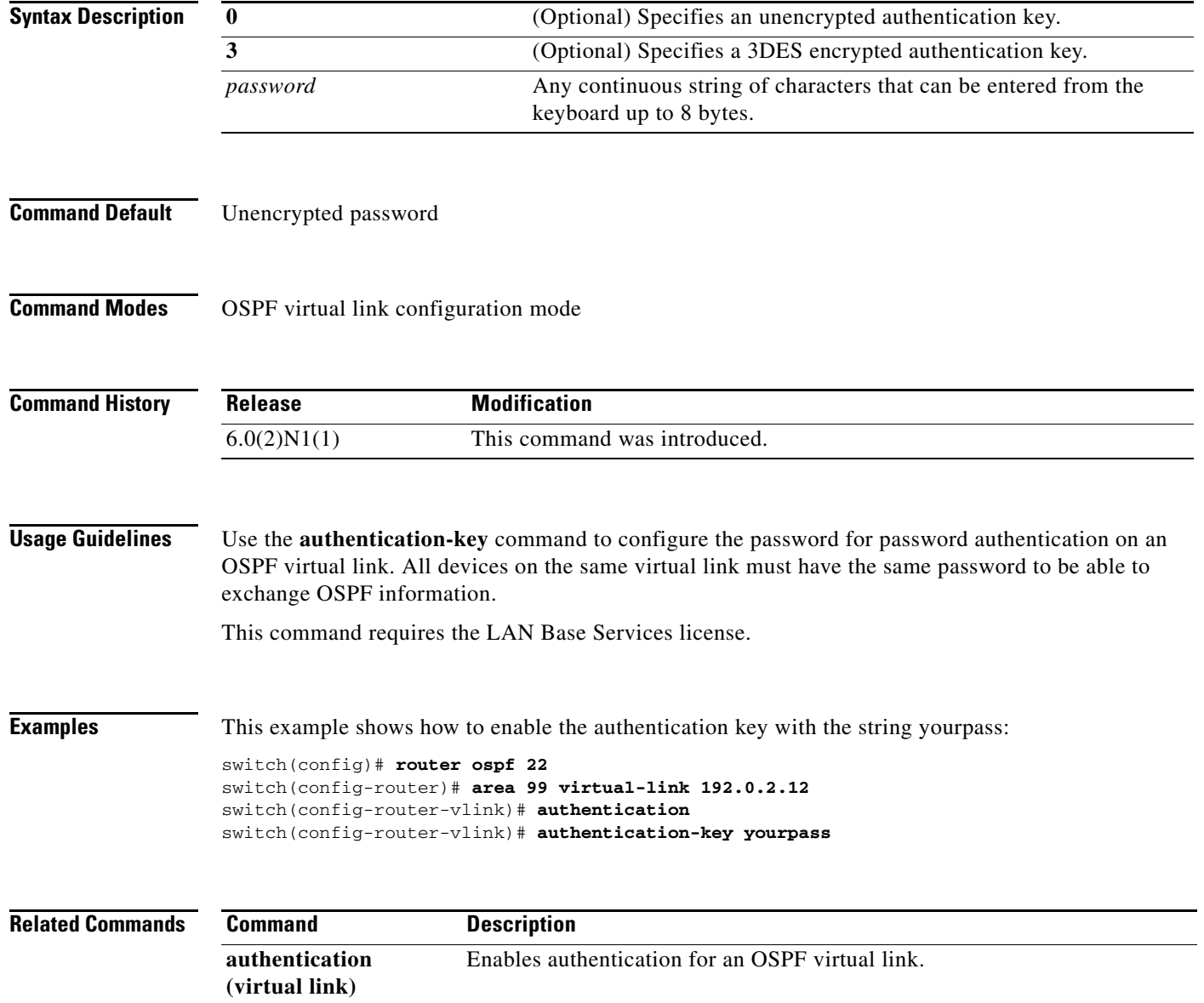

## **auto-cost (OSPF)**

To control how Open Shortest Path First (OSPF) calculates default metrics for an interface, use the **auto-cost** command. To assign the default reference bandwidth of 40 Gb/s, use the **no** form of this command.

#### **auto-cost reference-bandwidth** *bandwidth* [**Gbps** | **Mbps**]

**no auto-cost reference-bandwidth**

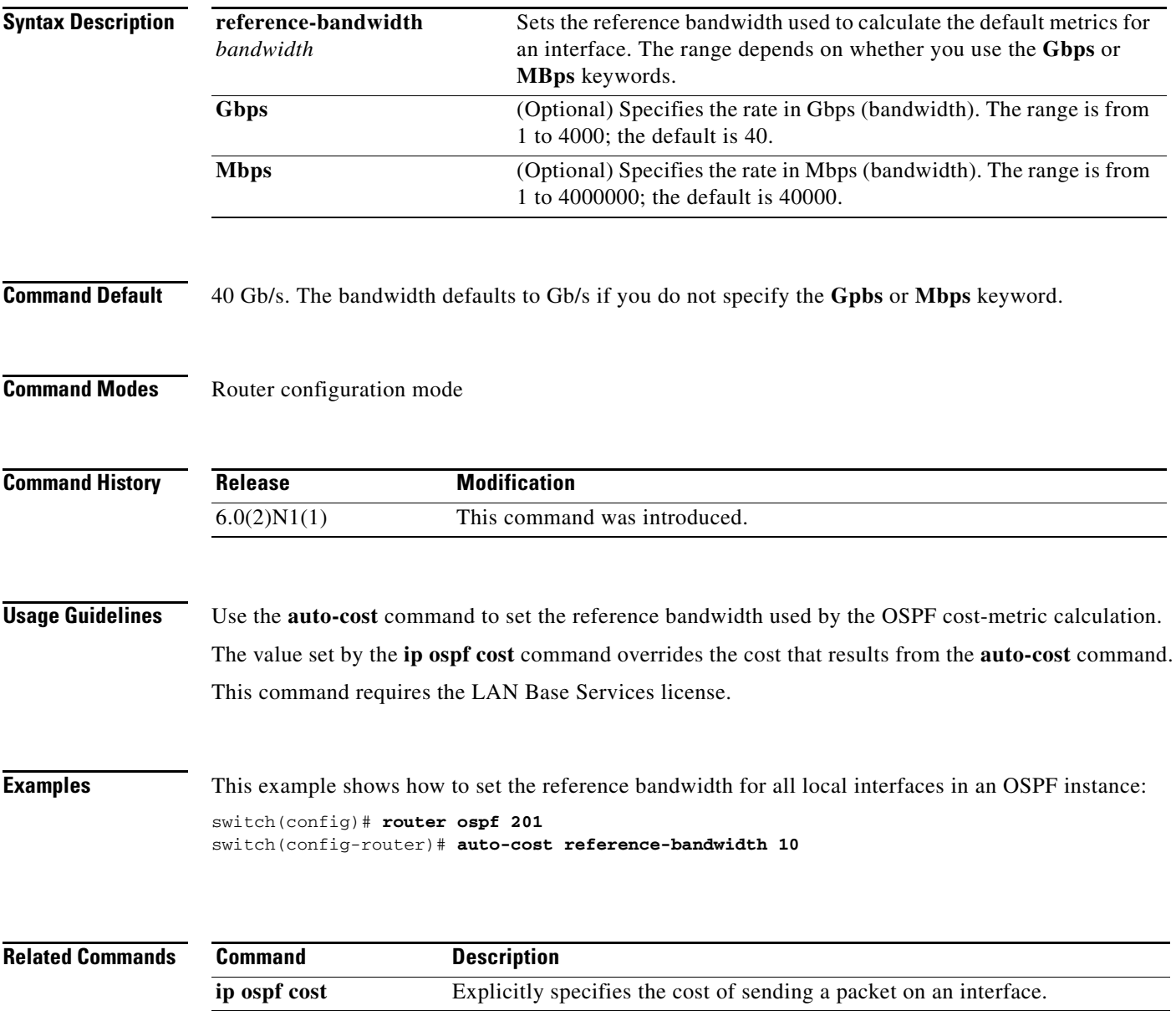

**auto-cost (OSPF)**

П

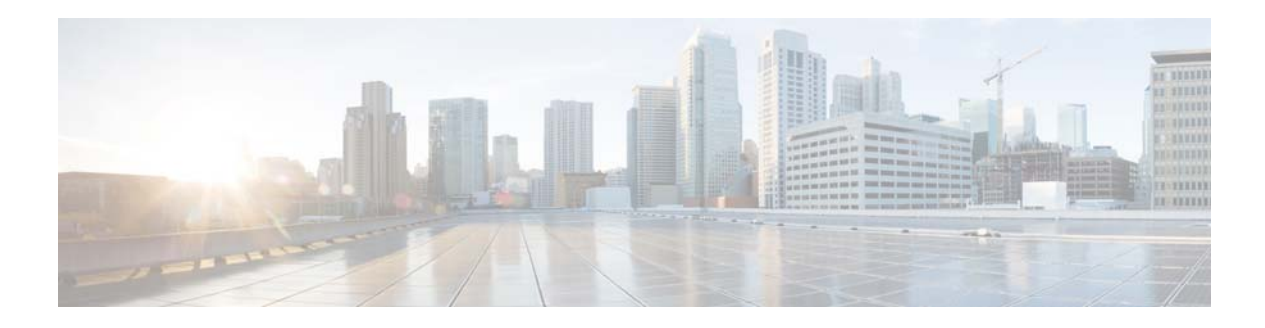

# **C Commands**

This chapter describes the Cisco NX-OS Open Shortest Path First (OSPF) commands that begin with C.

п

## **clear ip ospf neighbor**

To clear neighbor statistics and reset adjacencies for Open Shortest Path First (OSPF), use the **clear ip ospf neighbor** command.

**clear ip ospf** [*instance-tag*] **neighbor** {*\** | *neighbor-id | interface-type number* | **loopback** *number* | **port-channel** *number*} [**vrf** *vrf-name*]

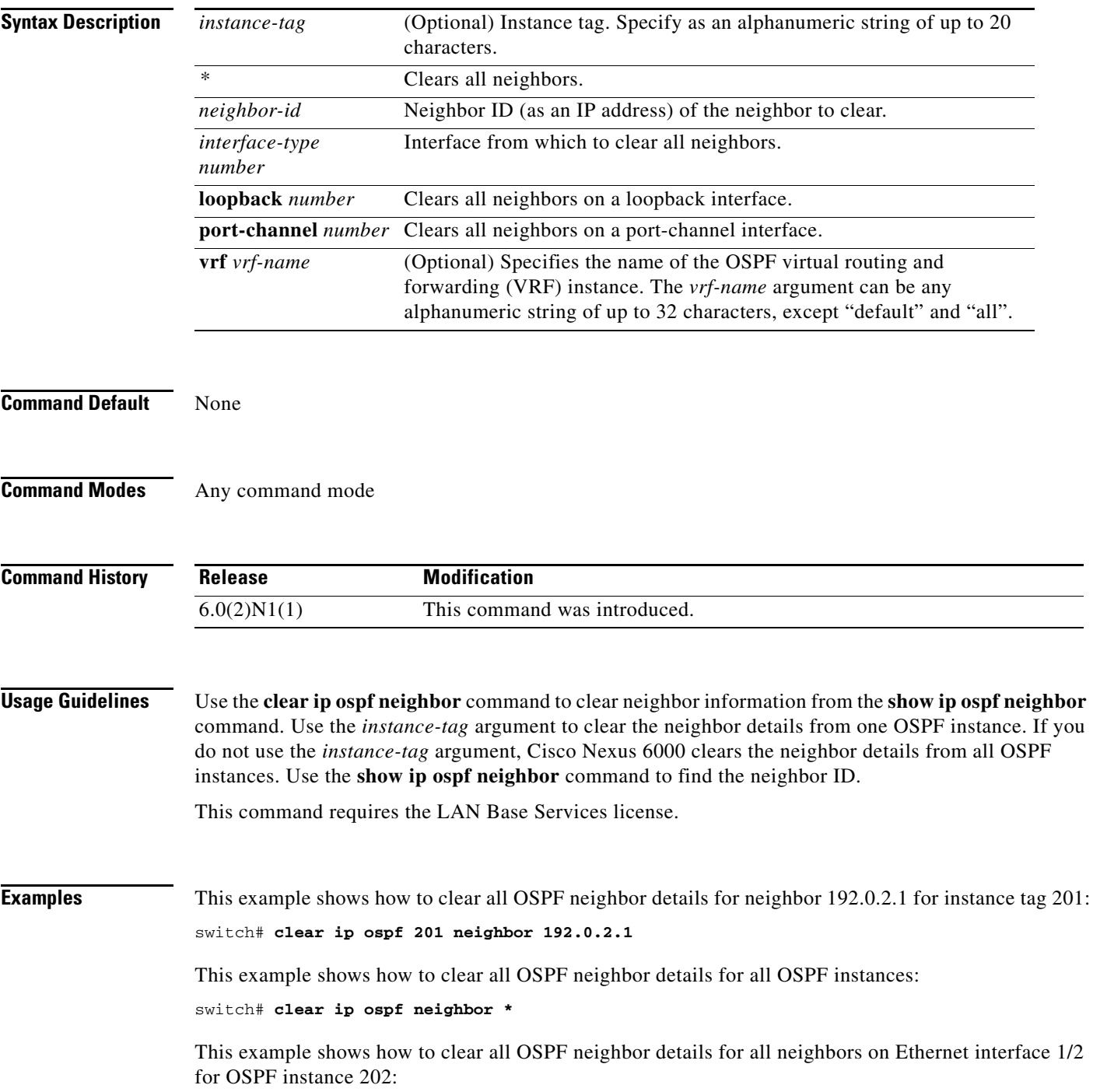

**Cisco Nexus 6000 Series NX-OS Unicast Routing Command Reference**

switch# **clear ip ospf 202 neighbor ethernet 1/2**

**Related Commands Command Description** 

**show ip ospf neighbor** Displays details for OSPF neighbors including the neighbor ID.

П

#### **clear ip ospf policy statistics**

To clear policy statistics for Open Shortest Path First (OSPF), use the **clear ip ospf policy statistics** command.

**clear ip ospf** [*instance-tag*] **policy statistics** {**area** *area-id* **filter-list** {**in** | **out**} | **redistribute** {**bgp**  *autonomous-system* | **direct** | **eigrp** *id* | **ospf** *id* | **rip** *id* | **static**}} [**vrf** *vrf-name*]

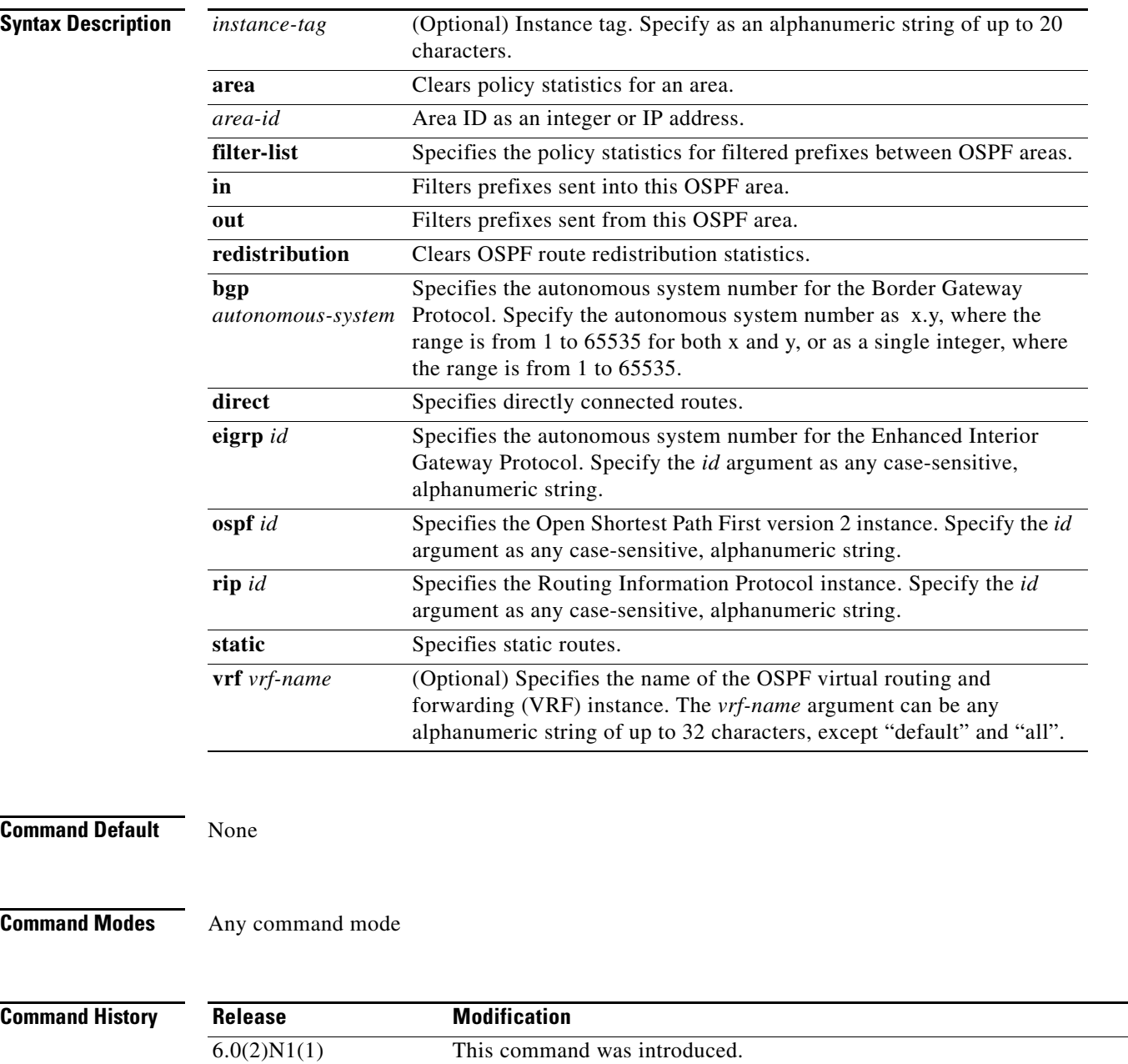

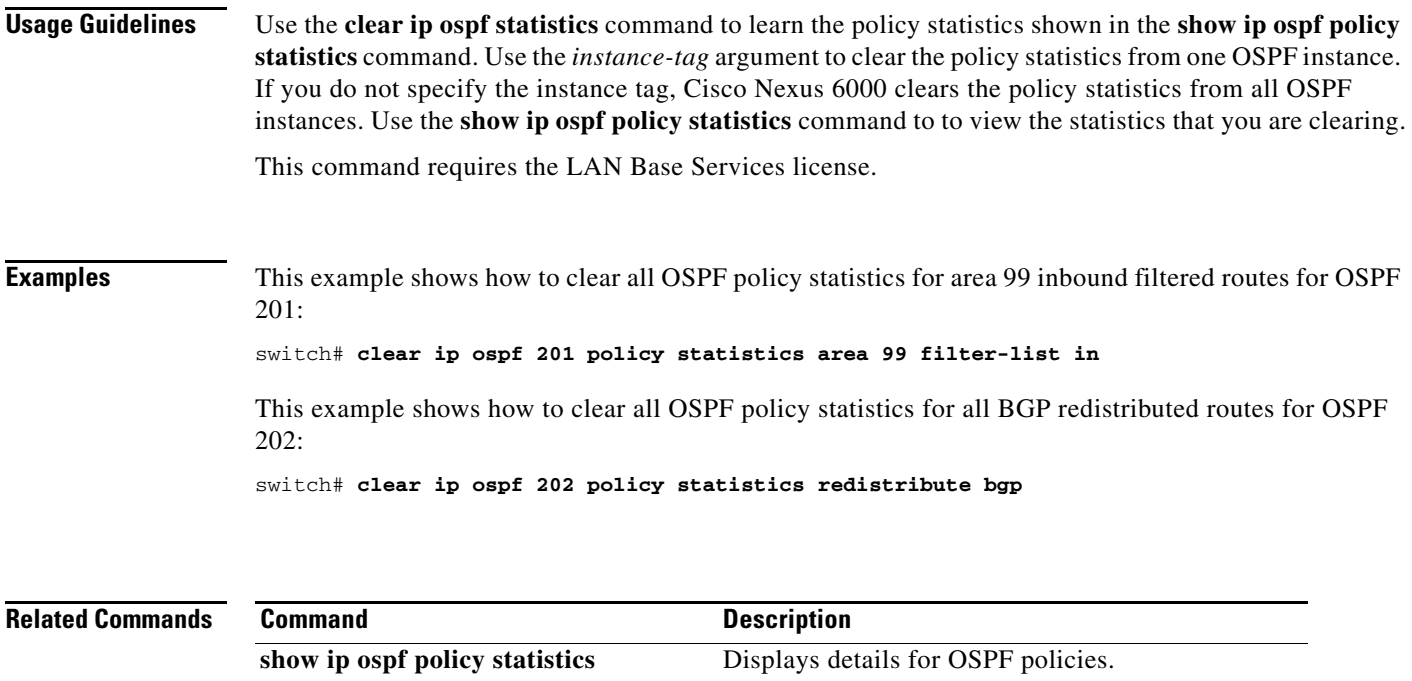

## **clear ip ospf redistribution**

To clear redistribution information for Open Shortest Path First (OSPF) , use the **clear ip ospf redistribution** command.

**clear ip ospf redistribution** [**vrf** {*vrf-name |* **all** *|* **default** *|* **management**}]

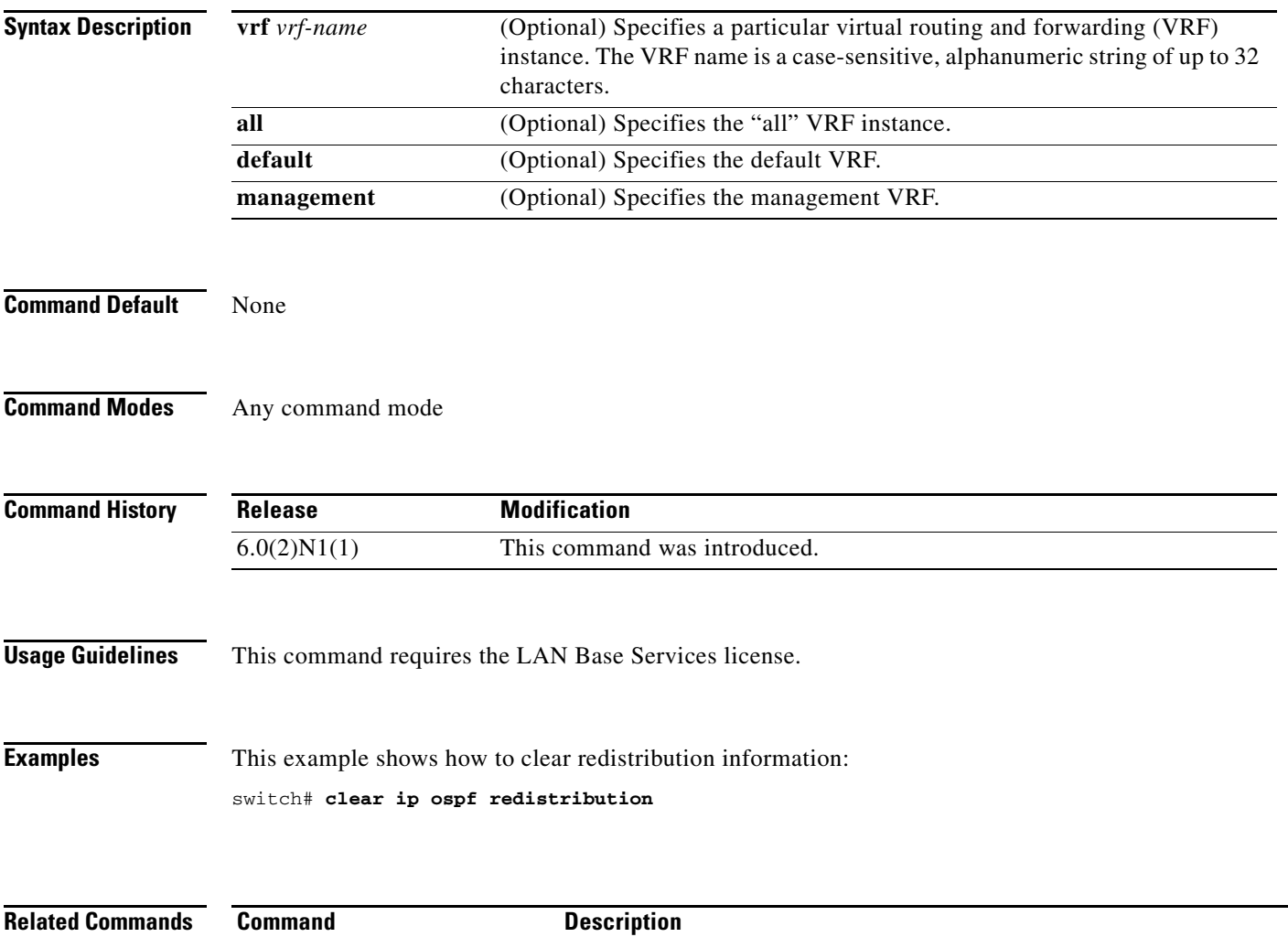

**feature ospf** Enables the OSPF feature.
## **clear ip ospf statistics**

To clear Open Shortest Path First (OSPF) event statistics, use the **clear ip ospf statistics** command.

**clear ip ospf** [*instance-tag*] **statistics** [**vrf** *vrf-name*]

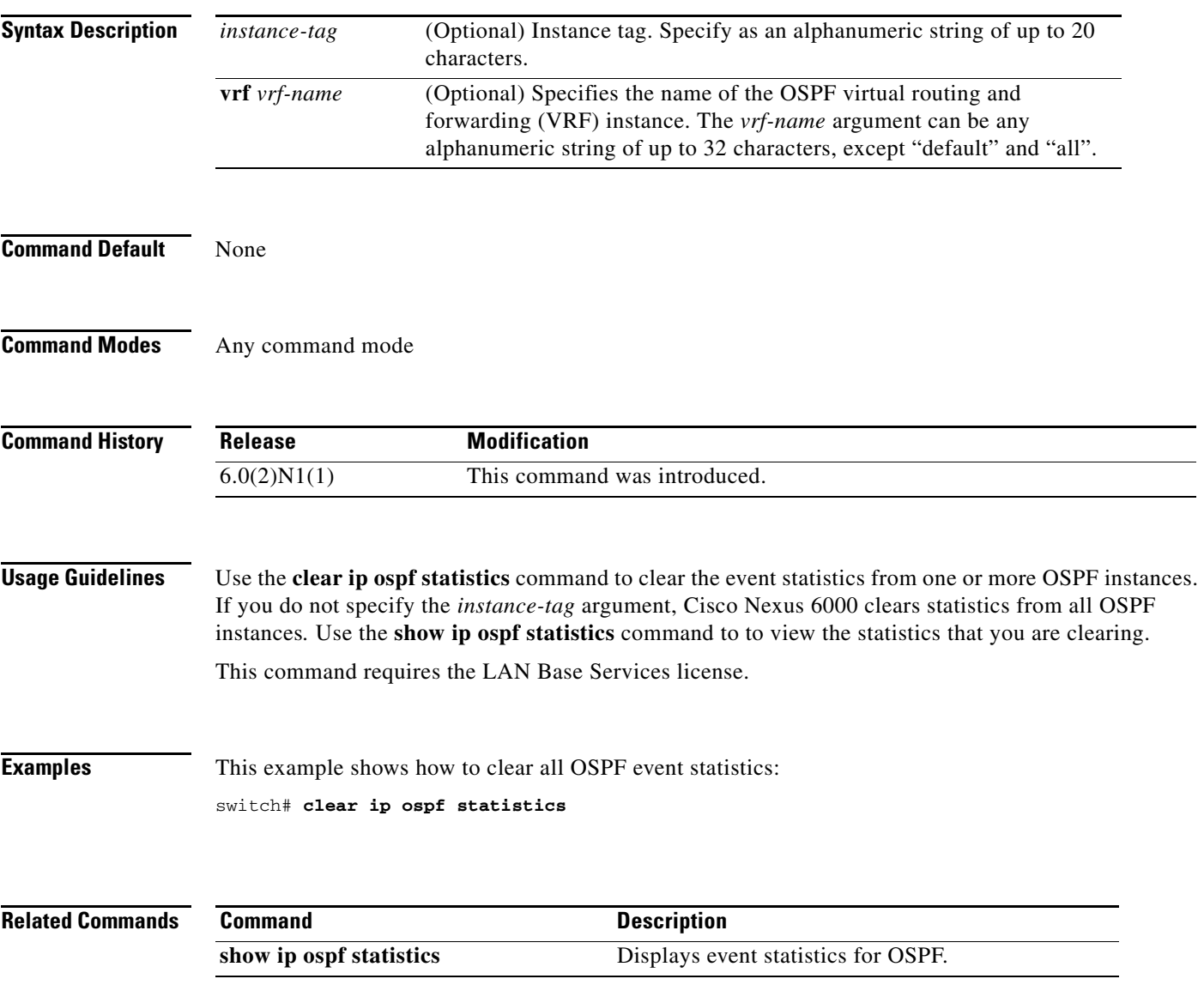

## **clear ip ospf traffic**

To clear Open Shortest Path First (OSPF) traffic statistics, use the **clear ip ospf traffic** command.

**clear ip ospf** [*instance-tag*] **traffic** [*interface*] [**vrf** *vrf-name*]

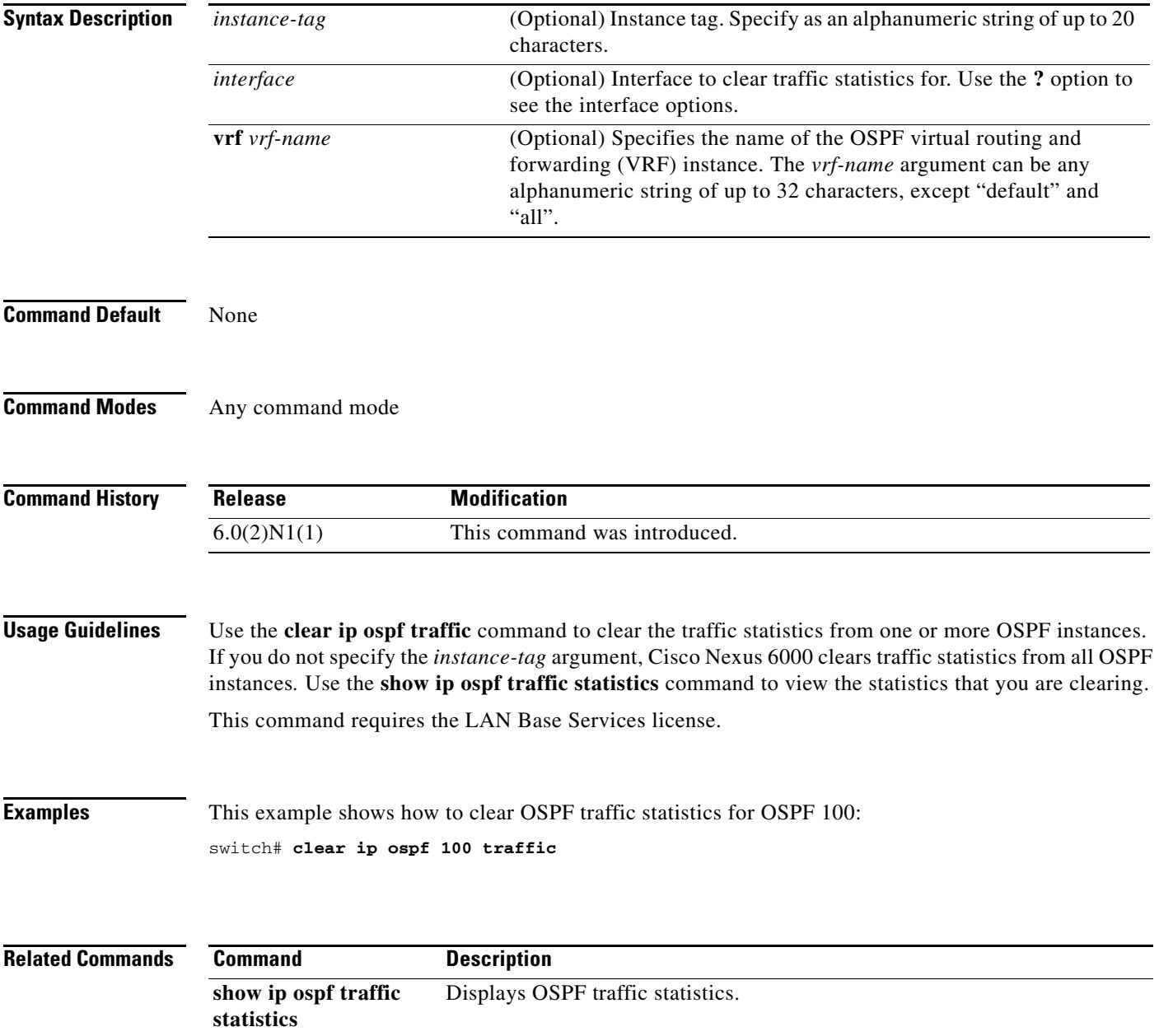

#### **clear ip traffic**

To clear IP traffic information, use the **clear ip traffic** command.

**clear ip traffic**

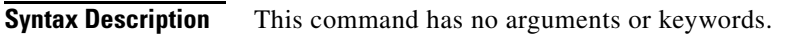

**Command Default** None

**Command Modes** Any command mode

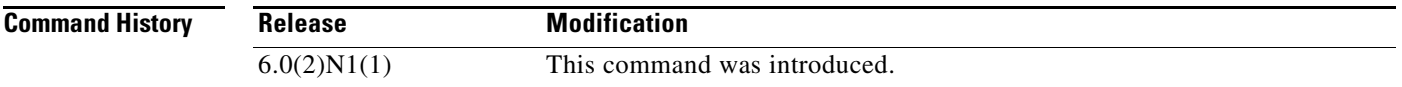

**Examples** This example shows how to clear the IP traffic information: switch(config)# **clear ip traffic**

```
Related Commands
    Command Description
    show ip traffic Displays IP traffic information.
```
П

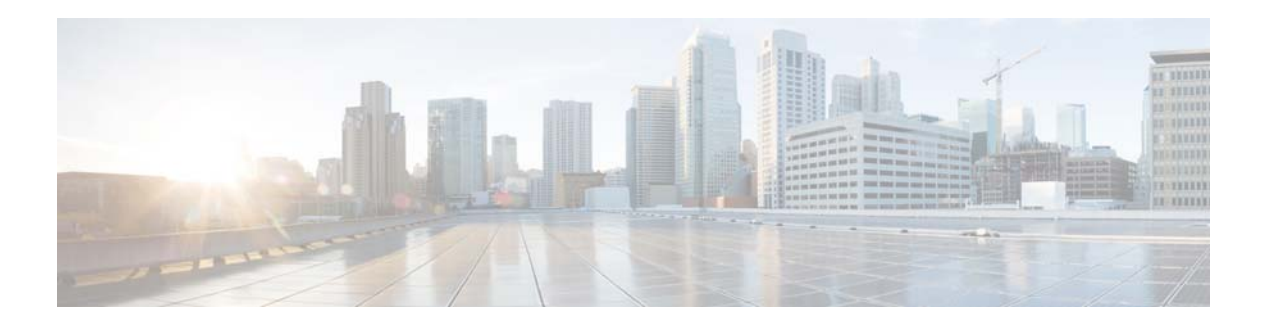

## **D Commands**

This chapter describes the Cisco NX-OS Open Shortest Path First (OSPF) commands that begin with D.

#### **dead-interval (OSPF virtual link)**

To set the interval during which at least one hello packet must be received from a neighbor on an Open Shortest Path First (OSPF) virtual link before the router declares that neighbor as down, use the **dead interva**l command. To restore the default, use the **no** form of this command.

**dead-interval** *seconds*

**no dead-interval**

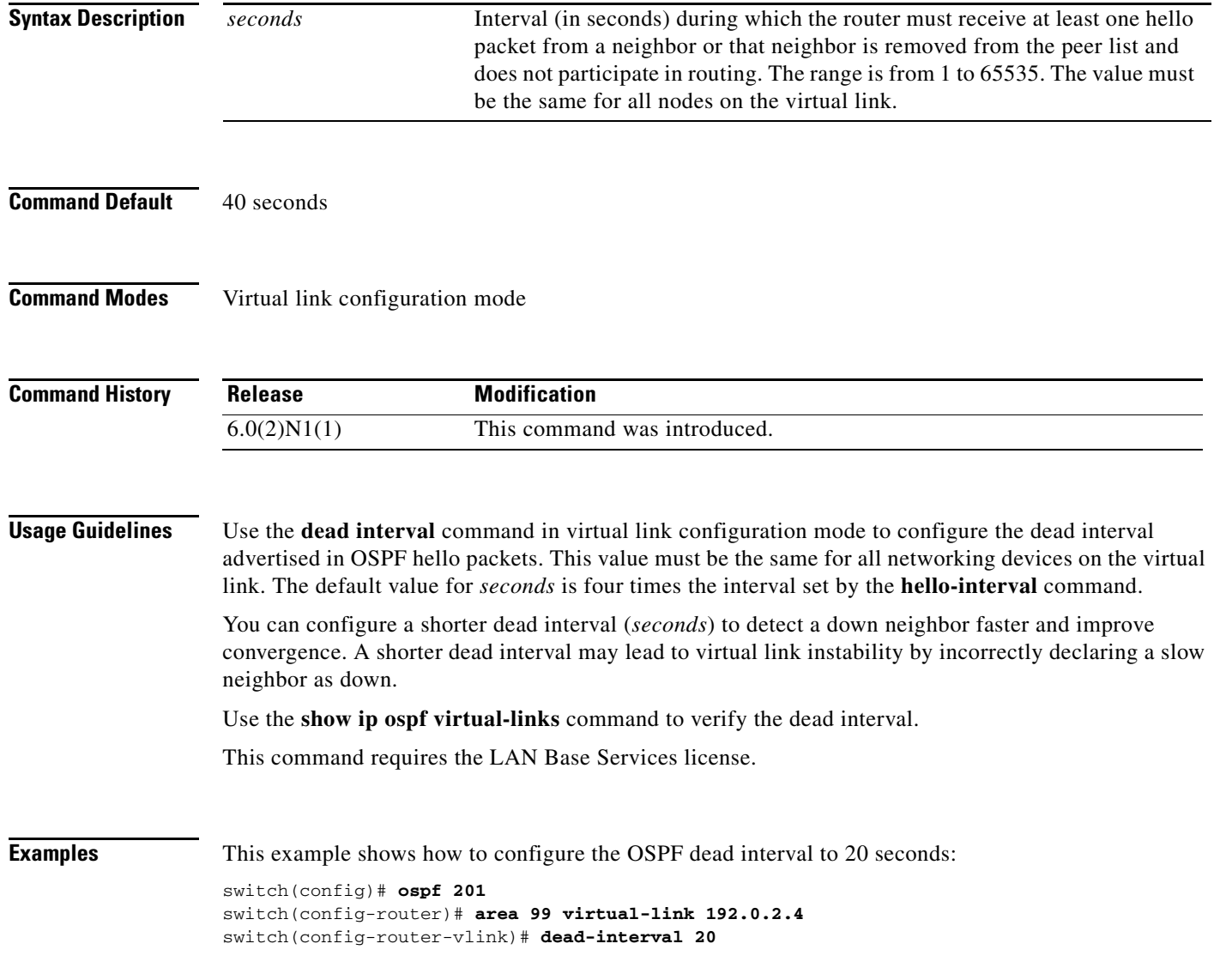

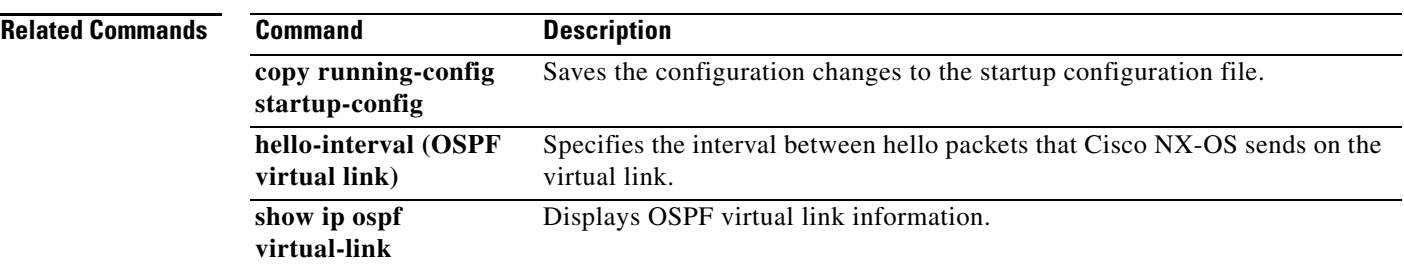

 $\blacksquare$ 

#### **default-information originate (OSPF)**

To generate a default external route into an Open Shortest Path First (OSPF) routing domain, use the **default-information originate** command. To disable this feature, use the **no** form of this command.

**default-information originate** [**always**] [**route-map** *map-name*]

**no default-information originate** [**always**] [**route-map** *map-name*]

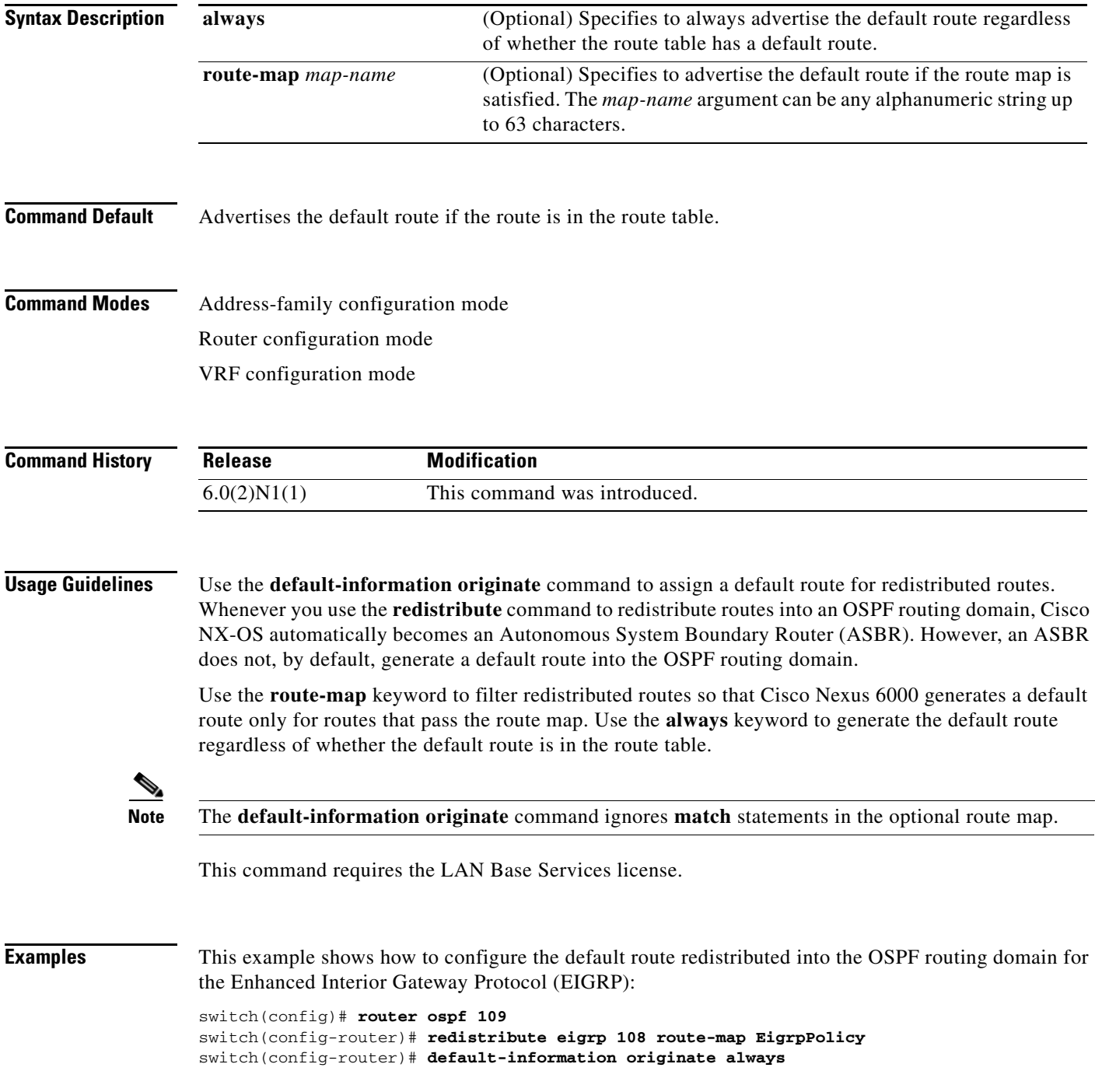

switch(config-router)#

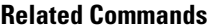

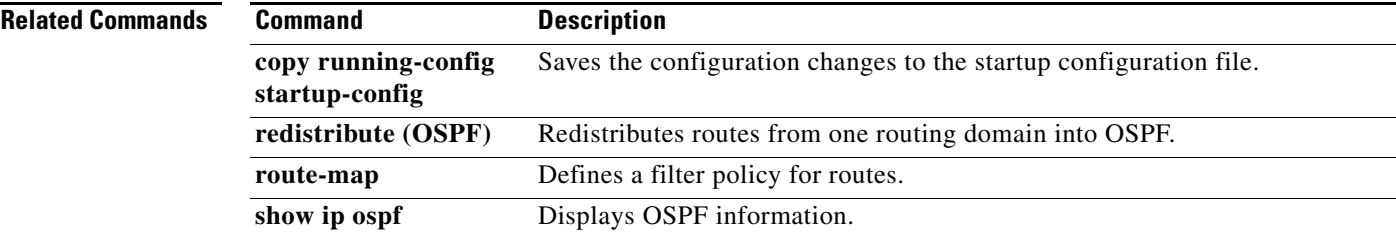

 $\blacksquare$ 

## **default-metric (OSPF)**

To set default metric values for the Open Shortest Path First (OSPF) routing protocol, use the **default-metric** command. To return to the default state, use the **no** form of this command.

**default-metric** *metric-value*

**no default-metric** *metric-value*

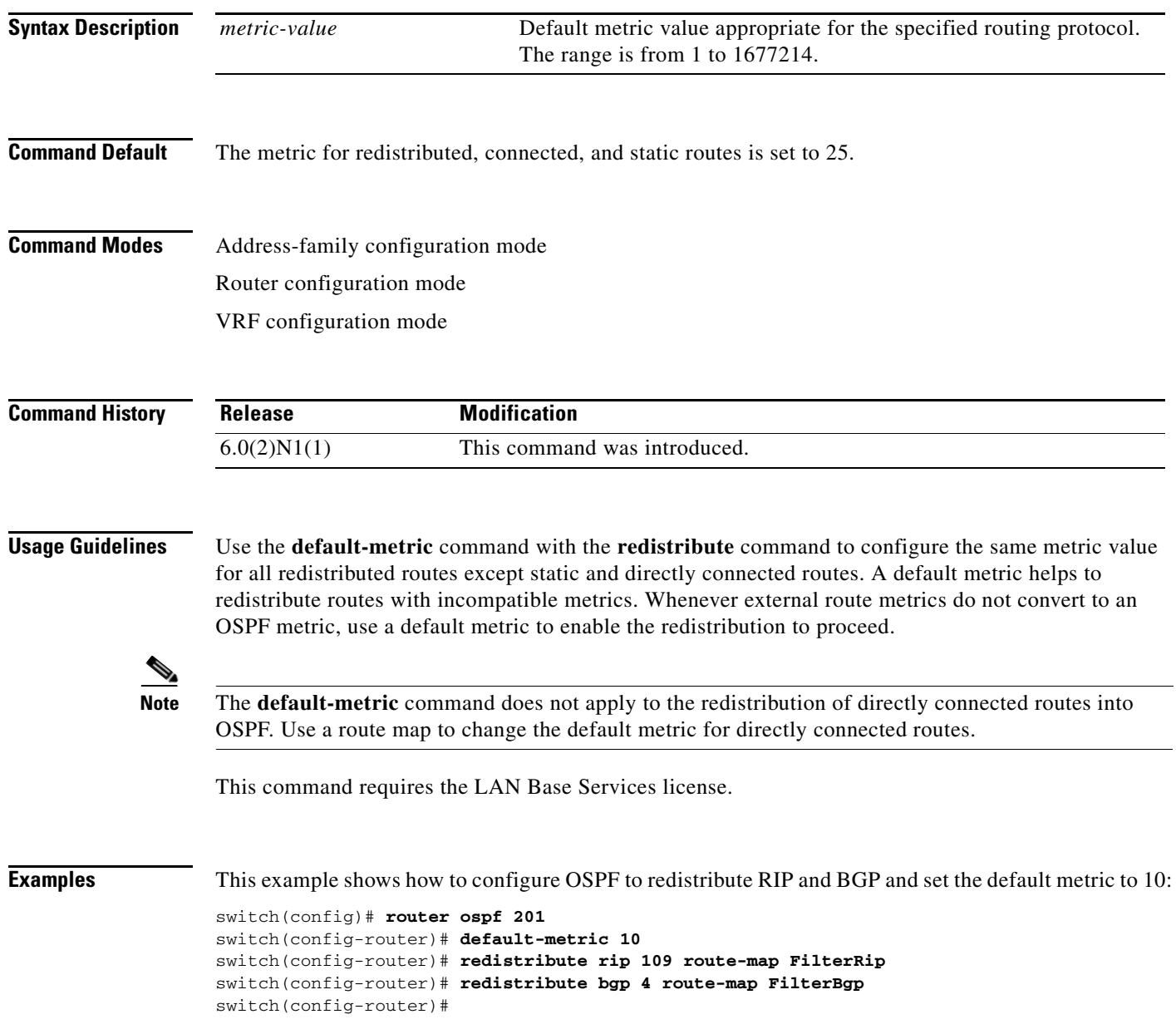

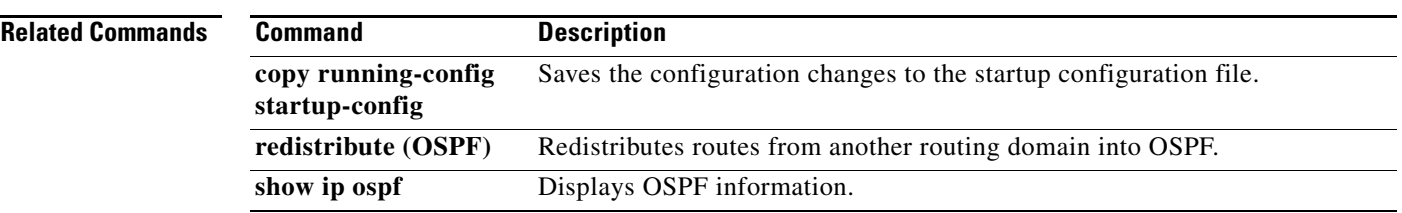

 $\blacksquare$ 

## **distance (OSPF)**

To define the Open Shortest Path First (OSPF) route administrative distance, use the **distance** command. To restore the default, use the **no** form of this command.

**distance** *distance*

**no distance**

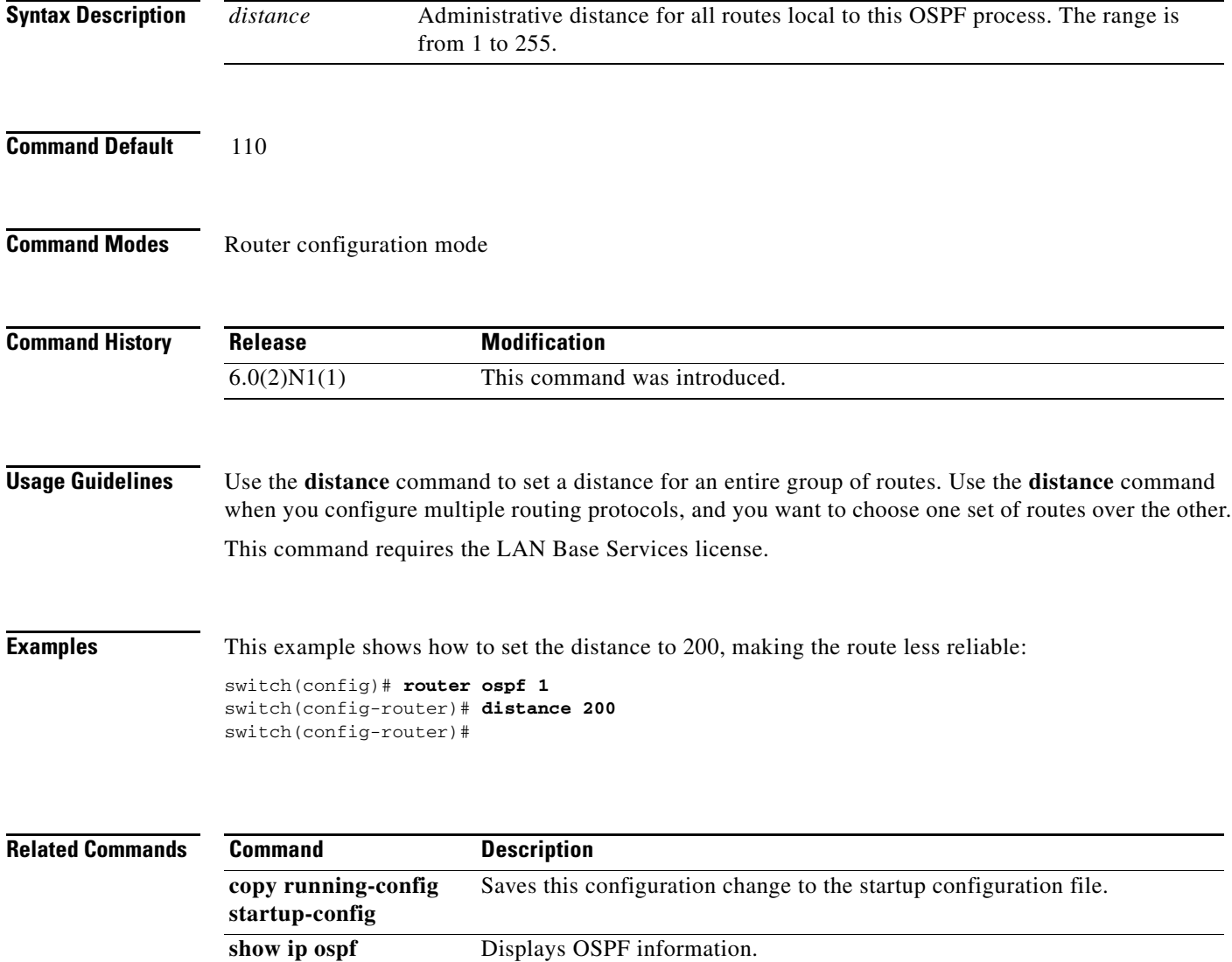

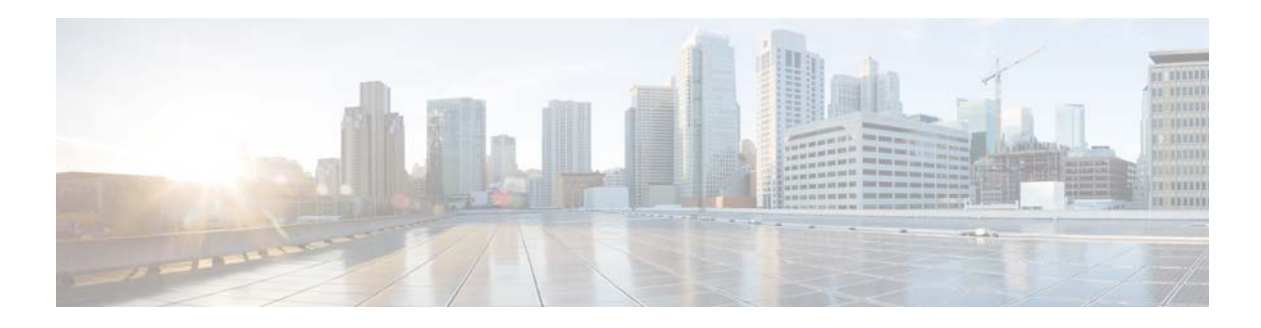

## **F Commands**

This chapter describes the Cisco NX-OS Open Shortest Path First (OSPF) commands that begin with F.

#### **feature ospf**

To enable the Open Shortest Path First Protocol (OSPF), use the **feature ospf** command. To disable OSPF, use the **no** form of this command.

**feature ospf**

**no feature ospf**

- **Syntax Description** This command has no arguments or keywords.
- **Command Default** Disabled

**Command Modes** Global configuration mode

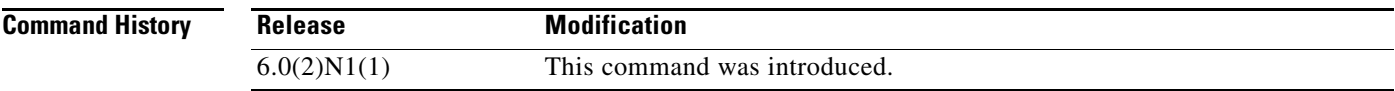

**Usage Guidelines** You must enable the OSPF feature before you can configure OSPF. This command requires the LAN Base Services license.

**Examples** This example shows how to enable the OSPF feature:

switch# **configure terminal** switch(config)# **feature ospf** switch(config)#

This example shows how to disable the OSPF feature:

switch# **configure terminal** switch(config)# **no feature ospf** switch(config)#

#### **Related Commands Command Description router ospf Creates an OSPF instance.**

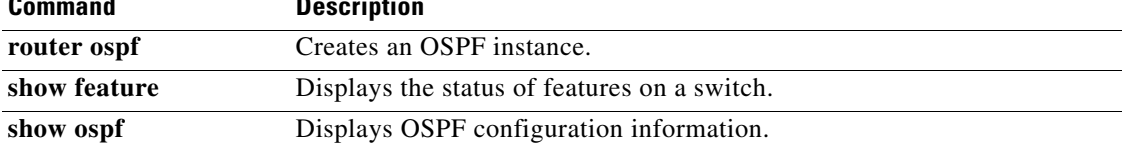

#### **flush-routes (OSPF)**

To flush routes on a restart for the Open Shortest Path First (OSPF) protocol, use the **flush-routes**  command. To disable this feature, use the **no** form of this command.

**flush-routes**

**no flush-routes**

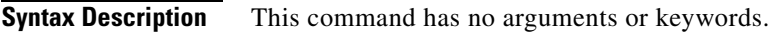

**Command Default** Disabled

**Command Modes** Router configuration mode

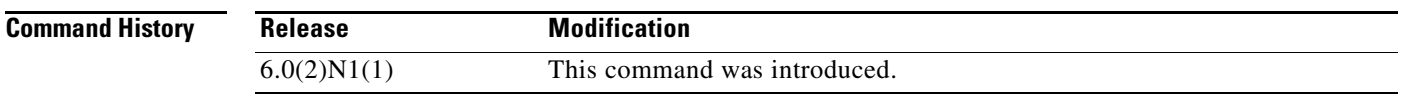

**Usage Guidelines** This command causes OSPF to unregister from the unicast RIB when OSPF shuts down. The unicast RIB removes all the routes associated with this OSPF instance. If you do not configure the **flush-routes** command, OSPF does not unregister and the OSPF routes will be stale. The OSPF routes are eventually removed from the unicast RIB after a timeout period.

This command requires the LAN Base Services license.

**Examples** This example shows how to flush routes for an OSPF restart:

switch# **configure terminal** switch(config)# **router ospf 202** switch(config-router)# **flush-routes** switch(config-router)#

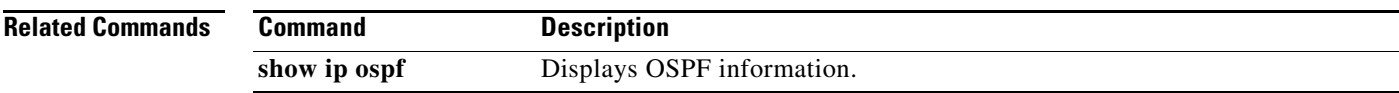

**flush-routes (OSPF)**

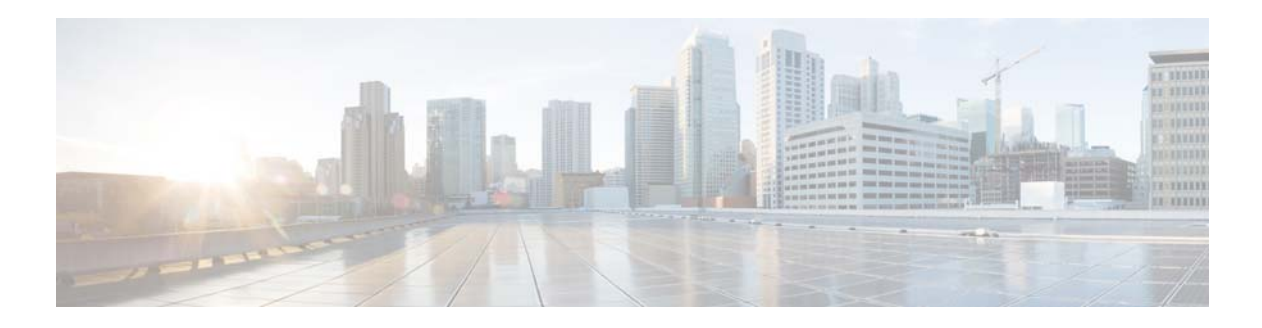

## **H Commands**

This chapter describes the Cisco NX-OS Open Shortest Path First (OSPF) commands that begin with H.

#### **hello-interval (OSPF virtual link)**

To specify the interval between hello packets that Cisco NX-OS sends on an Open Shortest Path First (OSPF) virtual link, use the **hello-interval** command. To return to the default setting, use the **no** form of this command.

**hello-interval** *seconds*

**no hello-interval**

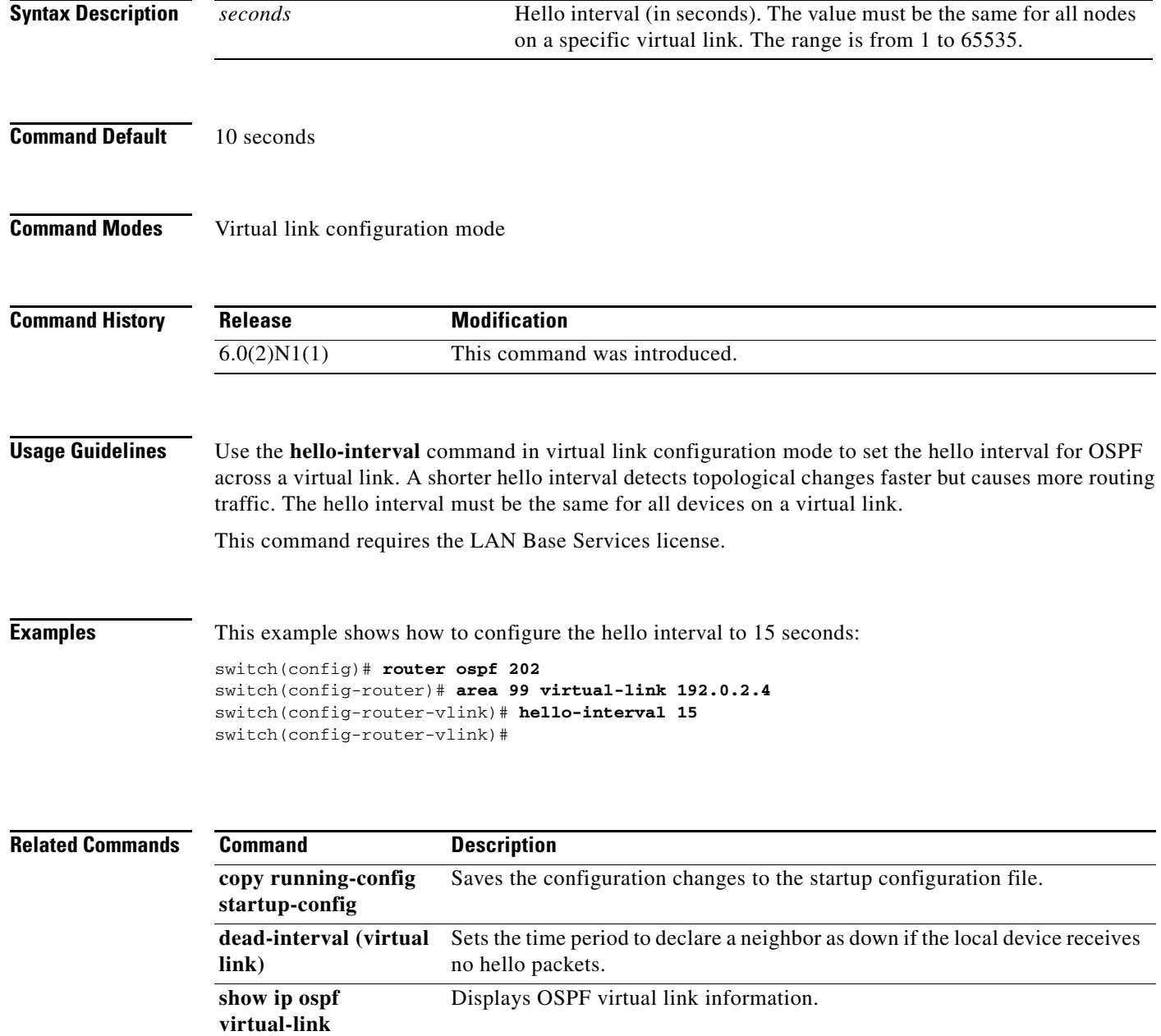

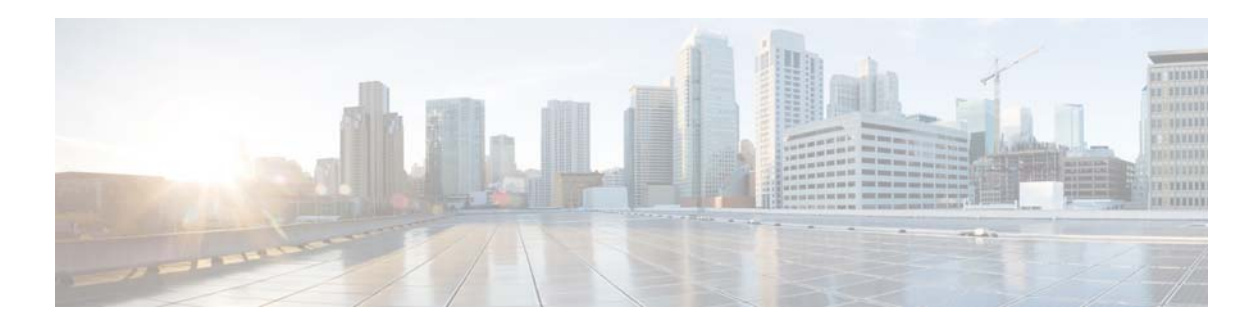

## **I Commands**

This chapter describes the Cisco NX-OS Open Shortest Path First (OSPF) commands that begin with I.

# **ip ospf authentication**

To specify the authentication type for an Open Shortest Path First (OSPF) interface, use the **ip ospf authentication** command. To remove the authentication type for an interface, use the **no** form of this command.

**ip ospf authentication** [**key-chain** *key-name* | **message-digest** | **null**]

**no ip ospf authentication**

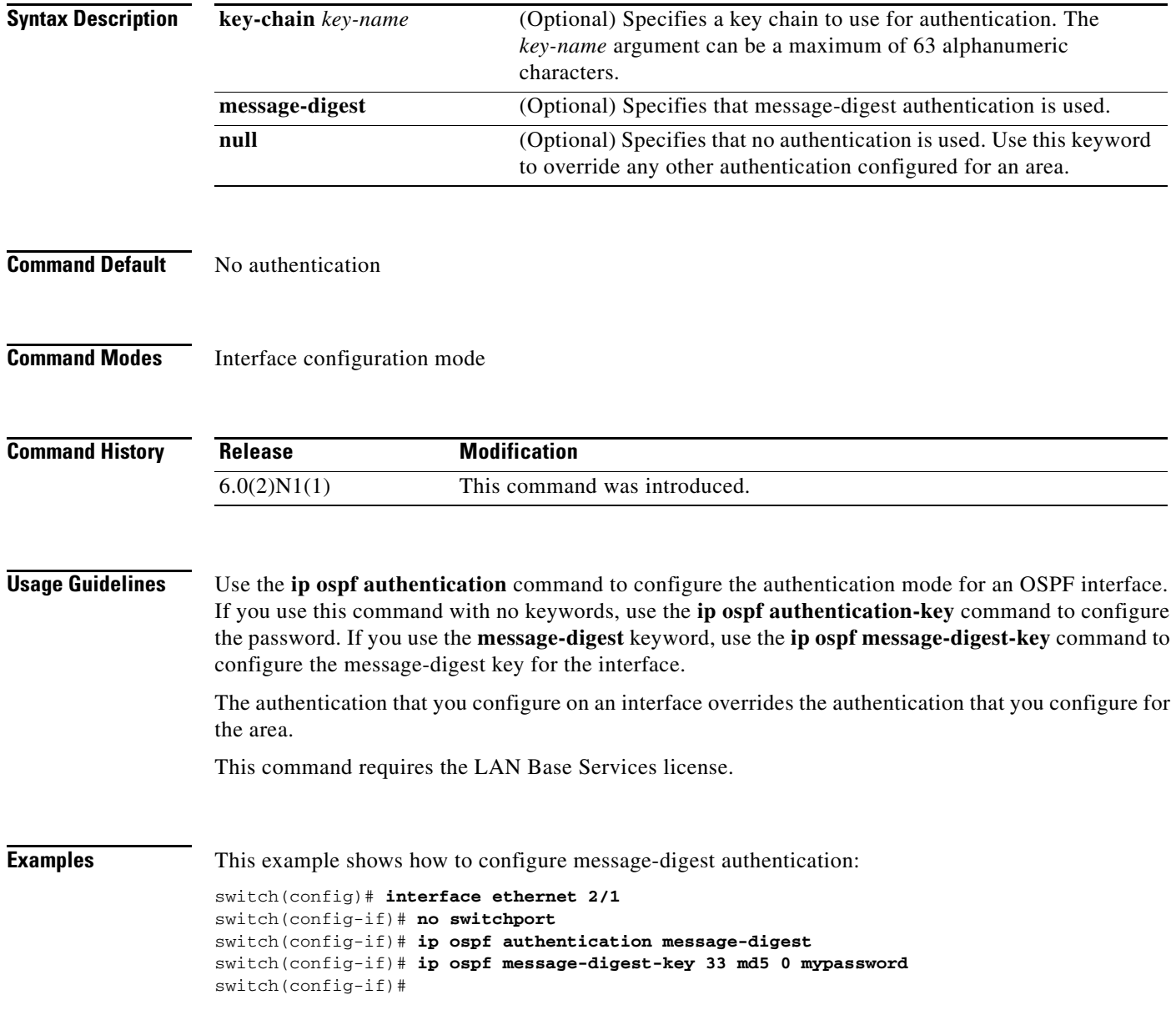

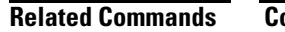

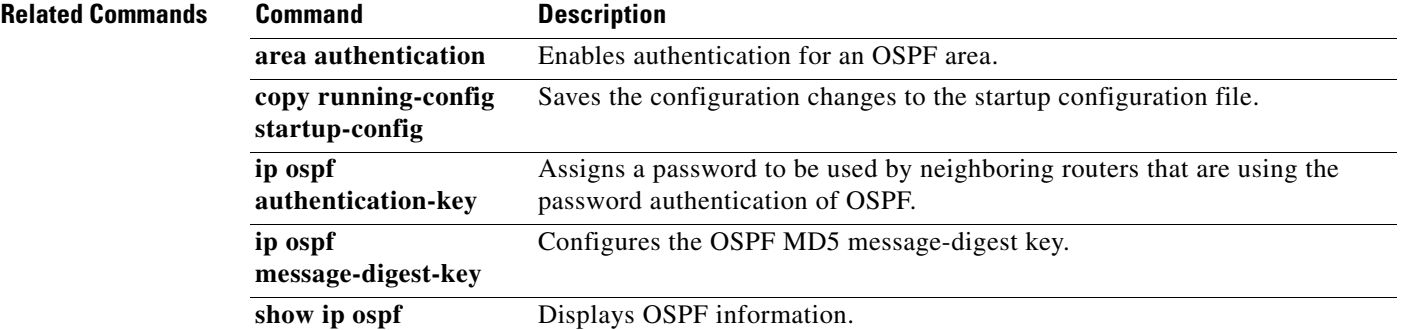

П

#### **ip ospf authentication-key**

To assign a password for simple password authentication to be used by neighboring Open Shortest Path First (OSPF) routers, use the **ip ospf authentication-key** command. To remove a previously assigned OSPF password, use the **no** form of this command.

**ip ospf authentication-key** [**0** | **3** | **7**] *password*

**no ip ospf authentication-key**

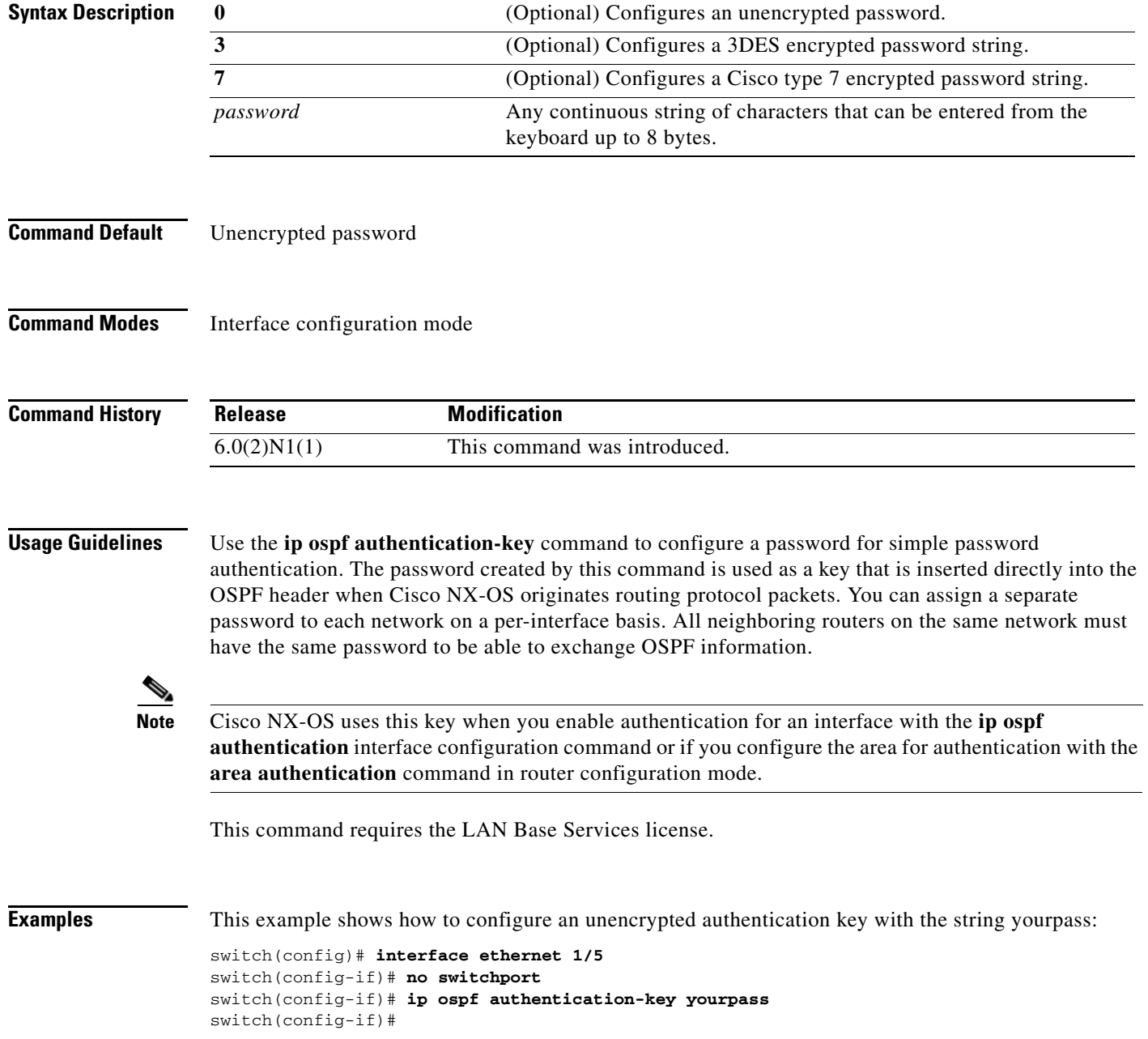

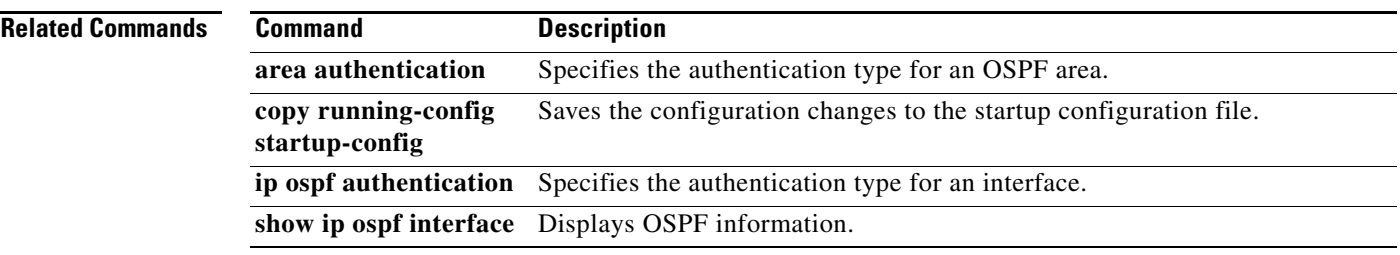

 $\blacksquare$ 

#### **ip ospf cost**

To specify the cost of sending a packet on an interface, use the **ip ospf cost** command. To reset the path cost to the default, use the **no** form of this command.

**ip ospf cost** *interface-cost*

**no ip ospf cost** *interface-cost*

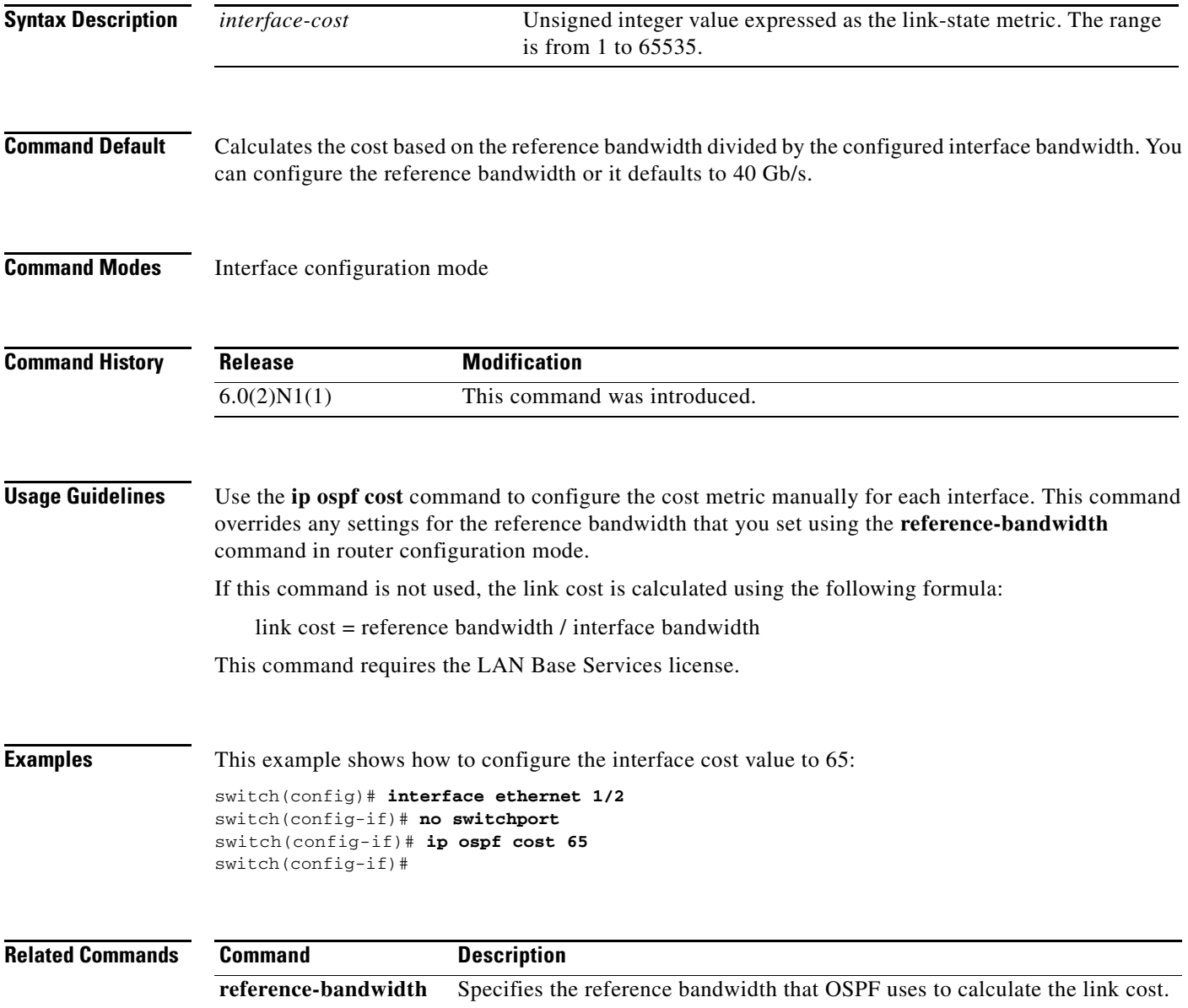

#### **ip ospf dead-interval**

To set the interval during which at least one hello packet must be received from a neighbor before the router declares that neighbor as down, use the **ip ospf dead-interval** command. To restore the default, use the **no** form of this command.

**ip ospf dead-interval** *seconds*

**no ip ospf dead-interval**

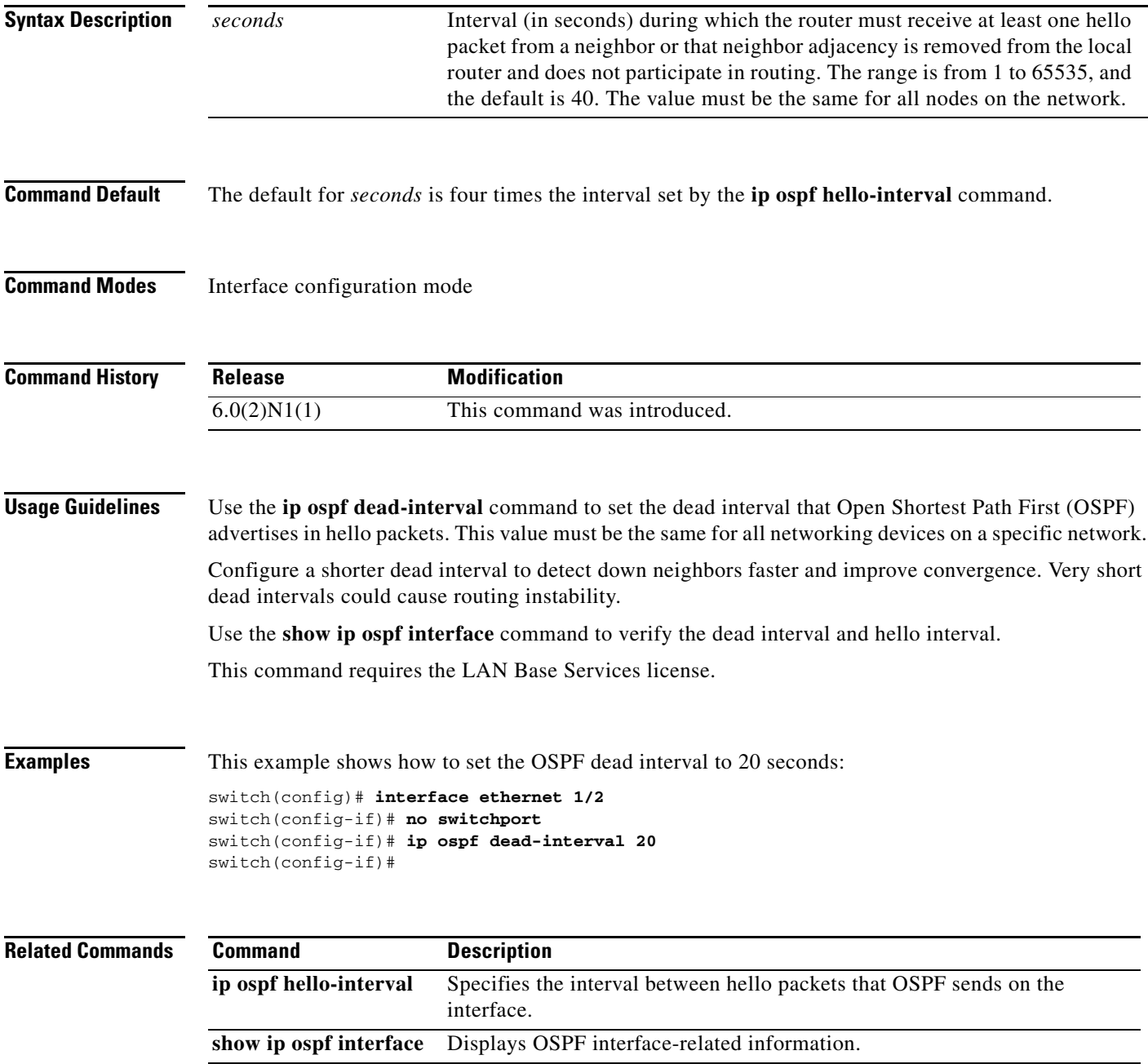

## **ip ospf hello-interval**

To specify the interval between hello packets that Open Shortest Path First (OSPF) sends on the interface, use the **ip ospf hello-interval** command. To return to the default, use the **no** form of this command.

**ip ospf hello-interval** *seconds*

**no ip ospf hello-interval**

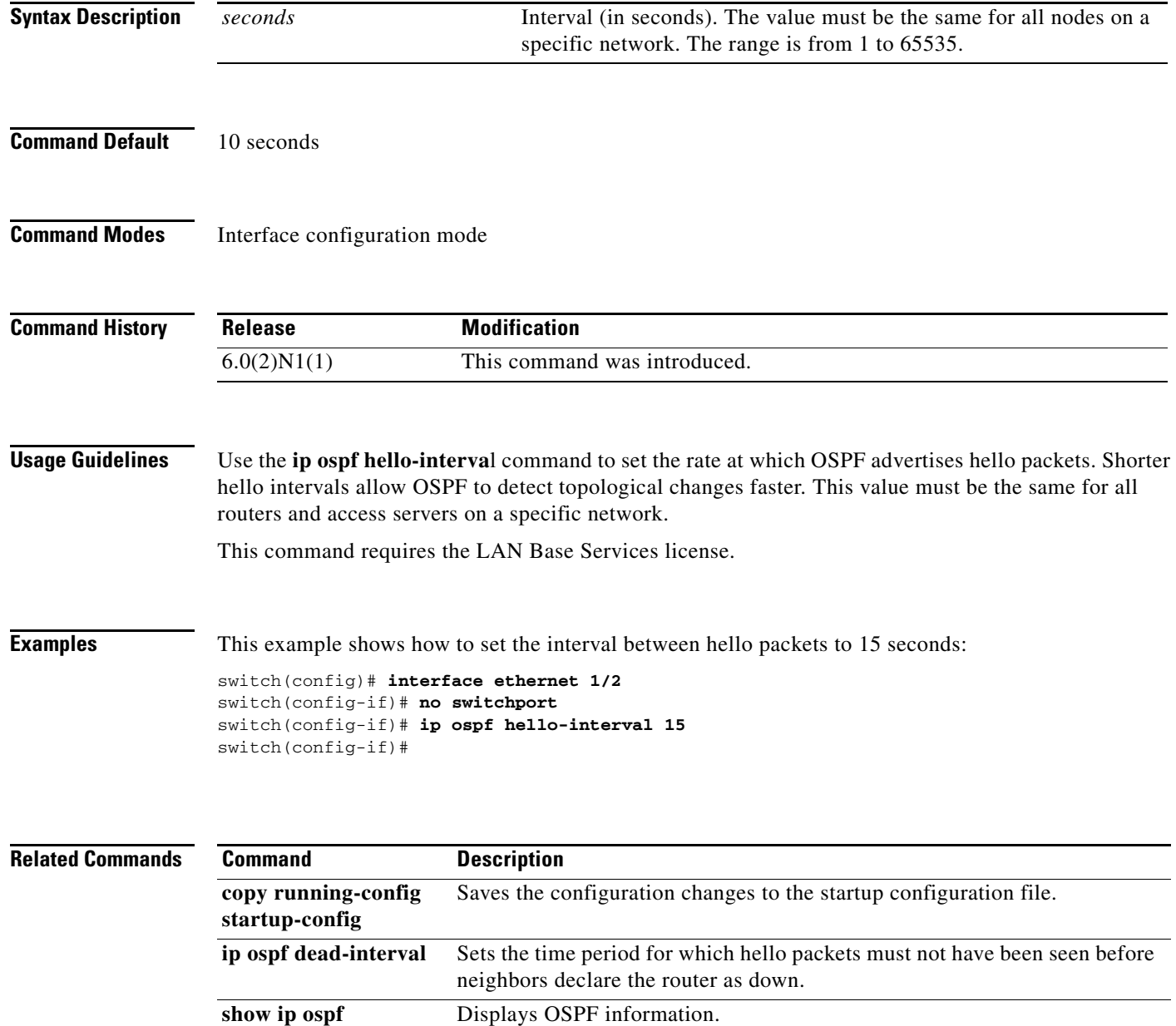

#### **ip ospf message-digest-key**

To enable Open Shortest Path First (OSPF) Message Digest 5 (MD5) authentication, use the **ip ospf message-digest-key** command. To remove an old MD5 key, use the **no** form of this command.

**ip ospf message-digest-key** *key-id* **md5** [**0** | **3** | **7**] *key*

**no ip ospf message-digest-key** *key-id*

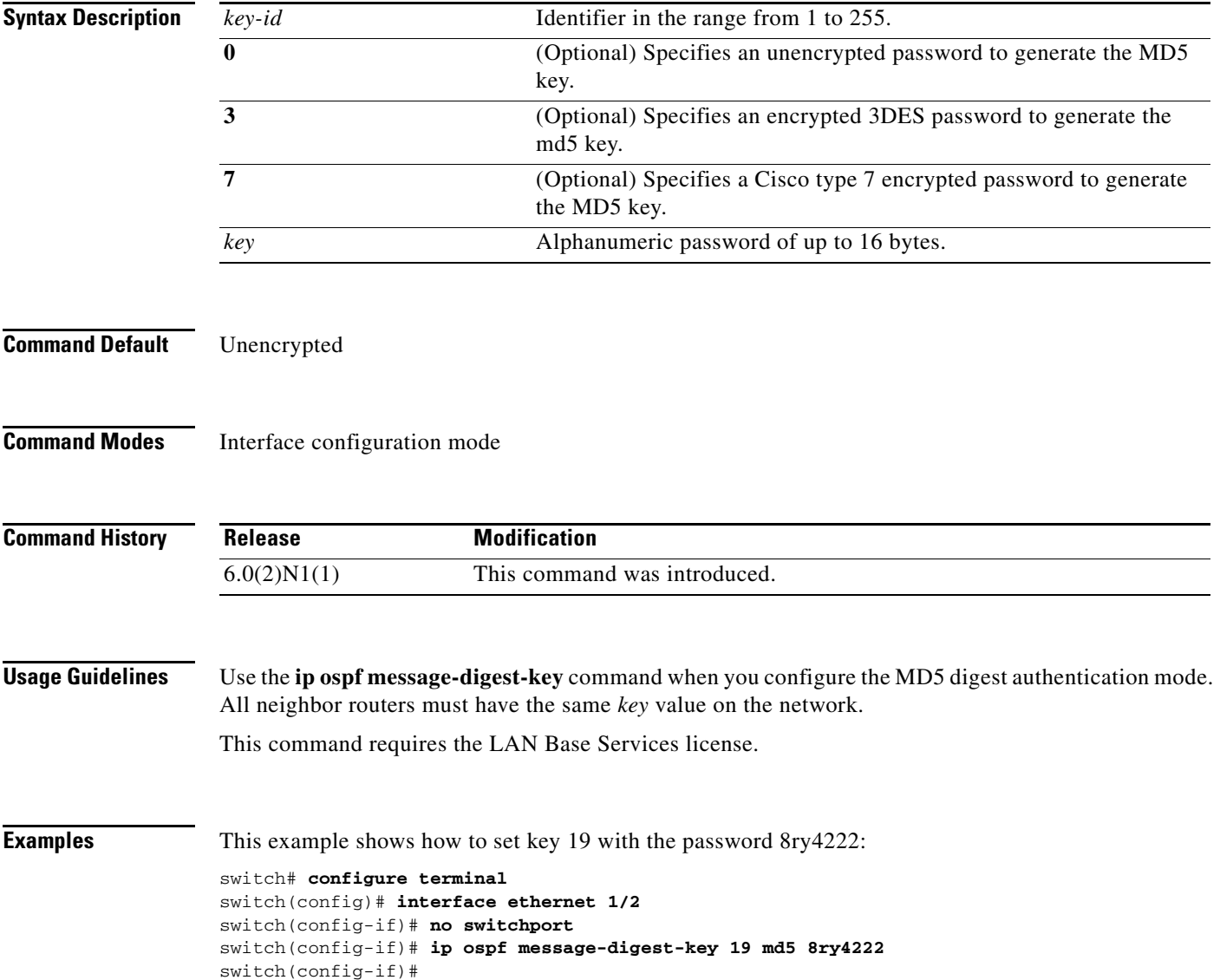

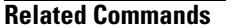

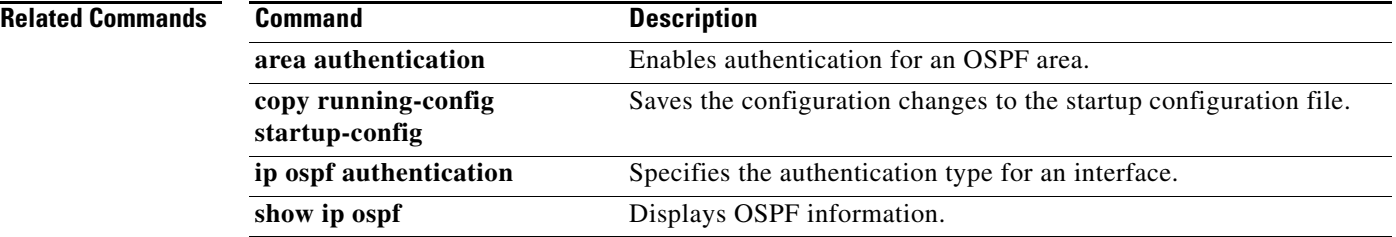

П

#### **ip ospf mtu-ignore**

To disable Open Shortest Path First (OSPF) maximum transmission unit (MTU) mismatch detection on received Database Descriptor (DBD) packets, use the **ip ospf mtu-ignore** command. To return to the default, use the **no** form of this command.

#### **ip ospf mtu-ignore**

**no ip ospf mtu-ignore**

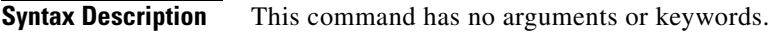

**Command Default OSPF MTU** mismatch detection is enabled.

**Command Modes** Interface configuration mode

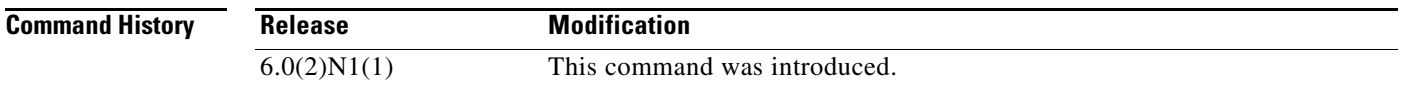

**Usage Guidelines** Use the **ip ospf mtu-ignore** command to disable MTU mismatch detection on an interface. By default, OSPF checks whether neighbors are using the same MTU on a common interface. If the receiving MTU is higher than the IP MTU configured on the incoming interface, OSPF does not establish adjacencies. Use the **ip ospf mtu-ignore** command to disable this check and allow adjacencies when the MTU value differs between OSPF neighbors.

This command requires the LAN Base Services license.

**Examples** This example shows how to disable MTU mismatch detection on received DBD packets:

switch(config)# **interface ethernet 1/2** switch(config-if)# **no switchport** switch(config-if)# **ip ospf mtu-ignore** switch(config-if)#

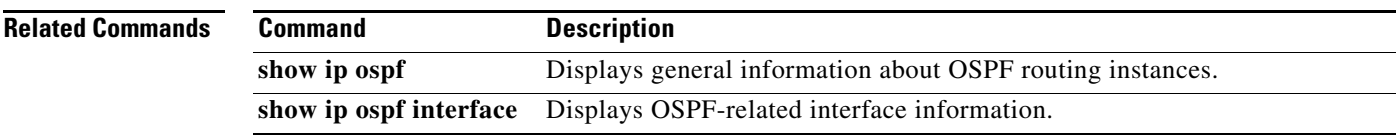

#### **ip ospf network**

To configure the Open Shortest Path First (OSPF) network type to a type other than the default for an interface, use the **ip ospf network** command. To return to the default, use the **no** form of this command.

**ip ospf network** {**broadcast** | **point-to-point**}

**no ip ospf network**

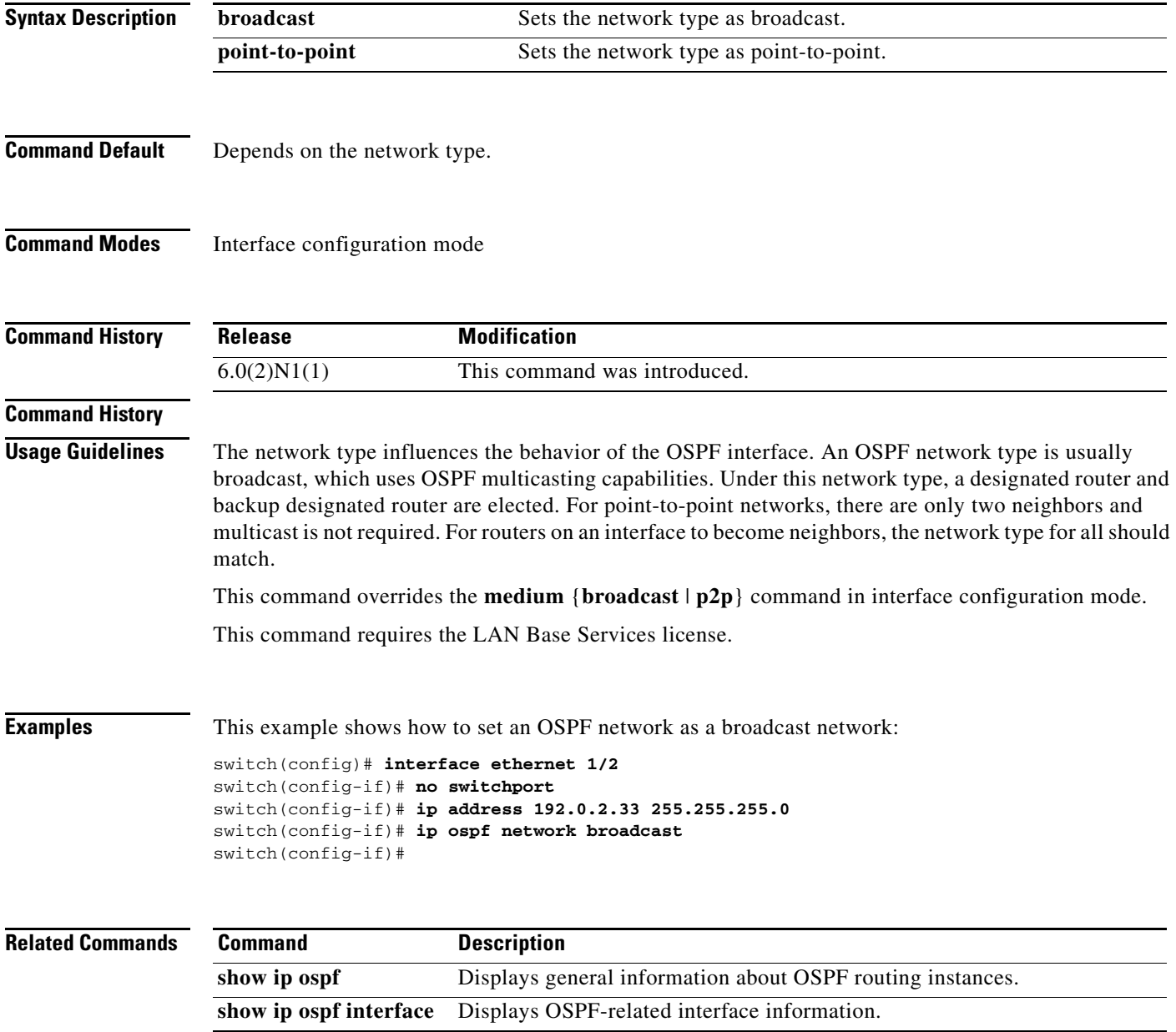

#### **ip ospf passive-interface**

To suppress Open Shortest Path First (OSPF) routing updates on an interface, use the **ip ospf passive-interface** command. To return to the default, use the **no** form of this command.

**ip ospf passive-interface**

**no ip ospf passive-interface**

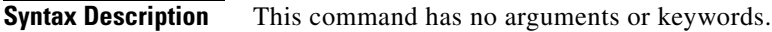

**Command Default** Disabled

**Command Modes** Interface configuration mode

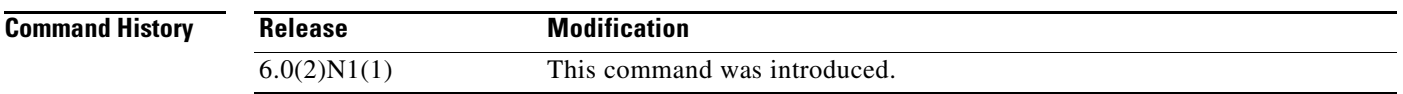

**Usage Guidelines** If an interface is configured as a passive interface, it does not participate in OSPF and does not establish adjacencies or send routing updates. However, the interface is announced as part of the routing network.

This command requires the LAN Base Services license.

**Examples** This example shows how to set an interface as passive:

switch(config)# **interface ethernet 1/2**  switch(config-if)# **no switchport** switch(config-if)# **ip ospf passive-interface** switch(config-if)#

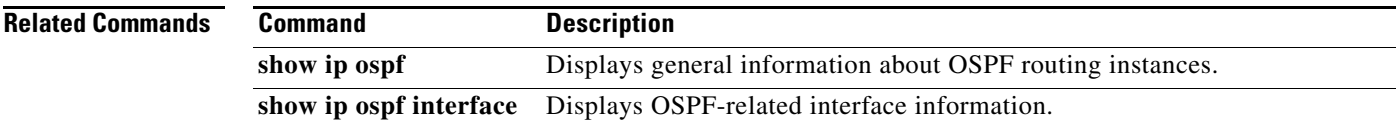

## **ip ospf priority**

To set the router priority for an Open Shortest Path First (OSPF) interface, use the **ip ospf priority** command. To return to the default, use the **no** form of this command.

**ip ospf priority** *number-value*

**no ip ospf priority** *number-value*

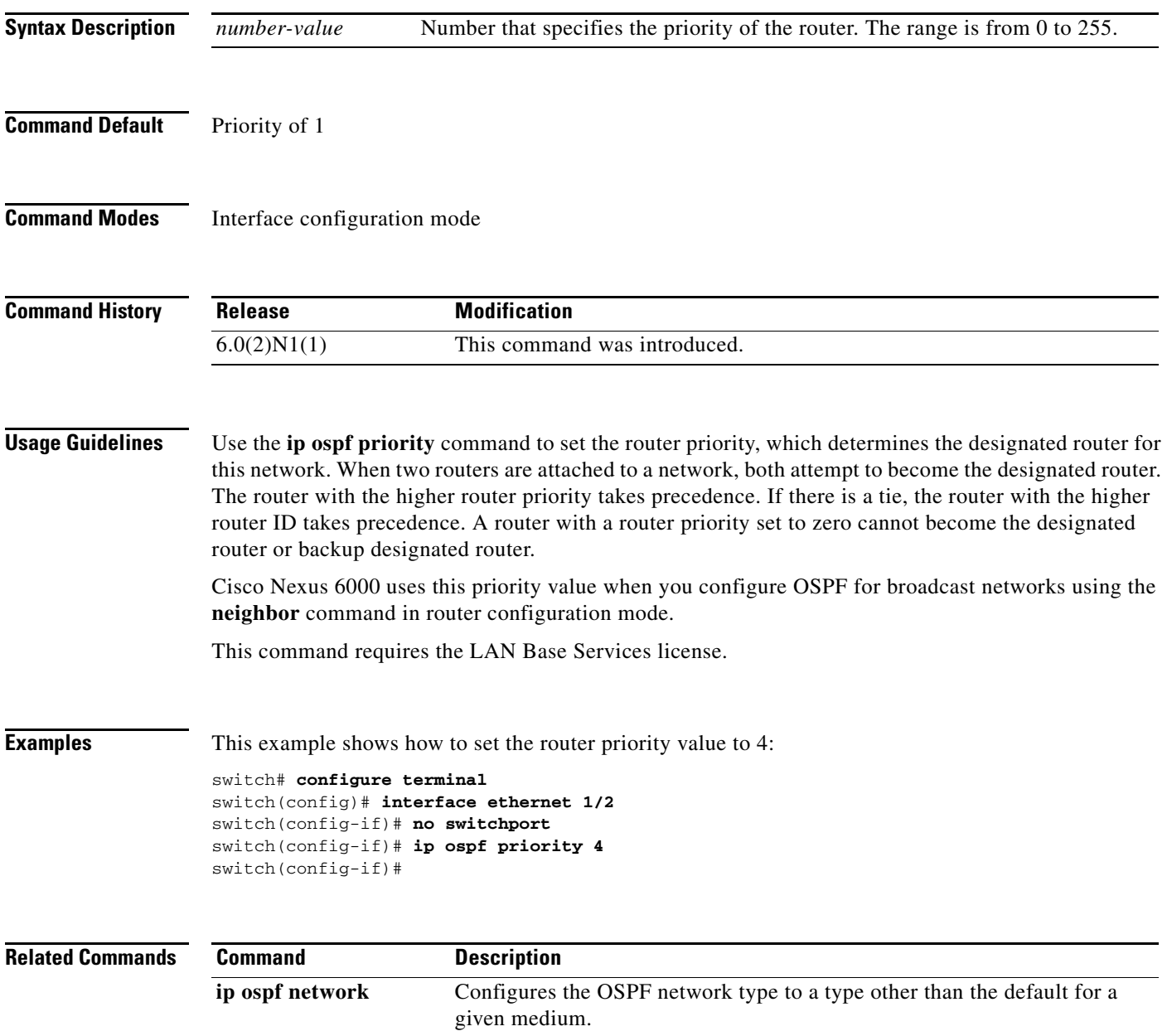

## **ip ospf retransmit-interval**

To specify the time between Open Shortest Path First (OSPF) link-state advertisement (LSA) retransmissions for adjacencies that belongs to the interface, use the **ip ospf retransmit-interval**  command. To return to the default, use the **no** form of this command.

**ip ospf retransmit-interval** *seconds*

**no ip ospf retransmit-interval**

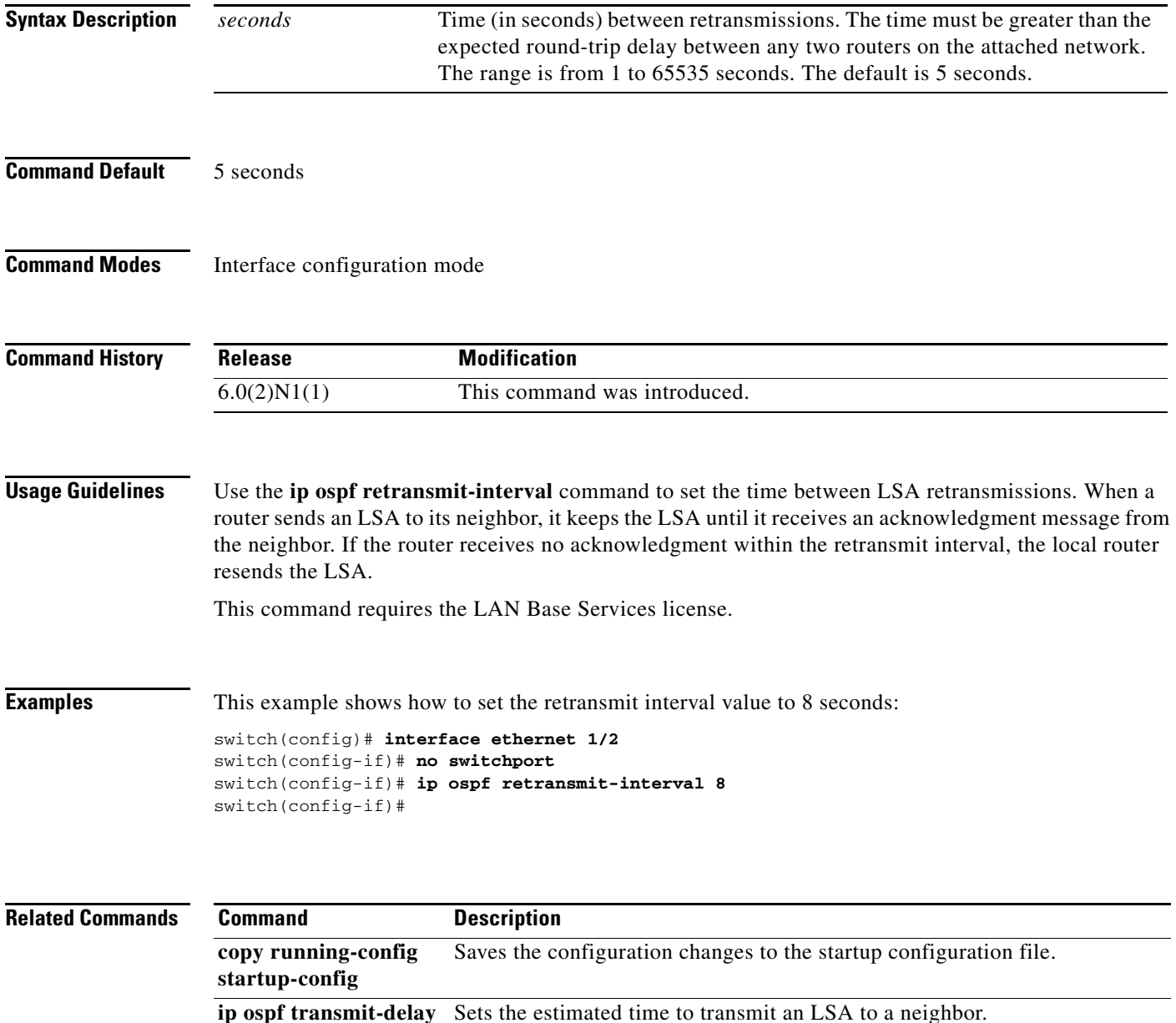

**show ip ospf** Displays OSPF information.

#### **ip ospf shutdown**

To shut down an Open Shortest Path First (OSPF) interface, use the **ip ospf shutdown** command. To return to the default, use the **no** form of this command.

**ip ospf shutdown**

**no ip ospf shutdown**

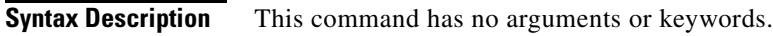

**Command Default** None

**Command Modes** Interface configuration mode

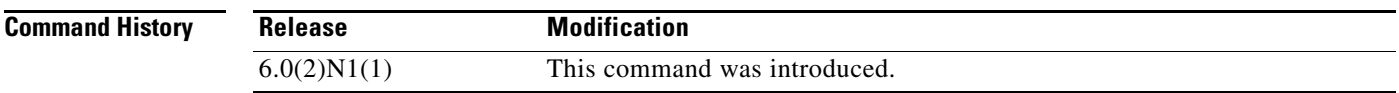

**Usage Guidelines** Use the **ip ospf shutdown** command to shut down OSPF on this interface.

This command requires the LAN Base Services license.

**Examples** This example shows how to shut down OSPF on an interface:

switch(config)# **interface ethernet 1/2**  switch(config-if)# **no switchport** switch(config-if)# **ip ospf shutdown** switch(config-if)#

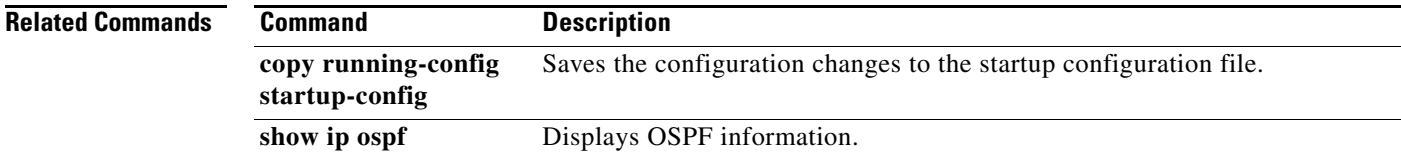

## **ip ospf transmit-delay**

To set the estimated time required to send an Open Shortest Path First (OSPF) link-state update packet on the interface, use the **ip ospf transmit-delay** command. To return to the default, use the **no** form of this command.

**ip ospf transmit-delay** *seconds*

**no ip ospf transmit-delay**

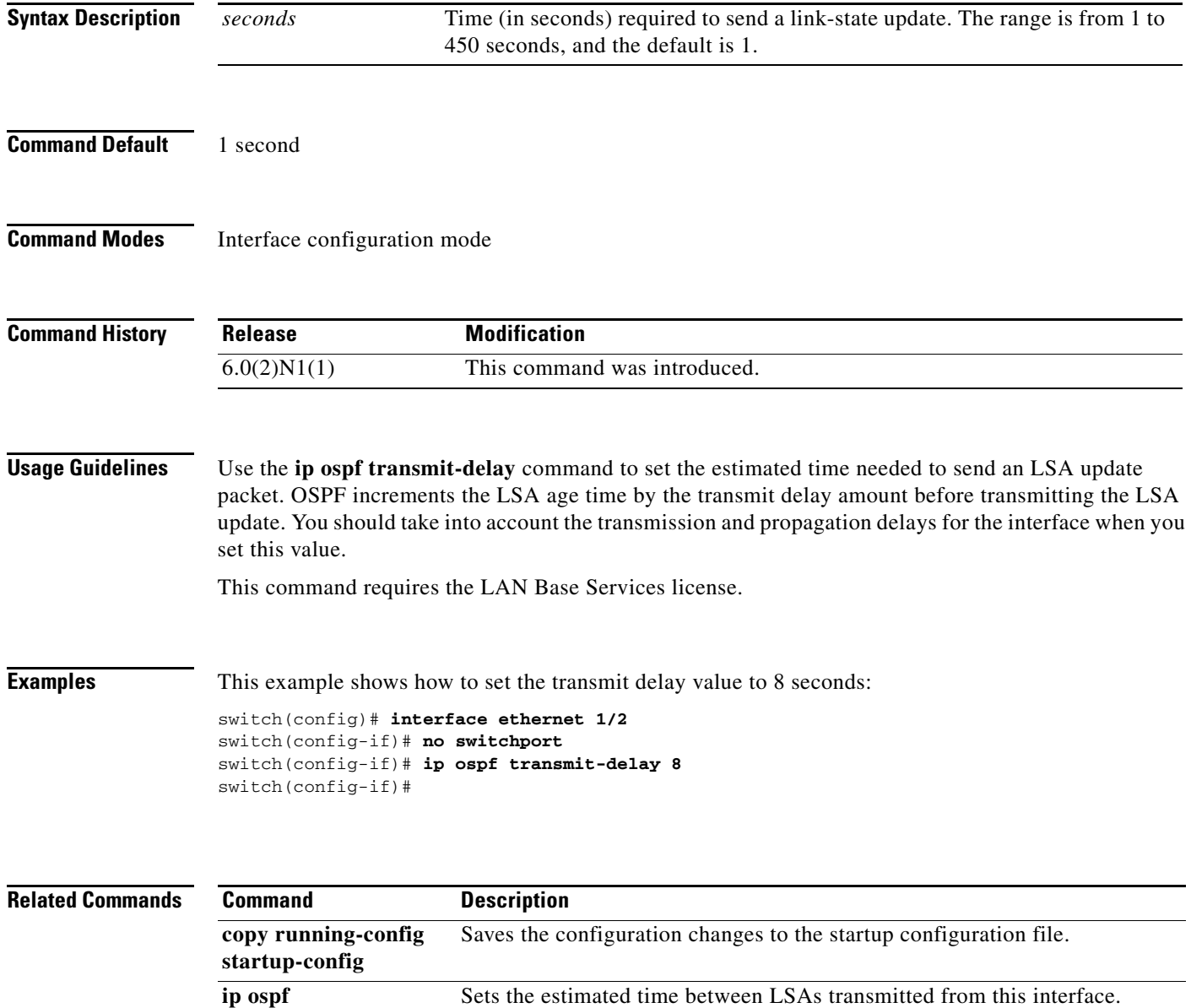

**retransmit-interval**

**show ip ospf** Displays OSPF information.

#### **ip router ospf area**

To specify the Open Shortest Path First (OSPF) instance and area for an interface, use the **ip router ospf area** command. To return to the default, use the **no** form of this command.

**ip router ospf** *instance-tag* **area** *area-id* [**secondaries none**]

**no ip router ospf** *instance-tag* **area** *area-id* [**secondaries none**]

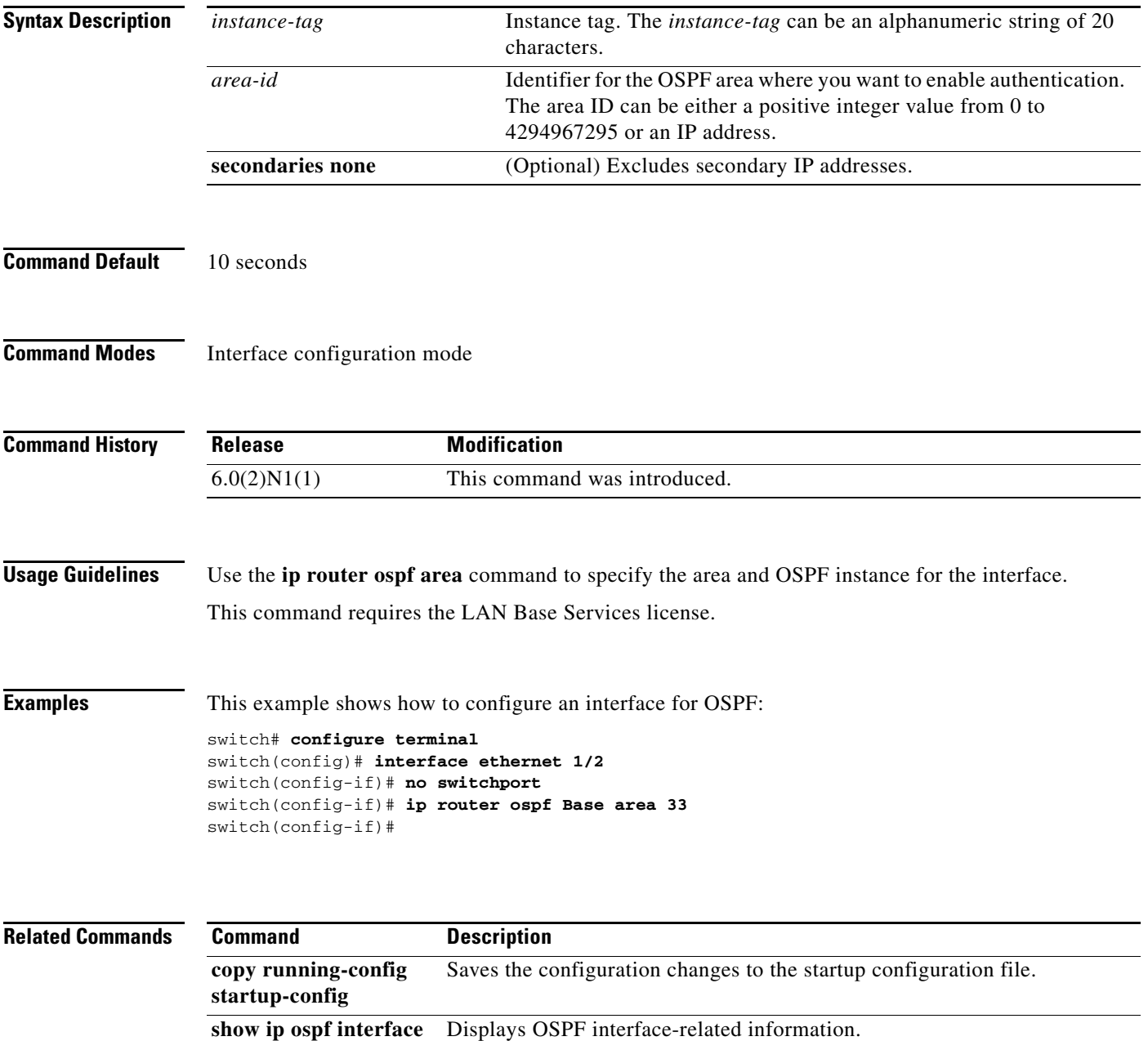
# **ip router ospf multi-area**

To configure a multi-area adjacency on an Open Shortest Path First (OSPF) interface, use the **ip router ospf multi-area** command. To return to the default, use the **no** form of this command.

**ip router ospf** *instance-tag* **multi-area** *area-id*

**no ip router ospf** *instance-tag* **multi-area** *area-id*

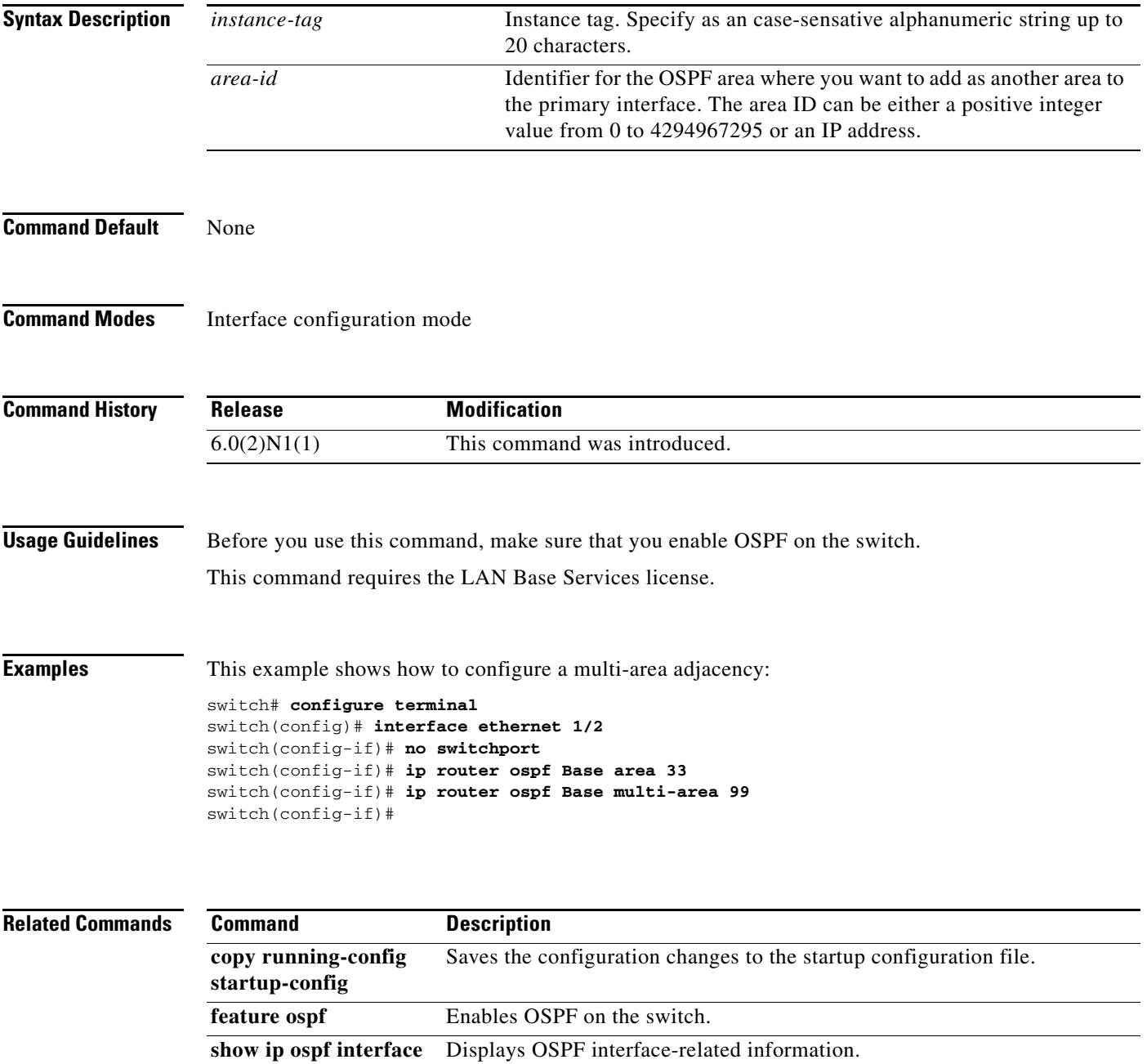

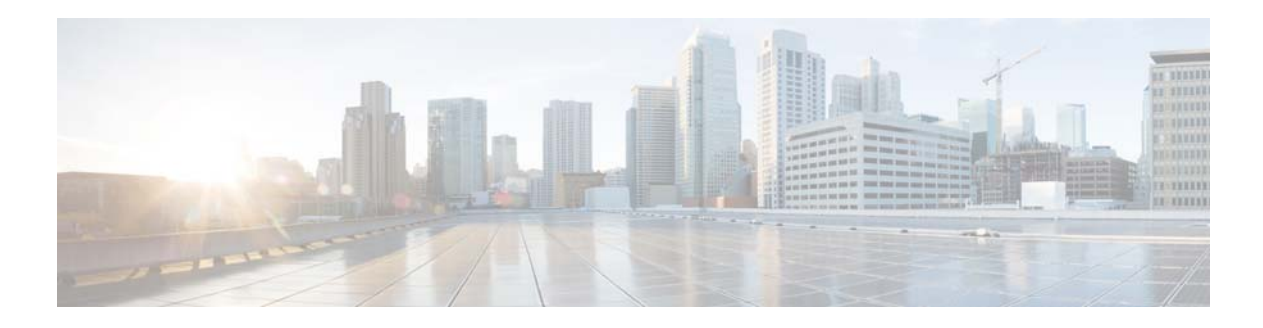

# **L Commands**

This chapter describes the Cisco NX-OS Open Shortest Path First (OSPF) commands that begin with L.

# **log-adjacency-changes (OSPF)**

To configure the router to send a syslog message when the state of an Open Shortest Path First (OSPF) neighbor changes, use the **log-adjacency-changes** command. To turn off this function, use the **no** form of this command.

**log adjacency changes** [**detail**]

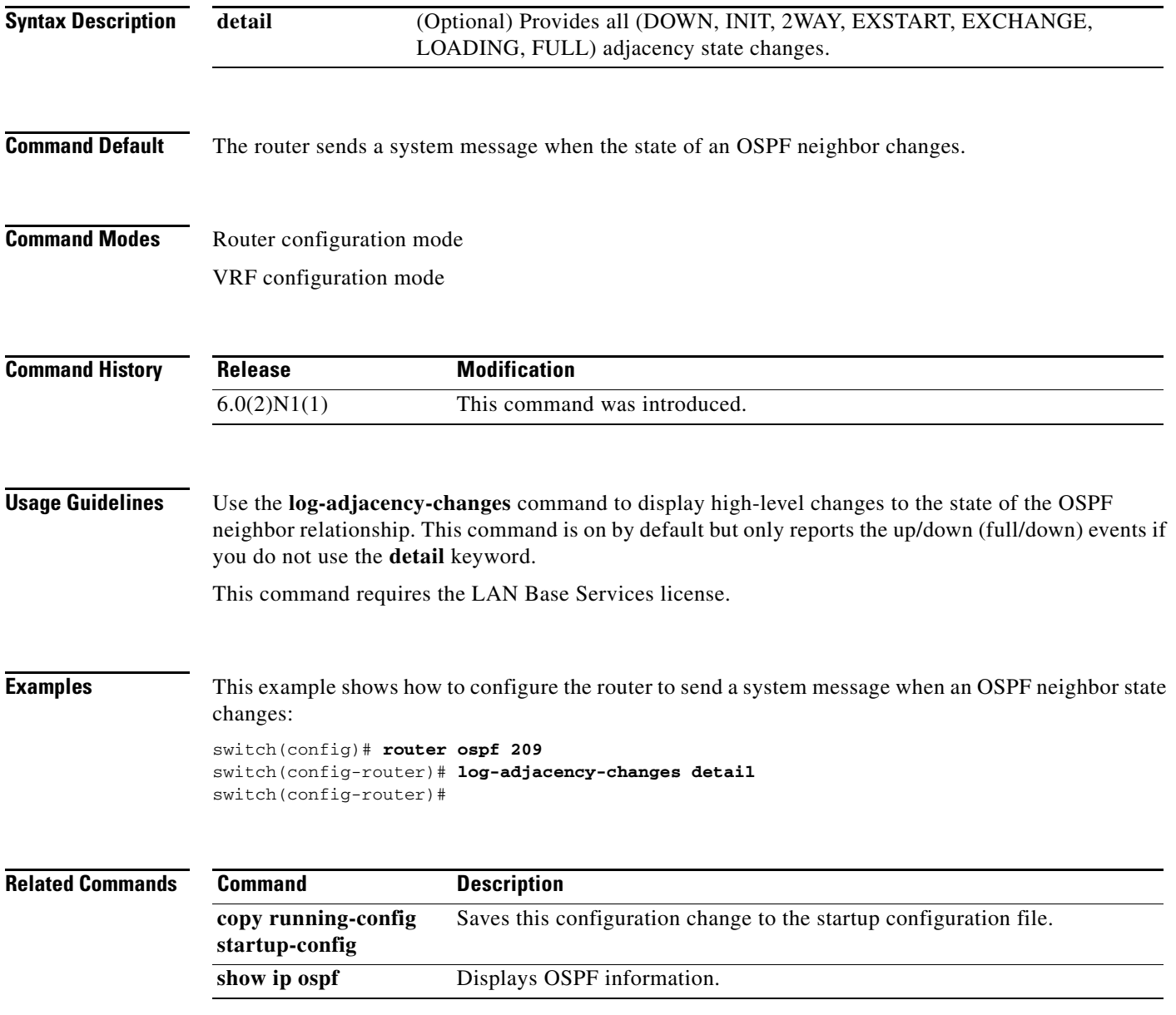

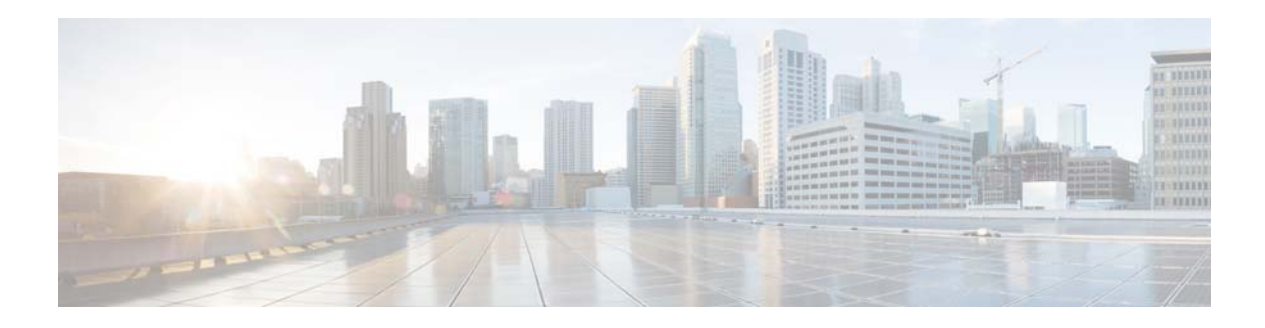

# **M Commands**

This chapter describes the Cisco NX-OS Open Shortest Path First (OSPF) commands that begin with M.

#### **max-metric router-lsa (OSPF)**

To configure the Open Shortest Path First (OSPF) protocol to advertise a maximum metric so that other routers do not prefer the router as an intermediate hop in their shortest path first (SPF) calculations, use the **max-metric router-lsa** command. To disable the advertisement of a maximum metric, use the **no** form of this command.

**max-metric router-lsa** [**on-startup** [*seconds* | **wait-for bgp** *tag*]]

**no max-metric router-lsa** [**on-startup** [*seconds* | **wait-for bgp** *tag*]]

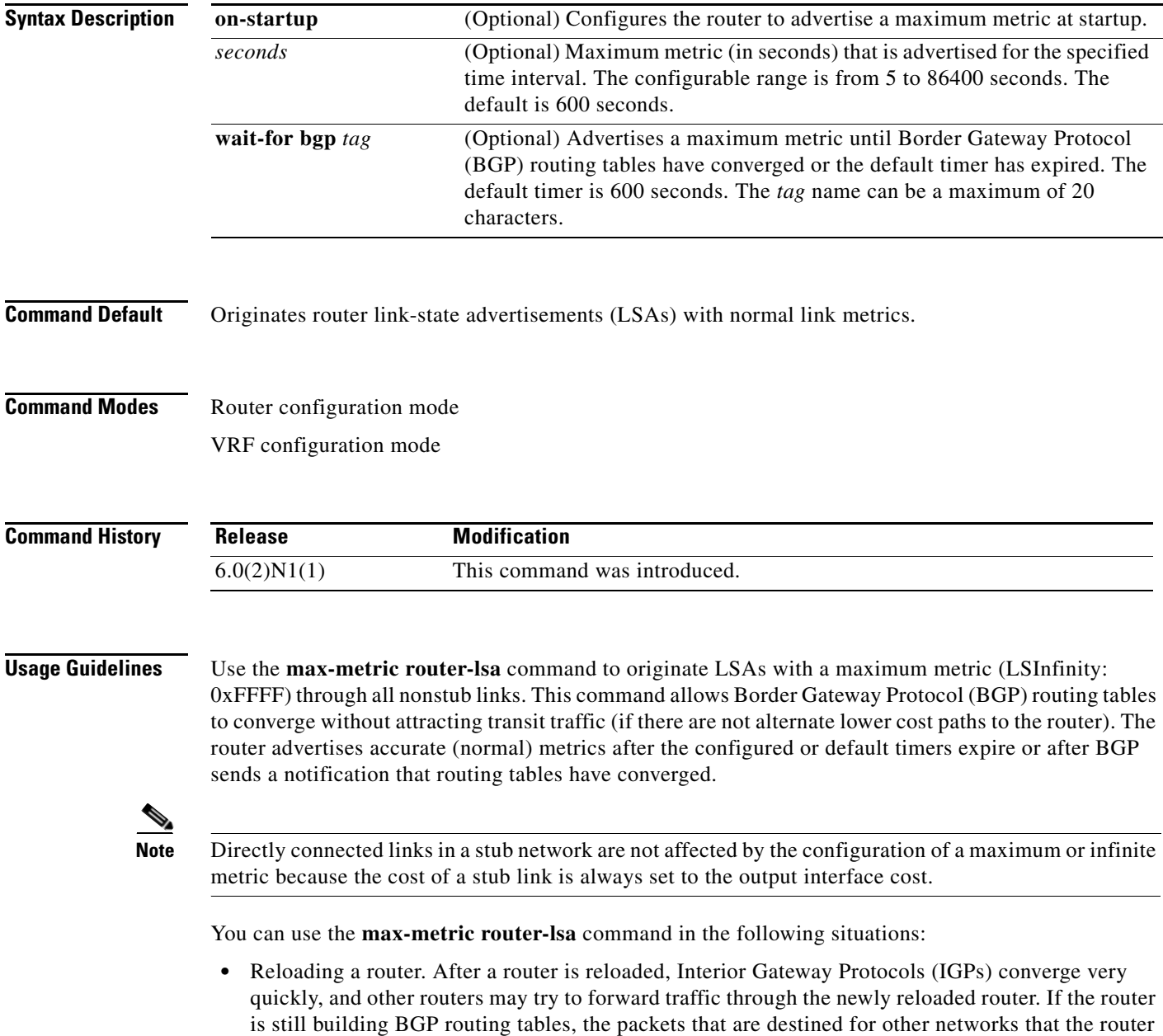

has not learned through BGP may be dropped.

• Introducing a router into a network without routing traffic through it. You might want to connect a router to an OSPF network but not want real traffic to flow through the router if there are better alternate paths. If no alternate paths exist, then this router would still accept transit traffic.

This command requires the LAN Base Services license.

**Examples** This example shows how to configure a router that is running OSPF to advertise a maximum metric for 100 seconds:

```
switch(config)# router ospf 100
switch(config-router)# max-metric router-lsa on-startup 100
switch(config-router)#
```
This example shows how to configure a router to advertise a maximum metric until BGP routing tables converge or until the default timer expires (600 seconds):

```
switch(config)# router ospf 100
switch(config-router)# max-metric router-lsa on-startup wait-for bgp bgpTag
switch(config-router)#
```
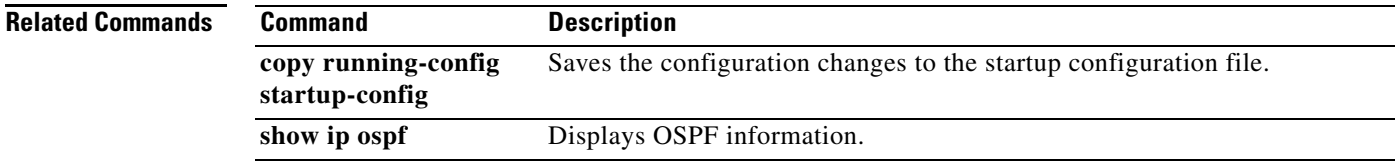

```
OL-30910-01
```
# **maximum-paths (OSPF)**

To control the maximum number of parallel routes that Open Shortest Path First (OSPF) can support, use the **maximum-paths** command. To remove the **maximum-paths** command from the configuration file and restore the system to the default, use the **no** form of this command.

**maximum-paths** *maximum*

**no maximum- paths**

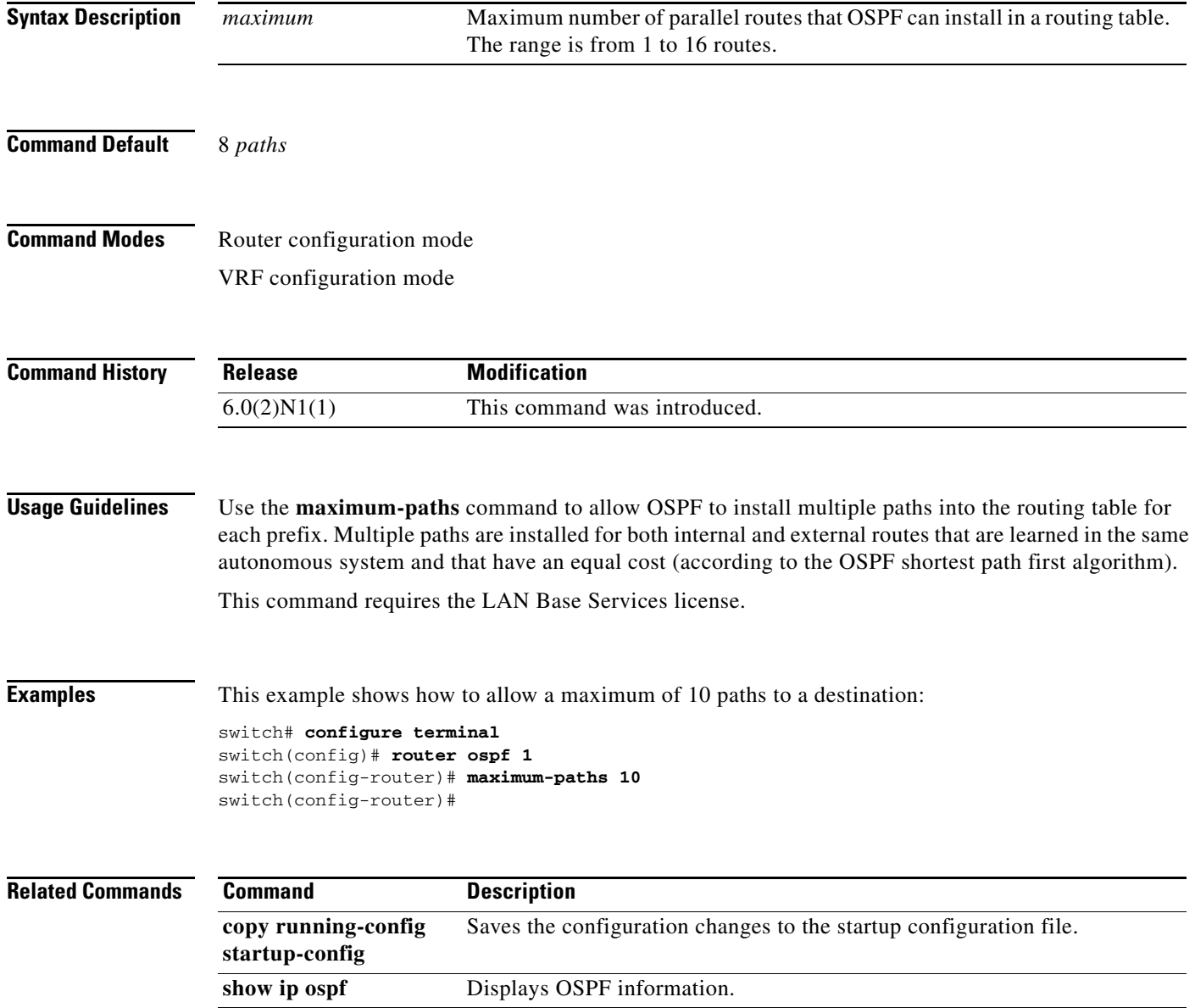

# **message-digest-key (OSPF virtual link)**

To enable Open Shortest Path First (OSPF) Message Digest 5 (MD5) authentication on a virtual link, use the **message-digest-key** command. To remove an old MD5 key, use the **no** form of this command.

**message-digest-key** *key-id* **md5** [**0** | **3**] *key*

**no message-digest-key** *key-id*

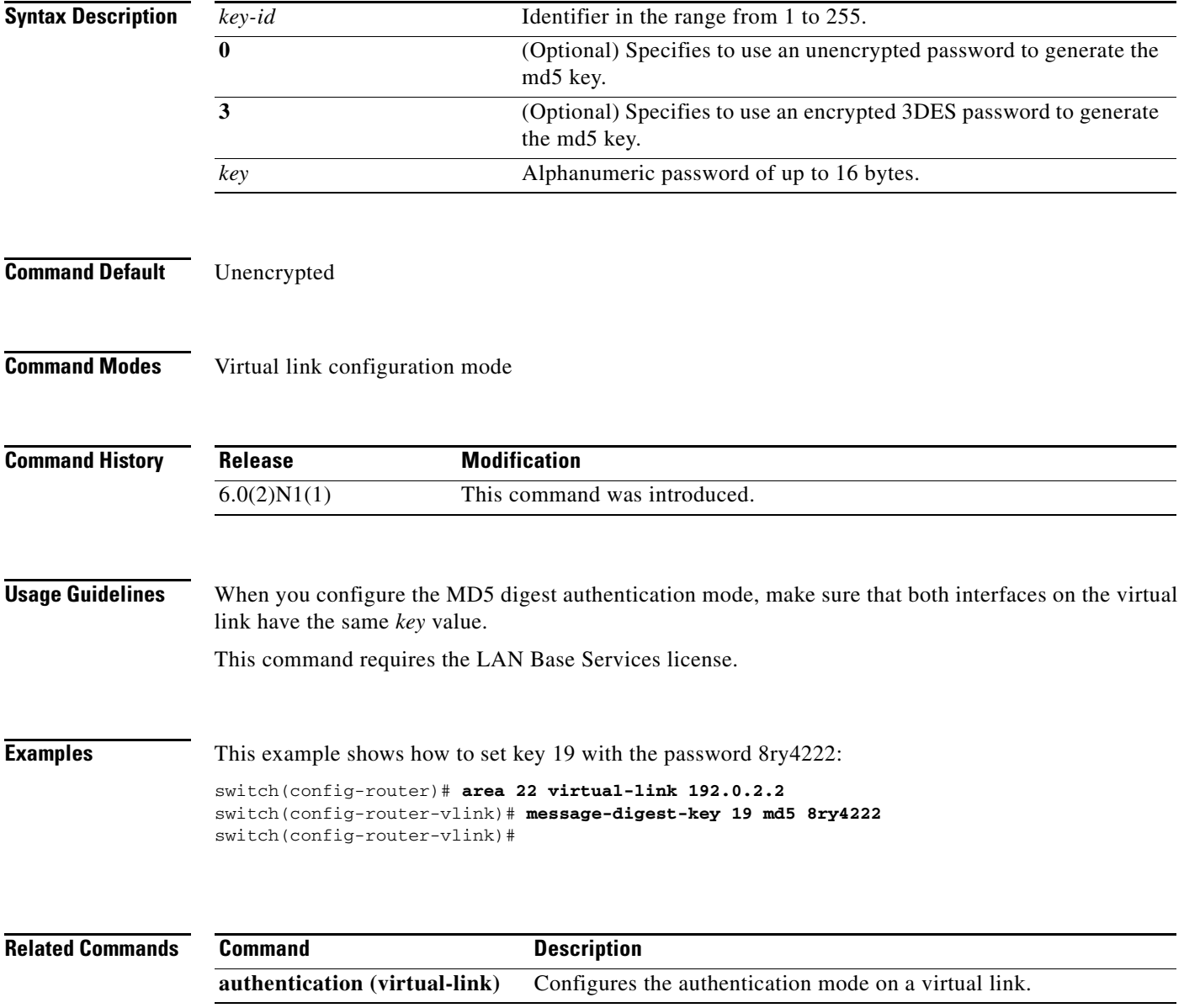

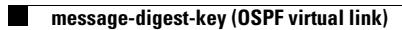

П

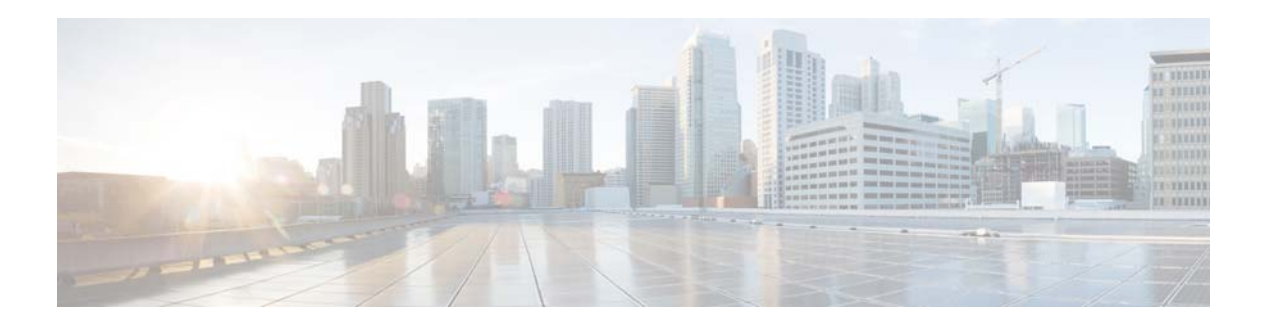

# **P Commands**

This chapter describes the Cisco NX-OS Open Shortest Path First (OSPF) commands that begin with P.

 $\mathbf{r}$ 

# **protocol shutdown (OSPF)**

To shut down an Open Shortest Path First (OSPF) instance, use the **protocol shutdown** command. To disable this function, use the **no** form of this command.

#### **protocol shutdown**

**no protocol shutdown**

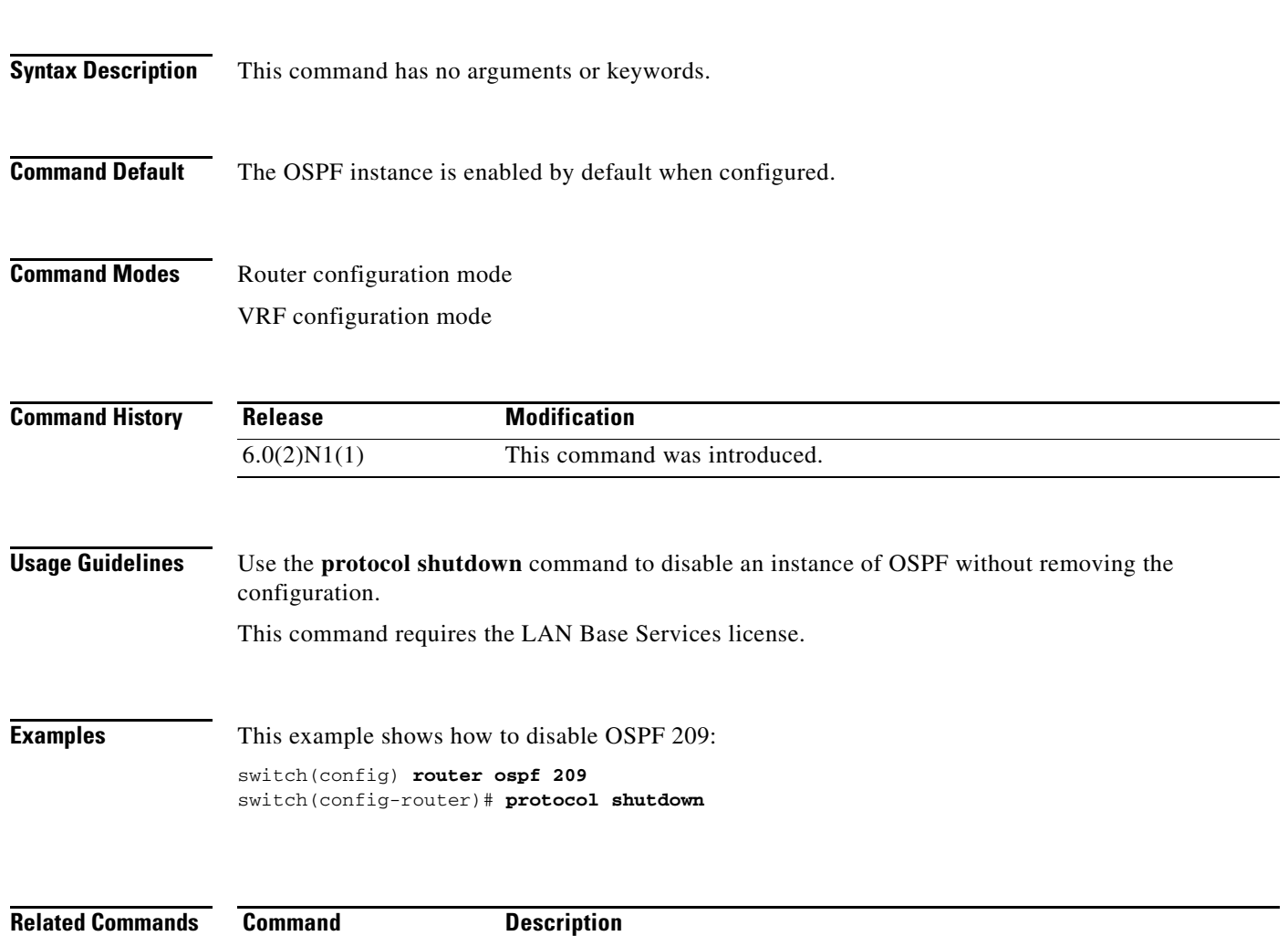

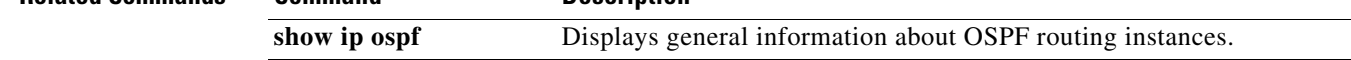

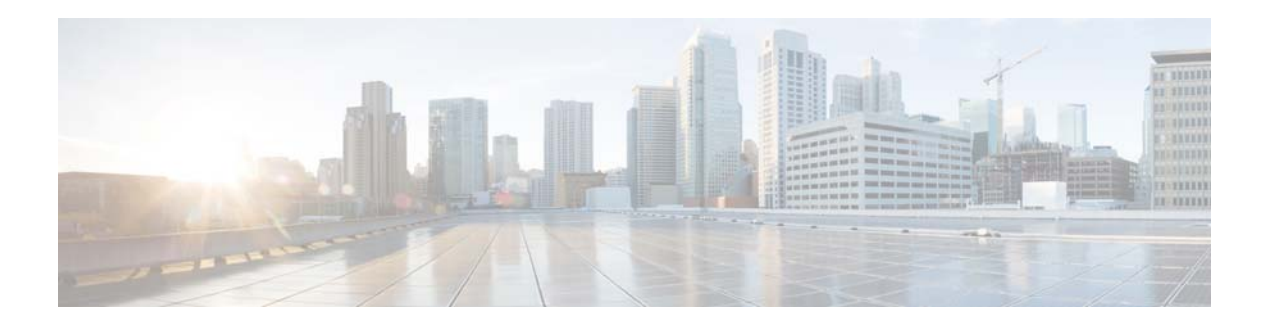

# **R Commands**

This chapter describes the Cisco NX-OS Open Shortest Path First (OSPF) commands that begin with R.

## **redistribute (OSPF)**

To inject routes from one routing domain into Open Shortest Path First (OSPF), use the **redistribute** command. To remove the **redistribute** command from the configuration file and restore the system to its default condition in which the software does not redistribute routes, use the **no** form of this command.

**redistribute** {**bgp** *as-number* | **direct | eigrp** *id* | **ospf** *instance-tag* | **rip** *instance-tag* | **static**} [**route-map** *map-name*]

**no redistribute** {**bgp** *as-number* | **direct | eigrp** *as-number* | **ospf** *instance-tag* | **rip** *instance-tag* | **static**}

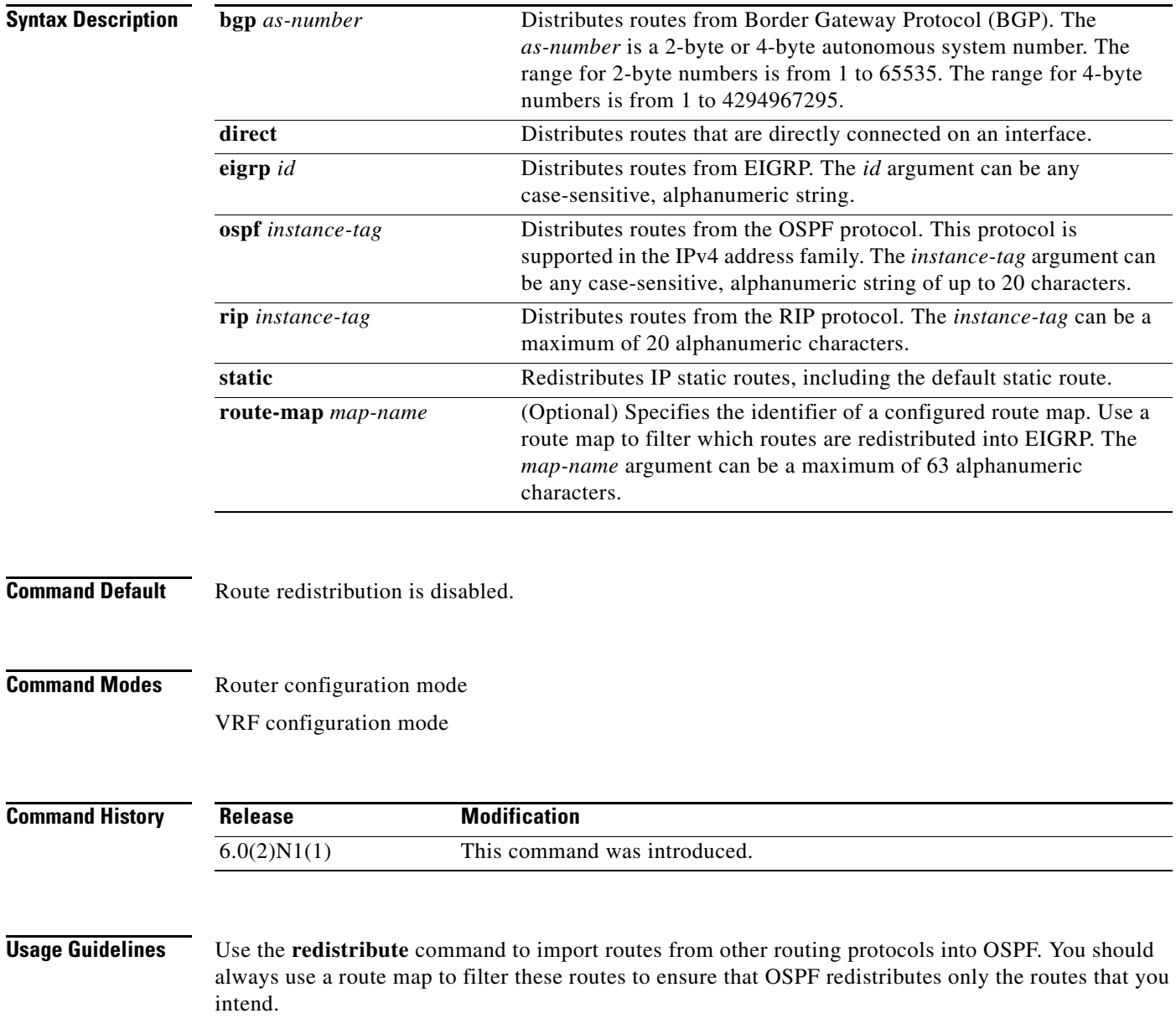

You must configure a default metric to redistribute routes from another protocol into OSPF. You can configure the default metric with the **default-metric** command or with the route map configured with the **redistribute** command.

```
O.
```
**Note** If you redistribute static routes, Cisco NX-OS also redistributes the default static route.

This command requires the LAN Base Services license.

**Examples** This example shows how to redistribute BGP routes into an OSPF autonomous system:

```
switch(config)# router ospf 209
switch(config-router)# redistribute bgp 64496
witch(config-router)#
```
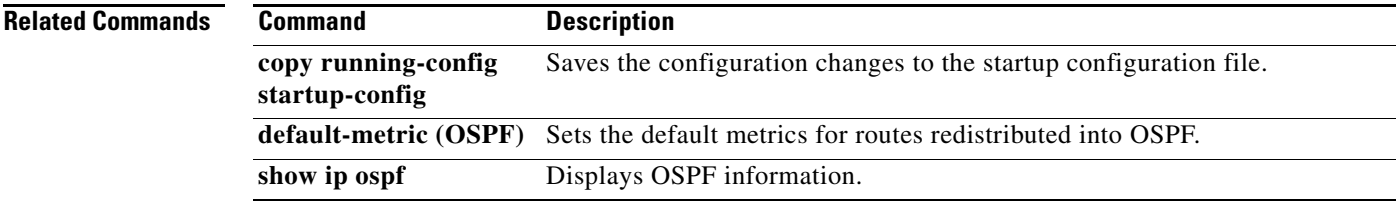

# **redistribute maximum-prefix (OSPF)**

To limit the number of routes redistributed into Open Shortest Path First (OSPF), use the **redistribute maximum-prefix** command. To return to the default setting, use the **no** form of this command.

**redistribute maximum-prefix** *max* [*threshold*] [**warning-only** | **withdraw** [*num-retries timeout*]]

**no redistribute maximum-prefix** *max* [*threshold*] [**warning-only** | **withdraw** [*num-retries timeout*]

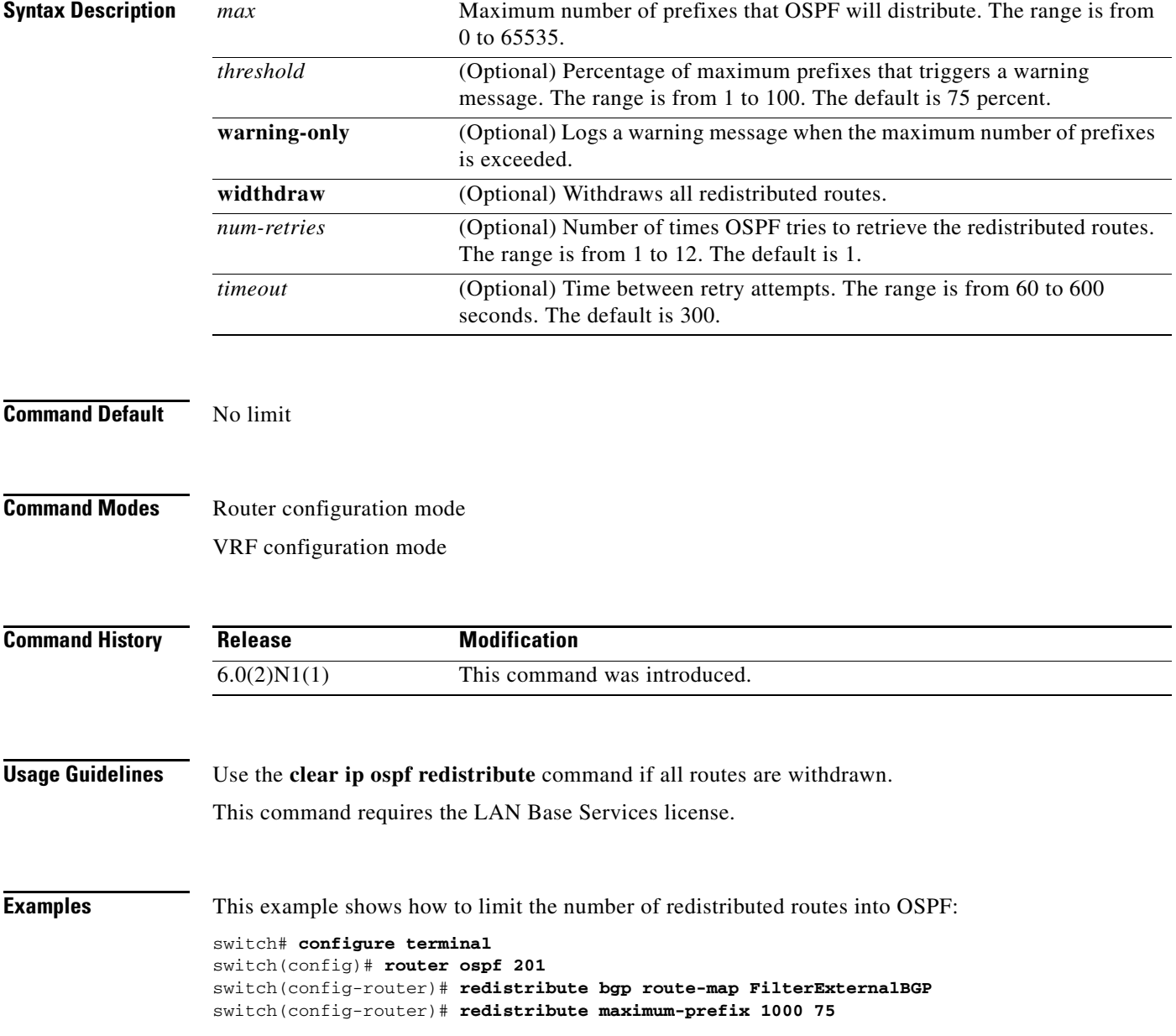

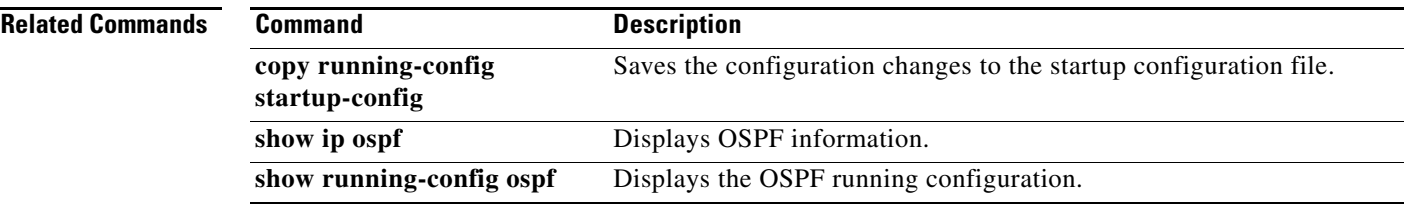

# **restart (OSPF)**

To restart an Open Shortest Path First version 2 (OSPFv2) instance and remove all associated neighbors, use the **restart** command.

**restart ospf** *instance-tag*

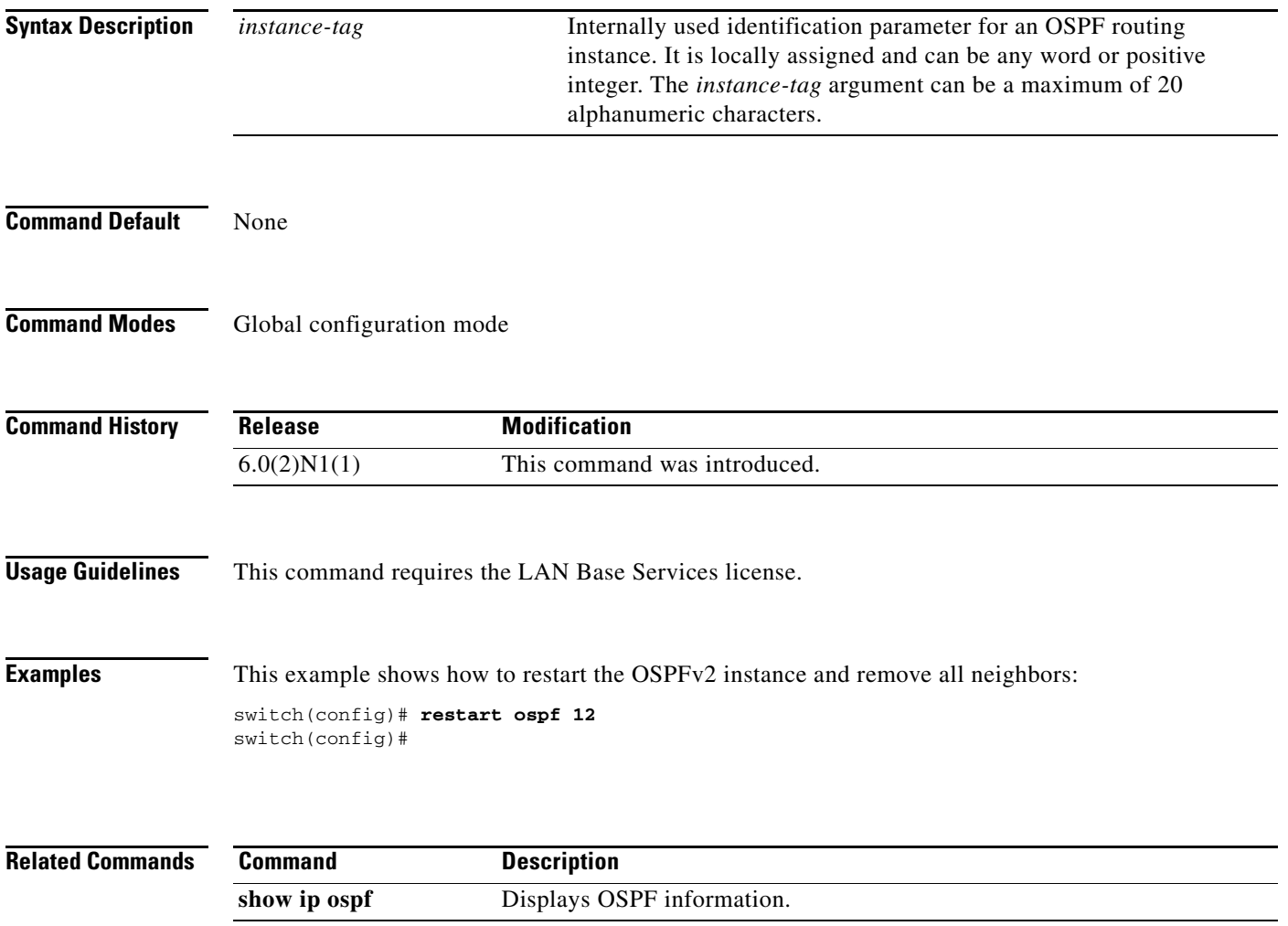

# **retransmit-interval (OSPF virtual link)**

To specify the time between link-state advertisement (LSA) retransmissions for adjacencies that belong to the virtual link, use the **retransmit-interval** command. To return to the default, use the **no** form of this command.

**retransmit-interval** *seconds*

#### **retransmit-interval**

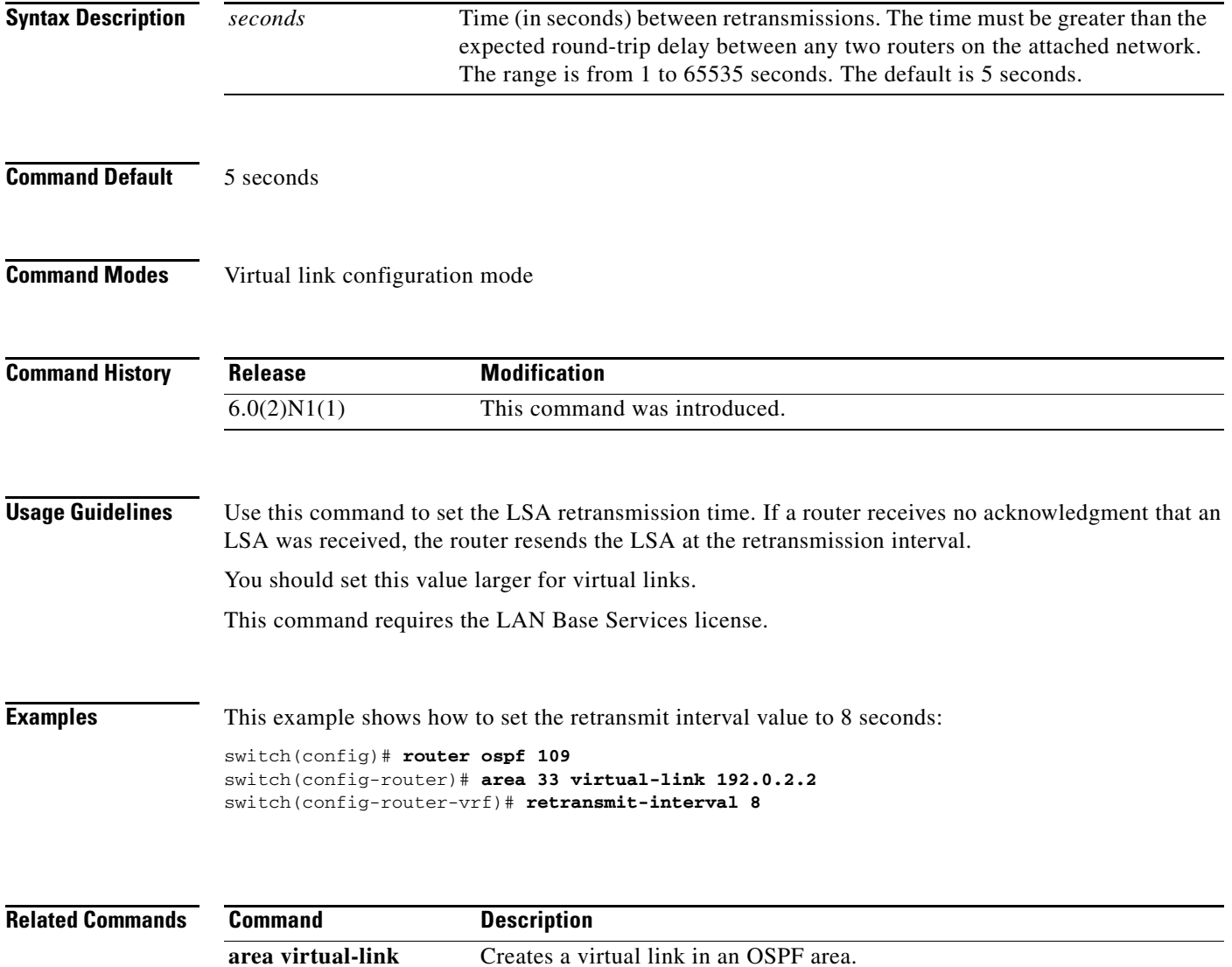

#### **rfc1583compatibility**

To configure RFC 1583 compatibility as the method used to calculate summary route costs, use the **rfc1583compatibility** command. To disable RFC 1583 compatibility, use the **no** form of this command.

**rfc1583compatibility**

**no rfc1583compatibility**

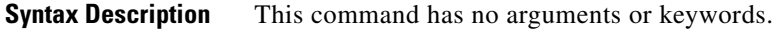

- **Command Default** RFC 1583 compatibility is disabled.
- **Command Modes** Router configuration mode

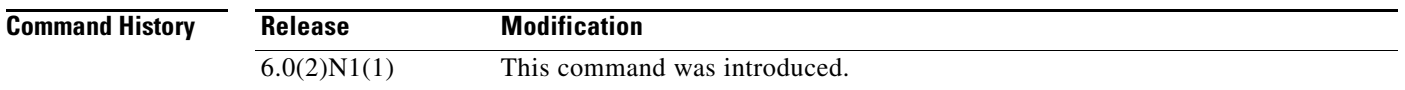

**Usage Guidelines** To minimize the chance of routing loops, all Open Shortest Path First (OSPF) routers in an OSPF routing domain should have RFC compatibility set identically.

> Because of the introduction of RFC 2328, OSPF Version 2, the method used to calculate summary route costs has changed. Use the **no rfc1583compatibility** command to enable the calculation method used per RFC 2328.

**Examples** This example specifies that the router process is compatible with RFC 1583:

switch# **configure terminal** Enter configuration commands, one per line. End with CNTL/Z. switch(config)# **router ospf 2** switch(config-router)# **rfc1583compatibility**

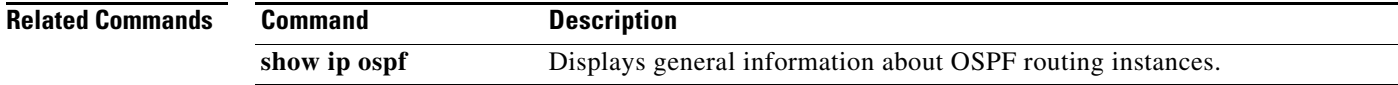

# **router ospf**

To configure an Open Shortest Path First (OSPF) routing instance, use the **router ospf** command. To terminate an OSPF routing process, use the **no** form of this command.

**router ospf** *instance-tag*

**no router ospf** *instance-tag*

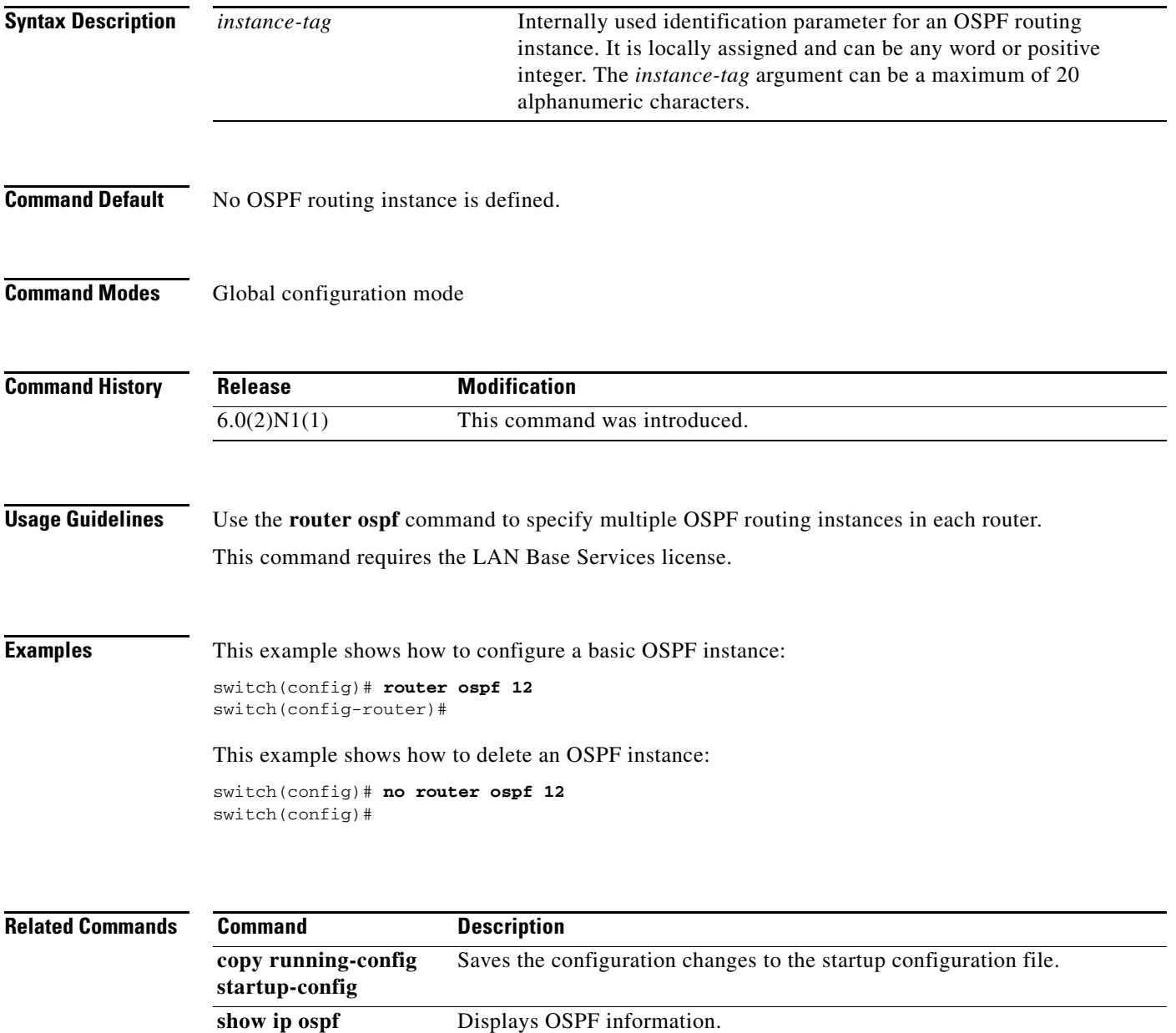

# **router-id (OSPF)**

To use a fixed router ID for an Open Shortest Path First (OSPF) instance, use the **router-id** command. To revert to the previous OSPF router ID behavior, use the **no** form of this command.

**router-id** *ip-address*

**no router-id** *ip-address*

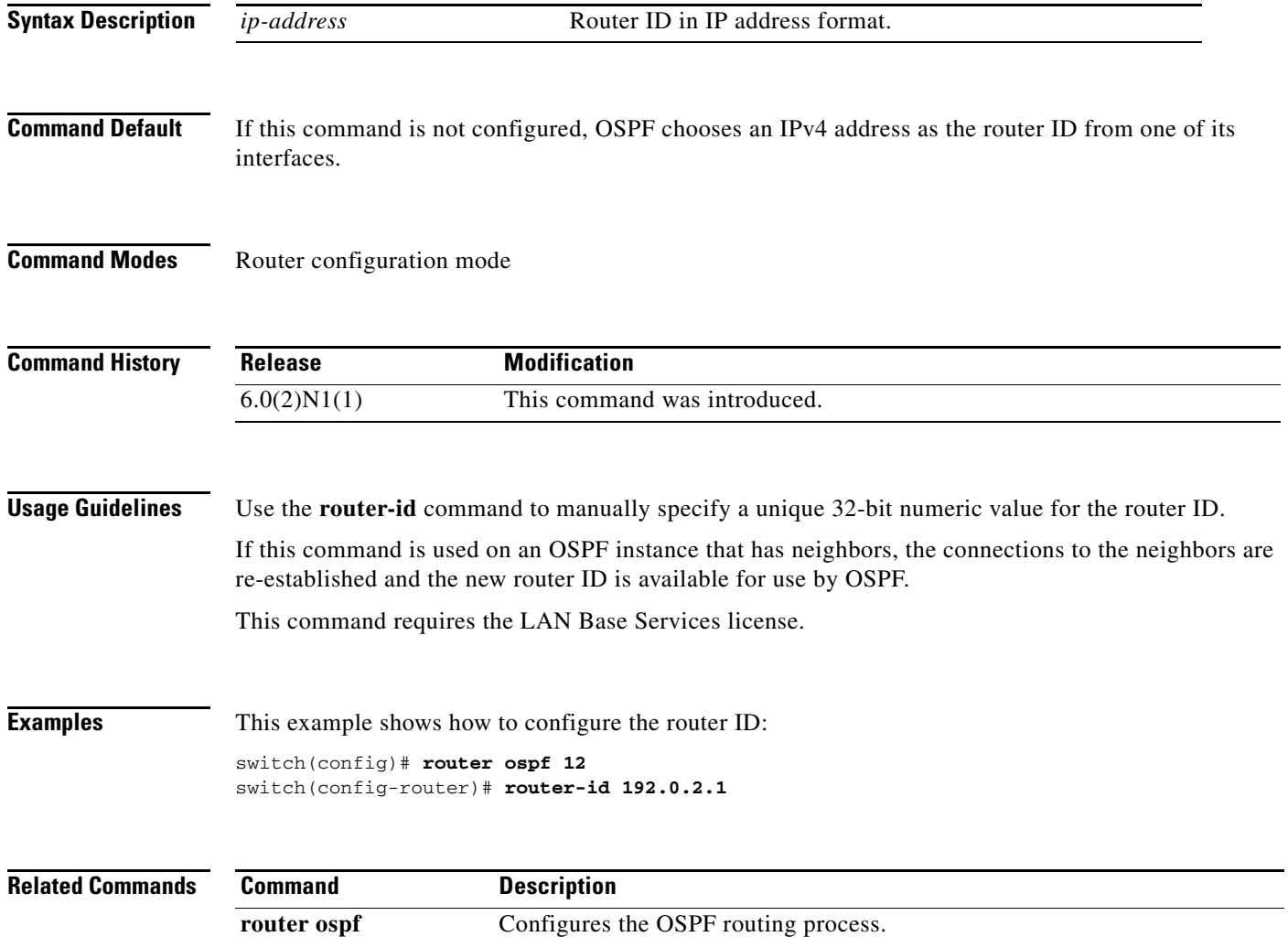

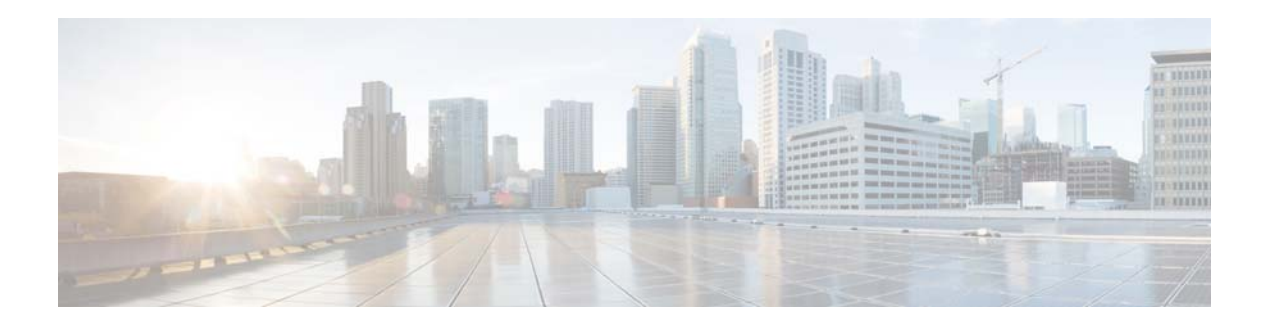

# **S Commands**

This chapter describes the Cisco NX-OS Open Shortest Path First (OSPF) commands that begin with S.

 $\blacksquare$ 

#### **set forwarding-address**

To set the Open Shortest Path First (OSPF) forwarding address for redistributed type-5 Link State Advertisements (LSAs), use the **set forwarding-address** command. To remove the address, use the **no** form of this command.

#### **set forwarding-address**

**no forwarding-address**

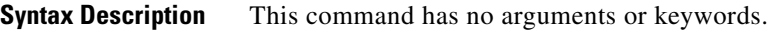

- **Command Default** No forwarding address is set as a default.
- **Command Modes** Route-map configuration mode

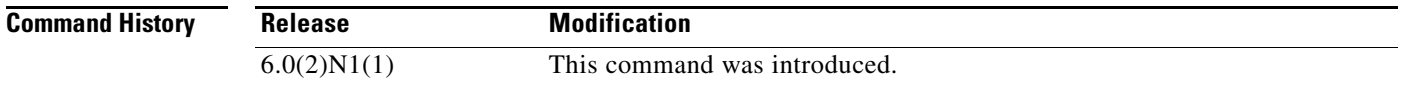

#### **Usage Guidelines** This command is used by the OSPF to set the forwarding address for the redistributed type-5 LSAs. The value of the forwarding address specified by the autonomous system boundary router (ASBR) can be either 0.0.0.0 or nonzero. The 0.0.0.0 address indicates that the originating router (the ASBR) is the next hop.

If the ASBR redistributes routes and OSPF is not enabled on the next hop interface for those routes, the forwarding address is set to 0.0.0.0 .

All of the following conditions must be met to set the forwarding address field to a nonzero address:

- **•** OSPF is enabled on the ASBR's next hop interface.
- **•** ASBR's next hop interface is non-passive under OSPF.
- **•** ASBR's next hop interface is not point-to-point.
- **•** ASBR's next hop interface is not point-to-multipoint.

For all other conditions, set the forwarding address to 0.0.0.0.

**Examples** This example shows how to set the forwarding address:

switch(config)# **route-map test1 10 permit** switch(config-route-map)# **set forwarding-address**

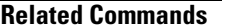

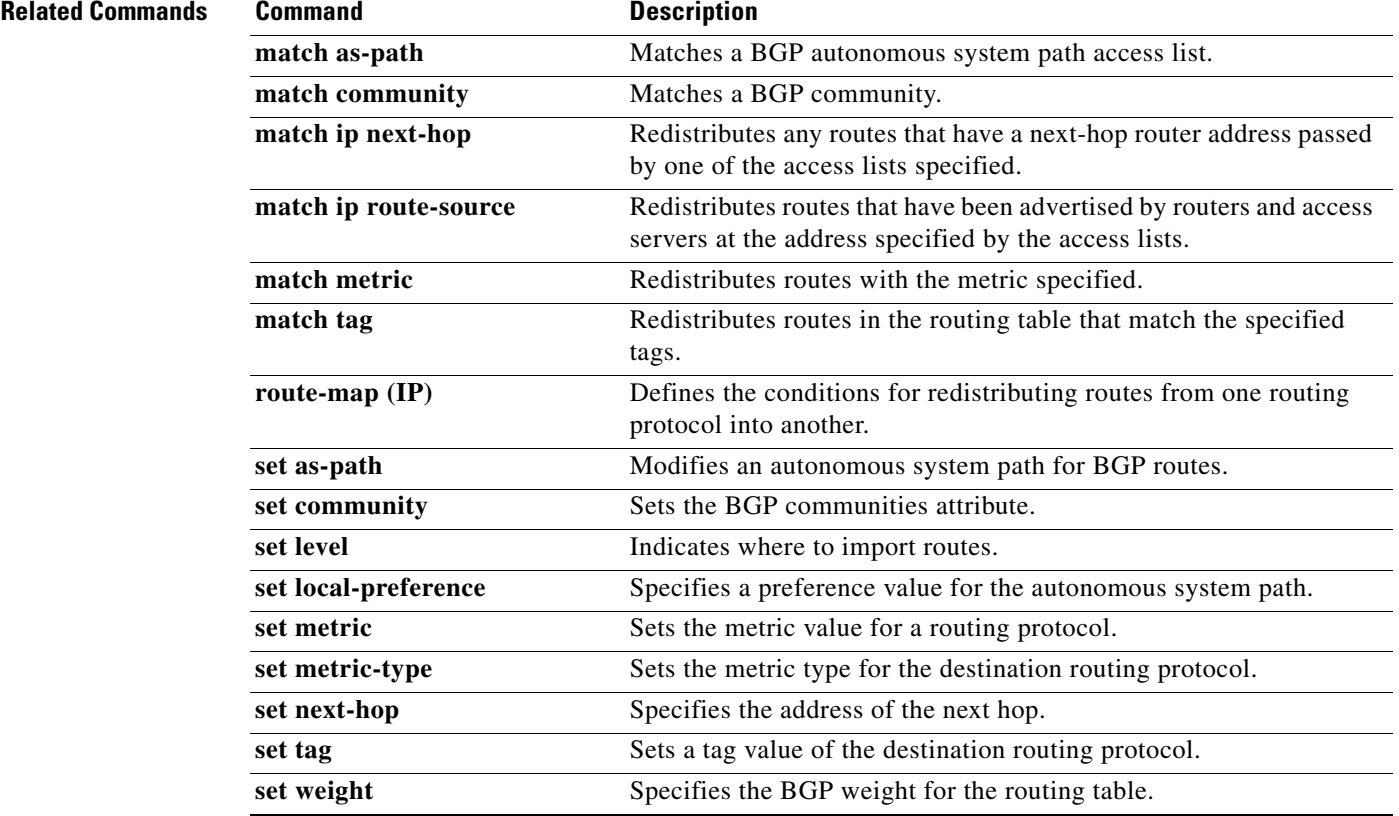

 $\blacksquare$ 

## **shutdown (OSPF)**

To stop an Open Shortest Path First (OSPF) instance without removing the configuration, use the **shutdown** command. To start a stopped OSPF instance, use the **no** form of this command.

**shutdown**

**no shutdown**

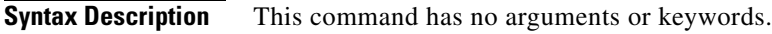

**Command Default** No process is stopped.

**Command Modes** Router configuration mode VRF configuration mode

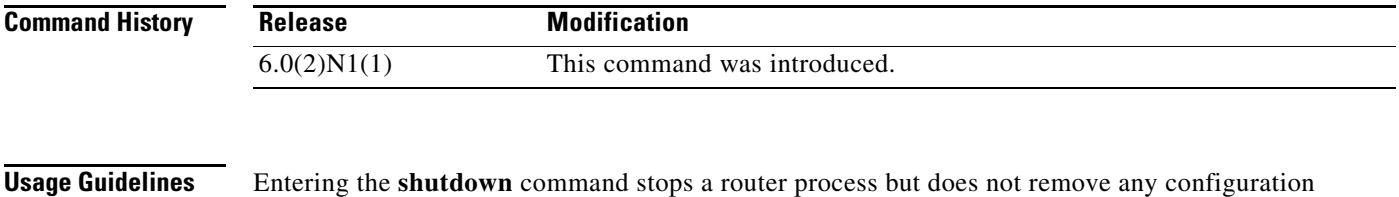

parameters. The **shutdown** command is displayed in the running configuration file when enabled.

This command requires the LAN Base Services license.

**Examples** This example shows how to stop an active OSPF instance:

switch(config)# **router ospf firstcompany** switch(config-router)# **shutdown**

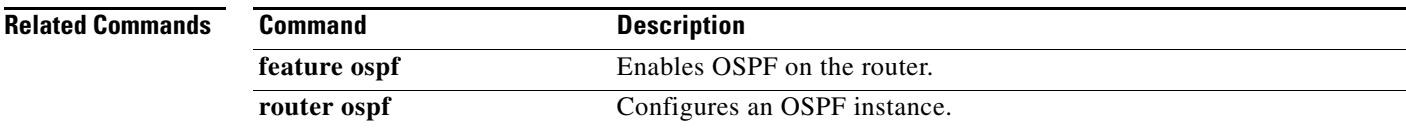

## **summary-address (OSPF)**

To create aggregate addresses for the Open Shortest Path First (OSPF) protocol, use the **summary-address** command. To return to the default, use the **no** form of this command.

**summary-address** *ip-prefix/length* [**not-advertise**] [**tag** *tag*]

**no summary-address** *ip-prefix/length* [**not-advertise**] [**tag** *tag*]

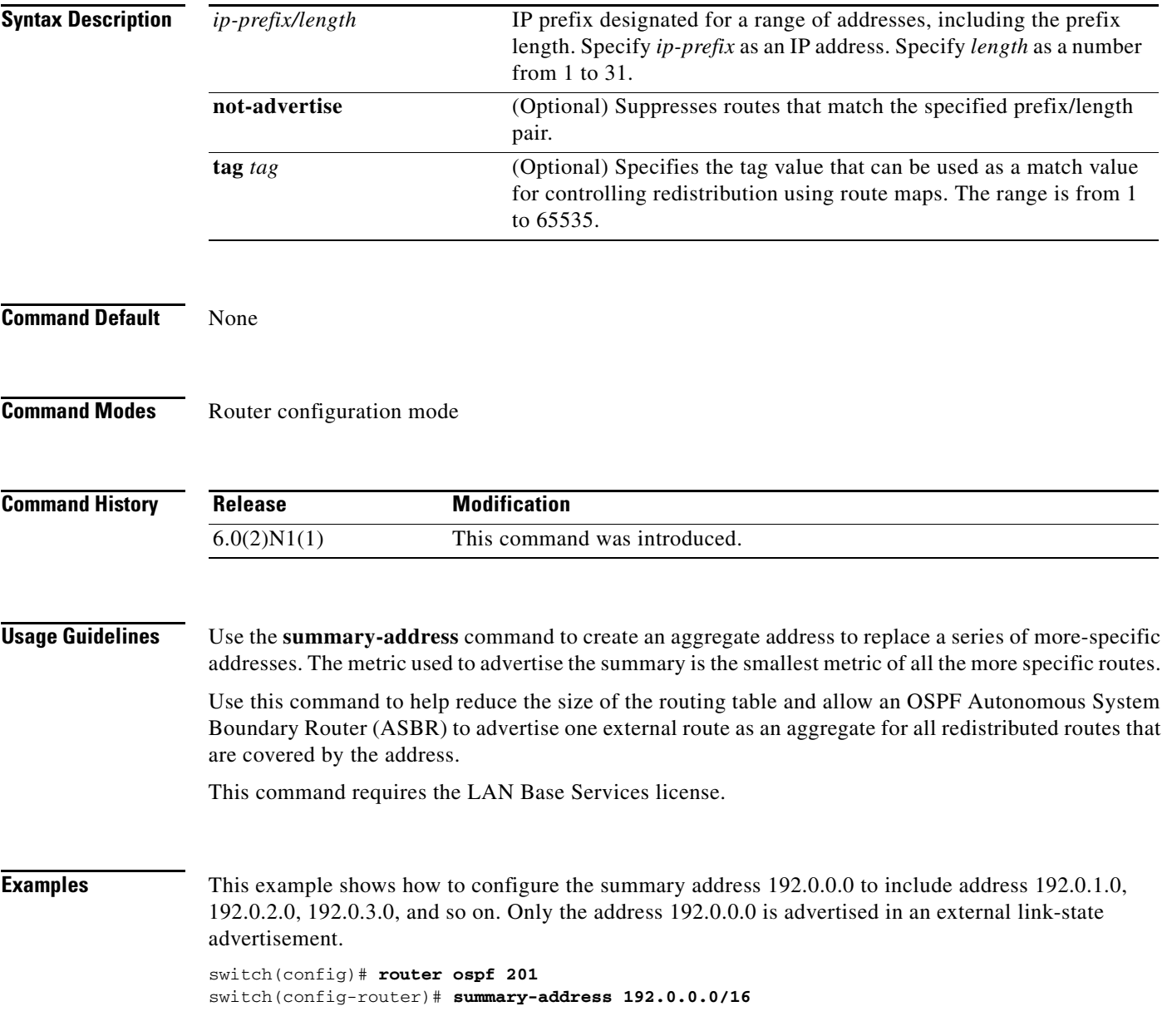

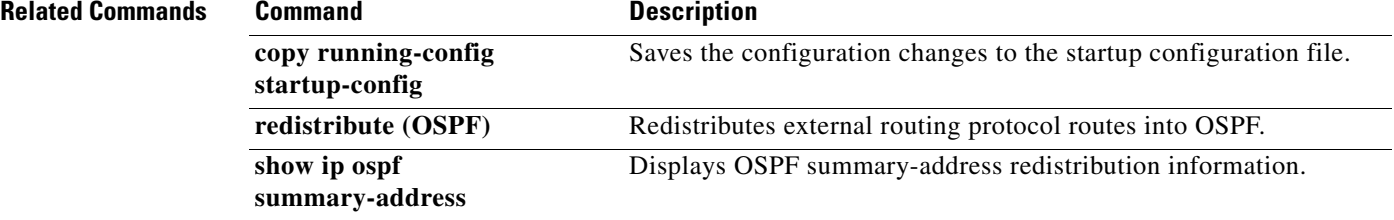

П

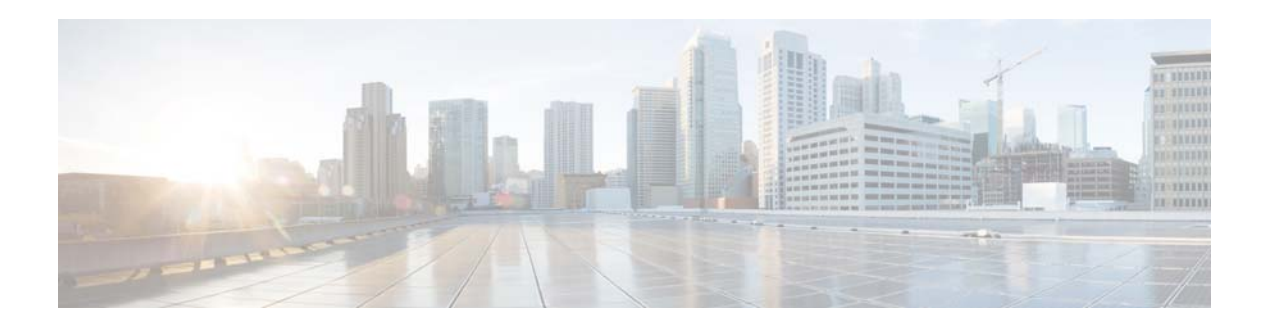

# **Show Commands**

This chapter describes the Cisco NX-OS Open Shortest Path First (OSPF) **show** commands.

 $\blacksquare$ 

# **show ip ospf**

To display general information about Open Shortest Path First (OSPF) routing instances, use the **show ip ospf** command.

**show ip ospf** [*instance-tag*] [**vrf** *vrf-name*]

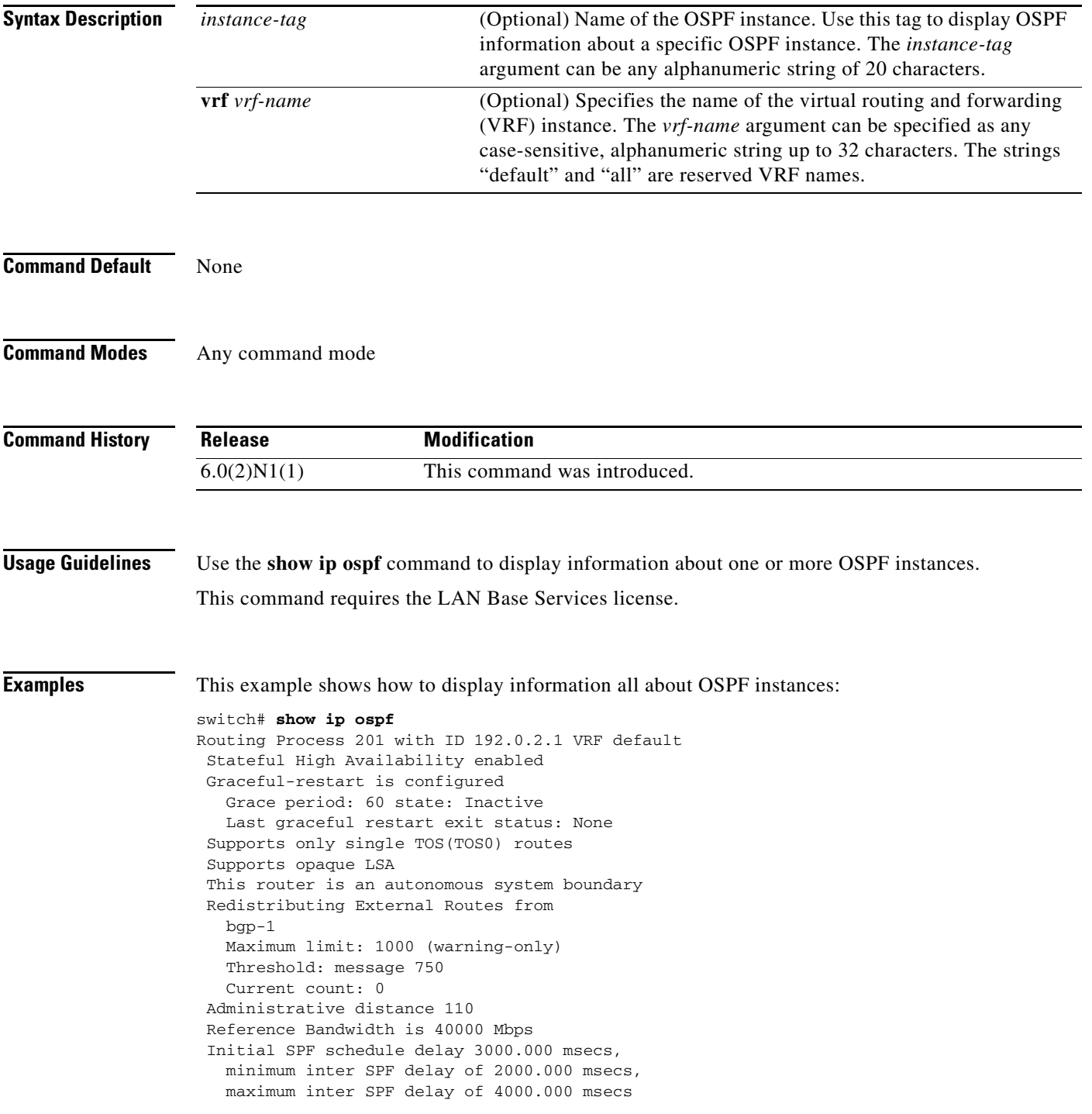

```
 Initial LSA generation delay 3000.000 msecs,
   minimum inter LSA delay of 6000.000 msecs,
   maximum inter LSA delay of 6000.000 msecs
 Minimum LSA arrival 2000.000 msec
 Maximum paths to destination 3
 Originating router LSA with maximum metric
   Condition: Always
 Number of external LSAs 0, checksum sum 0
 Number of opaque AS LSAs 0, checksum sum 0
 Number of areas is 3, 3 normal, 0 stub, 0 nssa
 Number of active areas is 0, 0 normal, 0 stub, 0 nssa
   Area BACKBONE(0.0.0.0) (Inactive)
         Area has existed for 00:22:49
         Interfaces in this area: 1 Active interfaces: 0
         Passive interfaces: 0 Loopback interfaces: 0
         No authentication available
         SPF calculation has run 3 times
          Last SPF ran for 0.000036s
         Area ranges are
         Number of LSAs: 0, checksum sum 0
   Area (0.0.0.10) (Inactive)
         Area has existed for 00:41:30
         Interfaces in this area: 0 Active interfaces: 0
         Passive interfaces: 0 Loopback interfaces: 0
         Summarization is disabled
         Simple password authentication
         SPF calculation has run 8 times
          Last SPF ran for 0.000150s
         Area ranges are
           10.3.0.0/16 Passive (Num nets: 0) Advertise
         Area-filter in 'FilterLSAs'
         Number of LSAs: 0, checksum sum 0
   Area (0.0.0.15) (Inactive)
         Area has existed for 00:49:30
         Interfaces in this area: 1 Active interfaces: 0
         Passive interfaces: 1 Loopback interfaces: 0
         No authentication available
         SPF calculation has run 8 times
          Last SPF ran for 0.000021s
         Area ranges are
         Number of LSAs: 0, checksum sum 0
switch#
```
This example shows how to display information about one specific OSPF instance:

```
switch# show ip ospf 201
Routing Process 201 with ID 192.0.2.1 VRF default
 Stateful High Availability enabled
 Graceful-restart is configured
    Grace period: 60 state: Inactive
    Last graceful restart exit status: None
  Supports only single TOS(TOS0) routes
  Supports opaque LSA
  Administrative distance 110
  Reference Bandwidth is 40000 Mbps
  Initial SPF schedule delay 200.000 msecs,
    minimum inter SPF delay of 1000.000 msecs,
    maximum inter SPF delay of 5000.000 msecs
  Initial LSA generation delay 0.000 msecs,
    minimum inter LSA delay of 5000.000 msecs,
    maximum inter LSA delay of 5000.000 msecs
 Minimum LSA arrival 1000.000 msec
 Maximum paths to destination 3
 Number of external LSAs 0, checksum sum 0
```

```
 Number of opaque AS LSAs 0, checksum sum 0
 Number of areas is 2, 1 normal, 1 stub, 0 nssa
 Number of active areas is 0, 0 normal, 0 stub, 0 nssa
    Area (0.0.0.10) (Inactive)
         Area has existed for 00:12:18
         Interfaces in this area: 0 Active interfaces: 0
         Passive interfaces: 0 Loopback interfaces: 0
         This area is a STUB area
         Generates stub default route with cost 25
         Simple password authentication
         SPF calculation has run 1 times
         Last SPF ran for 0.000122s
         Area ranges are
         Area-filter in 'FilterLSAs'
        Number of LSAs: 0, checksum sum 0
    Area (0.0.0.15) (Inactive)
        Area has existed for 00:20:18
         Interfaces in this area: 1 Active interfaces: 0
         Passive interfaces: 1 Loopback interfaces: 0
         No authentication available
         SPF calculation has run 1 times
         Last SPF ran for 0.000020s
         Area ranges are
         Number of LSAs: 0, checksum sum 0
switch#
```
[Table 1](#page-535-0) describes the significant fields shown in the display.

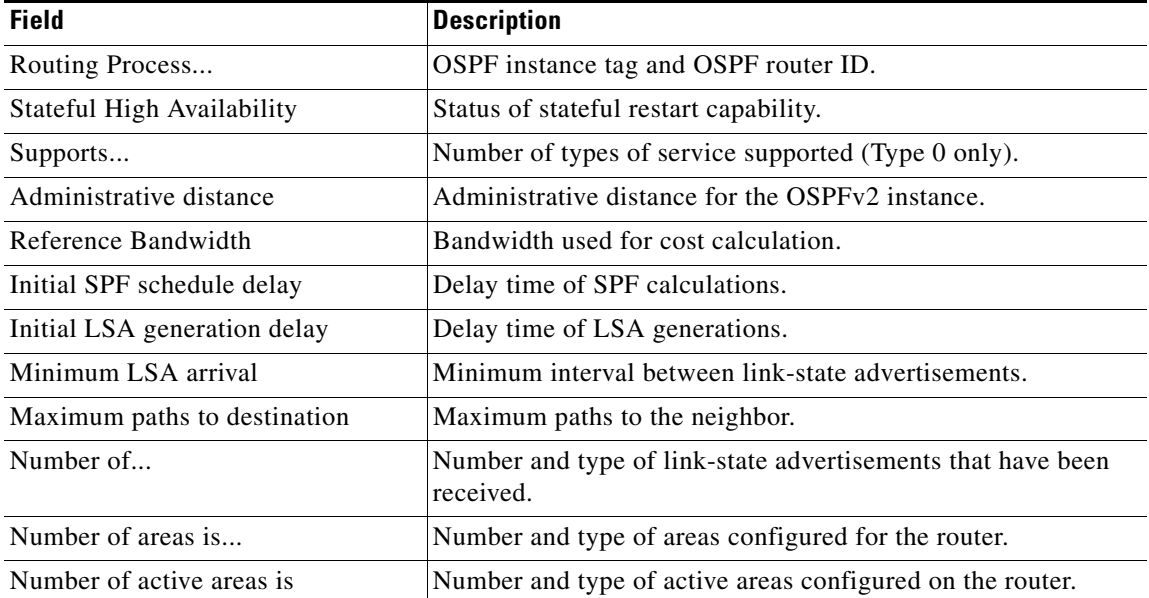

#### <span id="page-535-0"></span>*Table 1 show ip ospf Field Descriptions*

#### **Related Commands**

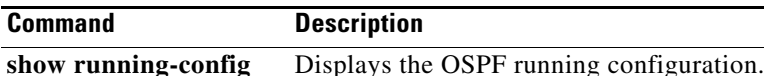

**ospf**

## **show ip ospf border-routers**

To display the Open Shortest Path First (OSPF) routing table entries to an Area Border Router (ABR) and Autonomous System Boundary Router (ASBR), use the **show ip ospf border-routers** command.

**show ip ospf** [*instance-tag*] **border-routers** [**vrf** *vrf-name*]

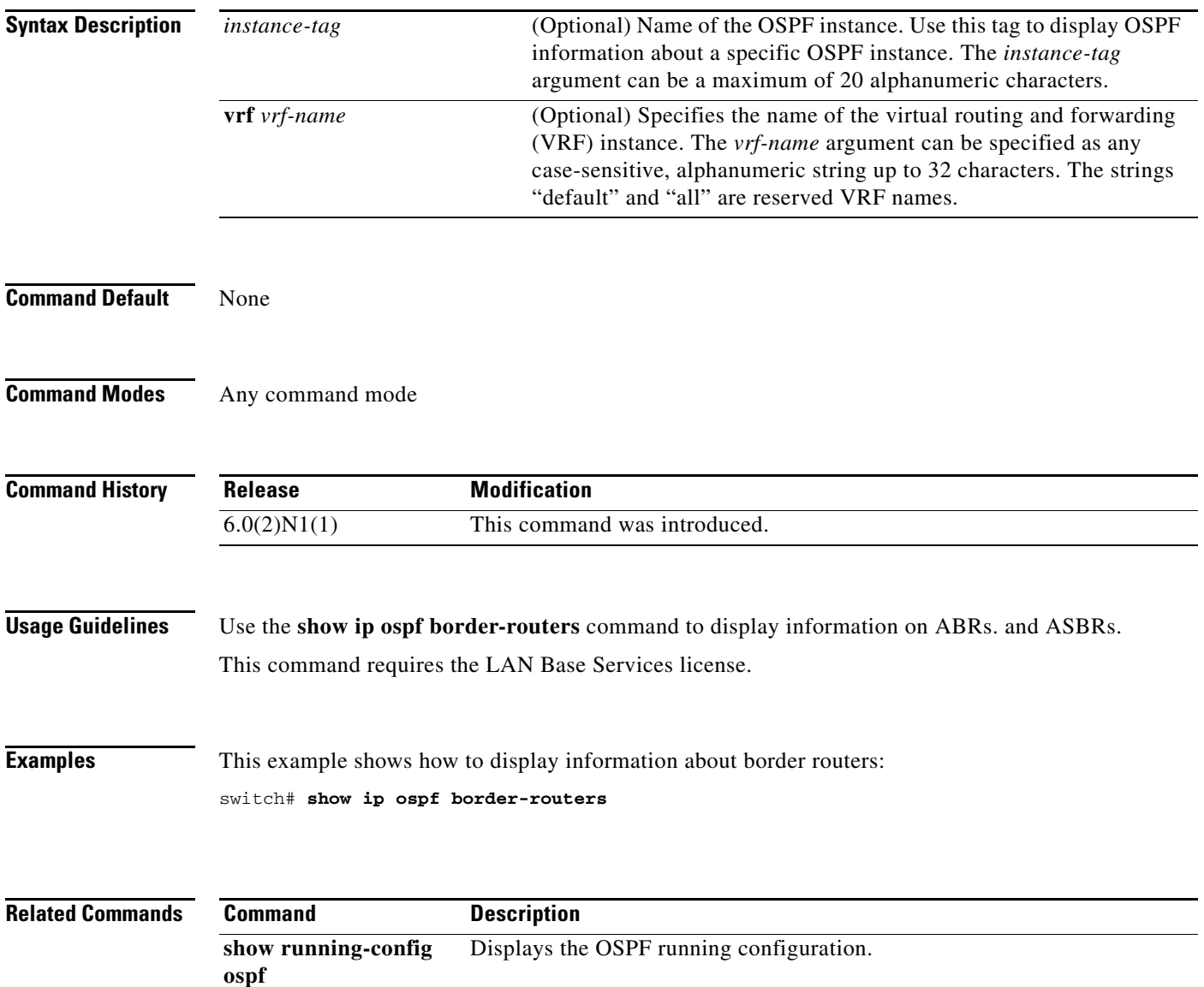

# **show ip ospf database**

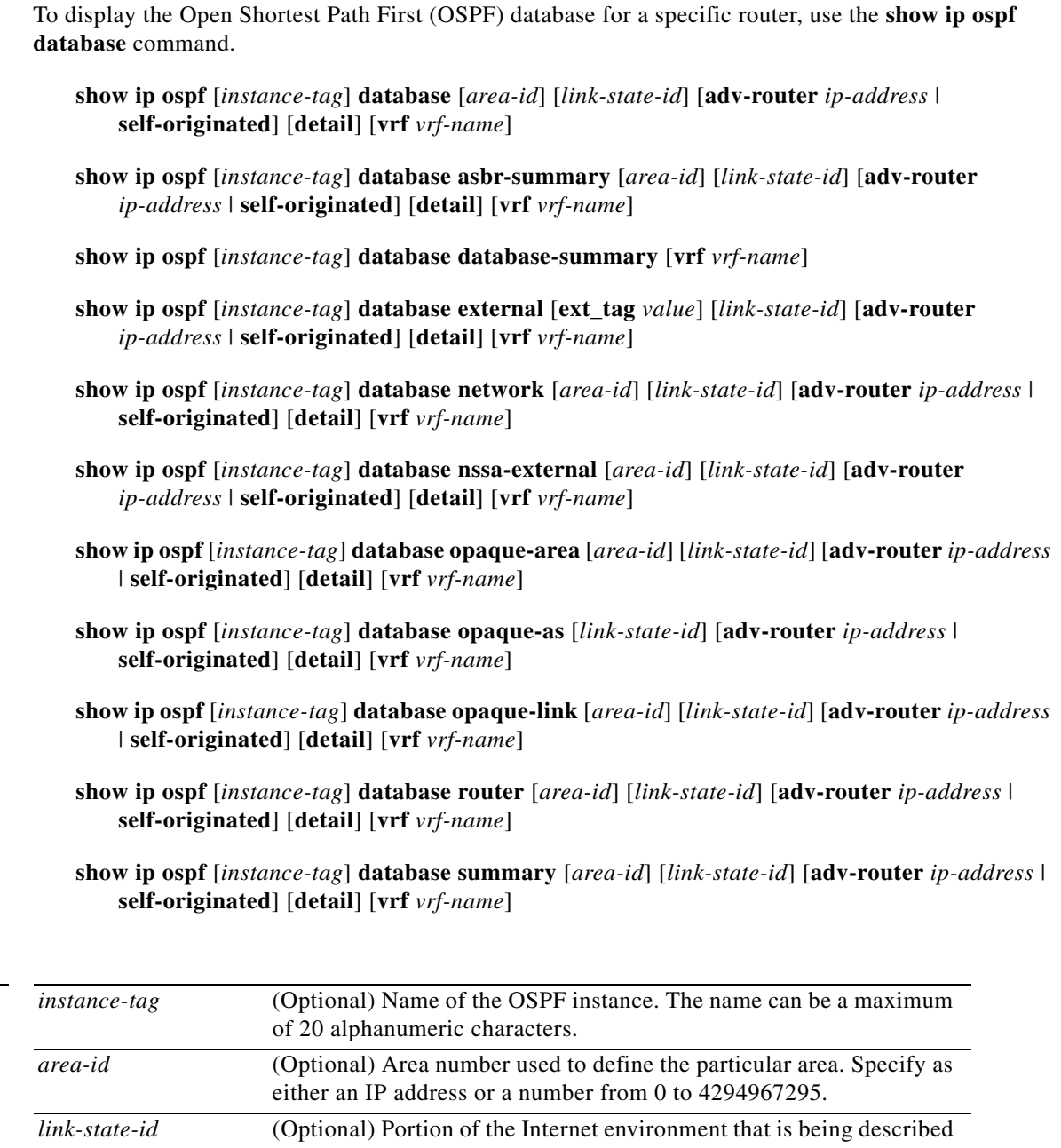

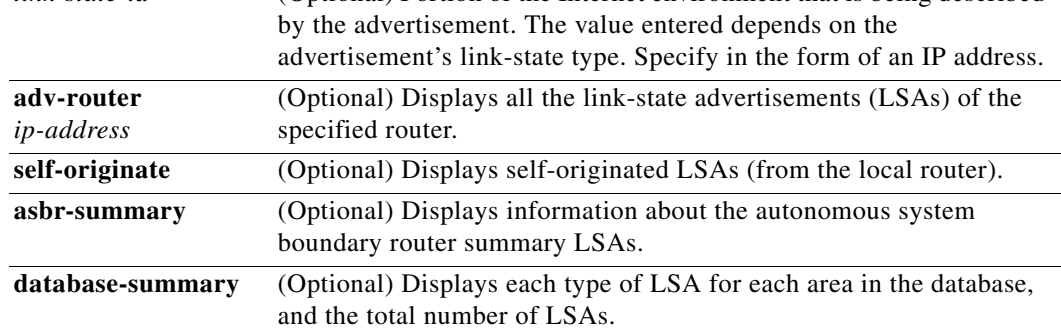

**Syntax Description** 

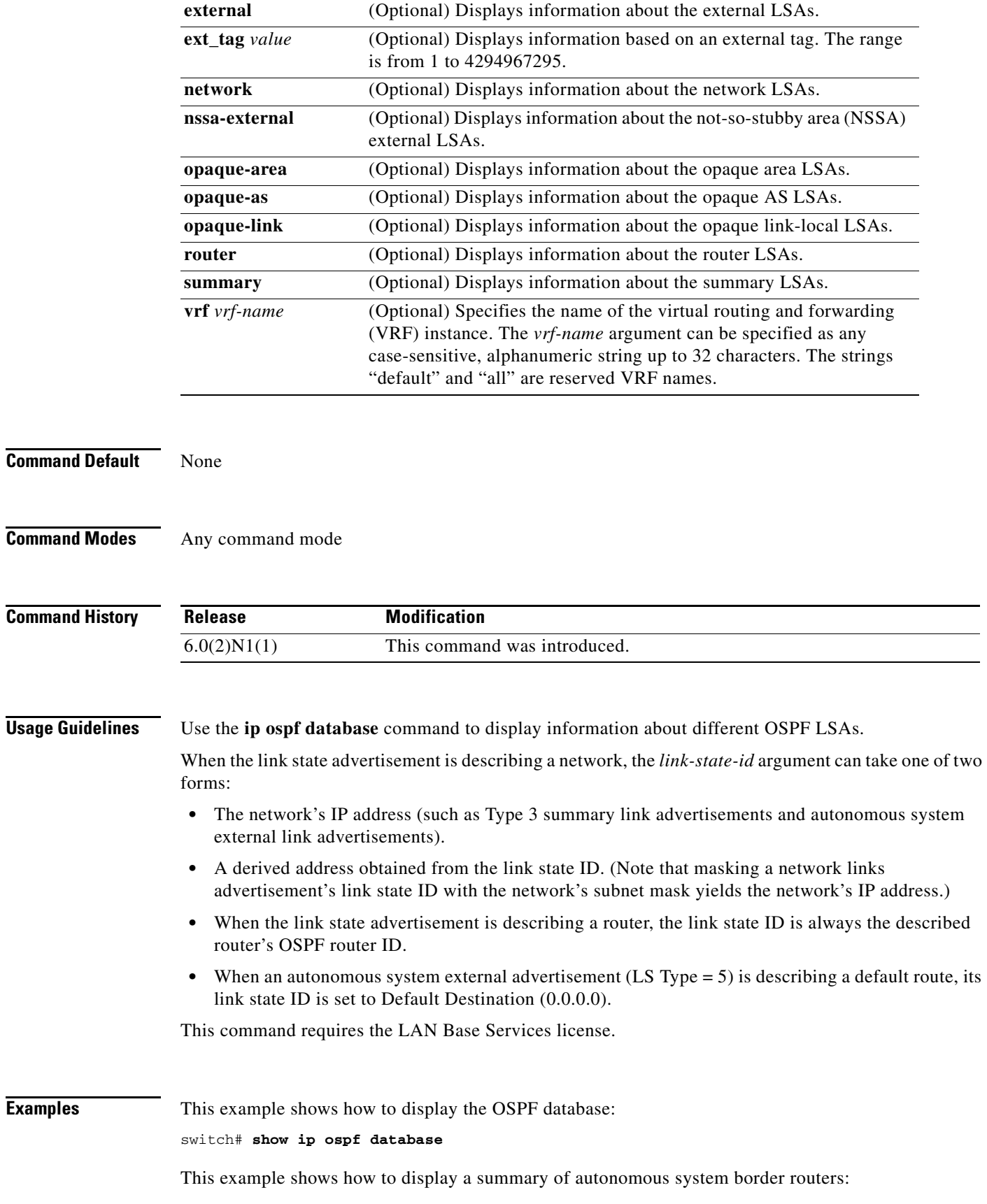

 $\blacksquare$ 

switch# **show ip ospf database asbr-summary**

This example shows how to display information about external links:

switch# **show ip ospf database external**

This example shows how to display a summary of the OSPF database:

switch# **show ip ospf database database-summary**

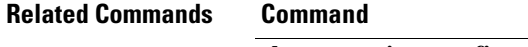

**Rescription show running-config ospf** Displays the OSPF running configuration.
### **show ip ospf interface**

To display Open Shortest Path First (OSPF)-related interface information, use the **show ip ospf interface** command.

 **show ip ospf interface** [*instance-tag*] [{**ethernet** *slot*/*port* | **loopback** *if\_number* | **port-channel** *number*}] [**brief**] [**vrf** *vrf-name*]

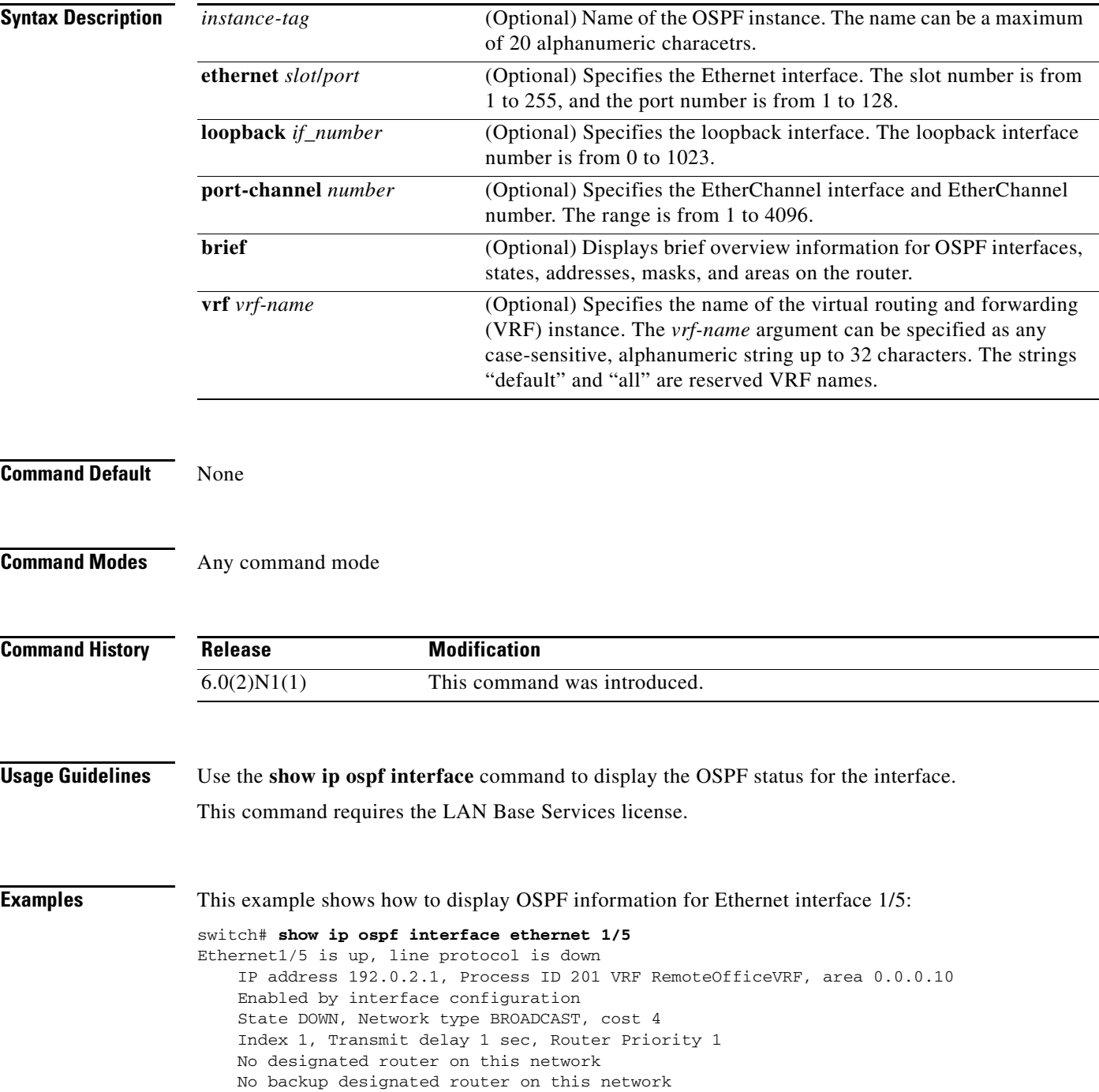

```
 0 Neighbors, flooding to 0, adjacent with 0
    Timer intervals: Hello 10, Dead 40, Wait 40, Retransmit 5
    No authentication
    Number of opaque link LSAs: 0, checksum sum 0
switch#
```
[Table 2](#page-541-0) describes the significant fields shown in the display.

<span id="page-541-0"></span>*Table 2 show ip ospf interface Field Descriptions*

| <b>Field</b>             | <b>Description</b>                                                    |
|--------------------------|-----------------------------------------------------------------------|
| Ethernet                 | Status of physical link and operational status of protocol.           |
| <b>IP</b> Address        | Interface IP address, subnet mask, and area address.                  |
| <b>VRF</b>               | Virtual routing and forwarding (VRF) instance.                        |
| <b>Transmit Delay</b>    | Transmit delay, interface state, and router priority.                 |
| designated router        | Designated router ID and interface IP address.                        |
| backup designated router | Backup designated router ID and interface IP address.                 |
| Timer intervals          | Configuration information of timer intervals.                         |
| Hello                    | Number of seconds until next hello packet is sent out this interface. |

This example shows how to display OSPF information for all VRFs:

```
switch# show ip ospf interface vrf all
```

```
VL1-0.0.0.10-10.1.2.3 is down, line protocol is down
     IP address 0.0.0.0, Process ID 201 VRF default, area 0.0.0.0
     State DOWN, Network type P2P, cost 65535
     Index 2, Transmit delay 2 sec
     0 Neighbors, flooding to 0, adjacent with 0
     Timer intervals: Hello 25, Dead 50, Wait 50, Retransmit 50
     Message-digest authentication, using key id 21
     Number of opaque link LSAs: 0, checksum sum 0
```
#### switch#

This example shows how to display OSPF information in a brief format:

```
switch# show ip ospf interface brief
 OSPF Process ID 201 VRF default
 Total number of interface: 1
 Interface ID Area Cost State Neighbors Status
 VL1 2 0.0.0.0 65535 DOWN 0 down
```
switch#

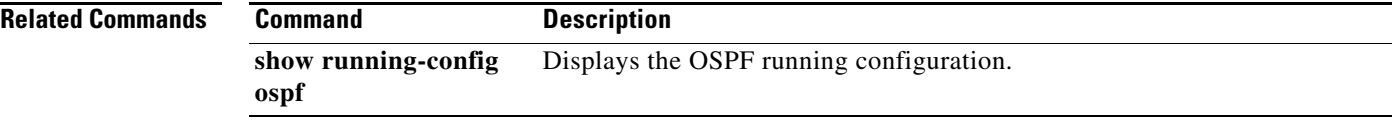

#### **show ip ospf lsa-content-changed-list**

To display a list of all link-state advertisements (LSAs) with changed content, use the **show ip ospf lsa-content-changed-list** command.

**show ip ospf lsa-content-changed-list** *neighbor-id* {**ethernet** *slot*/*port* | **loopback** *if\_number* | **port-channel** *number*}

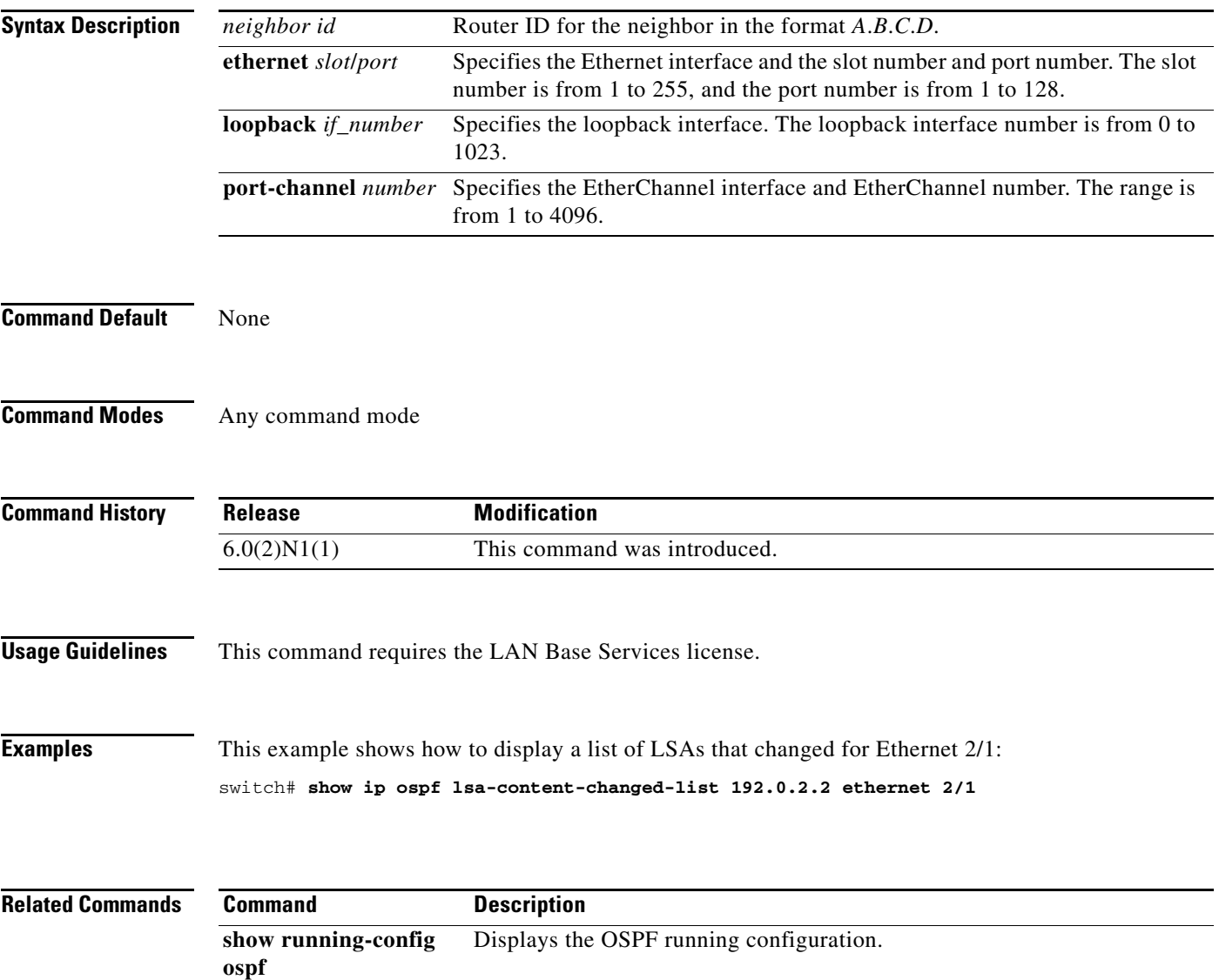

#### **show ip ospf neighbors**

To display Open Shortest Path First (OSPF)-neighbor information on a per-interface basis, use the **show ip ospf neighbors** command.

**show ip ospf** [*instance-tag*] **neighbors** [{**ethernet** *slot*/*port* | **loopback** *if\_number* | **port-channel** *number*}] [*neighbor-id*] [**detail**] [**summary**] [**vrf** {*vrf-name* | **all** | **default** | **management**}]

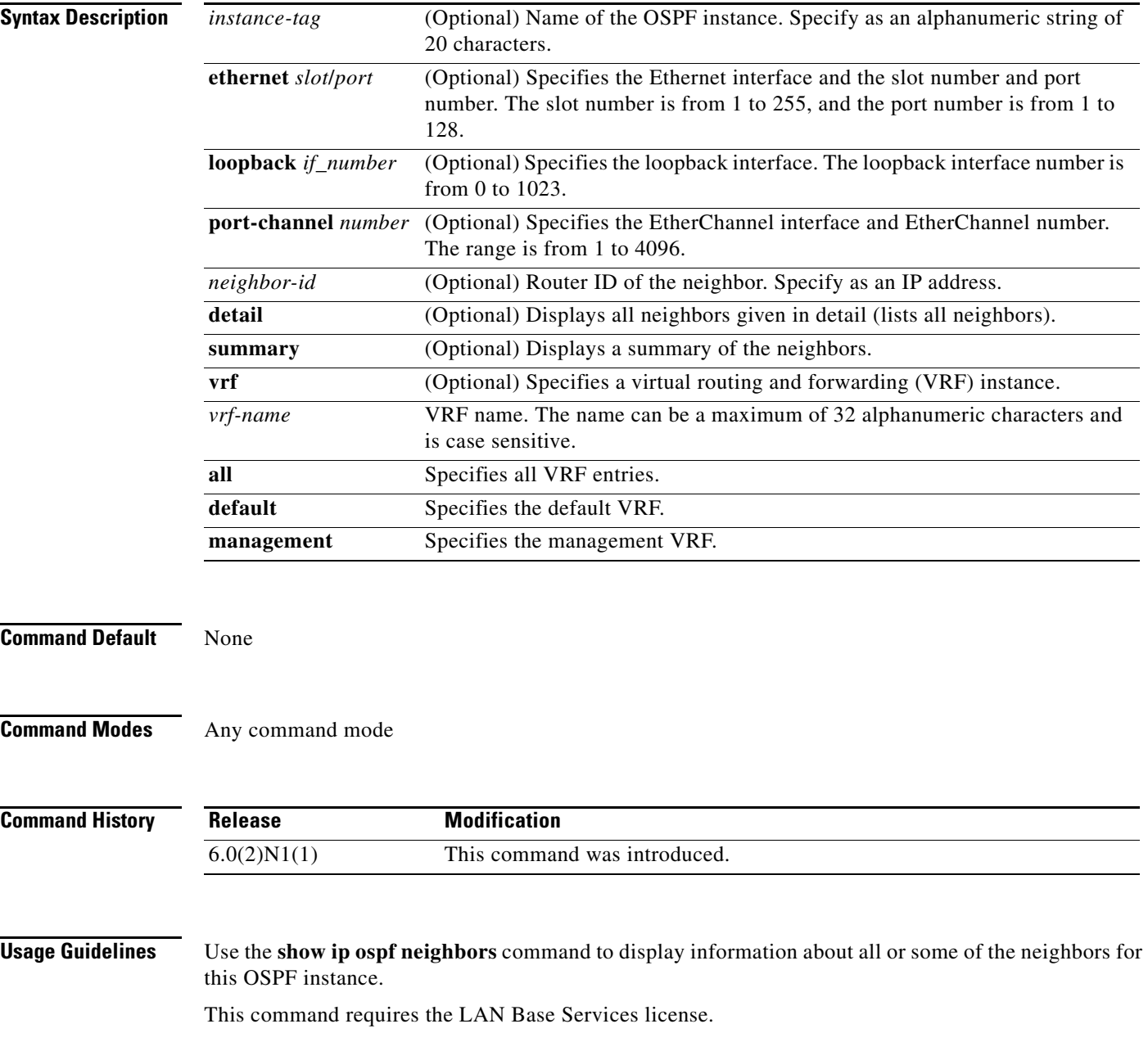

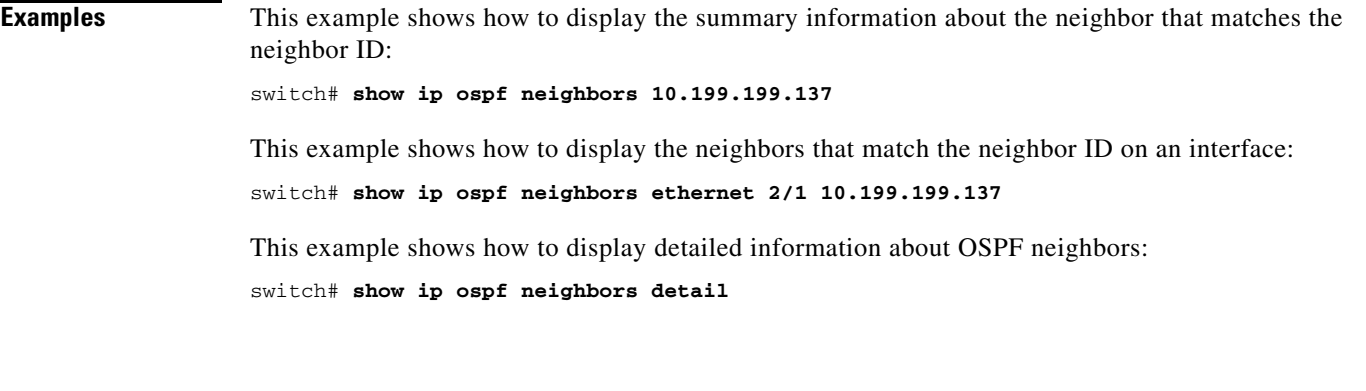

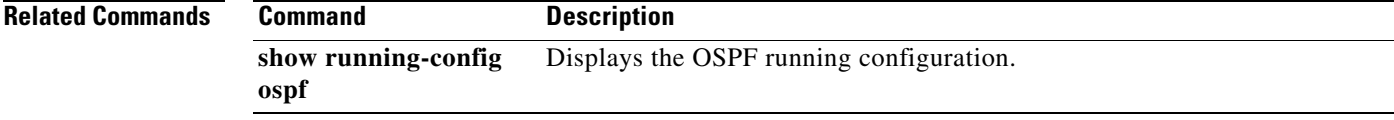

 $\blacksquare$ 

# **show ip ospf policy statistics area**

To display Open Shortest Path First (OSPF) policy statistics for an area, use the **show ip ospf policy statistics area** command.

**show ip ospf** [*instance-tag*] **policy statistics area** *area-id* **filter-list** {**in** | **out**} [**vrf** *vrf-name*]

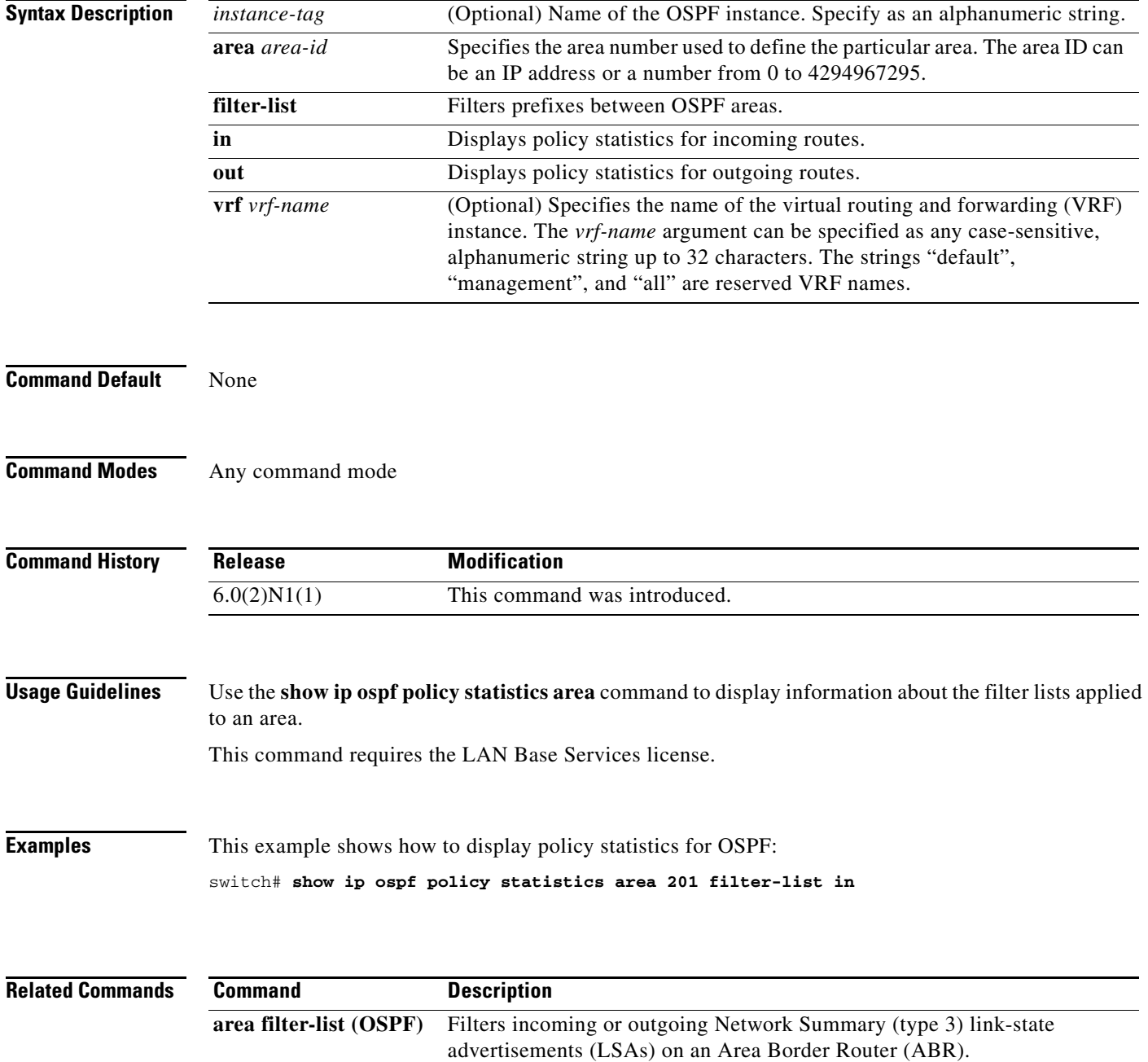

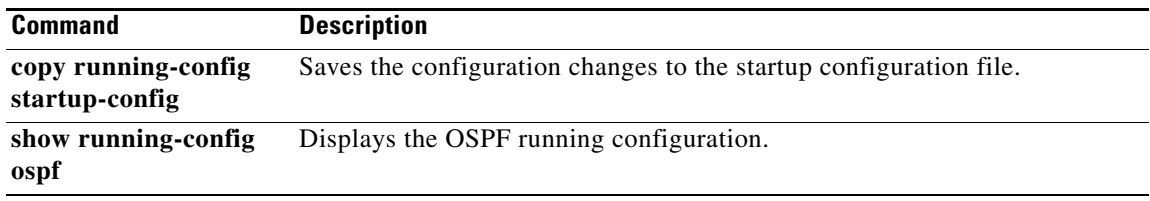

 $\blacksquare$ 

#### **show ip ospf policy statistics redistribute**

To display Open Shortest Path First (OSPF) policy statistics, use the **show ip ospf policy statistics redistribute** command.

**show ip ospf** [*instance-tag*] **policy statistics redistribute** {**bgp** *id* | **direct** | **eigrp** *id* | **ospf** *id* | **rip** *id* | **static**} [**vrf** *vrf-name*]

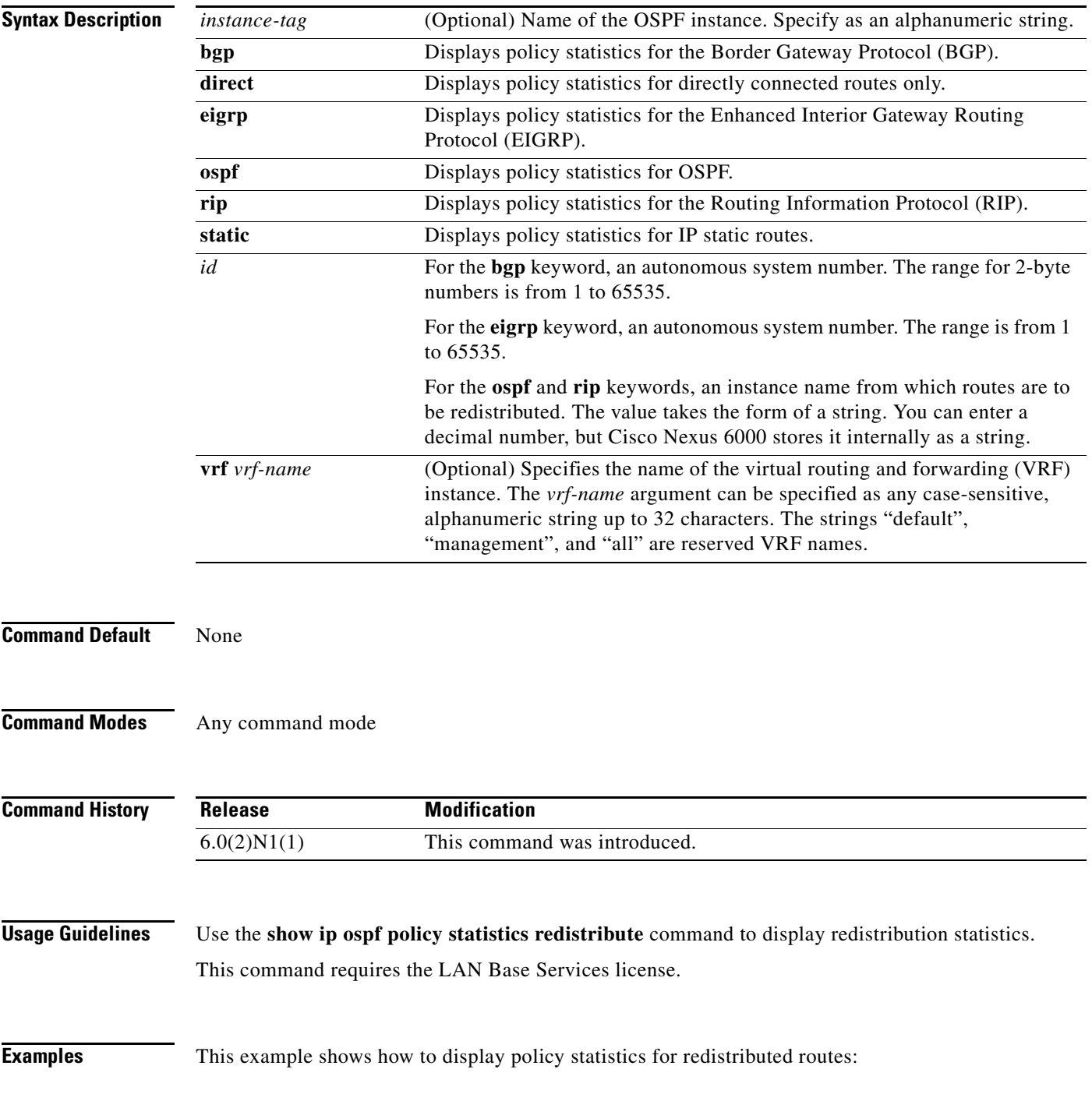

switch# **show ip ospf policy statistics redistribute**

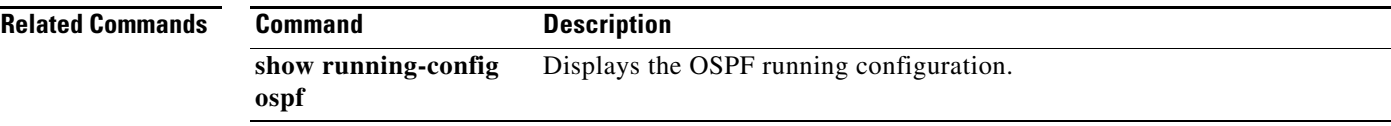

### **show ip ospf request-list**

To display a list of all link-state advertisements (LSAs) requested by a router, use the **show ip ospf request-list** command.

**show ip ospf request-list** *neighbor-id* {**ethernet** *slot*/*port* | **loopback** *if\_number* | **port-channel** *number*}

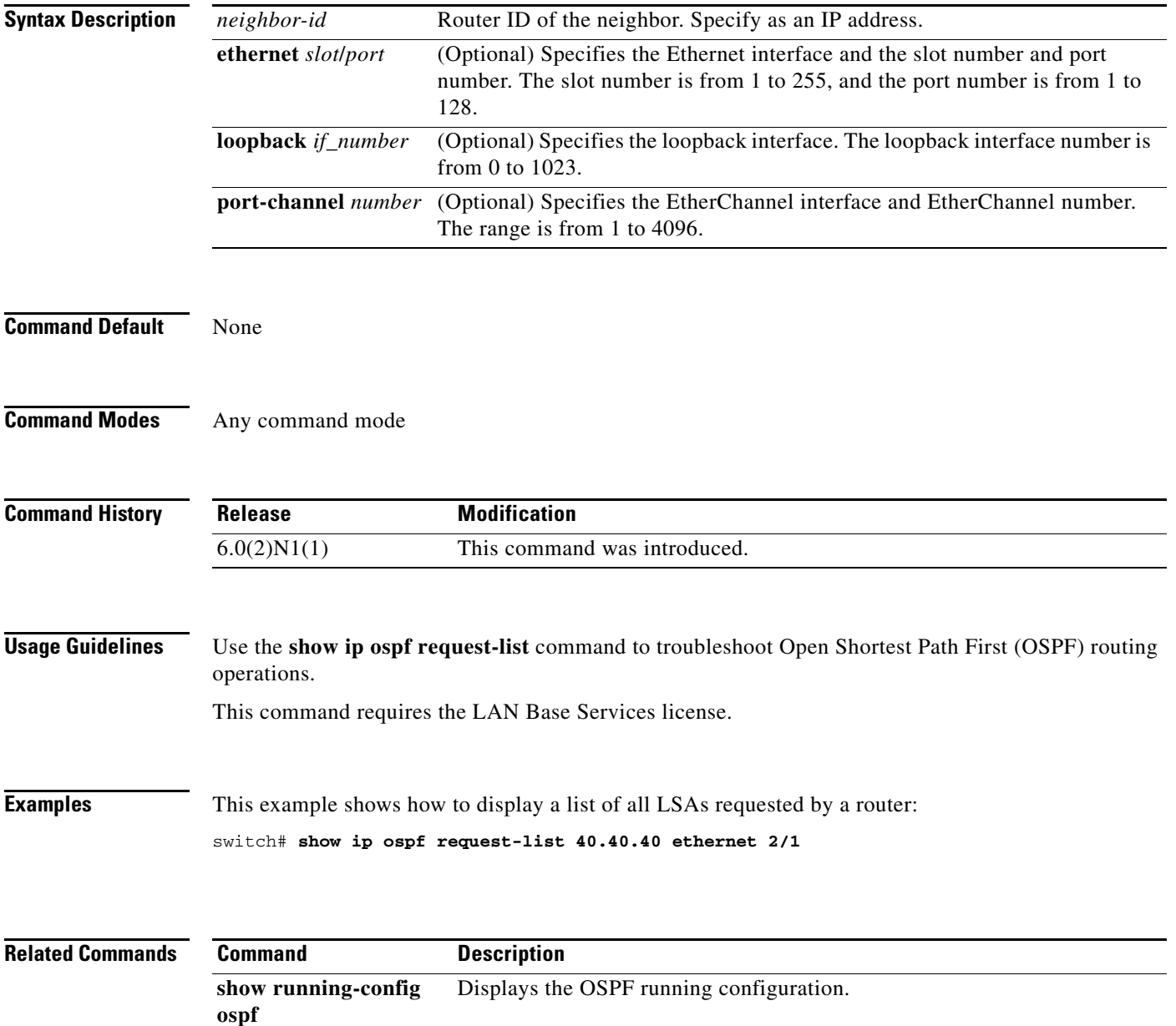

# **show ip ospf retransmission-list**

To display a list of all link-state advertisements (LSAs) waiting to be resent to neighbors, use the **show ip ospf retransmission-list** command.

**show ip ospf retransmission-list** *neighbor-id* {**ethernet** *slot*/*port* | **loopback** *if\_number* | **port-channel** *number*}

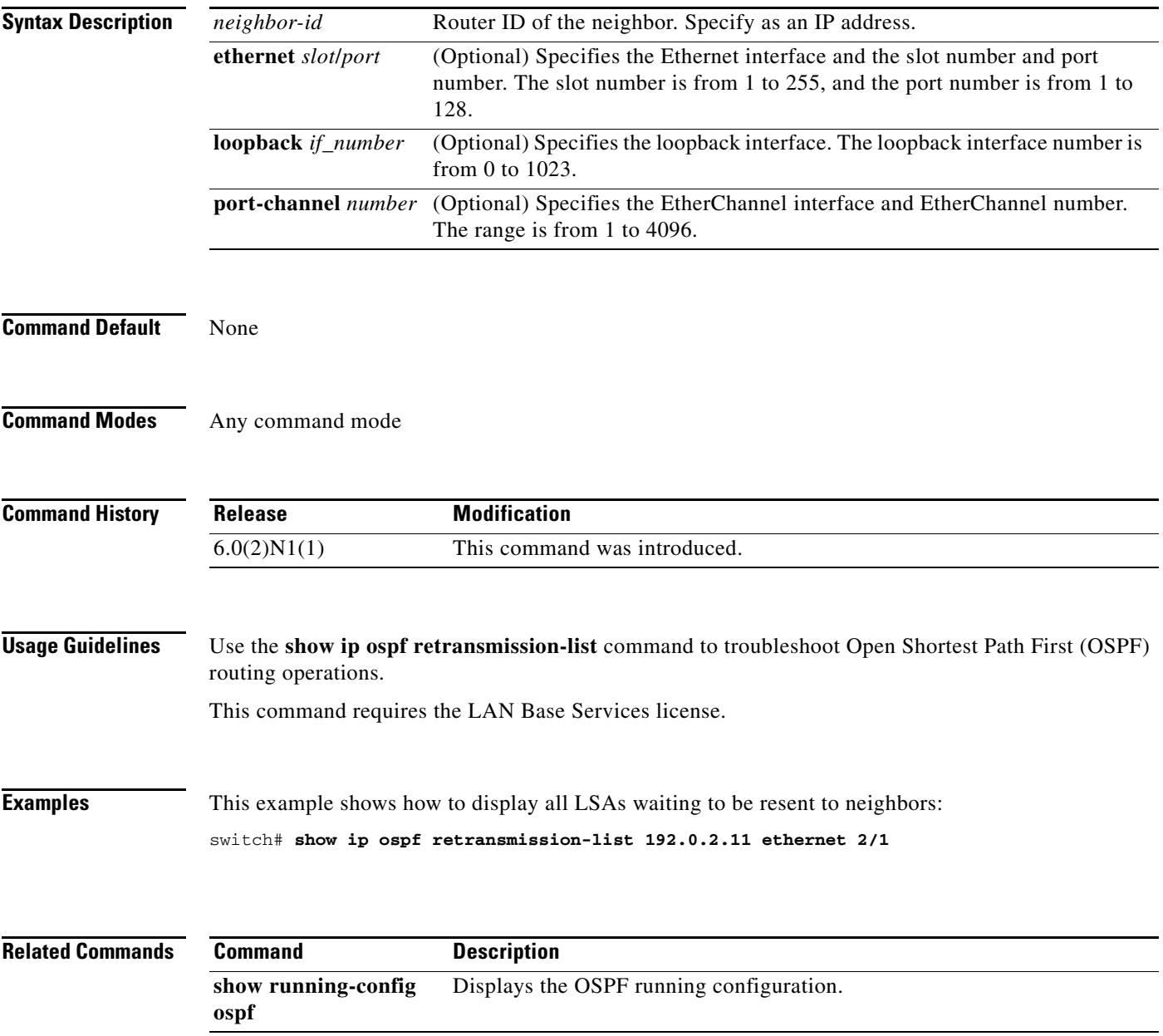

## **show ip ospf route**

To display the Open Shortest Path First (OSPF) topology table, use the **show ip ospf routes** command.

**show ip ospf** [*instance-tag*] **routes** [*prefix*/*length* | **summary**} [**vrf** *vrf-name*]

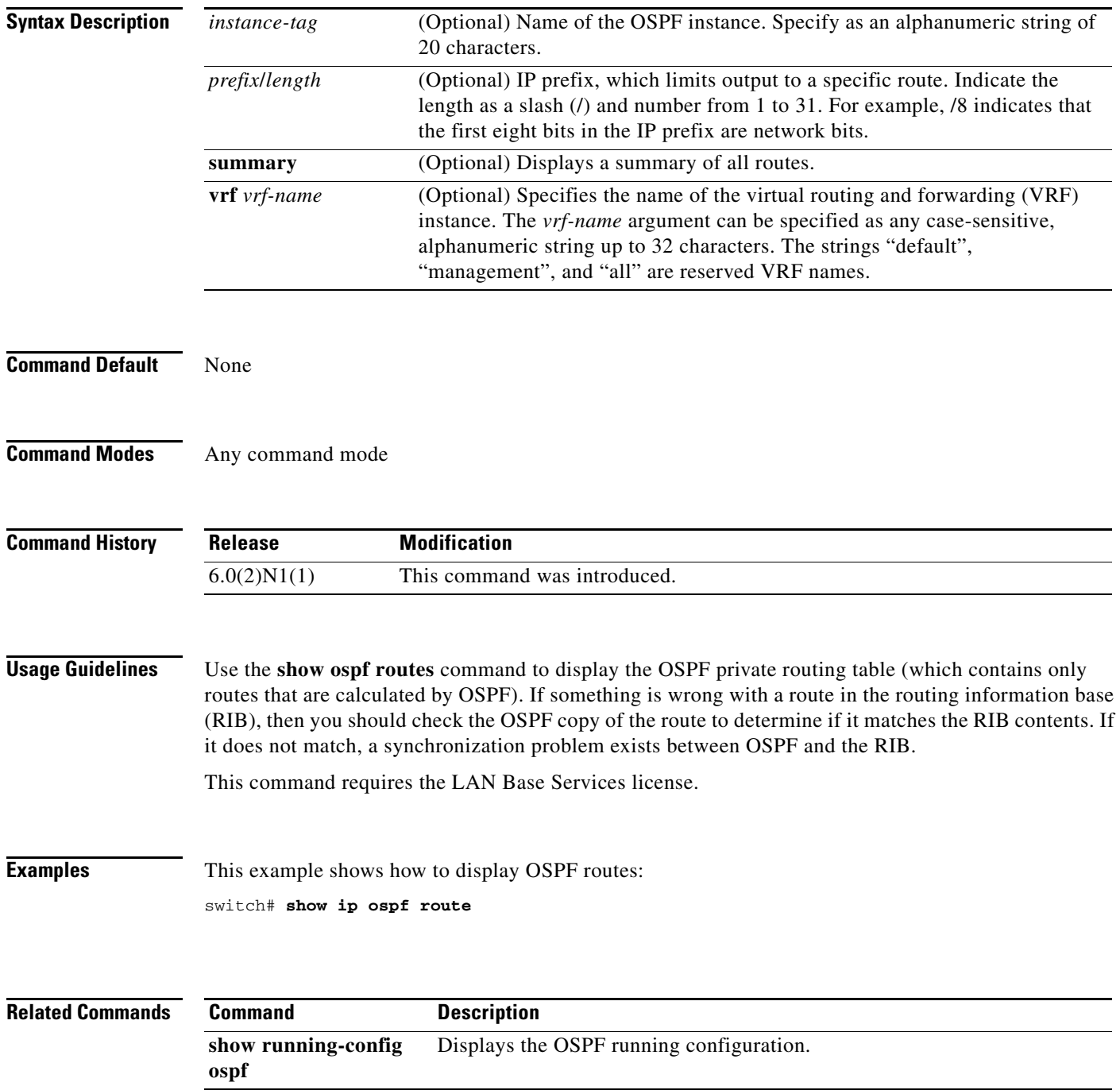

## **show ip ospf statistics**

To display Open Shortest Path First (OSPF) shortest path first (SPF) calculation statistics, use the **show ip ospf statistics** command.

**show ip ospf** [*instance-tag*] **statistics** [**vrf** *vrf-name*]

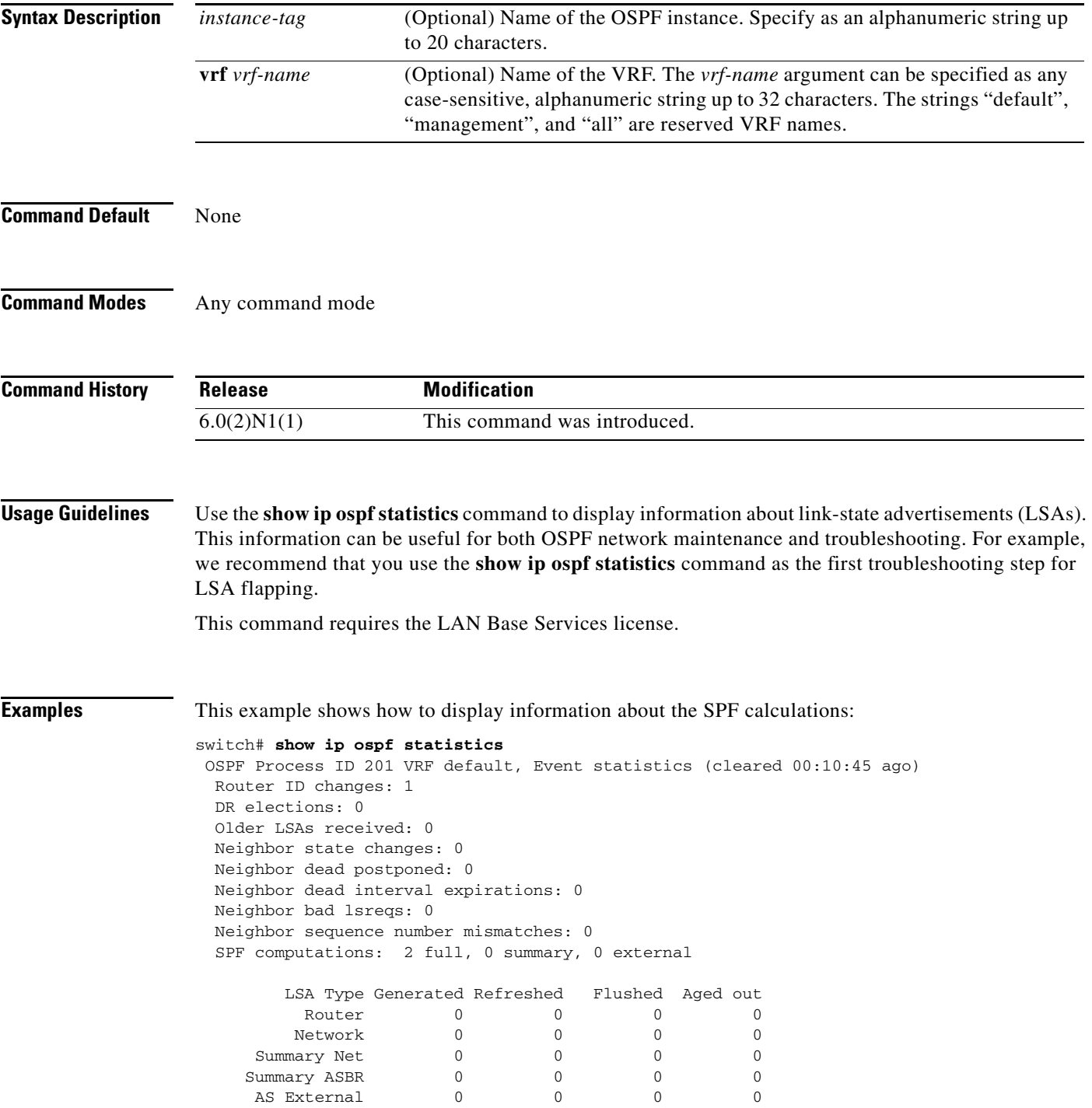

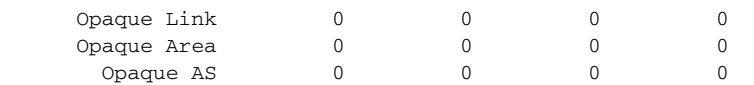

Following counters can not be reset:

 LSA deletions: 0 pending, 0 hwm, 0 deleted, 0 revived, 0 runs Hello queue: 0/200, hwm 0, drops 0 Flood queue: 0/350, hwm 0, drops 0 LSDB additions failed: 0

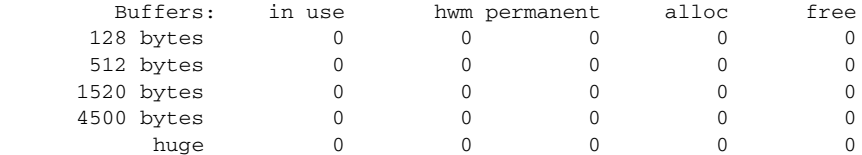

switch#

[Table 3](#page-553-0) describes the significant fields shown in the display.

#### <span id="page-553-0"></span>*Table 3 show ip ospf statistics Field Descriptions*

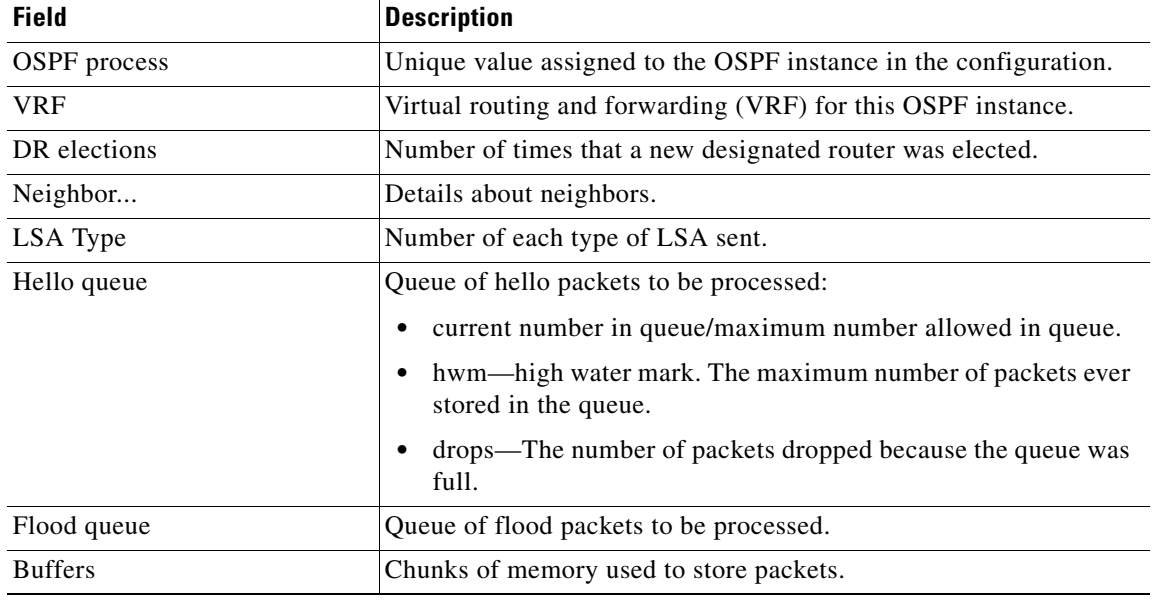

#### **Related Commands**

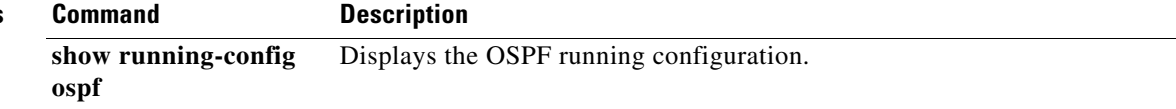

### **show ip ospf summary-address**

To display a list of all summary address redistribution information configured in an Open Shortest Path First (OSPF) instance, use the **show ip ospf summary-address** command.

**show ip ospf** [*instance-tag*] **summary-address** [**vrf** *vrf-name*]

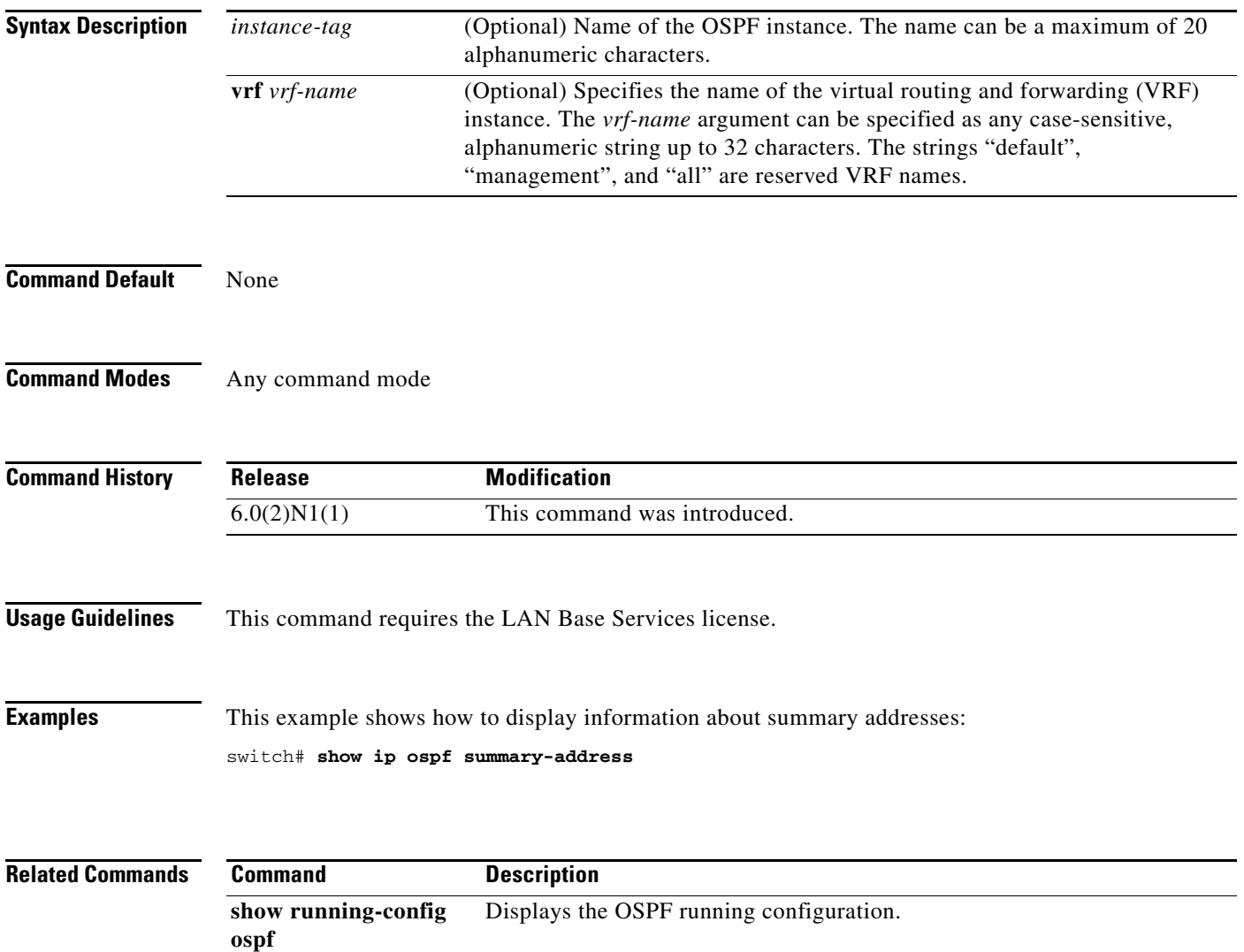

## **show ip ospf traffic**

To display Open Shortest Path First (OSPF) traffic statistics, use the **show ip ospf traffic** command.

**show ip ospf** [*instance-tag*] **traffic** [**ethernet** *slot*/*port* | **loopback** *if\_number* | **port-channel** *number*] [**vrf** *vrf-name*]

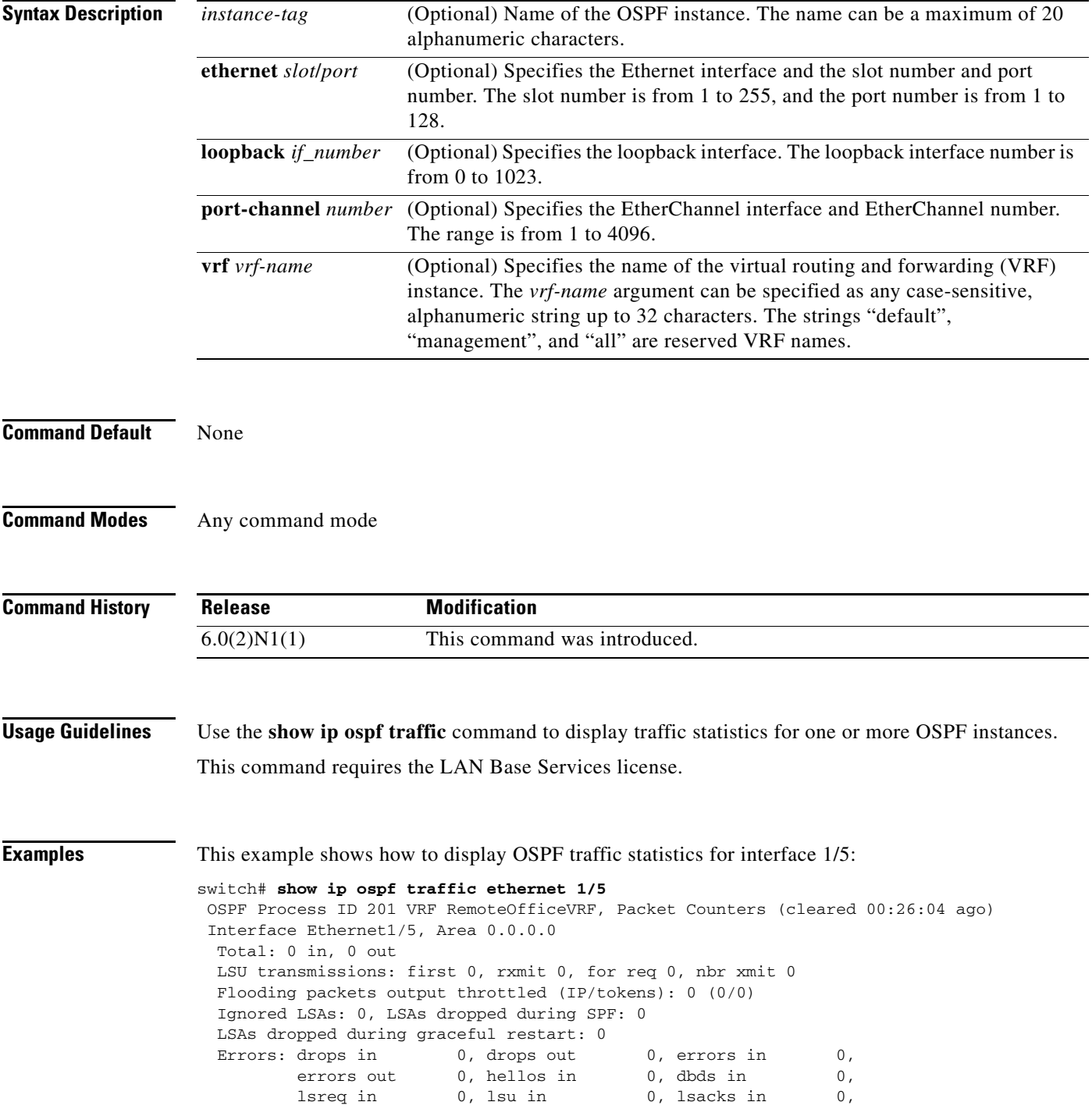

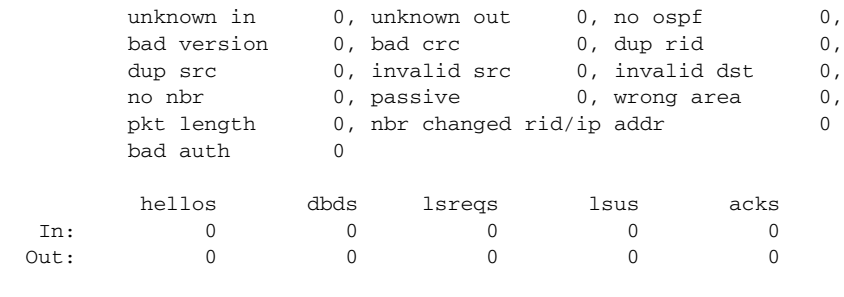

switch#

[Table 4](#page-556-0) describes the significant fields shown in the display.

#### <span id="page-556-0"></span>*Table 4 show ospf traffic Field Descriptions*

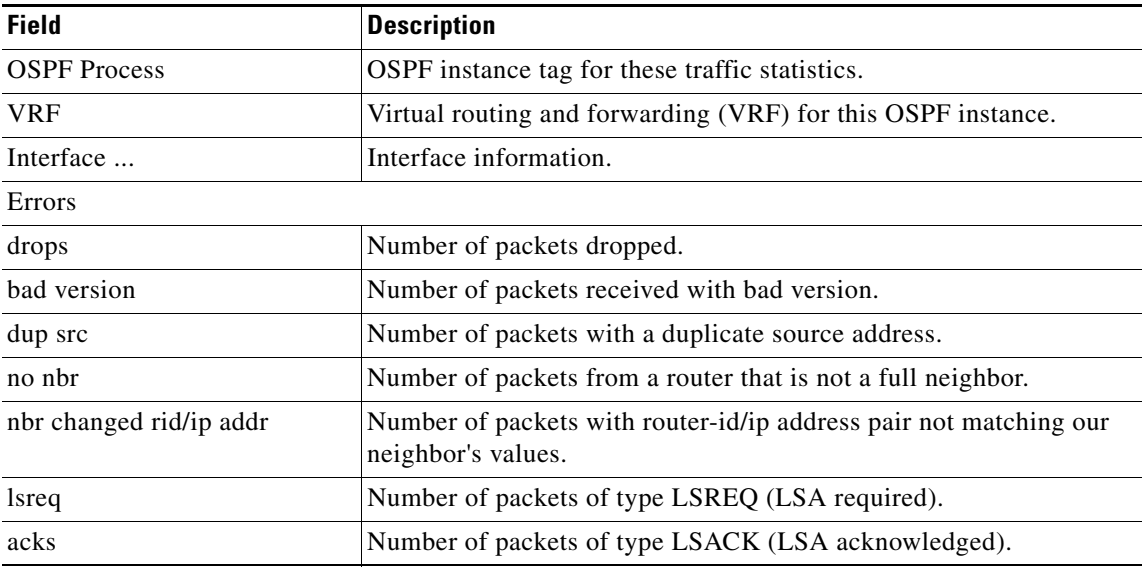

#### **Related Commands**

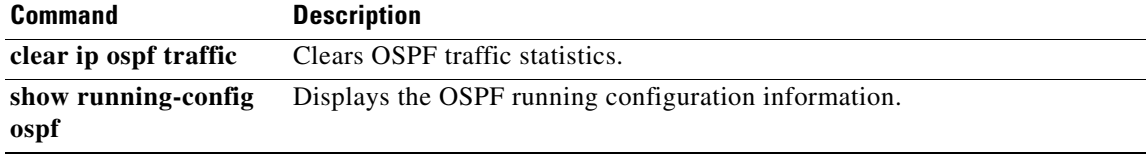

 $\mathcal{L}_{\rm{max}}$ 

## **show ip ospf virtual-links**

To display parameters and the current state of Open Shortest Path First (OSPF) virtual links, use the **show ip ospf virtual-links** command.

**show ip ospf** [*instance-tag*] **virtual-links** [**brief**] [**vrf** *vrf-name*]

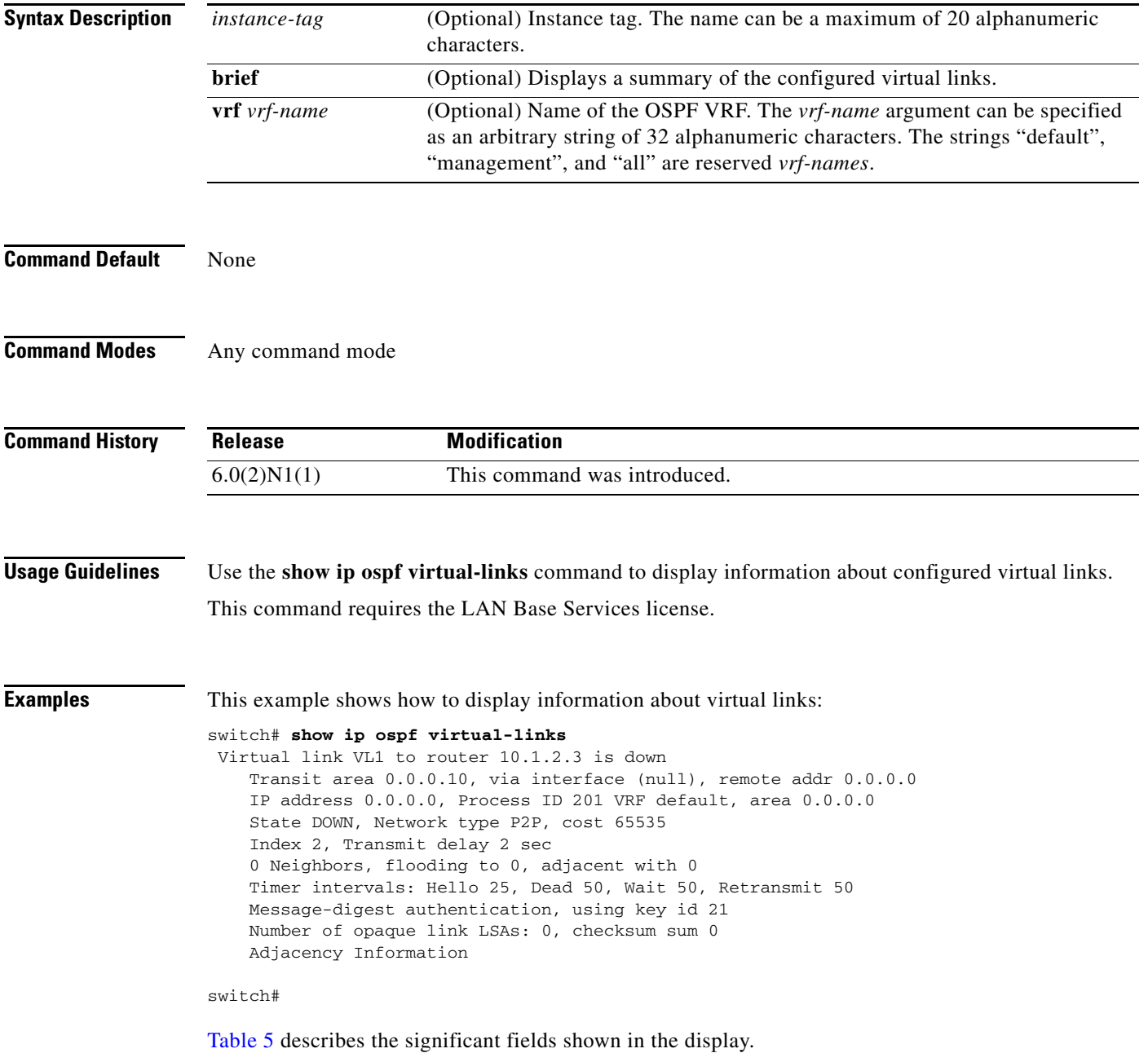

<span id="page-558-0"></span>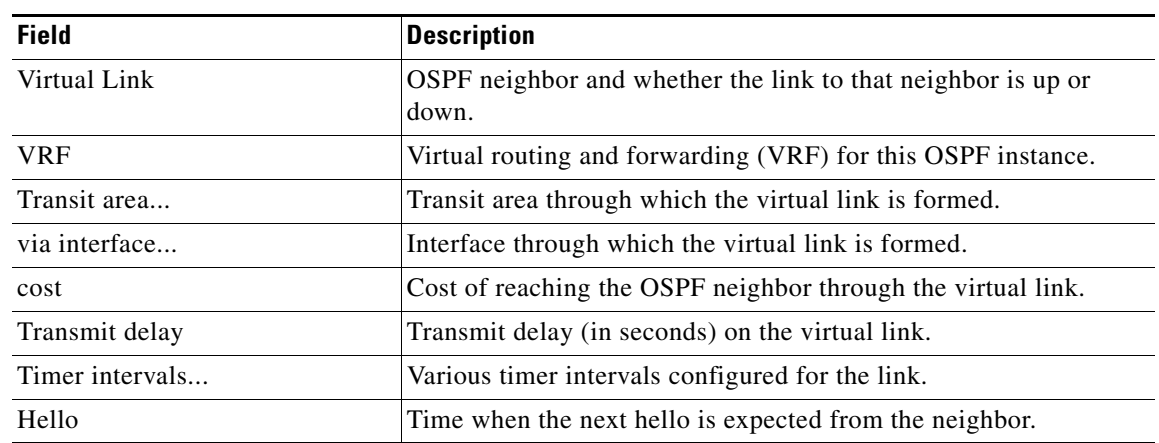

#### *Table 5 show ip ospf virtual-links Field Descriptions*

This example shows how to display information about virtual links in brief format:

```
switch# show ip ospf virtual-links brief
 OSPF Process ID 201 VRF default
 Total number of vlinks: 1
Remote Router ID Transit Area Cost Status
 10.1.2.3 1 0.0.0.10 65535 down
```
switch#

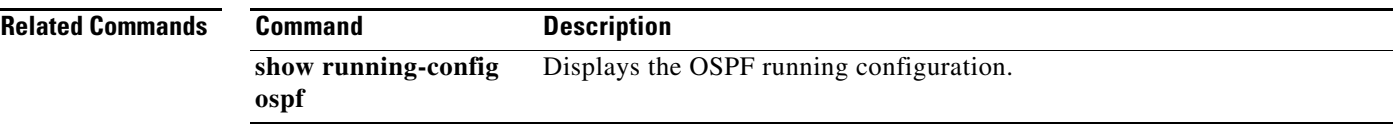

#### **show ip traffic**

To display IP traffic information, use the **show ip traffic** command.

**show ip traffic**

**Syntax Description** This command has no arguments or keywords.

**Command Default** None

**Command Modes** Any command mode

**Command History Release Modification** 6.0(2)N1(1) This command was introduced.

**Examples** This example shows how to display the IP traffic information:

#### switch(config)# **show ip traffic**

IP Software Processed Traffic Statistics ---------------------------------------- Transmission and reception: Packets received: 103598, sent: 32093, consumed: 2, Forwarded, unicast: 0, multicast: 0, Label: 0 Opts: end: 0, nop: 0, basic security: 0, loose source route: 0 timestamp: 0, record route: 0 strict source route: 0, alert: 0, other: 0 Errors: Bad checksum: 0, packet too small: 0, bad version: 0, Bad header length: 0, bad packet length: 0, bad destination: 0, Bad ttl: 0, could not forward: 990, no buffer dropped: 0, Bad encapsulation: 2, no route: 0, non-existent protocol: 0 Stateful Restart Recovery: 0 MBUF pull up fail: 0 Fragmentation/reassembly: Fragments received: 0, fragments sent: 0, fragments created: 0, Fragments dropped: 0, packets with DF: 0, packets reassembled: 0, Fragments timed out: 0 ICMP Software Processed Traffic Statistics ------------------------------------------ Transmission: Redirect: 2, unreachable: 0, echo request: 0, echo reply: 0, Mask request: 0, mask reply: 0, info request: 0, info reply: 0, Parameter problem: 0, source quench: 0, timestamp: 0, Timestamp response: 0, time exceeded: 0, Irdp solicitation: 0, irdp advertisement: 0 Reception: Redirect: 2, unreachable: 22048, echo request: 0, echo reply: 0,

 Mask request: 0, mask reply: 0, info request: 0, info reply: 0, Parameter problem: 0, source quench: 0, timestamp: 0, Timestamp response: 0, time exceeded: 0, Irdp solicitation: 0, irdp advertisement: 0, Format error: 0, checksum error: 0 Statistics last reset: never switch(config)#

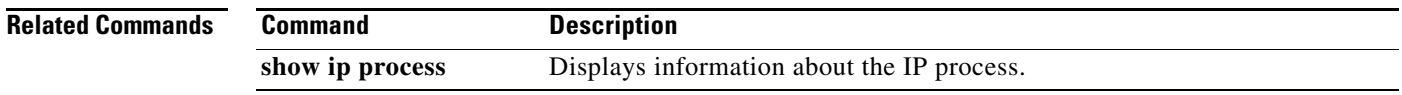

П

#### **show running-config ospf**

To display the running configuration for Open Shortest Path First version 2 (OSPFv2) for IPv4 networks, use the **show running-config ospf** command.

**show running-config ospf**

**Syntax Description** This command has no arguments or keywords. **Command Default** None **Command Modes** Any command mode **Command History Usage Guidelines** This command does not require a license. **Examples** This example shows how to display the running configuration for OSPF: *Need new output* switch# **show running-config ospf** !Command: show running-config ospf !Time: Tue Apr 15 09:09:15 2008 version 5.0(3)N1(1) feature ospf router ospf 201 router-id 192.0.2.1 default-information originate route-map DefaultRouteFilter area 0.0.0.10 virtual-link 192.0.2.3 authentication message-digest authentication-key 3 15e76ee89406ccbf message-digest-key 21 md5 3 15e76ee89406ccbf dead-interval 50 hello-interval 25 **Release Modification** 6.0(2)N1(1) This command was introduced.

 retransmit-interval 50 transmit-delay 2

 area 0.0.0.10 authentication area 0.0.0.10 default-cost 25

 log-adjacency-changes maximum-paths 3

 redistribute bgp 1 route-map FilterExtBGP redistribute maximum-prefix 1000 75 warning-only

area 0.0.0.10 filter-list route-map FilterLSAs in

```
 default-metric 25
interface Ethernet1/5
   ip ospf authentication key-chain Test1
   ip ospf authentication-key 3 15e76ee89406ccbf
  ip ospf message-digest-key 21 md5 3 15e76ee89406ccbf
  ip ospf cost 25
   ip ospf dead-interval 50
   ip ospf hello-interval 25
   ip ospf passive-interface
  ip ospf priority 25
  ip ospf mtu-ignore
  ip router ospf 201 area 0.0.0.15
```
switch#

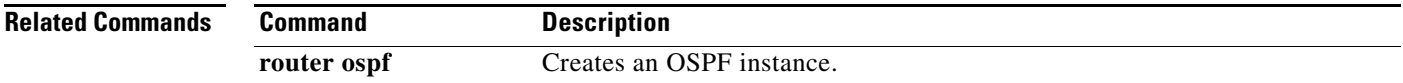

#### **show vrf**

To display the virtual routing and forwarding (VRF) instances, use the **show vrf** command. **show vrf Syntax Description** This command has no arguments or keywords. **Command Default** None **Command Modes** EXEC mode **Command History Usage Guidelines** This command does not require a license. **Release Modification** 6.0(2)N1(1) This command was introduced.

**Examples** This example shows how to display the VRF instances configured on the switch: switch# **show vrf** VRF-Name VRF-ID State Reason default 1 Up -management 2 Up --

switch#

**Related Commands Command Description vrf** Configures a VRF instance. **vrf context** Creates a VRF instance. **vrf member** Adds an interface to a VRF.

### **show vrf detail**

To display the detailed information of virtual routing and forwarding (VRF) instances, use the **show vrf detail** command.

#### **show vrf detail**

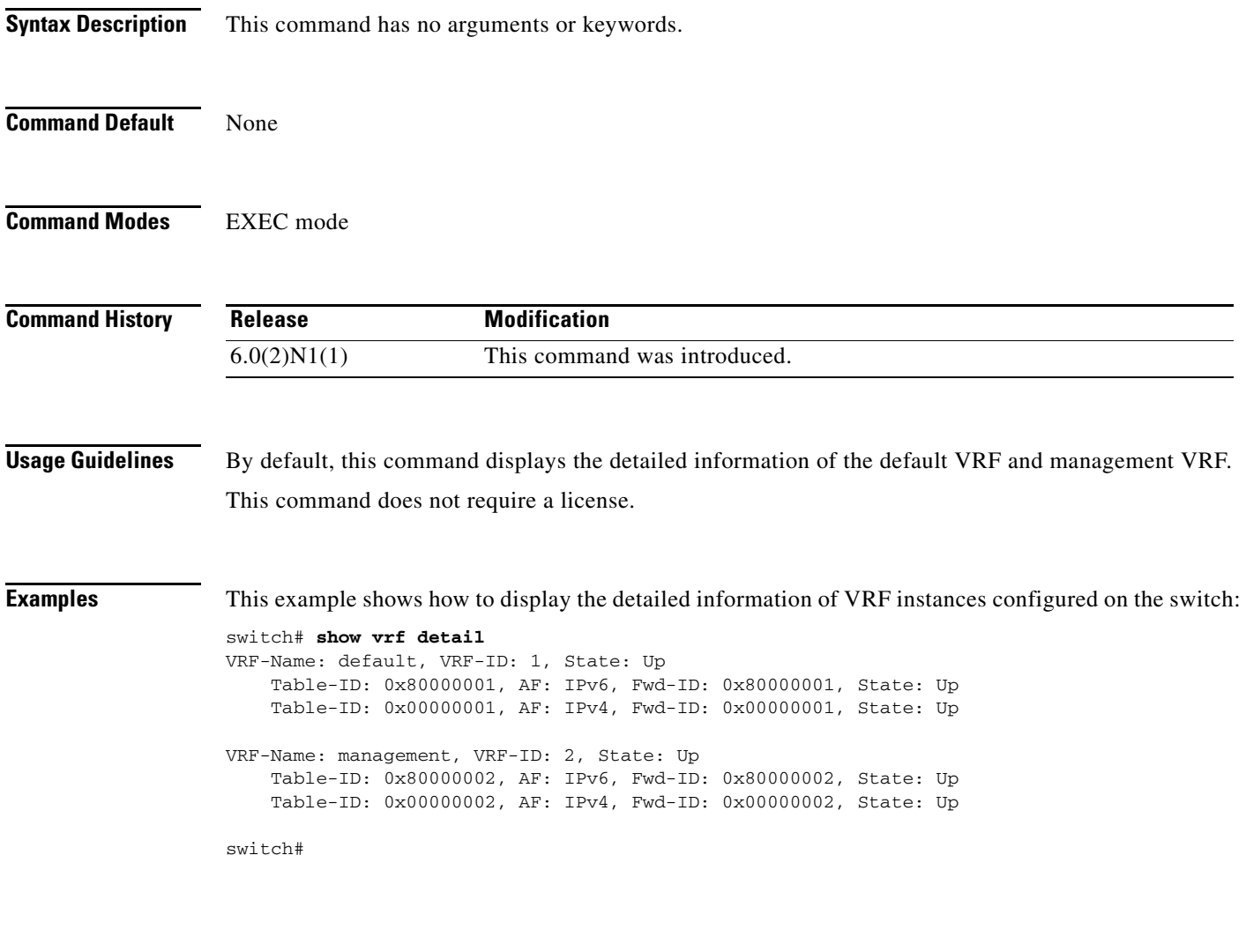

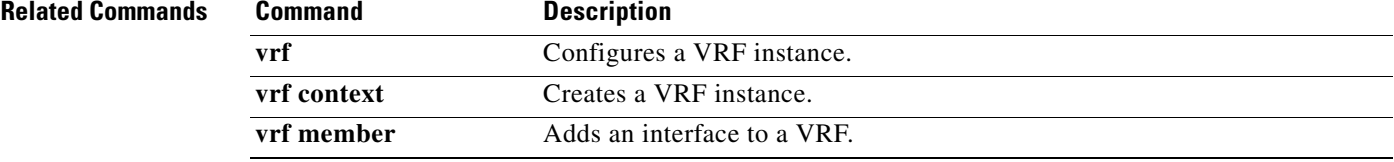

П

#### **show vrf interface**

To display the virtual routing and forwarding (VRF) information for interfaces, use the **show vrf interface** command.

**show vrf interface** [**mgmt** *mgmt-number* | **vlan** *vlan-ID*]

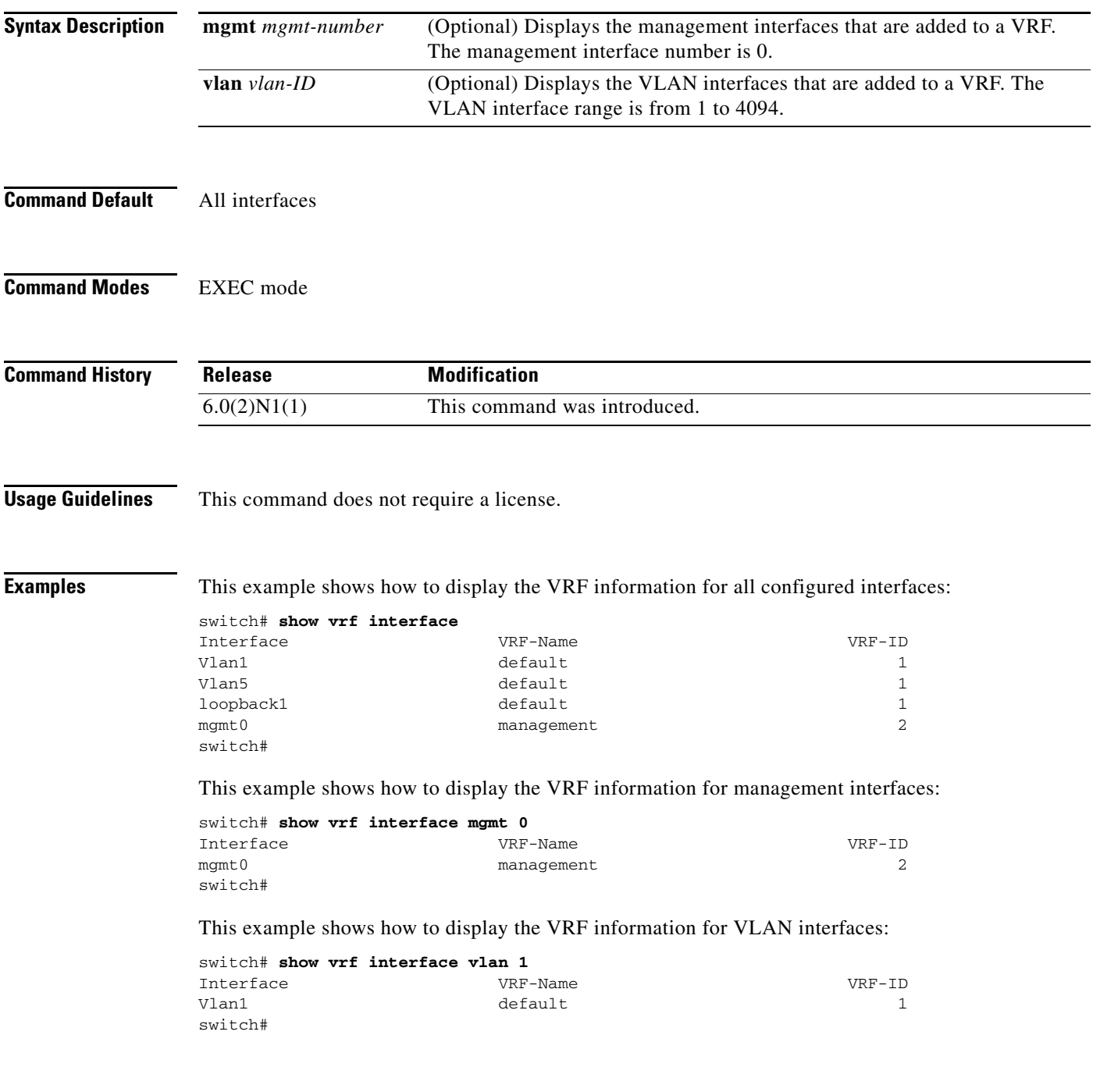

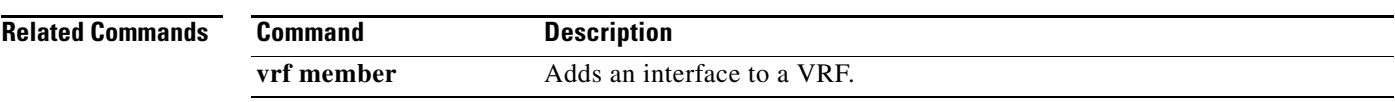

 $\blacksquare$ 

П

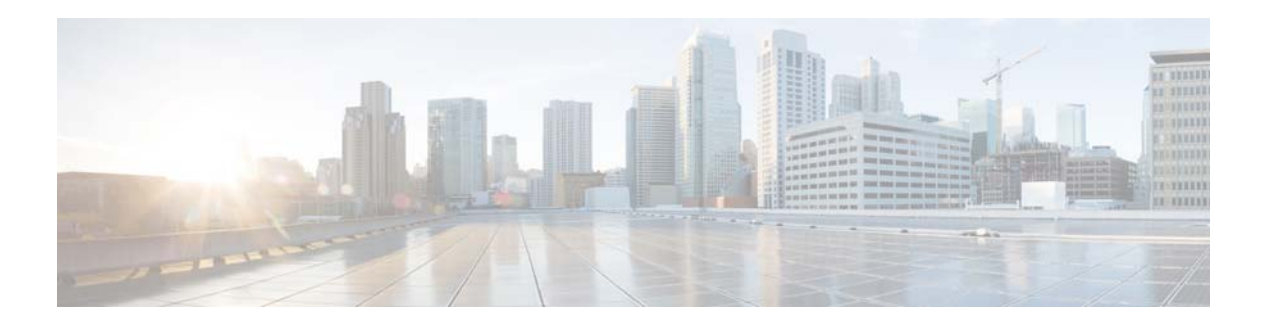

# **T Commands**

This chapter describes the Cisco NX-OS Open Shortest Path First (OSPF) commands that begin with T.

 $\blacksquare$ 

## **timers lsa-arrival (OSPF)**

To set the minimum interval in which the software accepts the same link-state advertisement (LSA) from Open Shortest Path First (OSPF) neighbors, use the **timers lsa-arrival** command. To return to the default, use the **no** form of this command.

**timers lsa-arrival** *milliseconds*

**no timers lsa-arrival**

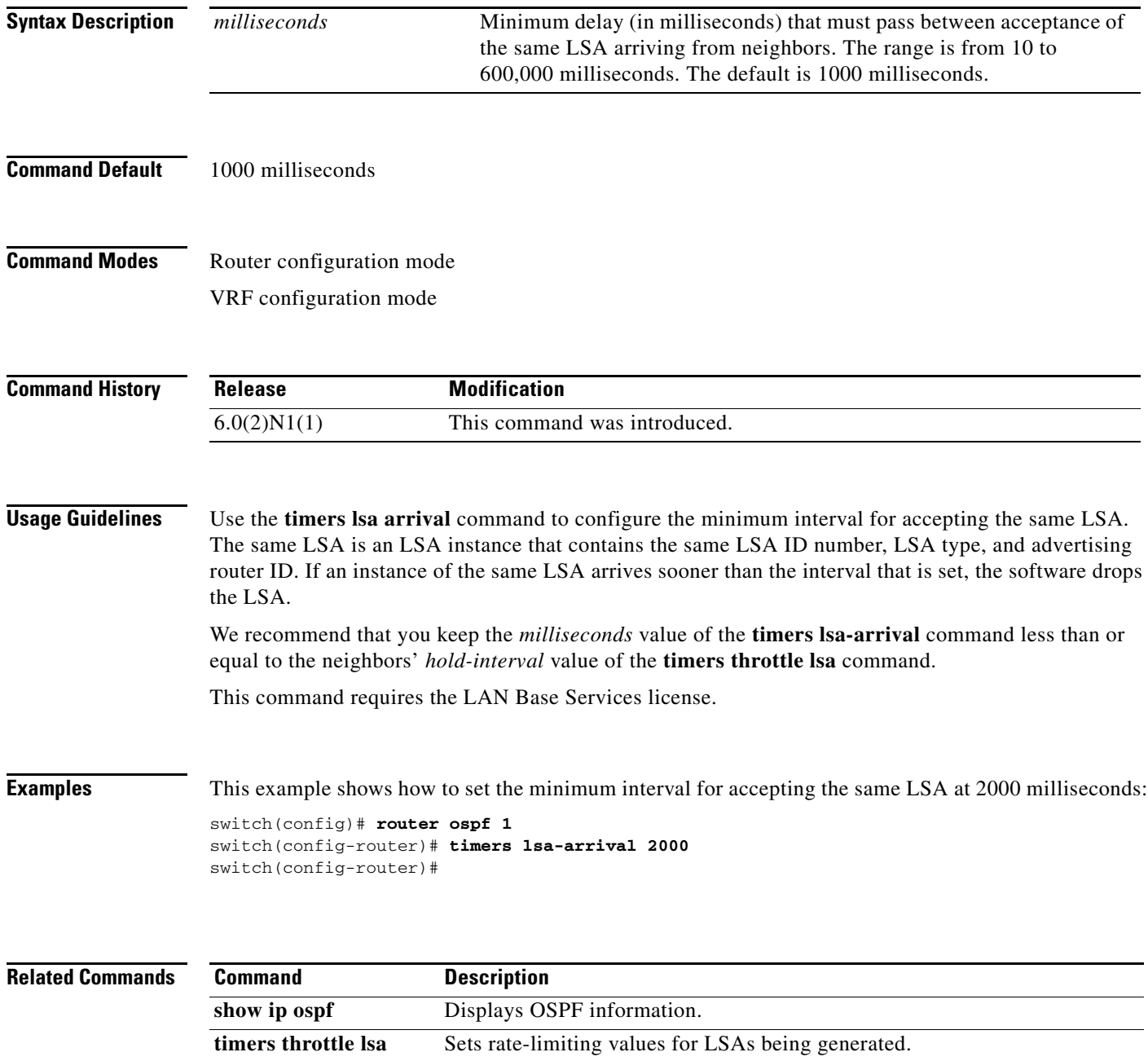

### **timers lsa-group-pacing (OSPF)**

To change the interval at which Open Shortest Path First (OSPF) link-state advertisements (LSAs) are collected into a group and refreshed, checksummed, or aged, use the **timers lsa-group-pacing**  command. To return to the default, use the **no** form of this command.

**timers lsa-group-pacing** *seconds*

**no timers lsa-group-pacing**

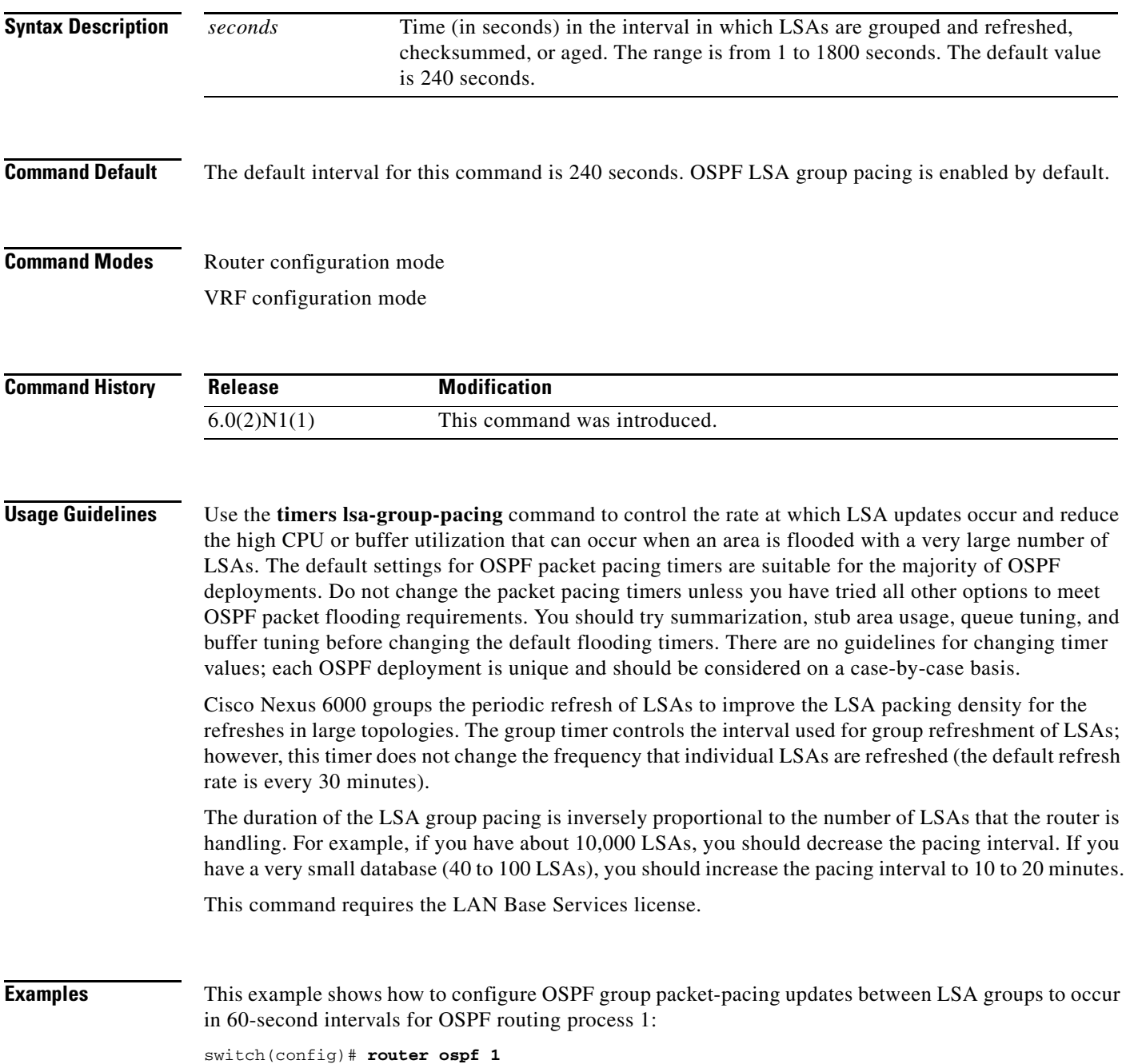

switch(config-router)# **timers lsa-group-pacing 60**

**Related Command** 

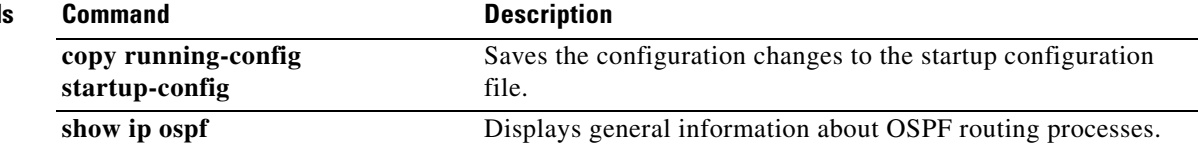

٧

### **timers throttle lsa (OSPF)**

To set rate-limiting values for Open Shortest Path First (OSPF) link-state advertisement (LSA) generation, use the **timers throttle lsa** command. To return to the default values, use the **no** form of this command.

**timers throttle lsa** *start-time hold-interval max-time*

**no timers throttle lsa**

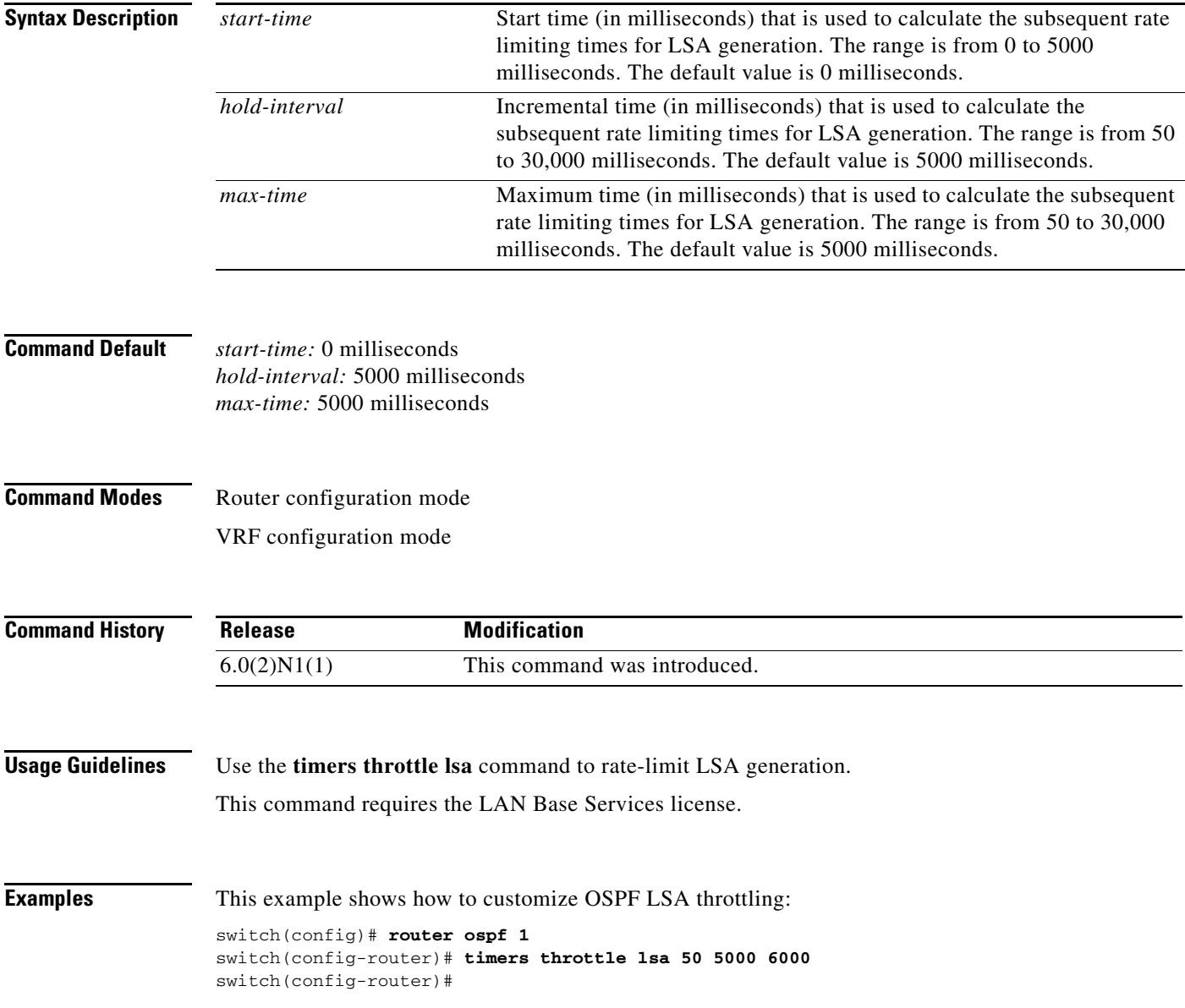

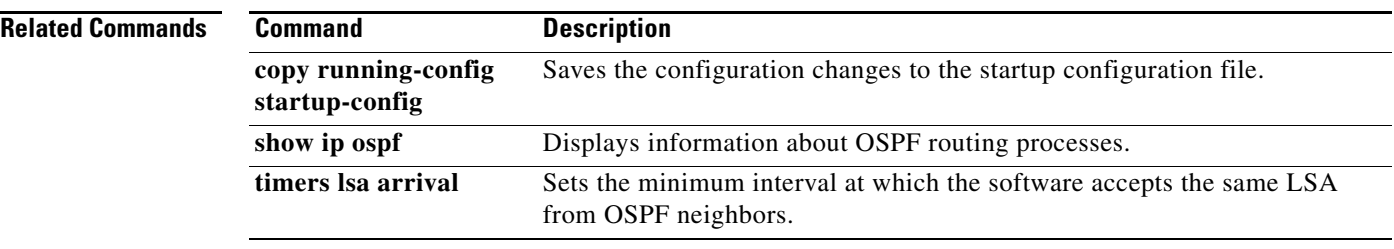

 $\blacksquare$ 

### **timers throttle spf (OSPF)**

To set the shortest-path first (SPF) best-path schedule initial delay time and the minimum hold between SPF best-path calculation for Open Shortest Path First (OSPF), use the **timers throttle spf** command. To turn off SPF throttling, use the **no** form of this command.

**timers throttle spf** *spf-start spf-hold spf-max-wait*

**no timers throttle spf** *spf-start spf-hold spf-max-wait*

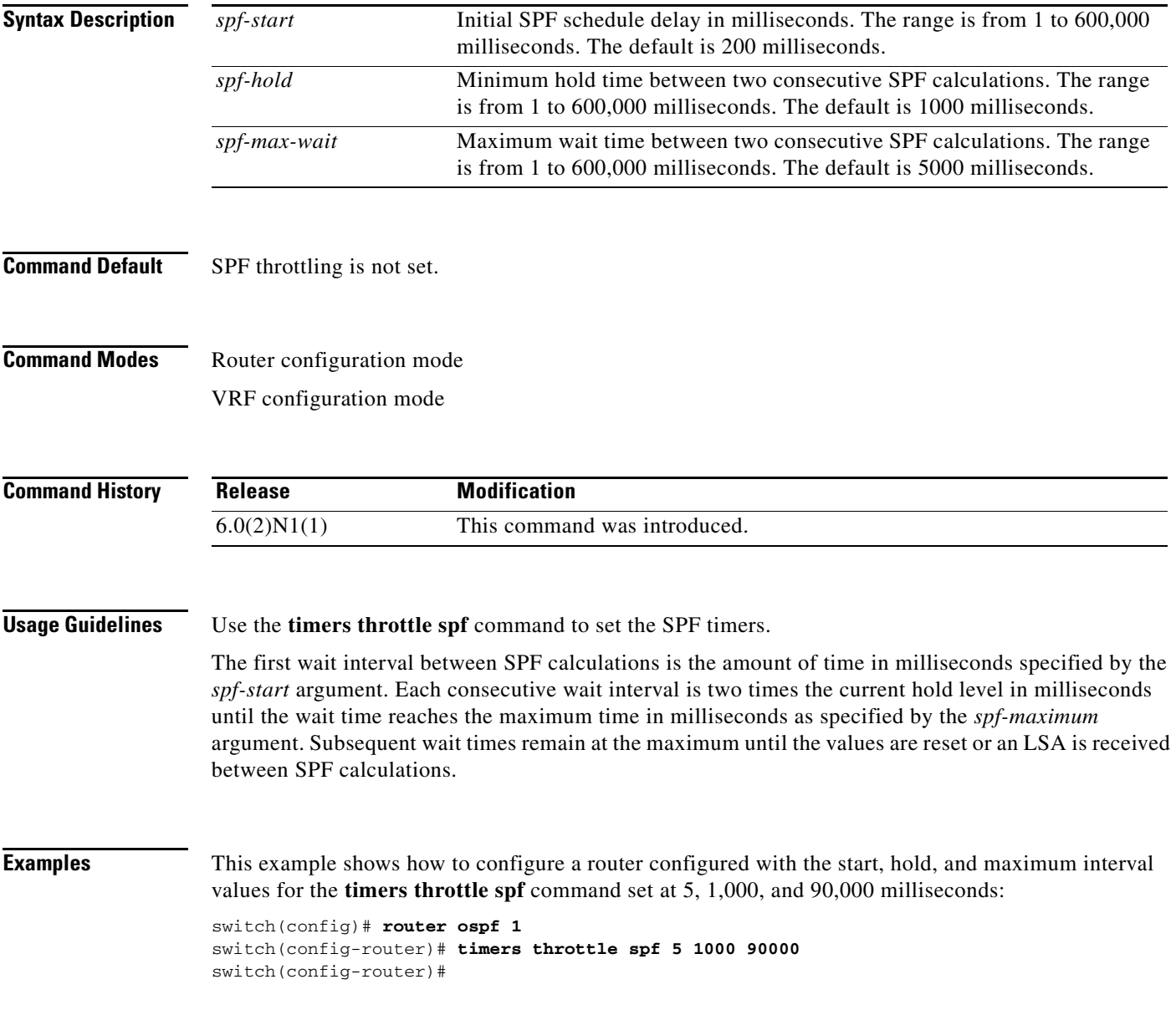

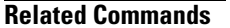

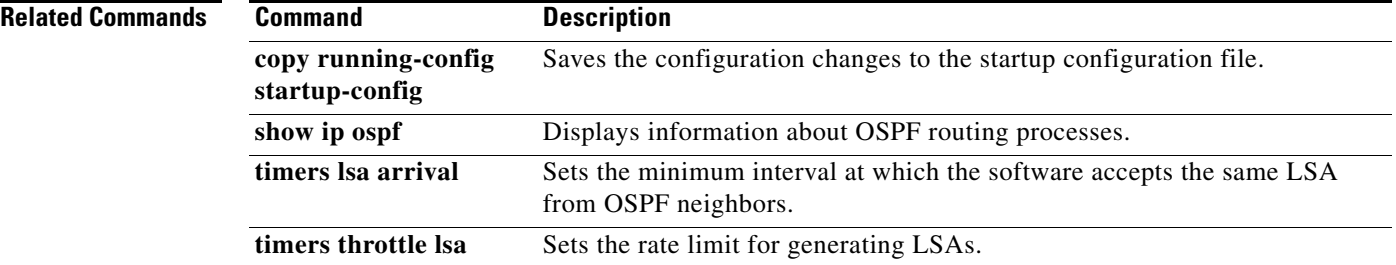

 $\blacksquare$
### **transmit-delay (OSPF virtual link)**

To set the estimated time required to end a link-state update packet on the interface, use the **transmit-delay** command. To return to the default, use the **no** form of this command.

**transmit-delay** *seconds*

**no transmit-delay**

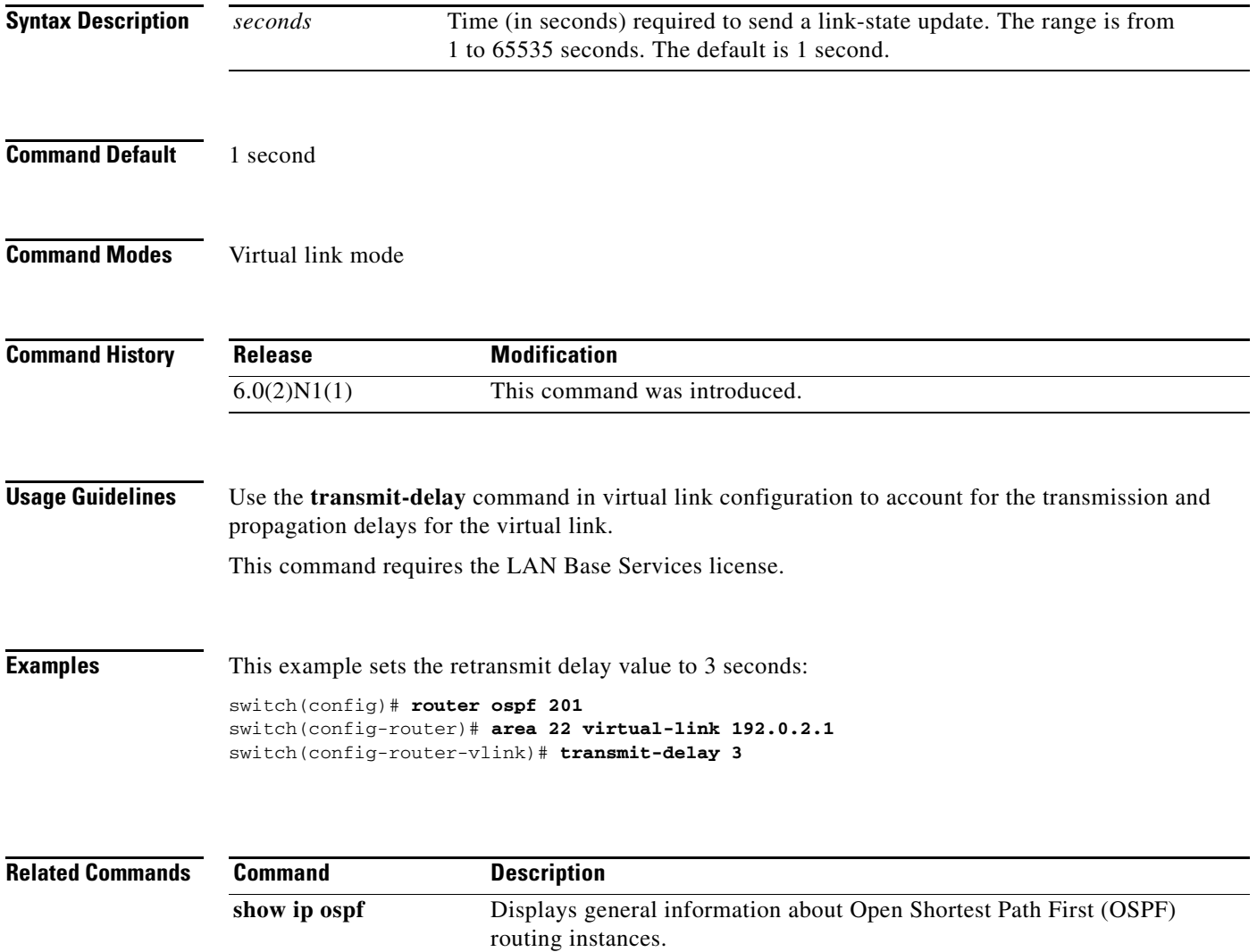

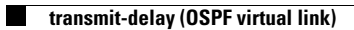

П

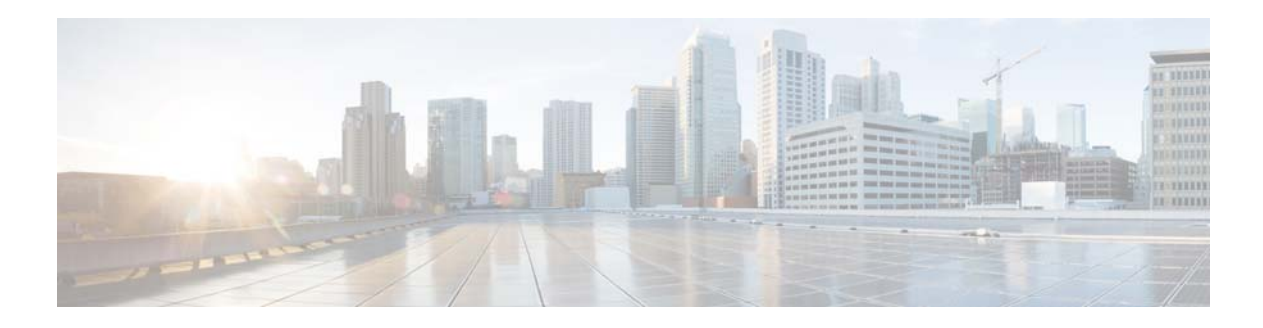

# **V Commands**

This chapter describes the Cisco NX-OS Open Shortest Path First (OSPF) commands that begin with V.

## **vrf**

To enter a virtual routing and forwarding (VRF) configuration mode and configure submode commands, use the **vrf** command. To remove a VRF instance or disable the VRF configuration mode, use the **no** form of this command.

**vrf** *name* | **management**

**no vrf** *name* | **management**

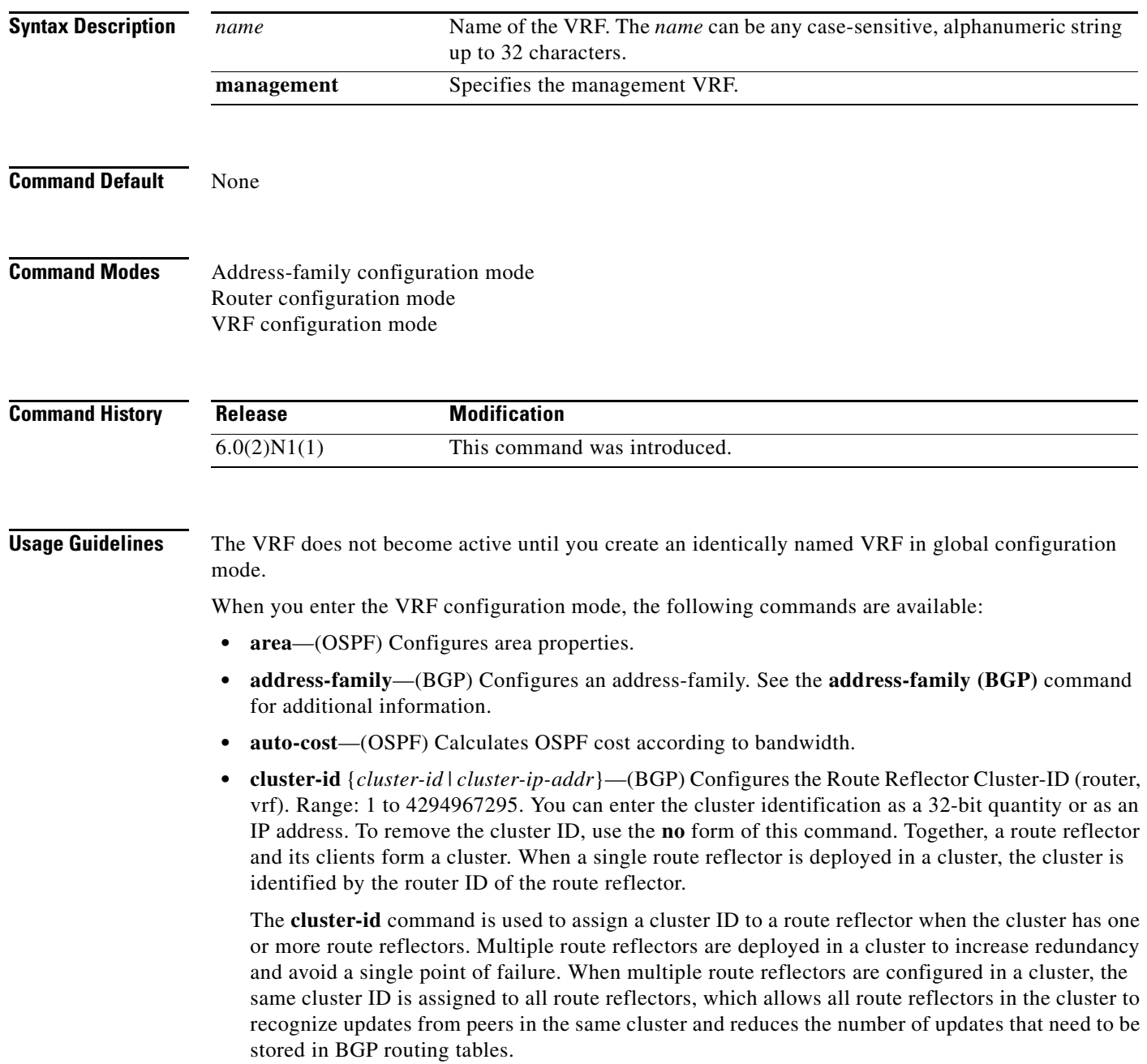

**Note** All route reflectors must maintain stable sessions between all peers in the cluster. If stable sessions cannot be maintained, you should use overlay route reflector clusters instead (route reflectors with different cluster IDs).

- **default-information—(OSPF)** Controls the distribution of the default route. See the **default-information originate (OSPF)** command for additional information.
- **default-metric**—(OSPF) Specifies the default metric for redistributed routes. See the **default-metric (OSPF)** command for additional information.
- **• distance**—(OSPF) Defines the OSPF administrative distance. See the **distance (OSPF)** command for additional information.
- **exit—(BGP)** Exits from the current command mode.
- **• log-adjacency-changes**—(OSPF) Logs changes in adjacency state.
- **• log-neighbor-changes**—Enables logging of the BGP neighbor resets. To disable the logging of changes in BGP neighbor adjacencies, use the **no** form of this command. The **log-neighbor-changes** command enables logging of BGP neighbor status changes (up or down) and resets for troubleshooting network connectivity problems and measuring network stability. Unexpected neighbor resets might indicate high error rates or high packet loss in the network and should be investigated.

Using the **log-neighbor-changes** command to enable status change message logging does not cause a substantial performance impact, unlike, for example, enabling per BGP update debugging. If the UNIX syslog facility is enabled, messages are sent to the UNIX host running the syslog daemon so that the messages can be stored and archived. If the UNIX syslog facility is not enabled, the status change messages are retained in the internal buffer of the router, and are not stored to the disk. You can set the size of this buffer, which is dependent upon the available RAM, using the **logging buffered** command.

The neighbor status change messages are not tracked if the bgp **log-neighbor-changes** command is disabled, except for the reset reason, which is always available as output of the **show ip bgp neighbors** command.

The **eigrp log-neighbor-changes** command enables logging of Enhanced Interior Gateway Routing Protocol (EIGRP) neighbor adjacencies, but messages for BGP neighbors are logged only if they are specifically enabled with the bgp **log-neighbor-changes** command.

Use the **show logging command** to display the log for the BGP neighbor changes.

- **• max-metric**—(OSPF) Maximizes the cost metric. See the **max-metric (OSPF)** command for additional information.
- **• maximum-paths**—(OSPF) Sets the maximum number of parallel routes that OSPF can support. See the **maximum-paths (OSPF)** command for additional information.
- **• neighbor**—Configures a BGP neighbor. See the **neighbor** command for additional information.
- **• no**—Negates a command or set its defaults.
- **• redistribute**—(OSPF) Redistributes information from another routing protocol. See the **redistribute (OSPF)** command for additional information.
- **• rfc1583compatibility**—(OSPF) Configures RFSC 1583 compatibility for external path preferences. See the **rfc1583compatibility** command for additional information.
- **• router-id** *ip-addr*—Specifies the IP address to use as the router-id.

 $\mathbf{I}$ 

- **• shutdown**—(OSPF) Shuts down the OSPF protocol instance. See the **shutdown (OSPF)** command for additional information.
- **• summary-address**—(OSPF) Configures route summarization for redistribution. See the **summary-address (OSPF)** command for additional information.
- **• timers** *bestpath-timeout*—Configures the best-path timeout in seconds. Range: 1 to 3600. Default: 300.

**Examples** This example shows how to enter VRF configuration mode in a BGP environment:

switch(config)# **router bgp 100**  switch(config-router)# **vrf management** switch(config-router-vrf)#

This example shows how to enter VRF configuration mode in an OSPF environment:

```
switch(config)# vrf context RemoteOfficeVRF
switch(config-vrf)# router ospf 201
switch(config-router)# vrf RemoteOfficeVRF
switch(config-router-vrf)#
```
**Related Commands** 

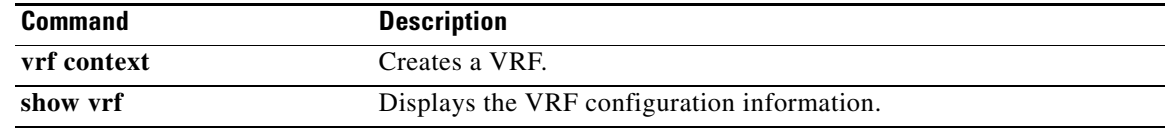

### **vrf context**

To create a virtual routing and forwarding instance (VRF) and enter VRF configuration mode, use the **vrf context** command. To remove a VRF entry, use the **no** form of this command.

**vrf context {***name* | **management**}

**no vrf context** {*name* | **management**}

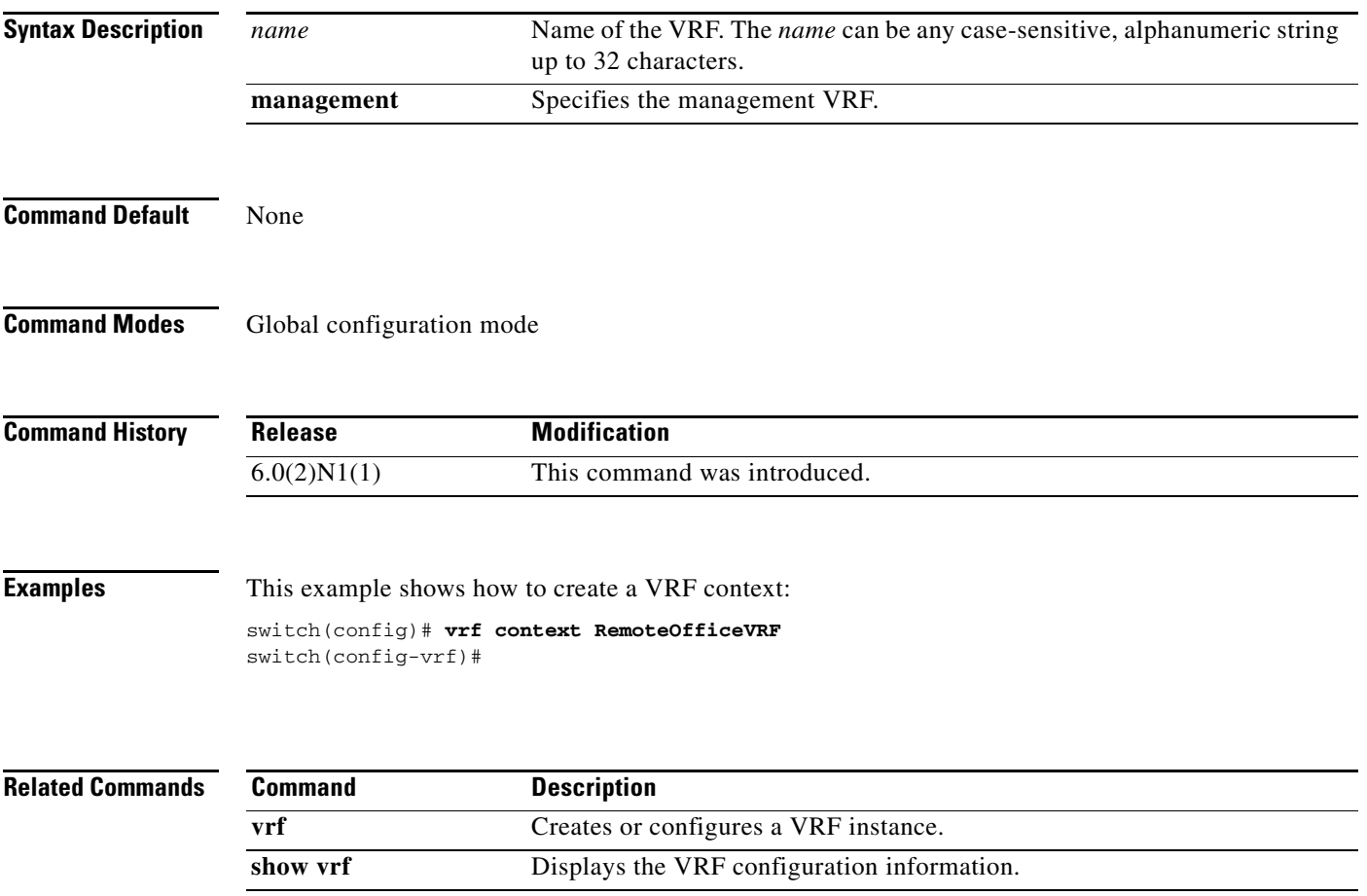

### **vrf member**

To add an interface to a virtual routing and forwarding (VRF) instance or to configure object tracking on a VRF instance, use the **vrf member** command. To remove the object tracking for this route, use the **no** form of this command.

**vrf member** *vrf-name*

**no vrf member** *vrf-name*

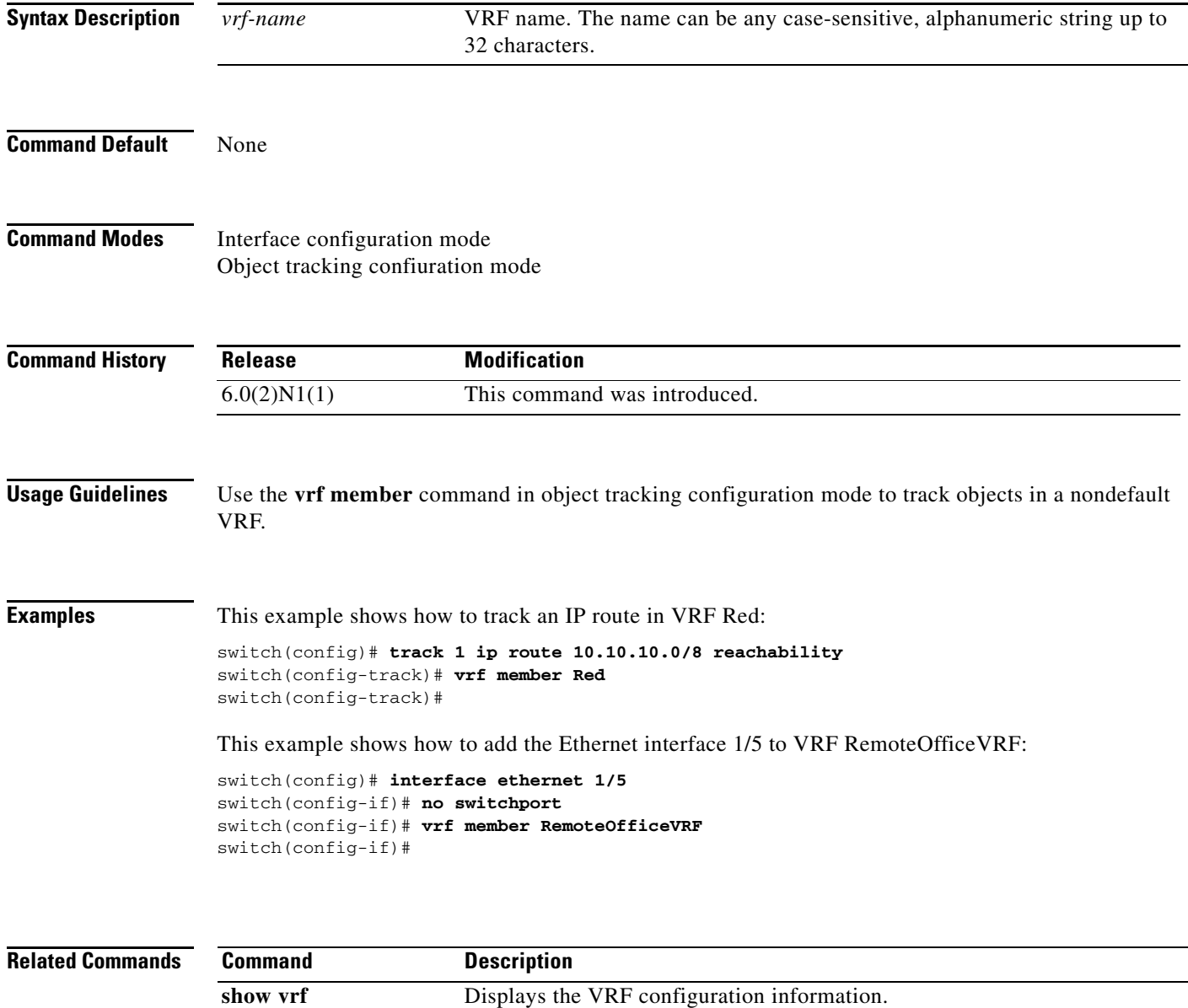

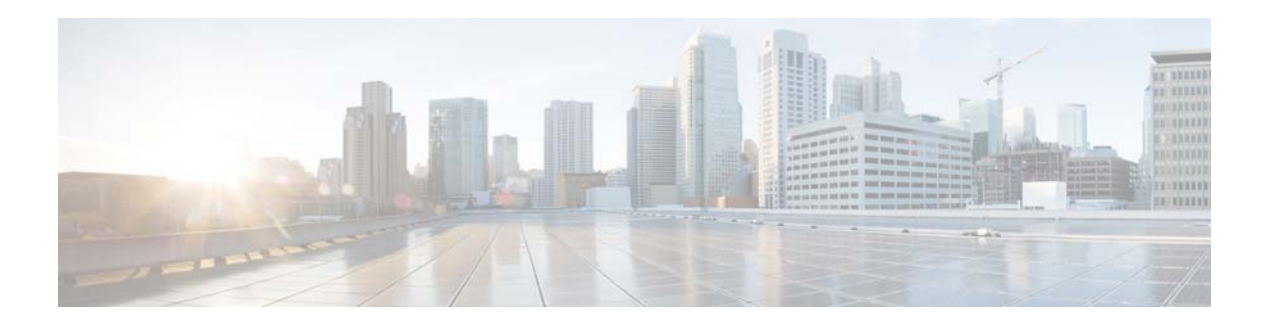

# **C Commands**

This chapter describes the Cisco NX-OS Policy Based Routing (PBR) commands that begin with C.

## **clear route-map pbr-statistics**

To clear policy-based statistics for a route map, use the **clear route-map pbr statistics** command.

**clear route-map** *name* **pbr-statistics** 

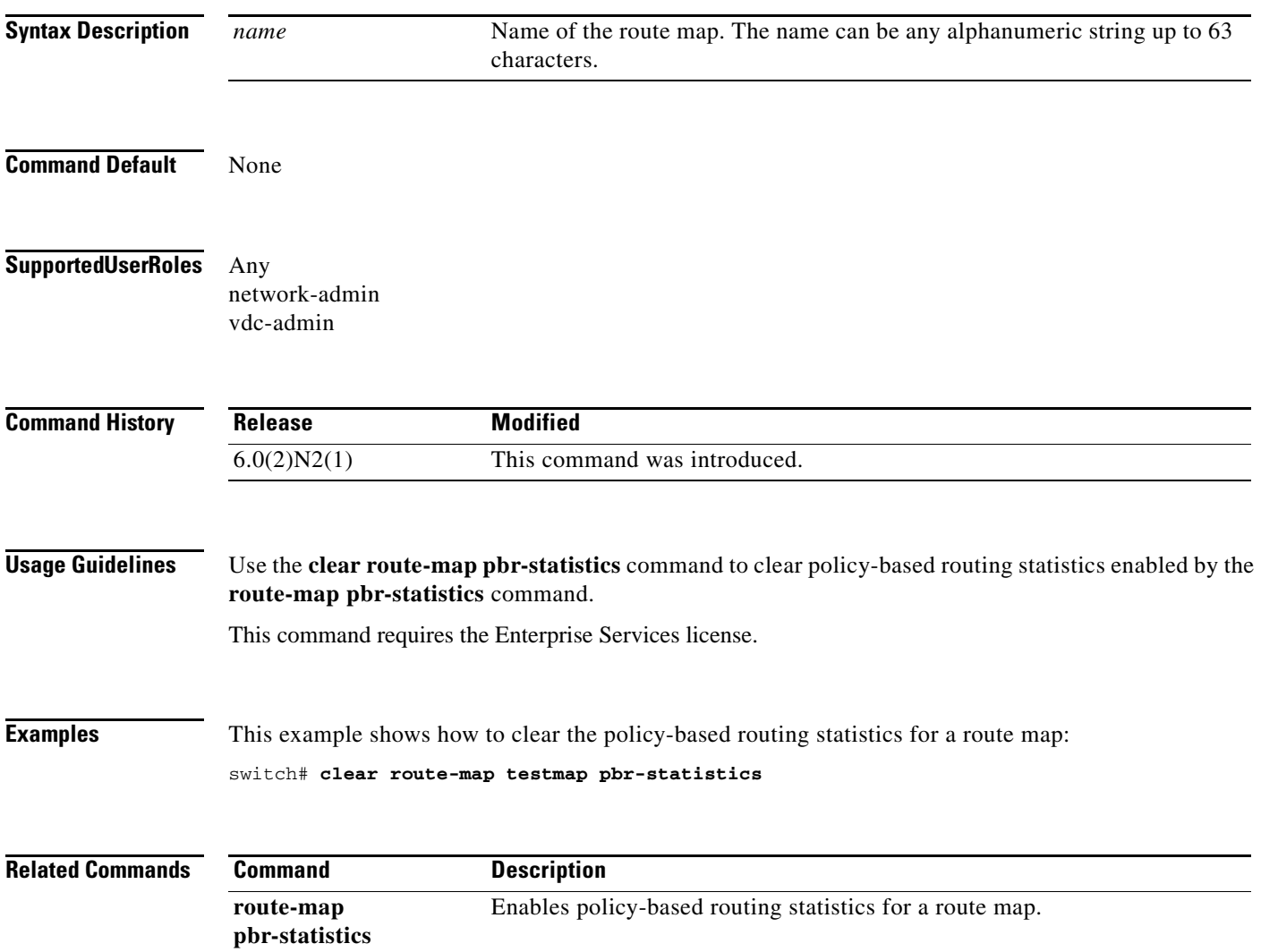

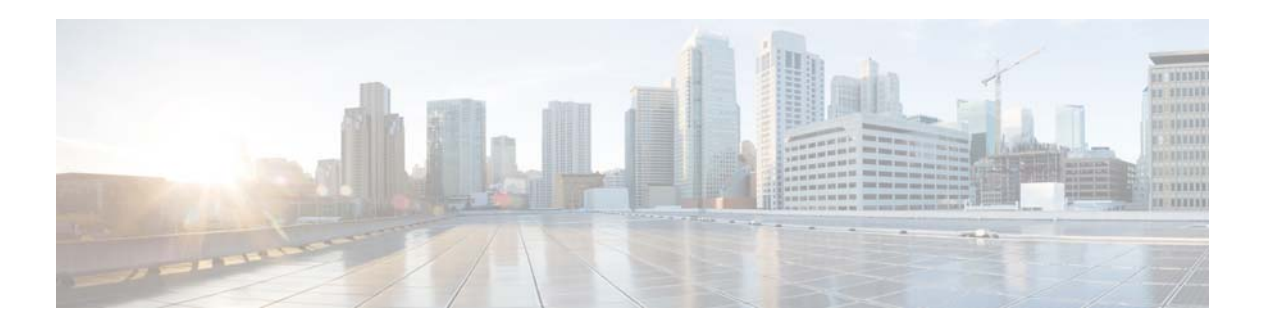

# **F Commands**

This chapter describes the Cisco NX-OS Policy Based Routing (PBR) commands that begin with F.

### **feature pbr**

To enable the policy-based routing (PBR) feature, use the **feature pbr** command. To disablePBR, use the **no** form of this command.

**feature pbr**

**no feature pbr** 

- **Syntax Description** This command has no arguments or keywords.
- **Command Default** Disabled
- **Command Modes** Global configuration
- **Supported User Roles** network-admin vdc-admin

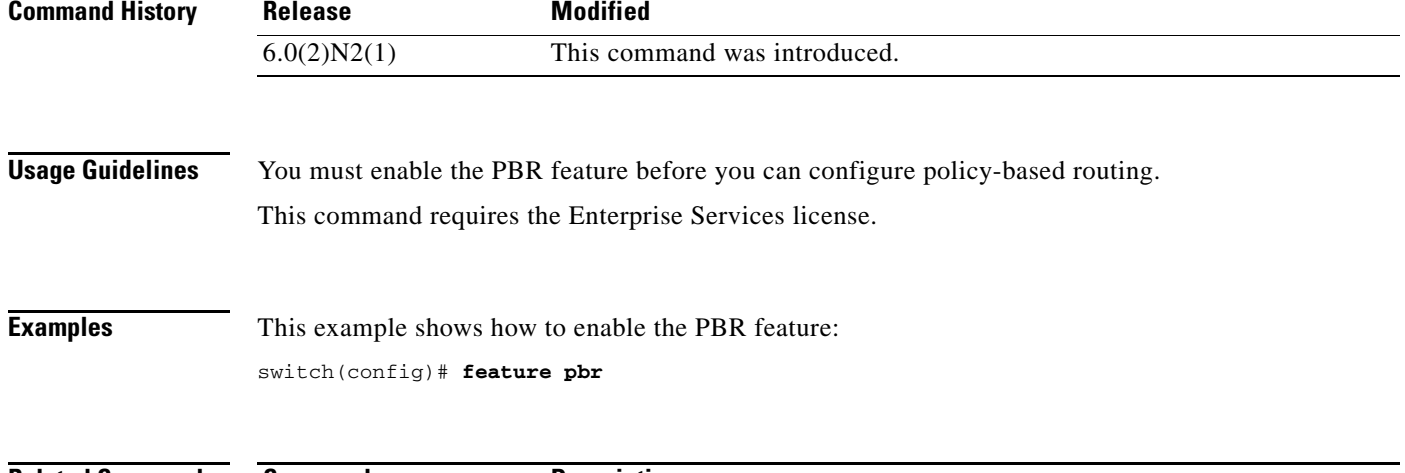

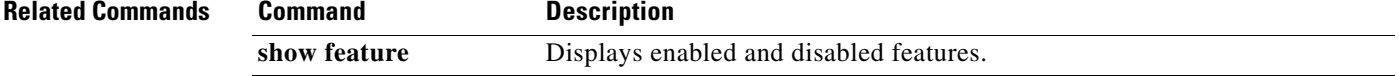

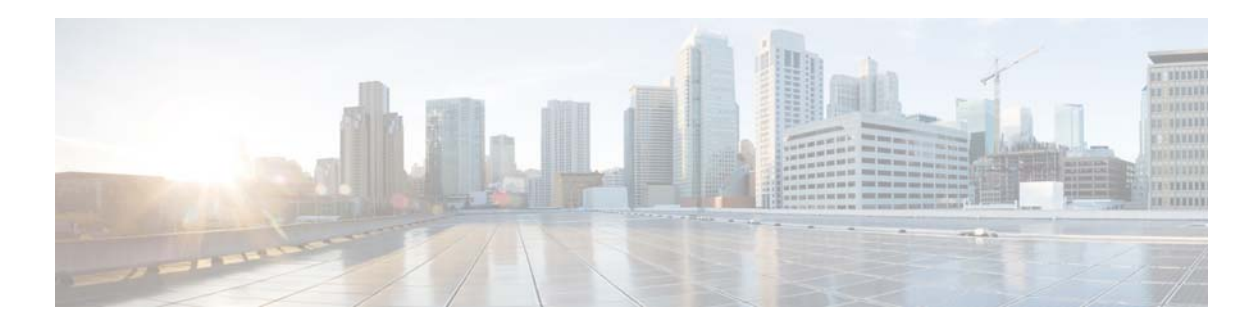

# **I Commands**

This chapter describes the Cisco NX-OS Policy Based Routing (PBR) commands that begin with I.

### **ip policy route-map**

To identify a route map to use the policy routing on an interface, use the **ip policy route-map** command. To remove the route map, use the **no** form of this command.

**ip policy route-map** *name*

**no ip policy route-map** *name*

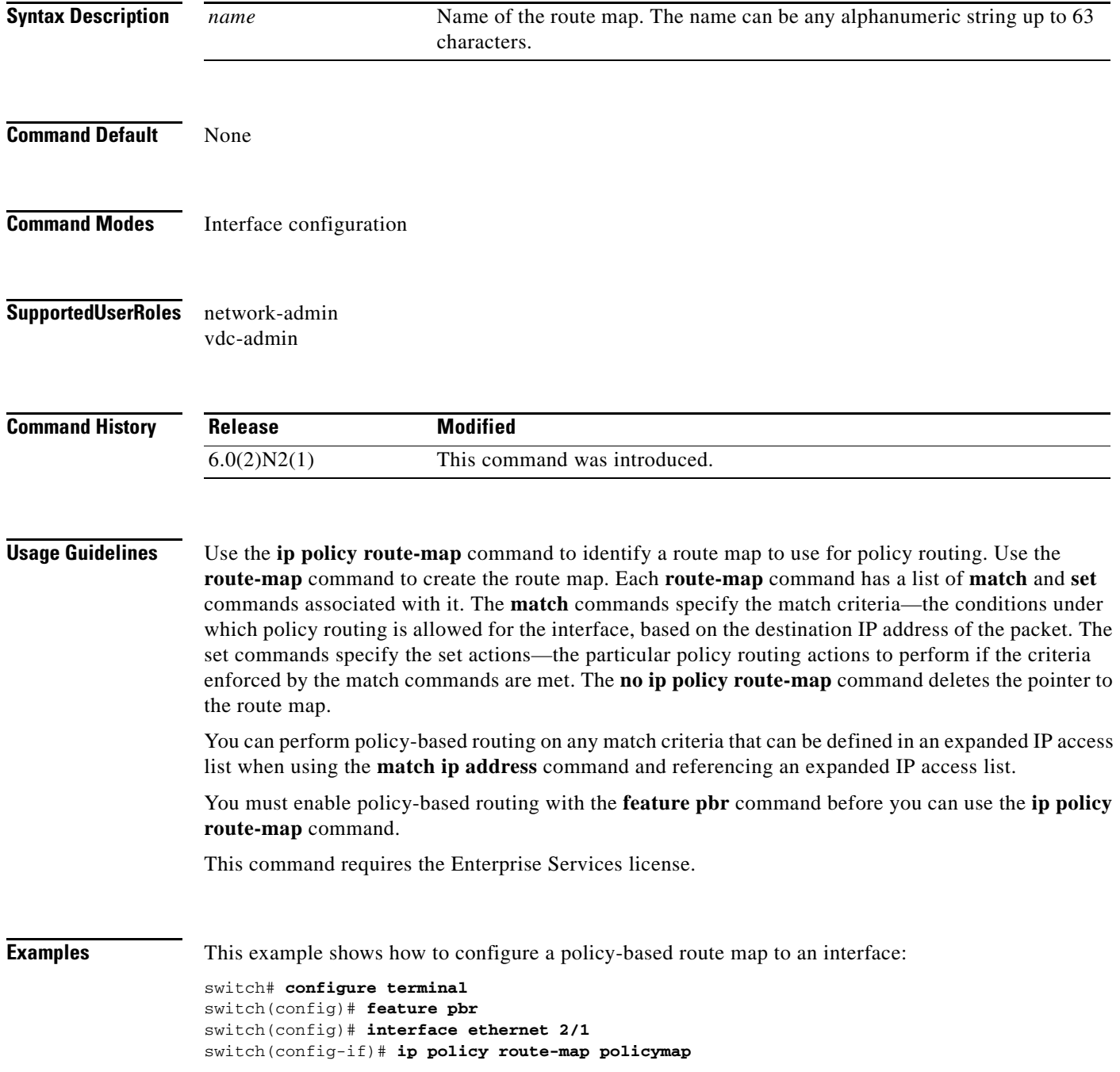

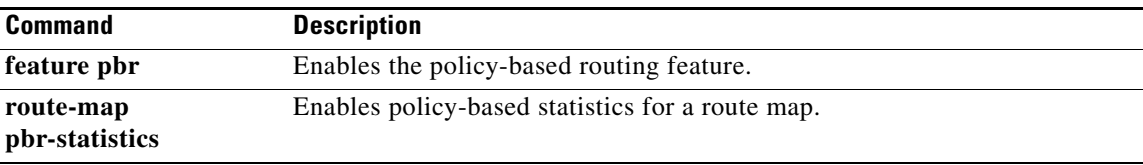

 $\blacksquare$ 

### **ipv6 policy route-map**

To be updated.

To identify a route map to use the policy routing on an interface, use the **ip policy route-map** command. To remove the route map, use the **no** form of this command.

**ip policy route-map** *name*

**no ip policy route-map** *name*

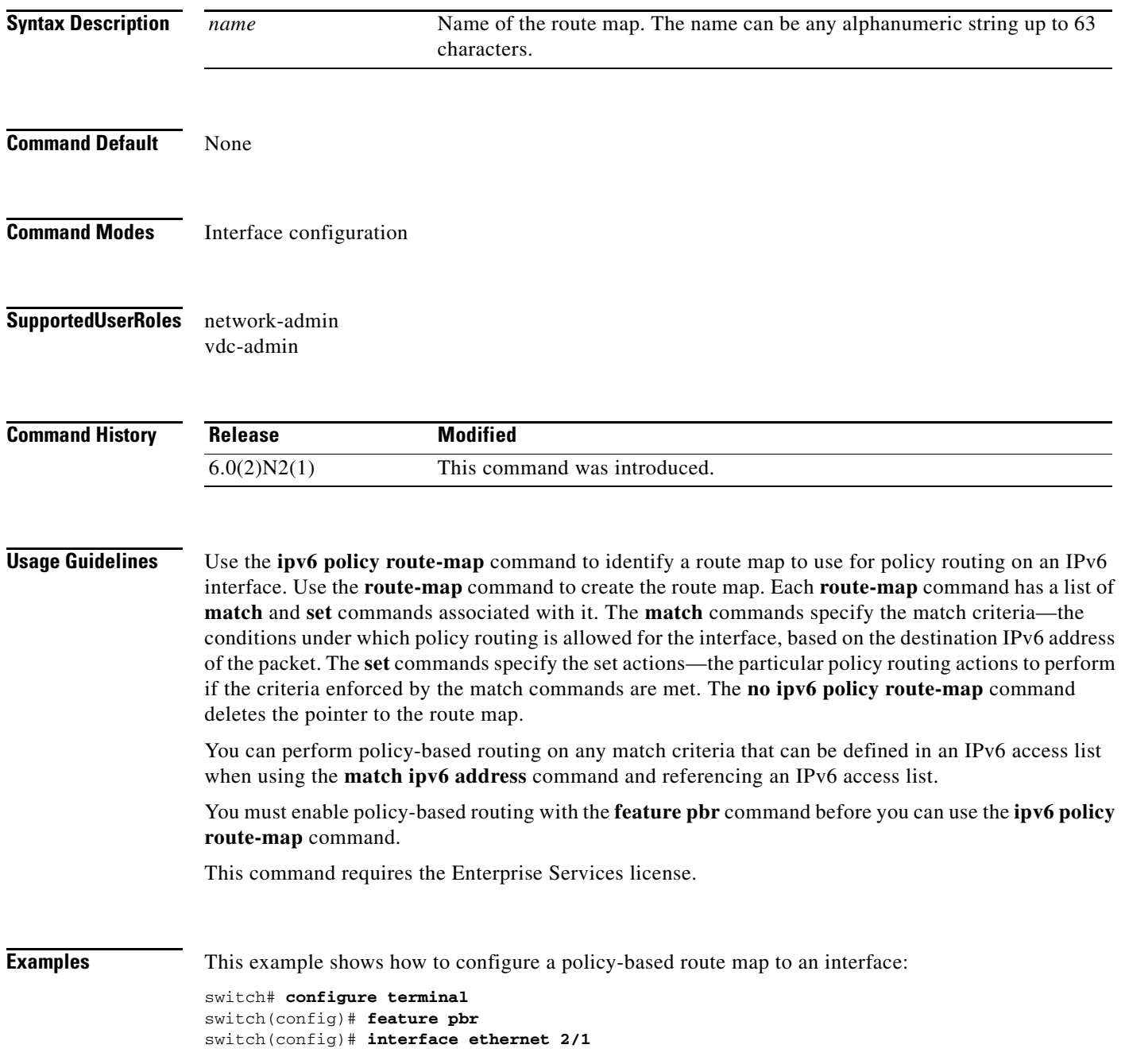

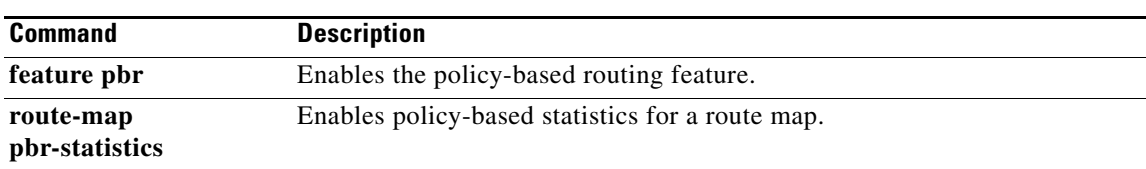

switch(config-if)# **ipv6 policy route-map policymap**

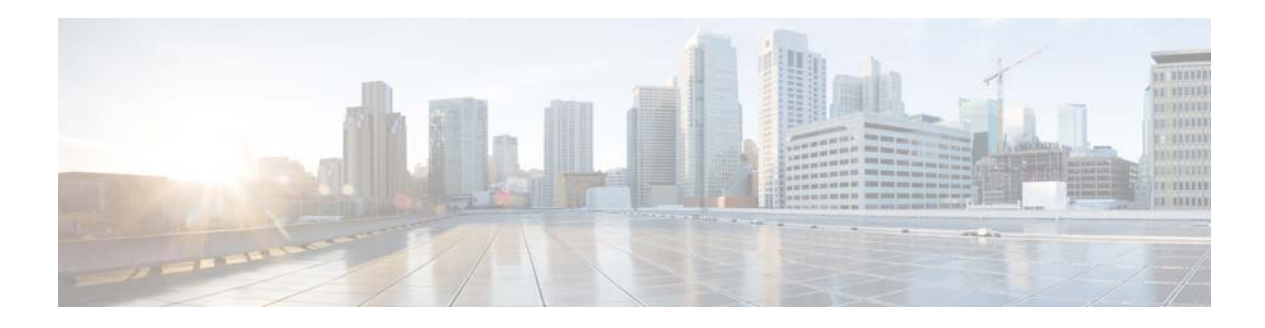

# **M Commands**

This chapter describes the Cisco NX-OS Policy Based Routing (PBR) commands that begin with M.

п

## **match ip address**

To perform policy routing on packets, use the **match ip address** command. To remove the match ip address entry, use the **no** form of this command.

**match ip address** *access-list-name*

**no match ip address** *access-list-name*

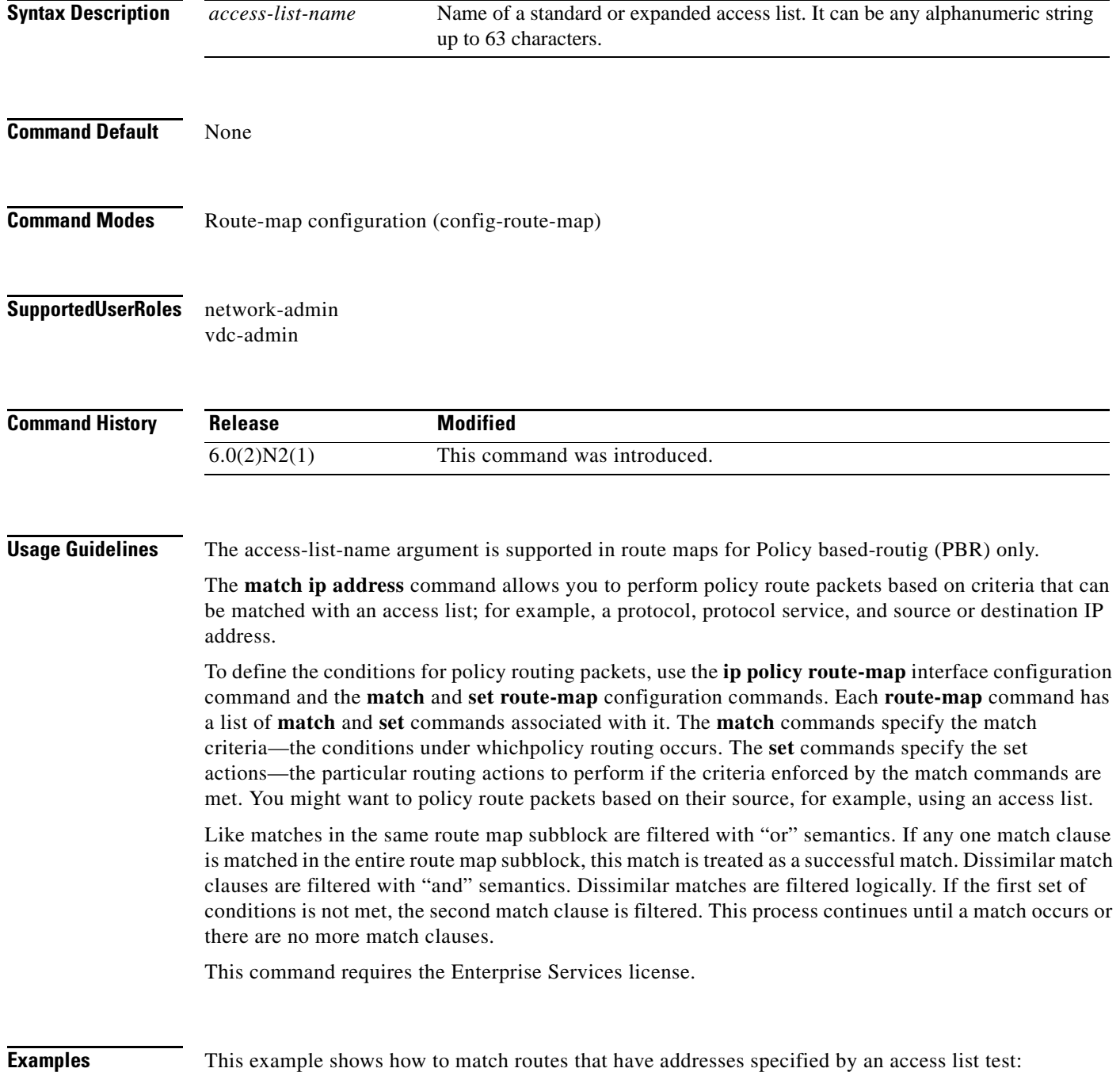

```
switch# configure terminal
switch(config)# feature pbr
switch(config)# interface ethernet 2/10
switch(config-if)# ip policy route-map chicage
switch(config-if)# exit
switch(config)# route-map chicagoe
switch(config-route-map)# match ip address test
```
### **Command Description**

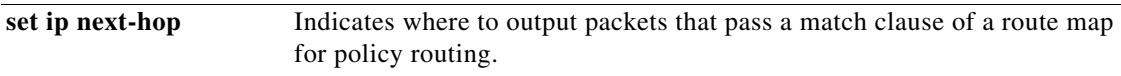

П

# **match ipv6 address**

To perform policy routing on packets, use the **match ipv6 address** command in route-map configuration mode. To remove the match statement from the route map, use the **no** form of this command.

**match ipv6 address** *access-list-name*

**no match ipv6 address** *access-list-name*

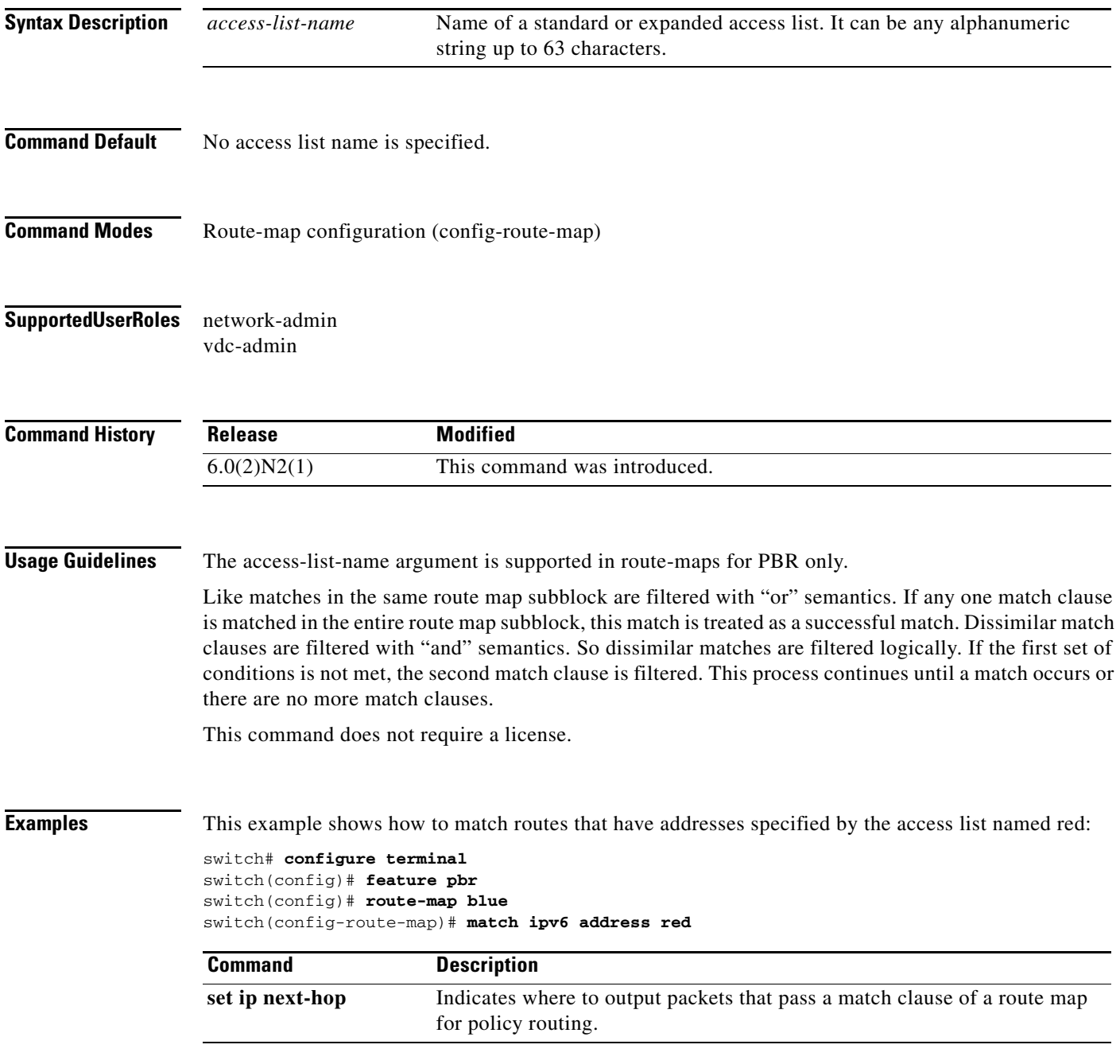

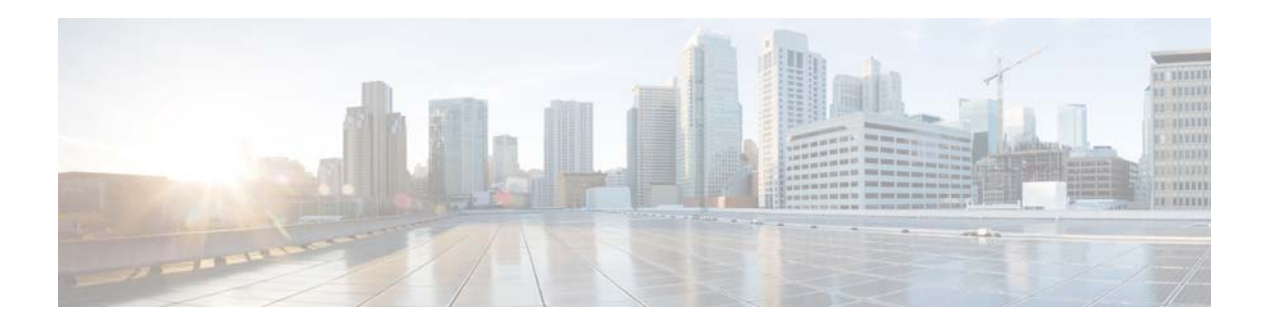

# **R Commands**

This chapter describes the Cisco NX-OS Policy Based Routing (PBR) commands that begin with R.

п

## **route-map pbr-statistics**

To enable policy-based statistics for a route map, use the **route-map pbr statistics** command. To disable statistics, use the **no** form of this command.

### **route-map** *name* **pbr-statistics**

**no route-map** *name* **pbr-statistics** 

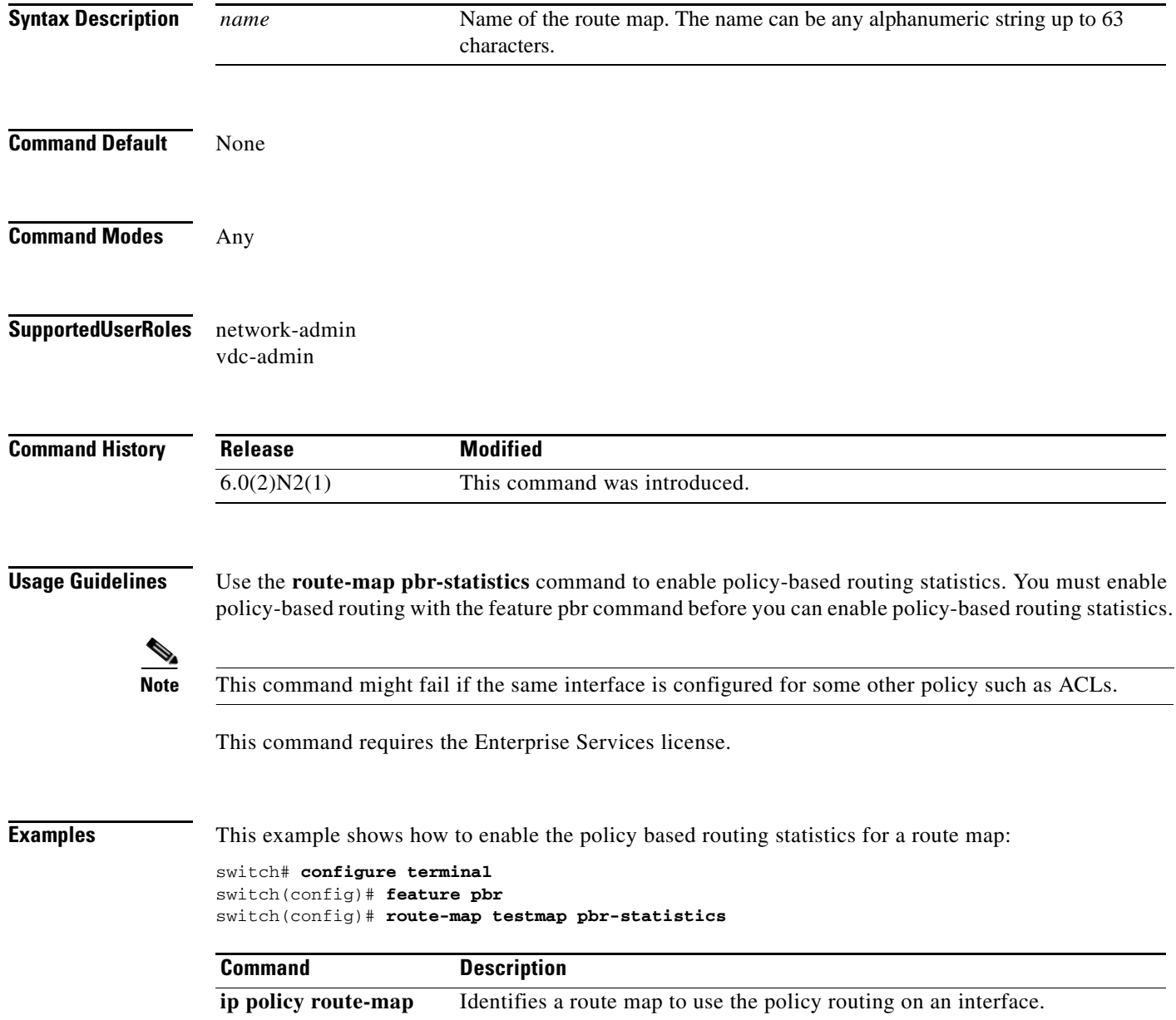

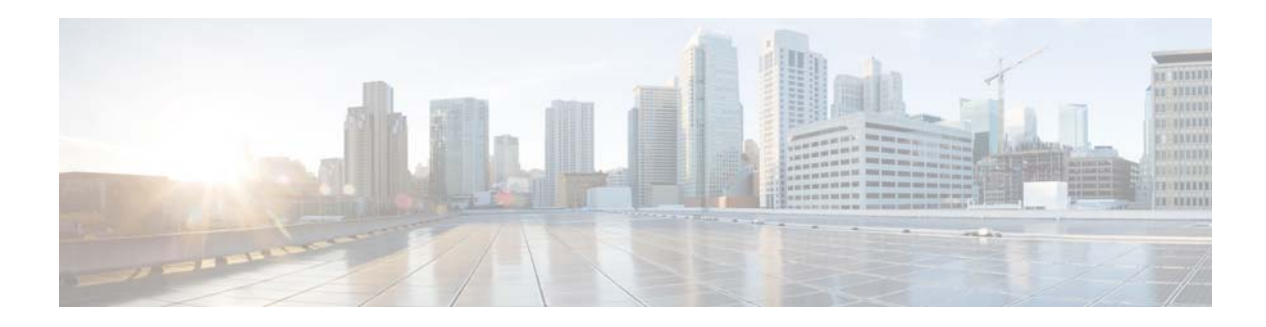

# **S Commands**

This chapter describes the Cisco NX-OS Policy Based Routing (PBR) commands that begin with S, except for the **show** commands.

### **set interface**

To configure an interface to be used for routing, use the **set interface** command. To revert to the default settings, use the **no** form of this command.

**set interface** [**null 0**]

**no set interface** [**null 0**]

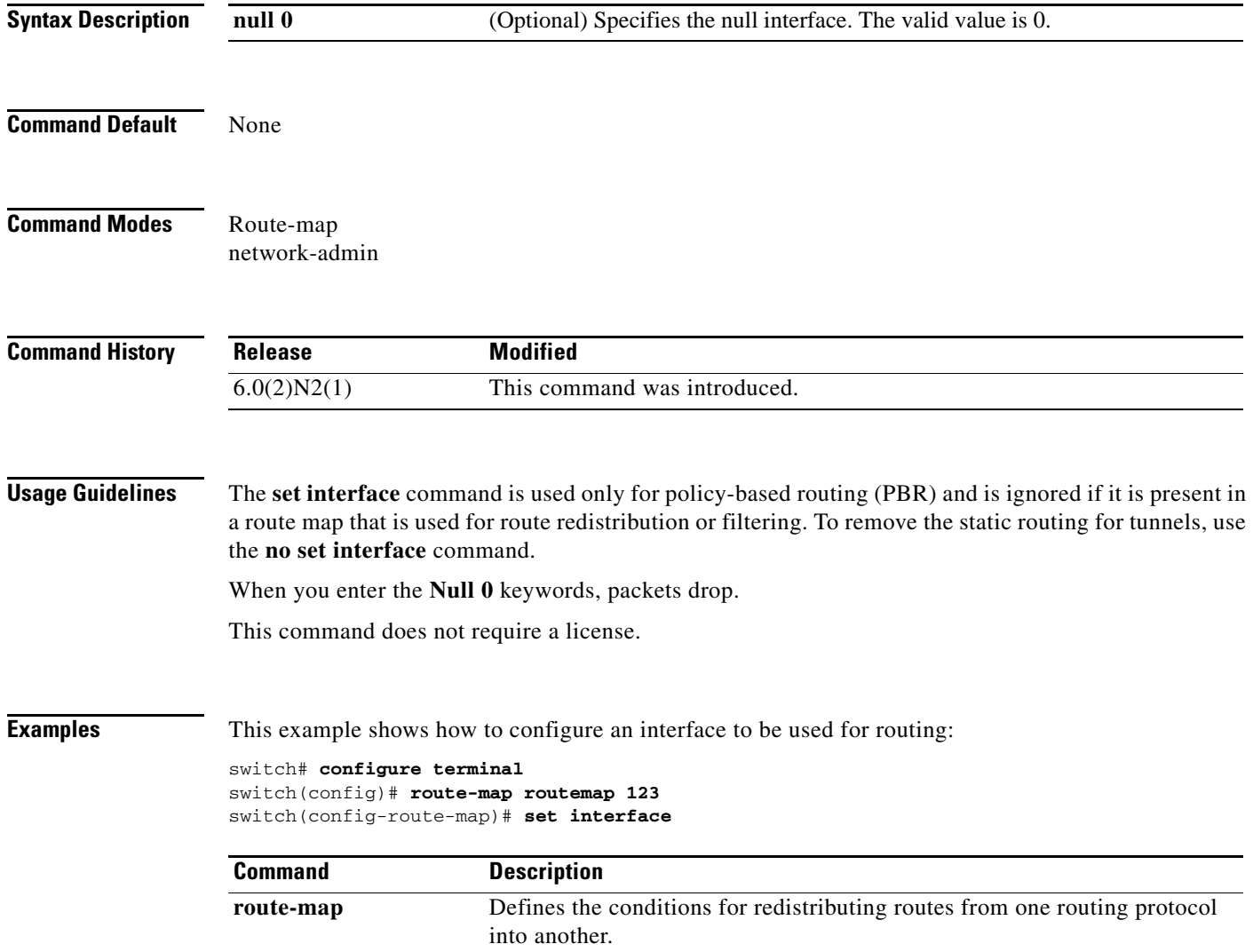

a pro

### **set ip next-hop**

To configure a route map that sets the next-hop IPv4 address, use the **set ip next-hop** command. To delete an entry, use the **no** form of this command.

**set ip next-hop** {*ip-address* [... *ip*-*address*]}

**no set ip next-hop** {*ip-address* [... *ip*-*address*]}

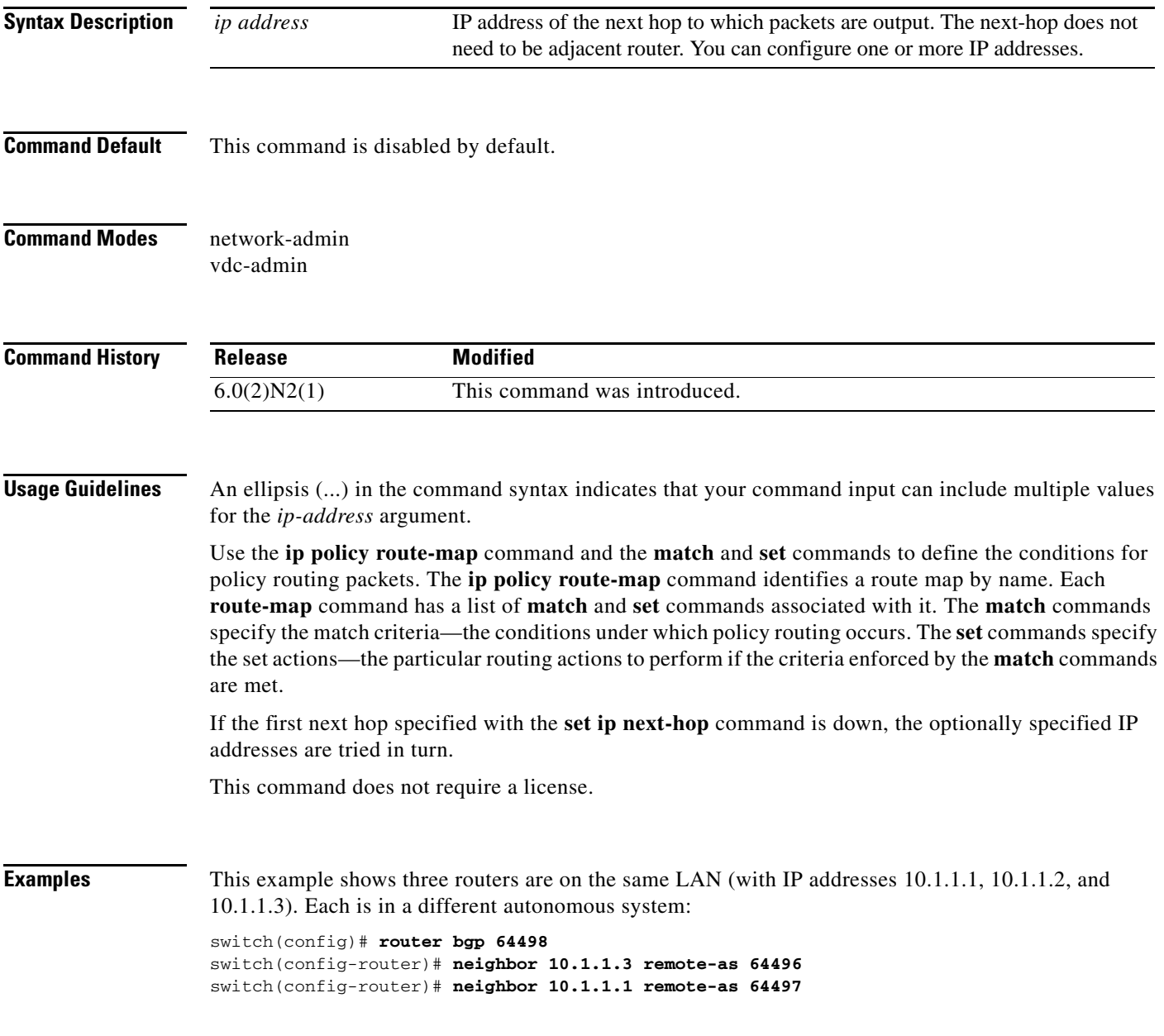

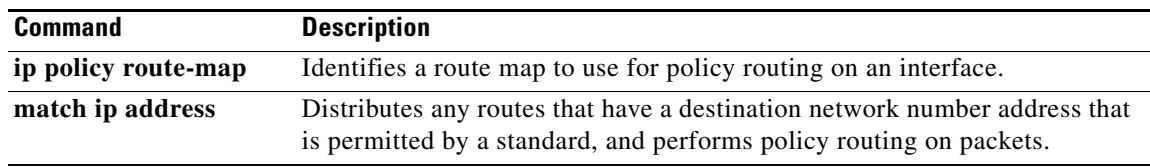

 $\blacksquare$ 

a pro

### **set ipv6 next-hop**

To indicate where to output packets that pass a match clause of a route map for policy routing, use the **set ipv6 next-hop** command in route-map configuration mode. To delete an entry, use the **no** form of this command.

**set ipv6 next-hop** {*ipv6-address* [... *ipv6*-*address*]}

```
no set ipv6 next-hop {ipv6-address [... ipv6-address]}
```
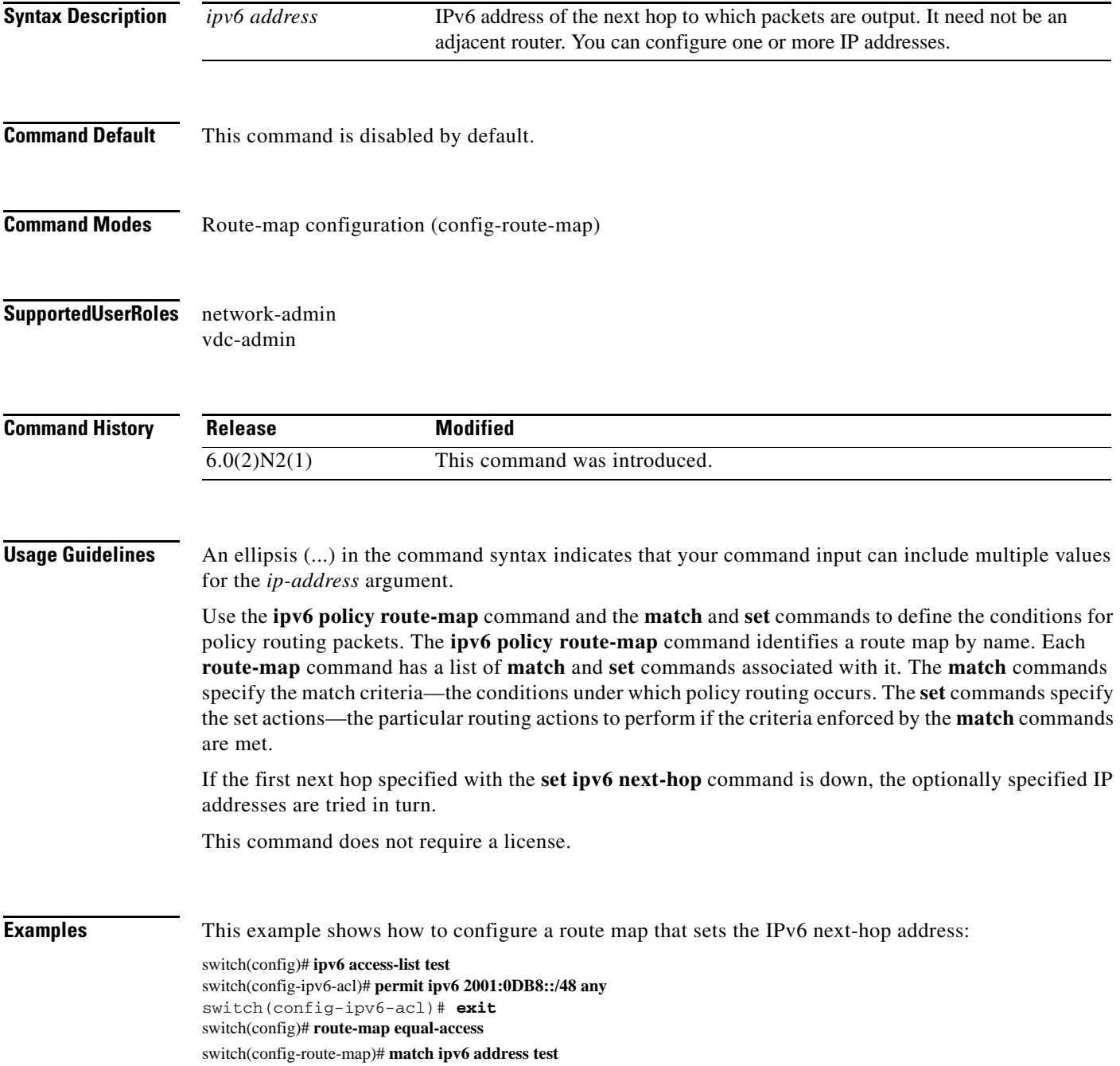

switch(config-route-map)# **set ipv6 next-hop 2001:0DB8::3**  switch(config-route-map))# **exit**  switch(config)# **interface externet 2/1** 

switch(config-if)# **ipv6 policy route-map equal-access** 

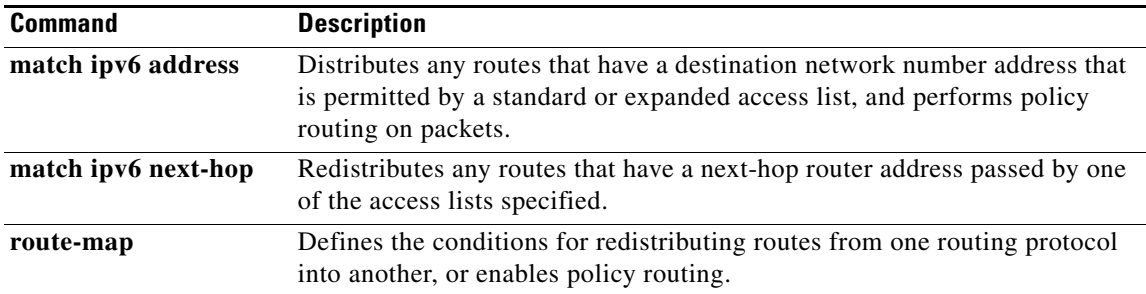

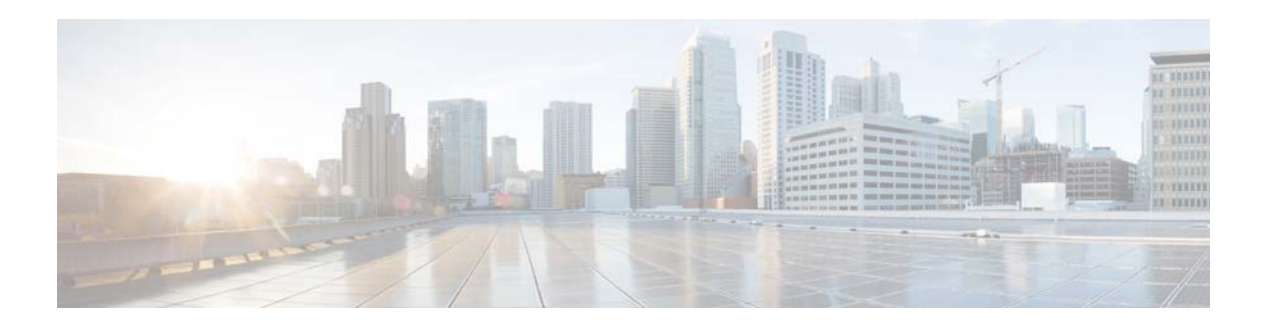

# **Show Commands**

This chapter describes the Cisco NX-OS Policy Based Routing (PBR) **show** commands.

 $\blacksquare$ 

# **show ip policy**

To display the route policy information, use the show ip policy command.

**show ip policy [vrf** *vrf-name***]** 

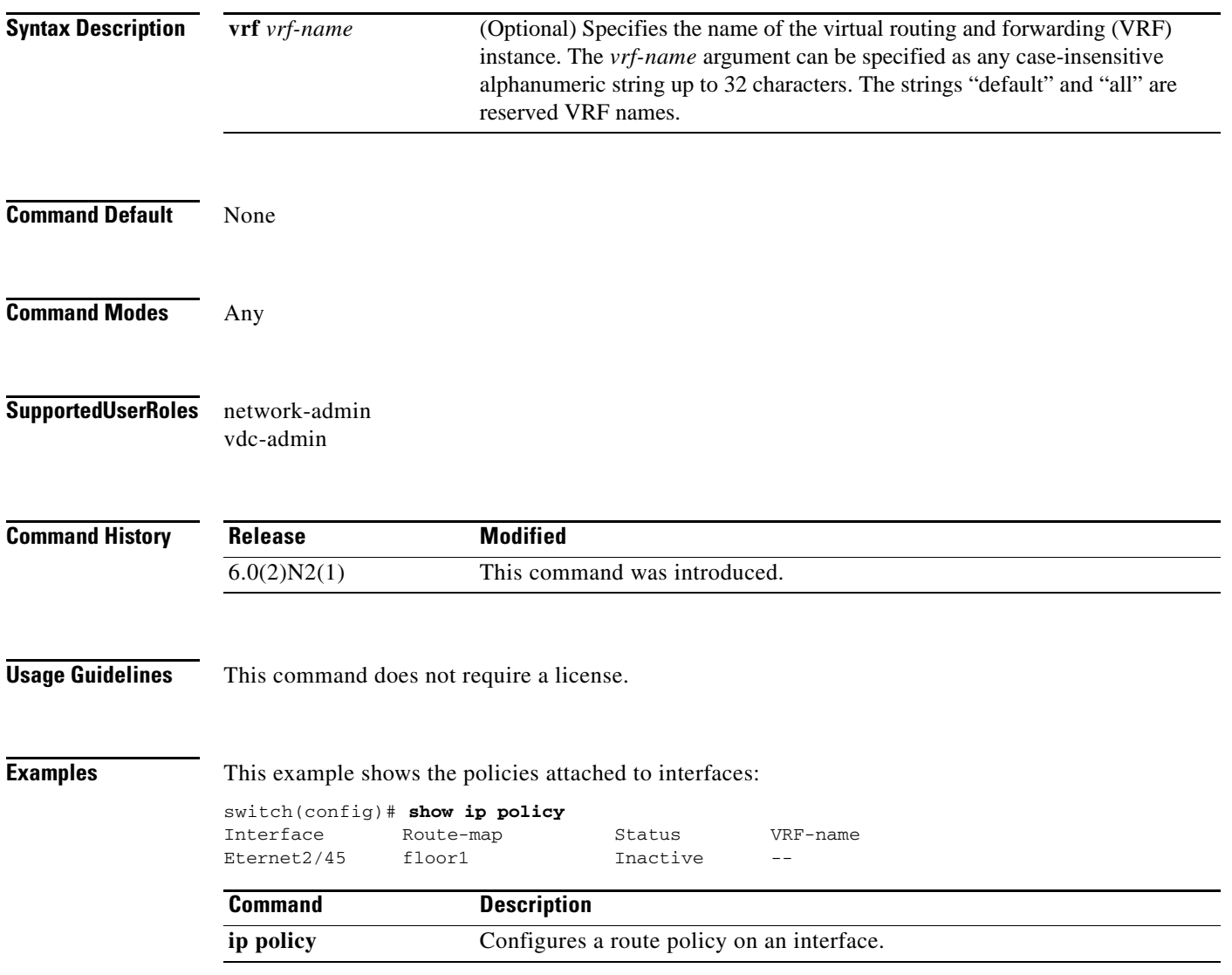

# **show ipv6 policy**

To display the route policy information, use the **show ipv6 policy** command.

**show ipv6 policy vrf** *vrf-name*

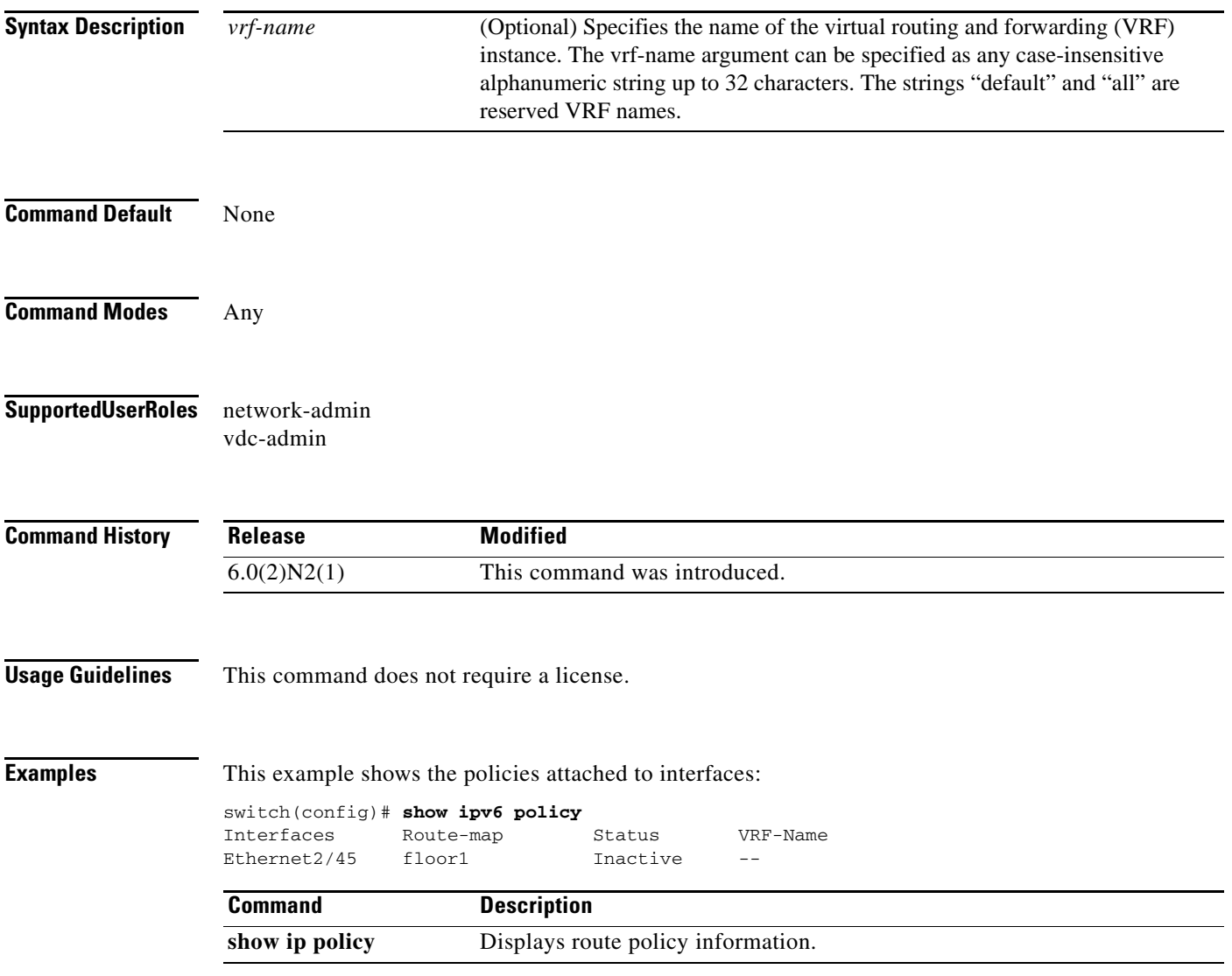

П

### **set ipv6 next-hop**

To indicate where to output packets that pass a match clause of a route map for policy routing, use the **set ipv6 next-hop** command in route-map configuration mode. To delete an entry, use the **no** form of this command.

**set ipv6 next-hop** {*ipv6-address* [... *ipv6*-*address*]}

**no set ipv6 next-hop** {*ipv6-address* [... *ip*v6-*address*]}

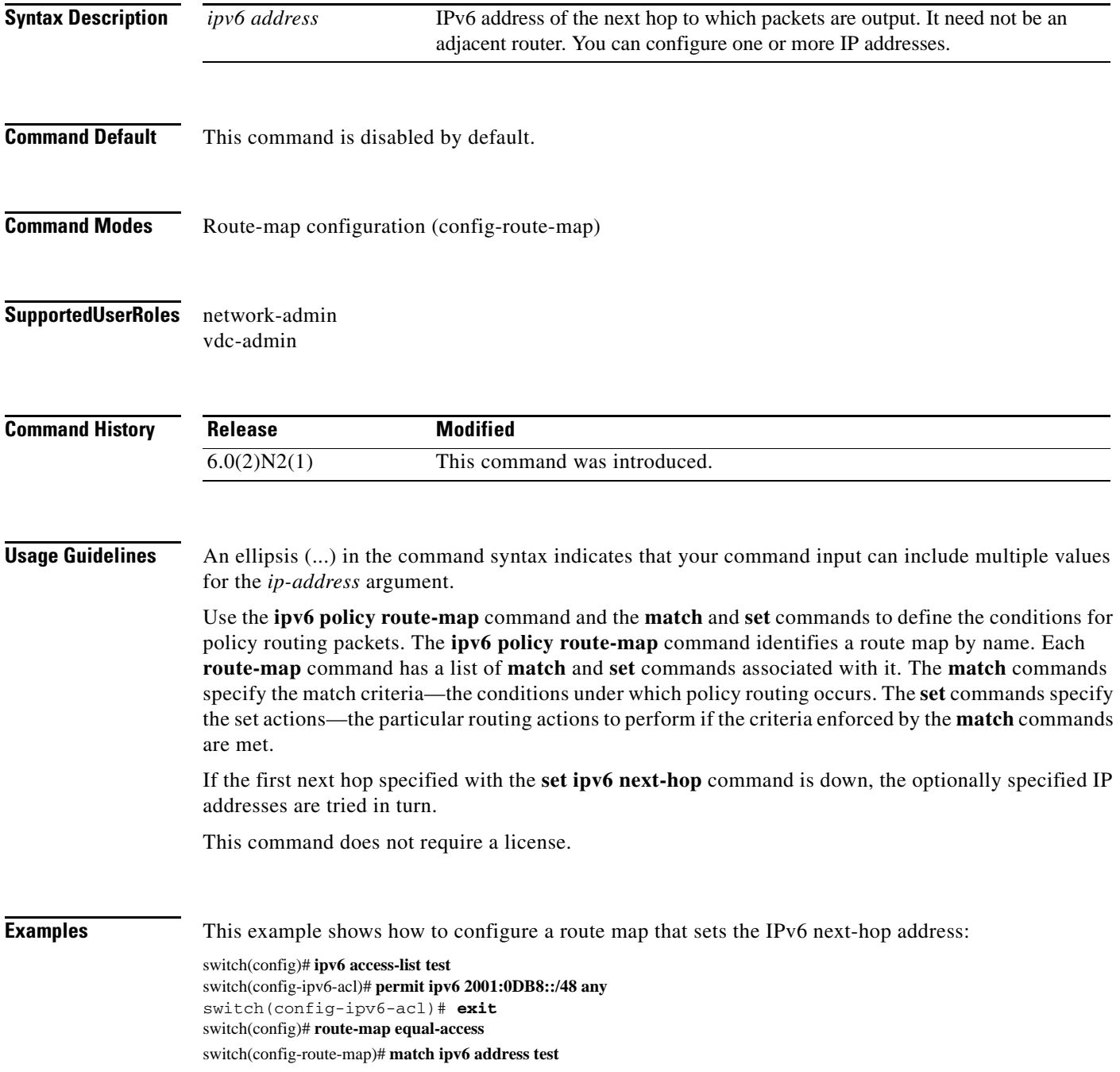

switch(config-route-map)# **set ipv6 next-hop 2001:0DB8::3**  switch(config-route-map))# **exit**  switch(config)# **interface externet 2/1** 

switch(config-if)# **ipv6 policy route-map equal-access** 

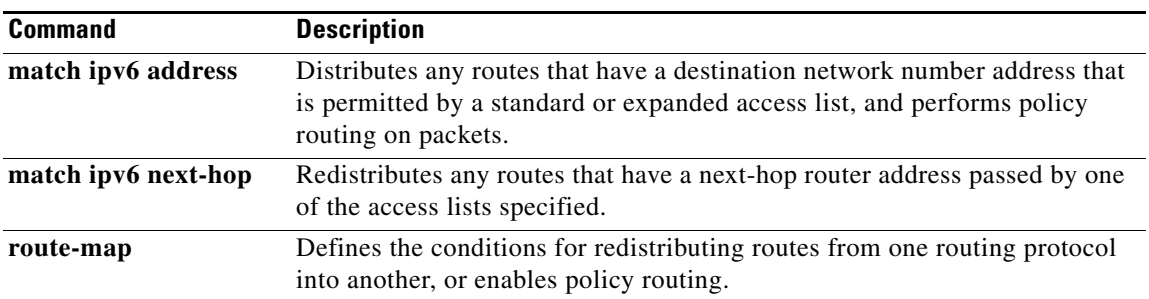

П

П
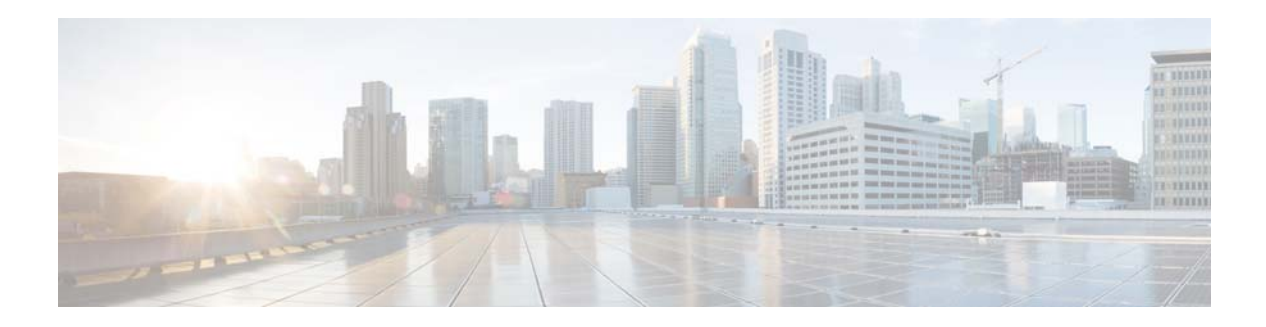

# **A Commands**

This chapter describes the Cisco NX-OS Routing Information Protocol (RIP) commands that begin with A.

## **address-family (RIP)**

To configure an address family for the Routing Information Protocol (RIP), use the **address-family**  command in router configuration mode.

**address-family ipv4 unicast**

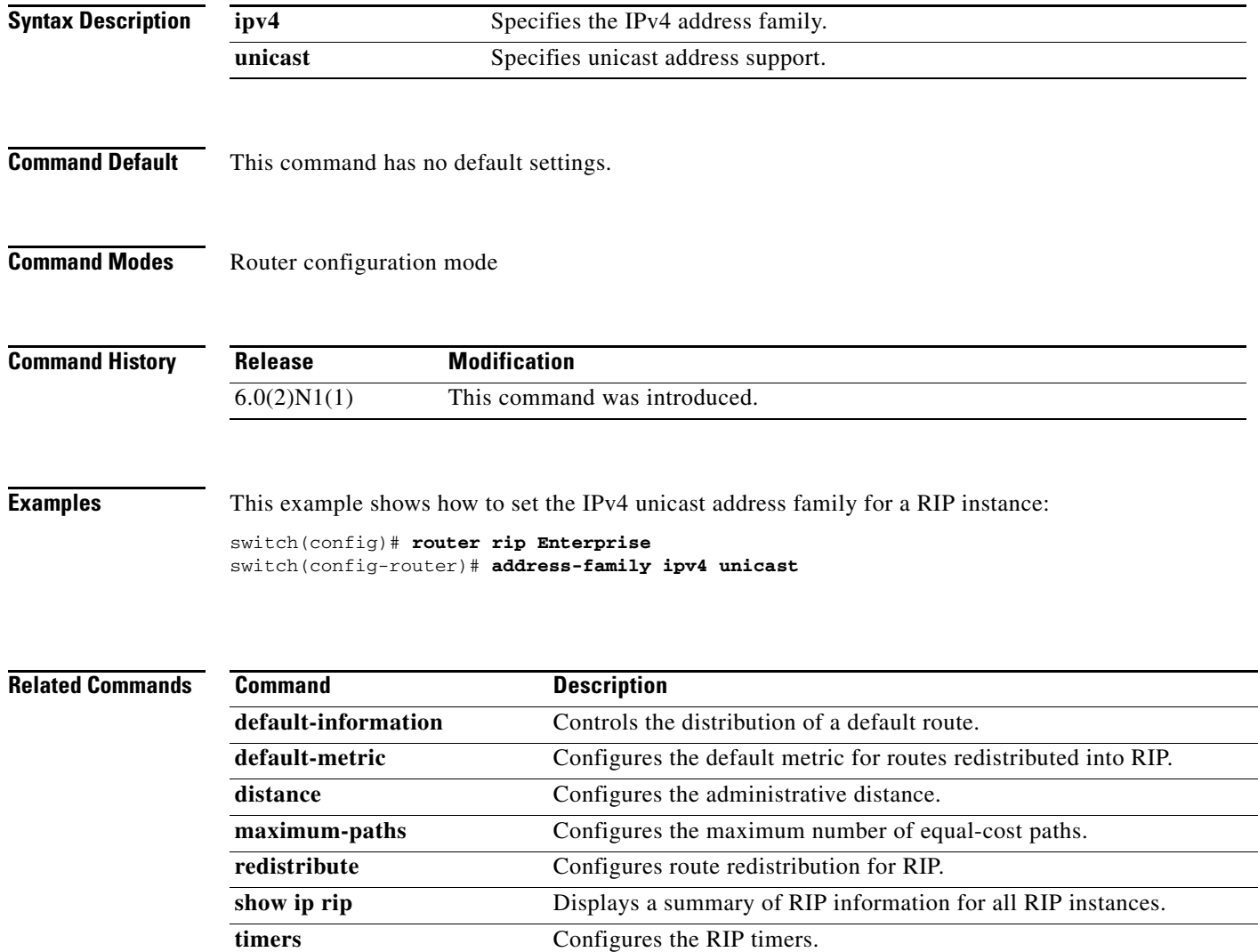

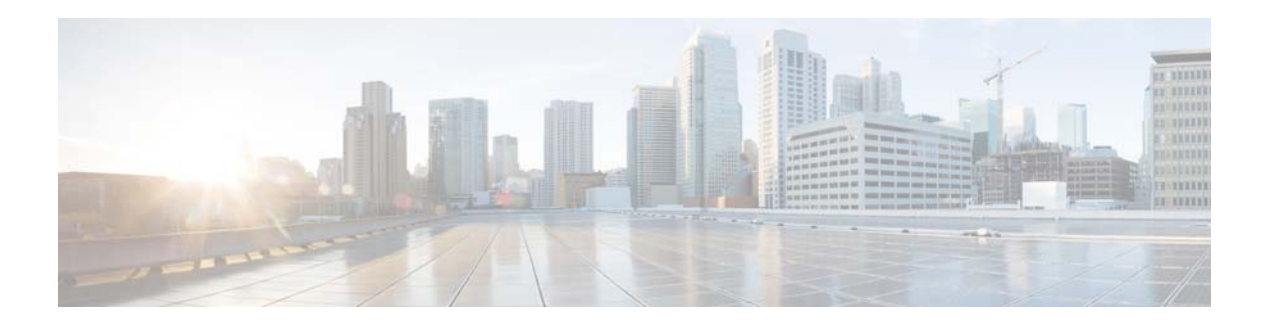

# **C Commands**

This chapter describes the Cisco NX-OS Routing Information Protocol (RIP) commands that begin with C.

### **clear ip rip policy statistics redistribute**

To clear policy statistics for routes redistributed into the Routing Information Protocol (RIP) topology table, use the **clear ip rip policy statistics redistribute** command in any mode.

**clear ip rip policy statistics redistribute** {**bgp** *id* | **direct** | **eigrp** *id* | **ospf** *id* | **static**} [**vrf** *vrf-name*]

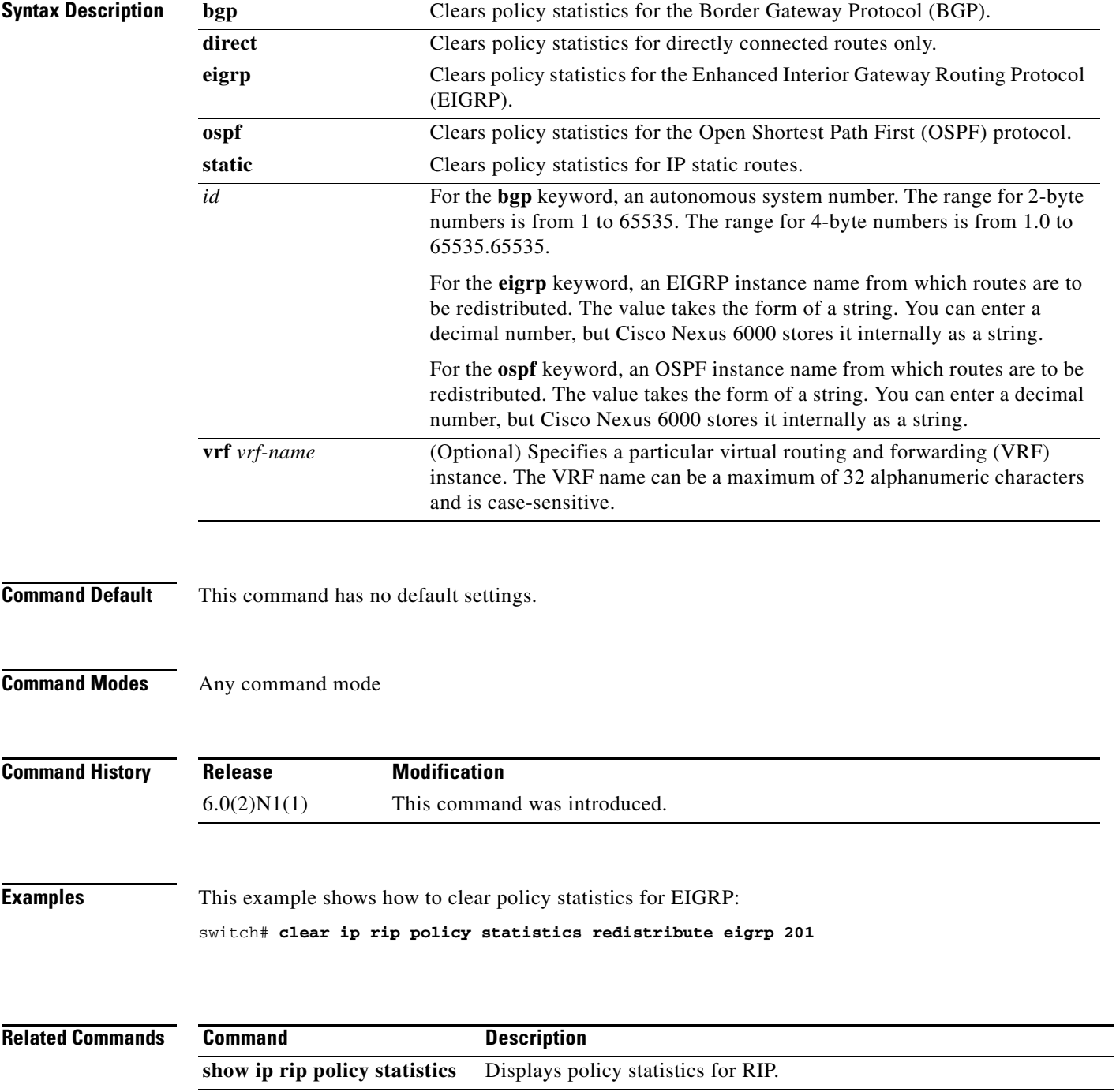

## **clear ip rip statistics**

To clear the Routing Information Protocol (RIP) statistics, use the **clear ip rip statistics** command in any mode.

**clear ip rip statistics** [**interface** *type instance*] [**vrf** *vrf-name*]

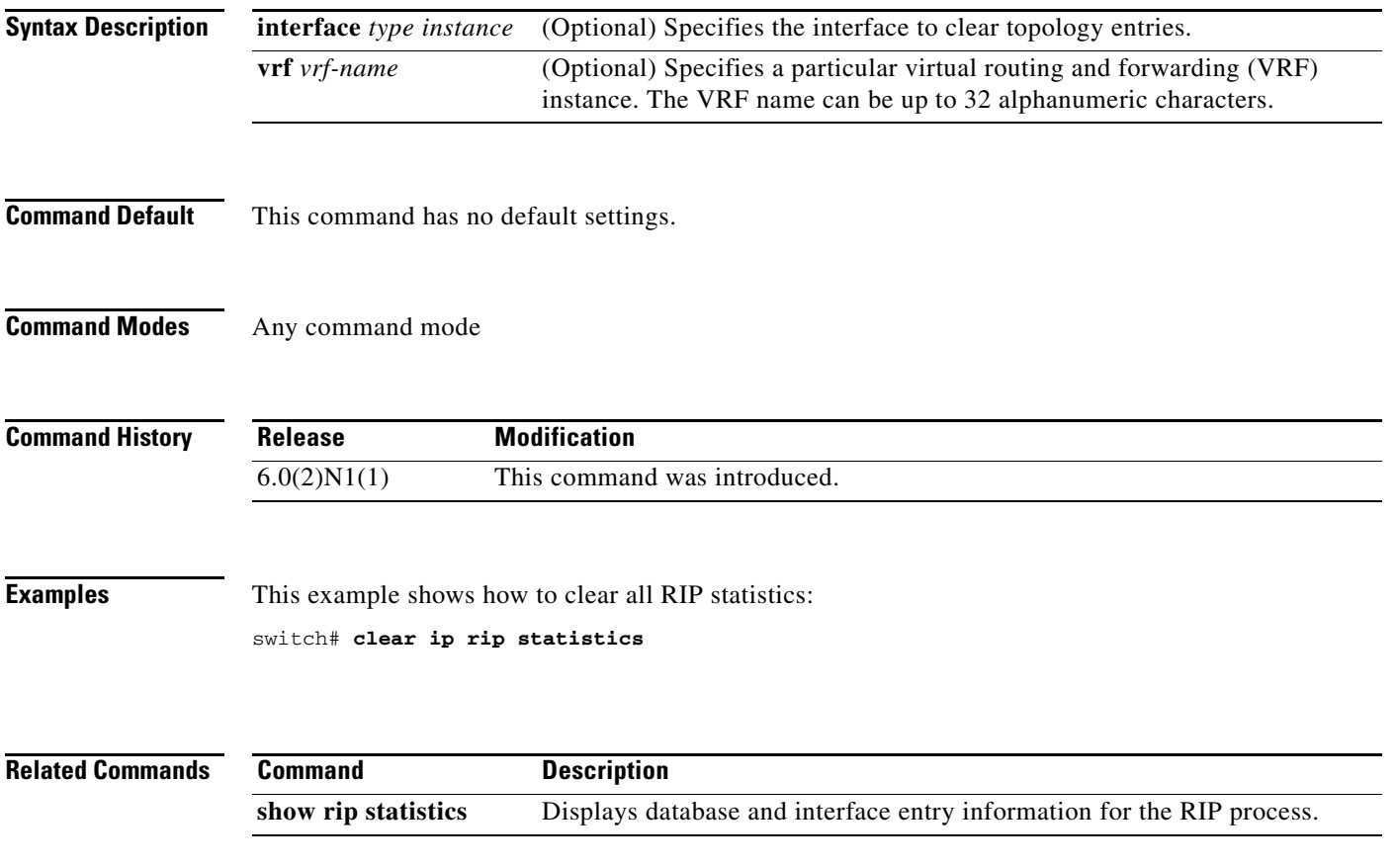

П

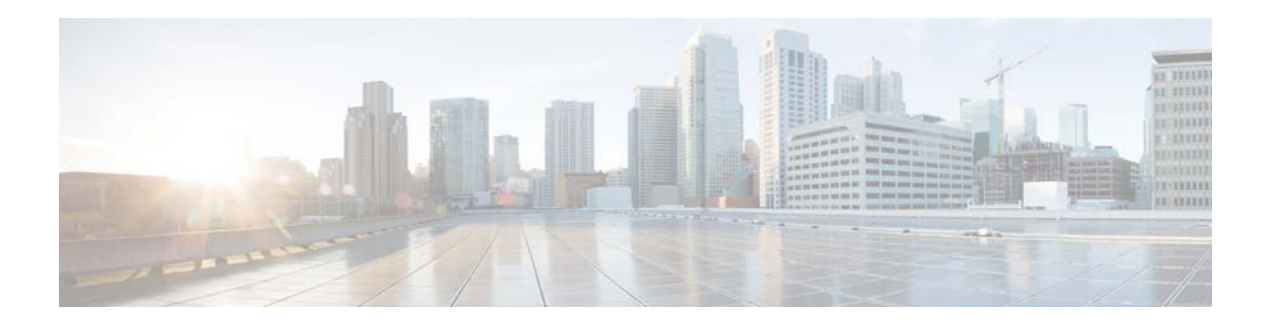

# **D Commands**

This chapter describes the Cisco NX-OS Routing Information Protocol (RIP) commands that begin with D.

### **default-information originate (RIP)**

To generate a default route into the Routing Information Protocol (RIP), use the **default-information originate** command. To disable this feature, use the **no** form of this command.

**default-information originate** [**always**] [**route-map** *map-name*]

**no default-information originate**

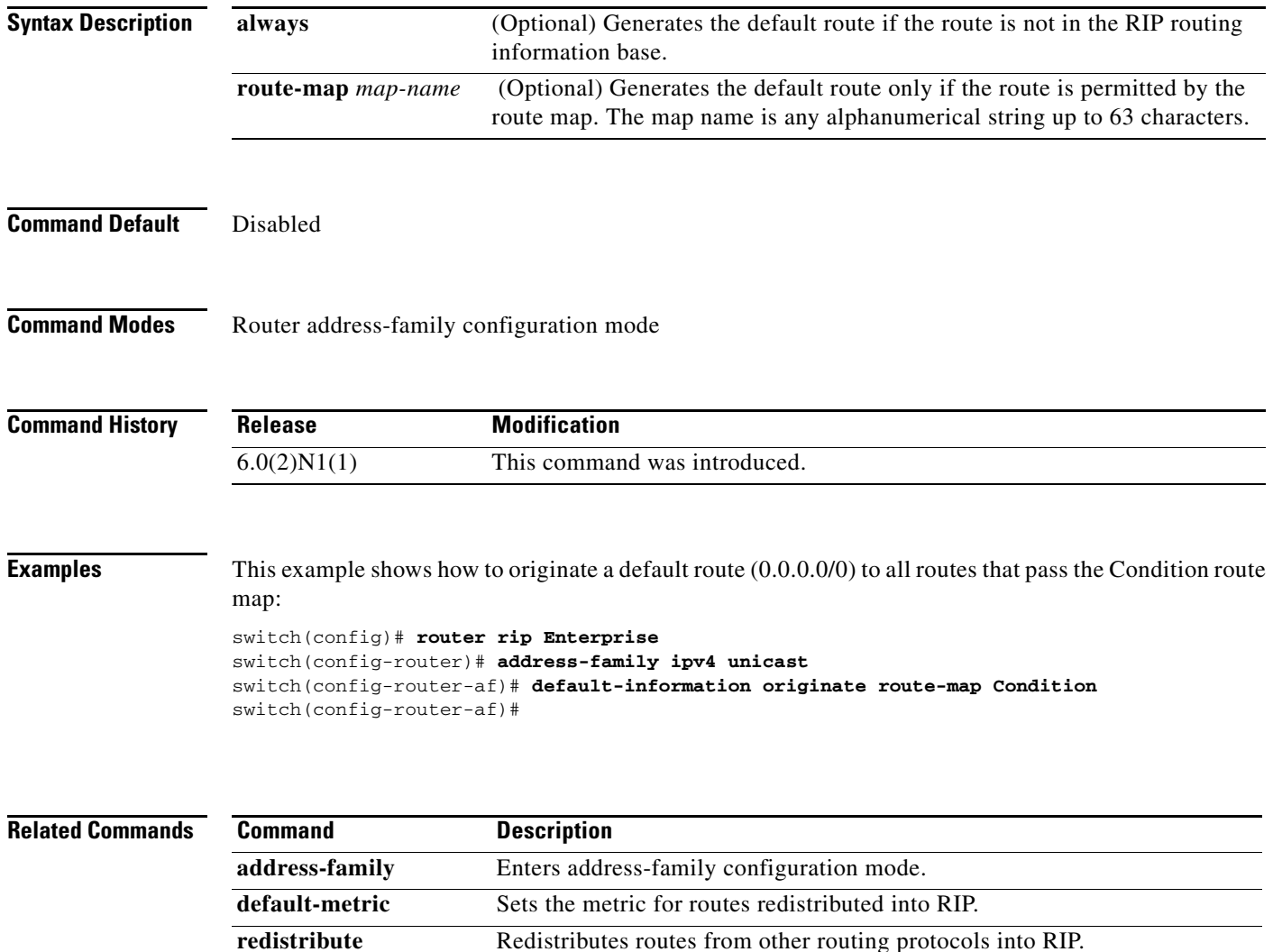

**show ip rip route** Displays the routes in RIP table.

### **default-metric (RIP)**

To set default metric values for the Routing Information Protocol (RIP), use the **default-metric**  command in router address-family configuration mode. To return to the default state, use the **no** form of this command.

**default-metric** *value*

**no default-metric** [*value*]

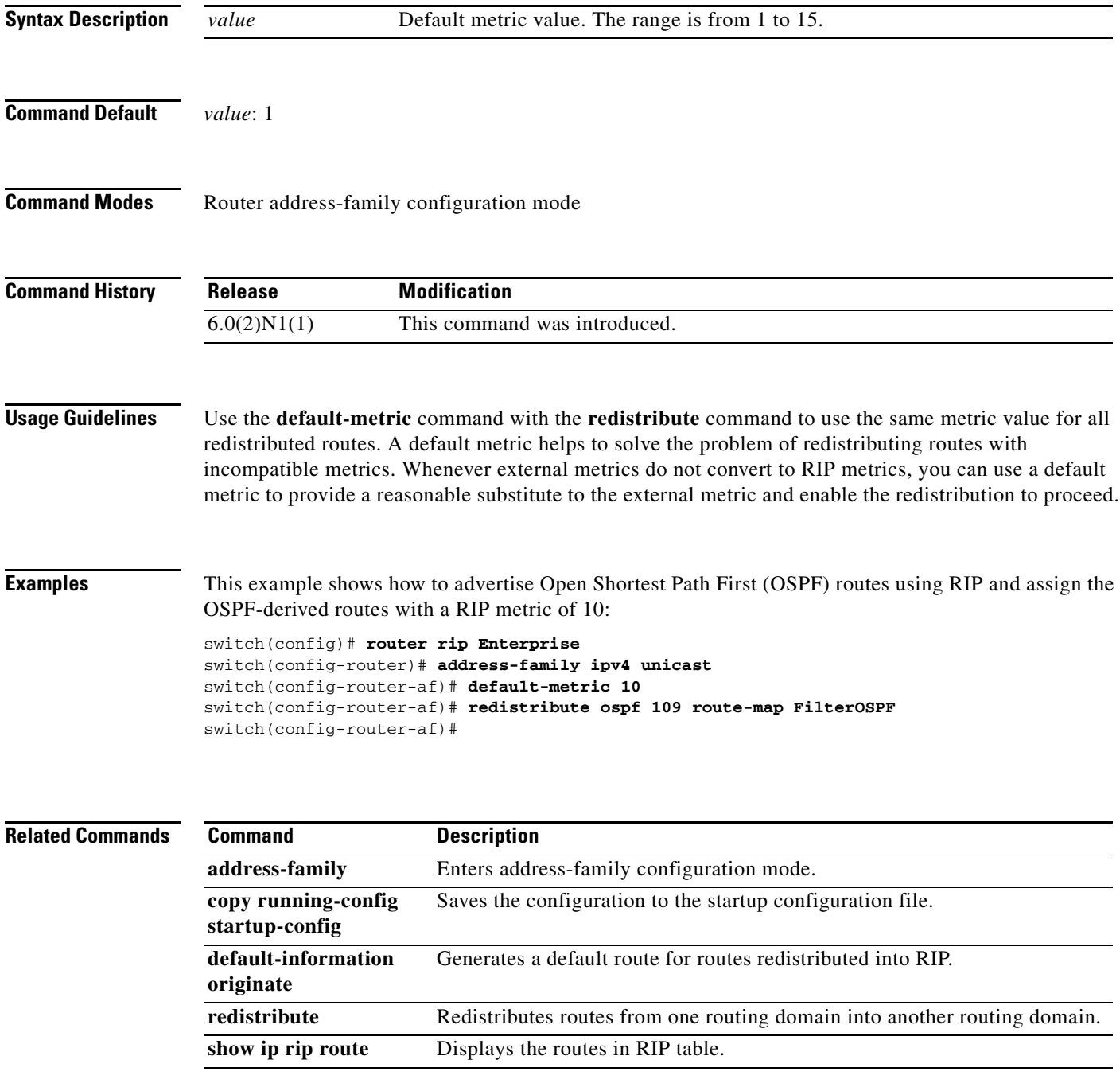

### **distance (RIP)**

To define the administrative distance assigned to routes discovered by the Routing Information Protocol (RIP), use the **distance** command. To remove the distance and restore the system to its default condition, use the **no** form of this command.

**distance** *admin-distance*

**no distance** *admin-distance*

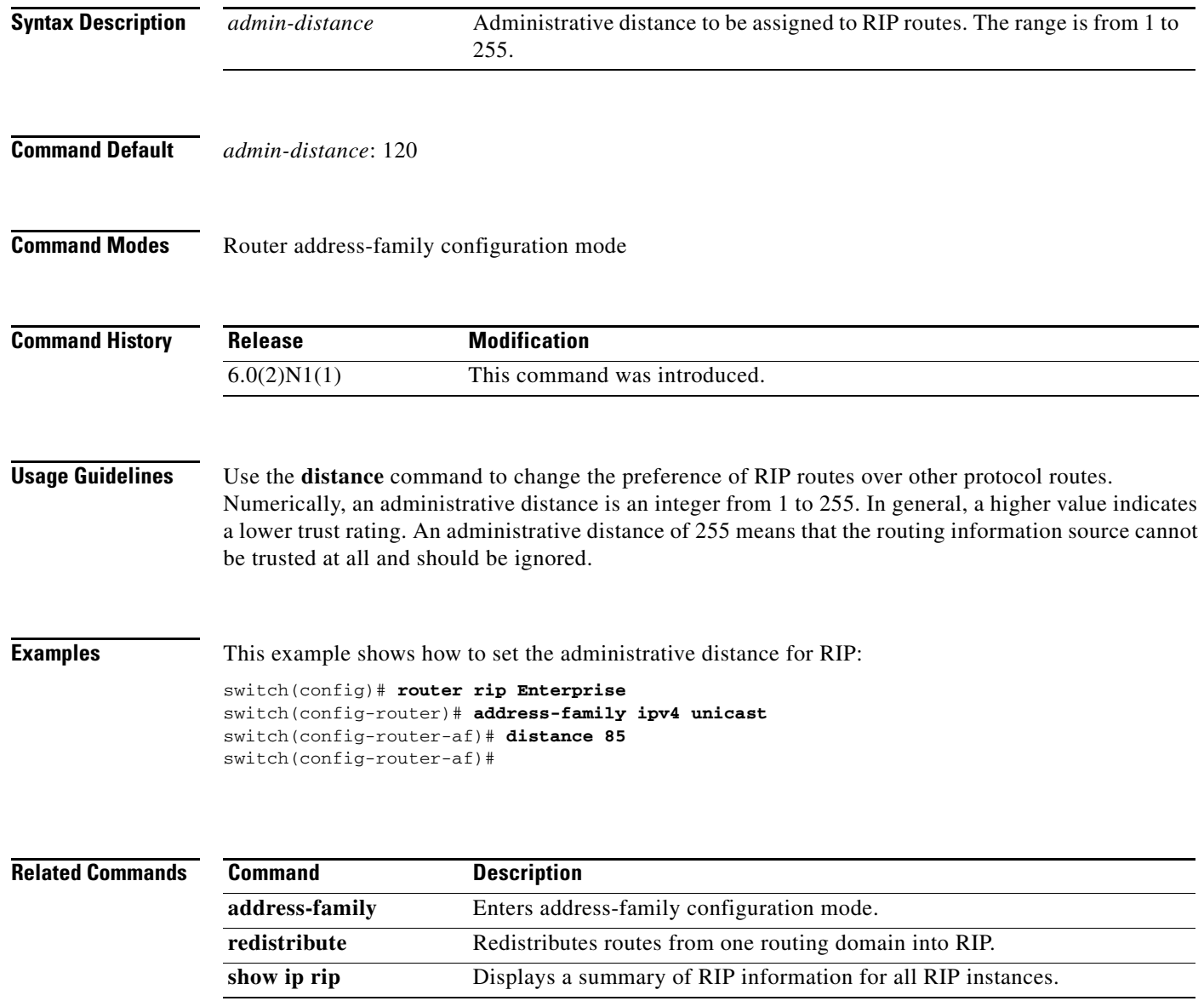

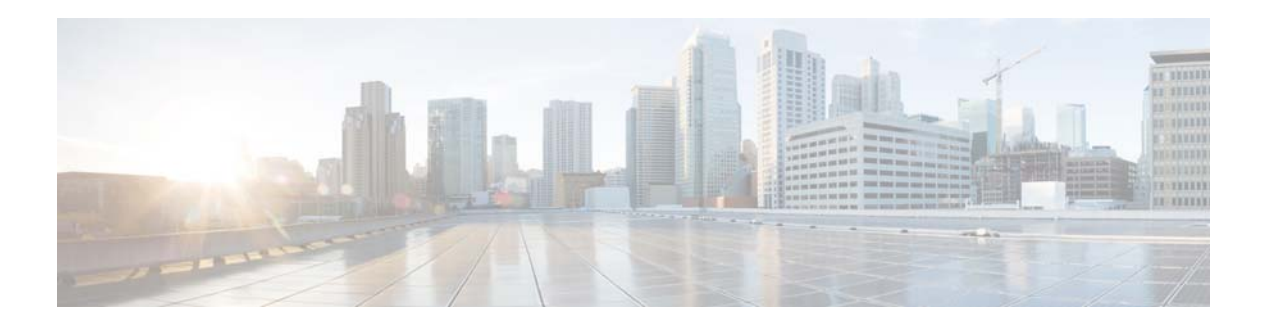

# **F Commands**

This chapter describes the Cisco NX-OS Routing Information Protocol (RIP) commands that begin with F.

### **feature rip**

To enable the Routing Information Protocol (RIP), use the **feature rip** command. To disable RIP, use the **no** form of this command.

**feature rip**

**no feature rip**

- **Syntax Description** This command has no arguments or keywords.
- **Command Default** Disabled

**Command Modes** Global configuration mode

**Command History Release Modified** 6.0(2)N1(1) This command was introduced.

**Usage Guidelines** You must enable the RIP feature before you can configure RIP.

This command does not require a license.

**Note** Make sure the LAN Base Services license is installed on the switch to enable Layer 3 interfaces.

**Examples** This example shows how to enable the RIP feature:

switch# **configure terminal** switch(config)# **feature rip** switch(config)#

This example shows how to disable the RIP feature:

switch# **configure terminal** switch(config)# **no feature rip** switch(config)#

**Related Comman** 

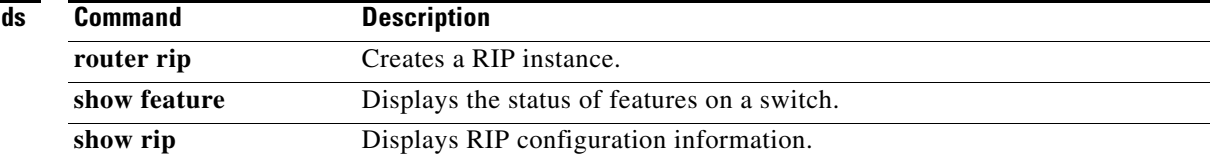

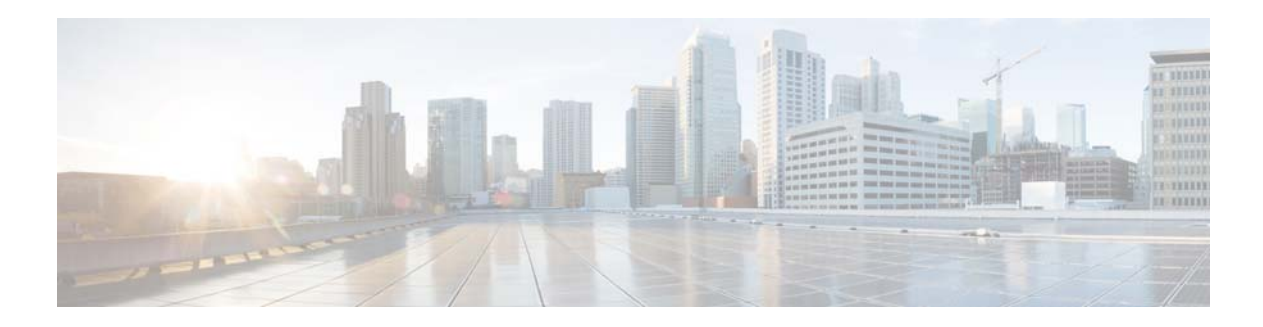

# **I Commands**

This chapter describes the Cisco NX-OS Routing Information Protocol (RIP) commands that begin with I.

### **ip rip authentication key-chain**

To enable authentication for the Routing Information Protocol (RIP) Version 2 packets and to specify the set of keys that can be used on an interface, use the **ip rip authentication key-chain** command. To prevent authentication, use the **no** form of this command.

**ip rip authentication key-chain** *name-of-chain*

**no ip rip authentication key-chain** [*name-of-chain*]

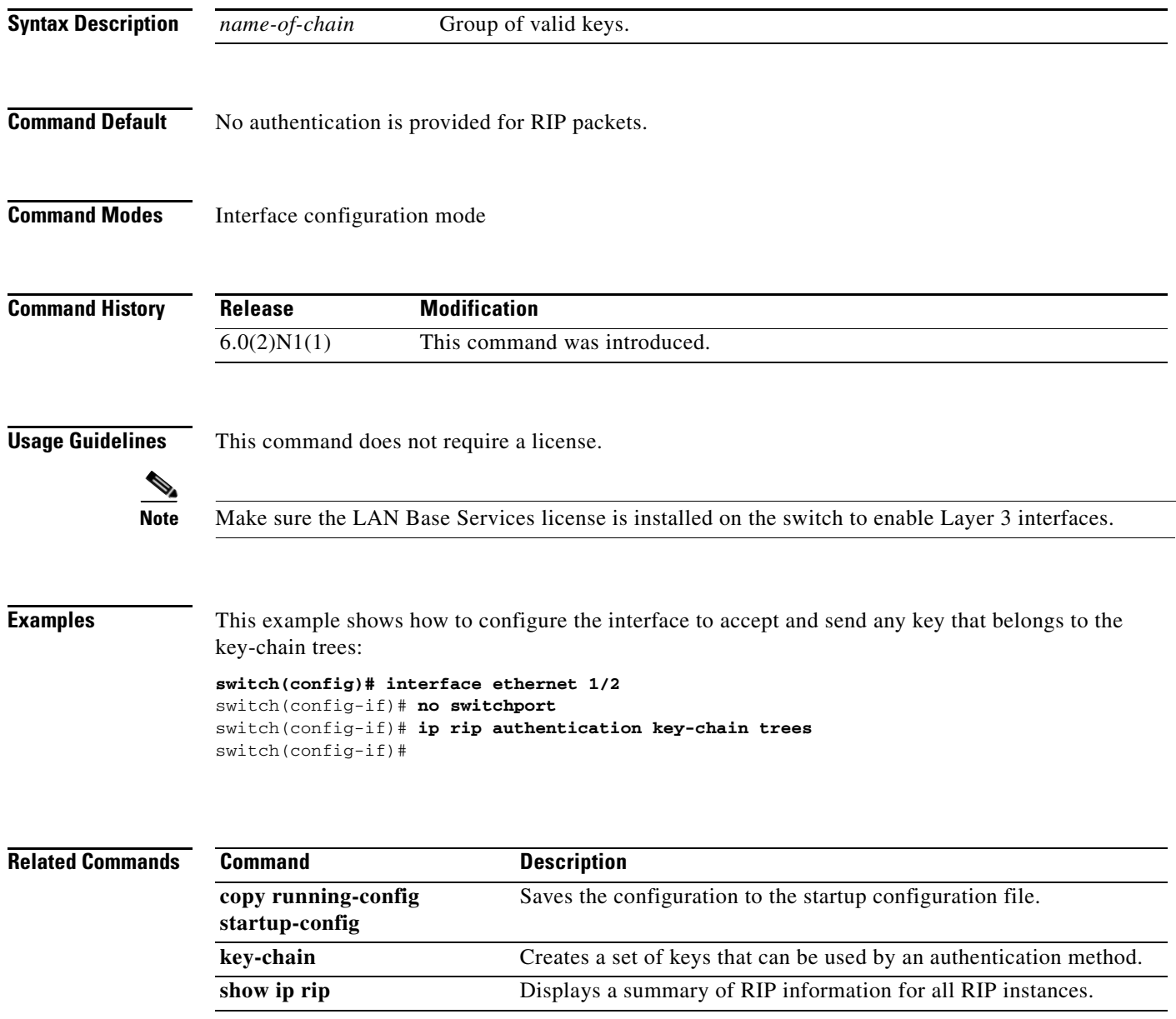

a ka

# **ip rip authentication mode**

To specify the type of authentication used in the Routing Information Protocol (RIP) Version 2 packets, use the **ip rip authentication mode** command. To restore clear text authentication, use the **no** form of this command.

**ip rip authentication mode** {**text** | **md5**}

**no ip rip authentication mode**

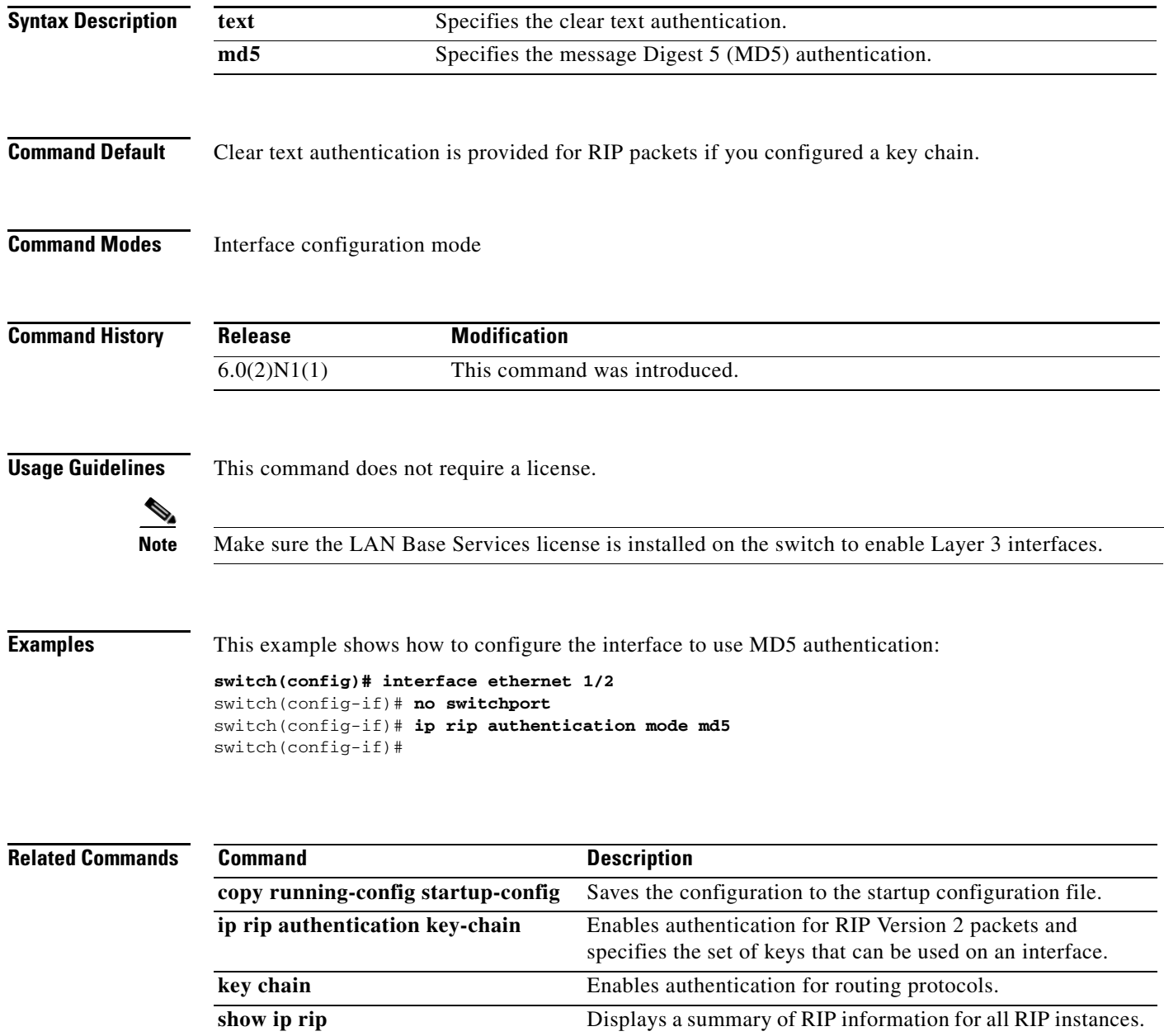

### **ip rip metric-offset**

To add an additional value to the incoming IP Routing Information Protocol (RIP) route metric for an interface, use the **ip rip metric-offset** command. To return the metric to its default value, use the **no** form of this command.

**ip rip metric-offset** *value*

**no ip rip metric-offset**

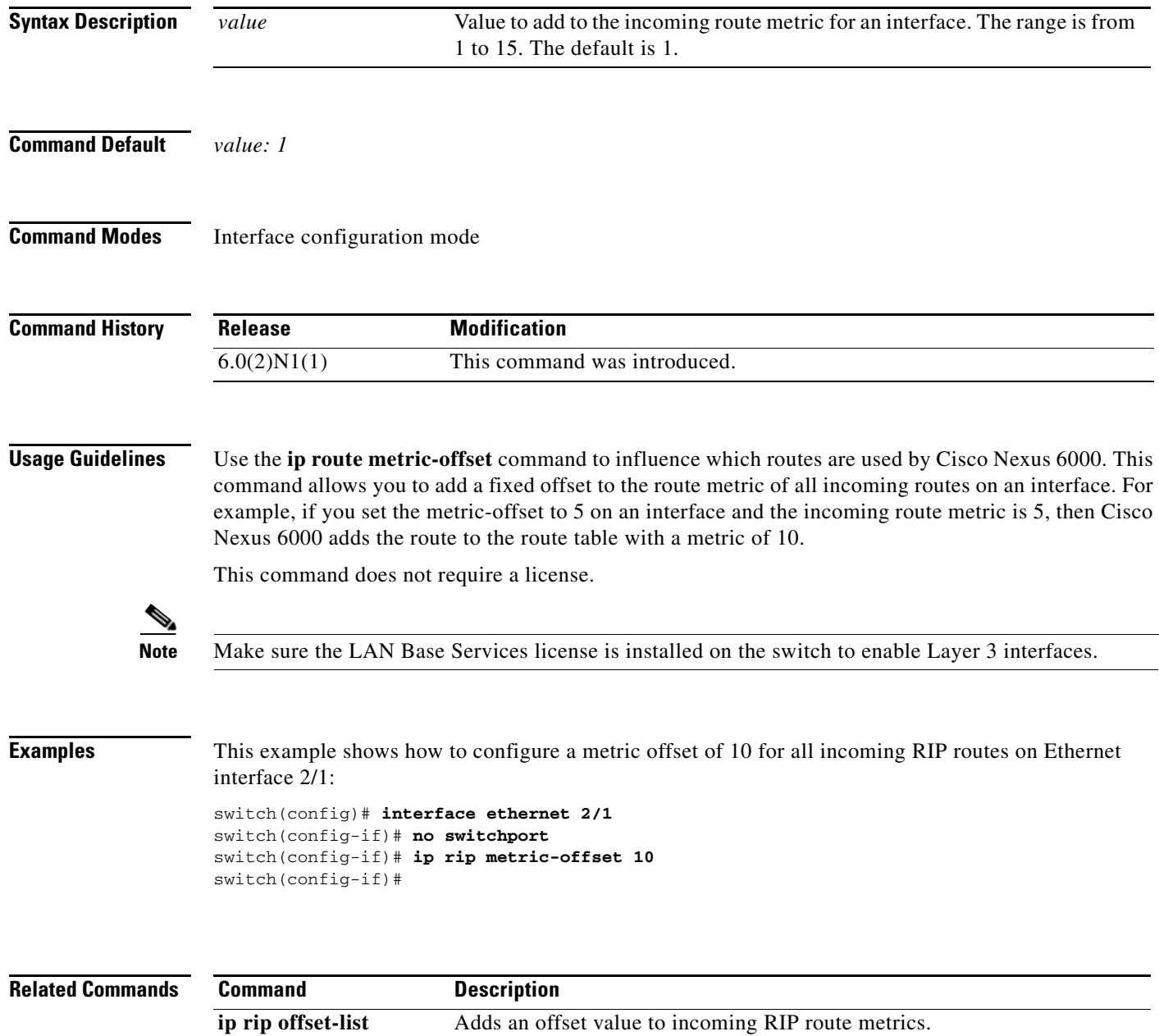

### **ip rip offset-list**

To add an offset to incoming and outgoing metrics to routes learned via Routing Information Protocol (RIP), use the **ip rip offset-list** command. To remove an offset list, use the **no** form of this command.

**ip rip offset-list** *value*

**no ip rip offset-list**

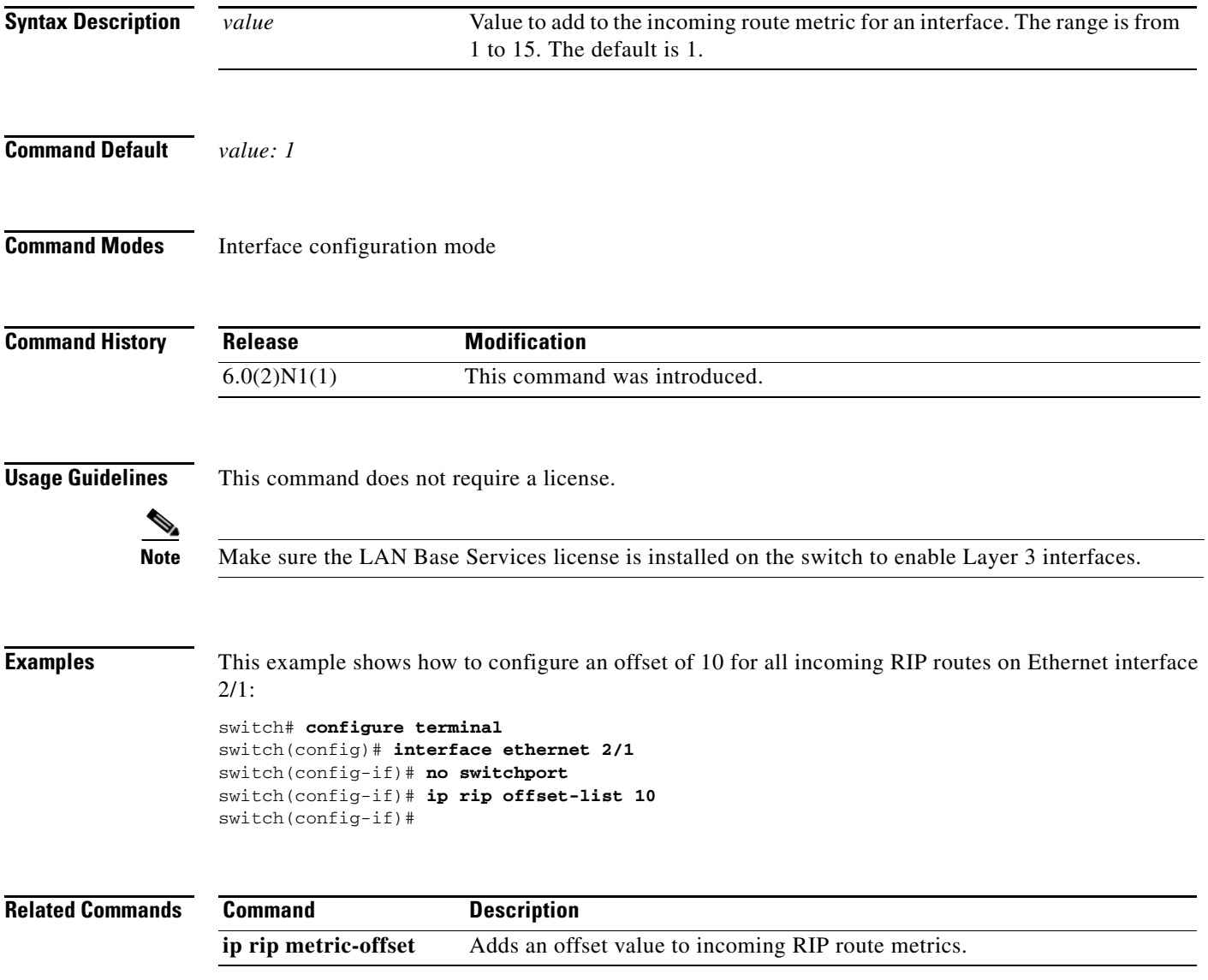

### **ip rip passive-interface**

To suppress the sending of the Routing Information Protocol (RIP) updates on an interface, use the **ip rip passive-interface** command. To unsuppress updates, use the **no** form of this command.

**ip rip passive-interface**

**no ip rip passive-interface**

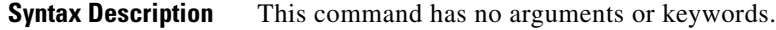

**Command Default** RIP updates are sent on the interface.

**Command Modes** Interface configuration mode

**Command History** Release **Modification** 6.0(2)N1(1) This command was introduced.

**Usage Guidelines** While RIP stops sending routing updates to the multicast (or broadcast) address on a passive interface, RIP continues to receive and process routing updates from its neighbors on that interface.

This command does not require a license.

**Note** Make sure the LAN Base Services license is installed on the switch to enable Layer 3 interfaces.

**Examples** This example shows how to configure Ethernet 1/2 as a passive interface:

switch(config)# **interface ethernet 1/2** switch(config-if)# **no switchport** switch(config-if)# **ip rip passive-interface** switch(config-if)#

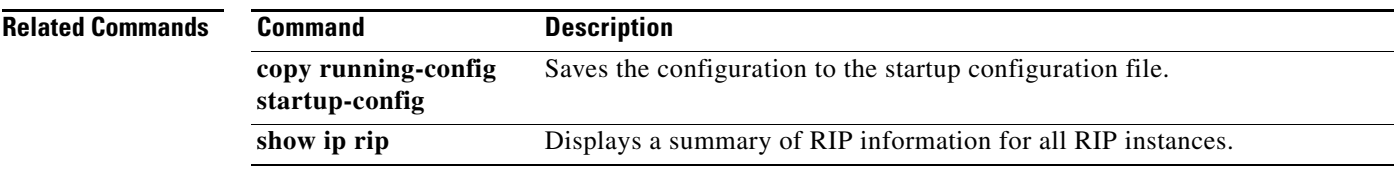

### **ip rip poison-reverse**

To enable poison-reverse processing of the Routing Information Protocol (RIP) router updates, use the **ip rip poison-reverse** command. To disable poison-reverse processing of RIP updates, use the **no** form of this command.

**ip rip poison-reverse**

**no ip rip poison-reverse**

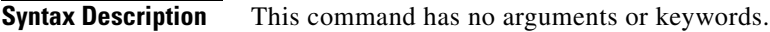

**Command Default** Split horizon is always enabled. Poison-reverse processing is disabled.

**Command Modes** Interface configuration mode

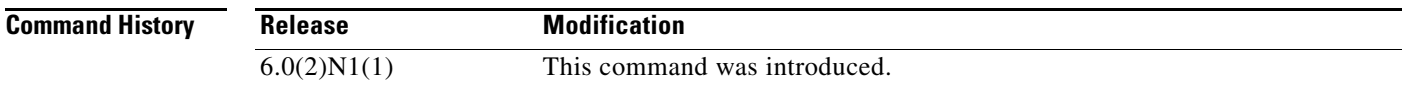

### **Usage Guidelines** Use the **ip rip poison-reverse** command to enable poison-reverse processing of RIP router updates. By default, Cisco Nexus 6000 does not advertise RIP routes out the interface over which they were learned (split horizon). If you configure both poison reverse and split horizon, then Cisco Nexus 6000 advertises the learned routes as unreachable over the interface on which the route was learned.

This command does not require a license.

**Note** Make sure the LAN Base Services license is installed on the switch to enable Layer 3 interfaces.

**Examples** This example shows how to enable poison-reverse processing for an interface running RIP:

```
switch(config)# interface ethernet 1/2
switch(config-if)# no switchport
switch(config-if)# ip rip poison-reverse
```
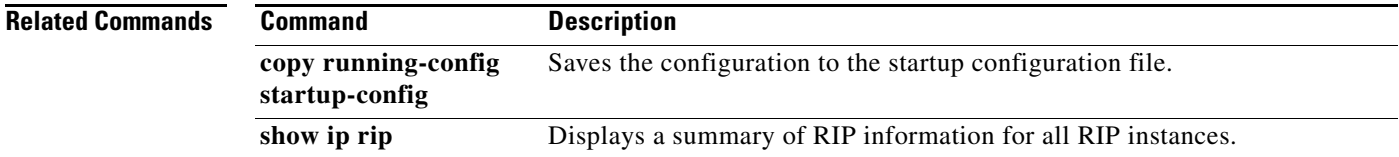

## **ip rip route-filter**

To filter the Routing Information Protocol (RIP) routes coming in or out of an interface, use the **route-filter** command. To remove filtering from an interface, use the **no** form of this command.

**ip rip route filter** {**prefix-list** *list-name* | **route-map** *map-name*} {**in** | **out**}

**no ip rip route filter** {**prefix-list** *list-name* | **route-map** *map-name*} {**in** | **out**}

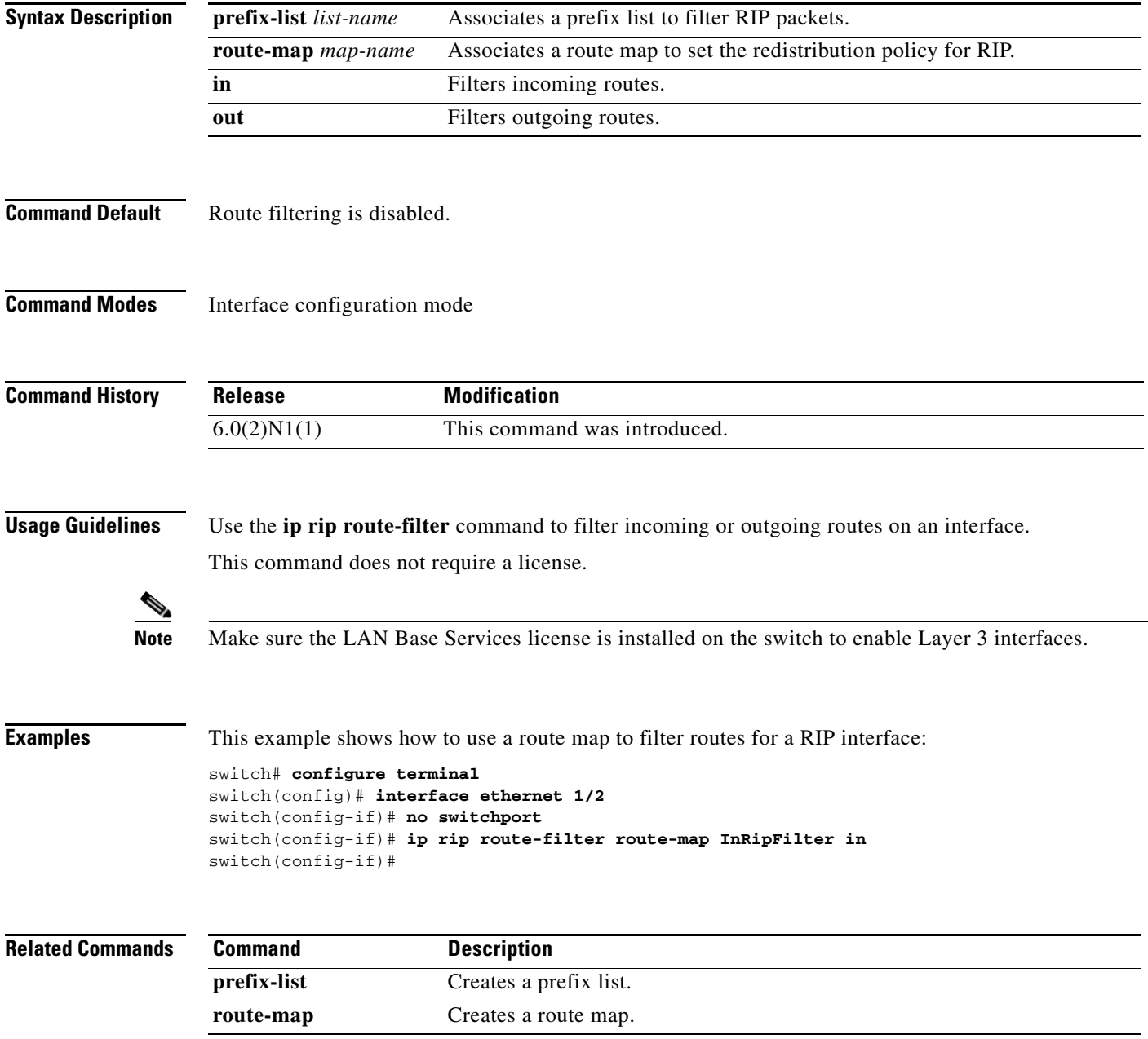

### **ip rip summary-address**

To configure a summary aggregate address under an interface for the Routing Information Protocol (RIP), use the **ip rip summary-address** command. To disable summarization of the specified address or subnet, use the **no** form of this command.

**ip rip summary-address** *ip-prefix*/*mask*

**no ip rip summary-address** *ip-prefix*/*mask*

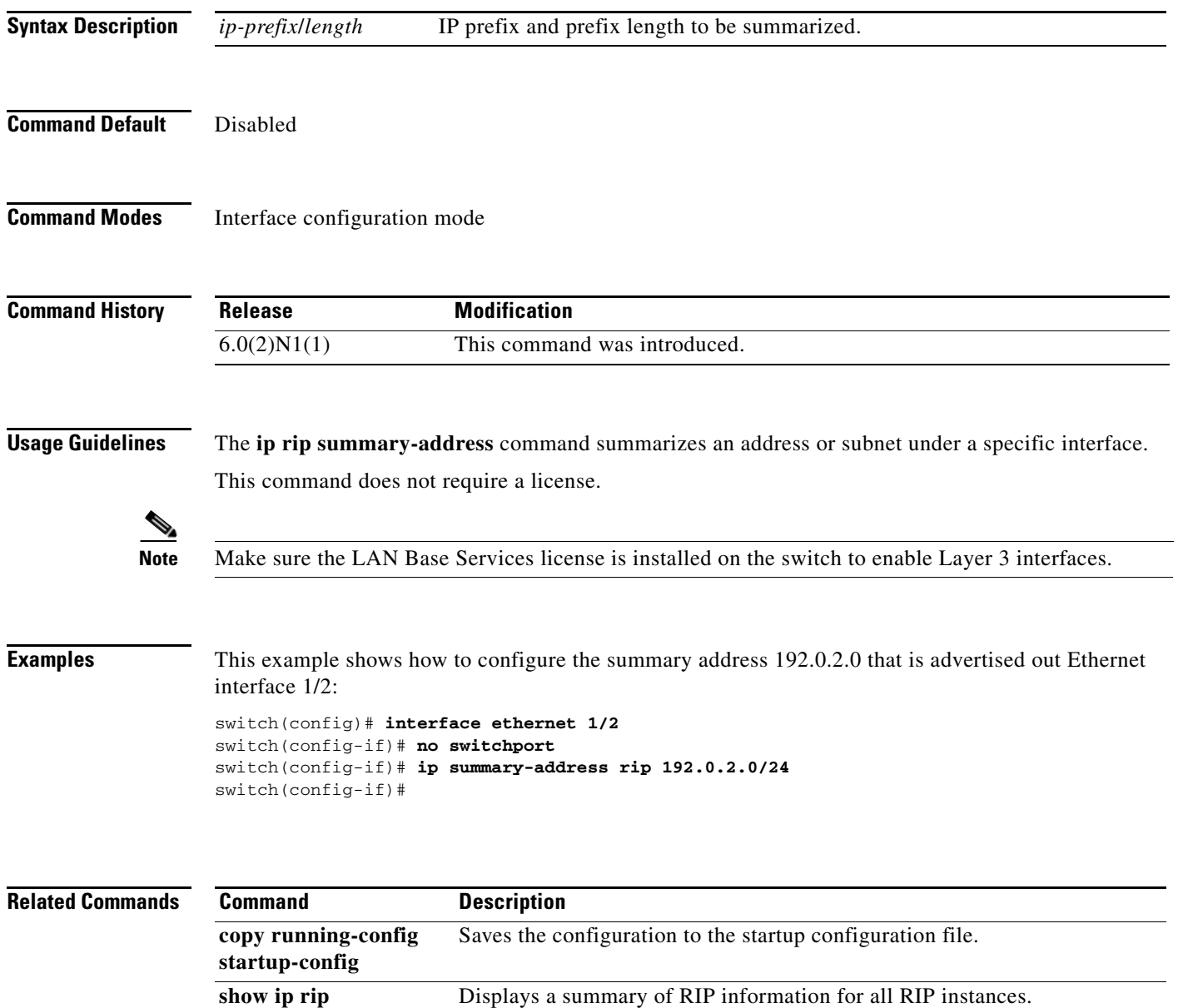

### **ip router rip**

To specify the Routing Information Protocol (RIP) instance for an interface, use the **ip router rip**  command. To return to the default, use the **no** form of this command.

**ip router rip** *instance-tag*

**no ip router rip** *instance-tag*

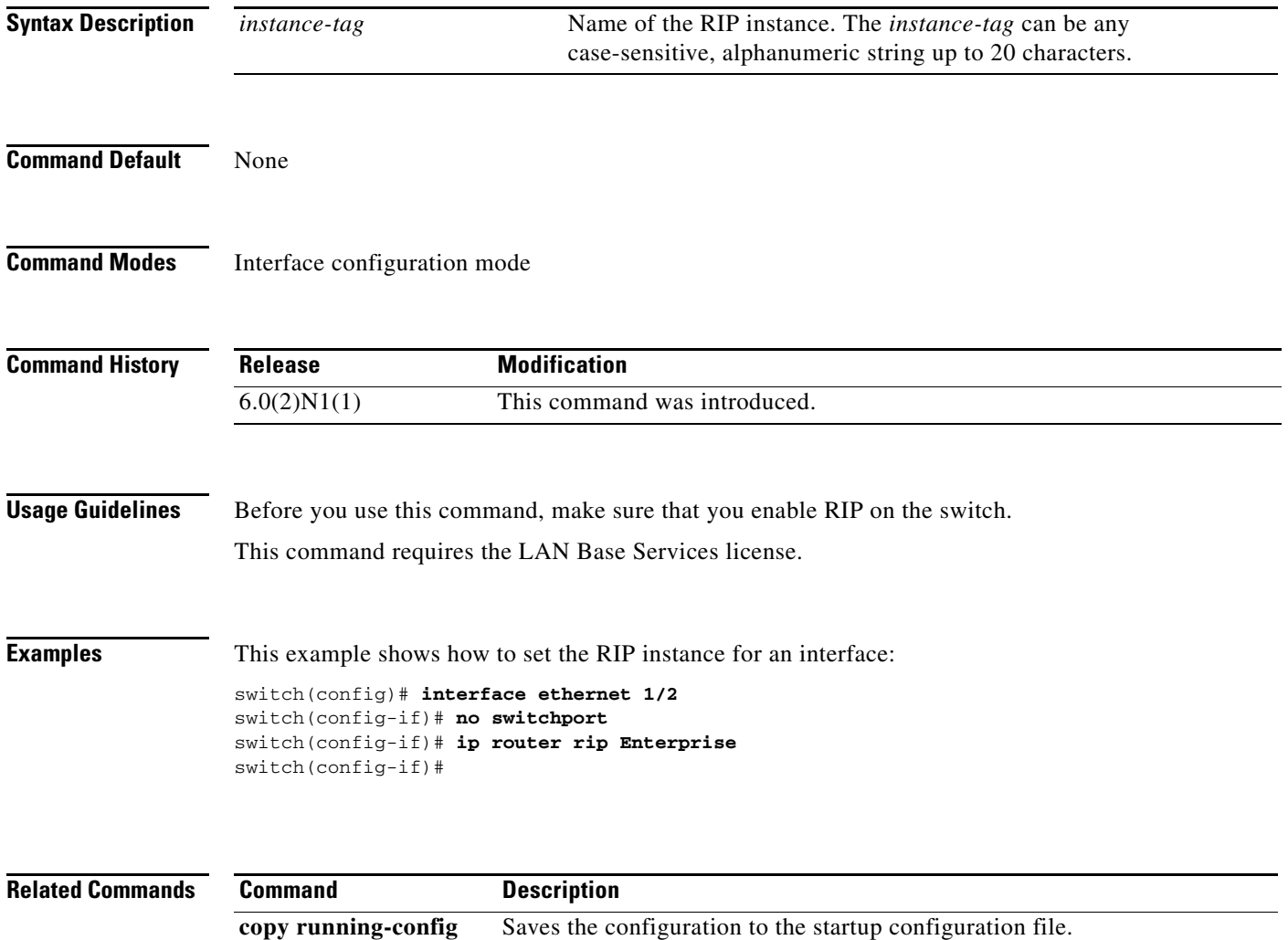

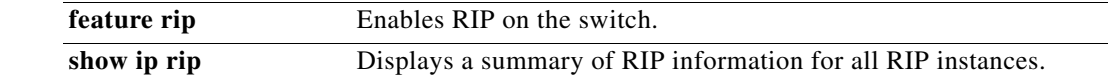

**startup-config**

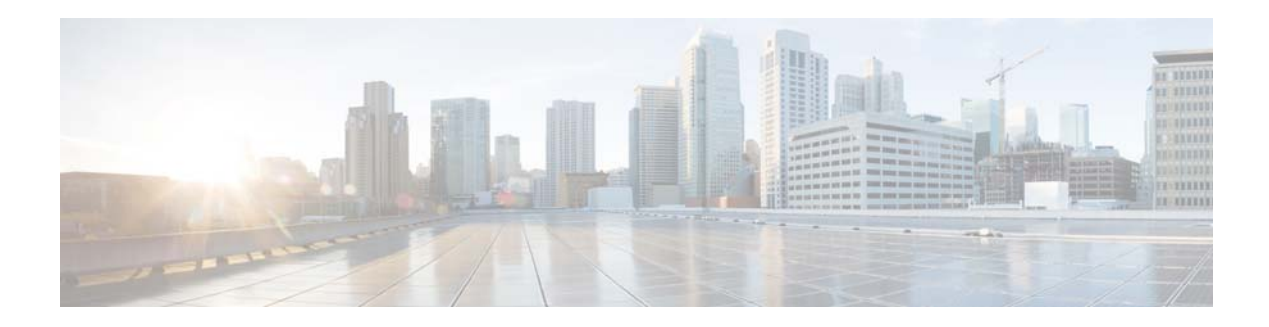

# **M Commands**

This chapter describes the Cisco NX-OS Routing Information Protocol (RIP) commands that begin with M.

# **maximum-paths (RIP)**

To configure the maximum number of equal cost parallel routes that the Routing Information Protocol (RIP) can install into the routing table, use the **maximum-paths** command. To remove the **maximum-paths** command and restore the system to its default condition, use the **no** form of this command.

**maximum-paths** *maximum*

**no maximum-paths**

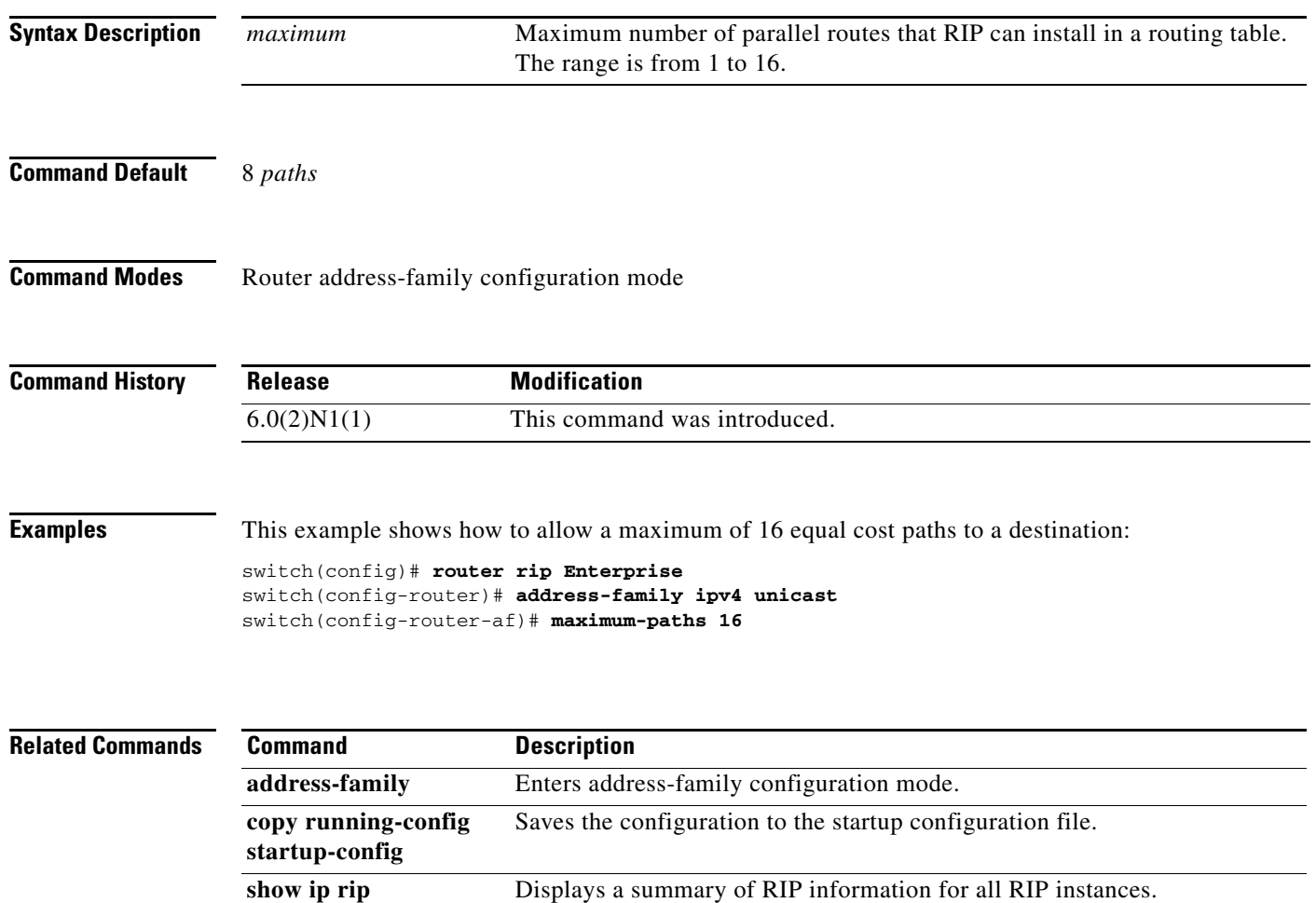

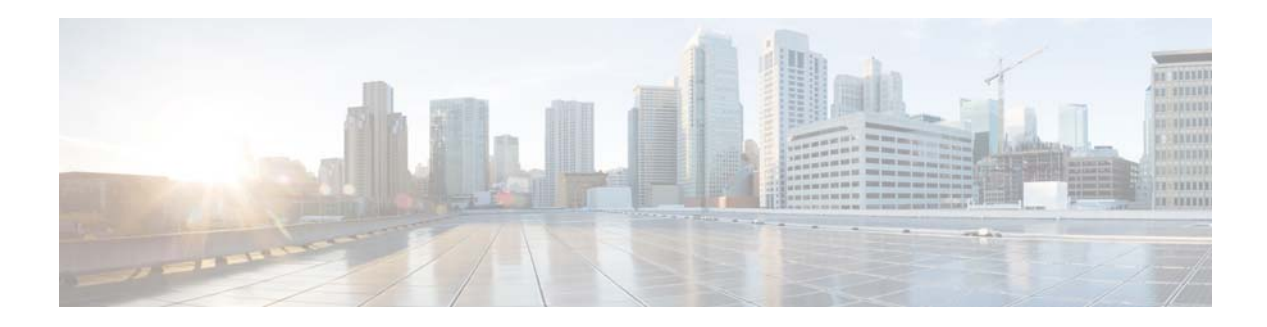

# **R Commands**

This chapter describes the Cisco NX-OS Routing Information Protocol (RIP) commands that begin with R.

### **redistribute (RIP)**

To redistribute routes from another routing domain into the Routing Information Protocol (RIP), use the **redistribute** command. To restore the system to its default condition in which the software does not redistribute routes, use the **no** form of this command.

**redistribute** {**bgp** *id* | **direct** | **eigrp** *id* | **ospf** *id* | **static**} **route-map** *map-name*

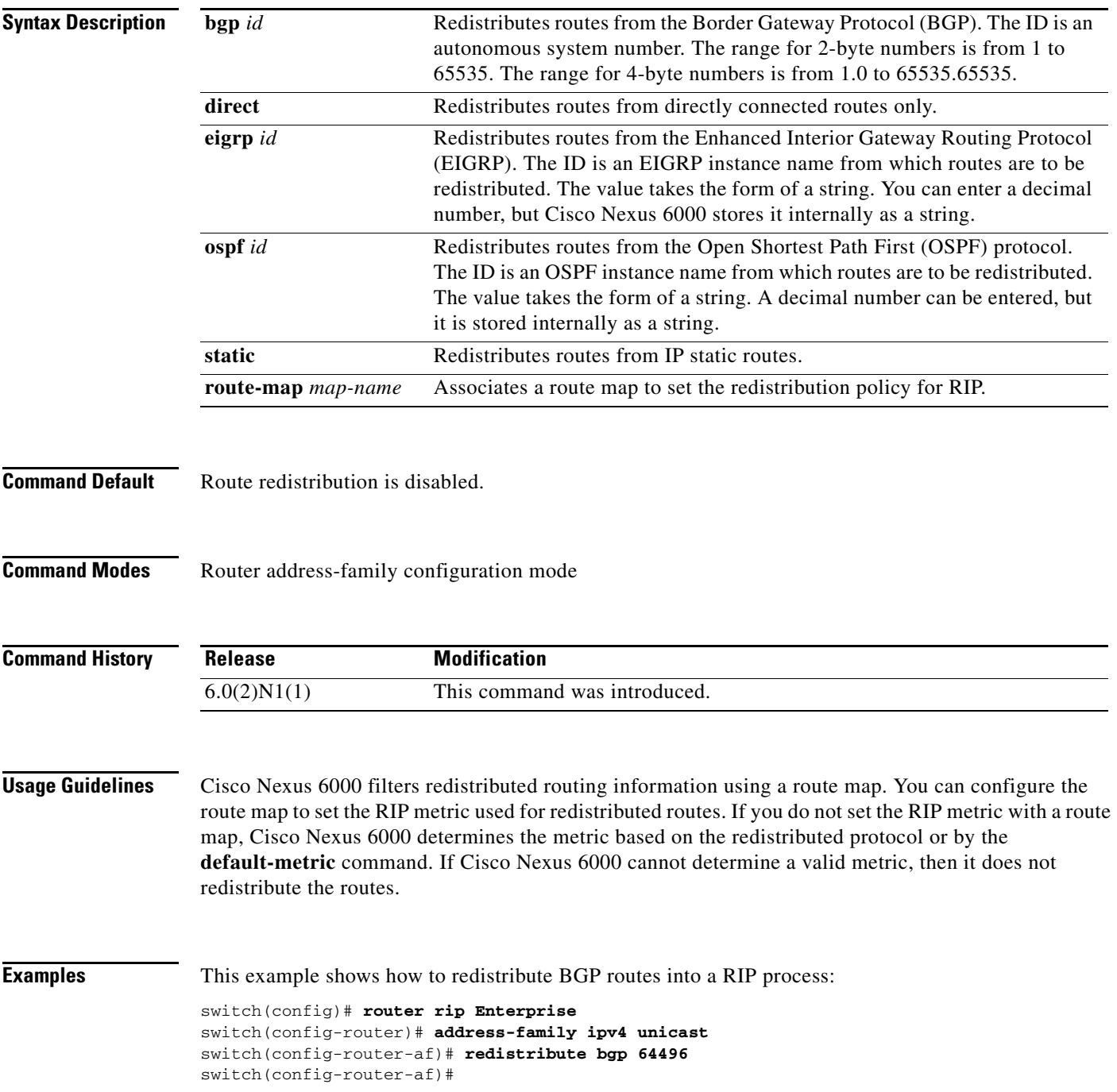

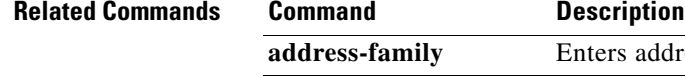

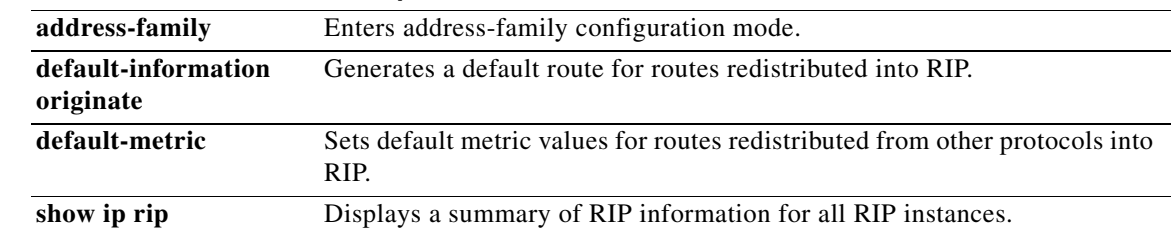

# **restart (RIP)**

To restart a Routing Information Protocol (RIP) instance and remove all associated neighbors, use the **restart** command.

**restart eigrp** *instance-tag*

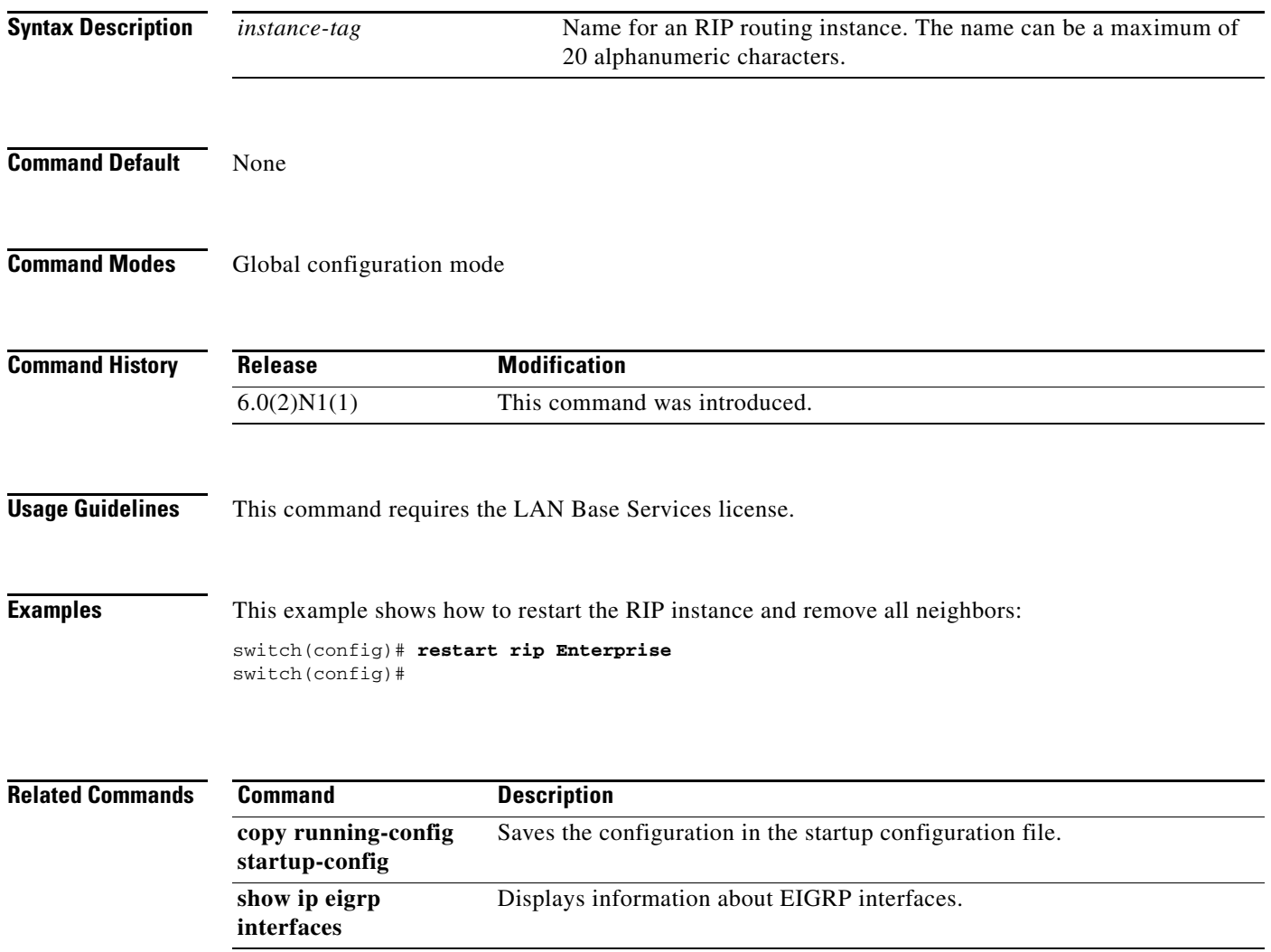

# **router rip**

To configure the Routing Information Protocol (RIP) routing process, use the **router rip** command. To turn off the RIP routing process, use the **no** form of this command.

**router rip** *instance-tag*

**no router rip**

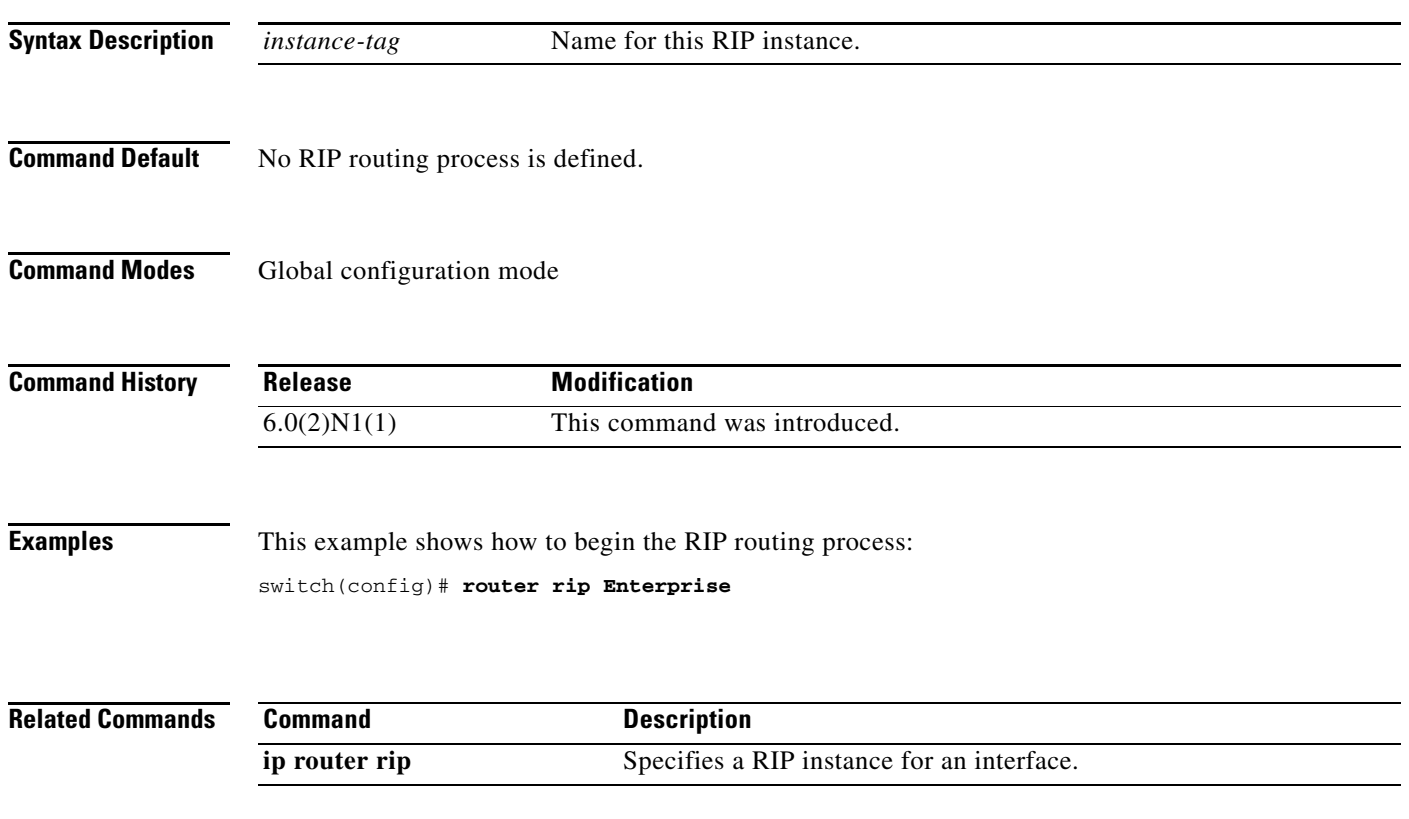

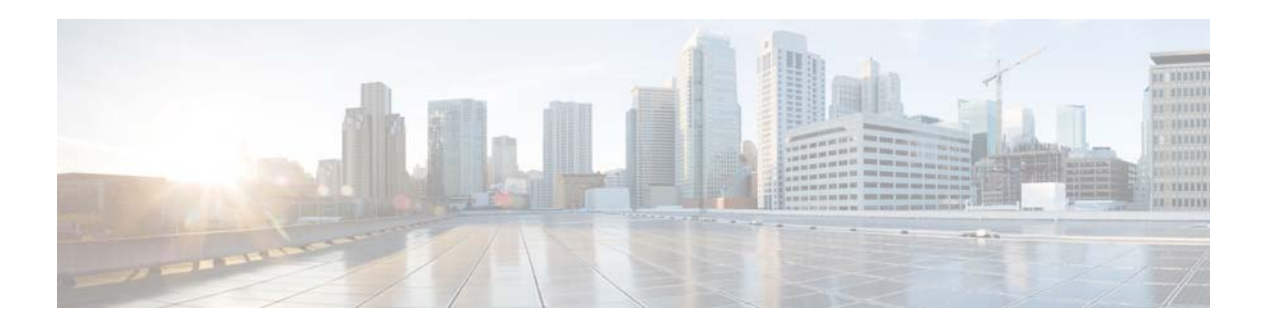

# **Show Commands**

This chapter describes the Cisco NX-OS Routing Information Protocol (RIP) **show** commands.

### **show ip rip**

To display the configuration and status of the Routing Information Protocol (RIP), use the **show ip rip** command in any mode.

**show ip rip** [*instance-tag*] [**vrf** *vrf-name*]

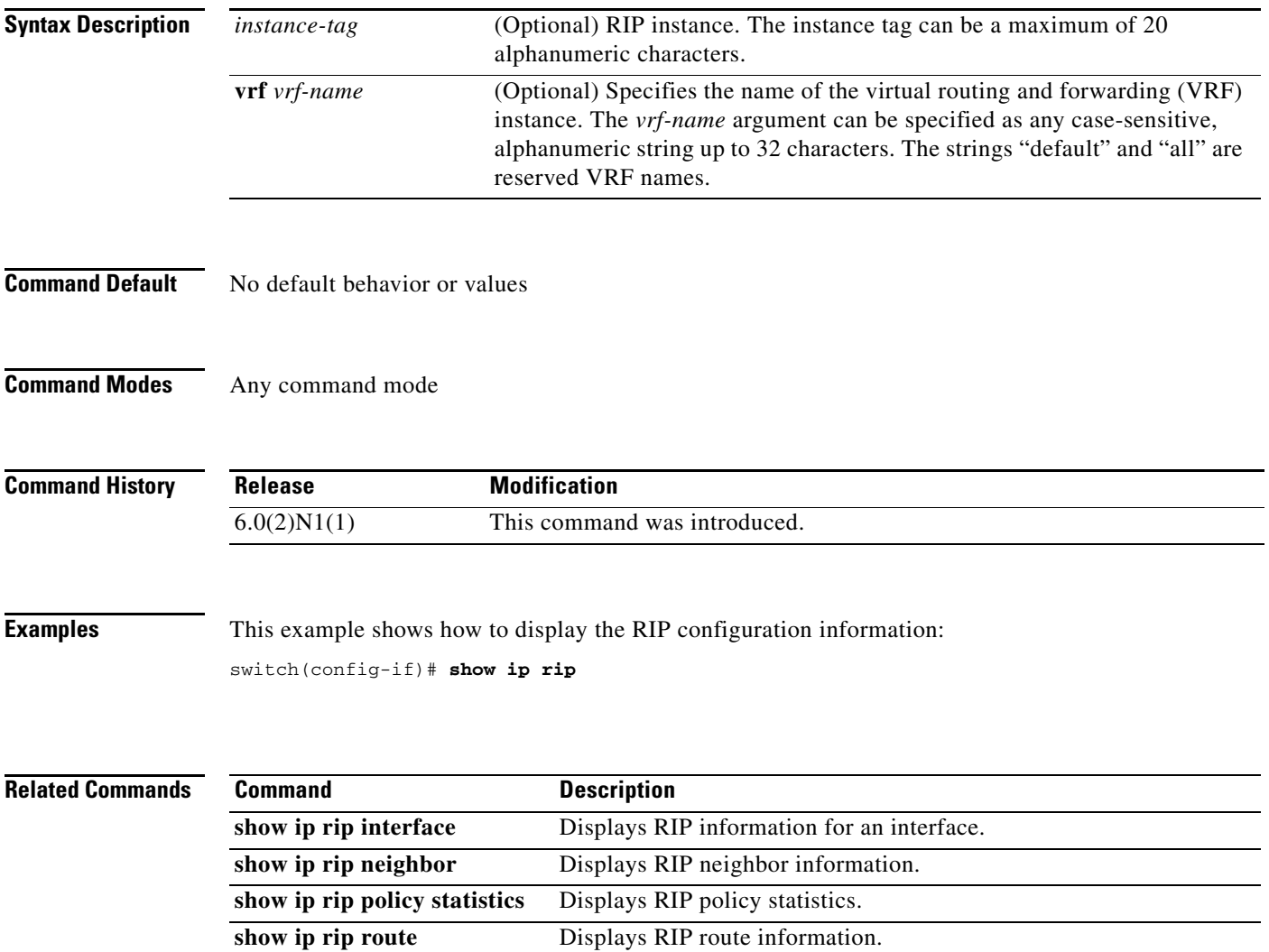

**show ip rip statistics** Displays RIP statistics.

## **show ip rip interface**

To display interface entry information from the Routing Information Protocol (RIP) topology table, use the **show ip rip interface** command in any mode.

**show ip rip interface** [*type slot*/*port*] [**vrf** *vrf-name*]

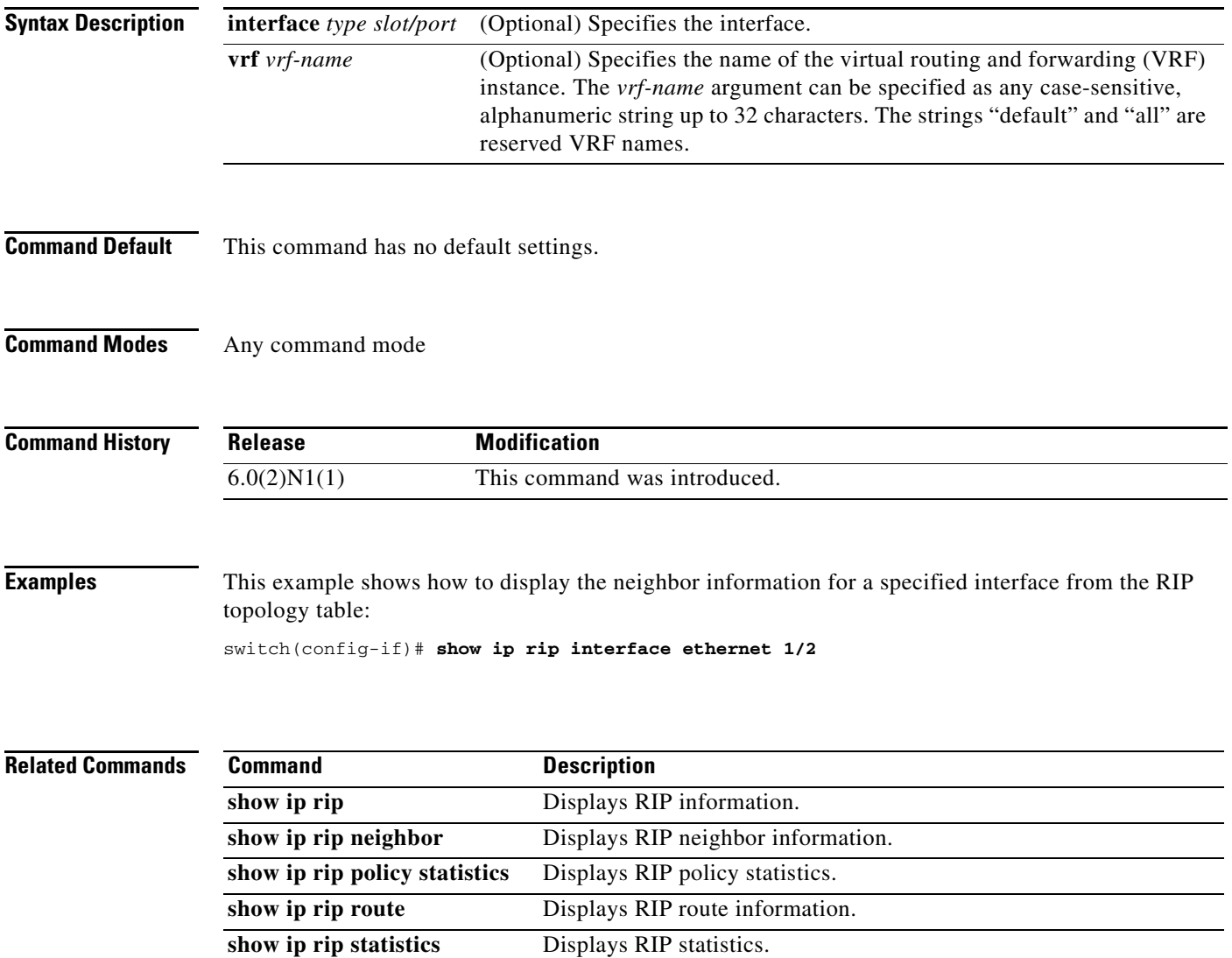

# **show ip rip neighbor**

To display the neighbor information from the Routing Information Protocol (RIP) topology table, use the **show ip rip neighbor** command in any mode.

**show ip rip neighbor** [*interface-type instance*] [**vrf** *vrf-name*]

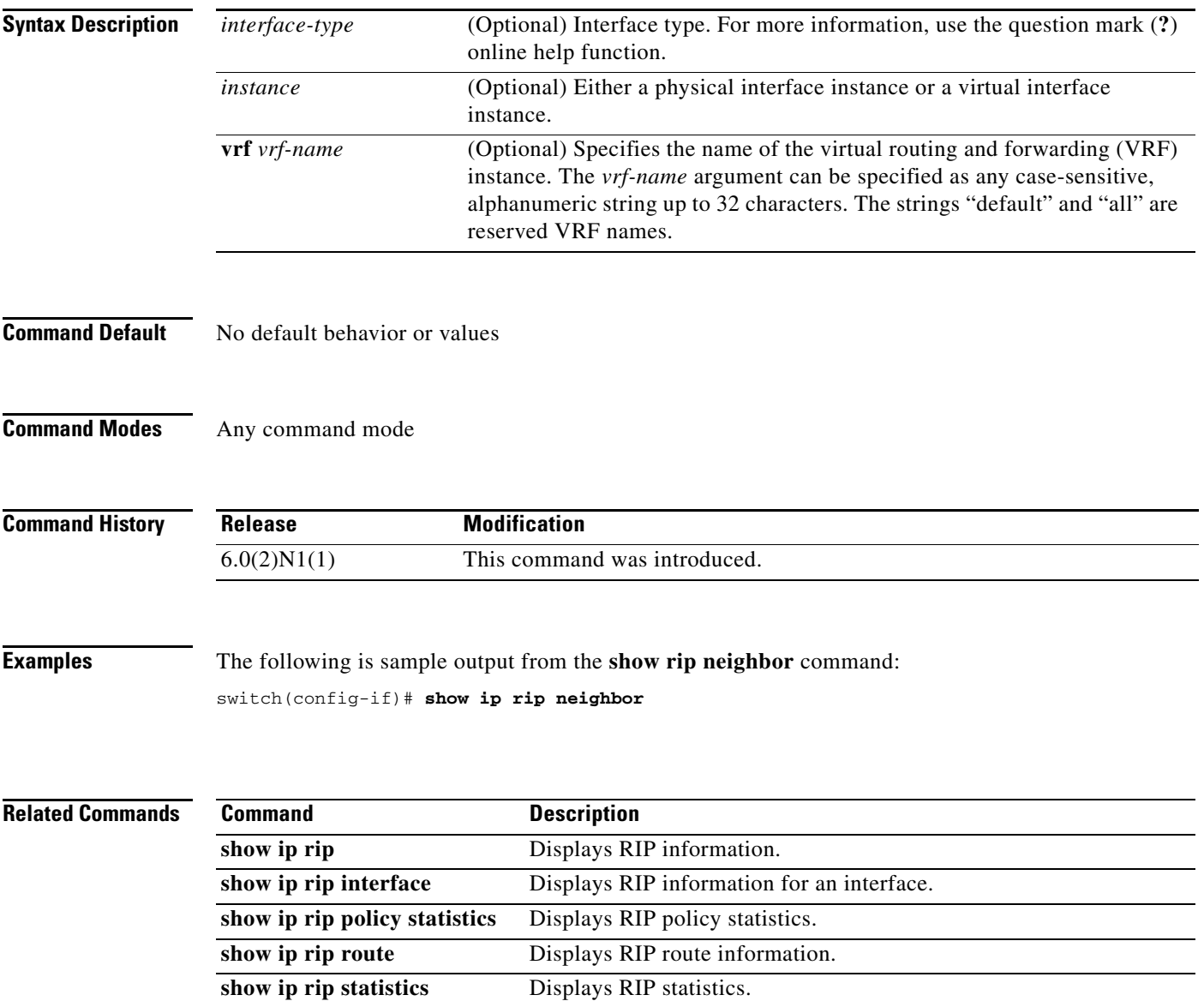

# **show ip rip policy statistics**

To display the policy statistics for the Routing Information Protocol (RIP), use the **show ip rip policy statistics** command in any mode.

**show ip rip policy statistics redistribute** {**bgp** *id* | **direct** | **eigrp** *id* | **ospf** *id* | **static**} [**vrf** *vrf-name*]

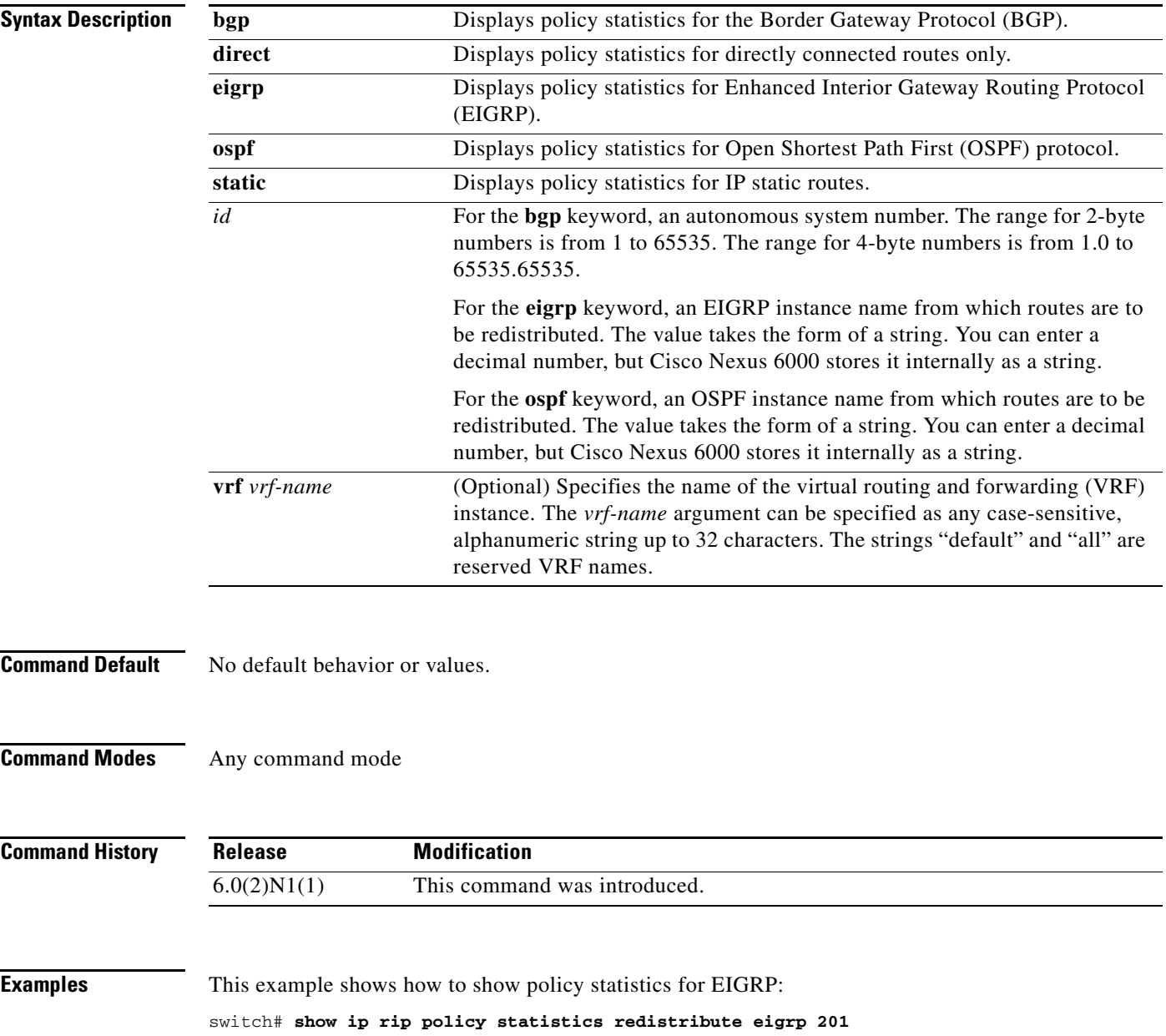

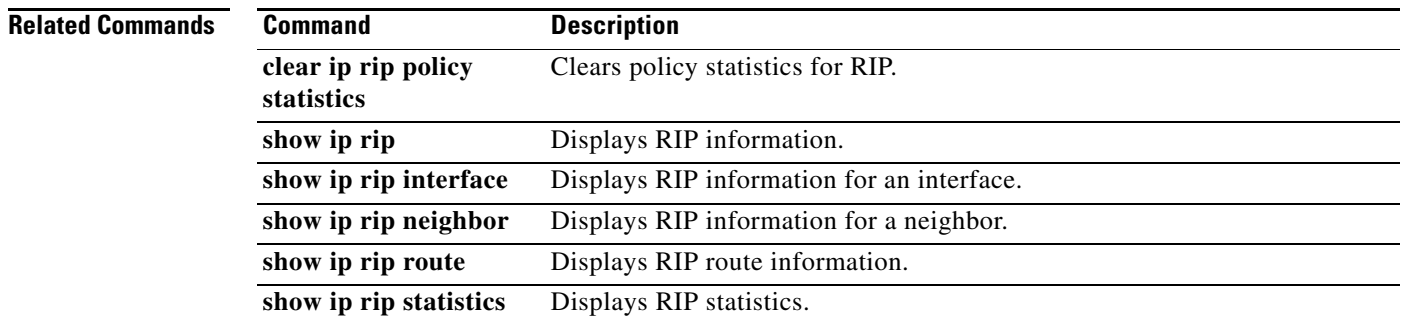
## **show ip rip route**

To display route information from the Routing Information Protocol (RIP) topology table, use the **show ip rip route** command in any mode.

**show ip rip route** [*prefix/length*] [**summary**] [**vrf** *vrf-name*]

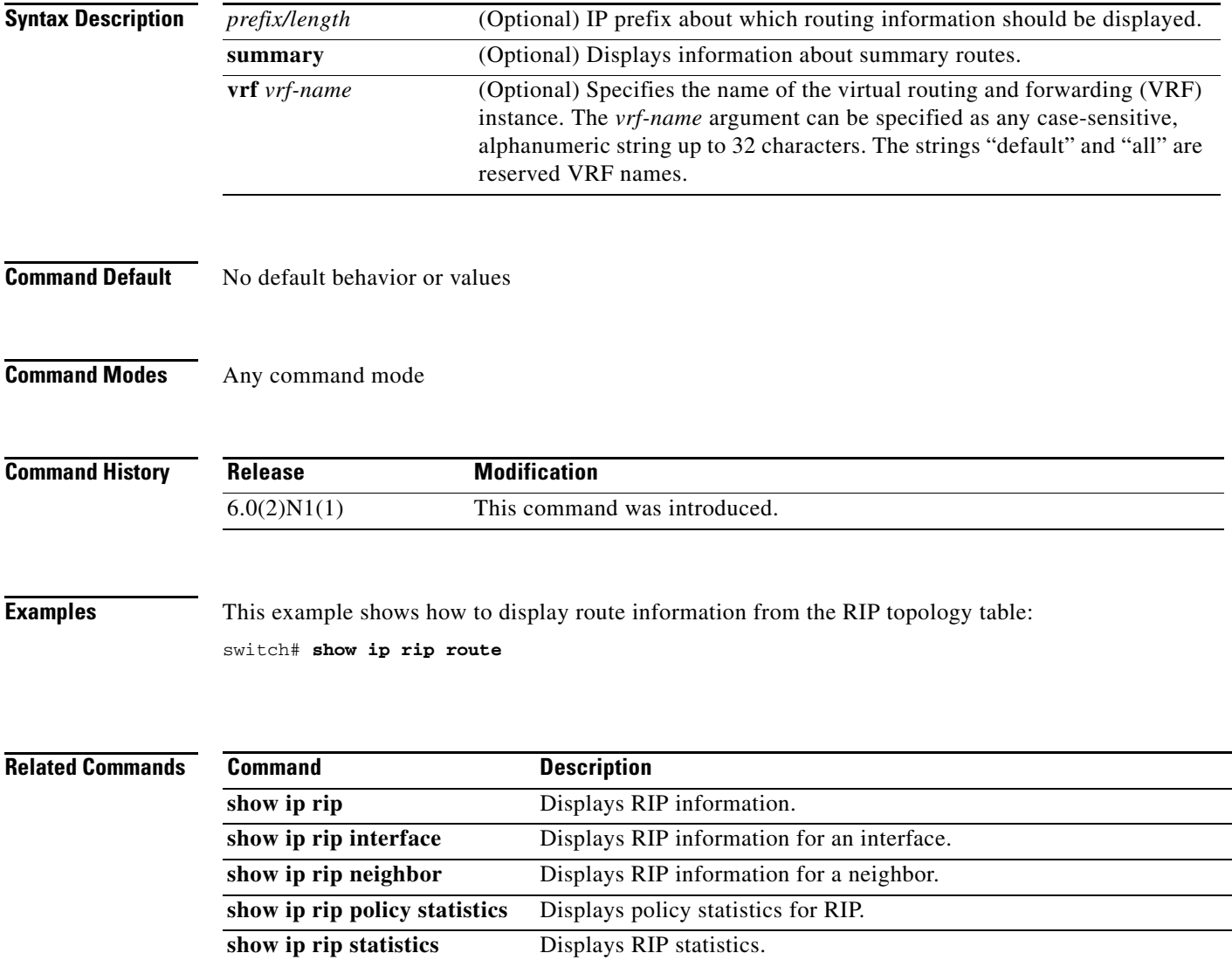

# **show ip rip statistics**

To display statistical entry information from the Routing Information Protocol (RIP) topology table, use the **show ip rip statistics** command in any mode.

**show ip rip statistics** [*interface-type instance*] [**vrf** *vrf-name*]

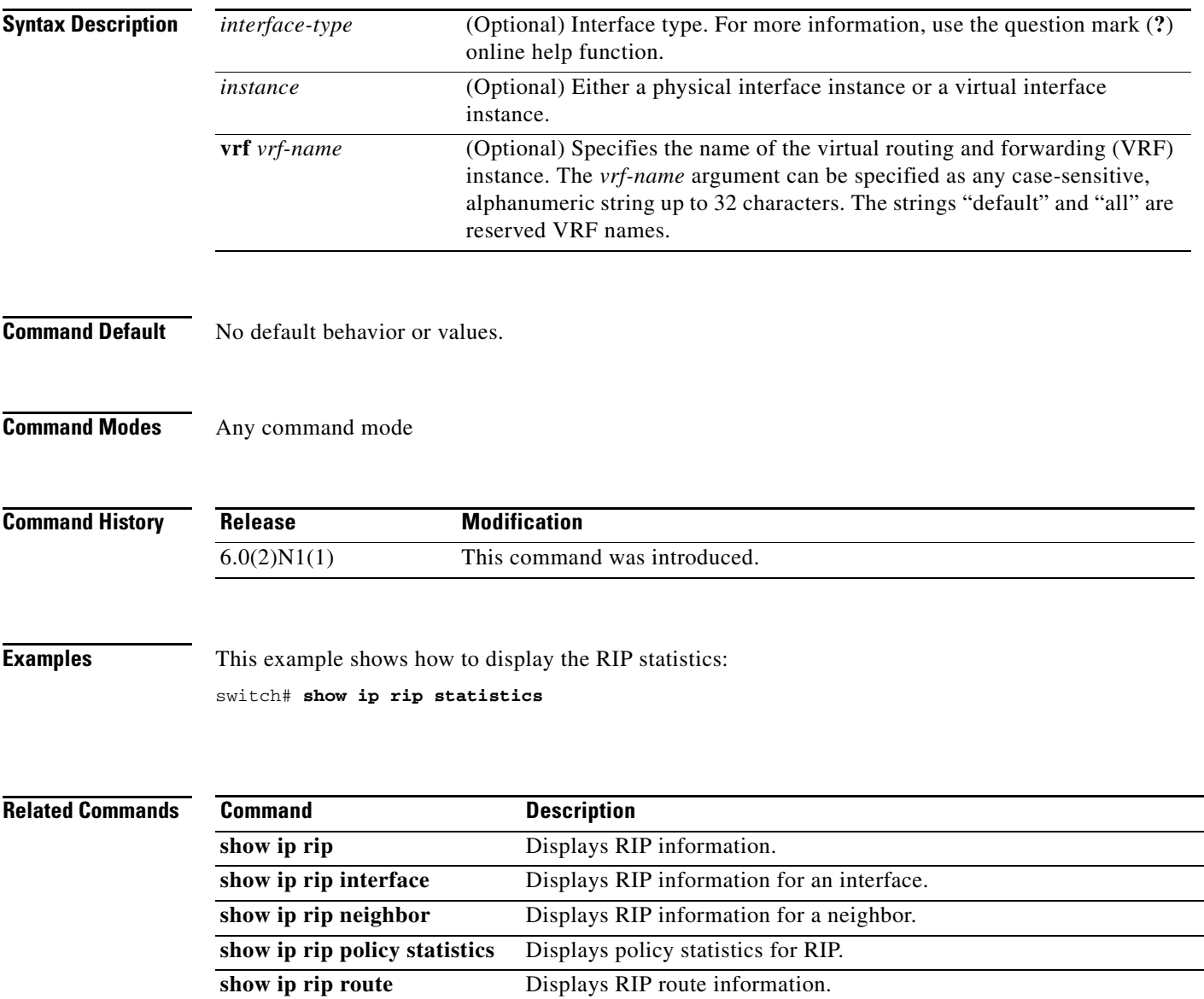

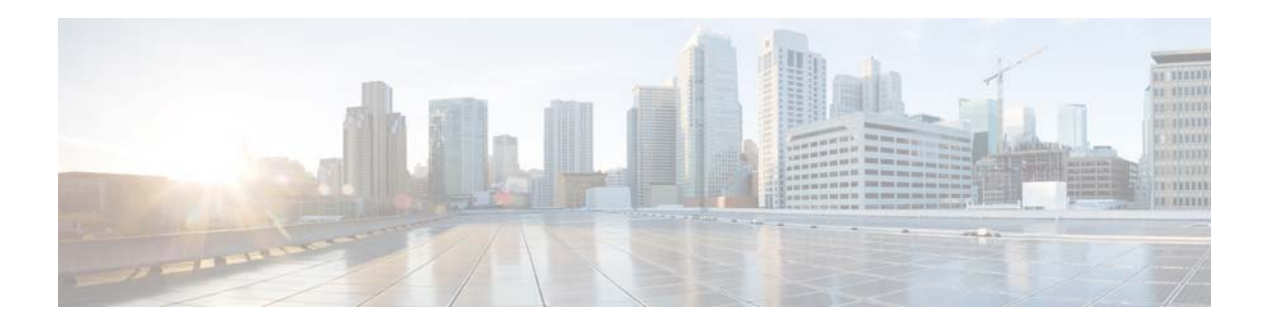

# **T Commands**

This chapter describes the Cisco NX-OS Routing Information Protocol (RIP) commands that begin with T.

 $\blacksquare$ 

#### **timers basic**

To adjust the Routing Information Protocol (RIP) network timers, use the **timers basic** command. To restore the default timers, use the **no** form of this command.

**timers basic** *update invalid holddown flush*

**no timers basic**

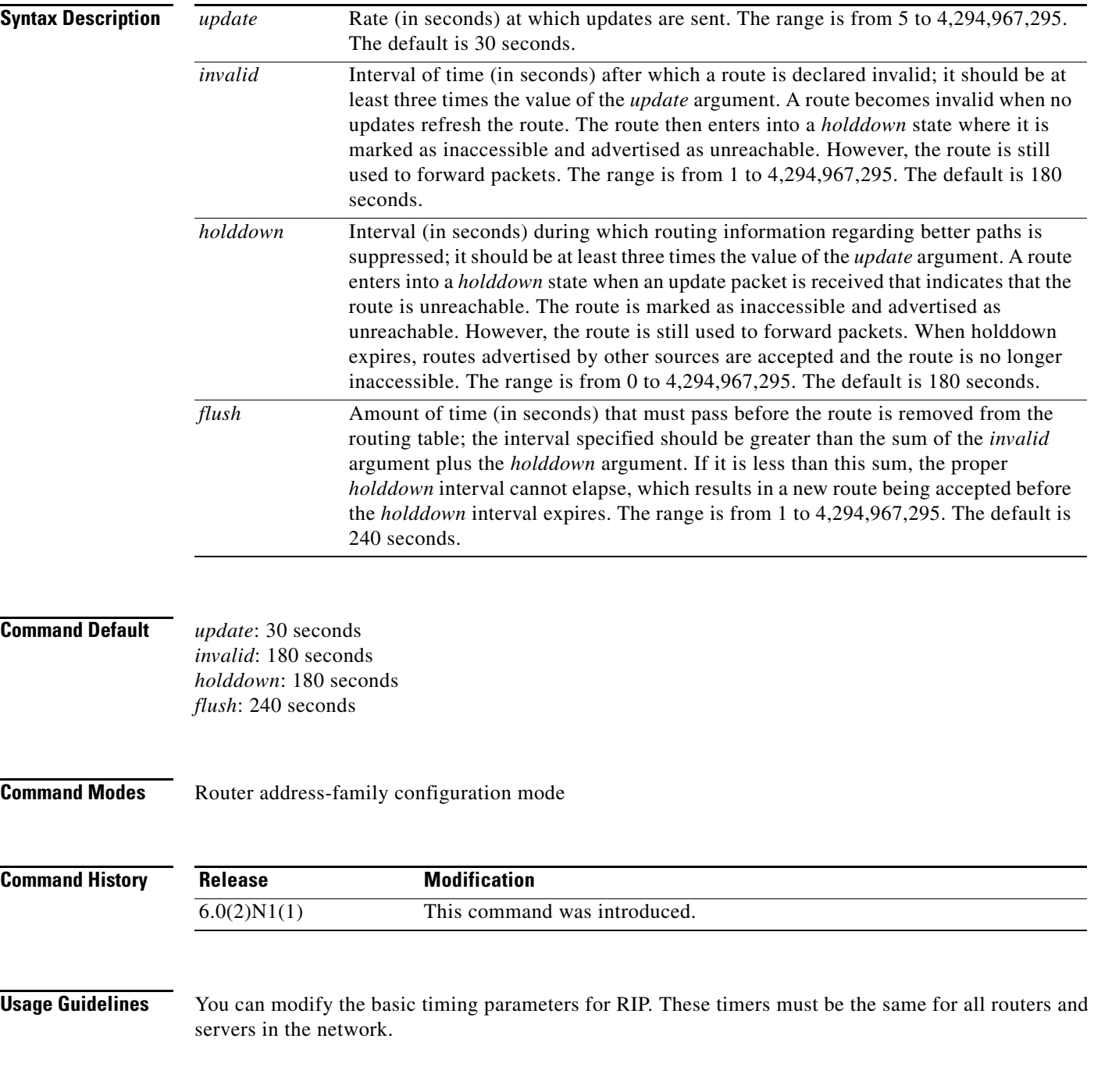

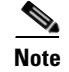

**Note** You can view the current and default timer values by using the **show ip protocols** command.

**Examples** This example shows how to set updates to broadcast every 5 seconds. If Cisco Nexus 6000 does not hear from a router in 15 seconds (the invalid time), it declares the route as unusable. Cisco Nexus 6000 suppresses further information for an additional 15 seconds (the holddown time). At the end of the suppression period, Cisco Nexus 6000 flushes the route from the routing table.

```
switch(config)# router rip Enterprise
switch(config-router)# address-family ipv4 unicast
switch(config-router-af)# timers basic 5 15 15 30 
switch(config-router-af)#
```
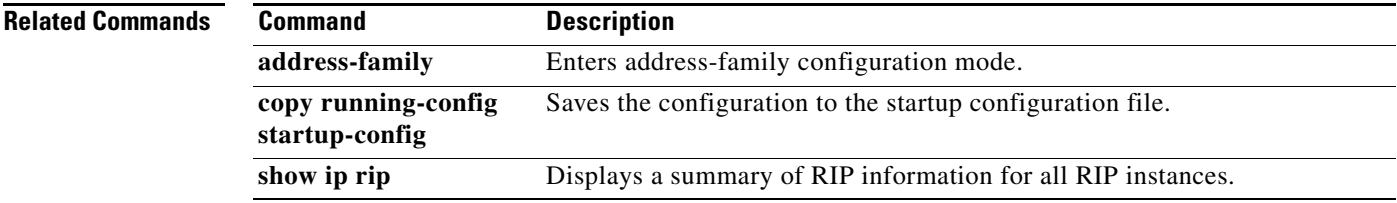

П

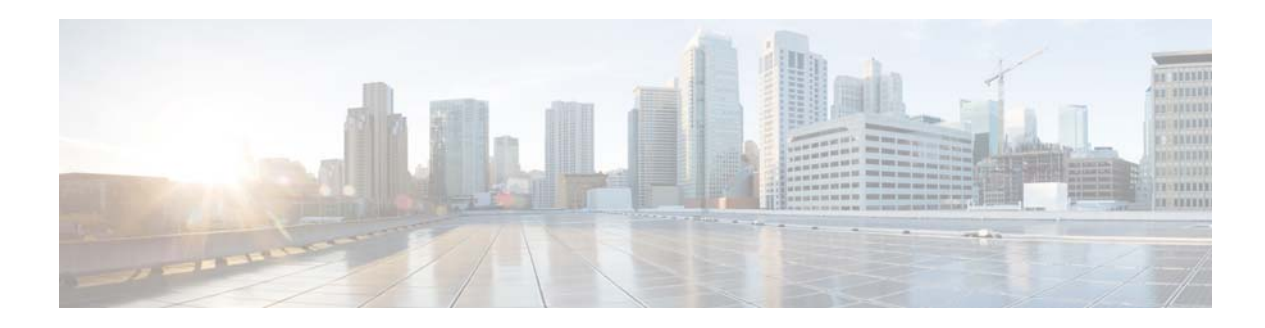

# **C Commands**

This chapter describes the Cisco NX-OS unicast Routing Information Base (RIB) and the Forwarding Information Base (FIB) commands that begin with C.

 $\overline{\phantom{a}}$ 

#### **clear forwarding route**

To clear forwarding information, use the **clear forwarding route** command.

**clear forwarding** {**ip** | **ipv4**} **route** [*\** | *prefix*] [**vrf** *vrf-name*]

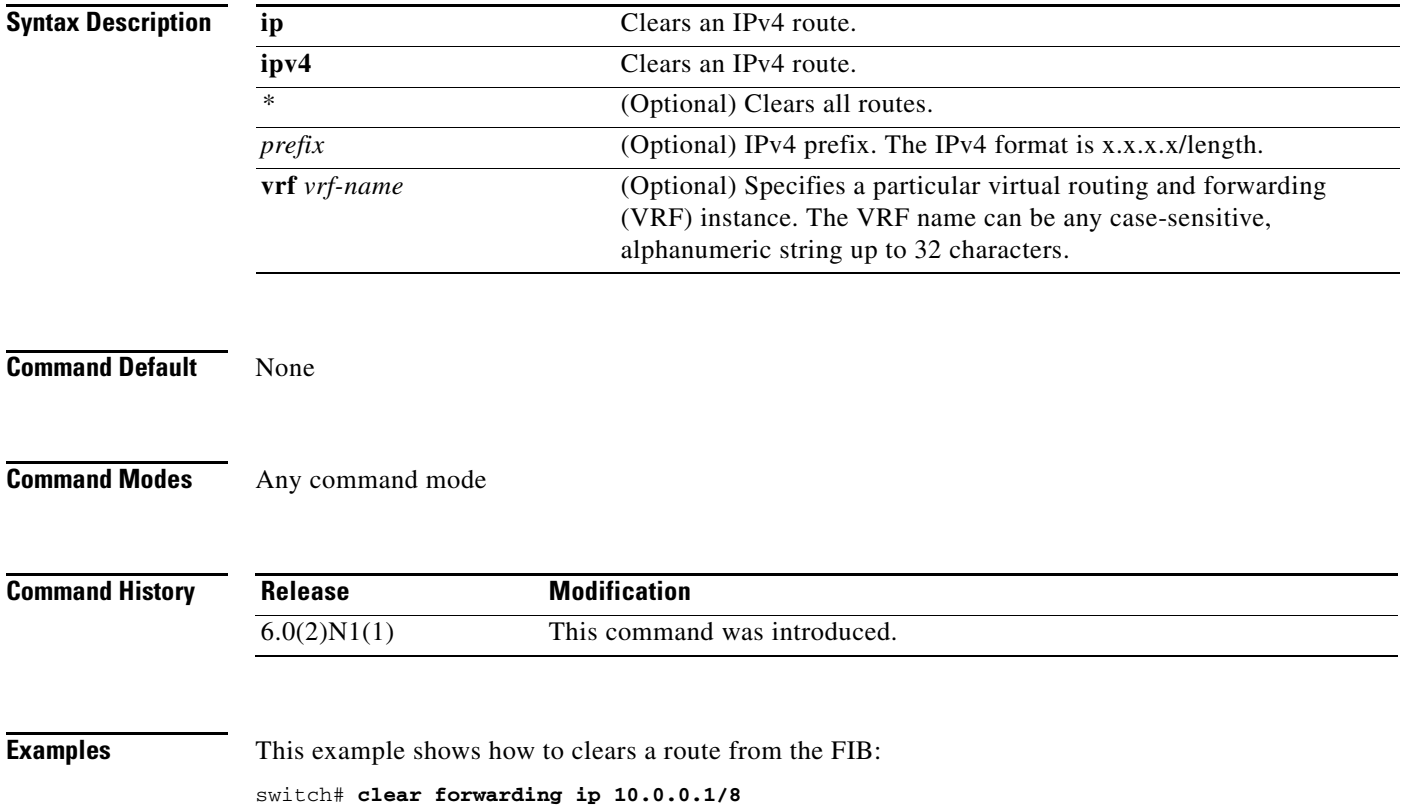

#### **clear forwarding inconsistency**

To clear the Layer 3 inconsistency checker for the Forwarding Information Base (FIB), use the **clear forwarding inconsistency** command.

**clear forwarding inconsistency**

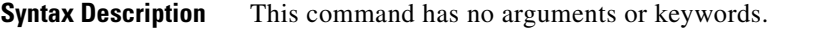

**Command Default** None

**Command Modes** Any command mode

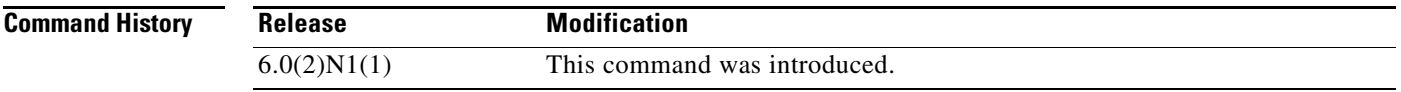

**Examples** This example shows how to clear the Layer 3 inconsistency checker for all modules:

switch# **clear forwarding inconsistency module all** 

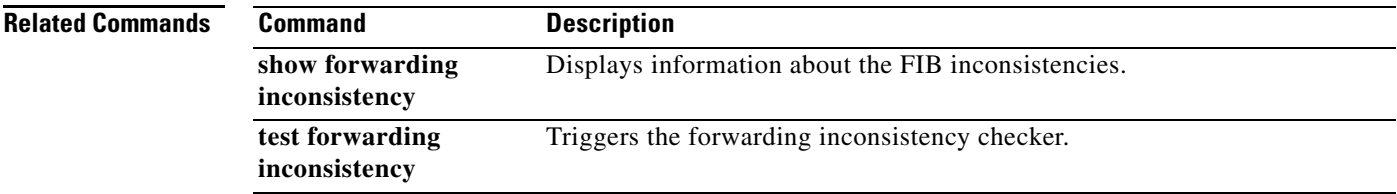

## **clear ip adjacency statistics**

To clear adjacency statistics, use the **clear ip adjacency statistics** command.

**clear ip adjacency statistics**

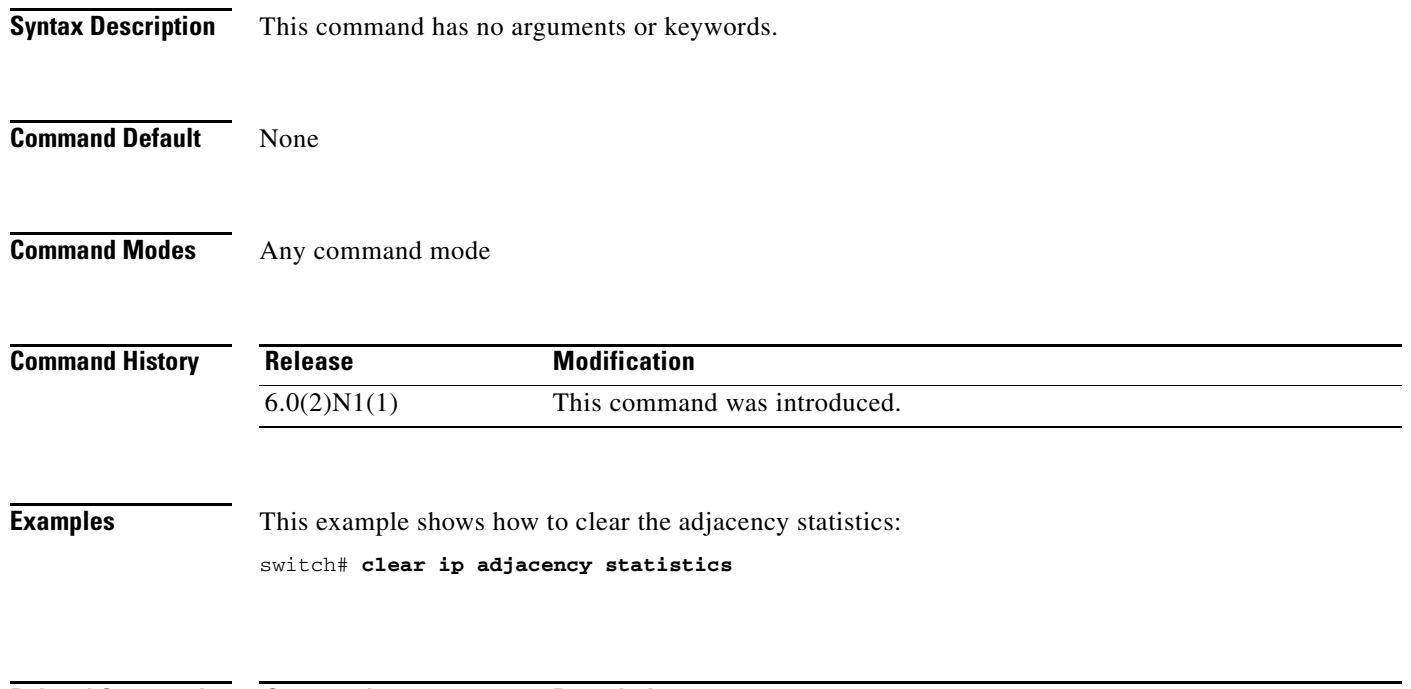

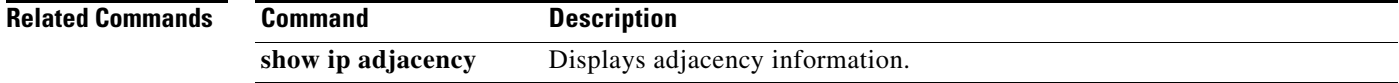

## **clear ip route**

To clear individual routes from the unicast Routing Information Base (RIB), use the **clear ip route**  command.

**clear ip route** [*\** | *addr* | *prefix*]] [**vrf** *vrf-name*]

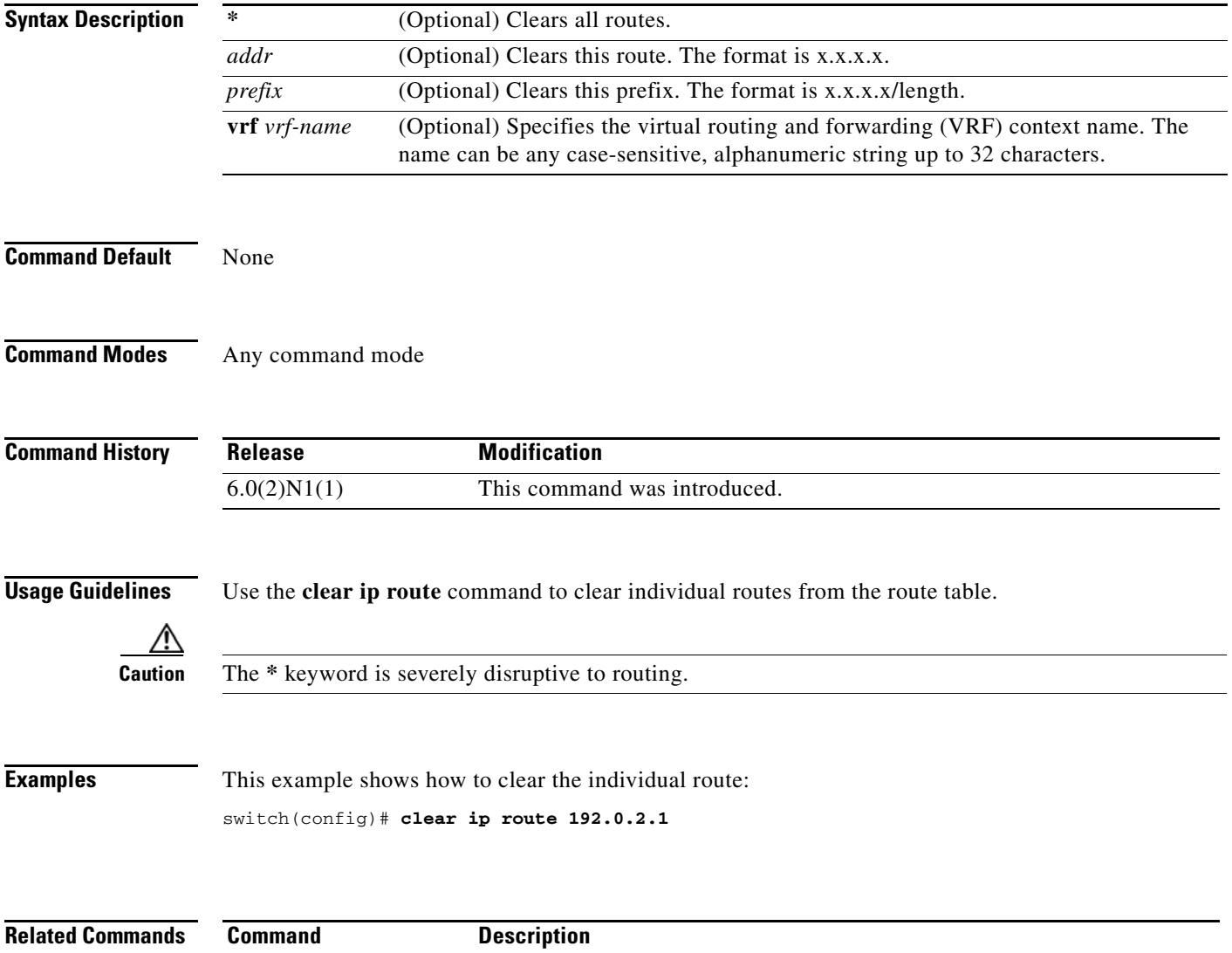

show ip route **Displays entries in the route table.** 

#### **clear sockets statistics**

To clear the socket statistics, use the **clear sockets statistics** command.

**clear sockets statistics** [**all** | **raw** | **tcp** | **udp**]

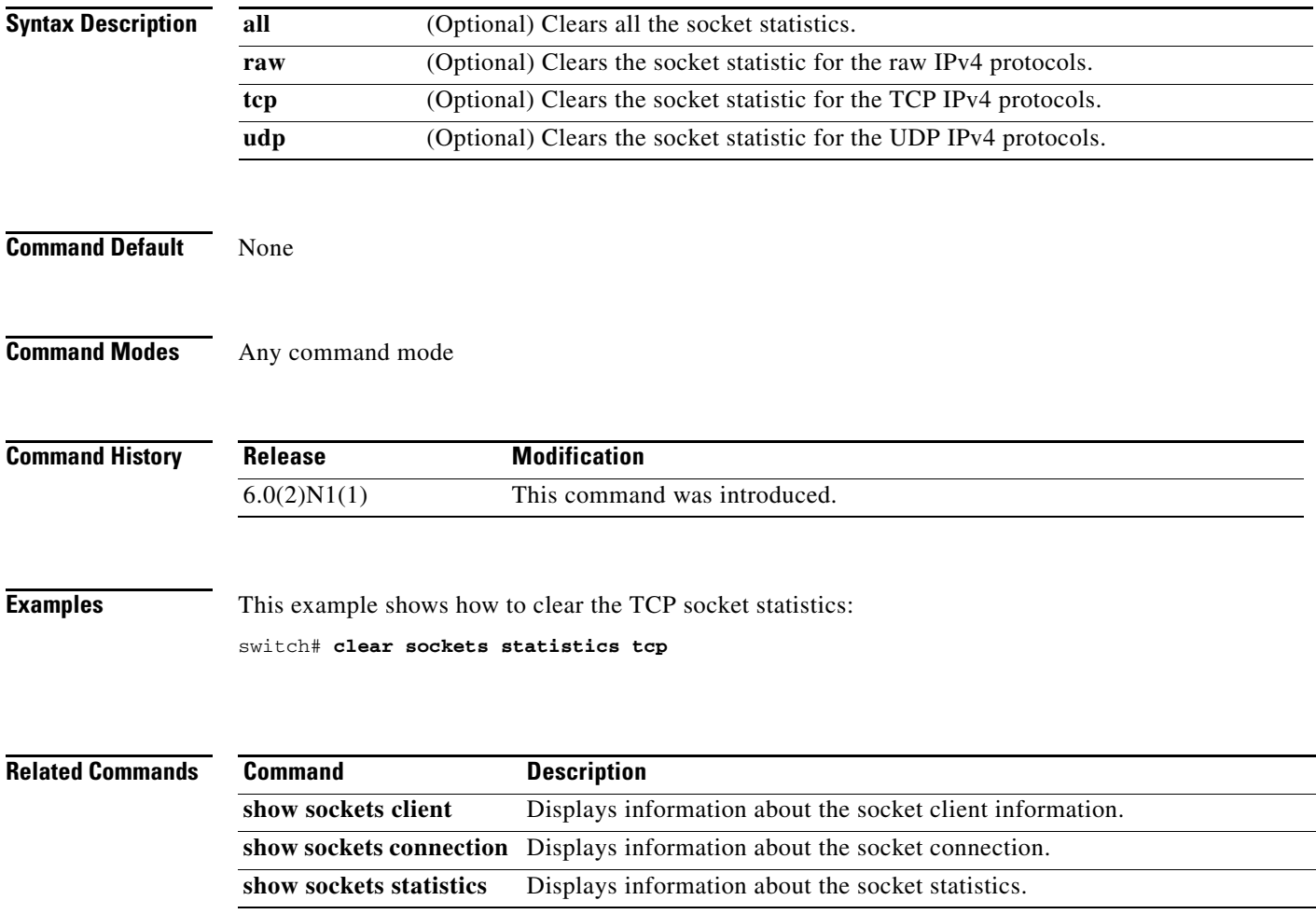

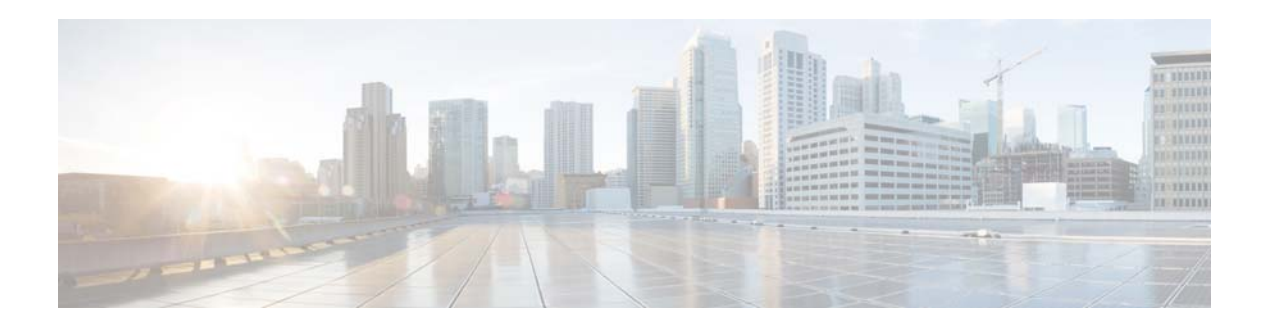

# **H Commands**

This chapter describes the Cisco NX-OS unicast Routing Information Base (RIB) and the Forwarding Information Base (FIB) commands that begin with H.

 $\blacksquare$ 

#### **hardware profile ucast6 max-limit**

To set the maximum number of unicast IPv6 entry limit for the host table, use the **hardware profile ucast6 max-limit** command.

**hardware profile ucast6 max-limit** *max-limit*

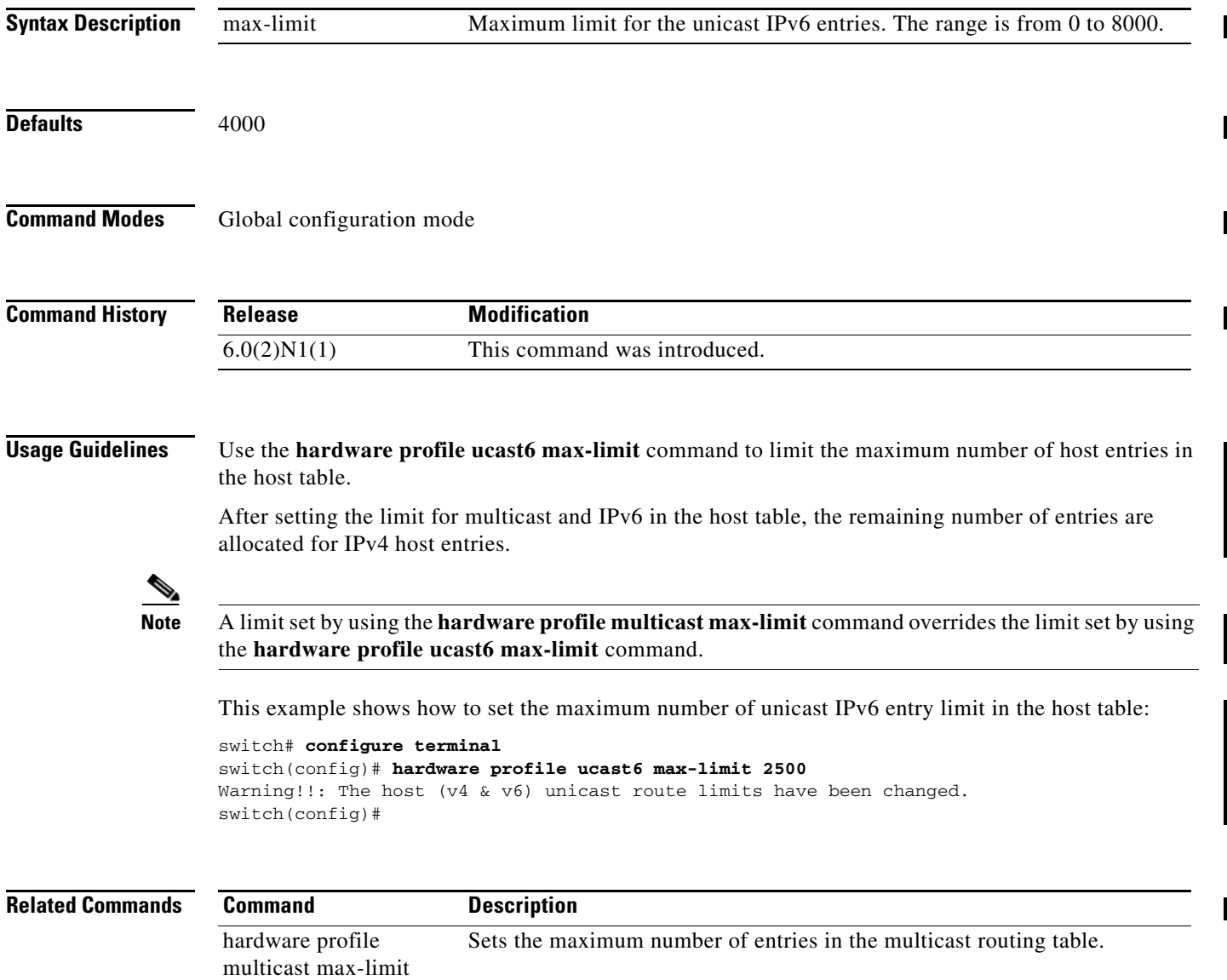

show hardware profile status Displays information about the multicast and unicast routing table limits. 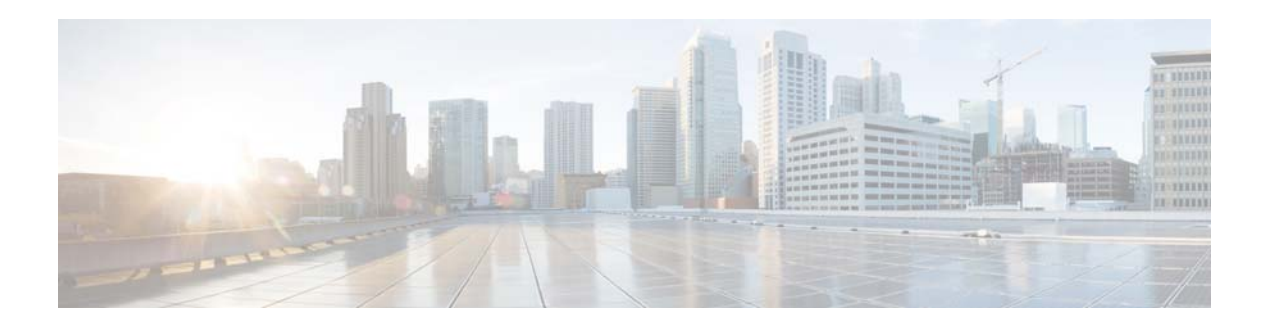

# **I Commands**

This chapter describes the Cisco NX-OS unicast Routing Information Base (RIB) and the Forwarding Information Base (FIB) commands that begin with I.

#### **ip load-sharing address**

To configure the load-sharing algorithm used by the unicast Forwarding Information Base (FIB), use the **ip load-sharing address command**. To restore the default, use the **no** form of this command.

**ip load-sharing address** {**destination port destination** | **source-destination** [**port source-destination**]} [**universal-id** *seed*]

**no ip load-sharing address** {**destination port destination** | **source-destination** [**port source-destination**]} [**universal-id** *seed*]

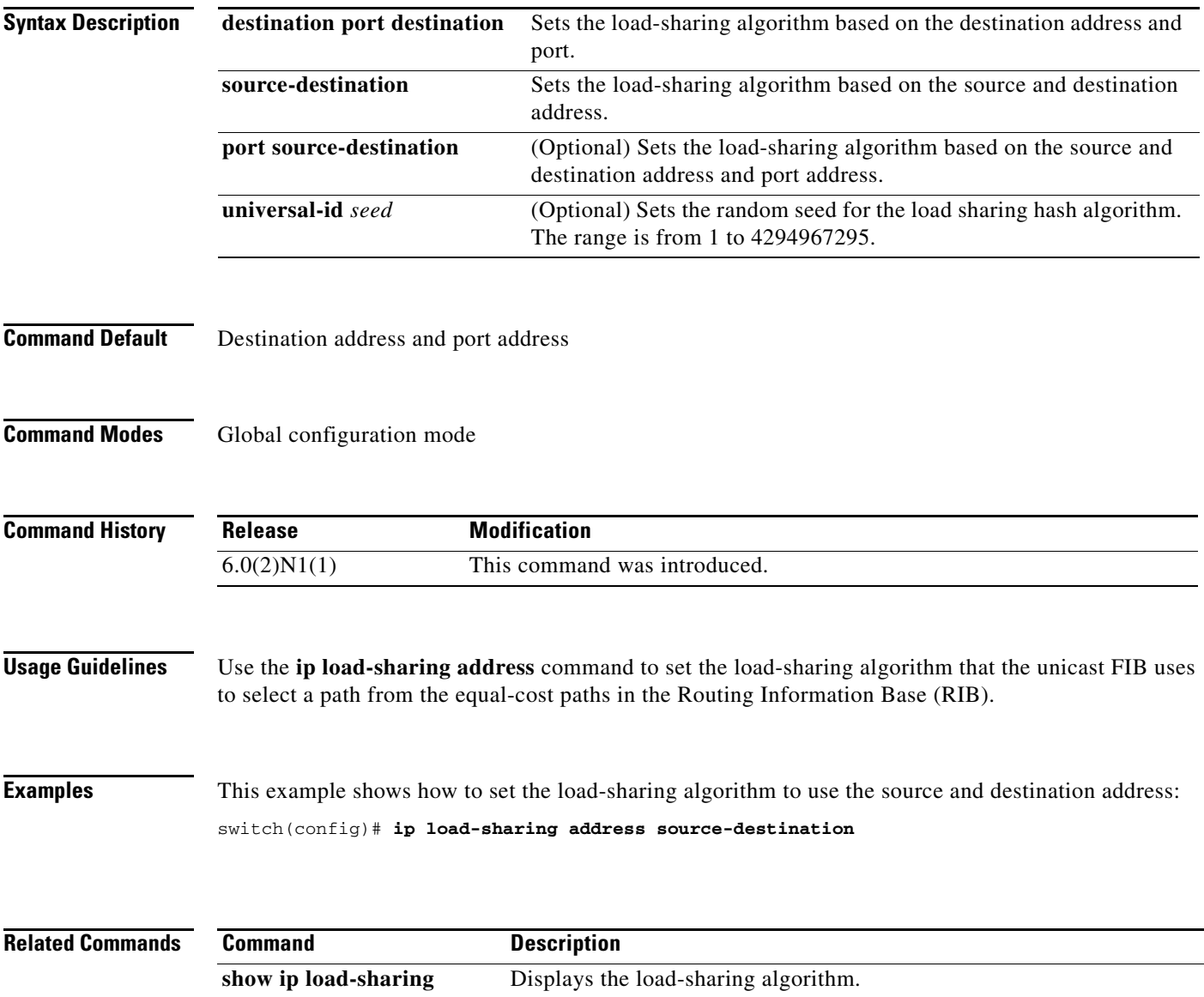

**show routing hash** Displays the path the RIB and FIB select for a source/destination pair.

#### **ip route**

To configure a static route, use the **ip route** command. To remove the static route, use the **no** form of this command.

**ip route** *ip-prefix*/*mask* {[*interface*] *next-hop*} [*preference*] [**tag** *id*]

**no ip route** *ip-prefix*/*mask* {[*interface*] *next-hop*} [*preference*] [**tag** *id*]

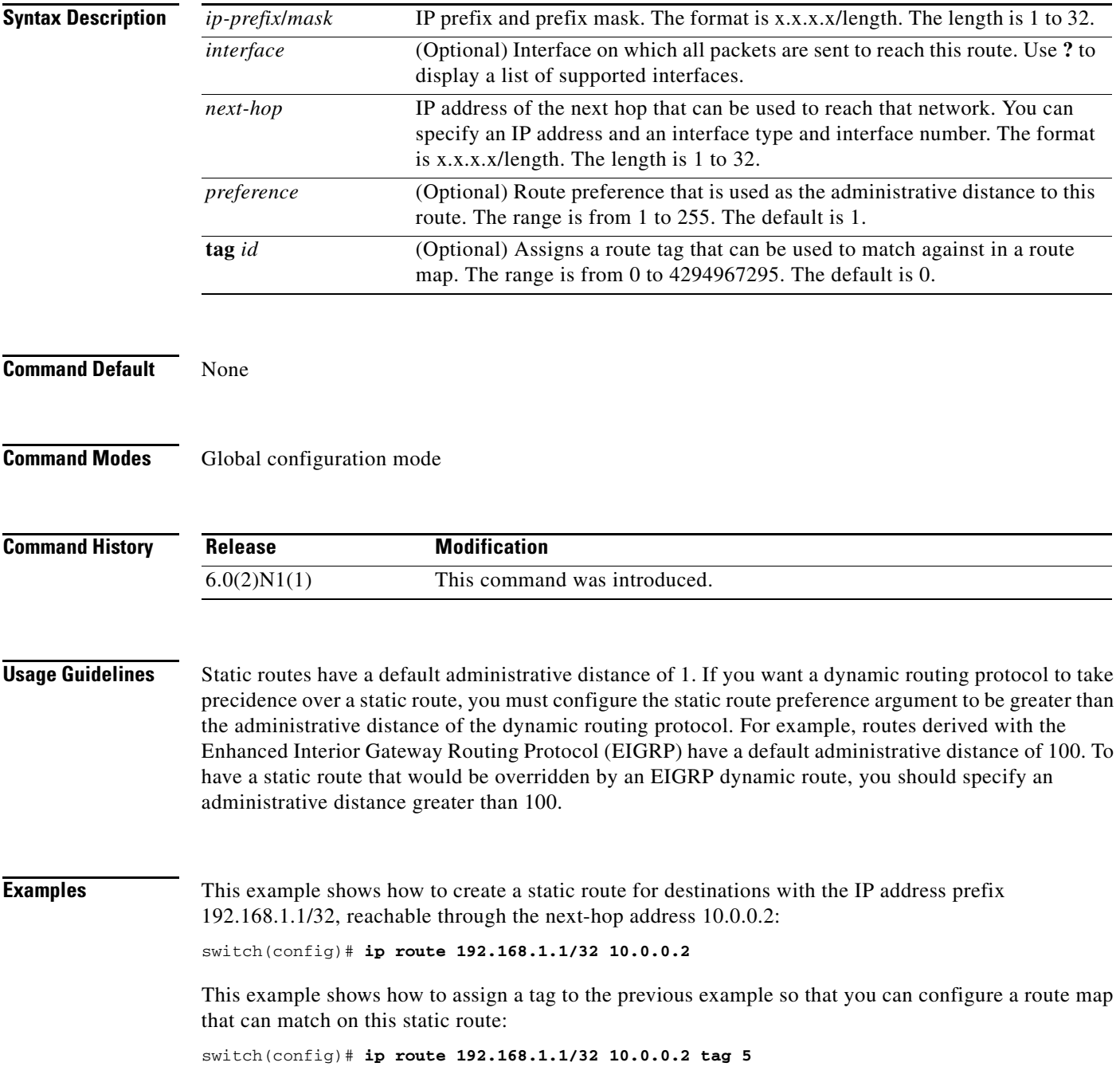

This example shows how to choose a preference of 110. In this case, packets for prefix 10.0.0.0 are routed to a router at 172.31.3.4 if dynamic route information with an administrative distance less than 110 is not available.

```
switch# configure terminal
switch(config)# ip route 10.0.0.0/8 172.31.3.4 110
switch(config)#
```
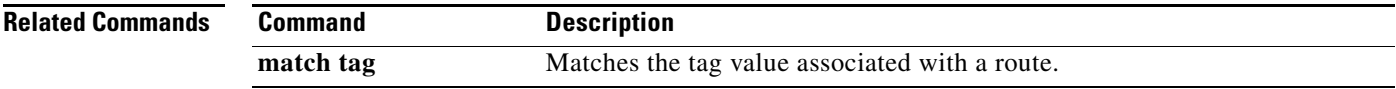

#### **ip source-route**

To handle IP datagrams with source routing header options, use the ip source-route command. To have the software discard any IP datagram containing a source-route option, use the no form of this command.

**ip source-route** 

**no ip source-route** 

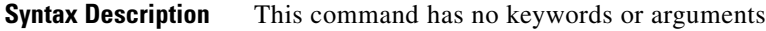

**Command Default** Enabled

**Command Modes** Global configuration mode Interface configuration mode

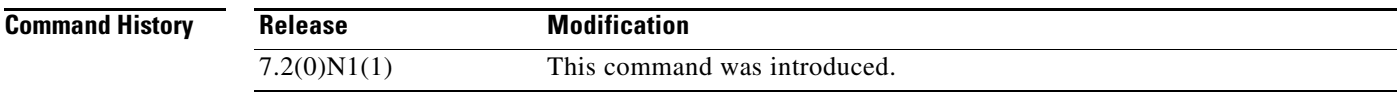

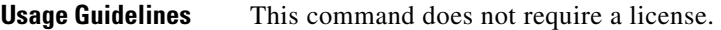

**Examples** This example shows how to enable the handling of IP datagrams with source routing header options: switch# configure terminal switch(config)# interface ethernet 2/1 switch(config-if)# ip source-route

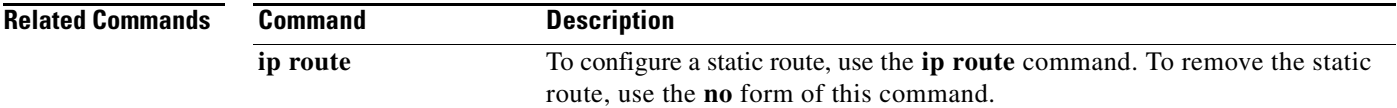

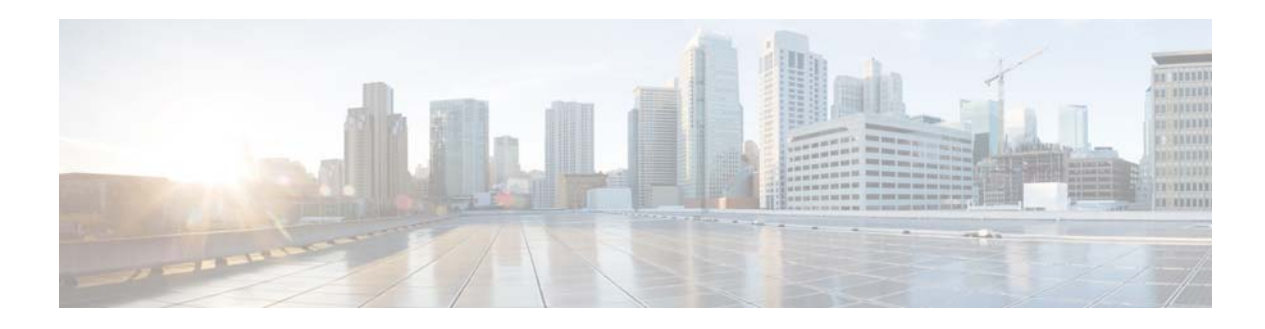

# **Show Commands**

This chapter describes the Cisco NX-OS unicast Routing Information Base (RIB) and the Forwarding Information Base (FIB) **show** commands.

#### **show forwarding**

To display forwarding information, use the **show forwarding** command.

**show forwarding** [**ip** | **ipv4**] {**adjacency** | **interfaces** | **route** | **trace** [**clear**] | **table** *id* | **pss** | **route**} [**ethernet | port-channel | vlan** *slot*] [**vrf** *vrf-name*]

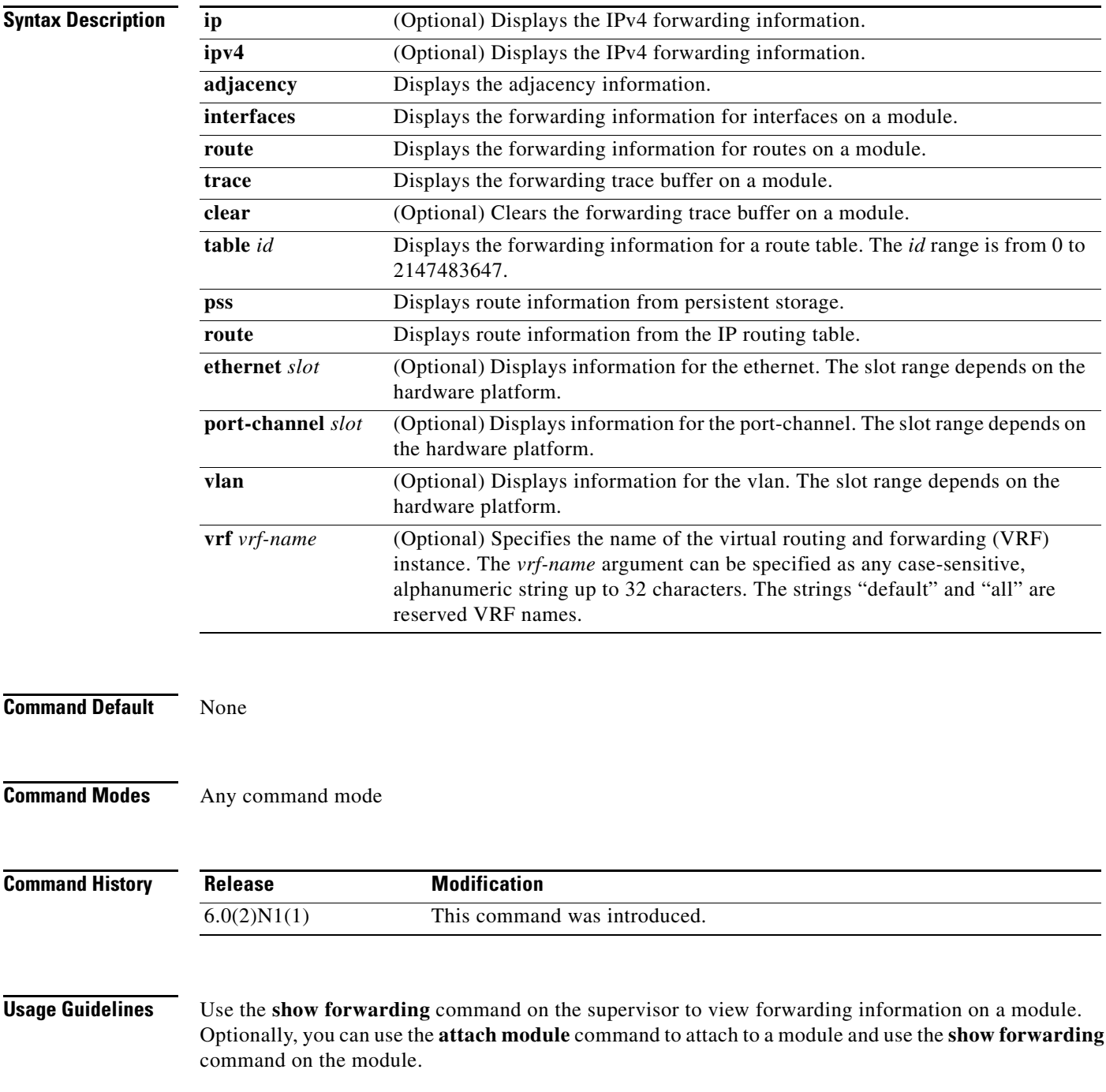

**Examples** This example shows how to display forwarding information for module 2: switch# **show forwarding route ethernet 2**

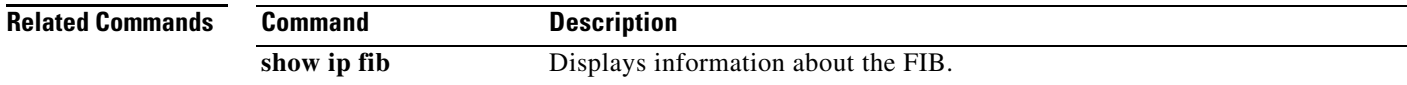

 $\blacksquare$ 

## **show forwarding distribution**

To display forwarding distribution information, use the **show forwarding distribution** command.

**show forwarding distribution** [**clients** | **fib-state**]

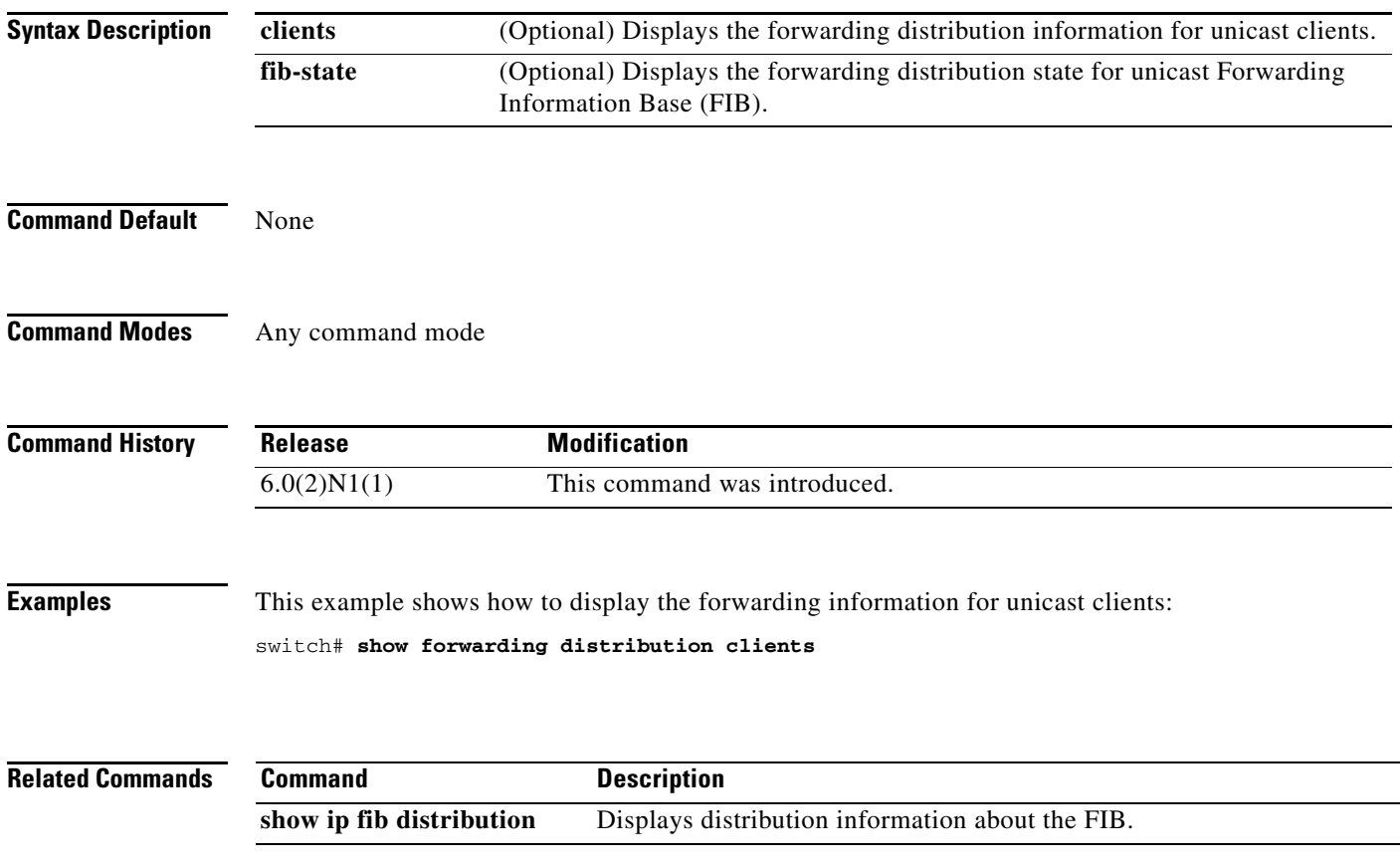

#### **show forwarding distribution multicast**

To display information about multicast Forwarding Information Base (FIB) distribution messages, use the **show forwarding distribution multicast** command.

#### **show forwarding distribution multicast** [**messages**]

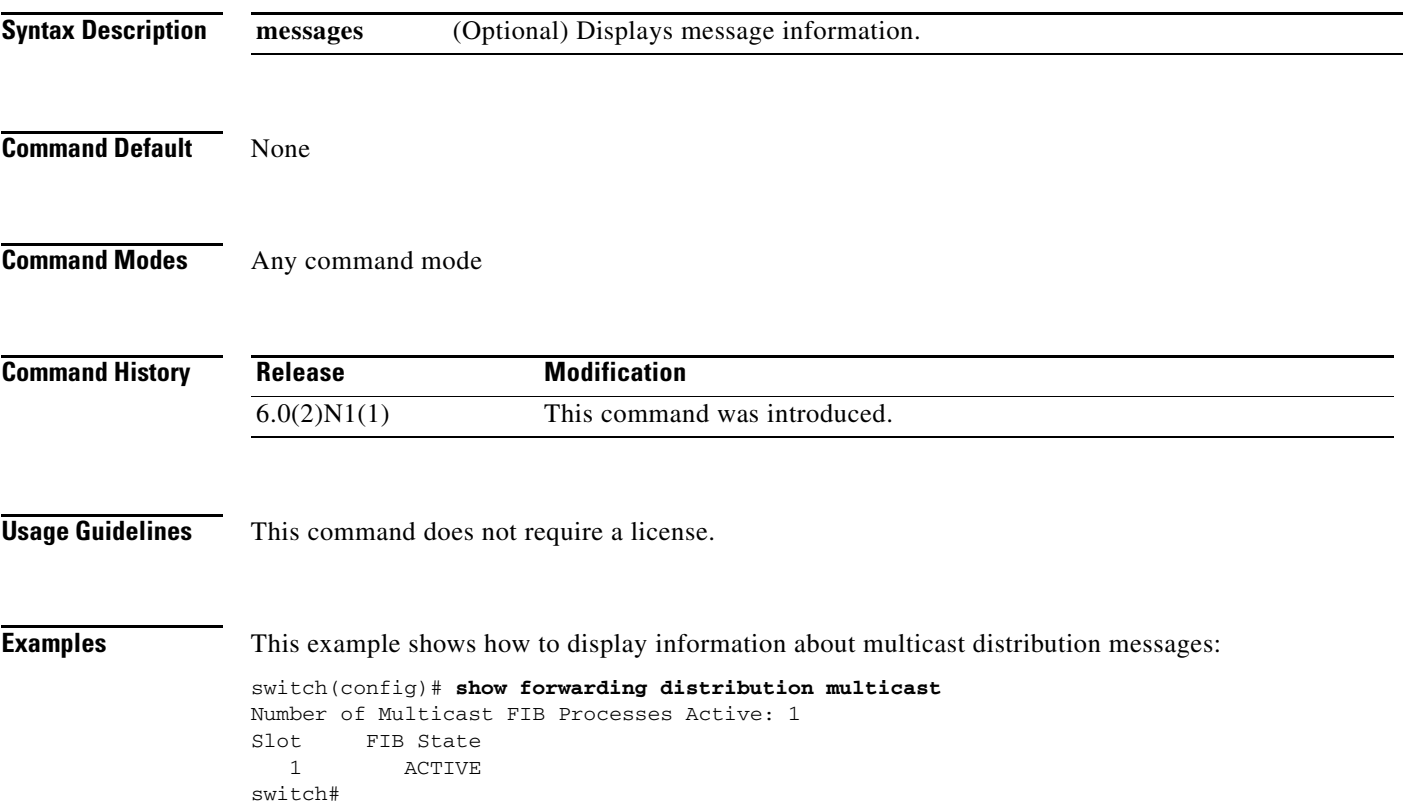

#### **show forwarding distribution multicast client**

To display information about the multicast Forwarding Information Base (FIB) distribution client, use the **show forwarding distribution multicast client** command.

#### **show forwarding distribution multicast client**

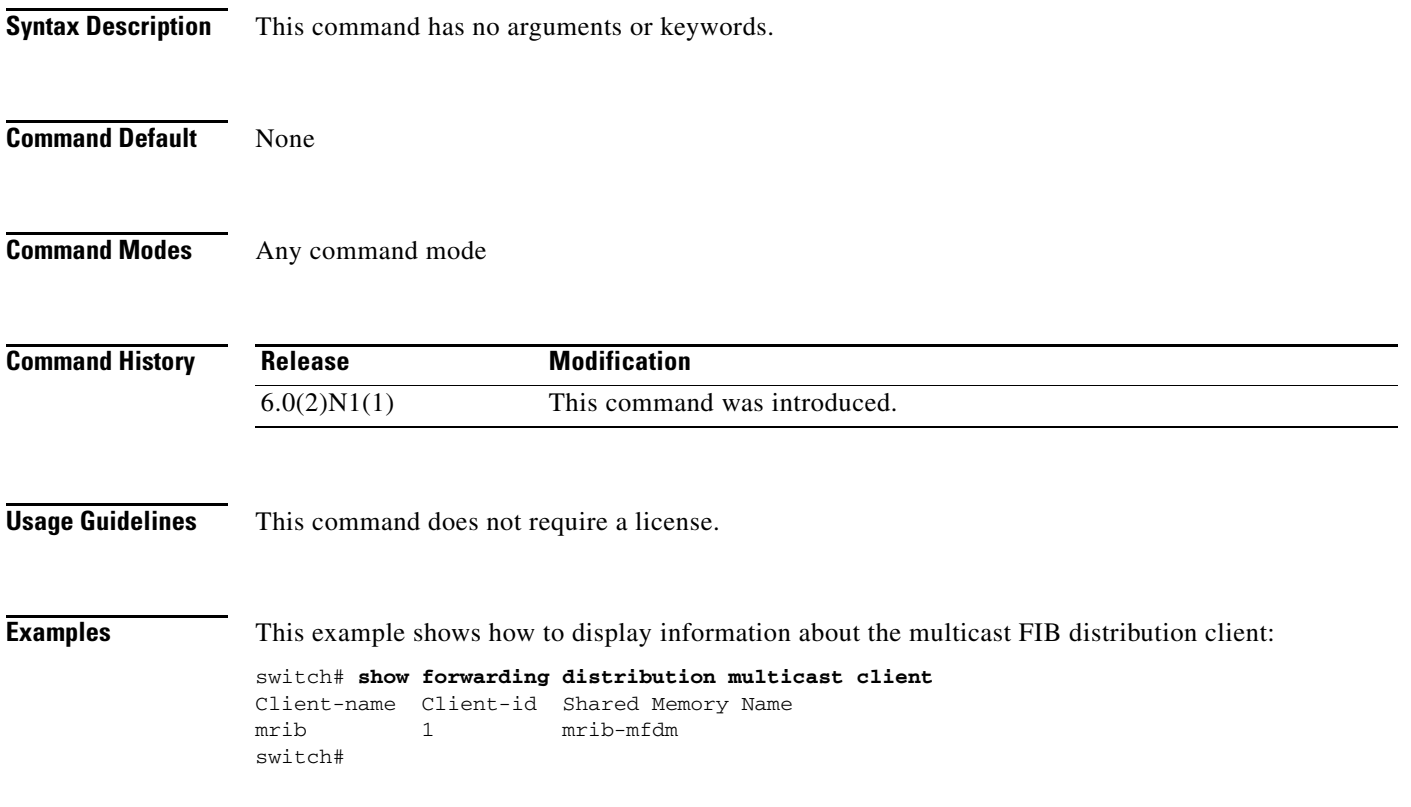

#### **show forwarding distribution multicast outgoing-interface-list**

To display information about the multicast Forwarding Information Base (FIB) outgoing interface (OIF) list, use the **show forwarding distribution multicast outgoing-interface-list** command.

**show forwarding distribution multicast outgoing-interface-list** {**L2** | **L3**} [*index*]

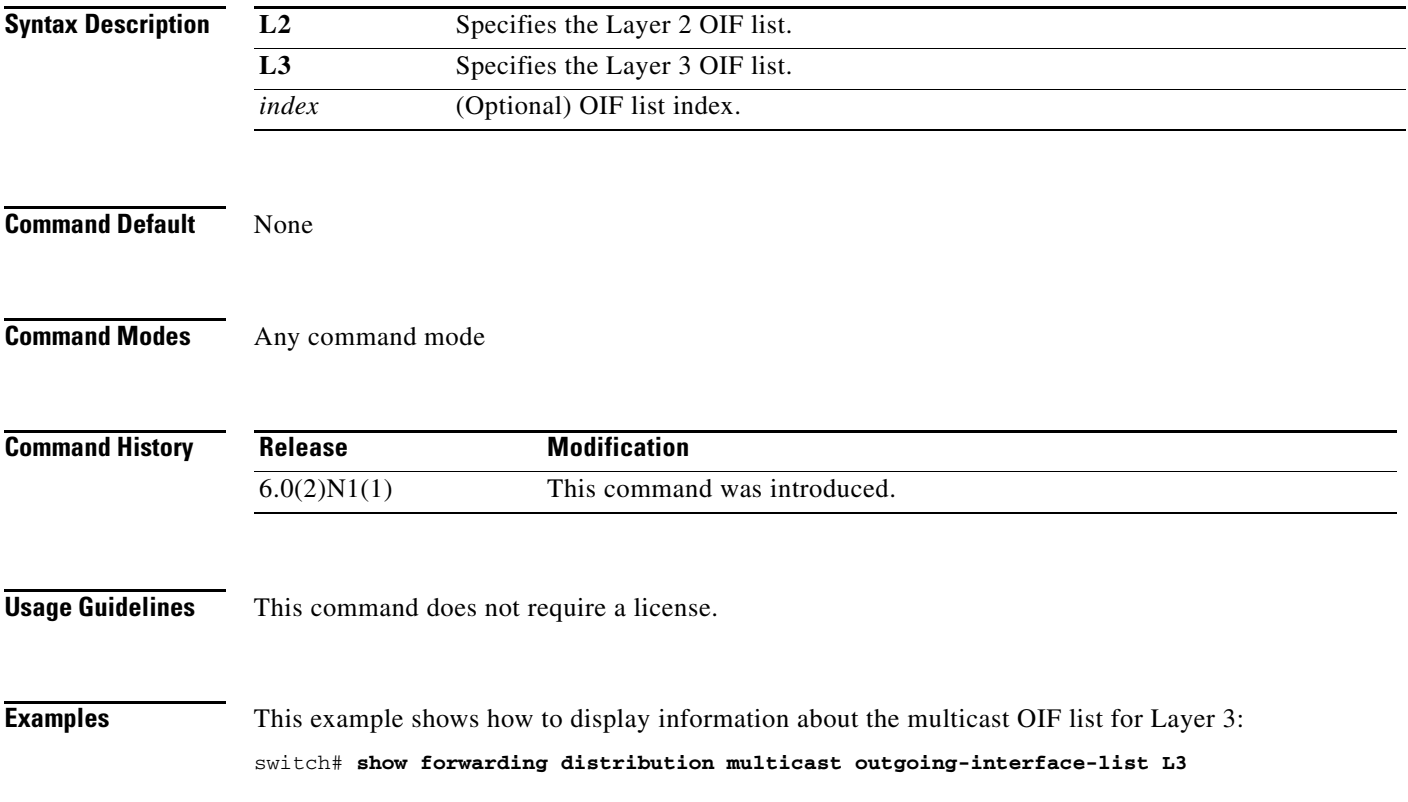

# **show forwarding distribution multicast route**

To display information about the multicast Forwarding Information Base (FIB) distribution routes, use the **show forwarding distribution multicast route** command.

**show forwarding distribution** [**ip** | **ipv4**] **multicast route** [**table** *id* | **vrf** *vrf\_name*] [[**group** {*group-addr* [*mask*] | *group-prefix*}] [**source** {*source-addr* [*source-mask*] | *source-prefix*}] | **summary**]

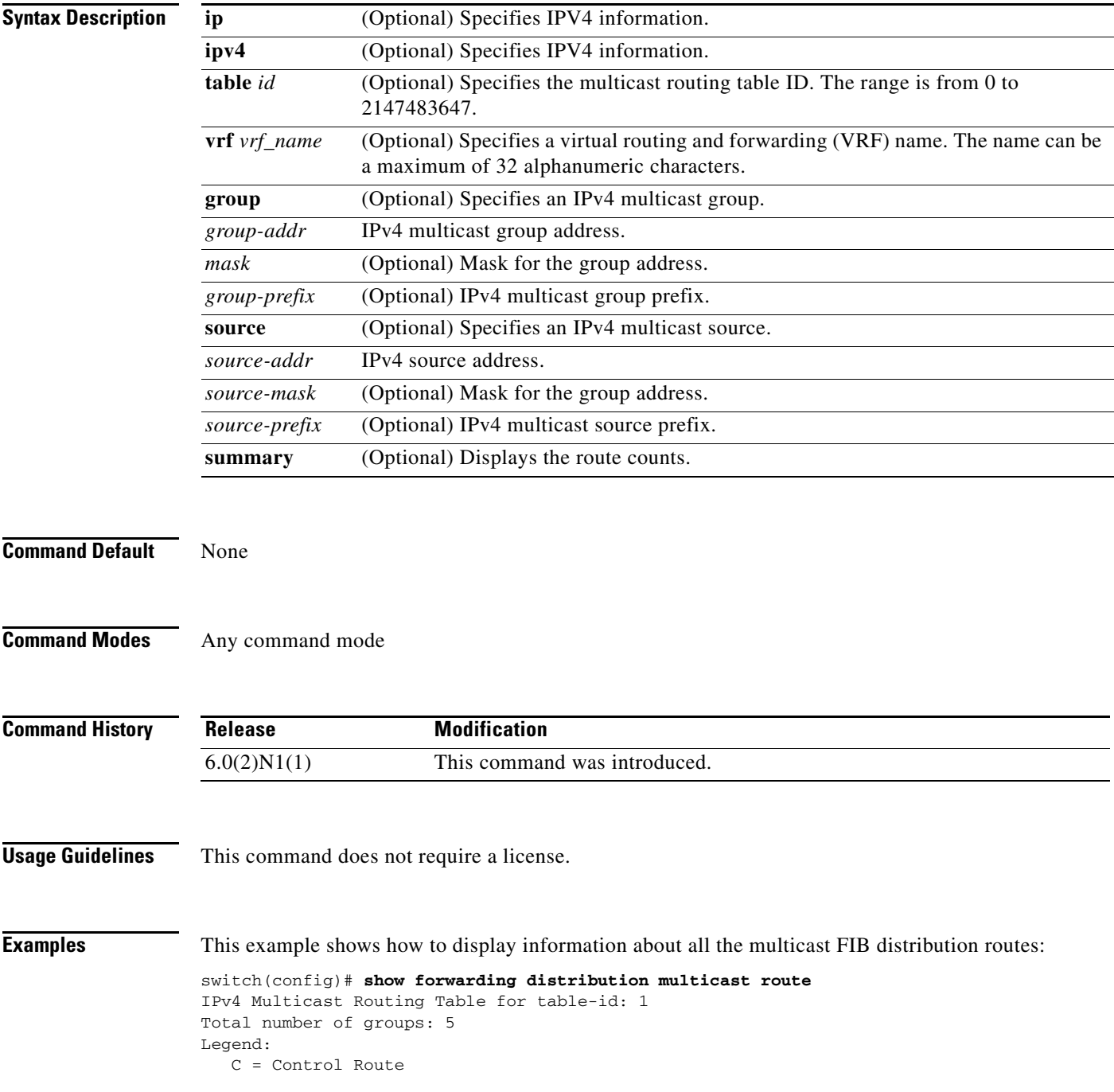

 D = Drop Route G = Local Group (directly connected receivers) O = Drop on RPF Fail P = Punt to supervisor d = Decap Route (\*, 224.0.0.0/4), RPF Interface: NULL, flags: D Received Packets: 0 Bytes: 0 Number of Outgoing Interfaces: 0 Null Outgoing Interface List (\*, 224.0.0.0/24), RPF Interface: NULL, flags: CP Received Packets: 0 Bytes: 0 Number of Outgoing Interfaces: 0 Null Outgoing Interface List (\*, 224.0.1.39/32), RPF Interface: NULL, flags: CP Received Packets: 0 Bytes: 0 Number of Outgoing Interfaces: 0 Null Outgoing Interface List (\*, 224.0.1.40/32), RPF Interface: NULL, flags: CP Received Packets: 0 Bytes: 0 Number of Outgoing Interfaces: 0 Null Outgoing Interface List (\*, 232.0.0.0/8), RPF Interface: NULL, flags: D Received Packets: 0 Bytes: 0 Number of Outgoing Interfaces: 0 Null Outgoing Interface List switch#

## **show forwarding inconsistency**

To display the results of the forwarding inconsistency checker, use the **show forwarding inconsistency**  command.

**show forwarding inconsistency** [**ip** | **ipv4**] [**unicast**] **module** *slot* [**vrf** *vrf-name*]

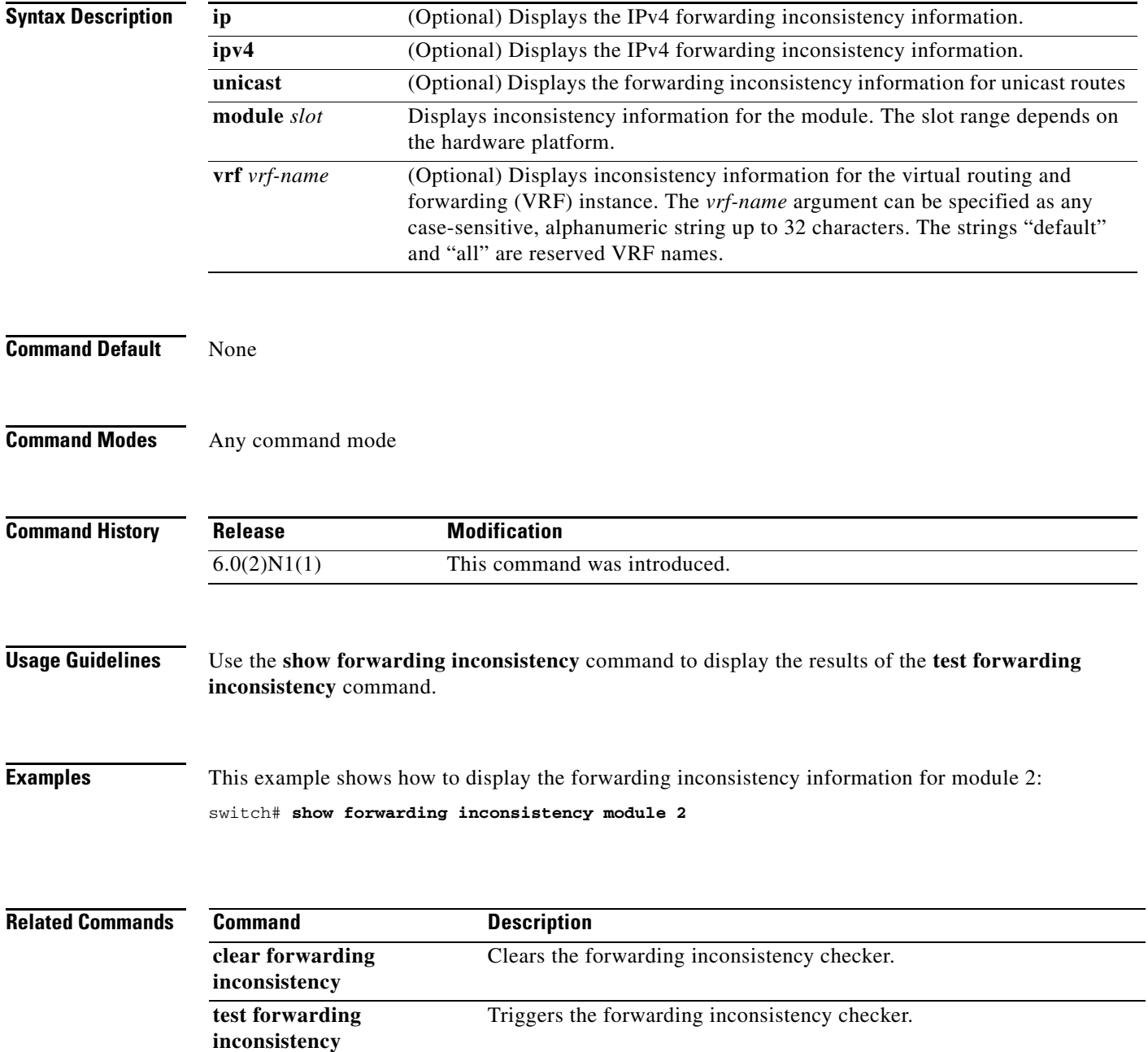

#### **show forwarding multicast outgoing-interface-list**

To display information about the multicast Forwarding Information Base (FIB) outgoing interface (OIF) list, use the **show forwarding multicast outgoing-interface-list** command.

**show forwarding multicast outgoing-interface-list** [*index*]

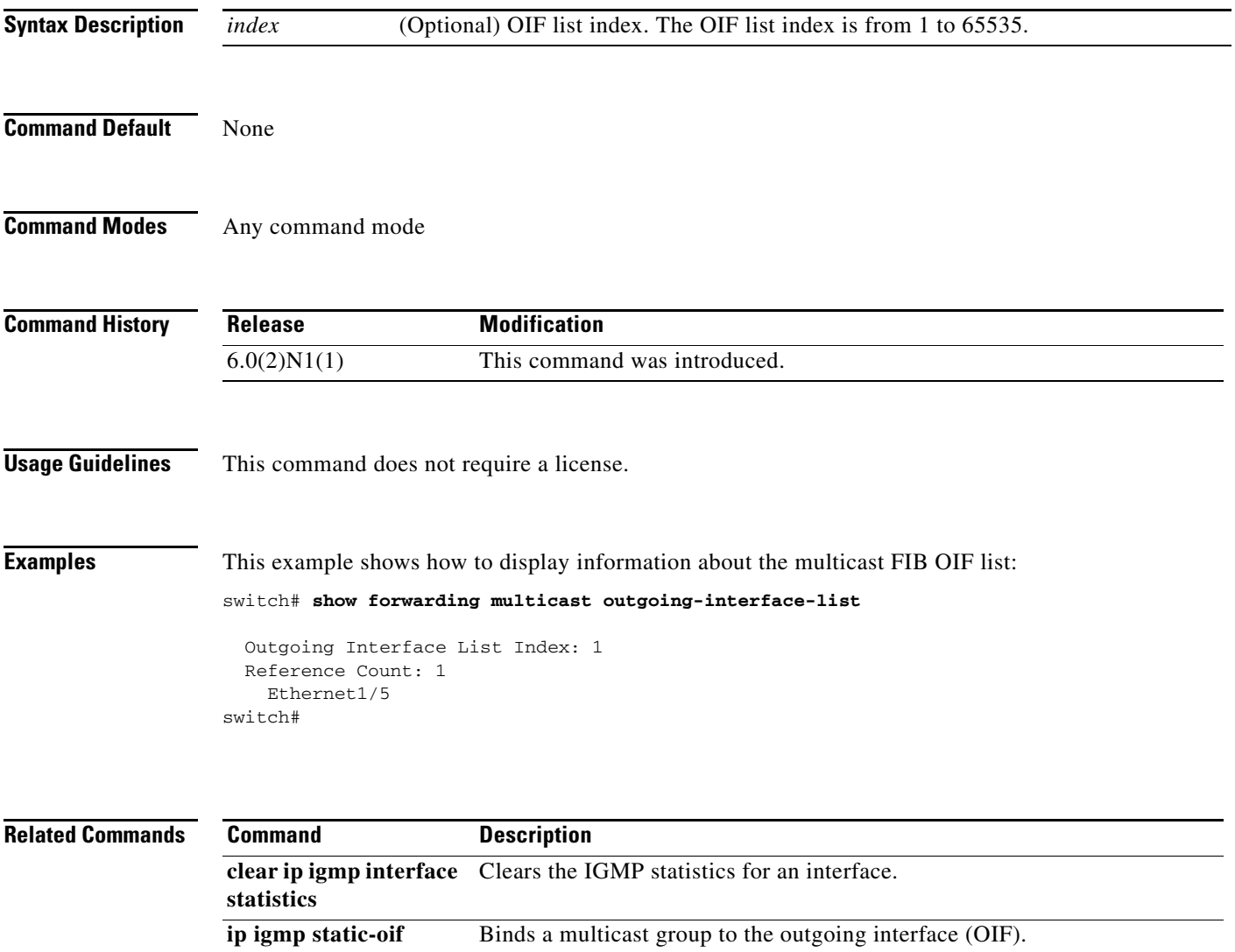

#### **show forwarding multicast route**

To display information about the IPv4 Forwarding Information Base (FIB) multicast routes, use the **show forwarding multicast route** command.

**show forwarding** [**vrf** {*vrf-name* | **all**}] [**ip** | **ipv4**] **multicast route** {[**group** {*group-addr* [*group-mask*] | *group-prefix*} | **source** {*source-addr* [*source-mask*] | *source-prefix*} | **module** *num* | **vrf** {*vrf-name* | **all**}] | **summary** [**vrf** {*vrf-name* | **all**}]}

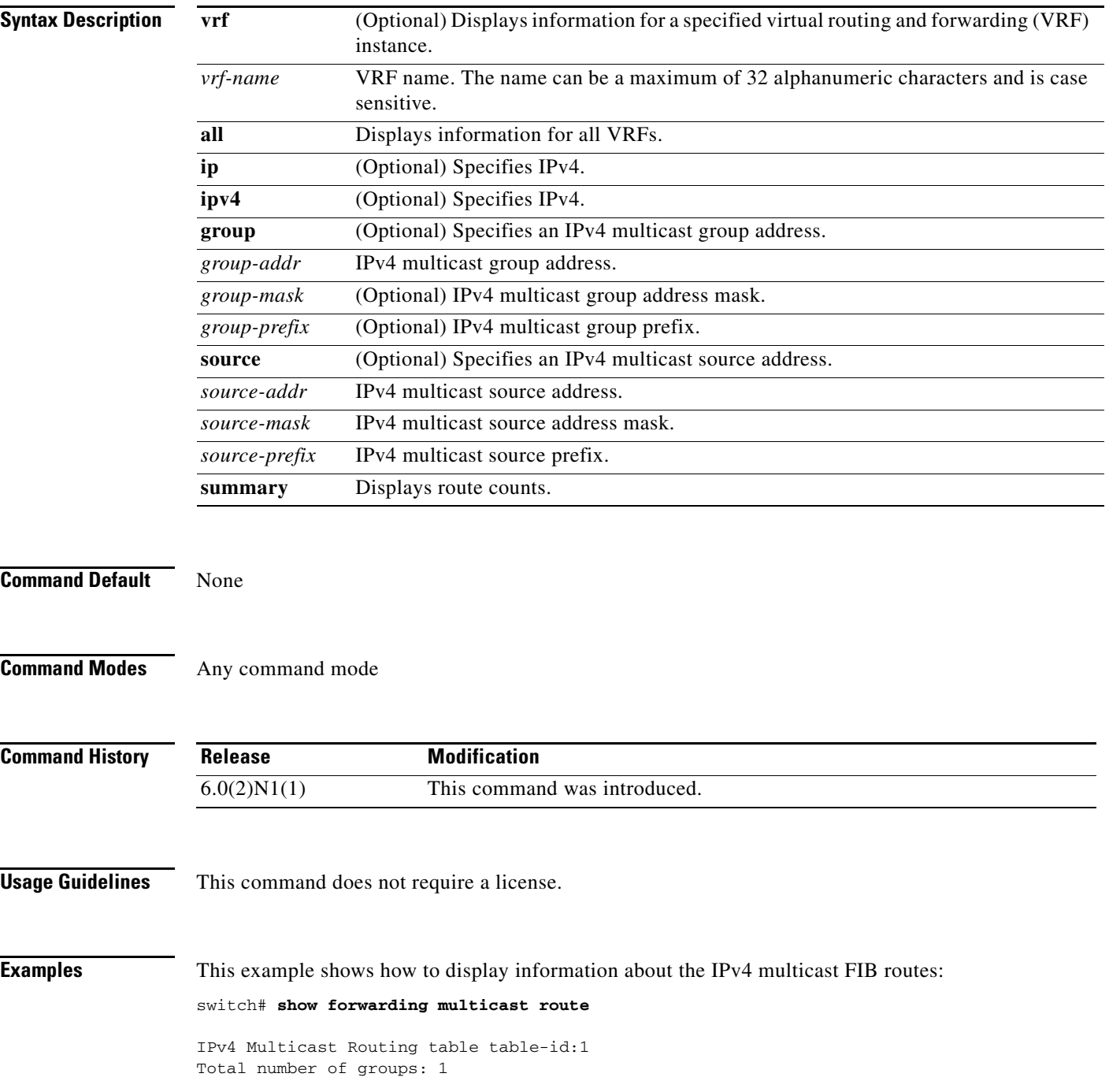

```
Legend:
   C = Control Route
   D = Drop Route
    G = Local Group (directly connected receivers)
    O = Drop on RPF failure
    P = Punt to Supervisor
    W = Wildcard
    d = OTV Decap route
   (*, 230.0.0.0/32), RPF Interface: NULL, flags: DG
     Received Packets: 0 Bytes: 0
    Number of Outgoing Interfaces: 1
     Outgoing Interface List Index: 1
       Ethernet1/5 Outgoing Packets:0 Bytes:0
switch#
```
This example shows how to display the summary information about the IPv4 multicast FIB routes:

```
switch# show forwarding multicast route summary
```

```
IPv4 Multicast Routing Table for Context "default"
Total number of routes: 1
Total number of (*,G) routes: 1
Total number of (S,G) routes: 0
Total number of (*,G-prefix) routes: 0
Group count: 1
Prefix insert fail count: 9
switch#
```
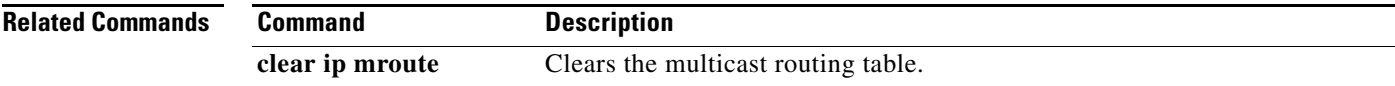

#### **show ip adjacency**

To display adjacency information, use the **show ip adjacency** command.

**show ip adjacency** [*ip-addr* | *interface*] [**detail**] [**non-best**] [**statistics**] [**summary**] [**vrf** *vrf-name* | **all** | **default** | **management**]

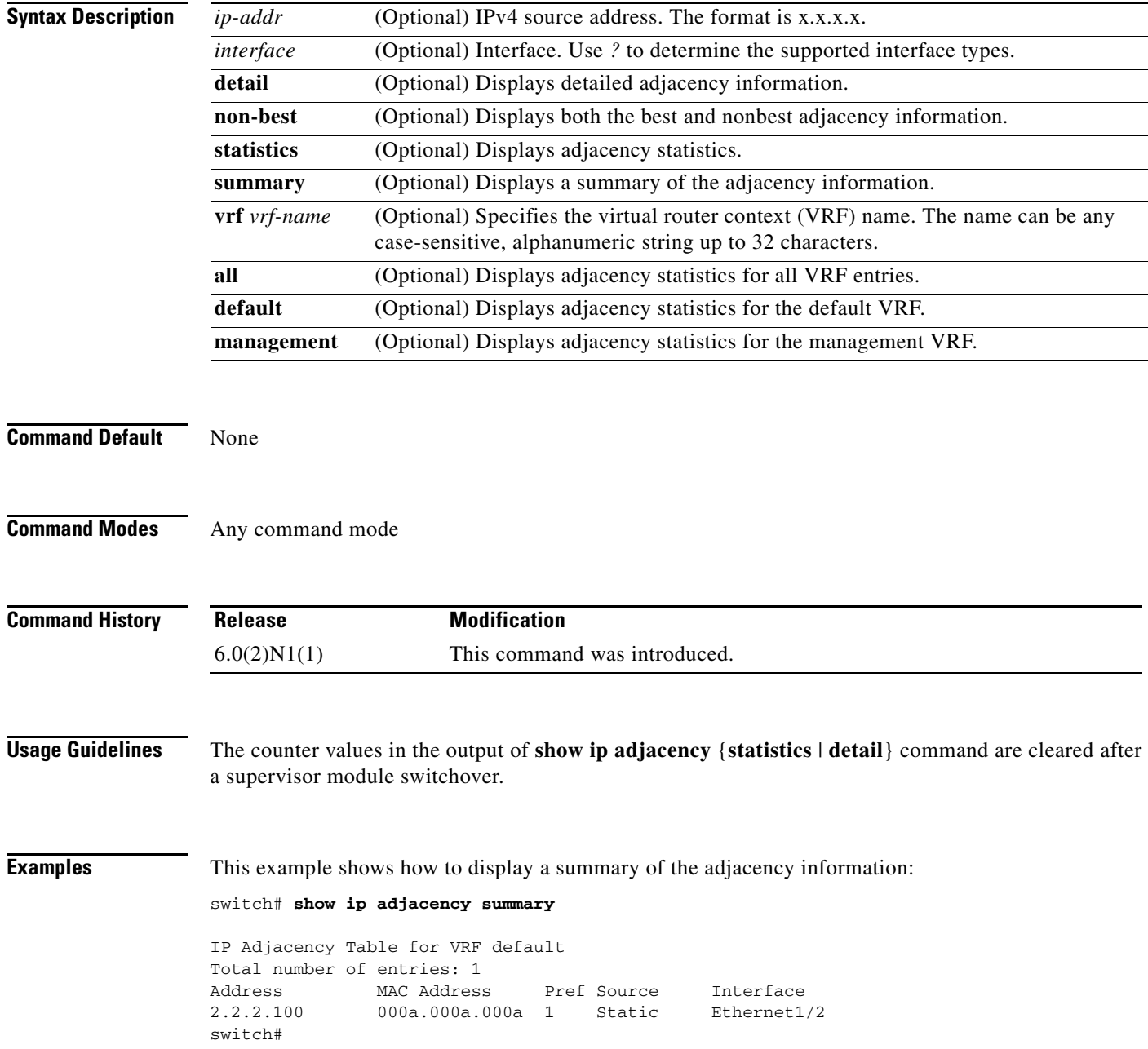

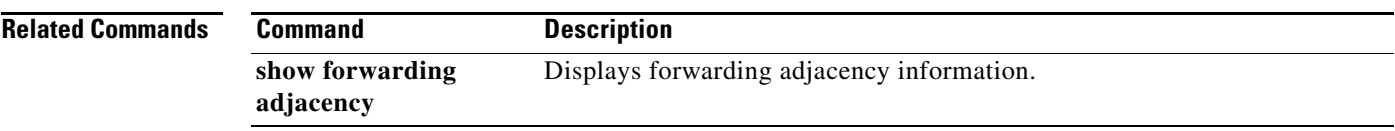

П

## **show ip adjacency summary**

To display the IP adjacency summary, use the **show ip adjacency summary** command.

**show ip adjacency summary**

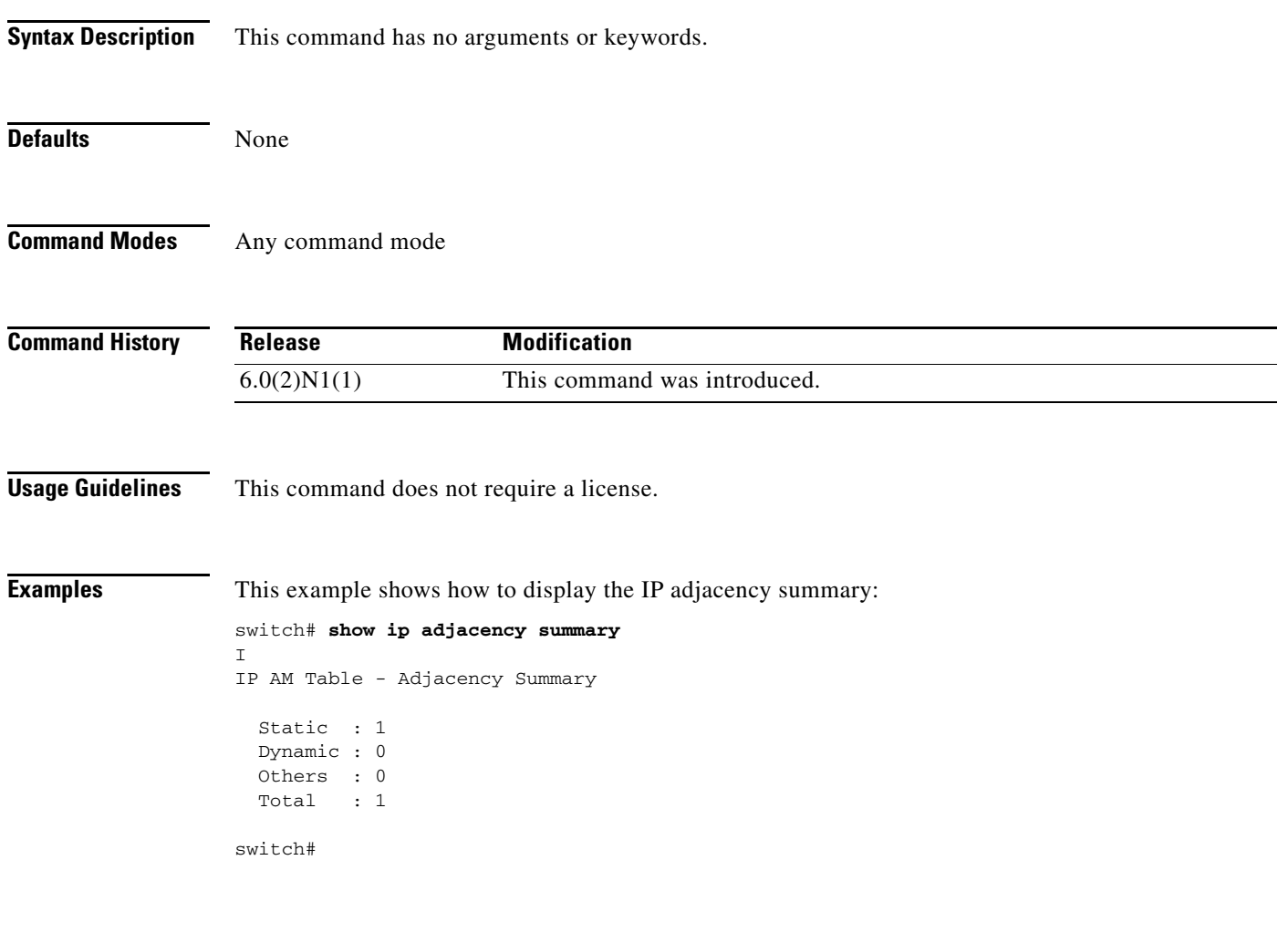

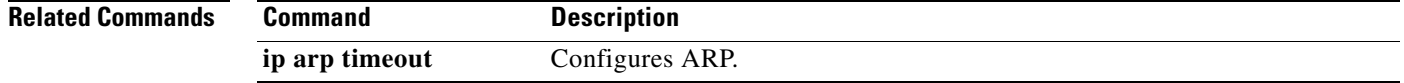
### **show ip fib**

To display forwarding information, use the **show ip fib** command.

**show ip fib** {**adjacency** | **interfaces** | **route**} **module** *slot*

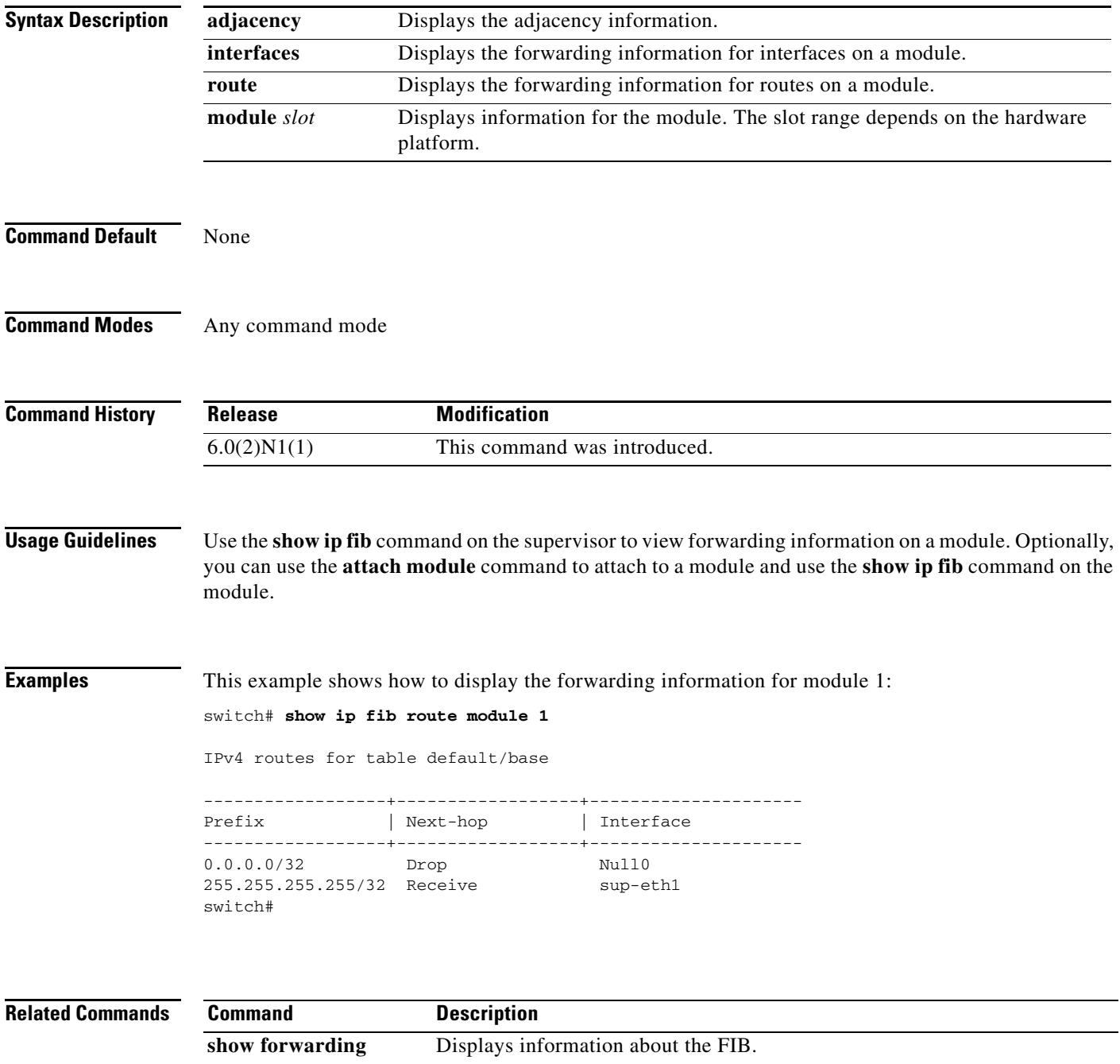

П

# **show ip fib distribution**

To display forwarding distribution information, use the **show ip fib distribution** command.

**show ip fib distribution** [**clients** | **state**]

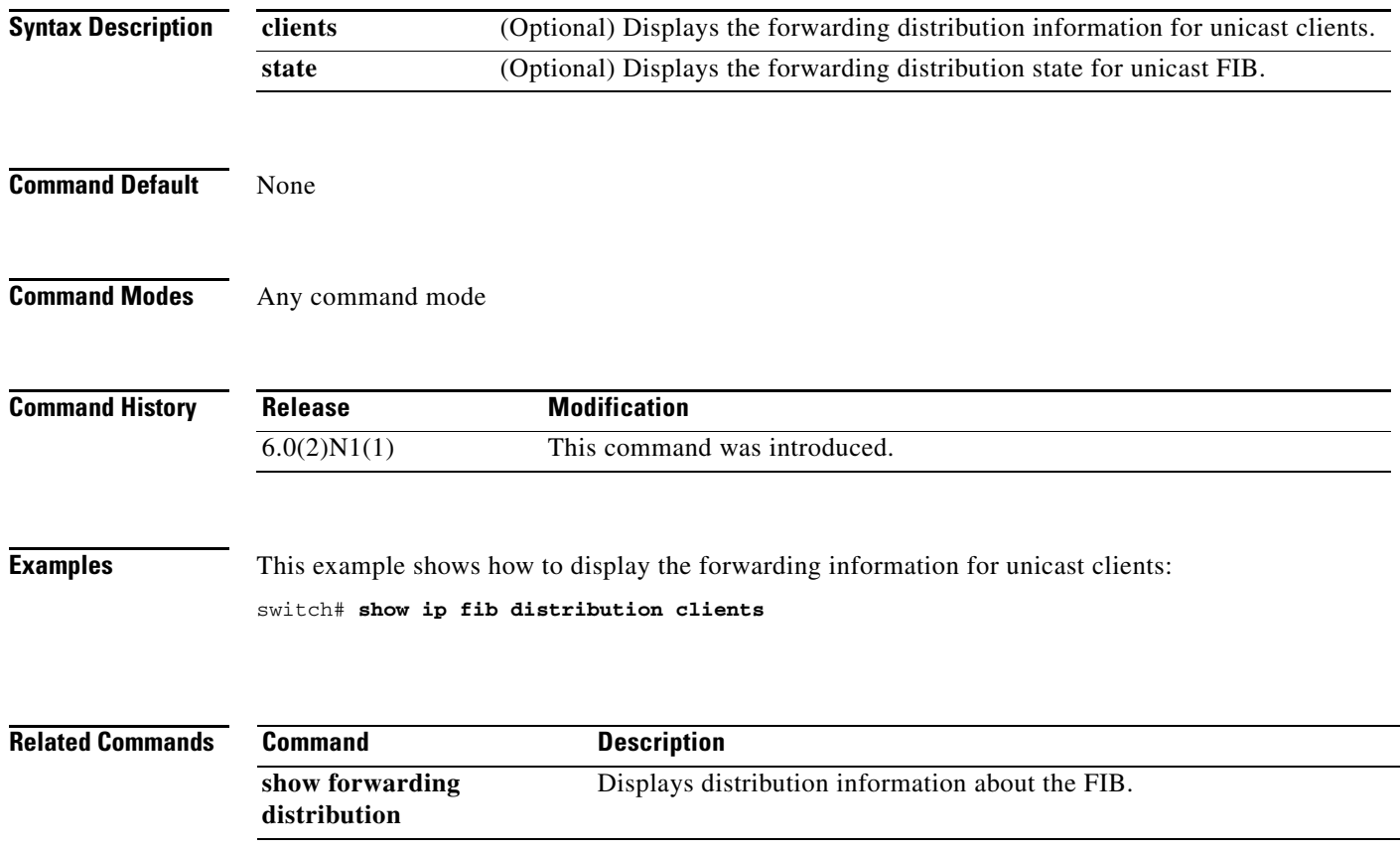

### **show ip load-sharing**

To display IP load sharing information, use the **show ip load-sharing** command.

**show ip load-sharing**

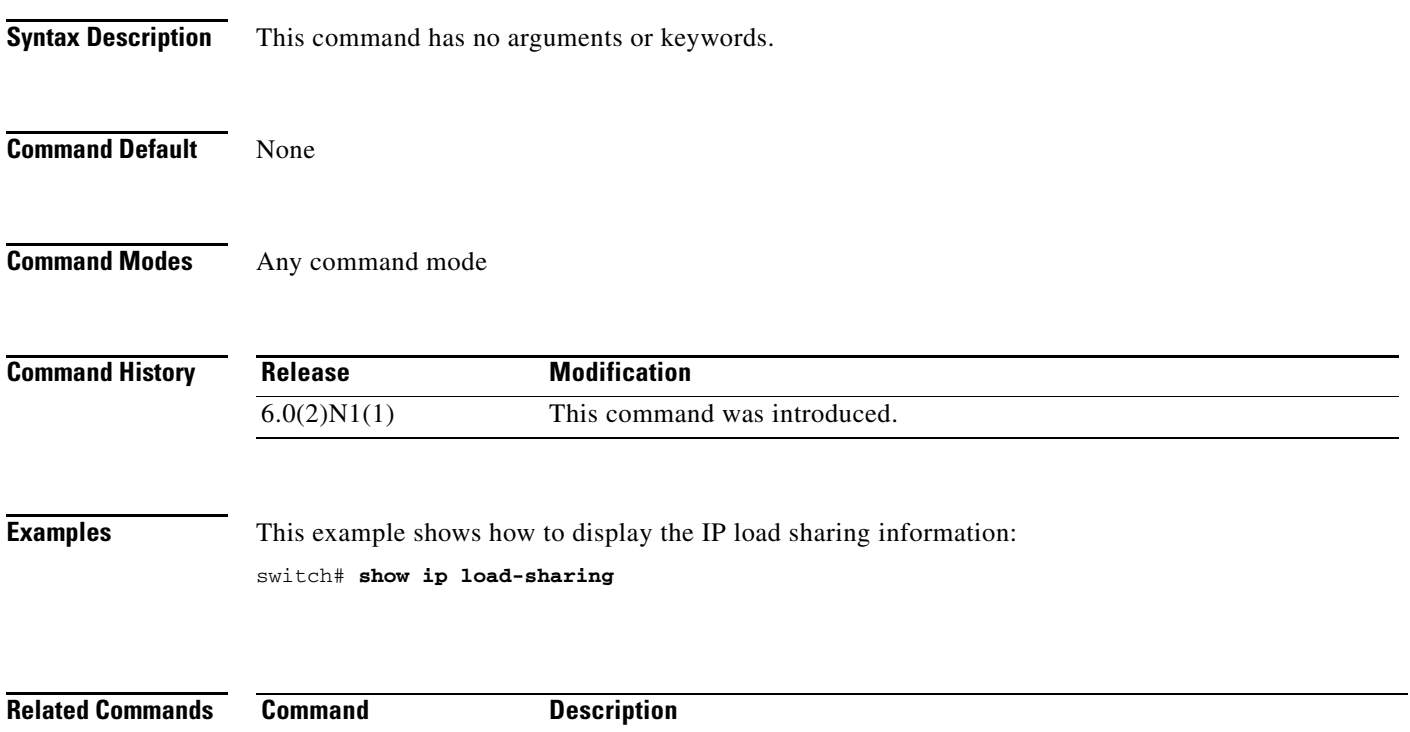

show ip load-sharing Displays IP load sharing.

### **show ip process**

To display formation about the IP process, use the **show ip process** command.

**show ip process** [**vrf** *vrf-name*]

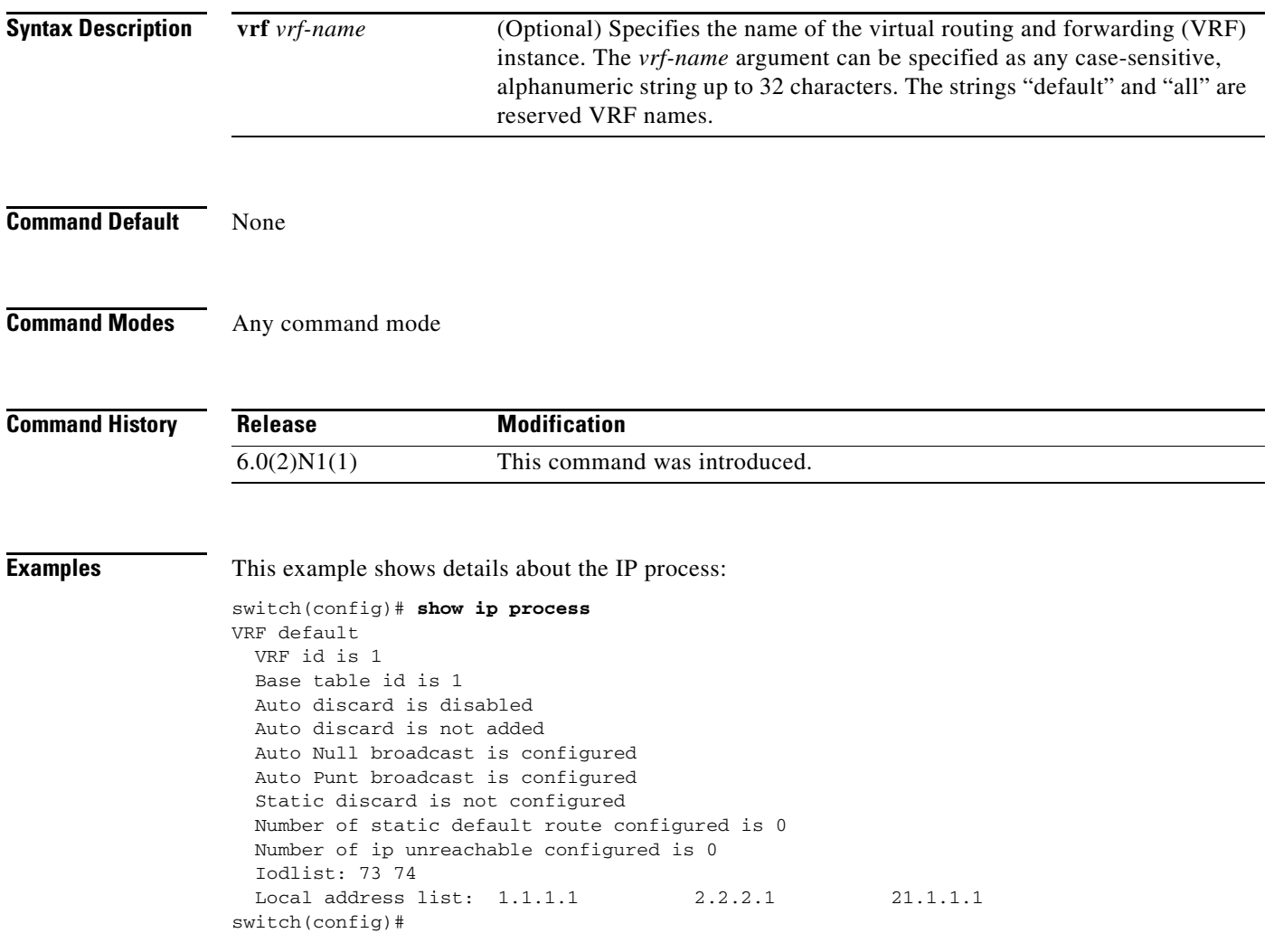

#### **show ip route**

To display routes from the unicast Routing Information Base (RIB), use the **show ip route** command.

**show ip route** [**all** | *addr* | *hostname* | *prefix* | *route-type* | **interface** *type number* | **next-hop** *addr*]] [**vrf** *vrf-name*]

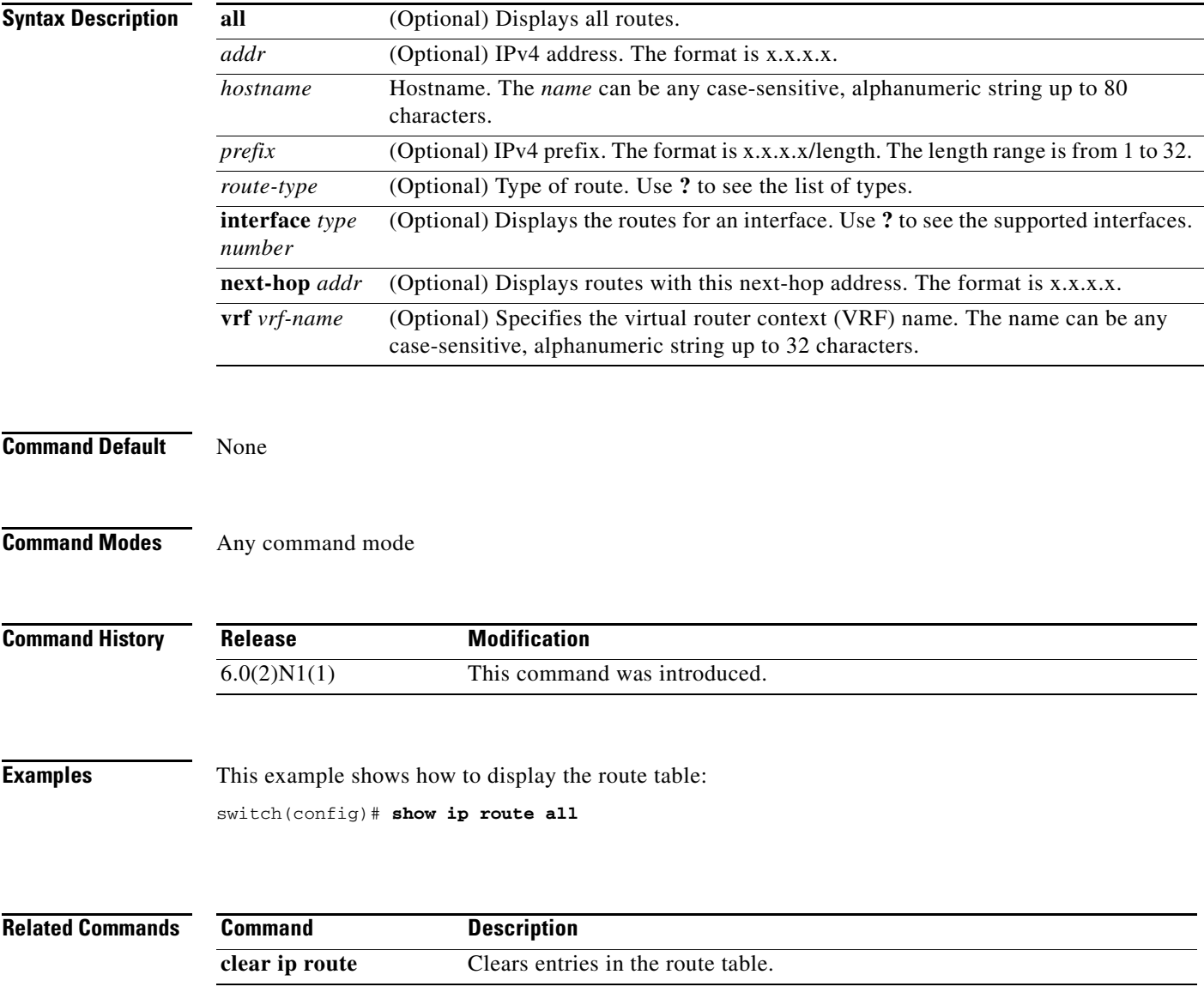

## **show ip static-route**

To display static routes from the unicast Routing Information Base (RIB), use the **show ip static-route**  command.

**show ip static-route** [**vrf** {*vrf-name |* **all**}]

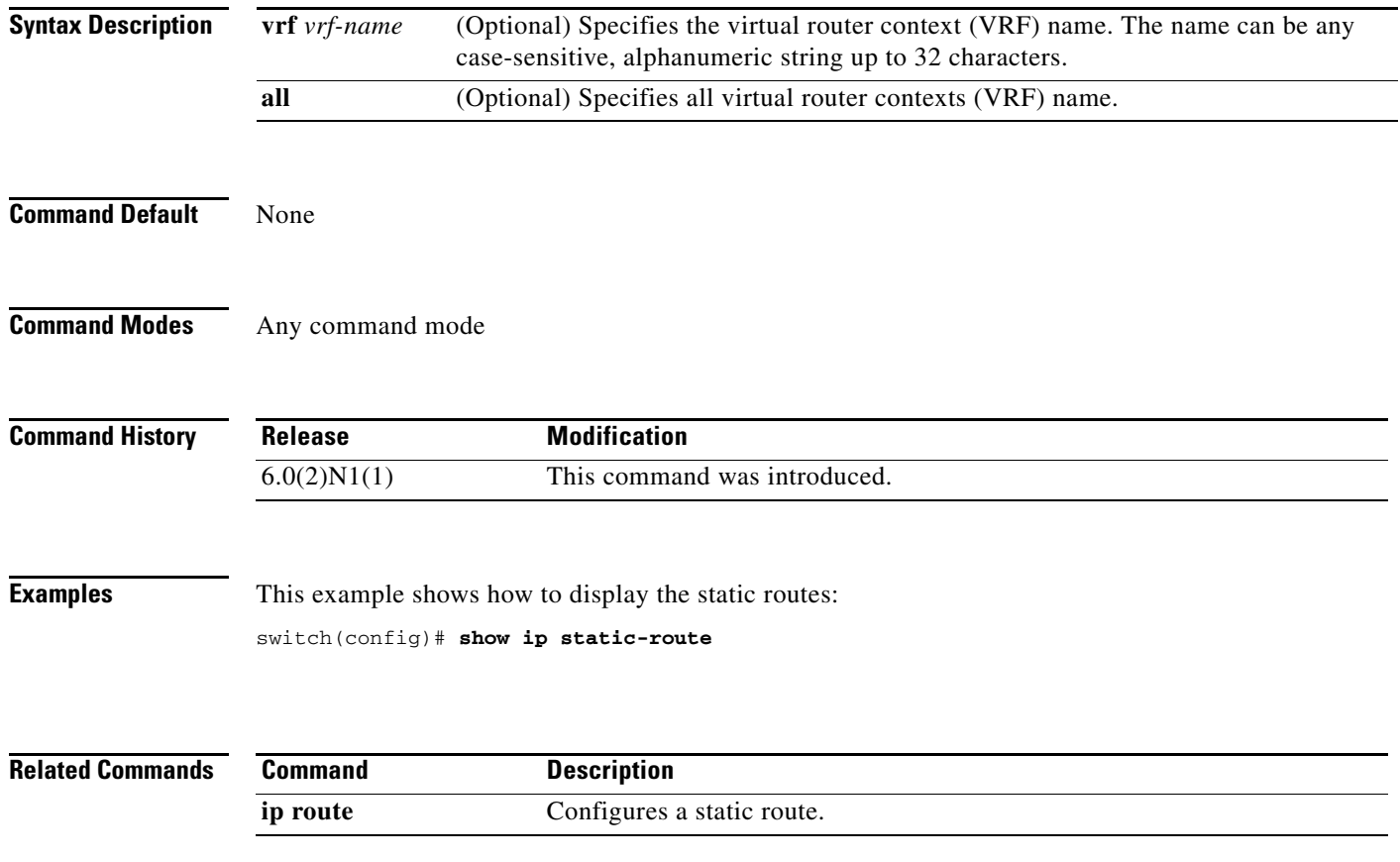

a ka

## **show routing**

To display routing information, use the **show routing** command.

**show routing** [**ip** | **ipv4**] [*address* | *hostname | prefix* | *route-type* | **clients** | **hidden-nh interface** *type number* | **next-hop** *addr |* **recursive***-***next-hop** [*addr*]] [**vrf** *vrf-name*]

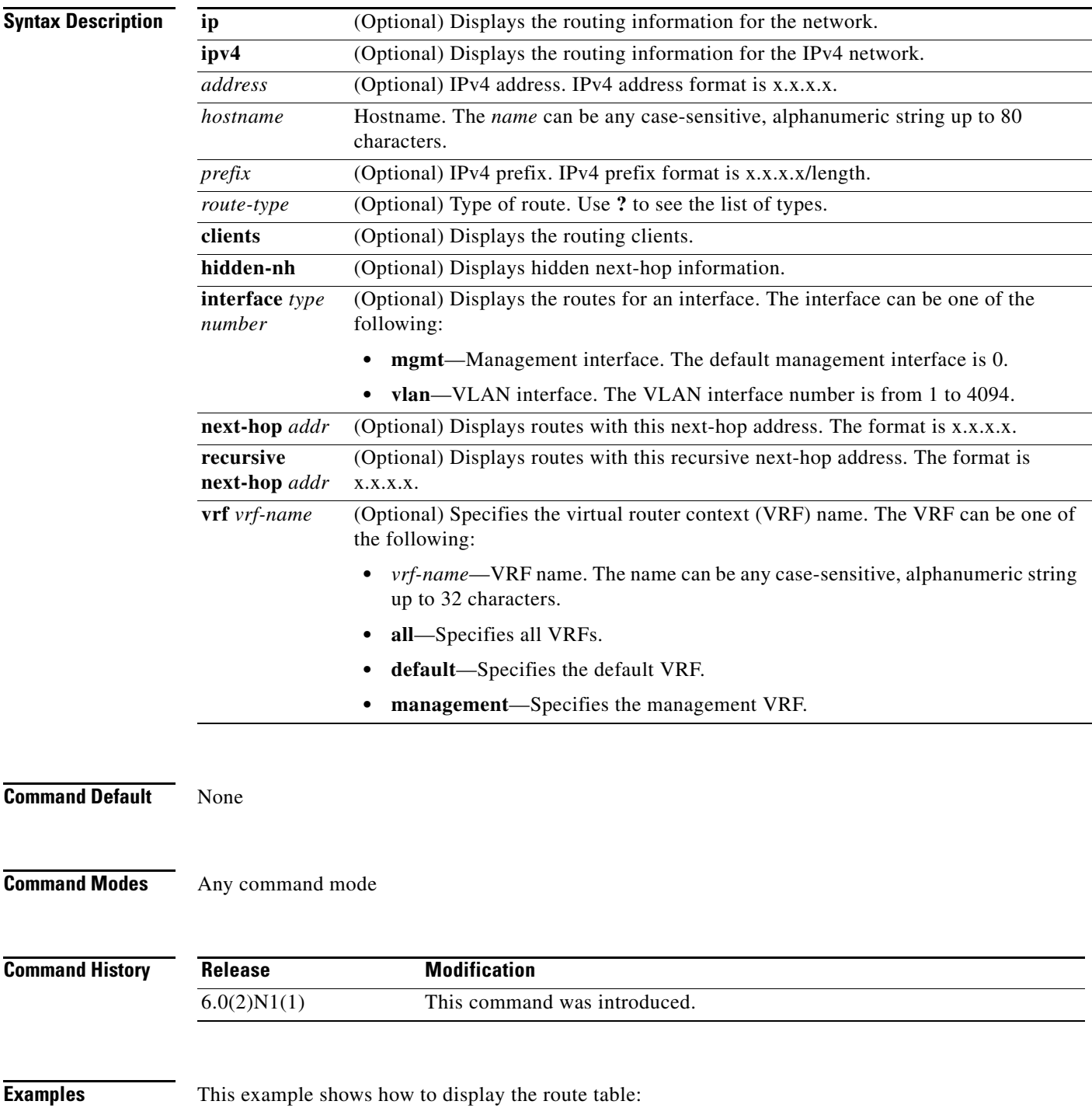

switch(config)# **show ip routing**

**Related Commands Command Description** 

**clear ip route** Clears entries in the route table.

**The Second Second** 

### **show routing memory estimate**

To display an estimate of routing memory requirements, use the **show routing memory estimate**  command.

**show routing memory estimate** [**routes** *num-routes* **next-hops** *num-hop-addresses*]

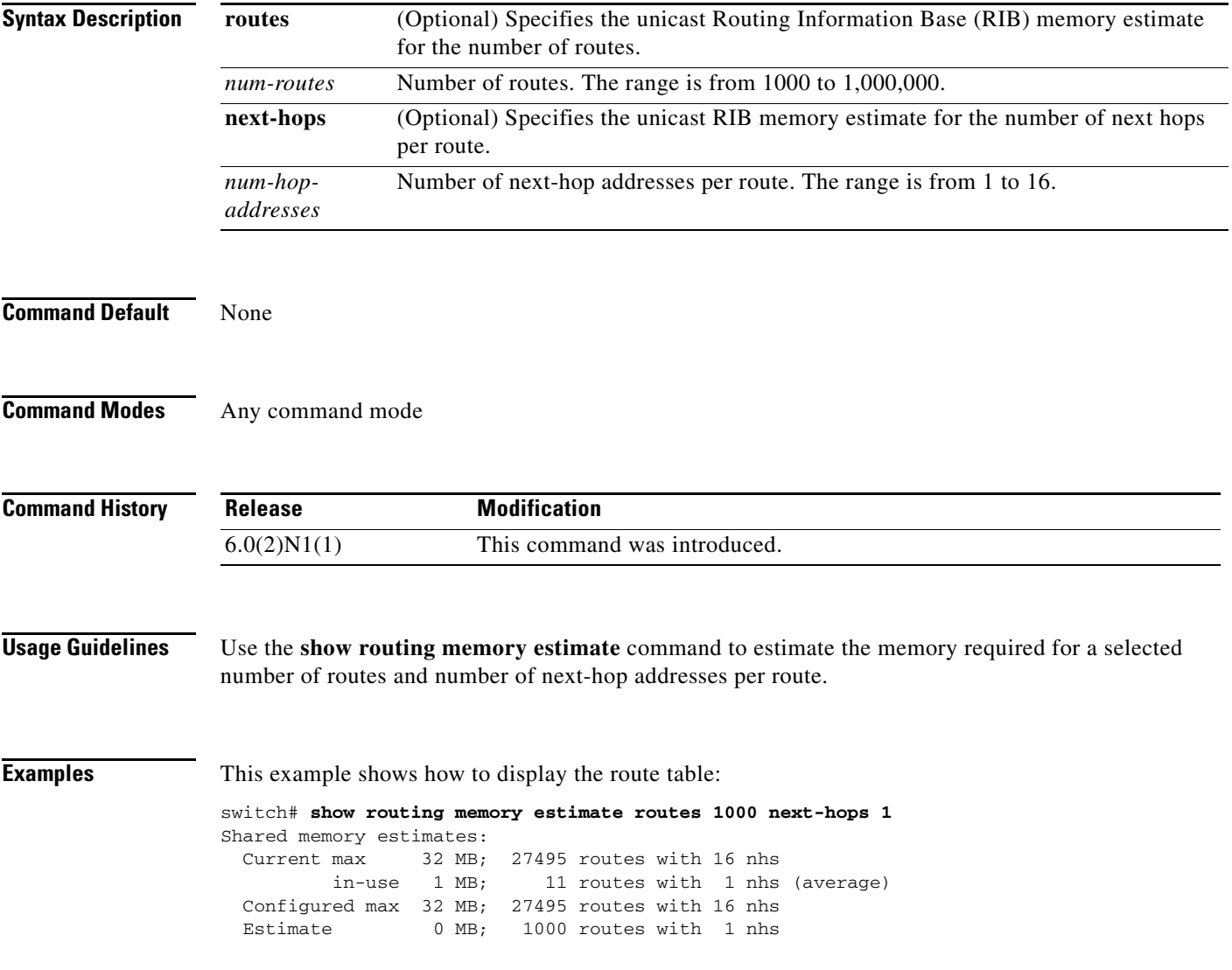

### **show routing hash**

To display the route selected for a particular source and destination address, use the **show routing hash**  command.

**show routing hash** *source-addr dest-addr* [*source-port dest-port*]] [**vrf** *vrf-name*]

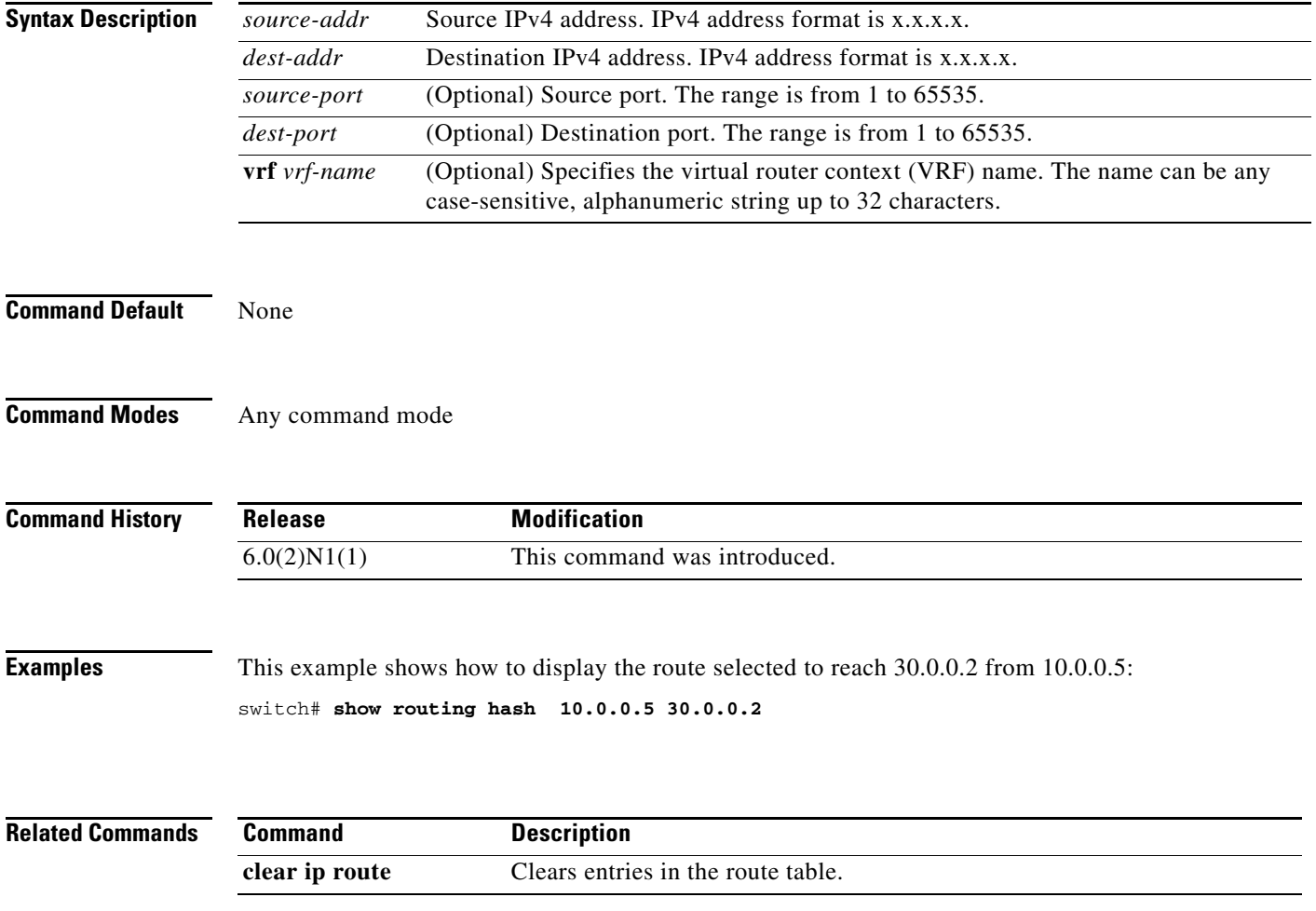

a ka

#### **show sockets client**

To display information about the sockets clients, use the **show sockets client** command.

**show sockets client** [**pid** *id*] [**raw** | **tcp** | **udp** ] [**detail**]

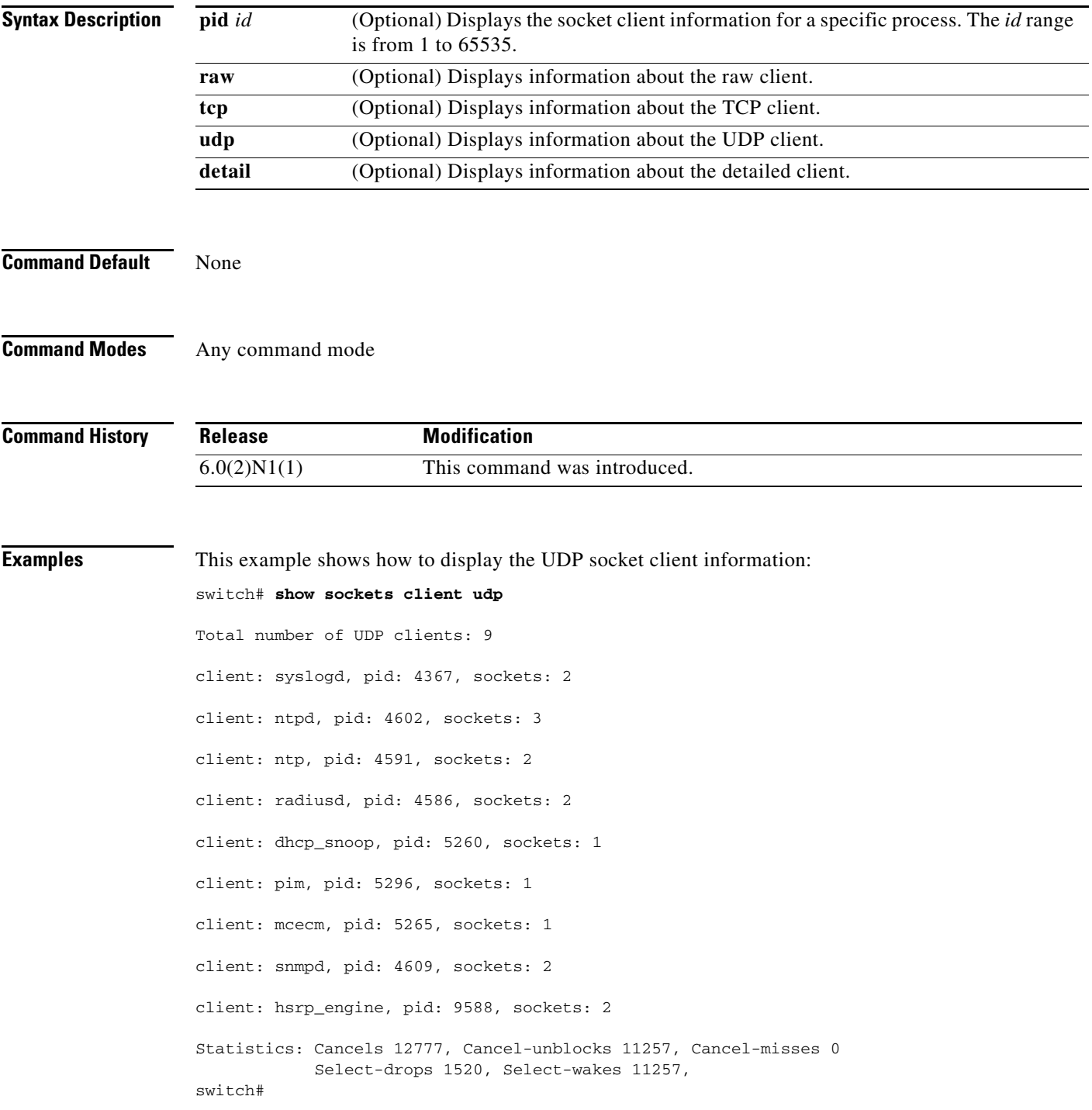

**The State** 

**The Co** 

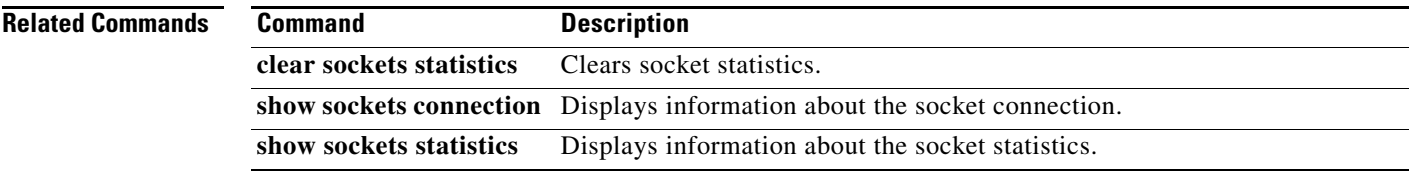

П

#### **show sockets connection**

To display information about the sockets connection, use the **show sockets connection** command.

**show sockets connection** [**pid** *id*] [**local** *address |* **foreign** *address |* **raw** | **tcp** | **udp**] [**detail**]

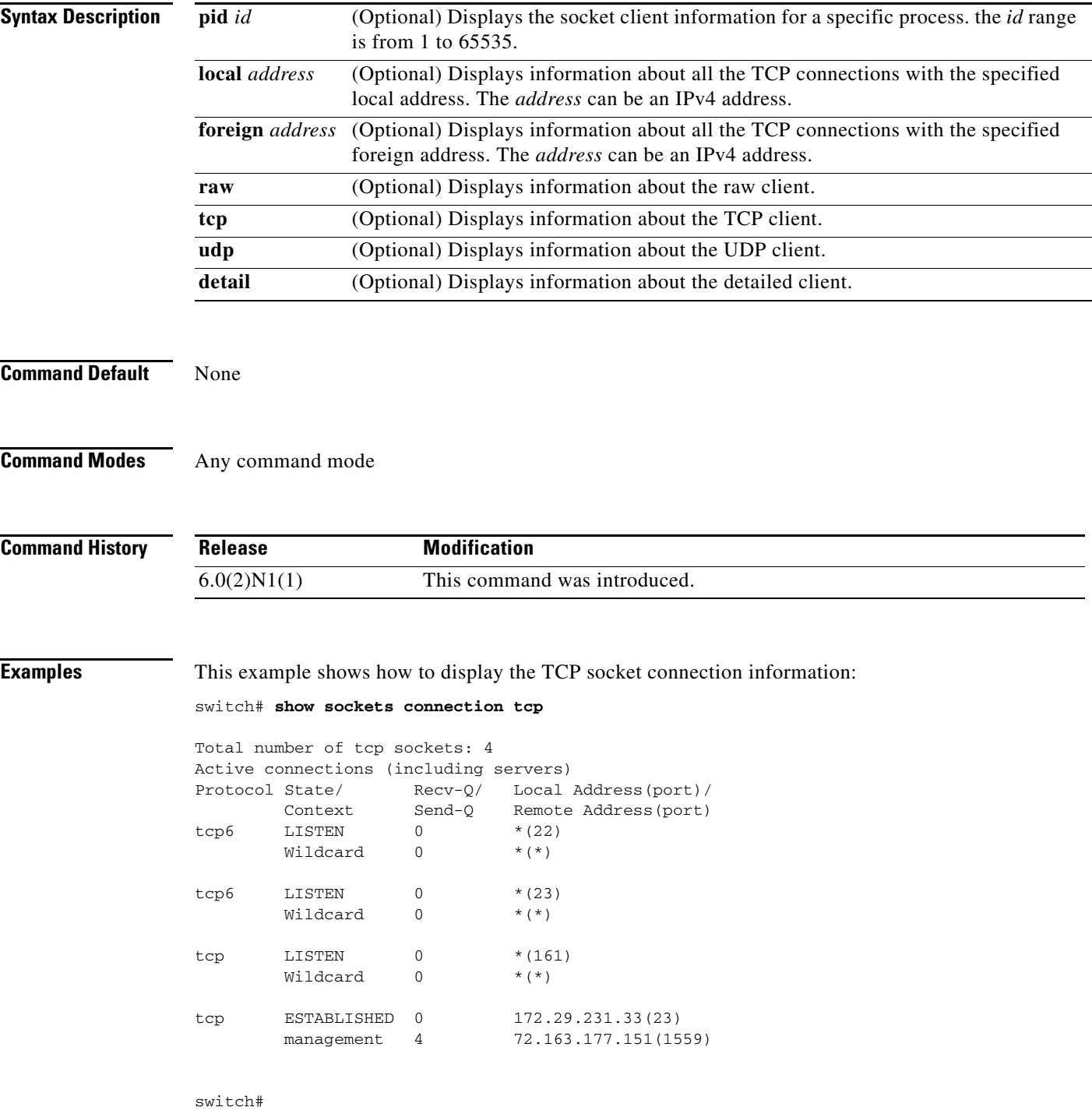

H

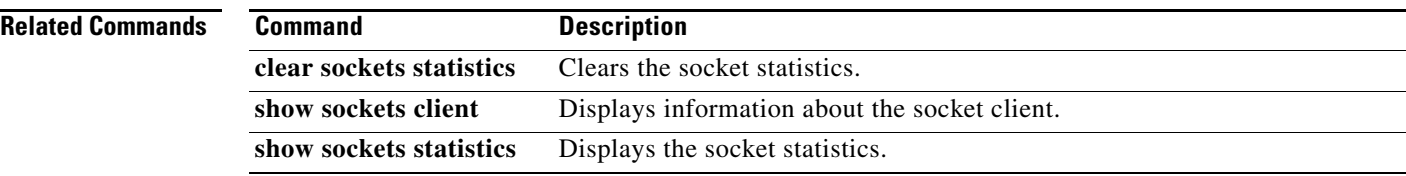

a ka

#### **show sockets statistics**

To display the socket statistics, use the **show sockets statistics** command.

**show sockets statistics** [**all** | **raw** | **rawsum** | **tcp** | **tcpsum** | **udp** | **udpsum**]

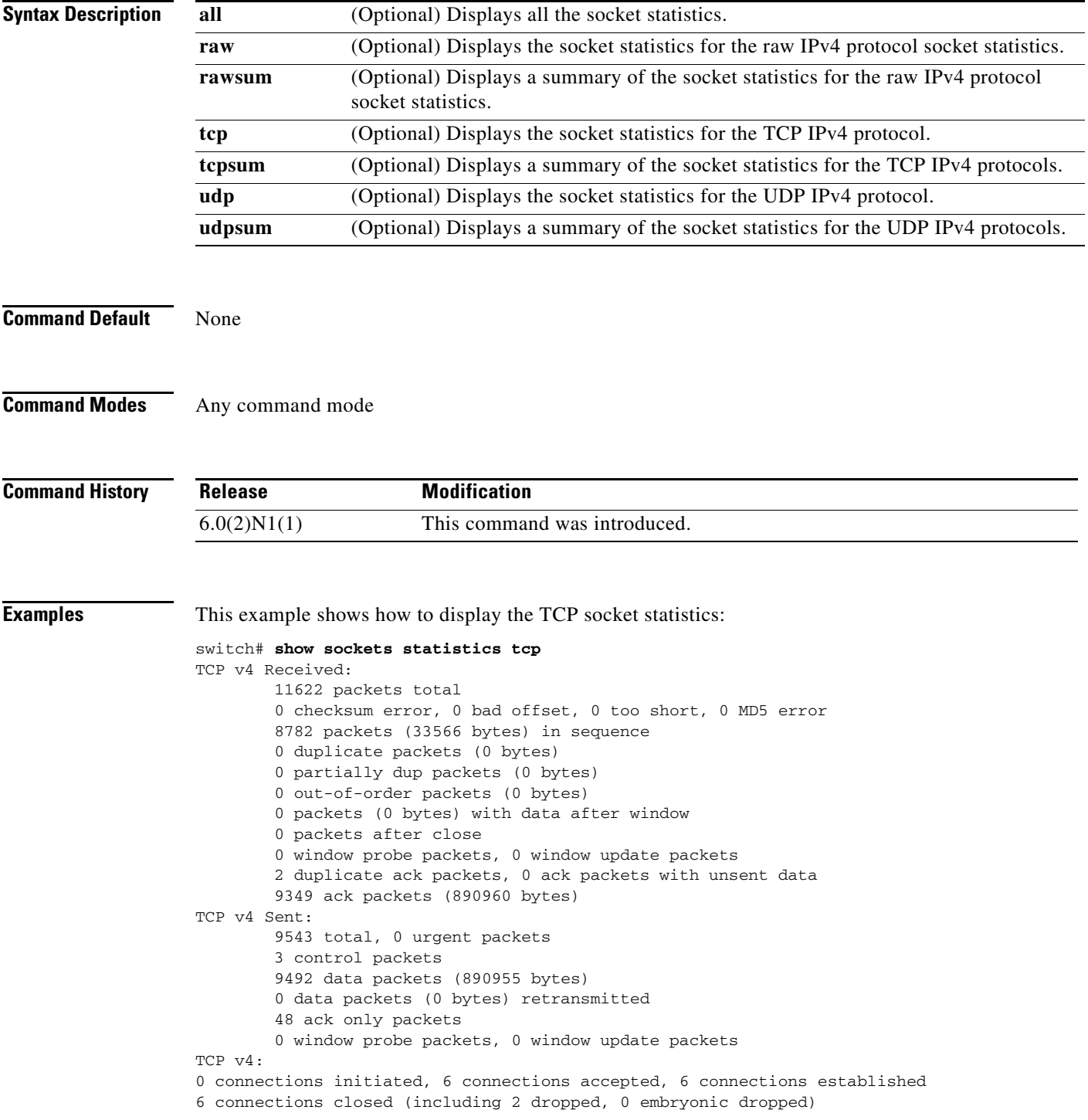

П

0 total rxmt timeout, 0 connections dropped in rxmt timeout 0 keepalive timeout, 0 keepalive probe, 0 connections dropped in keepalive switch#

#### **Related Commands C**

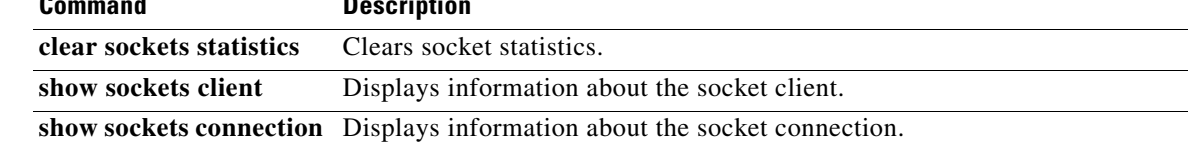

П

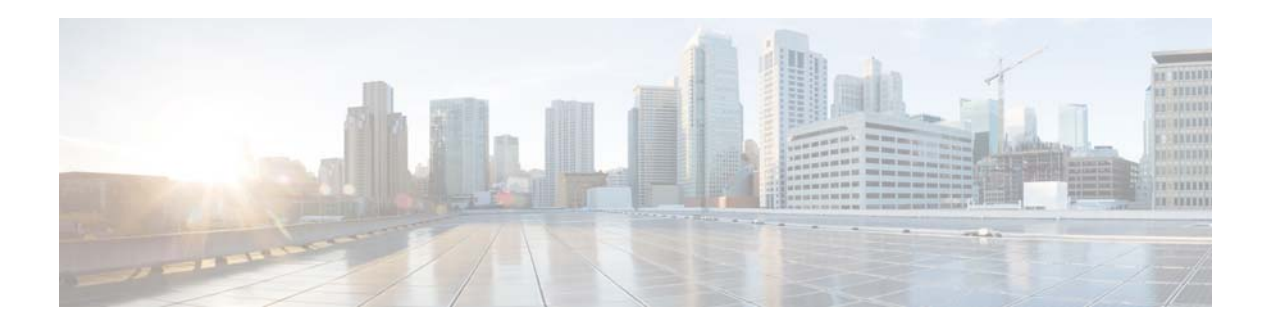

## **T Commands**

This chapter describes the Cisco NX-OS unicast Routing Information Base (RIB) and the Forwarding Information Base (FIB) commands that begin with T.

 $\overline{\phantom{a}}$ 

### **test forwarding distribution perf**

To test the forwarding distribution performance of the Forwarding Information Base (FIB), use the **test forwarding distribution perf** command.

**test forwarding distribution perf**

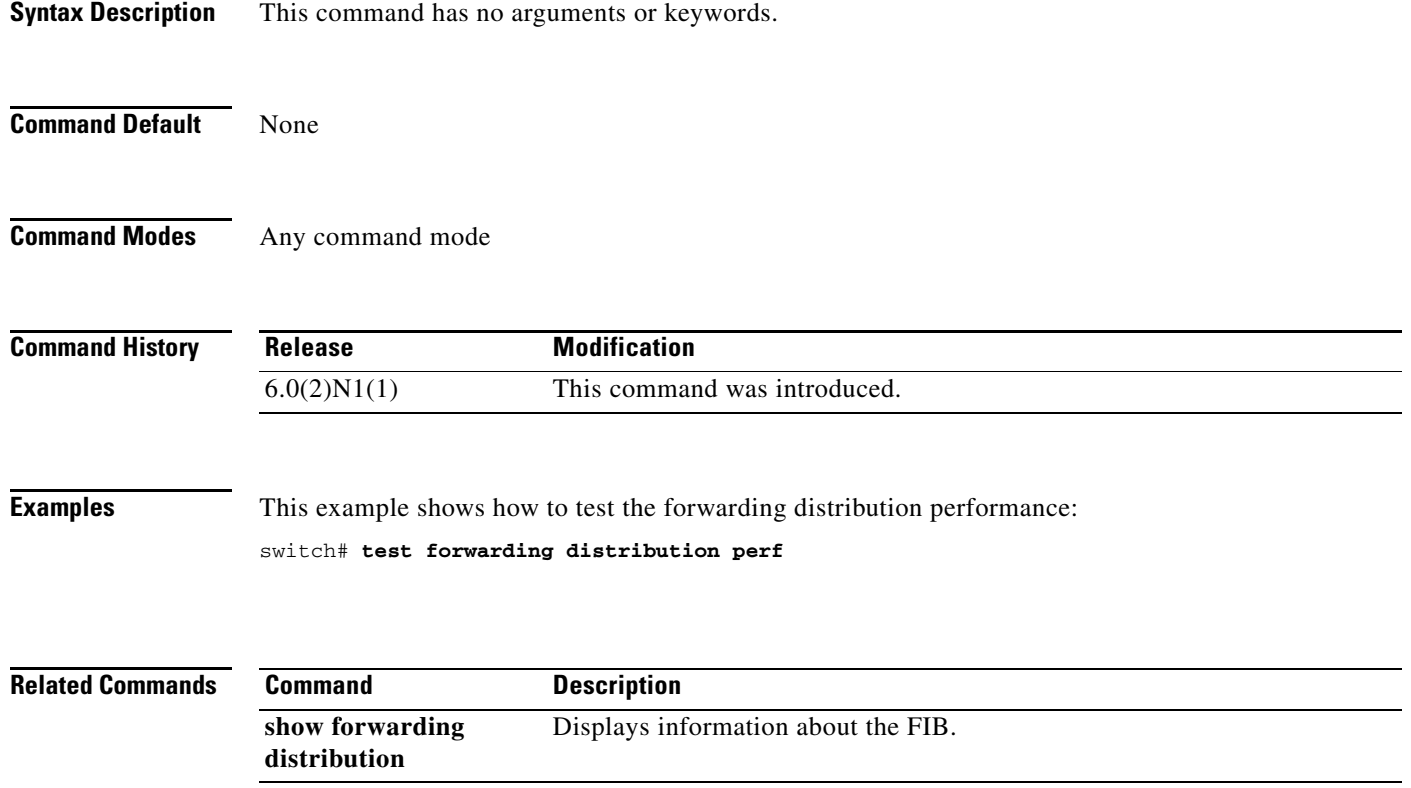

#### **test forwarding inconsistency**

To trigger the Layer 3 inconsistency checker for the Forwarding Information Base (FIB), use the **test forwarding inconsistency** command.

**test forwarding inconsistency** [**ip** | **ipv4**] [**unicast**] [**vrf** *vrf-name*] [**module** {*slot* | **all**}] [**stop**]

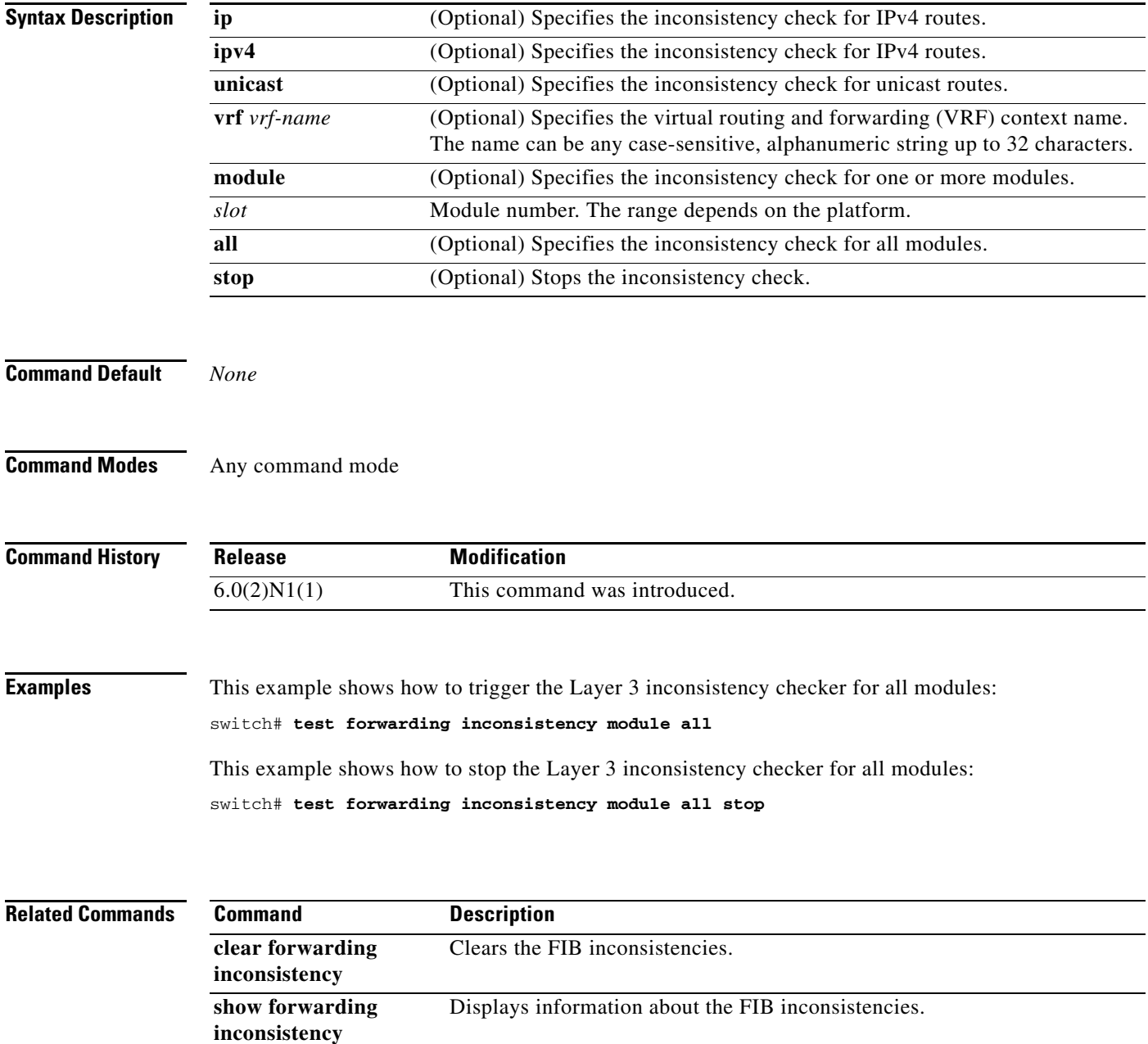

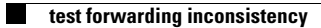

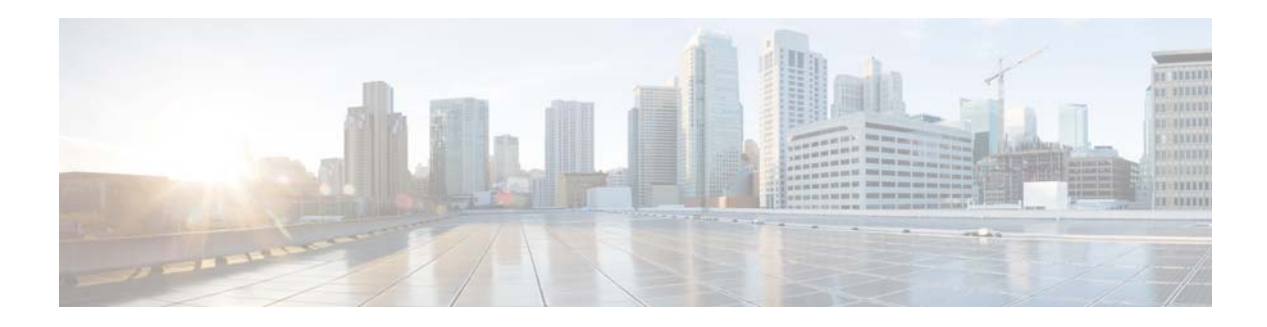

# **A Commands**

This chapter describes the Cisco NX-OS Virtual Router Redundancy Protocol (VRRP) commands that begin with A.

 $\blacksquare$ 

#### **address (VRRP)**

To add a single, primary IP address to a virtual router, use the **address** command. To remove an IP address from a virtual router, use the **no** form of this command.

**address** *ip-address* [**secondary**]

**no address** [*ip-address* [**secondary**]]

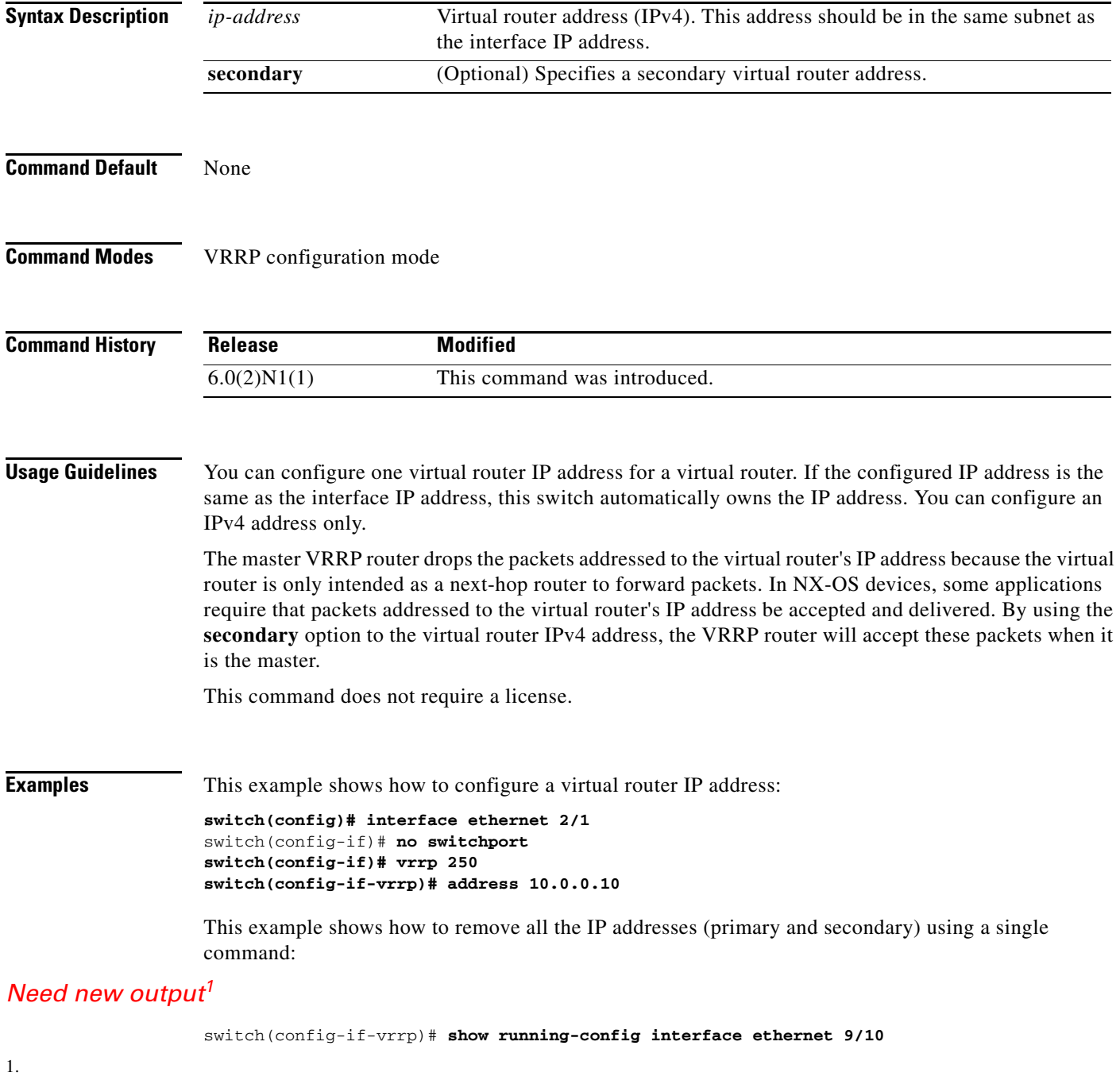

```
!Command: show running-config interface Ethernet9/10
!Time: Mon Apr 14 06:04:18 2008
version 5.0(3)N1(1)
interface Ethernet9/10
  vrrp 1
     address 10.10.10.1/24
  no shutdown
switch(config-if-vrrp)# no address 
switch(config-if-vrrp)# show running-config interface ethernet 9/10
!Command: show running-config interface Ethernet1/5
!Time: Mon Apr 14 06:07:54 2008
version 5.0(3)N1(1)
interface Ethernet9/10
  no switchport
  vrrp 1
switch(config-if-vrrp)#
```
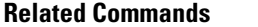

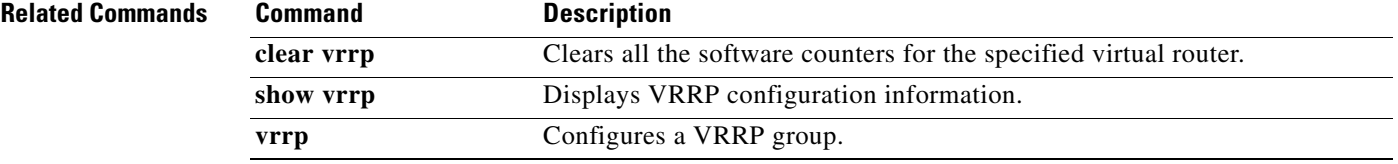

### **advertisement-interval (VRRP)**

To specify the time interval between the advertisement packets that are being sent to other Virtual Router Redundancy Protocol (VRRP) routers in the same group, use the **advertisement-interval** command. To return to the default interval value of 1 second, use the **no** form of this command.

**advertisement-interval** *seconds*

**no advertisement-interval** [*seconds*]

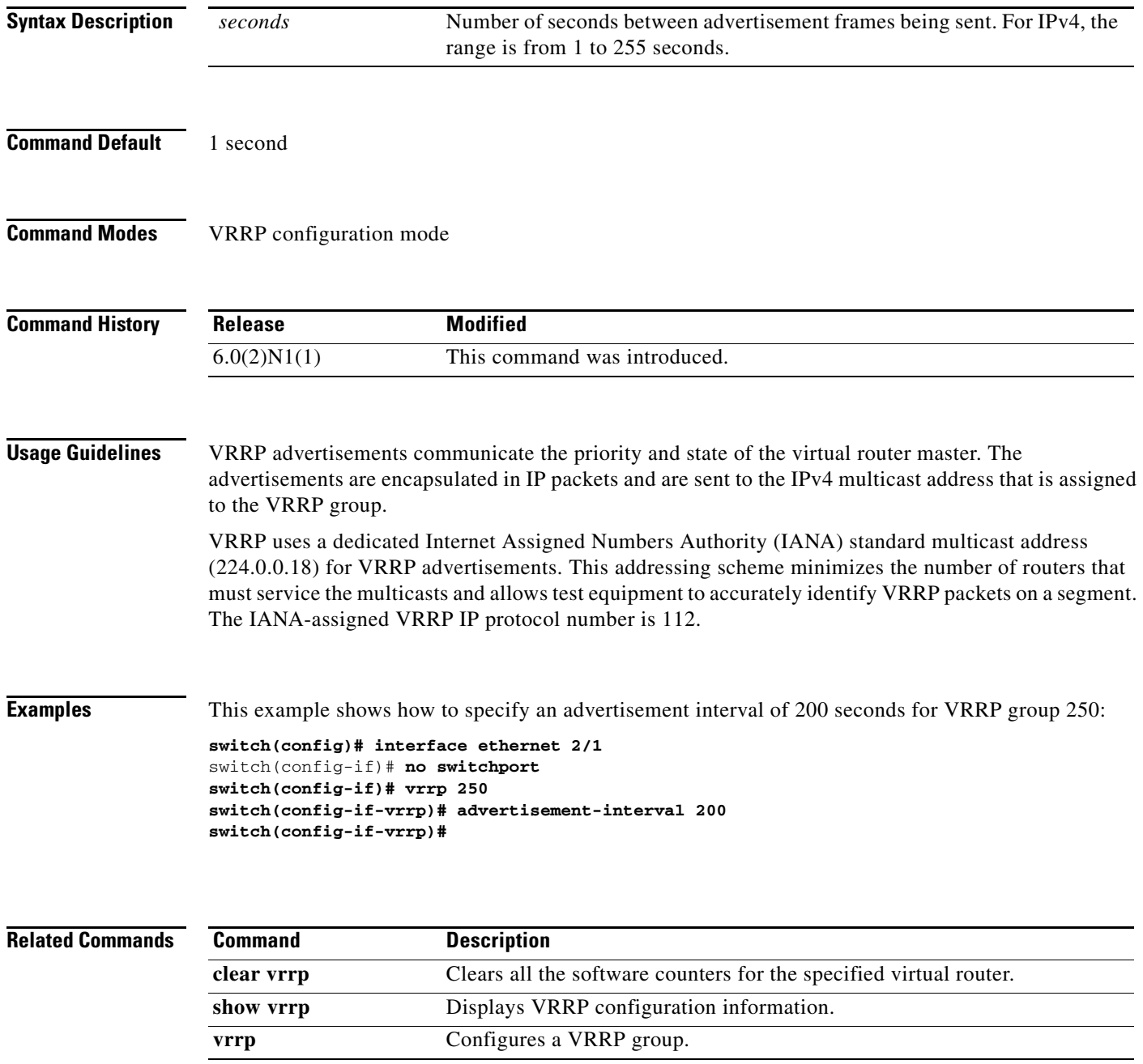

### **authentication (VRRP)**

To configure an authentication for the Virtual Router Redundancy Protocol (VRRP), use the **authentication** command. To disable authentication, use the **no** form of this command.

**authentication text** *password*

**no authentication** [**text** *password*]

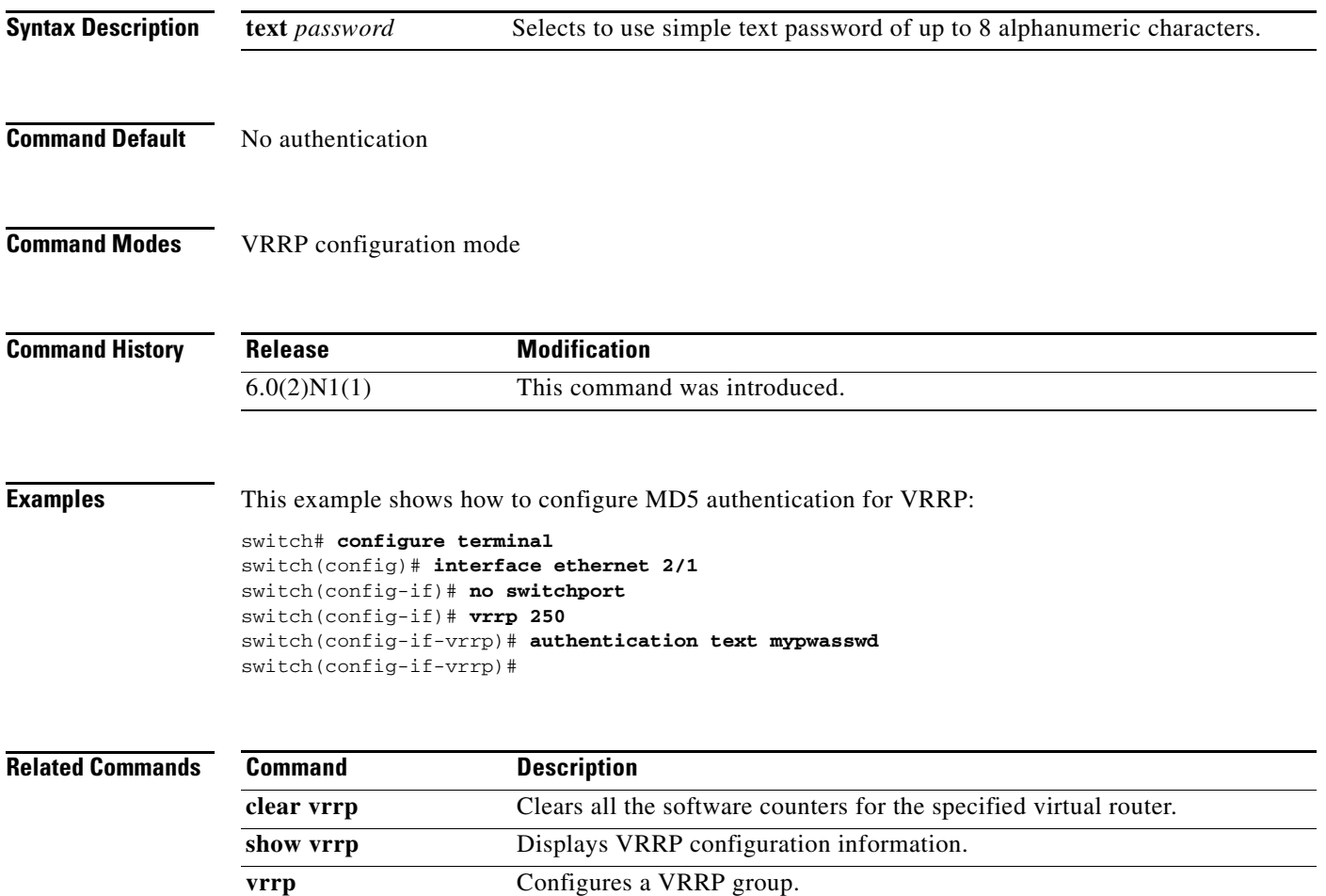

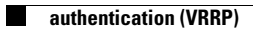

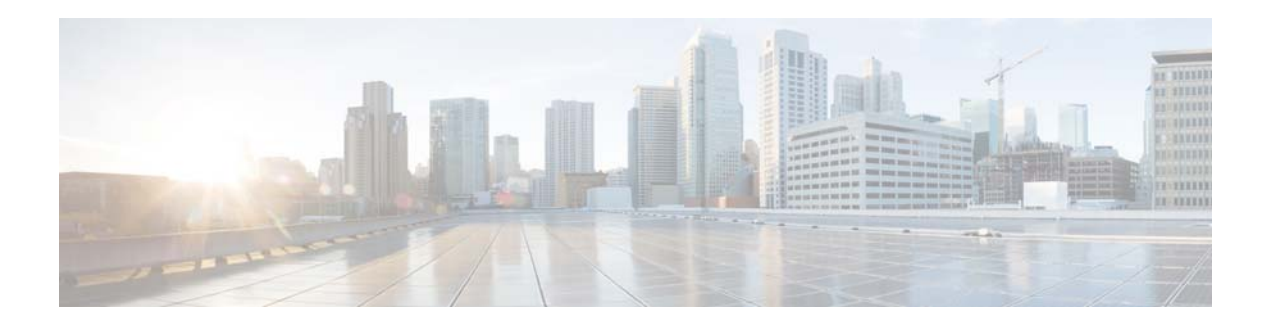

# **C Commands**

This chapter describes the Cisco NX-OS Virtual Router Redundancy Protocol (VRRP) commands that begin with C.

 $\blacksquare$ 

## **clear ip interface statistics**

To clear IP interface statistics, use the **clear ip interface statistics** command.

**clear ip interface statistics**

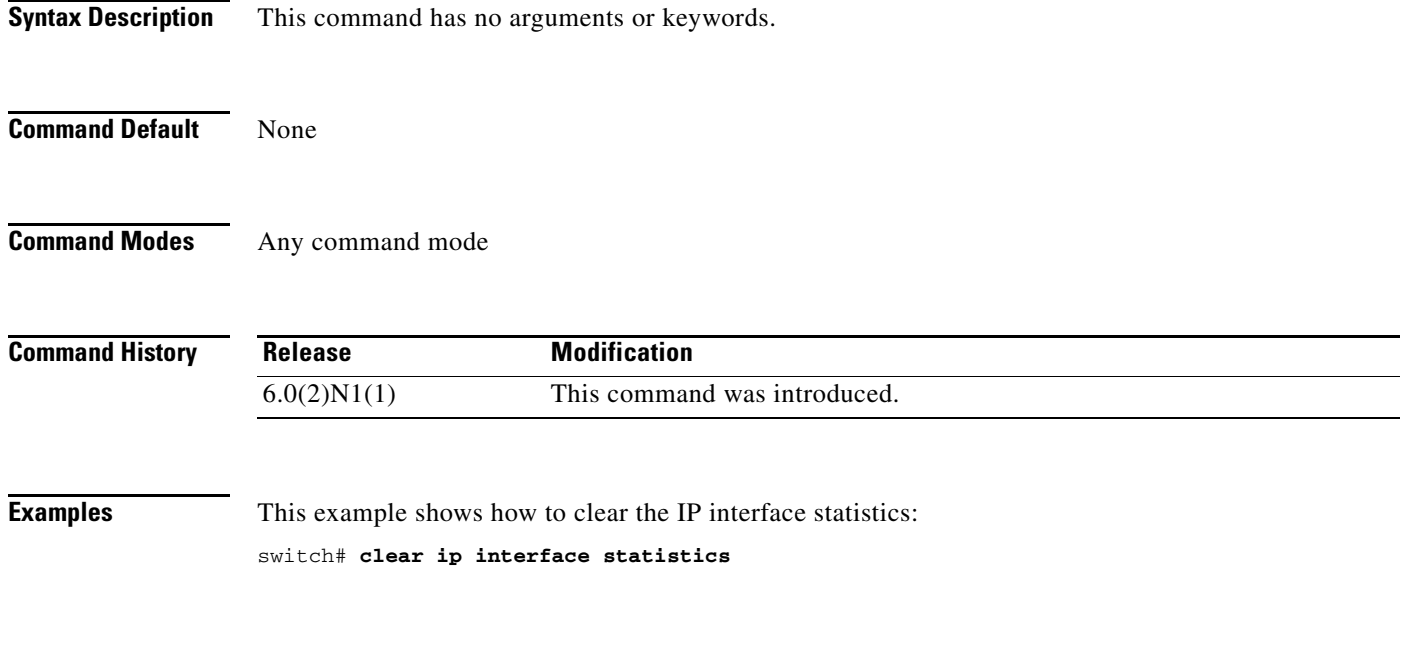

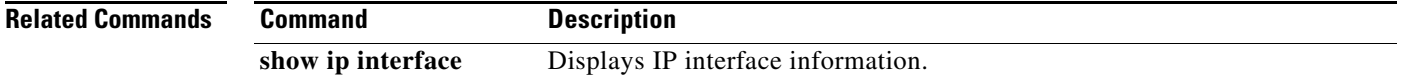

a ka

## **clear vrrp**

To clear the Virtual Router Redundancy Protocol (VRRP) statistics, use the **clear vrrp** command.

**clear vrrp vr** *id* **interface** {**ethernet** *slot*/*port* | **port-channel** *number*[**.***sub\_if\_number*]}

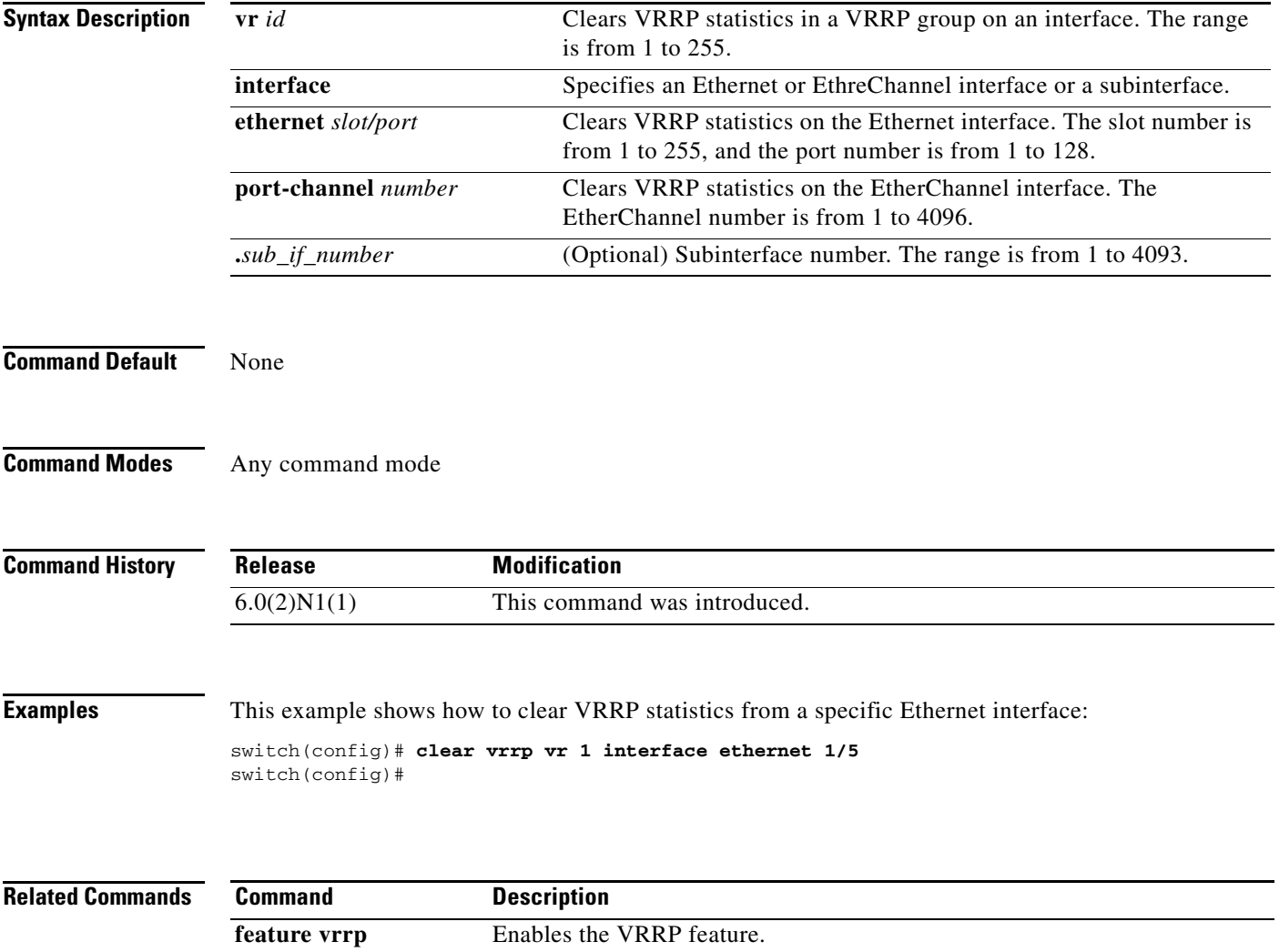

П

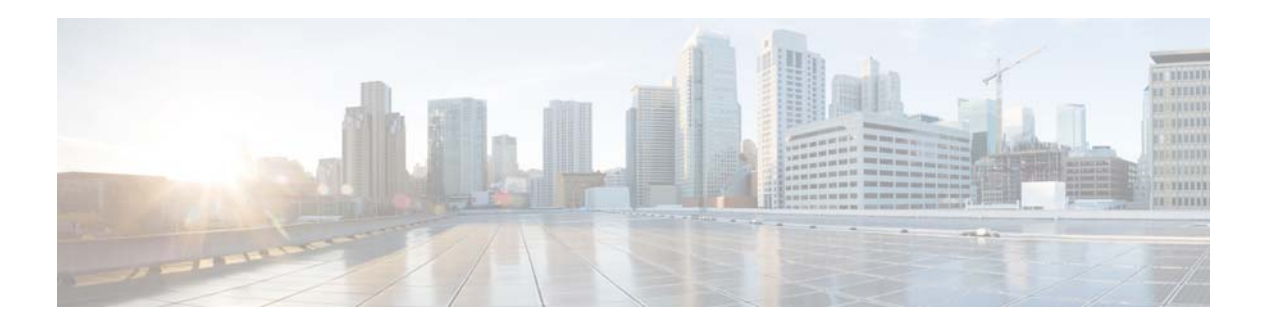

# **F Commands**

This chapter describes the Cisco NX-OS Virtual Router Redundancy Protocol (VRRP) commands that begin with F.

 $\blacksquare$ 

#### **feature vrrp**

To enable the Virtual Router Redundancy Protocol (VRRP), use the **feature vrrp** command. To disable VRRP, use the **no** form of this command.

**feature vrrp**

**no feature vrrp**

- **Syntax Description** This command has no arguments or keywords.
- **Command Default** Disabled

**Command Modes** Global configuration mode

**Command History Release Modified** 6.0(2)N1(1) This command was introduced.

**Usage Guidelines** You must enable the VRRP feature before you can configure VRRP. This command does not require a license.

**Note** Make sure the LAN Base Services license is installed on the switch to enable Layer 3 interfaces.

**Examples** This example shows how to enable the VRRP feature:

switch# **configure terminal** switch(config)# **feature vrrp**  switch(config)#

This example shows how to disable the VRRP feature:

switch# **configure terminal** switch(config)# **no feature vrrp**  switch(config)#

**Related Comm** 

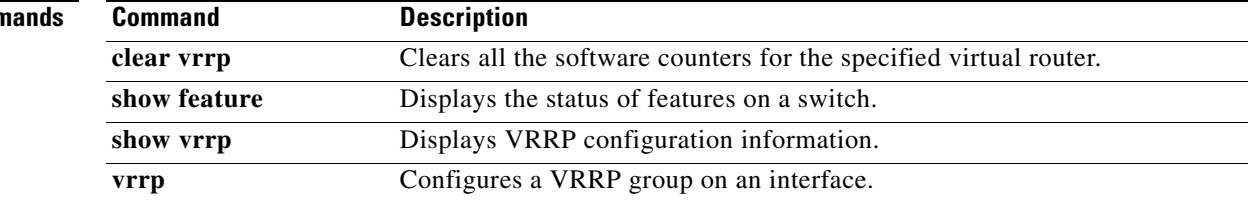

#### **feature vrrpv3**

To enable the Virtual Router Redundancy Protocol (VRRP) version 3 and Virtual Router Redundancy Service (VRRS), use the **feature vrrpv3** command. To disable VRRPv3 and VRRS, use the **no** form of this command.

**feature vrrpv3**

**no feature vrrpv3**

**Syntax Description** This command has no arguments or keywords.

**Command Default** Disabled

**Command Modes** Global configuration.

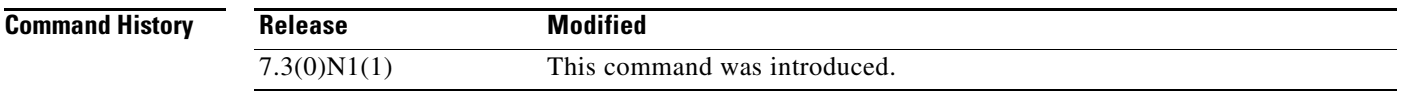

**Usage Guidelines** If VRRPv2 is configured, use the no feature vrrp command in global configuration mode to remove the VRRPv2 configuration and then use the **feature vrrpv3** command to enable VRRPv3.

**Examples** The following example shows how to enable the VRRPv3 and VRRS:

switch# **configure terminal** switch(config)# **feature vrrpv3**  switch(config)#

The following example shows how to disable VRRPv3 and VRRS:

switch# **configure terminal** switch(config)# **no feature vrrpv3**  switch(config)#

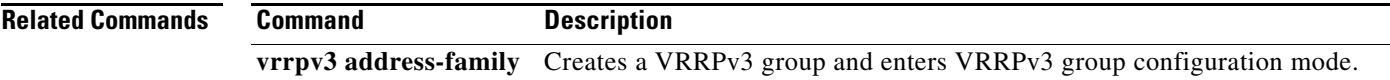

П

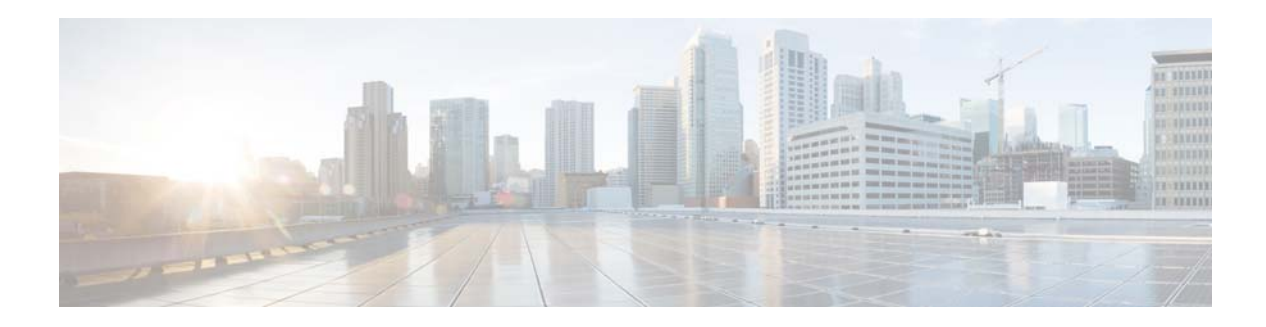

# **P Commands**

This chapter describes the Cisco NX-OS Virtual Router Redundancy Protocol (VRRP) commands that begin with P.

 $\blacksquare$ 

#### **preempt (VRRP)**

To enable a high-priority backup virtual router to preempt the low-priority master virtual router, use the **preempt** command. To disable a high-priority backup virtual router from preempting the low-priority master virtual router, use the **no** form of this command.

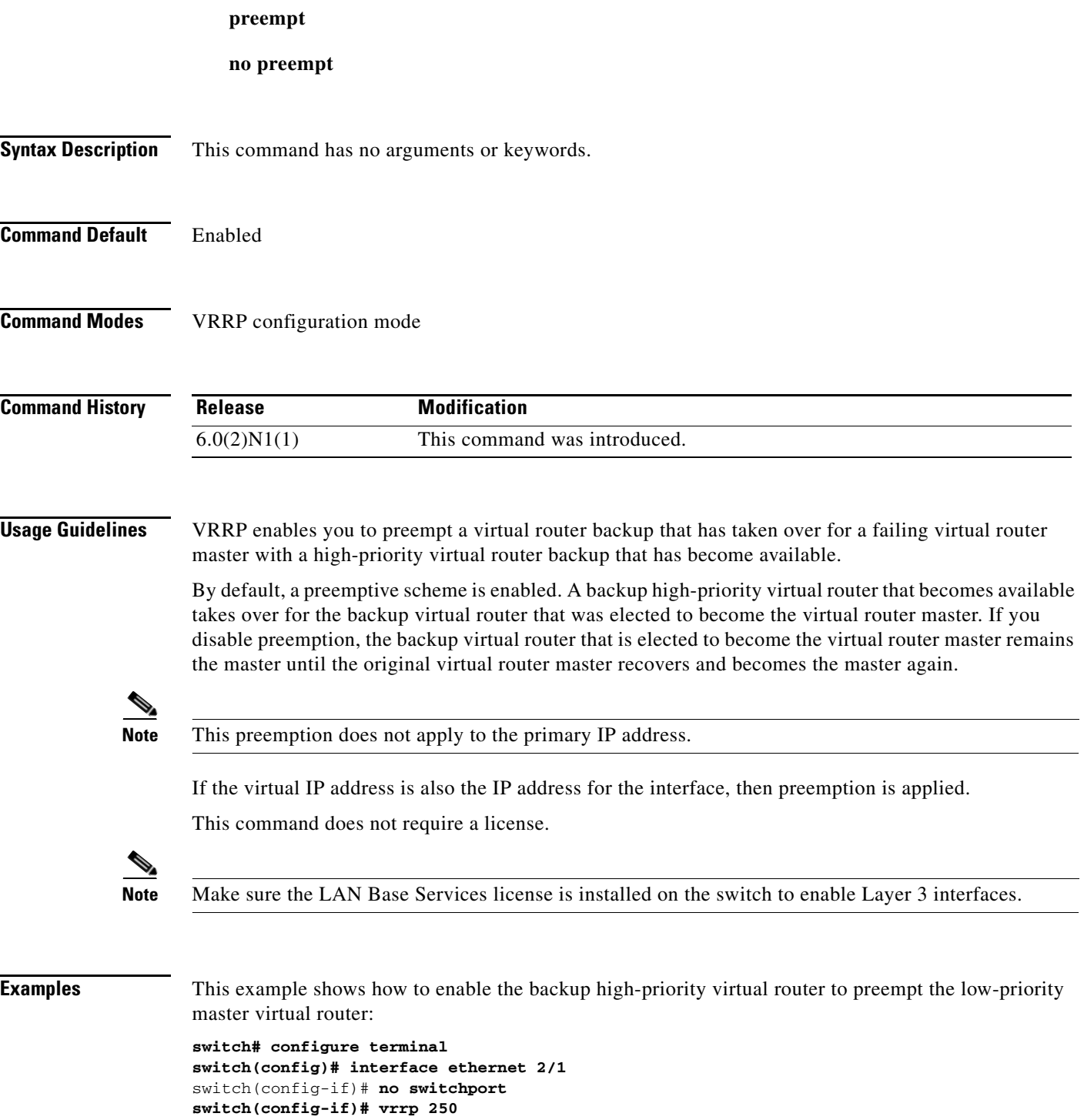

**Cisco Nexus 6000 Series NX-OS Unicast Routing Command Reference**

**switch(config-if-vrrp)# preempt** 

**switch(config-if-vrrp)#**
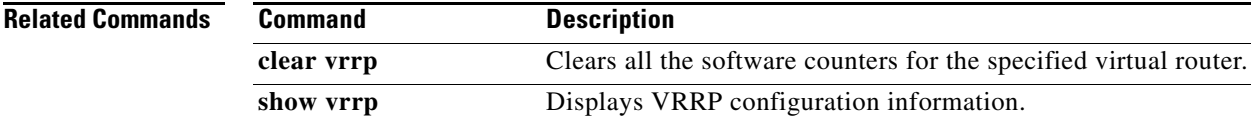

**vrrp** Configures a VRRP group.

 $\blacksquare$ 

## **priority (VRRP)**

To set the priority for the Virtual Router Redundancy Protocol (VRRP), use the **priority** command. To revert to the default value, use the **no** form of this command.

**priority** *level* [**forwarding-threshold lower** *lower-value* **upper** *upper-value*]

**no priority** *level* [**forwarding-threshold lower** *lower-value* **upper** *upper-value*]

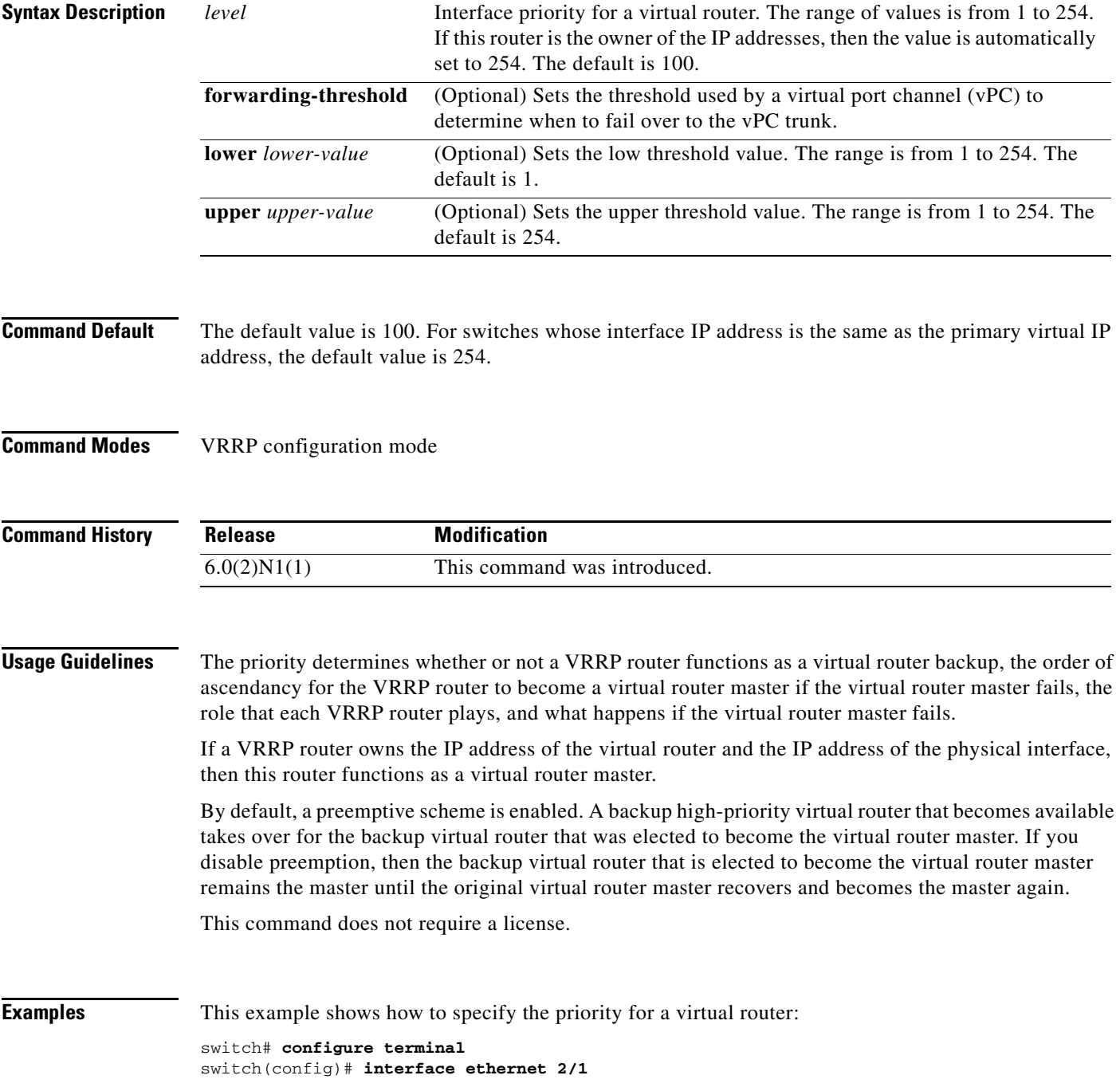

**Cisco Nexus 6000 Series NX-OS Unicast Routing Command Reference**

switch(config-if)# **no switchport** switch(config-if)# **vrrp 250** switch(config-if-vrrp)# **priority 2 switch(config-if-vrrp)#**

#### **Related Commands**

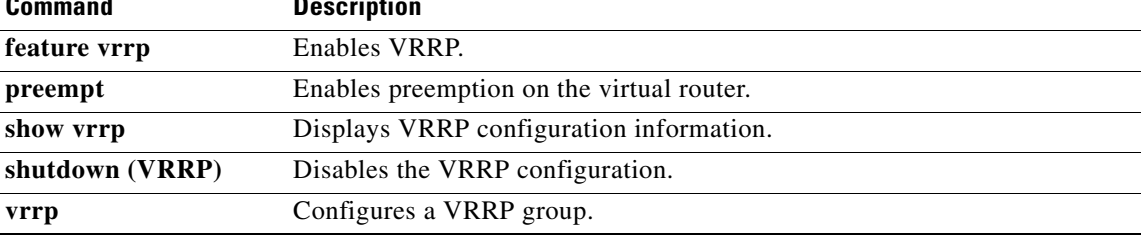

П

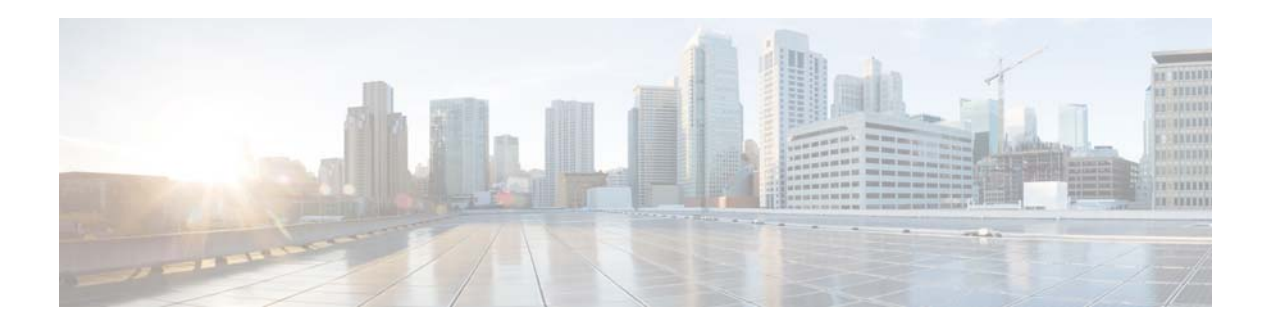

# **S Commands**

This chapter describes the Cisco NX-OS Virtual Router Redundancy Protocol (VRRP) commands that begin with S.

### **shutdown (VRRP)**

To disable a Virtual Router Redundancy Protocol (VRRP) configuration, use the **shutdown** command. To enable a VRRP configuration, use the **no** form of this command.

**shutdown**

**no shutdown**

- **Syntax Description** This command has no arguments or keywords.
- **Command Default** Disabled

**Command Modes** VRRP configuration mode

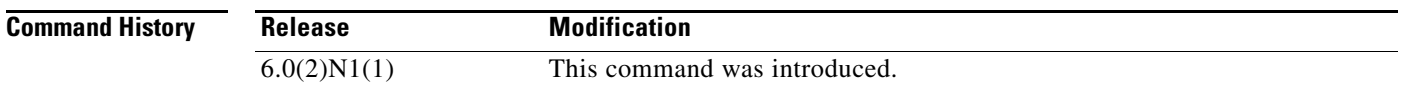

**Usage Guidelines** Shut down the virtual router before configuring the virtual router parameters; you can only configure the virtual router after it is in the administrative shut down state. Enter the **no shutdown** command to update the virtual router state after completing configuration.

**Examples** This example shows how to shut down a VRRP group: switch# **configure terminal**

switch(config)# **interface ethernet 2/3** switch(config-if)# **no switchport** switch(config-if)# **vrrp 45** switch(config-if-vrrp)# **shutdown** switch(config-if-vrrp)# **address 6.6.6.45** switch(config-if-vrrp)# **no shutdown** switch(config-if-vrrp)#

**Related Commands Command Description feature vrrp** Enables VRRP. show vrrp **Displays VRRP** configuration information. **clear vrrp** Clears all the software counters for the specified virtual router.

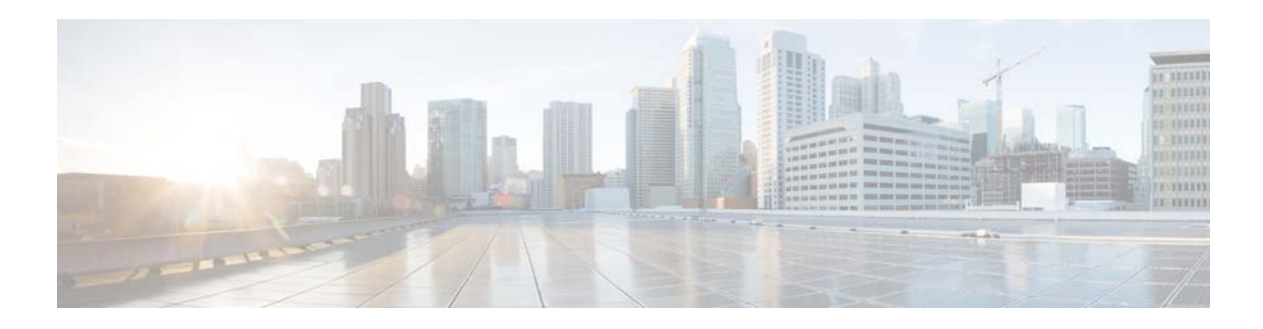

# **Show Commands**

This chapter describes the Cisco NX-OS Virtual Router Redundancy Protocol (VRRP) **show** commands.

## **show vrrp**

To show information about the Virtual Router Redundancy Protocol (VRRP), use the **show vrrp** command.

**show vrrp** [**detail** | **statistics | summary**] [**interface** *if-number*] [**vr** *id*] [**backup** | **init** | **master**]

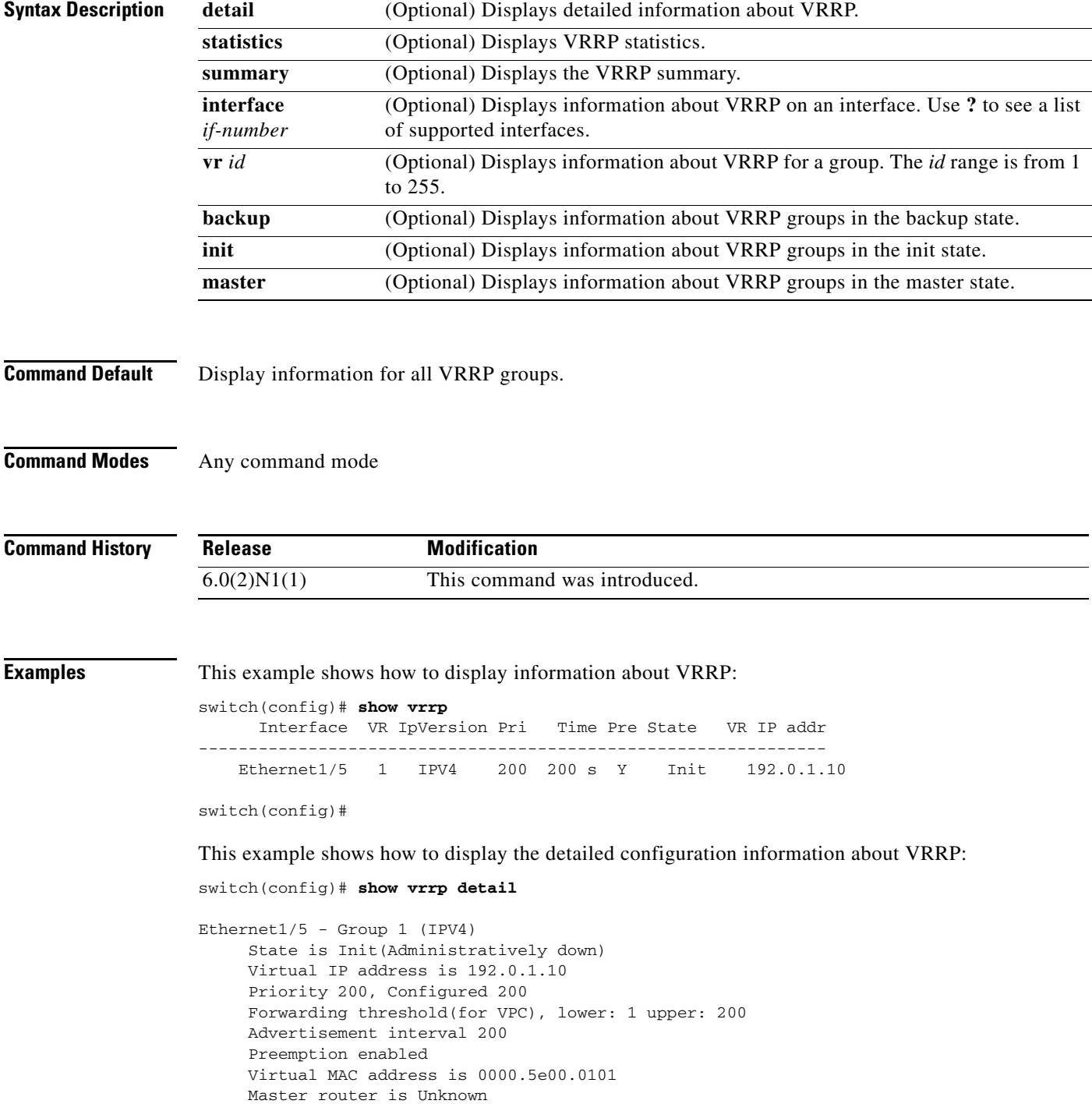

```
switch(config)#
```
This example shows how to displayinformation about a specific virtual router:

```
switch# show vrrp vr 1
      Interface VR IpVersion Pri Time Pre State VR IP addr
---------------------------------------------------------------
    Ethernet1/5 1 IPV4 200 200 s Y Init 192.0.1.10
switch#
```
[Table 1](#page-728-0) describes the significant fields shown in the display.

<span id="page-728-0"></span>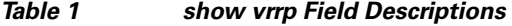

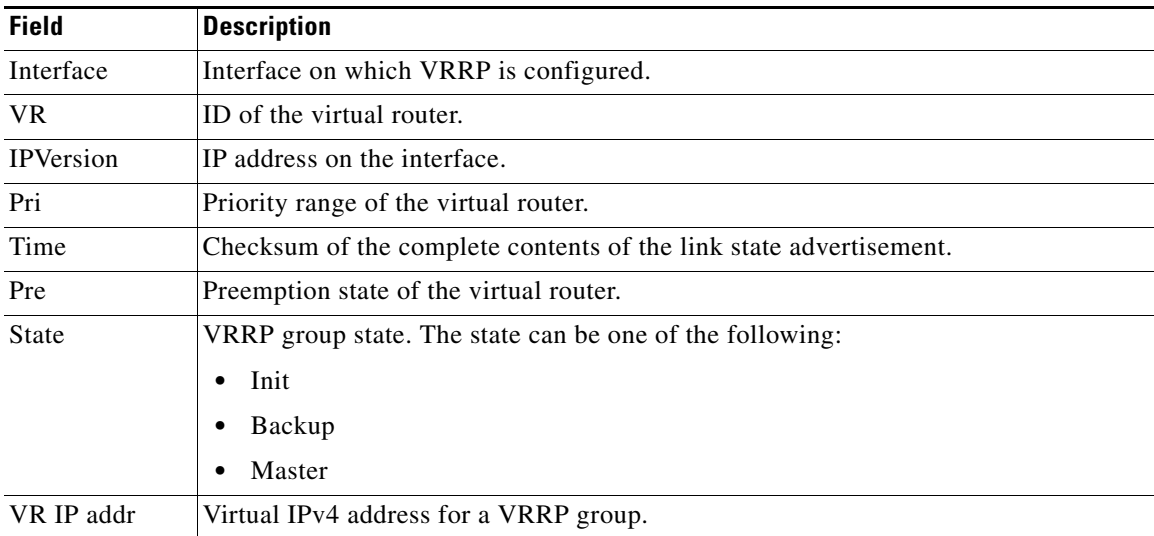

#### **Related Commands**

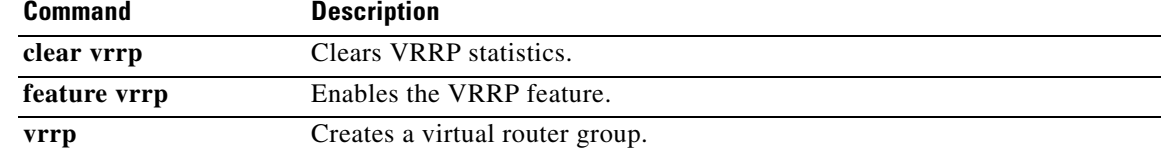

П

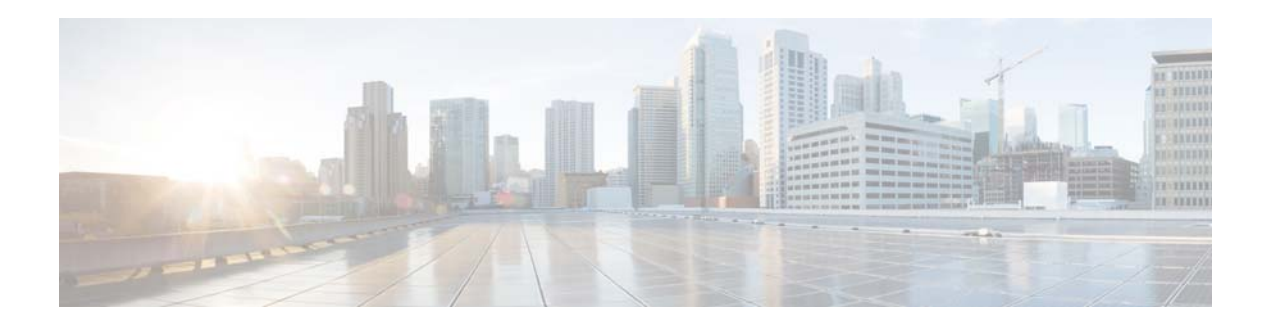

# **T Commands**

This chapter describes the Cisco NX-OS Virtual Router Redundancy Protocol (VRRP) commands that begin with T.

## **track (VRRP)**

To modify the priority for a virtual router based on a tracked object, use the **track** command. To disable priority tracking for a virtual router, use the **no** form of this command.

**track** *object-number* [**decrement** *value*]

**no track** *object-number* [**decrement** *value*]

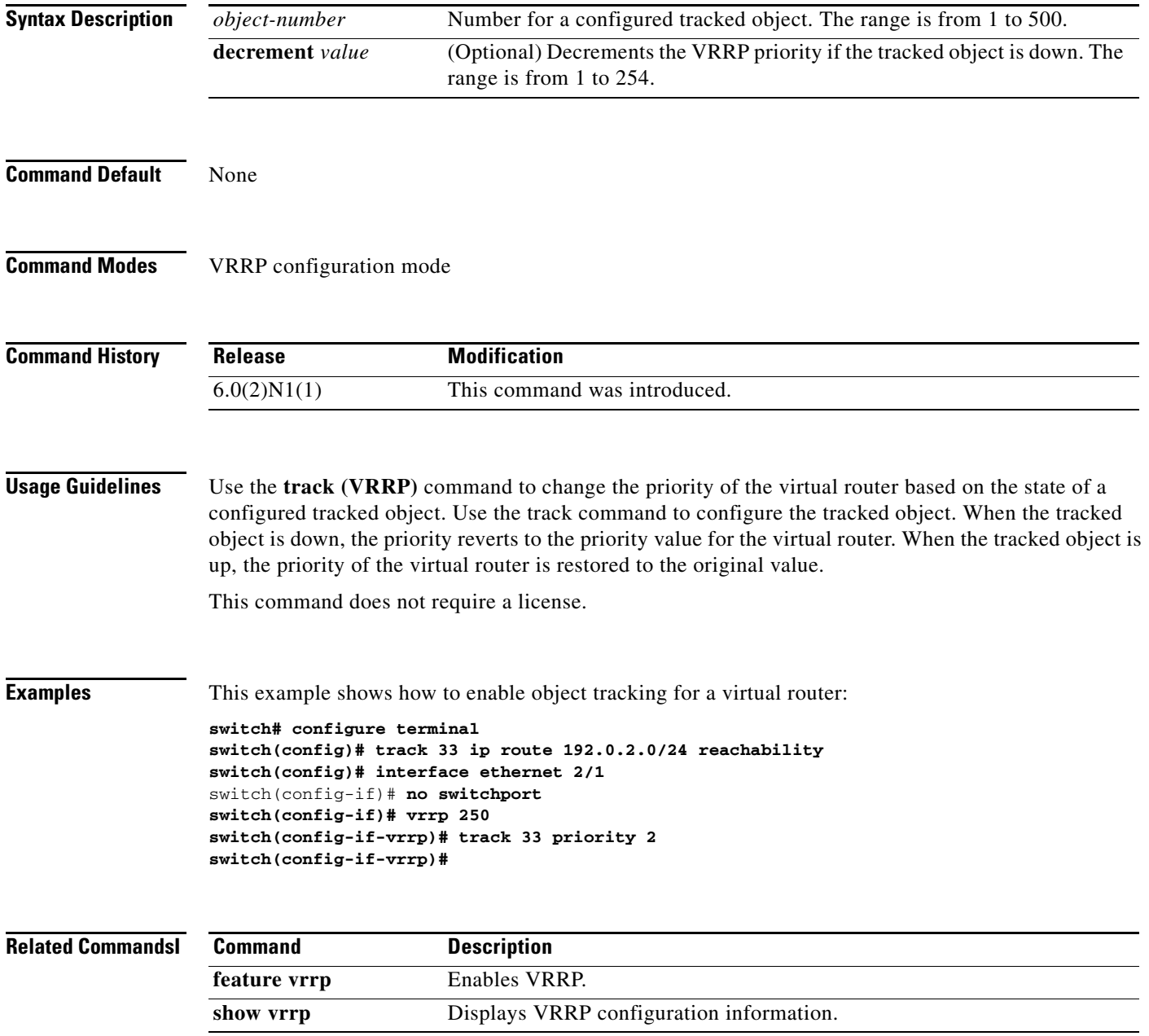

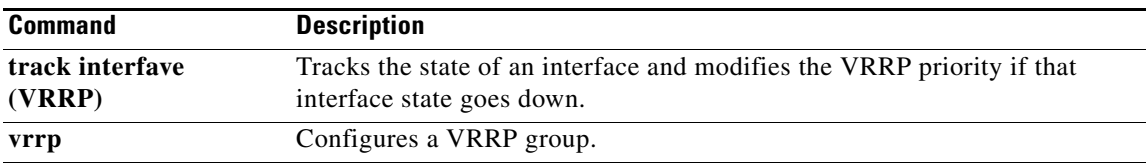

П

## **track interface (VRRP)**

To track the priority for a virtual router based on an interface, use the **track interface** command. To disable priority tracking for a virtual router, use the **no** form of this command.

**track interface** {**ethernet** *slot*/*port* | **port-channel** *number*[**.***sub\_if\_number*]} **priority** *value*

**no track interface** {**ethernet** *slot*/*port* | **port-channel** *number*[**.***sub\_if\_number*]} **priority** *value*

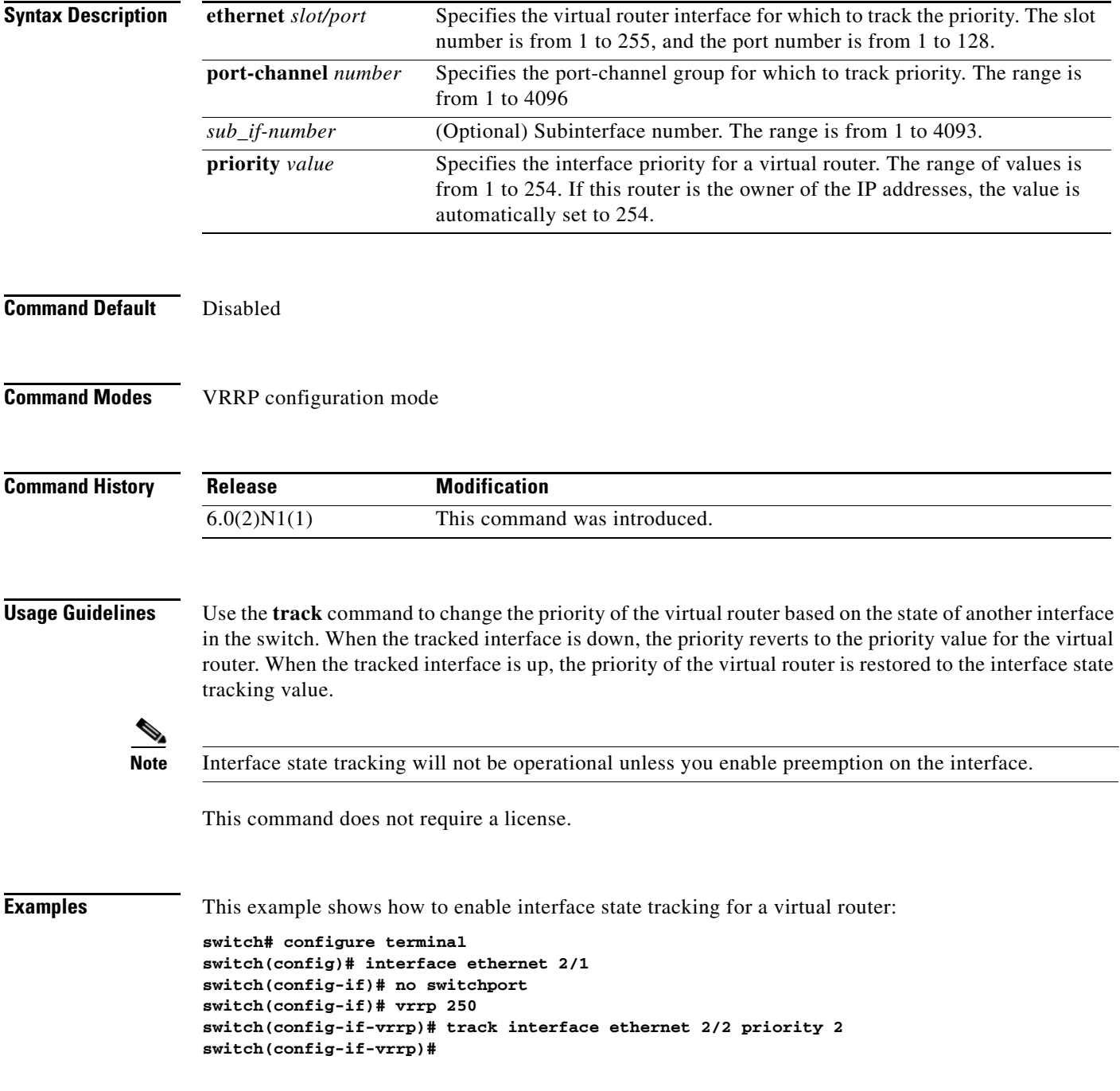

#### **Related Command**

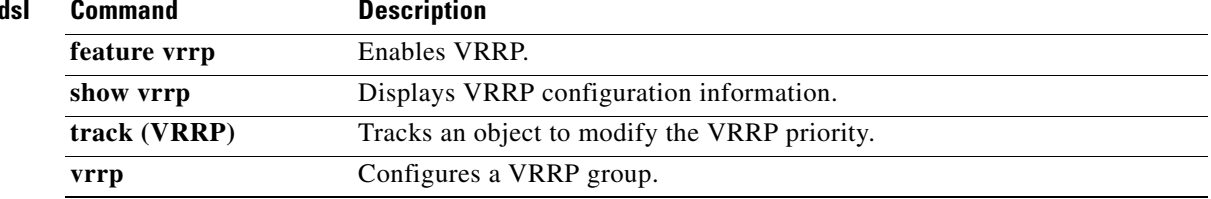

 $\blacksquare$ 

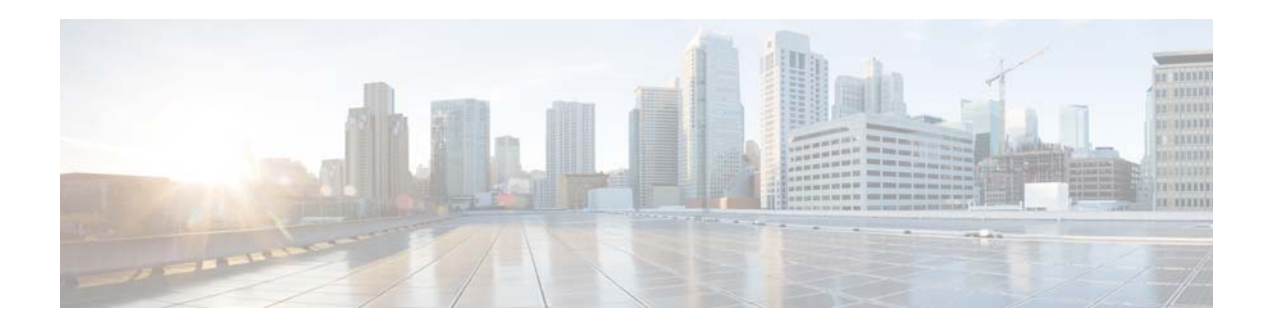

# **V Commands**

This chapter describes the Cisco NX-OS Virtual Router Redundancy Protocol (VRRP) commands that begin with V.

 $\blacksquare$ 

#### **vrrp**

To create a Virtual Router Redundancy Protocol (VRRP) group on a particular Ethernet interface and assign a number to the VRRP group and enter VRRP configuration mode, use the **vrrp** command. To remove a VRRP group, use the **no** form of this command.

**vrrp** *number*

**no vrrp** *number*

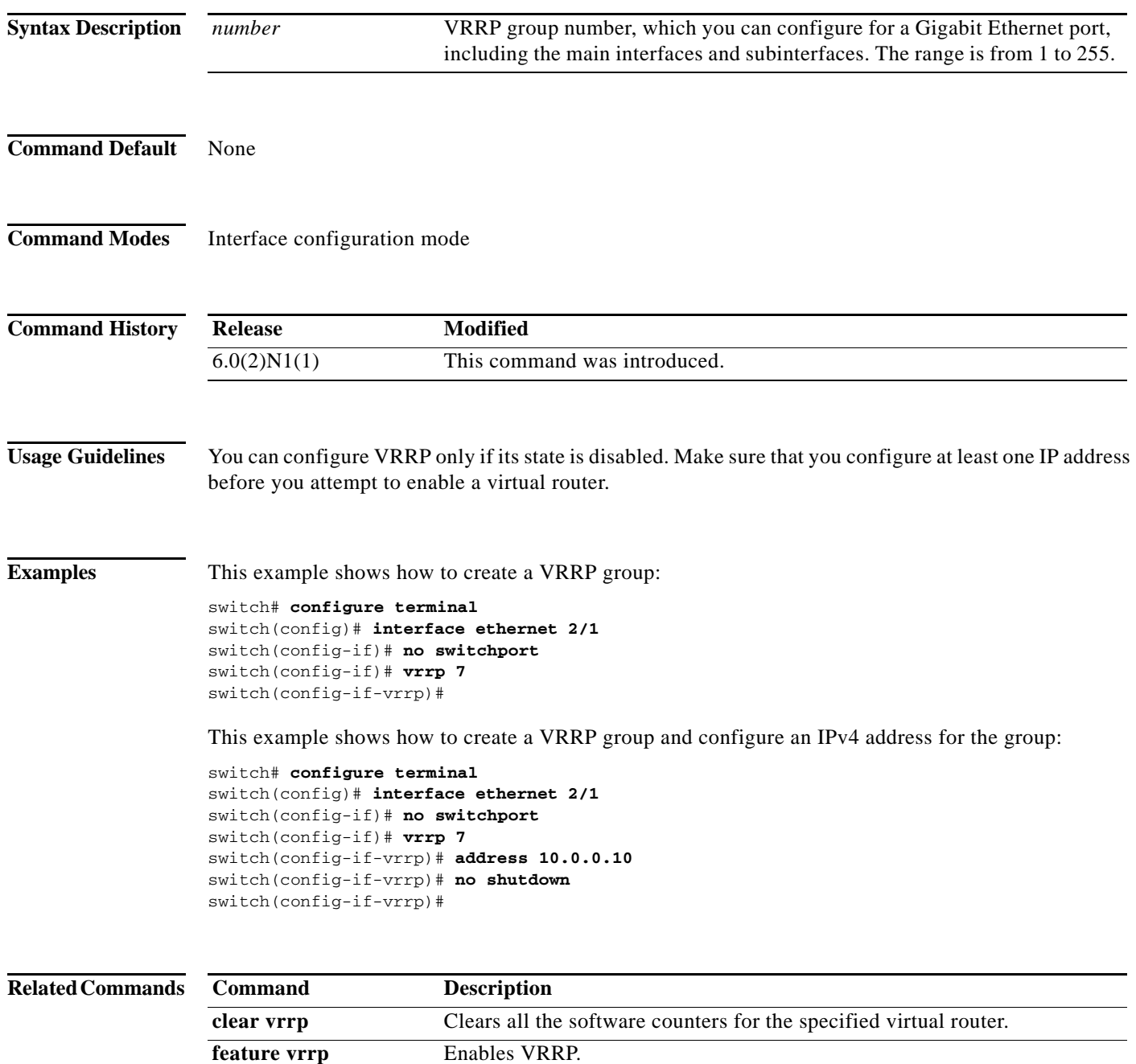

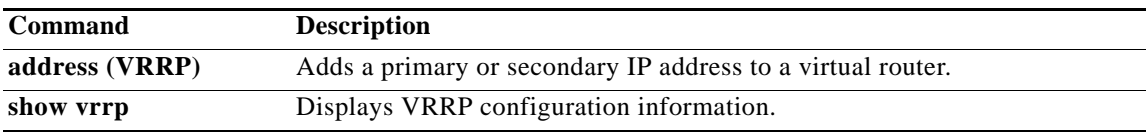

### **vrrpv3 address-family**

To create a Virtual Router Redundancy Protocol version 3(VRRPv3) group and enter VRRPv3 group configuration mode, use the **vrrpv3 address-family** command. To remove a VRRPv3 group, use the **no** form of this command.

**vrrpv3** *number* **address-family** [**ipv4** | **ipv6**]

**no vrrpv3**

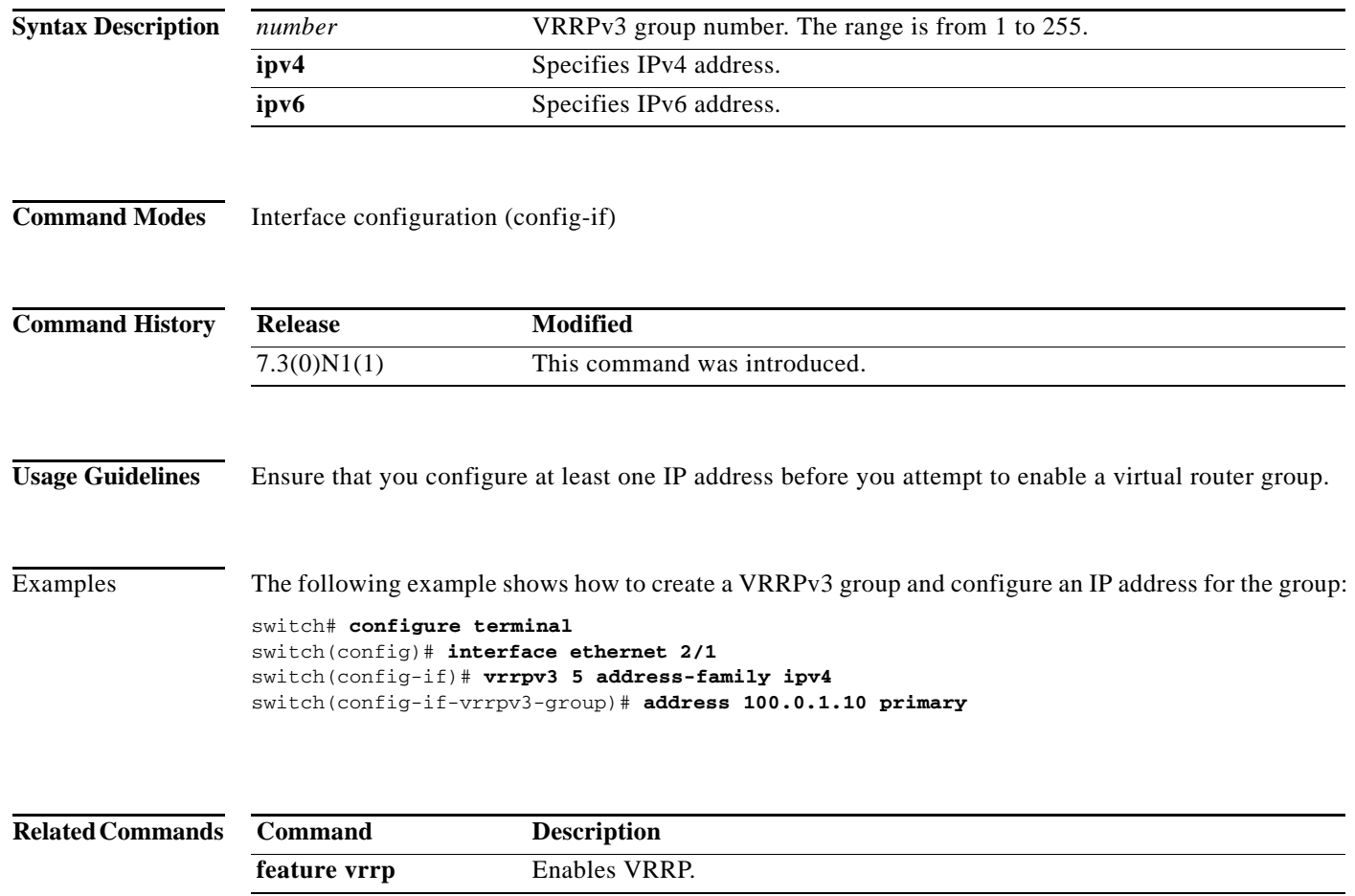

#### **vrrs leader**

To specify the name of the leader to be registered with Virtual Router Redundancy Service(VRRS), use the **vrrs leader** command.

**vrrs leader** *vrrs-leader-name*

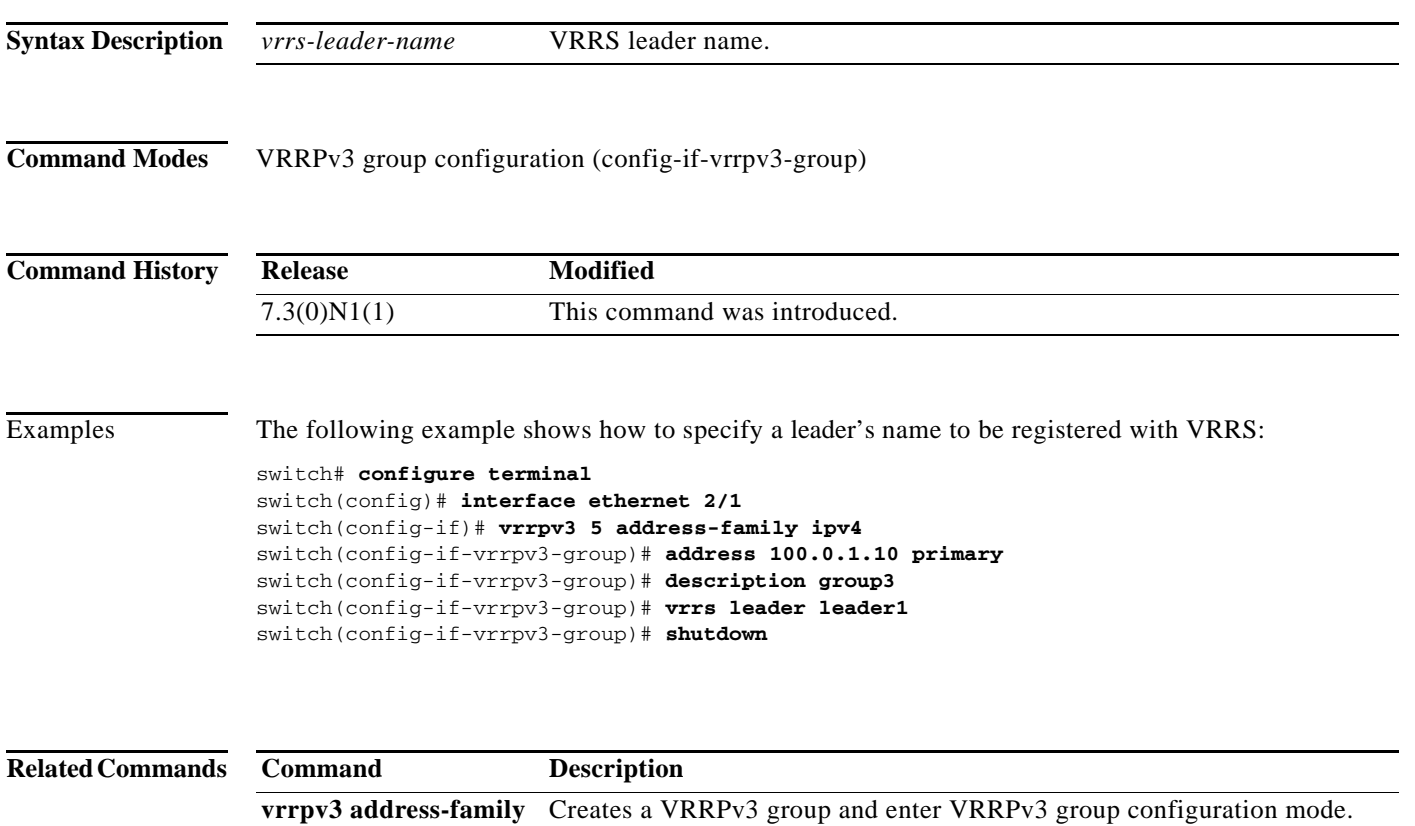

### **vrrs pathway**

To define the Virtual Router Redundancy Service (VRRS) pathway for a VRRS group and enter VRRS pathway configuration mode, use the **vrrs pathway** command.

**vrrs pathway** *vrrs-tag*

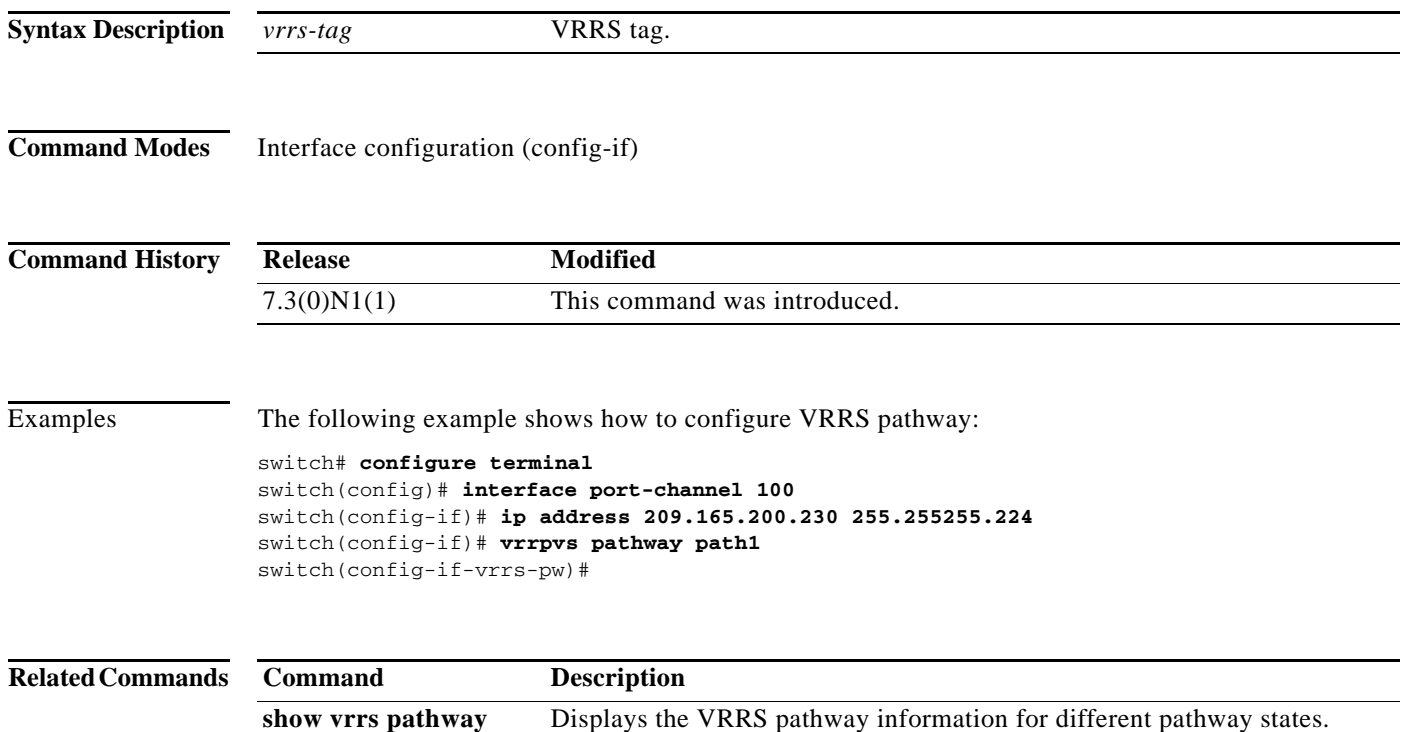